# **Bedienhandbuch**

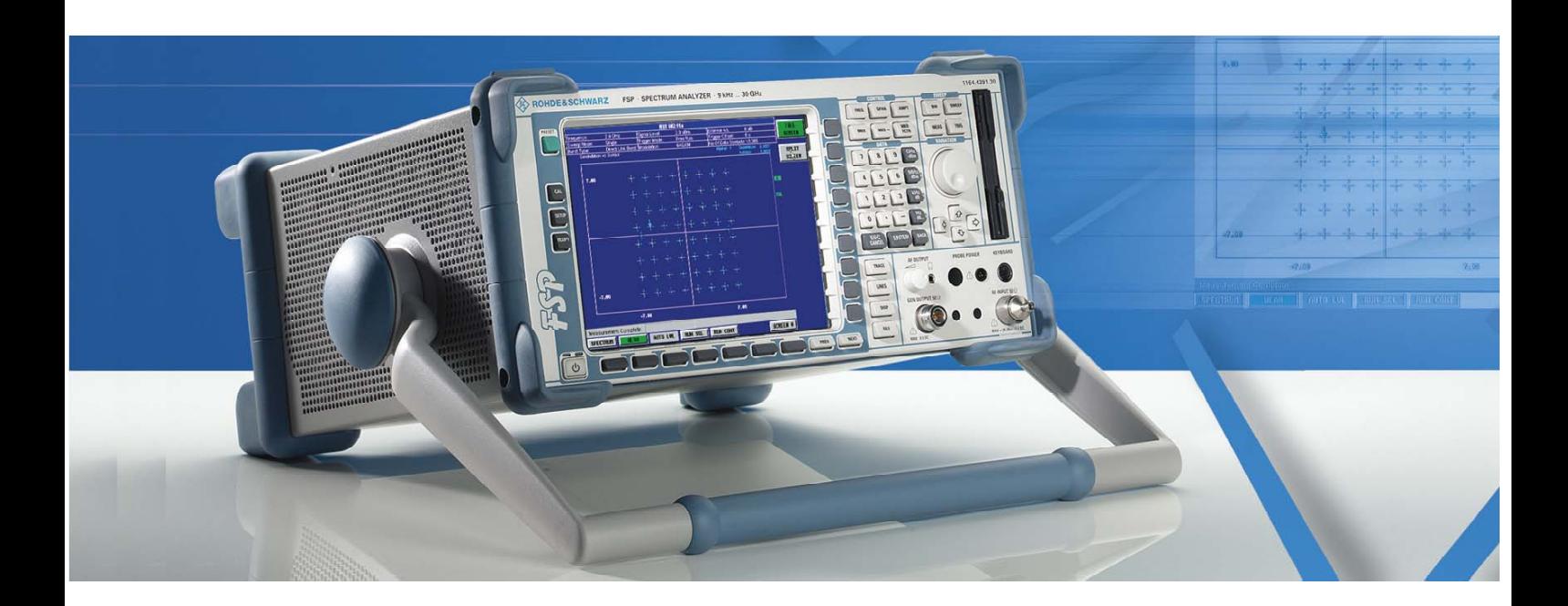

# **Spektrumanalysator**

**R&S FSP3 1164.4391.03**

**R&S FSP7** 

**1164.4391.07** 

**R&S FSP13 1164.4391.13** 

# **R&S FSP30**

**1164.4391.30/.39** 

**R&S FSP31** 

**1164.4391.31** 

**R&S FSP40 1164.4391.40**

*Band 2 Dieses Bedienhandbuch besteht aus zwei Bänden*

Printed in the Federal Republic of Germany

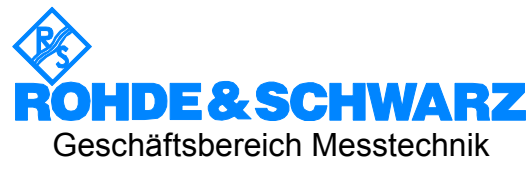

1164.4556.11-02- II

Sehr geehrter Kunde,

in diesem Bedienhandbuch wird der Spektrumanalysator R&S FSP wird mit dem Kürzel FSP bezeichnet. R&S® ist eingetragenes Warenzeichen der Fa. Rohde & Schwarz GmbH & Co. KG Eigennamen sind Warenzeichen der jeweiligen Eigentümer

## **Registerübersicht**

### **Band 1**

#### **Datenblatt**

**Sicherheitshinweise Qualitätszertifikat EU-Konformitätserklärung Support-Center-Adresse Liste der R&S-Niederlassungen**

**Inhalt der Handbücher zum Spektrumanalysator FSP**

#### **Register**

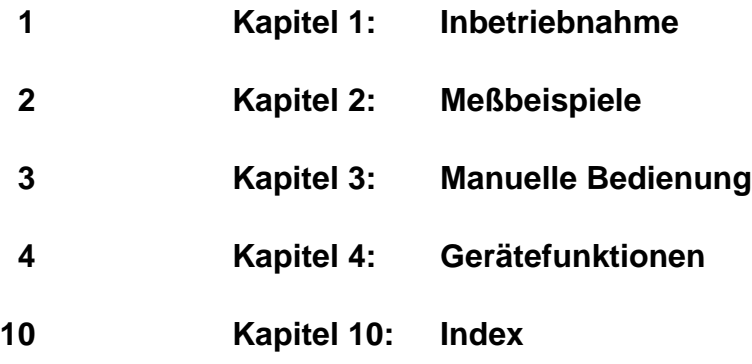

### **Band 2**

**Sicherheitshinweise**

**Inhalt der Handbücher zum Spektrumanalysator FSP**

#### **Register**

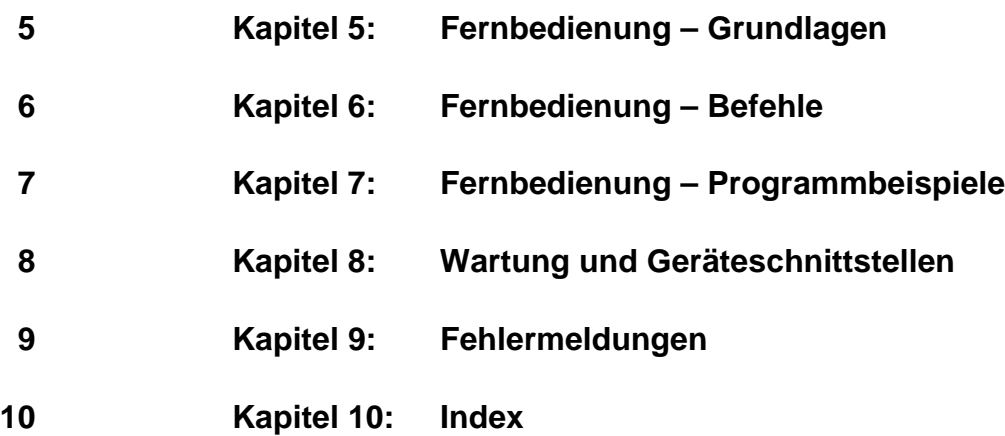

### **Sicherheitshinweise**

Dieses Gerät ist gemäß beiliegender EU-Konformitätsbescheinigung gebaut und geprüft und hat das Werk in sicherheitstechnisch einwandfreiem Zustand verlassen.

Um diesen Zustand zu erhalten und einen gefahrlosen Betrieb sicherzustellen, muss der Anwender alle Hinweise, Warnhinweise und Warnvermerke beachten.

#### **32 kg** Bedienungs-Angabe des Schutzleiter-Masse-Achtung! Warnung vor Erde | Achtung! anleitung anschluss anschluss-Berührungsheißer Elektrostatisch Gerätegegefährliche beachten wichtes bei punkte Oberfläche gefährdete Geräten mit Spannung **Bauelemente** einer Masse erfordern eine > 18kg besondere Behandlung

#### **Verwendete Symbole an R&S-Geräten und in Beschreibungen:**

1. Das Gerät darf nur in den vom Hersteller angegebenen Betriebszuständen und Betriebslagen ohne Behinderung der Belüftung betrieben werden. Wenn nichts anderes vereinbart ist, gilt für R&S - Produkte folgendes:

IP-Schutzart 2X, Verschmutzungsgrad 2, Überspannungskategorie 2, nur in Innenräumen verwenden, Betrieb bis 2000 m ü. NN,

Der Betrieb ist nur an Versorgungsnetzen gestattet, die mit höchstens 16 A abgesichert sind. Falls im Datenblatt nicht anders angegeben gilt für die Nennspannung eine Toleranz von  $\pm 10\%$ , für die Nennfrequenz eine Toleranz von ±5%

2. Bei Messungen in Stromkreisen mit Spannungen  $U_{\text{eff}}$  > 30 V ist mit geeigneten Maßnahmen Vorsorge zu treffen, dass jegliche Gefährdung ausgeschlossen wird.

(z.B. geeignete Meßmittel, Absicherung, Strombegrenzung, Schutztrennung, Isolierung usw.).

- 3. Wird ein Gerät ortsfest angeschlossen, ist die Verbindung zwischen dem Schutzleiteranschluss vor Ort und dem Geräteschutzleiter vor jeglicher anderer Verbindung herzustellen Aufstellung u. Anschluss darf nur durch eine Elektrofachkraft erfolgen.
- 4. Bei ortsfesten Geräten ohne eingebaute Sicherung, Selbstschalter oder ähnliche Schutzeinrichtung muss der Versorgungskreis so abgesichert sein, dass Geräte und Benutzer ausreichend geschützt sind.
- 5. Vor dem Einschalten des Gerätes ist sicherzustellen, dass die am Gerät eingestellte Nennspannung und die Netznennspannung des Versorgungsnetzes übereinstimmen.

Ist es erforderlich, die Spannungseinstellung zu ändern, so muss ggf. auch die dazugehörige Netzsicherung des Gerätes geändert werden.

6. Bei Geräten der Schutzklasse I mit beweglicher Netzzuleitung und Gerätesteckvorrichtung ist der Betrieb nur an Steckdosen mit Schutzkontakt und angeschlossenem Schutzleiter zulässig.

7. Jegliche absichtliche Unterbrechung des Schutzleiters, sowohl in der Zuleitung als auch am Gerät selbst, ist unzulässig und kann dazu führen, dass von dem Gerät eine Gefahr ausgeht.

Bei Verwendung von Verlängerungsleitungen oder Steckdosenleisten ist sicherzustellen, dass diese regelmäßig auf ihren sicherheitstechnischen Zustand überprüft werden.

8. Ist das Gerät nicht mit einem Netzschalter zur Netztrennung ausgerüstet, so ist der Stecker des Anschlusskabels als Trennvorrichtung anzusehen. In diesen Fällen ist dafür zu sorgen, dass der Netzstecker jederzeit leicht erreichbar und gut zugänglich ist. (Länge des Anschlusskabels ca. 2 m). Funktionsschalter oder elektronische Schalter sind zur Netztrennung nicht geeignet.

Werden Geräte ohne Netzschalter in Gestelle oder Anlagen integriert, so ist die Trennvorrichtung auf Anlagenebene zu verlagern.

9. Bei allen Arbeiten sind die örtlichen bzw. landesspezifischen Sicherheits- und Unfallverhütungsvorschriften zu beachten.

Vor Arbeiten am Gerät oder Öffnen des Gerätes ist dieses vom Versorgungsnetz zu trennen.

Abgleich, Auswechseln von Teilen, Wartung und Reparatur darf nur von R&S-autorisierten Elektrofachkräften ausgeführt werden.

Werden sicherheitsrelevante Teile (z.B. Netzschalter, Netztrafos oder Sicherungen) ausgewechselt, so dürfen diese nur durch Orginalteile ersetzt werden. Nach jedem Austausch von sicherheitsrelevanten Teilen ist eine Sicherheitsprüfung durchzuführen

(Sichtprüfung, Schutzleitertest, Isolationswiderstand-, Ableitstrommessung, Funktionstest). **Fortsetzung siehe Rückseite**

#### **Sicherheitshinweise**

Das Gerät enthält elektrostatisch gefährdete Bauteile, die durch folgendes Symbol gekennzeichnet sind:

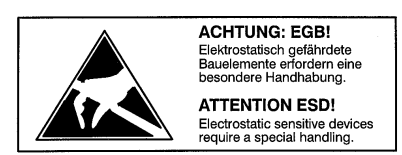

 Um die Beschädigung elektronischer Bauteile zu vermeiden, darf das Gerät nur an einem gegen elektrostatische Entladung geschützten Arbeitsplatz betrieben werden.

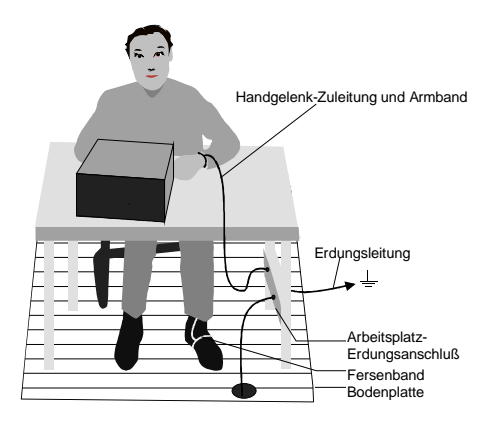

Zum Schutz vor elektrostatischer Entladung können folgende Methoden getrennt oder kombiniert angewendet werden:

- Schutzarmband mit Erdungsleitung
- Leitfähiger Bodenbelag mit Fersenband.

Die im Gerät verwendeten Batterien sind Hochleistungs-Lithiumzellen mit einer Lebensdauer von ca. 5 Jahren. Bei unsachgemäßer Behandlung kann es zur Explosion der Batterie kommen. Daher bitte unbedingt folgende Vorsichtsmaßnahmen beachten:

- Kurzschluß und Aufladen der Batterie unter allen Umständen vermeiden
- Lithium-Batterien keinen hohen Temperaturen oder Feuer aussetzen.
- Verbrauchte Batterien nicht öffnen
- Die Batterien von Kindern fernhalten.
- Die Batterie nur durch R&S Typ ersetzen (R&S-Bestellnummer 0565.1687.00).
- Beim Auswechseln der Batterie auf die Polung achten.
- Lithium-Batterien sind Sondermüll. Nur in dafür vorgesehene Behälter entsorgen.

#### **Achtung!**

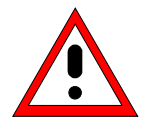

*Vor dem Entfernen der Rückwandfüße und dem Abziehen des Tubus das Gerät auf die Frontgriffe stellen, um eine Beschädigung des Gerätes durch Herausrutschen zu vermeiden.*

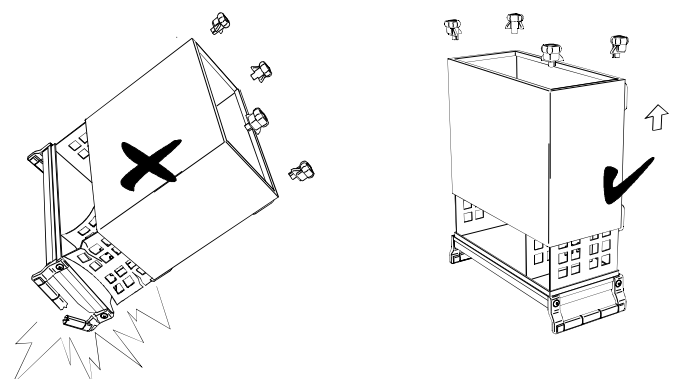

*Beim Aufstecken des Tubus darauf achten, daß keine Kabel eingeklemmt oder abgezogen werden.*

## **Inhalt der Handbücher zum Spektrumanalysator FSP**

#### **Bedienhandbuch FSP**

Das Bedienhandbuch beschreibt folgende Modelle und Optionen:

- FSP3 9 kHz ... 3 GHz
- FSP7 9 kHz ... 7 GHz
- FSP13 9 kHz ... 13.6 GHz
- FSP30 9 kHz ... 30 GHz
- FSP31 9 kHz … 31 GHz
- FSP40 9 kHz ... 40 GHz
- Option FSP-B3 Audiodemodulator
- Option FSP-B4 OCXO Referenzoszillator
- Option FSP-B6 TV- und RF-Trigger
- Option FSP-B9 Mitlaufgenerator
- Option FSP-B10 Externe Generatorsteuerung
- Option FSP-B15 Pulskalibrator
- Option FSP-B16 LAN-Interface
- Option FSP-B20 Erweiterte Umweltspezifikation
- Option FSP-B25 Electronic Attenuator
- Option FSP-B28 Trigger Port

Im vorliegenden Bedienhandbuch finden Sie Informationen über die technischen Eigenschaften des Geräts, über dessen Inbetriebnahme, die grundsätzlichen Bedienschritte und Bedienelemente, seine Bedienung über Menüs und über Fernsteuerung. Zur Einführung sind typische Meßaufgaben für den FSP anhand von Menüansichten und von Programmbeispielen detailliert erklärt.

Das Bedienhandbuch enthält zusätzlich Hinweise für die vorbeugende Wartung des FSP und für das Feststellen von Fehlern anhand der vom Gerät ausgegebenen Warnungen und Fehlermeldungen. Es gliedert sich in das Datenblatt und 10 Kapitel:

- **Das Datenblatt** informiert über die garantierten technischen Daten und die Eigenschaften des Geräts.
- **Kapitel 1** beschreibt die Bedienelemente und Anschlüsse auf der Vorder- und Rückseite des Geräts sowie alle Vorgänge, die notwendig sind, um den FSP in Betrieb zu nehmen und in einen Meßaufbau zu integrieren.
- **Kapitel 2** beschreibt das Arbeiten mit dem FSP anhand von detailliert erklärten, typischen Meßbeispielen.
- **Kapitel 3** beschreibt das Bedienprinzip, den Aufbau der grafischen Bedienoberfläche und gibt einen schematischen Überblick über alle verfügbaren Bedienmenüs.
- **Kapitel 4** bietet als Referenzteil für die manuelle Bedienung eine detaillierte Beschreibung aller Gerätefunktionen und ihrer Bedienung. Das Kapitel listet außerdem zu jeder Funktion den entsprechenden Fernbedienungsbefehl mit auf.
- **Kapitel 5** beschreibt die Grundlagen der Programmierung des Geräts, die Befehlsbearbeitung und das Status-Reporting-System.
- **Kapitel 6** beschreibt alle Fernsteuerbefehle, die für das Gerät definiert sind.
- **Kapitel 7** enthält Programmbeispiele für eine Reihe von typischen Anwendungen des FSP.
- **Kapitel 8** beschreibt die vorbeugende Wartung des Geräts und die Eigenschaften der Geräteschnittstellen des FSP.
- **Kapitel 9** enthält Hinweise zur Fehlersuche und eine Liste aller möglichen Fehlermeldungen des FSP.
- **Kapitel 10** enthält das Stichwortverzeichnis zum vorliegenden Bedienhandbuch.

#### **Servicehandbuch - Gerät FSP**

Im Servicehandbuch Gerät finden Sie Informationen über das Feststellen der Datenhaltigkeit des FSP, über den Abgleich des Geräts, seine Instandsetzung, die Fehlersuche und -behebung. Das Servicehandbuch Gerät enthält alle notwendigen Informationen, um den FSP durch Austausch von Baugruppen instandzuhalten sowie durch den Einbau von Optionen seine Funktionalität zu erweitern.

# Inhaltsverzeichnis - Kapitel 5 "Fernbedienung -"Grundlagen"

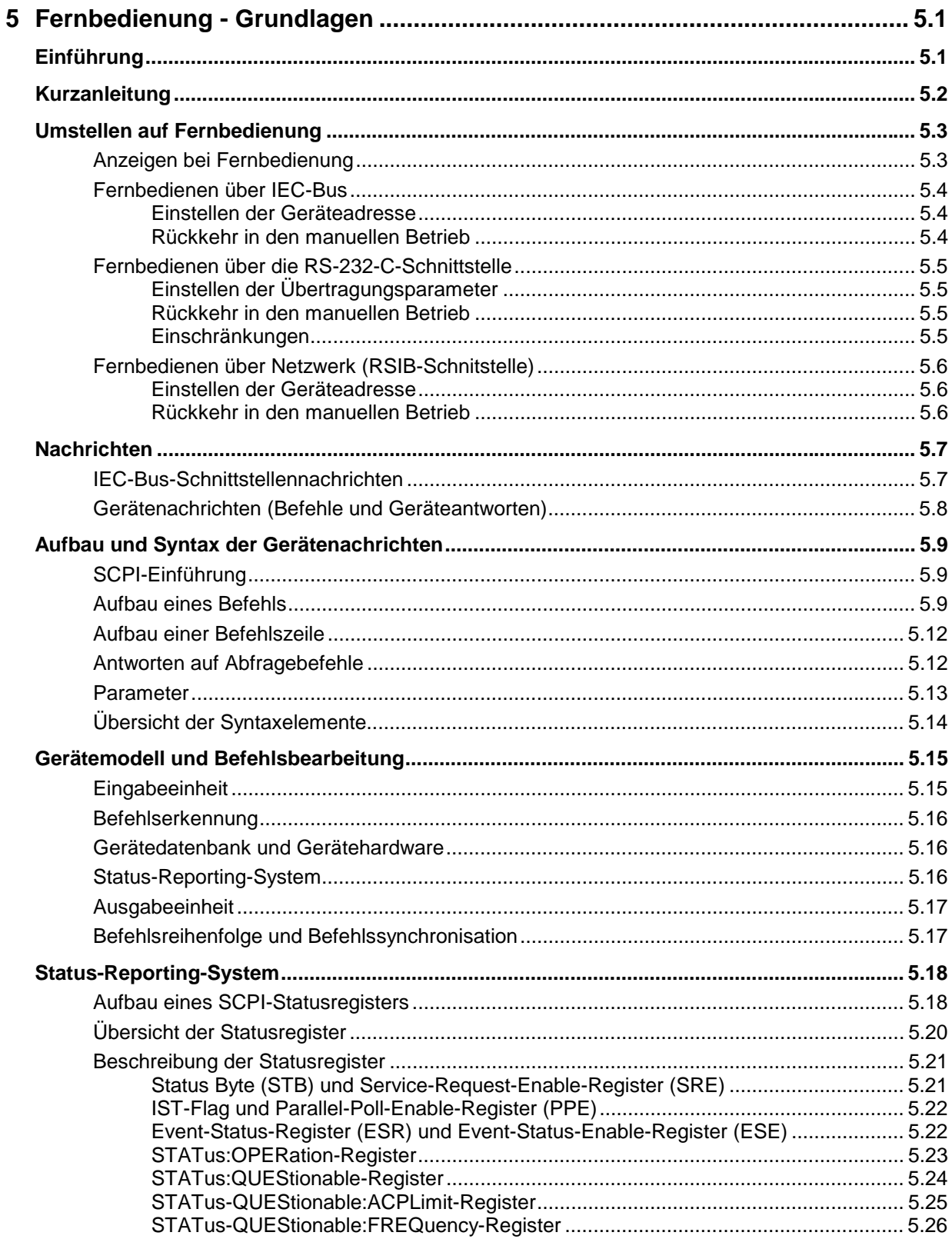

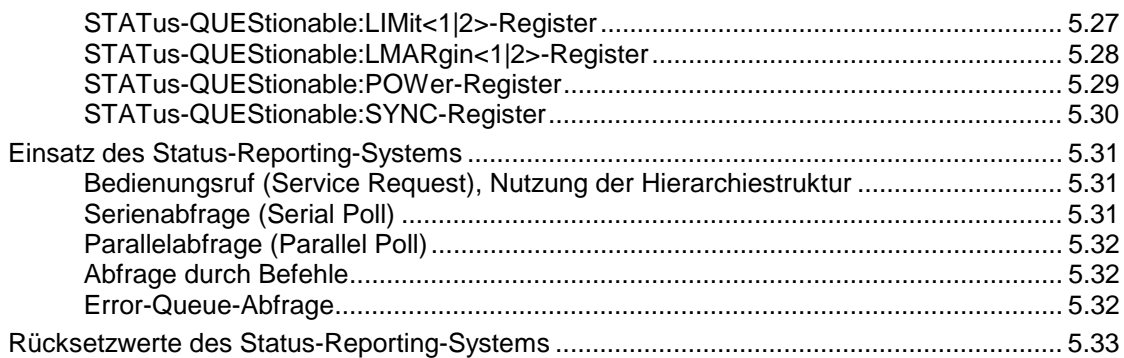

# <span id="page-10-0"></span>**5 Fernbedienung - Grundlagen**

Im diesem Kapitel finden Sie

- eine Anleitung zur Inbetriebnahme des FSP über Fernbedienung,
- eine allgemeine Einführung in die Fernbedienung von programmierbaren Geräten. Dies umfaßt die Beschreibung der Befehlsstruktur und -syntax nach der SCPI-Norm, die Beschreibung der Befehlsbearbeitung und der Statusregister,
- die im FSP besetzten Statusregister in grafischer und tabellarischer Dastellung,

In Kapitel 6 werden werden sämtliche Fernbedienungsbefehle des FSP ausführlich beschrieben und alphabetisch nach Befehls-Subsystem entsprechend SCPI aufgelistet.

Beispiele für die Programmierung des FSP befinden sich in Kapitel 7 und eine detaillierte Beschreibung der Hardware-Anschlüsse in Kapitel 8.

### **Einführung**

Das Gerät ist serienmäßig mit einer IEC-Bus-Schnittstelle nach Norm IEC 625.1/IEEE 488.2 sowie einer RS232-C-Schnittstelle ausgerüstet. Die jeweilige Anschlußbuchse befindet sich auf der Geräterückseite. Über sie kann ein Steuerrechner zur Fernbedienung angeschlossen werden. Zusätzlich kann das Gerät mit der Option B16 (LAN-Schnittstelle) über ein lokales Netzwerk fernbedient werden.

Das Gerät unterstützt die SCPI-Version 1997.0 (**S**tandard **C**ommands for **P**rogrammable **I**nstruments). Der SCPI-Standard baut auf der Norm IEEE 488.2 auf und hat eine Vereinheitlichung der gerätespezifischen Befehle, der Fehlerbehandlung und der Status-Register zum Ziel (siehe Abschnitt "SCPI-Einführung"). Nähere Informationen zu Konzepten und Definitionen von SCPI können auch dem Buch "Automatic Measurement Control – A tutorial on SCPI and IEEE 488.2" von John M. Pieper, R&S Bestellnummer 0002.3536.00 entnommen werden.

Dieses Kapitel setzt Grundkenntnisse in der IEC-Bus-Programmierung und der Bedienung des Steuerrechners voraus. Eine Beschreibung der IEC-Bus- und RS-232-C-Schnittstellenbefehle ist den entsprechenden Handbüchern zu entnehmen. Die Fernbedienung über Netzwerk ist im Kapitel zur RSIB-Schnittstelle beschrieben.

Die Anforderungen des SCPI-Standards zur Befehlssyntax, Fehlerbehandlung und Gestaltung der Status-Register werden ausführlich in den jeweiligen Abschnitten erläutert. Tabellen ermöglichen einen schnellen Überblick über die die Belegung der Bits in den Status-Registern. Die Tabellen werden durch eine detaillierte Beschreibung der Status-Register ergänzt.

Alle Programmbeispiele für die Steuerung über den IEC-Bus sind in VISUAL BASIC verfaßt.

### <span id="page-11-0"></span>**Kurzanleitung**

Die folgende kurze und einfache Bediensequenz erlaubt es, das Gerät schnell in Betrieb zu nehmen und seine Grundfunktionen einzustellen. Es wird vorausgesetzt, daß die IEC-Bus-Adresse, die werkseitig auf 20 eingestellt ist, noch nicht verändert wurde.

1. Gerät und Controller mit IEC-Bus-Kabel verbinden.

2. Am Controller folgendes Programm erstellen und starten:

```
CALL IBFIND("DEV1", analyzer%) | 'Kanal zum Gerät öffnen
CALL IBPAD(analyzer%, 20) 'Geräteadresse dem Controller mitteilen
CALL IBWRT(analyzer%, '*RST;*CLS') 'Gerät rücksetzen
CALL IBWRT(analyzer%, 'FREQ:CENT 100MHz') 'Mittenfrequenz auf 100 MHz einstellen
CALL IBWRT(analyzer%, 'FREQ:SPAN 10MHz') 'Span auf 10 MHz einstellen
CALL IBWRT(analyzer%, 'DISP:TRAC:Y:RLEV -10dBm')
                                            'Referenz-Pegel auf -10dBm einstellen
```
Der Gerät sweept jetzt im Frequenzbereich von 95 MHz bis 105 MHz.

- 3. Rückkehr zur manuellen Bedienung:
	- **▶ Softkey** *LOCAL* auf der Frontplatte drücken

### <span id="page-12-0"></span>**Umstellen auf Fernbedienung**

Nach dem Einschalten befindet sich das Gerät immer im manuellen Betriebszustand (Zustand "LOCAL") und kann über die Frontplatte bedient werden.

Die Umstellung auf Fernbedienung (Zustand "REMOTE") erfolgt

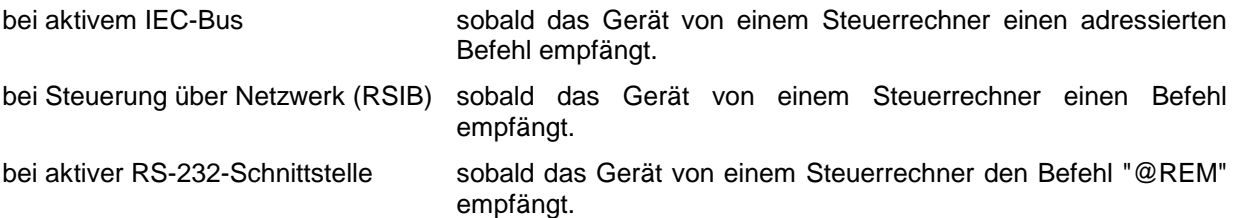

Bei Fernbedienung ist die Frontplattenbedienung gesperrt. Der Gerät verbleibt im Zustand "REMOTE", bis es manuell oder über die Fernbedienungsschnittstelle wieder in den manuellen Betriebszustand versetzt wird (siehe folgende Abschnitte). Ein Wechsel von manuellem Betrieb zu Fernbedienung und umgekehrt verändert die Geräteeinstellungen nicht.

### **Anzeigen bei Fernbedienung**

Bei Betrieb über Fernbedienung wird das Softkey-Menü durch die Taste *LOCAL* ersetzt, mittels derer zum Handbetrieb zurückgekehrt werden kann.

Zusätzlich kann mit dem Befehl "SYSTem:DISPlay:UPDate OFF" die Darstellung der Diagramme und Meßergebnisse ausgeblendet werden (Default im Fernsteuerbetrieb), um die optimale Performance im Fernsteuerbetrieb zu erhalten.

Während der Programmentwicklung empfiehlt es sich allerdings, die Darstellung der Meßergebnisse mittels "SYSTem:DISPlay:UPDate ON" einzuschalten, um die Veränderung an den Geräteeinstellungen und den aufgenommenen Meßkurven am Bildschirm verfolgen zu können.

*Hinweis: Wird das Gerät ausschließlich über Fernbedienung betrieben, so wird das Einschalten des Energiesparmodus (POWER SAVE) empfohlen. In dieser Betriebsart wird das nicht benötigte Display nach einer voreinstellbaren Zeit komplett abgeschaltet.*

### <span id="page-13-0"></span>**Fernbedienen über IEC-Bus**

#### **Einstellen der Geräteadresse**

Um das Gerät über die IEC-Bus-Schnittstelle bedienen zu können, muß das Gerät mit der eingestellten IEC-Bus-Adresse angesprochen werden. Die IEC-Bus-Adresse des Gerätes ist werkseitig auf 20 eingestellt. Sie kann manuell im Menü *SETUP – GENERAL SETUP - GPIB-ADDRESS* oder über IEC-Bus verändert werden. Es sind die Adressen 0...30 erlaubt.

#### **Manuell:**

- Menü *SETUP GENERAL SETUP* aufrufen
- In der Tabelle *GPIB-ADDRESS* die gewünschte Adresse eingeben
- Eingabe mit *ENTER* abschließen

#### **Über IEC-Bus:**

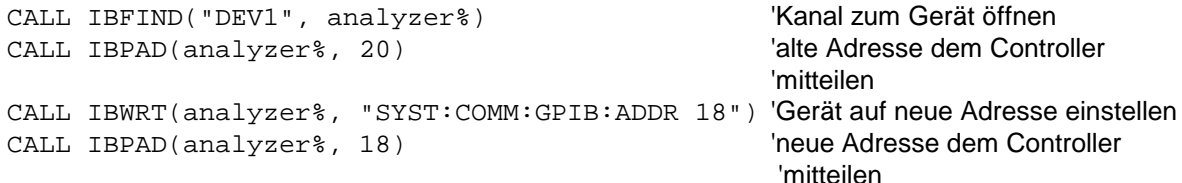

#### **Rückkehr in den manuellen Betrieb**

Die Rückkehr in den manuellen Betrieb kann über die Frontplatte oder über den IEC-Bus erfolgen.

**Manuell:**  $\triangleright$  Softkey *LOCAL* oder Taste *PRESET* drücken

#### **Hinweise:**

- *Vor dem Umschalten muß die Befehlsbearbeitung abgeschlossen sein, da sonst sofort wieder auf Fernbedienung geschaltet wird*.
- *Beide Tasten können durch den Universalbefehl* LLO *(siehe Kapitel 8, IECBUS-Schnittstelle - Schnittstellennachrichten) gesperrt werden, um ein unbeabsichtigtes Umschalten zu verhindern. Dann kann nur noch über den IEC-Bus auf manuellen Betrieb geschaltet werden.*
- *Die Sperre der Tasten läßt sich durch Deaktivieren der "REN"-Leitung des IEC-Bus aufheben (siehe Kapitel 8, IECBUS-Schnittstelle - Busleitungen).*

#### **Über IEC-Bus:** ...

CALL IBLOC(analyzer%) 'Gerät auf manuellen Betrieb einstellen ...

### <span id="page-14-0"></span>**Fernbedienen über die RS-232-C-Schnittstelle**

#### **Einstellen der Übertragungsparameter**

Für eine fehlerfreie und korrekte Datenübertragung müssen sowohl beim Gerät als auch beim Steuerrechner die Übertragungsparameter gleich eingestellt sein.

Sie können manuell im Menü *SETUP – GENERAL SETUP* in der Tabelle *COM PORT* oder über Fernbedienung mit dem Befehl SYSTem:COMMunicate:SERial:... verändert werden.

Die Übertragungsparameter der Schnittstelle COM sind werkseitig mit folgenden Werten vorbelegt: Baudrate = 9600, Datenbits = 8, Stoppbits = 1, Parität = NONE und Owner = INSTRUMENT. Für den Fernsteuerbetrieb muß der Parameter Owner auf OS gestellt werden, damit die Steuerbefehle mit @ von der Schnittstelle erkannt werden.

**Manuell:** Einstellen der Schnittstelle COM

- Das Menü *SETUP GENERAL SETUP* aufrufen
- In der Tabelle *COM PORT* die Einstellungen für Baudrate, Bits, Stopbits, Parity und Protokoll auswählen.
- In der Tabelle *COM PORT* die Einstellung für Owner auf OS setzen.
- Eingabe mit *ENTER* abschließen

#### **Rückkehr in den manuellen Betrieb**

Die Rückkehr in den manuellen Betrieb kann über die Frontplatte oder über die RS-232-Schnittstelle erfolgen.

**Manuell:**  $\triangleright$  Softkey *LOCAL* oder Taste *PRESET* drücken.

#### *Hinweise:*

- *Vor dem Umschalten muß die Befehlsbearbeitung abgeschlossen sein, da sonst sofort wieder auf Fernbedienung geschaltet wird*.
- *Die Sperre der LOCAL-Umschaltung läßt sich durch Senden des Befehls "@LOC" über RS-232 aufheben (siehe Kapitel 8, RS232-C-Schnittstelle - Steuerbefehle).*

**Über RS-232:** ...

v24puts(port,"@LOC"); Gerät auf manuellen Betrieb einstellen. ...

#### **Einschränkungen**

Bei der Fernbedienung über die RS-232-C-Schnittstelle gibt es folgende Einschränkungen:

- − Es stehen keine echten Schnittstellennachrichten zur Verfügung, sondern Steuerbefehle (siehe Beschreibung der Schnittstelle in Kapitel 8, *RS232-C-Schnittstelle - Steuerbefehle*).
- − Zur Befehlssynchronisation kann nur das Common Command \*OPC? verwenden werden. \*WAI und \*OPC stehen nicht zur Verfügung.
- − Es können keine Blockdaten übertragen werden.

### <span id="page-15-0"></span>**Fernbedienen über Netzwerk (RSIB-Schnitstelle)**

#### **Einstellen der Geräteadresse**

Um das Gerät über Netzwerk bedienen zu können, muß das Gerät mit der eingestellten IP-Adresse angesprochen werden. Die IP-Adresse des Gerätes wird in der Netzwerkkonfiguration festgelegt.

#### **Einstellen der IP-Adresse:**

- Menü *SETUP GENERAL SETUP* CONFIGURE NETWORK aufrufen
- Registerkarte "Protocols" auswählen
- Für das TCP/IP-Protokoll unter "Properties" die IP-Adresse einstellen (siehe Kapitel zur Konfiguration des Netzwerks.)

#### **Rückkehr in den manuellen Betrieb**

Die Rückkehr in den manuellen Betrieb kann über die Frontplatte oder über die RSIB-Schnittstelle erfolgen.

**Manuell:**  $\rightarrow$  Softkey *LOCAL* oder Taste *PRESET* drücken

#### **Hinweise:**

...

– *Vor dem Umschalten muß die Befehlsbearbeitung abgeschlossen sein, da sonst sofort wieder auf Fernbedienung geschaltet wird*.

#### **Über RSIB:** ...

CALL RSDLLibloc(analyzer%, ibsta%, iberr%, ibcntl&)'Gerät auf manuellen Betrieb einstellen

## <span id="page-16-0"></span>**Nachrichten**

Die Nachrichten, die auf den Datenleitungen des IEC-Bus (siehe Kapitel 8, IEC-BUS Schnittstelle) übertragen werden, lassen sich in zwei Gruppen einteilen:

- **Schnittstellennachrichten** und
- **Gerätenachrichten.**

### **IEC-Bus-Schnittstellennachrichten**

Schnittstellennachrichten werden auf den Datenleitungen des IEC-Bus übertragen, wobei die Steuerleitung "ATN" aktiv ist. Sie dienen der Kommunikation zwischen Steuerrechner und Gerät und können nur von einem Steuerrechner, der die Controllerfunktion am IEC-Bus hat , gesendet werden. Schnittstellenbefehle lassen sich weiter unterteilen, in

- **Universalbefehle** und
- **adressierte Befehle**.

Universalbefehle wirken ohne vorherige Adressierung auf alle am IEC-Bus angeschlossenen Geräte, adressierte Befehle nur an vorher als Hörer (Listener) adressierte Geräte. Die für das Gerät relevanten Schnittstellennachrichten sind in Kapitel 8, IEC-BUS-Schnittstelle – Schnittstellenfunktionen, aufgelistet.

### <span id="page-17-0"></span>**Gerätenachrichten (Befehle und Geräteantworten)**

Gerätenachrichten werden auf den Datenleitungen des IEC-Bus übertragen, wobei die Steuerleitung "ATN" nicht aktiv ist. Es wird der ASCII-Code verwendet. Gerätenachrichten werden nach der Richtung, in der sie gesendet werden, unterschieden:

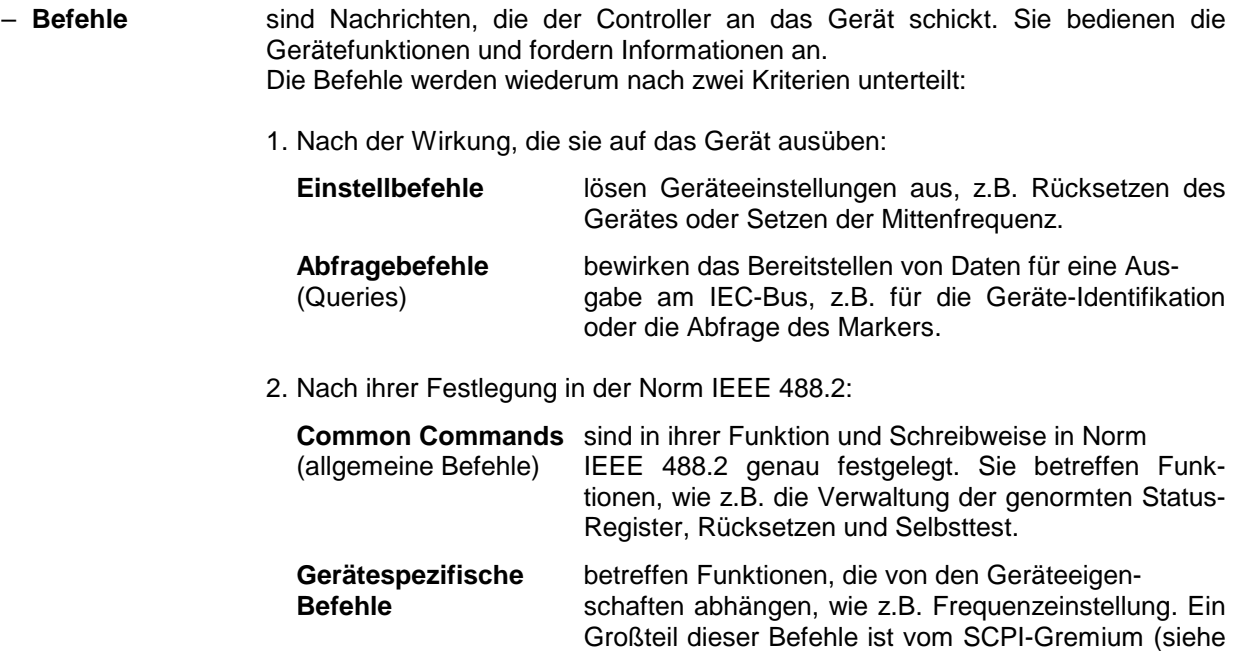

– **Geräteantworten** sind Nachrichten, die das Gerät nach einem Abfragebefehl zum Controller sendet. Sie können Meßergebnisse, Geräteeinstellungen oder Information über den Gerätestatus enthalten (siehe Abschnitt "Antworten auf Abfragebefehle").

Abschnitt "SCPI-Einführung") ebenfalls standardisiert.

Im folgenden Abschnitt werden Aufbau und Syntax der Gerätenachrichten beschrieben.

### <span id="page-18-0"></span>**Aufbau und Syntax der Gerätenachrichten**

### **SCPI-Einführung**

SCPI (**S**tandard **C**ommands for **P**rogrammable **I**nstruments) beschreibt einen einheitlichen Befehlssatz zur Programmierung von Geräten, unabhängig vom Gerätetyp oder Hersteller. Zielsetzung des SCPI-Konsortiums ist es, die gerätespezifischen Befehle weitgehend zu vereinheitlichen. Dazu wurde ein Gerätemodell entwickelt, das gleiche Funktionen innerhalb eines Gerätes oder bei verschiedenen Geräten definiert. Befehlssysteme wurden geschaffen, die diesen Funktionen zugeordnet sind. Damit ist es möglich, gleiche Funktionen mit identischen Befehlen anzusprechen. Die Befehlssysteme sind hierarchisch aufgebaut. Bild 5-1 zeigt diese Baumstruktur anhand eines Ausschnitts aus dem Befehlssystems SENSe, in dem die gerätespezifischen Einstellungen erfolgen, die nicht die Signaleigenschaften des gemessenen Signals betreffen. Die weiteren Beispiele zu Syntax und Aufbau der Befehle sind diesem Befehlssystem entnommen.

SCPI baut auf der Norm IEEE 488.2 auf, d.h., verwendet die gleichen syntaktischen Grundelemente sowie die dort definierten "Common Commands". Die Syntax der Geräteantworten ist zum Teil enger festgelegt als in der Norm IEEE 488.2 (siehe Abschnitt "Antworten auf Abfragebefehle").

### **Aufbau eines Befehls**

Die Befehle bestehen aus einem sogenannten Header und meist einem oder mehreren Parametern. Header und Parameter sind durch einen "White Space" (ASCII-Code 0..9, 11...32 dezimal, z.B. Leerzeichen) getrennt. Die Header können aus mehreren Schlüsselwörtern zusammengesetzt sein. Abfragebefehle werden gebildet, indem an den Header direkt ein Fragezeichen angehängt wird.

- *Hinweis: Die in den folgenden Beispielen verwendeten Befehle sind nicht in jedem Fall im Gerät implementiert.*
- **Common Commands** Geräteunabhängige Befehle bestehen aus einem Header, dem ein Stern "\*" vorausgestellt ist, und eventuell einem oder mehreren Parametern.

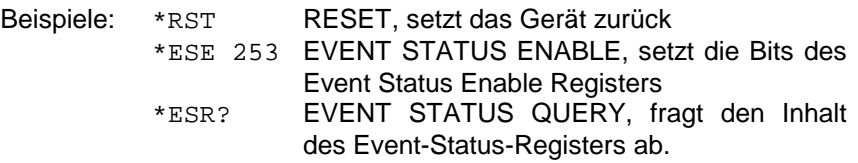

#### **Gerätespezifische Befehle**

Hierarchie**:** Gerätespezifische Befehle sind hierarchisch (siehe Bild 5-1) aufgebaut. Die verschiedenen Ebenen werden durch zusammengesetzte Header dargestellt. Header der höchsten Ebene (root level) besitzen ein einziges Schlüsselwort. Dieses Schlüsselwort bezeichnet ein ganzes Befehlssystem.

> Beispiel: SENSe Dieses Schlüsselwort bezeichnet das Befehlssystem SENSe.

> Bei Befehlen tieferer Ebenen muß der gesamte Pfad angegeben werden. Dabei wird links mit der höchsten Ebene begonnen, die einzelnen Schlüsselwörter sind durch einen Doppelpunkt ":" getrennt.

Beispiel: SENSe:FREQuency:SPAN 10MHZ

Dieser Befehl liegt in der dritten Ebene des Systems SENSe. Er verändert den bei der Messung eingestellten Frequenzbereich.

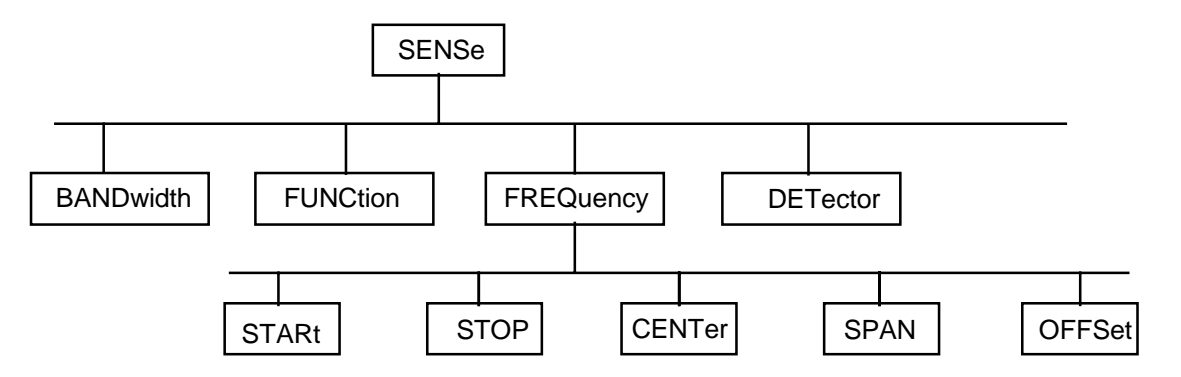

Bild 5-1 Baumstruktur der SCPI-Befehlssysteme am Beispiel des Systems SENSe

Einige Schlüsselwörter kommen innerhalb eines Befehlssystems auf mehreren Ebenen vor. Ihre Wirkung hängt dann vom Aufbau des Befehles ab, also davon, an welcher Stelle sie im Header des Befehles eingefügt sind.

Beispiel: SOURce:FM:POLarity NORMal

Dieser Befehl enthält das Schlüsselwort POLarity in der dritten Befehlsebene. Er legt die Polarität zwischen Modulator und Modulationssignal fest.

SOURce:FM:EXTernal:POLarity NORMal Dieser Befehl enthält das Schlüsselwort POLarity in der vierten Befehlsebene. Er legt die Polarität zwischen Modulationsspannung und der resultierenden Richtung der Modulation nur für die angegebene externe Signalquelle fest.

- Wahlweise einfügbare In manchen Befehlssystemen ist es möglich, bestimmte Schlüsselwörter Schlüsselwörter: wahlweise in den Header einzufügen oder auszulassen. Diese Schlüsselwörter sind in der Beschreibung durch eckige Klammern gekennzeichnet. Die volle Befehlslänge muß vom Gerät aus Gründen der Kompatibilität zum SCPI-Standard erkannt werden. Durch diese wahlweise einfügbaren Schlüsselwörter verkürzen sich einige Befehle erheblich.
	- Beispiel: [SENSe]:BANDwidth[:RESolution]:AUTO Dieser Befehl koppelt die Auflösebandbreite des Gerätes an andere Parameter. Der folgende Befehl hat die identische Wirkung: BANDwidth:AUTO
	- *Hinweis: Ein wahlweise einfügbares Schlüsselwort darf nicht ausgelassen werden, wenn mit einem numerischen Suffix seine Wirkung näher spezifiziert wird.*
	- Lang- und Kurzform: Die Schlüsselwörter besitzen eine Langform und eine Kurzform. Es kann entweder die Kurz- oder die Langform eingegeben werden, andere Abkürzungen sind nicht erlaubt.
		- Beispiel: STATus:QUEStionable:ENABle 1= STAT:QUES:ENAB 1
		- *Hinweis: Die Kurzform ist durch Großbuchstaben gekennzeichnet, die Langform entspricht dem vollständigen Wort. Groß- und Kleinschreibung dienen nur der Kennzeichnung in der Gerätebeschreibung, das Gerät selbst unterscheidet nicht zwischen Groß- und Kleinbuchstaben.*
		- Parameter: Der Parameter muß vom Header durch ein "White Space" getrennt werden. Sind in einem Befehl mehrere Parameter angegeben, so werden diese durch ein Komma "," getrennt. Einige Abfragebefehle erlauben die Angabe der Parameter MINimum, MAXimum und DEFault. Für eine Beschreibung der Parametertypen siehe Abschnitt "Parameter"
			- Beispiel: SENSe:FREQuency:STOP? MAXimum Antwort: 3.5E9 Dieser Abfragebefehl fordert den Maximalwert für die Stoppfrequenz an.
	- Numerischer Suffix: Besitzt ein Gerät mehrere gleichartige Funktionen oder Eigenschaften, z.B. Eingänge, kann die gewünschte Funktion durch ein Suffix am Befehl ausgewählt werden. Angaben ohne Suffix werden wie Angaben mit Suffix 1 interpretiert.
		- Beispiel: SYSTem:COMMunicate:SERial2:BAUD 9600 Dieser Befehl stellt die Baudrate einer zweiten seriellen Schnittstelle ein.

### <span id="page-21-0"></span>**Aufbau einer Befehlszeile**

Eine Befehlszeile kann einen oder mehrere Befehle enthalten. Sie wird durch ein <New Line>, ein <New Line> mit EOI oder ein EOI zusammen mit dem letzten Datenbyte abgeschlossen. Der IEC-Bus-Treiber des Steuerrechners erzeugt üblicherweise automatisch ein EOI zusammen mit dem letzten Datenbyte.

Mehrere Befehle in einer Befehlszeile sind durch einen Strichpunkt ";" getrennt. Liegt der nächste Befehl in einem anderen Befehlssystem, folgt nach dem Strichpunkt ein Doppelpunkt.

Beispiel:

CALL IBWRT(analyzer%,"SENSe:FREQuency:CENTer 100MHz;:INPut:ATTenuation 10")

Diese Befehlszeile beinhaltet zwei Befehle. Der erste Befehl gehört zum System SENSe, mit ihm wird die Mittenfrequenz des Analyzers festgelegt. Der zweite Befehl gehört zum System INPut und stellt die Abschwächung des Eingangssignals ein.

Gehören die aufeinanderfolgenden Befehle zum gleichen System und besitzen damit eine oder mehrere gemeinsame Ebenen, kann die Befehlszeile verkürzt werden. Dazu beginnt der zweite Befehl nach dem Strichpunkt mit der Ebene, die unter den gemeinsamen Ebenen liegt (siehe auch Bild 5-1). Der Doppelpunkt nach dem Strichpunkt muß dann weggelassen werden.

Beispiel: CALL IBWRT(analyzer%, "SENSe:FREQuency:STARt 1E6;:SENSe:FREQuency:STOP 1E9")

> Diese Befehlszeile ist in voller Länge dargestellt und beinhaltet zwei Befehle, die durch den Strichpunkt voneinander getrennt sind. Beide Befehle befinden sich im Befehlssystem SENSe, Untersystem FREQuency, d.h., sie besitzen zwei gemeinsame Ebenen.

> Bei der Verkürzung der Befehlszeile beginnt der zweite Befehl mit der Ebene unterhalb SENSe:FREQuency. Der Doppelpunkt nach dem Strichpunkt fällt weg.

In ihrer verkürzten Form lautet die Befehlszeile:

CALL IBWRT(analyzer%, "SENSe:FREQuency:STARt 1E6;STOP 1E9")

Eine neue Befehlszeile beginnt jedoch immer mit dem gesamten Pfad.

Beispiel: CALL IBWRT(analyzer%, "SENSe:FREQuency:STARt 1E6") CALL IBWRT(analyzer%, "SENSe:FREQuency:STOP 1E9")

#### **Antworten auf Abfragebefehle**

Zu jedem Einstellbefehl ist, falls nicht ausdrücklich anders festgelegt, ein Abfragebefehl definiert. Er wird gebildet, indem an den zugehörigen Einstellbefehl ein Fragezeichen angehängt wird. Für die Anworten auf einen Datenanforderungsbefehl gelten nach SCPI zum Teil enger gefaßte Regeln als in der Norm IEEE 488.2:

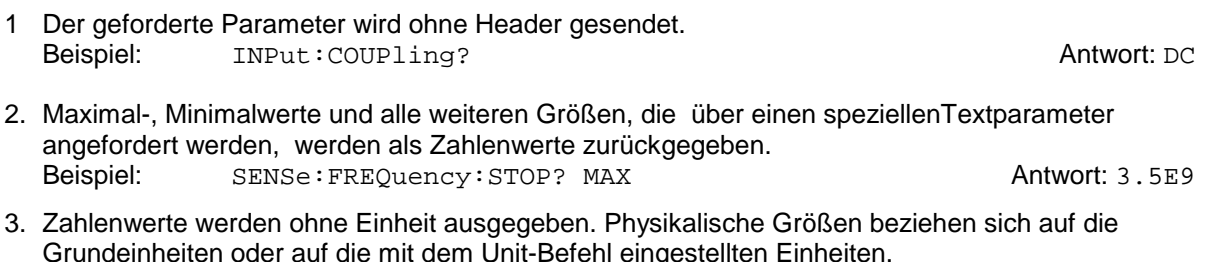

Beispiel: SENSe:FREQuency:CENTer? Antwort: 1E6 für 1 MHz

- 4. Wahrheitswerte (Boolesche Werte) werden als 0 (für OFF) und 1 (für ON) zurückgegeben. Beispiel: SENSe: BANDwidth: AUTO? Antwort (für ON): 1
- 5. Text (Character data) wird in Kurzform zurückgegeben (siehe auch Abschnitt 3.5.5). Beispiel: SYSTem:COMMunicate:SERial:CONTrol:RTS? Antwort (für Standard): STAN

### <span id="page-22-0"></span>**Parameter**

Die meisten Befehle verlangen die Angabe eines Parameters. Die Parameter müssen durch einen "White Space" vom Header getrennt werden. Als Parametertypen sind Zahlenwerte, boolesche Parameter, Text, Zeichenketten und Blockdaten erlaubt. Der für den jeweiligen Befehl verlangte Parametertyp sowie der erlaubte Wertebereich sind in der Befehlsbeschreibung angegeben.

**Zahlenwerte** Zahlenwerte können in jeder gebräuchlichen Form eingegeben werden, also mit Vorzeichen, Dezimalpunkt (kein Komma!) und Exponent. Überschreiten die Werte die Auflösung des Gerätes, wird auf- oder abgerundet. Die Mantisse darf bis zu 255 Zeichen lang sein,der Exponent muß im Wertebereich -32 000 bis 32 000 liegen. Der Exponent wird durch ein "E" oder "e" eingeleitet. Die Angabe des Exponenten allein ist nicht erlaubt. Bei physikalischen Größen kann die Einheit angegeben werden. Zulässige Einheiten-Präfixe sind G (Giga), MA (Mega, MOHM und MHZ sind ebenfalls zulässig), K (Kilo), M (Milli), U (Mikro) und N (Nano). Fehlt die Einheit, wird die Grundeinheit genommen.

> Beispiel: SENSe:FREQuency:STOP 1.5GHz = SENSe:FREQuency:STOP 1.5E9

**spez. Zahlenwerte** Die Texte MINimum, MAXimum, DEFault, UP und DOWN werden als spezielle Zahlenwerte interpretiert.

Bei einem Abfragebefehl wird der Zahlenwert bereitgestellt.

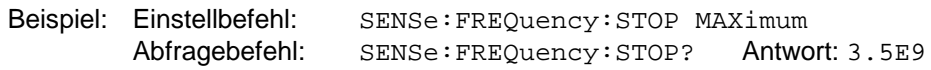

- MIN/MAX MINimum und MAXimum bezeichnen den Minimal- bzw Maximalwert.
	- DEF DEFault bezeichnet einen voreingestellten, im EPROM abgespeicherten Wert. Dieser Wert stimmt mit der Grundeinstellung überein, wie sie durch den Befehl \*RST aufgerufen wird.
- UP/DOWN UP, DOWN erhöht bzw. erniedrigt den Zahlenwert um eine Stufe. Die Schrittweite kann für jeden Parameter, der über UP, DOWN eingestellt werden kann, über einen zugeordneten Step-Befehl festgelegt werden .
	- INF/NINF INFinity, Negative INFinity (NINF) repräsentieren die Zahlenwerte -9.9E37 bzw. 9.9E37. INF und NINF werden nur als Geräteantworten gesendet.
		- NAN Not A Number (NAN) repräsentiert den Wert 9.91E37. NAN wird nur als Geräteantwort gesendet. Dieser Wert ist nicht definiert. Mögliche Ursachen sind das Teilen von Null durch Null, die Subtraktion von Unendlich von Unendlich und die Darstellung von fehlenden Werten.
- **Boolesche Parameter** Boolesche Parameter repräsentieren zwei Zustände. Der EIN-Zustand (logisch wahr) wird durch ON oder einen Zahlenwert ungleich 0 dargestellt. Der AUS-Zustand (logisch unwahr) wird durch OFF oder den Zahlenwert 0 dargestellt. Bei einem Abfragebefehl wird 0 oder 1 bereitgestellt.

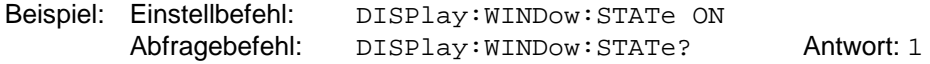

<span id="page-23-0"></span>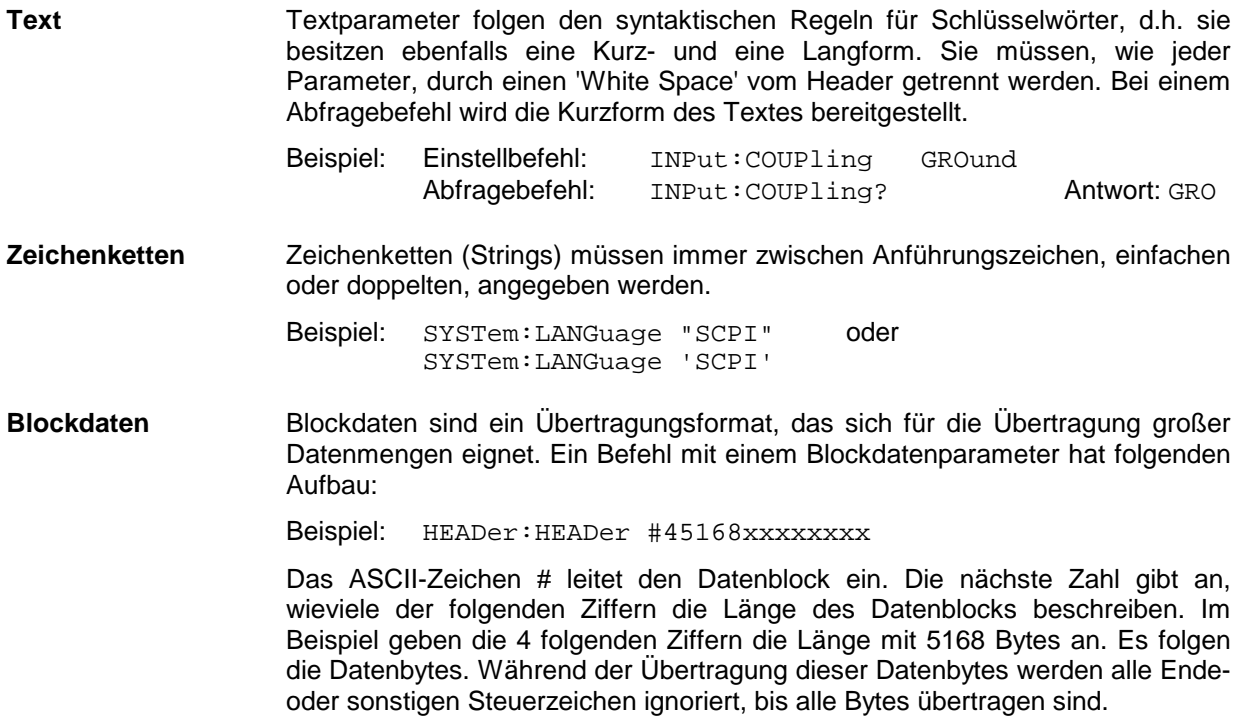

### **Übersicht der Syntaxelemente**

Eine Übersicht der Syntaxelemente bietet folgende Zusammenstellung.

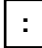

Der Doppelpunkt trennt die Schlüsselwörter eines Befehls. In einer Befehlszeile kennzeichnet der Doppelpunkt nach dem trennenden Strichpunkt die oberste Befehlsebene.

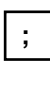

Der Strichpunkt trennt zwei Befehle einer Befehlszeile. Er ändert den Pfad nicht.

**,**

Das Komma trennt mehrere Parameter eines Befehls.

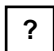

Das Fragezeichen bildet einen Abfragebefehl.

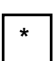

Der Stern kennzeichnet ein Common Command.

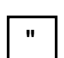

Anführungsstriche leiten eine Zeichenkette ein und schließen sie ab.

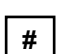

Das Doppelkreuz leitet Blockdaten ein.

Ein "White Space" (ASCII-Code 0...9, 11...32 dezimal, z.B. Leerzeichen) trennt Header und Parameter.

### **Gerätemodell und Befehlsbearbeitung**

Das im folgenden Bild dargestellte Gerätemodell wurde unter dem Gesichtspunkt der Abarbeitung von IEC-Bus-Befehlen erstellt. Die einzelnen Komponenten arbeiten voneinander unabhängig und gleichzeitig. Sie kommunizieren untereinander durch sogenannte "Nachrichten".

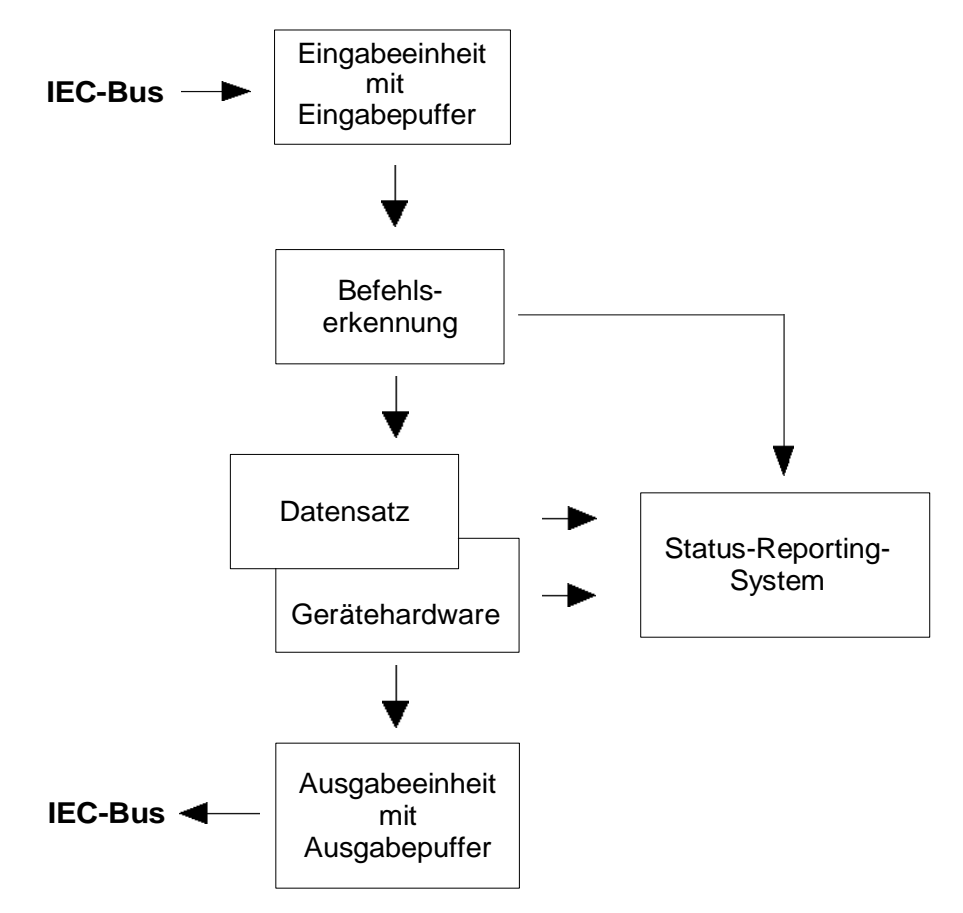

Bild 5-2 Gerätemodell bei Fernbedienung durch den IEC-Bus

### **Eingabeeinheit**

Die Eingabeeinheit empfängt Befehle zeichenweise vom IEC-Bus und sammelt sie im Eingabepuffer. Die Eingabeeinheit schickt eine Nachricht an die Befehlserkennung, sobald sie ein Endekennzeichen, <PROGRAM MESSAGE TERMINATOR> gemäß IEEE 488.2, die Schnittstellennachricht DCL oder einen vollen Eingabepuffer erkennt.

Ist der Eingabepuffer voll, wird der IEC-Bus-Verkehr angehalten und die bis dahin empfangenen Daten verarbeitet. Danach wird der IEC-Bus-Verkehr fortgesetzt. Ist dagegen der Puffer beim Empfang des Endekennzeichens noch nicht voll, so kann die Eingabeeinheit während der Befehlserkennung und Ausführung bereits das nächste Kommando empfangen. Der Empfang eines DCL löscht den Eingabepuffer und löst sofort eine Nachricht an die Befehlserkennung aus.

### **Befehlserkennung**

Die Befehlserkennung analysiert die von der Eingabeeinheit empfangenen Daten. Dabei geht sie in der Reihenfolge vor, in der sie die Daten erhält. Lediglich ein DCL wird bevorzugt abgearbeitet; ein GET (Group Execute Trigger) beispielsweise wird aber erst nach den vorher empfangenen Befehlen abgearbeitet. Jeder erkannte Befehl wird sofort an die Gerätedatenbank weitergereicht, ohne dort allerdings sofort ausgeführt zu werden.

Syntaktische Fehler werden in der Befehlserkennung festgestellt und an das Status-Reporting-System weitergeleitet. Der Rest einer Befehlszeile nach einem Syntaxfehler wird, soweit möglich, weiter analysiert und abgearbeitet.

Trifft die Befehlserkennung auf ein Endekennzeichen (<PROGRAM MESSAGE SEPARATOR> oder <PROGRAM MESSAGE TERMINATOR>) oder DCL, so fordert sie die Gerätedatenbank auf, den Befehl in der Gerätehardware einzustellen. Danach ist sie sofort wieder bereit, Befehle zu verarbeiten. Das bedeutet für die Befehlsabarbeitung, daß weitere Befehle schon abgearbeitet werden können, noch während die Hardware eingestellt wird ("overlapping execution").

### **Gerätedatenbank und Gerätehardware**

Der Ausdruck "Gerätehardware" bezeichnet hier den Teil des Gerätes, der die eigentliche Gerätefunktion erfüllt – Frequenzeinstellung, Messung etc.. Der Steuerrechner zählt nicht dazu.

Die Gerätedatenbank ist ein genaues Abbild der Gerätehardware in der Software.

IEC-Bus-Einstellbefehle führen zu einer Änderung in der Gerätedatenbank. Die Datenbankverwaltung trägt die neuen Werte (z.B. Frequenz) in die Gerätedatenbank ein, gibt sie jedoch erst dann an die Hardware weiter, wenn sie von der Befehlserkennung dazu aufgefordert wird.

Die Daten werden erst unmittelbar vor der Übergabe an die Gerätehardware auf Verträglichkeit untereinander und mit der Gerätehardware geprüft. Erweist sich dabei, daß eine Ausführung nicht möglich ist, wird ein "Execution Error" an das Status-Reporting-System gemeldet. Die Änderung der Gerätedatenbank wird verworfen, die Gerätehardware wird nicht neu eingestellt.

IEC-Bus-Abfragebefehle veranlassen die Gerätedatenbank, die gewünschten Daten an die Ausgabeeinheit zu senden.

### **Status-Reporting-System**

Das Status-Reporting-System sammelt Informationen über den Gerätezustand und stellt sie auf Anforderung der Ausgabeeinheit zur Verfügung. Der genaue Aufbau und die Funktion ist im Abschnitt "Status-Reporting-System" beschrieben.

### **Ausgabeeinheit**

Die Ausgabeeinheit sammelt die vom Controller angeforderte Information, die sie von der Gerätedatenverwaltung erhält. Sie bereitet sie entsprechend den SCPI-Regeln auf und stellt sie im Ausgabepuffer zur Verfügung.

Wird das Gerät als Talker adressiert, ohne daß der Ausgabepuffer Daten enthält oder von der Gerätedatenbank erwartet, schickt die Ausgabeeinheit die Fehlermeldung "Query UNTERMINATED" an das Status-Reporting-System. Auf dem IEC-Bus werden keine Daten geschickt, der Controller wartet, bis er sein Zeitlimit erreicht hat. Dieses Verhalten ist durch SCPI vorgeschrieben.

### **Befehlsreihenfolge und Befehlssynchronisation**

Aus dem oben Gesagten wird deutlich, daß potentiell alle Befehle überlappend ausgeführt werden können.

Um eine überlappende Ausführung von Befehlen zu verhindern, muß einer der Befehle \*OPC, \*OPC? oder \*WAI verwendet werden. Alle drei Befehle bewirken, daß eine bestimmte Aktion erst ausgelöst wird, nachdem die Hardware eingestellt und eingeschwungen ist. Der Controller kann durch geeignete Programmierung dazu gezwungen werden, auf das Eintreten der jeweiligen Aktion zu warten (siehe Tabelle).

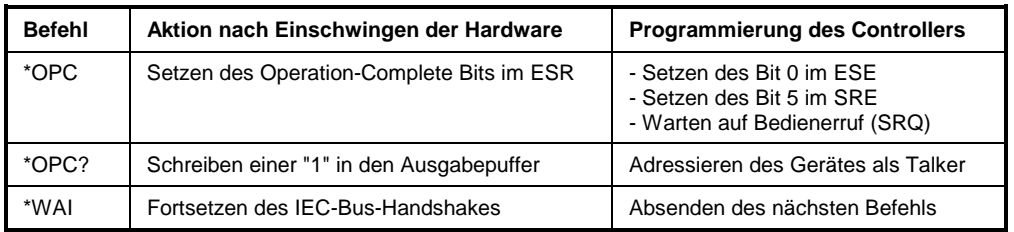

Tabelle 5-1 Synchronisation mit \*OPC, \*OPC? und \*WAI

Ein Beispiel zur Befehlssynchronisation ist im Kapitel 7 "Programmbeispiele" zu finden.

Bei einer Reihe von Befehlen ist die Synchronisierung auf das Ende der Befehlsbearbeitung zwingend notwendig, um das gewünschte Ergebnis zu erhalten. Betroffen sind Befehle, die mehrere aufeinanderfolgende Messungen benötigen, um die gewünschte Einstellung vorzunehmen (z.B. Autorange-Funktionen), oder Befehle, deren Ausführung längere Zeit in Anspruch nehmen kann. Wird während des Meßablaufs ein neuer Befehl erkannt, so führt dies entweder zum Abbruch der Messung oder zu ungültigen Meßergebnissen.

Die nachfolgende Liste enthält die Befehle, bei denen eine Synchronisierung mit \*OPC, \*OPC? oder \*WAI zwingend erforderlich ist:

Tabelle 5-2 Befehle mit zwingend notwendiger Synchronisation (Overlapping Commands)

| <b>Befehl</b>               | <b>Bedeutung</b>                                                             |
|-----------------------------|------------------------------------------------------------------------------|
| INIT                        | Starten einer Messung                                                        |
| INIT:CONM                   | Fortsetzung einer Messung                                                    |
| CALC: MARK: FUNC: ZOOM      | Vergrößerung des Frequenzbereichs um Marker 1                                |
| CALC: STAT: SCAL: AUTO ONCE | Optimierung der Pegeleinstellung bei aktiver Statistik-<br>Meßfunktion       |
| [SENS:]POW:ACH:PRES:RLEV    | Optimierung der Pegeleinstellung bei aktiver<br>Nachbarkanalleistungsmessung |

### **Status-Reporting-System**

Das Status-Reporting-System (siehe Bild 5-4) speichert alle Informationen über den momentanen Betriebszustand des Gerätes, z.B., daß das Gerät momentan eine Kalibrierung durchführt, und über aufgetretene Fehler. Diese Informationen werden in den Statusregistern und in der Error Queue abgelegt. Die Statusregister und die Error Queue können über IEC-Bus abgefragt werden.

Die Informationen sind hierarchisch strukturiert. Die oberste Ebene bildet das in IEEE 488.2 definierte Register Status Byte (STB) und sein zugehöriges Maskenregister: Service-Request-Enable (SRE). Das STB erhält seine Information von dem ebenfalls in IEEE 488.2 definierten Standard-Event-Status-Register (ESR) mit dem zugehörigen Maskenregister Standard-Event-Status-Enable (ESE) und den von SCPI definierten Registern STATus:OPERation und STATus:QUEStionable, die detaillierte Informationen über das Gerät enthalten.

Ebenfalls zum Status-Reporting-System gehören das IST-Flag ("Individual STatus") und das ihm zugeordnete Parallel-Poll-Enable-Register (PPE). Das IST-Flag faßt, wie auch der SRQ, den gesamten Gerätezustand in einem einzigen Bit zusammen. Das PPE erfüllt für das IST-Flag die gleiche Funktion wie das SRE für den Service Request.

Der Ausgabepuffer enthält die Nachrichten, die das Gerät an den Controller zurücksendet. Er ist kein Teil des Status-Reporting-Systems, bestimmt aber den Wert des MAV-Bits im STB und ist daher in Bild 5-4 dargestellt.

### **Aufbau eines SCPI-Statusregisters**

Jedes SCPI-Register besteht aus fünf Teilen, die jeweils 16 Bit breit sind und verschiedene Funktionen haben (siehe Bild 5-3). Die einzelnen Bits sind voneinander unabhängig, d.h., jedem Hardwarezustand ist eine Bitnummer zugeordnet, die für alle fünf Teile gilt. So ist beispielsweise Bit 3 des STATus:OPERation-Registers in allen fünf Teilen dem Hardwarezustand "Warten auf Trigger" zugeordnet. Bit 15 (das höchstwertige Bit) ist bei allen Teilen auf Null gesetzt. Damit kann der Inhalt der Registerteile vom Controller als positive Integerzahl verarbeitet werden.

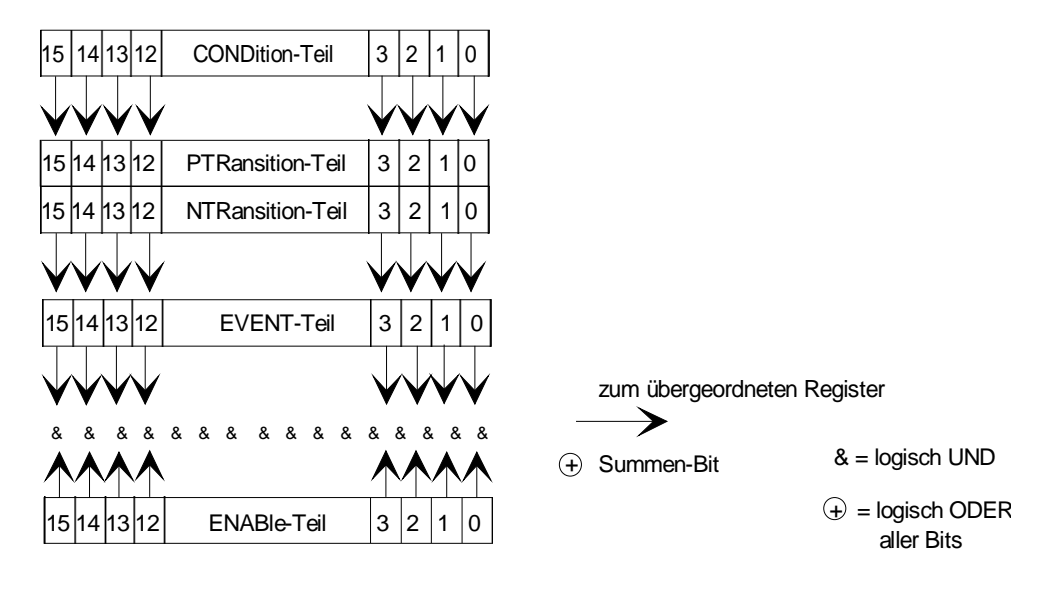

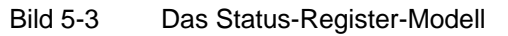

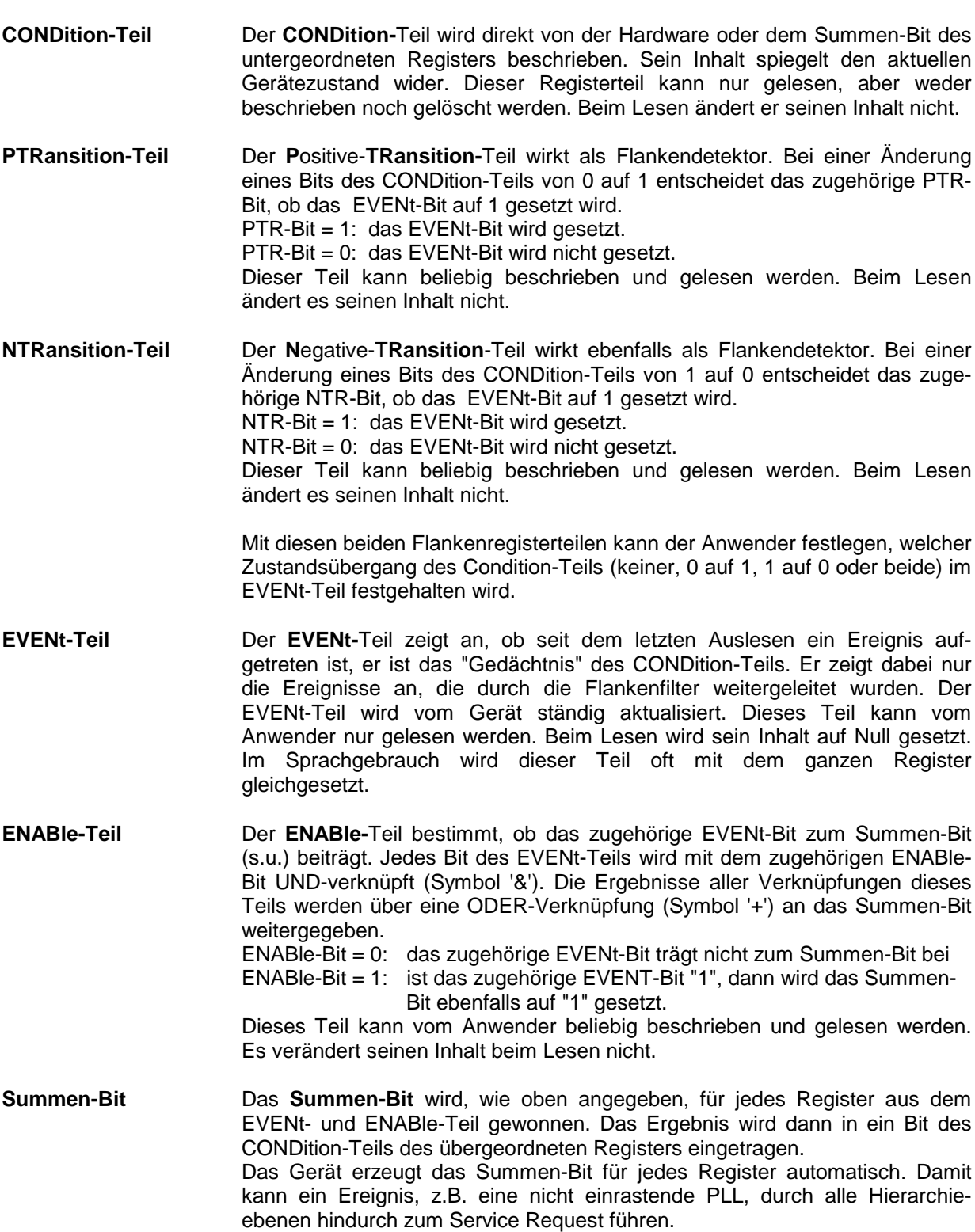

*Hinweis: Das in IEEE 488.2 definierte Service-Request-Enable-Register SRE läßt sich als ENABle-Teil des STB auffassen, wenn das STB gemäß SCPI aufgebaut wird. Analog kann das ESE als der ENABle-Teil des ESR aufgefaßt werden.*

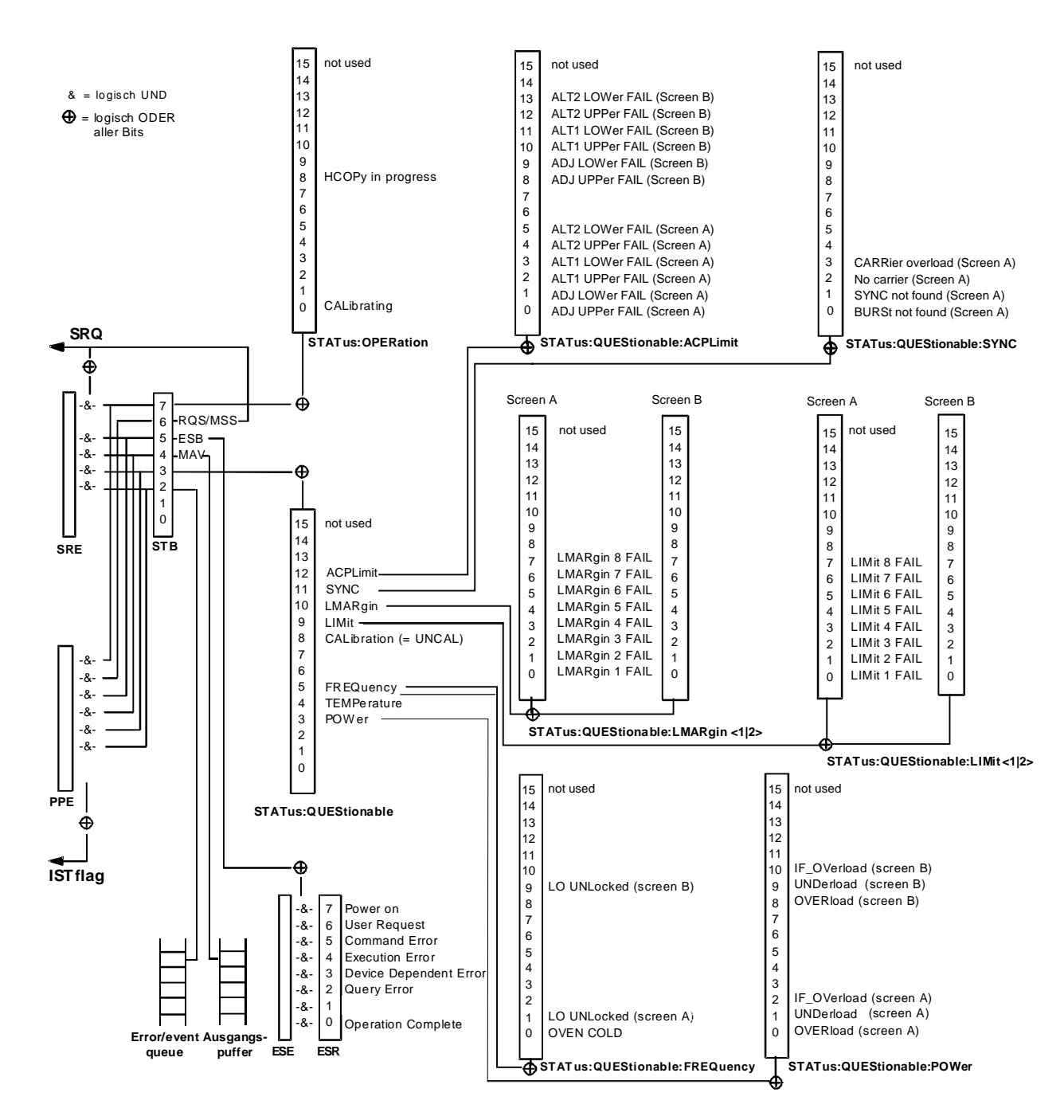

### **Übersicht der Statusregister**

Bild 5-4 Übersicht der Statusregister

### **Beschreibung der Statusregister**

### **Status Byte (STB) und Service-Request-Enable-Register (SRE)**

Das STB ist bereits in IEEE 488.2 definiert. Es gibt einen groben Überblick über den Zustand des Gerätes, indem es als Sammelbecken für die Informationen der anderen, untergeordneten Register dient. Es ist also mit dem CONDition-Teil eines SCPI-Registers vergleichbar und nimmt innerhalb der SCPI-Hierachie die höchste Ebene ein. Es stellt insofern eine Besonderheit dar, als daß das Bit 6 als Summen-Bit der übrigen Bits des Status Bytes wirkt.

Das Status Byte wird mit dem Befehl \*STB? oder einem "Serial Poll" ausgelesen.

Zum STB gehört das SRE. Es entspricht in seiner Funktion dem ENABle-Teil der SCPI-Register. Jedem Bit des STB ist ein Bit im SRE zugeordnet. Das Bit 6 des SRE wird ignoriert. Wenn im SRE ein Bit gesetzt ist und das zugehörige Bit im STB von 0 nach 1 wechselt, wird ein Service Request (SRQ) auf dem IEC-Bus erzeugt, der beim Controller einen Interrupt auslöst, falls dieser entsprechend konfiguriert ist, und dort weiterverarbeitet werden kann.

Das SRE kann mit dem Befehl \*SRE gesetzt und mit \*SRE? ausgelesen werden.

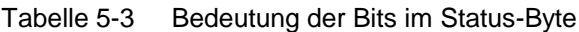

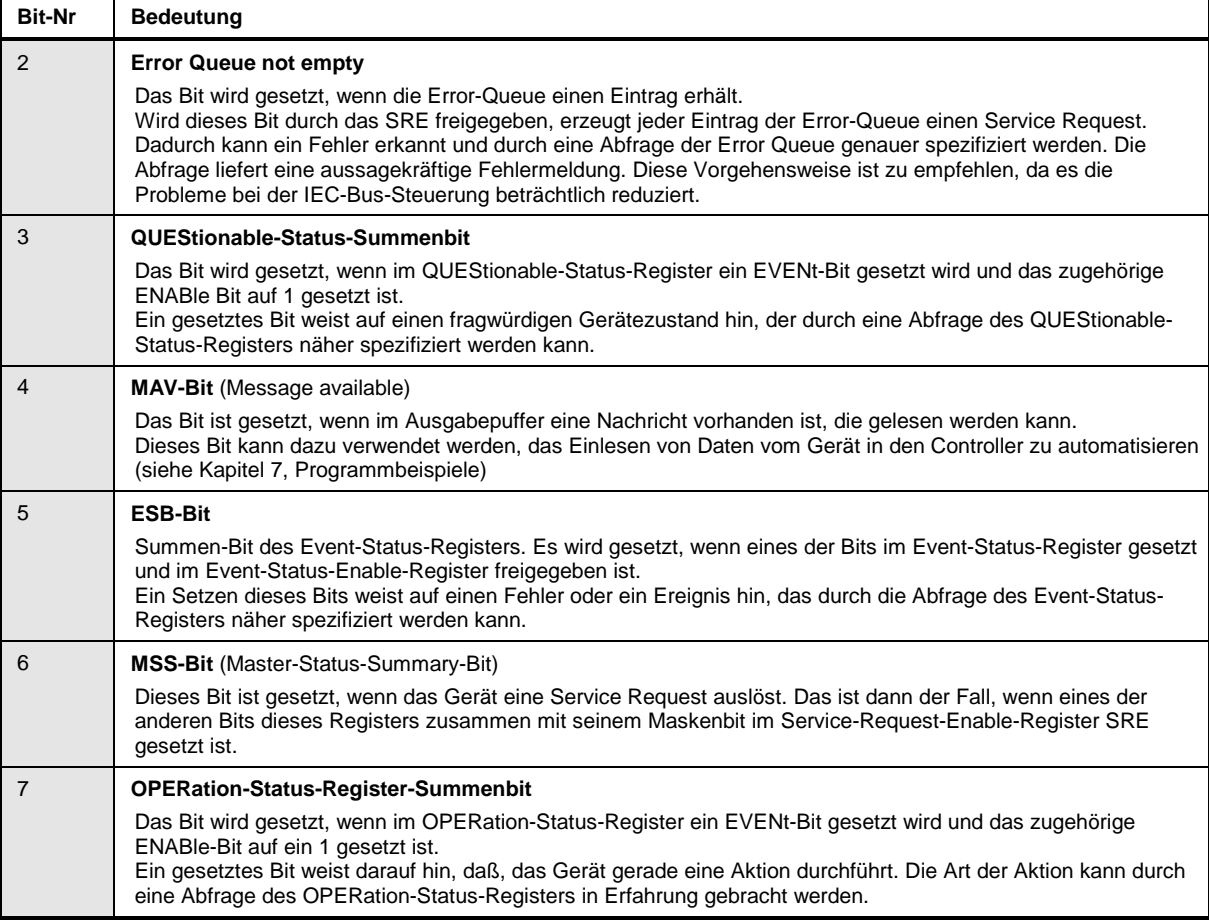

#### **IST-Flag und Parallel-Poll-Enable-Register (PPE)**

Das IST-Flag faßt, analog zum SRQ, die gesamte Statusinformation in einem einzigen Bit zusammen. Es kann durch eine Parallelabfrage (siehe Abschnitt "Parallelabfrage (Parallel Poll)") oder mit dem Befehl \*IST? abgefragt werden.

Das Parallel-Poll-Enable-Register (PPE) bestimmt, welche Bits des STB zum IST-Flag beitragen. Dabei werden die Bits des STB mit den entsprechenden Bits des PPE UND-verknüpft, wobei im Gegensatz zum SRE auch Bit 6 verwendet wird. Das IST-Flag ergibt sich aus der ODER-Verknüpfung aller Ergebnisse. Das PPE kann mit den Befehlen \*PRE gesetzt und mit \*PRE? gelesen werden.

#### **Event-Status-Register (ESR) und Event-Status-Enable-Register (ESE)**

Das ESR ist bereits in IEEE 488.2 definiert. Es ist mit dem EVENt-Teil eines SCPI-Registers vergleichbar. Das Event-Status-Register kann mit dem Befehl \*ESR? ausgelesen werden. Das ESE ist der zugehörige ENABle-Teil. Es kann mit dem Befehl \*ESE gesetzt und mit dem Befehl \*ESE? ausgelesen werden.

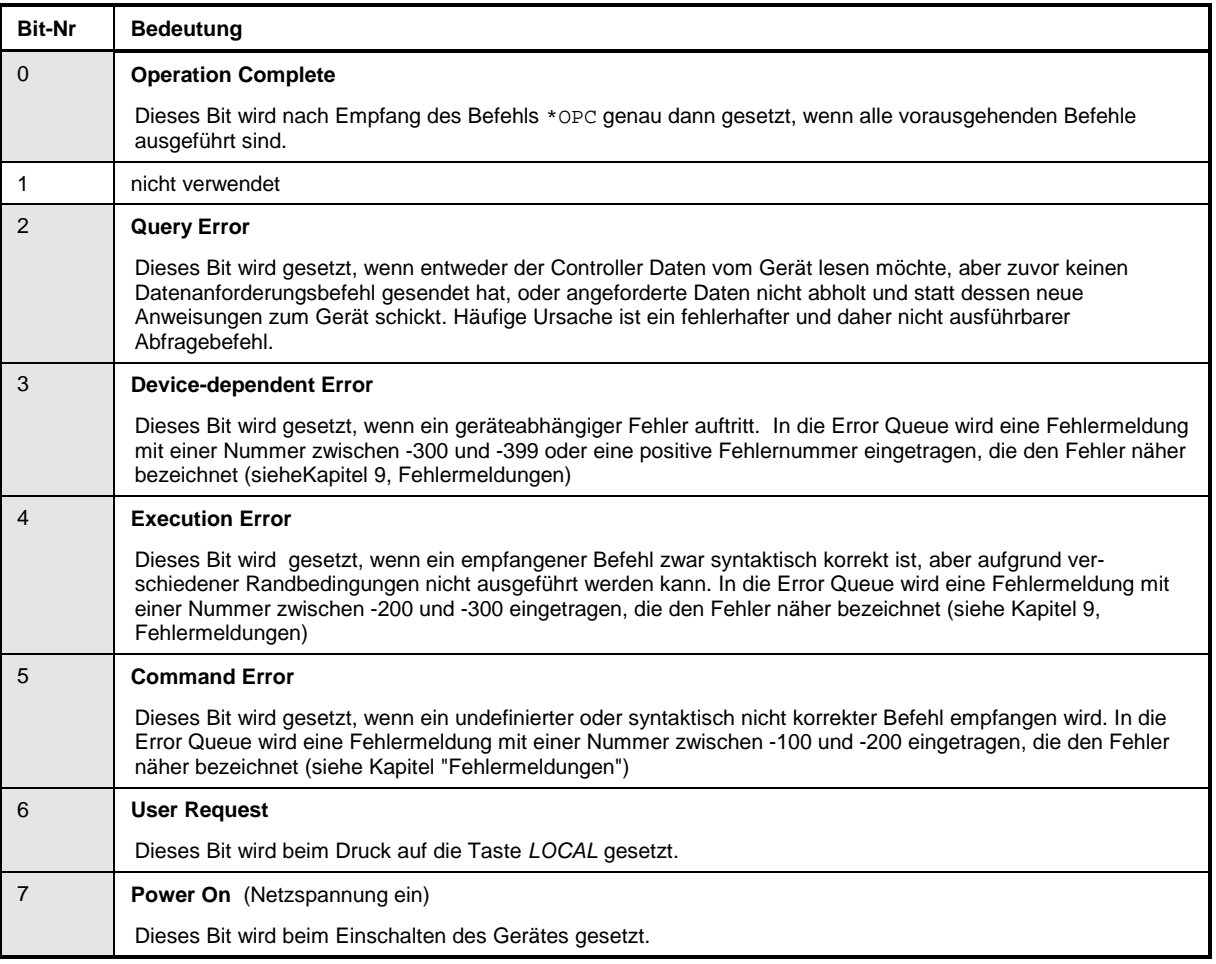

Tabelle 5-4 Bedeutung der Bits im Event-Status-Register

#### **STATus:OPERation-Register**

Dieses Register enthält im CONDition-Teil Informationen darüber, welche Aktionen das Gerät gerade ausführt oder im EVENt-Teil Informationen darüber, welche Aktionen das Gerät seit dem letzten Auslesen ausgeführt hat. Es kann mit den den Befehlen STATus:OPERation:CONDition? bzw. STATus:OPERation[:EVENt]? gelesen werden.

Tabelle 5-5 Bedeutung der Bits im STATus:OPERation-Register

| <b>Bit-Nr</b> | <b>Bedeutung</b>                                                                                                   |
|---------------|----------------------------------------------------------------------------------------------------|
| $\Omega$      | <b>CALibrating</b><br>Dieses Bit ist gesetzt, solange das Gerät eine Kalibrierung durchführt.                      |
| $1 - 7$       | nicht verwendet                                                                                                    |
| 8             | <b>HardCopy in progress</b><br>Dieses Bit ist gesetzt, solange das Gerät eine Druckerausgabe (Hardcopy) durchführt |
| $9 - 14$      | nicht verwendet                                                                                                    |
| 15            | Dieses Bit ist immer 0.                                                                                            |

#### **STATus:QUEStionable-Register**

Dieses Register enthält Informationen über fragwürdige Gerätezustände. Diese können beispielsweise auftreten, wenn das Gerät außerhalb seiner Spezifikationen betrieben wird. Es kann mit den Befehlen STATus:QUEStionable:CONDition? bzw. STATus:QUEStionable[:EVENt]? abgefragt werden.

Tabelle 5-6 Bedeutung der Bits STATus:QUEStionable-Register

| Bit-Nr  | <b>Bedeutung</b>                                                                                                    |
|---------|----------------------------------------------------------------------------------------------------|
| $0 - 2$ | nicht verwendet                                                                                                    |
| 3       | <b>POWer</b><br>Das Bit wird gesetzt, wenn eine Leistung fragwürdig ist (siehe auch "STATus: QUEStionable: POWer Register").                                                                                                    |
| 4       | <b>TEMPerature</b><br>Das Bit wird gesetzt, wenn eine Temperatur fragwürdig ist.                                                                                                    |
| 5       | <b>FREQuency</b><br>Das Bit wird gesetzt, wenn eine Frequenz fragwürdig ist (siehe auch Abschnitt<br>"STATus:QUEStionable:FREQuency Register").                                                                                                    |
| $6 - 7$ | nicht verwendet                                                                                                    |
| 8       | <b>CALibration</b><br>Das Bit wird gesetzt, wenn die Messungen unkalibriert ablaufen. Dies entspricht der Statusanzeige "UNCAL".                                                                                                    |
| 9       | LIMit (geräteabhängig)<br>Dieses Bit wird gesetzt, wenn ein Grenzwert überschritten (Upper Limit) bzw. unterschritten wird (Lower Limit)<br>(siehe auch "STATus: QUEStionable: LIMit Register")                                                                                                    |
| 10      | LMARgin (geräteabhängig)<br>Dieses Bit wird gesetzt, wenn ein Abstand zum Grenzwert (Margin) überschritten (Upper Limit) bzw.<br>unterschritten wird (Lower Limit) (siehe auch "STATus: QUEStionable: LMARgin Register")                                                                                                    |
| 11      | SYNC (geräteabhängig)<br>Dieses Bit wird gesetzt, wenn in der Betriebsart GSM Analyzer bei Messungen oder Vormessungen die<br>Synchronisation zur Midamble fehlschlägt oder kein Burst gefunden wurde.<br>Desweiteren wird dieses Bit gesetzt, wenn in der Betriebsart GSM Analyzer bei Vormessungen das Ergebnis zu<br>stark vom erwarteten Wert abweicht. (siehe auch "STATus:QUEStionable:SYNC Register") |
| 12      | ACPLimit (geräteabhängig)<br>Dieses Bit wird gesetzt, wenn ein Grenzwert für die Nachbarkanal-Leistungsmessung über- bzw. unterschritten<br>wird (siehe auch "STATus:QUEStionable:ACPLimit Register")                                                                                                    |
| 13      | nicht verwendet                                                                                                    |
| 14      | nicht unterstützt                                                                                                    |
| 15      | Dieses Bit ist immer 0.                                                                                                    |

### **STATus-QUEStionable:ACPLimit-Register**

Dieses Register enthält Informationen über die Überschreitung von Grenzwerten bei Kanal- und Nachbarkanalleistungsmessung in Screen A und Screen B. Sie können mit den Befehlen "STATus:QUEStionable:ACPLimit:CONDition?" bzw. "STATus:QUEStionable:ACPLimit[:EVENt]?" abgefragt werden.

#### Tabelle 5-7 Bedeutung der Bits im STATus:QUEstionable:ACPLimit-Register

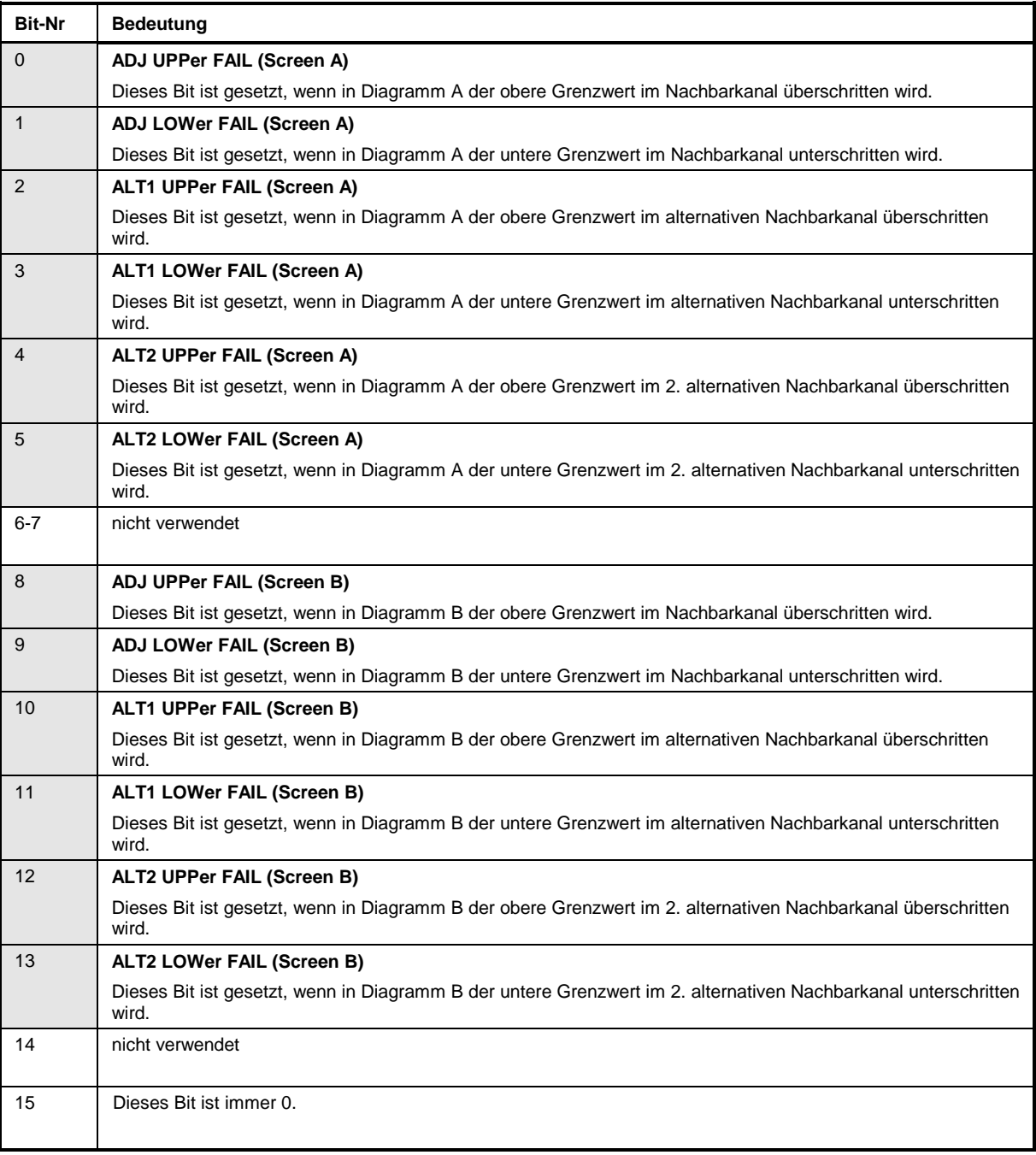

### **STATus-QUEStionable:FREQuency-Register**

enthält Informationen über den Referenz- und Localoszillator.<br>Es kann mit den Befehlen "STATus: OUEStiona

Es kann mit den Befehlen "STATus:QUEStionable:FREQuency:CONDition?" bzw. "STATus:QUEStionable:FREQuency[:EVENt]?" abgefragt werden.

Tabelle 5-8 Bedeutung der Bits im STATus:QUEstionable:FREQuency-Register

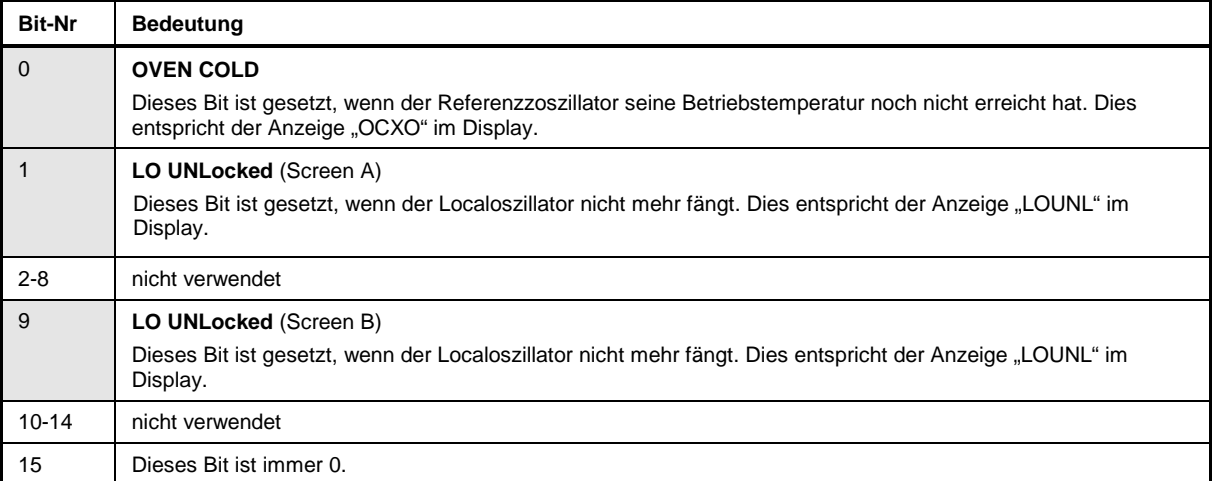
# **STATus-QUEStionable:LIMit<1|2>-Register**

Diese Register enthalten Informationen über die Einhaltung der Grenzwertlinien im jeweiligen Meßfenster (LIMit1 entspricht Screen A, LIMit2 entspricht Screen B). Sie können mit den Befehlen "STATus: QUEStionable: LIMit<1|2>: CONDition?" bzw. "STATus: QUEStionable: "STATus:QUEStionable:LIMit<1|2>:CONDition?" bzw. "STATus:QUEStionable: LIMit<1|2>[:EVENt]?" abgefragt werden.

Tabelle 5-9 Bedeutung der Bits im STATus:QUEstionable:LIMit<1|2>-Register

| <b>Bit-Nr</b>  | <b>Bedeutung</b>                                                                                                  |
|----------------|----------------------------------------------------------------------------------------------------|
| $\Omega$       | <b>LIMit 1 FAIL</b>                                                                                               |
|                | Dieses Bit ist gesetzt, wenn die Limit Line 1 überschritten (Upper Limit) bzw. unterschritten wird (Lower Limit). |
| $\overline{1}$ | <b>LIMit 2 FAIL</b>                                                                                               |
|                | Dieses Bit ist gesetzt, wenn die Limit Line 2 überschritten (Upper Limit) bzw. unterschritten wird (Lower Limit). |
| $\overline{2}$ | <b>LIMit 3 FAIL</b>                                                                                               |
|                | Dieses Bit ist gesetzt, wenn die Limit Line 3 überschritten (Upper Limit) bzw. unterschritten wird (Lower Limit). |
| 3              | <b>LIMit 4 FAIL</b>                                                                                               |
|                | Dieses Bit ist gesetzt, wenn die Limit Line 4 überschritten (Upper Limit) bzw. unterschritten wird (Lower Limit). |
| $\overline{4}$ | <b>LIMit 5 FAIL</b>                                                                                               |
|                | Dieses Bit ist gesetzt, wenn die Limit Line 5 überschritten (Upper Limit) bzw. unterschritten wird (Lower Limit). |
| 5              | <b>LIMit 6 FAIL</b>                                                                                               |
|                | Dieses Bit ist gesetzt, wenn die Limit Line 6 überschritten (Upper Limit) bzw. unterschritten wird (Lower Limit). |
| 6              | <b>LIMit 7 FAIL</b>                                                                                               |
|                | Dieses Bit ist gesetzt, wenn die Limit Line 7 überschritten (Upper Limit) bzw. unterschritten wird (Lower Limit). |
| $\overline{7}$ | <b>LIMit 8 FAIL</b>                                                                                               |
|                | Dieses Bit ist gesetzt, wenn die Limit Line 8 überschritten (Upper Limit) bzw. unterschritten wird (Lower Limit). |
| $8 - 14$       | nicht verwendet                                                                                                   |
| 15             | Dieses Bit ist immer 0.                                                                                           |

### **STATus-QUEStionable:LMARgin<1|2>-Register**

Diese Registe enthalten Informationen über die Einhaltung der Abstände zu den Grenzwertlinien (Margin) im jeweiligen Meßfenster (LMARgin1 entspricht Screen A, LMARgin2 entspricht Screen B). Sie können mit den Befehlen "STATus:QUEStionable:LMARgin<1|2>:CONDition?" bzw. "STATus:QUEStionable:LMARgin<1|2>[:EVENt]?" abgefragt werden.

Tabelle 5-10 Bedeutung der Bits im STATus: QUEstionable:LMARgin-Register

| <b>Bit-Nr</b>  | <b>Bedeutung</b>                                                     |
|----------------|----------------------------------------------------------------------|
| $\mathbf{0}$   | <b>LMARgin 1 FAIL</b>                                                |
|                | Dieses Bit ist gesetzt, wenn der Limit Margin 1 unterschritten wird. |
| $\overline{1}$ | <b>LMARgin 2 FAIL</b>                                                |
|                | Dieses Bit ist gesetzt, wenn der Limit Margin 2 unterschritten wird. |
| $\overline{2}$ | <b>LMARgin 3 FAIL</b>                                                |
|                | Dieses Bit ist gesetzt, wenn der Limit Margin 3 unterschritten wird. |
| 3              | <b>LMARgin 4 FAIL</b>                                                |
|                | Dieses Bit ist gesetzt, wenn der Limit Margin 4 unterschritten wird. |
| $\overline{4}$ | <b>LMARgin 5 FAIL</b>                                                |
|                | Dieses Bit ist gesetzt, wenn der Limit Margin 5 unterschritten wird. |
| 5              | <b>LMARgin 6 FAIL</b>                                                |
|                | Dieses Bit ist gesetzt, wenn der Limit Margin 1 unterschritten wird. |
| 6              | <b>LMARgin 7 FAIL</b>                                                |
|                | Dieses Bit ist gesetzt, wenn der Limit Margin 7 unterschritten wird. |
| $\overline{7}$ | <b>LMARgin 8 FAIL</b>                                                |
|                | Dieses Bit ist gesetzt, wenn der Limit Margin 8 unterschritten wird. |
| $8 - 14$       | nicht verwendet                                                      |
| 15             | Dieses Bit ist immer 0.                                              |

# **STATus-QUEStionable:POWer-Register**

Dieses Register enthält Informationen über mögliche Übersteuerungen des Gerätes.<br>Es kann mit den Befehlen "STATus:QUEStionable:POWer:CON Es kann mit den Befehlen "STATus:QUEStionable:POWer:CONDition?" bzw. "STATus:QUEStionable:POWer[:EVENt]?" abgefragt werden.

#### Tabelle 5-11 Bedeutung der Bits im STATus:QUEstionable:POWer-Register

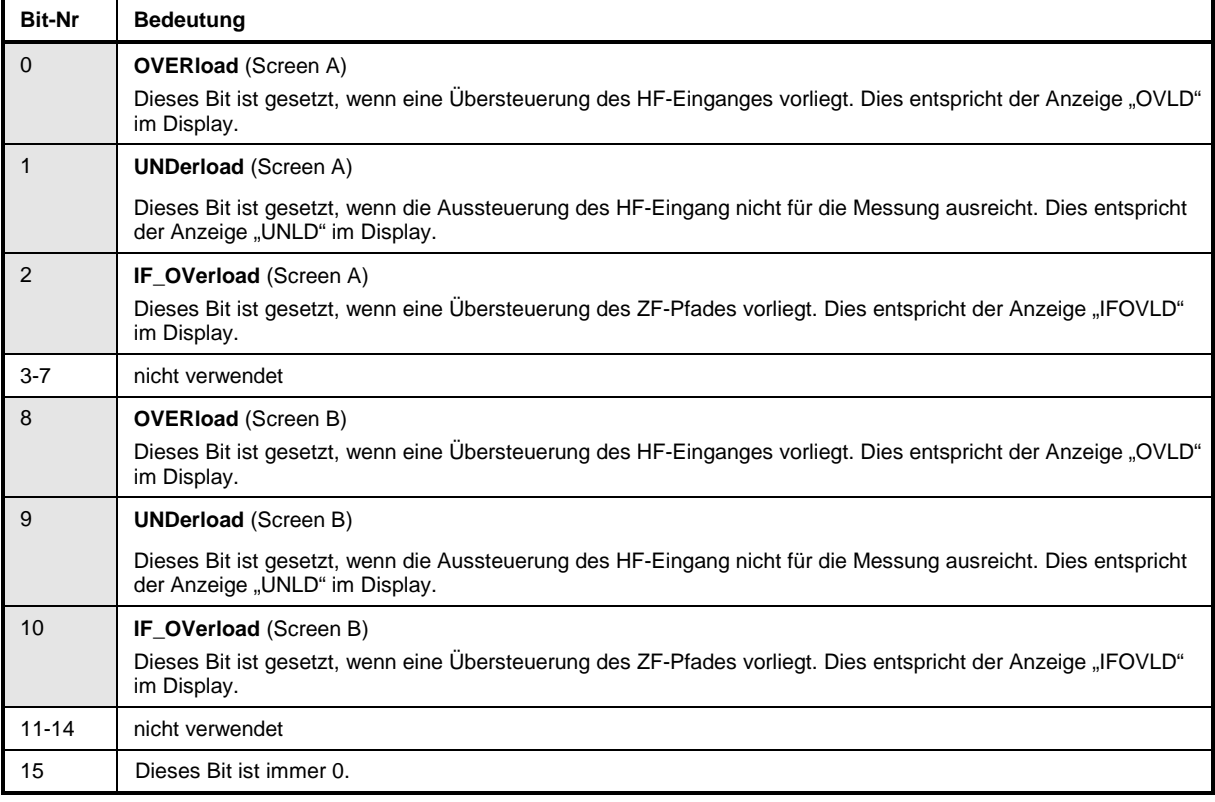

### **STATus-QUEStionable:SYNC-Register**

Dieses Register wird nur für die Betriebsart GSM Analyzer verwendet.

Es enthält Informationen über die Synchronisierungs- bzw. Burstsuche, sowie über- bzw. unterschrittene Erwartungswerte bei Vormessungen.

Sie können mit den Befehlen "STATus:QUEStionable:SYNC:CONDition?" bzw.

"STATus:QUEStionable:SYNC[:EVENt]?" abgefragt werden.

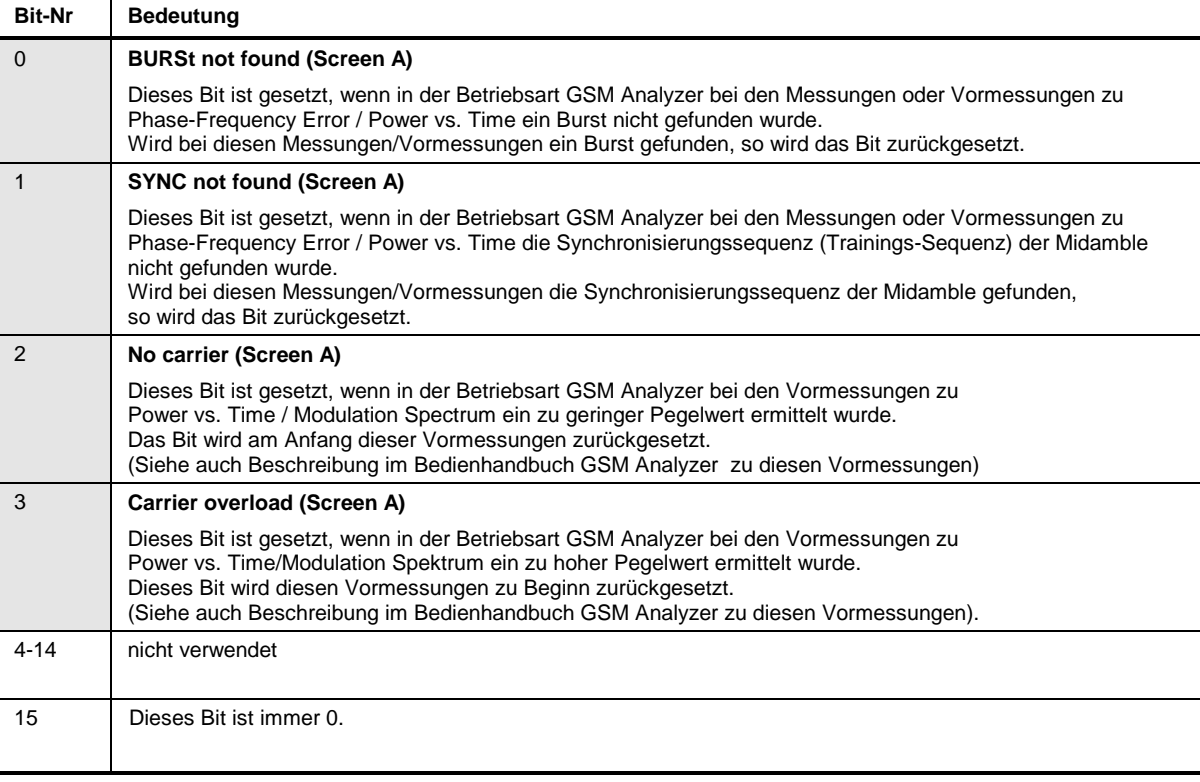

Tabelle 5-12 Bedeutung der Bits im STATus:QUEstionable:SYNC-Register

# **Einsatz des Status-Reporting-Systems**

Um das Status-Reporting-System effektiv nutzen zu können, muß die dort enthaltene Information an den Controller übertragen und dort weiterverarbeitet werden. Dazu existieren mehrere Verfahren, die im Folgenden dargestellt werden. Ausführliche Programmbeispiele hierzu sind im Kapitel 7, Programmbeispiele, zu finden.

## **Bedienungsruf (Service Request), Nutzung der Hierarchiestruktur**

Das Gerät kann unter bestimmten Bedingungen einen "Bedienungsruf" (SRQ) an den Controller schicken. Dieser Bedienungsruf löst üblicherweise beim Controller einen Interrupt aus, auf den das Steuerprogramm mit entsprechenden Aktionen reagieren kann. Wie aus Bild 5-4 ersichtlich, wird ein SRQ immer dann ausgelöst, wenn eines oder mehrere der Bits 2, 3, 4, 5 oder 7 des Status Bytes gesetzt und im SRE freigeschaltet sind. Jedes dieser Bits faßt die Information eines weiteren Registers, der Error Queue oder des Ausgabepuffers zusammen. Durch entsprechendes Setzen der ENABle-Teile der Statusregister kann erreicht werden, daß beliebige Bits in einem beliebigen Statusregister einen SRQ auslösen. Um die Möglichkeiten des Service-Request auszunutzen, sollten in den Enable-Registern SRE und im ESE alle Bits auf "1" gesetzt werden.

Beispiel (vergleiche auch Bild 5-3, Abschnitt "Aufbau eines SCPI-Statusregisters" und Kapitel 7, Programmbeispiele):

Den Befehl \*OPC zur Erzeugung eines SRQs am Ende eines Sweeps verwenden

CALL IBWRT(analyzer%, "\*ESE 1") im ESE das Bit 0 setzen (Operation Complete)

CALL IBWRT(analyzer%, "\*SRE 32") im SRE das Bit 5 setzen (ESB)

Das Gerät erzeugt nach Abschluß seiner Einstellungen einen SRQ.

Der SRQ ist die einzige Möglichkeit für das Gerät, von sich aus aktiv zu werden. Jedes Controller-Programm sollte das Gerät so einstellen, daß bei Fehlfunktionen ein Bedienungsruf ausgelöst wird. Auf den Bedienungsruf sollte das Programm entsprechend reagieren. Ein ausführliches Beispiel für eine Service-Request-Routine findet sich im Kapitel 7, Programmbeispiele.

### **Serienabfrage (Serial Poll)**

Bei einem Serial Poll wird, wie bei dem Befehl \*STB, das Status Byte eines Gerätes abgefragt. Allerdings wird die Abfrage über Schnittstellennachrichten realisiert und ist daher deutlich schneller. Das Serial-Poll-Verfahren ist bereits in IEEE 488.1 definiert und war früher die einzige geräteübergreifend einheitliche Möglichkeit, das Status Byte abzufragen. Das Verfahren funktioniert auch bei Geräten, die sich weder an SCPI noch an IEEE 488.2 halten.

Der VISUAL BASIC-Befehl für die Ausführung eines Serial Poll lautet IBRSP(). Der Serial Poll wird hauptsächlich verwendet, um einen schnellen Überblick über den Zustand mehrerer an den IEC-Bus angeschlossener Geräte zu erhalten.

### **Parallelabfrage (Parallel Poll)**

Bei einer Parallelabfrage (Parallel Poll) werden bis zu acht Geräte gleichzeitig mit einem Kommando vom Controller aufgefordert, auf den Datenleitungen jeweils 1 Bit Information zu übertragen, d.h., die jedem Gerät zugewiesenen Datenleitung auf logisch "0" oder "1" zu ziehen. Analog zum SRE-Register, das festlegt, unter welchen Bedingungen ein SRQ erzeugt wird, existiert ein Parallel-Poll-Enable-Register (PPE), das ebenfalls bitweise mit dem STB – unter Berücksichtigung des Bit 6 – UNDverknüpft wird. Die Ergebnisse werden ODER-verknüpft, das Resultat wird dann (eventuell invertiert) bei der Parallelabfrage des Controllers als Antwort gesendet. Das Resultat kann auch ohne Parallelabfrage durch den Befehl \*IST abgefragt werden.

Das Gerät muß zuerst mit dem QuickBASIC-Befehl IBPPC() für die Parallelabfrage eingestellt werden. Dieser Befehl weist dem Gerät eine Datenleitung zu und legt fest, ob die Antwort invertiert werden soll. Die Parallelabfrage selbst wird mit IBRPP() durchgeführt.

Das Parallel-Poll-Verfahren wird hauptsächlich verwendet, um nach einem SRQ bei vielen an den IEC-Bus angeschlossenen Geräten schnell herauszufinden, von welchem Gerät die Bedienungsforderung kam. Dazu müssen SRE und PPE auf den gleichen Wert gesetzt werden. Ein ausführliches Beispiel zum Parallel Poll ist im Kapitel 7, Programmbeispiele, zu finden.

### **Abfrage durch Befehle**

Jeder Teil jedes Statusregisters kann durch Abfragebefehle ausgelesen werden. Die einzelnen Befehle sind bei der detaillierten Beschreibung der Register in Abschnitt 3.8.3 angegeben. Zurückgegeben wird immer eine Zahl, die das Bitmuster des abgefragten Registers darstellt. Die Auswertung dieser Zahl obliegt dem Controller-Programm.

Abfragebefehle werden üblicherweise nach einem aufgetretenen SRQ verwendet, um genauere Informationen über die Ursache des SRQ zu erhalten.

### **Error-Queue-Abfrage**

Jeder Fehlerzustand im Gerät führt zu einer Eintragung in die Error Queue. Die Einträge der Error Queue sind detaillierte Klartext-Fehlermeldungen, die per Handbedienung im ERROR-Menü eingesehen oder über den IEC-Bus mit dem Befehl SYSTem:ERRor? abgefragt werden können. Jeder Aufruf von SYSTem:ERRor? liefert einen Eintrag aus der Error Queue. Sind dort keine Fehlermeldungen mehr gespeichert, antwortet das Gerät mit 0, "No error".

Die Error Queue sollte im Controller-Programm nach jedem SRQ abgefragt werden, da die Einträge die Fehlerursache präziser beschreiben als die Statusregister. Insbesondere in der Testphase eines Controller-Programms sollte die Error Queue regelmäßig abgefragt werden, da in ihr auch fehlerhafte Befehle vom Controller an das Gerät vermerkt werden.

# **Rücksetzwerte des Status-Reporting-Systems**

In der folgenden Tabelle sind die verschiedenen Befehle und Ereignisse zusammengefaßt, die ein Rücksetzen des Status-Reporting-Systems bewirken. Keiner der Befehle, mit Ausnahme von \*RST und SYSTem:PRESet, beinflußt die funktionalen Geräteeinstellungen. Insbesondere verändert DCL die Geräteeinstellungen nicht.

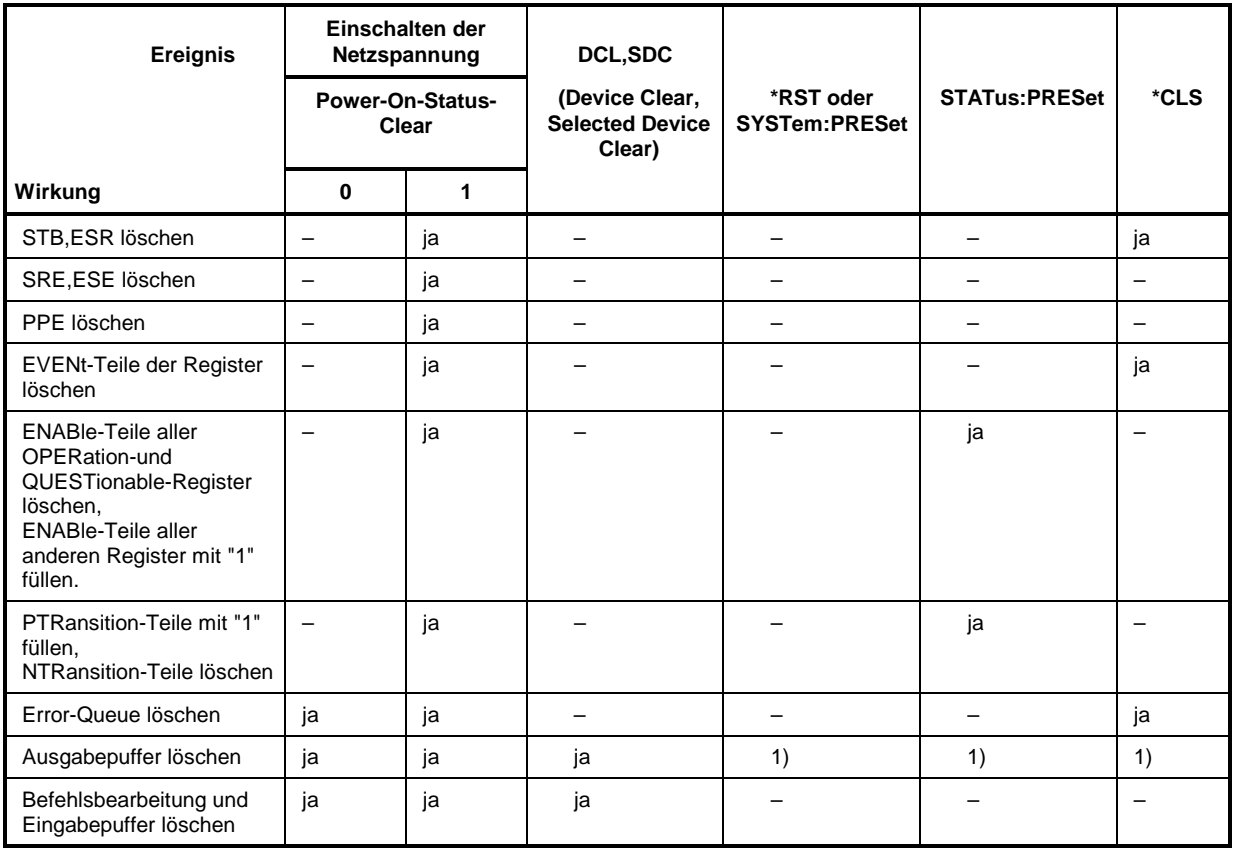

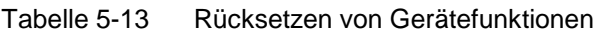

1) Jeder Befehl, der als erster in einer Befehlszeile steht, d.h., unmittelbar einem <PROGRAM MESSAGE TERMINATOR> folgt, löscht den Ausgabepuffer

# **Inhaltsverzeichnis - Kapitel 6 "Fernbedienung - Beschreibung der Befehle"**

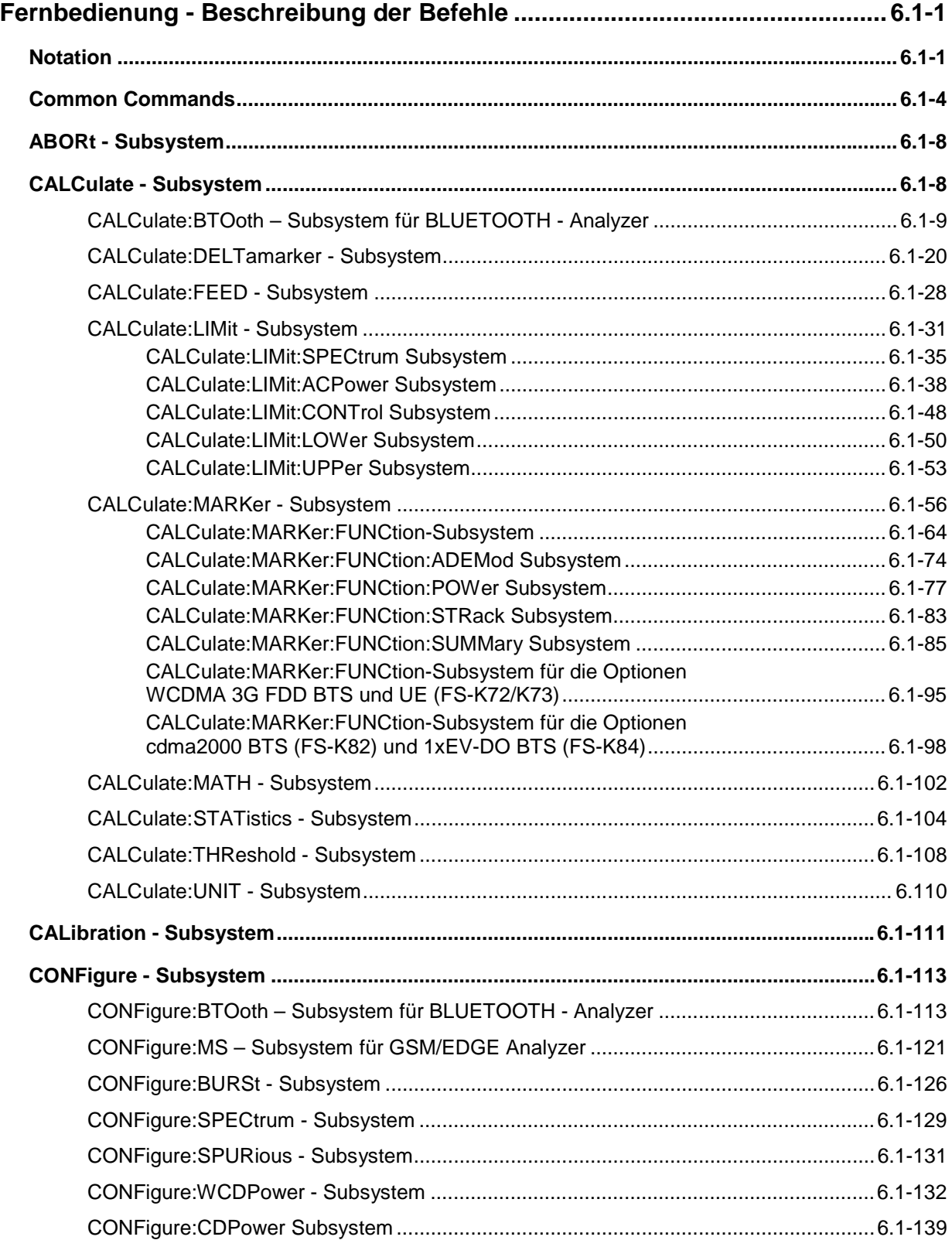

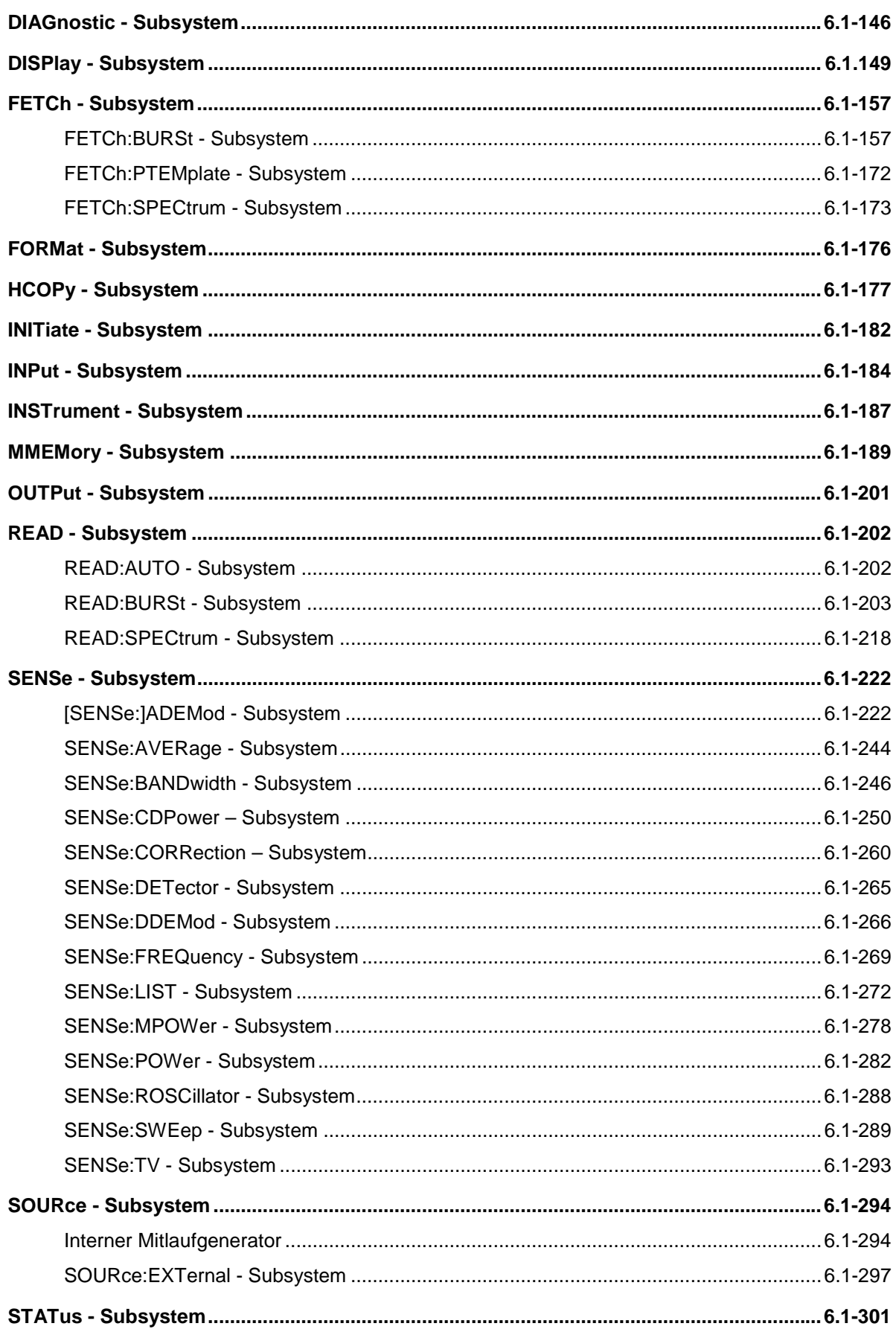

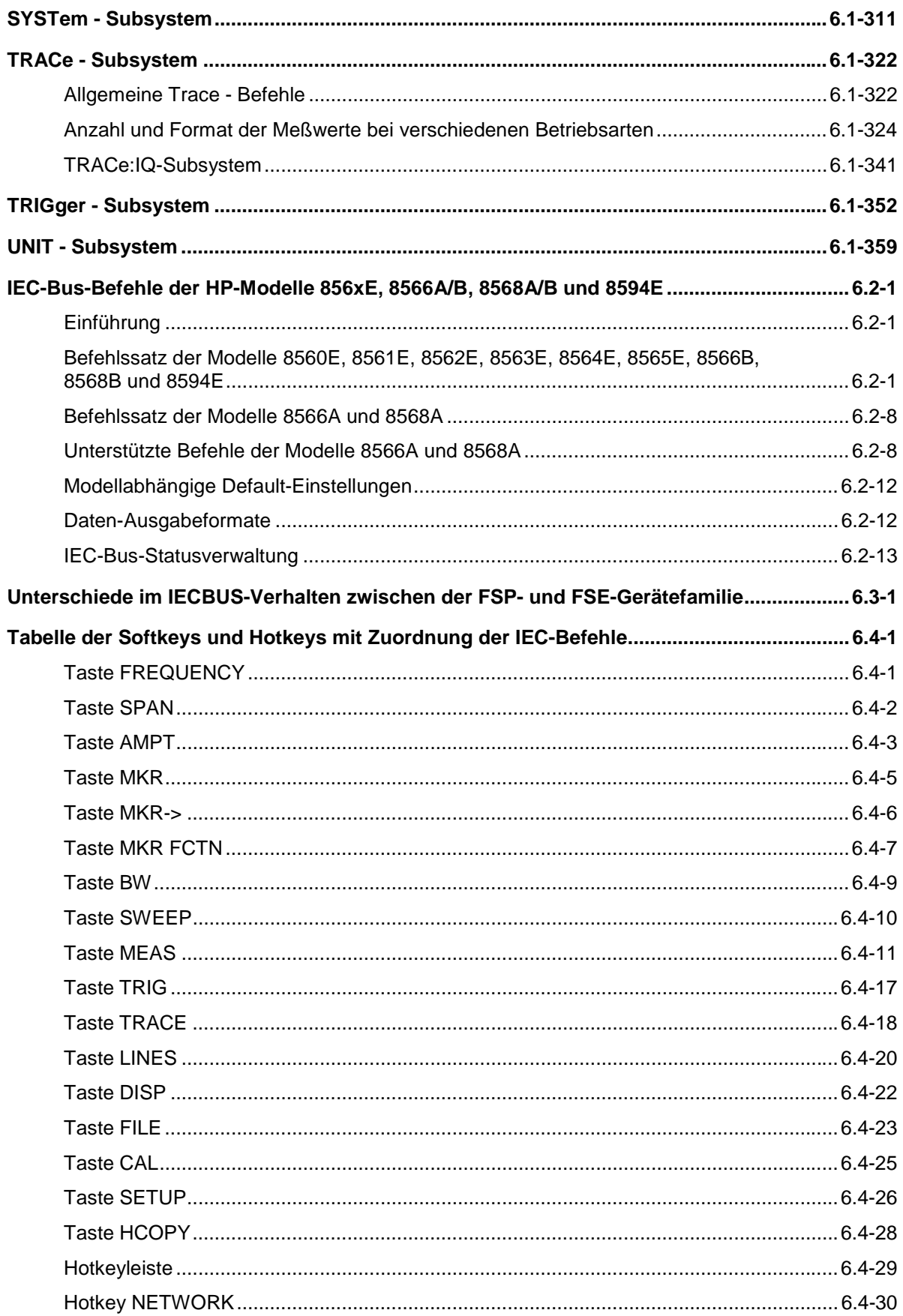

# <span id="page-48-0"></span>**Fernbedienung - Beschreibung der Befehle**

# **Notation**

In den folgenden Abschnitten werden alle im Gerät realisierten Befehle nach Befehls-Subsystem getrennt zuerst tabellarisch aufgelistet und dann ausführlich beschrieben. Die Schreibweise entspricht weitgehend der des SCPI-Normenwerks. Die SCPI-Konformitätsinformation ist jeweils in der Befehlsbeschreibung mit aufgeführt.

### **Befehlstabelle**

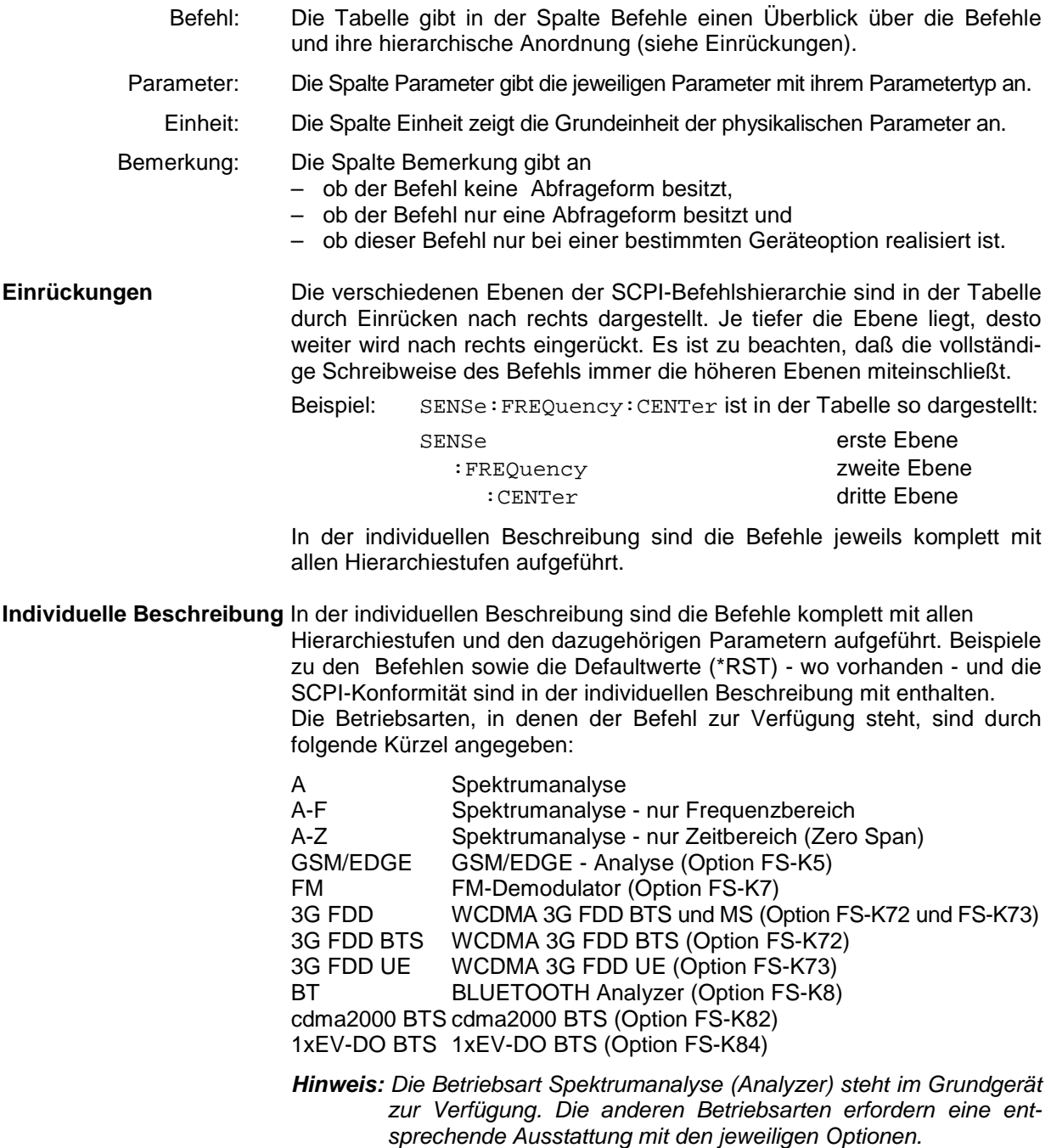

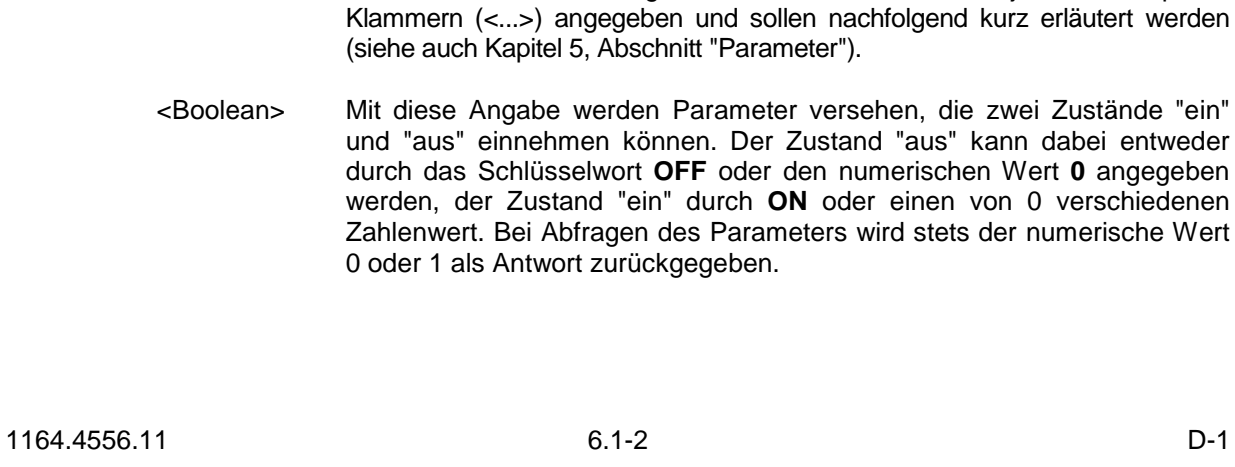

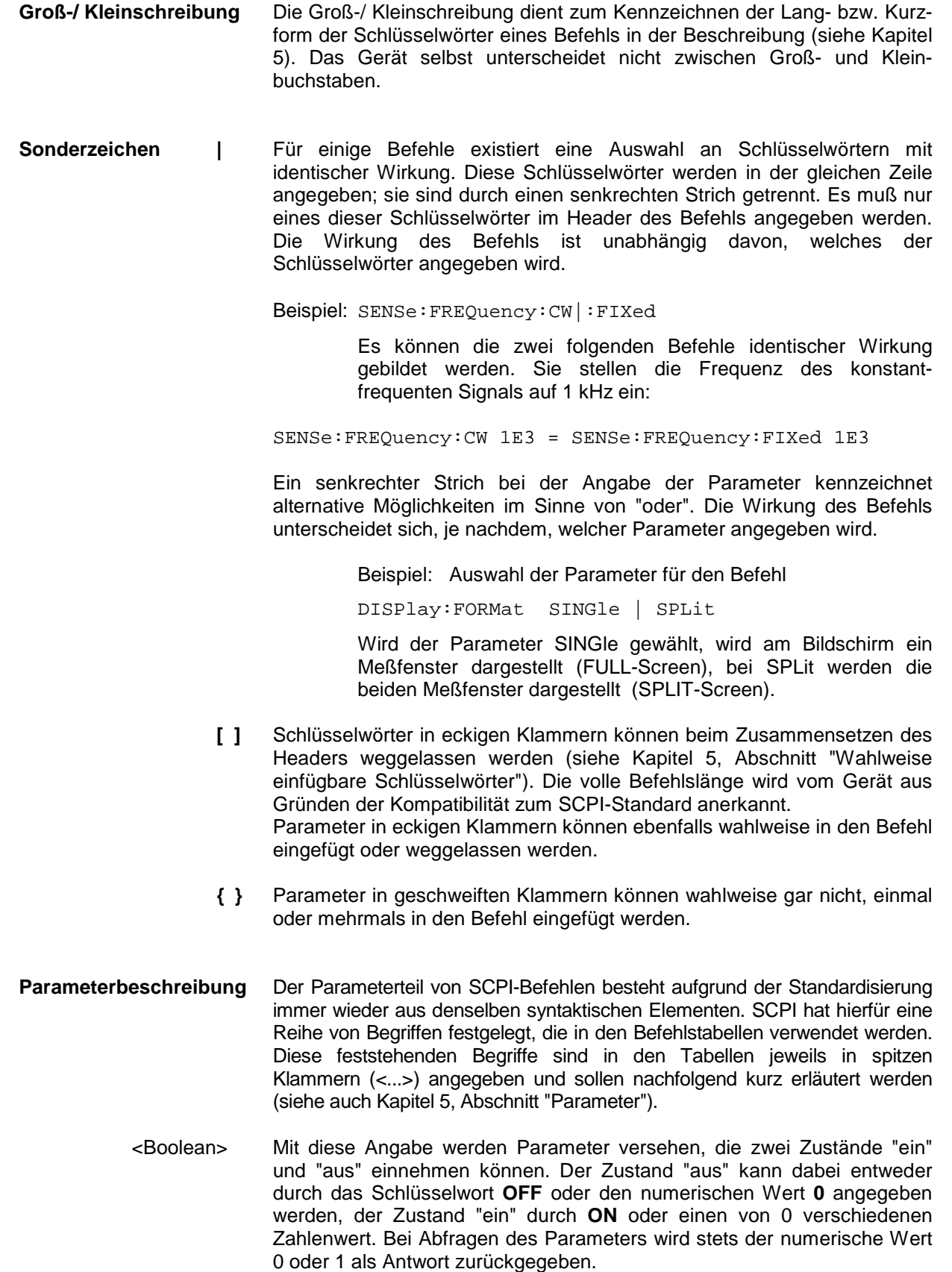

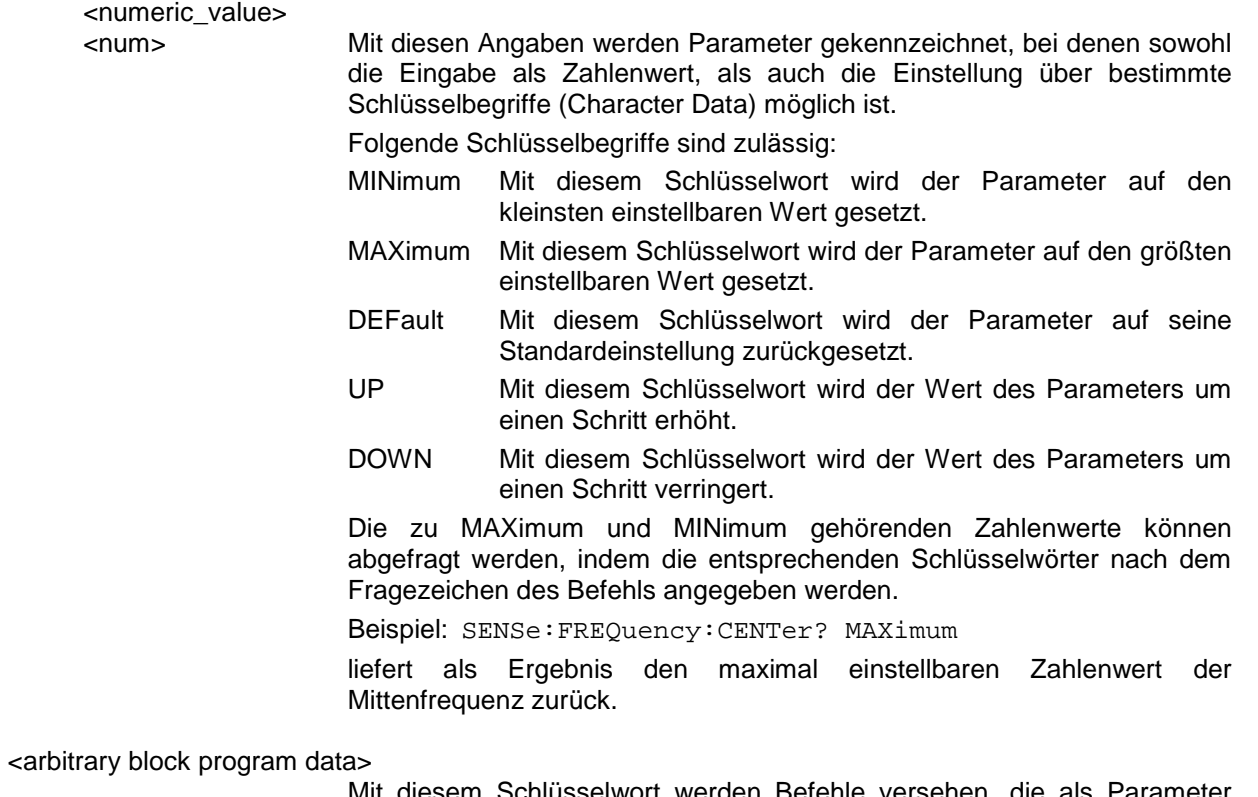

Mit diesem Schlüsselwort werden Befehle versehen, die als Parameter einen Block von Binärdaten erwarten.

# <span id="page-51-0"></span>**Common Commands**

Die Common Commands sind der Norm IEEE 488.2 (IEC 625.2) entnommen. Gleiche Befehle haben in unterschiedlichen Geräten gleiche Wirkung. Die Header dieser Befehle bestehen aus einem Stern"\*", dem drei Buchstaben folgen. Viele Common Commands betreffen das Status-Reporting-System, das in Kapitel 5 ausführlich beschrieben ist.

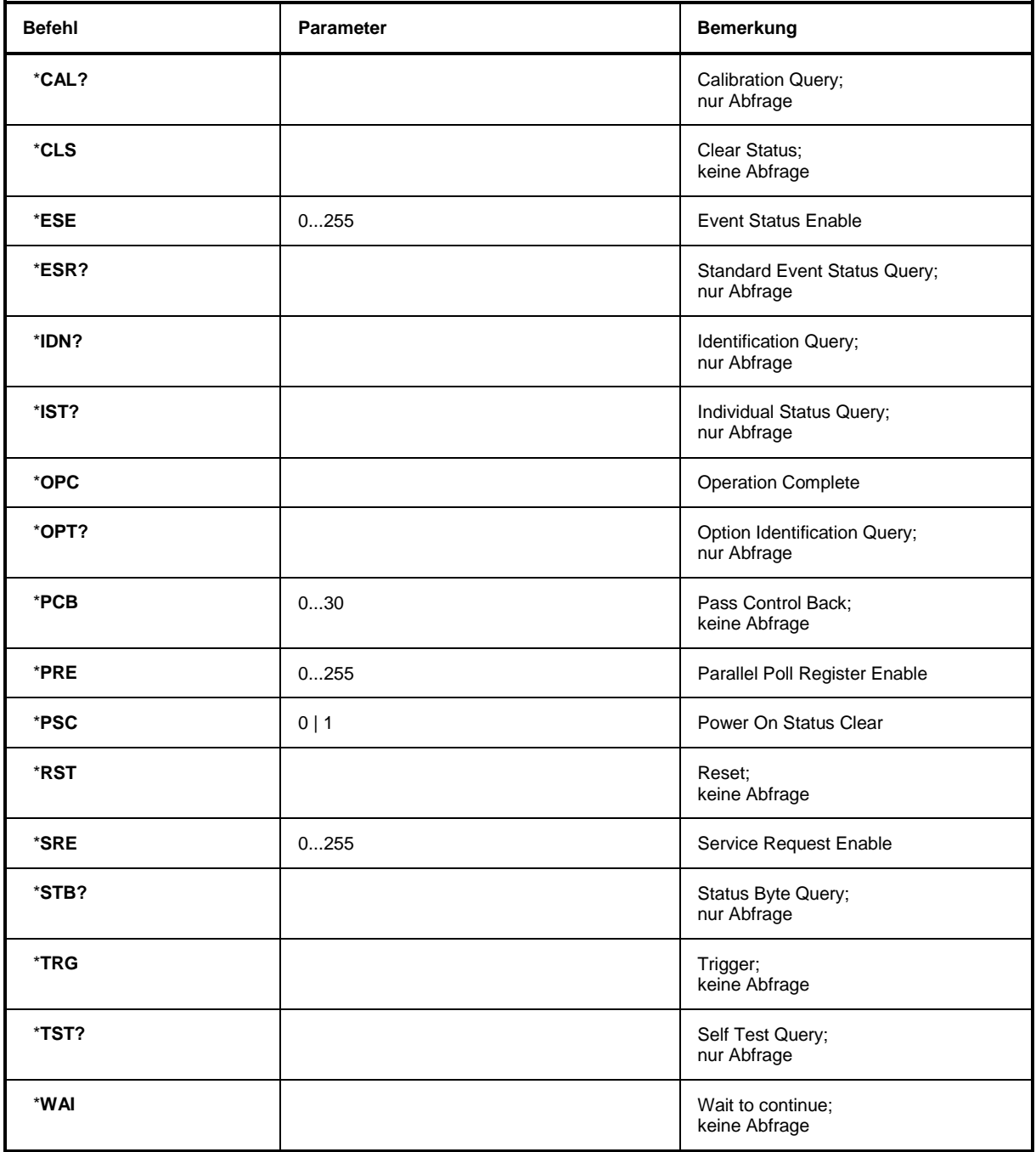

#### **\*CAL?**

**CALIBRATION QUERY** löst eine Kalibrierung des Gerätes aus und frägt danach den Kalibrierstatus ab. Antworten größer 0 zeigen Fehler an.

#### **\*CLS**

**CLEAR STATUS** setzt das Status Byte (STB), das Standard-Event-Register (ESR) und den EVENt-Teil des QUEStionable- und des OPERation-Registers auf Null. Der Befehl verändert die Maskenund Transition-Teile der Register nicht. Der Ausgabepuffer wird gelöscht.

#### **\*ESE 0...255**

**EVENT STATUS ENABLE** setzt das Event-Status-Enable-Register auf den angegebenen Wert. Der Abfragebefehl \*ESE? gibt den Inhalt des Event-Status-Enable-Registers in dezimaler Form zurück.

#### **\*ESR?**

**STANDARD EVENT STATUS QUERY** gibt den Inhalt des Event-Status-Registers in dezimaler Form zurück (0...255) und setzt danach das Register auf Null.

#### **\*IDN?**

**IDENTIFICATION QUERY** frägt die Gerätekennung ab.

Die Geräteantwort lautet zum Beispiel: "Rohde&Schwarz,FSP-3,123456/789,1.03"

FSP-3 = Gerätebezeichnung (modellabhängig)l

123456/789 = Seriennummer

1.03 = Firmware-Versionsnummer

#### **\*IST?**

**INDIVIDUAL STATUS QUERY** gibt den Inhalt des IST-Flags in dezimaler Form zurück (0 | 1). Das IST-Flag ist das Status-Bit, das während einer Parallel-Poll-Abfrage gesendet wird.

#### **\*OPC**

**OPERATION COMPLETE** setzt das Bit 0 im Event-Status-Register, wenn alle vorausgegangenen Befehle abgearbeitet sind. Dieses Bit kann zur Auslösung eines Service Requests benutzt werden.

#### **\*OPC?**

**OPERATION COMPLETE QUERY** schreibt die Nachricht "1" in den Ausgabepuffer, sobald alle vorangegangenen Befehle ausgeführt sind.

#### \***OPT?**

**OPTION IDENTIFICATION QUERY** frägt die im Gerät enthaltenen Optionen ab und gibt eine Liste der installierten Optionen zurück. Die Optionen sind durch Kommata voneinander getrennt.

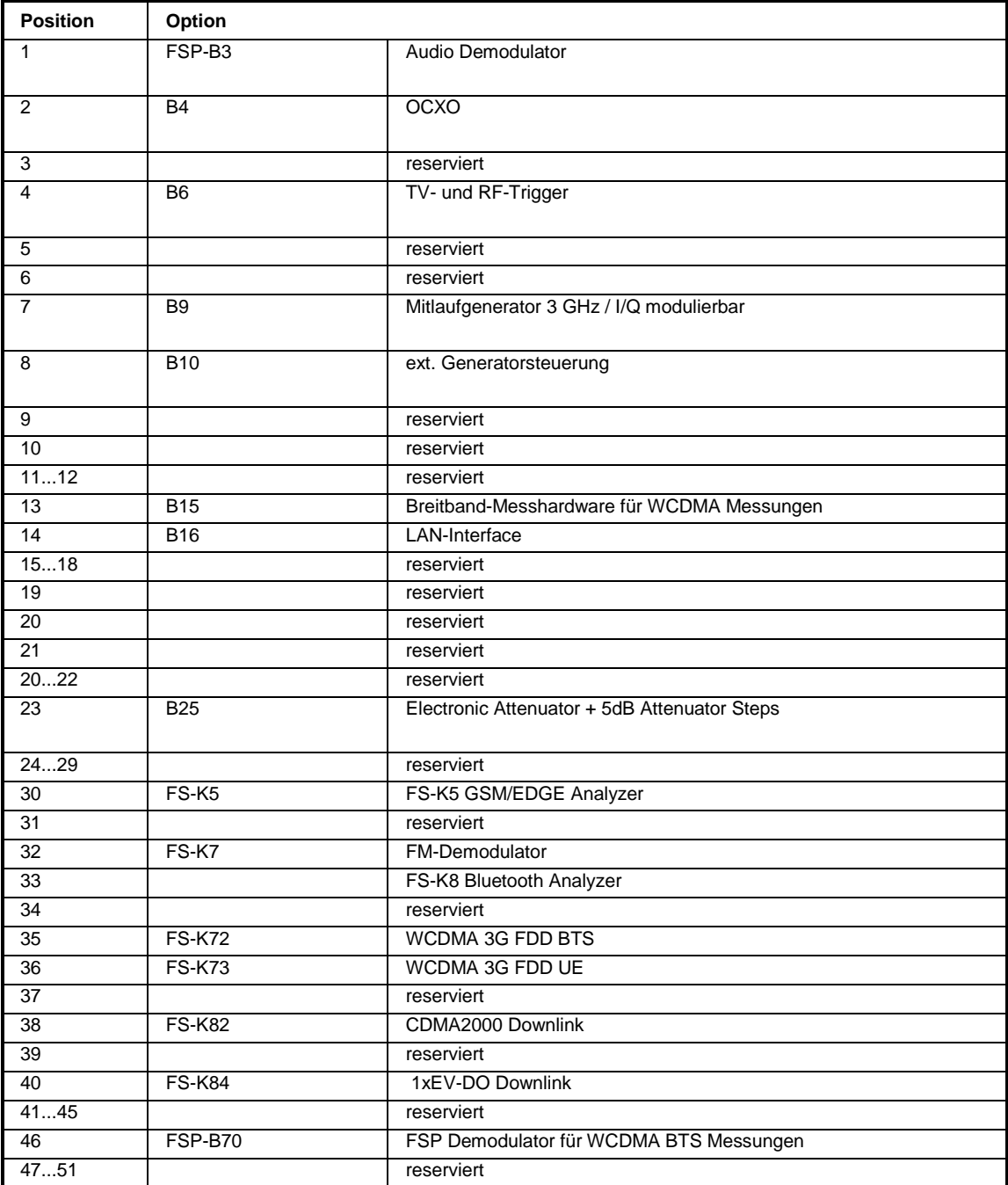

#### **Beispiel:**

B3,B4,0,B6,0,0,B9,B10,0,0,0,0,B15,B16,0,0,0,0,0,0,0,0,B25,0,0,0,0,0,0,K5,0,K7,0,0,0,0,0,0,0,0,0,0,0,0,0,0,0,0,0,0

#### **\*PCB 0...30**

**PASS CONTROL BACK** gibt die Adresse des Controllers an, an den die IEC-Bus-Kontrolle nach Beendigung der ausgelösten Aktion zurückgegeben werden soll.

#### **\*PRE 0...255**

**PARALLEL POLL REGISTER ENABLE** setzt das Parallel-Poll-Enable-Register auf den angegeben Wert. Der Abfragebefehl \*PRE? gibt den Inhalt des Parallel-Poll-Enable-Registers in dezimaler Form zurück.

#### \***PSC 0 | 1**

**POWER ON STATUS CLEAR** legt fest, ob beim Einschalten der Inhalt der ENABle-Register erhalten bleibt oder zurückgesetzt wird.

- \*PSC = 0 bewirkt, daß der Inhalt der Statusregister erhalten bleibt. Damit kann bei entsprechender Konfiguration der Statusregister ESE und SRE beim Einschalten ein Service Request ausgelöst werden,
- \*PSC  $\neq$  0 setzt die Register zurück

Der Abfragebefehl \*PSC? liest den Inhalt des Power-on-Status-Clear-Flags aus. Die Antwort kann 0 oder 1 sein.

#### **\*RST**

**RESET** versetzt das Gerät in einen definierten Grundzustand. Der Befehl entspricht im Wesentlichen einem Druck auf die Taste PRESET. Die Grundeinstellung ist in der Befehlsbeschreibung der Befehle angegeben.

#### **\*SRE 0...255**

**SERVICE REQUEST ENABLE** setzt das Service Request Enable Register auf den angegebenen Wert. Bit 6 (MSS-Maskenbit) bleibt 0. Dieser Befehl bestimmt, unter welchen Bedingungen ein Service Request ausgelöst wird. Der Abfragebefehl \*SRE? liest den Inhalt des Service Request Enable Registers in dezimaler Form aus. Bit 6 ist immer 0.

#### **\*STB?**

**READ STATUS BYTE QUERY** liest den Inhalt des Status Bytes in dezimaler Form aus.

#### **\*TRG**

**TRIGGER** löst alle Aktionen, die im aktuell aktiven Meßfenster auf ein Triggerereignis warten, aus (siehe auch Abschnitt "TRIGger-Subsystem"). Dieser Befehl enspricht dem Befehl INITiate:IMMediate.

#### **\*TST?**

**SELF TEST QUERY** löst die Selbsttests des Gerätes aus und gibt einen Fehlercode in dezimaler Form aus  $(0 = \text{kein Fehler}).$ 

#### **\*WAI**

**WAIT-to-CONTINUE** erlaubt die Abarbeitung der nachfolgenden Befehle erst, nachdem alle vorhergehenden Befehle durchgeführt und alle Signale eingeschwungen sind (siehe auch Kapitel 5 und "\*OPC").

# <span id="page-55-0"></span>**ABORt - Subsystem**

Das ABORt-Subsystem enthält die Befehle zum Abbrechen von getriggerten Aktionen. Nach Abbruch einer Aktion kann diese sofort wieder getriggert werden. Alle Befehle lösen ein Ereignis aus, sie haben daher auch keinen \*RST-Wert.

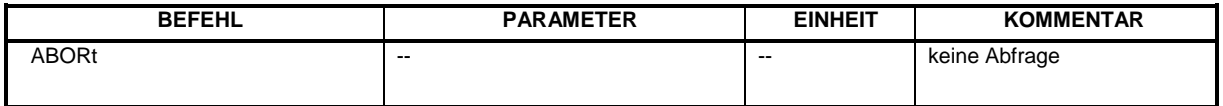

#### **ABORt**

Dieser Befehl bricht eine gerade laufende Messung ab und setzt das Trigger-System zurück.

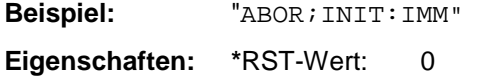

SCPI: konform **Betriebsart:** A, GSM/EDGE, FM

# **CALCulate - Subsystem**

Das CALCulate Subsystem enthält Befehle, um Daten des Gerätes umzurechnen, zu transformieren oder um Korrekturen durchzuführen. Diese Funktionen werden auf den Daten nach der Erfassung durchgeführt, d.h. nach dem SENSe-Subsystem.

Mit dem numersichen Suffix bei CALCulate wird zwischen den beiden Meßfenstern SCREEN A und SCREEN B unterschieden:

CALCulate1 = Screen A CALCulate2 = Screen B.

Ist kein Suffix angegeben, dann gelten die Einstellungen automatisch für Screen A.

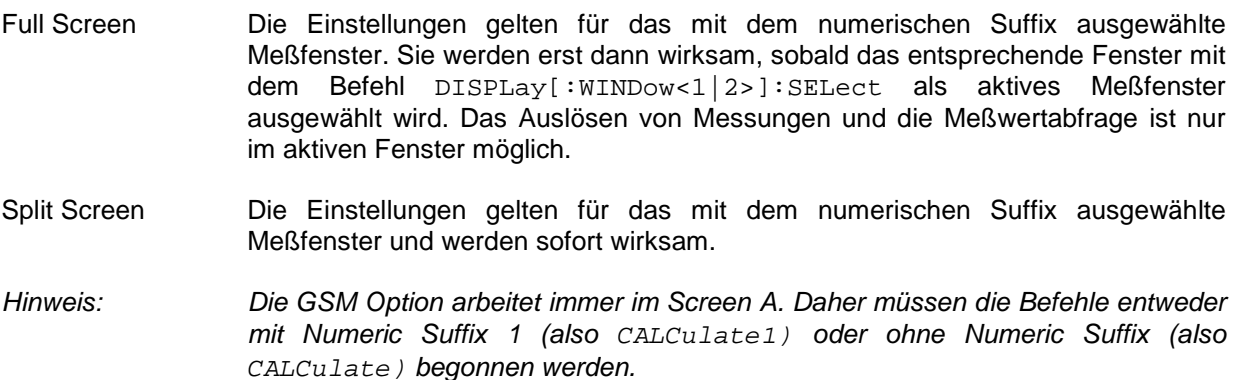

# **CALCulate:BTOoth – Subsystem für BLUETOOTH - Analyzer**

Die folgenden Befehle dienen der Konfiguration der Betriebsart BLUETOOTH Analyzer (Option FS-K8).

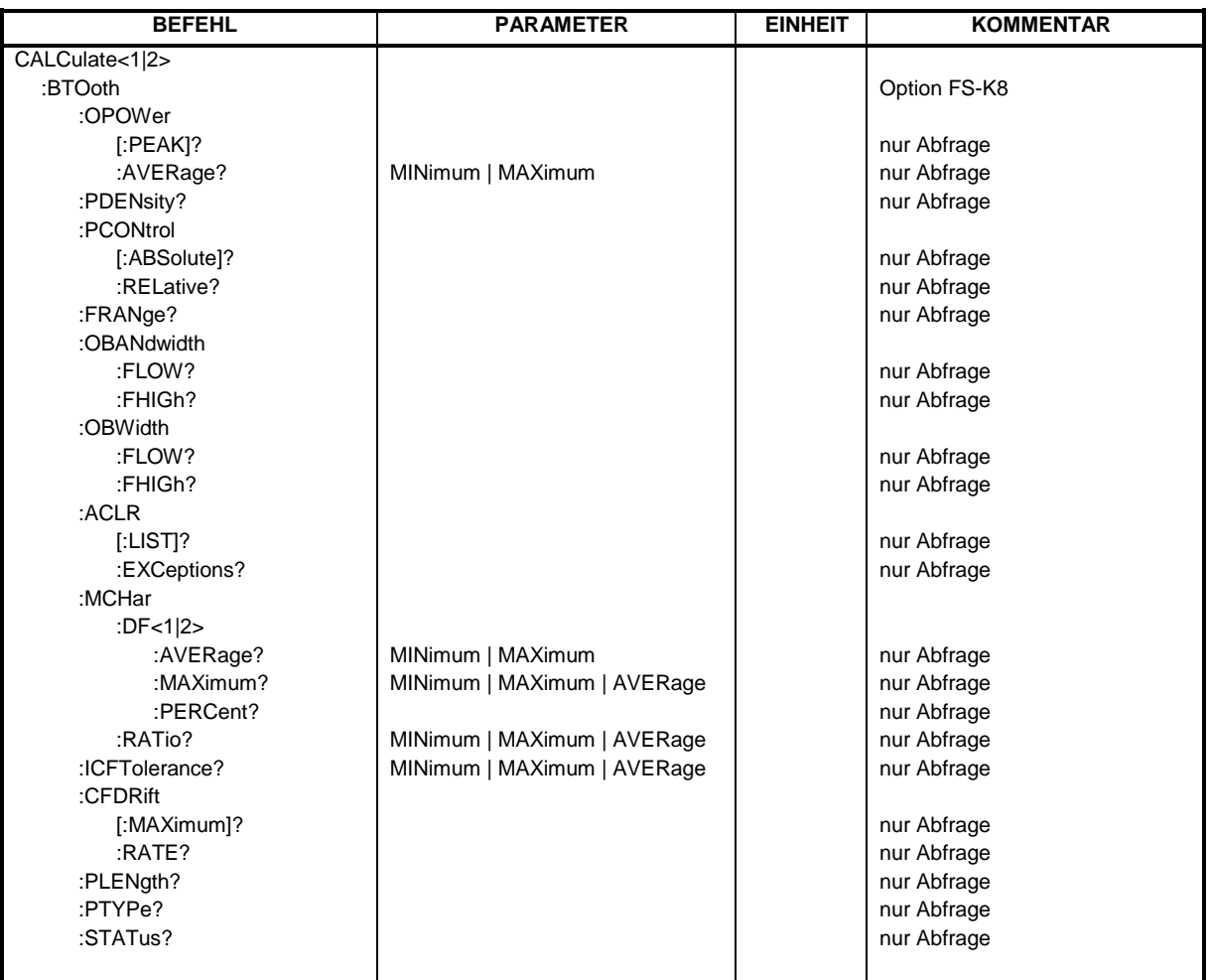

### **CALCulate:BTOoth:OPOWer[:PEAK]?**

Dieser Befehl liest den Spitzenwert der Output Power Messung nach BLUETOOTH-Standard aus. *Hinweis: Der Befehl ist nur bei aktiver Output Power Messung (Befehl CONF:BTO:MEAS OPOW) verfügbar. Bei allen anderen Messungen führt er zum Query Error.*

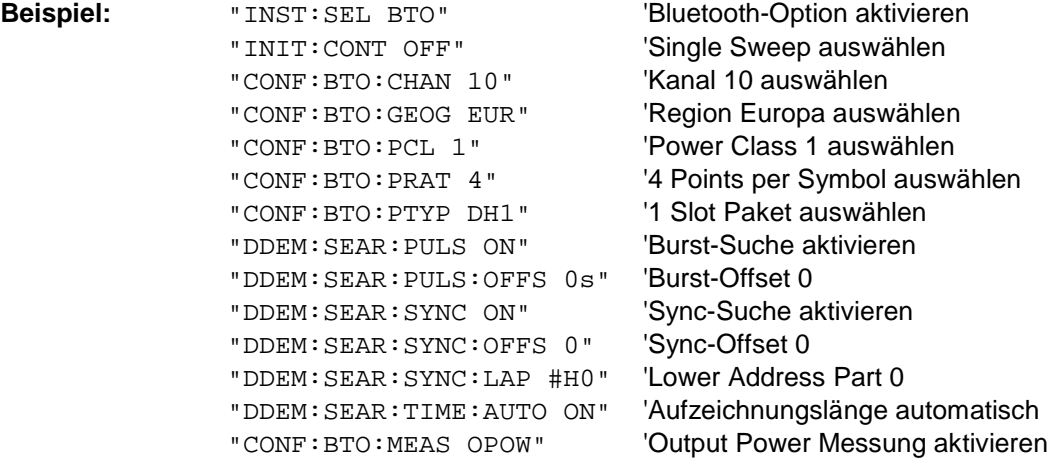

<span id="page-56-0"></span>

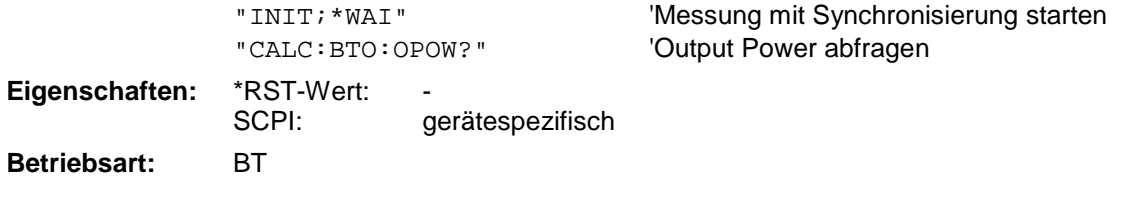

#### *CALCulate:BTOoth:OPOWer:AVERage? MINimum | MAXimum*

Dieser Befehl liest den Mittelwert der Output Power Messung nach BLUETOOTH-Standard aus. Mit einem Sweepzählers ≥ 1 (*CONF:BTO:SWE:COUN*) und einem Clear/Write Trace (*DISP:WIND:TRAC: MODE WRIT*) werden beim Start eines Single Sweeps (*INIT:IMM*) mehrere Messungen durchgeführt, wobei Minimal- und Maximalwerte über mehrere Messungen berechnet werden. Wurde nur eine Messung durchgeführt, sind der Maximal- und Minimalwert sind gleich.

#### *Hinweis: Der Befehl ist nur bei aktiver Output Power Messung (Befehl CONF:BTO:MEAS OPOW) verfügbar. Bei allen anderen Messungen führt er zum Query Error.*

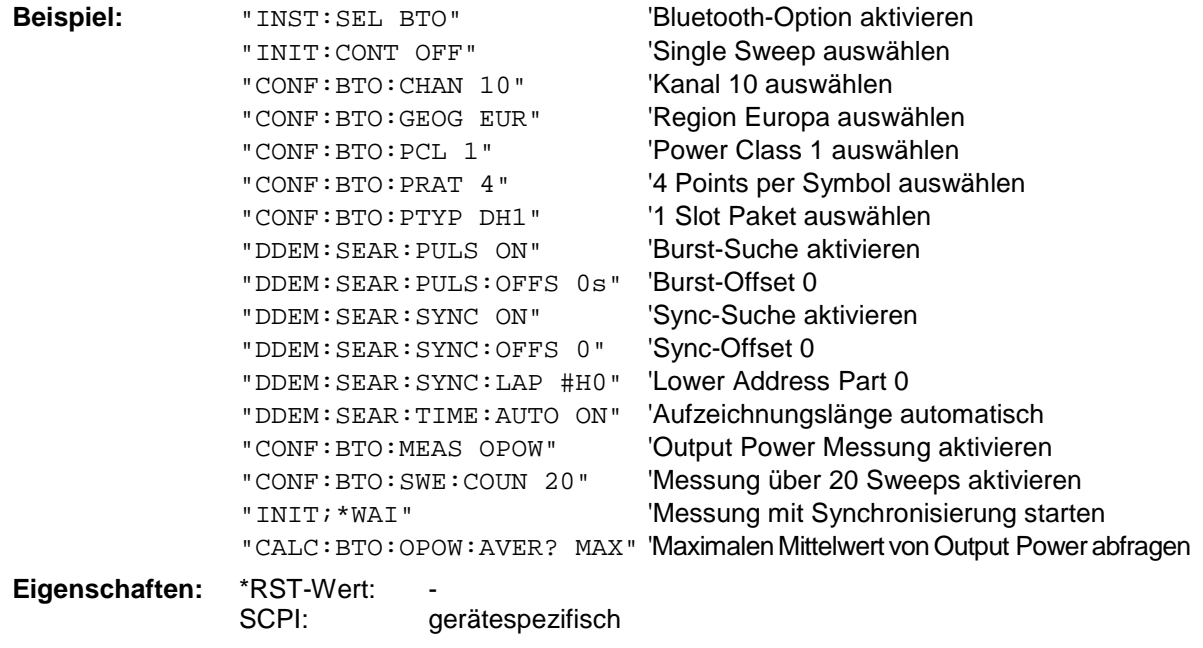

**Betriebsart:** BT

#### **CALCulate:BTOoth:PDENsity?**

Dieser Befehl ermittelt die maximale Leistungsdichte des Signals.

*Hinweis: Der Befehl ist nur bei aktiver Power Density Messung (Befehl CONF:BTO:MEAS PDEN) verfügbar. Bei allen anderen Messungen führt er zum Query Error. Der Befehl wird erst mit der Firmware Version 1.70 unterstützt.*

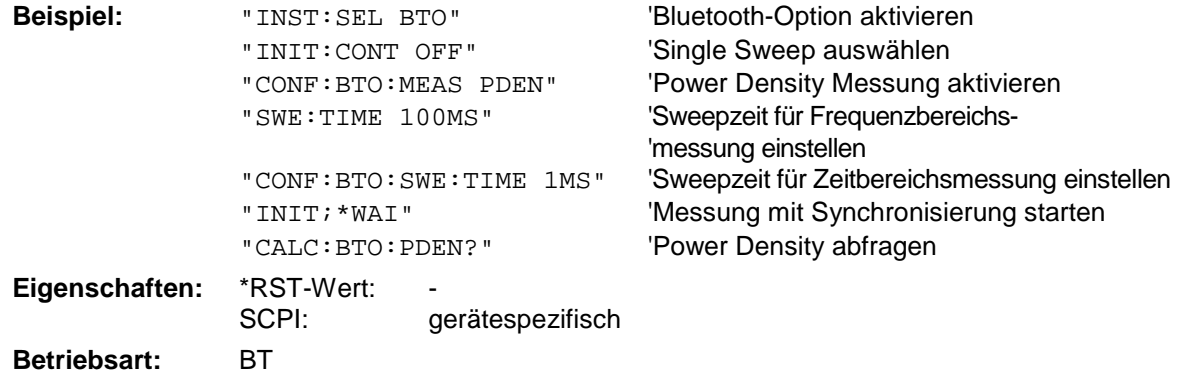

#### **CALCulate:BTOoth:PCONtrol[:ABSolute]?**

Dieser Befehl ermittelt die Leistungsstufen der Pegelregelung.

Die Ergebnisse werden als Pegelliste zurückgegeben.

*Hinweis: Der Befehl ist nur bei aktiver Power Control Messung (Befehl CONF:BTO:MEAS PCON) verfügbar. Bei allen anderen Messungen führt er zum Query Error. Der Befehl wird erst mit der Firmware Version 1.70 unterstützt.*

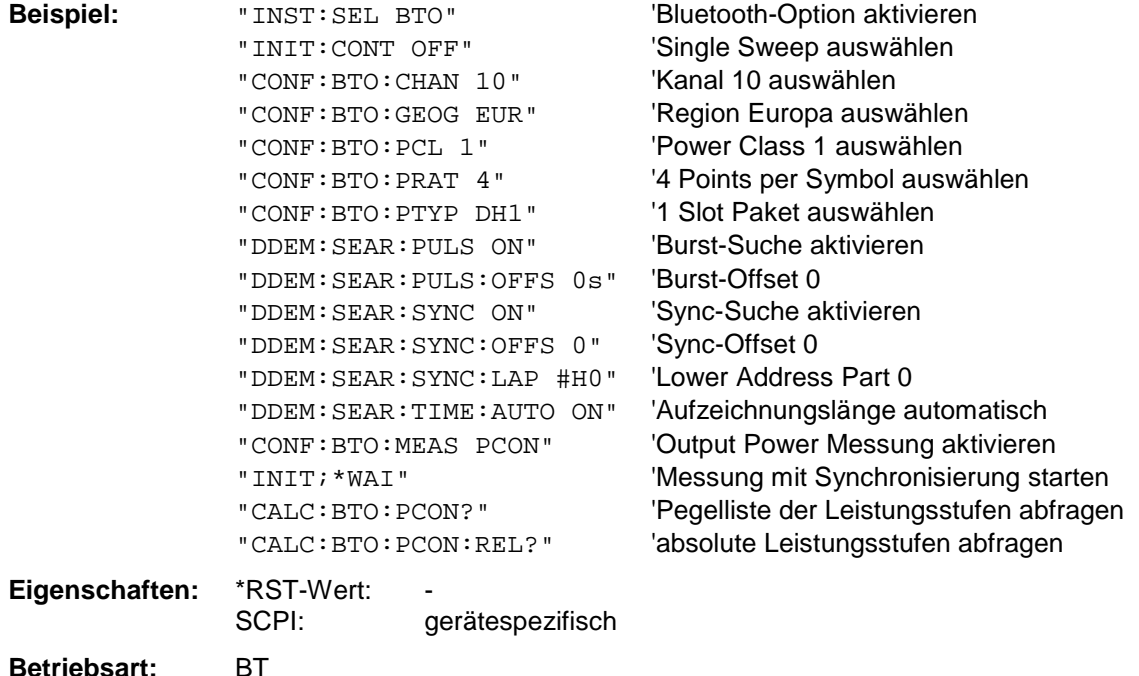

#### **CALCulate:BTOoth:PCONtrol:RELative?**

Dieser Befehl ermittelt die relativen Abstände der Leistungsstufen der Pegelregelung.

Die Ergebnisse werden als Liste der Pegelabstände zurückgegeben.

*Hinweis: Der Befehl ist nur bei aktiver Power Control Messung (Befehl CONF:BTO:MEAS PCON) verfügbar. Bei allen anderen Messungen führt er zum Query Error. Der Befehl wird erst mit der Firmware Version 1.70 unterstützt.*

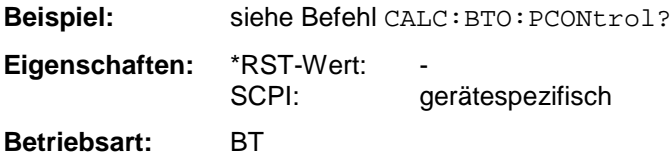

#### **CALCulate:BTOoth:FRANge?**

Dieser Befehl ermittelt den TX Output Spectrum Frequency Range. Das zu messende Ende des Frequenzbandes mit Befehl CONF:BTO:TXCH festgelegt.

*Hinweis: Der Befehl ist nur bei aktiver TX Output Spectrum Frequency Range-Messung (Befehl CONF:BTO:MEAS FRAN) verfügbar. Bei allen anderen Messungen führt er zum Query Error.*

*Der Befehl wird erst mit der Firmware Version 1.70 unterstützt.*

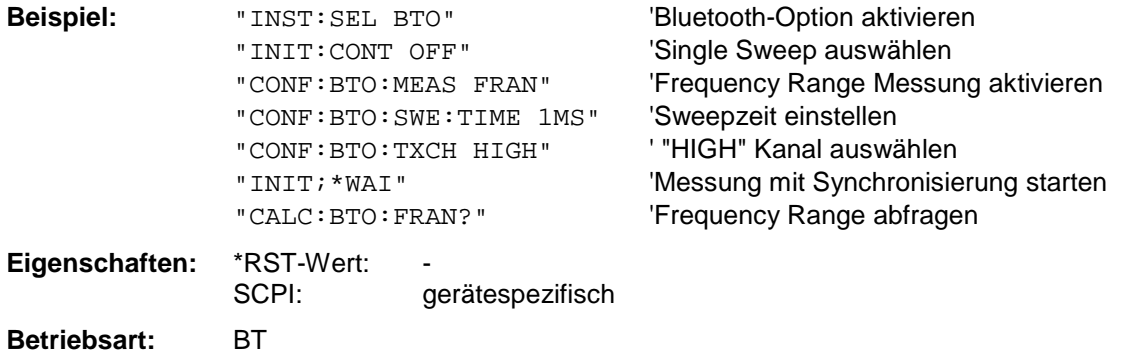

#### **CALCulate:BTOoth:OBANdwidth|OBWidth?**

Dieser Befehl ermittelt die TX Output Spectrum 20 dB Bandwidth.

*Hinweis: Der Befehl ist nur bei aktiver TX Output Spectrum 20 dB Bandwidth Messung (Befehl CONF: BTO:MEAS OBW) verfügbar. Bei allen anderen Messungen führt er zum Query Error. Der Befehl wird erst mit der Firmware Version 1.70 unterstützt.*

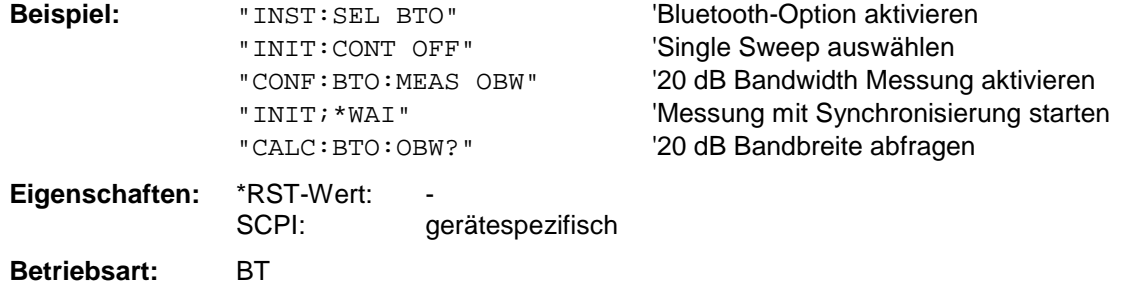

#### **CALCulate:BTOoth:OBANdwidth | OBWidth:FLOW | FHIGh?**

Dieser Befehl ermittelt die untere / obere Grenzfrequenz der TX Output Spectrum 20 dB Bandwidth.

*Hinweis: Der Befehl ist nur bei aktiver TX Output Spectrum 20 dB Bandwidth Messung (Befehl CONF:BTO:MEAS OBW) verfügbar. Bei allen anderen Messungen führt er zum Query Error. Der Befehl wird erst mit der Firmware Version 1.70 unterstützt.*

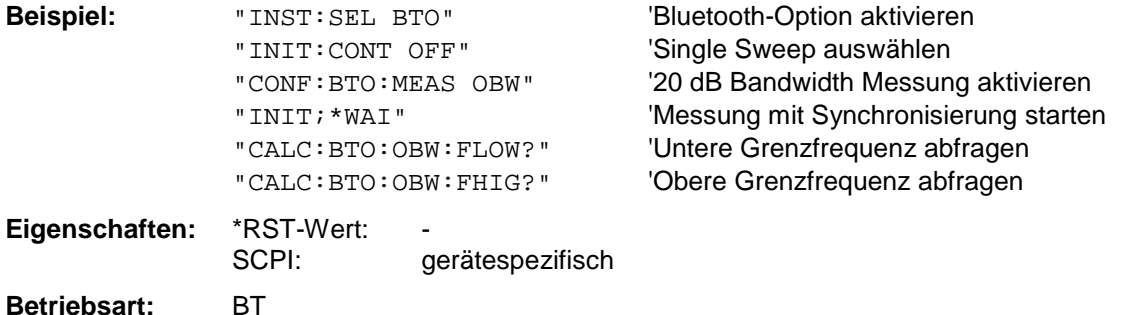

#### **CALCulate:BTOoth:ACLR[:LIST]?**

Dieser Befehl ermittelt die Leistung der ausgewählten Nachbarkanäle. Die Anzahl der Nachbarkanalpaare wird mit CONF:BTO:ACLR:ACP festgelegt.

Die Ergebnisse werden als Pegelliste zurückgegeben. Die Liste ist dabei wie folgt aufgebaut:

<TX channel – n>...<TX channel – 1> <TX channel> <TX channel + 1>...<TX channel + n>

wobei die Anzahl der Nachbarkanäle bei Erreichen der Bluetooth-Bandgrenzen begrenzt wird.

*Hinweis: Der Befehl ist nur bei aktiver Adjacent Channel Power Messung (Befehl CONF:BTO:MEAS ACLR) verfügbar. Bei allen anderen Messungen führt er zum Query Error.*

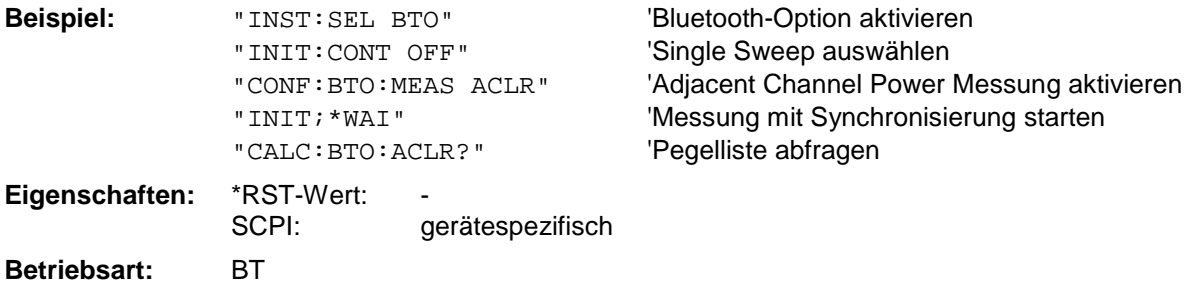

#### **CALCulate:BTOoth:ACLR:EXCeptions?**

Dieser Befehl ermittelt die Anzahl der bei der Messung der Nachbarkanalleistung aufgetretenen Ausnahmen gemäß Bluetooth-Spezifikation.

*Hinweis: Der Befehl ist nur bei aktiver Adjacent Channel Power Messung (Befehl CONF:BTO:MEAS ACLR) verfügbar. Bei allen anderen Messungen führt er zum Query Error.*

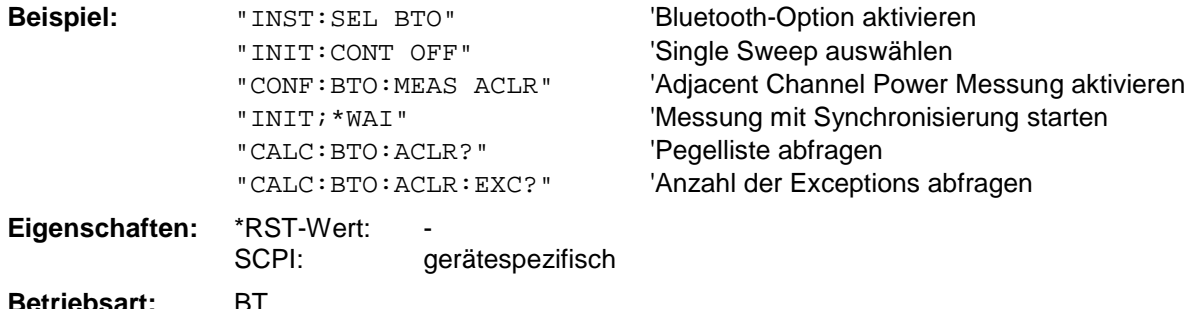

#### **CALCulate:BTOoth:MCHar:DF2:PERCent?**

Dieser Befehl ermittelt den Prozentsatz der Hubmessungen, bei denen der Wert von  $\Delta f_{\text{max}}$  im erlaubten Bereich ist.

*Hinweise: Das numeric Suffix 1 (...:DF1:Percent?) ist bei diesem Befehl nicht zulässig. Die Befehle sind nur bei aktiver Modulation Characteristics Messung (Befehl CONF:BTO :MEAS MCH) verfügbar. Bei allen anderen Messungen führt er zum Query Error.*

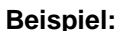

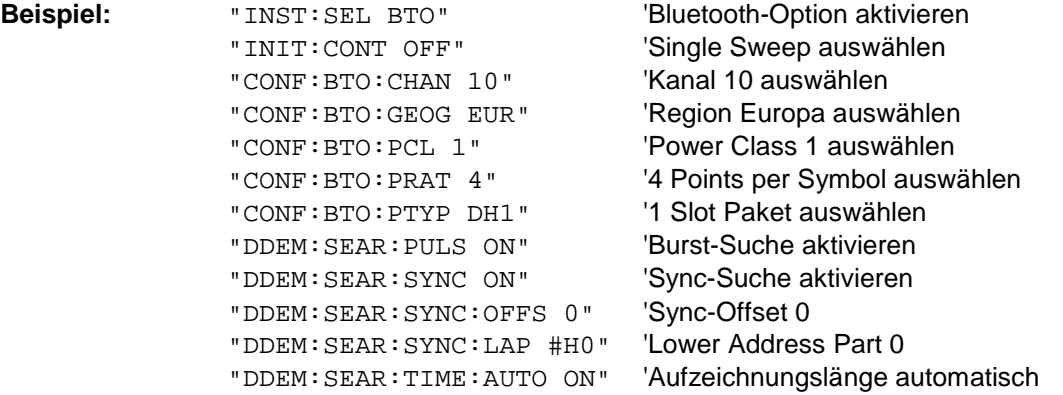

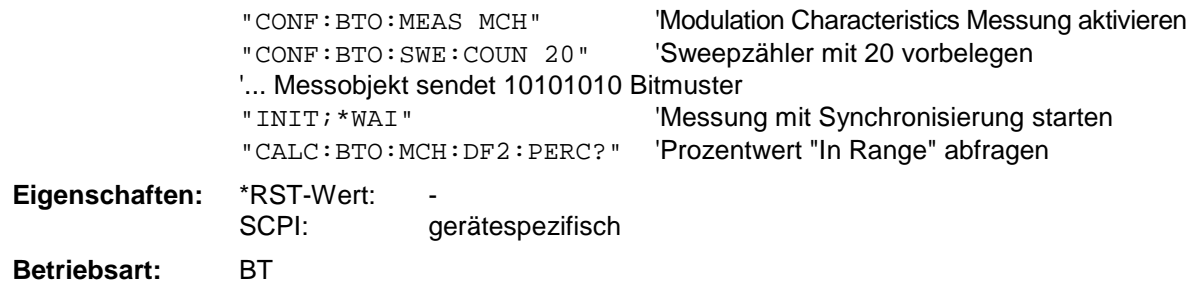

#### **CALCulate:BTOoth:MCHar:DF<1|2>:AVERage?** MINimum | MAXimum

Dieser Befehl ermittelt den mittleren Frequenzhub für unterschiedliche Bitmuster der Nutzlast. Die Zuordnung von Befehl zu Frequenzhub bzw. Bitmuster ist wie folgt:

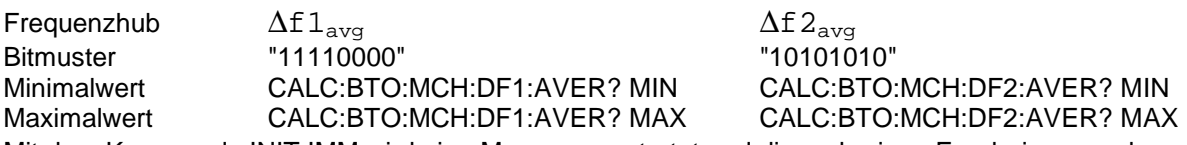

Mit dem Kommando INIT:IMM wird eine Messung gestartet und die vorherigen Ergebnisse werden gelöscht. Mit dem Kommando INIT:CONM können weitere Messungen durchgeführt werden, wobei Minimal- und Maximalwerte über mehrere Messungen berechnet werden. Wurde nur eine Messung durchgeführt, sind der Maximal- und Minimalwert sind gleich.

Mit einem Sweepzählers ≥ 1 (*CONF:BTO:SWE:COUN*) und einem Clear/Write Trace (*DISP:WIND: TRAC:MODE WRIT*) werden mit einem Kommando (*INIT:IMM* oder *INIT:CONM*) ebenfalls mehrere Messungen durchgeführt, die für die Ermittlung des Minimalwerts/Maximalwerts herangezogen werden.

*Hinweis: Die Befehle sind nur bei aktiver Modulation Characteristics Messung (Befehl CONF:BTO: MEAS MCH) verfügbar. Bei allen anderen Messungen führt er zum Query Error.*

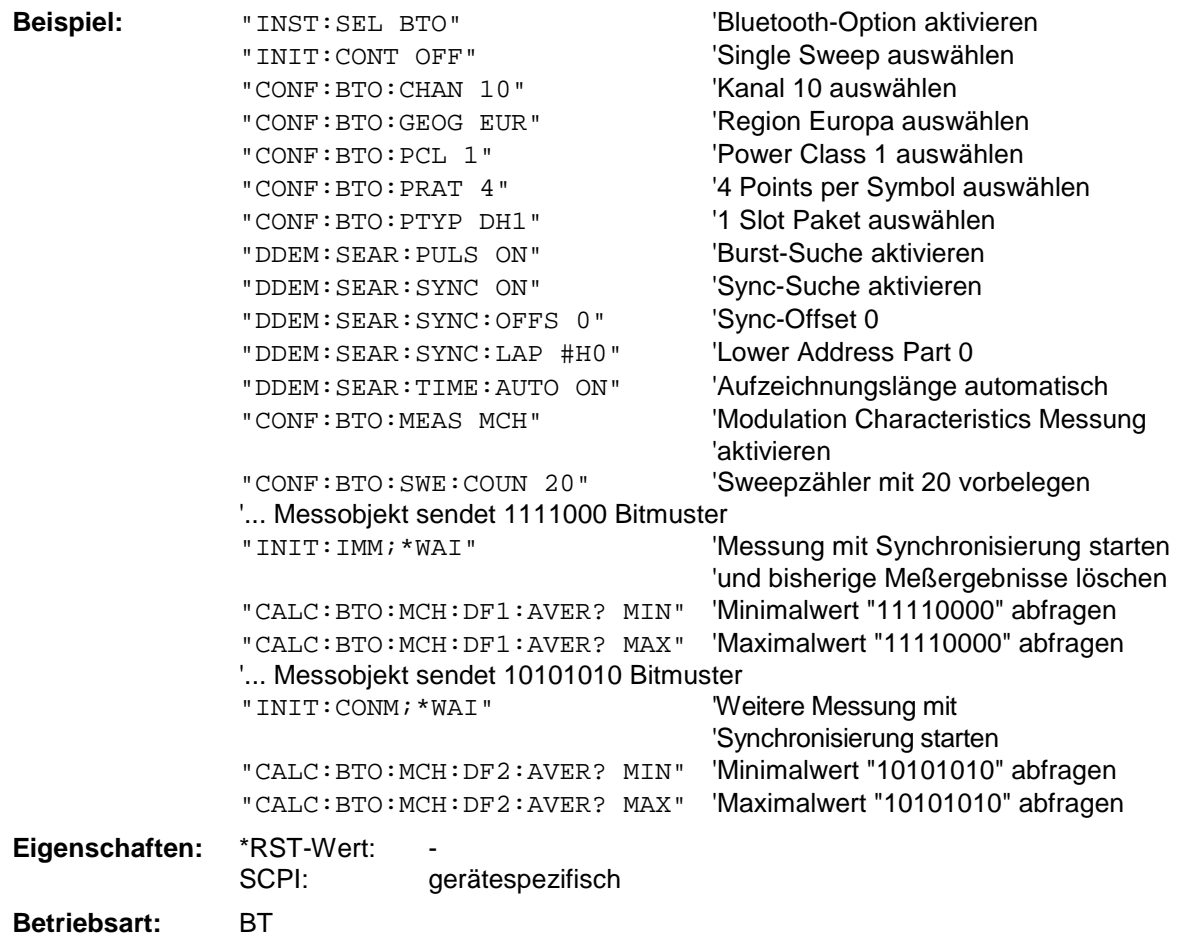

#### **CALCulate:BTOoth:MCHar:DF<1|2>:MAXimum?** MINimum | MAXimum | AVERage

Diese Befehle ermitteln den maximalen Frequenzhub für unterschiedliche Bitmuster der Nutzlast. Die Zuordnung von Befehl zu Frequenzhub bzw. Bitmuster ist wie folgt:

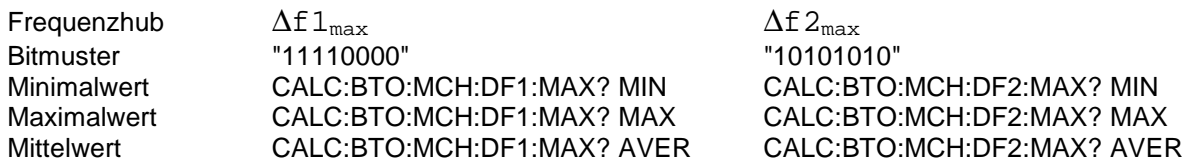

*1.* Mit dem Kommando INIT:IMM wird eine Messung gestartet und die vorherigen Ergebnisse werden gelöscht. Mit dem Kommando INIT:CONM können weitere Messungen durchgeführt werden, wobei Minimal-, Maximal- und Mittelwert über mehrere Messungen berechnet werden. Mit einem Sweepzählers ≥ 1 (*CONF:BTO:SWE:COUN*) und einem Clear/Write Trace (*DISP:WIND:TRAC:MODE WRIT*) werden mit einem Kommando (*INIT:IMM* oder *INIT:CONM*) ebenfalls mehrere Messungen durchgeführt, die für die Ermittlung des Minimal-, Maximal- und Mittelwerts herangezogen werden

**Hinweis:** Die Befehle sind nur bei aktiver Modulation Characteristics Messung (Befehl CONF:BTO:MEAS MCH) verfügbar. Bei allen anderen Messungen führt er zum Query Error.

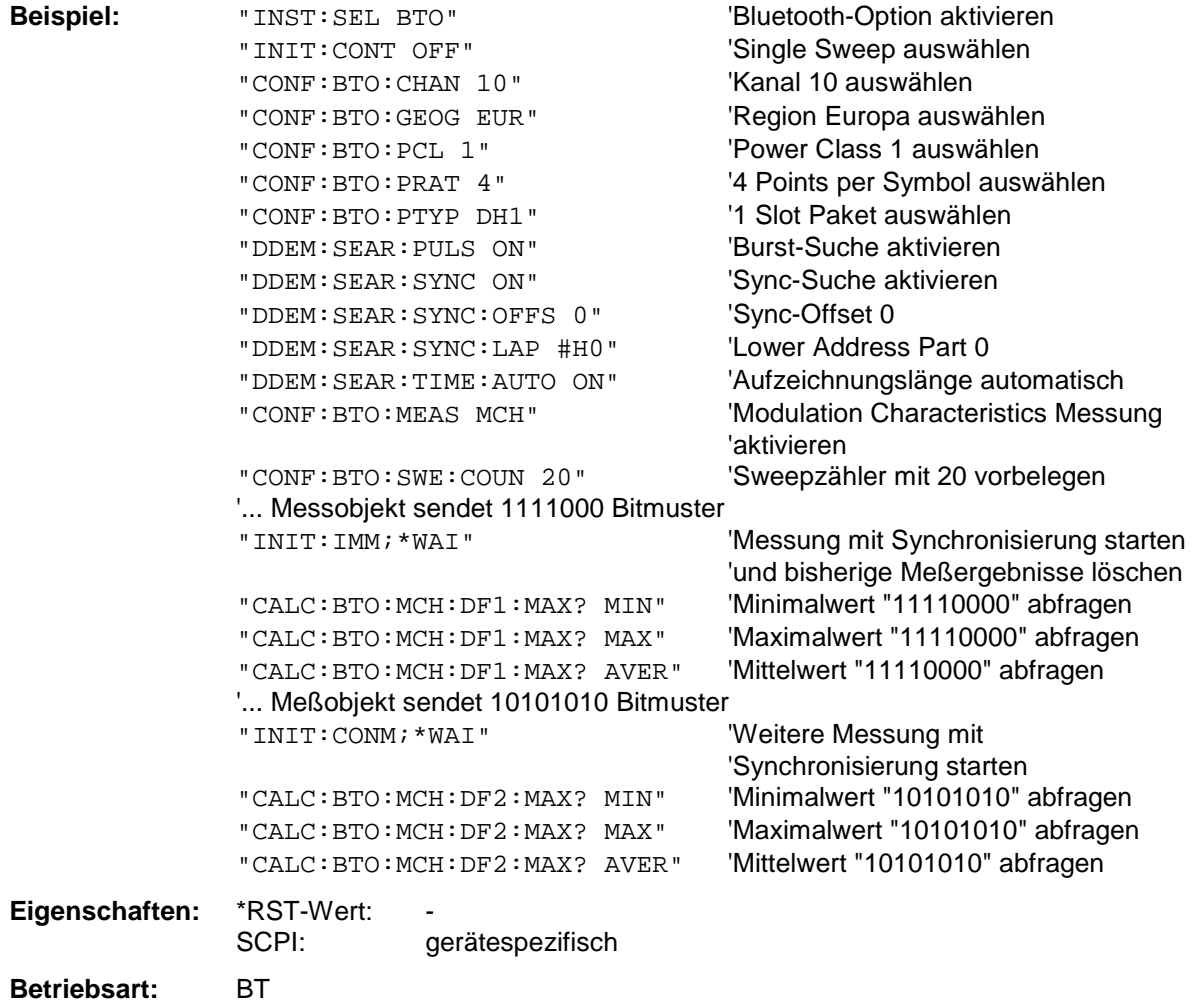

## *CALCulate:BTOoth – Subsystem für BLUETOOTH - Analyzer FSP*

#### **CALCulate:BTOoth:MCHar:RATio?** MINimum | MAXimum | AVERage

Dieser Befehl ermittelt das Verhältnis der mittleren Frequenzhübe für unterschiedliche Bitmuster der Nutzlast. Die Zuordnung der Befehle ist wie folgt:

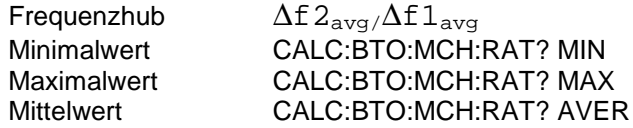

Mit dem Kommando INIT:IMM wird eine Messung gestartet und die vorherigen Ergebnisse werden gelöscht. Mit dem Kommando INIT:CONM können weitere Messungen durchgeführt werden, wobei Minimal-, Maximal- und Mittelwert über mehrere Messungen berechnet werden. Mit einem Sweepzählers ≥ 1 (*CONF:BTO:SWE:COUN*) und einem Clear/Write Trace (*DISP:WIND:TRAC:MODE WRIT*) werden mit einem Kommando (*INIT:IMM* oder *INIT:CONM*) ebenfalls mehrere Messungen durchgeführt, die für die Ermittlung des Minimal-, Maximal- und Mittelwerts herangezogen werden

#### *Hinweis: Die Befehle sind nur bei aktiver Modulation Characteristics Messung (Befehl CONF:BTO: MEAS MCH) verfügbar. Bei allen anderen Messungen führt er zum Query Error.*

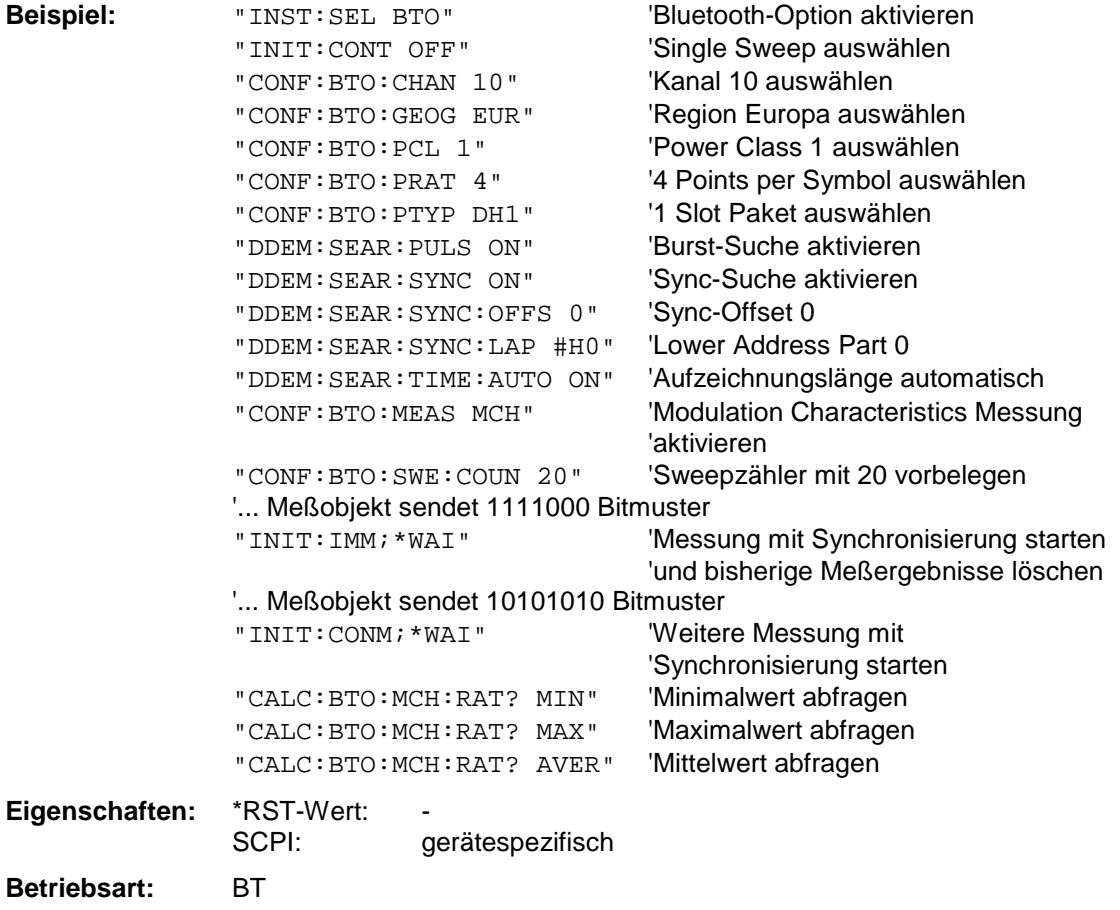

#### **CALCulate:BTOoth:ICFTolerance?** MINimum | MAXimum | AVERage

Dieser Befehl ermittelt die Initial Carrier Frequency Tolerance. Mit einem Sweepzählers ≥ 1 (*CONF:BTO:SWE:COUN*) und einem Clear/Write Trace (*DISP:WIND:TRAC :MODE WRIT*) werden beim Start eines Single Sweeps (*INIT:IMM*) mehrere Messungen durchgeführt, wobei Mittel-, Minimal- und Maximalwerte über mehrere Messungen berechnet werden. Wurde nur eine Messung durchgeführt, sind der Mittel-, Maximal- und Minimalwert sind gleich.

#### *Hinweis: Der Befehl ist nur bei aktiver Initial Carrier Frequency Tolerance Messung (Befehl CONF:BTO:MEAS ICFT) verfügbar. Bei allen anderen Messungen führt er zum Query Error.*

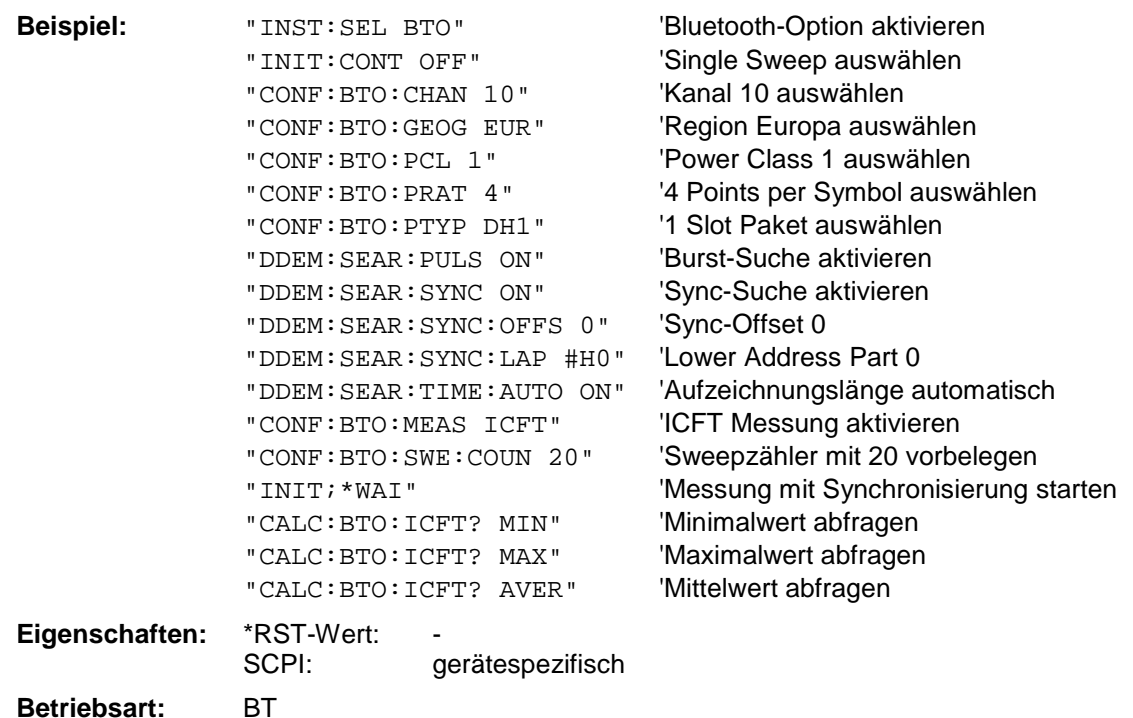

#### **CALCulate:BTOoth:CFDRift[:MAXimum]?**

Dieser Befehl ermittelt die maximale Carrier Frequency Drift.

*Hinweis: Der Befehl ist nur bei aktiver Carrier Frequency Drift Messung (Befehl CONF:BTO:MEAS CFDR) verfügbar. Bei allen anderen Messungen führt er zum Query Error.*

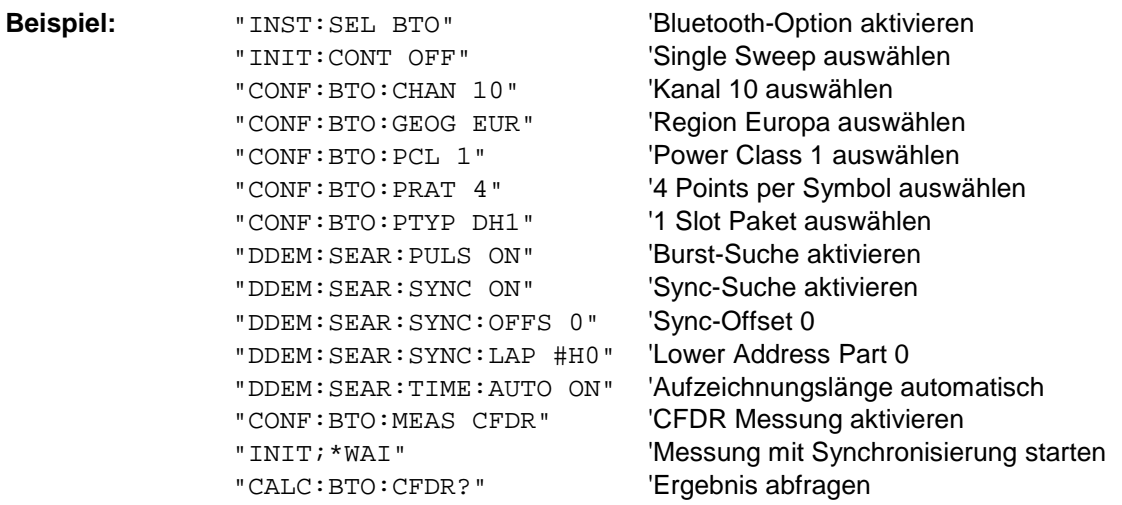

**Eigenschaften:** \*RST-Wert: SCPI: gerätespezifisch

**Betriebsart:** BT

#### **CALCulate:BTOoth:CFDRift:RATE?**

Dieser Befehl ermittelt die maximale Carrier Frequency Drift pro 50 µs.

*Hinweis: Der Befehl ist nur bei aktiver Carrier Frequency Drift Messung (Befehl CONF:BTO:MEAS CFDR) verfügbar. Bei allen anderen Messungen führt er zum Query Error.*

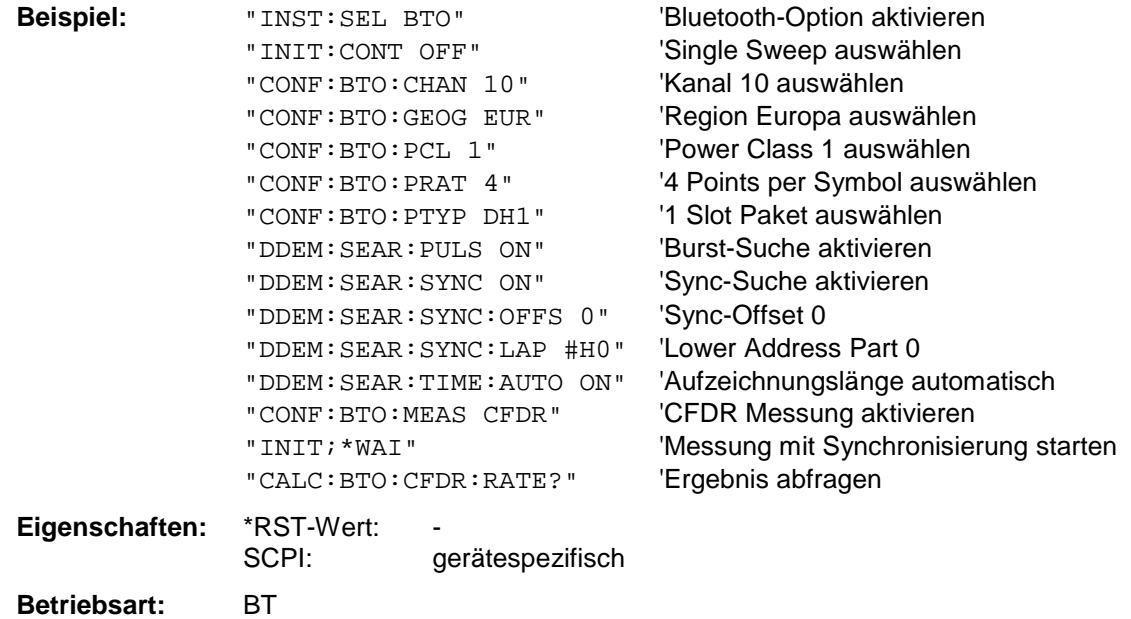

#### **CALCulate:BTOoth:PLENgth?**

Dieser Befehl liest die Länge des in der vorangegangenen Messung analysierten Pakets aus.

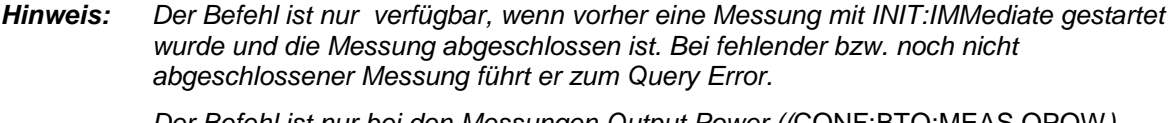

*Der Befehl ist nur bei den Messungen Output Power ((*CONF:BTO:MEAS OPOW*),* **Power Control (CONF:BTO:MEA S PCON), Modulation Characteristics** *(*CONF:BTO:MEAS MCH*), Initial Carrier Frequency Tolerance (*CONF:BTO:MEAS ICFT*) und Carrier Frequency Drift (*CONF:BTO:MEAS CFDR*) verfügbar.*

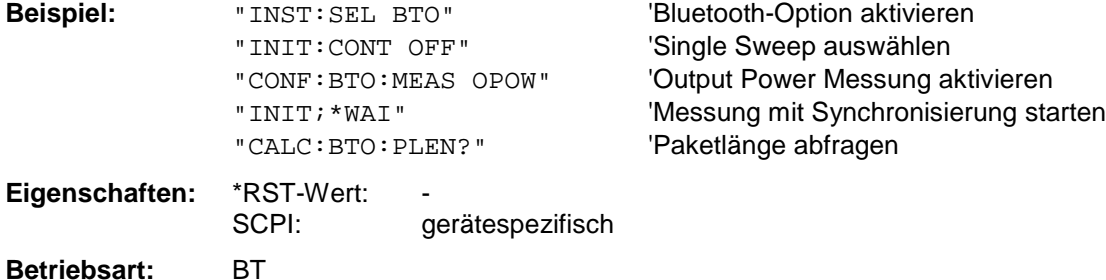

#### **CALCulate:BTOoth:PTYPe?**

Dieser Befehl bestimmt den Typ des in der vorangegangenen Messung analysierten Pakets.

*Hinweis: Der Befehl ist nur verfügbar, wenn vorher eine Messung mit INIT:IMMediate gestartet wurde und die Messung abgeschlossen ist. Bei fehlender bzw. noch nicht abgeschlossener Messung führt er zum Query Error.*

> *Der Befehl ist nur bei den Messungen Output Power ((*CONF:BTO:MEAS OPOW*), Power Control (*CONF:BTO:MEAS PCON*), Modulation Characteristics (*CONF:BTO:MEAS MCH*), Initial Carrier Frequency Tolerance (*CONF:BTO:MEAS ICFT*) und Carrier Frequency Drift (*CONF:BTO:MEAS CFDR*) verfügbar.*

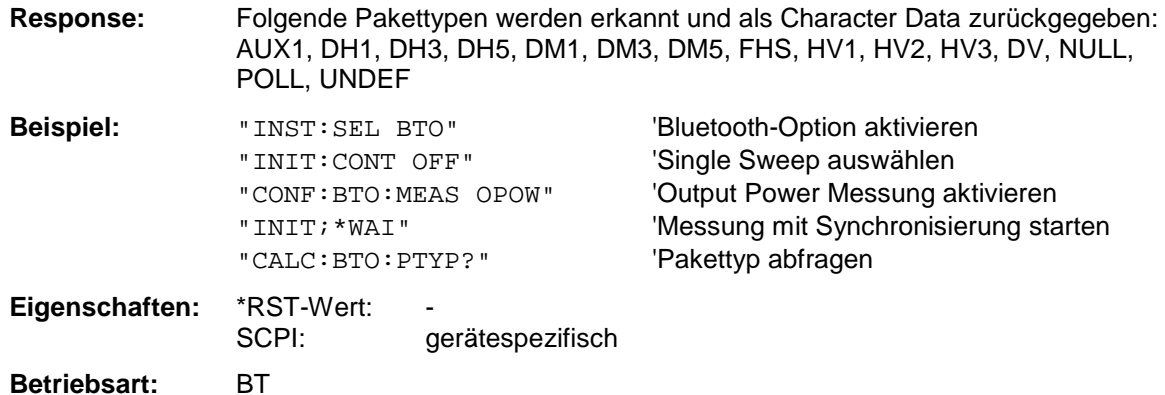

#### **CALCulate:BTOoth:STATus?**

Dieser Befehl liest den Status einer vorangegangenen Messung aus.

#### Ergebnis:

- 0: PASS 1: FAIL.
- *Hinweis: Der Befehl ist nur verfügbar, wenn vorher eine Messung mit INIT:IMMediate gestartet wurde und die Messung abgeschlossen ist. Bei fehlender bzw. noch nicht abgeschlossener Messung führt er zum Query Error.*

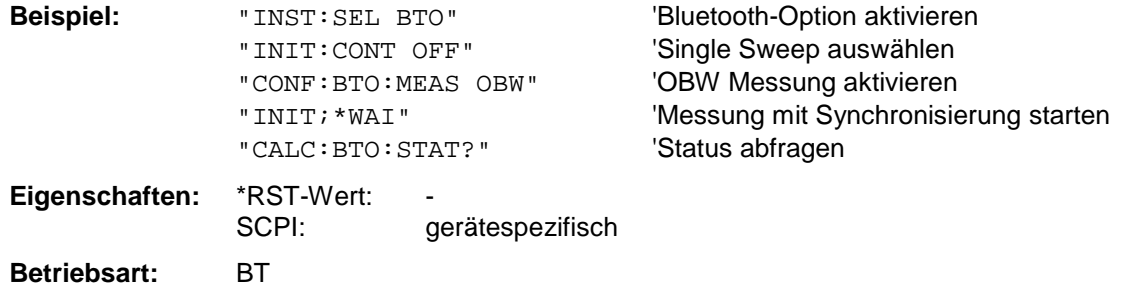

# <span id="page-67-0"></span>**CALCulate:DELTamarker - Subsystem**

Das CALCulate:DELTamarker - Subsystem steuert die Deltamarker-Funktionen im Gerät. Die Auswahl des Meßfensters erfolgt über CALCulate1 (SCREEN A) bzw. CALCulate2 (SCREEN B).

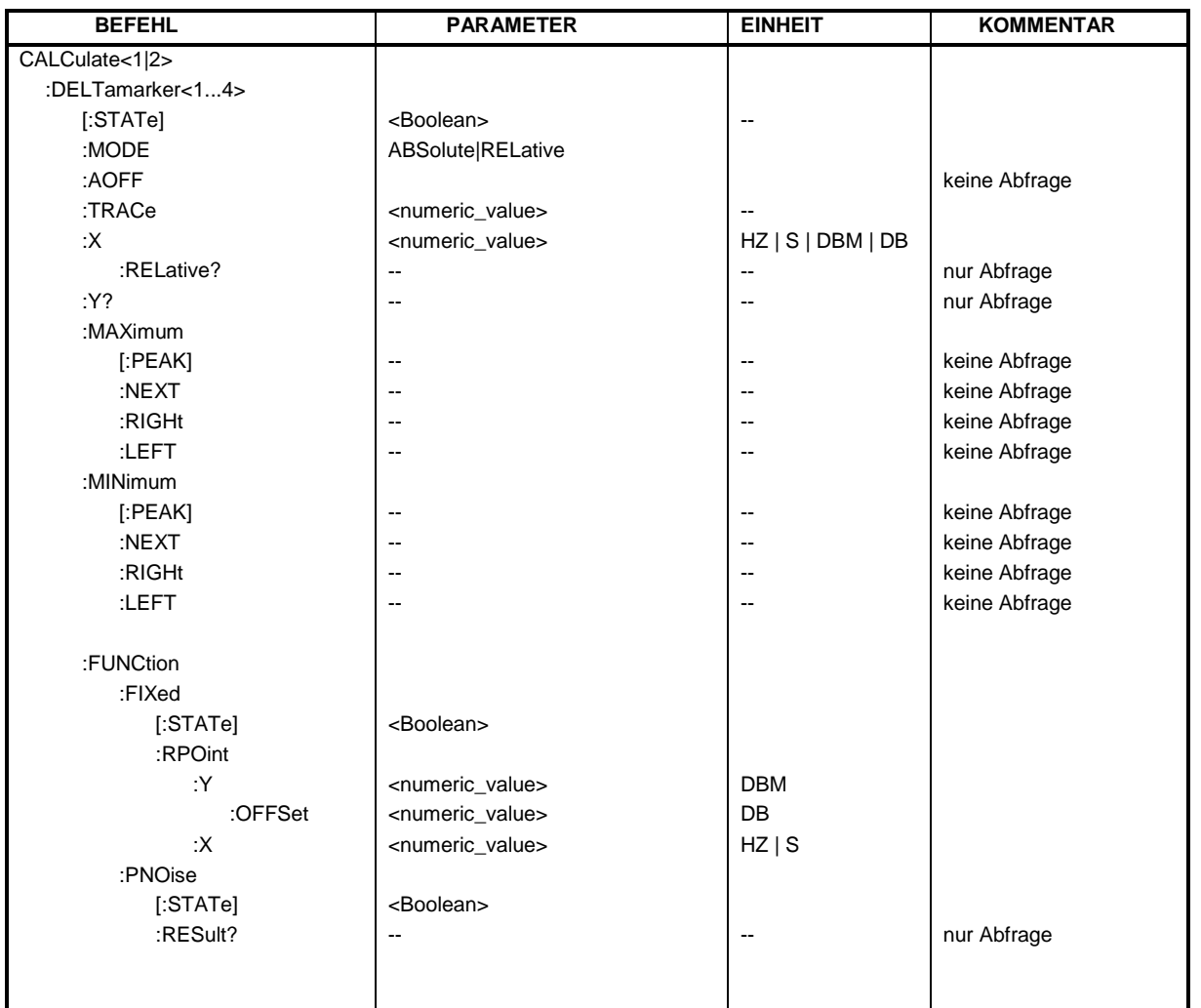

### **CALCulate<1|2>:DELTamarker<1...4>[:STATe]** ON | OFF

Dieser Befehl schaltet bei Auswahl von Deltamarker 1 den Deltamarker ein oder aus, bei Auswahl von Deltamarker 2...4 wird der betreffende Marker zum Deltamarker. Ist der betreffende Marker ausgeschaltet, so wird er eingeschaltet und auf das Maximum der Meßkurve gesetzt. Bei fehlender Zahlenangabe wird automatisch Deltamarker 1 ausgewählt.

**Beispiel:** "CALC: DELT3 ON" Schaltet Marker 3 in Screen A um auf Deltamarkerbetrieb.

**Eigenschaften:** \*RST-Wert: OFF SCPI: gerätespezifisch **Betriebsart:** A, GSM/EDGE, FM

#### **CALCulate<1|2>:DELTamarker<1...4>:MODE** ABSolute | RELative

Dieser Befehl schaltet zwischen relativer und absoluter Eingabe der Frequenz des Deltamarkers (bzw. Zeit bei Span = 0) um. Dieser Befehl wirkt auf alle Deltamarker unabhängig vom Meßfenster.

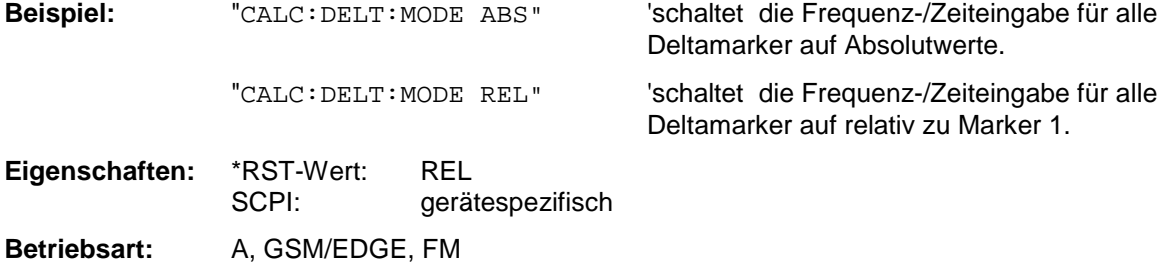

#### **CALCulate<1|2>:DELTamarker<1...4>:AOFF**

Dieser Befehl schaltet alle aktiven Deltamarker im mit CALCulate1|2 ausgewählten Meßfenster aus.

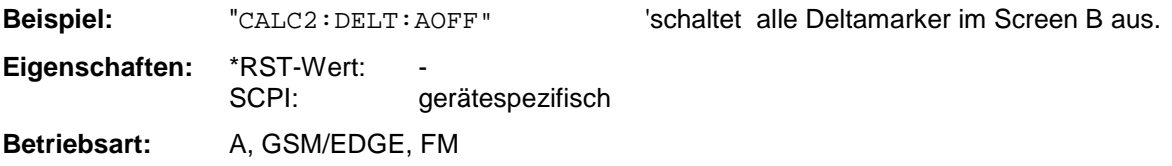

Dieser Befehl ist ein "Event" und hat daher keinen \*RST-Wert und keine Abfrage.

#### **CALCulate<1|2>:DELTamarker<1...4>:TRACe** 1...3

Dieser Befehl ordnet den ausgewählten Deltamarker der angegebenen Meßkurve im ausgewählten Meßfenster zu. Die betreffende Meßkurve muß aktiv, d.h. ihr Zustand ungleich "BLANK" sein.

Der Befehl schaltet den betreffenden Deltamarker ein, sofern nötig.

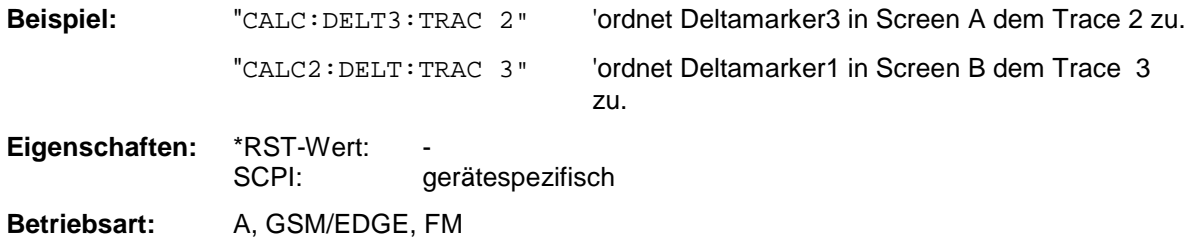

#### **CALCulate<1|2>:DELTamarker<1...4>:X** 0 ... MAX (Frequenz | Sweepzeit)

Dieser Befehl positioniert den ausgewählten Deltamarker im angegebenen Meßfenster auf die angegebene Frequenz (Span > 0) oder Zeit (Span = 0) bzw. den angegebenen Pegel (APD-Messung = ON oder CCDF-Messung = ON). Die Eingabe erfolgt dabei abhängig vom Befehl CALCulate:DELTamarker:MODE in Absolutwerten oder relativ bezogen auf Marker 1. Ist die Messung mit festem Bezugspunkt aktiv (Reference Fixed: CALCulate: DELTamarker: FUNCtion :FIXed:STATe ON), so werden relative Werte bezogen auf die Referenzposition eingegeben. Die Abfrage liefert stets die Absolutwerte.

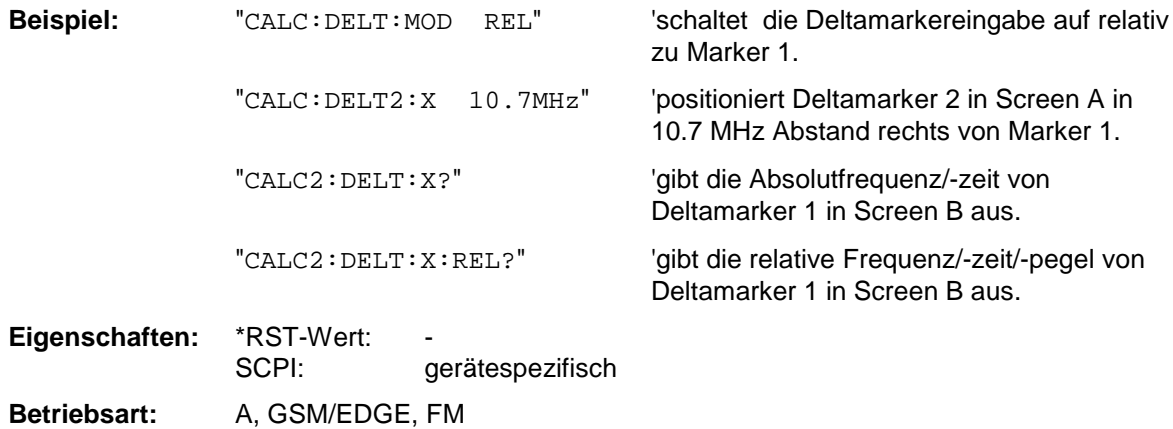

Bei Abfrage liefert dieser Befehl immer die absolute Frequenz bzw. Zeit.

#### **CALCulate<1|2>:DELTamarker<1...4>:X:RELative?**

Dieser Befehl frägt die Frequenz (Span > 0) bzw. Zeit (Span = 0) des ausgewählten Deltamarkers relativ zu Marker 1 bzw. zur Referenzposition (wenn Reference Fixed aktiv: CALCulate :DELTamarker:FUNCtion :FIXed:STATe ON) ab. Der Befehl schaltet zuvor den betreffenden Deltamarker ein, sofern nötig.

**Beispiel:** "CALC2: DELT3: X: REL? " | 'gibt die Frequenz von Deltamarker3 in

ScreenB relativ zu Marker 1 bzw. relativ zur Referenzposition aus.

**Eigenschaften:** \*RST-Wert: SCPI: gerätespezifisch **Betriebsart:** A, GSM/EDGE, FM

#### **CALCulate<1|2>:DELTamarker<1...4>:Y?**

Dieser Befehl frägt den Meßwert des ausgewählten Deltamarkers im angegebenen Meßfenster ab. Sofern nötig, wird der betreffende Deltamarker vorher eingeschaltet. Die Ausgabe erfolgt stets als relativer Wert bezogen auf Marker 1 bzw. auf die Referenzposition (Reference Fixed aktiv).

Um ein gültiges Abfrageergebnis zu erhalten, muß zwischen Einschalten des Deltamarkers und Abfrage des y-Wertes ein kompletter Sweep mit Synchronisierung auf das Sweepende durchgeführt worden sein. Dies ist nur im Single Sweep-Betrieb möglich.

Abhängig von der mit CALC:UNIT festgelegten Einheit bzw. von den eingeschalteten Messfunktionen wird das Abfrageergebnis in folgenden Einheiten ausgegeben:

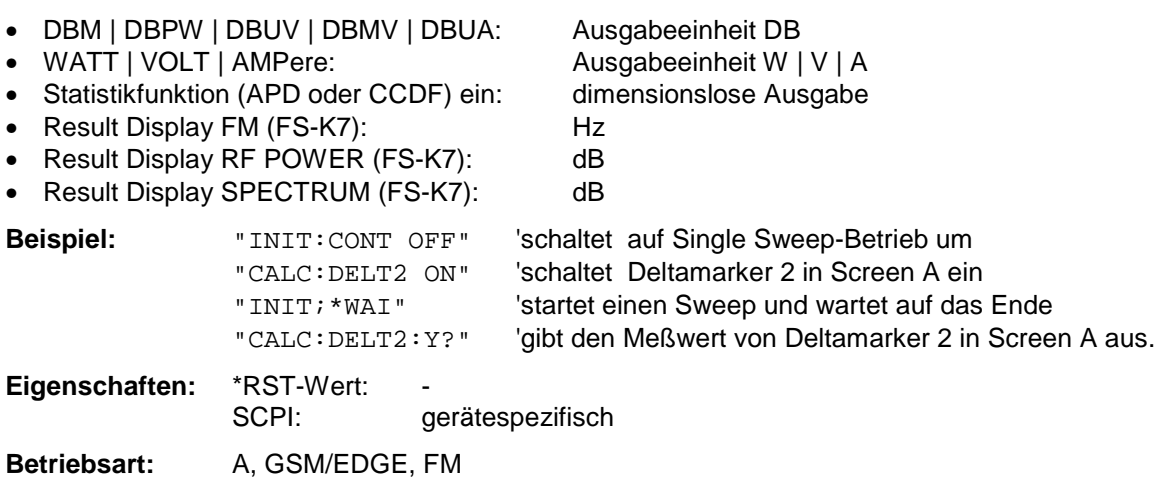

#### **CALCulate<1|2>:DELTamarker<1...4>:MAXimum[:PEAK]**

Dieser Befehl positioniert den Deltamarker auf den aktuellen Maximalwert der Meßkurve. Sofern nötig wird der betreffende Deltamarker vorher eingeschaltet.

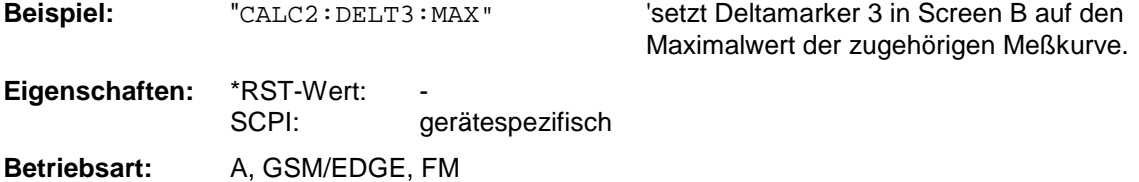

Dieser Befehl ist ein "Event" und hat daher keinen \*RST-Wert und keine Abfrage.

#### **CALCulate<1|2>:DELTamarker<1...4>:MAXimum:NEXT**

Dieser Befehl positioniert den Deltamarker auf den nächstkleineren Maximalwert der Meßkurve. Sofern nötig wird der betreffende Deltamarker vorher eingeschaltet.

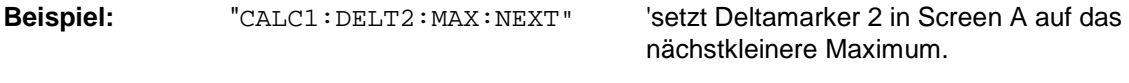

**Eigenschaften:** \*RST-Wert:

SCPI: gerätespezifisch

**Betriebsart:** A, GSM/EDGE, FM

Dieser Befehl ist ein "Event" und hat daher keinen \*RST-Wert und keine Abfrage.

#### **CALCulate<1|2>:DELTamarker<1...4>:MAXimum:RIGHt**

Dieser Befehl positioniert den Deltamarker auf den nächstkleineren Maximalwert rechts vom aktuellen Wert (d.h. in aufsteigender X-Richtung) .Sofern nötig wird der betreffende Deltamarker vorher eingeschaltet.

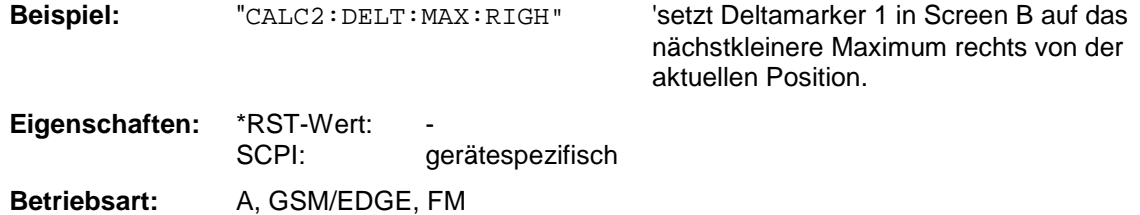

Dieser Befehl ist ein "Event" und hat daher keinen \*RST-Wert und keine Abfrage.

#### **CALCulate<1|2>:DELTamarker<1...4>:MAXimum:LEFT**

Dieser Befehl positioniert den Deltamarker auf den nächstkleineren Maximalwert links vom aktuellen Wert (d.h. in absteigender X-Richtung). Sofern nötig wird der betreffende Deltamarker vorher eingeschaltet..

**Beispiel:** "CALC: DELT: MAX: LEFT" 'setzt Deltamarker 1 in Screen A auf das

nächstkleinere Maximum links von der aktuellen Position.

**Eigenschaften:** \*RST-Wert: SCPI: gerätespezifisch

**Betriebsart:** A, GSM/EDGE, FM

Dieser Befehl ist ein "Event" und hat daher keinen \*RST-Wert und keine Abfrage.

#### **CALCulate<1|2>:DELTamarker<1...4>:MINimum[:PEAK]**

Dieser Befehl positioniert den Deltamarker auf den aktuellen Minimalwert der Meßkurve. Sofern nötig wird der betreffende Deltamarker vorher eingeschaltet.

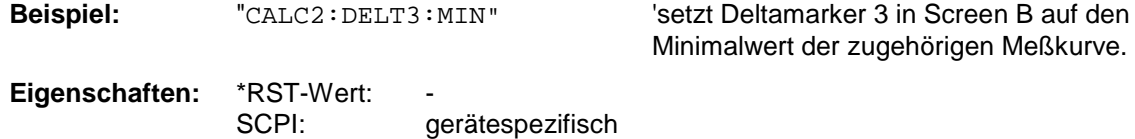

**Betriebsart:** A, GSM/EDGE, FM

Dieser Befehl ist ein "Event" und hat daher keinen \*RST-Wert und keine Abfrage.

#### **CALCulate<1|2>:DELTamarker<1...4>:MINimum:NEXT**

Dieser Befehl positioniert den Deltamarker auf den nächstgrößeren Minimalwert der Meßkurve. Sofern nötig wird der betreffende Deltamarker vorher eingeschaltet.

**Beispiel:** "CALC1:DELT2:MIN:NEXT" 'setzt Deltamarker 2 in Screen A auf das nächstgrößere Minimum.

**Eigenschaften:** \*RST-Wert:

SCPI: gerätespezifisch

**Betriebsart:** A, GSM/EDGE, FM

Dieser Befehl ist ein "Event" und hat daher keinen \*RST-Wert und keine Abfrage.
# **CALCulate<1|2>:DELTamarker<1...4>:MINimum:RIGHt**

Dieser Befehl positioniert den Deltamarker auf den nächstgrößeren Minimalwert rechts vom aktuellen Wert (d.h. in aufsteigender X-Richtung). Sofern nötig wird der betreffende Deltamarker vorher eingeschaltet.

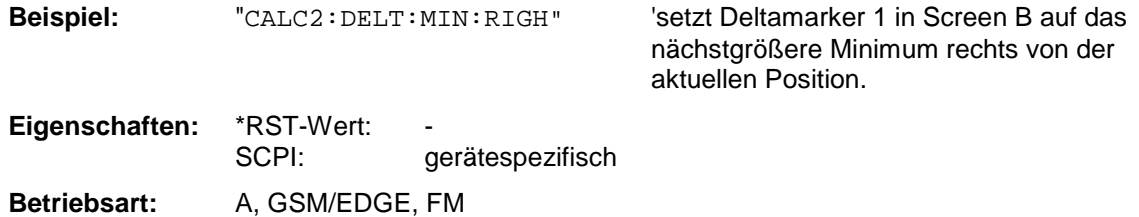

Dieser Befehl ist ein "Event" und hat daher keinen \*RST-Wert und keine Abfrage.

# **CALCulate<1|2>:DELTamarker<1...4>:MINimum:LEFT**

Dieser Befehl positioniert den Deltamarker auf den nächstgrößeren Minimalwert links vom aktuellen Wert (d.h. in absteigender X-Richtung). Sofern nötig wird der betreffende Deltamarker vorher eingeschaltet.

**Beispiel:** "CALC: DELT: MIN: LEFT" Setzt Deltamarker 1 in Screen A auf das

nächstgrößere Minimum links von der aktuellen Position.

**Eigenschaften:** \*RST-Wert: SCPI: gerätespezifisch

**Betriebsart:** A, GSM/EDGE, FM

Dieser Befehl ist ein "Event" und hat daher keinen \*RST-Wert und keine Abfrage.

# **CALCulate<1|2>:DELTamarker<1...4>:FUNCtion:FIXed[:STATe]** ON | OFF

Dieser Befehl schaltet die relative Messung zu einem festen Bezugswert ein bzw. aus. Marker 1 wird vorher eingeschaltet und eine Maximumsuche durchgeführt, sofern nötig. Ist Marker 1 eingeschaltet, so wird seine Position zum Bezugspunkt der Messung. Der Bezugspunkt kann anschließend mit den Befehlen CALCulate:DELTamarker:FUNCtion:FIXed:RPOint:X und ...:RPOint:Y unabhängig von der Position von Marker 1 und unabhängig von einer Meßkurve verändert werden. Er gilt für alle Deltamarker im gewählten Meßfenster, solange die Funktion aktiv ist.

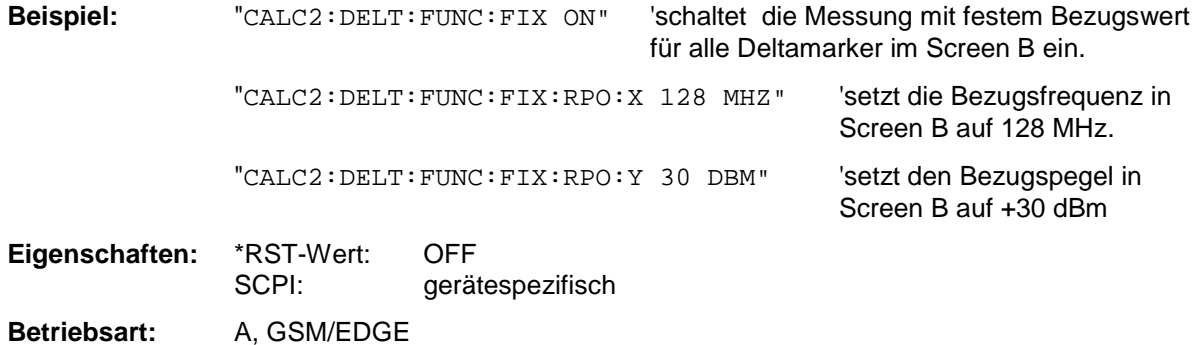

#### **CALCulate<1|2>:DELTamarker<1...4>:FUNCtion:FIXed:RPOint:MAXimum[:PEAK]** <numeric\_value>

Dieser Befehl setzt den Bezugspunkt für alle Deltamarker im ausgewählten Meßfenster bei Messung mit festem Bezugspunkt (CALCulate:DELTamarker:FUNCtion:FIXed:STATe ON) auf das Maximum der ausgewählten Meßkurve. .

Bei Messung des Phasenrauschens (CALCulate:DELTamarker:FUNCtion:PNOise:STATe ON) definiert der Befehl einen neuen Bezugspunkt für Deltamarker 2 im ausgewählten Meßfenster.

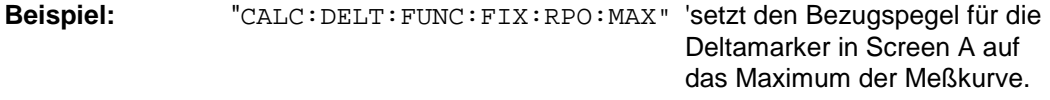

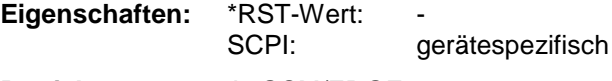

**Betriebsart:** A, GSM/EDGE

Dieser Befehl ist ein "Event" und hat daher keinen \*RST-Wert und keine Abfrage.

### **CALCulate<1|2>:DELTamarker<1...4>:FUNCtion:FIXed:RPOint:Y** <numeric\_value>

Dieser Befehl definiert einen neuen Bezugspegel für alle Deltamarker im ausgewählten Meßfenster bei Messung mit festem Bezugspunkt (CALCulate:DELTamarker:FUNCtion:FIXed:STATe ON).

Bei Messung des Phasenrauschens (CALCulate:DELTamarker:FUNCtion:PNOise:STATe ON) definiert der Befehl einen neuen Bezugspegel für Deltamarker 2 im ausgewählten Meßfenster.

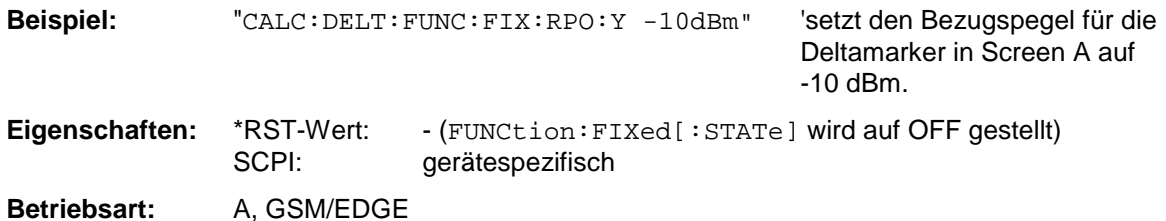

#### **CALCulate<1|2>:DELTamarker<1...4>:FUNCtion:FIXed:RPOint:Y:OFFSet** <numeric\_value>

Dieser Befehl definiert einen zusätzlichen Pegeloffset für die Messung mit festem Bezugswert (CALCulate:DELTamarker:FUNCtion:FIXed:STATe ON). Der Offset wird bei dieser Messung in die Anzeige aller Deltamarker des ausgewählten Meßfensters eingerechnet.

Bei Messung des Phasenrauschens (CALCulate:DELTamarker:FUNCtion:PNOise:STATe ON) definiert der Befehl einen zusätzlichen Pegeloffset, der in die Anzeige von Deltamarker 2 im ausgewählten Meßfenster eingerechnet wird.

**Beispiel:** "CALC:DELT:FUNC:FIX:RPO:Y:OFFS 10dB"

'setzt den Pegeloffset für die Messung mit festem Bezugswert bzw. für die Phasenrauschmessung in Screen A auf 10 dB.

**Eigenschaften:** \*RST-Wert: 0 dB SCPI: gerätespezifisch **Betriebsart:** A, GSM/EDGE

# **CALCulate<1|2>:DELTamarker<1...4>:FUNCtion:FIXed:RPOint:X** <numeric\_value>

Dieser Befehl definiert eine neue Bezugsfrequenz (Span > 0) bzw. -zeit (Span = 0) für alle Deltamarker im ausgewählten Meßfenster bei Messung mit festem Bezugswert (CALCulate:DELTamarker:FUNCtion:FIXed:STATe ON).

Bei Messung des Phasenrauschens (CALCulate:DELTamarker:FUNCtion:PNOise:STATe ON) definiert der Befehl eine neue Bezugsfrequenz bzw. -zeit für Deltamarker 2 im ausgewählten Meßfenster.

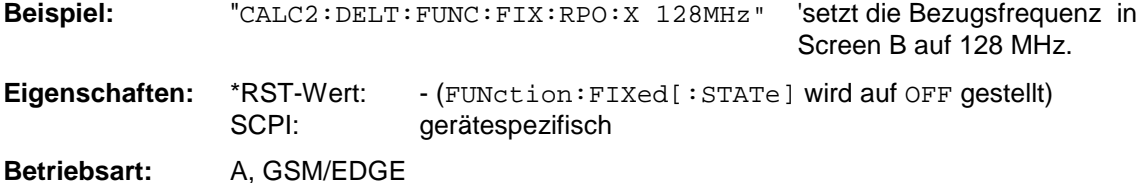

# **CALCulate<1|2>:DELTamarker<1...4>:FUNCtion:PNOise[:STATe]** ON | OFF

Dieser Befehl schaltet die Messung des Phasenrauschens mit allen aktiven Deltamarkern im gewählten Meßfenster ein bzw. aus. Bei der Messung werden die Korrekturwerte für Bandbreite und den Logarithmierer berücksichtigt.

Sofern nötig wird Marker 1 vorher eingeschaltet und eine Maximumsuche durchgeführt. Ist Marker 1 eingeschaltet, so wird seine Position zum Bezugspunkt der Messung.

Der Bezugspunkt kann anschließend mit den Befehlen CALCulate:DELTamarker:FUNCtion :FIXed:RPOint:X und ..:RPOint:Y unabhängig von der Position von Marker 1 und unabhängig von einer Meßkurve verändert werden (denselben Befehlen, die für die Messung mit festem Bezugspunkt verwendet werden).

Das numerische Suffix <1...4> bei DELTamarker ist bei diesem Befehl ohne Bedeutung-

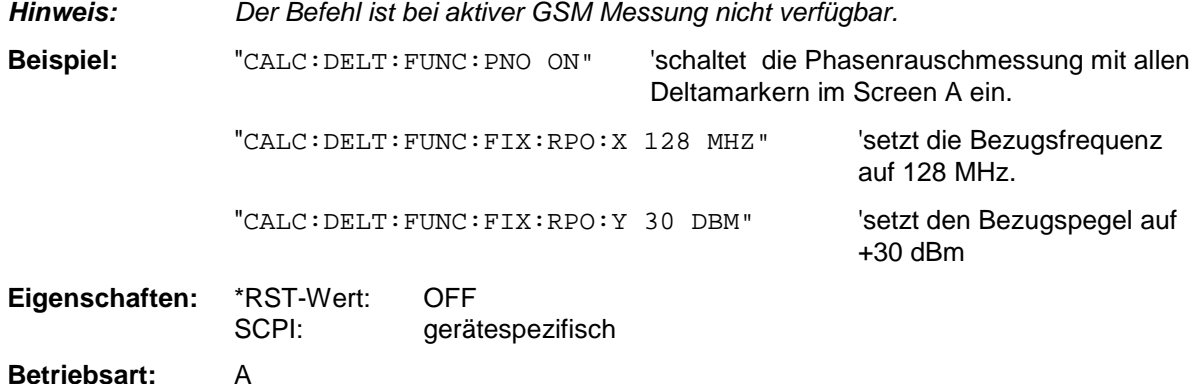

# **CALCulate<1|2>:DELTamarker<1...4>:FUNCtion:PNOise:RESult?**

Dieser Befehl frägt das Ergebnis der Phasenrauschmessung im ausgewählten Meßfenster ab. Die Messung wird vorher eingeschaltet, sofern nötig.

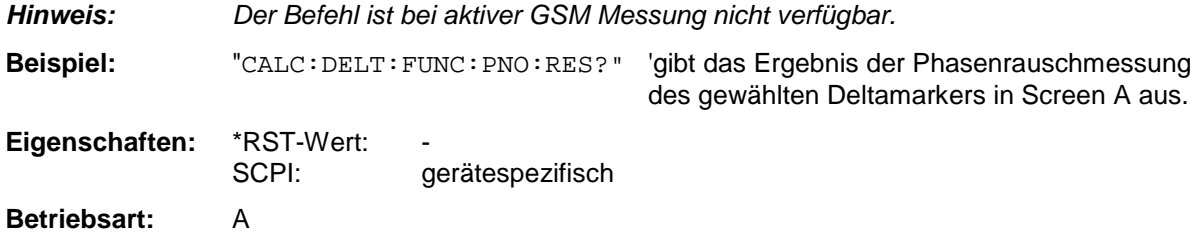

Dieser Befehl ist nur eine Abfrage und hat daher keinen \*RST-Wert.

# **CALCulate:FEED - Subsystem**

Das CALCulate:FEED - Subsystem wählt die Art der Auswertung der gemessenen Daten aus. Dies entspricht der Auswahl des Result Displays in der Handbedienung.

Bei aktivem FM-Demodulator ist die Auswahl der Auswertung unabhängig vom Messfenster. Das numeric Suffix <1|2> ist daher ohne Bedeutung und wird ignoriert.

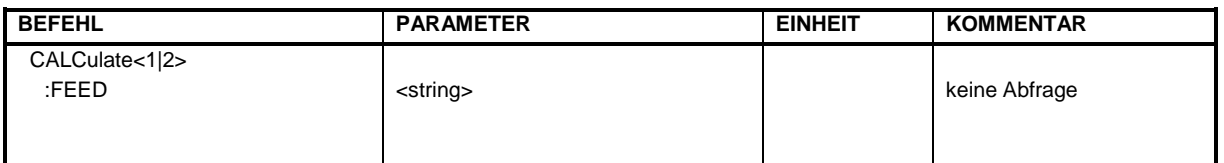

#### **CALCulate<1|2>:FEED** <string>

Dieser Befehl wählt die gemessenen Daten aus, die zur Anzeige gebracht werden.

*Hinweis: Die WCDMA/cdma2000/1xEV-DO Code-Domain-Power-Messungen (Option FS-K72/K73, FS-K82 und FS-K84) werden immer im Split Screen dargestellt und die Zuordnung der Darstellart zum Meßfenster ist fest. Daher ist bei jeder Darstellart in dieser Betriebsart in Klammer das numerische Suffix bei* CALCulate *angegeben, das notwendig bzw. erlaubt ist.*

*Um für FS-K84 Code-Domain-Power und Code-Domain-Error Power die*  $Ü$ bersichtsdarstellung (Overview) zu aktivieren, muß der Befehl CDP: OVER ON verwendet *werden. Wird demnach auf eine andere als diese beiden Auswertungen geschaltet (z.B. Kanalbelegungstabelle), so wird der Overview-Modus verlassen und die zuletzt verwendete Auswertung wird im anderen Screen wieder restauriert.*

#### **Parameter für Option FS-K7 FM-Demodulator:**

<string>::=

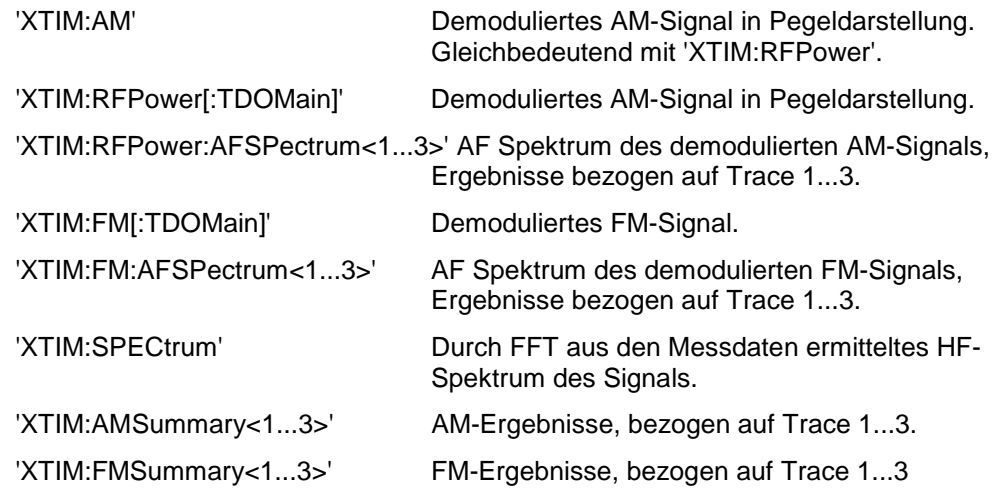

#### **Parameter für Option FS-K72/K73 WCDMA 3G FDD BTS/UE:**

**Die Angabe in Klammern (CALC1) bzw. (CALC2) gibt an, welcher Befehlsstring passend zur Parameterauswahl (<string>) benötigt wird.**

<string>::=

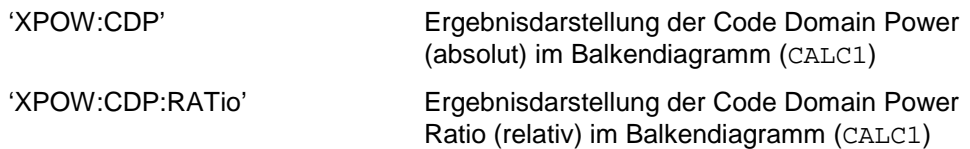

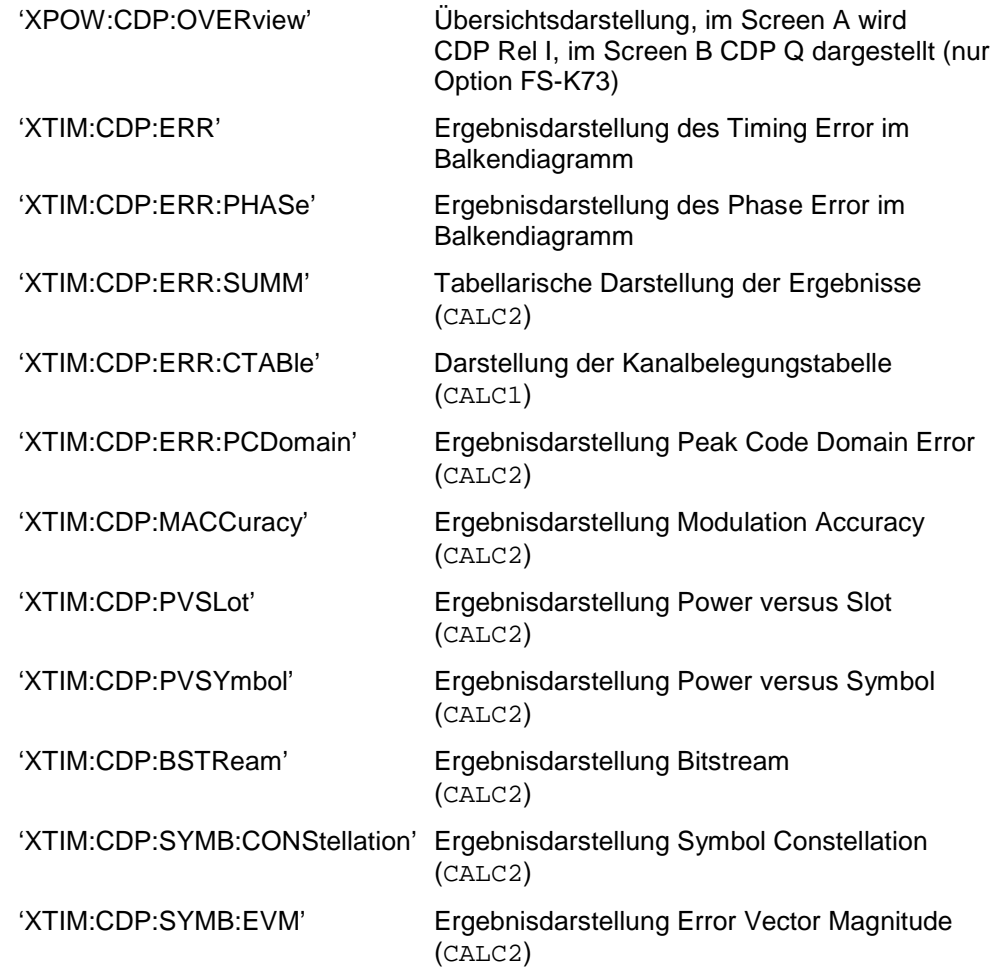

# **Parameter für Optionen FS-K82 cdma2000 BTS und FS-K84 1xEV-DO BTS:**

**Die Angabe in Klammern (CALC1) bzw. (CALC2) gibt an, welcher Befehlsstring passend** zur Parameterauswahl (<string>) benötigt wird.

<string>::=

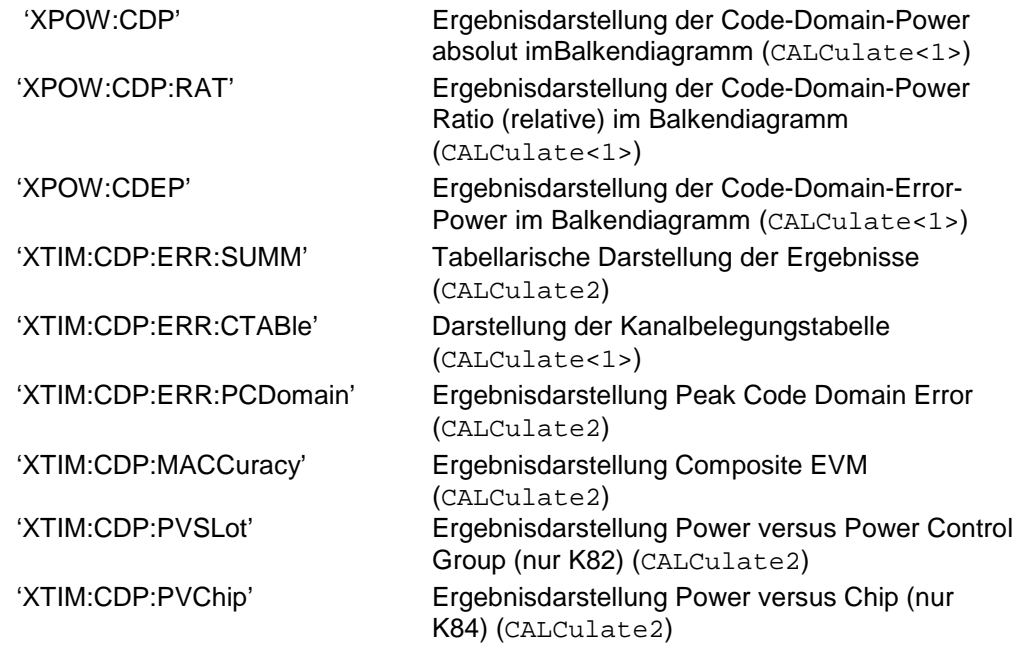

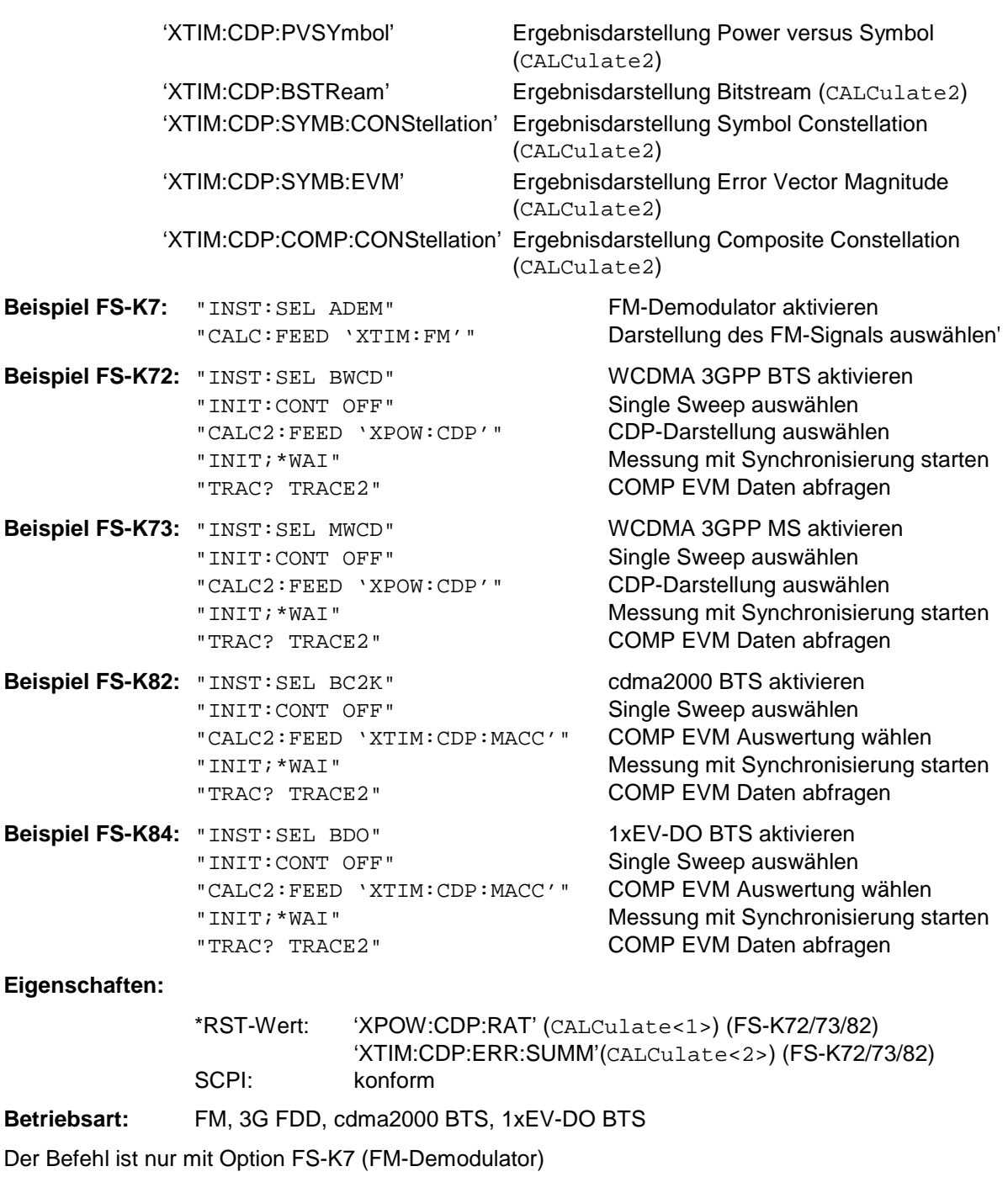

Option FS-K72 (WCDMA 3G FDD BTS) und Option FS-K73 (WCDMA 3G FDD UE) Option FS-K82 (cdma2000 BTS) Option FS-K84 (1xEV-DO BTS) verfügbar.

# **CALCulate:LIMit - Subsystem**

Das CALCulate:LIMit - Subsystem umfaßt die Grenzwertlinien und die zugehörigen Limit-Tests. Grenzwertlinien können als obere oder untere Grenzwertlinien definiert werden. Die einzelnen y-Werte der Grenzwertlinien korrespondieren mit den Werten der x-Achse (CONTrol), wobei die Anzahl von x- und y-Werten übereinstimmen muß.

Es können gleichzeitig 8 Grenzwertlinien aktiv sein (gekennzeichnet durch LIMIT1...LIMIT8), die wahlweise in Screen A und/oder Screen B eingeschaltet werden können. Die Auswahl des Meßfensters erfolgt über CALCulate1 (SCREEN A) bzw. CALCulate2 (SCREEN B).

Die Grenzwertprüfung kann für jedes Meßfenster und jede Linie separat eingeschaltet werden. WINDow1 entspricht dabei Meßfenster A, WINDow2 entspricht Meßfenster B; bei fehlender Angabe wird automatisch Meßfenster A ausgewählt.

Jeder Grenzwertlinie kann ein Name zugeordnet werden (max. 8 Buchstaben), unter dem die Linie im Gerät gespeichert wird. Ebenso kann zu jeder Linie ein Kommentar (max. 40 Zeichen) für den Verwendungszweck angegeben werden.

# **Beispiel (Betriebsart** *SPECTRUM***):**

Definition und Benutzung einer neuen Grenzwertlinie 5 für Trace 2 im Screen A und Trace 1 im Screen B mit folgenden Eigenschaften:

- obere Grenzwertlinie
- absolute x-Achse im Frequenzbereich
- 5 Stützwerte: 126 MHz/-40 dB, 127 MHz/-40 dB, 128 MHz/-20 dB, 129 MHz/-40 dB, 130 MHz/-40 dB
- relative y-Achse mit Einheit dB
- absoluter Schwellwert bei -35 dBm
- kein Sicherheitsabstand

#### **Definition der Linie:**

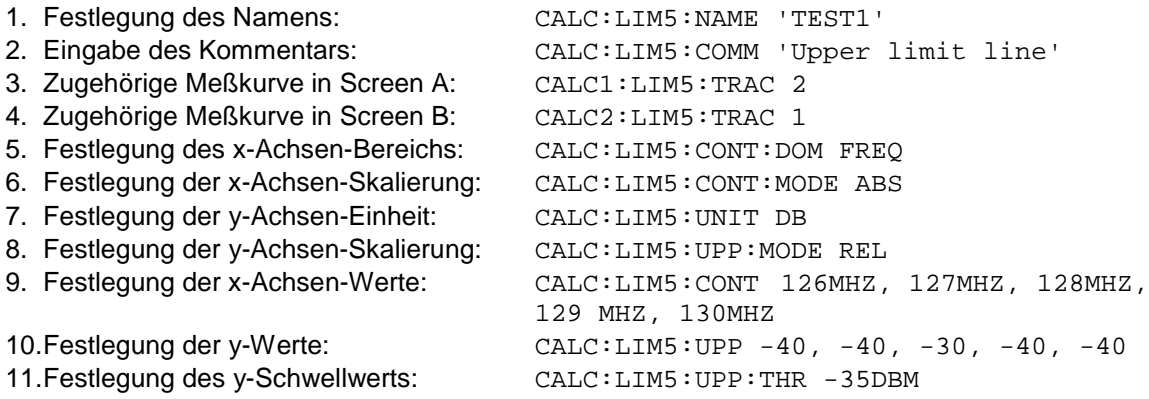

Die Festlegung des Sicherheitsabstands sowie die Verschiebung in x- und/oder y-Richtung kann ab hier erfolgen (Befehle siehe unten).

# **Einschalten und Auswerten der Linie in Screen A:**

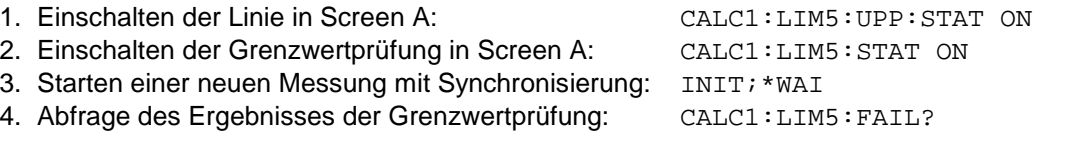

Das Einschalten und Auswerten der Linie in Screen B erfolgt analog unter Verwendung von CALC2 statt CALC<sub>1</sub>.

#### *Hinweise: - Die Befehle dieses Subsystems sind im GSM/EDGE-Modus (FS-K5) bei Modulation Accuracy (MAC) und Phasen- und Frequenzfehlermessung (PFE) nicht verfügbar.*

*- Die Namen der Grenzwertlinien für den GSM/EDGE-Modus sind fest vorgegeben. Der Benutzer muß den Grenzwertlinien vor der Verwendung feste Namen zuweisen:*

```
CALCulate1:LIMit1:NAME 'xxxU_yz' bzw.
CALCulate1:LIMit2:NAME 'xxxL_yz'
```
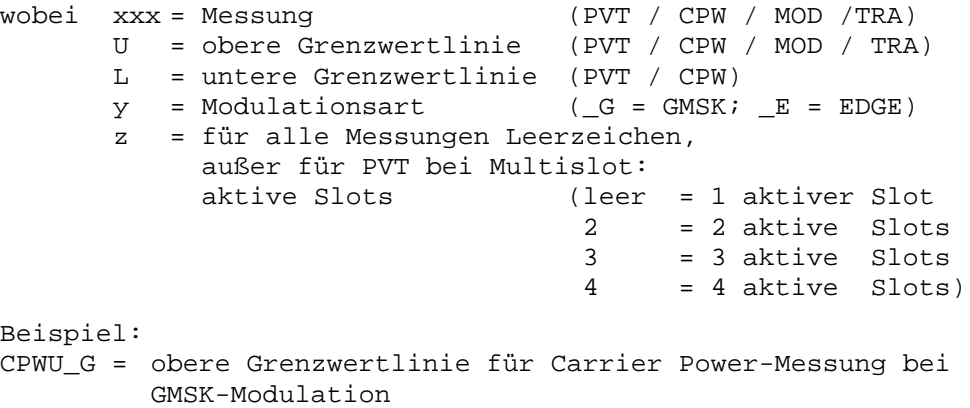

PVTL\_E3 = untere Grenzwertlinie für Power versus Time-Messung bei EDGE-Modulation, Multislot: 3 aktive Slots

Abfrage: CALC1:LIM1:FAIL? CALC1:LIM2:FAIL?

**BEFEHL PARAMETER EINHEIT KOMMENTAR** CALCulate<1|2> :LIMit<1...8> :TRACe :STATe :UNIT :FAIL? :CLEar [:IMMediate] :COMMent :COPY :NAME :DELete <numeric\_value> <Boolean> DBM | DBPW | WATT | DBUV | DBMV | VOLT | DBUA | AMPere | DB | DBUV\_M | DBUA\_M | DEG | RAD | S | HZ | PCT | UNITLESS -- <string>  $1...8$  | < name> <string> -- -- -- -- - nur Abfrage keine Abfrage

# **CALCulate<1|2>:LIMit<1...8>:TRACe** 1...3

Dieser Befehl ordnet eine Grenzwertlinie einer Meßkurve im angegebenen Meßfenster zu.

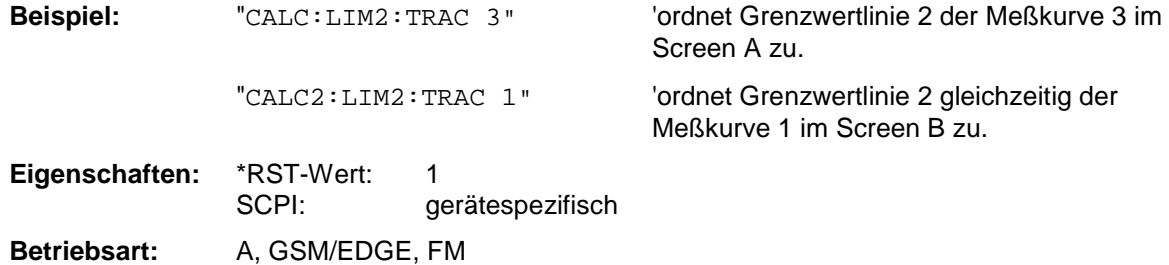

# **CALCulate<1|2>:LIMit<1...8>:STATe** ON | OFF

Dieser Befehl schaltet den Grenzwerttest für die angegebene Grenzwertlinie im gewählten Meßfenster ein bzw. aus.

Das Ergebnis des Grenzwerttests kann mit CALCulate: LIMit<1...8>:FAIL? abgefragt werden.

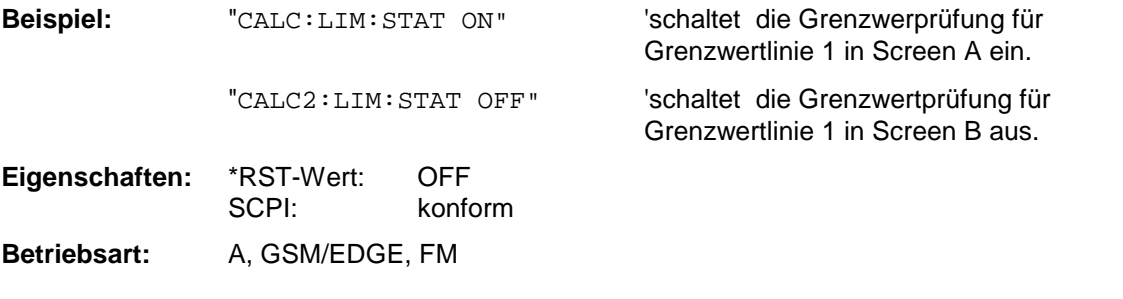

**CALCulate<1|2>:LIMit<1...8>:UNIT** DBM | DBPW | WATT | DBUV | DBMV | VOLT |DBUA | AMPere | DBPT | DB |DEG | RAD | S | HZ | PCT | UNITLESS

Dieser Befehl definiert die Einheit der zugehörigen Grenzwertlinie. Die Festlegung gilt unabhängig vom Meßfenster.

Die Angabe der Einheit DB führt automatisch zur Umschaltung der Limit-Line auf Betriebsart relativ. Von DB verschiedene Einheiten führen zur Umschaltung der Limit-Line auf Betriebsart absolut. Die Einheiten DEG, RAD, S, HZ, PCT sind in Betriebsart *SPECTRUM* nicht verfügbar.

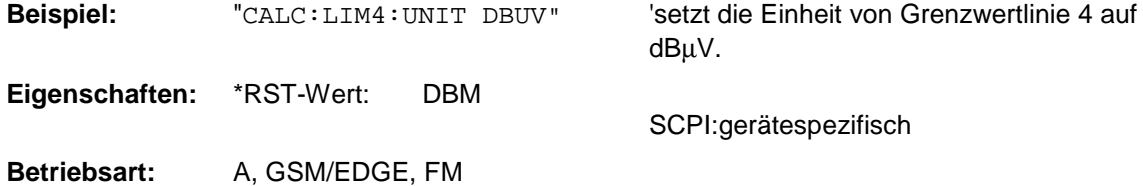

# **CALCulate<1|2>:LIMit<1...8>:FAIL?**

Dieser Befehl frägt das Ergebnis des Limit-Tests der angegebenen Grenzwertlinie im gewählten Meßfenster ab. Zu beachten ist, daß für ein gültiges Ergebnis ein vollständiger Sweepablauf durchgeführt worden sein muß. Dementsprechend ist eine Synchronisierung mit \*OPC, \*OPC? oder \*WAI vorzusehen.

Das Ergebnis des Grenzwerttests liefert 0 bei PASS, 1 bei FAIL und 2 bei MARGIN als Antwort.

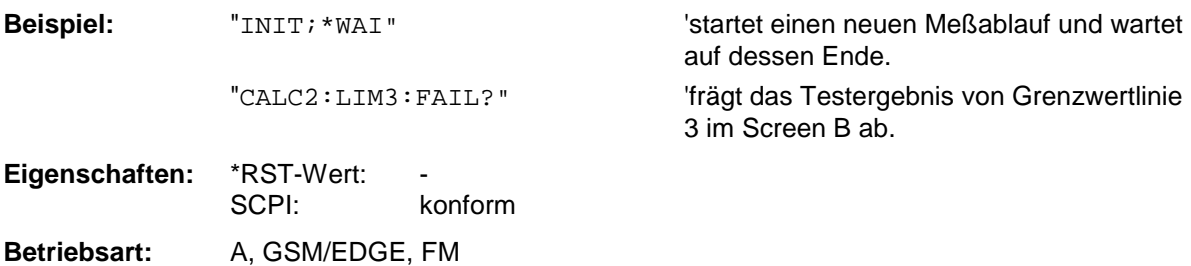

#### **CALCulate<1|2>:LIMit<1...8>:CLEar[:IMMediate]**

Dieser Befehl löscht das Ergebnis des aktuellen Limit-Tests für alle Grenzwertlinien des gewählten Meßfensters.

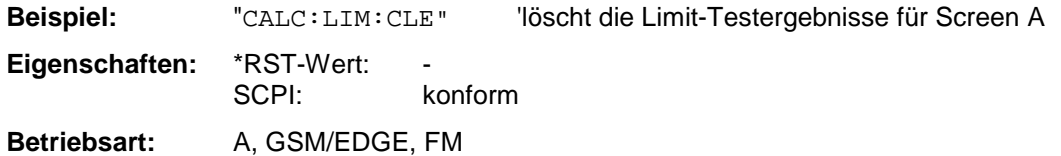

Dieser Befehl ist ein "Event" und hat daher keinen \*RST-Wert. **CALCulate<1|2>:LIMit<1...8>:COMMent** <string>

Dieser Befehl definiert einen Kommentar (max. 40 Zeichen) zur ausgewählten Grenzwertlinie. Der Kommentar ist unabhängig vom Meßfenster.

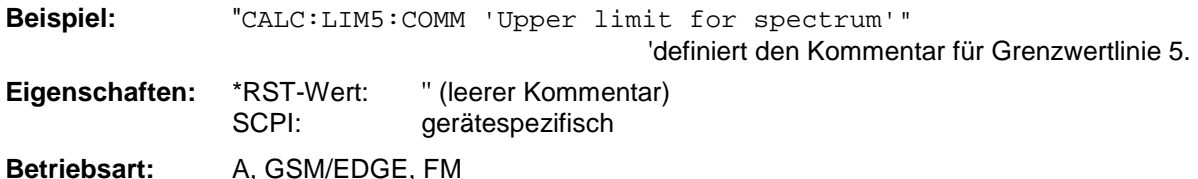

# **CALCulate<1|2>:LIMit<1...8>:COPY** 1...8 | <name>

Dieser Befehl kopiert eine Grenzwertlinie auf eine andere. Der Befehl ist unabhängig vom Meßfenster.

Der Name der Grenzwertlinie darf aus max. 8 Zeichen bestehen.

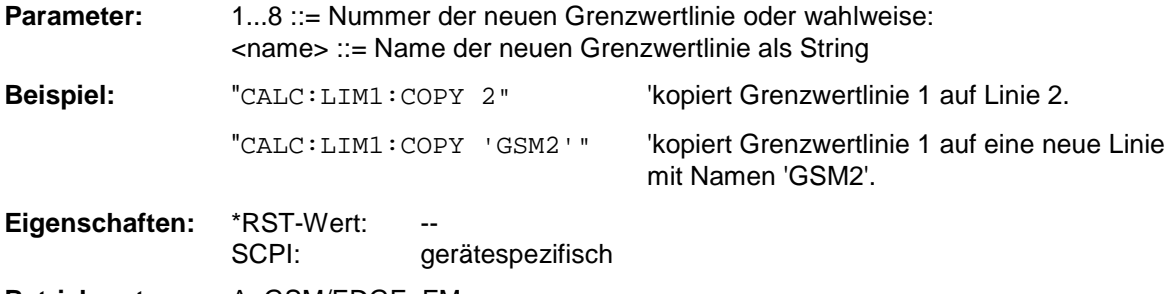

**Betriebsart:** A, GSM/EDGE, FM

Dieser Befehl ist ein "Event" und hat daher keinen \*RST-Wert und keine Abfrage.

#### **CALCulate<1|2>:LIMit<1...8>:NAME** 'Name der Grenzwertlinie'

Dieser Befehl ordnet einer Liniennummer (1...8) den Namen einer Grenzwertlinie zu. Existiert die Grenzwertlinie mit diesem Namen noch nicht, so wird sie angelegt. Der Befehl ist unabhängig vom Meßfenster.

Der Name der Grenzwertlinie darf aus max. 8 Zeichen bestehen.

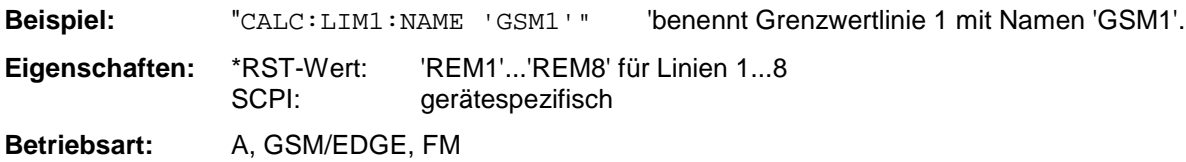

#### **CALCulate<1|2>:LIMit<1...8>:DELete**

Dieser Befehl löscht die ausgewählte Grenzwertlinie. Der Befehl ist unabhängig vom Meßfenster.

**Beispiel:** "CALC:LIM1:DEL" 'löscht Grenzwertlinie 1. **Eigenschaften:** \*RST-Wert: -- SCPI: gerätespezifisch

**Betriebsart:** A, GSM/EDGE, FM

Dieser Befehl ist ein "Event" und hat daher keinen \*RST-Wert und keine Abfrage.

# **CALCulate:LIMit:SPECtrum Subsystem**

Das CALCulate:LIMit:SPECtrum - Subsystem definiert die Grenzwertprüfung bei den Spektralmessungen der Optionen WCDMA 3G FDD BTS und UE (Option FS-K72 und K73), cdma2000 BTS (Option FS-K82) sowie 1xEV-DO BTS (Option FS-K84).

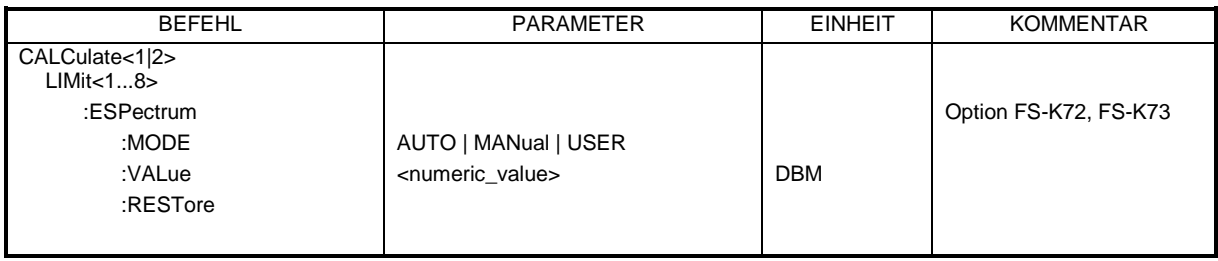

# **:CALCulate<1|2>:LIMit<1...8>:ESPectrum:MODE** AUTO | MANual | USER

Dieser Befehl schaltet die automatische Auswahl der Grenzwertlinie in der Spektrum Emission Mask Messung ein bzw. aus.

Der Befehl ist nur mit den Optionen FS-K72 (WCDMA 3G FDD BTS) und FS-K73 (WCDMA 3G FDD UE), cdma2000 BTS (Option FS-K82) sowie 1xEV-DO BTS (Option FS-K84).verfügbar. Die numerischen Suffixe <1|2> und <1...8> sind bei diesem Befehl ohne Bedeutung.

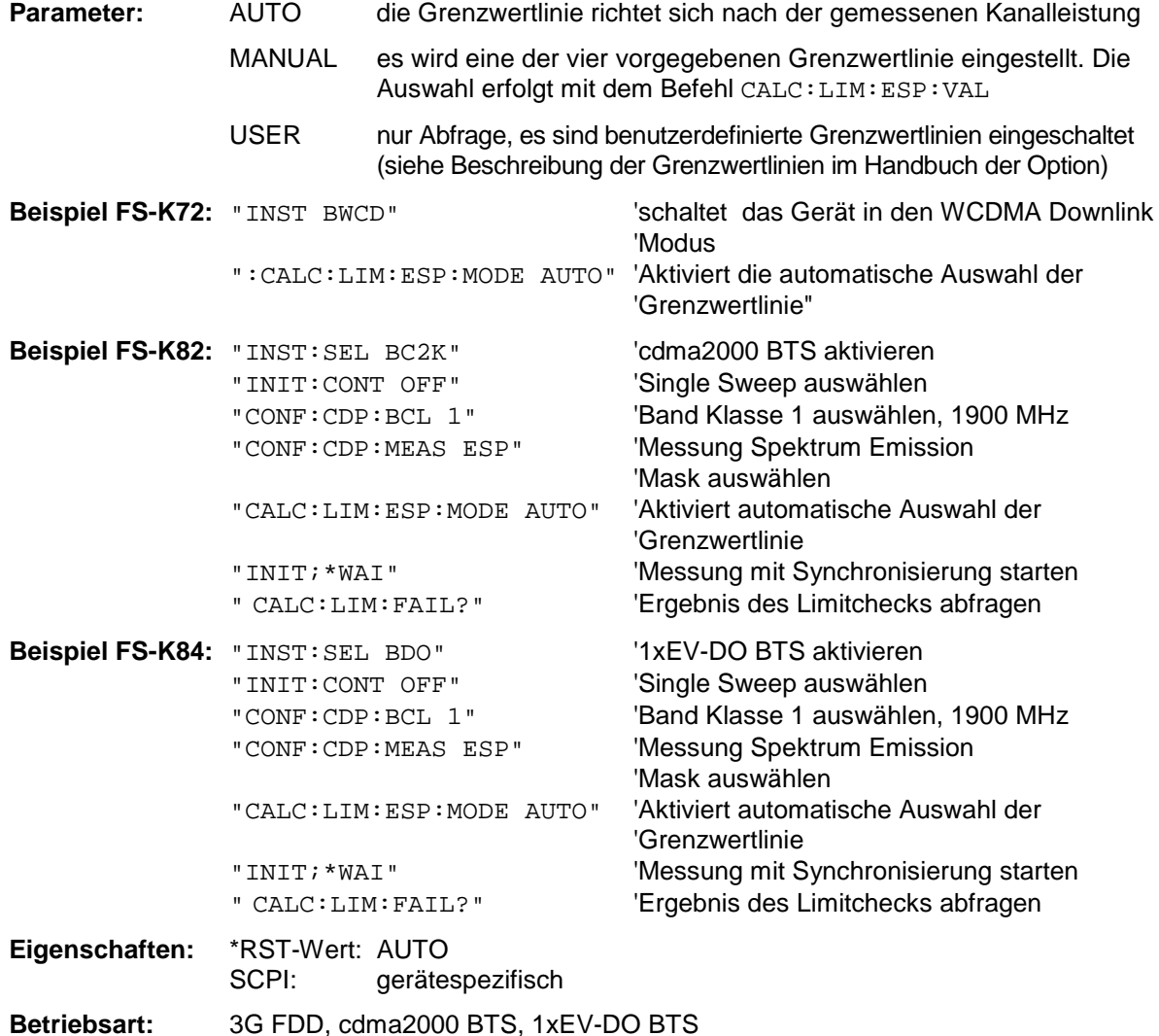

# **Befehl für Option FS-K72/K73 WCDMA 3G FDD BTS/UE:**

**:CALCulate<1|2>:LIMit<1...8>:ESPectrum:VALue** <numeric\_value>

Dieser Befehl schaltet auf manuelle Auswahl der Grenzwertlinien um. Die Grenzwertlinie wird ausgewählt, indem die erwartete Leistung als Wert eingegeben wird. Je nach eingegebenen Wert wird eine der vier möglichen Grenzwertlinien ausgewählt:

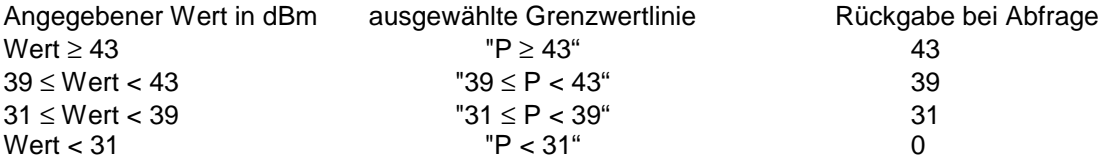

Der Befehl ist nur mit den Optionen FS-K72 (WCDMA 3G FDD BTS) und FS-K73 (WCDMA 3G FDD UE) verfügbar.

Die numerischen Suffixe <1|2> und <1...8> sind bei diesem Befehl ohne Bedeutung.

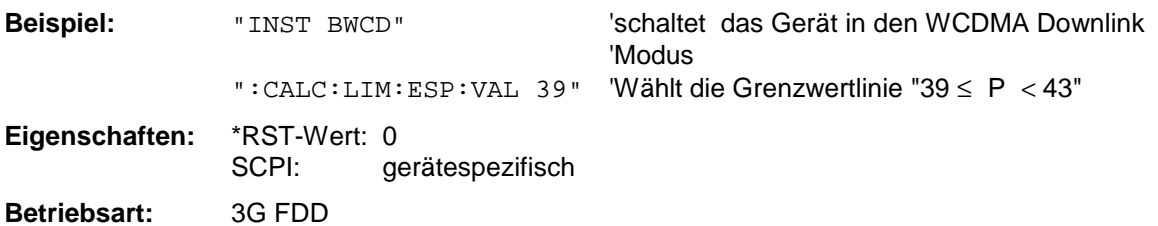

# **Befehl für Option FS-K82 cdma2000 BTS:**

**:CALCulate:LIMit:ESPectrum:VALue** <numeric\_value>

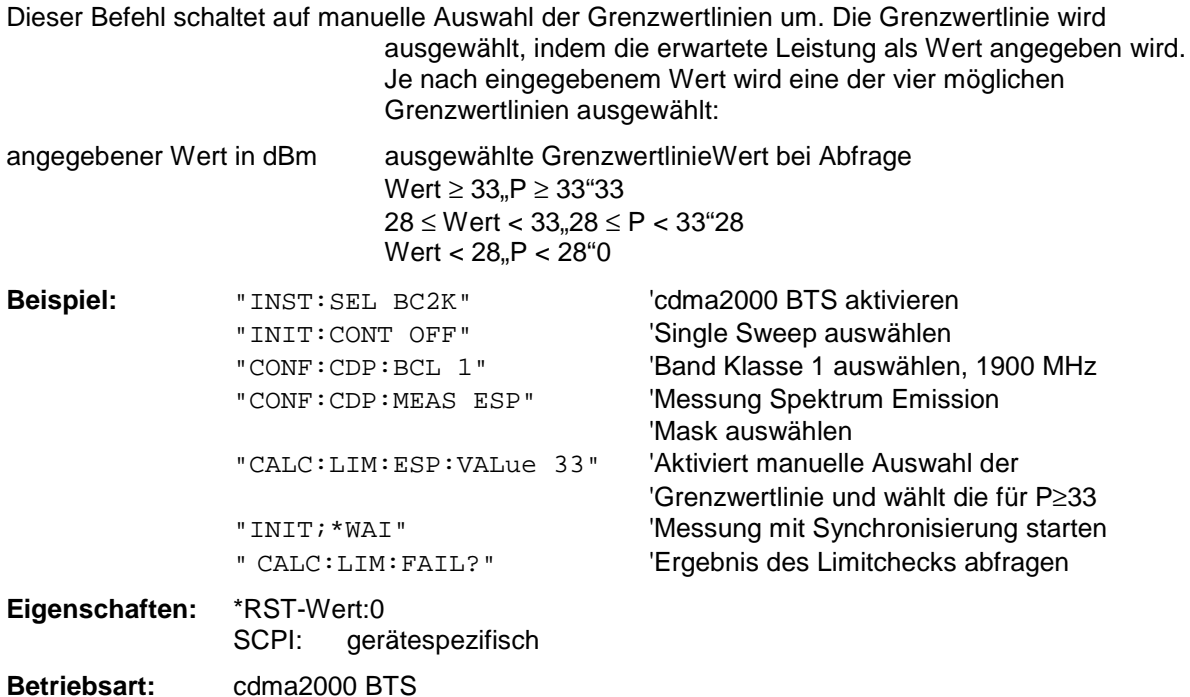

# **Befehl für Option FS-K84 1xEV-DO BTS:**

**:CALCulate:LIMit:ESPectrum:VALue** <numeric\_value>

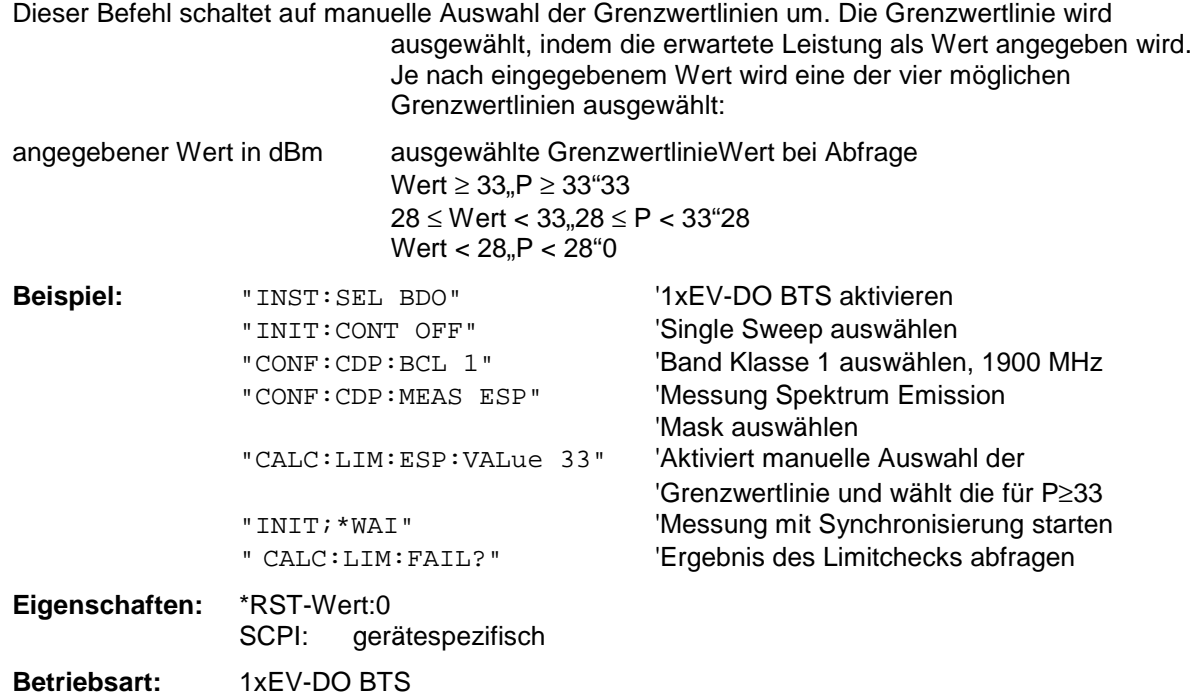

### **:CALCulate<1|2>:LIMit<1...8>:ESPectrum:RESTore**

Dieser Befehl restauriert die Standard-Grenzwertlinien für die Spectrum Emission Mask Messung. Alle Änderungen, die an den Standard-Grenzwertlinien vorgenommen wurden, gehen dadurch verloren und der Auslieferungsstand dieser Grenzwertlinien wird wieder hergestellt.

Der Befehl ist nur mit den Optionen FS-K72 (WCDMA 3G FDD BTS) und FS-K73 (WCDMA 3G FDD UE), cdma2000 BTS (Option FS-K82) sowie 1xEV-DO BTS (Option FS-K84) verfügbar.

Die numerischen Suffixe <1|2> und <1...8> sind bei diesem Befehl ohne Bedeutung.

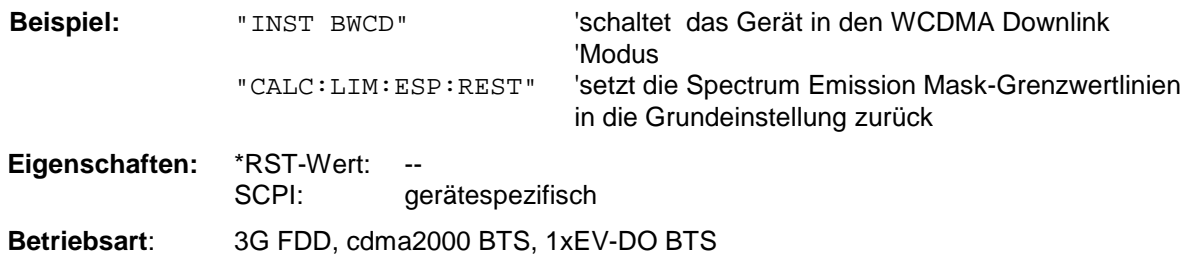

Dieser Befehl ist ein Event und besitzt daher weder Abfrage noch \*RST-Wert.

# **CALCulate:LIMit:ACPower Subsystem**

Das CALCulate:LIMit:ACPower-Subsystem definiert die Grenzwertprüfung bei Nachbarkanalleistungsmessung.

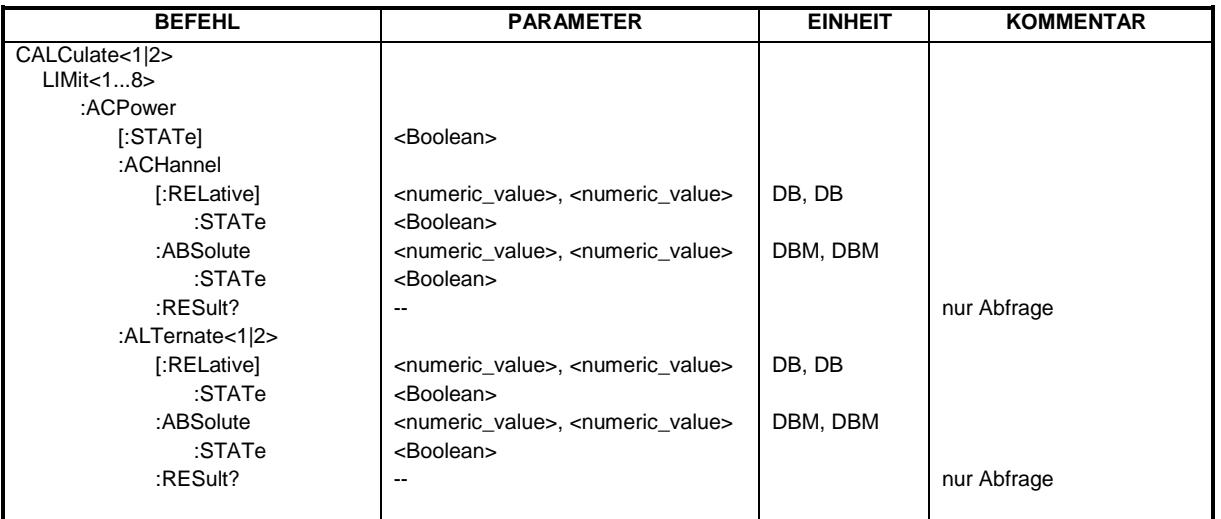

# **CALCulate<1|2>:LIMit<1...8>:ACPower[:STATe]** ON | OFF

Dieser Befehl schaltet bei Nachbarkanal-Leistungsmessung (Adjacent Channel Power) die Grenzwertprüfung im ausgewählten Fenster ein bzw. aus. Danach muß mit den Befehlen CALCulate:LIMit:ACPower :ACHannel:STATe bzw. CALCulate:LIMit:ACPower :ALTernate:STATe ausgewählt werden, ob die Grenzwertprüfung für den oberen/unteren Nachbarkanal oder die Alternate-Nachbarkanäle durchgeführt werden soll.

Das numerische Suffix <1...8> bei LIMit ist bei diesem Befehl ohne Bedeutung.

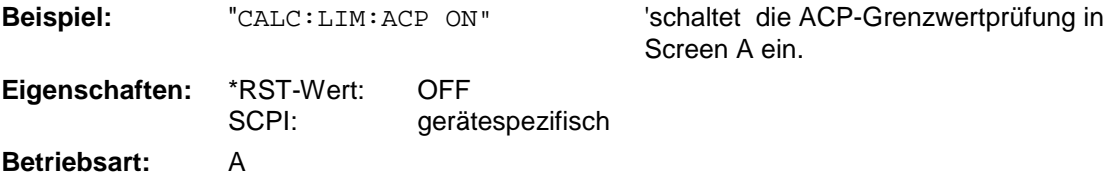

#### **CALCulate<1|2>:LIMit<1...8>:ACPower:ACHannel[:RELative]** 0...100DB, 0...100DB

Dieser Befehl legt den relativen Grenzwert für den unteren/oberen Nachbarkanal bei Nachbarkanal-Leistungsmessung (Adjacent Channel Power) im ausgewählten Meßfenster fest. Bezugswert für den relativen Grenzwert ist die gemessene Kanalleistung.

Zu beachten ist, daß der relative Grenzwert für die Grenzwertprüfung keine Auswirkung hat, sobald er unterhalb des mit CALCulate:LIMit:ACPower:ACHannel:ABSolute definierten absoluten Grenzwerts liegt. Durch diesen Mechanismus können die in den Mobilfunknormen festgelegten absoluten "Sockel" für die Leistung in den Nachbarkanälen automatisch geprüft werden. Das numerische Suffix <1...8> bei LIMit ist bei diesem Befehl ohne Bedeutung.

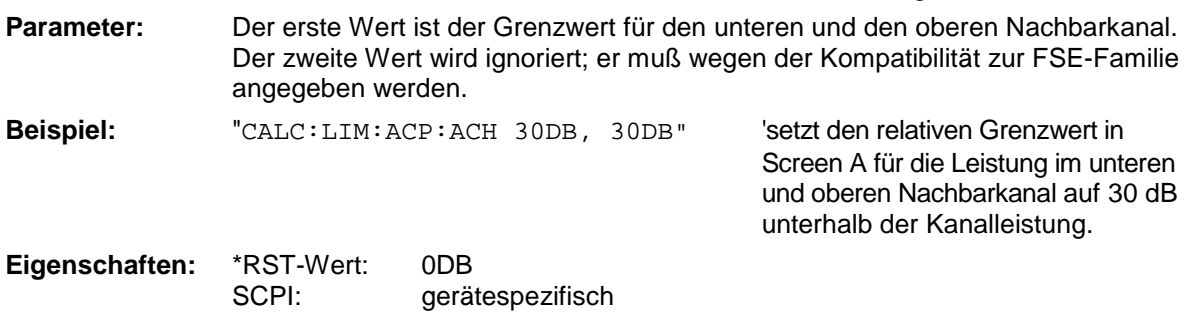

# **CALCulate<1|2>:LIMit<1...8>:ACPower:ACHannel[:RELative]:STATe** ON | OFF

Dieser Befehl aktiviert bei Nachbarkanal-Leistungsmessung (Adjacent Channel Power) die Grenzwertprüfung auf den relativen Grenzwert für den Nachbarkanal. Zuvor muß mit dem Befehl die CALCulate:LIMit:ACPower:STATe ON die Grenzwertprüfung für die Kanal-/Nachbarkanalleistung insgesamt eingeschaltet werden.

Das Ergebnis kann mit CALCulate:LIMit:ACPower:ACHannel:RESult? abgefragt werden. Zu beachten ist, daß zwischen dem Einschalten der Grenzwertprüfung und der Abfrage des Ergebnisses eine komplette Messung durchgeführt werden muß, da sonst keine gültigen Ergebnisse vorliegen.

Das numerische Suffix <1...8> bei LIMit ist bei diesem Befehl ohne Bedeutung.

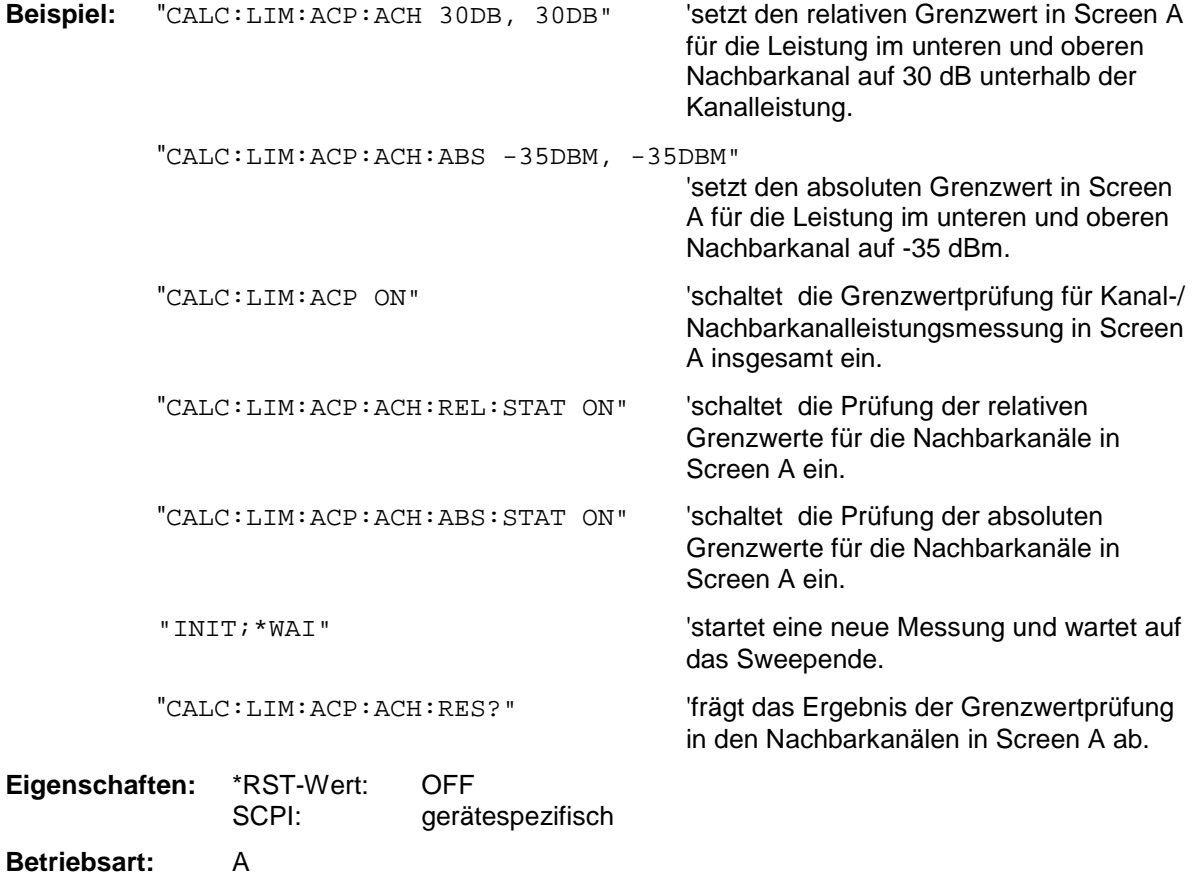

#### **CALCulate<1|2>:LIMit<1...8>:ACPower:ACHannel:ABSolute** -200DBM...200DBM, -200...200DBM

Dieser Befehl ändert legt den absoluten Grenzwert für den unteren/oberen Nachbarkanal bei Nachbarkanal-Leistungsmessung (Adjacent Channel Power) im ausgewählten Meßfenster fest.

Zu beachten ist, daß der absolute Grenzwert für die Grenzwertprüfung keine Auswirkung hat, solange er unterhalb des mit CALCulate:LIMit:ACPower:ACHannel:RELative definierten relativen Grenzwerts liegt. Durch diesen Mechanismus können die in den Mobilfunknormen festgelegten absoluten "Sockel" für die Leistung in den Nachbarkanälen automatisch geprüft werden.

Das numerische Suffix <1...8> bei LIMit ist bei diesem Befehl ohne Bedeutung.

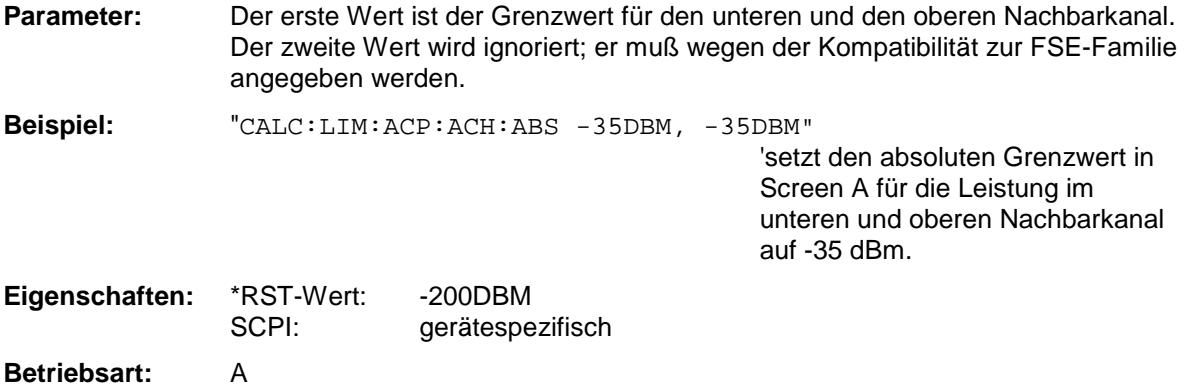

# **CALCulate<1|2>:LIMit<1...8>:ACPower:ACHannel:ABSolute:STATe** ON | OFF

Dieser Befehl aktiviert bei Nachbarkanal-Leistungsmessung (Adjacent Channel Power) die Grenzwertprüfung für den Nachbarkanal. Zuvor muß mit dem Befehl die CALC:LIM:ACP ON die Grenzwertprüfung für die Kanal-/Nachbarkanalleistung insgesamt eingeschaltet werden.

Das Ergebnis kann mit CALCulate:LIMit:ACPower:ACHannel:RESult? abgefragt werden. Zu beachten ist, daß zwischen dem Einschalten der Grenzwertprüfung und der Abfrage des Ergebnisses eine komplette Messung durchgeführt werden muß, da sonst keine gültigen Ergebnisse vorliegen.

Das numerische Suffix <1...8> bei LIMit ist bei diesem Befehl ohne Bedeutung.

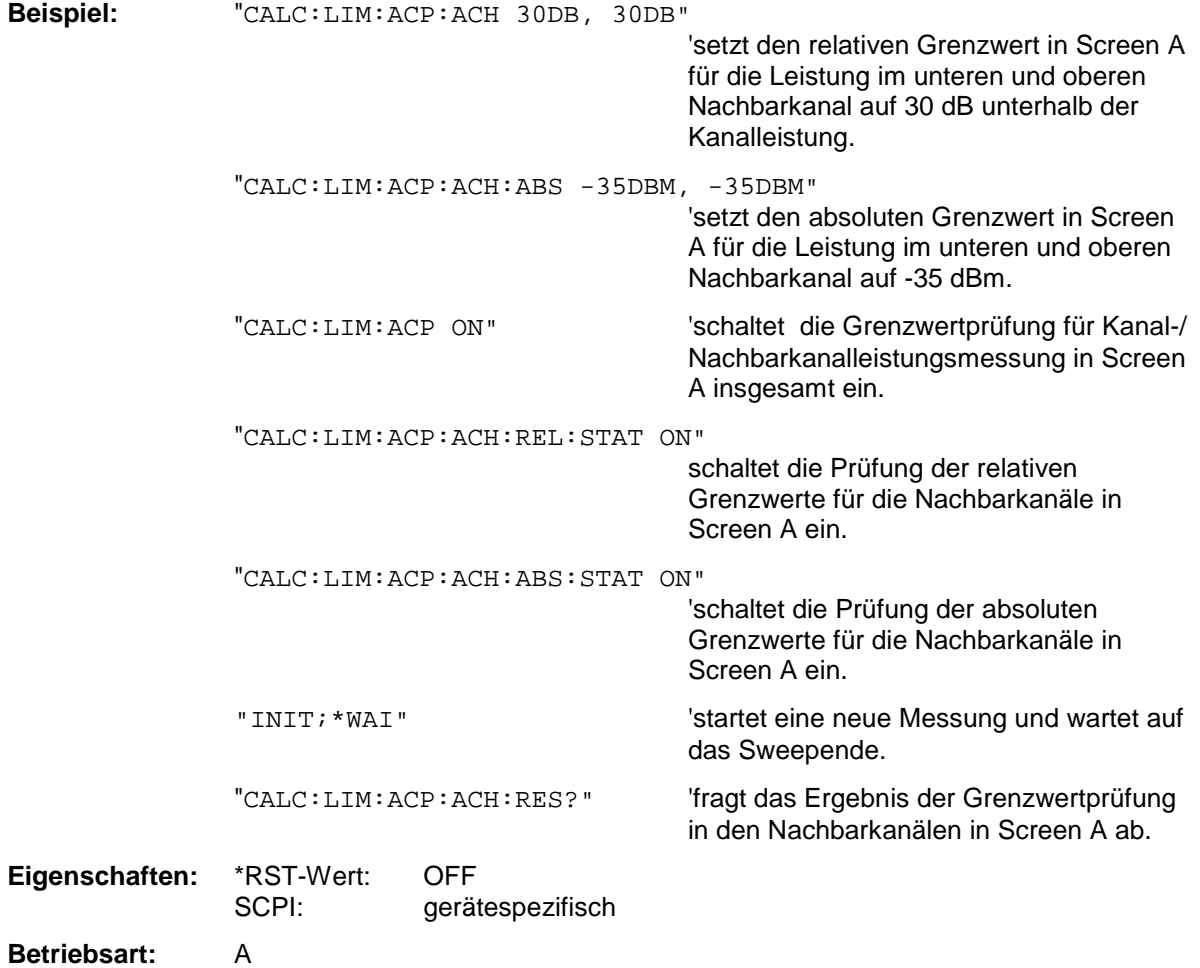

## **CALCulate<1|2>:LIMit<1...8>:ACPower:ACHannel:RESult?**

Dieser Befehl fragt das Ergebnis der Grenzwertprüfung für den unteren/oberen Nachbarkanal im angegebenen Meßfenster bei aktiver Nachbarkanal-Leistungsmessung ab.

Bei ausgeschalteter Nachbarkanal-Leistungsmessung erzeugt der Befehl einen Query-Error. Das numerische Suffix <1...8> bei LIMit ist bei diesem Befehl ohne Bedeutung.

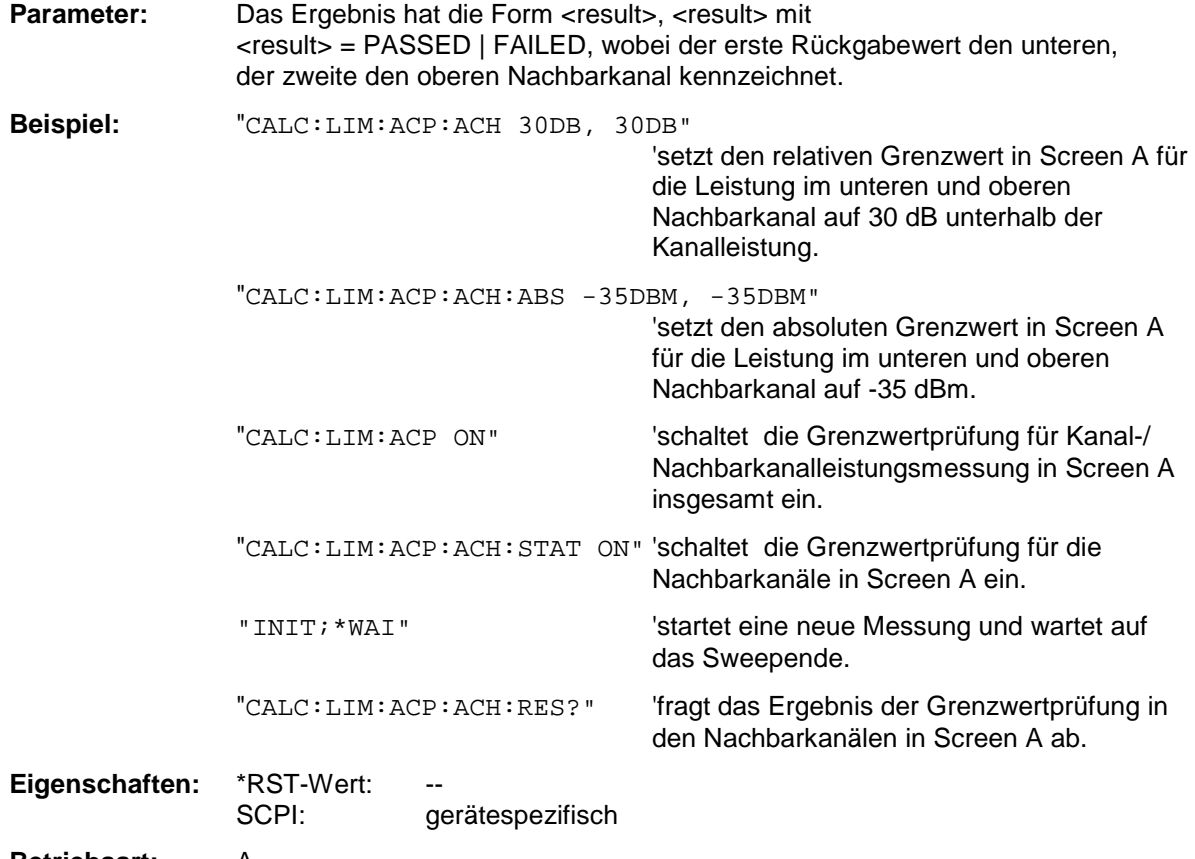

#### **Betriebsart:** A

Der Befehl ist ein reiner Abfragebefehl und besitzt daher keinen \*RST-Wert.

# **CALCulate<1|2>:LIMit<1...8>:ACPower:ALTernate<1|2>[:RELative]** 0...100DB**,** 0...100DB

Dieser Befehl legt den relativen Grenzwert für den unteren/oberen Alternate-Nachbarkanal bei Nachbarkanal-Leistungsmessung (Adjacent Channel Power) im ausgewählten Meßfenster fest. Bezugswert für den relativen Grenzwert ist die gemessene Kanalleistung.

Das numerische Suffix bei ALTernate<1|2> kennzeichnet den ersten bzw. zweiten Alternate Kanal.

Zu beachten ist, daß der relative Grenzwert für die Grenzwertprüfung keine Auswirkung hat, sobald er unterhalb des mit CALCulate:LIMit:ACPower:ALTernate<1|2>:ABSolute definierten absoluten Grenzwerts liegt. Durch diesen Mechanismus können die in den Mobilfunknormen festgelegten absoluten "Sockel" für die Leistung in den Nachbarkanälen automatisch geprüft werden.

Das numerische Suffix <1...8> bei LIMit ist bei diesem Befehl ohne Bedeutung.

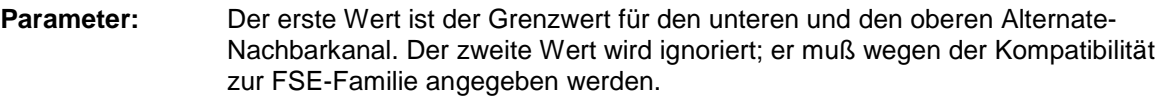

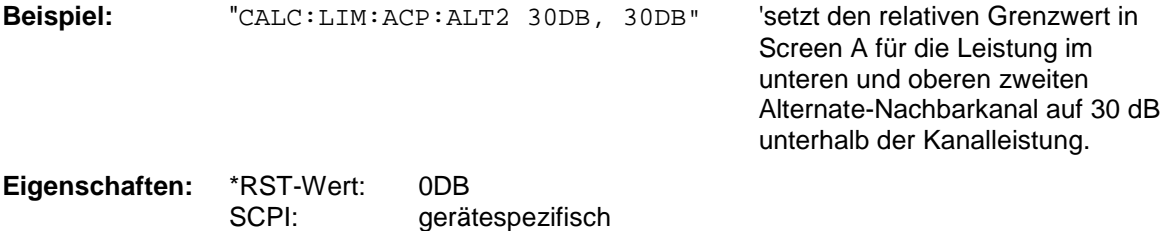

**Betriebsart:** A

### **CALCulate<1|2>:LIMit<1...8>:ACPower:ALTernate<1|2>[:RELative]:STATe** ON | OFF

Dieser Befehl aktiviert bei Nachbarkanal-Leistungsmessung (Adjacent Channel Power) die Grenzwertprüfung für den ersten/zweiten Alternate-Nachbarkanal im ausgewählten Meßfenster.

Zuvor muß mit dem Befehl die CALCulate:LIMit:ACPower:STATe ON die Grenzwertprüfung für die Kanal-/Nachbarkanalleistung insgesamt eingeschaltet werden.

Das numerische Suffix bei ALTernate<1|2> kennzeichnet den ersten bzw. zweiten "Alternate" Kanal. Das numerische Suffix <1...8> bei LIMit ist bei diesem Befehl ohne Bedeutung.

Das Ergebnis kann mit CALCulate:LIMit:ACPower:ALTernate<1|2>:RESult? abgefragt werden. Zu beachten ist, daß zwischen dem Einschalten der Grenzwertprüfung und der Abfrage des Ergebnisses eine komplette Messung durchgeführt werden muß, da sonst keine gültigen Ergebnisse vorliegen.

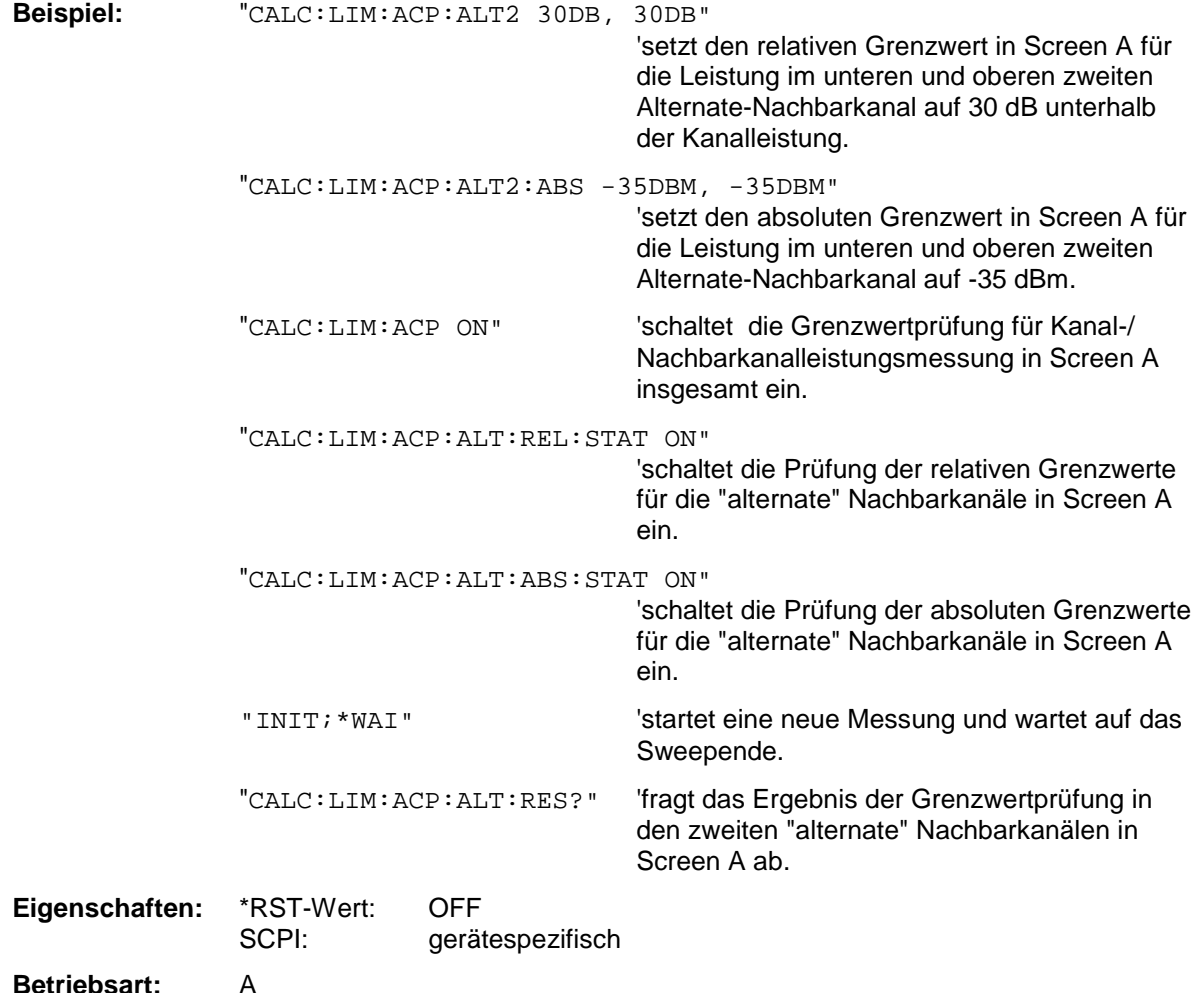

# **CALCulate<1|2>:LIMit<1...8>:ACPower:ALTernate<1|2>:ABSolute**

-200DBM...200DBM, -200...200DBM

Dieser Befehl legt den absoluten Grenzwert für den unteren/oberen Alternate-Nachbarkanal bei Nachbarkanal-Leistungsmessung (Adjacent Channel Power) im ausgewählten Meßfenster fest.

Das numerische Suffix bei ALTernate<1|2> kennzeichnet den ersten bzw. zweiten "Alternate" Kanal. Das numerische Suffix <1...8> bei LIMit ist bei diesem Befehl ohne Bedeutung.

Zu beachten ist, daß der absolute Grenzwert für die Grenzwertprüfung keine Auswirkung hat, solange er unterhalb des mit CALCulate:LIMit:ACPower:ALTernate<1|2>:RELative definierten relativen Grenzwerts liegt. Durch diesen Mechanismus können die in den Mobilfunknormen festgelegten absoluten "Sockel" für die Leistung in den Nachbarkanälen automatisch geprüft werden.

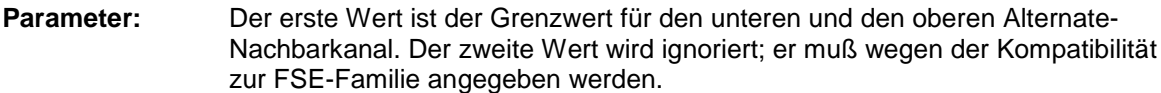

**Beispiel:** "CALC:LIM:ACP:ALT2:ABS -35DBM, -35DBM"

'setzt den absoluten Grenzwert in Screen A für die Leistung im unteren und oberen zweiten Alternate-Nachbarkanal auf - 35 dBm.

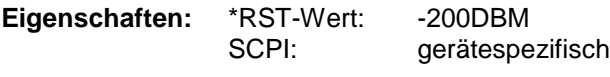

**Betriebsart:** A

### **CALCulate<1|2>:LIMit<1...8>:ACPower:ALTernate<1|2>:ABSolute:STATe** ON | OFF

Dieser Befehl aktiviert bei Nachbarkanal-Leistungsmessung (Adjacent Channel Power) die Grenzwertprüfung für den ersten/zweiten Alternate-Nachbarkanal im ausgewählten Meßfenster.

Zuvor muß mit dem Befehl CALCulate:LIMit:ACPower:STATe ON die Grenzwertprüfung für die Kanal-/Nachbarkanalleistung insgesamt eingeschaltet werden.

Das numerische Suffix bei ALTernate<1|2> kennzeichnet den ersten bzw. zweiten "Alternate" Kanal. Das numerische Suffix <1...8> bei LIMit ist bei diesem Befehl ohne Bedeutung.

Das Ergebnis kann mit CALCulate:LIMit:ACPower:ALTernate<1|2>:RESult? abgefragt werden. Zu beachten ist, daß zwischen dem Einschalten der Grenzwertprüfung und der Abfrage des Ergebnisses eine komplette Messung durchgeführt werden muß, da sonst keine gültigen Ergebnisse vorliegen.

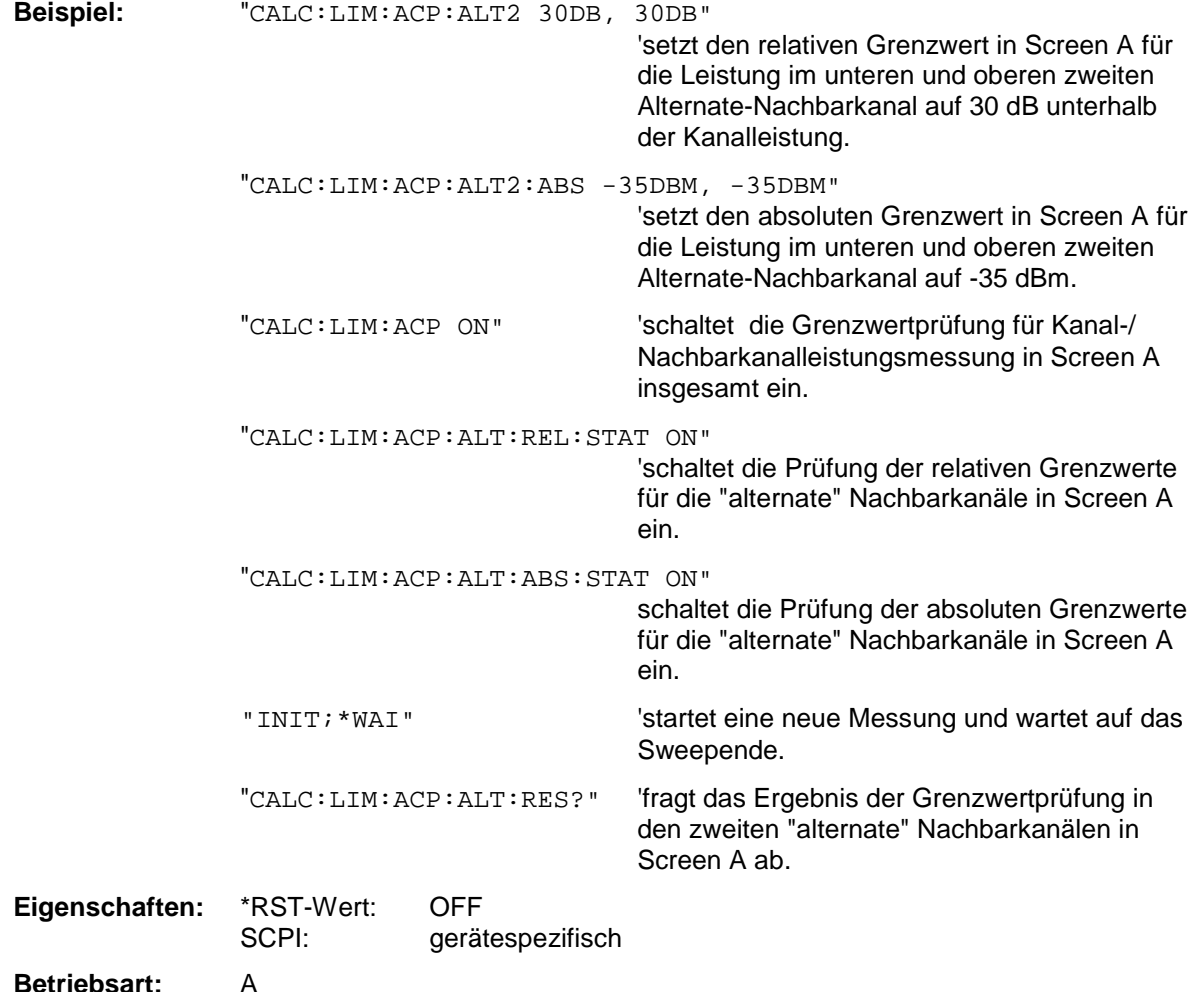

# **CALCulate<1|2>:LIMit<1...8>:ACPower:ALTernate<1|2>:RESult?**

Dieser Befehl fragt das Ergebnis der Grenzwertprüfung für den ersten/zweiten Alternate-Nachbarkanal bei Nachbarkanal-Leistungsmessung im ausgewählten Meßfenster ab.

Das numerische Suffix bei ALTernate<1|2> kennzeichnet den ersten bzw. zweiten "Alternate" Kanal.

Das numerische Suffix <1...8> bei LIMit ist bei diesem Befehl ohne Bedeutung.

Bei ausgeschalteter Nachbarkanal-Leistungsmessung erzeugt der Befehl einen Query-Error.

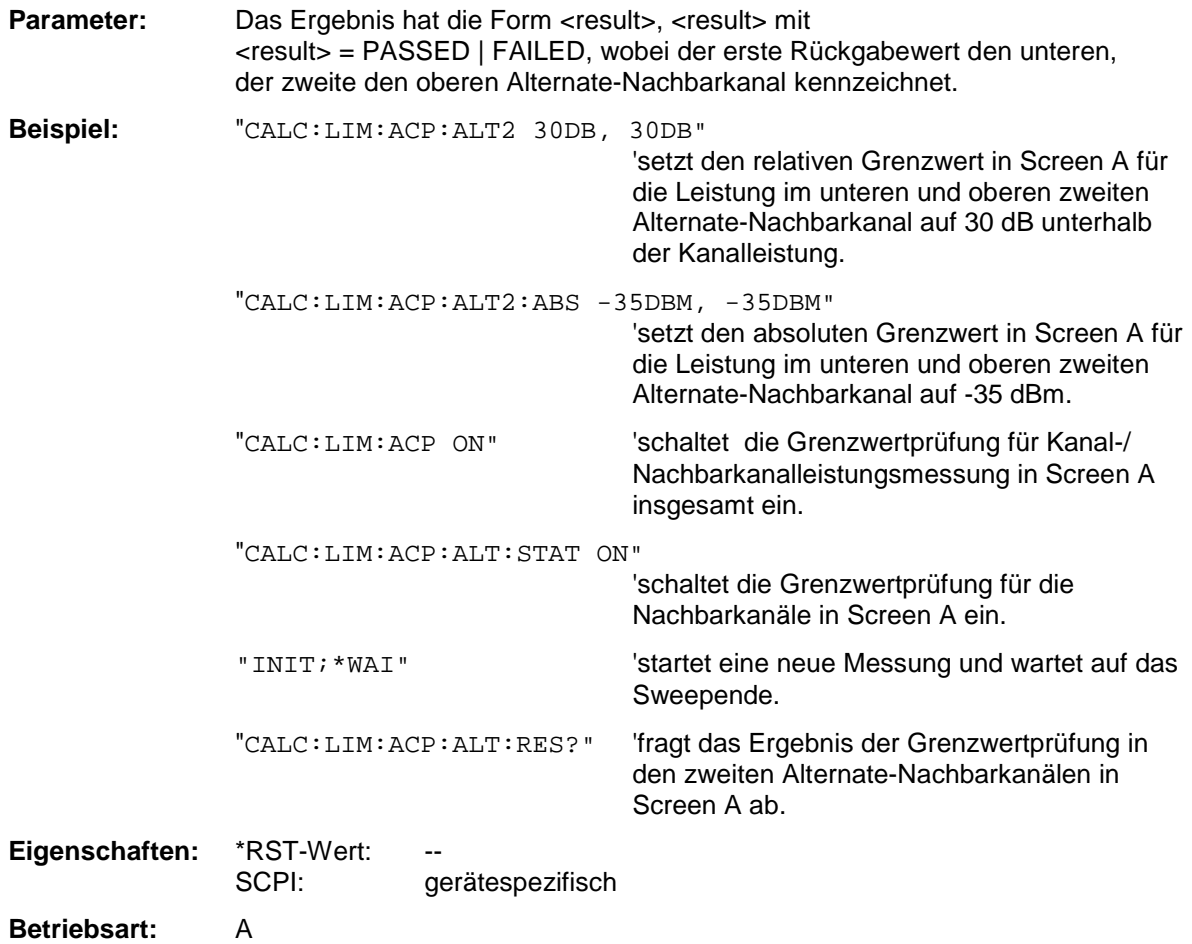

Der Befehl ist ein reiner Abfragebefehl und besitzt daher keinen \*RST-Wert.

# **CALCulate:LIMit:CONTrol Subsystem**

Das CALCulate:LIMit:CONTrol - Subsystem definiert die CONTrol-Achse (x-Achse).

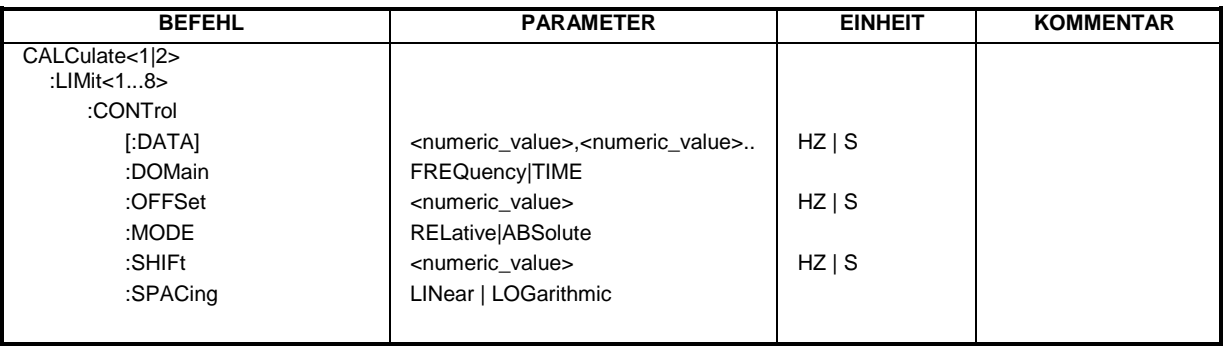

# **CALCulate<1|2>:LIMit<1...8>:CONTrol[:DATA]** <numeric\_value>,<numeric\_value>

Dieser Befehl definiert die Werte der x-Achse für die Grenzwertlinien UPPER oder LOWER. Die Werte werden unabhängig vom Meßfenster festgelegt.

Die Anzahl der Werte für die CONTrol-Achse und für die zugehörige UPPer- und/oder LOWer-Grenzwertlinie muß übereinstimmen. Andernfalls werden für fehlende Werte Default-Werte eingetragen bzw. überschüssige Werte gelöscht.

In der Betriebsart *Spectrum* richtet sich die Einheit der Werte nach Frequenz- bzw. Zeitbereich der x-Achse, d.h. sie ist HZ bei CALC:LIM:CONT:DOM FREQ und S bei CALC:LIM:CONT:DOM TIME.

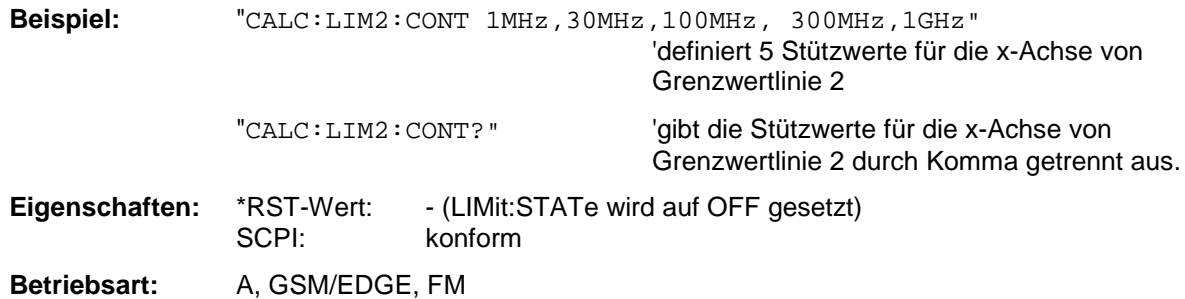

# **CALCulate<1|2>:LIMit<1...8>:CONTrol:DOMain** FREQuency | TIME

Dieser Befehl legt für die Werte der x-Achse die Definition im Frequenz- oder Zeitbereich fest.

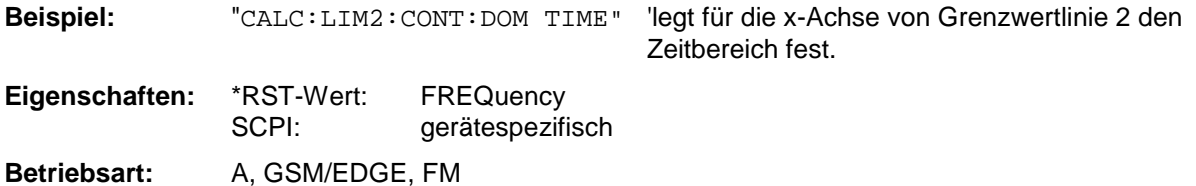

# **CALCulate<1|2>:LIMit<1...8>:CONTrol:OFFSet** <numeric\_value>

Dieser Befehl definiert einen Offset für die x-Achse einer relativen Grenzwertlinie im Frequenz- oder Zeitbereich.

Die Einheit der Werte richtet sich nach Frequenz- bzw. Zeitbereich der x-Achse, d.h. sie ist HZ bei CALC:LIM:CONT:DOM FREQ und S bei CALC:LIM:CONT:DOM TIME.

**Beispiel:** "CALC:LIM2:CONT:OFFS 100us" 'legt den x-Offset für Grenzwertlinie 2 (im Zeitbereich definiert) auf 100 µs fest. **Eigenschaften:** \*RST-Wert: 0 SCPI: gerätespezifisch

**Betriebsart:** A, GSM/EDGE, FM

### **CALCulate<1|2>:LIMit<1...8>:CONTrol:MODE** RELative | ABSolute

Dieser Befehl definiert die relative oder absolute Skalierung der x-Achse einer Grenzwertlinie. Die Festlegung gilt unabhängig vom Meßfenster.

**Beispiel:** "CALC:LIM2:CONT:MODE REL" 'definiert die x-Achse von Grenzwertlinie 2 als relativ skaliert.

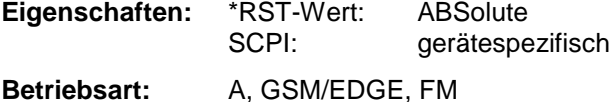

#### **CALCulate<1|2>:LIMit<1...8>:CONTrol:SHIFt** <numeric\_value>

Dieser Befehl verschiebt eine Grenzwertlinie um den angegebenen Wert in x-Richtung. Im Gegensatz zu CALC:LIM:CONT:OFFS erfolgt die Verschiebung durch Veränderung der einzelnen x-Werte, nicht durch einen additiven Offset. Die Verschiebung ist unabhängig vom Meßfenster.

In der Betriebsart *Spectrum* richtet sich die Einheit der Werte nach Frequenz- bzw. Zeitbereich der x-Achse, d.h. sie ist HZ bei CALC:LIM:CONT:DOM FREQ und S bei CALC:LIM:CONT:DOM TIME.

**Beispiel:** "CALC:LIM2:CONT:SHIF 50KHZ" 'verschiebt alle Stützwerte von Grenzwertlinie 2 um 50 kHz.

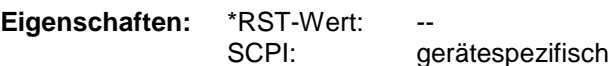

**Betriebsart:** A, GSM/EDGE, FM

Der Befehl ist ein Event und besitzt daher keinen \*RST-Wert.

#### **CALCulate<1|2>:LIMit<1 ... 8>:CONTrol:SPACing** LINear | LOGarithmic

Dieser Befehl wählt zwischen linearer oder logarithmischer Interpolation bei der Ermittlung der Grenzwertlinie aus den Frequenzstützwerten.

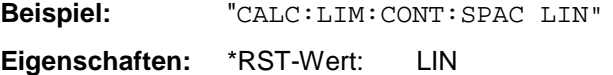

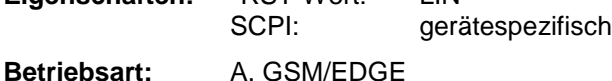

# **CALCulate:LIMit:LOWer Subsystem**

Das CALCulate:LIMit:LOWer- Subsystem definiert die untere Grenzwertlinie.

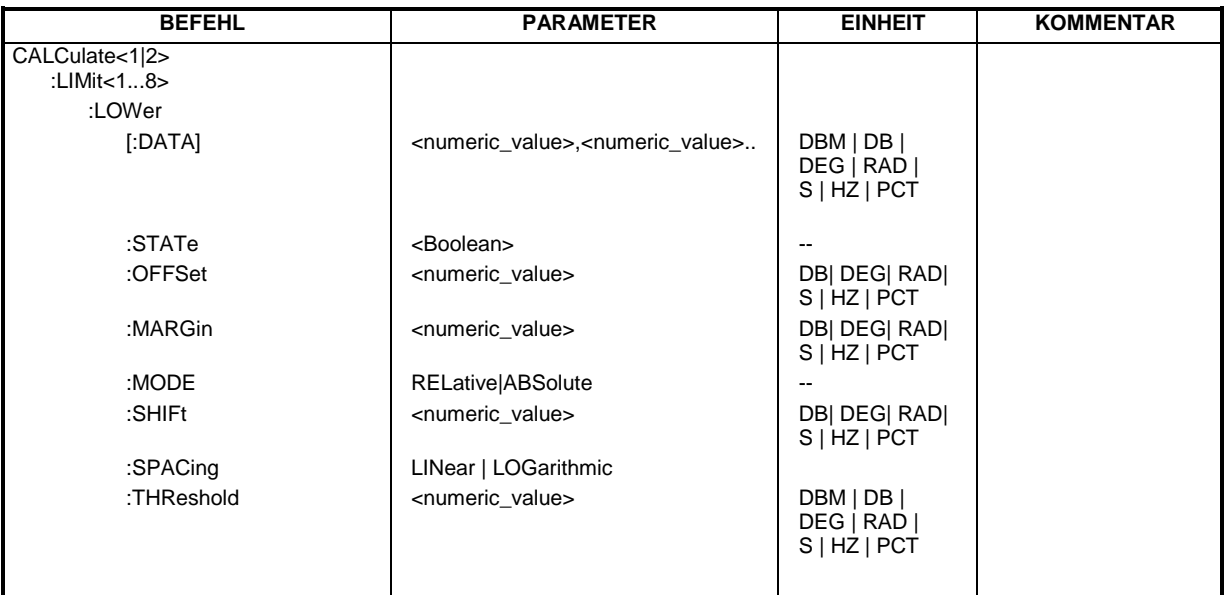

CALCulate<1|2>:LIMit<1...8>:LOWer[:DATA] <numeric\_value>,<numeric\_value>..

Dieser Befehl definiert die Werte für die angegebene untere Grenzwertlinie unabhängig vom Meßfenster.

Die Anzahl der Werte für die CONTrol-Achse und für die zugehörige UPPer- und/oder LOWer-Grenzwertlinie muß übereinstimmen. Andernfalls werden für fehlende Werte Default-Werte eingetragen bzw. überschüssige Werte gelöscht.

Die Einheit muß mit der mit CALC:LIM:UNIT ausgewählten Einheit übereinstimmen. Wird keine Einheit angegeben, so wird automatisch die mit CALC:LIM:UNIT festgelegte Einheit verwendet.

Unterschreiten die Meßwerte die LOWer-Grenzwertlinie, meldet der Limit-Test Fehler.

Die Einheiten DEG, RAD, S, HZ, PCT sind nicht in der Betriebsart *SPECTRUM* verfügbar.

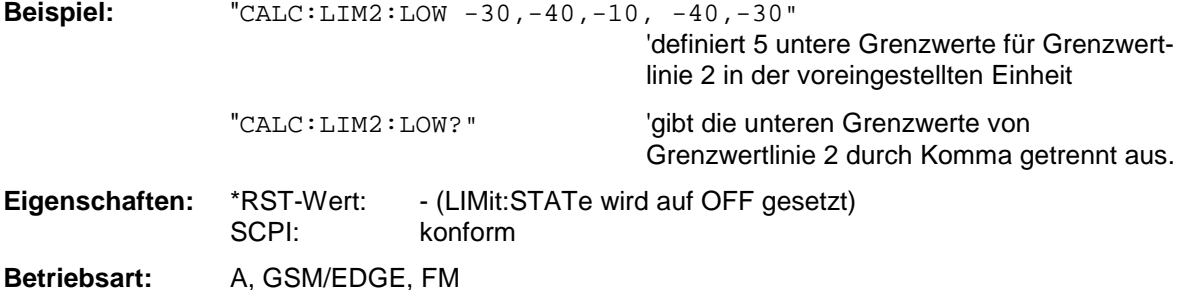

# **CALCulate<1|2>:LIMit<1...8>:LOWer:STATe** ON | OFF

Dieser Befehl schaltet die angegebene Grenzwertlinie im ausgewählten Meßfenster ein bzw. aus. Das Aktivieren der Grenzwertprüfung erfolgt getrennt über CALC: LIM: STAT ON.

In der Betriebsart *Spectrum* kann das Ergebnis des Grenzwerttests mit dem Befehl CALCulate:LIMit<1...8>:FAIL? abgefragt werden.

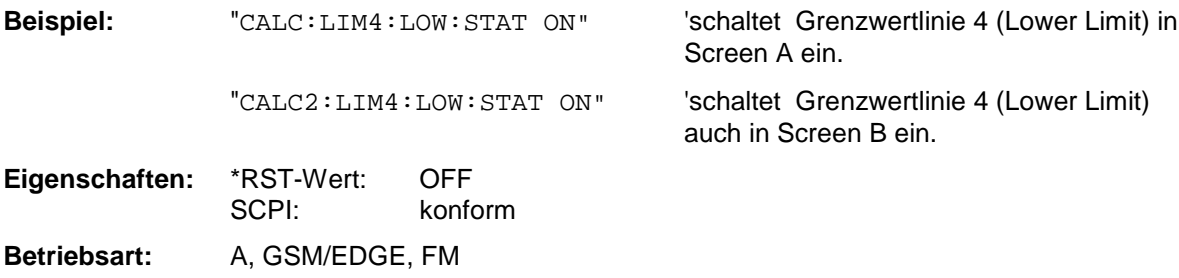

### **CALCulate<1|2>:LIMit<1...8>:LOWer:OFFSet** <numeric\_value>

Dieser Befehl definiert einen Offset für die y-Achse einer relativen unteren Grenzwertlinie. Im Gegensatz zu CALC:LIM:LOW:SHIFt erfolgt die Verschiebung nicht durch Veränderung der einzelnen y-Werte, sondern durch einen additiven Offset. Der Offset ist unabhängig vom Meßfenster.

**Beispiel:** "CALC:LIM2:LOW:OFFS 3dB" 'verschiebt Grenzwertlinie 2 in den

betroffenen Meßfenstern um 3 dB nach oben.

**Eigenschaften:** \*RST-Wert: 0 SCPI: gerätespezifisch **Betriebsart:** A, GSM/EDGE, FM

## **CALCulate<1|2>:LIMit<1...8>:LOWer:MARGin** <numeric\_value>

Dieser Befehl definiert einen Sicherheitsabstand zu einer unteren Grenzwertlinie, bei dem eine Unterschreitung bei aktiver Grenzwertprüfung zwar gemeldet, aber noch nicht als Grenzwertverletzung behandelt wird. Der Sicherheitsabstand ist unabhängig vom Meßfenster.

**Beispiel:** "CALC:LIM:LOW:MARG 10dB"

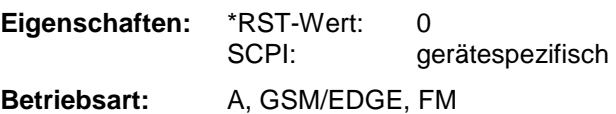

#### **CALCulate<1|2>:LIMit<1...8>:LOWer:MODE** RELative | ABSolute

Dieser Befehl definiert die relative oder absolute Skalierung der y-Achse einer unteren Grenzwertlinie. Die Einstellung ist unabhängig vom Meßfenster.

Die Auswahl RELative führt zur Umschaltung der Einheit auf DB.

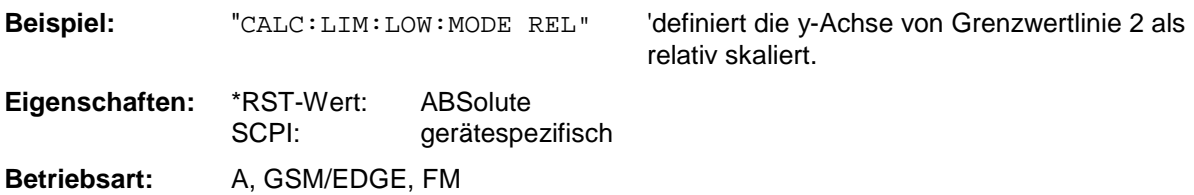

#### **CALCulate<1|2>:LIMit<1...8>:LOWer:SHIFt** <numeric\_value>

Dieser Befehl verschiebt eine Grenzwertlinie um den angegebenen Wert in y-Richtung. Im Gegensatz zu CALC:LIM:LOW:OFFS erfolgt die Verschiebung durch Veränderung der einzelnen y-Werte, nicht durch einen additiven Offset. Die Verschiebung ist unabhängig vom Meßfenster.

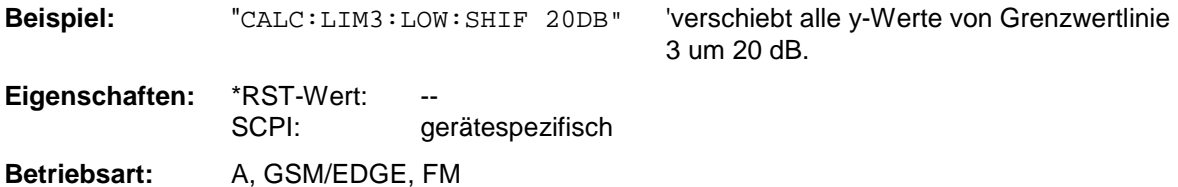

Der Befehl ist ein Event und besitzt daher keinen \*RST-Wert.

### **CALCulate<1|2>:LIMit<1 to 8>:LOWer:SPACing** LINear | LOGarithmic

Dieser Befehl wählt zwischen linearer oder logarithmischer Interpolation für die untere Grenzwertlinie.

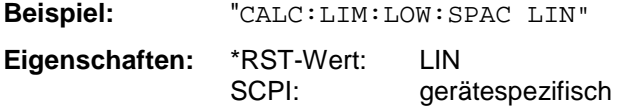

**Betriebsart:** A, GSM/EDGE

## **CALCulate<1|2>:LIMit<1...8>:LOWer:THReshold** <numeric\_value>

Dieser Befehl definiert einen absoluten Schwellwert für Grenzwertlinien mit relativer y-Achsenskalierung unabhängig vom Meßfenster. Bei der Grenzwertprüfung wird der absolute Schwellwert verwendet, sobald er oberhalb des relativen Grenzwerts liegt.

Die Einheit muß mit der mit CALC:LIM:UNIT ausgewählten Einheit übereinstimmen (Ausnahme: dB ist nicht zulässig). Wird keine Einheit angegeben, so wird automatisch die mit CALC:LIM:UNIT festgelegte Einheit verwendet (Ausnahme: dBm statt dB).

Die Einheiten DEG, RAD, S, HZ, PCT sind nicht in der Betriebsart Spektrumanalyse verfügbar.

**Beispiel:** "CALC:LIM2:LOW:THR -35DBM" 'definiert einen absoluten

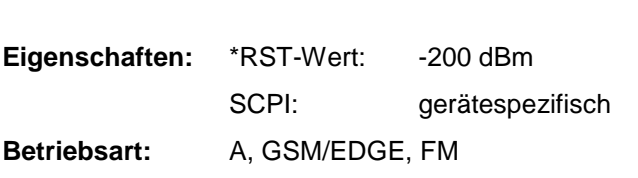

Schwellwert für Grenzwertlinie 2

# **CALCulate:LIMit:UPPer Subsystem**

Das CALCulate:LIMit:UPPer- Subsystem definiert die obere Grenzwertlinie.

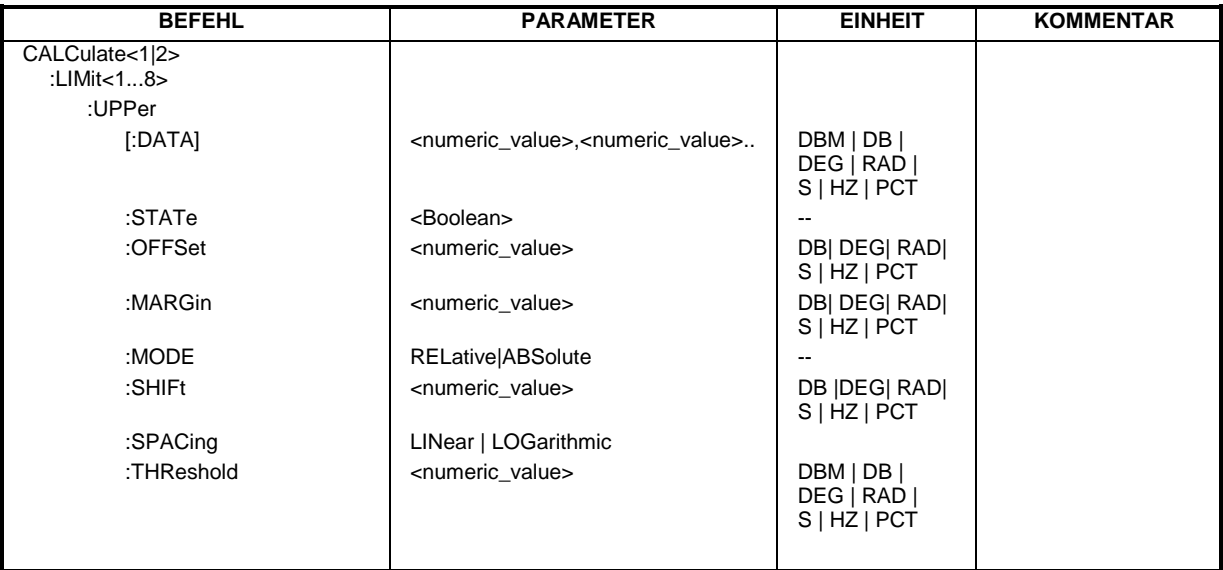

CALCulate<1|2>:LIMit<1...8>:UPPer[:DATA] <numeric\_value>,<numeric\_value>...

Dieser Befehl definiert die Werte für die angegebene obere Grenzwertlinie unabhängig vom Meßfenster.

Die Anzahl der Werte für die CONTrol-Achse und für die zugehörige UPPer- und/oder LOWer-Grenzwertlinie muß übereinstimmen. Andernfalls werden für fehlende Werte Default-Werte eingetragen bzw. überschüssige Werte gelöscht.

Die Einheit muß mit der mit CALC:LIM:UNIT ausgewählten Einheit übereinstimmen. Wird keine Einheit angegeben, so wird automatisch die mit CALC:LIM:UNIT festgelegte Einheit verwendet.

Die Einheiten DEG, RAD, S, HZ, PCT sind in der Betriebsart *SPECTRUM* nicht verfügbar.

Überschreiten die Meßwerte die UPPer-Grenzwertlinie, meldet der Limit-Test Fehler.

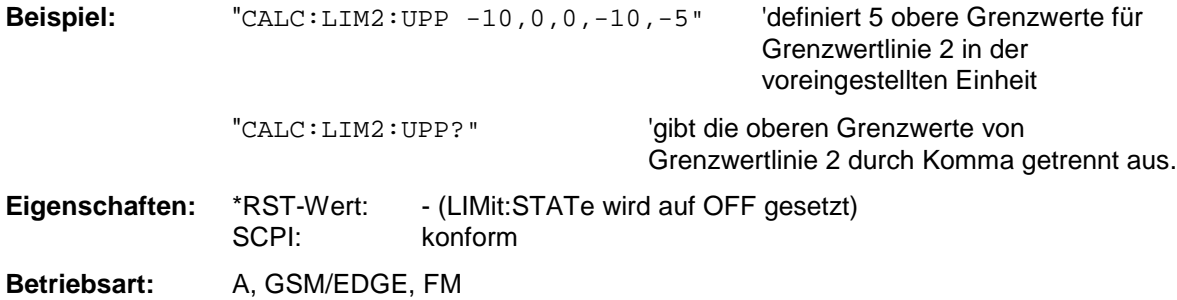

### **CALCulate<1|2>:LIMit<1...8>:UPPer:STATe** ON | OFF

Dieser Befehl schaltet die angegebene Grenzwertlinie im ausgewählten Meßfenster ein bzw. aus. Das Aktivieren der Grenzwertprüfung erfolgt getrennt über CALC:LIM: STAT ON.

In der Betriebsart *Spectrum* kann das Ergebnis des Grenzwerttests mit CALCulate:LIMit<1...8>:FAIL? abgefragt werden.

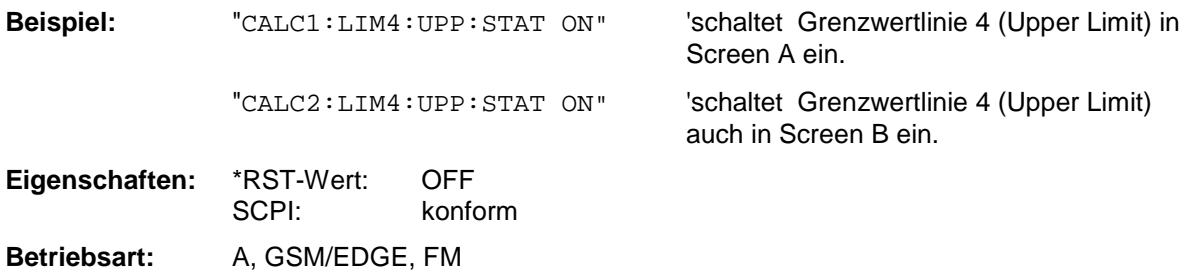

#### **CALCulate<1|2>:LIMit<1...8>:UPPer:OFFSet** <numeric\_value>

Dieser Befehl definiert einen Offset für die y-Achse einer relativen oberen Grenzwertlinie. Im Gegensatz zu CALC:LIM:UPP:SHIFt erfolgt die Verschiebung nicht durch Veränderung der einzelnen y-Werte, sondern durch einen additiven Offset. Der Offset ist unabhängig vom Meßfenster.

In der Betriebsart Spektrumanalyse ist lediglich die Einheit dB verfügbar.

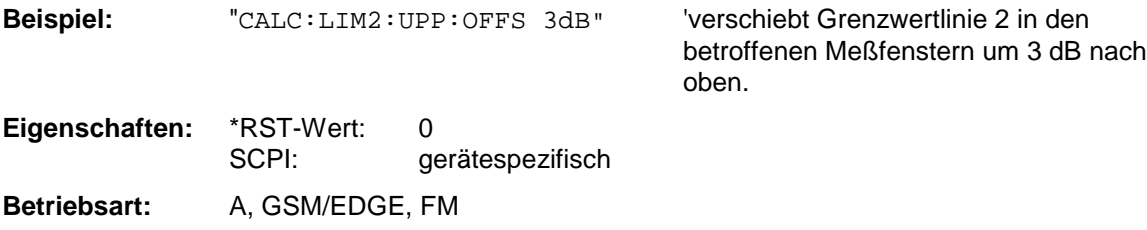

#### **CALCulate<1|2>:LIMit<1...8>:UPPer:MARGin** <numeric\_value>

Dieser Befehl definiert einen Sicherheitsabstand zu einer oberen Grenzwertlinie, bei dem eine Überschreitung bei aktiver Grenzwertprüfung zwar gemeldet, aber noch nicht als Grenzwertverletzung behandelt wird. Der Sicherheitsabstand ist unabhängig vom Meßfenster.

In der Betriebsart *SPECTRUM* ist lediglich die Einheit dB verfügbar.

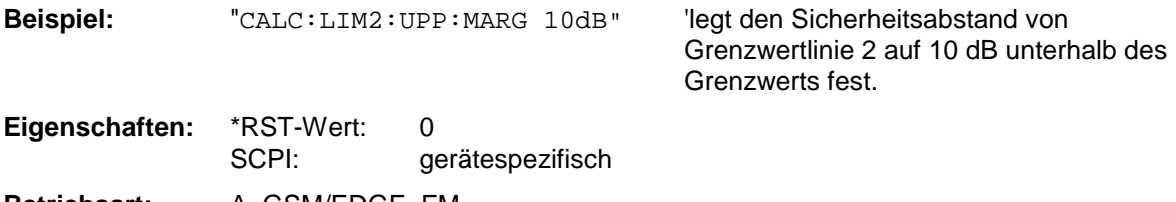

**Betriebsart:** A, GSM/EDGE, FM

## **CALCulate<1|2>:LIMit<1...8>:UPPer:MODE** RELative | ABSolute

Dieser Befehl definiert die relative oder absolute Skalierung der y-Achse einer oberen Grenzwertlinie. Die Einstellung ist unabhängig vom Meßfenster.

Die Auswahl RELative führt zur Umschaltung der Einheit auf DB.

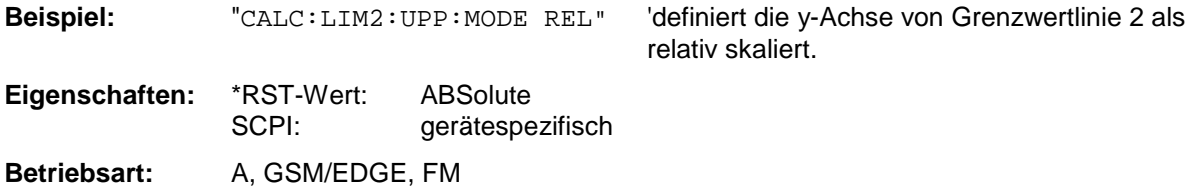

## **CALCulate<1|2>:LIMit<1...8>:UPPer:SHIFt** <numeric\_value>

Dieser Befehl verschiebt eine Grenzwertlinie um den angegebenen Wert in y-Richtung. Im Gegensatz zu CALC:LIM:UPP:OFFS erfolgt die Verschiebung durch Veränderung der einzelnen y-Werte, nicht durch einen additiven Offset. Die Verschiebung ist unabhängig vom Meßfenster.

In der Betriebsart Spektrumanalyse ist lediglich die Einheit dB verfügbar.

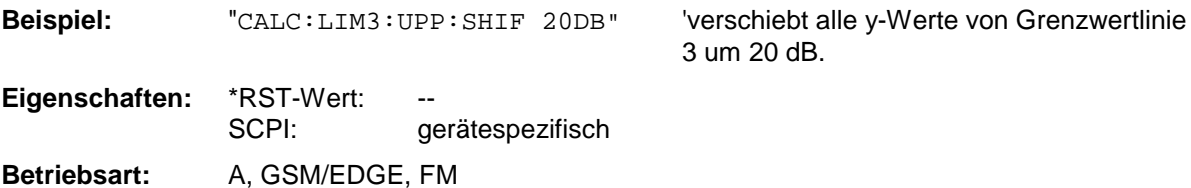

Der Befehl ist ein Event und besitzt daher keinen \*RST-Wert.

# **CALCulate<1|2>:LIMit<1 to 8>:UPPer:SPACing** LINear | LOGarithmic

Dieser Befehl wählt zwischen linearer oder logarithmischer Interpolation für die obere Grenzwertlinie.

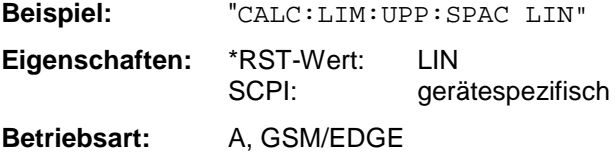

#### **CALCulate<1|2>:LIMit<1...8>:UPPer:THReshold** <numeric\_value>

Dieser Befehl definiert einen absoluten Schwellwert für Grenzwertlinien mit relativer y-Achsenskalierung unabhängig vom Meßfenster. Bei der Grenzwertprüfung wird der absolute Schwellwert verwendet, sobald er oberhalb des relativen Grenzwerts liegt.

Die Einheit muß mit der mit CALC:LIM:UNIT ausgewählten Einheit übereinstimmen (Ausnahme: dB ist nicht zulässig). Wird keine Einheit angegeben, so wird automatisch die mit CALC:LIM:UNIT festgelegte Einheit verwendet (Ausnahme: dBm statt dB).

Die Einheiten DEG, RAD, S, HZ, PCT sind nicht in der Betriebsart *SPECTRUM* verfügbar.

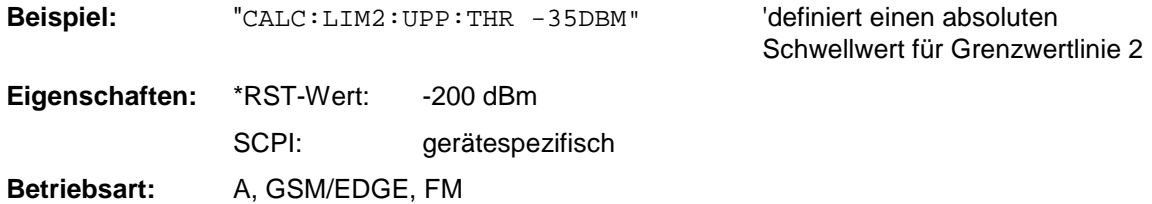

# **CALCulate:MARKer - Subsystem**

Das CALCulate:MARKer - Subsystem steuert die Markerfunktionen im Gerät. Die Auswahl des Meßfensters erfolgt über CALCulate1 (SCREEN A) bzw. CALCulate2 (SCREEN B).

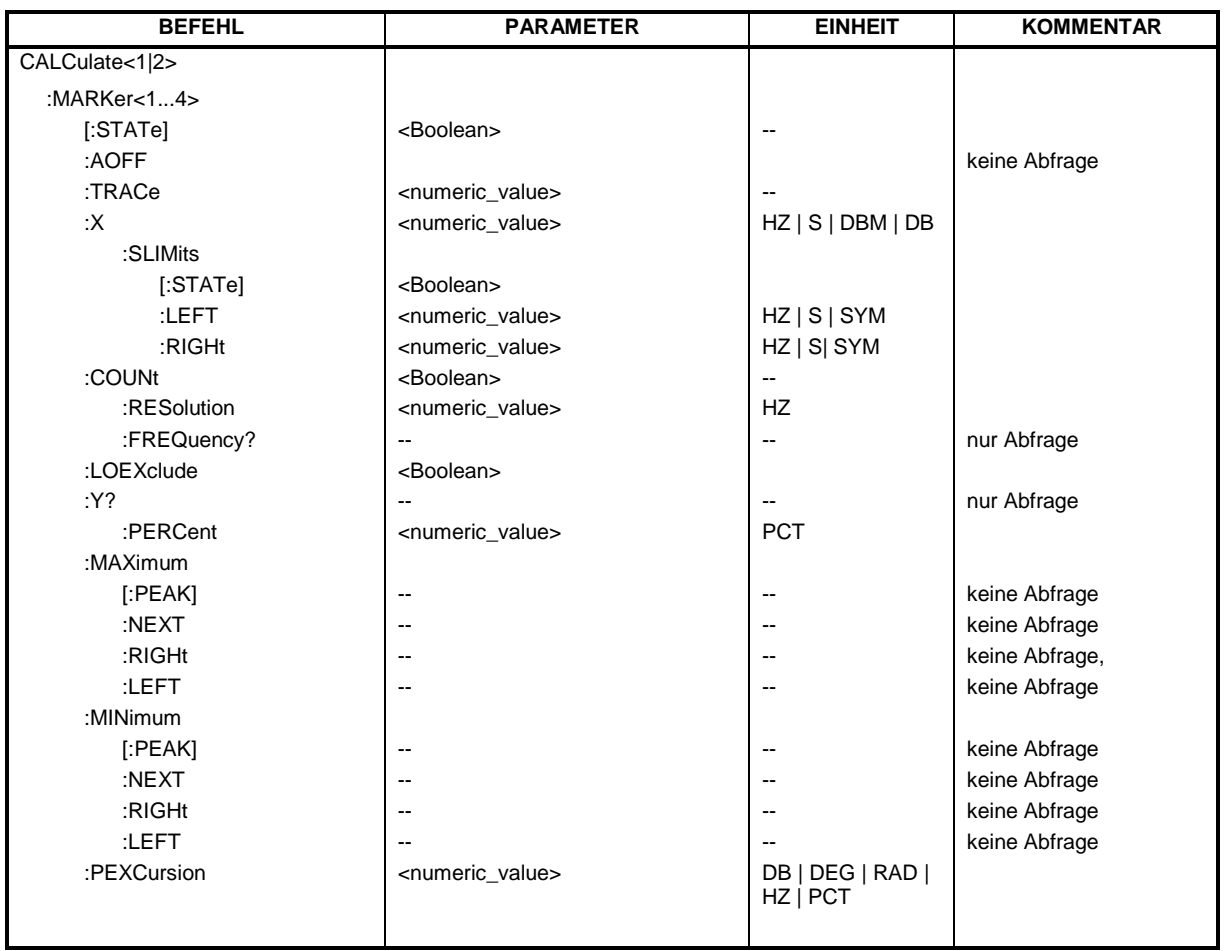

# **CALCulate<1|2>:MARKer<1...4>[:STATe]** ON | OFF

Dieser Befehl schaltet den aktuell ausgewählten Marker im angegebenen Meßfenster ein oder aus. Bei fehlender Angabe wird automatisch Marker 1 ausgewählt. Wird Marker 2, 3 oder 4 ausgewählt und dieser als Deltamarker betrieben, so wird er auf Betrieb als Marker umgeschaltet.

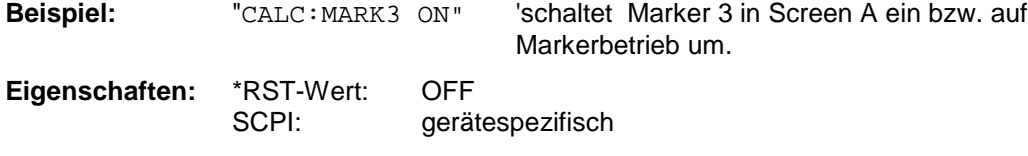

**Betriebsart:** A, GSM/EDGE, FM

# **CALCulate<1|2>:MARKer<1...4>:AOFF**

Dieser Befehl schaltet alle aktiven Marker im gewählten Meßfenster aus. Alle Deltamarker und aktiven Marker-/Deltamarker-Meßfunktionen werden ebenfalls abgeschaltet.

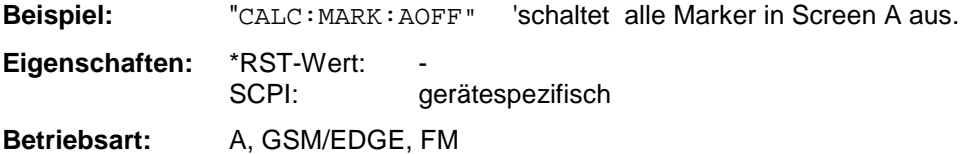

Dieser Befehl ist ein "Event" und hat daher keinen \*RST-Wert und keine Abfrage.

# **CALCulate<1|2>:MARKer<1...4>:TRACe** 1...3

Dieser Befehl ordnet den ausgewählten Marker der angegebenen Meßkurve im angegebenen Meßfenster zu. Die betreffende Meßkurve muß aktiv, d.h. ihr Zustand ungleich "BLANK" sein.

Der Befehl schaltet den betreffenden Marker ein, sofern nötig.

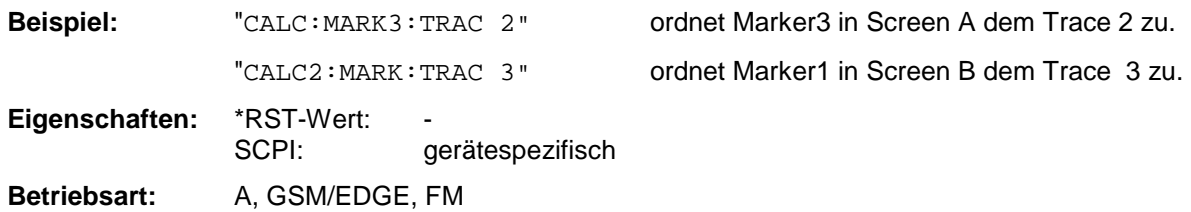

#### **CALCulate<1|2>:MARKer<1...4>:X** 0 ... MAX (Frequenz | Sweepzeit)

Dieser Befehl positioniert den ausgewählten Marker im angegebenen Meßfenster auf die angegebene Frequenz (Span > 0), Zeit (Span = 0) bzw. den angegebenen Pegel (APD-Messung = ON oder CCDF-Messung = ON). Wird Marker 2, 3 oder 4 ausgewählt und dieser als Deltamarker betrieben, so wird er auf Betrieb als Marker umgeschaltet.

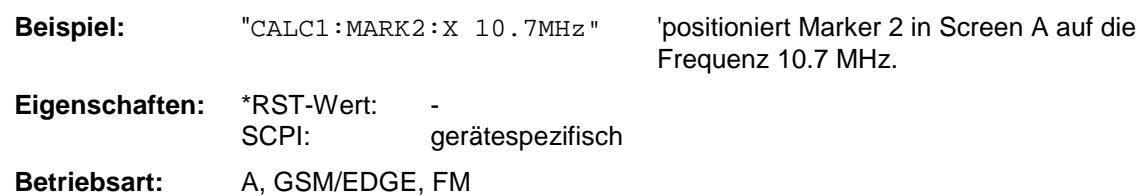

# **CALCulate<1|2>:MARKer<1...4>:X:SLIMits[:STATe]** ON | OFF

Dieser Befehl schaltet die Suchbegrenzung für Marker und Deltamarker im gewählten Meßfenster ein bzw. aus. Die Funktion ist unabhängig von der Auswahl eines Markers, d.h., das numerische Suffix bei MARKer<1 to 4> ist ohne Bedeutung.

Bei aktiver Time Domain Power-Messung wird mit diesem Befehl der Auswertebereich auf der Meßkurve begrenzt.

**Beispiel:** "CALC: MARK: X: SLIM ON" Schaltet die Suchbegrenzung im Screen A ein.

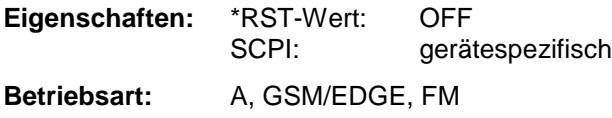

### **CALCulate<1|2>:MARKer<1...4>:X:SLIMits:LEFT** 0 ... MAX (Frequenz | Sweepzeit)

Dieser Befehl setzt die linke Grenze des Suchbereichs für Marker und Deltamarker im gewählten Meßfenster auf die angegebene Frequenz (Span > 0) bzw. Zeit (Span = 0). Die Funktion ist unabhängig von der Auswahl eines Markers, d.h., das numerische Suffix bei MARKer<1 to 4> ist ohne Bedeutung.

Bei aktiver Time Domain Power-Messung wird mit diesem Befehl der Auswertebereich auf der Meßkurve begrenzt.

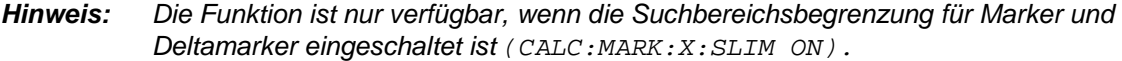

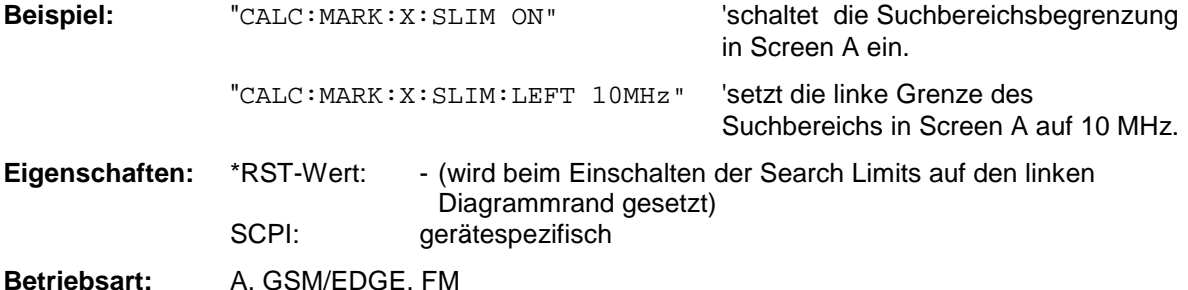

## **CALCulate<1|2>:MARKer<1...4>:X:SLIMits:RIGHT** 0 ... MAX (Frequenz | Sweepzeit)

Dieser Befehl setzt die rechte Grenze des Suchbereichs für Marker und Deltamarker im gewählten Meßfenster auf die angegebene Frequenz (Span > 0) bzw. Zeit (Span = 0). Die Funktion ist unabhängig von der Auswahl eines Markers, d.h., das numerische Suffix bei MARKer<1 to 4> ist ohne Bedeutung.

*Hinweis: Die Funktion ist nur verfügbar, wenn die Suchbereichsbegrenzung für Marker und Deltamarker eingeschaltet ist* (CALC:MARK:X:SLIM ON).

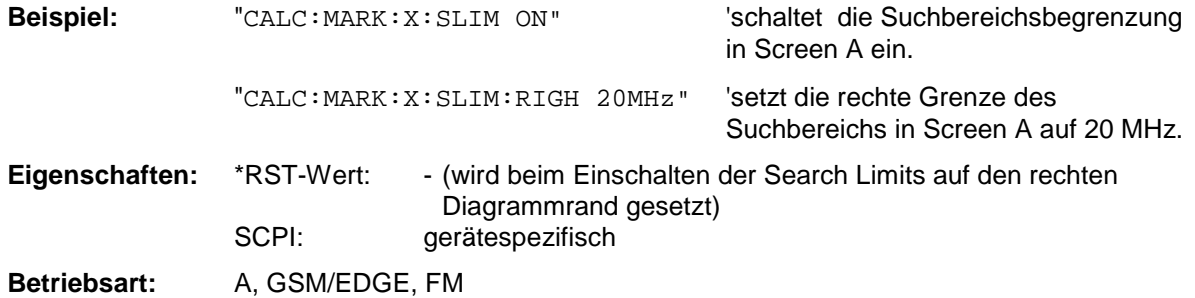

# **CALCulate<1|2>:MARKer<1...4>:COUNt** ON | OFF

Dieser Befehl schaltet den Frequenzzähler an der Position von Marker 1 im angegebenen Meßfenster ein bzw. aus. Das Ergebnis wird mit CALCulate:MARKer:COUNt:FREQuency? abgefragt. Die Frequenzzählung ist jeweils nur für einen Marker pro Meßfenster gleichzeitig möglich. Wird sie für einen anderen Marker aktiviert, so wird sie für den vorherigen Marker automatisch ausgeschaltet. Zu beachten ist, daß nach dem Einschalten des Frequenzzählers ein kompletter Sweep durchgeführt werden muß, um sicherzustellen, daß die zu messende Frequenz auch wirklich erreicht wurde. Die dafür notwendige Synchronisierung mit dem Sweepende ist nur im Single Sweep-Betrieb möglich.

*Hinweis: Dieser Befehl ist bei den GSM/EDGE-Messungen Modulationsgenauigkeit (MAC), Phasen-/Frequenzfehler (PFE) und Trägerleistung über der Zeit (PVT) nicht verfügbar.*

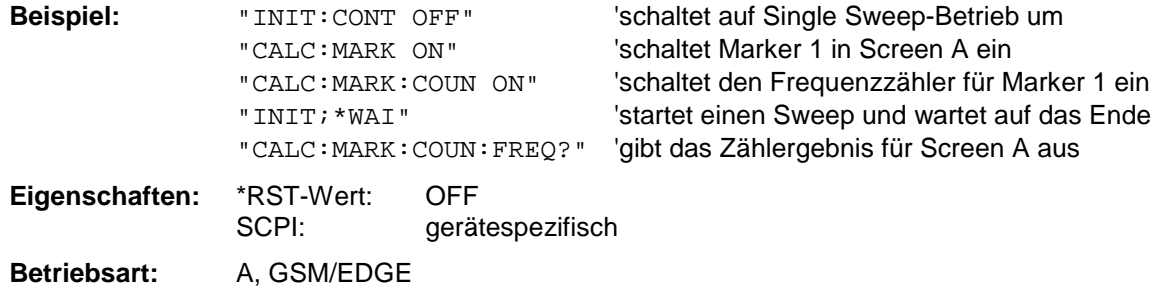

### **CALCulate<1|2>:MARKer<1...4>:COUNt:RESolution** 0.1 | 1 | 10 | 100 | 1000 | 10000 Hz

Dieser Befehl definiert die Auflösung des Frequenzzählers im ausgewählten Meßfenster. Die Einstellung ist unabhängig vom ausgewählten Marker, d.h., das numerische Suffix bei MARKer<1 to 4> ist ohne Bedeutung.

*Hinweis: Dieser Befehl ist bei den GSM/EDGE-Messungen Modulationsgenauigkeit (MAC), Phasen- /Frequenzfehler (PFE) und Trägerleistung über der Zeit (PVT) nicht verfügbar.*

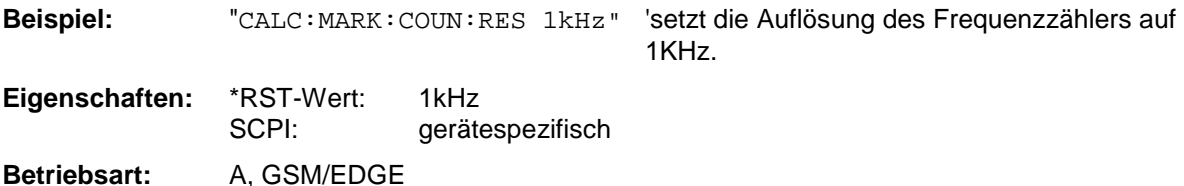

# **CALCulate<1|2>:MARKer<1...4>:COUNt:FREQuency?**

Dieser Befehl fragt das Ergebnis des Frequenzzählers für den angegebenen Marker im ausgewählten Meßfenster ab. Der Frequenzzähler muß vorher eingeschaltet worden und eine komplette Messung durchgeführt worden sein, um ein gültiges Zählergebnis zu erhalten. Aus diesem Grund muß zwischen Einschalten des Frequenzzählers und Abfrage des Zählergebnisses ein Single Sweep mit Synchronisierung durchgeführt werden.

*Hinweis: Dieser Befehl ist bei den GSM/EDGE-Messungen Modulationsgenauigkeit (MAC), Phasen-/Frequenzfehler (PFE) und Trägerleistung über der Zeit (PVT) nicht verfügbar.*

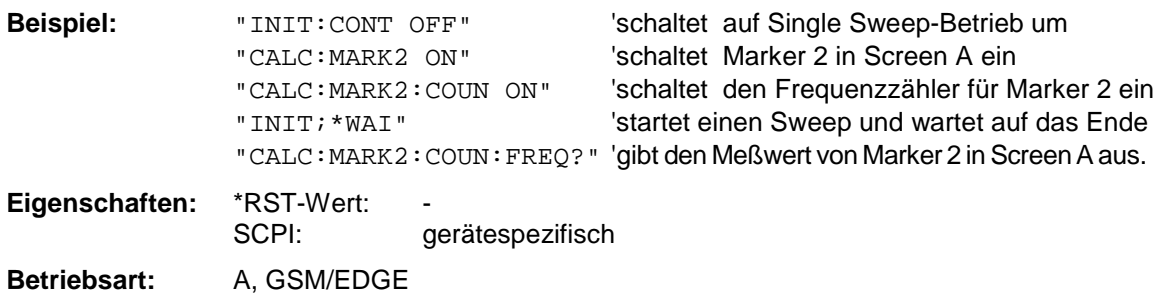

Dieser Befehl ist nur eine Abfrage und hat daher keinen \*RST-Wert.

### **CALCulate<1|2>:MARKer<1...4>:LOEXclude** ON | OFF

Dieser Befehl schaltet die Unterdrückung des LO bei der Maximumsuche ein bzw. aus. Diese Einstellung gilt für alle Marker und Deltamarker in allen Meßfenstern, die numerischen Suffix 1|2 und 1 ... 4 sind daher ohne Bedeutung.

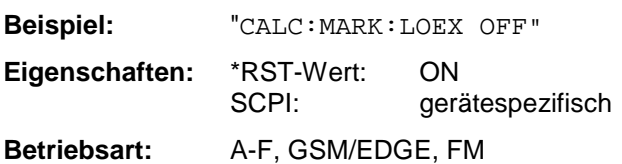

### **CALCulate<1|2>:MARKer<1...4>:Y?**

Dieser Befehl fragt den Meßwert des ausgewählten Markers im angegebenen Meßfenster ab. Sofern nötig, wird der betreffende Marker vorher eingeschaltet bzw. auf Markerbetrieb umgeschaltet.

Um ein gültiges Abfrageergebnis zu erhalten muß zwischen Einschalten des Markers und Abfrage des y-Wertes ein kompletter Sweep mit Synchronisierung auf das Sweepende durchgeführt worden sein. Dies ist nur im Single Sweep-Betrieb möglich.

Das Abfrageergebnis wird in der mit CALCulate:UNIT festgelegten Einheit ausgegeben.

In der Grundeinstellung erfolgt die Ausgabe abhängig von der mit CALC: UNIT festgelegten Einheit; lediglich bei linearer Pegelskalierung erfolgt die Ausgabe in %.

Bei aktivem FM-Demodulator (FS-K7) wird das Abfrageergebnis in folgenden Einheiten ausgegeben:

- Result Display FM: The Manuscript Control of the Manuscript Control of the Manuscript Control of the Manuscript Control of the Manuscript Control of the Manuscript Control of the Manuscript Control of the Manuscript Cont
- Result Display RF POWER LOG: dBm
- Result Display RF POWER LIN: %
- Result Display SPECTRUM LOG: dBm
- Result Display SPECTRUM LIN:  $\%$

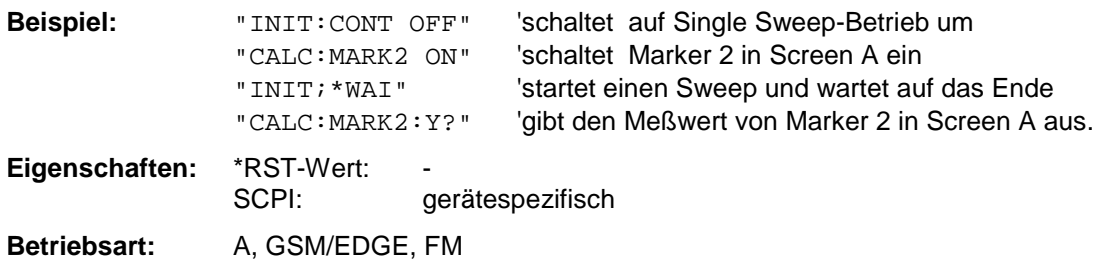

### **CALCulate<1|2>:MARKer<1...4>:Y:PERCent** 0 ... 100%

Dieser Befehl positioniert den ausgewählten Marker im angegebenen Meßfenster auf die angegebene Wahrscheinlichkeit. Wird Marker 2, 3 oder 4 ausgewählt und dieser als Deltamarker betrieben, so wird er auf Betrieb als Marker umgeschaltet.

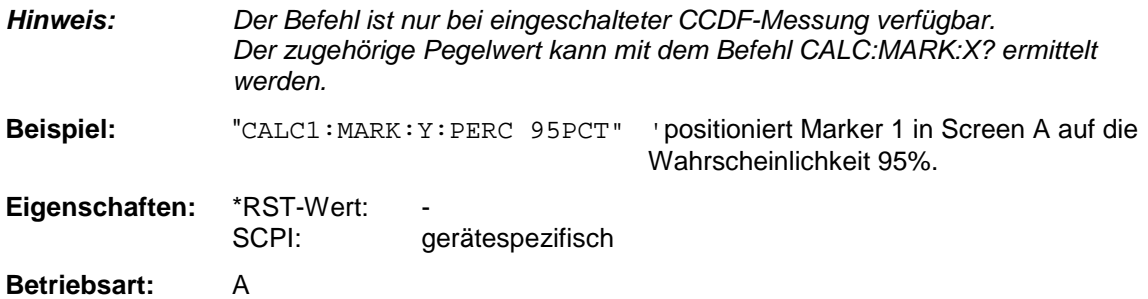
### **CALCulate<1|2>:MARKer<1...4>:MAXimum[:PEAK]**

Dieser Befehl positioniert den Marker im angegebenen Meßfenster auf den aktuellen Maximalwert der zugehörigen Meßkurve. Der betreffende Marker wird vorher eingeschaltet bzw. auf Markerbetrieb umgeschaltet, sofern nötig.

*Hinweis: Wird kein Maximum auf der Meßkurve gefunden (Abstand zur Umgebung < Peak Excursion), so wird ein Execution Error (Error Code: -200) ausgelöst.*

**Beispiel:** "CALC: MARK2: MAX" 'setzt Marker 2 in Screen A auf das Maximum der Meßkurve.

**Eigenschaften:** \*RST-Wert: SCPI: gerätespezifisch

**Betriebsart:** A, GSM/EDGE, FM

Dieser Befehl ist ein "Event" und hat daher keinen \*RST-Wert und keine Abfrage.

# **CALCulate<1|2>:MARKer<1...4>:MAXimum:NEXT**

Dieser Befehl positioniert den Marker im ausgewählten Meßfenster auf den nächstkleineren Maximalwert der Meßkurve.

*Hinweis: Wird kein nächstkleineres Maximum auf der Meßkurve gefunden (Abstand zur Umgebung < Peak Excursion), so wird ein Execution Error (Error Code: -200) ausgelöst.*

**Beispiel:** "CALC: MARK2: MAX: NEXT" Setzt Marker 2 in Screen A auf das

nächstkleinere Maximum.

**Eigenschaften:** \*RST-Wert: SCPI: gerätespezifisch

**Betriebsart:** A, GSM/EDGE, FM

Dieser Befehl ist ein "Event" und hat daher keinen \*RST-Wert und keine Abfrage.

# **CALCulate<1|2>:MARKer<1...4>:MAXimum:RIGHt**

Dieser Befehl positioniert den Marker im angegebenen Meßfenster auf den nächstkleineren Maximalwert rechts vom aktuellen Wert (d.h. in aufsteigender X-Richtung).

*Hinweis: Wird kein nächstkleineres Maximum auf der Meßkurve gefunden (Abstand zur Umgebung < Peak Excursion), so wird ein Execution Error (Error Code: -200) ausgelöst.*

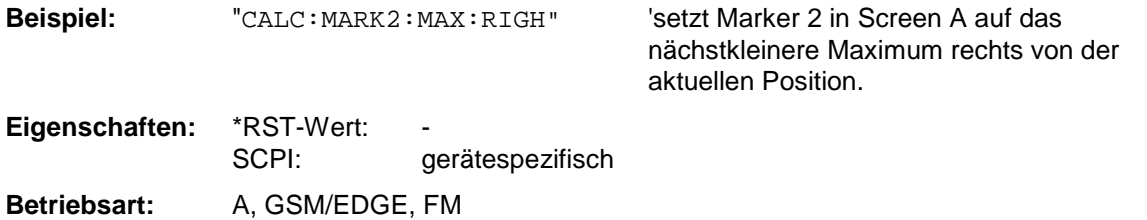

Dieser Befehl ist ein "Event" und hat daher keinen \*RST-Wert und keine Abfrage.

#### **CALCulate<1|2>:MARKer<1...4>:MAXimum:LEFT**

Dieser Befehl positioniert den Marker im ausgewählten Meßfenster auf den nächstkleineren Maximalwert links vom aktuellen Wert (d.h. in absteigender X-Richtung).

*Hinweis: Wird kein nächstkleineres Maximum auf der Meßkurve gefunden (Abstand zur Umgebung < Peak Excursion), so wird ein Execution Error (Error Code: -200) ausgelöst.*

**Beispiel:** "CALC: MARK2: MAX: LEFT" 'setzt Marker 2 in Screen A auf das nächstkleinere Maximum links von der aktuellen Position. **Eigenschaften:** \*RST-Wert: SCPI: gerätespezifisch

**Betriebsart:** A, GSM/EDGE, FM

Dieser Befehl ist ein "Event" und hat daher keinen \*RST-Wert und keine Abfrage.

# **CALCulate<1|2>:MARKer<1...4>:MINimum[:PEAK]**

Dieser Befehl positioniert den Marker im ausgewählten Meßfenster auf den aktuellen Minimalwert der zugehörigen Meßkurve. Der betreffende Marker wird vorher eingeschaltet bzw. auf Markerbetrieb umgeschaltet, sofern nötig..

*Hinweis: Wird kein Minimum auf der Meßkurve gefunden (Abstand zur Umgebung < Peak Excursion), so wird ein Execution Error (Error Code: -200) ausgelöst.*

**Beispiel:** "CALC: MARK2: MIN" Setzt Marker 2 in Screen A auf das Minimum

der Meßkurve.

**Eigenschaften:** \*RST-Wert: SCPI: gerätespezifisch

**Betriebsart:** A, GSM/EDGE, FM

Dieser Befehl ist ein "Event" und hat daher keinen \*RST-Wert und keine Abfrage.

### **CALCulate<1|2>:MARKer<1...4>:MINimum:NEXT**

Dieser Befehl positioniert den Marker im ausgewählten Meßfenster auf den nächstgrößeren Minimalwert der Meßkurve.

*Hinweis: Wird kein nächstgrößeres Minimum auf der Meßkurve gefunden (Abstand zur Umgebung < Peak Excursion), so wird ein Execution Error (Error Code: -200) ausgelöst.*

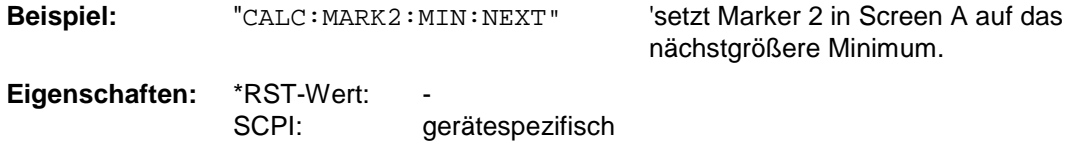

**Betriebsart:** A, GSM/EDGE, FM

Dieser Befehl ist ein "Event" und hat daher keinen \*RST-Wert und keine Abfrage.

### **CALCulate<1|2>:MARKer<1...4>:MINimum:RIGHt**

Dieser Befehl positioniert den Marker im angegebenen Meßfenster auf den nächstgrößeren Minimalwert rechts vom aktuellen Wert (d.h. in aufsteigender X-Richtung).

*Hinweis: Wird kein nächstgrößeres Minimum auf der Meßkurve gefunden (Abstand zur Umgebung < Peak Excursion), so wird ein Execution Error (Error Code: -200) ausgelöst.*

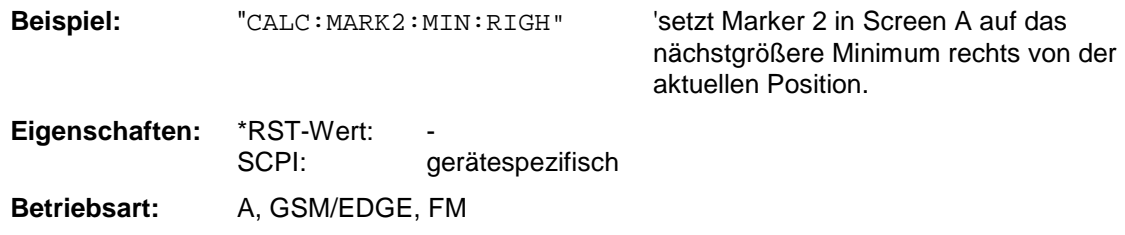

Dieser Befehl ist ein "Event" und hat daher keinen \*RST-Wert und keine Abfrage.

#### **CALCulate<1|2>:MARKer<1...4>:MINimum:LEFT**

Dieser Befehl positioniert den Marker im angegebenen Meßfenster auf den nächstgrößeren Minimalwert links vom aktuellen Wert (d.h. in absteigender X-Richtung).

*Hinweis: Wird kein nächstgrößeres Minimum auf der Meßkurve gefunden (Abstand zur Umgebung < Peak Excursion), so wird ein Execution Error (Error Code: -200) ausgelöst.*

**Beispiel:** "CALC: MARK2: MIN: LEFT" 'setzt Marker 2 in Screen A auf das

nächstgrößere Minimum links von der aktuellen Position.

**Eigenschaften: \*RST-Wert:** SCPI: gerätespezifisch

**Betriebsart:** A, GSM/EDGE, FM

Dieser Befehl ist ein "Event" und hat daher keinen \*RST-Wert und keine Abfrage.

# **CALCulate<1|2>:MARKer<1...4>:PEXCursion** <numeric\_value>

Dieser Befehl definiert die Peak Excursion, d.h. den Abstand unterhalb eines Meßkurvenmaximums, der erreicht werden muß, bevor ein neues Maximum erkannt wird, bzw. den Abstand oberhalb eines Meßkurvenminimums, der erreicht werden muß, bevor ein neues Minimum erkannt wird. Der eingestellte Wert gilt für alle Marker und Deltamarker.

Die Einheit des Zahlenwerts hängt von der aktiven Betriebsart ab.

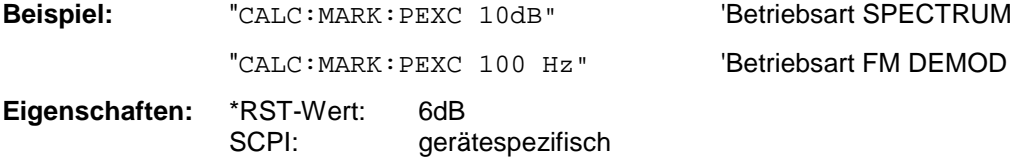

Das Numeric Suffix <1...4> bei MARKer ist ohne Bedeutung.

**Betriebsart:** A, GSM/EDGE, FM

# **CALCulate:MARKer:FUNCtion-Subsystem**

Die Auswahl des Meßfensters erfolgt über CALCulate1 (SCREEN A) bzw. CALCulate2 (SCREEN B).

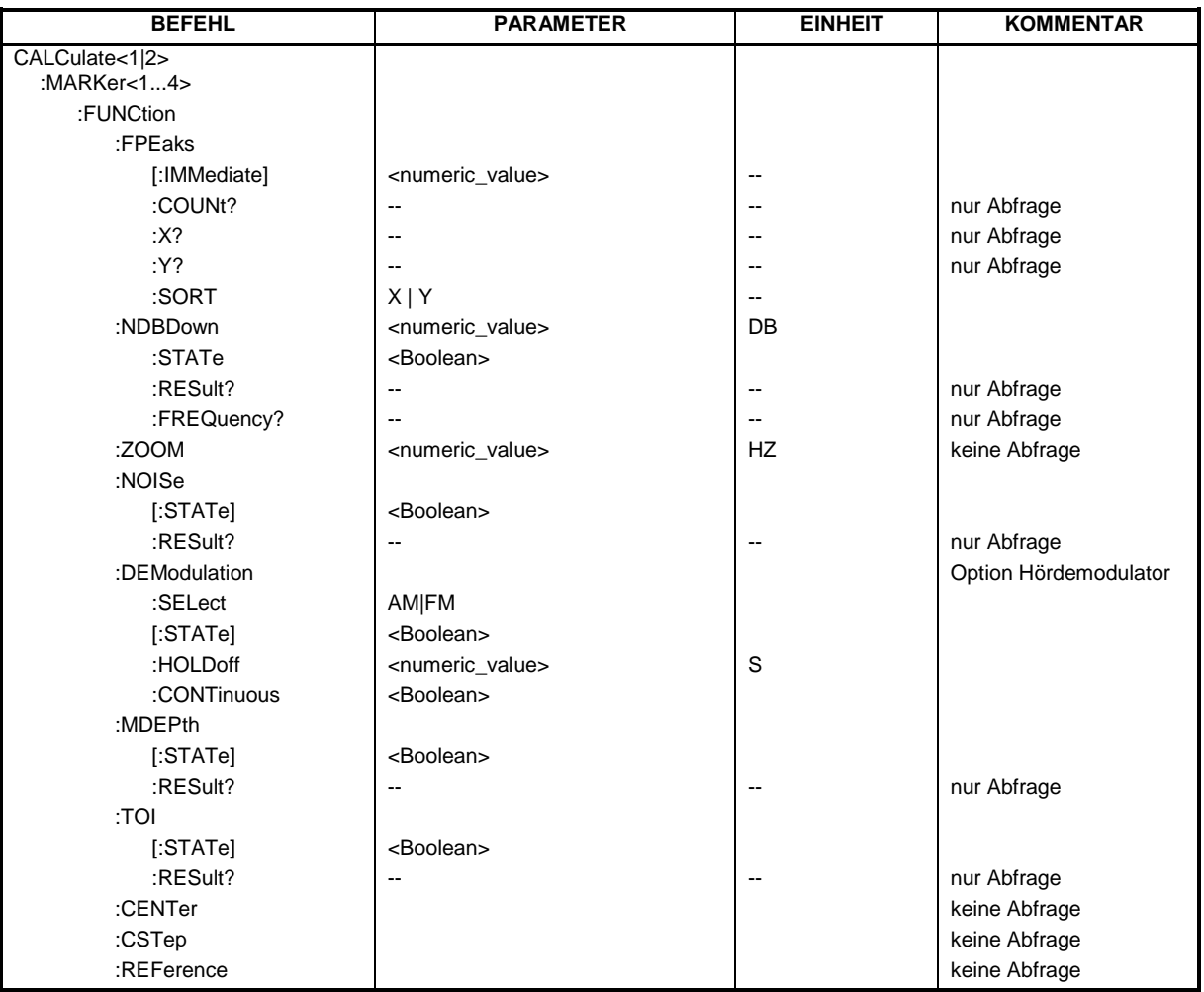

# **CALCulate<1|2>:MARKer<1...4>:FUNCtion:FPEaks[:IMMediate]** <numeric\_value>

Dieser Befehl sucht die angegebene Anzahl an Maxima auf der Meßkurve. Die Ergebnisse werden in einer Liste eingetragen und können mit den Befehlen CALC: MARK: FUNC: FPEaks: X? und CALC:MARK:FUNC:FPEaks:Y? abgefragt werden. Die Zahl der gefundenen Maxima kann mit CALC:MARK:FUNC:FPEaks:COUNt? abgefragt werden. Die zu untersuchende Meßkurve wird mit CALC:MARK:TRACe ausgewählt. Die Reihenfolge der Ergebnisse in der Liste kann mit CALC:MARK:FUNC:FPEaks:SORT festgelegt werden.

#### *Hinweis:*

*Die Anzahl der gefundenen Maxima hängt von der Kurvenform und dem eingestellten Wert für den Parameter Peak Excursion (*CALC:MARK:PEXC*) ab; es werden aber höchstens 50 Maxima ermittelt. Als Maxima werden nur Signale erkannt, die sich um den als Peak Excursion angegebenen Wert gegenüber ihrer Umgebung erheben. Daher stimmt die Anzahl der gefundenen Maxima nicht automatisch mit der Anzahl der gewünschten Maxima überein.*

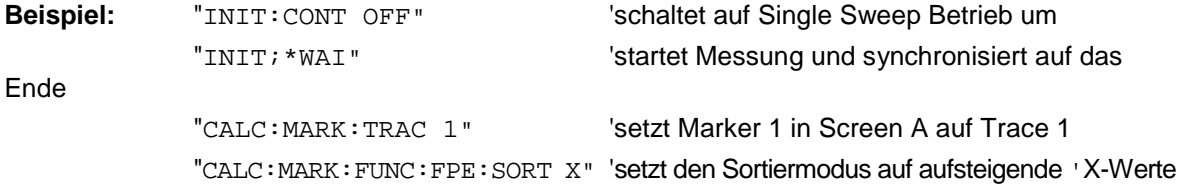

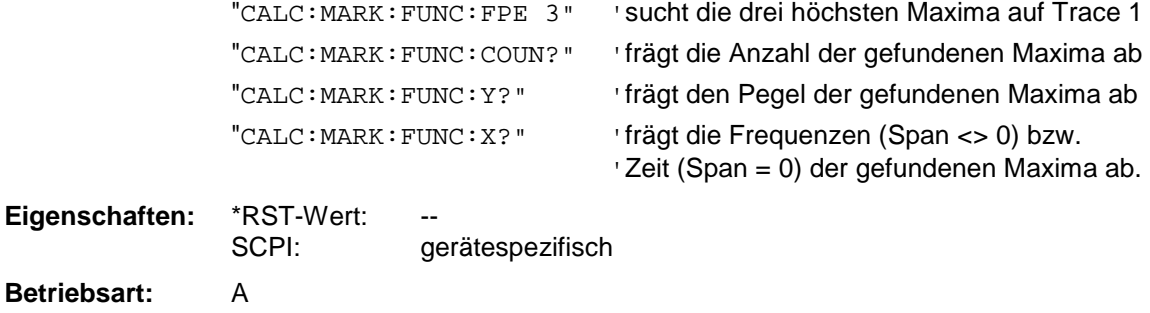

# **CALCulate<1|2>:MARKer<1...4>:FUNCtion:FPEaks:COUNt?**

Dieser Befehl liest die Anzahl der bei der Suche gefundenen Maxima aus. Wurde noch keine Maximasuche durchgeführt, so wird 0 zurückgegeben.

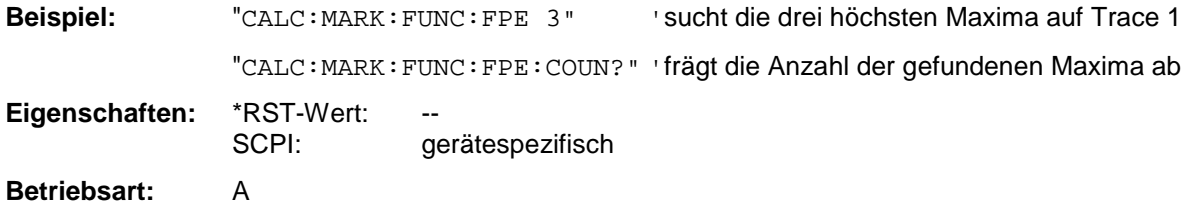

# **CALCulate<1|2>:MARKer<1...4>:FUNCtion:FPEaks:X?**

Dieser Befehl liest die Liste der X-Werte der gefundenen Maxima aus. Die Anzahl der verfügbaren Werte kann mit CALC: MARK: FUNC: FPEaks: COUNt? abgefragt werden.

Bei Sort Mode X liegen die X-Werte in aufsteigender Reihenfolge vor, bei Sort Mode Y entspricht die Reihenfolge der absteigenden Reihenfolge der Y-Werte.

# **Beispiel:**

"CALC:MARK:FUNC:FPE:SORT X" 'setzt den Sortiermodus auf steigende 'X-Werte "CALC:MARK:FUNC:FPE 3"'sucht die drei höchsten Maxima auf Trace 1 "CALC:MARK:FUNC:FPE:COUN?"'frägt die Anzahl der gefundenen Maxima ab "CALC:MARK:FUNC:FPE:X?"'frägt die Frequenzen (Span <> 0) bzw. 'Zeit (Span = 0) der gefundenen Maxima ab.

#### **Rückgabewerte:**

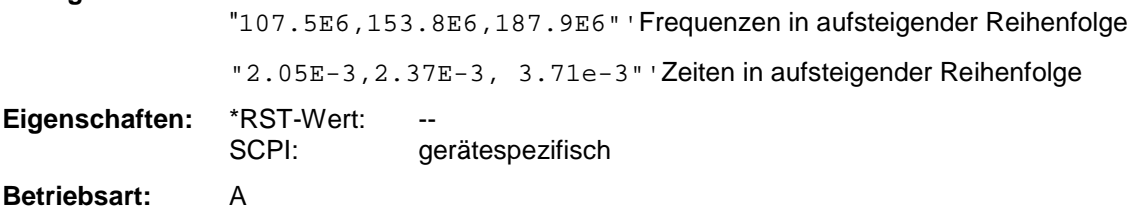

#### **CALCulate<1|2>:MARKer<1...4>:FUNCtion:FPEaks:Y?**

Dieser Befehl liest die Liste der X-Werte der gefundenen Maxima aus. Die Anzahl der verfügbaren Werte kann mit CALC:MARK:FUNC:FPEaks:COUNt? abgefragt werden.

Bei Sort Mode X liegen die X-Werte in aufsteigender Reihenfolge vor, bei Sort Mode Y entspricht die Reihenfolge der absteigenden Reihenfolge der Y-Werte.

#### **Beispiel:**

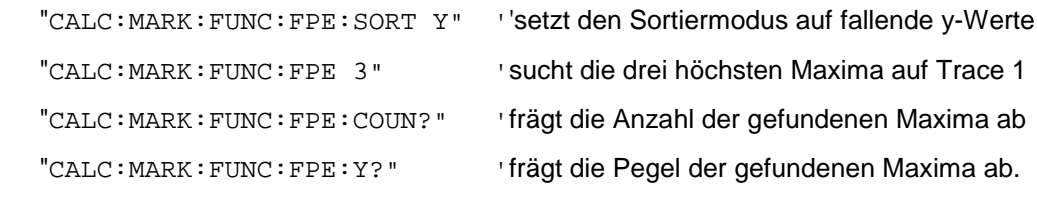

#### **Rückgabewerte:**

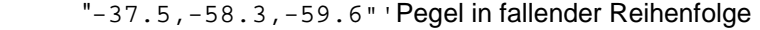

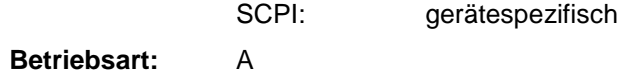

**Eigenschaften:** \*RST-Wert:

#### **CALCulate<1|2>:MARKer<1...4>:FUNCtion:FPEaks:SORT** X | Y

Dieser Befehl stellt den Sortiermodus für die Maximasuche ein:

- X die Maxima werden in der Antwortliste nach aufsteigenden X-Werten geordnet
- Y die Maxima werden in der Antwortliste nach fallenden Y-Werten geordnet

**Beispiel:** "CALC:MARK:FUNC:FPE:SORT Y" 'setzt den Sortiermodus auf fallende Y-Werte

**Eigenschaften:** \*RST-Wert: X

SCPI: gerätespezifisch

**Betriebsart:** A

#### **CALCulate<1|2>:MARKer<1...4>:FUNCtion:NDBDown** <numeric\_value>

Dieser Befehl definiert den Pegelabstand der beiden Deltamarker rechts und links von Marker 1 im ausgewählten Meßfenster. Als Bezugsmarker wird stets Marker 1 verwendet. Das Numeric Suffix <1...4> ist bei diesem Befehl ohne Bedeutung.

Die temporären Marker T1 und T2 werden um n dB unter dem aktiven Referenzmarker plaziert. Der Frequenzabstand dieser Marker kann mit CALCulate:MARKer:FUNCtion:NDBDown:RESult? abgefragt werden.

#### *Hinweis: Dieser Befehl ist bei den GSM/EDGE-Messungen Modulationsgenauigkeit (MAC), Phasen-/Frequenzfehler (PFE) und Trägerleistung über der Zeit (PVT) nicht verfügbar.*

**Beispiel:** "CALC:MARK:FUNC:NDBD 3dB" 'setzt den Pegelabstand in Screen A auf 3dB.

**Eigenschaften:** \*RST-Wert: 6dB

SCPI: gerätespezifisch

**Betriebsart:** A, GSM/EDGE

# **CALCulate<1|2>:MARKer<1...4>:FUNCtion:NDBDown:STATe** ON | OFF

Dieser Befehl schaltet die "N dB Down"-Funktion im ausgewählten Meßfenster ein bzw. aus. Marker 1 wird vorher eingeschaltet, sofern nötig. Das Numeric Suffix <1...4> ist bei diesem Befehl ohne Bedeutung.

*Hinweis: Dieser Befehl ist bei den GSM/EDGE-Messungen Modulationsgenauigkeit (MAC), Phasen-/Frequenzfehler (PFE) und Trägerleistung über der Zeit (PVT) nicht verfügbar.*

**Beispiel:** "CALC:MARK:FUNC:NDBD:STAT ON" 'schaltet die N-dB-Down-Funktion in Screen A ein

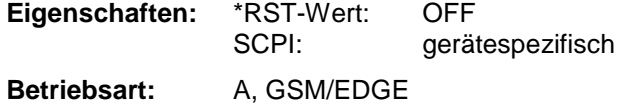

# **CALCulate<1|2>:MARKer<1...4>:FUNCtion:NDBDown:RESult?**

Dieser Befehl fragt den Frequenzabstand (Bandbreite) der "N dB Down"-Marker im angegebenen Meßfenster ab. Das Suffix <1...4 >ist bei diesem Befehl ohne Bedeutung.

Um ein gültiges Abfrageergebnis zu erhalten muß zwischen Einschalten der Funktion und Abfrage des Meßwertes ein kompletter Sweep mit Synchronisierung auf das Sweepende durchgeführt worden sein. Dies ist nur im Single Sweep-Betrieb möglich.

#### *Hinweis: Dieser Befehl ist bei den GSM/EDGE-Messungen Modulationsgenauigkeit (MAC), Phasen-/Frequenzfehler (PFE) und Trägerleistung über der Zeit (PVT) nicht verfügbar.*

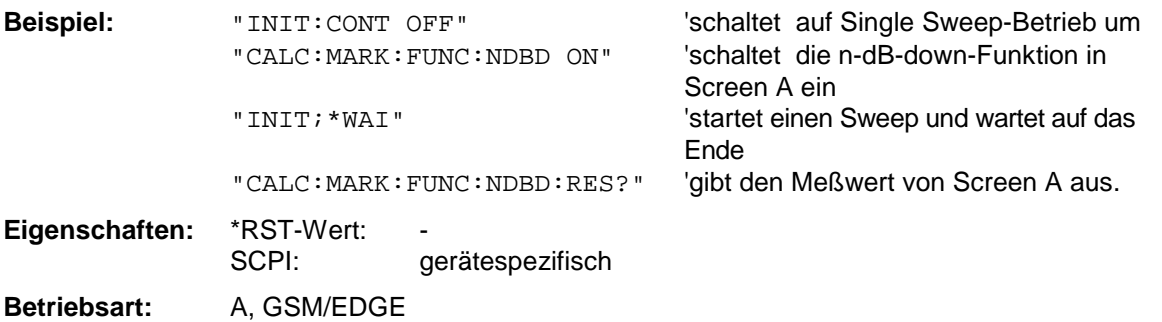

#### **CALCulate<1|2>:MARKer<1...4>:FUNCtion:NDBDown:FREQuency?**

Dieser Befehl frägt die beiden Frequenzen der "N dB Down"-Marker im angegebenen Meßfenster ab. Das Suffix <1...4 >ist bei diesem Befehl ohne Bedeutung. Die zwei Frequenzwerte werden in aufsteigender Reihenfolge durch Komma getrennt ausgegeben.

Um ein gültiges Abfrageergebnis zu erhalten muß zwischen Einschalten der Funktion und Abfrage der Meßwerte ein kompletter Sweep mit Synchronisierung auf das Sweepende durchgeführt worden sein. Dies ist nur im Single Sweep-Betrieb möglich.

#### *Hinweis:*

*Dieser Befehl ist bei den GSM/EDGE-Messungen Modulationsgenauigkeit (MAC), Phasen- /Frequenzfehler (PFE) und Trägerleistung über der Zeit (PVT) nicht verfügbar.*

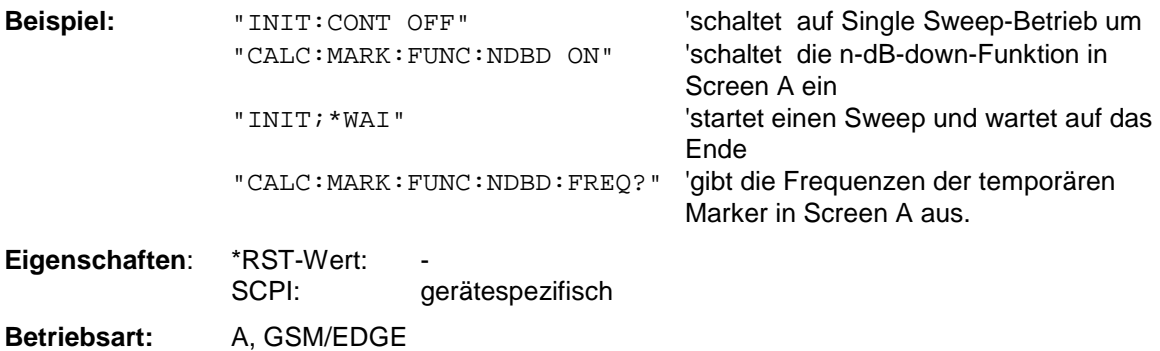

Dieser Befehl ist nur eine Abfrage und hat daher keinen \*RST-Wert.

#### **CALCulate<1|2>:MARKer:FUNCtion:ZOOM** <numeric\_value>

Dieser Befehl definiert den zu vergrößernden Bereich des ausgewählten Meßfensters um Marker 1. Der Marker wird vorher eingeschaltet, sofern nötig.

Der nächste Sweep wird an der Markerposition gestoppt und die Frequenz des Signals gezählt. Diese Frequenz wird zur neuen Mittenfrequenz, der gezoomte Darstellbereich wird dann eingestellt. Um das Ende des Vorgangs zu erkennen muß die Synchronisierung auf das Sweepende aktiviert werden. Dies ist nur im Single Sweep-Betrieb möglich.

**Beispiel:** "INIT:CONT OFF" 'schaltet auf Single Sweep-Betrieb um "CALC:MARK:FUNC:ZOOM 1kHz;\*WAI" 'aktiviert den Zoom-Vorgang in Screen A und wartet auf sein Ende. **Eigenschaften: \*RST-Wert:** 

SCPI: gerätespezifisch

**Betriebsart:** A, GSM/EDGE

Dieser Befehl ist ein "Event" und hat daher keinen \*RST-Wert und keine Abfrage.

# **CALCulate<1|2>:MARKer<1...4>:FUNCtion:NOISe[:STATe]** ON | OFF

Dieser Befehl schaltet die Rauschmessung für alle Marker des angegebenen Meßfensters ein bzw. aus. An der Position des Markers wird die Rauschleistungsdichte gemessen. Das Ergebnis kann mit CALCulate:MARKer:FUNCtion:NOISe:RESult? abgefragt werden.

*Hinweis: Dieser Befehl ist bei den GSM/EDGE-Messungen Modulationsgenauigkeit (MAC), Phasen-/Frequenzfehler (PFE) und Trägerleistung über der Zeit (PVT) nicht verfügbar.*

**Beispiel**: "CALC2:MARK:FUNC:NOIS ON" 'schaltet die Rauschmessung für Screen B ein.

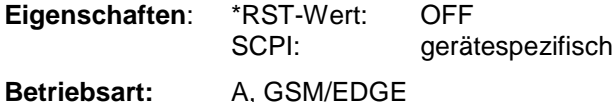

#### **CALCulate<1|2>:MARKer<1...4>:FUNCtion:NOISe:RESult?**

Dieser Befehl frägt das Ergebnis der Rauschmessung ab.

Um ein gültiges Abfrageergebnis zu erhalten muß zwischen Einschalten der Funktion und Abfrage des Meßwertes ein kompletter Sweep mit Synchronisierung auf das Sweepende durchgeführt worden sein. Dies ist nur im Single Sweep-Betrieb möglich.

#### *Hinweis: Dieser Befehl ist bei den GSM/EDGE-Messungen Modulationsgenauigkeit (MAC), Phasen-/Frequenzfehler (PFE) und Trägerleistung über der Zeit (PVT) nicht verfügbar.*

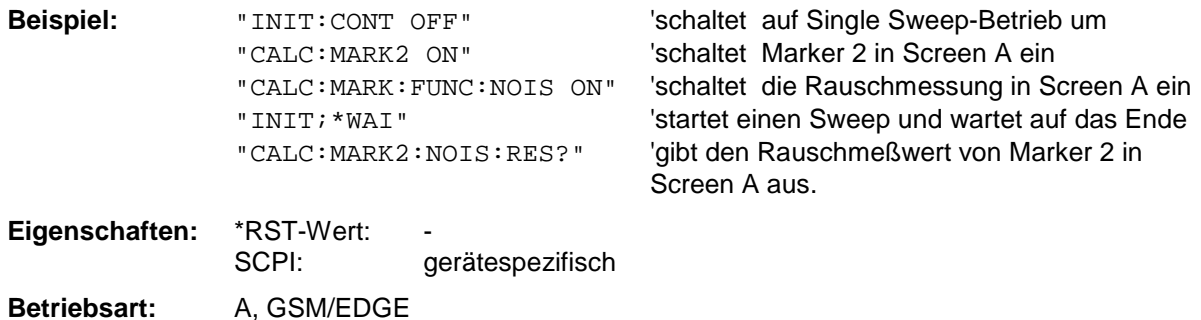

Dieser Befehl ist nur eine Abfrage und hat daher keinen \*RST-Wert.

# **CALCulate<1|2>:MARKer<1...4>:FUNCtion:DEModulation:SELect** AM | FM

Dieser Befehl wählt die Demodulationsart für den Hördemodulator aus. Der Befehl ist unabhängig vom Meßfenster und vom ausgewählten Marker, d.h. die Suffixe <1|2> und <1 ... 4> sind ohne Bedeutung. .

Der Befehl ist nur mit Option Hördemodulator FSP-B3 verfügbar

**Beispiel:** "CALC:MARK:FUNC:DEM:SEL FM"

**Eigenschaften:** \*RST-Wert: AM SCPI: gerätespezifisch **Betriebsart:** A, GSM/EDGE

#### **CALCulate<1|2>:MARKer<1...4>:FUNCtion:DEModulation[:STATe]** ON | OFF

Dieser Befehl schaltet den Hördemodulator bei Erreichen des angegebenen Markers im ausgewählten Meßfenster ein bzw. aus. Im Frequenzbereich (Span > 0) kann die Verweildauer an der betreffenden Markerposition mit CALCulate:MARKer:FUNCtion:DEModulation:HOLD festgelegt werden. Im Zeitbereich (Span = 0) ist die Demodulation permanent aktiv.

Der Befehl ist nur mit Option Hördemodulator FSP-B3 verfügbar.

**Beispiel:** "CALC2:MARK3:FUNC:DEM ON" 'schaltet die Demodulation für Marker 3 in Screen B ein. **Eigenschaften:** \*RST-Wert: OFF SCPI: gerätespezifisch

**Betriebsart:** A, GSM/EDGE

#### **CALCulate<1|2>:MARKer<1...4>:FUNCtion:DEModulation:HOLDoff** 10ms ... 1000s

Dieser Befehl definiert die Dauer der Verweilzeit an der Markerposition für die Demodulation im Frequenzbereich (Span > 0). Die Einstellung ist unabhängig vom Meßfenster und ausgewählten Marker, d.h. die Suffixe <1|2> und <1 ... 4> sind ohne Bedeutung.

Der Befehl ist nur mit Option Hördemodulator FSP-B3 verfügbar.

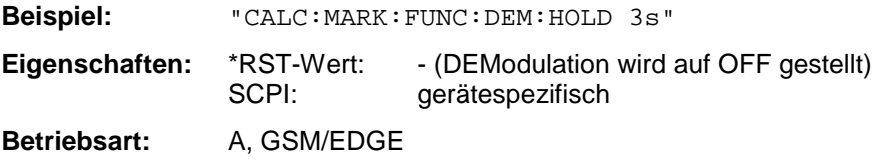

#### **CALCulate<1|2>:MARKer<1...4>:FUNCtion:DEModulation:CONTinuous** ON | OFF

Dieser Befehl schaltet die permanente Demodulation im Frequenzbereich (Span > 0) im ausgewählten Meßfenster ein bzw. aus. Damit können Signale auch im Frequenzbereich akustisch verfolgt werden. Die Funktion ist unabhängig vom ausgewählten Marker, d.h. das Numeric Suffix <1...4> ist ohne Bedeutung.

Der Befehl ist nur mit Option Hördemodulator FSP-B3 verfügbar.

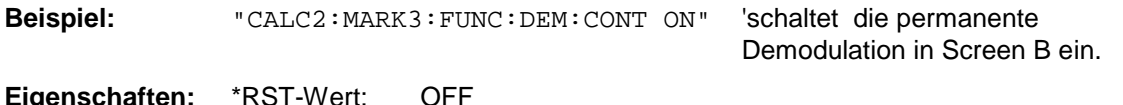

**Eigenschaften:** \*RST-Wert: OFF SCPI: gerätespezifisch

**Betriebsart:** A, GSM/EDGE

### **CALCulate<1|2>:MARKer<1...4>:FUNCtion:MDEPth:[:STATe]**

Dieser Befehl schaltet die Messung des AM-Modulationsgrades ein. Für die korrekte Funktion wird ein AM-modulierter Träger am Bildschirm vorausgesetzt. Sofern nötig wird Marker 1 vorher eingeschaltet und auf das größte vorhandene Signal gesetzt.

Als Trägerpegel wird der Pegelwert des Marker 1 angenommen. Mit dem Einschalten der Funktion werden automatisch Marker 2 und Marker 3 als Deltamarker symmetrisch zum Träger auf die benachbarten Maxima der Meßkurve gesetzt.

Bei Veränderung der Position von Deltamarker 2 wird Deltamarker 3 symmetrisch bezogen auf den Bezugsmarker (Marker 1) bewegt. Durch Veränderung der Position von Deltamarker 3 kann anschließend ein Feinabgleich unabhängig von Deltamarker 2 durchgeführt werden.

Der FSP berechnet aus den gemessenen Pegeln die Leistung an den Markerpositionen. Aus dem Verhältnis der Leistungen am Bezugsmarker und an den Deltamarkern wird der AM-Modulationsgrad errechnet. Wenn die Leistung der beiden AM-Seitenbänder ungleich ist, wird der Mittelwert aus beiden Leistungen zur AM-Modulationsgrad-Berechnung verwendet.

Das Numeric Suffix <1...4> bei :MARKer ist bei diesem Befehl ohne Bedeutung.

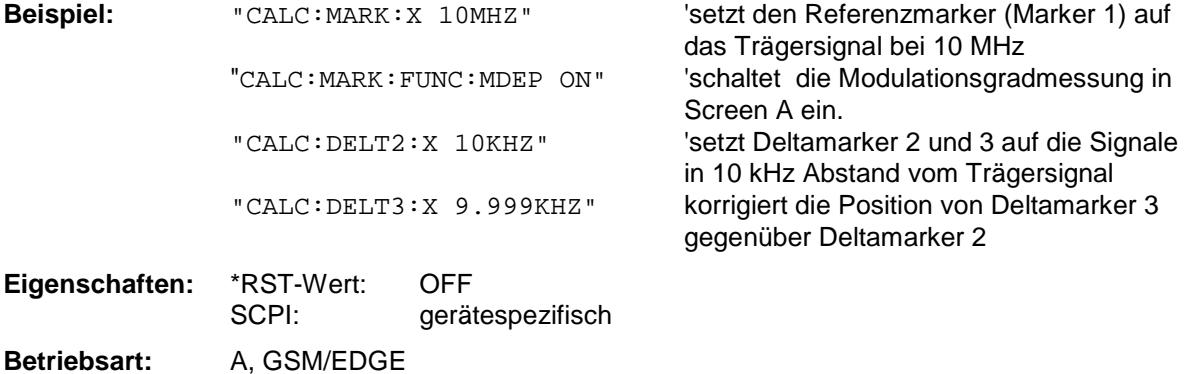

# **CALCulate<1|2>:MARKer<1...4>:FUNCtion:MDEPth:RESult?**

Dieser Befehl fragt den AM-Modulationsgrad im angegebenen Meßfenster ab.

Um ein gültiges Abfrageergebnis zu erhalten muß zwischen Einschalten der Funktion und Abfrage des Meßwertes ein kompletter Sweep mit Synchronisierung auf das Sweepende durchgeführt worden sein. Dies ist nur im Single Sweep-Betrieb möglich.

Das Numeric Suffix <1...4> bei :MARKer ist bei diesem Befehl ohne Bedeutung.

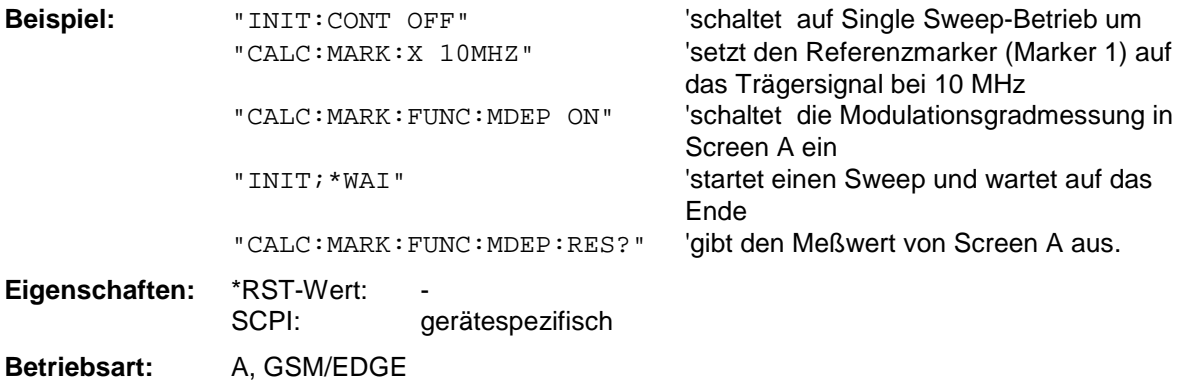

### **CALCulate<1|2>:MARKer<1...4>:FUNCtion:TOI[:STATe]** ON | OFF

Dieser Befehl löst die Messung des Intercepts dritter Ordnung aus.

Am HF-Eingang wird dazu ein Zweitonsignal mit gleichen Trägerpegeln erwartet. Marker 1 und Marker 2 (beide Normal-Marker) werden auf das Maximum der beiden Signale gesetzt. Deltamarker 3 und Deltamarker 4 werden auf die Intermodulationsprodukte positioniert. Die Deltamarker können anschließend einzeln über die Befehle CALCulate:DELTamarker3:X und CALCulate:DELTamarker4:X verändert werden.

Aus dem Pegelabstand zwischen den Normalmarkern und den Deltamarkern berechnet sich der Intercept dritter Ordnung..

Das Numeric Suffix <1...4> bei :MARKer ist bei diesem Befehl ohne Bedeutung.

*Hinweis: Dieser Befehl ist bei den GSM/EDGE-Messungen Modulationsgenauigkeit (MAC), Phasen-/Frequenzfehler (PFE), Trägerleistung über der Zeit (PVT) und Trägerleistung (CPW) nicht verfügbar.*

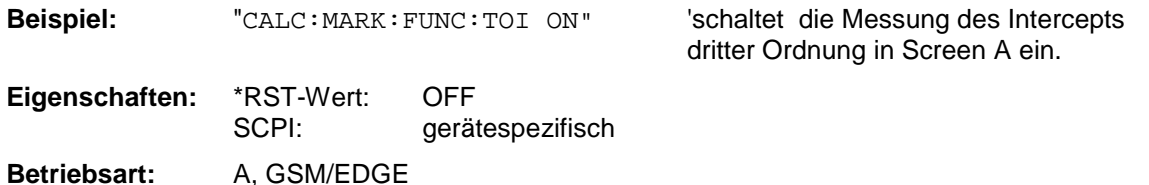

#### **CALCulate<1|2>:MARKer<1...4>:FUNCtion:TOI:RESult?**

Dieser Befehl fragt das Ergebnis der Interceptpunktmessung im angegebenen Meßfenster ab.

Um ein gültiges Abfrageergebnis zu erhalten muß zwischen Einschalten der Funktion und Abfrage des Meßwertes ein kompletter Sweep mit Synchronisierung auf das Sweepende durchgeführt worden sein. Dies ist nur im Single Sweep-Betrieb möglich.

Das Numeric Suffix <1...4> bei :MARKer ist bei diesem Befehl ohne Bedeutung.

*Hinweis: Dieser Befehl ist bei den GSM/EDGE-Messungen Modulationsgenauigkeit (MAC), Phasen-/Frequenzfehler (PFE), Trägerleistung über der Zeit (PVT) und Trägerleistung (CPW) nicht verfügbar.*

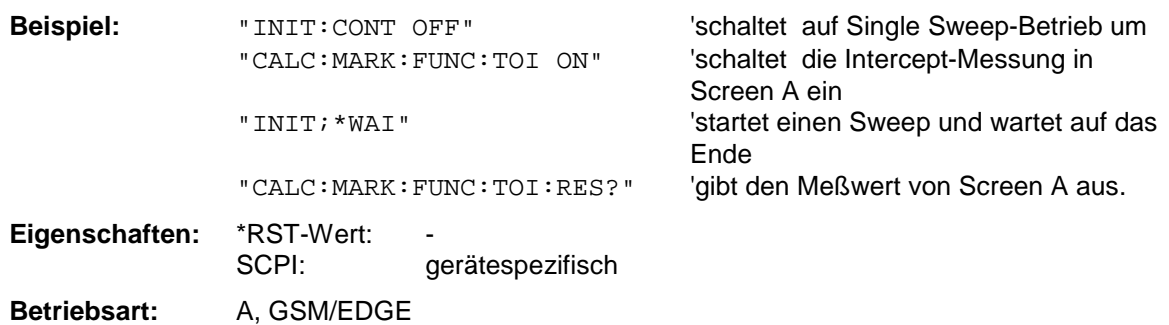

# **CALCulate<1|2>:MARKer<1...4>:FUNCtion:CENTer**

Dieser Befehl setzt die Mittenfrequenz des ausgewählten Meßfensters gleich der Frequenz des angegebenen Markers. Wird Marker 2, 3 oder 4 ausgewählt und dieser als Deltamarker betrieben, so wird er auf Betrieb als Marker umgeschaltet.

**Beispiel:** "CALC:MARK2:FUNC:CENT" 'setzt die Mittenfrequenz von Screen A gleich der Frequenz von Marker 2. **Eigenschaften:** \*RST-Wert: SCPI: gerätespezifisch **Betriebsart:** A-F, GSM/EDGE **Betriebsart:** A-F

Dieser Befehl ist eine <Event> und hat daher keinen \*RST-Wert und keine Abfrage.

# **CALCulate<1|2>:MARKer<1...4>:FUNCtion:CSTep**

Dieser Befehl setzt die Schrittweite der Mittenfrequenz im angegebenen Meßfenster gleich dem X-Wert des angegebenen Markers. Wird Marker 2, 3 oder 4 ausgewählt und dieser als Deltamarker betrieben, so wird er auf Betrieb als Marker umgeschaltet.

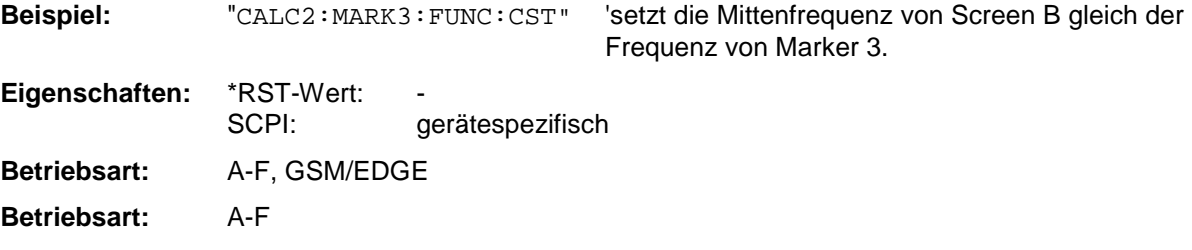

Dieser Befehl ist ein "Event" und hat daher keinen \*RST-Wert und keine Abfrage.

# **CALCulate<1|2>:MARKer<1...4>:FUNCtion:REFerence**

Dieser Befehl stellt den Referenzpegel im ausgewählten Meßfenster auf den Pegel des angegebenen Markers ein. Wird Marker 2, 3 oder 4 ausgewählt und dieser als Deltamarker betrieben, so wird er auf Betrieb als Marker umgeschaltet.

**Beispiel:** "CALC: MARK2: FUNC: REF" Setzt den Referenzpegel von Screen A gleich dem Pegel von Marker 2.

**Eigenschaften:** \*RST-Wert: \_ SCPI: gerätespezifisch

**Betriebsart:** A, GSM/EDGE

Dieser Befehl ist eine <Event> und hat daher keinen \*RST-Wert und keine Abfrage.

# **CALCulate:MARKer:FUNCtion:ADEMod Subsystem**

Das CALCulate:MARKer:FUNCtion:ADEMod- Subsystem enthält die Markerfunktionen für die Option FM-Demodulator FS-K7.

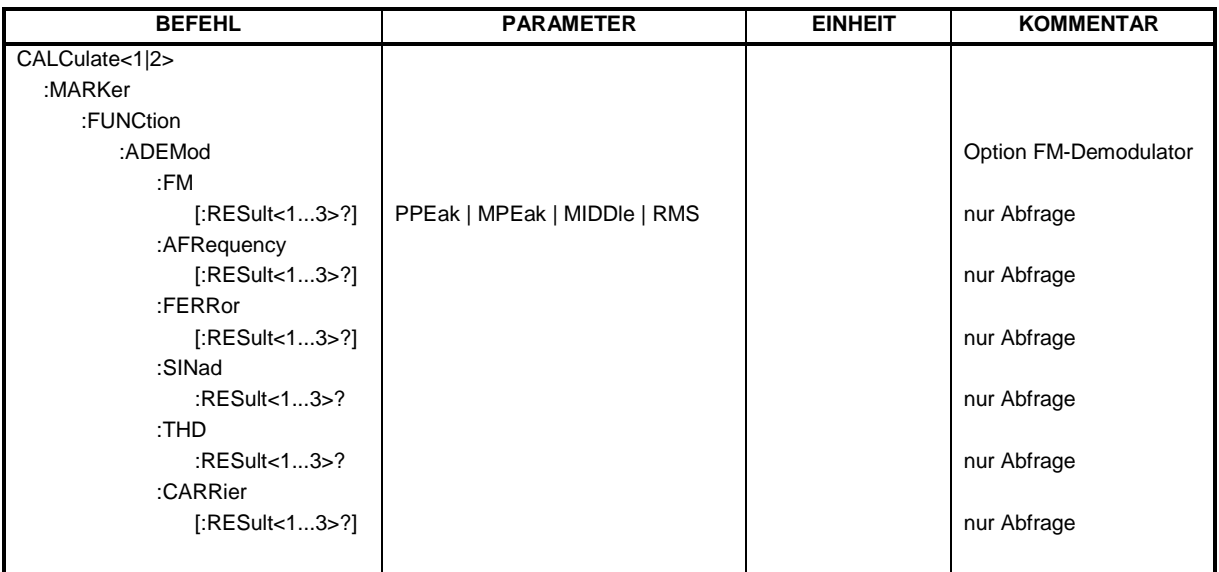

**CALCulate<1|2>:MARKer<1...4>:FUNCtion:ADEMod:FM[:RESult<1...3>]?** PPEak | MPEak | MIDDle| RMS

Dieser Befehl frägt die Ergebnisse der FM-Modulationsmessung ab. Das numeric Suffix (:RESult<1...3>) kennzeichnet die ausgewählte Messkurve 1...3.

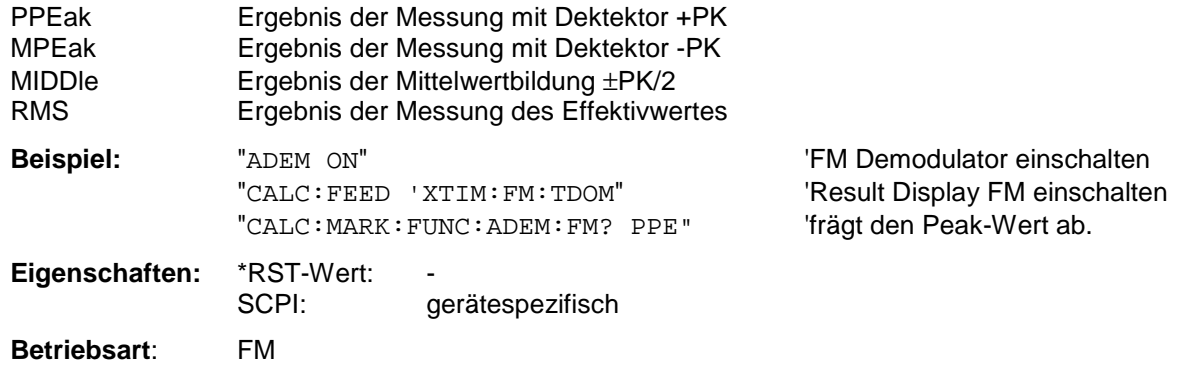

Der Befehl ist nur mit Option FS-K7 (FM-Demodulator) verfügbar.

# **CALCulate<1|2>:MARKer<1...4>:FUNCtion:ADEMod:AFRequency[:RESult<1...3>]?**

Dieser Befehl frägt die Audiofrequenz bei analoger Demodulation ab. Das numeric Suffix (:RESult<1...3>) kennzeichnet die ausgewählte Messkurve 1...3.

*Hinweise: Falls mit den Kommandos SENS:ADEM:FM:TYPE, SENS:ADEM:RFP:TYPE, SENS:ADEM:FM:AFSP:TYPE oder SENS:ADEM:RFP:AFSP mehrere Demodulationsarten gleichzeitig aktiv sind, so wird die Audiofrequenz der mit CALC:FEED ausgewählten Darstellart zurückgegeben.*

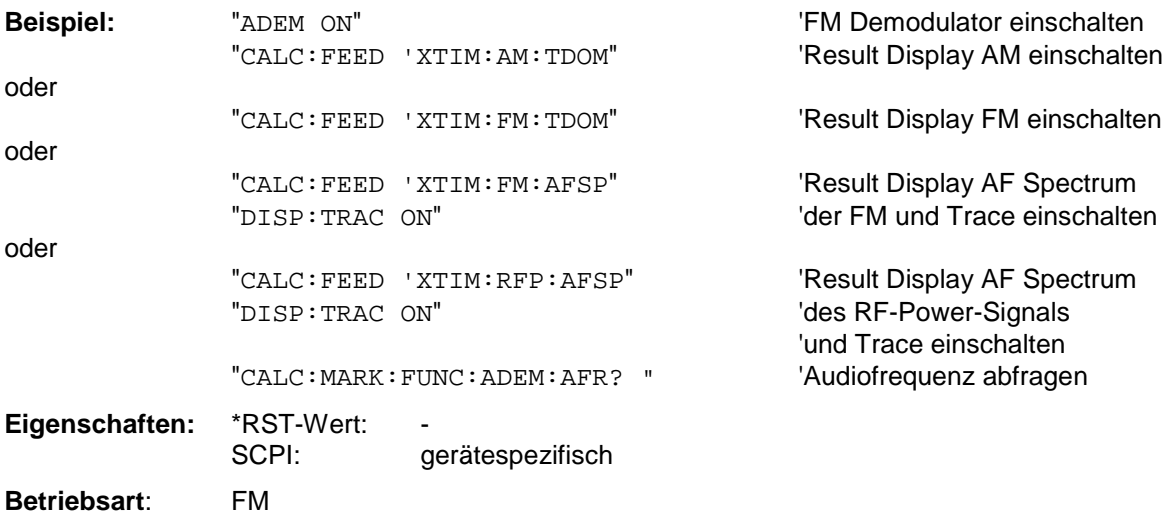

Der Befehl ist nur mit Option FS-K7 (FM-Demodulator) verfügbar.

# **CALCulate<1|2>:MARKer<1...4>:FUNCtion:ADEMod:FERRor[:RESult<1...3>]?**

Dieser Befehl frägt den Frequenzfehler bei FM-Demodulation ab. Das numeric Suffix (:RESult<1...3>) kennzeichnet die ausgewählte Messkurve 1...3.

Der so ermittelte mittlere Offset unterscheidet sich von dem im Befehl [SENSe:]ADEMod:FM:OFFSet? errechneten, weil hier zur Ermittlung der Frequenzabweichung die Modulation mittels Tiefpaßfilter entfernt wird, was prinzipbedingt zu anderen Ergebnissen als die Mittelwertbildung beim SENSe:...-Befehl führt.

Der Befehl ist nur für Meßkurven im Result-Display FM verfügbar. Bei anderer Result-Display-Auswahl ist der Befehl gesperrt.

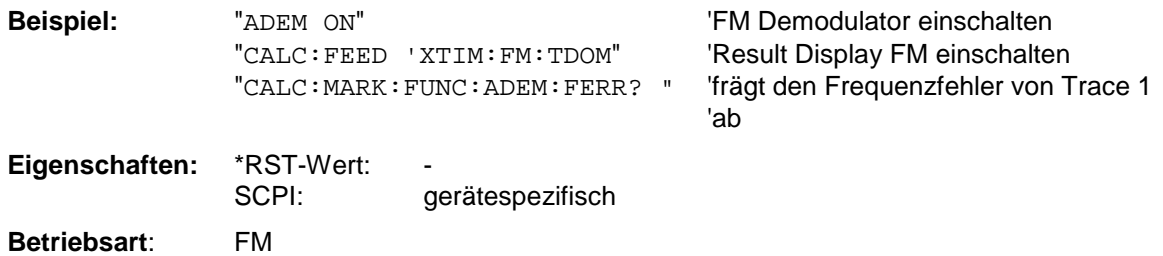

Der Befehl ist nur mit Option FS-K7 (FM-Demodulator) verfügbar.

#### **CALCulate<1|2>:MARKer<1...4>:FUNCtion:ADEMod:SINad:RESult<1...3>?**

Dieser Befehl frägt das Ergebnis der SINAD-Messung ab. Das numeric Suffix (:RESult<1...3>) kennzeichnet die ausgewählte Messkurve 1...3.

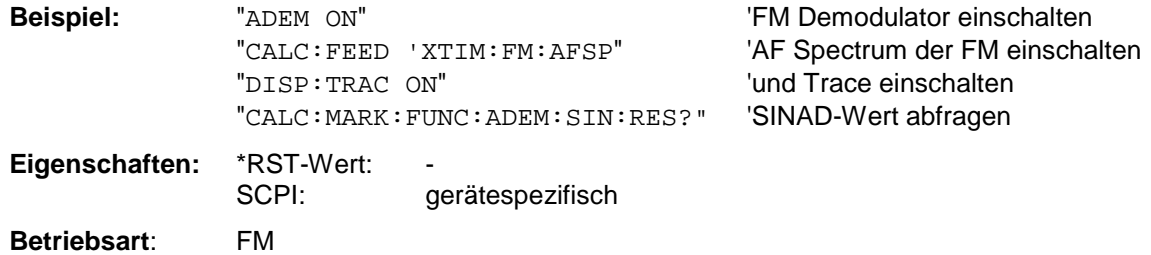

Dieser Befehl ist nur eine Abfrage und hat daher keinen \*RST-Wert. Der Befehl ist nur mit Option FS-K7 (FM-Demodulator) verfügbar.

#### **CALCulate<1|2>:MARKer<1...4>:FUNCtion:ADEMod:THD:RESult<1...3>?**

Dieser Befehl frägt das Ergebnis der THD-Messung ab. Das numeric Suffix (:RESult<1...3>) kennzeichnet die ausgewählte Messkurve 1...3.

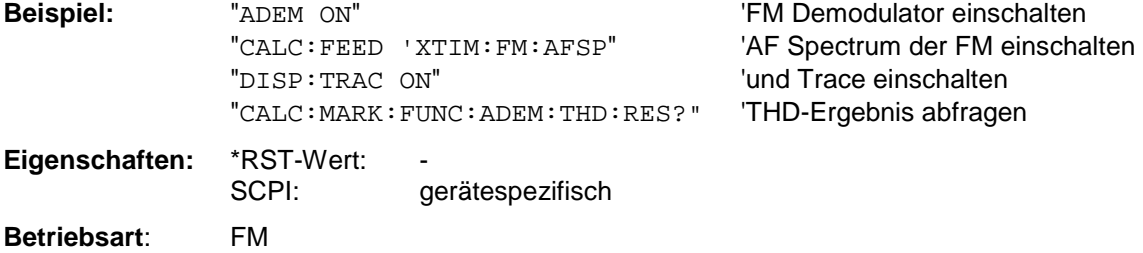

Dieser Befehl ist nur eine Abfrage und hat daher keinen \*RST-Wert.

Der Befehl ist nur mit Option FS-K7 (FM-Demodulator) verfügbar.

#### **CALCulate<1|2>:MARKer<1...4>:FUNCtion:ADEMod:CARRier[:RESult<1...3>]?**

Dieser Befehl frägt die Trägerleistung ab.

Bei Result-Display FM und SPECTRUM wird die Trägerleistung aus den aktuellen Messdaten (CLR/WRITE-Trace) ermittelt.

Bei Result-Display RF Power wird die Trägerleistung aus der im numeric Suffix angegebenen Messkurve 1...3 ermittelt

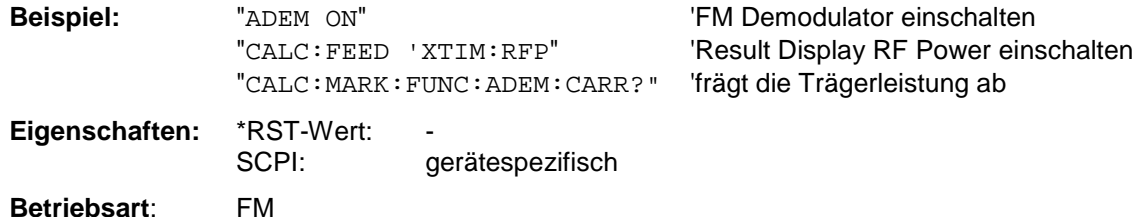

Dieser Befehl ist nur eine Abfrage und hat daher keinen \*RST-Wert.

Er ist nur mit Option FS-K7 (FM-Demodulator) verfügbar.

# **CALCulate:MARKer:FUNCtion:POWer Subsystem**

Das CALCulate:MARKer:FUNCtion:POWer-Subsystem beinhaltet die Befehle zur Steuerung der Leistungsmessung.

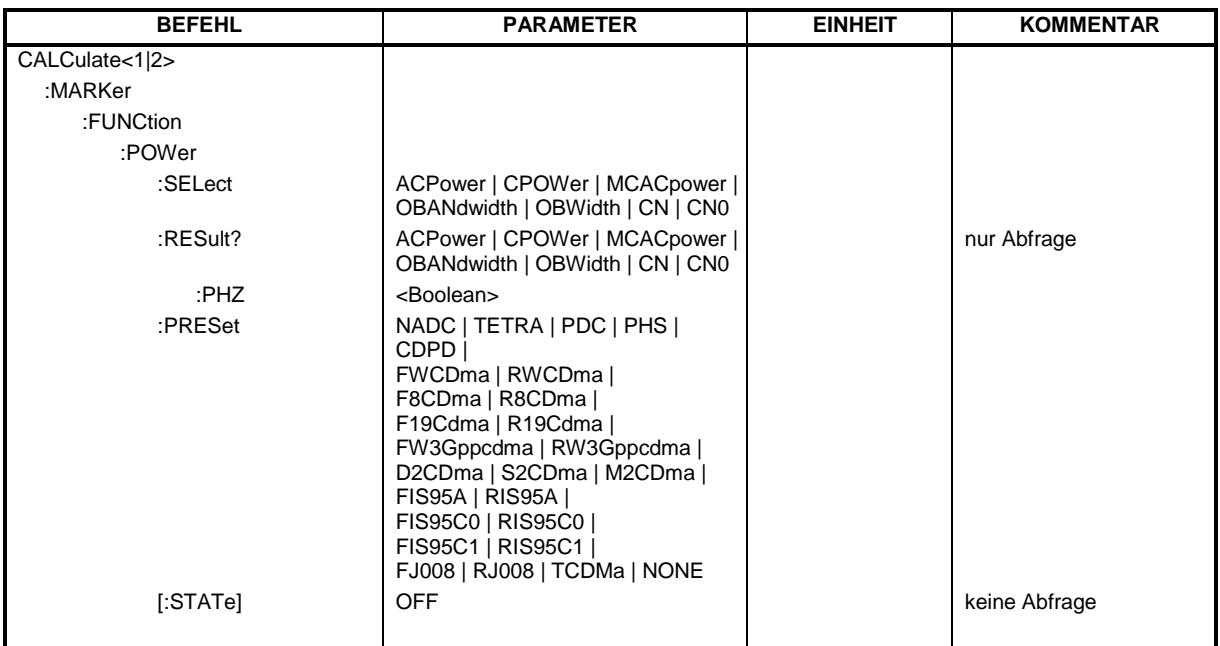

**CALCulate<1|2>:MARKer<1...4>:FUNCtion:POWer:SELect** ACPower | CPOWer | MCACpower | OBANdwidth | OBWidth | CN | CN0

Dieser Befehl wählt die angegebene Leistungsmessung im gewählten Meßfenster aus und schaltet sie ein. Die Funktion ist unabhängig vom ausgewählten Marker, d.h., das Numeric Suffix <1...4> bei MARKer ist ohne Bedeutung.

Die Konfiguration der Kanalabstände und Kanalbandbreiten erfolgt über das SENSe: POWer: ACHannel - Subsystem.

Zu beachten ist, daß bei Auswahl CPOWer die Anzahl der Nachbarkanäle (Befehl:

[SENSe:]POWer:ACHannel:ACPairs) auf 0 gesetzt wird. Ebenso wird bei Auswahl ACPower die Anzahl der Nachbarkanäle auf 1 gesetzt, wenn die Nachbarkanalleistungsmessung nicht bereits eingeschaltet ist.

In diesen Fällen weicht das Verhalten des FSP von dem der FSE-Familie ab.

*Hinweise: Die Messung der Kanal-/Nachbarkanalleistung wird auf der Meßkurve durchgeführt, die mit* SENSe:POWer:TRACe 1|2|3 *ausgewählt wurde. Der Befehl ist bei aktiver GSM Messung nicht verfügbar.*

Die Messung der belegten Bandbreite wird auf der Meßkurve durchgeführt, auf der Marker 1 sitzt. Um eine andere Meßkurve auszuwerten, muß Marker 1 mit CALC: MARK: TRAC 1|2|3 auf eine andere Meßkurve gesetzt werden.

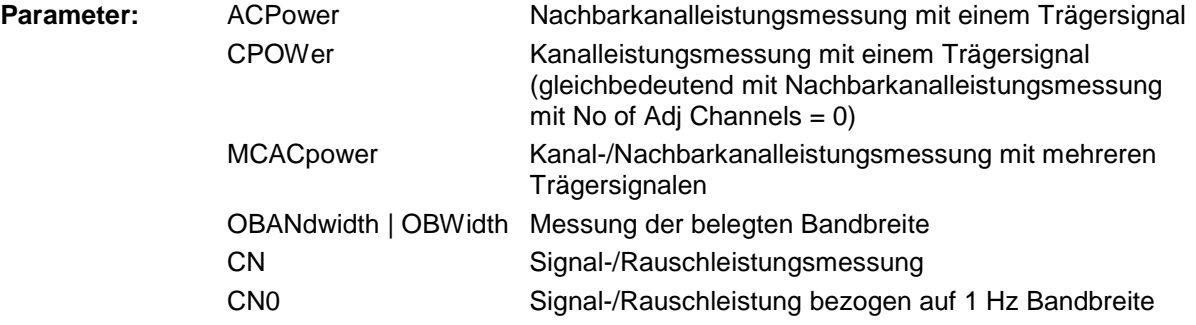

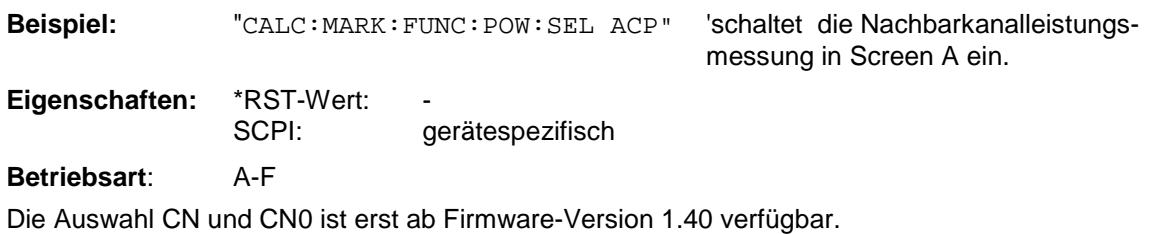

# **CALCulate<1|2>:MARKer<1...4>:FUNCtion:POWer:RESult?** ACPower | CPOWer | MCACpower | OBANdwidth | OBWidth | CN | CN0

Dieser Befehl fragt die Ergebnisse der Leistungsmessung im angegebenen Meßfenster ab. Die Messung wird vorher eingeschaltet, sofern nötig.

Die Konfiguration der Kanalabstände und Kanalbandbreiten erfolgt über das SENSe: POWer: ACHannel -Subsystem.

Um ein gültiges Abfrageergebnis zu erhalten muß vor der Abfrage des Ergebnisses ein kompletter Sweep mit Synchronisierung auf das Sweepende durchgeführt worden sein. Dies ist nur im Single Sweep-Betrieb möglich.

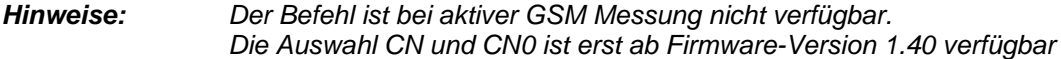

#### **Parameter:**

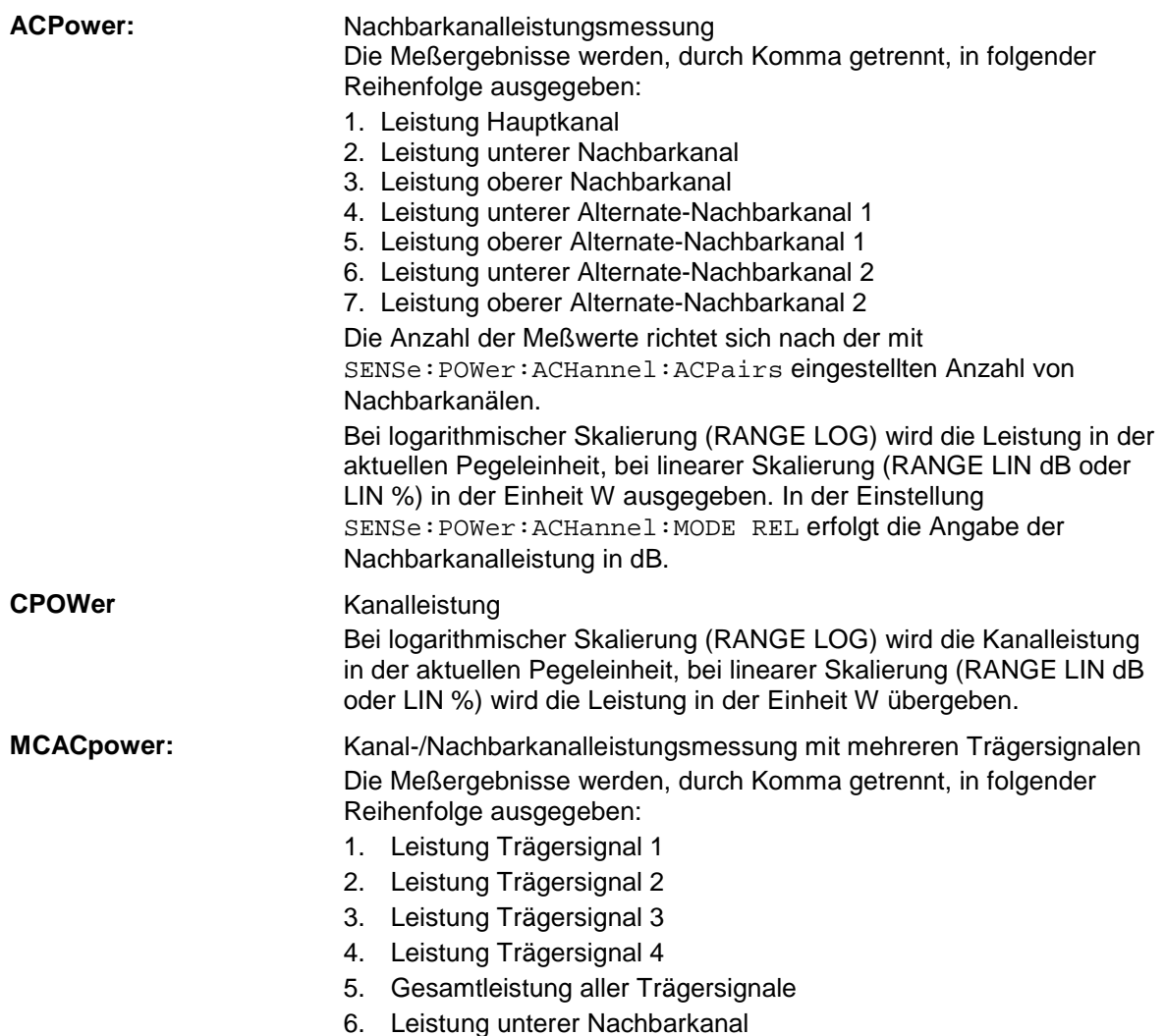

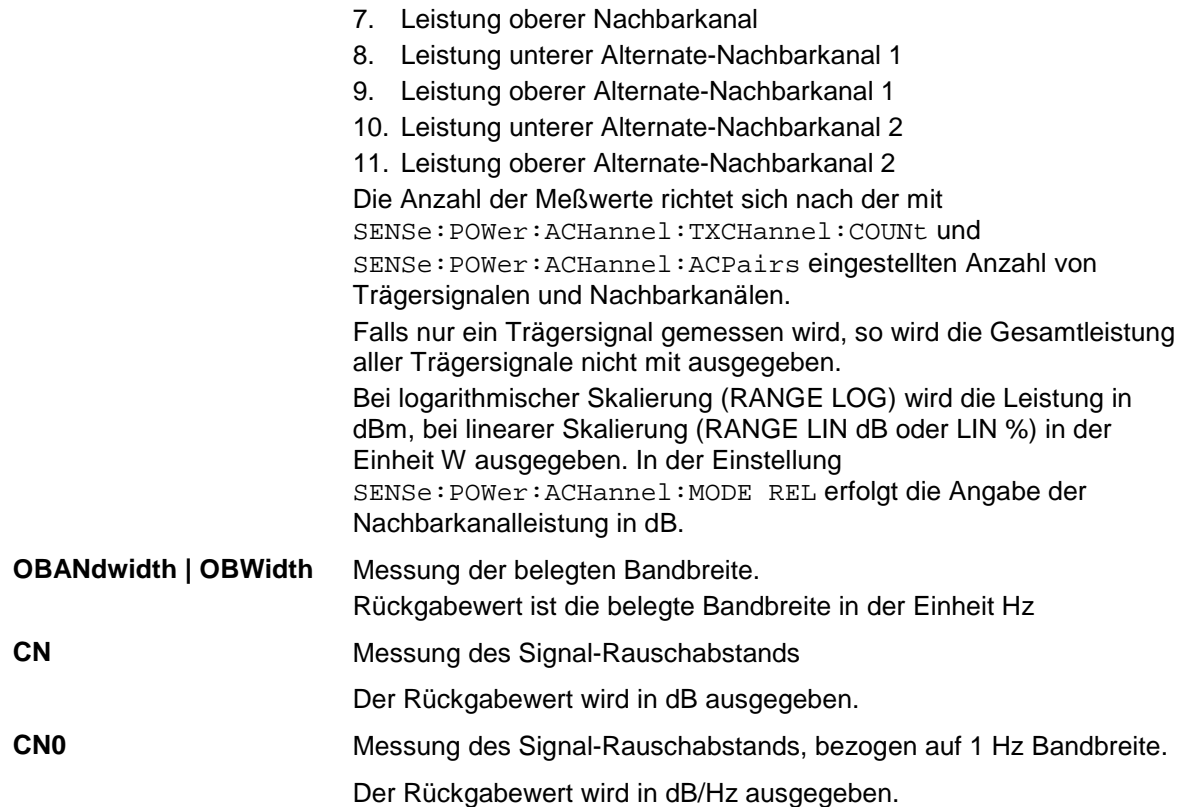

#### **Beispiel für Kanal-/Nachbarkanalleistungsmessung:**

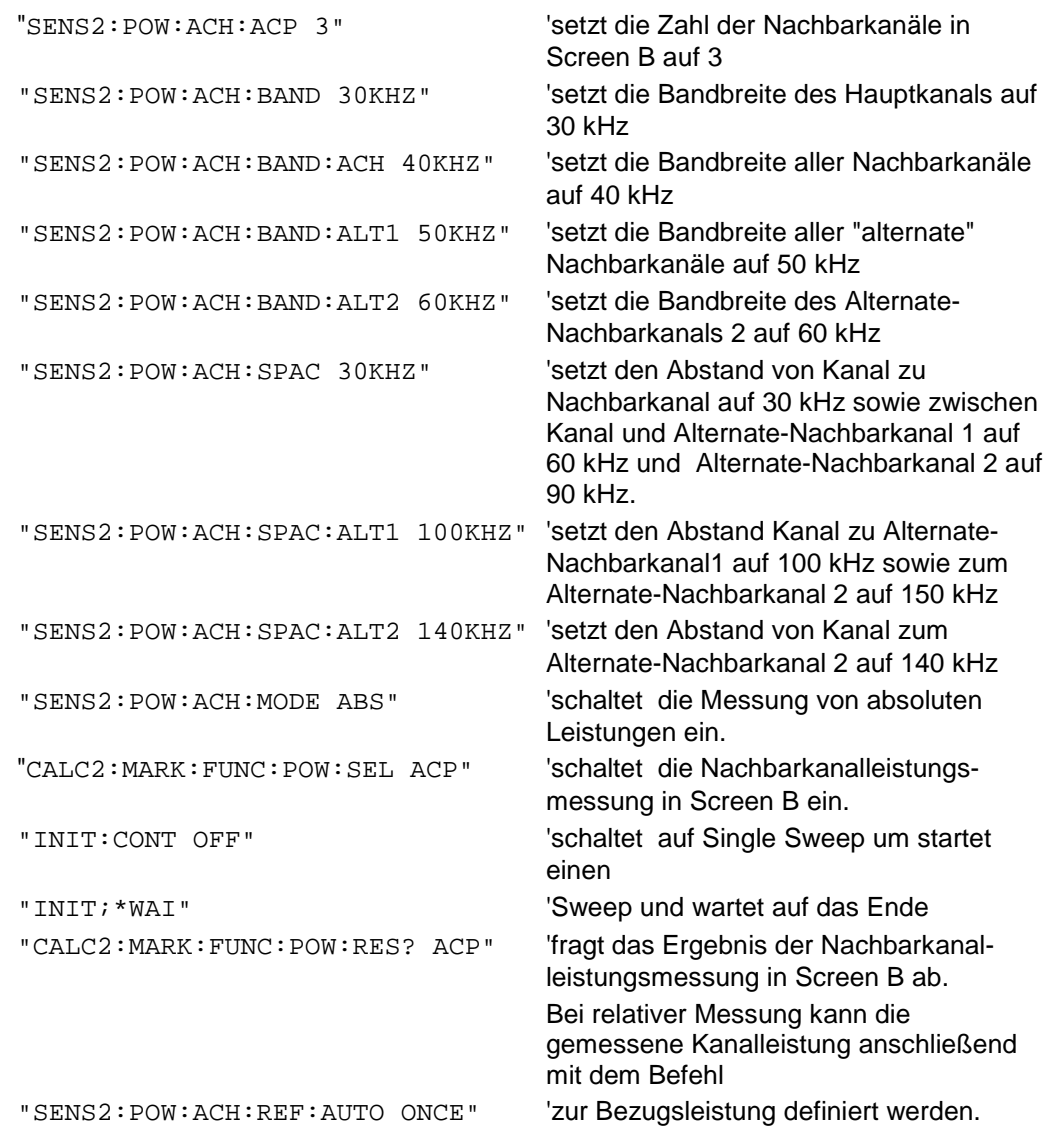

Soll nur die **Kanalleistung** allein gemessen werden, so entfallen alle Befehle zur Festlegung der Bandbreiten der Nachbarkanäle sowie der Kanalabstände. Die Anzahl der Nachbarkanäle wird mit SENS2:POW:ACH:ACP 0 zu 0 gesetzt.

#### **Beispiel für Messung der belegten Bandbreite:**

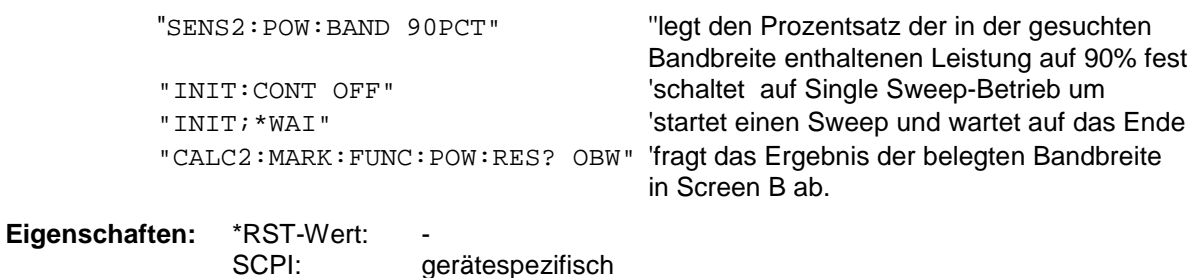

Dieser Befehl ist nur eine Abfrage und hat daher keinen \*RST-Wert.

**Betriebsart:** A-F

# **CALCulate<1|2>:MARKer<1...4>:FUNCtion:POWer:RESult:PHZ** ON | OFF

Dieser Befehl schaltet die Abfrage der Ergebnisse der Leistungsmessung im angegebenen Meßfenster um zwischen Ausgabe in Absolutwerten (OFF) und Ausgabe bezogen auf die Meßbandbreite (ON).

Die Ausgabe der Meßergebnisse erfolgt über CALCulate:MARKer:FUNCtion:POWer:RESult?

*Hinweis: Der Befehl ist bei aktiver GSM Messung nicht verfügbar.*

#### **Parameter:**

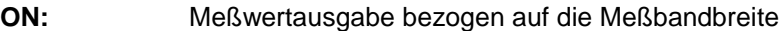

**OFF:** Meßwertausgabe in Absolutwerten

#### **Beispiel für Kanal-/Nachbarkanalleistungsmessung (bandbreitenbezogen):**

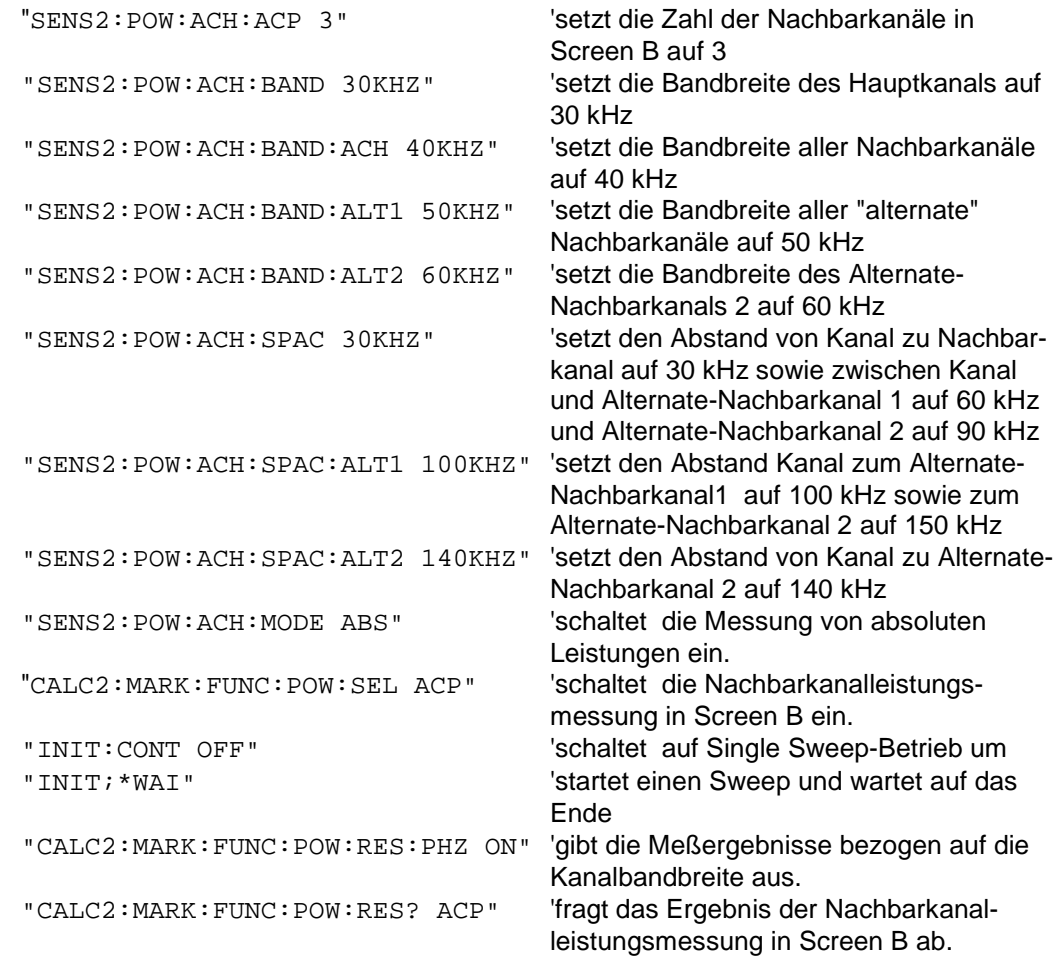

Soll nur die **Kanalleistung** allein gemessen werden, so entfallen alle Befehle zur Festlegung der Bandbreiten der Nachbarkanäle sowie der Kanalabstände. Die Anzahl der Nachbarkanäle wird mit SENS2:POW:ACH:ACP 0 zu 0 gesetzt.

**Eigenschaften:** \*RST-Wert: SCPI: gerätespezifisch **Betriebsart:** A-F

# **CALCulate:MARKer - Subsystem FSP**

#### **CALCulate<1|2>:MARKer<1...4>:FUNCtion:POWer[:STATe]** OFF

Dieser Befehl schaltet die aktive Leistungsmessung im angegebenen Meßfenster aus.

*Hinweis: Der Befehl ist bei aktiver GSM Messung nicht verfügbar.*

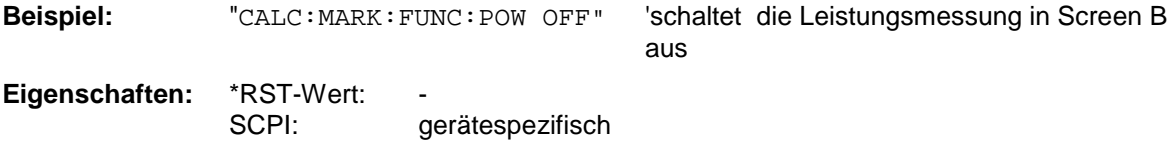

**Betriebsart**: A-F

Dieser Befehl ist ein "Event" und hat daher keine Abfrage.

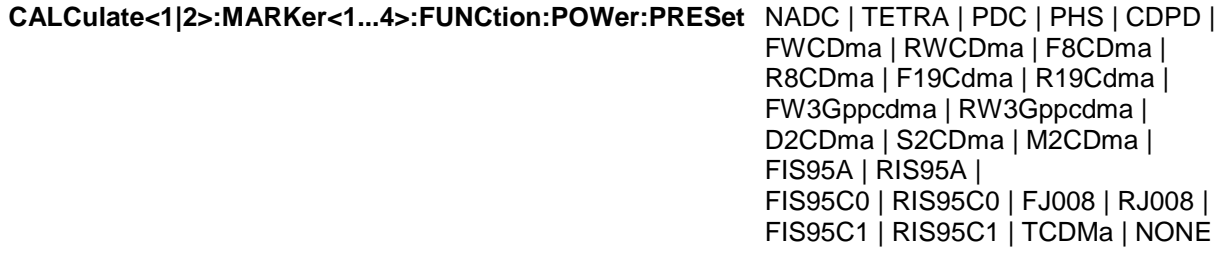

Dieser Befehl wählt im angegebenen Meßfenster die Einstellung der Leistungsmessung für einen Standard aus und schaltet ggf. vorher die betreffende Messung ein. Die Funktion ist von der Markerauswahl unabhängig, d.h., das Numeric Suffix <1...4> bei MARKer ist ohne Bedeutung. Die Konfiguration für einen Standard umfaßt neben dem Bewertungsfilter auch die Kanalbreite und Kanalabstand sowie Auflöse- und Videofilter sowie Detektor und Sweepzeit. Bedeutung der CDMA-Standards:

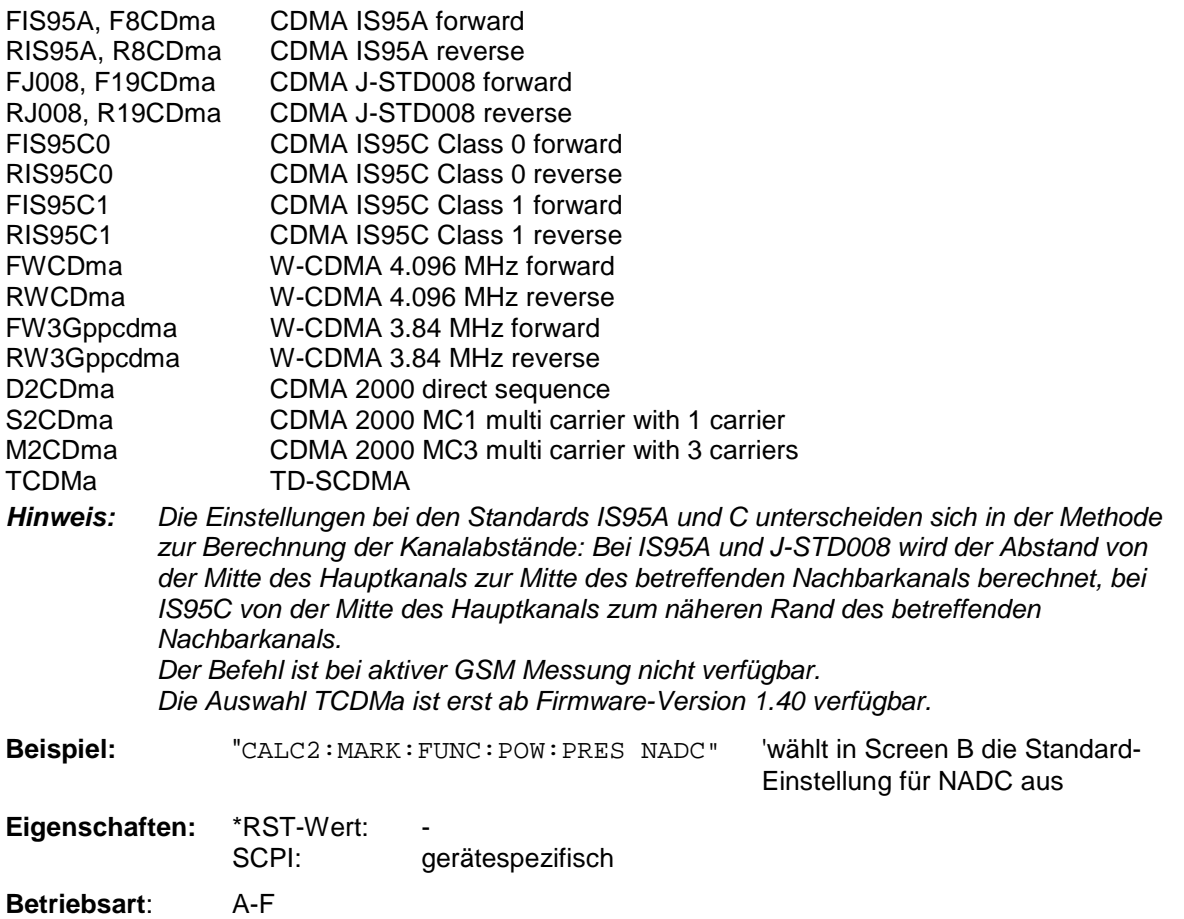

'schaltet die Signal Track-Funktion für

Screen A ein.

# **CALCulate:MARKer:FUNCtion:STRack Subsystem**

Das CALCulate:MARKer:FUNCtion:STRack- Subsystem definiert die Einstellung des Signal Track.

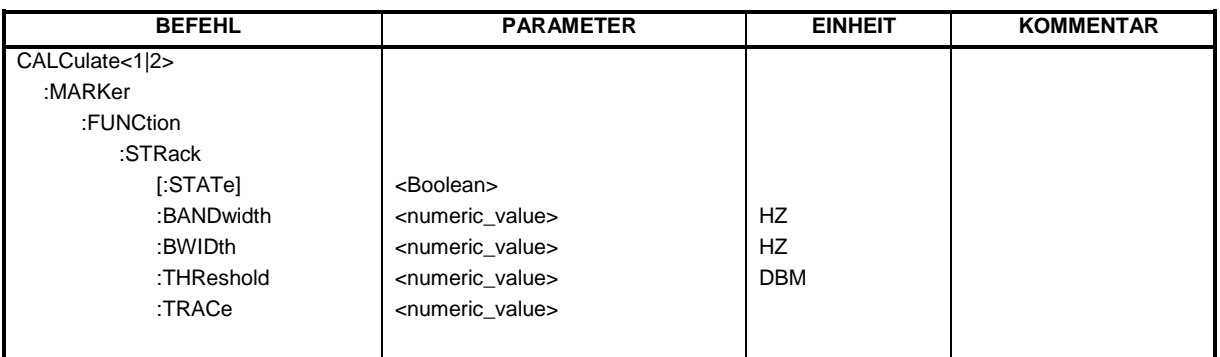

# **CALCulate<1|2>:MARKer<1...4>:FUNCtion:STRack[:STATe]** ON | OFF

Dieser Befehl schaltet die Signal-Track-Funktion für das ausgewählte Meßfenster ein bzw. aus. Die Funktion ist unabhängig vom ausgewählten Marker, d.h., das Numeric Suffix <1...4> bei MARKer ist ohne Bedeutung.

Bei aktiver SIGNAL TRACK-Funktion wird nach jedem Frequenzablauf das maximale Signal bestimmt und die Mittenfrequenz auf dieses Signal gesetzt. Bei driftenden Signalen folgt somit die Mittenfrequenz dem Signal.

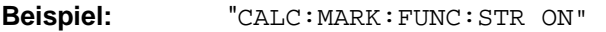

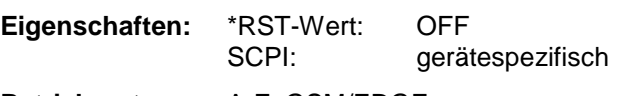

**Betriebsart:** A-F, GSM/EDGE

#### **CALCulate<1|2>:MARKer<1...4>:FUNCtion:STRack:BANDwidth** 10 Hz...MAX(SPAN) **CALCulate<1|2>:MARKer<1...4>:FUNCtion:STRack:BWIDth** 10 Hz...MAX(SPAN)

Diese Befehle sind gleichbedeutend und definieren die Bandbreite um die Mittenfrequenz, innerhalb der das größte Signal für die Signalverfolgung gesucht wird, für das ausgewählte Meßfenster. Die Funktion ist unabhängig vom ausgewählten Marker, d.h., das Numeric Suffix <1...4> bei MARKer ist ohne Bedeutung. Sie ist nur im Frequenzbereich (Span > 0) verfügbar.

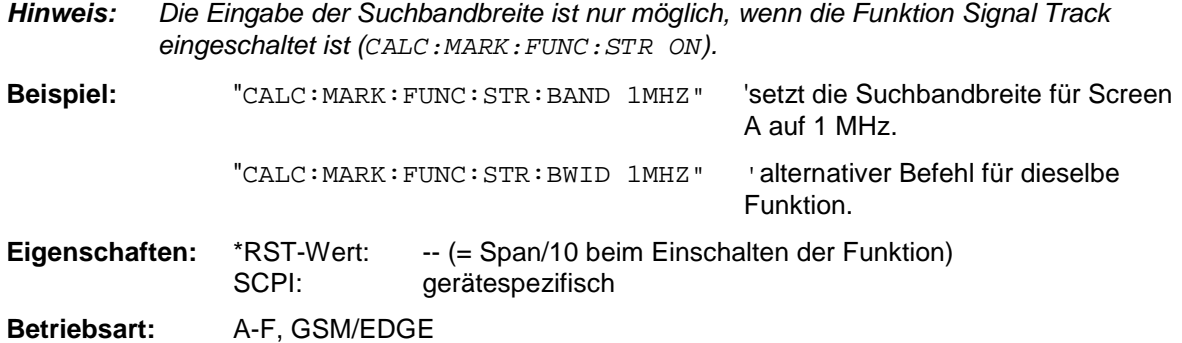

### **CALCulate<1|2>:MARKer<1...4>:FUNCtion:STRack:THReshold** -330 dBm...+30 dBm

Dieser Befehl definiert die Schwelle, obhalb der das größte Signal für die Signalverfolgung gesucht wird, für das ausgewählte Meßfenster. Die Funktion ist unabhängig vom ausgewählten Marker, d.h., das Numeric Suffix <1...4> bei MARKer ist ohne Bedeutung. Sie ist nur im Frequenzbereich (Span > 0) verfügbar.

Die Einheit richtet sich nach der Festlegung mit CALCulate:UNIT.

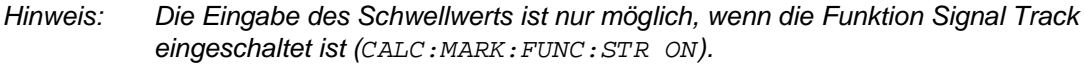

**Beispiel:** "CALC:MARK:FUNC:STR:THR -50DBM" 'setzt den Schwellwert für die Signalverfolgung in Screen A auf -50 dBm.

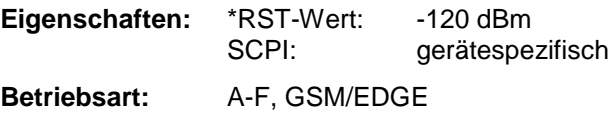

#### **CALCulate<1|2>:MARKer<1...4>:FUNCtion:STRack:TRACe** 1...3

Dieser Befehl definiert die Meßkurve, auf der das größte Signal für die Signalverfolgung gesucht wird, für das ausgewählte Meßfenster. Die Funktion ist unabhängig vom ausgewählten Marker, d.h., das Numeric Suffix <1...4> bei MARKer ist ohne Bedeutung. Sie ist nur im Frequenzbereich (Span > 0) verfügbar.

**Beispiel:** "CALC2: MARK: FUNC: STR: TRAC 3" 'legt Trace 3 in Screen B als

Meßkurve für die Signalverfolgung fest.

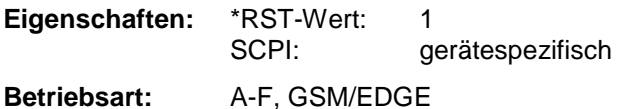

# **CALCulate:MARKer:FUNCtion:SUMMary Subsystem**

Dieses Subsystem beinhaltet die Befehle zur Steuerung der Time Domain Power-Funktionen. Sie sind aus Kompatibilität zur FSE-Familie im Marker-Subsystem angesiedelt.

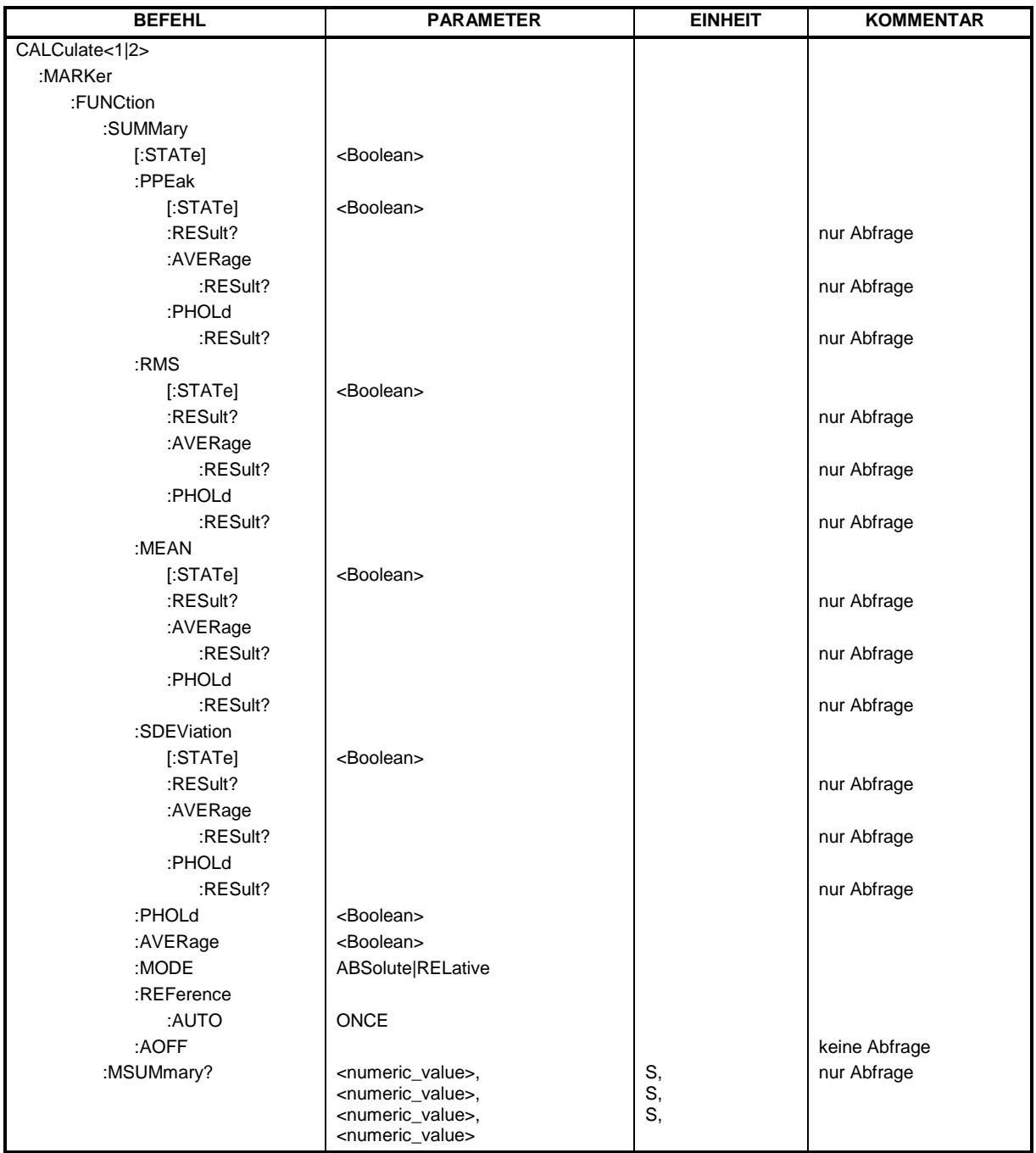

#### **CALCulate<1|2>:MARKer<1...4>:FUNCtion:SUMMary[:STATe]** ON | OFF

Dieser Befehl schaltet die zuletzt aktiven Time Domain Power-Messungen ein bzw. aus. Somit können eine oder mehrere Messungen zunächst ausgewählt und dann mit CALCulate :MARKer:FUNCtion:SUMMary:STATe gemeinsam ein- und ausgeschaltet werden. Die Funktion ist von der Markerauswahl unabhängig, d.h., das Suffix bei MARKer ist ohne Bedeutung. Sie ist nur im Zeitbereich (Span = 0) verfügbar.

**Beispiel:** "CALC:MARK:FUNC:SUMM OFF" **Eigenschaften:** \*RST-Wert: OFF SCPI: gerätespezifisch **Betriebsart:** A-Z, GSM/EDGE

# **CALCulate<1|2>:MARKer<1...4>:FUNCtion:SUMMary:PPEak[:STATe]** ON | OFF

Dieser Befehl schaltet die Messung des positiven Spitzenwertes im ausgewählten Meßfenster ein bzw. aus. Die Funktion ist von der Markerauswahl unabhängig, d.h., das Numeric Suffix <1...4> bei MARKer ist ohne Bedeutung.. Sie ist nur im Zeitbereich (Span = 0) verfügbar.

**Beispiel:** "CALC:MARK:FUNC:SUMM:PPE ON" 'schaltet die Funktion in Screen A ein.

**Eigenschaften:** \*RST-Wert: OFF SCPI: gerätespezifisch

**Betriebsart:** A-Z, GSM/EDGE

#### **CALCulate<1|2>:MARKer<1...4>:FUNCtion:SUMMary:PPEak:RESult?**

Dieser Befehl fragt das Ergebnis der positiven Spitzenwertmessung im ausgewählten Meßfenster ab. Die Messung wird ggf. vorher eingeschaltet. Die Funktion ist von der Markerauswahl unabhängig, d.h., der Suffix <1...4> bei MARKer ist ohne Bedeutung. Sie ist nur im Zeitbereich (Span = 0) verfügbar.

Um ein gültiges Abfrageergebnis zu erhalten muß zwischen Einschalten der Funktion und Abfrage des Meßwertes ein kompletter Sweep mit Synchronisierung auf das Sweepende durchgeführt worden sein. Dies ist nur im Single Sweep-Betrieb möglich.

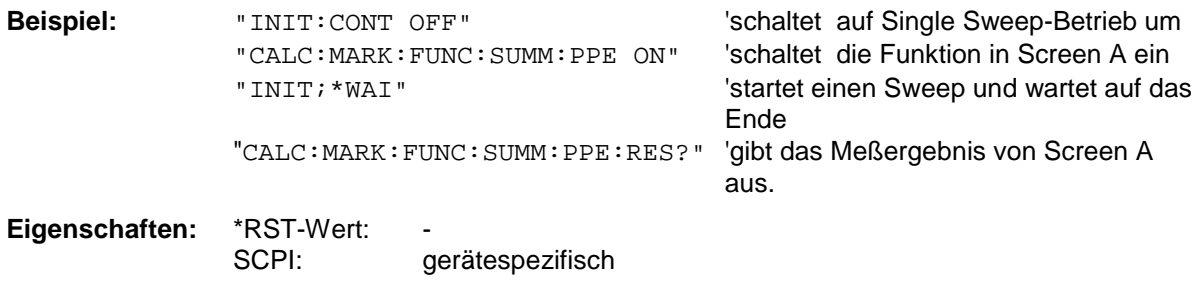

**Betriebsart:** A-Z, GSM/EDGE

# **CALCulate<1|2>:MARKer<1...4>:FUNCtion:SUMMary:PPEak:AVERage:RESult?**

Dieser Befehl fragt das Ergebnis der gemittelten positiven Spitzenwertmessung im ausgewählten Meßfenster ab. Die Abfrage ist nur bei aktiver Mittelwertbildung möglich. Die Funktion ist von der Markerauswahl unabhängig, d.h., das Suffix <1..4> bei Marker ist ohne Bedeutung. Sie ist nur im Zeitbereich (Span =  $0$ ) verfügbar.

Um ein gültiges Abfrageergebnis zu erhalten muß zwischen Einschalten der Funktion und Abfrage des Meßwertes ein kompletter Sweep mit Synchronisierung auf das Sweepende durchgeführt worden sein. Dies ist nur im Single Sweep-Betrieb möglich.

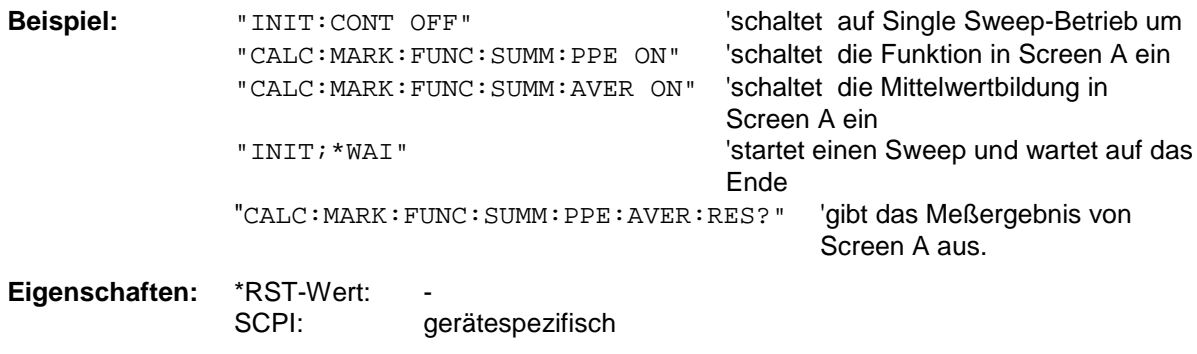

**Betriebsart:** A-Z, GSM/EDGE

Dieser Befehl ist nur eine Abfrage und hat daher keinen \*RST-Wert.

#### **CALCulate<1|2>:MARKer<1...4>:FUNCtion:SUMMary:PPEak:PHOLd:RESult?**

Dieser Befehl fragt den Maximalwert der positiven Spitzenwertmessung im ausgewählten Meßfenster ab. Die Abfrage ist nur bei aktiver Peak Hold Funktion möglich. Die Funktion ist von der Markerauswahl unabhängig, d.h., das Numeric Suffix <1...4> bei : MARKer ist ohne Bedeutung. Sie ist nur im Zeitbereich (Span = 0) verfügbar.

Um ein gültiges Abfrageergebnis zu erhalten muß zwischen Einschalten der Funktion und Abfrage des Meßwertes ein kompletter Sweep mit Synchronisierung auf das Sweepende durchgeführt worden sein. Dies ist nur im Single Sweep-Betrieb möglich.

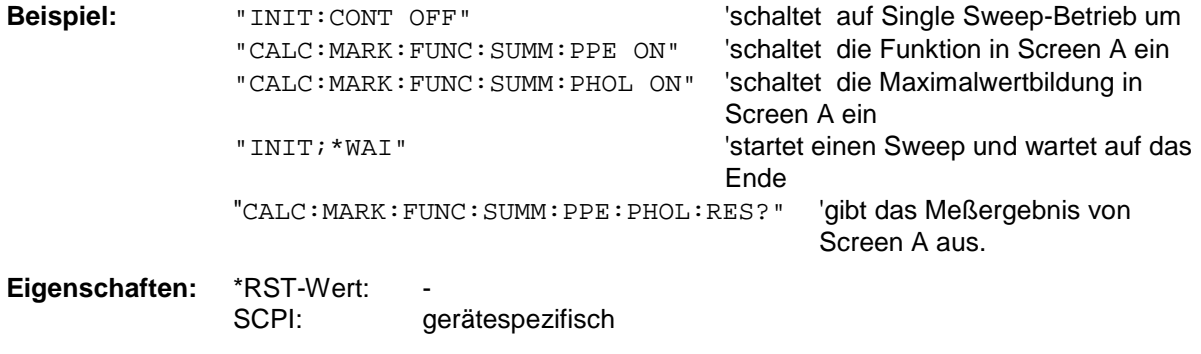

**Betriebsart:** A-Z, GSM/EDGE

#### **CALCulate<1|2>:MARKer<1...4>:FUNCtion:SUMMary:RMS[:STATe]** ON | OFF

Dieser Befehl schaltet die Messung des Effektivwerts der gesamten Meßkurve im ausgewählten Meßfenster ein bzw. aus. Die Funktion ist von der Markerauswahl unabhängig, d.h., das Numeric Suffix <1...4> bei : MARKer ist ohne Bedeutung. Sie ist nur im Zeitbereich (Span = 0) verfügbar.

**Beispiel:** "CALC2:MARK:FUNC:SUM:RMS ON" 'schaltet die Funktion in Screen B ein. **Eigenschaften:** \*RST-Wert: OFF

SCPI: gerätespezifisch

**Betriebsart:** A-Z, GSM/EDGE

### **CALCulate<1|2>:MARKer<1...4>:FUNCtion:SUMMary:RMS:RESult?**

Dieser Befehl fragt die Ergebnisse der Effektivwertmessung im ausgewählten Meßfenster ab. Sofern nötig wird die Meßfunktion vorher eingeschaltet. Die Funktion ist von der Markerauswahl unabhängig, d.h., das Numeric Suffix <1...4> bei : MARKer ist ohne Bedeutung. Sie ist nur im Zeitbereich (Span = 0) verfügbar.

Um ein gültiges Abfrageergebnis zu erhalten muß zwischen Einschalten der Funktion und Abfrage des Meßwertes ein kompletter Sweep mit Synchronisierung auf das Sweepende durchgeführt worden sein. Dies ist nur im Single Sweep-Betrieb möglich.

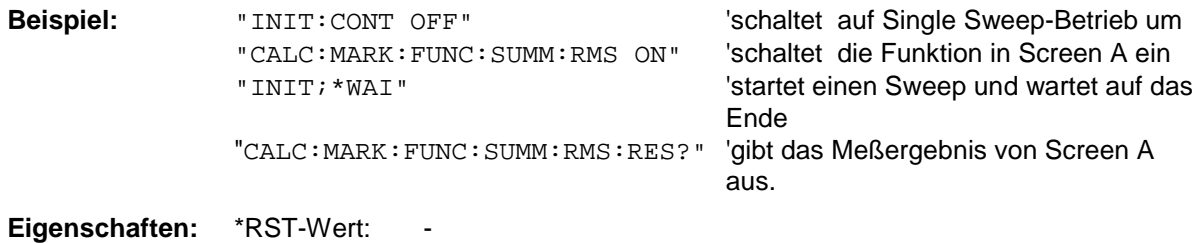

SCPI: gerätespezifisch

**Betriebsart:** A-Z, GSM/EDGE

Dieser Befehl ist nur eine Abfrage und hat daher keinen \*RST-Wert.

# **CALCulate<1|2>:MARKer<1...4>:FUNCtion:SUMMary:RMS:AVERage:RESult?**

Dieser Befehl fragt das Ergebnis der gemittelten Effektivwertmessung im ausgewählten Meßfenster ab. Die Abfrage ist nur bei aktiver Mittelwertbildung möglich. Die Funktion ist von der Markerauswahl unabhängig, d.h., das Numeric Suffix <1...4> bei : MARKer ist ohne Bedeutung. Sie ist nur im Zeitbereich (Span = 0) verfügbar.

Um ein gültiges Abfrageergebnis zu erhalten muß zwischen Einschalten der Funktion und Abfrage des Meßwertes ein kompletter Sweep mit Synchronisierung auf das Sweepende durchgeführt worden sein. Dies ist nur im Single Sweep-Betrieb möglich.

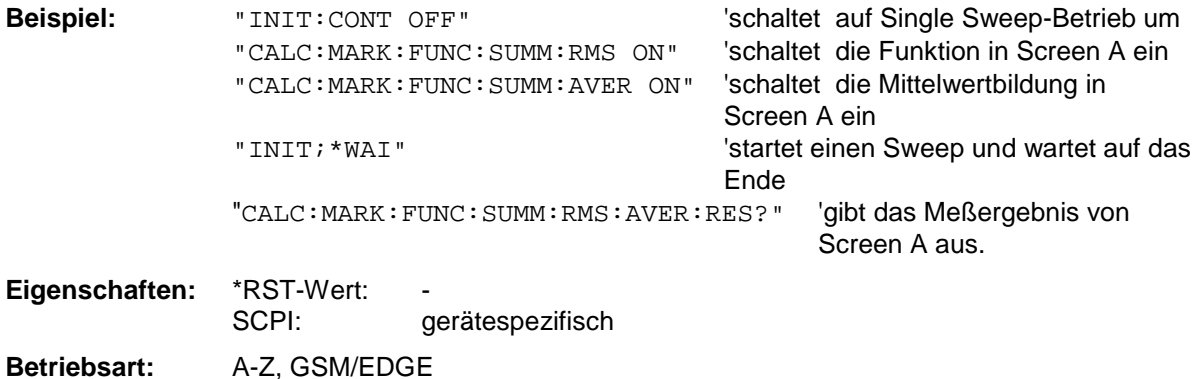

### **CALCulate<1|2>:MARKer<1...4>:FUNCtion:SUMMary:RMS:PHOLd:RESult?**

Dieser Befehl fragt den Maximalwert der Effektivwertmessung im ausgewählten Meßfenster ab. Die Abfrage ist nur bei aktiver Peak Hold Funktion möglich. Die Funktion ist von der Markerauswahl unabhängig, d.h., das Numeric Suffix <1...4> bei : MARKer ist ohne Bedeutung. Sie ist nur im Zeitbereich (Span = 0) verfügbar. Um ein gültiges Abfrageergebnis zu erhalten muß zwischen Einschalten der Funktion und Abfrage des Meßwertes ein kompletter Sweep mit Synchronisierung auf das Sweepende durchgeführt worden sein. Dies ist nur im Single Sweep-Betrieb möglich.

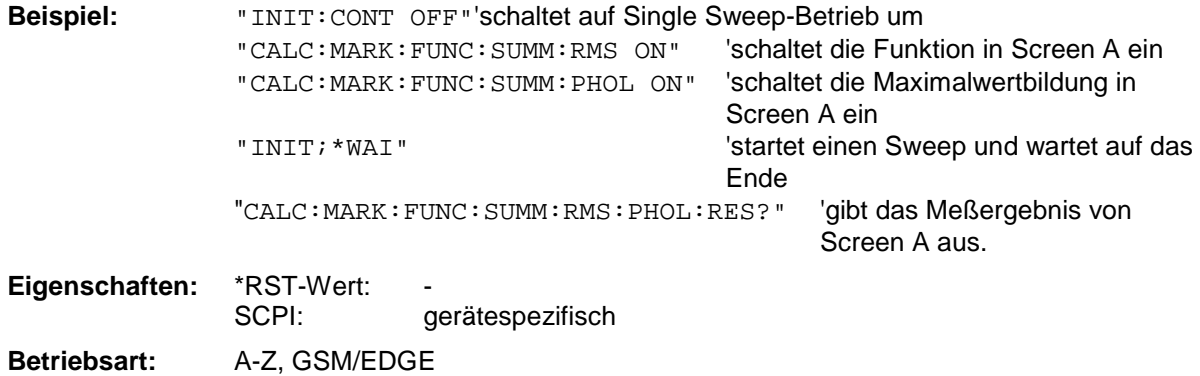

Dieser Befehl ist nur eine Abfrage und hat daher keinen \*RST-Wert.

#### **CALCulate<1|2>:MARKer<1...4>:FUNCtion:SUMMary:MEAN[:STATe]** ON | OFF

Dieser Befehl schaltet die Messung des Mittelwerts der gesamten Meßkurve im ausgewählten Meßfenster ein bzw. aus. Die Funktion ist von der Markerauswahl unabhängig, d.h., das Numeric Suffix <1...4> bei : MARKer ist ohne Bedeutung. Sie ist nur im Zeitbereich (Span = 0) verfügbar.

*Hinweis: Die Messung wird auf dem Trace durchgeführt, auf dem Marker 1 sitzt. Um einen anderen Trace auszuwerten, muß Marker 1 mittels* CALCulate:MARKer:TRACe 1|2|3 *auf einen anderen Trace gesetzt werden.*

**Beispiel:** "CALC:MARK:FUNC:SUMM:MEAN ON"'schaltet die Funktion in Screen A ein. **Eigenschaften:** \*RST-Wert: OFF SCPI: gerätespezifisch

**Betriebsart:** A-Z, GSM/EDGE

#### **CALCulate<1|2>:MARKer<1...4>:FUNCtion:SUMMary:MEAN:RESult?**

Dieser Befehl fragt die Ergebnisse der Mittelwertmessung im ausgewählten Meßfenster ab. Sofern nötig wird die Meßfunktion vorher eingeschaltet. Die Funktion ist von der Markerauswahl unabhängig, d.h., das Numeric Suffix <1...4> bei : MARKer ist ohne Bedeutung. Sie ist nur im Zeitbereich (Span = 0) verfügbar. Um ein gültiges Abfrageergebnis zu erhalten muß zwischen Einschalten der Funktion und Abfrage des Meßwertes ein kompletter Sweep mit Synchronisierung auf das Sweepende durchgeführt worden sein. Dies ist nur im Single Sweep-Betrieb möglich.

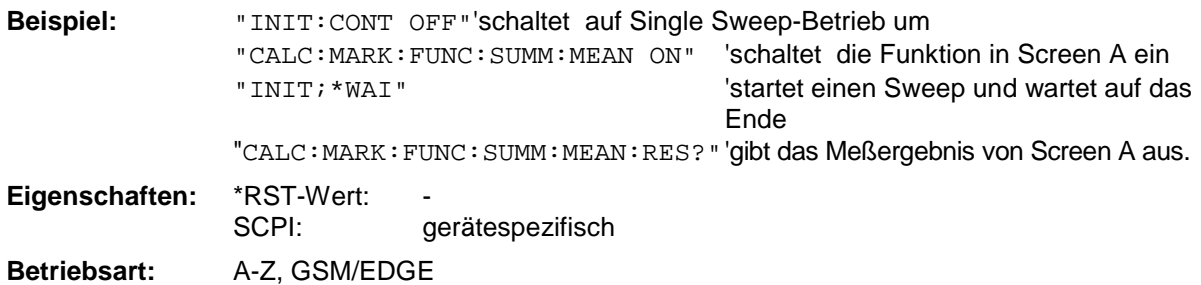

#### **CALCulate<1|2>:MARKer<1...4>:FUNCtion:SUMMary:MEAN:AVERage:RESult?**

Dieser Befehl fragt das Ergebnis der über mehrere Sweeps gemittelten Mittelwertmessung im ausgewählten Meßfenster ab. Die Abfrage ist nur bei aktiver Mittelwertbildung möglich. Die Funktion ist von der Markerauswahl unabhängig, d.h., das Numeric Suffix <1...4> bei : MARKer ist ohne Bedeutung. Sie ist nur im Zeitbereich (Span = 0) verfügbar.

Um ein gültiges Abfrageergebnis zu erhalten muß zwischen Einschalten der Funktion und Abfrage des Meßwertes ein kompletter Sweep mit Synchronisierung auf das Sweepende durchgeführt worden sein. Dies ist nur im Single Sweep-Betrieb möglich.

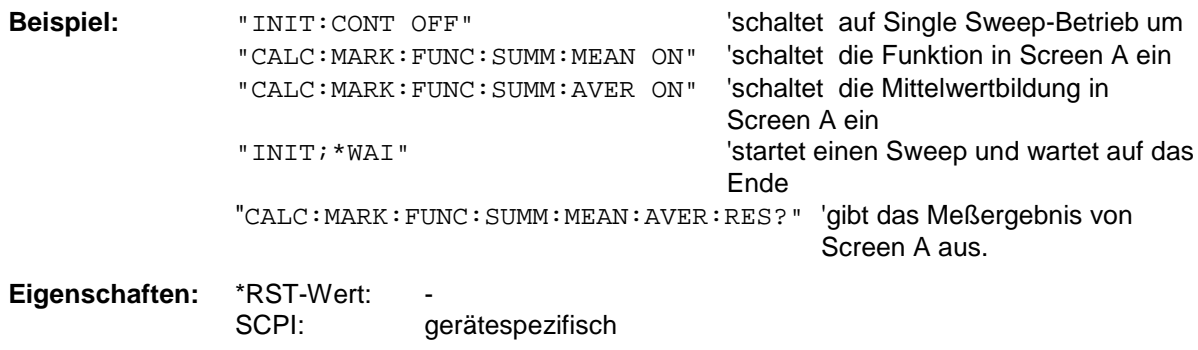

**Betriebsart:** A-Z, GSM/EDGE

Dieser Befehl ist nur eine Abfrage und hat daher keinen \*RST-Wert.

#### **CALCulate<1|2>:MARKer<1...4>:FUNCtion:SUMMary:MEAN:PHOLd:RESult?**

Dieser Befehl fragt den über mehrere Sweeps ermittelten Maximalwert der Mittelwertmessung im ausgewählten Meßfenster ab. Die Abfrage ist nur bei aktiver Peak Hold Funktion möglich. Die Funktion ist von der Markerauswahl unabhängig, d.h., das Numeric Suffix <1...4> bei :MARKer ist ohne Bedeutung. Sie ist nur im Zeitbereich (Span = 0) verfügbar.

Um ein gültiges Abfrageergebnis zu erhalten muß zwischen Einschalten der Funktion und Abfrage des Meßwertes ein kompletter Sweep mit Synchronisierung auf das Sweepende durchgeführt worden sein. Dies ist nur im Single Sweep-Betrieb möglich.

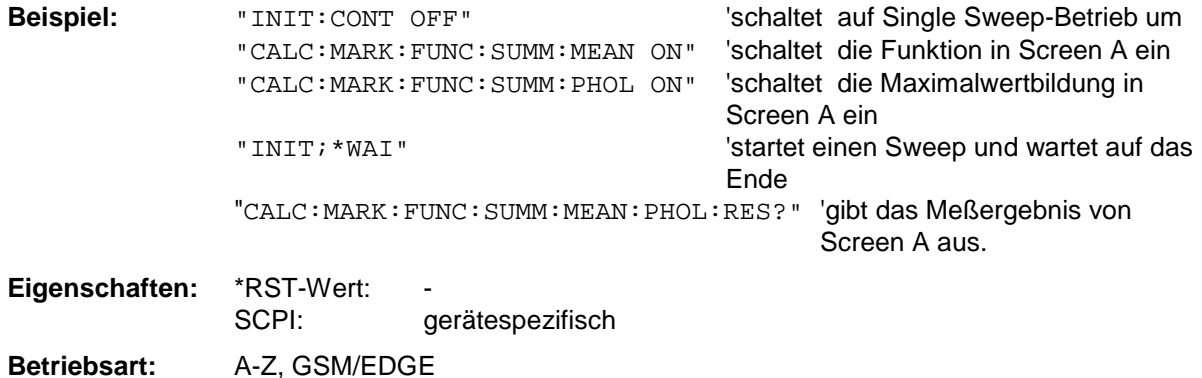

### **CALCulate<1|2>:MARKer<1...4>:FUNCtion:SUMMary:SDEViation[:STATe]** ON | OFF

Dieser Befehl schaltet die Messung der Standardabweichung der gesamten Meßkurve im angegebenen Meßfenster ein bzw. aus. Der Befehl ist unabhängig von der Auswahl eines Markers, d.h., das Numeric Suffix <1...4> bei : MARKer ist ohne Bedeutung. Er ist nur im Zeitbereich (Span = 0) verfügbar. Beim Einschalten der Messung wird die Mean Power Messung ebenfalls eingeschaltet.

**Beispiel:** "CALC2:MARK:FUNC:SUMM:SDEV ON" 'schaltet die Messung der Standardabweichung in Screen B ein. **Eigenschaften:** \*RST-Wert: OFF SCPI: gerätespezifisch

**Betriebsart:** A, GSM/EDGE

# **CALCulate<1|2>:MARKer<1...4>:FUNCtion:SUMMary:SDEViation:RESult?**

Dieser Befehl fragt die Ergebnisse der Messung der Standardabweichung ab. Die Funktion ist von der Markerauswahl unabhängig, d.h., das Numeric Suffix <1...4> bei : MARKer ist ohne Bedeutung. Sie ist nur im Zeitbereich (Span = 0) verfügbar.

Um ein gültiges Abfrageergebnis zu erhalten muß zwischen Einschalten der Funktion und Abfrage des Meßwertes ein kompletter Sweep mit Synchronisierung auf das Sweepende durchgeführt worden sein. Dies ist nur im Single Sweep-Betrieb möglich.

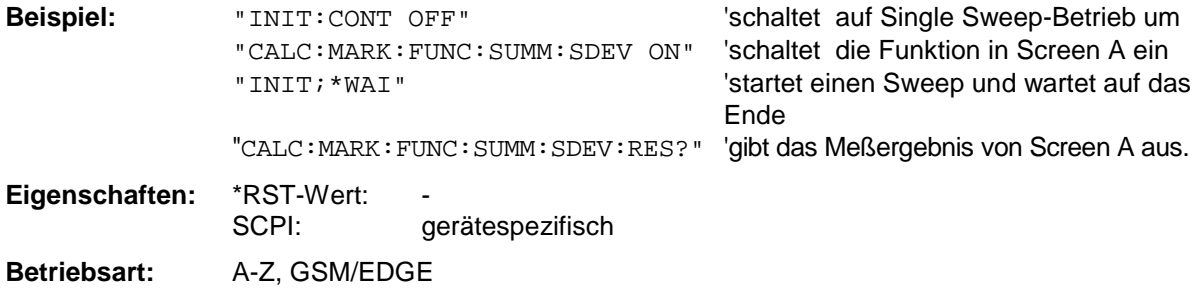

Dieser Befehl ist nur eine Abfrage und hat daher keinen \*RST-Wert.

#### **CALCulate<1|2>:MARKer<1...4>:FUNCtion:SUMMary:SDEViation:AVERage:RESult?**

Dieser Befehl fragt das Ergebnis der über mehrere Sweeps gemittelten Standardabweichung im ausgewählten Meßfenster ab. Die Abfrage ist nur bei aktiver Mittelwertbildung möglich. Die Funktion ist von der Markerauswahl unabhängig, d.h., das Numeric Suffix <1...4> bei : MARKer ist ohne Bedeutung. Sie ist nur im Zeitbereich (Span = 0) verfügbar.

Um ein gültiges Abfrageergebnis zu erhalten muß zwischen Einschalten der Funktion und Abfrage des Meßwertes ein kompletter Sweep mit Synchronisierung auf das Sweepende durchgeführt worden sein. Dies ist nur im Single Sweep-Betrieb möglich.

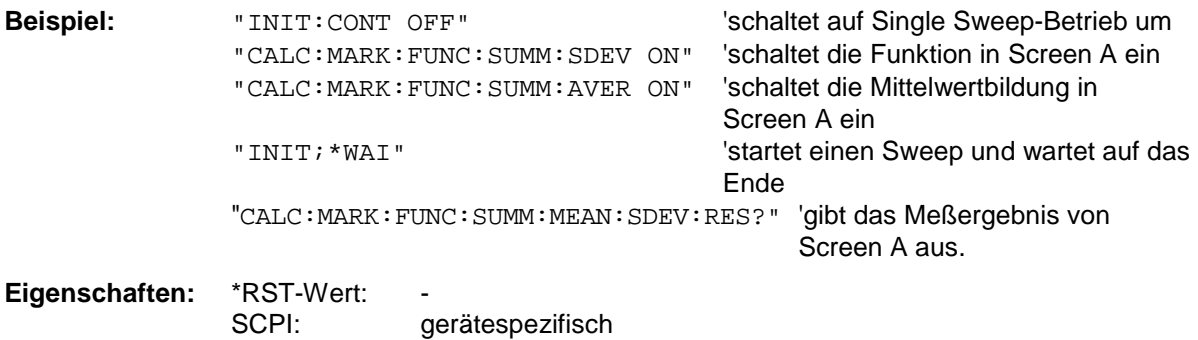

**Betriebsart:** A-Z, GSM/EDGE

#### **CALCulate<1|2>:MARKer<1...4>:FUNCtion:SUMMary:SDEViation:PHOLd:RESult?**

Dieser Befehl fragt den über mehrere Sweeps ermittelten Maximalwert der Standardabweichung im ausgewählten Meßfenster ab. Die Abfrage ist nur bei aktiver Peak Hold Funktion möglich. Die Funktion ist von der Markerauswahl unabhängig, d.h., das Numeric Suffix <1...4> bei : MARKer ist ohne Bedeutung. Sie ist nur im Zeitbereich (Span = 0) verfügbar.

Um ein gültiges Abfrageergebnis zu erhalten muß zwischen Einschalten der Funktion und Abfrage des Meßwertes ein kompletter Sweep mit Synchronisierung auf das Sweepende durchgeführt worden sein. Dies ist nur im Single Sweep-Betrieb möglich.

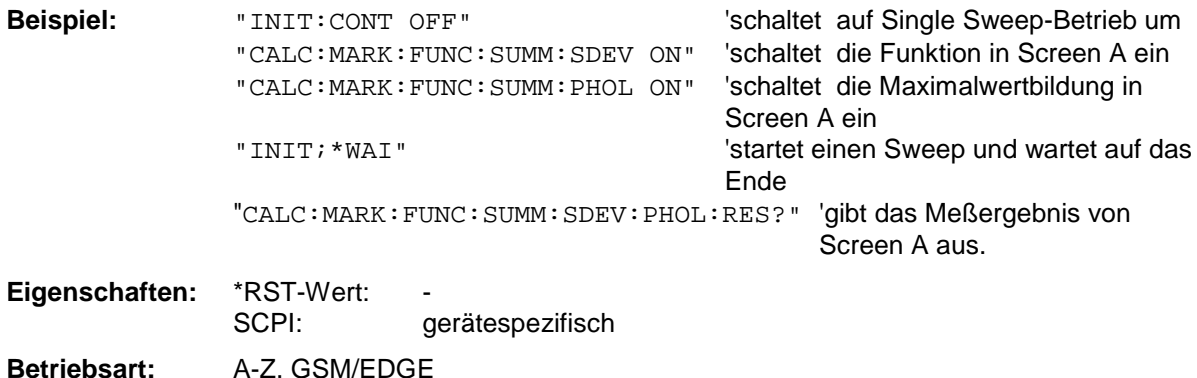

Dieser Befehl ist nur eine Abfrage und hat daher keinen \*RST-Wert.

#### **CALCulate<1|2>:MARKer<1...4>:FUNCtion:SUMMary:PHOLd** ON | OFF

Dieser Befehl schaltet die Peak-Hold-Funktion für die aktive Time Domain Power-Messung im angegebenen Meßfenster ein bzw. aus. Die Funktion ist von der Markerauswahl unabhängig, d.h., das Numeric Suffix <1...4> bei : MARKer ist ohne Bedeutung. Sie ist nur im Zeitbereich (Span = 0) verfügbar. Das Rücksetzen der Peak-Hold-Funktion erfolgt durch Ausschalten und erneutes Einschalten.

**Beispiel:** "CALC:MARK:FUNC:SUMM:PHOL ON" 'schaltet die Funktion in Screen A ein. **Eigenschaften:** \*RST-Wert: OFF SCPI: gerätespezifisch

**Betriebsart:** A-Z, GSM/EDGE

# **CALCulate<1|2>:MARKer<1...4>:FUNCtion:SUMMary:AVERage** ON | OFF

Dieser Befehl schaltet die Mittelwertbildung für die aktive Time Domain Power-Messung im angegebenen Meßfenster ein bzw. aus. Die Funktion ist von der Markerauswahl unabhängig, d.h., das Numeric Suffix <1...4> bei : MARKer ist ohne Bedeutung. Sie ist nur im Zeitbereich (Span = 0) verfügbar. Das Rücksetzen der Mittelwertbildung erfolgt durch Ausschalten und erneutes Einschalten. Die Anzahl der Meßergebnisse, die zur Mittelwertbildung beiträgt, wird über

[SENSe:]AVERage:COUNt festgelegt.

Zu beachten ist, daß auf das Ende der Mittelwertbildung nur im Single Sweep Betrieb synchronisiert werden kann.

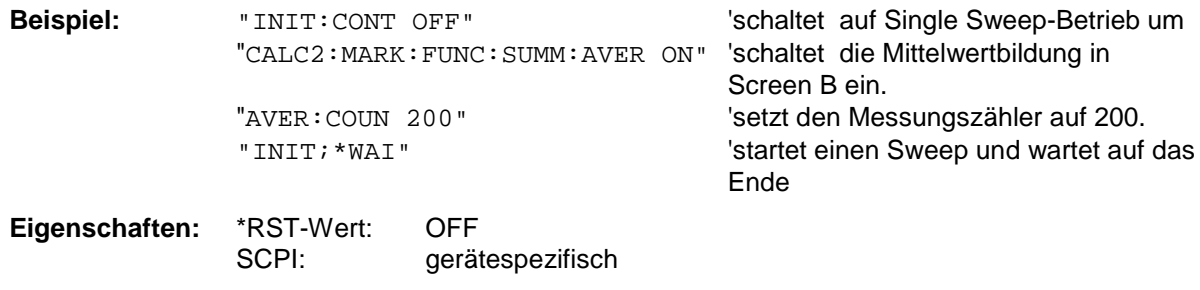

### **CALCulate<1|2>:MARKer<1...4>:FUNCtion:SUMMary:MODE** ABSolute | RELative

Dieser Befehl schaltet im angegebenen Meßfenster zwischen absoluter und relativer Time Domain Power Messung um. Der Befehl ist unabhängig von der Auswahl eines Markers, d.h., das Numeric Suffix <1...4> bei : MARKer ist ohne Bedeutung. Er ist nur im Zeitbereich (Span = 0) verfügbar.

Die Bezugsleistung für relative Messung wird mittels CALCulate: MARKer: FUNCtion: SUMMary :REFerence:AUTO ONCE festgelegt. Fehlt die Festlegung der Bezugsleistung, so wird der Wert 0 dBm verwendet.

*Hinweis: Dieser Befehl ist bei den GSM/EDGE-Messungen Modulationsgenauigkeit (MAC) und Phasen-/Frequenzfehler (PFE) nicht verfügbar.*

**Beispiel:** "CALC:MARK:FUNC:SUMM:REF:MODE REL"

'schaltet die Time Domain Power-Messung auf relativ.

**Eigenschaften:** \*RST-Wert: ABSolute SCPI: gerätespezifisch **Betriebsart**: A-Z, GSM/EDGE

#### **CALCulate<1|2>:MARKer<1...4>:FUNCtion:SUMMary:REFerence:AUTO** ONCE

Mit diesem Befehl werden die augenblicklich bei der Messung des Mittelwerts (..:SUMMary:MEAN) und Effektivwerts (..:SUMMary:RMS)gemessenen Leistungen zu Referenzwerten für relative Messungen im angegebenen Meßfenster erklärt. Der Befehl ist unabhängig von der Auswahl eines Markers, d.h., das Numeric Suffix <1...4> bei : MARKer ist ohne Bedeutung. Er ist nur im Zeitbereich (Span = 0) verfügbar.

Sind die Effektivwert- und Mittelwertmessung nicht eingeschaltet, so wird als Referenzwert 0 dBm verwendet.

Sind die Funktionen ...:SUMM:AVERage oder ...:SUMM:PHOLd eingeschaltet, so ist der Augenblickswert der zum betrachteten Zeitpunkt aufsummierte Meßwert.

*Hinweis: Dieser Befehl ist bei den GSM/EDGE-Messungen Modulationsgenauigkeit (MAC) und Phasen-/Frequenzfehler (PFE) nicht verfügbar.*

**Beispiel:** "CALC:MARK:FUNC:SUMM:REF:AUTO ONCE"

'übernimmt die aktuell gemessene Leistung in Screen A als Referenzwert für die relative Time Domain Power-Messung.

**Eigenschaften:** \*RST-Wert:

SCPI: gerätespezifisch

**Betriebsart**: A-Z, GSM/EDGE

Dieser Befehl ist ein "Event" und hat daher auch keinen \*RST-Wert und keine Abfrage.

# **CALCulate<1|2>:MARKer<1...4>:FUNCtion:SUMMary:AOFF**

Dieser Befehl schaltet alle Time Domain Power-Meßfunktionen im ausgewählten Meßfenster aus. Die Funktion ist von der Markerauswahl unabhängig, d.h., das Numeric Suffix <1...4> bei : MARKer ist ohne Bedeutung. Sie ist nur im Zeitbereich (Span = 0) verfügbar.

**Beispiel:** "CALC2:MARK:FUNC:SUMM:AOFF" 'schaltet ie Time Domain Power-

Meßfunktionen in Screen B aus.

**Eigenschaften:** \*RST-Wert: SCPI: gerätespezifisch

**Betriebsart:** A-Z, GSM/EDGE

Dieser Befehl ist eine <Event> und hat daher keinen \*RST-Wert und keine Abfrage.

**CALCulate<1|2>:MARKer<1...4>:FUNCtion:MSUMmary?** <time offset of first pulse>, <measurement time>, <period>, <  $\#$  of pulses to measure>

Die Befehle dieses Subsystems dienen zur Bestimmung der Leistung einer Folge von Signalpulsen mit gleichem zeitlichem Abstand, wie sie z.B. für die Slots eines GSM Signals typisch sind. Die Anzahl der zu messenden Pulse ist einstellbar, ebenso die Messzeit und die Periodendauer der Pulse. Um die Position des ersten Pulses innerhalb der Messkurve festzulegen, kann ein entsprechender Offset eingegeben werden.

Die Auswertung erfolgt auf den Messdaten einer zuvor aufgenommenen Messkurve. Die während der eingestellten Messzeit aufgenommenen Daten werden entsprechend dem eingestellten Detektor zu einem Messwert pro Puls zusammengefasst und die angegebene Anzahl von Messergebnissen als Liste ausgegeben.

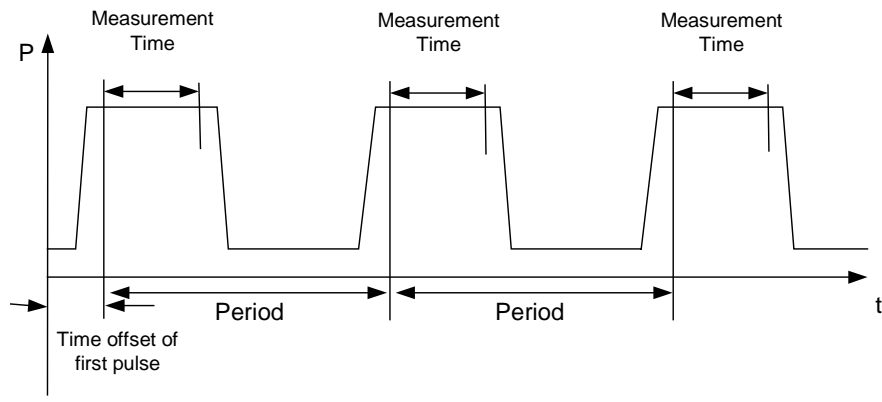

Trace start

Die Funktion verwendet stets TRACE 1 im ausgewählten Screen. Das Suffix bei MARKer wird ignoriert.

```
Beispiel: "DISP:WIND:TRAC:Y:RLEV –10dBm" 'stellt den Referenzpegel auf 10 dB ein
          "INP:ATT 30 dB" 'stellt die Eingangsdämpfung auf 30 dB ein
          "FREQ:CENT 935.2MHz;SPAN 0Hz" 'stellt Empfangsfrequenz auf 935.2 MHz
                                            'und Span'auf '0 Hz ein
          "BAND:RES 1MHz;VID 3MHz" stellt die Auflösebandbreite auf 1 MHz,
                                            'die Videobandbreite auf 3 MHz ein
          "DET RMS" 'stellt den Detektor RMS ein
          "TRIG:SOUR VID;LEV:VID 50 PCT" 'Wählt die Triggerquelle VIDeo und stellt
                                            'den Pegel der Video-Triggerquelle auf
                                            '50 PCT ein
          "SWE:TIME 50ms" 'stellt die Sweepzeit auf 50 ms ein
          "INIT;*WAI" 'startet die Messung mit Synchronisierung
          "CALC:MARK:FUNC:MSUM? 50US,450US,576.9US,8"
                                            'Abfrage 8 Bursts mit 50 µs Offset,
                                            450 µs Messzeit, 576.9 µs Periodendauer
Eigenschaften: *RST-Wert:
               SCPI: gerätespezifisch
Betriebsart: A-Z
```
Dieser Befehl ist erst ab Firmware-Version 1.30 verfügbar.

# **CALCulate:MARKer:FUNCtion-Subsystem für die Optionen WCDMA 3G FDD BTS und UE (FS-K72/K73)**

Die Auswahl des Meßfensters erfolgt über CALCulate1 (SCREEN A) bzw. CALCulate2 (SCREEN B).

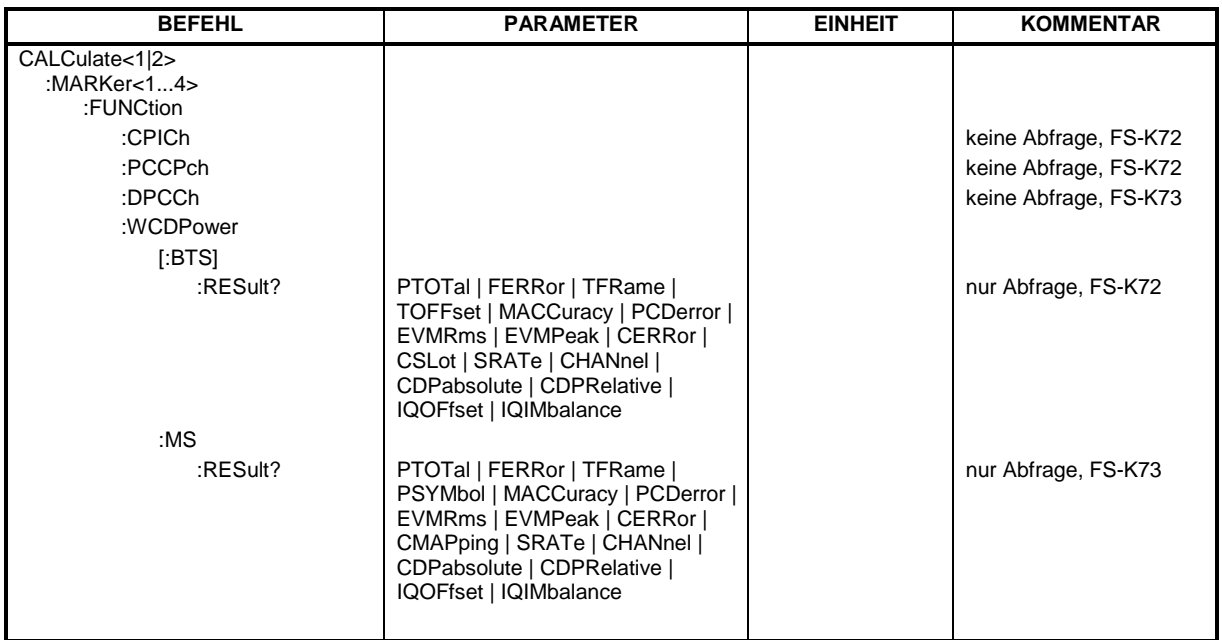

# **CALCulate<1|2>:MARKer<1>:FUNCtion:CPICh**

Dieser Befehl stellt den Marker1 auf den Kanal 0. Das numeric Suffix in CALCulate, das notwendig bzw. erlaubt ist, hängt von der ausgewählten Darstellart ab, für die der Marker gelten soll, und muß mit dieser übereinstimmen:

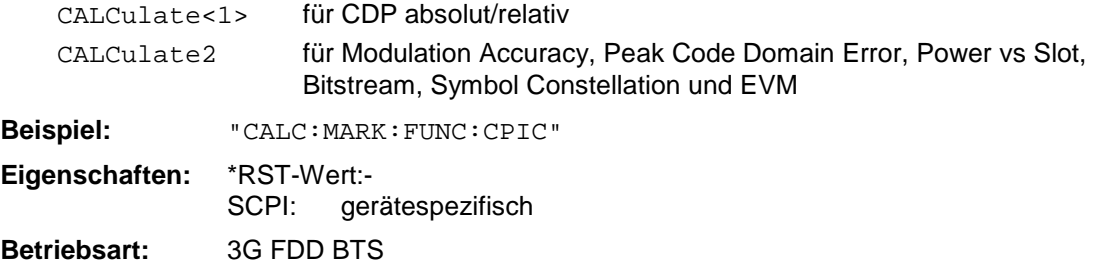

Dieser Befehl ist ein <Event> und hat daher keinen \*RST-Wert und keine Abfrage.

# **CALCulate<1|2>:MARKer<1>:FUNCtion:PCCPch**

Dieser Befehl stellt den Marker1 auf den Kanal 1. Das numeric Suffix in CALCulate,, das notwendig bzw. erlaubt ist, hängt von der ausgewählten Darstellart ab, für die der Marker gelten soll, und muß mit dieser übereinstimmen:

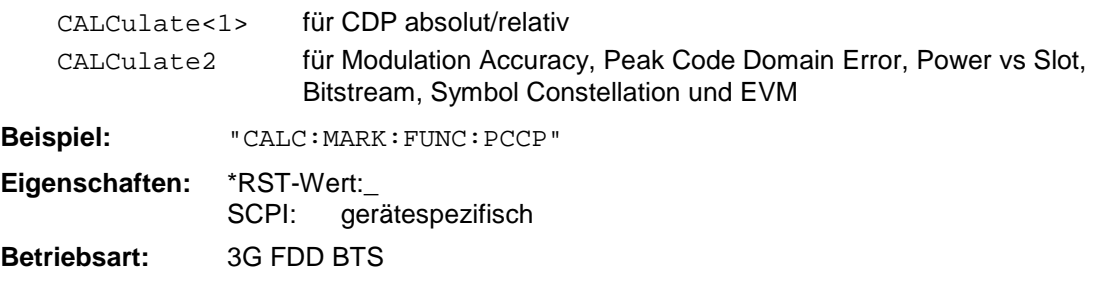

Dieser Befehl ist eine <Event> und hat daher keinen \*RST-Wert und keine Abfrage.

#### **CALCulate<1|2>:MARKer<1>:FUNCtion:DPCCh**

Dieser Befehl stellt den Marker1 auf den Kanal 1.

Das numeric Suffix, das notwendig bzw. erlaubt ist, hängt von der ausgewählten Darstellart ab, für die der Marker gelten soll, und muß mit dieser übereinstimmen:

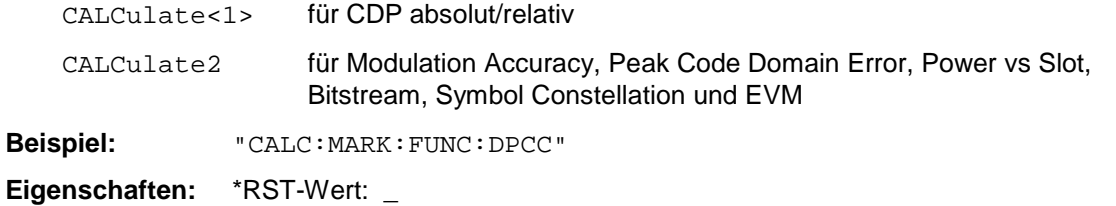

SCPI:gerätespezifisch

**Betriebsart:** 3G FDD UE

Dieser Befehl ist eine <Event> und hat daher keinen \*RST-Wert und keine Abfrage.

**CALCulate<1|2>:MARKer<1...4>:FUNCtion:WCDPower[:BTS]:RESult?** PTOTal | FERRor | TFRame | TOFFset | MACCuracy | PCDerror | EVMRms | EVMPeak | CERRor | CSLot | SRATe | CHANnel | CDPabsolute | CDPRelative | IQOFfset | IQIMbalance

Dieser Befehl fragt die gemessenen und die berechneten Werte der Wide Code Domain Power Messung (Base Station) ab.

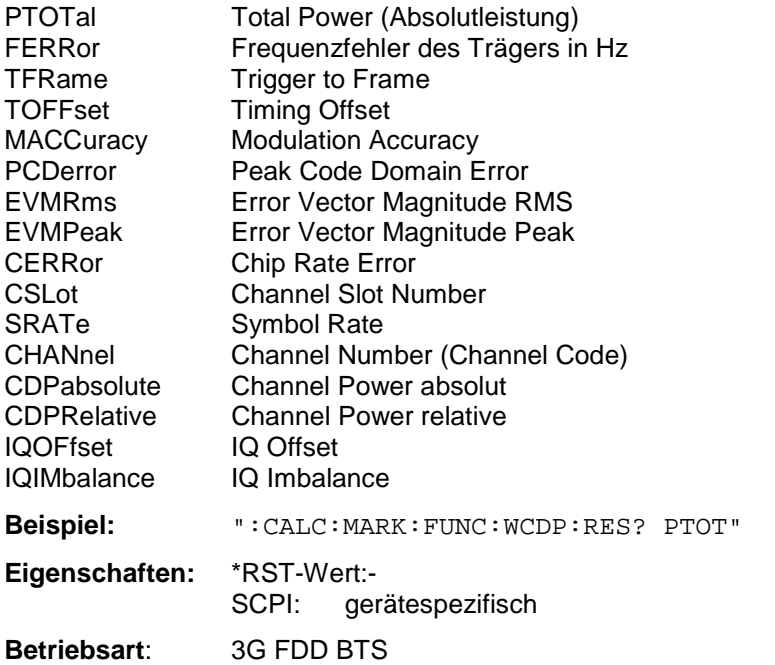

Die numerischen Suffixe <1|2> bzw. <1...4> sind bei diesem Befehl ohne Bedeutung.
**CALCulate<1|2>:MARKer<1...4>:FUNCtion:WCDPower:MS:RESult?** PTOTal | FERRor | TFRame | MACCuracy | PCDerror | EVMRms | EVMPeak | CERRor | SRATe | CHANnel | CDPabsolute | CDPRelative | IQOFfset | IQIMbalance | CMAPping | PSYMbol

Dieser Befehl fragt die gemessenen und die berechneten Werte der Wide Code Domain Power Messung (Mobile Station) ab.

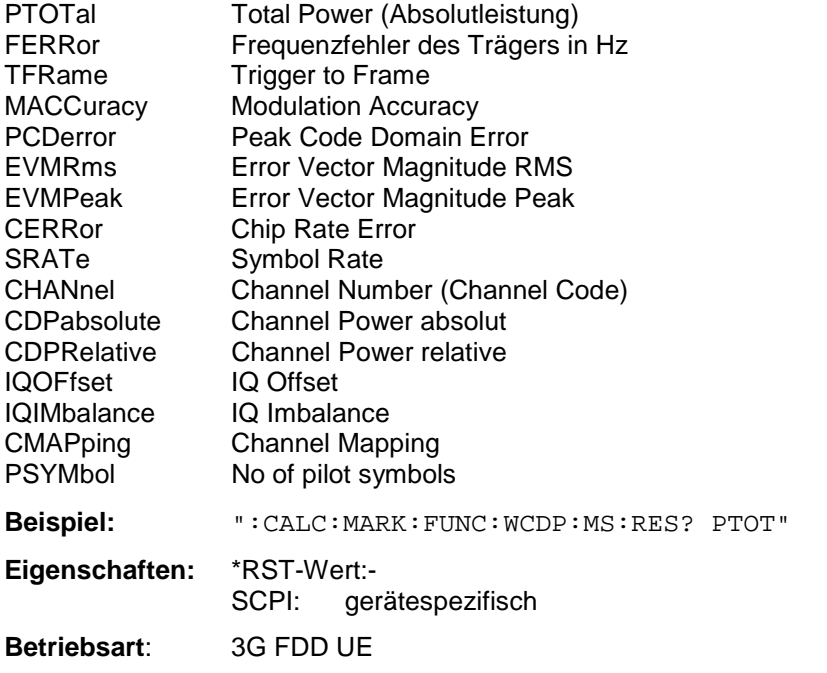

Die numerischen Suffixe <1|2> bzw. <1...4> sind bei diesem Befehl ohne Bedeutung.

# **CALCulate:MARKer:FUNCtion-Subsystem für die Optionen cdma2000 BTS (FS-K82) und 1xEV-DO BTS (FS-K84)**

Die Auswahl des Meßfensters erfolgt über CALCulate1 (SCREEN A) bzw. CALCulate2 (SCREEN B).

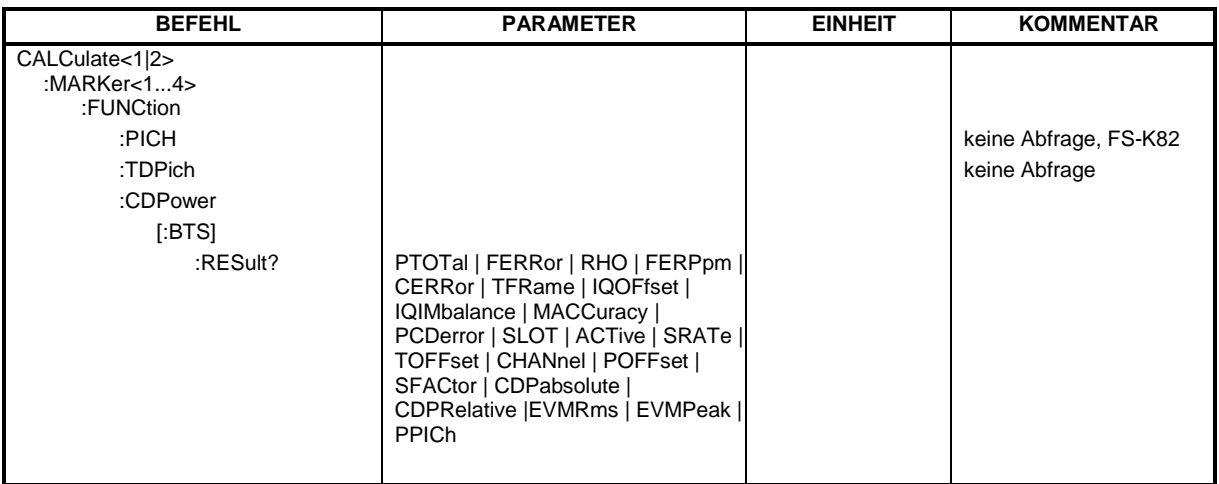

#### **Befehle für Option FS-K82 cdma2000 BTS: :CALCulate<1|2>:MARKer<1>:FUNCtion:PICH**

Dieser Befehl stellt den Marker auf den Kanal 0.64.

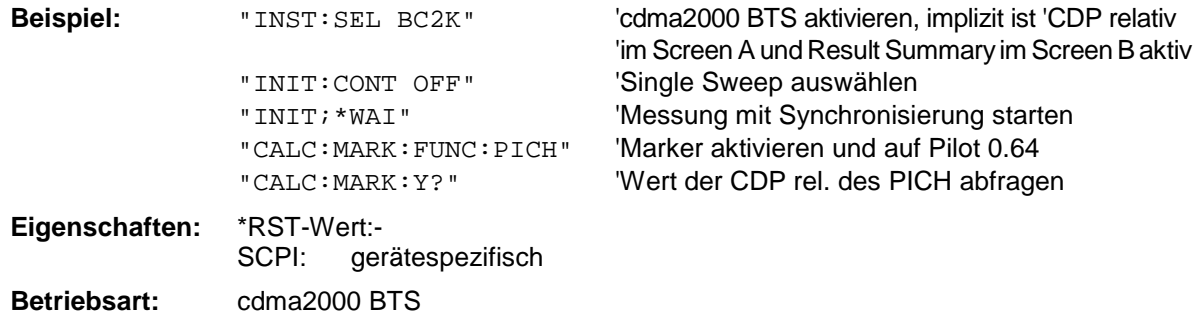

Dieser Befehl ist ein "Event" und hat daher keinen \*RST-Wert und keine Abfrage.

## **:CALCulate<1|2>:MARKer<1>:FUNCtion:TDPIch**

Dieser Befehl stellt den Marker1 auf den Kanal 16.128. Der Basis-Spreading-Faktor sollte vorher auf 128 eingestellt werden und es sollte Antenne 2 gemessen werden.

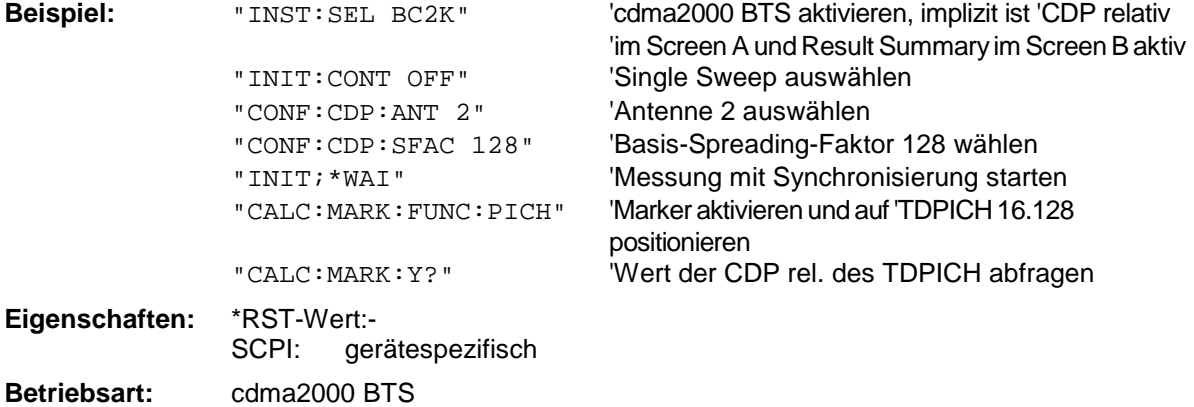

Dieser Befehl ist ein "Event" und hat daher keinen \*RST-Wert und keine Abfrage.

## **:CALCulate<1|2>:MARKer<1>:FUNCtion:CDPower[:BTS]:RESult?**

SLOT | PTOTal | PPICh | RHO | MACCuracy | PCDerror | ACTive | FERRor | FERPpm | CERRor | TFRame I IQOFfset | IQIMbalance | SRATe | CHANnel | SFACtor | TOFFset | POFFset | CDPabsolute | CDPRelative | EVMRms | EVMPeak

Dieser Befehl fragt die gemessenen und die berechneten Werte der Code-Domain-Power-Analyse ab. Die Kanalergebnisse erfolgen für den Kanal zu dem der über den Befehl CDPower:CODe ausgewählten Code gehört.

# **Parameter:**

Globale Ergebnisse der gewählten PCG:Globale Ergebnisse aller PCGs:

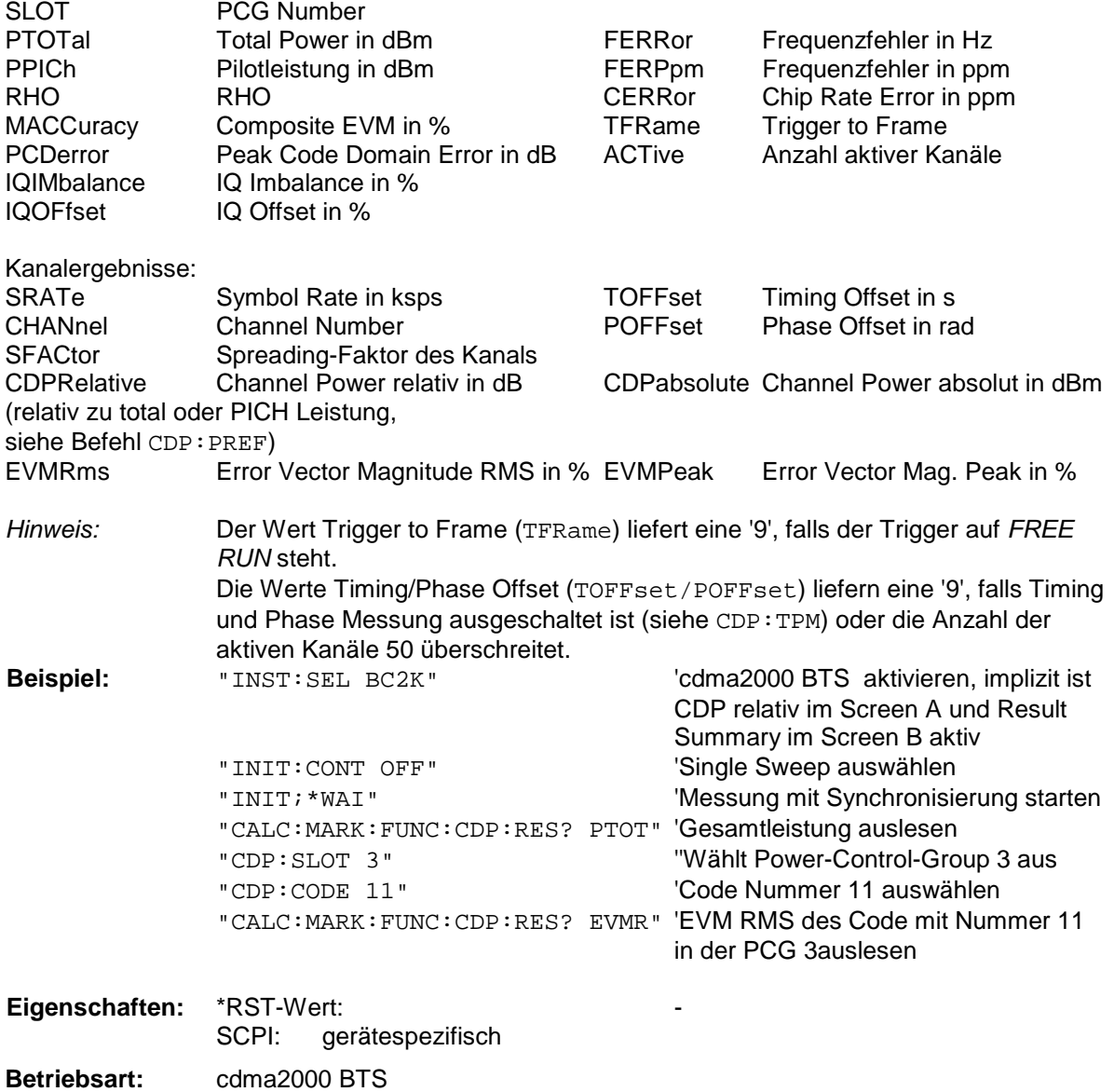

#### **Befehl für Option FS-K84 1xEV-DO BTS: :CALCulate<1|2>:MARKer<1>:FUNCtion:CDPower[:BTS]:RESult?**

RHO | MACCuracy | PCDerror | FERRor | FERPpm | CERRor | TFRame I IQOFfset | IQIMbalance | SRATe | CHANnel | SFACtor | TOFFset | POFFset | CDPabsolute | CDPRelative | EVMRms | EVMPeak | RHOPilot | RHO1 | RHO2 | PPILot | PMAC | PDATa | PPReamble | MACTive | DACTive | PLENgth | MTYPe | DMTYpe

Dieser Befehl fragt die gemessenen und die berechneten Werte der Code-Domain-Power-Analyse ab. Der Kanaltyp kann über das Kommando CDPower:CTYPe, die Slotnummer über das Kommando CDPower:SLOT und die Codenummer über das Kommando CDPower:CODe eingestellt werden.

#### **Parameter:** Globale Ergebnisse für alle Slots:

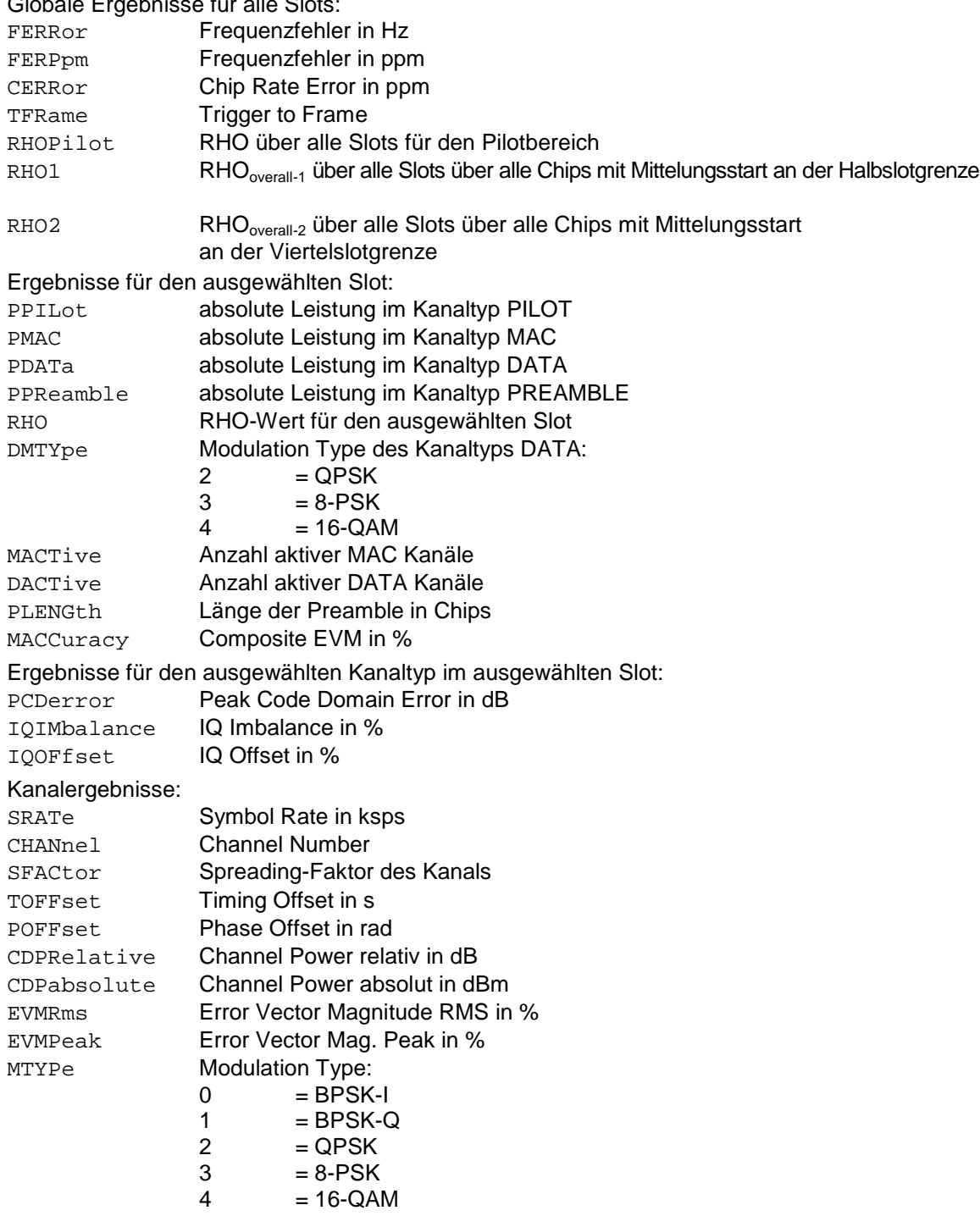

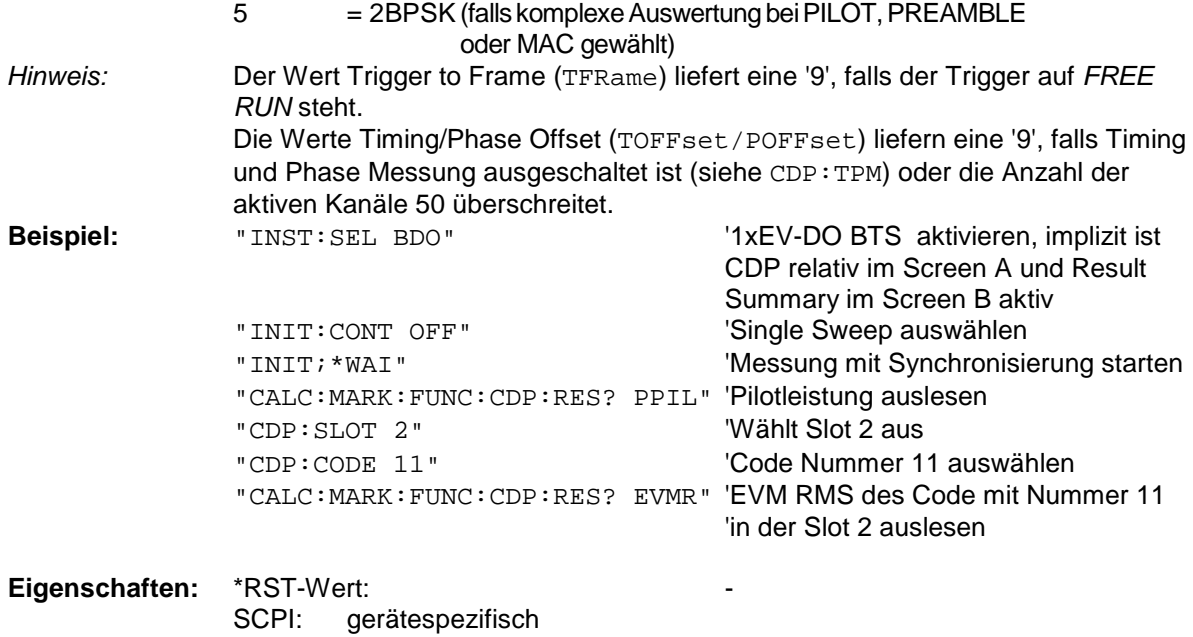

**Betriebsart:** 1xEV-DO BTS

# **CALCulate:MATH - Subsystem**

Das CALCulate:MATH - Subsystem erlaubt die Verarbeitung von Daten aus dem SENSe-Subsystem in numerischen Ausdrücken. Die Auswahl des Meßfensters erfolgt über CALCulate1 (SCREEN A) bzw. CALCulate2 (SCREEN B).

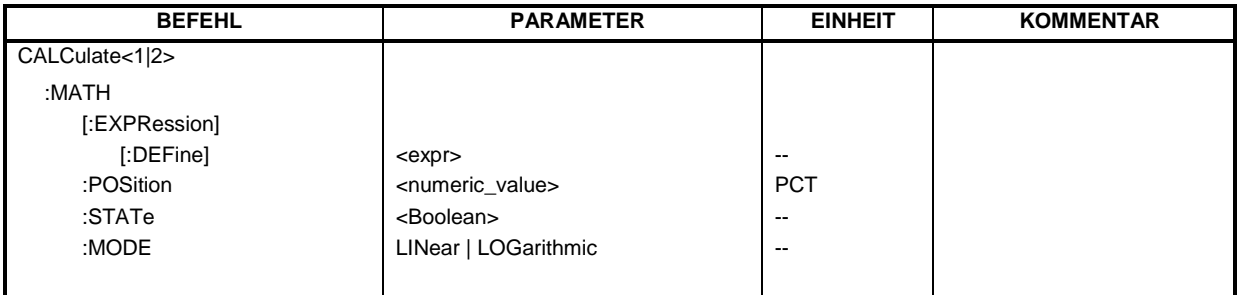

## **CALCulate<1|2>:MATH[:EXPression][:DEFine]** <expr>

Dieser Befehl definiert den mathematischen Ausdruck für die Verknüpfung von Traces mit Trace 1.

Der Nullpunkt der Ergebnisdarstellung kann mit CALC: MATH: POS festgelegt werden. Der Befehl CALCulate<1|2>:MATH:STATe ON schaltet die Berechnung ein.

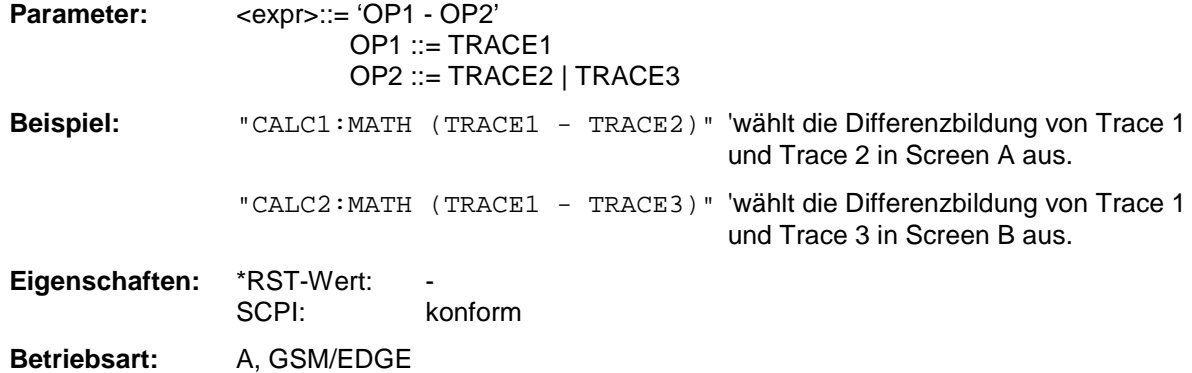

## **CALCulate<1|2>:MATH:POSition** -100PCT ... 200PCT

Dieser Befehl legt die Position des Ergebnisses der Tracemathematik im ausgewählten Meßfenster fest. Die Angabe ist in % der Bildschirmhöhe, wobei 100% dem oberen Diagrammrand entspricht.

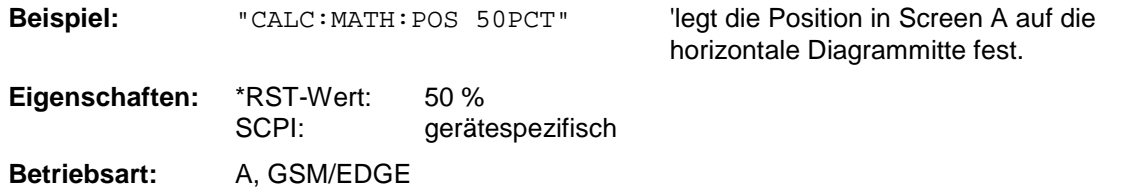

## **CALCulate<1|2>:MATH:STATe** ON | OFF

Dieser Befehl schaltet die mathematische Verknüpfung von Traces im ausgewählten Meßfenster ein bzw. aus.

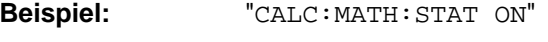

'schaltet die Trace-Mathematik im Screen A ein.

**Eigenschaften:** \*RST-Wert: OFF SCPI: konform **Betriebsart:** A, GSM/EDGE

# **CALCulate<1|2>:MATH:MODE** LINear | LOGarithmic

Dieser Befehl wählt zwischen linearer und logarithmischer (=Video-) Verrechnung bei den Trace-Mathematikfunktionen aus. Zu den betroffenen Funktionen gehört auch die Mittelwertbildung. Die Einstellung gilt für alle Meßfenster, d.h. das Numeric Suffix <1|2> ist ohne Bedeutung.

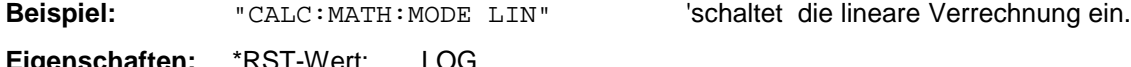

**genschafte** SCPI: gerätespezifsch **Betriebsart**: A, GSM/EDGE

# **CALCulate:STATistics - Subsystem**

Das CALCulate:STATistics - Subsystem steuert die statistischen Meßfunktionen im Gerät. Die Auswahl des Meßfensters ist bei diesen Meßfunktionen nicht möglich. Dementsprechend wird das numerische Suffix bei CALCulate ignoriert.

*Hinweis: Die Funktionen dieses Subsystems sind bei GSM Messungen nicht verfügbar.*

| <b>BEFEHL</b>       | <b>PARAMETER</b>                | <b>EINHEIT</b> | <b>KOMMENTAR</b> |
|---------------------|---------------------------------|----------------|------------------|
| <b>CALCulate</b>    |                                 |                |                  |
| :STATistics         |                                 |                |                  |
| :APD                |                                 |                |                  |
| [:STATE]            | <boolean></boolean>             | --             |                  |
| :CCDF               |                                 |                |                  |
| [:STATE]            | <boolean></boolean>             | $- -$          |                  |
| :NSAMples           | <numeric_value></numeric_value> |                |                  |
| :SCALe              |                                 |                |                  |
| :AUTO               | <b>ONCE</b>                     |                |                  |
| ÷Х.                 |                                 |                |                  |
| :RLEVel             | <numeric_value></numeric_value> | <b>DBM</b>     |                  |
| :RANGe              | <numeric_value></numeric_value> | DB             |                  |
| ÷У.                 |                                 |                |                  |
| :UPPer              | <numeric_value></numeric_value> |                |                  |
| :LOWer              | <numeric_value></numeric_value> |                |                  |
| :PRESet             |                                 |                |                  |
| : $RESult < 13 > ?$ | MEAN   PEAK   CFACtor   ALL     |                | nur Abfrage      |

## **CALCulate:STATistics:APD[:STATe]** ON | OFF

Dieser Befehl schaltet die Messung der Amplitudenverteilung (APD) ein bzw. aus. Beim Einschalten der Funktion wird die CCDF-Messung ausgeschaltet.

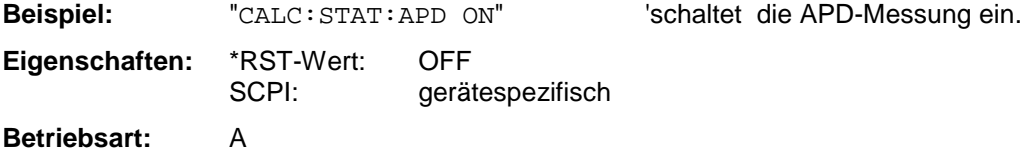

## **CALCulate:STATistics:CCDF[:STATe]** ON | OFF

Dieser Befehl schaltet die Messung der komplementären kumulierten Verteilungsfunktion (CCDF) ein bzw. aus. Beim Einschalten der Funktion wird die APD-Messung ausgeschaltet.

**Beispiel:** "CALC:STAT:CCDF ON" 'schaltet die CCDF-Messung ein.

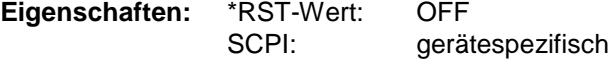

**Betriebsart:** A

## **CALCulate:STATistics:NSAMples** 100 ... 1E9

Dieser Befehl stellt die Anzahl der aufzunehmenden Meßpunkte für die statistischen Meßfunktionen ein.

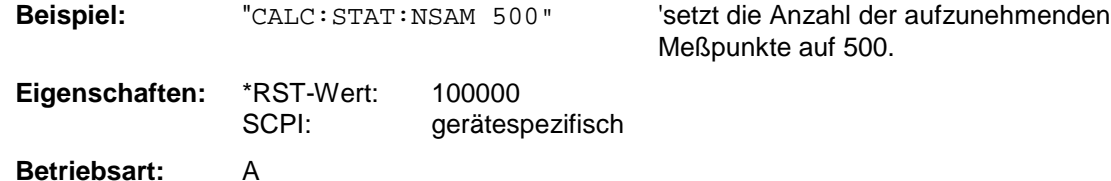

## **CALCulate:STATistics:SCALe:AUTO** ONCE

Dieser Befehl optimiert die Pegeleinstellung des Gerätes abhängig von der gemessenen Spitzenleistung, um maximale Empfindlichkeit des Gerätes zu erreichen.

Der Pegelbereich wird zum Erreichen der maximalen Auflösung bei APD-Messung abhängig vom gemessenen Abstand zwischen Spitzenleistung und minimaler Leistung, bei CCDF-Messung abhängig vom Abstand zwischen Spitzen- und mittlerer Leistung eingestellt. Zusätzlich wird die Wahrscheinlichkeitsskala der eingestellten Anzahl von Meßpunkten angepaßt.

*Hinweis: Nachfolgende Befehle müssen mit \*WAI, \*OPC oder \*OPC? auf das Ende des Autorange-Vorgangs synchronisiert werden, da ansonsten der Autorange-Vorgang abgebrochen wird.*

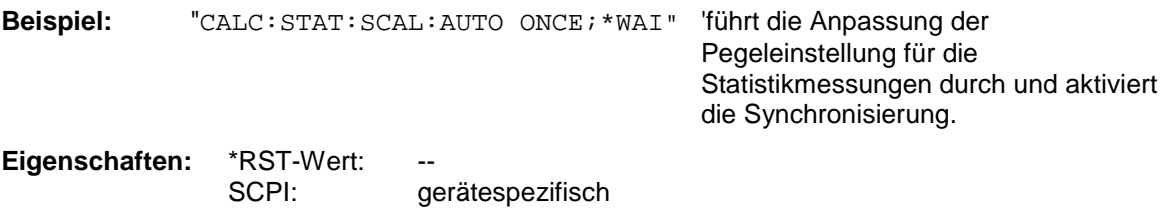

**Betriebsart:** A

Dieser Befehl ist ein Event und besitzt daher weder \*RST-Wert noch Abfrage.

## **CALCulate:STATistics:SCALe:X:RLEVel** -130dBm ... 30dBm

Dieser Befehl definiert den Referenzpegel für die x-Achse des Meßdiagramms. Die Einstellung ist identisch mit der Einstellung des Referenzpegels mit dem Befehl DISPlay: WINDow: TRACe: Y: RLEVel.

Bei Referenzpegeloffset <> 0 verändert sich der angegebene Wertebereich des Referenzpegels um den Offset.

Die Einheit ist abhängig von der Einstellung mit CALC:UNIT.

**Beispiel:** "CALC:STAT:SCAL:X:RLEV -60dBm"

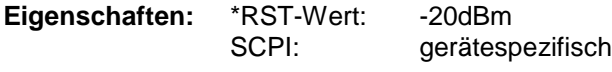

**Betriebsart:** A

#### **CALCulate:STATistics:SCALe:X:RANGe** 10dB ... 200dB

Dieser Befehl definiert den Pegelbereich für die x-Achse des Meßdiagramms. Die Einstellung ist identisch mit der Einstellung des Pegelbereichs mit dem Befehl DISPlay: WINDow: TRACe: Y: SCALe.

**Beispiel:** "CALC:STAT:SCAL:X:RANG 20dB"

**Eigenschaften:** \*RST-Wert: 100dB SCPI: gerätespezifisch **Betriebsart:** A

#### **CALCulate:STATistics:SCALe:Y:UPPer** 1E-8 ...1.0

Dieser Befehl definiert die Obergrenze für die y-Achse des Meßdiagramms bei Statistik-Messungen. Da auf der y-Achse Wahrscheinlichkeiten aufgetragen werden, sind die eingegebenen Zahlenwerte einheitenlos.

**Beispiel:** "CALC:STAT:SCAL:Y:UPP 0.01"

**Eigenschaften:** \*RST-Wert: 1.0 SCPI: gerätespezifisch

**Betriebsart:** A

#### **CALCulate:STATistics:SCALe:Y:LOWer** 1E-9 ...0.1

Dieser Befehl definiert die Untergrenze für die y-Achse des Meßdiagramms bei Statistik-Messungen. Da auf der y-Achse Wahrscheinlichkeiten aufgetragen werden, sind die eingegebenen Zahlenwerte einheitenlos.

**Beispiel:** "CALC:STAT:SCAL:Y:LOW 0.001"

**Eigenschaften:** \*RST-Wert: 1E-6 SCPI: gerätespezifisch

**Betriebsart:** A

#### **CALCulate:STATistics:PRESet**

Dieser Befehl setzt die Skalierung von x- und y-Achse bei Statistikmessung auf den Grundzustand zurück. Folgende Werte werden eingestellt:

x-axis ref level: -20 dBm x-axis range APD: 100 dB x-axis range CCDF: 20 dB y-axis upper limit: 1.0 y-axis lower limit: 1E-6 **Beispiel:** "CALC:STAT:PRES" 'setzt die Skalierung für Statistikfunktionen auf den Grundzustand zurück **Eigenschaften:** \*RST-Wert: SCPI: gerätespezifisch **Betriebsart:** A

Dieser Befehl ist ein Event und besitzt daher weder \*RST-Wert noch Abfrage.

## **CALCulate:STATistics:RESult<1...3>?** MEAN | PEAK | CFACtor | ALL

Dieser Befehl liest die Ergebnisse der Statistikmessungen einer aufgenommenen Meßkurve aus. Die Auswahl der Meßkurve erfolgt über das numerische Suffix <1...3> bei RESult.

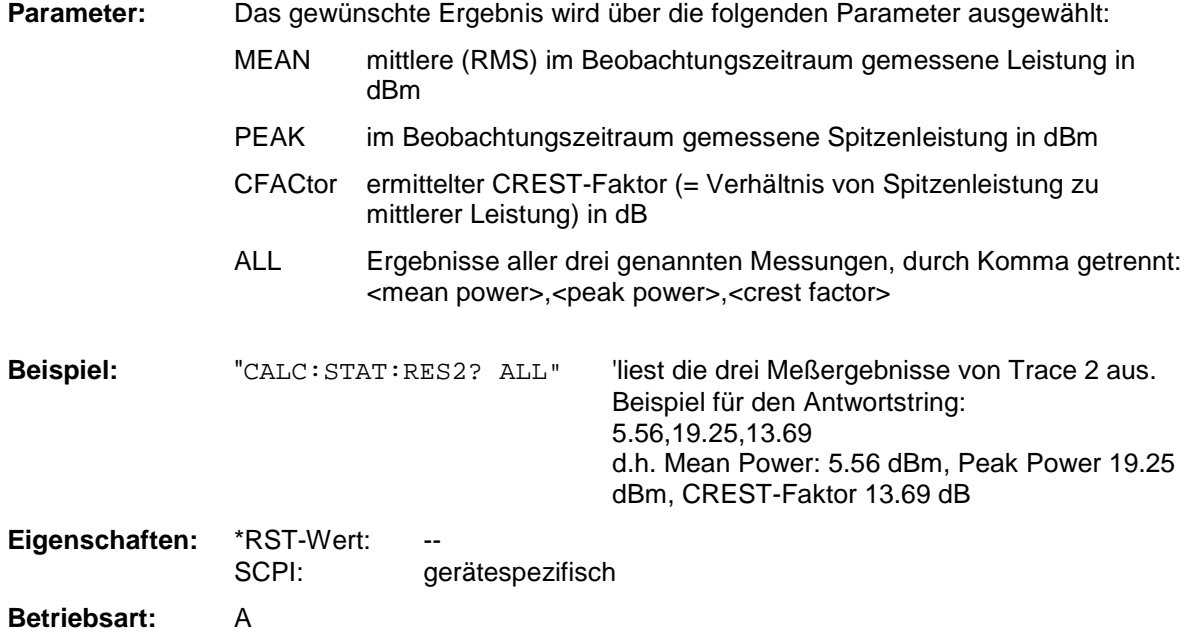

# **CALCulate:THReshold - Subsystem**

Das CALCulate:THReshold - Subsystem steuert den Schwellwert für die Maximum-/Minimumsuche der Marker. Die Auswahl des Meßfensters erfolgt über CALCulate1 (SCREEN A) bzw. CALCulate2 (SCREEN B).

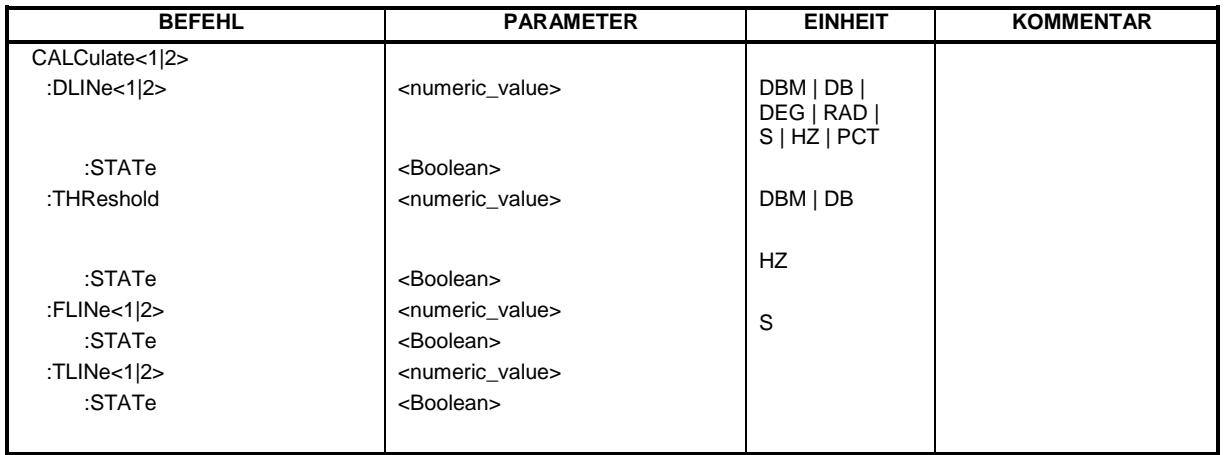

## **CALCulate<1|2>:DLINe<1|2>** MINimum .. MAXimum (abhängig von aktueller Einheit)

Dieser Befehl definiert die Position der Display Line 1 bzw. 2. Mit diesen Linien können beliebige Pegel im Diagramm markiert werden. Die Einheit richtet sich nach der Einstellung mit CALC:UNIT.

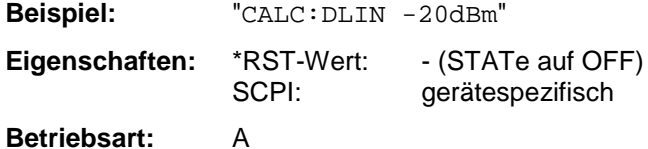

## **CALCulate<1|2>:DLINe<1|2>:STATe** ON | OFF

Dieser Befehl schaltet die Display Line 1 oder 2 (Pegellinien) ein bzw. aus.

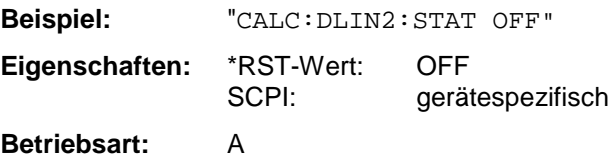

#### **CALCulate<1|2>:THReshold** MINimum ... MAXimum (abhängig von aktueller Einheit)

Dieser Befehl definiert den Schwellwert für die Maximum-/Minimumsuche der Marker bei den Markersuchfunktionen MAX PEAK, NEXT PEAK usw. im ausgewählten Meßfenster. Die zugehörige Anzeigelinie wird automatisch eingeschaltet.

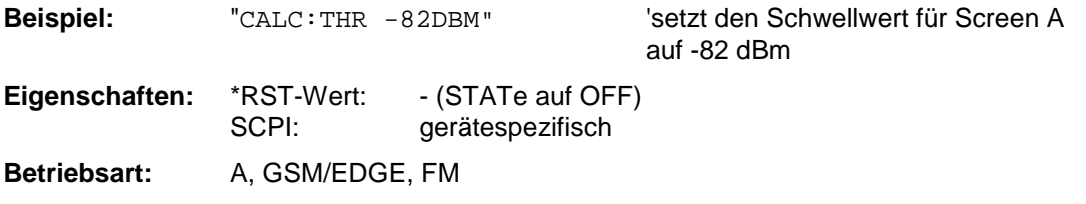

## **CALCulate<1|2>:THReshold:STATe** ON | OFF

Dieser Befehl schaltet die Schwellenlinie im gewählten Meßfenster ein bzw. aus. Die Einheit richtet sich nach der Einstellung mit CALC:UNIT.

**Beispiel:** "CALC2:THR:STAT ON" 'schaltet die Schwellenlinie in Screen B ein. **Eigenschaften:** \*RST-Wert: OFF SCPI: gerätespezifisch **Betriebsart:** A, GSM/EDGE, FM

## CALCulate<1|2>:FLINe<1|2> 0...f<sub>max</sub>

Dieser Befehl definiert die Position der Frequenzlinien.

Die Frequenzlinien markieren die angebenen Frequenzen im Meßfenster. Frequenzlinien sind nur bei SPAN > 0 verfügbar.

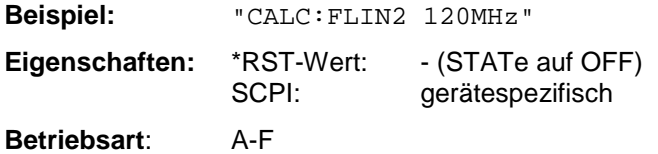

## **CALCulate<1|2>:FLINe<1|2>:STATe** ON | OFF

Dieser Befehl schaltet die Frequenzlinie ein bzw. aus.

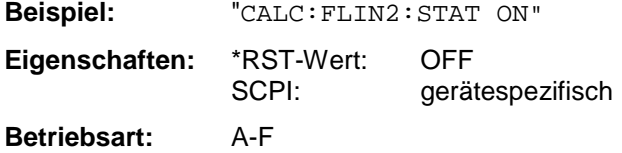

## **CALCulate<1|2>:TLINe<1|2>** 0 ... 1000s

Dieser Befehl definiert die Position der Zeitlinien.

Die Zeitlinien markieren die angebenen Zeiten im Meßfenster. Zeitlinien sind nur bei SPAN = 0 gültig.

**Beispiel:** "CALC:TLIN 10ms"

**Eigenschaften:** \*RST-Wert: - (STATe auf OFF) SCPI: gerätespezifisch **Betriebsart:** A-Z

# **CALCulate<1|2>:TLINe<1|2>:STATe** ON | OFF

Dieser Befehl schaltet die Zeitlinie ein bzw. aus.

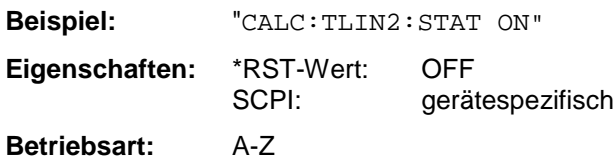

# . **CALCulate:UNIT - Subsystem**

Das CALCulate:Unit-Subsystem definiert die Einheiten der Einstellparameter für die Leistungsmessung.

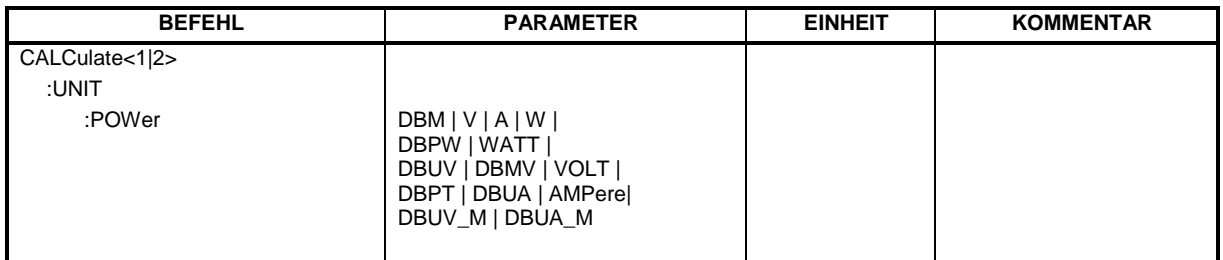

**CALCulate<1|2>:UNIT:POWer** DBM | V | A | W | DBPW | WATT | DBUV | DBMV | VOLT | DBUA | AMPere | DBPT | DBUV\_M | DBUA\_M

Dieser Befehl wählt die Einheit für Leistung für das ausgewählte Meßfenster aus.*.*

*Hinweis: Die Funktion ist bei aktiven GSM Messungen nicht verfügbar. Bei aktiver GSM Messung ist die Einheit fest vorgeschrieben, und zwar entweder dBm (Leistungsmessung) oder deg (Phasenfehlermessung)*

Beispiel: "CALC: UNIT: POW DBM" Setzt die Leistungseinheit für Screen A auf dBm **Eigenschaften:** \*RST-Wert: dBm SCPI: gerätespezifisch

**Betriebsart:** A

# **CALibration - Subsystem**

Die Befehle des CALibration-Subsystem ermitteln die Daten für die Systemfehlerkorrektur im Gerät.

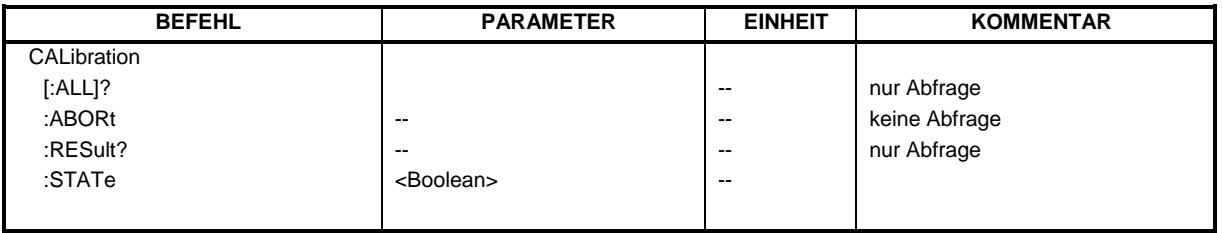

## **CALibration[:ALL]?**

Dieser Befehl löst die Ermittlung der Systemfehlerkorrekturdaten aus. Bei erfolgreicher Durchführung wird der Wert "0" zurückgegeben.

*Hinweis: Während der Ermittlung der Korrekturdaten nimmt das Gerät keine Fernsteuerbefehle an mit Ausnahme von \*RST*

*CALibration:ABORt*

Zur Erkennung, wann die Aufnahme der Korrekturdaten abgeschlossen ist, kann das MAV-Bit im Statusbyte verwendet werden. Wird das zugehörige Bit im Service Request Enable Register gesetzt, so erzeugt das Gerät nach Abschluß der Korrekturdatenaufnahme einen Service Request.

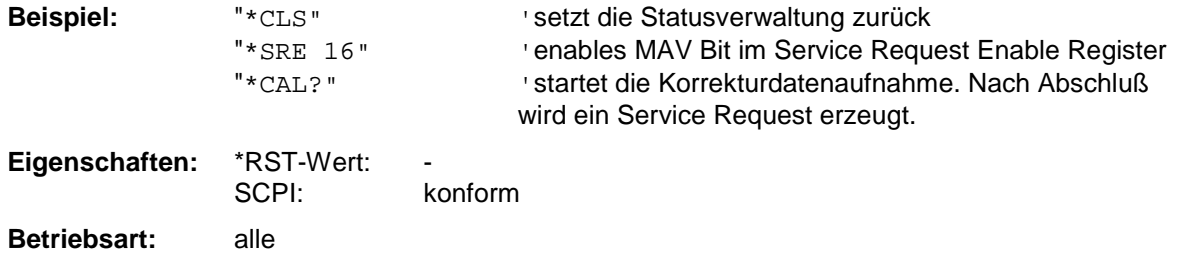

## **CALibration:ABORt**

Dieser Befehl bricht die Aufnahme der Korrekturdaten ab und restauriert den letzten vollständigen Korrekturdatensatz.

**Beispiel:** "CAL:ABOR"

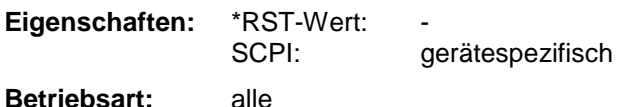

Dieser Befehl ist ein Event und besitzt daher weder Abfrage noch \*RST-Wert.

# **CALibration - Subsystem FSP**

#### **CALibration:RESult?**

Dieser Befehl liest die Ergebnisse der Korrekturdatenermittlung aus dem Gerät aus. Dabei werden die Zeilen der Ergebnistabelle (s. Kapitel "Aufnahme der Korrekturdaten des FSP – Taste *CAL*") als Stringdaten durch Komma getrennt ausgegeben:

"Total Calibration Status: PASSED","Date (dd/mm/yyyy): 12/07/1999", "Time: 16:24:54","Runtime:00.06"

**Beispiel:** "CAL:RES?"

**Eigenschaften:** \*RST-Wert: -- SCPI: gerätespezifisch

**Betriebsart:** alle

# **CALibration:STATe** ON | OFF

Dieser Befehl schaltet die Berücksichtigung der aktuellen Kalibrierdaten ein- bzw. aus.

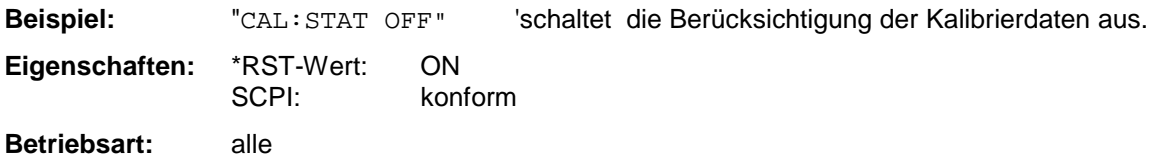

# **CONFigure - Subsystem**

Das CONFigure Subsystem enthält Befehle zur Konfiguration komplexer Meßabläufe, wie sie in der Option GSM/EDGE Analyzer (FS-K5) enthalten sind. Das CONFigure-Subsystem ist eng verknüpft mit den Funktionen der FETCh- und READ-Subsysteme, in denen die Meßzyklen gestartet und/oder die Ergebnisse der Meßabläufe abgefragt werden.

Das CONFigure Subsystem enthält Befehle zur Konfiguration komplexer Meßabläufe, wie sie in den Optionen WCDMA 3G FDD BTS und UE (FS-K72/K73) enthalten sind.

# **CONFigure:BTOoth – Subsystem für BLUETOOTH - Analyzer**

Die folgenden Befehle dienen der Konfiguration der Betriebsart BLUETOOTH Analyzer (Option FS-K8).

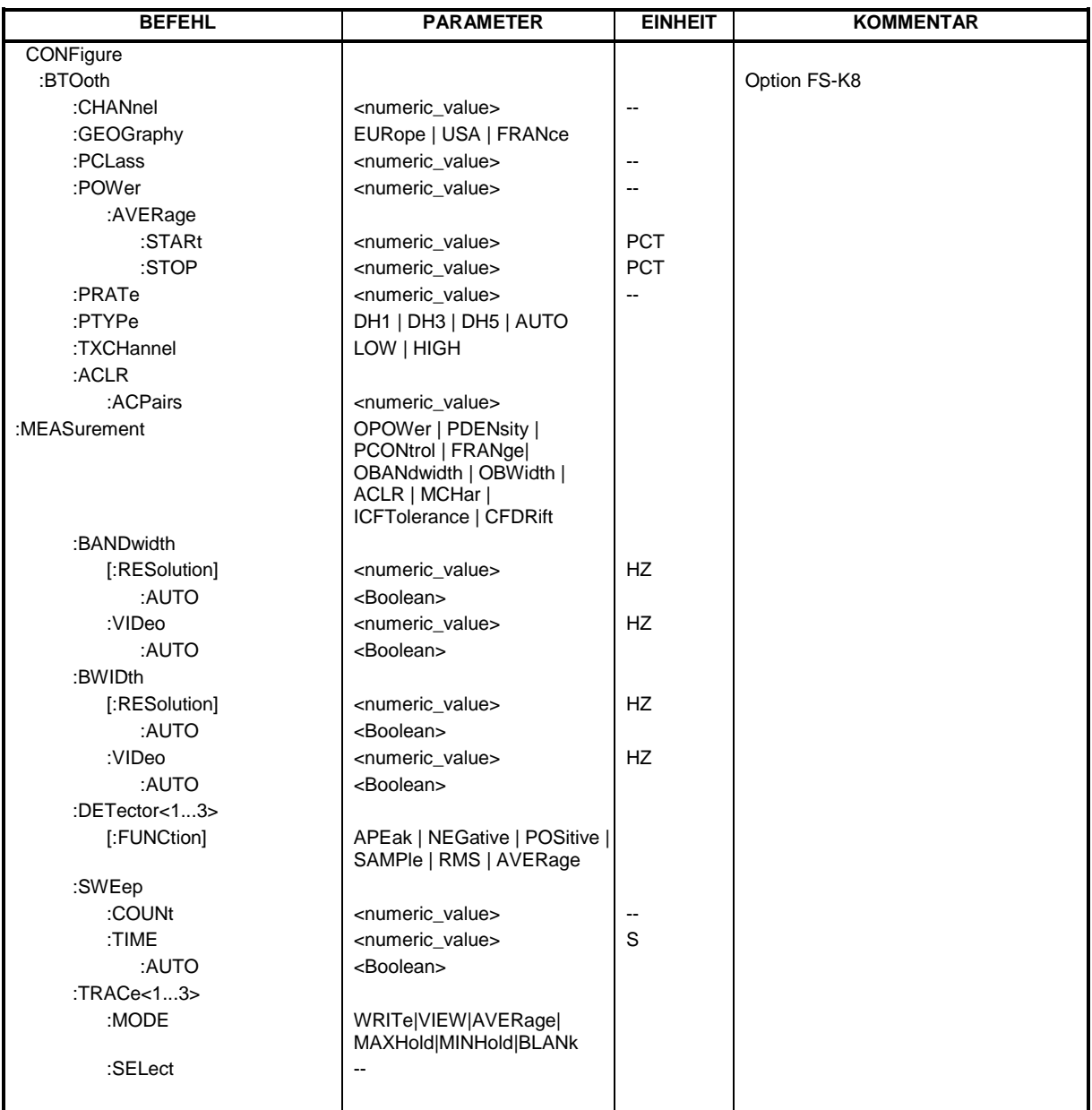

# **CONFigure - Subsystem FSP**

#### **CONFigure:BTOoth:CHANnel** 0...78

Dieser Befehl wählt den Frequenzkanal für Messungen nach BLUETOOTH-Standard aus.

*Hinweis: Der Wertebereich hängt von der ausgewählten Region ([SENSe:]BTOoth:GEOGraphy) ab: EURope, USA: 0...78 FRANce: 0...22*

**Beispiel:** "CONF: BTO: CHAN 20" vählt Kanal 20 aus **Eigenschaften:** \*RST-Wert: 0 SCPI: gerätespezifisch **Betriebsart:** BT

#### **CONFigure:BTOoth:GEOGraphy** EURope | USA | FRANce

Dieser Befehl wählt die für die Messung zutreffende Region aus:

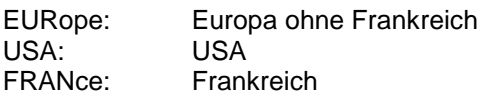

Die Region legt die Anzahl der verfügbaren Kanäle (Befehl: [SENSe:]BTOoth:CHANnel) fest. Zusätzlich wird die Norm für die Messung der Spurious Emissions festgelegt: ETS 300 328 (Europa incl. Frankreich) bzw. FCC Part 15.247,c (USA).

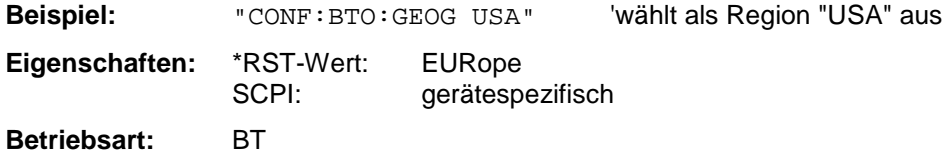

## **CONFigure:BTOoth:PCLass** 1...3

Dieser Befehl wählt die Leistungsklasse für die Messung der Ausgangsleistung (OUTPUT POWER) aus. Durch die Leistungsklasse sind die Grenzwerte für die Output Power Messung definiert.

**Beispiel:** "CONF: BTO: PCL 3" vählt Leistungsklasse 3 aus

**Eigenschaften:** \*RST-Wert: 1 SCPI: gerätespezifisch **Betriebsart:** BT

#### **CONFigure:BTOoth:POWer:AVERage:STARt** 0...100PCT

Dieser Befehl definiert die Startposition für die Berechnung der mittleren Leistung eines Bursts.

*Hinweis: Abhängig von der Einstellung FIND SYNC ON oder OFF (Befehl SENS:DDEM:SEAR: SYNC:STAT ON/ OFF) ist der Burst durch das p0-Bit und die Paketlänge oder durch die 3dB-Punkte gemäß RF Test Specification definiert. Dementsprechend ergeben sich für die Mittelwertbildung unterschiedliche Bereiche:*

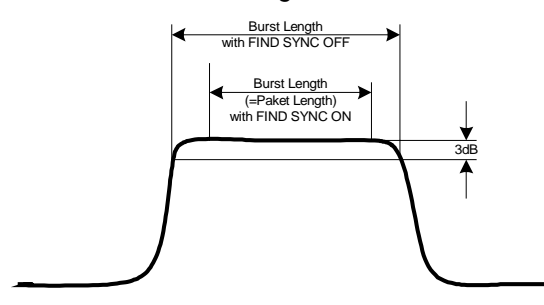

#### **CONFigure:BTOoth:POWer:AVERage:STOP** 0...100PCT

Dieser Befehl definiert die Endposition für die Berechnung der mittleren Leistung eines Bursts.

*Hinweis: Abhängig von der Einstellung FIND SYNC ON oder OFF (Befehl SENS:DDEM:SEAR: SYNC:STAT ON/ OFF) ist der Burst durch das p0-Bit und die Paketlänge oder durch die 3dB-Punkte gemäß RF Test Specification definiert. Dementsprechend ergeben sich für die Mittelwertbildung unterschiedliche Bereiche (siehe Befehl SENS:BTO:POW:AVER:STARt).*

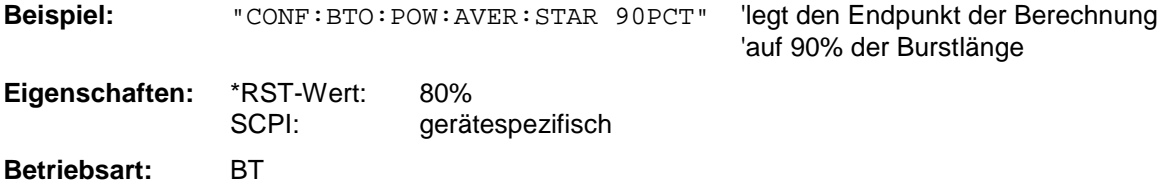

#### **CONFigure:BTOoth:PRATe** 2 | 4 | 8 | 16 | 32

Dieser Befehl wählt die für die Messung verwendete Anzahl von Meßwerten pro Symbol (Points per Symbol) aus.

*Hinweis: Die RF Test Specification fordert einen Oversampling-Faktor von mindestens 4*

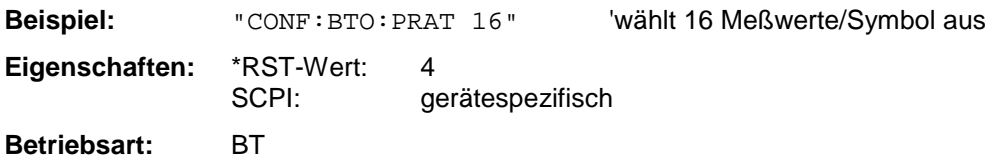

#### **CONFigure:BTOoth:PTYPe** DH1 | DH3 | DH5 | AUTO

Dieser Befehl wählt den zu messenden Pakettyp aus:

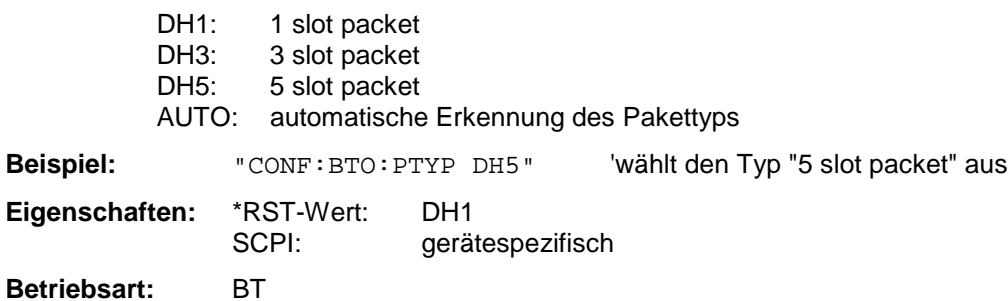

# **CONFigure - Subsystem FSP**

#### **CONFigure:BTOoth:TXCHannel** LOW | HIGH

Dieser Befehl wählt bei der Messung des TX Output Spectrum Frequency Range den zu messenden Kanal aus.

*Hinweis: Der Befehl ist nur bei aktiver TX Output Spectrum Frequency Range Messung (Befehl CONF:BTO:MEAS FRANGE) verfügbar. Der Befehl wird erst mit der Firmware Version 1.70 unterstützt.*

Beispiel: "CONF: BTO: TXCH HIGH" 'wählt den "HIGH" Kanal aus **Eigenschaften:** \*RST-Wert: LOW SCPI: gerätespezifisch **Betriebsart:** BT

#### **CONFigure:BTOoth:ACLR:ACPairs** <numeric value>

Dieser Befehl wählt bei der Messung des der Nachbarkanalleistung die Anzahl der Nachbarkanalpaare aus. Bei Erreichen der Bluetooth-Bandgrenzen wird die Anzahl der Nachbarkanäle begrenzt.

*Hinweise: Der Befehl ist nur bei aktiver Nachbarkanalleistungsmessung (Befehl: CONF:BTO:MEAS ACLR) verfügbar.*

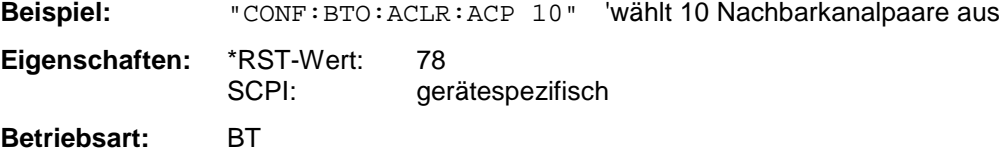

**CONFigure:BTOoth:MEASurement** OPOWer | PDENsity | PCONtrol | FRANge | OBANdwidth | OBWidth | ACLR | MCHar | ICFTolerance | CFDRift

Dieser Befehl wählt die aktuelle Messung gemäß BLUETOOTH-Standard aus.

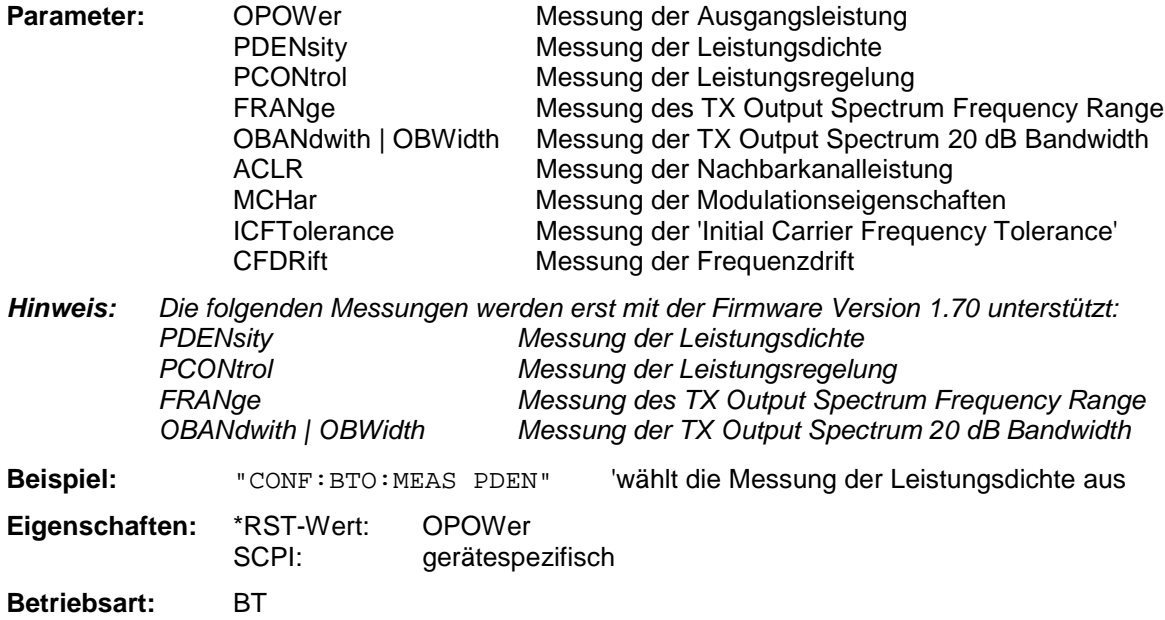

#### **CONFigure:BTOoth:BANDwidth|BWIDth[:RESolution]** <numeric\_value>

Dieser Befehl stellt die Auflösebandbreite des Analysators für die aktuell ausgewählte Bluetooth-Messung ein (siehe Befehl *[SENSe:]BAND:RES*).

Bei den Messungen Modulation Characteristics (*CONF:BTO:MEAS MCH*), Initial Carrier Frequency Tolerance (*CONF:BTO:MEAS ICFT*) und Carrier Frequency Drift (*CONF:BTO:MEAS CFDR*) entspricht die Auflösebandbreite der ZF-Bandbreite des Signals (IF Bandwidth).

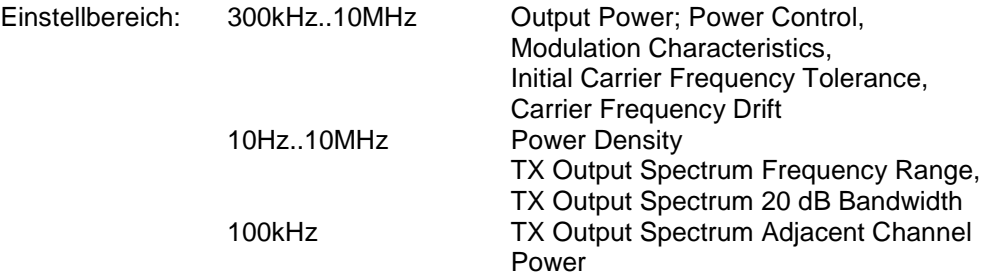

Bei Veränderung der Auflösebandbreite wird die Kopplung an die Einstellungen der RF Test Spezifikation aufgehoben.

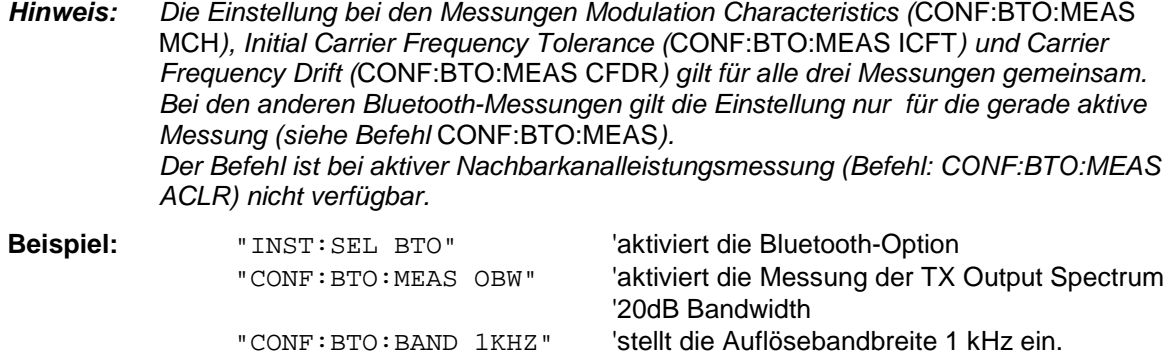

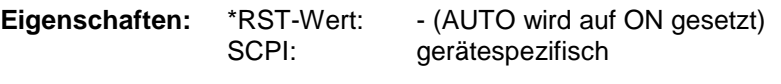

Betriebsart: BT

# **CONFigure:BTOoth:BANDwidth|BWIDth[:RESolution]:AUTO** ON | OFF

Dieser Befehl koppelt die Auflösebandbreite an die Einstellung gemäß der RF Test Spezifikation.

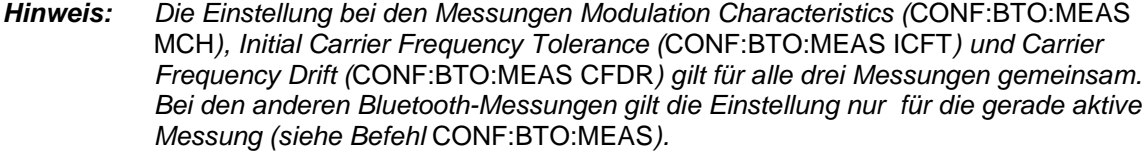

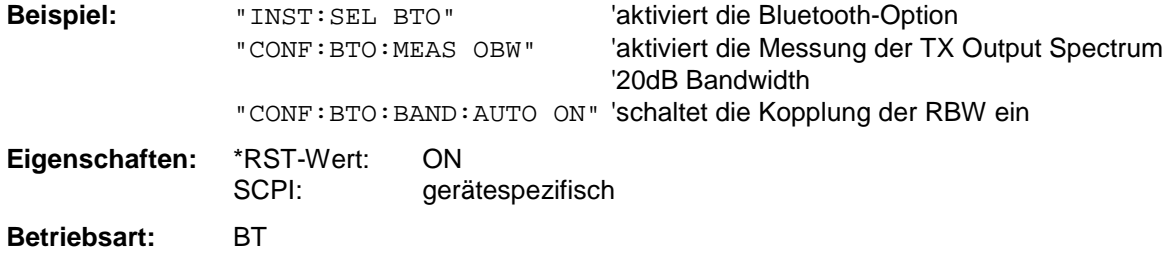

#### **CONFigure:BTOoth:BANDwidth|BWIDth:VIDeo** 1 Hz ... 10 MHz

Dieser Befehl stellt die Videobandbreite des Analysators für die aktuell ausgewählte Bluetooth-Messung ein. Er ist nur bei den Messungen Power Density *(CONF:BTO:MEAS PDEN)*, TX Output Spectrum Frequency Range *(CONF:BTO:MEAS FRAN)*, TX Output Spectrum 20 dB Bandwidth *(CONF:BTO:MEAS OBW)* und TX Output Spectrum Adjacent Channel Power *(CONF:BTO:MEAS ACLR)* verfügbar. Zur Verfügung stehen Videofilter von 1 Hz bis 10 MHz. Bei Veränderung der Videobandbreite wird die Kopplung an die Einstellung gemäß der RF Test Spezifikation abgeschaltet.

*Hinweis: Die Einstellung gilt für die gerade aktive Messung (siehe Befehl* CONF:BTO:MEAS*) und ist von den anderen Bluetooth-Messungen unabhängig.*

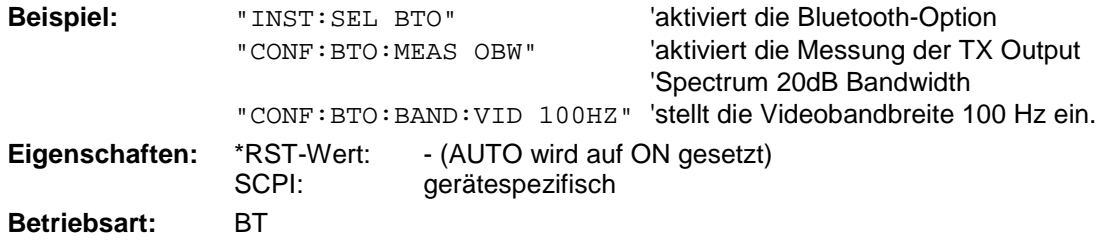

#### **CONFigure:BTOoth:BANDwidth|BWIDth:VIDeo:AUTO** ON | OFF

Dieser Befehl koppelt die Videobandbreite an die Einstellung gemäß der RF Test Spezifikation. Er ist nur bei den Messungen Power Density *(CONF:BTO:MEAS PDEN)*, TX Output Spectrum Frequency Range *(CONF:BTO:MEAS FRAN)*, TX Output Spectrum 20 dB Bandwidth *(CONF:BTO:MEAS OBW)* und TX Output Spectrum Adjacent Channel Power *(CONF:BTO:MEAS ACLR)* verfügbar.

*Hinweis: Die Einstellung gilt für die gerade aktive Messung (siehe Befehl* CONF:BTO:MEAS*) und ist von den anderen Bluetooth-Messungen unabhängig.*

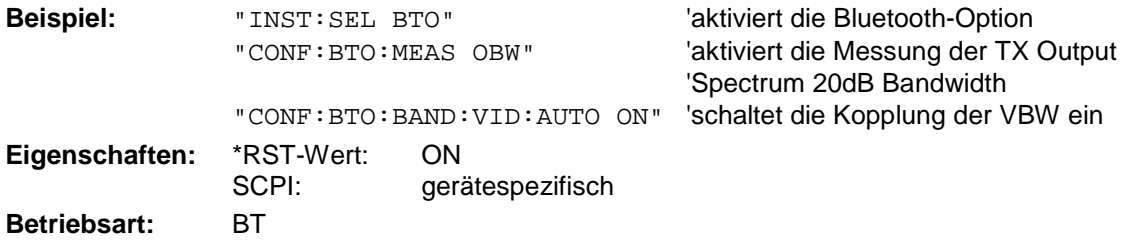

**CONFigure:BTOoth:DETector<1...3>** APEak | NEGative | POSitive | SAMPle | RMS | AVERage

Dieser Befehl stellt den Detektor für die aktuell ausgewählte Bluetooth-Messung ein. Das numeric Suffix ordnet den Detektor einer Meßkurve (Trace 1...3) zu.

*Hinweis: Der RMS-Detektor ist bei den Messungen Modulation Characteristics (*CONF:BTO:MEAS MCH*), Initial Carrier Frequency Tolerance (*CONF:BTO:MEAS ICFT*) und Carrier Frequency Drift (*CONF:BTO:MEAS CFDR*) nicht verfügbar. Die Einstellung gilt für die gerade aktive Messung (siehe Befehl* CONF:BTO:MEAS*) und ist von den anderen Bluetooth-Messungen unabhängig.*

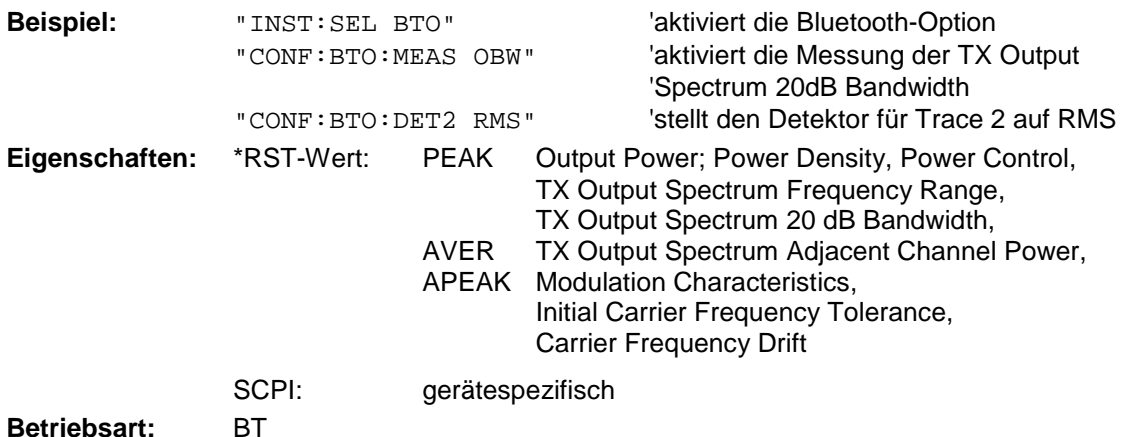

#### **CONFigure:BTOoth:SWEep:COUNt** 0...32767

Der Befehl definiert die Anzahl von Sweepabläufen für die aktuell ausgewählte Bluetooth-Messung, die über "Single Sweep" gestartet werden. Mit der Trace Einstellung Clear/Write (CONF:BTO:TRAC:MODE WRIT) werden die Meßergebnisse für jeden Sweep (Trace) berechnet und zur Mittelwert-, Minimum- oder Maximumbildung herangezogen. Mit den restlichen Trace Einstellungen (AVER, MAXH, MINH) werden die Meßergebnisse aus dem resultierenden Trace berechnet. Der Wert 0 definiert im Average-Modus eine gleitende Mittelung der Meßdaten über 10 Sweeps.

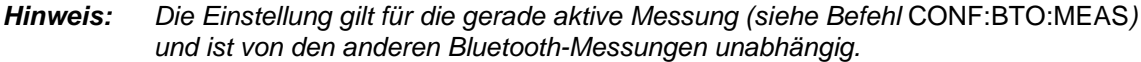

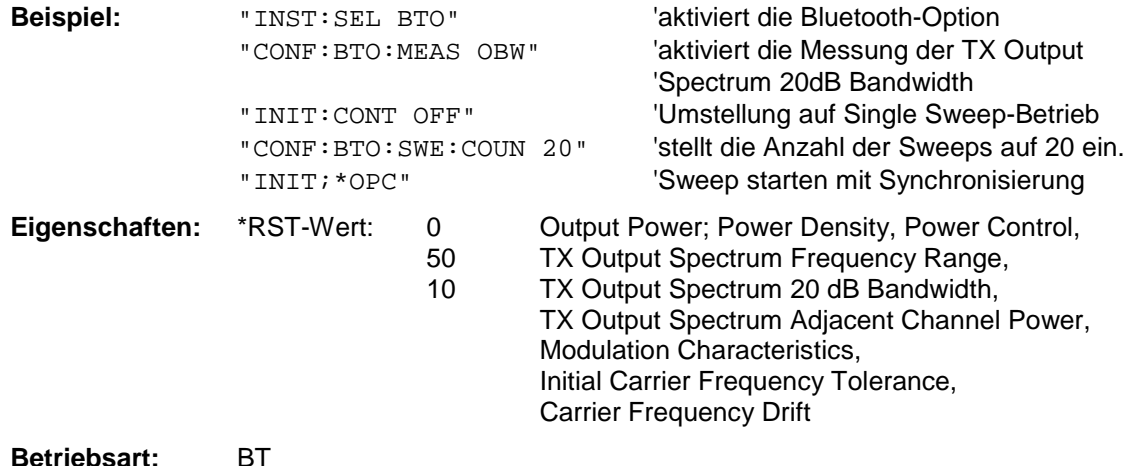

**CONFigure:BTOoth:SWEep:TIME** <numeric\_value>

Dieser Befehl definiert die Dauer des Sweepablaufes für die aktive Bluetooth-Messung.

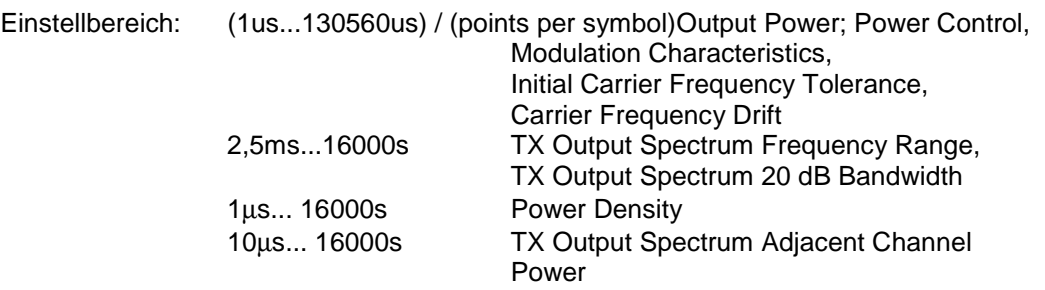

Bei direkter Programmierung von SWEep:TIME wird die Kopplung an die Einstellung gemäß der RF Test Spezifikation ausgeschaltet.

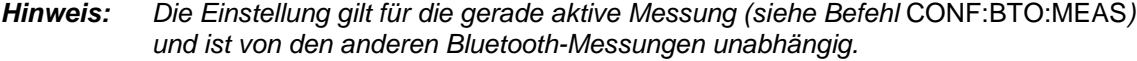

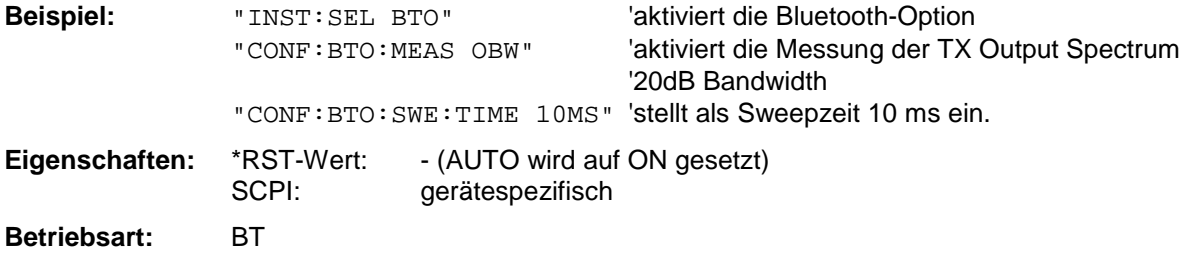

## **CONFigure:BTOoth:SWEep:TIME]:AUTO** ON | OFF

Dieser Befehl koppelt die Sweepzeit an die Einstellung gemäß der RF Test Spezifikation.

*Hinweis: Die Einstellung gilt für die gerade aktive Messung (siehe Befehl* CONF:BTO:MEAS*) und ist von den anderen Bluetooth-Messungen unabhängig.*

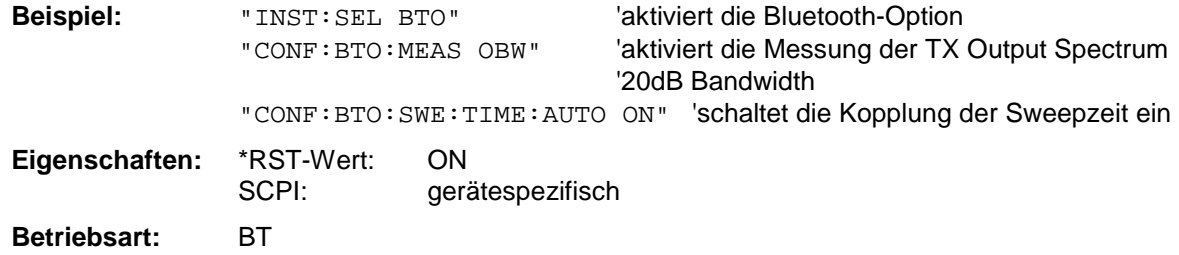

#### **CONFigure:BTOoth:TRACe<1...3>:MODE** WRITe | VIEW | AVERage | MAXHold | MINHold | BLANk

Dieser Befehl definiert die Art der Darstellung und die Bewertung der Meßkurven für die ausgewählte Bluetooth-Messung. WRITE entspricht dabei der Betriebsart Clr/Write der Handbedienung.

Das numeric Suffix wählt den Trace aus, auf den sich die Einstellung bezieht.

Die Anzahl der Messungen für AVERage, MAXHold und MINHold wird mit den Befehlen CONF:BTO:SWEep:COUNt festgelegt. Zu beachten ist, daß eine Synchronisierung auf das Ende der angegebenen Anzahl an Messungen nur in der Betriebsart Single Sweep möglich ist.

*Hinweis: Die Einstellung gilt für die gerade aktive Messung (siehe Befehl* CONF:BTO:MEAS*) und ist von den anderen Bluetooth-Messungen unabhängig.*

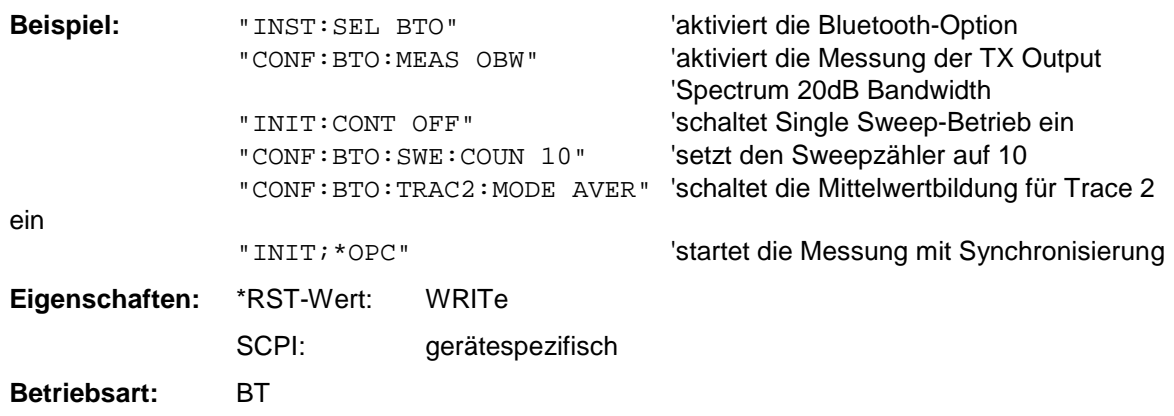

#### **CONFigure:BTOoth:TRACe<1...3>:SELect**

Dieser Befehl wählt die Messkurve aus, deren Modulationseigenschaften ausgewertet werden sollen.

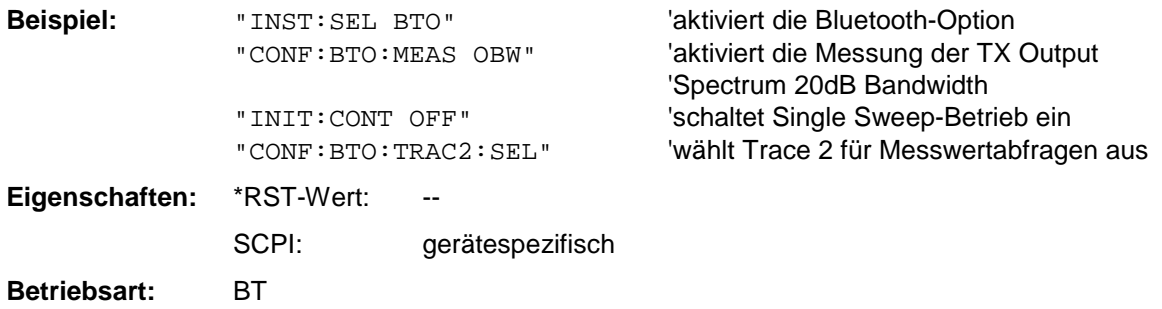

# **CONFigure:MS – Subsystem für GSM/EDGE Analyzer**

Die folgenden Befehle dienen der Konfiguration der Betriebsart GSM/EDGE Analyzer (Option FS-K5) für die Standards P-GSM, E-GSM, DCS1800 oder PCS1900 entsprechen.

*Hinweis: Neben der Notation* CONFigure:<command> *unterstützt das Gerät auch die Notation* CONFigure:MS:<command> *aus Kompatibilität zur FSE-Familie.*

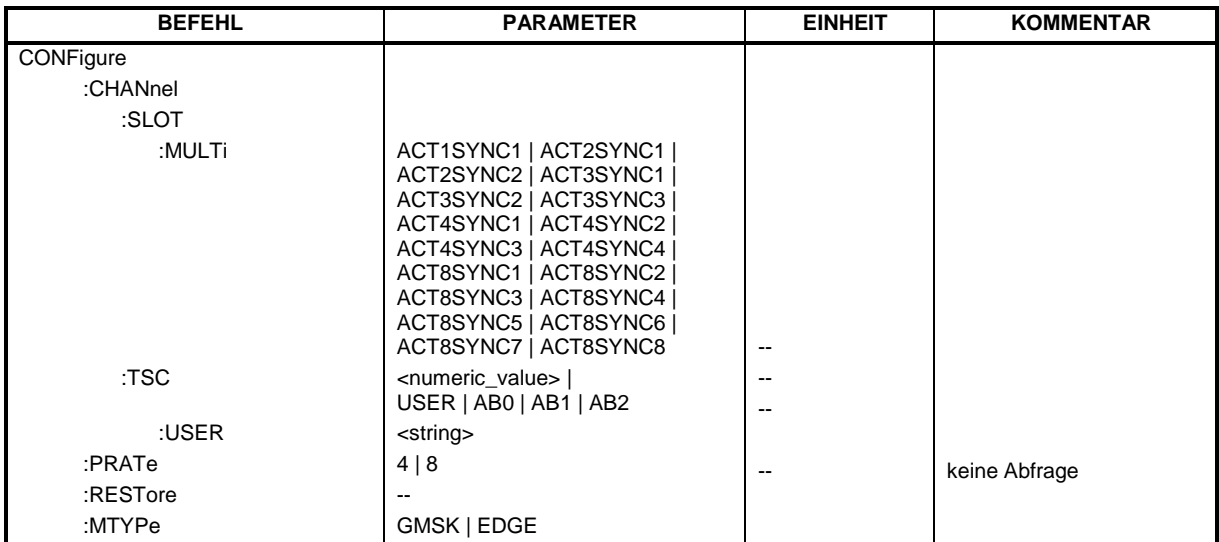

## **CONFigure:MS:BSEarch**ON | OFF

Dieser Befehl stellt die IQ Burstsuche ein.

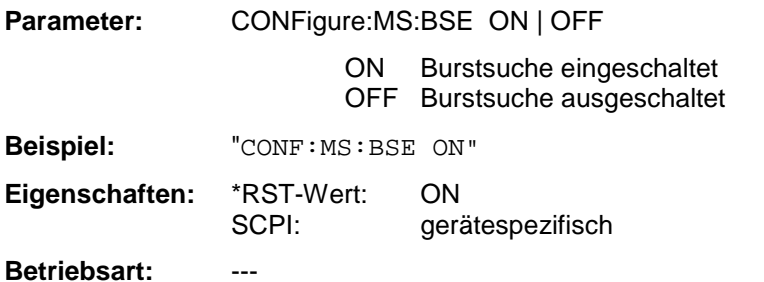

Dieser Befehl ist nur mit Option GSM/EDGE Analyzer FS-K5 verfügbar.

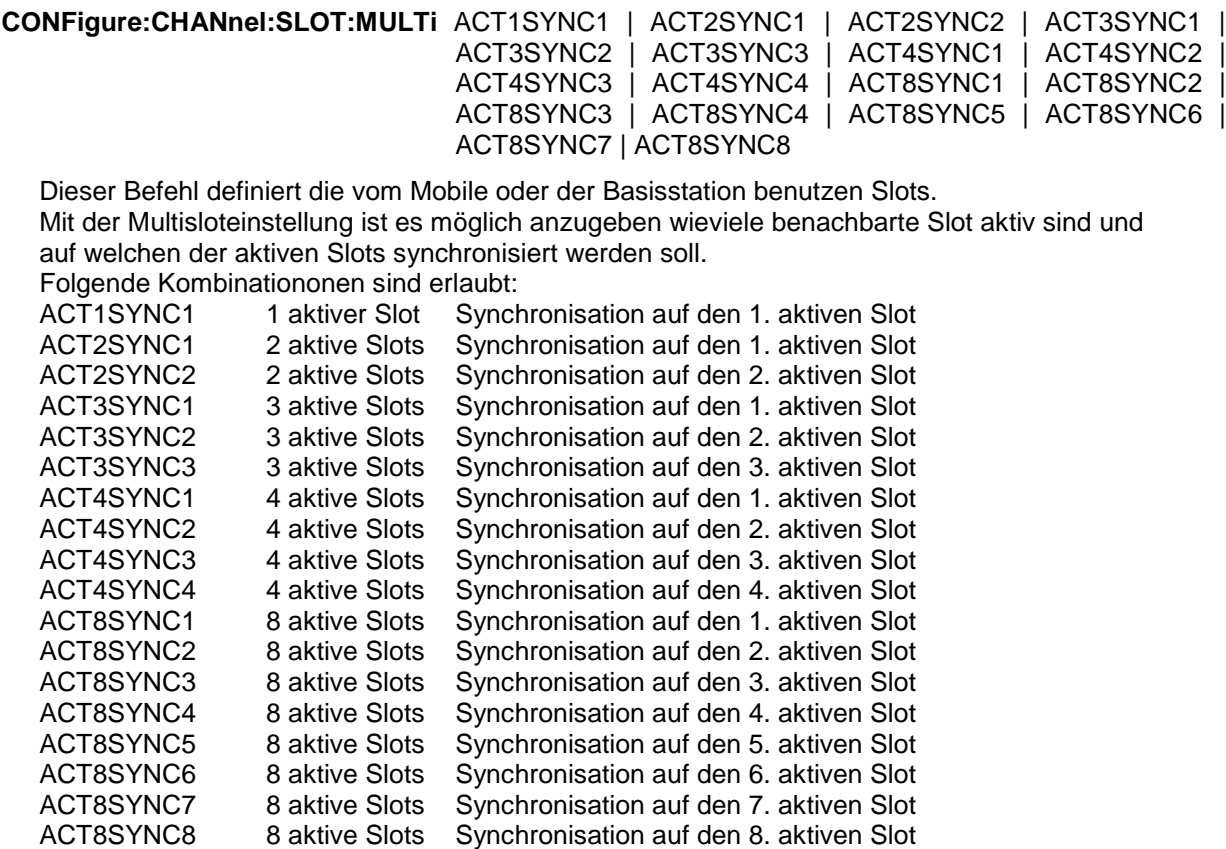

Bei Phase-Frequency Error, Modulation Accuracy und Power vs. Time Messung muß die Midambleeinstellung für den zu synchronisierenden Slot richtig eingestellt sein!

Bei der Power vs. Time Messung bezieht sich die Vormessung und die abfragbare Signalleistung bei der Hauptmessung auf den zu synchronisierenden Slot. Bei der Phase-Frequency Error beziehen sich alle Ergebnisse auf den zu synchronisierenden Slot. Durch die Angabe des zu synchronisierenden Slots ist es demnach bei Multislotsignalen möglich bestimmte Slots zu untersuchen.

Bei der Carrier Power und Modulations Spektrum Messung wird die Angabe des zu synchronisierende Slots dazu verwendet das Trigger Delay dementsprechen zu modifiziert, daß dieser Slot vermessen wird.

Der Befehl ist nur bei Option GSM/EDGE Analyzer FS-K5 verfügbar.

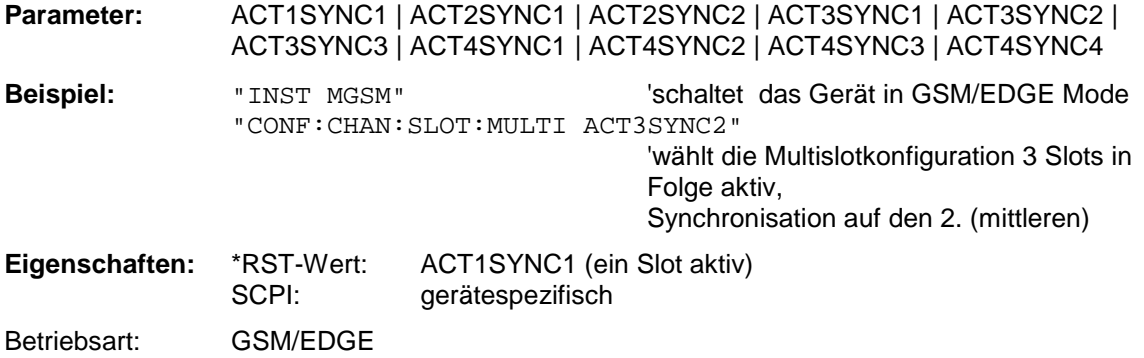

# **CONFigure:CHANnel:TSC** <numeric\_value> | USER | AB0 | AB1 | AB2

Dieser Befehl wählt die vom Mobile oder der Basisstation benutze Midamble aus. Bei der Auswahl von USER wird die vom Benutzer mit dem Befehl CONFigure:CHANnel:TSC:USER definierte Midamble verwendet.

Wenn AB0, AB1 oder AB2 ausgewählt wird, ist der Access Burst Modus aktiv. Das Access Burst Midamble Pattern und die entsprechende Slotstruktur des GSM Standards werden verwendet. Wird der Access Burst Modus betreten, so wird die momentane Messung (wie PVT, PFE, MOD, etc.) verlassen und die Modulation wird auf GSM eingestellt.

Die Messungen PVT oder PFE können im Access Burst Mode verwendet werden, anderer Messungen sind nicht verfügbar.

Der IF und RF (auf dem FSP) Power Trigger werden im Access Burst Modus zur Triggerung der IQ Messungen (PVT/PFE) verwendet, falls ein Detektor Baugruppe mit der Model Nummer 03 oder höher Bestandteil der Analyzer Hardware ist. (Ohne dieses Model der Detektor Baugruppe wird der Free Run Trigger wie bei den IQ Messungen im Normalen Modus verwendet.) Der externe Trigger ist wie üblich verwendbar.

Der Access Burst Modus wird durch Auswahl einer normalen TSC 0-7 oder durch USER verlassen. Die aktive Messung der Access Burst Modus (PVT oder PFE) wird verlassen und eine neue Messung muß konfiguriert werden.

Er ist nur im oder GSM/EDGE-Modus (FS-K5) verfügbar.

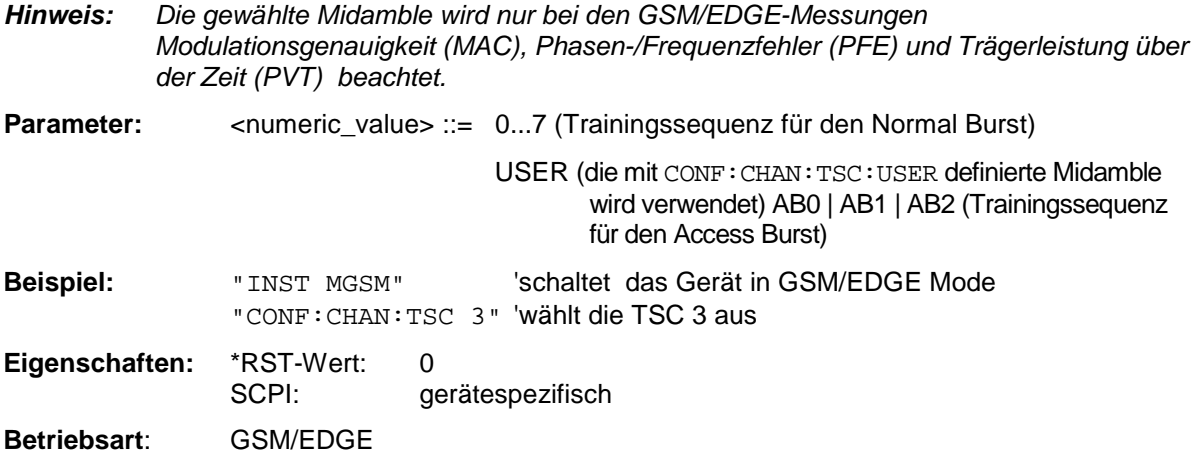

## **CONFigure:CHANnel:TSC:USER** <string>

Dieser Befehl definiert das Bit-Muster der User Midamble (Trainings-Sequenz). Die User Midamble kann mit den Befehl CONF:CHAN:TSC USER ausgewählt werden.

Für jede Modulationsart ist eine eigene Benutzer-Midamble definierbar.

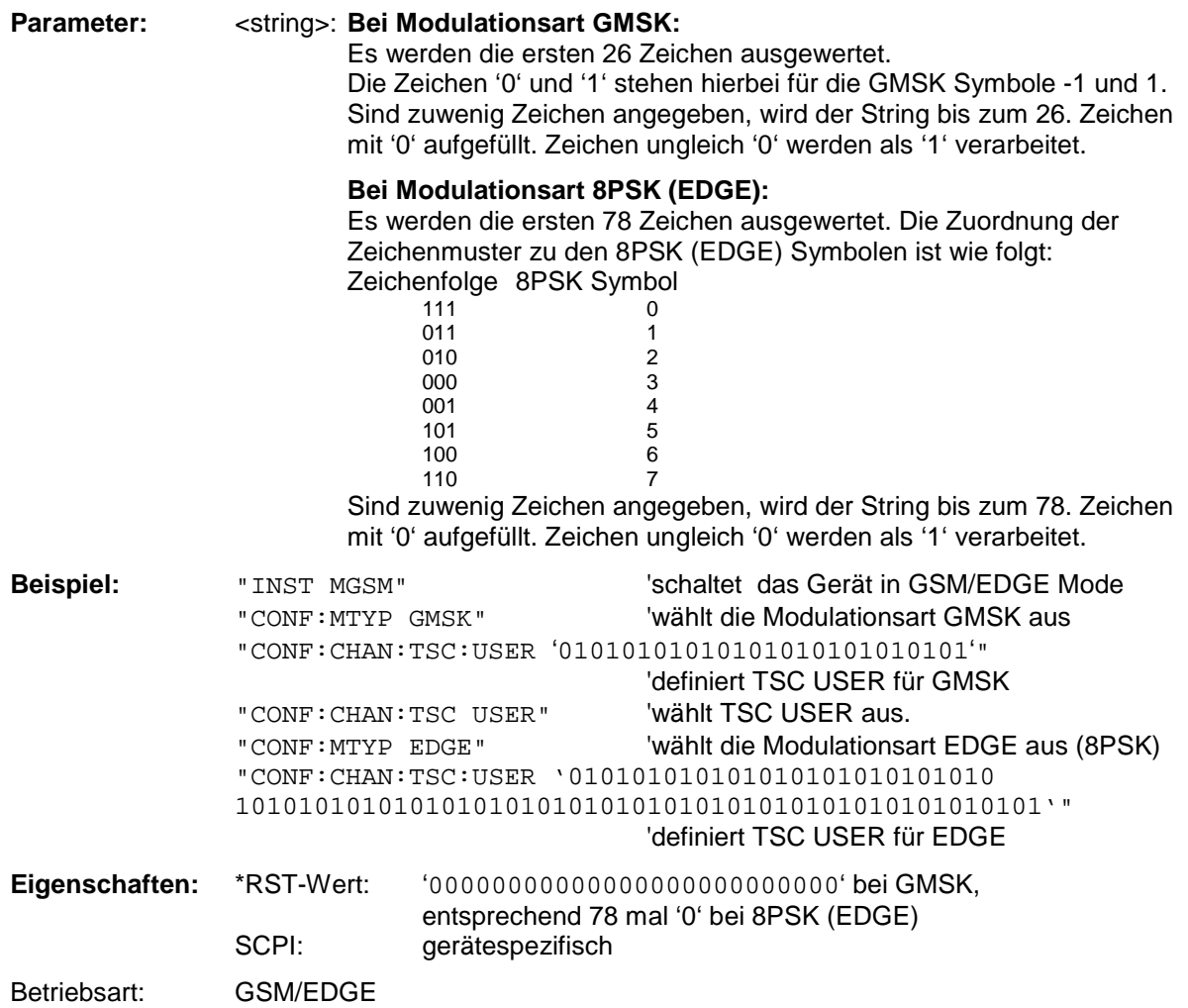

## **CONFigure:PRATe 4 | 8**

Dieser Befehl bestimmt die Anzahl der Abtastwerte pro Symbol. (Points per Symbol Rate) Der Befehl ist nur im GSM/EDGE-Modus (FS-K5) verfügbar.

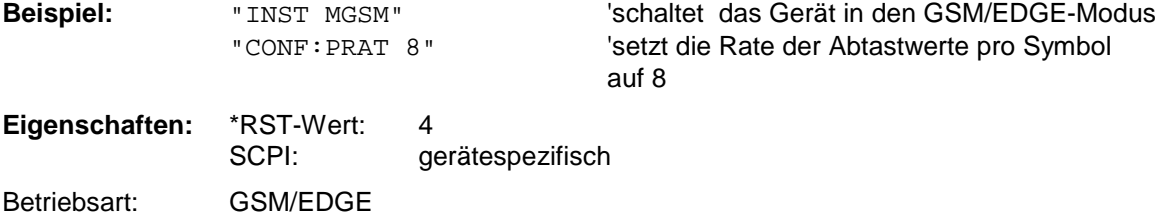

## **CONFigure:RESTore**

Dieser Befehl restauriert die GSM/EDGE-Grenzwertlinien. Alle Änderungen, die an den GSM/EDGE-Grenzwertlinien vorgenommen wurden, gehen dadurch verloren und der Auslieferungsstand dieser Grenzwertlinien wird wieder hergestellt. Der Befehl ist nur im GSM/EDGE-Modus (FS-K5) verfügbar.

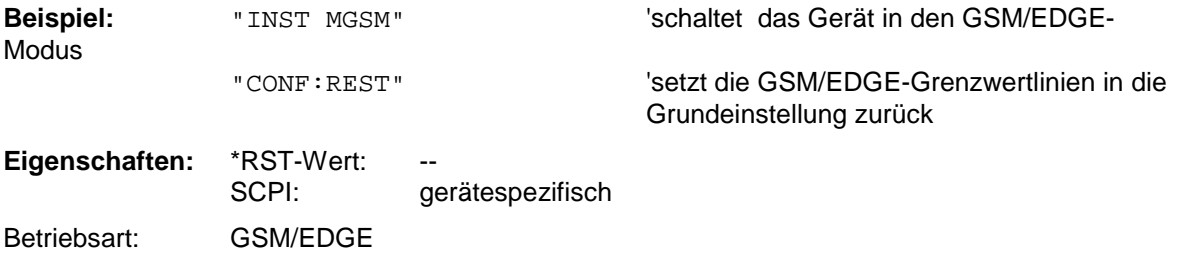

Dieser Befehl ist ein Event und besitzt daher weder Abfrage noch \*RST-Wert.

## **CONFigure:MTYPe** GMSK | EDGE

Dieser Befehl wählt die Modulationsart GMSK oder EDGE aus. Wird die Modulationsart geändert, erfolgt ein Abbruch einer eventuell laufenden GSM Messung. Eine Messung muß über die CONFigure Befehle explizit wieder ausgewählt werden.

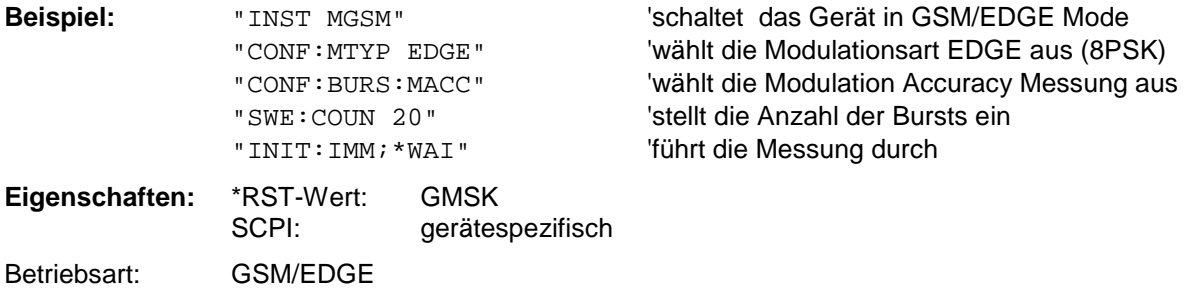

# **CONFigure:BURSt - Subsystem**

Dieses Subsystem enthält die Befehle zur Konfiguration der Messungen im GSM/EDGE-Modus (Applikations Firmware FS-K5), die auf einzelnen Bursts durchgeführt werden:

- Trägerleistung Carrier Power (CPW),
- Modulationsgenauigkeit Modulation Accuracy (MAC),
- Phasen-/Frequenzfehler Phase-Frequency Error (PFE),
- Trägerleistung über der Zeit Power vs. Time (PVT).

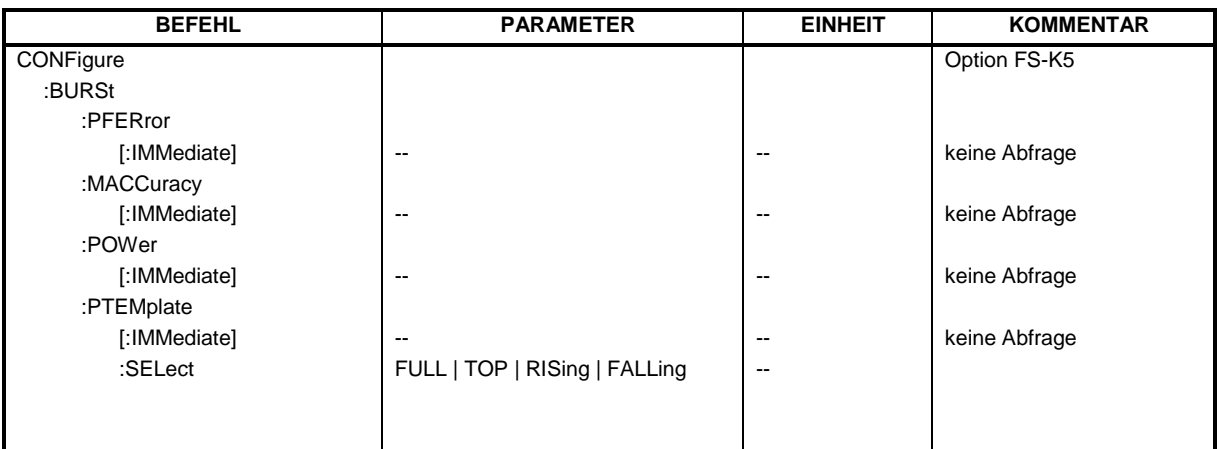

#### **CONFigure:BURSt:PFERror[:IMMediate]**

Dieser Befehl wählt die Messung des Phasen- und Frequenzfehlers der Basisstation oder des Mobiles (PFE) aus.

Mit der Auswahl der Messung wird automatisch in den Single Sweep-Betrieb umgeschaltet. Der Befehl ist nur im GSM/EDGE-Modus (FS-K5) verfügbar. Zusätzlich muß die Modulationsart GMSK ausgewählt sein (CONFigure:MTYPe GMSK).

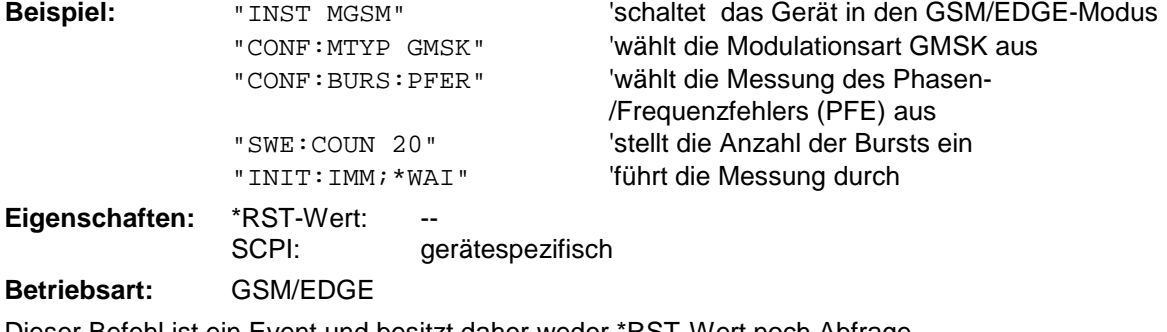

Dieser Befehl ist ein Event und besitzt daher weder \*RST-Wert noch Abfrage.

#### **CONFigure:BURSt:MACCuracy[:IMMediate]**

Dieser Befehl wählt die Messung der Modulation Accuracy der Basisstation oder des Mobiles aus. Mit der Auswahl der Messung wird automatisch in den Single Sweep-Betrieb umgeschaltet. Der Befehl ist nur bei Option GSM/EDGE Analyzer FS-K5 verfügbar. Zusätzlich muß die Modulationsart EDGE ausgewählt sein (CONFigure:MTYPe EDGE).

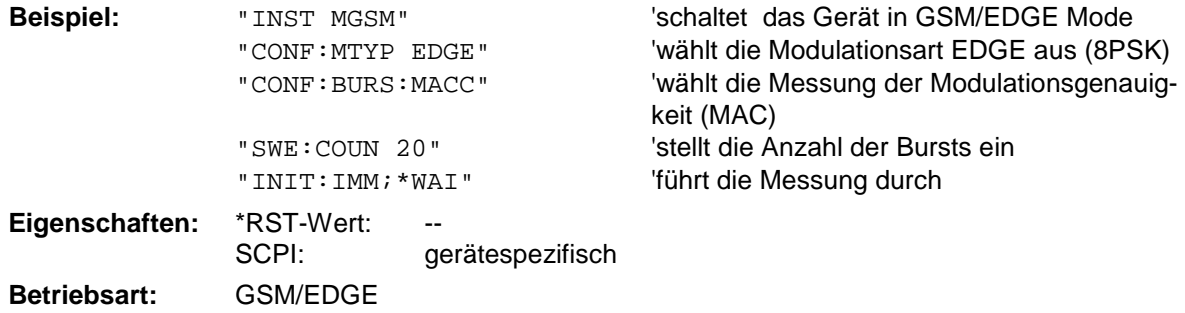

Dieser Befehl ist ein Event und besitzt daher weder \*RST-Wert noch Abfrage.

#### **CONFigure:BURSt:POWer[:IMMediate]**

Dieser Befehl wählt die Messung der Trägerleistung (CPW) der Basisstation oder des Mobiles aus. Mit der Auswahl der Messung wird automatisch in den Single Sweep-Betrieb umgeschaltet. Der Befehl ist nur GSM/EDGE-Modus (FS-K5) verfügbar.

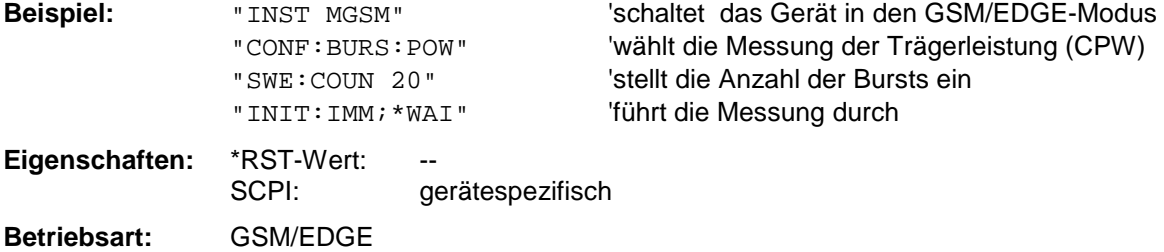

Dieser Befehl ist ein Event und besitzt daher weder \*RST-Wert noch Abfrage.

## **CONFigure:BURSt:PTEMplate[:IMMediate]**

Dieser Befehl wählt die Messung von Leistung über der Zeit (PVT) der Basisstation oder des Mobiles.

Mit der Auswahl der Messung wird automatisch in den Single Sweep-Betrieb umgeschaltet. Der Befehl ist nur im GSM/EDGE-Modus (FS-K5) verfügbar.

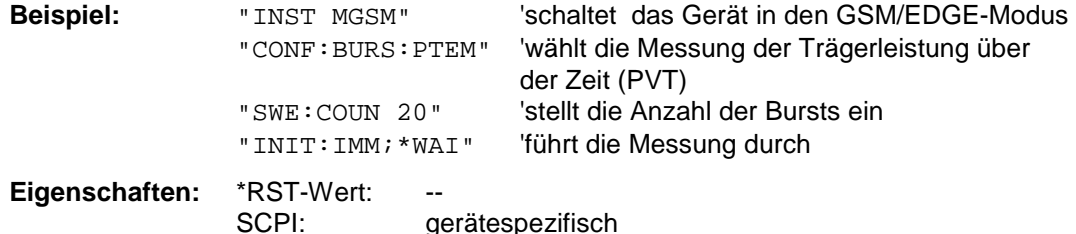

**Betriebsart:** GSM/EDGE

Dieser Befehl ist ein Event und besitzt daher weder \*RST-Wert noch Abfrage.

# **CONFigure:BURSt:PTEMplate:SELect** FULL | TOP | RISing | FALLing

Dieser Befehl stellt den zu messenden Teil des Bursts ein. Der Befehl ist nur im GSM/EDGE-Modus (FS-K5) verfügbar.

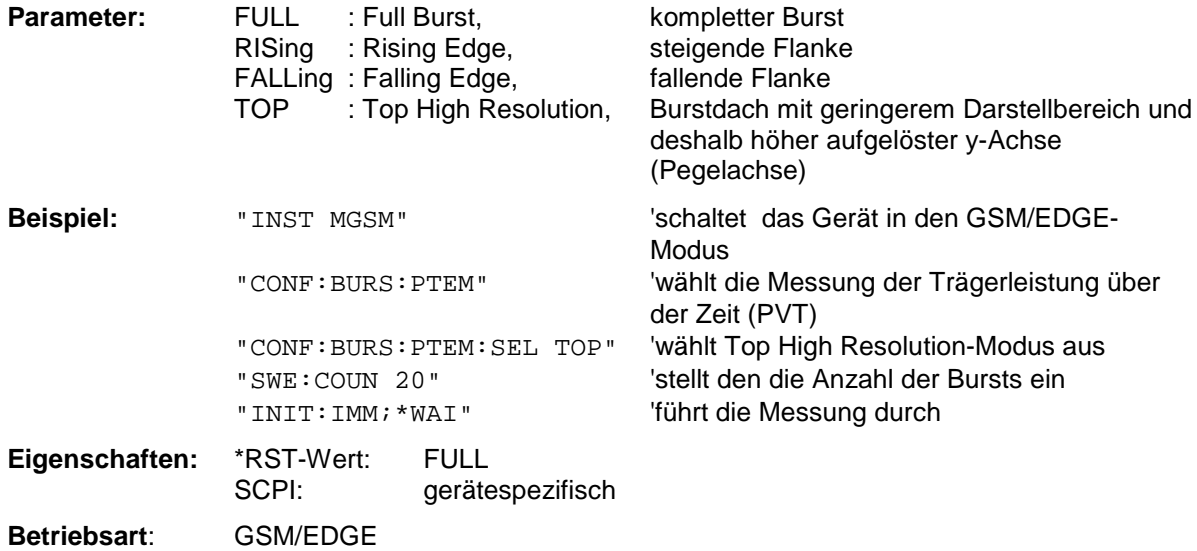

# **CONFigure:SPECtrum - Subsystem**

Dieses Subsystem enthält die Befehle zur Konfiguration der Messungen im GSM/EDGE-Modus (Applikations Firmware FS-K5), mit denen die Leistung der Spektralanteile aufgrund von Modulation und Schaltvorgängen gemessen wird:

Messung des Modulationsspektrums - Modulation Spectrum (MOD) Messung des Transientenspektrums - Transient Spectrum (TRA).

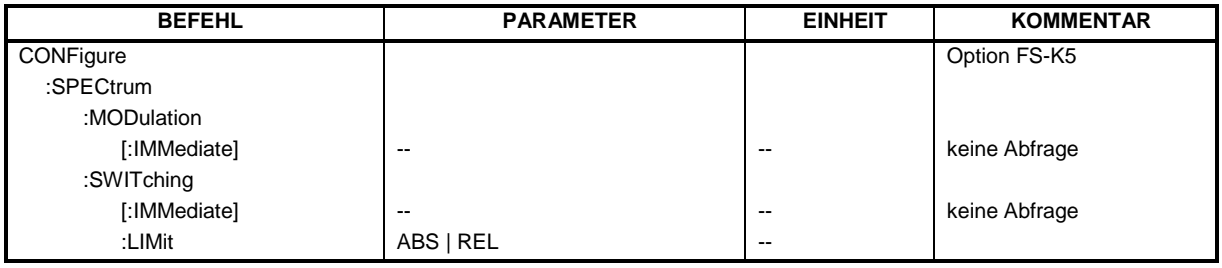

## **CONFigure:SPECtrum:MODulation[:IMMediate]**

Dieser Befehl wählt die Messung des Spectrum due to Modulation aus.

Die Übersichtsmessung im Frequenzbereich kann direkt mit dem Befehl INITate[:IMMediate] gestartet werden. Die List-Messung ist Zeitbereich ist mit READ:SPECtrum:MODulation[:ALL]? zu starten.

Mit der Auswahl der Messung wird automatisch in den Single Sweep-Betrieb umgeschaltet. Der Befehl ist nur bei Option GSM/EDGE Analyzer FS-K5 verfügbar.

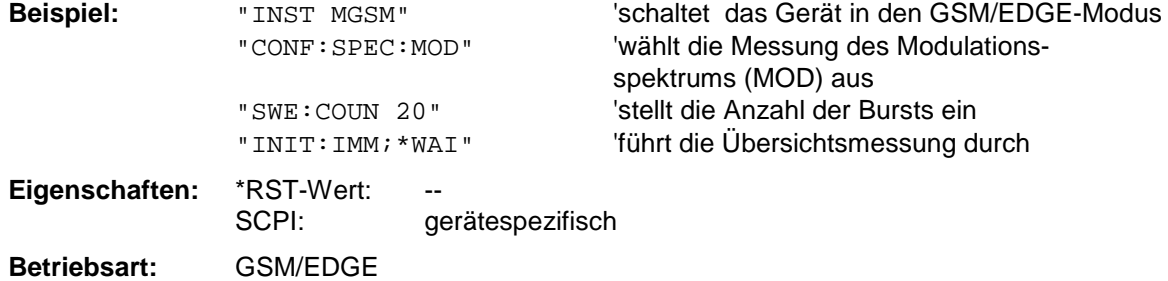

Dieser Befehl ist ein Event und besitzt daher weder \*RST-Wert noch Abfrage.

## **CONFigure:SPECtrum:SWITching[:IMMediate]**

Dieser Befehl wählt die Messung des Spectrum due to Switching Transients aus. Die Übersichtsmessung im Frequenzbereich kann direkt mit dem Befehl INITate [: IMMediate] gestartet werden. Die List-Messung im Zeitbereich ist mit READ:SPECtrum:SWITching[:ALL]? zu starten.

Mit der Auswahl der Messung wird automatisch in den Single Sweep-Betrieb umgeschaltet. Der Befehl ist nur bei Option GSM/EDGE Analyzer FS-K5 verfügbar.

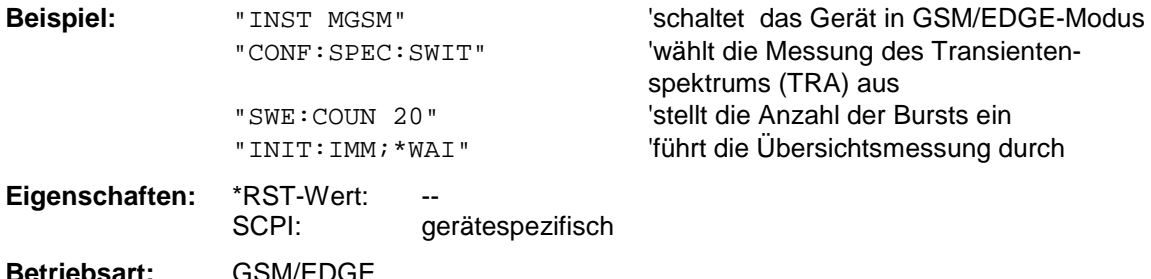

Dieser Befehl ist ein Event und besitzt daher weder \*RST-Wert noch Abfrage.

## **CONFigure:SPECtrum:SWITching:LIMit**

Dieser Befehl wählt die Art des Grenzwertüberprüfung der Messung Spectrum due to Switching Transients (TRA) aus.

Grundeinstellung ist das Testen gegen die absoluten (ABS) Limitlinen TRAU\_G bzw. TRAU\_E abhängig von der Modulationsart (GSM/EDGE).

Wird die Limitart REL ausgewählt, so wird gegen die relativen (REL) Limitlinen TRRU\_G bzw. TRRU\_E abhängig von der Modulationsart (GSM/EDGE) geprüft.

Für die relative Messung existiert die notwendige Vormessung READ:SPEC:SWIT mit deren Hilfe die Bezugsleistung ermittelt wird.

Der Befehl ist nur bei Option GSM/EDGE Analyzer FS-K5 verfügbar.

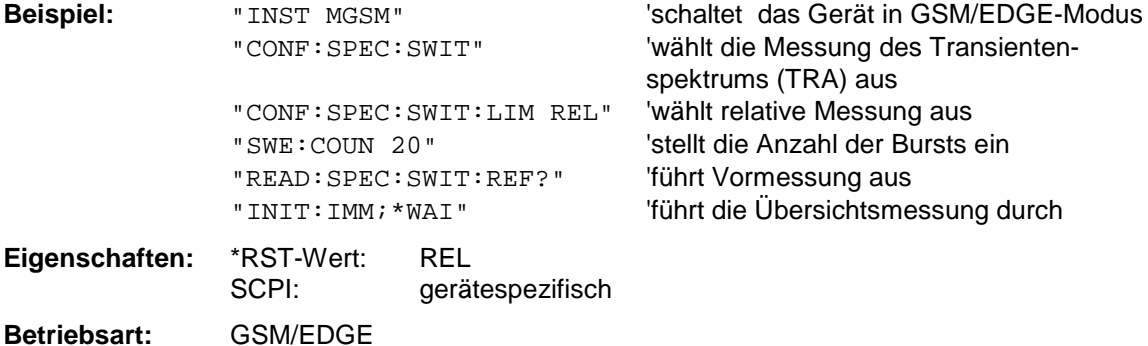

# **CONFigure:SPURious - Subsystem**

Dieses Subsystem enthält die Befehle zur Konfiguration der Messungen im GSM/EDGE-Modus (Applikations Firmware FS-K5), mit denen die Leistung von Nebenaussendungen - Spurious Emissions (SPU) gemessen wird.

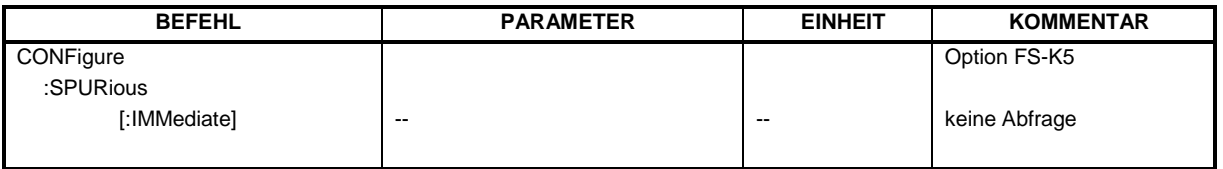

## **CONFigure:SPURious[:IMMediate]**

Dieser Befehl wählt die Messung von Nebenaussendungen (SPU) aus. Mit der Auswahl der Messung wird automatisch in den Single Sweep-Betrieb umgeschaltet. Der Befehl ist nur im GSM/EDGE-Modus (FS-K5) verfügbar.

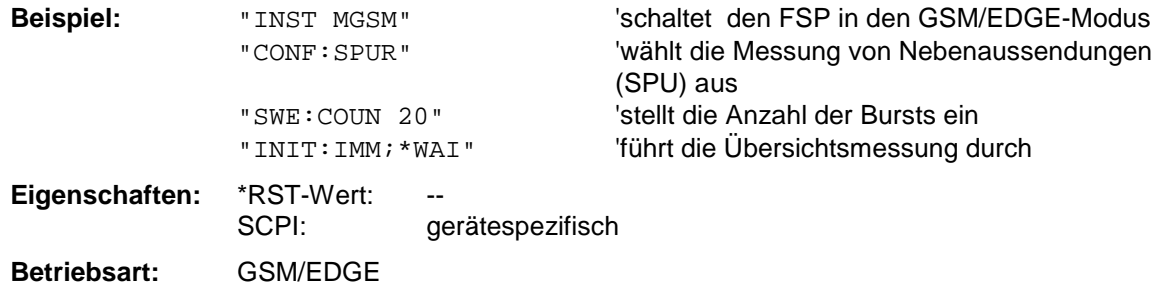

Dieser Befehl ist ein Event und besitzt daher weder \*RST-Wert noch Abfrage.

# **CONFigure:WCDPower - Subsystem**

Dieses Subsystem enthält die Befehle zur Konfiguration der Code Domain-Messungen Diese Betriebsart ist nur bei einer Ausstattung des Gerätes mit den Optionen, FS-K72 oder FS-K73 möglich.

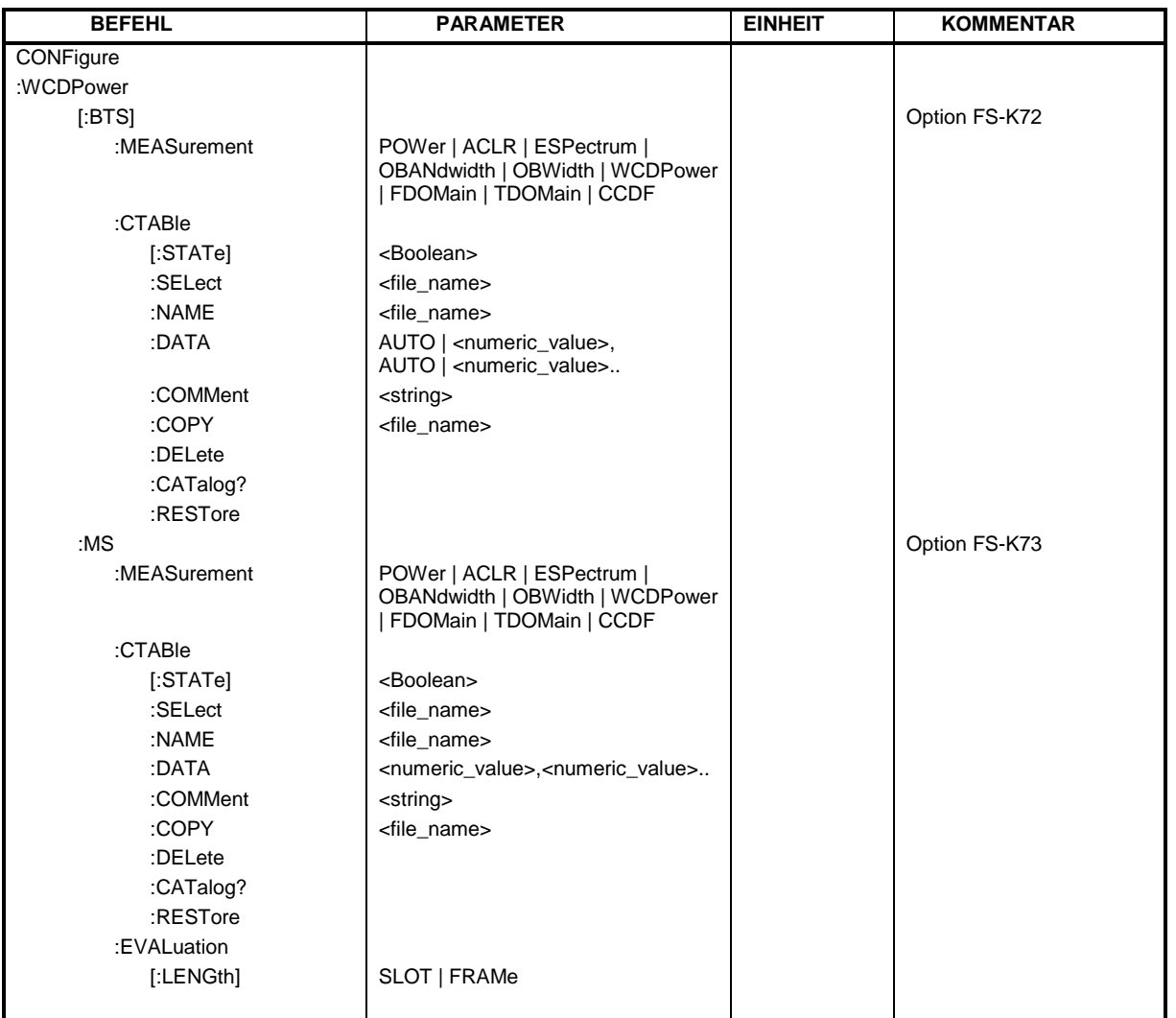

**CONFigure:WCDPower[:BTS]:MEASurement** POWer | ACLR | ESPectrum | OBANdwidth | OBWidth | WCDPower | FDOMain | TDOMain | CCDF

Dieser Befehl wählt die Messung der Applikation FS-K72, WCDMA Basisstationstests; aus. Die vordefinierten Einstellungen der einzelnen Messungen sind im Handbuch zur Option im Detail beschrieben.

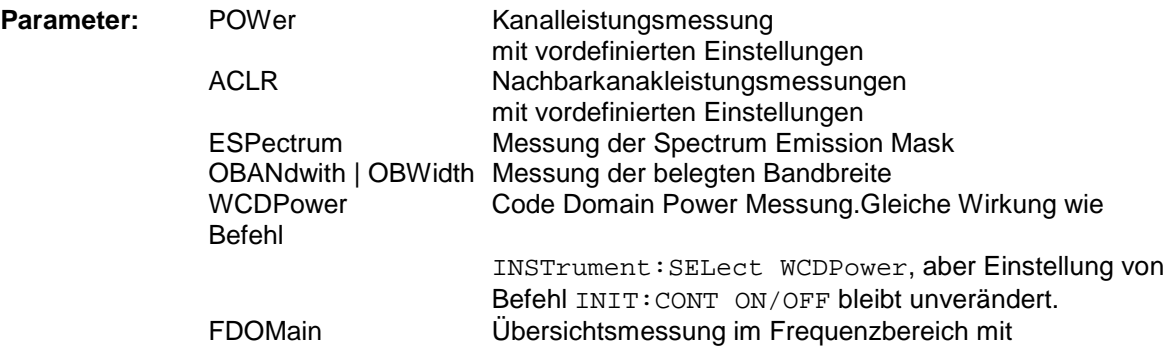
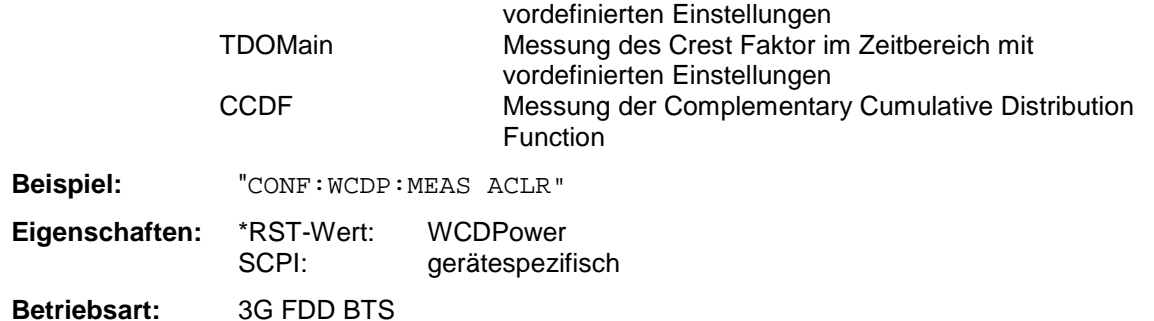

#### **CONFigure:WCDPower[:BTS]:CTABle[:STATe]** ON | OFF

Dieser Befehl schaltet die Kanaltabelle ein bzw. aus.Das Einschalten hat zur Folge, dass die gemessene Kanaltabelle unter dem Namen "RECENT" abgespeichert und eingeschaltet wird. Nachdem die Kanaltabelle "RECENT" eingeschaltet ist, kann mit dem Befehl CONF: WCDP: CTAB: SEL eine andere Kanaltabelle gewählt werden.

#### *Hinweis:*

*Es muß immer zuerst mit dem Kommando* CONF: WCDP: CTAB: STAT- die Kanaltabelle "RECENT" *eingeschaltet werden und danach mit dem Kommando* CONF:WCDP:CTAB:SEL *die gewünschte Kanaltabelle gewählt werden* 

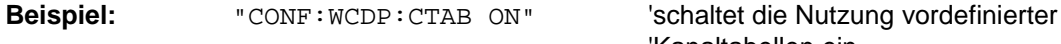

'Kanaltabellen ein

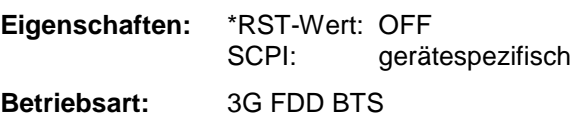

#### **CONFigure:WCDPower[:BTS]:CTABle:SELect** <file\_name>

Dieser Befehl wählt eine vordefinierte Kanaltabellen-Datei aus. Vor diesem Befehl muss zuerst die Kanaltabelle "RECENT" mit dem Kommando CONF: WCDP: CTAB ON eingeschaltet worden sein.

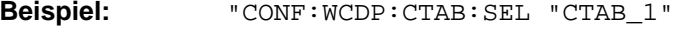

'wählt die Kanaltabelle mit Namen 'CTAB\_1 aus

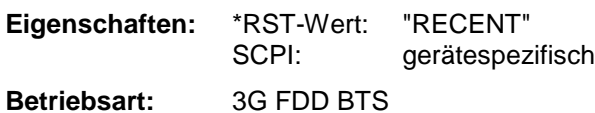

#### **CONFigure:WCDPower[:BTS]:CTABle:NAME** <file\_name>

Dieser Befehl wählt eine Kanaltabelle zum editieren oder neu anlegen aus.

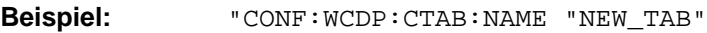

**Eigenschaften:** \*RST-Wert: "" SCPI: gerätespezifisch

**Betriebsart:** 3G FDD BTS

**CONFigure:WCDPower[:BTS]:CTABle:DATA** 2..9, 0..511, 0 | 1,<numeric\_value> | AUTO, 2 | 4 | 8 | 16, 0 | 1,<numeric\_value>...

Mit diesem Befehl wird eine komplette Kanaltabelle definiert. Dabei werden zu einer Tabellenzeile 8 Werte angegeben:

<Code Klasse>,<Code Nummer>,<use TFCI>,<Timing Offset | AUTO>,<Pilot Length>,<Pitch>,<Status>,<CDP relativ [dB]>....

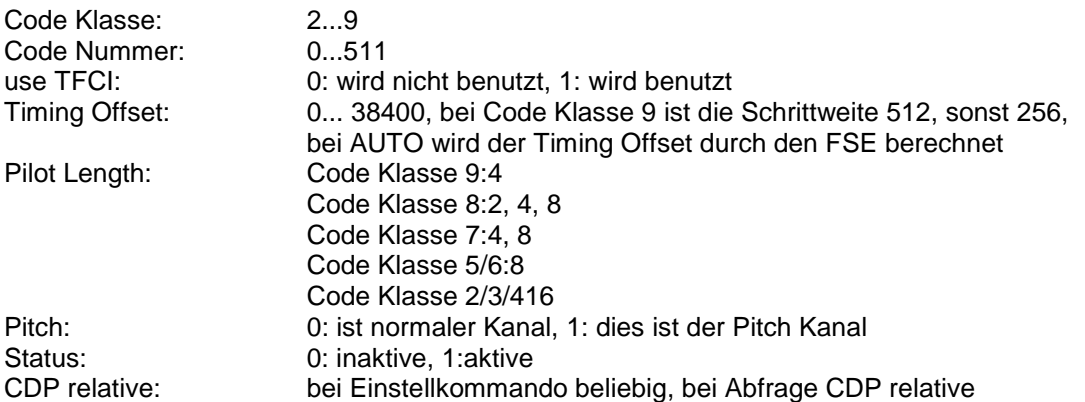

Die Kanäle PICH, CPICH und PCCPCH dürfen nur einmal definiert werden. Fehlt in dem Kommando der CPICH oder der PCCPCH, dann werden sie automatisch am Ende angehängt.

Vor diesem Befehl muß der Namen der Kanaltabelle mit dem Befehl CONF: WCDP: CTAB: NAME eingestellt werden.

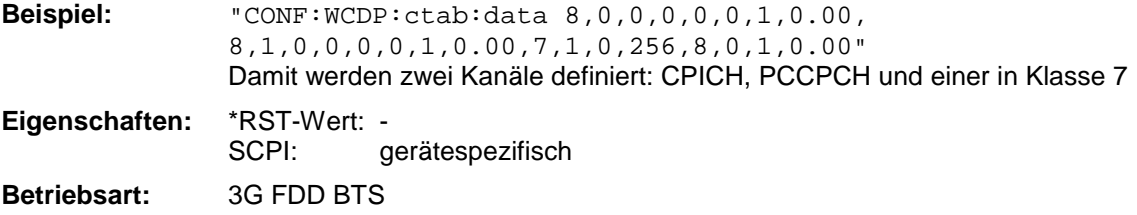

#### **CONFigure:WCDPower[:BTS]:CTABle:COMMent** <string>

Dieser Befehl definiert einen Kommentar zur ausgewählten Kanaltabelle. Vor diesem Befehl muß der Namen der Kanaltabelle mit dem Befehl CONF: WCDP: CTAB: NAME eingestellt und über CONF:WCDP:CTAB:DATA eine gültige Kanaltabelle eingegeben worden sein.

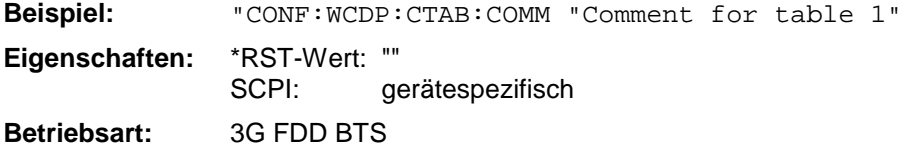

#### **CONFigure:WCDPower[:BTS]:CTABle:COPY** <file\_name>

Dieser Befehl kopiert eine Kanaltabelle auf eine andere. Die zu kopierende Kanaltabelle wird durch den Befehl CONF:WCDP:CTAB:NAME gewählt.

Der Name der Kanaltabelle darf aus max. 8 Zeichen bestehen.

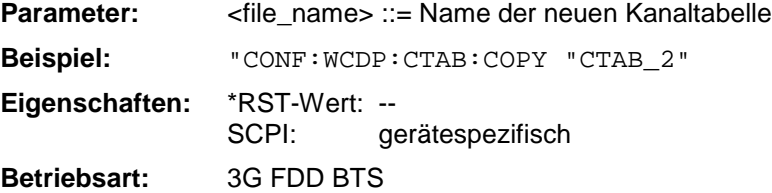

Dieser Befehl ist ein "Event" und hat daher keinen \*RST-Wert und keine Abfrage.

#### **CONFigure:WCDPower[:BTS]:CTABle:DELete**

Dieser Befehl löscht die ausgewählte Kanaltabelle. Die zu löschende Kanaltabelle wird durch den Befehl CONF:WCDP:CTAB:NAME gewählt.

**Beispiel:** "CONF:WCDP:CTAB:DEL

**Eigenschaften:** \*RST-Wert: -- SCPI: gerätespezifisch

**Betriebsart:** 3G FDD BTS

Dieser Befehl ist ein "Event" und hat daher keinen \*RST-Wert und keine Abfrage.

#### **CONFigure:WCDPower[:BTS]:CTABle:CATalog?**

Dieser Befehl fragt die Namen aller auf der Festplatte gespeicherten Kanaltabellen ab. Die Syntax des Ausgabeformates ist wie folgt: <Summe der Dateilängen aller nachfolgenden Dateien>,<freier Speicherplatz auf Festplatte>,

<1. Dateiname>,,<1. Dateilänge>,<2. Dateiname>,,<2. Dateilänge>,....,<n. Dateiname>,,

<n. Dateilänge>,..

**Beispiel:** "CONF:WCDP:CTAB:CAT?

**Eigenschaften:** \*RST-Wert: -- SCPI: gerätespezifisch

**Betriebsart:** 3G FDD BTS

### **:CONFigure:WCDPower[:BTS]:CTABle:RESTore**

Dieser Befehl restauriert alle vordefinierten Kanaltabellen.

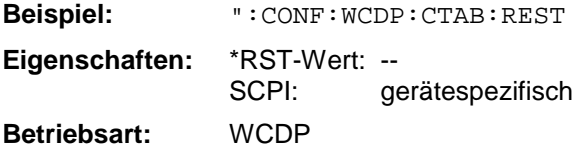

Dieser Befehl ist ein "Event" und hat daher keinen \*RST-Wert und keine Abfrage.

#### **CONFigure:WCDPower:MS:MEASurement** POWer | ACLR | ESPectrum | OBANdwidth | OBWidth | WCDPower | FDOMain | TDOMain | CCDF

Dieser Befehl wählt die Darstellung der Meßergebnisse der Applikation FS-K73, WCDMA Mobilstationstests. DievordefiniertenEinstellungendereinzelnenMessungen sind im Handbuch zur Option im Detail beschrieben.

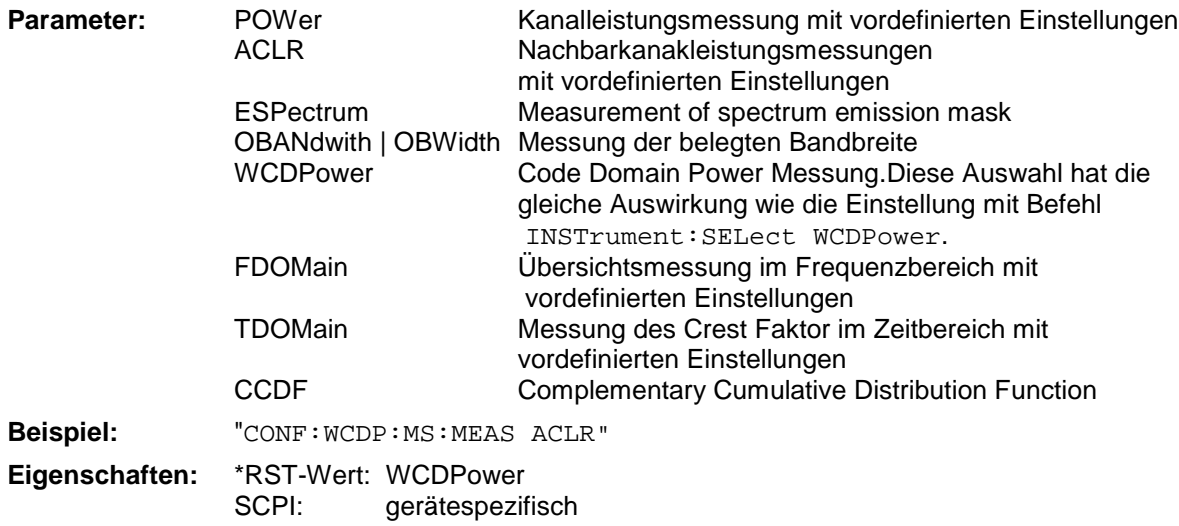

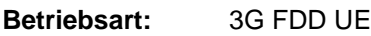

#### **CONFigure:WCDPower:MS:CTABle[:STATe] ON | OFF**

Dieser Befehl schaltet die Kanaltabelle ein bzw. aus. Das Einschalten hat zur Folge, daß die gemessene Kanaltabelle unter dem Namen "RECENT" abgespeichert und eingeschaltet wird. Nachdem die Kanaltabelle "RECENT" eingeschaltet ist, kann mit dem Befehl CONF: WCDP: MS: CTAB: SEL eine andere Kanaltabelle gewählt werden.

*Hinweis: Es muß immer zuerst mit dem Kommando* CONF:WCDP:MS:CTAB:STAT *die Kanaltabelle "RECENT" eingeschaltet werden und danach mit dem Kommando* CONF:WCDP:MS:CTAB:SEL *die gewünschte Kanaltabelle gewählt werden* 

**Beispiel:** "CONF:WCDP:MS:CTAB ON"

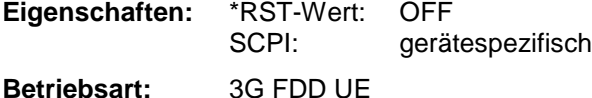

#### **CONFigure:WCDPower:MS:CTABle:SELect** <file\_name>

Dieser Befehl wählt eine vordefinierte Kanaltabellen-Datei aus. Vor diesem Befehl muss zuerst die Kanatabelle "RECENT" mit dem Kommando CONF: WCDP: MS: CTAB: STAT ON eingeschaltet worden sein.

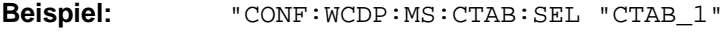

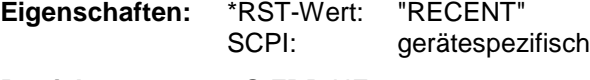

**Betriebsart:** 3G FDD UE

#### **CONFigure:WCDPower:MS:CTABle:NAME** <file\_name>

Dieser Befehl wählt eine Kanaltabelle zum editieren oder neu anlegen aus.

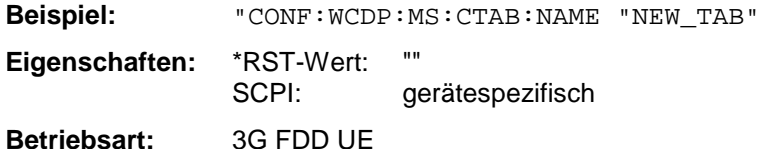

#### **CONFigure:WCDPower:MS:CTABle:DATA** <numeric\_value>,<numeric\_value>...

Mit diesem Befehl wird eine komplette Kanaltabelle definiert:

<Pilot Länge>,<Code Klasse>,<Anzahl aktiver Kanäle>,<CDP rel 1>,<CDP rel 2>,<CDP rel 3>, <CDP rel 4>,<CDP rel 5>,<CDP rel 6>

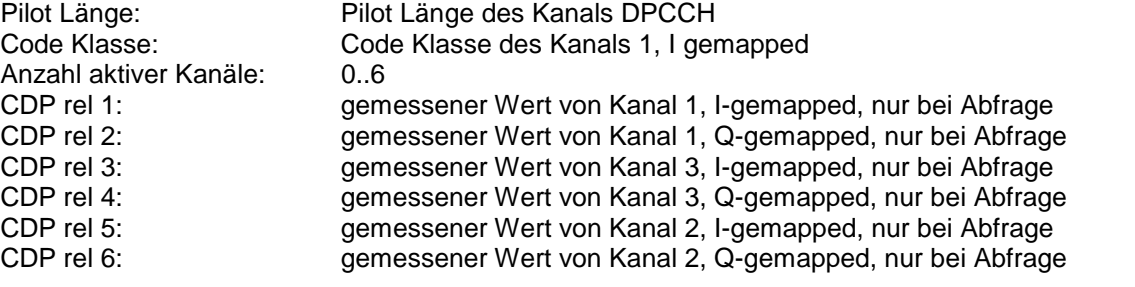

Vor diesem Befehl muss der Namen der Kanaltabelle mit dem Befehl CONF: WCDP: MS: CTAB: NAME eingestellt werden.

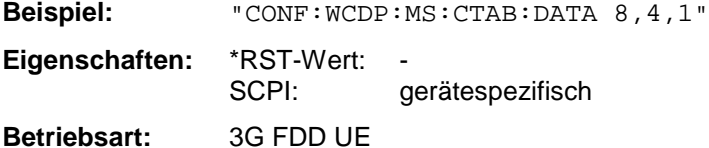

#### **CONFigure:WCDPower:MS:CTABle:COMMent** <string>

Dieser Befehl definiert einen Kommentar zur ausgewählten Kanaltabelle.

Vor diesem Befehl muss der Namen der Kanaltabelle mit dem Befehl CONF: WCDP: MS: CTAB: NAME eingestellt und über CONF:WCDP:MS:CTAB:DATA eine gültige Kanaltabelle eingegeben worden sein.

**Beispiel:** "CONF:WCDP:MS:CTAB:COMM "Comment for table 1"

**Eigenschaften:** \*RST-Wert: "" SCPI: gerätespezifisch

**Betriebsart:** 3G FDD UE

#### **CONFigure:WCDPower:MS:CTABle:COPY** <file\_name>

Dieser Befehl kopiert eine Kanaltabelle auf eine andere. Die zu kopierende Kanaltabelle wird durch den Befehl CONF:WCDP:MS:CTAB:NAME gewählt.

Der Name der Kanaltabelle darf aus max. 8 Zeichen bestehen.

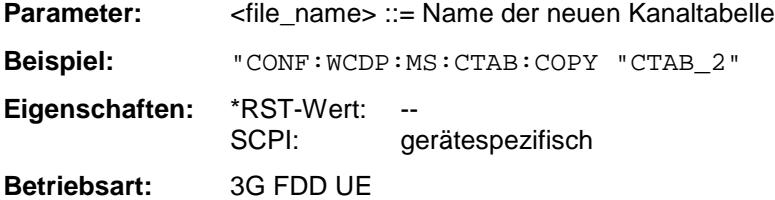

Dieser Befehl ist ein "Event" und hat daher keinen \*RST-Wert und keine Abfrage.

#### **CONFigure:WCDPower:MS:CTABle:DELete**

Dieser Befehl löscht die ausgewählte Kanaltabelle. Die zu löschende Kanaltabelle wird durch den Befehl CONF:WCDP:MS:CTAB:NAME gewählt.

**Beispiel:** "CONF:WCDP:MS:CTAB:DEL

**Eigenschaften:** \*RST-Wert: -- SCPI: gerätespezifisch

**Betriebsart:** 3G FDD UE

Dieser Befehl ist ein "Event" und hat daher keinen \*RST-Wert und keine Abfrage.

#### **CONFigure:WCDPower:MS:CTABle:CATalog?**

Dieser Befehl fragt die Namen aller auf der Festplatte gespeicherten Kanaltabellen ab.

Die Syntax des Ausgabeformates ist wie folgt:

<Summe der Dateilängen aller nachfolgenden Dateien>,<freier Speicherplatz auf Festplatte>, <1. Dateiname>,,<1. Dateilänge>,<2. Dateiname>,,<2. Dateilänge>,....,<n. Dateiname>,, <n. Dateilänge>,..

**Beispiel:** "CONF:WCDP:MS:CTAB:CAT?

**Eigenschaften:** \*RST-Wert: SCPI: gerätespezifisch **Betriebsart:** 3G FDD UE

### **CONFigure:WCDPower - Subsystem FSP**

#### **CONFigure:WCDPower:MS:EVALuation[:LENGth]** SLOT | FRAMe

Dieser Befehl entscheidet, ob die Messergebnisse der Code Domain auf Basis eines Slot oder auf Basis des gesamten Frame ermittelt werden sollen.

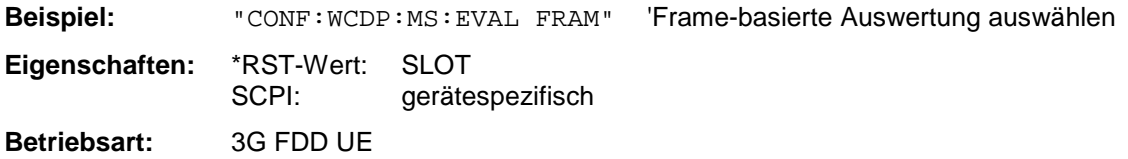

## **CONFigure:CDPower Subsystem**

Dieses Subsystem enthält die Befehle zur Auswahl und Konfiguration Messungen in der cdma2000 BTS und 1xEV-DO BTS Applikation Firmware. Bei CONFigure ist nur das numerische Suffix 1 erlaubt. Weitere Einstellungen für die Code-Domain-Power Analyse sind bei dem Befehl :[SENSe]:CDPower zu finden. Weitere Einstellungen für die Spectrum Emission Mask Messung sind bei dem Befehl CALCulate:LIMit:ESPectrum zu finden.

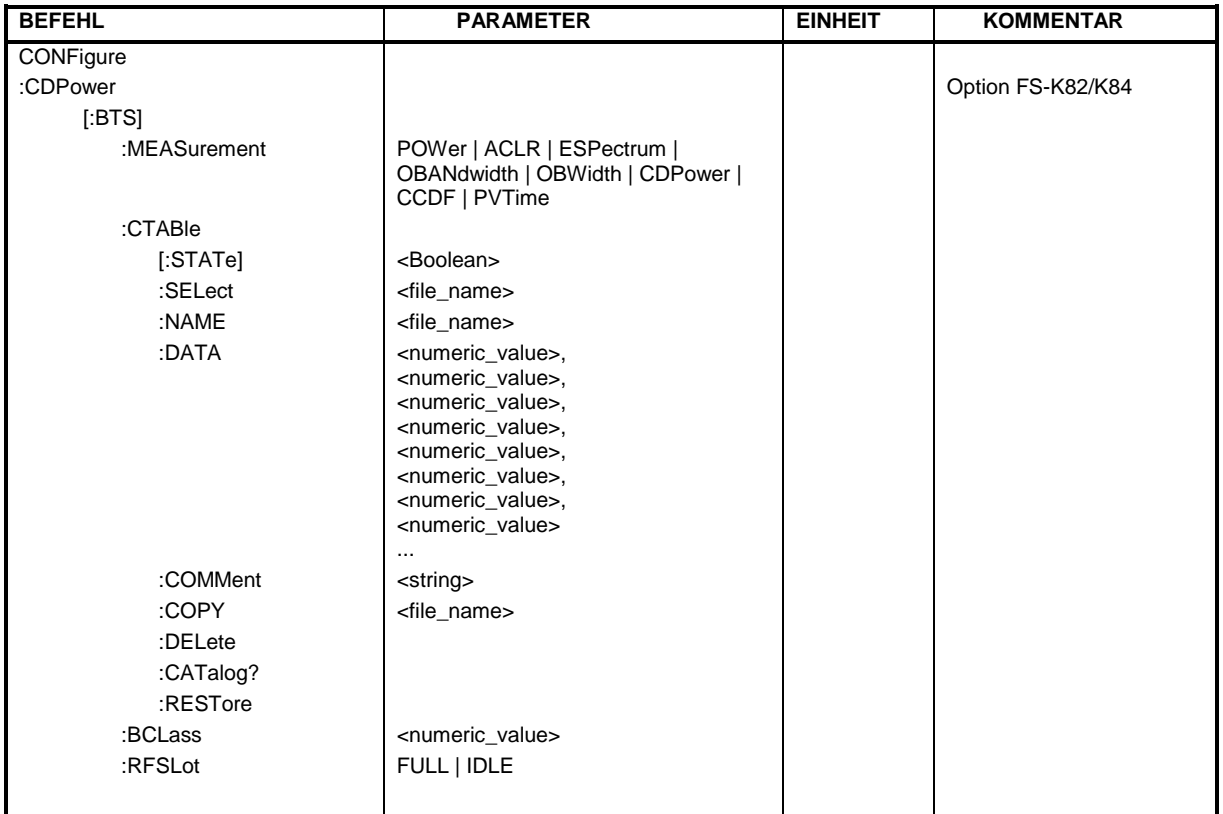

#### **Befehl für Option FS-K82 cdma2000 BTS: CONFigure<1>:CDPower[:BTS]:MEASurement** POWer | ACLR | ESPectrum | OBANdwith | OBWidth | CDPower | CCDF

Dieser Befehl wählt die Messung der Applikation FS-K82, cdma2000 Basisstationstests, aus.

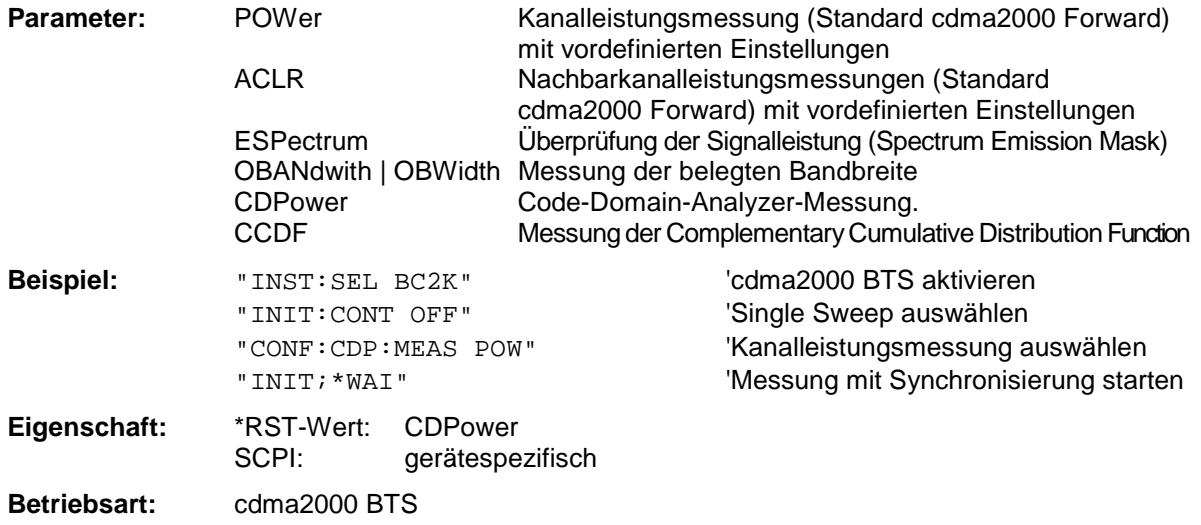

#### **Befehl für Option FS-K84 1xEV-DO BTS: CONFigure<1>:CDPower[:BTS]:MEASurement** POWer | ACLR | ESPectrum | OBANdwith | OBWidth | CDPower | CCDF | PVTime

Dieser Befehl wählt die Messung der Applikation FS-K84, 1xEV-DO Basisstationstests, aus.

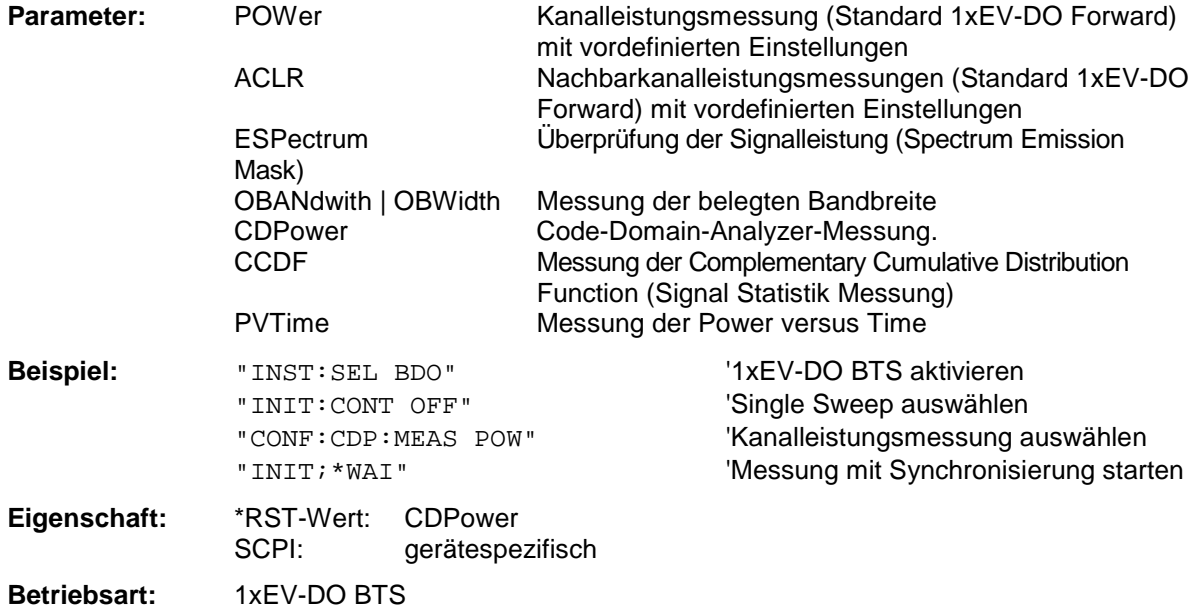

#### **Befehle für Optionen FS-K82 cdma2000 BTS und FS-K84 1xEV-DO BTS: :CONFigure<1>:CDPower[:BTS]:CTABle[:STATe]** ON | OFF

Dieser Befehl schaltet die Kanaltabelle ein bzw. aus. Das Einschalten hat zur Folge, daß die gemessene Kanaltabelle unter dem Namen "RECENT" abgespeichert und eingeschaltet wird. Nachdem die Kanaltabelle "RECENT" eingeschaltet ist, kann mit dem Befehl CONF: CDP: CTABle: SELect eine andere Kanaltabelle gewählt werden

*Hinweis:Es muß immer zuerst mit dem Befehl* CONF:CDP:CTAB:STAT *die Kanaltabelle "RECENT" eingeschaltet werden und danach mit dem Befehl* CONF:CDP:CTAB:SELect *die gewünschte Kanaltabelle gewählt werden*

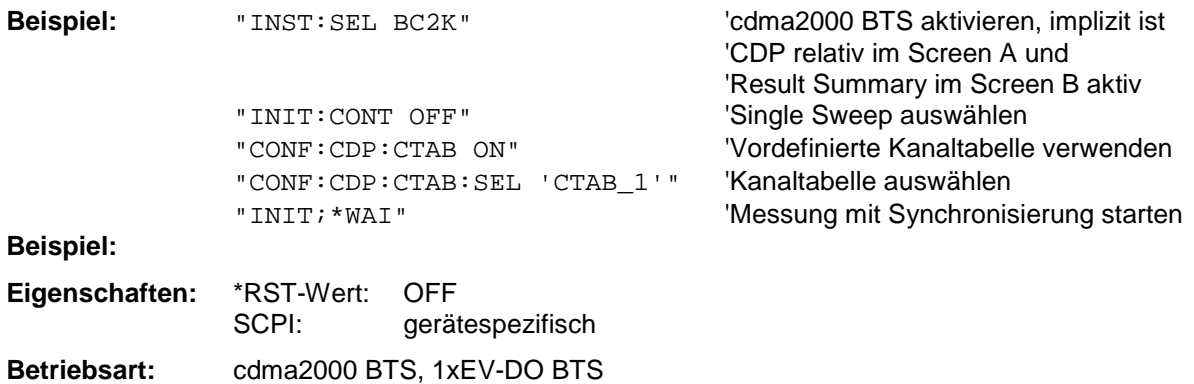

### **CONFigure<1>:CDPower[:BTS]:CTABle:SELect** <string>

Dieser Befehl wählt eine vordefinierte Kanaltabellen-Datei aus. Vor diesem Befehl muß zuerst die Kanaltabelle "RECENT" mit dem Kommando CONF: CDP: CTAB ON eingeschaltet worden sein.

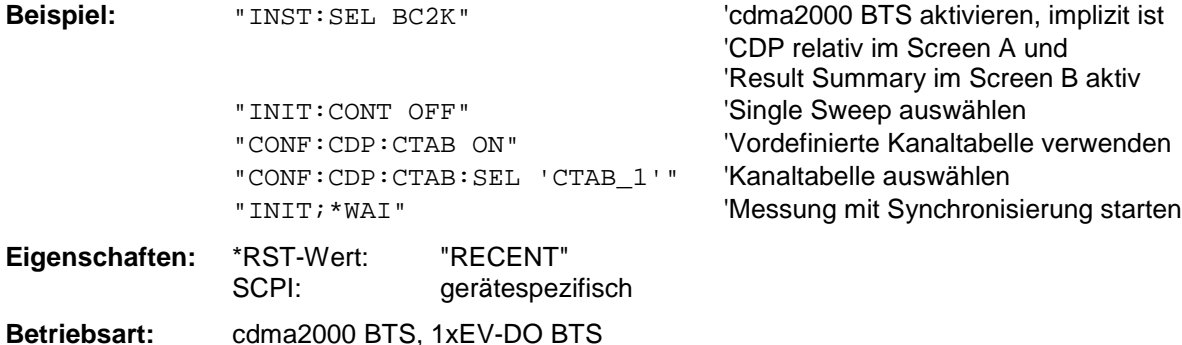

#### **CONFigure:CDPower[:BTS]:CTABle:NAME** <file\_name>

Dieser Befehl wählt eine Kanaltabelle zum Editieren oder Anlegen aus. Sie wird dadurch nicht zur Analyse verwendet! Siehe dazu den Befehl CONF:CDP:CTAB:STAT und CONF:CDP:CTAB:SEL.

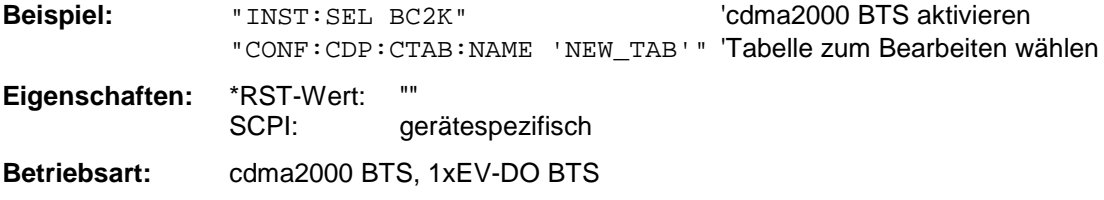

# **Befehl für Option FS-K82 cdma2000 BTS:**

<numeric\_value>...

**:CONFigure:CDPower[:BTS]:CTABle:DATA** 0..11, 2..7, 0..127, 0..5, 0, 0, 0 | 1,

Dieser Befehl definiert eine Kanaltabelle. Es wird die gesamte Tabelle auf einmal definiert. Die inaktiven Kanäle (INACtive) müssen nicht definiert werden. Zu einer Tabellenzeile werden 8 Werte angegeben.

< Channel Typ >, <Code Klasse>, <Code Nummer>, <Radio Configuration>, <reserviert1>, <reserviert2>, <Status>, <CDP relativ [dB]>, ....

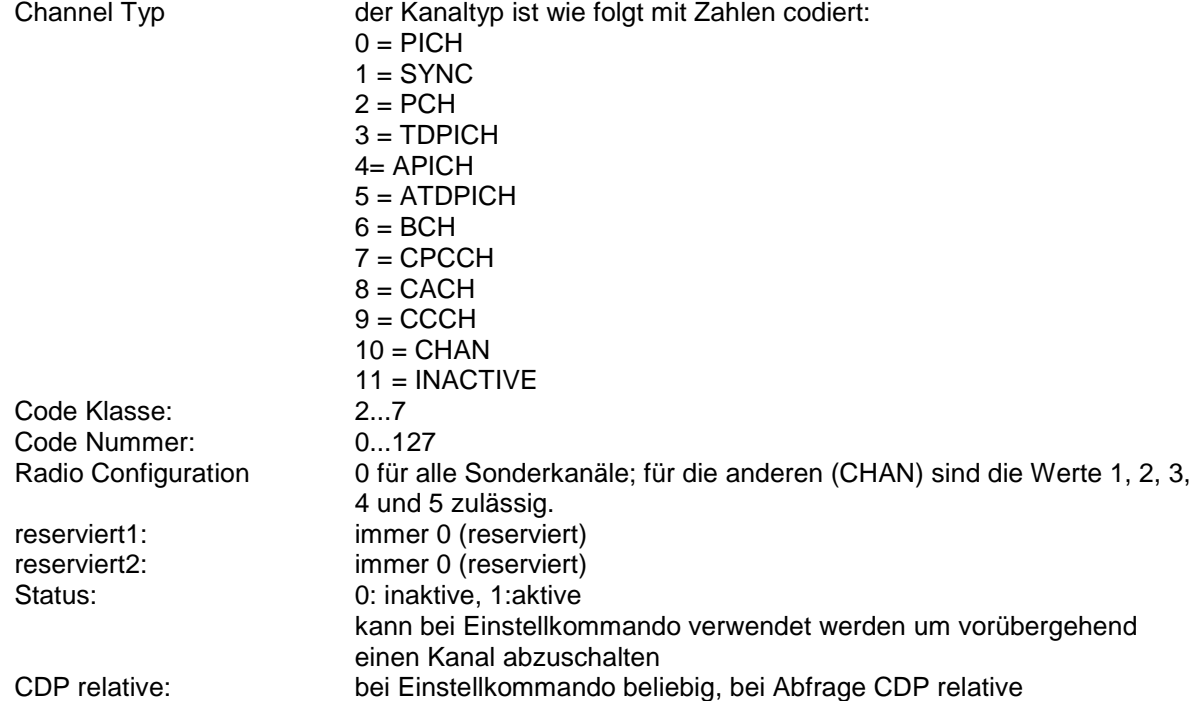

Vor diesem Befehl muß der Namen der Kanaltabelle mit dem Befehl CONF:CDP:CTAB:NAME eingestellt werden.

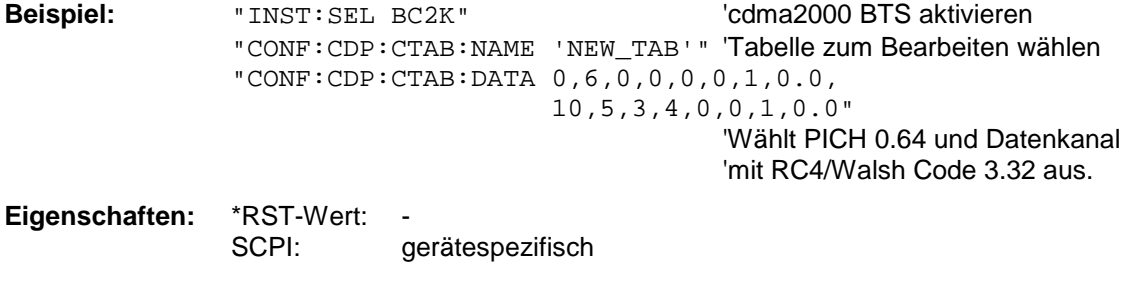

**Betriebsart:** cdma2000 BTS

# **Befehl für Option FS-K84 1xEV-DO BTS:**

0..7, 4..6, 0..63, 0..4, 0, 0, 0 | 1, <numeric\_value>...

Dieser Befehl definiert eine Kanaltabelle. Es wird die gesamte Tabelle auf einmal definiert. Die inaktiven Kanäle (INACtive) müssen nicht definiert werden. Zu einer Tabellenzeile werden 8 Werte angegeben.

<Kanaltyp>, <Code Klasse>, <Code Nummer>, <Modulation>, <reserviert1>, <reserviert2>, <Status>, <CDP relativ [dB]>,....

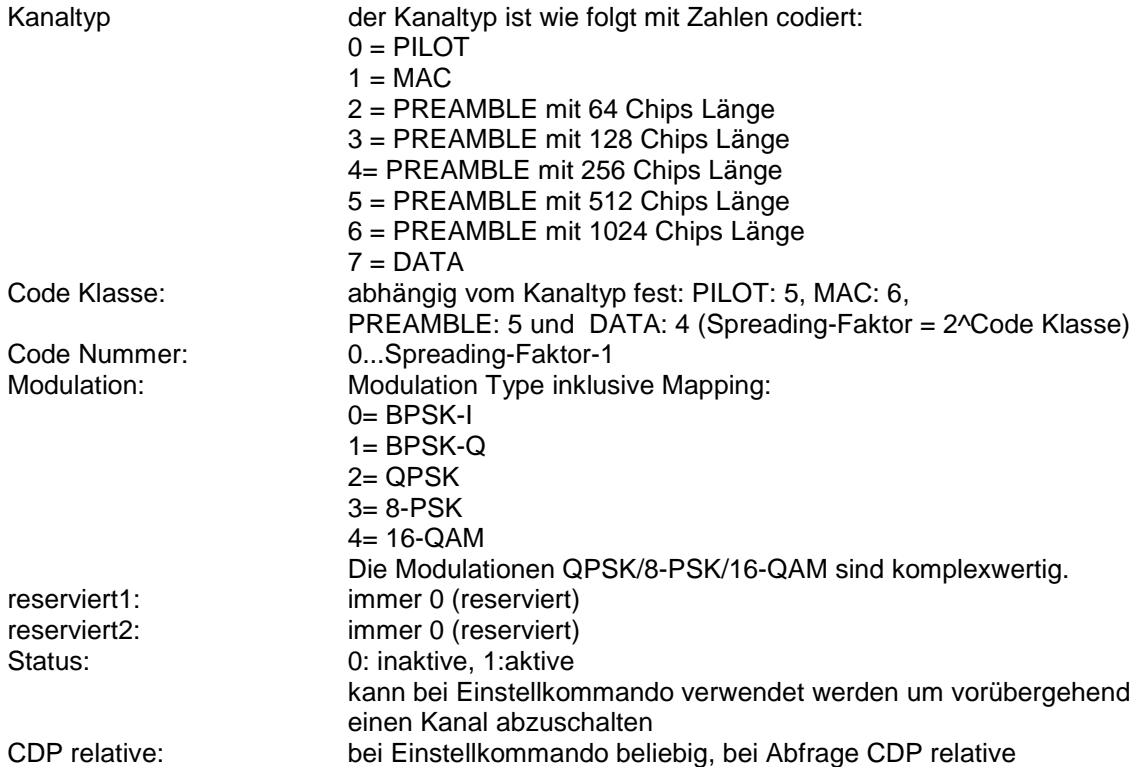

Vor diesem Befehl muß der Namen der Kanaltabelle mit dem Befehl CONF:CDP:CTAB:NAME eingestellt werden.

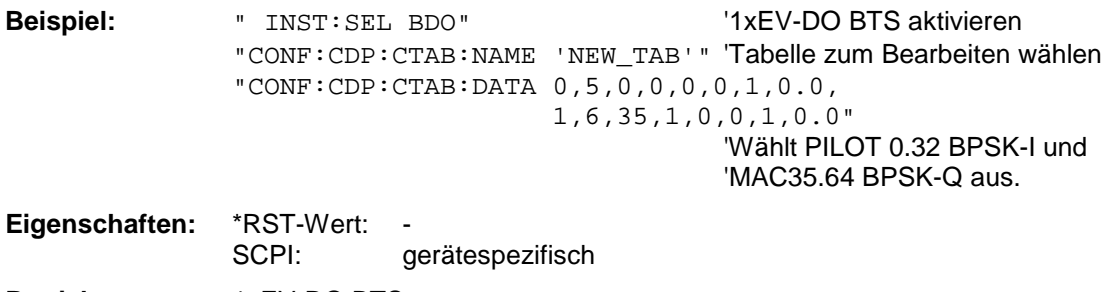

**Betriebsart:** 1xEV-DO BTS

#### **Befehle für Optionen FS-K82 cdma2000 BTS und FS-K84 1xEV-DO BTS: :CONFigure:CDPower[:BTS]:CTABle:COMMent** <string>

Dieser Befehl definiert einen Kommentar zur ausgewählten Kanaltabelle.

Vor diesem Befehl muß der Namen der Kanaltabelle mit dem Befehl CONF:CDP:CTAB:NAME eingestellt und über CONF:CDP:CTAB:DATA eine gültige Kanaltabelle eingegeben worden sein.

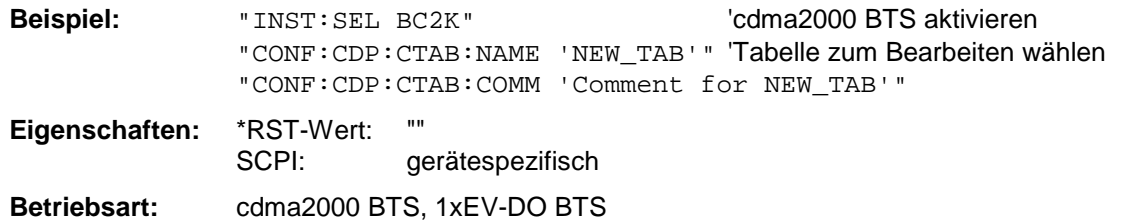

#### **:CONFigure:CDPower[:BTS]:CTABle:COPY** <file\_name>

Dieser Befehl kopiert eine Kanaltabelle auf eine andere. Die zu kopierende Kanaltabelle wird durch den Befehl CONF:CDP:CTAB:NAME gewählt.

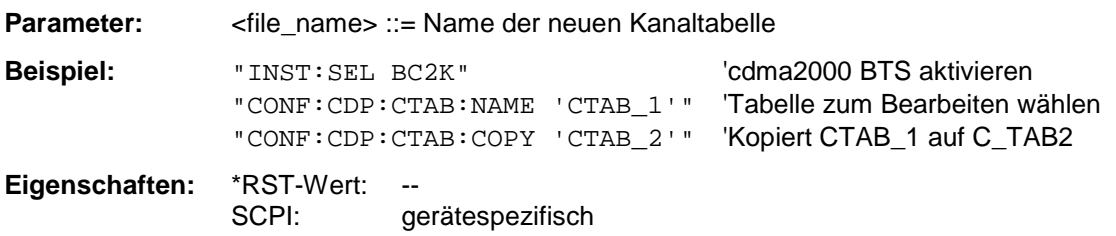

Der Name der Kanaltabelle darf aus max. 8 Zeichen bestehen. Dieser Befehl ist ein "Event" und hat daher keinen \*RST-Wert und keine Abfrage.

**Betriebsart:** cdma2000 BTS, 1xEV-DO BTS

#### **:CONFigure:CDPower[:BTS]:CTABle:DELete**

Dieser Befehl löscht die ausgewählte Kanaltabelle. Die zu löschende Kanaltabelle wird durch den Befehl CONF:C2KP:CTAB:NAME gewählt.

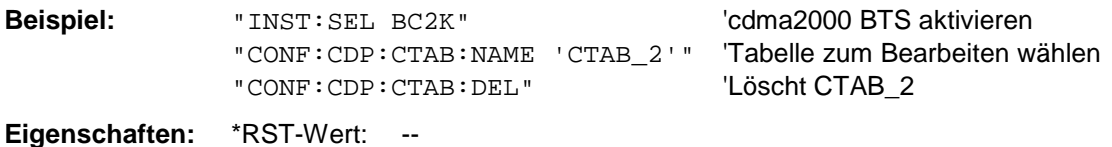

Dieser Befehl ist ein "Event" und hat daher keinen \*RST-Wert und keine Abfrage.

SCPI: gerätespezifisch

**Betriebsart:** cdma2000 BTS, 1xEV-DO BTS

### **:CONFigure:CDPower[:BTS]:CTABle:CATalog?**

Dieser Befehl fragt die Namen aller auf der Festplatte gespeicherten Kanaltabellen für cdma2000 BTS ab.

Die Syntax des Ausgabeformates ist wie folgt:

<Summe der Dateilängen aller nachfolgenden Dateien>,<freier Speicherplatz auf Festplatte>, <1. Dateiname>,<1. Dateilänge>,<2. Dateiname>,,<2. Dateilänge>,....,<n. Dateiname>,, <n. Dateilänge>,..

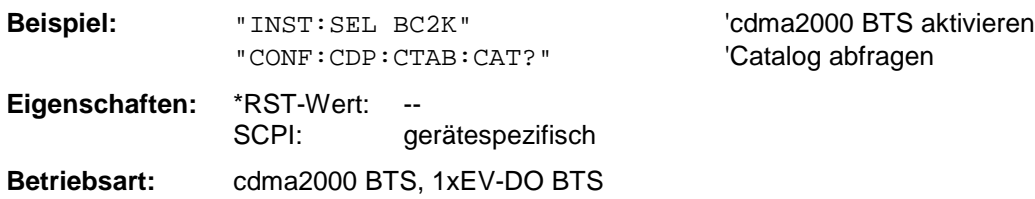

#### **:CONFigure:CDPower[:BTS]:CTABle:RESTore**

Dieser Befehl überführt die im "Vordefinierten Kanaltabellen" wieder in den Zustand, in dem sie bei Auslieferung des Gerätes waren. Dadurch kann eine versehentliche Überschreibung diser Kanaltabellen rückgängig gemacht werden.

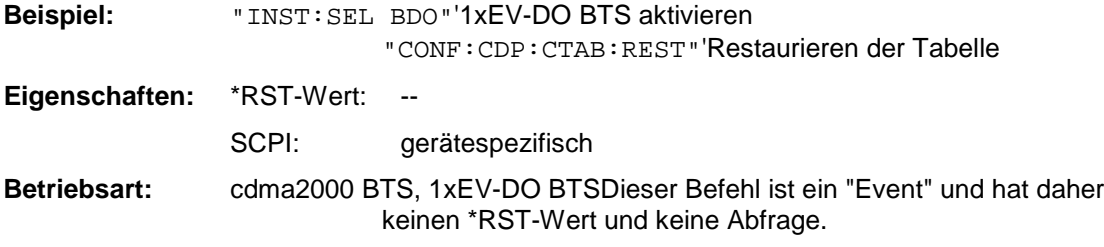

#### **:CONFigure:CDPower[:BTS]:BCLass** 0...9

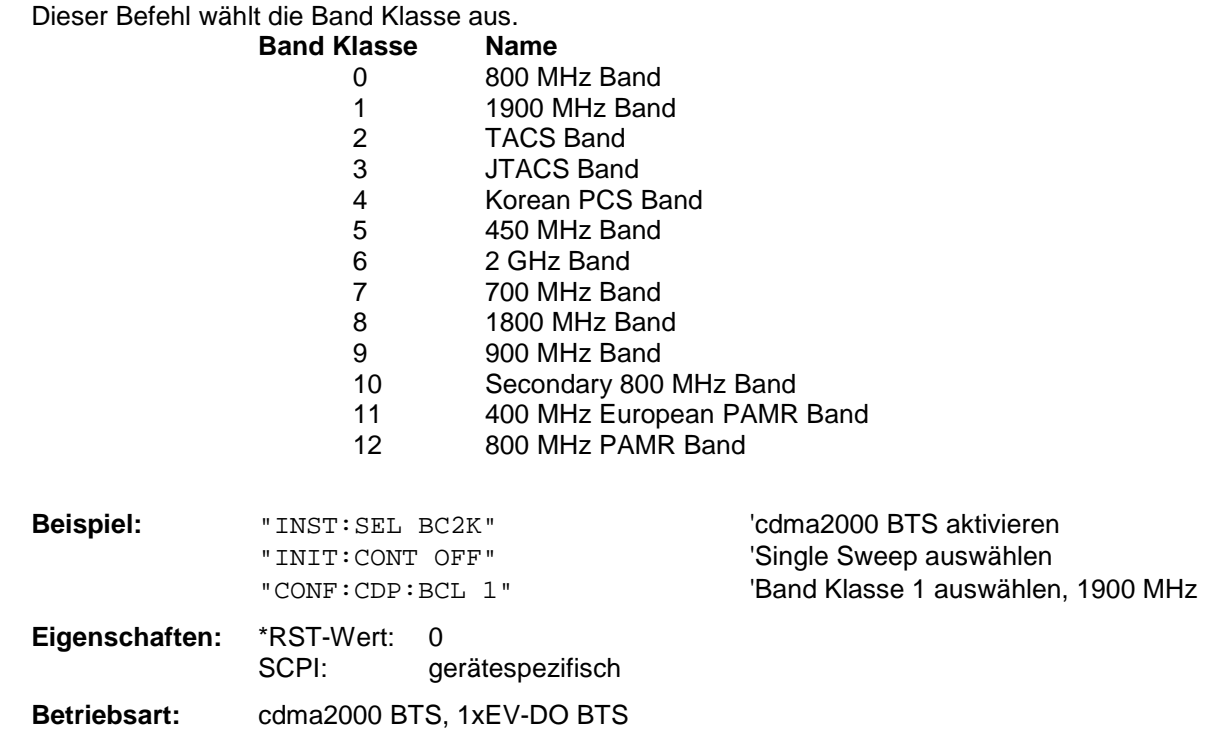

## **DIAGnostic - Subsystem**

Das DIAGnostic-Subsystem enthält die Befehle zur Unterstützung der Geräte-Diagnose für Service, Wartung und Reparatur. Diese Befehle sind gemäß der SCPI-Norm alle gerätespezifisch. Die Auswahl des Meßfensters erfolgt mit DIAGnostic1 (SCREEN A) und DIAGnostic2 (SCREEN B).

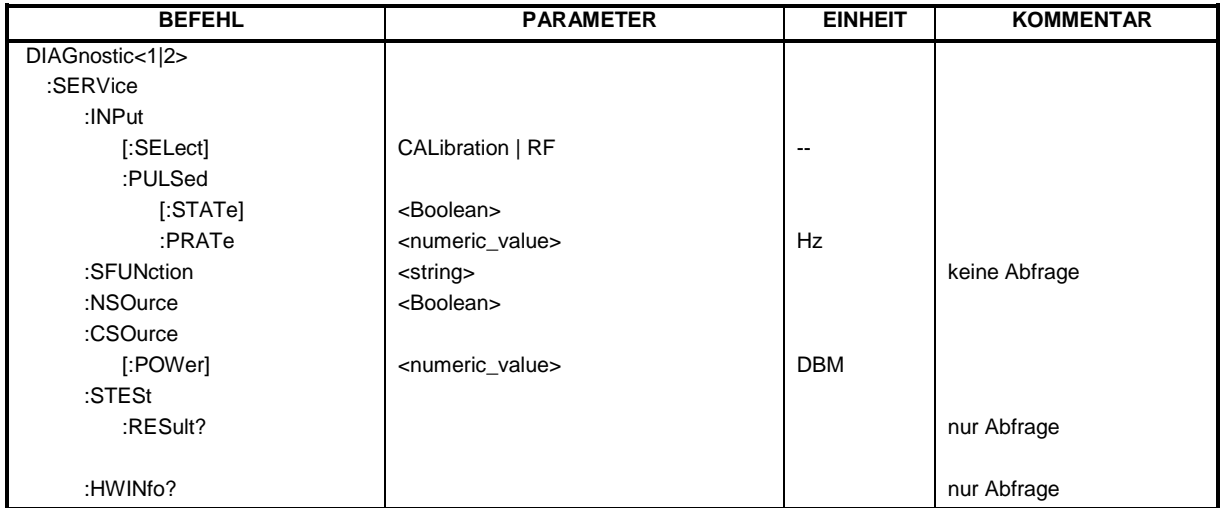

#### **DIAGnostic<1|2>:SERVice:INPut[:SELect]** CALibration | RF

Dieser Befehl schaltet zwischen dem HF-Eingang an der Frontplatte und dem internen 128 MHz-Referenz-Signal um. Die Umschaltung bezieht sich auf das mit <1|2> ausgewählte Meßfenster. Der Pegel des 128 MHz-Signals kann mit DIAG:SERV:CSOurce gewählt werden.

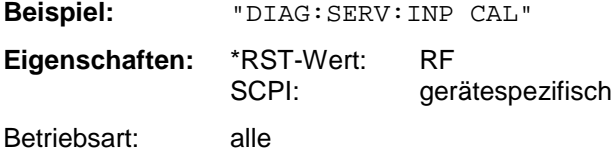

#### **DIAGnostic<1|2>:SERVice:INPut:PULSed[:STATe]** ON | OFF

Dieser Befehl schaltet zwischen gepulstem und nicht gepulstem Kalibriersignal um. Die Umschaltung bezieht sich auf das mit <1|2> ausgewählte Meßfenster. Die Einstellung wird nur wirksam, wenn der HF-Eingang mit dem Befehl DIAG:SERV:INP CAL auf das interne Referenzsignal umgeschaltet wurde.

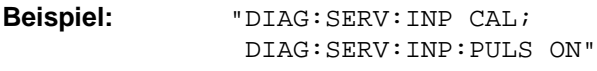

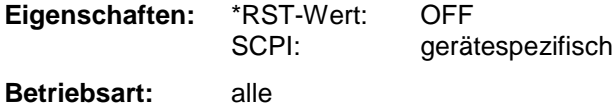

Dieser Befehl ist nur mit Option Breitband-Kalibrierquelle FSP-B15 verfügbar.

#### **DIAGnostic<1|2>:SERVice:INPut:PULSed:PRATe** 10 kHz | 62.5 kHz | 100 kHz | 1 MHz | 640 MHz

Dieser Befehl wählt die Pulsrate des gepulsten Kalibriersignals aus. Die Umschaltung bezieht sich auf das mit <1|2> ausgewählte Meßfenster.

Die einstellbaren Pulsfrequenzen sind 10 kHz, 62.5 MHz, 640 MHz.

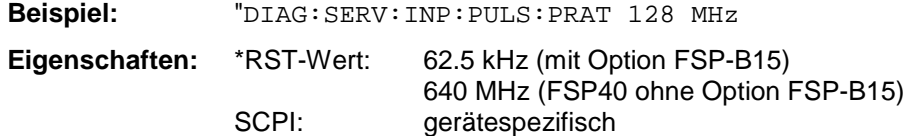

**Betriebsart:** alle

Dieser Befehl ist nur beim Modell FSP40 oder bei vorhandener Option Breitband-Kalibrierquelle FSP-B15 verfügbar.

#### **DIAGnostic<1|2>:SERVice:SFUNction** <string>...

Dieser Befehl aktiviert eine Servicefunktion. Die Auswahl der Servicefunktion erfolgt über die Angabe der fünf Parameter Funktionsgruppennummer, Boardnummer, Funktionsnummer, Parameter 1 und Parameter 2 (siehe Servicehandbuch). Der Inhalt des Parameterstrings ist dabei identisch mit dem einzugebenden Code im Dateneingabefeld der manuellen Bedienung.

Die Eingabe einer Servicefunktion wird nur akzeptiert, wenn vorher das Systempasswort Level 1 oder Level 2 eingegeben wurden (Befehl: SYSTem:SECurity).

Das numeric Suffix <1|2> ist bei diesem Befehl ohne Bedeutung.

*Hinweis: Die Servicefunktionen des Gerätes sind nicht identisch mit denen der FSE-Familie. Aus diesem Grund unterscheidet sich der IECBUS-Befehl sowohl von der Syntax als auch dem Datenformat.*

**Beispiel:** "DIAG:SERV:SFUN '2.0.2.12.1'"

**Eigenschaften:** \*RST-Wert: SCPI: gerätespezifisch

**Betriebsart:** alle

#### **DIAGnostic<1|2>:SERVice:NSOurce** ON | OFF

Dieser Befehl schaltet die 28-V-Versorgung an der Geräterückwandbuchse für die Rauschquelle ein oder aus.

Das numeric Suffix <1|2> ist bei diesem Befehl ohne Bedeutung.

**Beispiel:** "DIAG:SERV:NSO ON" **Eigenschaften:** \*RST-Wert: OFF SCPI: gerätespezifisch

**Betriebsart:** alle

#### **DIAGnostic<1|2>:SERVice:CSOurce[:POWer]** <numeric\_value>

Dieser Befehl schaltet den Pegel der 128-MHz-Referenzsignalquelle im ausgewählten Meßfenster zwischen 0 dBm und - 30 dBm um.

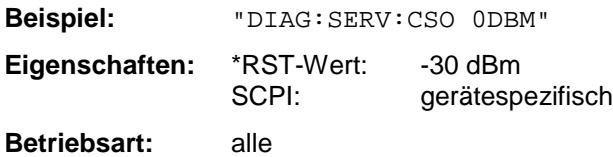

### *DIAGnostic - Subsystem FSP*

#### **DIAGnostic<1|2>:SERVice:STESt:RESult?**

Dieser Befehl liest die Ergebnisse des Selbsttests aus dem Gerät aus. Dabei werden die Zeilen der Ergebnistabelle als Stringdaten durch Komma getrennt ausgegeben:

"Total Selftest Status: PASSED","Date (dd/mm/yyyy): 09/07/1999 TIME: 16:24:54","Runtime: 00:06","...

Das numeric Suffix <1|2> ist bei diesem Befehl ohne Bedeutung.

**Beispiel:** "DIAG:SERV:STES:RES?" **Eigenschaften:** \*RST-Wert: SCPI: gerätespezifisch

**Betriebsart:** alle

#### **DIAGnostic<1|2>:SERVice:HWINfo?**

Dieser Befehl liest den Inhalt der Tabelle der Baugruppendaten aus. Die Tabellenzeilen werden als Stringdaten durch Komma getrennt ausgegeben:

"<component 1>|<serial #>|<order #>|<model>|<HWC>|<rev>|<sub rev>", "<component 2>|<serial #>|<order #>|<model>|<HWC>|<rev>|<sub rev>",...

Die einzelnen Tabellenspalten sind durch '|' voneinander getrennt.

Das numeric Suffix <1|2> ist bei diesem Befehl ohne Bedeutung.

**Beispiel:** "DIAG:SERV:HWIN?"

#### **Antwort (gekürzt):**

"RF\_ATTEN\_7|650551/007|1067.7684|02|00|20|04", "IF-FILTER|648158/037|1093.5540|03|01|07|05", ...

**Eigenschaften:** \*RST-Wert: -- SCPI: gerätespezifisch **Betriebsart:** alle

Dieser Befehl ist erst ab Firmware-Version 1.40 verfügbar.

## **DISPlay - Subsystem**

Das DISPLay-Subsystem steuert die Auswahl und Präsentation von textueller und graphischer Informationen sowie von Meßdaten auf dem Bildschirm.

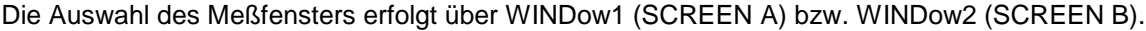

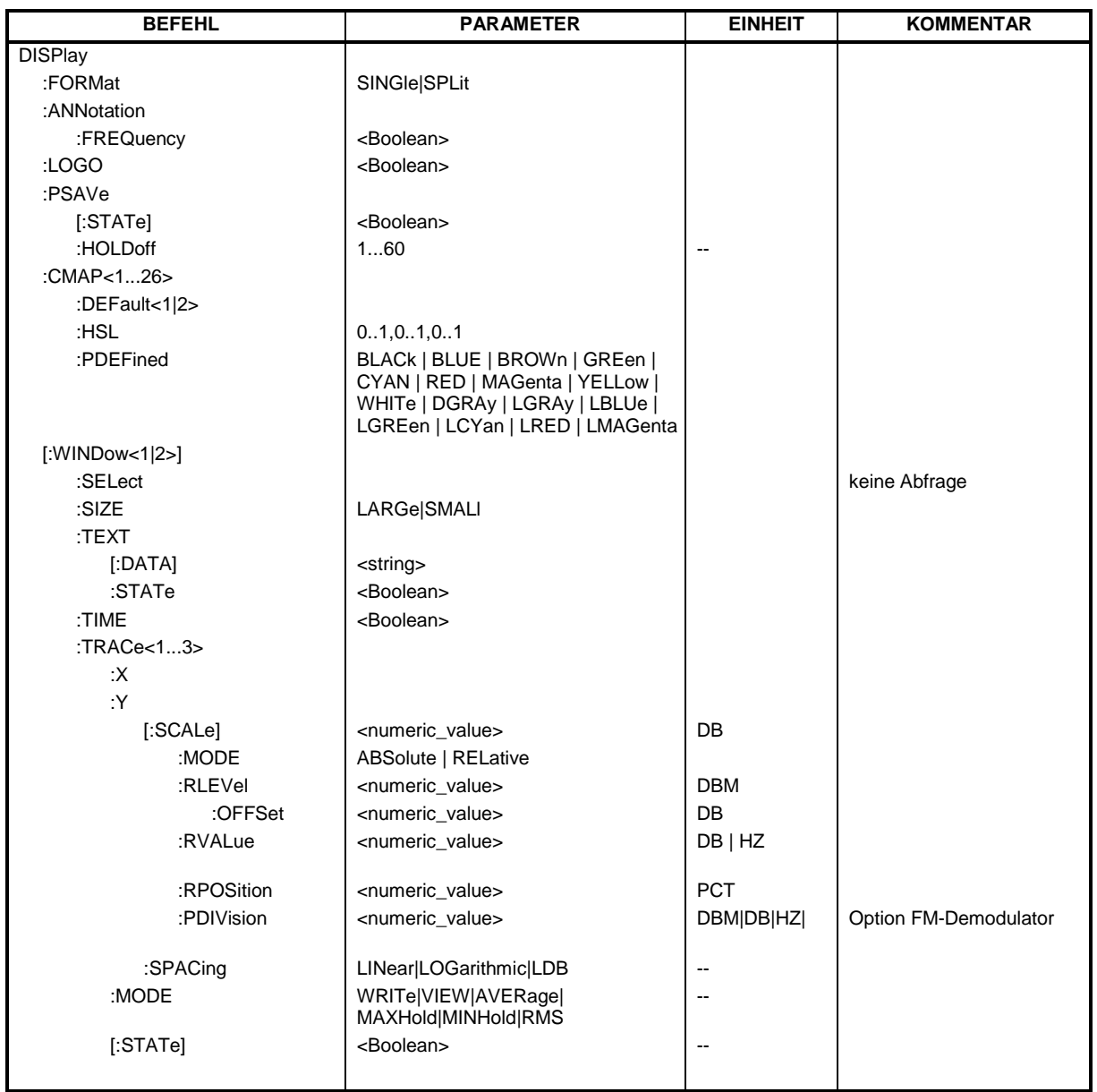

#### **DISPlay:FORMat** SINGle | SPLit

Dieser Befehl schaltet die Darstellung der Meßergebnisse zwischen einem Meßfenster (FULL SCREEN) und zwei Meßfenstern (SPLIT SCREEN) um. Die Kopplung von Einstellungen zwischen Screen A und Screen B kann mit dem Befehl INSTrument:COUPle ausgewählt werden.

Bei Darstellung mit nur einem Meßfenster (FULL SCREEN) kann das aktive Meßfenster mittels DISPlay:WINDow<1|2>:SELect ausgewählt werden.

*Hinweis: Der Befehl ist bei aktiver GSM Messung nicht verfügbar.*

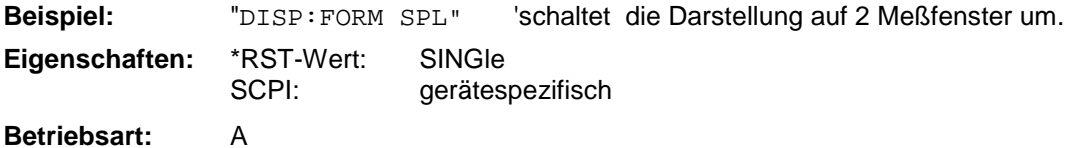

#### **DISPlay:ANNotation:FREQuency** ON | OFF

Dieser Befehl schaltet die x-Achsenbeschriftung des Gerätes ein oder aus.

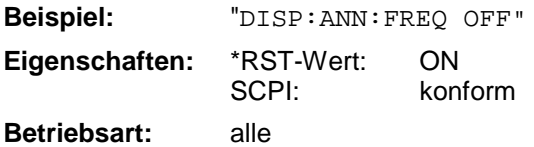

#### **DISPlay:LOGO** ON | OFF

Dieser Befehl schaltet das Firmenlogo auf dem Bildschirm ein oder aus.

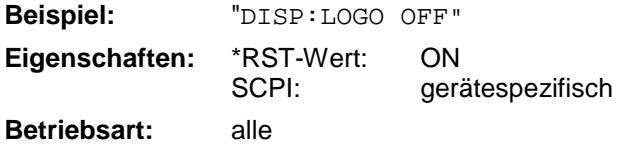

#### **DISPlay:PSAVe[:STATe]** ON | OFF

Dieser Befehl schaltet den Energiesparmodus des Displays ein oder aus. Bei eingeschaltetem Energiesparmodus wird das Display nach Ablauf der Ansprechzeit (siehe Befehl DISPlay: PSAVe:HOLDoff) komplett, d.h. einschließlich Hintergrundbeleuchtung, abgeschaltet.

*Hinweis: Das Einschalten des Energiesparmodus zur Schonung des Displays wird besonders dann empfohlen, wenn das Gerät ausschließlich mittels Fernsteuerung betrieben wird.*

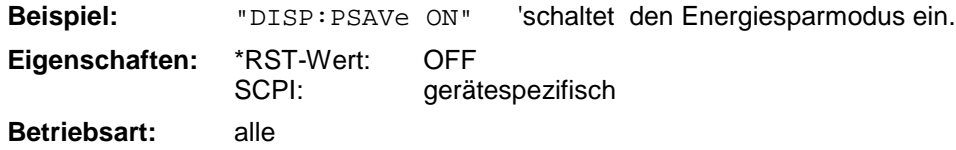

#### **DISPlay:PSAVe:HOLDoff** 1...60

Dieser Befehl stellt die Ansprechzeit für den Energiesparmodus des Displays ein. Der einstellbare Wertebereich ist 1...60 Minuten, die Auflösung 1 Minute. Die Eingabe erfolgt einheitenlos.

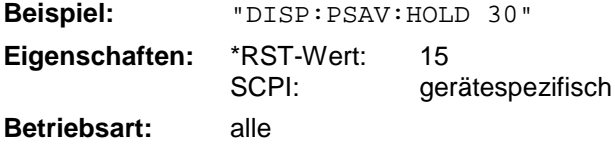

#### **DISPlay:CMAP<1...26>:DEFault<1|2>**

Dieser Befehl stellt die Default-Farbeinstellung für alle Bildelemente wieder her. Zur Auswahl stehen dabei zwei Grundeinstellungen DEFault1 und DEFault2. Das numerische Suffix nach CMAP ist ohne Bedeutung.

**Beispiel:** "DISP:CMAP:DEF2" 'wählt Grundeinstellung 2 für die Farbeinstellung aus.

**Eigenschaften:** \*RST-Wert: -- SCPI: konform

**Betriebsart:** alle

Dieser Befehl ist ein Event und besitzt daher weder \*RST-Wert noch Abfrage.

#### DISPlay:CMAP<1...26>:HSL <hue>,<sat>,<lum>

Dieser Befehl definiert die Farbtabelle des Gerätes.

Jedem numerischen Suffix von CMAP ist eines oder mehrere Bildelemente zugeordnet, die mit der zugehörigen Farbeinstellung verändert werden. Die Zuordnung ist dabei wie folgt:

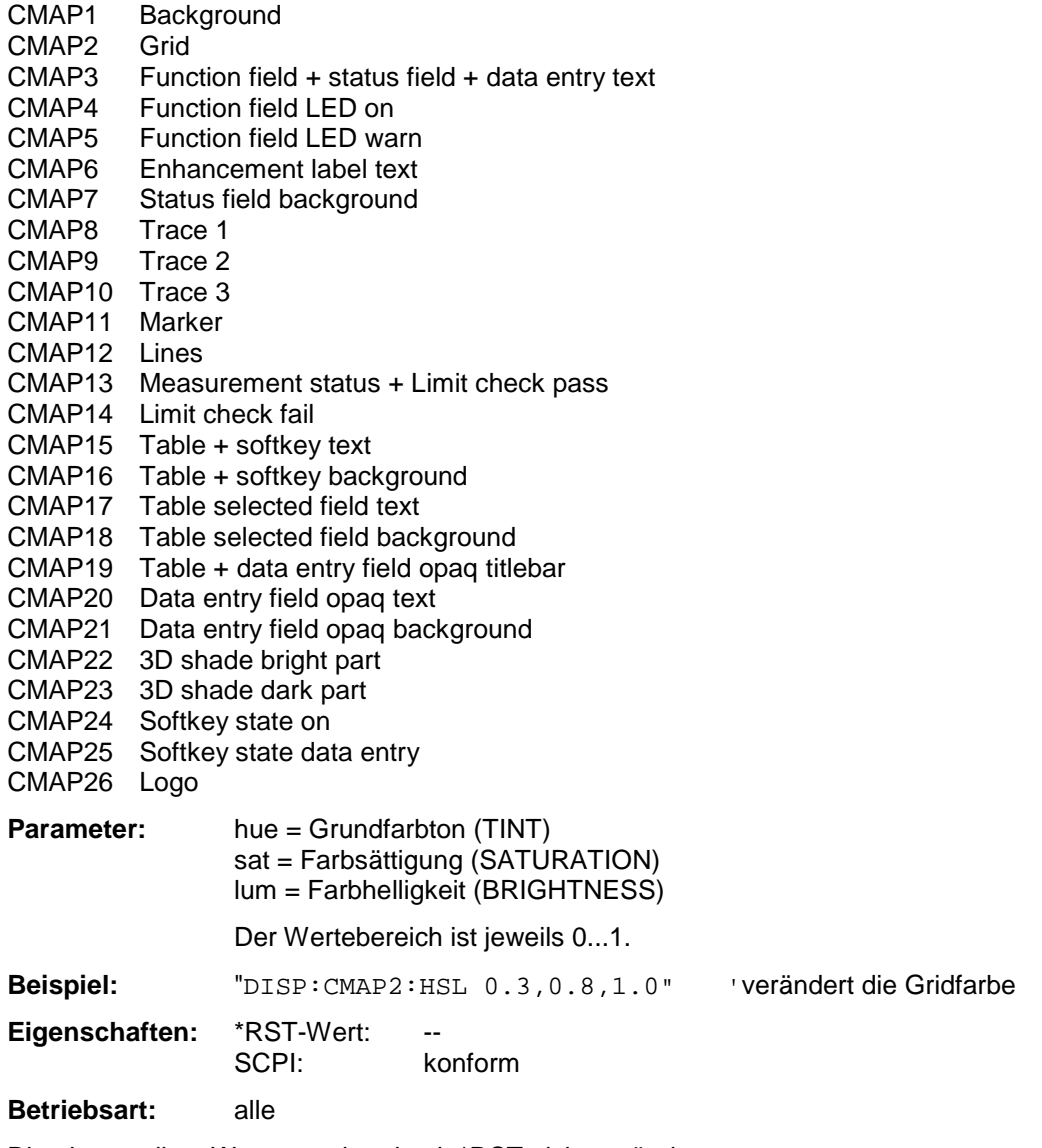

Die eingestellten Werte werden durch \*RST nicht verändert.

**DISPlay:CMAP<1...26>:PDEFined** BLACk | BLUE | BROWn | GREen | CYAN | RED | MAGenta | YELLow | WHITe | DGRAy | LGRAy | LBLUe | LGREen | LCYan | LRED | LMAGenta

Dieser Befehl definiert die Farbtabelle des Gerätes anhand von vorgegebenen Farbwerten. Jedem numerischen Suffix von CMAP ist dabei eines oder mehrere Bildelemente zugeordnet, die mit zugehörigen Farbeinstellung verändert werden. Die Zuordnung ist wie beim Befehl DISPlay:CMAP<1...26>:HSL.

**Beispiel:** "DISP:CMAP2:PDEF GRE"

**Eigenschaften:** \*RST-Wert:<br>SCPI: konform

**Betriebsart:** alle

Die eingestellten Werte werden durch \*RST nicht verändert.

#### **DISPlay[:WINDow<1|2>]:SELect**

Dieser Befehl wählt das aktive Meßfenster aus. WINDow1 entspricht dabei SCREEN A, WINDow2 entspricht SCREEN B.

In der Betriebsart FULL SCREEN werden Messungen nur im aktiven Meßfenster durchgeführt. Daher werden Messungen nur im aktiven Meßfenster ausgelöst und Meßwertabfragen (Marker, Trace-Daten und sonstige Meßergebnisse) nur im aktiven Meßfenster beantwortet. Das Auslösen von Messungen sowie Meßwertabfragen im inaktiven Fenster führen zu einer Fehlermeldung (Execution Error).

Im SPLIT SCREEN Betrieb ist die Auswahl des aktiven Meßfensters für Meßwertabfragen ohne Bedeutung.

*Hinweis: Einstellungen können im FULL SCREEN Betrieb auch im inaktiven Meßfenster vorgenommen werden. Sie werden wirksam, sobald das betreffende Fenster zum aktiven Meßfenster gemacht wird.*

> *Die GSM Option arbeitet immer im* WINDow1 *(SCREEN A), das beim Betreten via* INSTrument:SELect:MGSM *automatisch ausgewählt wird.*

*Die Option FM-Demodulator FS-K7 arbeitet immer im* WINDow1 *(SCREEN A), das beim Betreten via* INSTrument:SELect:ADEMod *automatisch ausgewählt wird.*

**Beispiel:** "DISP:WIND2:SEL 'wählt SCREEN B als aktives Meßfenster aus.

**Eigenschaften:** \*RST-Wert: SCREEN A aktiv SCPI: gerätespezifisch

**Betriebsart:** A

Der Befehl ist ein Event und besitzt daher keine Abfrage.

#### **DISPlay[:WINDow<1|2>]:SIZE LARGe | SMALl**

Dieser Befehl schaltet die Größe des Meßdiagramms bei Kanal- oder Nachbarkanalleistungsmessung oder bei aktivem FM Demodulator (FS-K7) zwischen voller Bildschirmgröße und halber Bildschirmgröße um. Als numeric Suffix ist lediglich der Wert 1 erlaubt.

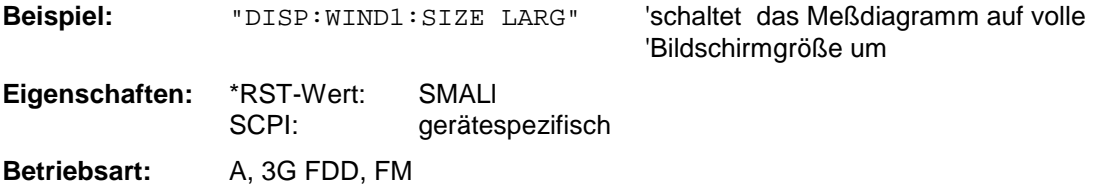

#### DISPlay[:WINDow<1|2>]:TEXT[:DATA] <string>

Dieser Befehl definiert einen Kommentar (Screen Title) mit max. 20 Zeichen, der auf dem Bildschirm im ausgewählten Meßfenster angezeigt werden kann.

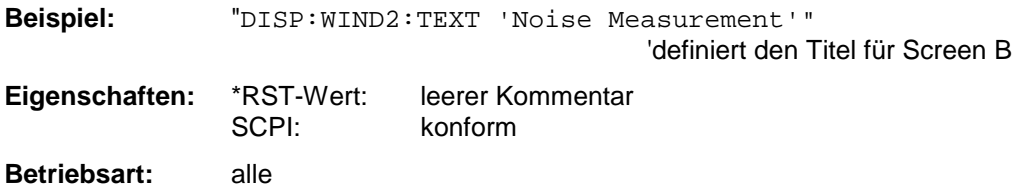

### **DISPlay[:WINDow<1|2>]:TEXT:STATe** ON | OFF

Dieser Befehl schaltet die Anzeige des Kommentars (Screen Title) auf dem Bildschirm im ausgewählten Meßfenster ein oder aus.

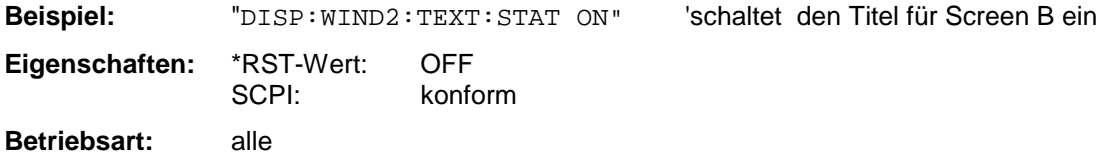

### **DISPlay[:WINDow<1|2>]:TIME** ON | OFF

Dieser Befehl schaltet die Anzeige von Datum und Uhrzeit auf dem Bildschirm ein oder aus. Das numerische Suffix bei WINDow<1|2> ist ohne Bedeutung.

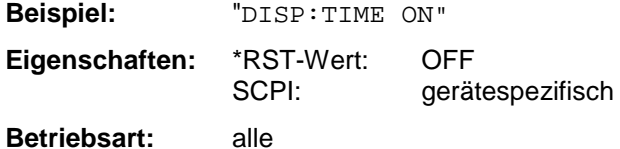

#### **DISPlay[:WINDow<1|2>]:TRACe<1...3>:Y[:SCALe]** 10dB ... 200dB

Dieser Befehl definiert den Darstellbereich der Y-Achse (Pegelachse) im ausgewählten Meßfenster bei logarithmischer Skalierung (DISP:TRAC:Y:SPAC LOG). Bei linearer Skalierung (DISP:TRAC:Y:SPAC LIN | PERC) ist der Darstellbereich nicht veränderbar. Das numerische Suffix bei TRACe<1...3> ist ohne Bedeutung.

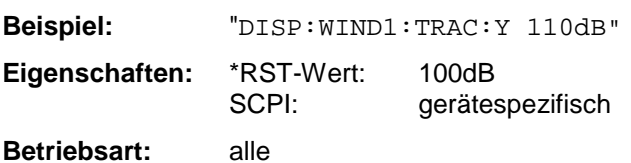

#### **DISPlay[:WINDow<1|2>]:TRACe<1...3>:Y[:SCALe]:MODE** ABSolute | RELative

Dieser Befehl legt die Skalierungsart der y-Achse (absolut bzw. relativ) im ausgewählten Meßfenster fest. Dieser Befehl hat keine unmittelbare Auswirkung auf dem Bildschirm, solange SYSTem: DISPlay auf OFF gestellt ist. Das numerische Suffix bei TRACe<1...3> ist ohne Bedeutung.

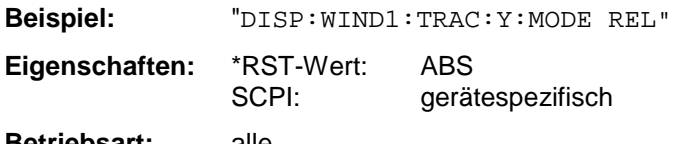

#### **DISPlay[:WINDow<1|2>]:TRACe<1...3>:Y[:SCALe]:RLEVel** -130dBm ... 30dBm

Dieser Befehl definiert den Referenzpegel im ausgewählten Meßfenster. Abhängig von der Kopplung der Meßfenster gilt er für beide Screens (INSTrument:COUPle ALL) oder nur für das ausgewählte Meßfenster (INSTrument:COUPle NONE).

Bei Referenzpegeloffset <> 0 verändert sich der angegebene Wertebereich des Referenzpegels um den Offset.

Die Einheit ist abhängig von der Einstellung mit CALCulate:UNIT. Das numerische Suffix bei TRACe<1...3> ist ohne Bedeutung.

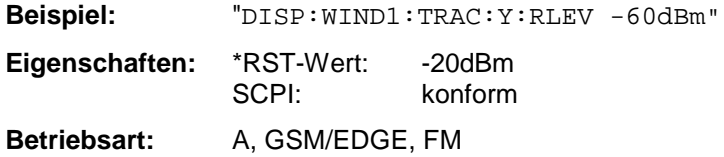

#### **DISPlay[:WINDow<1|2>]:TRACe<1...3>:Y[:SCALe]:RLEVel:OFFSet** -200dB ... 200dB

Dieser Befehl definiert den Referenzpegeloffset im ausgewählten Meßfenster. Abhängig von der Kopplung der Meßfenster gilt er für beide Screens (INSTrument:COUPle ALL) oder nur für das ausgewählte Meßfenster (INSTrument:COUPle NONE).

Das numerische Suffix bei TRACe<1...3> ist ohne Bedeutung.

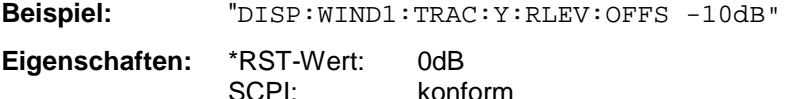

**Betriebsart:** A, GSM/EDGE

#### **DISPlay[:WINDow<1|2>]:TRACe<1...3>:Y[:SCALe]:RVALue** <numeric\_value>

Der Befehl ist verfügbar bei vorhandener Option Mitlaufgenerator/ext. Generatorsteuerung (FSP-B9/B10) und eingeschalteter Normalisierung im NETWORK Modus, sowie bei vorhandener Option FM-Demodulator (FS-K7) und eingeschaltetem Result-Display FM.

Er definiert den Anzeigewert, der im ausgewählten Meßfenster der Referenzposition zugeordnet ist. Dies entspricht dem Parameter REFERENCE VALUE der Handbedienung.

Das numerische Suffix bei TRACe<1...3> ist ohne Bedeutung.

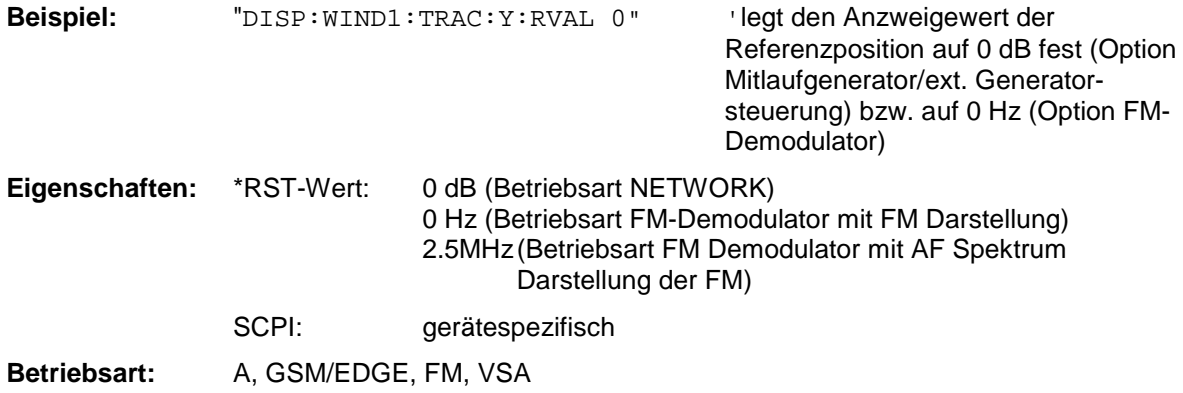

#### **DISPlay[:WINDow<1|2>]:TRACe<1...3>:Y[:SCALe]:RPOSition** 0...100PCT

Dieser Befehl definiert die Position des Referenzwertes im ausgewählten Meßfenster. Das numerische Suffix bei TRACe<1...3> ist ohne Bedeutung.

Bei eingeschalteter Normalisierung in der Betriebsart NETWORK (Option Mitlaufgenerator/ext. Generator FSP-B9/B10) markiert die Referenzposition den Bezugspunkt für die Ausgabe der normalisierten Meßwerte.

Bei eingeschaltetem FM-Demodulator (FS-K7) werden für die folgenden Gruppen getrennte Referenzpositionen verwaltet:

- RF Power, RF Spektrum und AF Spektrum der RF Power
- FM
- AF Spektrum der FM

**Beispiel:** "DISP:WIND1:TRAC:Y:RPOS 50PCT"

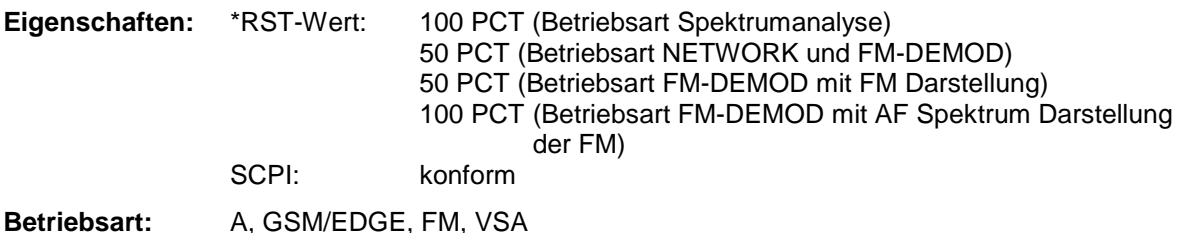

#### **DISPlay[:WINDow<1|2>]:TRACe<1...3>:Y[:SCALe]:PDIVision** <numeric\_value>

Dieser Befehl bestimmt die Skalierung der Y-Achse in der aktuellen Einheit. Das numerische Suffix bei TRACe<1...3> ist ohne Bedeutung.

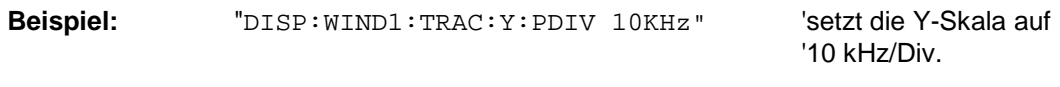

**Eigenschaften:** \*RST-Wert: SCPI: konform

**Betriebsart:** FM, VSA

Der Befehl ist nur mit Option FS-K7 (FM-Demodulator) oder FSQ-K70 (Vektorsignalsignal) verfügbar.

#### **DISPlay[:WINDow<1|2>]:TRACe<1...3>:Y:SPACing** LINear | LOGarithmic | LDB

Dieser Befehl schaltet im ausgewählten Meßfenster zwischen linearer und logarithmischer Darstellung um. Zusätzlich kann bei linearer Darstellung zwischen Einheit % (Befehl DISP:WIND:TRAC:Y:SPAC LIN) und Einheit dB (Befehl DISP:WIND:TRAC:Y:SPAC LDB) umgeschaltet werden.

Bei aktivem FM Demodulator (FS-K7) mit AF Spektrum Darstellung der FM sind nur die Parameter LINear und LOGarithmic zulässig.

Das numerische Suffix bei TRACe<1...3> ist ohne Bedeutung.

*Hinweis: Der Befehl ist bei aktiver GSM Messung nicht verfügbar.*

**Beispiel:** "DISP:WIND1:TRAC:Y:SPAC LIN"

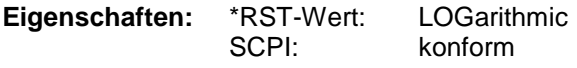

**Betriebsart:** A, VSA, FM

**DISPlay[:WINDow<1|2>]:TRACe<1...3>:MODE** WRITe | VIEW | AVERage | MAXHold | MINHold**|** RMS

Dieser Befehl definiert die Art der Darstellung und die Bewertung der Meßkurven im ausgewählten Meßfenster. WRITE entspricht dabei der Betriebsart Clr/Write der Handbedienung; das Abschalten der Meßkurve (= BLANK bei Handbedienung) erfolgt über DISP:WIND:TRAC:STAT OFF.

Die Anzahl der Messungen für AVERage, MAXHold und MINHold wird mit den Befehlen SENSe:AVERage:COUNt oder SENSe:SWEep:COUNt festgelegt. Zu beachten ist, daß eine Synchronisierung auf das Ende der angegebenen Anzahl an Messungen nur in der Betriebsart Single Sweep möglich ist.

Bei aktiver Mittelwertbildung kann zwischen logarithmischem und linearem Mittelwert ausgewählt werden. Näheres siehe Befehl SENSe:AVERage:TYPE.

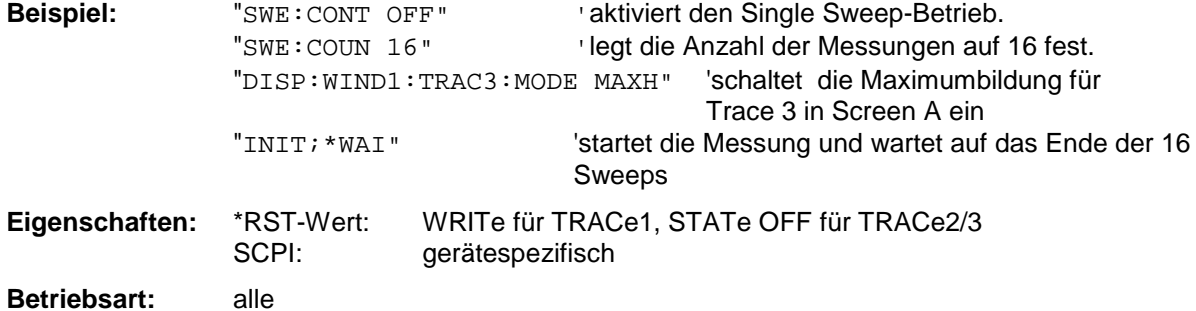

#### **DISPlay[:WINDow<1|2>]:TRACe<1...3>[:STATe]** ON | OFF

Dieser Befehl schaltet Darstellung der jeweiligen Meßkurve im angegebenen Meßfenster ein bzw. aus.

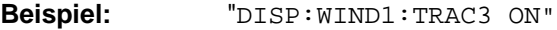

**Eigenschaften:** \*RST-Wert: ON für TRACe1, OFF für TRACe2..4 SCPI: konform

**Betriebsart:** alle

## **FETCh - Subsystem**

Das FETCh-Subsystem enthält Befehle zum Auslesen der Ergebnisse von komplexen Meßabläufen, wie sie in der Betriebsart GSM/EDGE (Applikations Firmware FS-K5) enthalten sind. Das FETCh-Subsystem ist eng verknüpft mit den Funktionen der CONFigure- und READ-Subsysteme, in denen die Meßsequenzen konfiguriert bzw. die Meßabläufe gestartet und die Ergebnisse der Meßabläufe abgefragt werden.

## **FETCh:BURSt - Subsystem**

Dieses Subsystem enthält die Befehle zum Auslesen der Ergebnisse der Messungen im GSM/EDGE-Modus (Applikations Firmware FS-K5), die auf einzelnen Bursts durchgeführt werden, ohne die Messung selbst zu starten: Modulationsgenauigkeit - Modulation Accuracy (MAC),

Phasen-/Frequenzfehler - Phase-Frequency Error (PFE) Trägerleistung über der Zeit - Power vs Time (PVT),

### **FETCh:BURSt - Subsystem FSP**

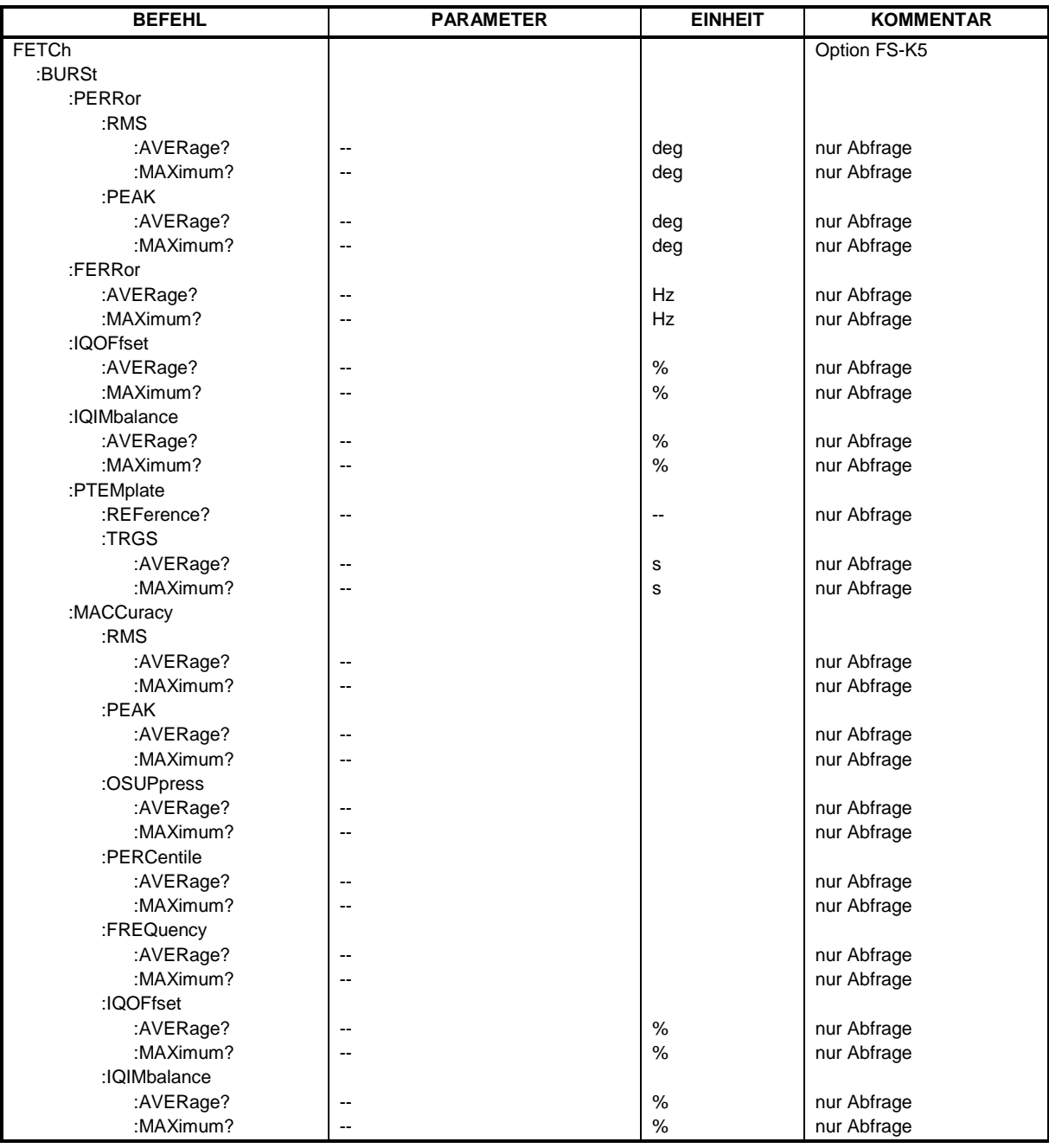

#### **FETCh:BURSt:PERRor:RMS:AVERage?**

Dieser Befehl gibt den Mittelwert der RMS-Messung des Phasenfehlers über die eingestellte Anzahl von Bursts aus.

Er ist nur im GSM/EDGE-Modus (FS-K5) bei Auswahl der Messung des Phasen-/Frequenzfehlers (PFE) verfügbar (s. CONFigure:BURSt:PFERror).

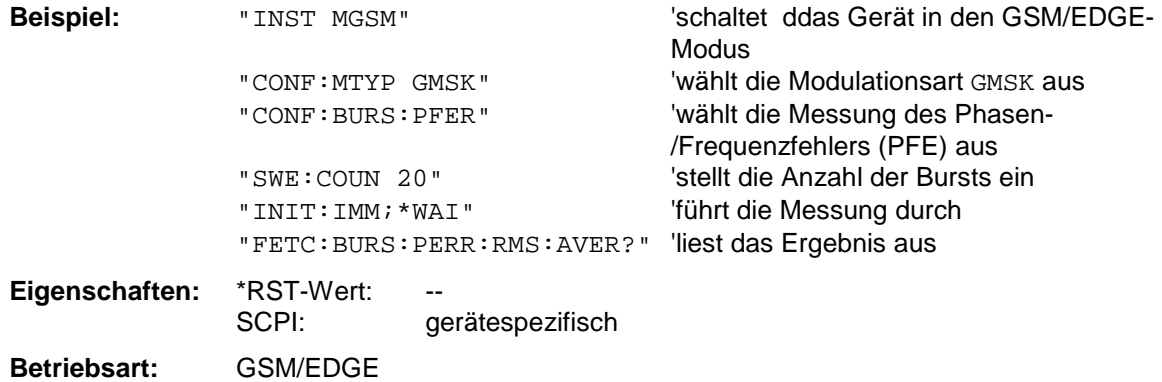

Wurde noch keine Messung durchgeführt, so wird ein Query Error ausgelöst. Dieser Befehl ist ein reiner Abfragebefehl und besitzt daher keinen \*RST-Wert.

#### **FETCh:BURSt:PERRor:RMS:MAXimum?**

Dieser Befehl gibt das Maximum der RMS-Messung des Phasenfehlers bei der eingestellten Anzahl von Bursts aus.

Er ist nur im GSM/EDGE-Modus (FS-K5) bei Auswahl der Messung des Phasen-/Frequenzfehlers (PFE) verfügbar (s. CONFigure:BURSt:PFERror).

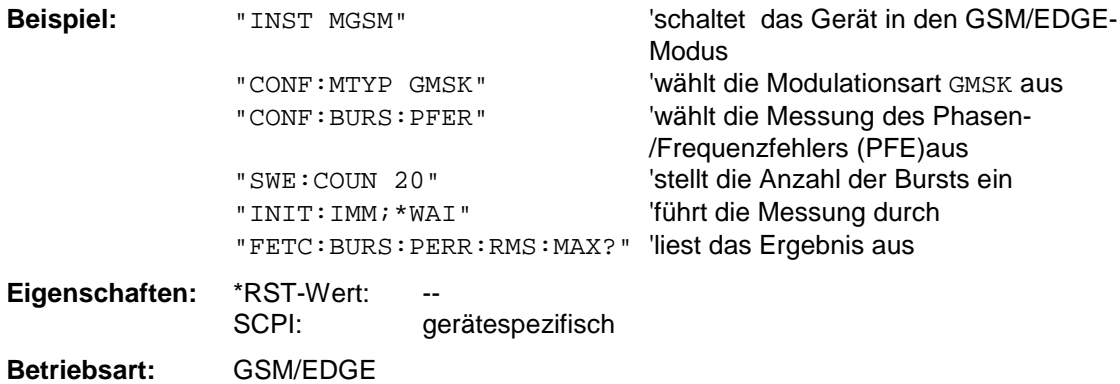

#### **FETCh:BURSt:PERRor:PEAK:AVERage?**

Dieser Befehl gibt den Mittelwert der Peak-Messung des Phasenfehlers über die eingestellte Anzahl von Bursts aus.

Er ist nur im GSM/EDGE-Modus (FS-K5) bei Auswahl der Messung des Phasen-/Frequenzfehlers (PFE) verfügbar (s. CONFigure:BURSt:PFERror).

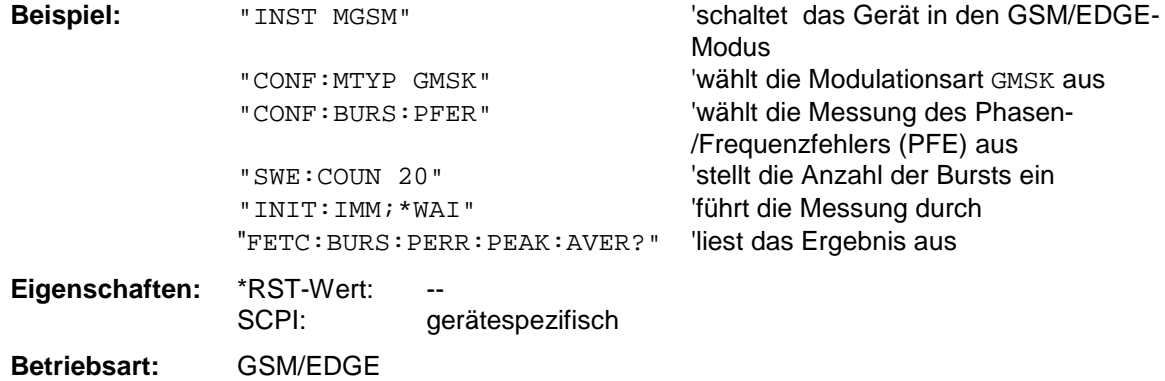

Wurde noch keine Messung durchgeführt, so wird ein Query Error ausgelöst. Dieser Befehl ist ein reiner Abfragebefehl und besitzt daher keinen \*RST-Wert.

#### **FETCh:BURSt:PERRor:PEAK:MAXimum?**

Dieser Befehl gibt das Maximum der Peak-Messung des Phasenfehlers bei der eingestellten Anzahl von Bursts aus.

Er ist nur im GSM/EDGE-Modus (FS-K5) bei Auswahl der Messung des Phasen-/Frequenzfehlers (PFE) verfügbar (s. CONFigure:BURSt:PFERror).

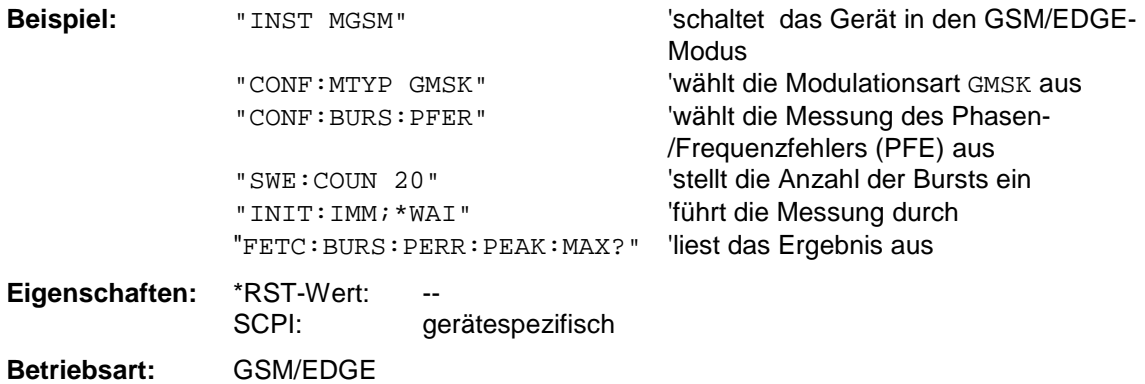

#### **FETCh:BURSt:FERRor:AVERage?**

Dieser Befehl gibt den Mittelwert der Messung des Frequenzfehlers über die eingestellte Anzahl von Bursts aus.Er ist nur im GSM/EDGE-Modus (FS-K5) bei Auswahl der Messung des Phasen- /Frequenzfehlers (PFE) verfügbar (s. CONFigure:BURSt:PFERror).

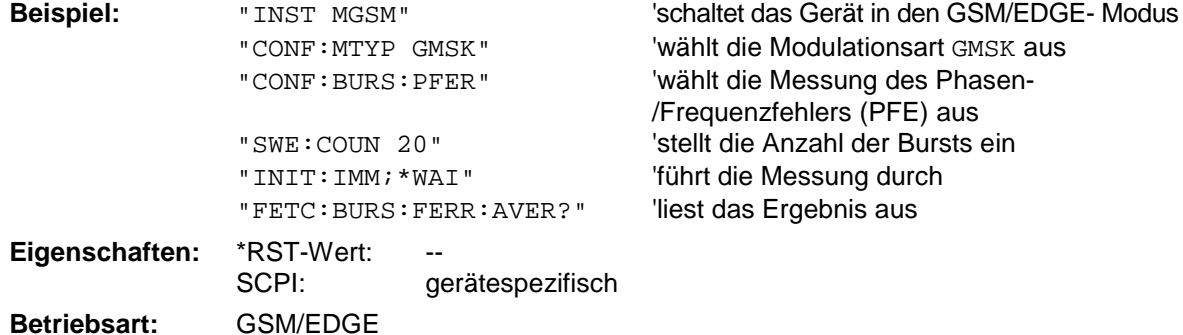

Wurde noch keine Messung durchgeführt, so wird ein Query Error ausgelöst. Dieser Befehl ist ein reiner Abfragebefehl und besitzt daher keinen \*RST-Wert.

#### **FETCh:BURSt:FERRor:MAXimum?**

Dieser Befehl gibt das Maximum der Messung des Frequenzfehlers bei der eingestellten Anzahl von Bursts aus. Er ist nur im GSM/EDGE-Modus (FS-K5) bei Auswahl der Messung des Phasen- /Frequenzfehlers (PFE) verfügbar (s. CONFigure:BURSt:PFERror).

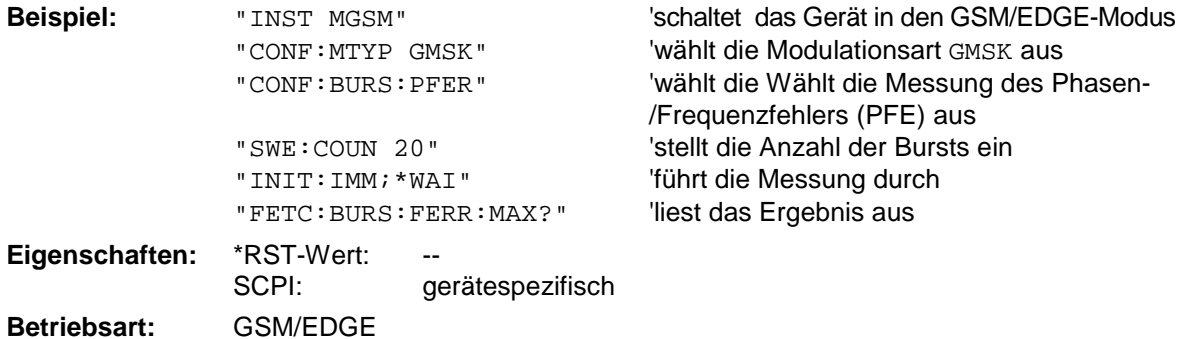

Wurde noch keine Messung durchgeführt, so wird ein Query Error ausgelöst. Dieser Befehl ist ein reiner Abfragebefehl und besitzt daher keinen \*RST-Wert.

#### **FETCh:BURSt:IQOFfset:AVERage?**

Dieser Befehl gibt den Mittelwert der Messung des IQ DC-Offsets in % über die eingestellte Anzahl von Bursts aus.Er ist nur im GSM/EDGE-Modus (FS-K5) bei Auswahl der Messung des Phasen- /Frequenzfehlers (PFE) verfügbar (s. CONFigure:BURSt:PFERror).

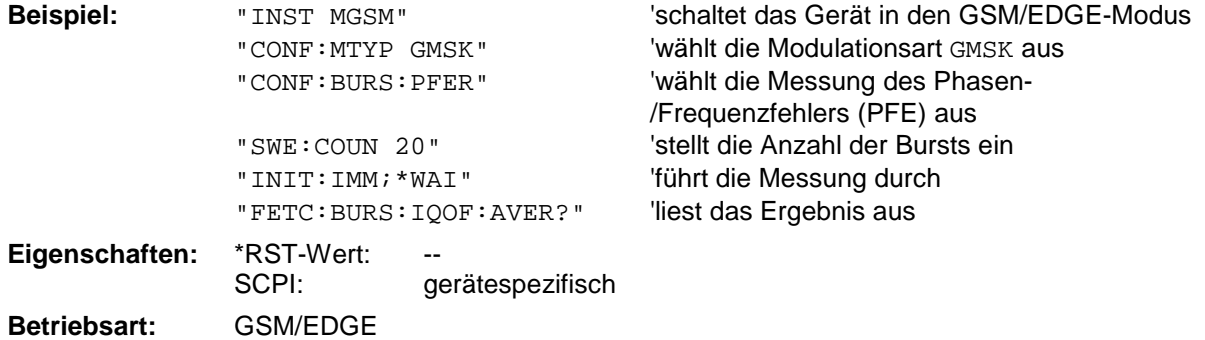

#### **FETCh:BURSt:IQOFfset:MAXimum?**

Dieser Befehl gibt das Maximum der Messung des IQ DC-Offsets in % bei der eingestellten Anzahl von Bursts aus.

Er ist nur im GSM/EDGE-Modus (FS-K5) bei Auswahl der Messung des Phasen-/Frequenzfehlers (PFE) verfügbar (s. CONFigure:BURSt:PFERror).

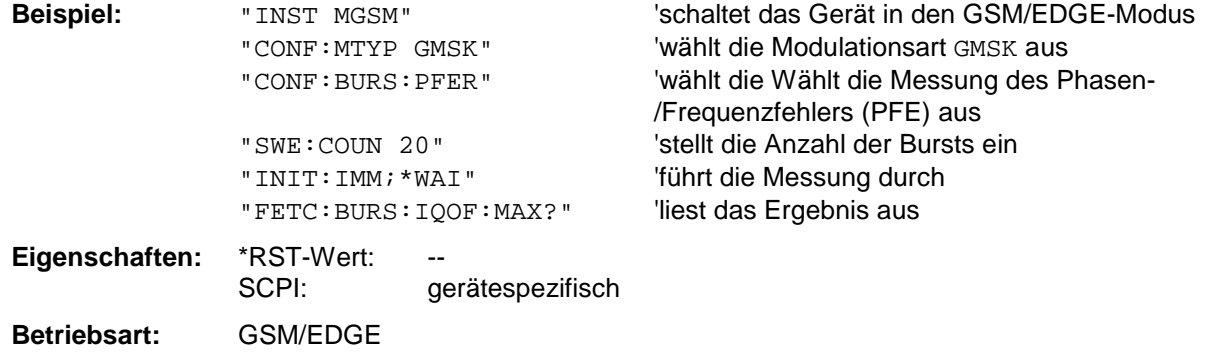

Wurde noch keine Messung durchgeführt, so wird ein Query Error ausgelöst. Dieser Befehl ist ein reiner Abfragebefehl und besitzt daher keinen \*RST-Wert.

#### **FETCh:BURSt:IQIMbalance:AVERage?**

Dieser Befehl gibt den Mittelwert der Messung der IQ Imbalance in % über die eingestellte Anzahl von Bursts aus.

Er ist nur im GSM/EDGE-Modus (FS-K5) bei Auswahl der Messung des Phasen-/Frequenzfehlers (PFE) verfügbar (s. CONFigure:BURSt:PFERror).

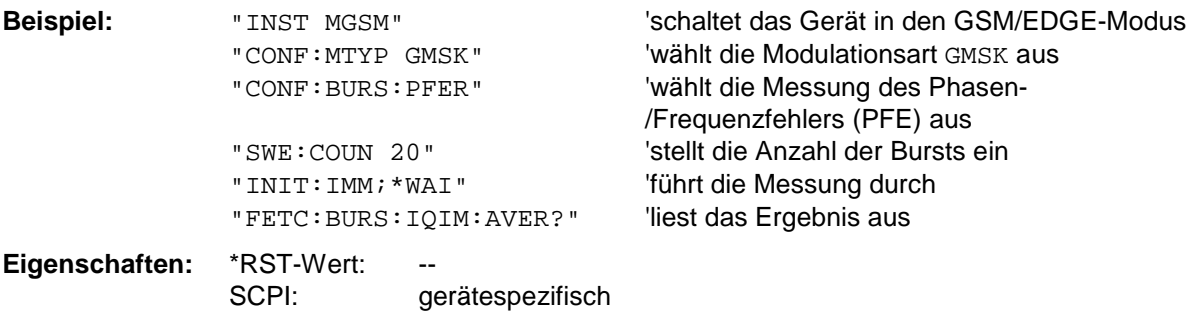

**Betriebsart:** GSM/EDGE

### **FETCh:BURSt:IQIMbalance:MAXimum?**

Dieser Befehl gibt das Maximum der Messung der IQ Imbalance in % bei der eingestellten Anzahl von Bursts aus.

Er ist nur im GSM/EDGE-Modus (FS-K5) bei Auswahl der Messung des Phasen-/Frequenzfehlers (PFE) verfügbar (s. CONFigure:BURSt:PFERror).

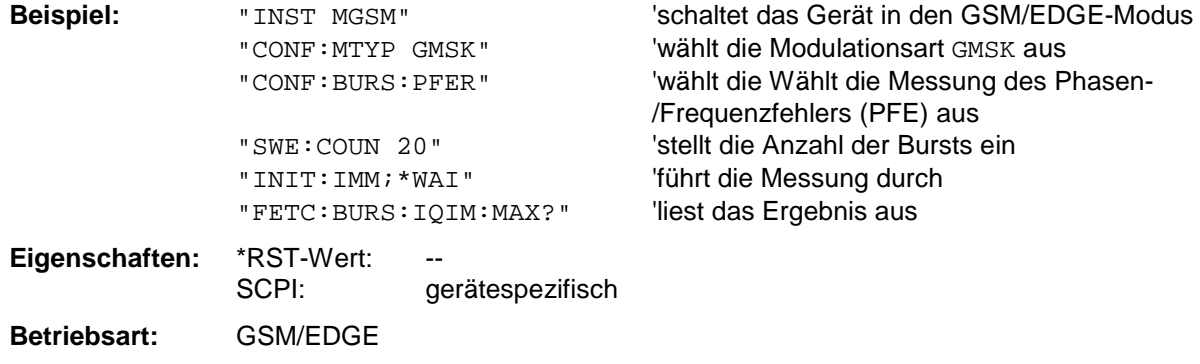

Wurde noch keine Messung durchgeführt, so wird ein Query Error ausgelöst. Dieser Befehl ist ein reiner Abfragebefehl und besitzt daher keinen \*RST-Wert.

#### **FETCh:BURSt:PTEMplate:REFerence?**

Dieser Befehl frägt das Ergebnis der Vormessung der Trägerleistung über der Zeit (PVT) ab.

Das Meßergebnis wird als Liste in folgendem Format in ASCII ausgegeben. Die Ergebnisse sind durch ein Komma "," getrennt:

<Pegel1>,<Pegel2>,<RBW>

<Pegel1>: gemessener Pegel

<Pegel2>: um die Bandbreite korrigierter Pegel

<RBW>: Bandbreite

Der Befehl ist nur im GSM/EDGE-Modus (FS-K5) bei Auswahl der Messung POWER VS TIME verfügbar (s. CONFigure:BURSt:PTEMplate).

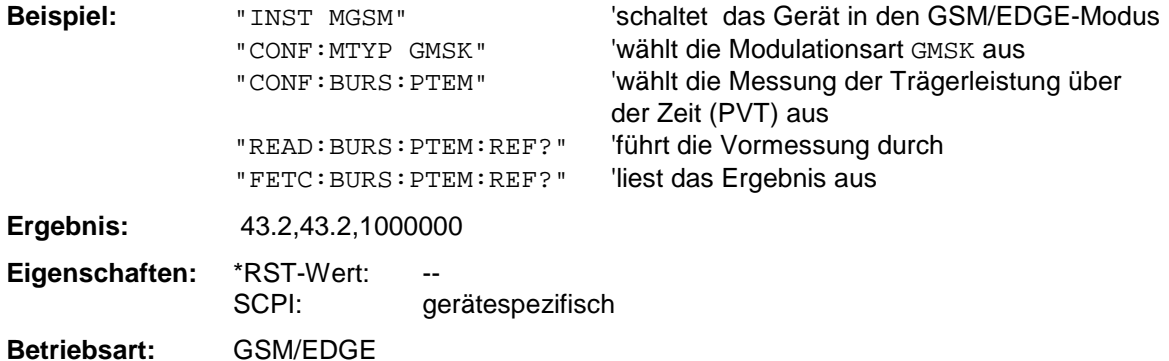

#### **FETCh:BURSt:PTEMplate:TRGS:AVERage?**

Dieser Befehl gibt den Mittelwert der absoluten Zeit zwischen externem Triggerereignis und Beginn des ersten Symbol der Trainingssequenze (Midamble) in s über die eingestellte Anzahl von Bursts aus. (TRGS: TRiGger to Start symbol of midamble)

Der Befehl ist nur im GSM/EDGE-Modus (FS-K5) bei Auswahl der Messung POWER VS TIME verfügbar (s. CONFigure:BURSt:PTEMplate). Zusätzlich muß entweder FULL BURST (default) oder TOP HIGH RESOLUTION ausgewählt sein. (s.CONFigure:BURSt:PTEMplate:SELect). Der GSM Trigger muß auf extern eingestellt sein. (Siehe TRIG:SEQ:SYN:ADJ:EXT).

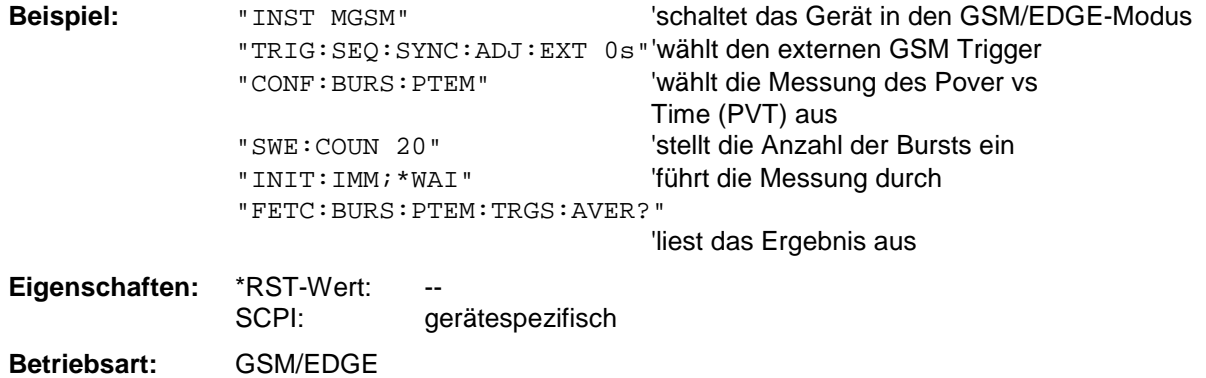

Wurde noch keine Messung durchgeführt, so wird ein Query Error ausgelöst. Dieser Befehl ist ein reiner Abfragebefehl und besitzt daher keinen \*RST-Wert.

#### **FETCh:BURSt:PTEMplate:TRGS:MAXimum?**

Dieser Befehl gibt das Maximum der absoluten Zeit zwischen externem Triggerereignis und Beginn des ersten Symbol der Trainingssequenze (Midamble) in s über die eingestellte Anzahl von Bursts vorzeichenbehaftet aus. (TRGS: TRiGger to Start symbol of midamble) Der Befehl ist nur im GSM/EDGE-Modus (FS-K5) bei Auswahl der Messung POWER VS TIME verfügbar (s. CONFigure:BURSt:PTEMplate). Zusätzlich muß entweder FULL BURST (default) oder TOP HIGH RESOLUTION ausgewählt sein. (s.CONFigure:BURSt:PTEMplate:SELect). Der GSM Trigger muß auf extern eingestellt sein. (Siehe TRIG:SEQ:SYN:ADJ:EXT).

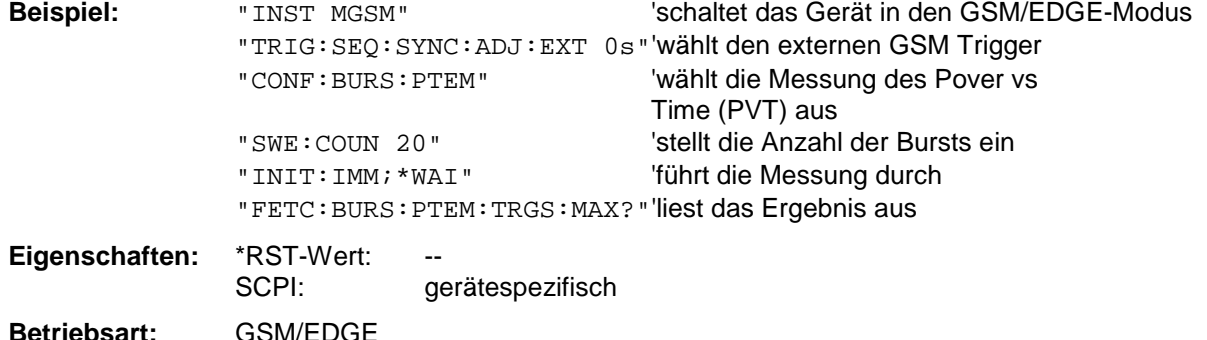

#### **FETCh:BURSt:MACCuracy:RMS:AVERage?**

Dieser Befehl gibt den Mittelwert der RMS-Messung des Error Vector Magnitude über die eingestellte Anzahl von Bursts aus.

Er ist nur mit Option GSM/EDGE Analyzer FS-K5 bei Auswahl der Messung der Modulation Accuracy verfügbar (CONFigure:BURSt:MACCuracy[:IMMediate]).

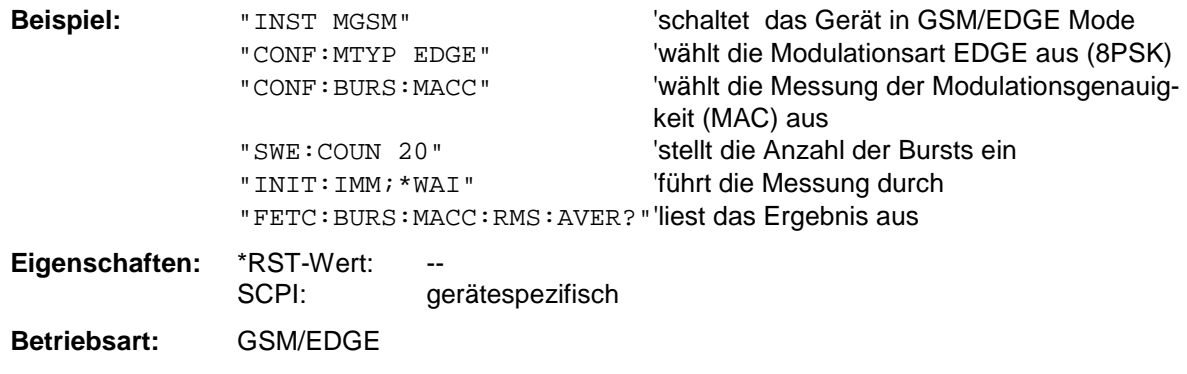

Wurde noch keine Messung durchgeführt, so wird ein Query Error ausgelöst. Dieser Befehl ist ein reiner Abfragebefehl und besitzt daher keinen \*RST-Wert.

#### **FETCh:BURSt:MACCuracy:RMS:MAXimum?**

Dieser Befehl gibt das Maximum der RMS-Messung des Error Vector Magnitude bei der eingestellten Anzahl von Bursts aus.

Er ist nur mit Option GSM/EDGE Analyzer FS-K5 bei Auswahl der Messung der Modulation Accuracy verfügbar (CONFigure:BURSt:MACCuracy[:IMMediate]).

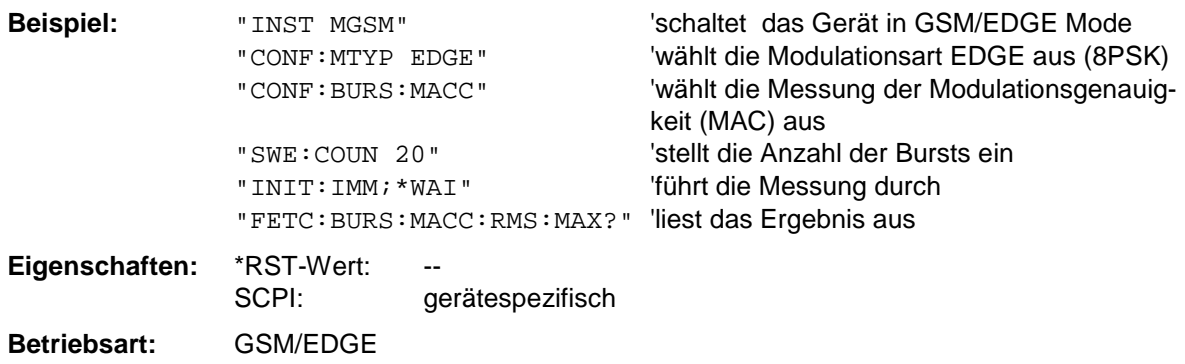

#### **FETCh:BURSt:MACCuracy:PEAK:AVERage?**

Dieser Befehl gibt den Mittelwert der PEAK-Messung des Error Vector Magnitude über die eingestellte Anzahl von Bursts aus.

Er ist nur mit Option GSM/EDGE Analyzer FS-K5 bei Auswahl der Messung der Modulation Accuracy verfügbar (CONFigure:BURSt:MACCuracy[:IMMediate]).

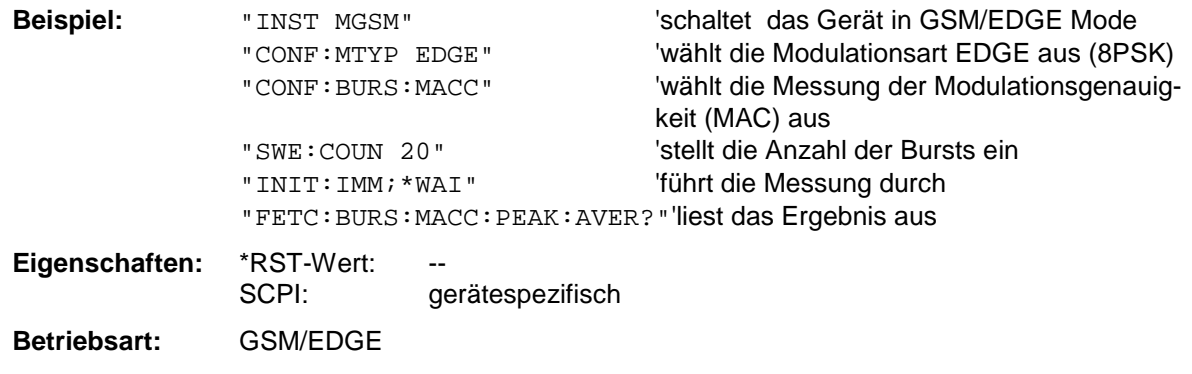

Wurde noch keine Messung durchgeführt, so wird ein Query Error ausgelöst. Dieser Befehl ist ein reiner Abfragebefehl und besitzt daher keinen \*RST-Wert.

#### **FETCh:BURSt:MACCuracy:PEAK:MAXimum?**

Dieser Befehl gibt das Maximum der PEAK-Messung des Error Vector Magnitude bei der eingestellten Anzahl von Bursts aus.

Er ist nur mit Option GSM/EDGE Analyzer FS-K5 bei Auswahl der Messung der Modulation Accuracy verfügbar (CONFigure:BURSt:MACCuracy[:IMMediate]).

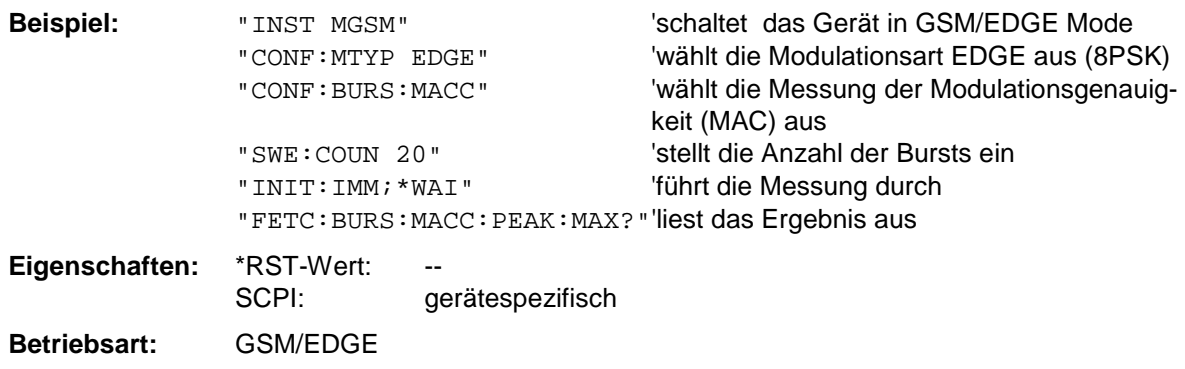

#### **FETCh:BURSt:MACCuracy:OSUPpress:AVERage?**

Dieser Befehl gibt den Mittelwert der original Offset Supression-Messung über die eingestellte Anzahl von Bursts aus.

Er ist nur mit Option GSM/EDGE Analyzer FS-K5 bei Auswahl der Messung der Modulation Accuracy verfügbar (CONFigure:BURSt:MACCuracy[:IMMediate]).

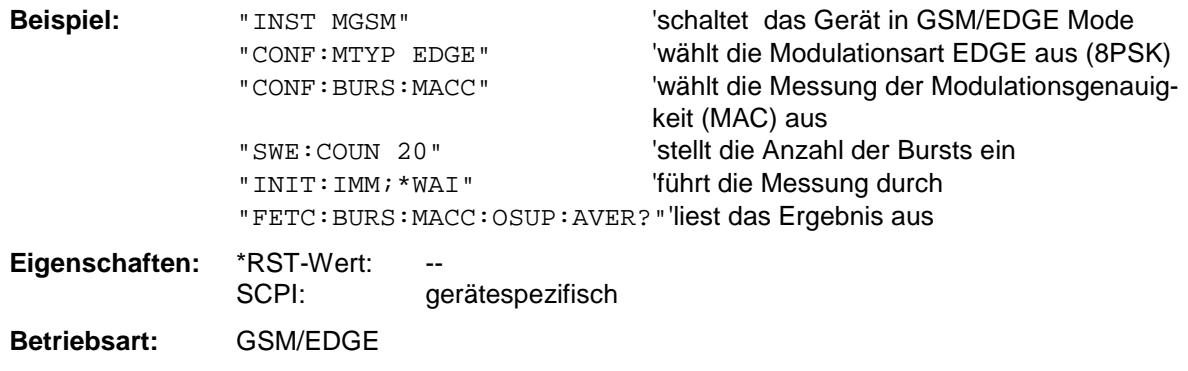

Wurde noch keine Messung durchgeführt, so wird ein Query Error ausgelöst. Dieser Befehl ist ein reiner Abfragebefehl und besitzt daher keinen \*RST-Wert.

#### **FETCh:BURSt:MACCuracy:OSUPpress:MAXimum?**

Dieser Befehl gibt das Maximum der original Offset Supression-Messung bei der eingestellten Anzahl von Bursts aus.

Er ist nur mit Option GSM/EDGE Analyzer FS-K5 bei Auswahl der Messung der Modulation Accuracy verfügbar (CONFigure:BURSt:MACCuracy[:IMMediate]).

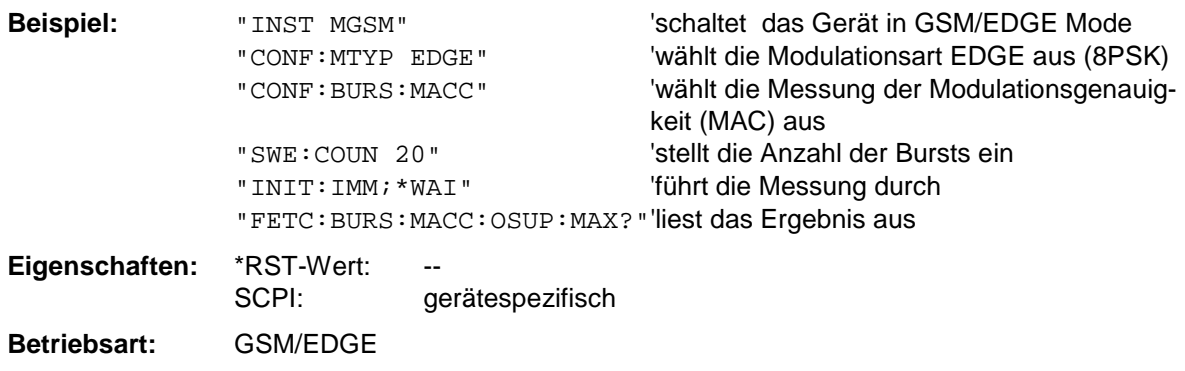

#### **FETCh:BURSt:MACCuracy:PERCentile:AVERage?**

Dieser Befehl gibt den Mittelwert der 95% Percentile-Messung über die eingestellte Anzahl von Bursts aus.

Er ist nur mit Option GSM/EDGE Analyzer FS-K5 bei Auswahl der Messung der Modulation Accuracy verfügbar (CONFigure:BURSt:MACCuracy[:IMMediate]).

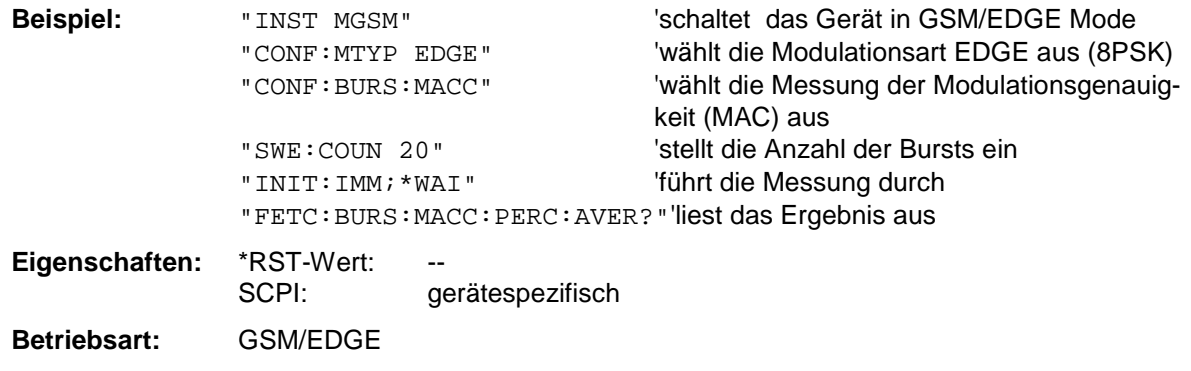

Wurde noch keine Messung durchgeführt, so wird ein Query Error ausgelöst. Dieser Befehl ist ein reiner Abfragebefehl und besitzt daher keinen \*RST-Wert.

#### **FETCh:BURSt:MACCuracy:PERCentile:MAXimum?**

Dieser Befehl gibt das Maximum der 95% Percentile-Messung bei der eingestellten Anzahl von Bursts aus.

Er ist nur mit Option GSM/EDGE Analyzer FS-K5 bei Auswahl der Messung der Modulation Accuracy verfügbar (CONFigure:BURSt:MACCuracy[:IMMediate]).

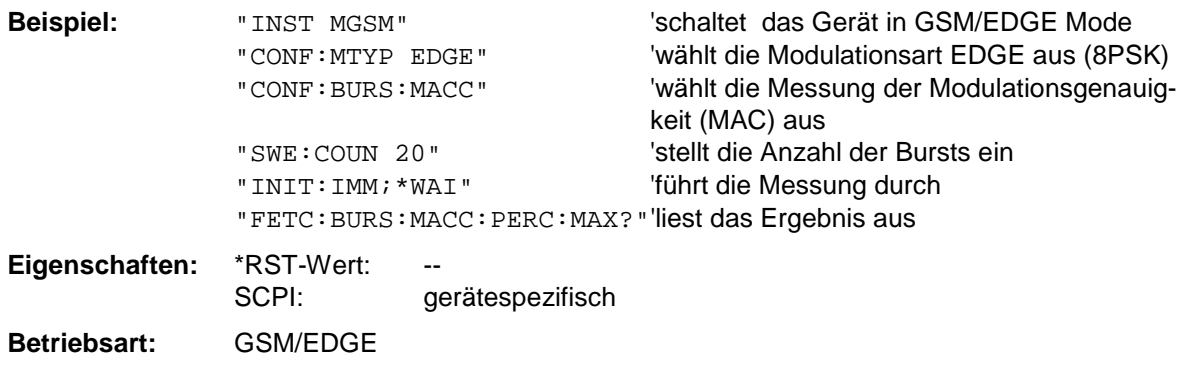
#### **FETCh:BURSt:MACCuracy:FREQuency:AVERage?**

Dieser Befehl gibt den Mittelwert der Frequenz Fehler-Messung über die eingestellte Anzahl von Bursts aus.

Er ist nur mit Option GSM/EDGE Analyzer FS-K5 bei Auswahl der Messung der Modulation Accuracy verfügbar (CONFigure:BURSt:MACCuracy[:IMMediate]).

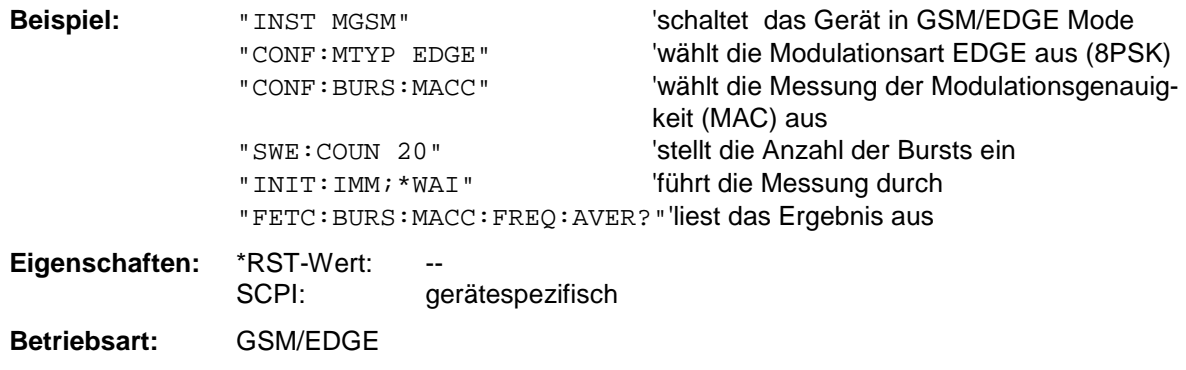

Wurde noch keine Messung durchgeführt, so wird ein Query Error ausgelöst. Dieser Befehl ist ein reiner Abfragebefehl und besitzt daher keinen \*RST-Wert.

#### **FETCh:BURSt:MACCuracy:FREQuency:MAXimum?**

Dieser Befehl gibt das Maximum der Frequenzfehler-Messung bei der eingestellten Anzahl von Bursts aus.

Er ist nur mit Option GSM/EDGE Analyzer FS-K5 bei Auswahl der Messung der Modulation Accuracy verfügbar (CONFigure:BURSt:MACCuracy[:IMMediate]).

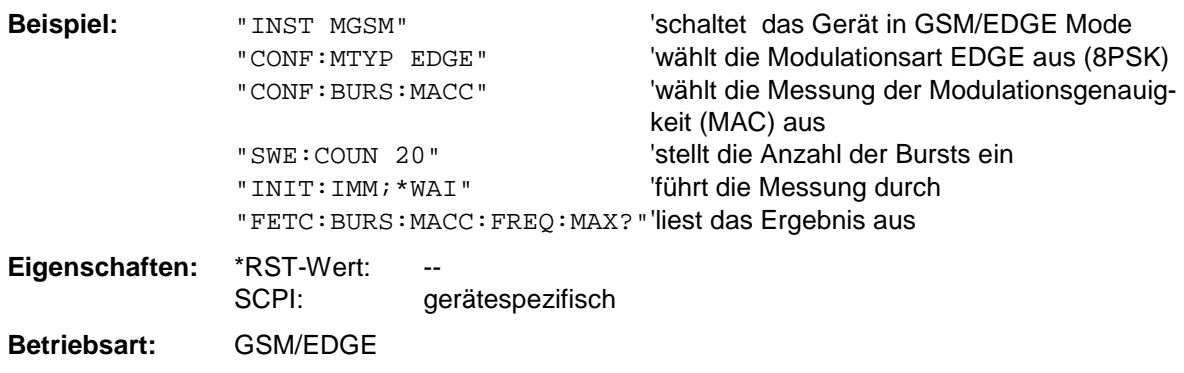

Wurde noch keine Messung durchgeführt, so wird ein Query Error ausgelöst. Dieser Befehl ist ein reiner Abfragebefehl und besitzt daher keinen \*RST-Wert.

#### **FETCh:BURSt:MACCuracy:IQOFfset:AVERage?**

Dieser Befehl gibt den Mittelwert der Messung des IQ DC-Offsets in % über die eingestellte Anzahl von Bursts aus.

Er ist nur mit Option GSM/EDGE Analyzer FS-K5 bei Auswahl der Messung der Modulation Accuracy verfügbar (CONFigure:BURSt:MACCuracy[:IMMediate]).

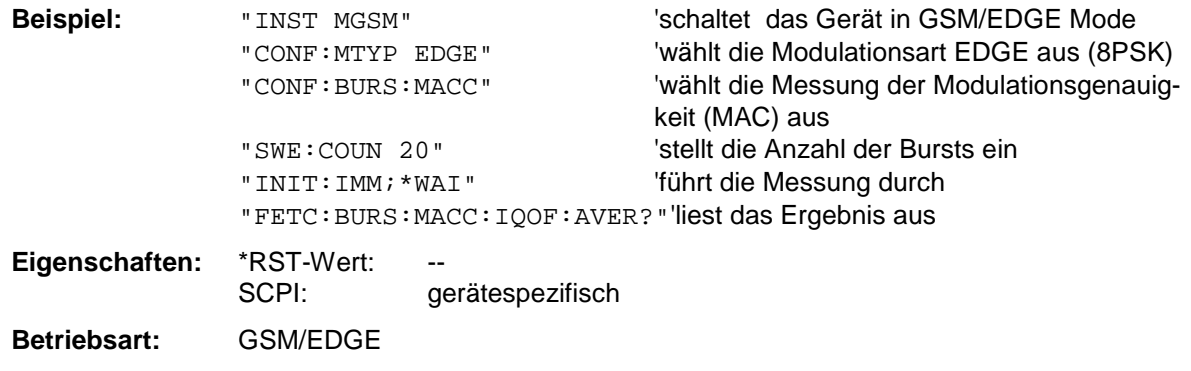

Wurde noch keine Messung durchgeführt, so wird ein Query Error ausgelöst. Dieser Befehl ist ein reiner Abfragebefehl und besitzt daher keinen \*RST-Wert.

#### **FETCh:BURSt:MACCuracy:IQOFfset:MAXimum?**

Dieser Befehl gibt das Maximum der Messung des IQ DC-Offsets in % bei der eingestellten Anzahl von Bursts aus.

Er ist nur mit Option GSM/EDGE Analyzer FS-K5 bei Auswahl der Messung der Modulation Accuracy verfügbar (CONFigure:BURSt:MACCuracy[:IMMediate]).

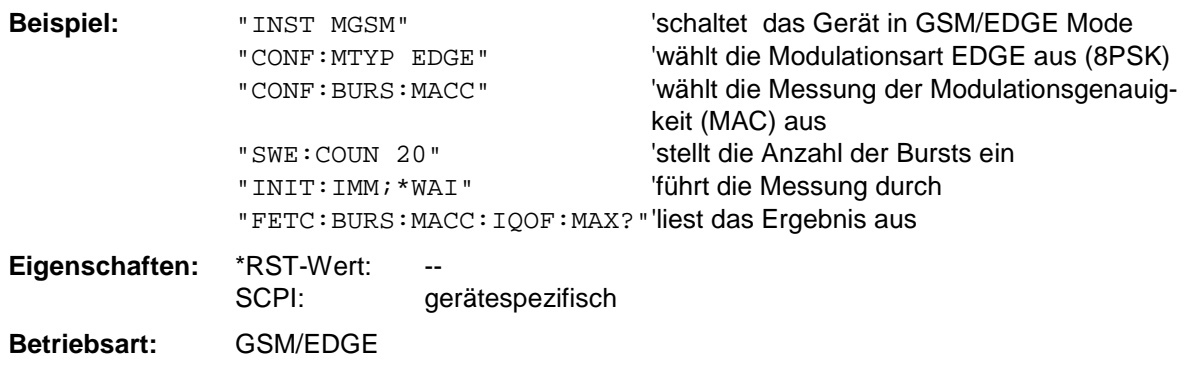

Wurde noch keine Messung durchgeführt, so wird ein Query Error ausgelöst. Dieser Befehl ist ein reiner Abfragebefehl und besitzt daher keinen \*RST-Wert.

#### **FETCh:BURSt:MACCuracy:IQIMbalance:AVERage?**

Dieser Befehl gibt den Mittelwert der Messung der IQ Imbalance in % über die eingestellte Anzahl von Bursts aus.

Er ist nur mit Option GSM/EDGE Analyzer FS-K5 bei Auswahl der Messung der Modulation Accuracy verfügbar (CONFigure:BURSt:MACCuracy[:IMMediate]).

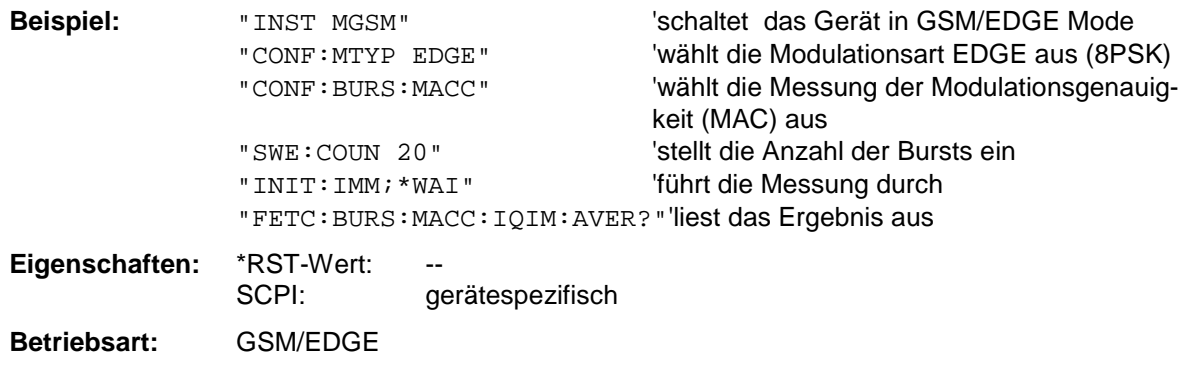

Wurde noch keine Messung durchgeführt, so wird ein Query Error ausgelöst. Dieser Befehl ist ein reiner Abfragebefehl und besitzt daher keinen \*RST-Wert.

#### **FETCh:BURSt:MACCuracy:IQIMbalance:MAXimum?**

Dieser Befehl gibt das Maximum der Messung der IQ Imbalance in % bei der eingestellten Anzahl von Bursts aus.

Er ist nur mit Option GSM/EDGE Analyzer FS-K5 bei Auswahl der Messung der Modulation Accuracy verfügbar (CONFigure:BURSt:MACCuracy[:IMMediate]).

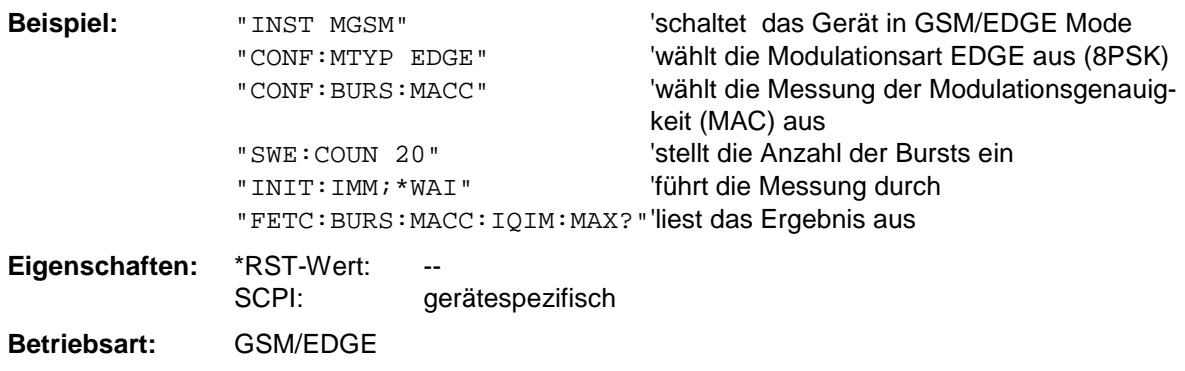

Wurde noch keine Messung durchgeführt, so wird ein Query Error ausgelöst. Dieser Befehl ist ein reiner Abfragebefehl und besitzt daher keinen \*RST-Wert.

## **FETCh:PTEMplate - Subsystem**

*Hinweis: Dieses Subsystem wurde nur aus Kompatibilitätsgründen zu FSE-K10 übernommen.Es wird durch den Befehl* FETCh:BURSt:PTEMplate:REFerence? *ersetzt. Siehe genaue Befehlsbeschreibung bei Befehl* FETCh:BURSt:PTEMplate:REFerence?*.*

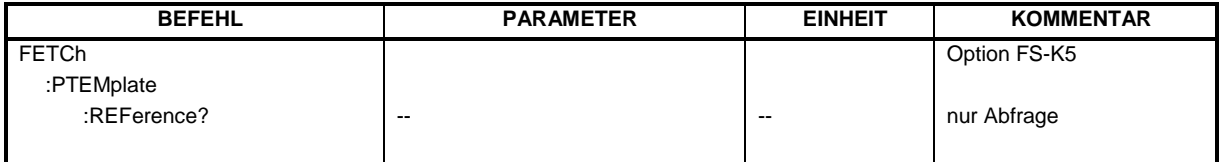

## **FETCh:SPECtrum - Subsystem**

Dieses Subsystem enthält die Befehle zum Auslesen der Ergebnisse der Messungen der Betriebsart GSM (Applikations Firmware FS-K5), mit denen die Leistung der Spektralanteile aufgrund von Modulation und Schaltvorgängen gemessen wird, ohne die Messung selbst zu starten: Messung des Modulationspektrums - Modulation Spectrum (MOD) Messung des Transientenspektrums - Transient Spectrum (TRA)

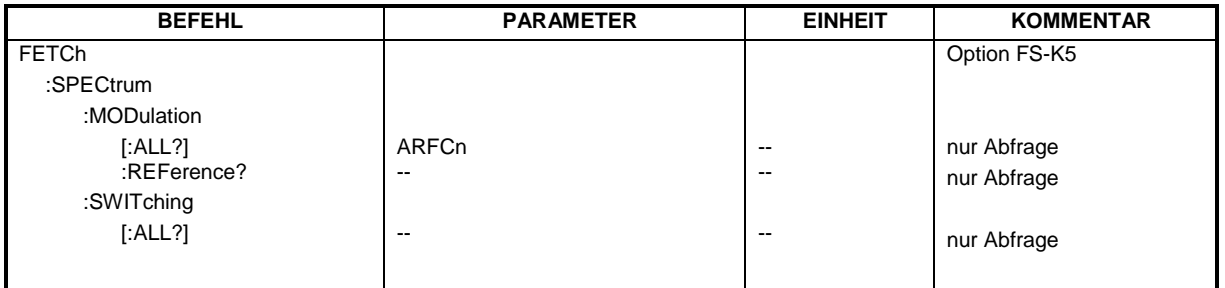

#### **FETCh:SPECtrum:MODulation[:ALL]?** ARFCn

Dieser Befehl gibt das Ergebnis der Messung des Modulationsspektrums der Basisstation oder des Mobiles aus.

#### **Parameter:** ARFCn::= ARFCN ± 1.8 MHz

Das Meßergebnis wird als Liste von durch ',' getrennten Teil-Ergebnisstrings in folgendem Format in ASCII ausgegeben:

<Index>,<Freq1>,<Freq2>,<Level>,<Limit>, <Abs/Rel>,<Status> [, <Index>,<Freq1>,<Freq2>,<Level>,<Limit>, <Abs/Rel>,<Status>]...

wobei der in '[...]' gesetzte Inhalt einen Teilergebnisstring kennzeichnet, der n-mal wiederholt werden kann.

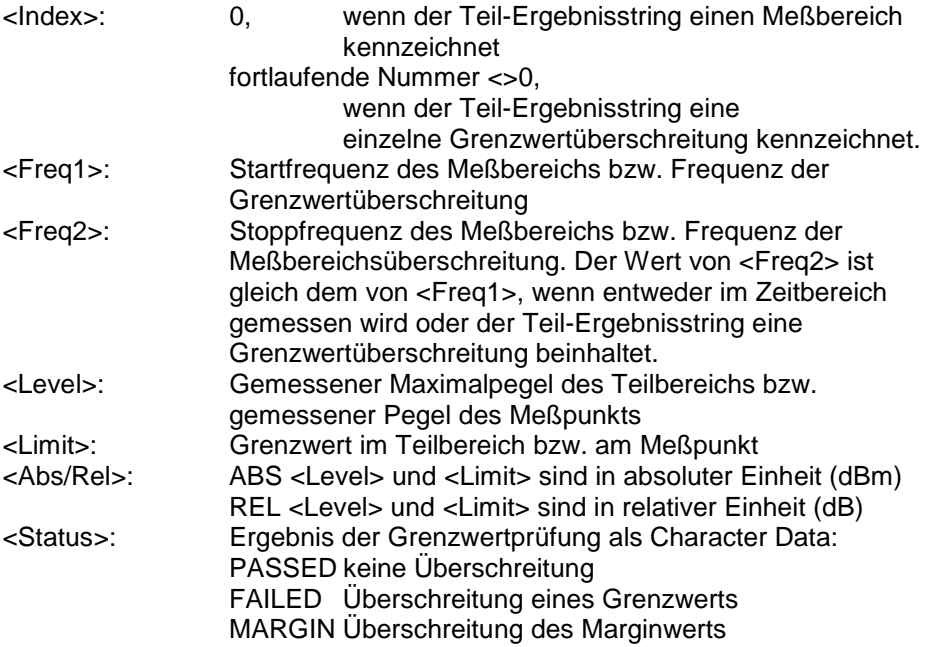

Die Frequenzen <Freq1> und <Freq2> sind stets absolut, d.h. nicht relativ zur Trägerfrequenz.

Der Befehl ist nur mit Option GSM/EDGE Analyzer FS-K5 bei Auswahl der Messung des Modulationsspektrums verfügbar (s. CONFigure:SPECtrum:MODulation).

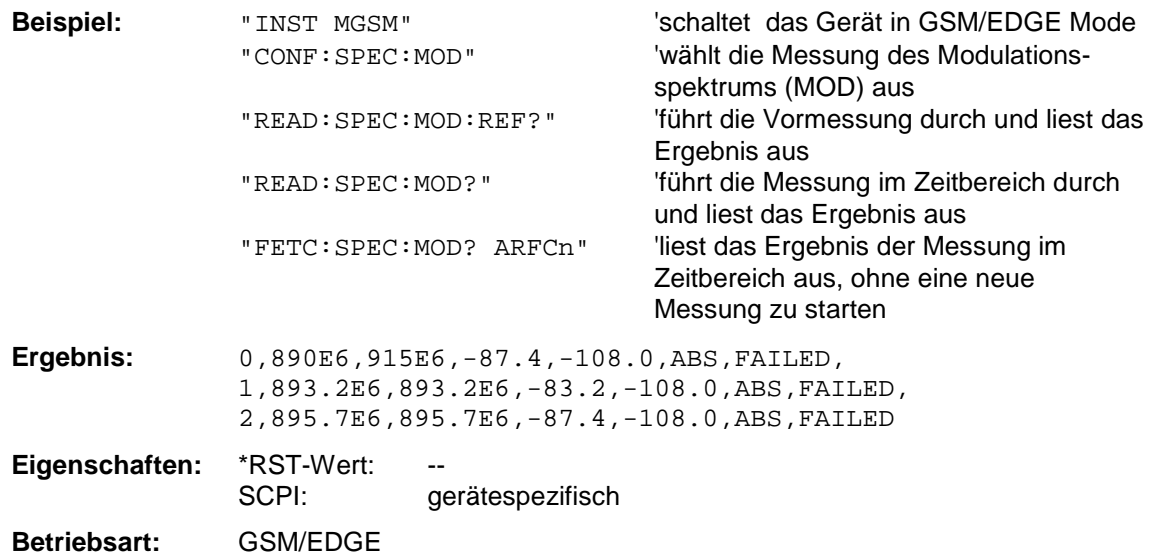

Wurde noch keine Messung durchgeführt, so wird ein Query Error ausgelöst. Dieser Befehl ist ein reiner Abfragebefehl und besitzt daher keinen \*RST-Wert.

#### **FETCh:SPECtrum:MODulation:REFerence?**

Dieser Befehl frägt das Ergebnis der Vormessung Modulationsspektrum (MOD) ab.

Das Meßergebnis wird als Liste in folgendem Format in ASCII ausgegeben. Die Ergebnisse sind durch ein Komma ',' getrennt:

<Pegel1>,<Pegel2>,<RBW>

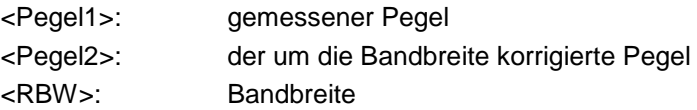

Der Befehl ist nur im GSM/EDGE-Modus (FS-K5) bei Auswahl der Messung des Modulationsspektrums verfügbar (s. CONFigure: SPECtrum: MODulation).

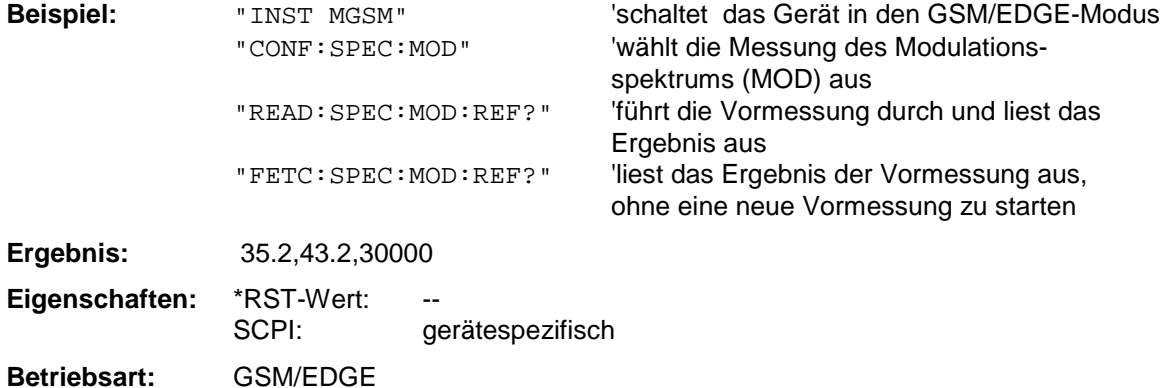

Wurde noch keine Messung durchgeführt, so wird ein Query Error ausgelöst. Dieser Befehl ist ein reiner Abfragebefehl und besitzt daher keinen \*RST-Wert.

### **FETCh:SPECtrum:SWITching[:ALL]?**

Dieser Befehl gibt das Ergebnis der Messung des Transientenspektrums (TRA) aus.

Das Meßergebnis wird als Liste von durch ',' getrennten Teil-Ergebnisstrings im selben Format wie bei FETCh:SPECtrum:MODulation[:ALL]? ausgegeben.

Der Befehl ist nur im GSM/EDGE-Modus (FS-K5) bei Auswahl der Messung des Transientenspektrums verfügbar (s. CONFigure:SPECtrum:SWITCHing).

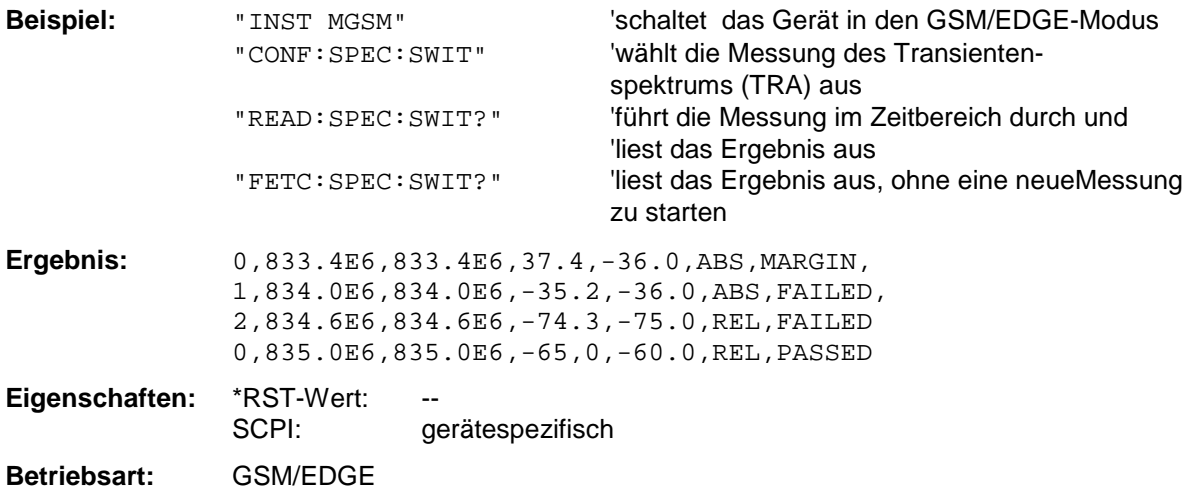

Wurde noch keine Messung durchgeführt, so wird ein Query Error ausgelöst. Dieser Befehl ist ein reiner Abfragebefehl und besitzt daher keinen \*RST-Wert.

# **FORMat - Subsystem**

Das FORMat-Subsystem bestimmt das Datenformat für den Transfer vom und zum Gerät.

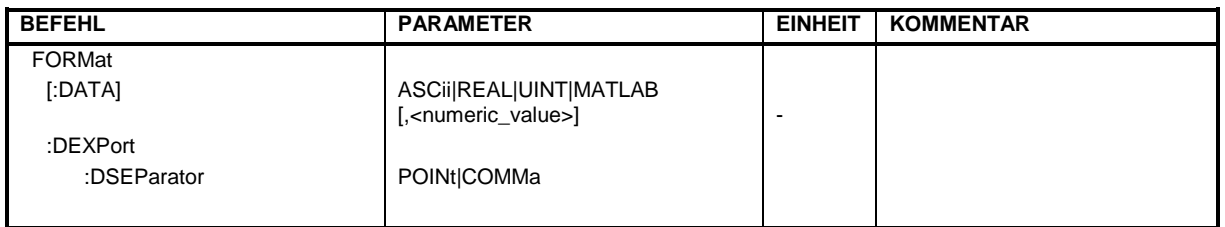

#### **FORMat[:DATA]** ASCii | REAL | UINT | MATLAB [, 8 | 32]

Dieser Befehl definiert das Datenformat für die Übertragung von Meßdaten vom Gerät zum Steuerrechner.

Für die binäre Übertragung von Trace-Daten gelten folgende Format-Einstellungen (siehe auch TRACE:DATA?):

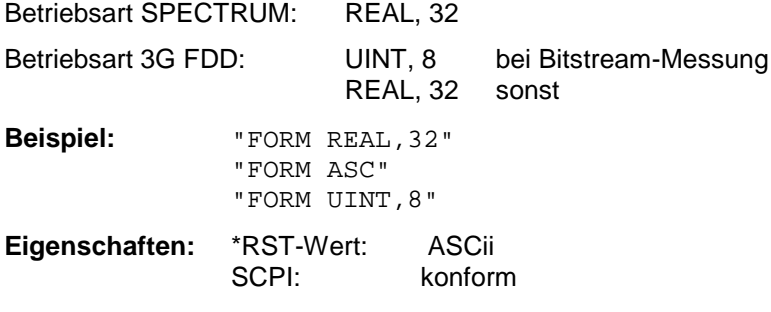

**Betriebsart:** alle

Das Datenformat kann entweder vom Typ ASCii oder REAL sein. ASCii-Daten werden im Klartext, durch Kommata getrennt, übertragen, REAL-Daten werden als 32-Bit IEEE 754-Floating Point-Zahlen im "definite length block format" gemäß IEEE 488.2 ausgegeben.

Die FORMat-Anweisung gilt für die Übertragung von Meßdaten in Richtung zum Steuerrechner. Beim Übertragen von Meßdaten ins Gerät wird das Datenformat unabhängig von der FORMat-Anweisung automatisch erkannt.

Für die binäre Übertragung von Trace-Daten gelten folgende Format-Grundeinstellungen (siehe auch TRACE:DATA?):

Betriebsart Analyzer: REAL, 32

*Hinweis: Bei unzutreffender Format-Angabe erfolgt eine Zahlenkonvertierung, die zu falschen Ergebnissen führen kann.*

#### **FORMat:DEXPort:DSEParator** POINt | COMMA

Dieser Befehl legt fest, welches Dezimaltrennzeichen (Dezimalpunkt oder Komma) bei der Ausgabe von Meßdaten auf Datei im ASCII-Format verwendet wird. Damit werden unterschiedliche Sprachversionen von Auswerteprogrammen (z.B. MS-Excel) unterstützt.

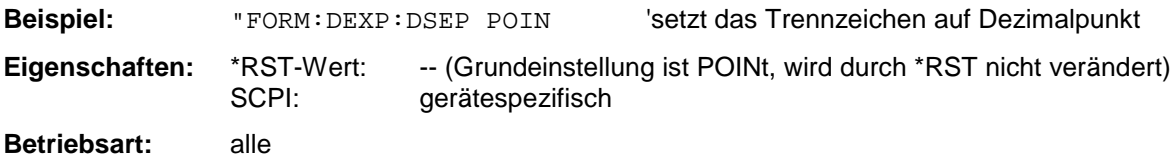

# **HCOPy - Subsystem**

Das HCOPy-Subsystem steuert die Ausgabe von Bildschirminformationen zu Dokumentationszwecken auf Ausgabegeräte oder Dateien. Das Gerät ermöglicht zwei unabhängige Druckerkonfigurationen, die über das numerische Suffix <1|2> getrennt eingestellt werden können.

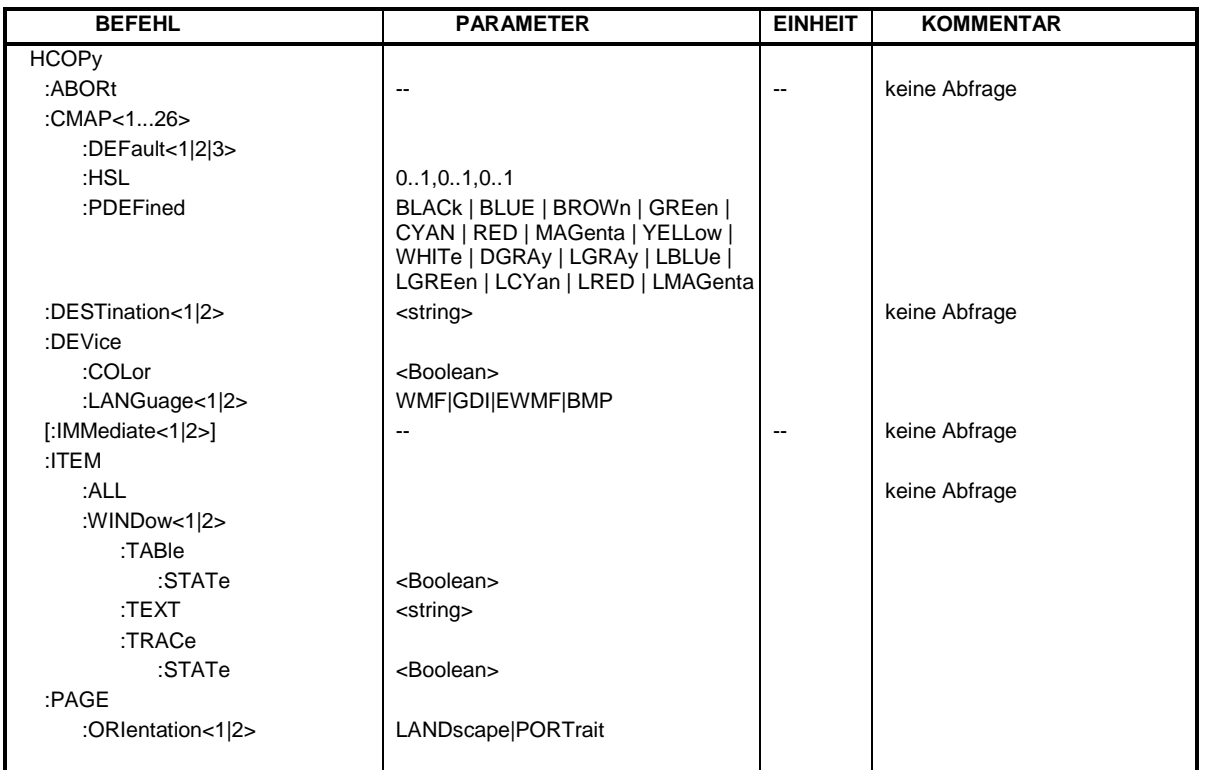

#### **HCOPy:ABORt**

Dieser Befehl bricht eine laufende Hardcopy-Ausgabe ab.

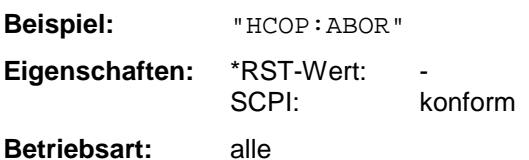

Dieser Befehl ist ein "Event" und hat daher keinen \*RST-Wert und keine Abfrage.

#### **HCOPy:CMAP<1...26>:DEFault<1|2|3>**

Dieser Befehl ermöglicht 3 Farbeinstellungen für Hardcopy. DEFault1(SCREEN COLORS, jedoch auf weißem Hintergrund), DEFault2 (OPTIMIZED COLOR SET) und DEFault3(USER DEFINED). Das numerische Suffix nach CMAP ist ohne Bedeutung.

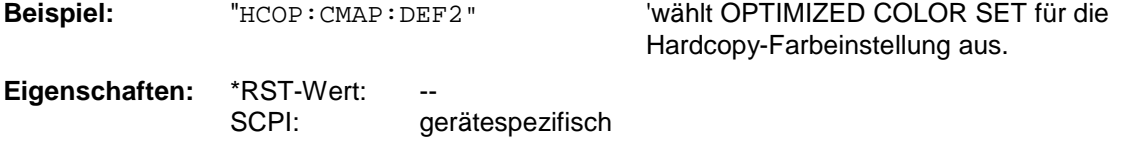

**Betriebsart:** alle

Dieser Befehl ist ein Event und besitzt daher weder \*RST-Wert noch Abfrage. Dieser Befehl ist erst ab Firmware-Version 1.40 verfügbar.

#### HCOPy:CMAP<1...26>:HSL <hue>,<sat>,<lum>

Dieser Befehl definiert die Farbtabelle im USER DEFINED COLORS - Mode. Jedem numerischen Suffix von CMAP ist eines oder mehrere Bildelemente zugeordnet, die mit der zugehörigen Farbeinstellung verändert werden. Die Zuordnung ist dabei wie folgt: CMAP1 Background CMAP2 Grid<br>CMAP3 Funo CMAP3 Function field + status field + data entry text Function field LED on CMAP5 Function field LED warn<br>CMAP6 Enhancement label text CMAP6 Enhancement label text<br>CMAP7 Status field background Status field background CMAP8 Trace 1 CMAP9 Trace 2 CMAP10 Trace 3 CMAP11 Marker CMAP12 Lines CMAP13 Measurement status + Limit check pass CMAP14 Limit check fail CMAP15 Table + softkey text CMAP16 Table + softkey background CMAP17 Table selected field text CMAP18 Table selected field background CMAP19 Table + data entry field opaq titlebar CMAP20 Data entry field opaq text CMAP21 Data entry field opaq background CMAP22 3D shade bright part CMAP23 3D shade dark part CMAP24 Softkey state on CMAP25 Softkey state data entry CMAP26 Logo **Parameter:** hue = Grundfarbton (TINT) sat = Farbsättigung (SATURATION) lum = Farbhelligkeit (BRIGHTNESS) Der Wertebereich ist jeweils 0...1. **Beispiel:** "HCOP:CMAP2:HSL 0.3,0.8,1.0"'verändert die Gridfarbe **Eigenschaften:** \*RST-Wert: SCPI: gerätespezifisch **Betriebsart:** alle Die eingestellten Werte werden durch \*RST nicht verändert. Dieser Befehl ist erst ab Firmware-Version 1.40 verfügbar. **HCOPy:CMAP<1...26>:PDEFined** BLACk | BLUE | BROWn | GREen | CYAN | RED | MAGenta | YELLow | WHITe | DGRAy | LGRAy | LBLUe | LGREen | LCYan | LRED | LMAGenta Dieser Befehl definiert die Farbtabelle im USER DEFINED COLORS – Mode anhand von vorgegebenen Farbwerten. Jedem numerischen Suffix von CMAP ist dabei eines oder mehrere Bildelemente zugeordnet, die mit zugehörigen Farbeinstellung verändert werden. Die Zuordnung ist wie beim Befehl HCOPy: CMAP

 $<1.1.26>$ : HSL.

**Beispiel:** "HCOP:CMAP2:PDEF GRE"

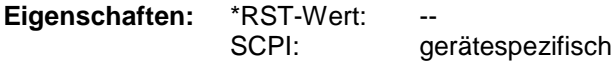

### **Betriebsart:** alle

Die eingestellten Werte werden durch \*RST nicht verändert. Dieser Befehl ist erst ab Firmware-Version 1.40 verfügbar.

#### **HCOPy:DESTination<1|2>** <string>

Dieser Befehl wählt das zur Konfiguration 1 oder 2 gehörende Ausgabemedium (Disk, Drucker oder Zwischenablage) für die Druckausgabe aus.

*Hinweis: Der Gerätetyp wird mit* SYSTem:COMMunicate:PRINter:SELect *ausgewählt, wobei hier gleichzeitig ein voreingestelltes Ausgabemedium eingestellt wird. Der Befehl* HCOPy:DESTination *muß aus diesem Grund immer nach der Einstellung des Gerätetyps gesendet werden.*

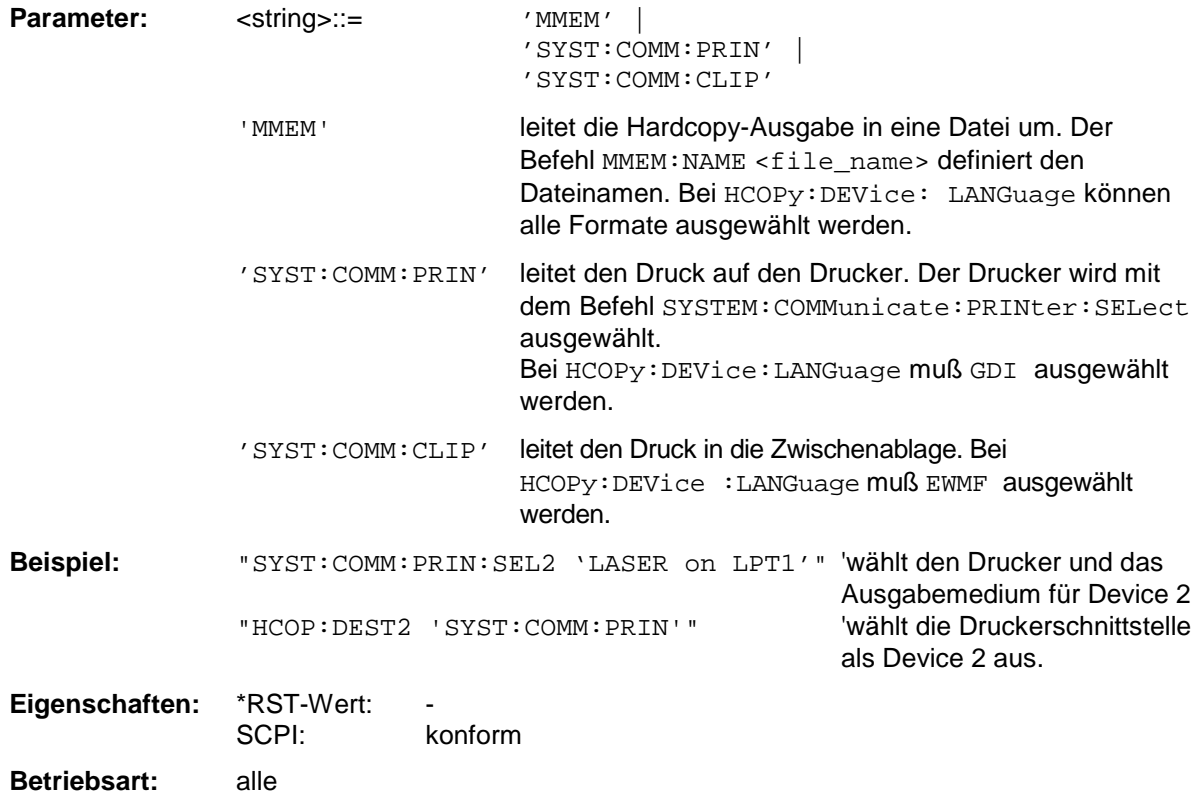

Dieser Befehl ist ein "Event" und hat daher keinen \*RST-Wert und keine Abfrage.

#### **HCOPy:DEVice:COLor** ON | OFF

Dieser Befehl wählt zwischen farbiger oder monochromer Druckausgabe des Bildschirminhalts.

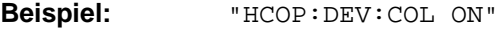

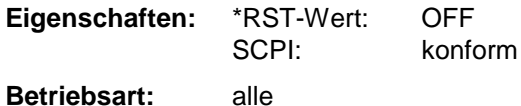

#### **HCOPy:DEVice:LANGuage<1|2>** GDI | WMF | EWMF | BMP

Dieser Befehl bestimmt das Datenformat der Druckausgabe. **Parameter:** GDI Graphics Device Interface: Defaultformat für die Ausgabe auf einen unter Windows konfigurierten Drucker. Muß bei Ausgabe auf die Druckerschnittstelle (HCOPy:DEVice 'SYST:COMM:PRIN') ausgewählt werden. Kann bei Ausgabe in eine Datei (HCOPy:DEVice 'SYST:COMM:MMEM') verwendet werden. Dabei wird dann der unter Windows konfigurierte Druckertreiber verwendet und damit ein druckerspezifisches Dateiformat erzeugt. WMF und WINDOWS Metafile und Enhanced Metafile Format:<br>EWMF Datenformate für die Ausgabe in Dateien, die später Datenformate für die Ausgabe in Dateien, die später zu Doku-mentations zwecken in entsprechende Programme direkteingebunden werden können. WMF kann nur bei Ausgabe in eine Datei (HCOPy:DEVice 'SYST:COMM:MMEM') verwendet werden, EWMF auch bei Ausgabe ins Clipboard (HCOPy:DEVice 'SYST:COMM:CLIP'). BMP Bitmap Format: Datenformat, ausschließlich für die Ausgabe in Dateien (HCOPy:DEVice 'SYST:COMM:MMEM') **Beispiel:** "HCOP:DEV:LANG WMF" **Eigenschaften:** \*RST-Wert: SCPI: konform **Betriebsart:** alle

#### **HCOPy[:IMMediate<1|2>]**

Dieser Befehl startet eine Hardcopy-Ausgabe. Das numerische Suffix wählt aus, welche Druckerkonfiguration (1 oder 2) bei der Druckausgabe zu verwenden ist. Bei fehlendem Suffix wird automatisch Konfiguration 1 ausgewählt.

HCOPy:IMM[1] startet die Druckausgabe auf Device 1 (default), HCOPy:IMM2 die Ausgabe an das Device 2.

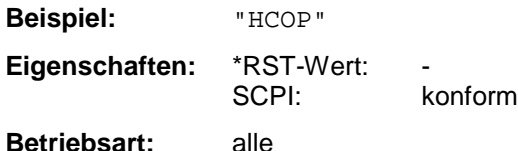

Dieser Befehl ist ein "Event" und hat daher keinen \*RST-Wert und keine Abfrage.

#### **HCOPy:ITEM:ALL**

Dieser Befehl wählt die Ausgabe der kompletten Bildschirminformation.

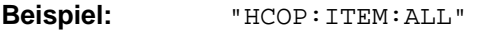

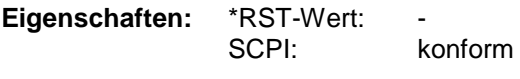

#### **Betriebsart:** alle

Die Hardcopy-Ausgabe erfolgt immer mit Kommentaren, Titel, Uhrzeit und Datum.

Alternativ zur gesamten Bildschirminformation können nur Meßkurven (Befehle 'HCOPy:ITEM:WINDow:TRACe:STATe ON') oder Tabellen (Befehl 'HCOPy:ITEM:WINDow:TABLe:STATe ON') ausgegeben werden.

#### **HCOPy:ITEM:WINDow<1|2>:TABle:STATe** ON | OFF

Dieser Befehl wählt die Ausgabe der aktuell dargestellten Tabellen aus.

**Beispiel:** "HCOP:ITEM:WIND:TABL:STAT ON"

**Eigenschaften:** \*RST-Wert: OFF SCPI: gerätespezifisch

**Betriebsart:** alle

Der Befehl HCOPy:ITEM:WINDow<1|2>:TABLe:STATe OFF schaltet analog zum Befehl HCOPy:ITEM:ALL auf die Ausgabe der gesamten Bildschirminformation um.

#### **HCOPy:ITEM:WINDow<1|2>:TEXT** <string>

Dieser Befehl definiert einen Kommentartext zum Meßfenster 1 bzw. 2 für die Druckerausgabe (max. 100 Zeichen; Zeilenumbruch durch das Zeichen @).

**Beispiel:** "HCOP:ITEM:WIND2:TEXT 'Kommentar'" **Eigenschaften:** \*RST-Wert: SCPI: gerätespezifisch **Betriebsart:** alle

#### **HCOPy:ITEM:WINDow<1|2>:TRACe:STATe** ON | OFF

Dieser Befehl wählt die Ausgabe der aktuell dargestellten Meßkurve aus.

**Beispiel:** "HCOP:ITEM:WIND:TRACe:STAT ON"

**Eigenschaften:** \*RST-Wert: OFF SCPI: gerätespezifisch

**Betriebsart:** alle

Der Befehl HCOPy:ITEM:WINDow<1|2>:TRACe:STATe OFF schaltet analog zum Befehl HCOPy:ITEM:ALL auf die Ausgabe der gesamten Bildschirminformation um.

#### **HCOPy:PAGE:ORIentation<1|2>** LANDscape | PORTrait

Der Befehl wählt das Format der Ausgabe für das Ausgabegerät 1 oder 2 (Hoch- bzw. Querformat).

*Hinweis: Der Befehl ist nur bei Auswahl des Ausgabegerätes "Drucker"* (HCOP:DEST 'SYST:COMM:PRIN') *verfügbar.*

**Beispiel:** "HCOP:PAGE:ORI LAND"

**Eigenschaften:** \*RST-Wert: SCPI: konform

**Betriebsart:** alle

## **INITiate - Subsystem**

Das INITiate - Subsystem dient zur Steuerung des Meßablaufs im ausgewählten Meßfenster. Die Auswahl des Meßfensters erfolgt mit INITiate1 (Screen A) und INITiate2 (Screen B) .

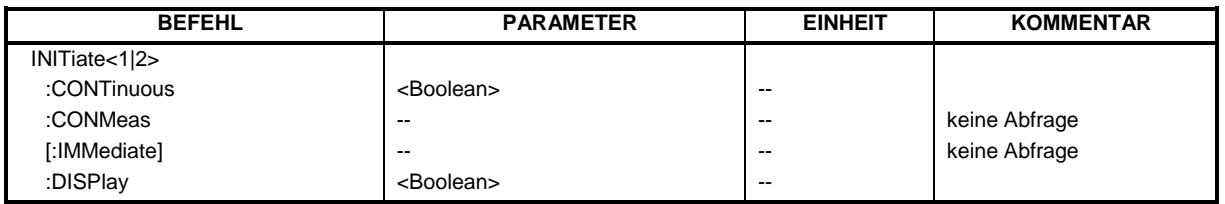

#### **INITiate<1|2>:CONTinuous** ON | OFF

Dieser Befehl bestimmt, ob das Gerät Messungen kontinuierlich durchführt ("Continuous") oder Einzelmessungen ("Single").

In der Betriebsart Spektrumanalyse bezieht sich diese Einstellung auf den Sweepablauf (Umschaltung Continuous/Single Sweep)

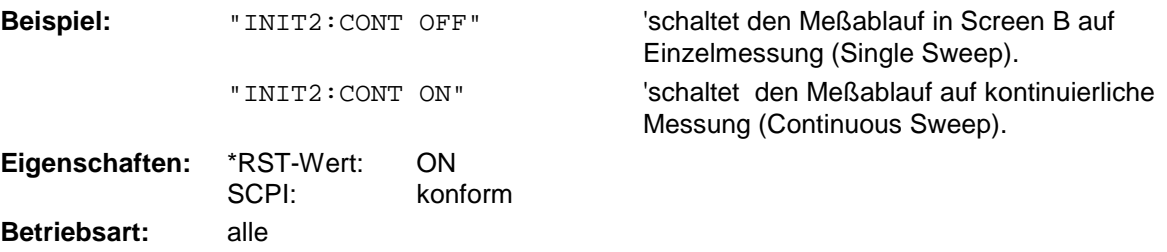

#### **INITiate<1|2>:CONMeas**

Dieser Befehl setzt eine angehaltene Messung im Single Sweep-Betrieb an der aktuellen Stelle fort. Die Funktion ist speziell bei den Trace-Funktionen MAXHold, MINHold und AVERage nützlich, wenn bei Sweep Count > 0 bzw. Average Count > 0 beim Neustart der Messung die vorherigen Meßergebnisse nicht gelöscht werden sollen (INIT:IMMediate setzt die vorherigen Meßergebnisse beim Neustart der Messung zurück).

Die Betriebsart Single Sweep wird automatisch eingeschaltet. Anschließend kann mit den Befehlen \*OPC, \*OPC? oder \*WAI auf das Ende der angegebenen Anzahl von Messungen synchronisiert werden. Im Continuous Sweep-Betrieb ist die Synchronisierung auf das Sweepende nicht möglich, da die Gesamtmessung quasi "nie" endet.

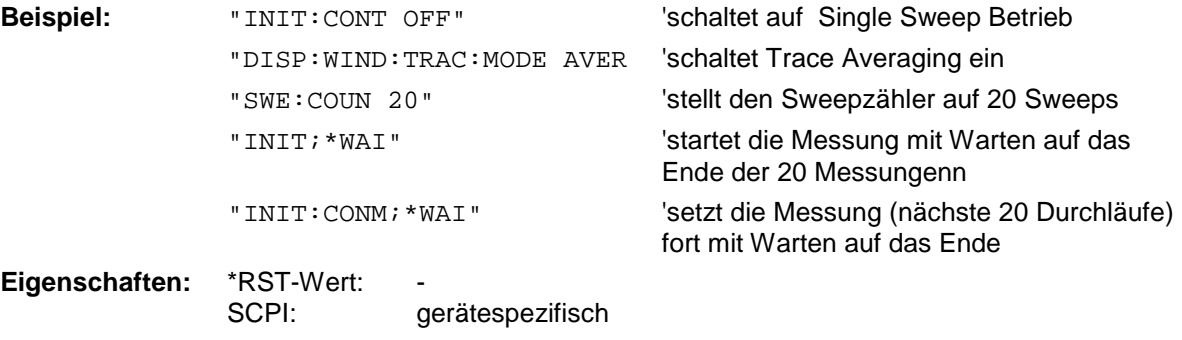

#### **Betriebsart:** A

#### **INITiate<1|2>[:IMMediate]**

Dieser Befehl startet einen neuen Meßablauf im angegebenen Meßfenster.

Dieser Befehl startet einen neuen Meßablauf (Sweep) im angegebenen Meßfenster. Bei Sweep Count > 0 bzw. Average Count > 0 bedeutet dies den Neustart der angegebenen Anzahl von Messungen. Bei den Trace-Funktionen MAXHold, MINHold und AVERage werden die vorherigen Meßergebnisse beim Neustart der Messung zurückgesetzt.

Im Single Sweep-Betrieb kann mit den Befehlen \*OPC, \*OPC? oder \*WAI auf das Ende der angegebenen Anzahl von Messungen synchronisiert werden. Im Continuous Sweep-Betrieb ist die Synchronisierung auf das Sweepende nicht möglich, da die Gesamtmessung quasi "nie" endet.

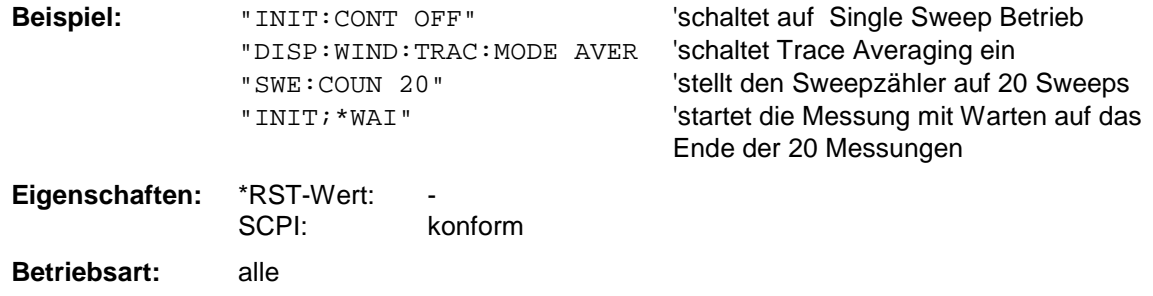

Dieser Befehl ist ein "Event" und hat daher keinen \*RST-Wert und keine Abfrage.

### **INITiate<1|2>:DISPlay** ON | OFF

Dieser Befehl konfiguriert das Verhalten des Displays während eines Single Sweep. INITiate:DISPlay OFF bedeutet Display während der Messung ausgeschaltet, INITiate:DISPlay ON bedeutet Display eingeschaltet. Das numerische Suffix bei INITiate ist bei diesem Befehl ohne Bedeutung.

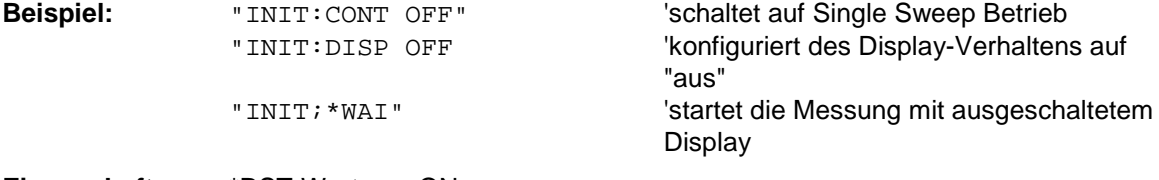

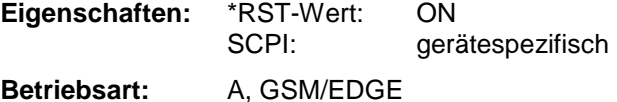

## **INPut - Subsystem**

Das INPut-Subsystem steuert die Eigenschaften der Eingänge des Gerätes. Die Auswahl für Screen A erfolgt mit INPut1 und für Screen B mit INPut2.

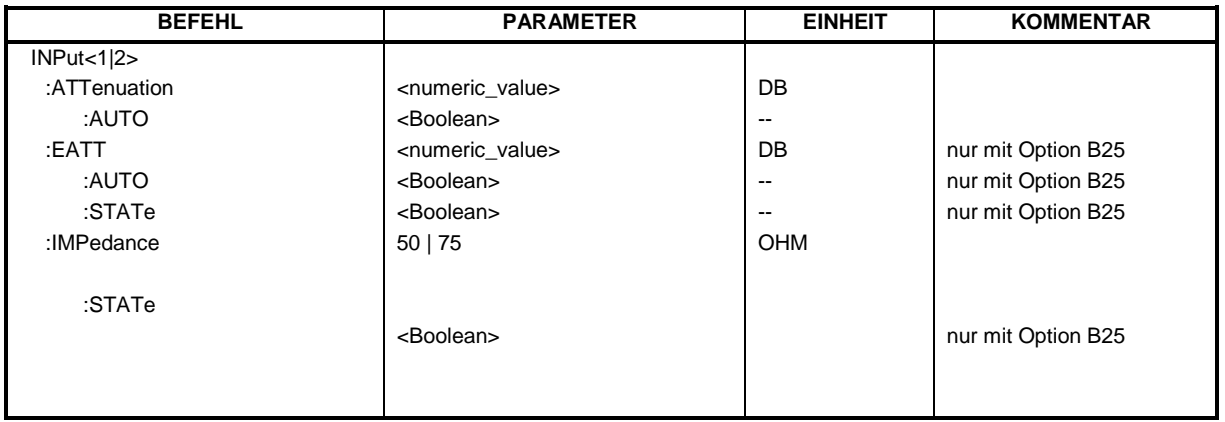

#### **INPut<1|2>:ATTenuation** 0 ... 70/75dB

Dieser Befehl programmiert die Dämpfung der Eingangseichleitung. Um den Eingangsmischer gegen Zerstörung durch Überlastung zu schützen, kann die Einstellung 0 dB nur durch Zahleneingabe, nicht mit dem Befehl DEC erreicht werden.

Die Schrittweite beträgt ohne Option elektronische Eichleitung 10 dB; der Bereich 0...70 dB. Mit Option elektronische Eichleitung B25 kann die Eingangsdämpfung in 5 dB-Schritten von 0...75 dB eingestellt werden.

Im Grundzustand in der Betriebsart Analyzer ist die Eichleitungsdämpfung an den Referenzpegel des Gerätes gekoppelt. Bei direkter Programmierung der Dämpfung wird die Kopplung an den Referenzpegel ausgeschaltet.

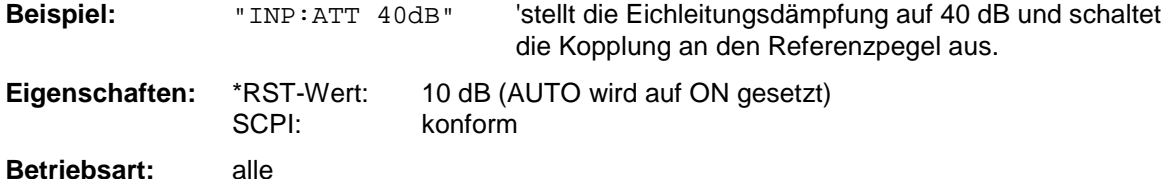

#### **INPut<1|2>:ATTenuation:AUTO** ON | OFF

Dieser Befehl koppelt die Eingangsdämpfung automatisch an den Referenzpegel (Zustand ON) bzw. schaltet die Eingangsdämpfung auf manuelle Eingabe um (Zustand OFF). Die bei eingeschalteter Kopplung minimal eingestellte Eingangsdämpfung beträgt 10 dB (mit Option elektronische Eichleitung: 5 dB).

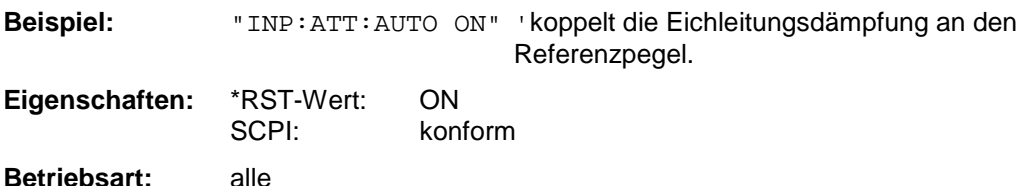

#### **INPut<1|2>:EATT** 0 ... 30dB

Dieser Befehl programmiert die Dämpfung der elektronischen Eingangseichleitung. Die Dämpfung kann in 5-dB-Schritten zwischen 0 und 30 dB verändert werden. Andere Eingaben werden auf den nächstniedrigen ganzzahligen Wert gerundet. Bei direkter Programmierung der Dämpfung wird die Kopplung an den Referenzpegel ausgeschaltet.

Kann bei der gegebenen HF-Dämpfung der vorgegebene Referenzpegel nicht mehr eingestellt werden, so wird der maximal möglichen Wert eingestellt.

Im Grundzustand ist die elektronische Eichleitung ausgeschaltet.

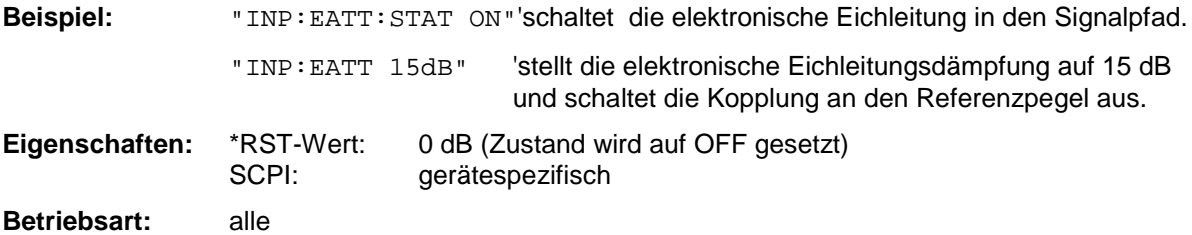

Der Befehl ist nur mit Option elektronische Eichleitung B25 verfügbar.

#### **INPut<1|2>:EATT:AUTO** ON | OFF

Dieser Befehl koppelt die elektronische Eingangsdämpfung automatisch an den Referenzpegel und die voreingestellte Dämpfung der mechanischen Eichleitung (Zustand ON) bzw. schaltet die Eingangsdämpfung auf manuelle Eingabe um (Zustand OFF).

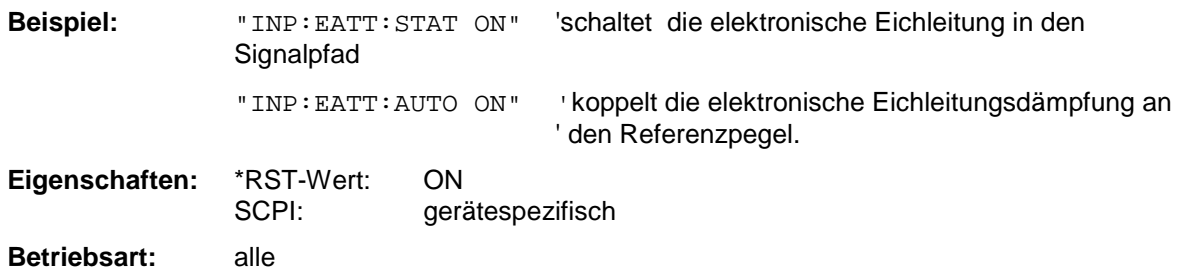

Der Befehl ist nur mit Option elektronische Eichleitung B25 verfügbar.

#### **INPut<1|2>:EATT:STATe** ON | OFF

Dieser Befehl schaltet die elektronische Eingangsdämpfung in den Signalpfad (Zustand ON) bzw. entfernt sie aus dem Signalpfad (Zustand OFF).

**Beispiel:** "INP:EATT:STAT ON"'schaltet die elektronische Eichleitung in den Signalpfad

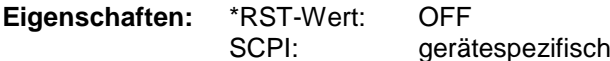

**Betriebsart:** alle

Der Befehl ist nur mit Option elektronische Eichleitung B25 verfügbar.

#### **INPut<1|2>:IMPedance** 50 | 75

Dieser Befehl definiert die nominale Eingangsimpedanz des Gerätes. Die eingestellte Impedanz wird bei allen Pegelanzeigen von Meßergebnissen berücksichtigt.

Die Einstellung 75 Ω ist dann zu wählen, wenn die 50 Ω−Eingangsimpedanz durch ein 75 Ω Anpassglied vom Typ RAZ (= 25  $\Omega$  in Serie zur Eingangsimpedanz des Analyzers) auf die höhere Impedanz transformiert wird. Der verwendete Korrekturwert beträgt dabei 1.76 dB = 10 log ( $75Ω / 50Ω$ ).

**Beispiel:** "INP:IMP 75"

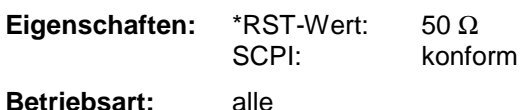

#### **INPut<1|2>:GAIN:STATe** ON | OFF

Dieser Befehl schaltet den HF-Vorverstärker für das Gerät ein bzw. aus. Die zuschaltbare Verstärkung liegt dabei fest auf 20 dB.

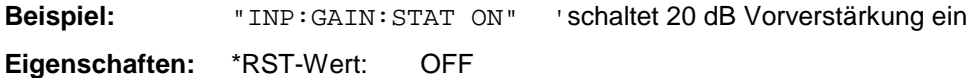

SCPI: konform

**Betriebsart:** alle

Der Befehl ist nur mit Option elektronische Eichleitung (B25) verfügbar.

## **INSTrument - Subsystem**

Das INSTrument-Subsystem wählt die Betriebsart des Gerätes entweder über Textparametern oder über fest zugeordnete Zahlen aus.

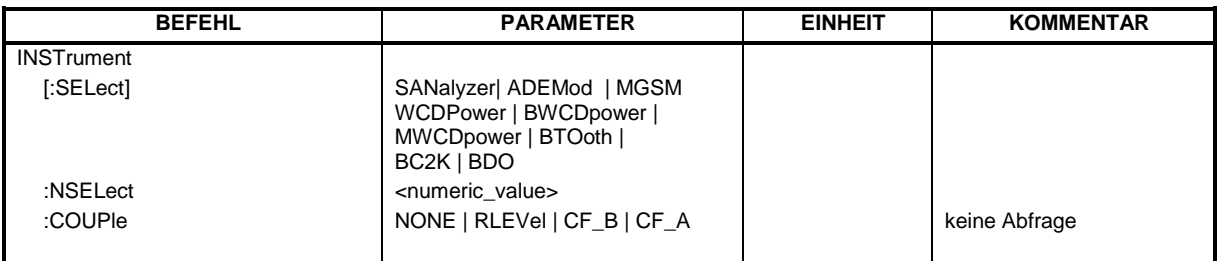

**INSTrument[:SELect]** SANalyzer | DDEMod | ADEMod | MGSM | WCDPower| BWCDpower | MWCDpower | BC2K | BDO

Dieser Befehl schaltet zwischen den Betriebsarten durch Eingabe der Bezeichnung der Betriebsart um. *Hinweise zu GSM/EDGE-Modus:*

- *Nach dem Umschalten auf GSM/EDGE-Modus ist die Modulationsart (GMSK oder EDGE) aktiv, die zuletzt ausgewählt wurde.*
- *- Nach dem Umschalten auf GSM/EDGE-Modus muß mit einem der CONFigure-Befehle die Messung ausgewählt werden.*
- *Steht der Analyzer bei Aktivieren des GSM/EDGE-Modus (durch* INST:SEL MGSM*) auf externem Trigger, so wird der GSM-Trigger Extern verwendet, steht er auf 'RF Power Trigger' so wird der GSM Trigger 'RF Power' verwendet, ansonsten wird der GSM-Trigger IF Power (Default) ausgewählt.*
- *Beim Wechsel von GSM/EDGE-Modus in die Betriebsart Analyzer wird die GSM/EDGE-Triggereinstellung übernommen, d.h., IF Power, wenn IF-Power eingestellt war, RF Power, wenn RF-Power eingestellt war und externer Trigger, wenn Extern eingestellt war.*

#### **Parameter:**

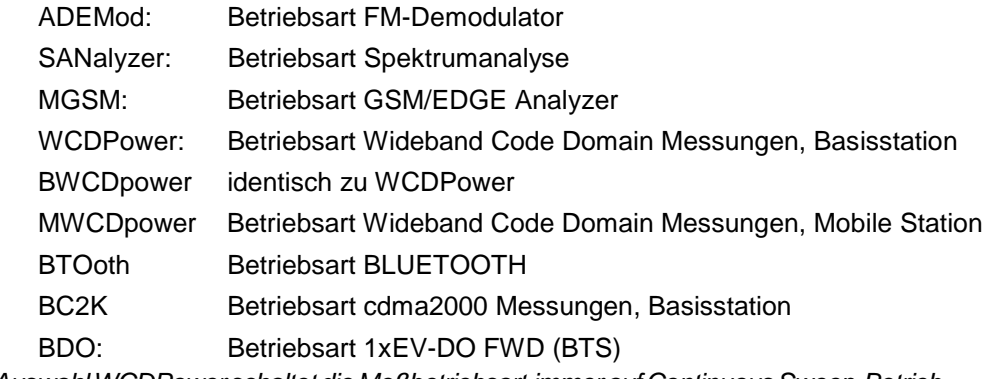

*Hinweis: Die Auswahl WCDPower schaltet die Meßbetriebsart immer auf Continuous Sweep-Betrieb (*INIT:CONT ON*) um.*

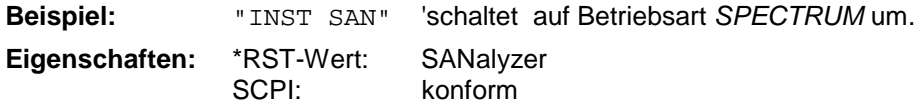

#### **Betriebsart:** alle

Die Umschaltung auf MGSM setzt die Option GSM/EDGE Analyzer FS-K5 voraus.

Die Umschaltung ADEMod setzt die Option FM-Demodulator FS-K7 voraus.

Die Umschaltung WCDPower und BWCDpower setzt die Option WCDMA 3G FDD BTS (FS-K72) voraus.

Die Umschaltung MWCDpower setzt die Option WCDMA 3G FDD UE (FS-K73) voraus.

Die Umschaltung BTOoth setzt die Option BLUETOOTH Analyzer (FS-K8) voraus.

Die Umschaltung auf BC2K setzt die Option cdma2000 FWD (BTS) R&S FS-K82 voraus.

Die Umschaltung auf BDO setzt die Option 1xEV-DO FWD (BTS) R&S FS-K84 voraus.

#### **INSTrument:NSELect** <numeric value>

Dieser Befehl schaltet zwischen den Betriebsarten über Zahlen um.

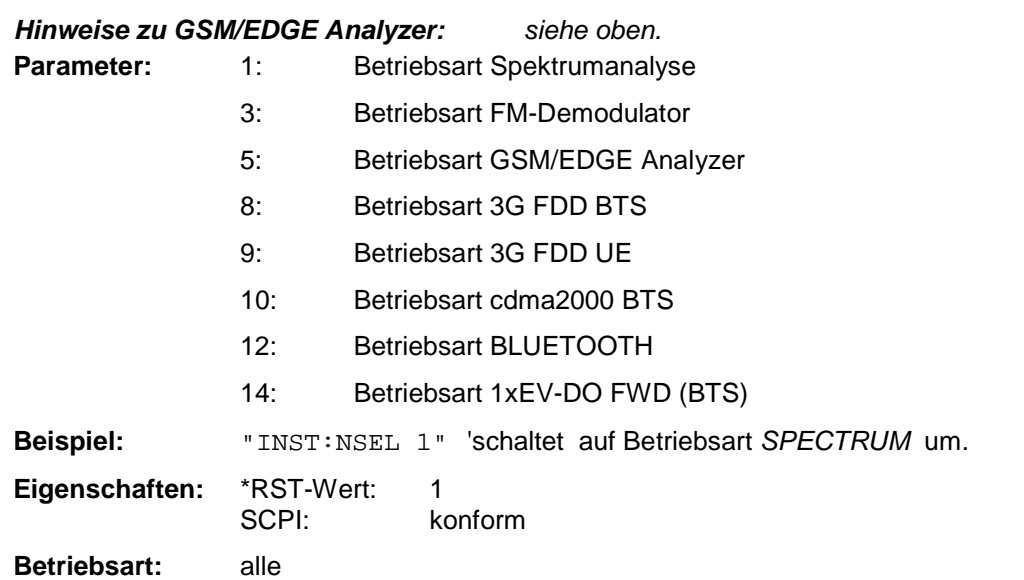

Die Umschaltung auf 3 setzt die Option FM-Demodulator FS-K7 voraus.

Die Umschaltung auf 5 setzt die Option GSM/EDGE Analyzer FS-K5 voraus.

Die Umschaltung auf 8 setzt die Option 3G FDD BTS voraus

Die Umschaltung auf 9 setzt die Option 3G FDD UE voraus

Die Umschaltung auf 10 setzt die Option cdma2000 FWD (BTS) R&S FS-K82 voraus.

Die Umschaltung auf 12 setzt die Option BLUETOOTH Analyzer voraus

Die Umschaltung auf 14 setzt die Option 1xEV-DO FWD (BTS) R&S FS-K84 voraus.

### **INSTrument:COUPle** NONE | RLEVel | CF\_B | CF\_A

Dieser Befehl legt in der Betriebsart *SPECTRUM* die Kopplung der Geräteeinstellungen zwischen den beiden Meßfenstern Screen A und Screen B fest.

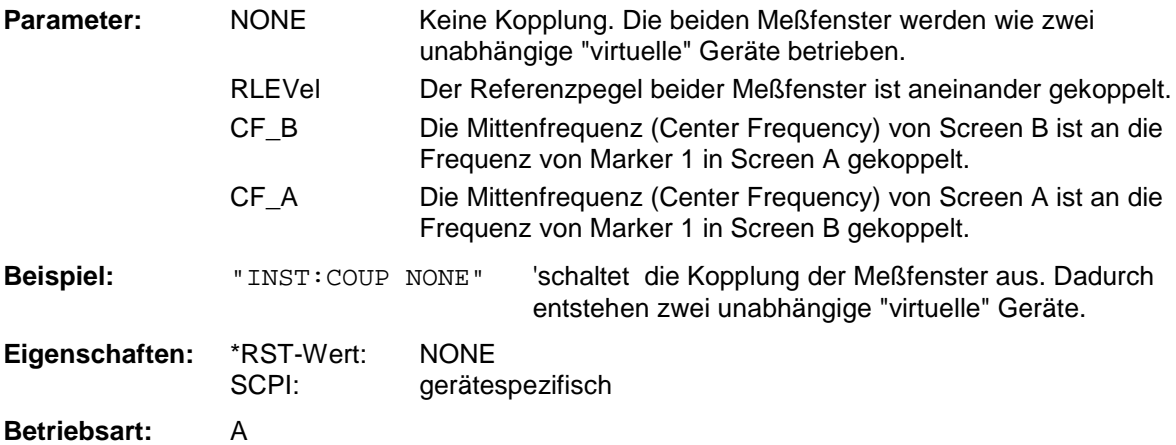

# **MMEMory - Subsystem**

Das MMEMory-Subsystem (Mass Memory) enthält die Befehle, die den Zugriff auf die Speichermedien des Gerätes durchführen und verschiedene Geräteeinstellungen speichern bzw. laden.

Die verschiedenen Laufwerke können über den "mass storage unit specifier" <msus> gemäß der DOSüblichen Syntax angesprochen werden. Der interne Massenspeicher wird mit "D:" angesprochen, das eingebaute Floppy-Laufwerk mit "A:".

*Hinweis: Aus Gründen der Kompatibilität zur FSE-Familie wird auch der Laufwerksname "C:" akzeptiert. Da Laufwerk C: aber das geschützte Systemlaufwerk ist, werden jedoch im Normalbetrieb (Service Level 0) alle Schreib- und Leseoperationen auf Laufwerk D: umgeleitet.*

Die Dateinamen <file\_name> werden als String-Parameter mit Anführungszeichen mit den Befehlen angegeben. Sie entsprechen ebenfalls der üblichen DOS-Konventionen:

DOS-Dateinamen sind max. 8 ASCII-Zeichen lang, gefolgt von einem Punkt "." und einer Extension von ein, zwei oder drei Zeichen. Der Punkt und die Extension sind beide optional. Der Punkt ist nicht Bestandteil des Dateinames, er trennt Namen und Extension. DOS-Dateinamen unterscheiden nicht zwischen Groß- und Kleinschreibung. Alle Buchstaben und Ziffern sind zulässig, ebenso die Sonderzeichen "\_", "^", "\$", "~", "!", "#", "%", "&", "-", "{", "}", "(", ")", "@" und "`". Reservierte Namen sind CLOCK\$, CON, AUX, COM1...COM4, LPT1...LPT3, NUL und PRN.

Die zwei Zeichen "\*"und "?" fungieren als sog. "Wildcards", d.h. als Platzhalter zur Auswahl mehrerer Dateien. Das Zeichen "?" steht für genau ein Zeichen, das beliebig sein kann, das Zeichen "\*" gilt für alle Zeichen bis zum Ende des Dateinamens. "\*.\*" steht somit für alle Dateien in einem Verzeichnis.

## *MMEMory - Subsystem* FSP

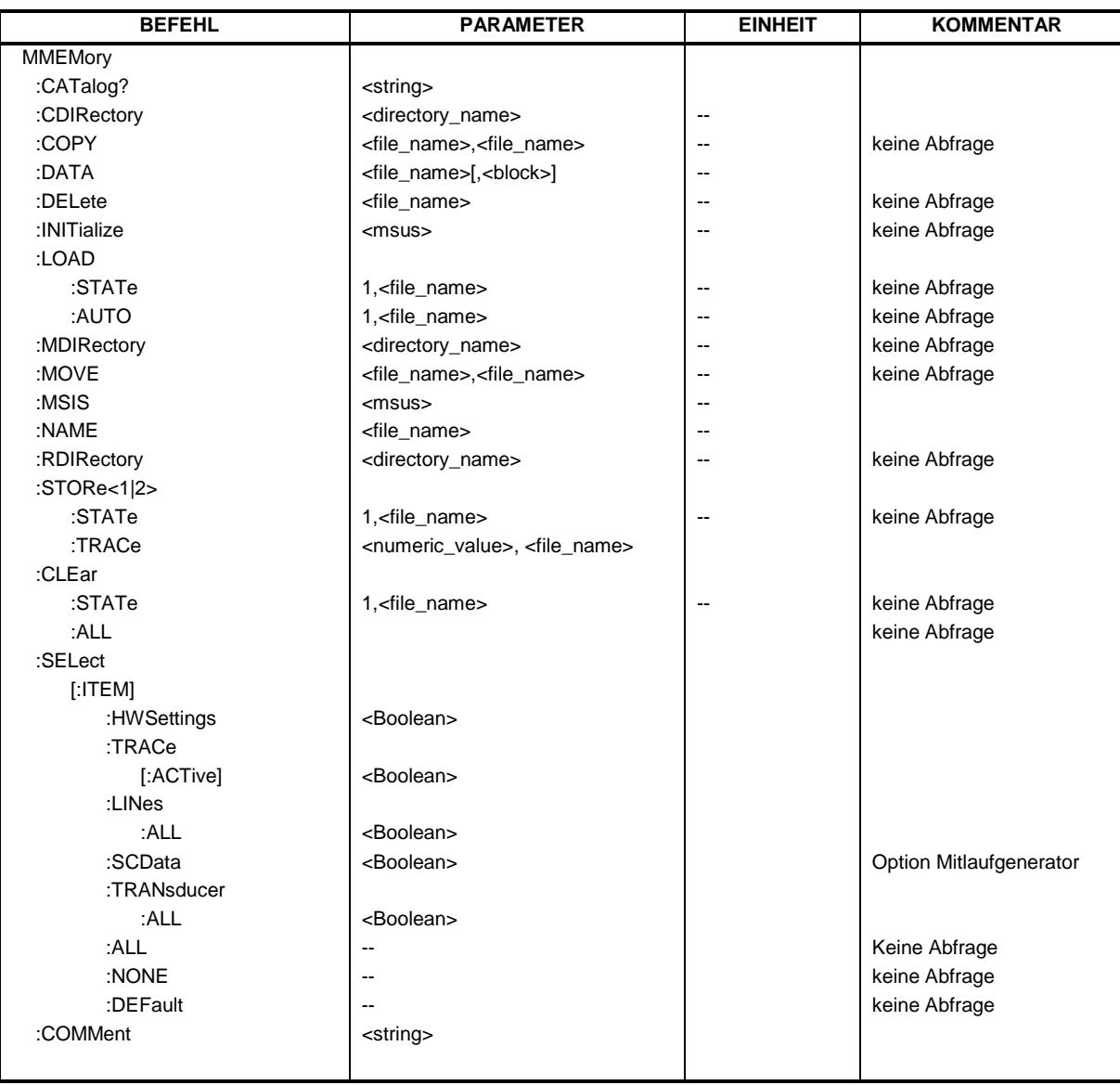

#### **MMEMory:CATalog?** <path>

Dieser Befehl liest das angegebene Verzeichnis aus. Gemäß DOS-Konvention können auch sog. "Wildcard"-Zeichen (Platzhalter) eingegeben werden, um z.B. alle Dateien eines bestimmten Typs zu ermitteln. Die Pfadangabe richtet sich nach DOS-Konventionen und kann auch den Laufwerksnamen enthalten.

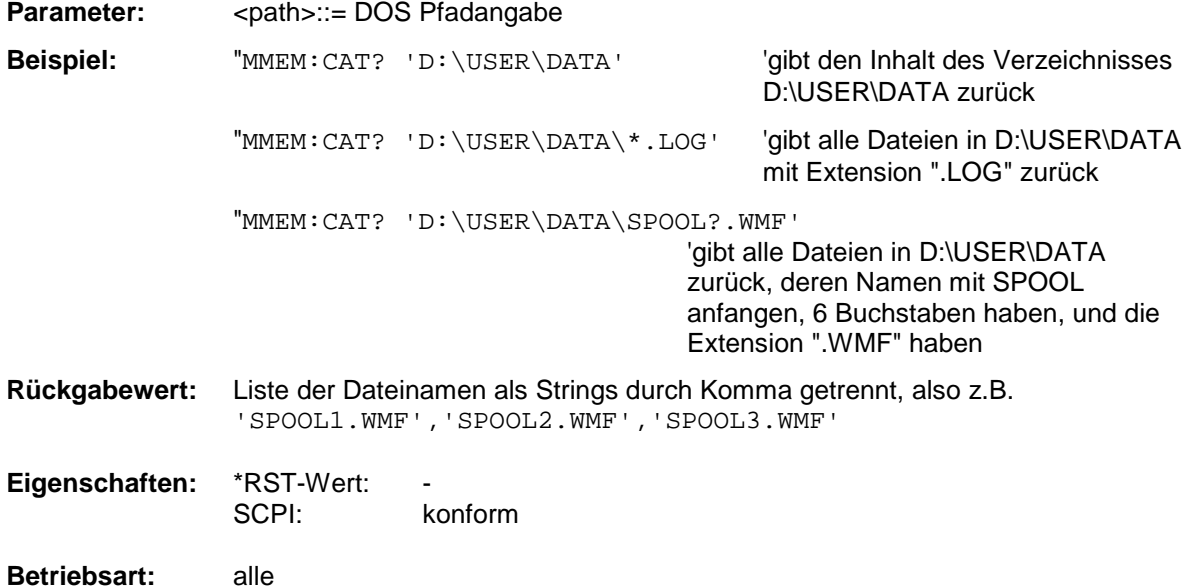

#### **MMEMory:CDIRectory** <directory\_name>

Dieser Befehl wechselt das aktuelle Verzeichnis für Dateizugriffe. Die Angabe des Verzeichnisses kann neben der Pfadangabe auch die Laufwerksbezeichnung enthalten. Die Pfadangabe richtet sich nach DOS-Konventionen.

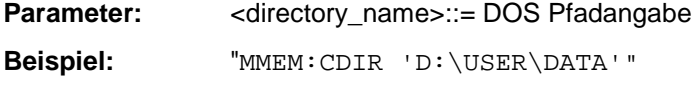

Eigenschaften: \*RST-Wert:<br>SCPI<sup>.</sup> konform

**Betriebsart:** alle

#### **MMEMory:COPY** <file\_source>,<file\_destination>

Dieser Befehl kopiert die in <file\_source> angegebenen Dateien in das mit <file\_destination> angegebene Zielverzeichnis bzw. wenn <file\_source> lediglich eine Datei ist auf die mit <file\_destination> gekennzeichnete Zieldatei.

Die Angabe des Dateinamens kann neben der Pfadangabe auch die Laufwerksbezeichnung enthalten. Die Dateinamen und Pfadangaben richten sich nach DOS-Konventionen.

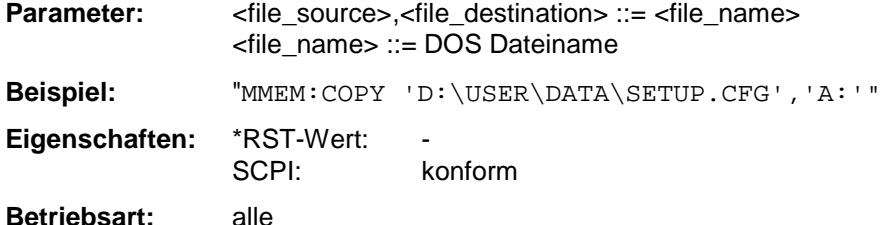

#### **MMEMory:DATA** <file\_name>[,<br/>block>]

Dieser Befehl schreibt die in <br/> <br/> <br/> <br/> <br/>
oblockdaten in die mit <file\_name> gekennzeichnete Datei. Das IECBUS-Schlußzeichen muß dabei auf EOI gestellt sein, um eine einwandfreie Datenübertragung zu erhalten.

Der zugehörige Abfragebefehl liest die angegebene Datei vom Massenspeicher und überträgt sie über den IECBUS auf den Steuerrechner. Zu beachten ist, daß der Pufferspeicher auf dem Steuerrechner groß genug für die Aufnahme der Datei sein muß. Die Einstellung des IECBUS-Schlußzeichens ist in diesem Fall unerheblich.

Der Befehl ist nützlich, wenn abgespeicherte Geräteeinstellungen oder Meßkurvendaten vom Gerät gelesen oder zum Gerät übertragen werden sollen.

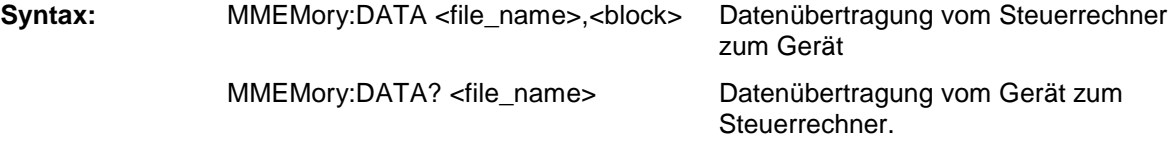

<file\_name> kennzeichnet in beiden Fällen die zu übertragende Datei.

Der Binärdatenblock <block> ist wie folgt aufgebaut:

- er beginnt stets mit dem Zeichen '#',
- danach folgt eine Ziffer für die Länge der Längeninformation,
- danach folgt die angegebene Anzahl an Ziffern als Längeninformation (Anzahl der Bytes) der eigentlichen Binärdaten
- schließlich folgen die Binärdaten in der angegebene Anzahl an Bytes

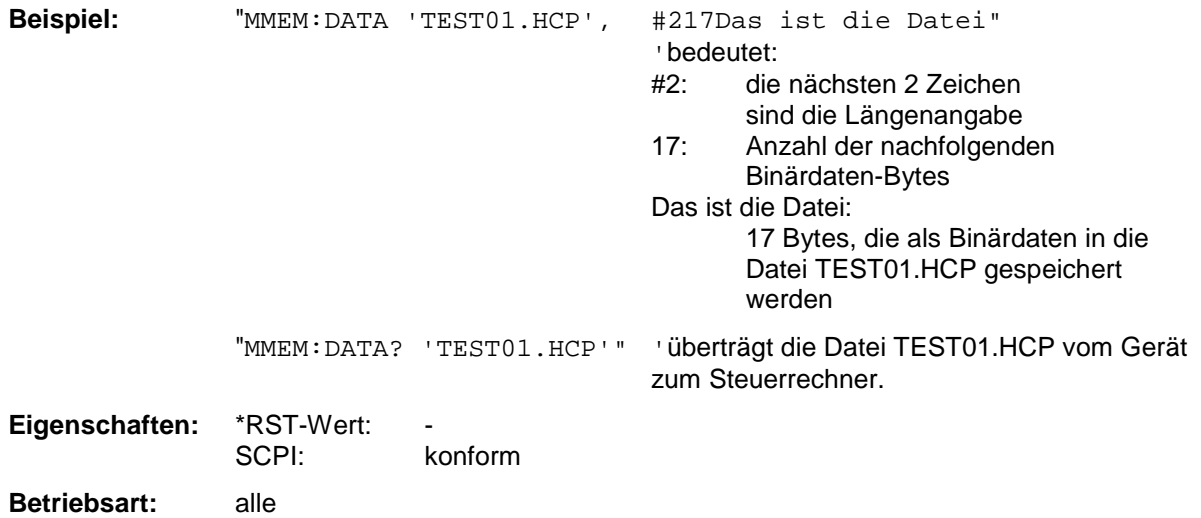

#### **MMEMory:DELete** <file\_name>

Dieser Befehl löscht die angegebenen Dateien.

Die Angabe des Dateinames kann neben der Pfadangabe auch die Laufwerksbezeichnung enthalten. Die Pfadangabe richtet sich nach DOS-Konventionen.

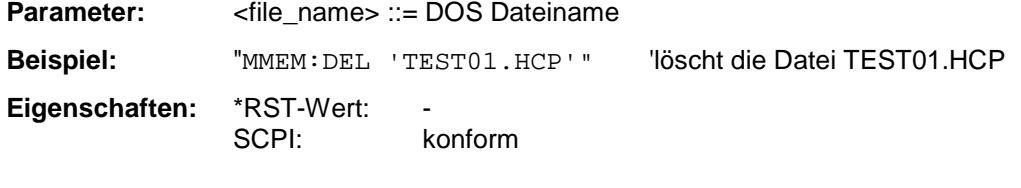

**Betriebsart:** alle

Dieser Befehl ist ein "Event" und hat daher keinen \*RST-Wert und keine Abfrage.

#### **MMEMory:INITialize** <msus>

Dieser Befehl formatiert die Diskette im Floppy-Laufwerk A. Das Formatieren löscht dabei alle vorhandenen Daten auf der Diskette.

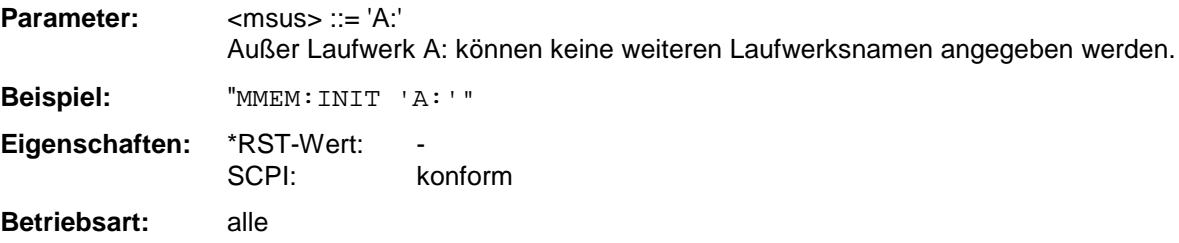

#### **MMEMory:LOAD:STATe** 1,<file\_name>

Dieser Befehl lädt die Geräteeinstellung aus den mit <file\_name> bezeichneten Dateien auf dem Massenspeicher und stellt sie ein. Das Gerät erkennt selbständig, welche Dateien aus folgender Liste von Datei-Extensions für die Gesamteinstellung notwendig sind:

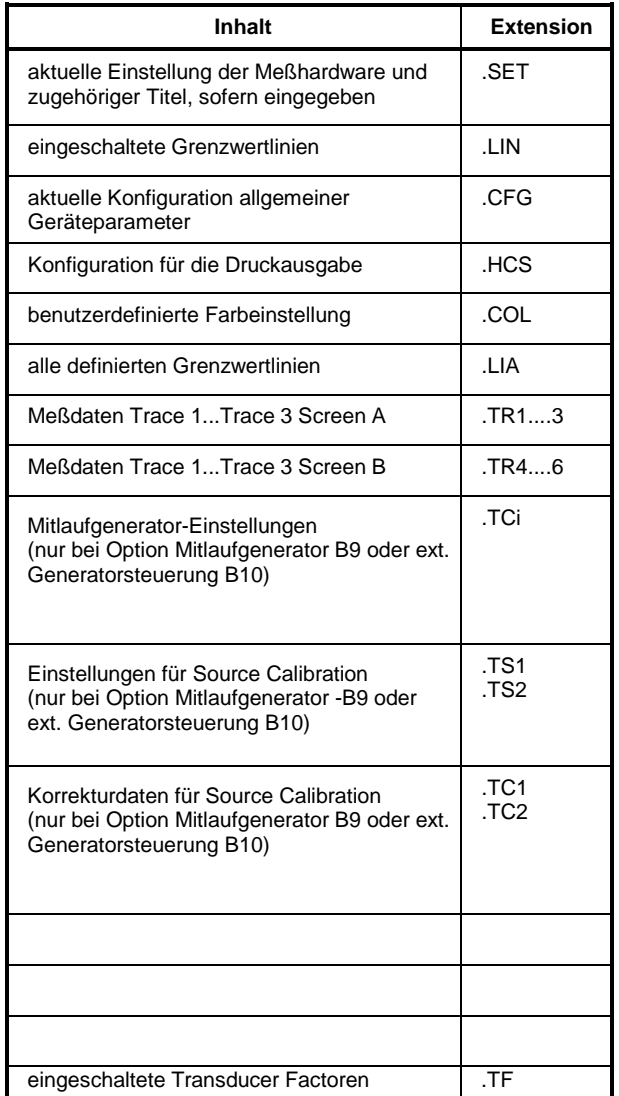

Die Angabe des Dateinames kann neben der Pfadangabe auch die Laufwerksbezeichnung enthalten. Die Pfadangabe richtet sich nach DOS-Konventionen.

**Parameter:** <file\_name> ::= DOS Dateiname ohne Extension. Zugehörige Extensions s.o.

**Beispiel:** "MMEM:LOAD:STAT 1,'A:TEST'"

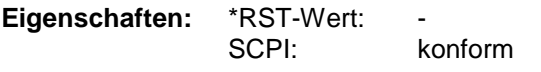

**Betriebsart:** alle

#### **MMEMory:LOAD:AUTO** 1,<file\_name>

Dieser Befehl legt fest, welche Geräteeinstellung nach dem Einschalten des Gerätes automatisch geladen wird. Der Inhalt der Datei wird nach dem Einschalten des Gerätes eingelesen und als neuer Gerätezustand eingestellt.

Die Angabe des Dateinames kann neben der Pfadangabe auch die Laufwerksbezeichnung enthalten. Die Pfadangabe richtet sich nach DOS-Konventionen.

*Hinweis: Der für Auto Recall ausgewählte Datensatz wird auch mit dem \*RST-Befehl geladen.*

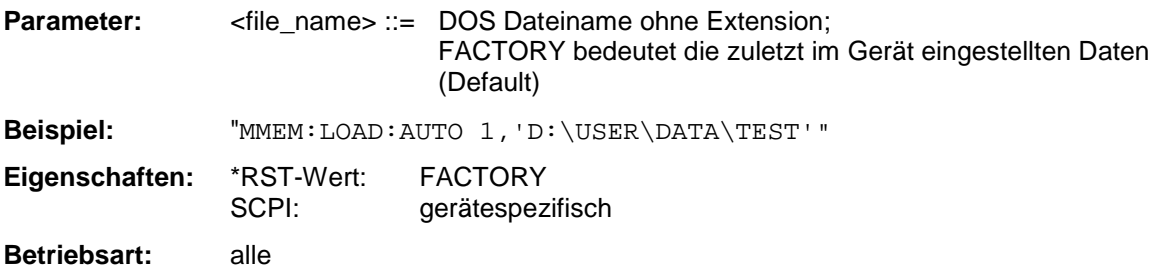

Dieser Befehl ist ein "Event" und hat daher keinen \*RST-Wert und keine Abfrage.

#### **MMEMory:MDIRectory** <directory\_name>

Dieser Befehl richtet ein neues Verzeichnis ein.

Die Angabe des Verzeichnisses kann neben der Pfadangabe auch die Laufwerksbezeichnung enthalten. Die Pfadangabe richtet sich nach DOS-Konventionen.

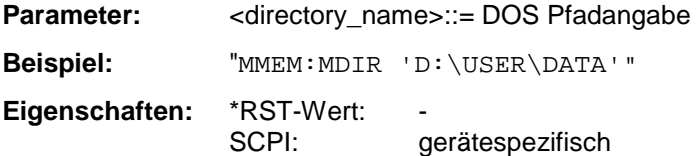

**Betriebsart:** alle

#### **MMEMory:MOVE** <file\_source>,<file\_destination>

Dieser Befehl benennt eine bestehende Datei um, wenn <file\_destination> keine Pfadangabe enthält. Ansonsten wird die Datei in den angegebenen Pfad verschoben und unter dem ggf. darin enthaltenen Dateinamen abgespeichert.

Die Angabe des Dateinamens kann neben der Pfadangabe auch die Laufwerksbezeichnung enthalten. Die Dateinamen und Pfadangaben richten sich nach DOS-Konventionen.

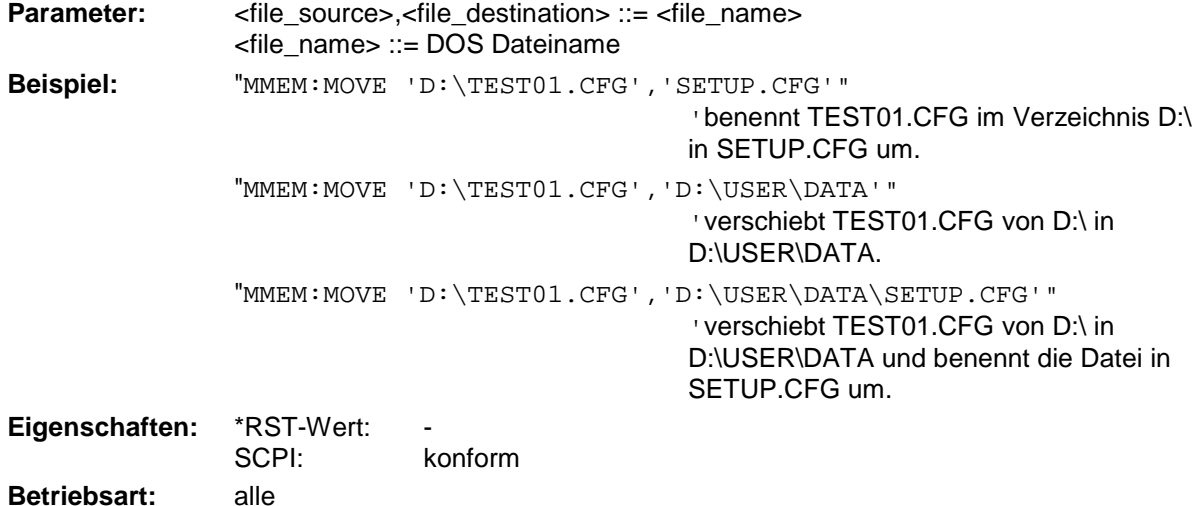

Dieser Befehl ist ein "Event" und hat daher keinen \*RST-Wert und keine Abfrage.

#### **MMEMory:MSIS** <device>

Dieser Befehl wechselt in das angegebene Laufwerk. Das Laufwerk ist entweder der interne Massenspeicher D: oder das Floppy-Laufwerk A:.

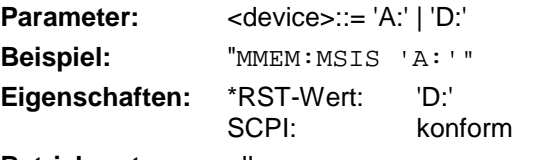

**Betriebsart:** alle

Die Laufwerksangabe richtet sich nach DOS-Konventionen.

#### **MMEMory:NAME** <file\_name>

Dieser Befehl definiert eine Datei, in die über den Befehl HCOPy: IMMediate gedruckt wird, sofern mit HCOPy:DESTination 'MMEM' die Druckausgabe auf Datei umgeleitet wurde.

Die Angabe des Dateinamens kann neben der Pfadangabe auch die Laufwerksbezeichnung enthalten. Die Dateinamen und Pfadangaben richten sich nach DOS-Konventionen.

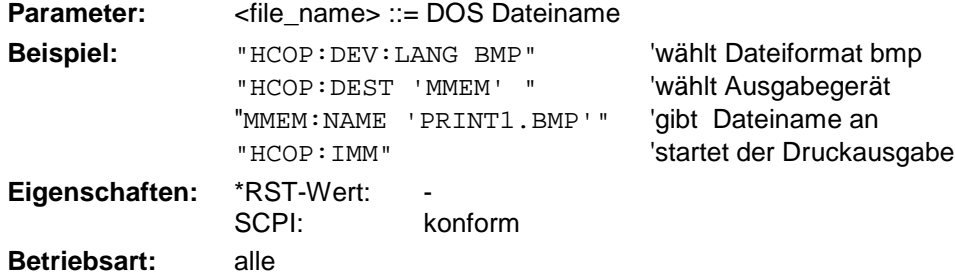

#### **MMEMory:RDIRectory** <directory\_name>

Dieser Befehl löscht das angegebene Verzeichnis. Die Angabe des Verzeichnisses kann neben der Pfadangabe auch die Laufwerksbezeichnung enthalten. Die Pfadangabe richtet sich nach DOS-Konventionen.

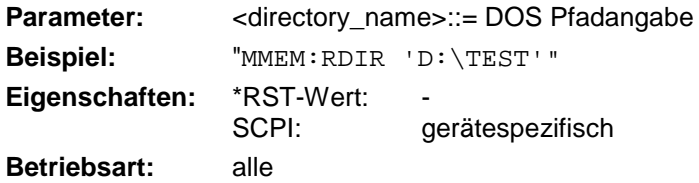

Dieser Befehl ist ein "Event" und hat daher keinen \*RST-Wert und keine Abfrage.

#### **MMEMory:STORe<1|2>:STATe** 1,<file\_name>

Dieser Befehl speichert die aktuelle Geräteeinstellung in eine Reihe von Dateien, die den angegebenen Dateinamen, aber unterschiedliche Extensions besitzen. Die Angabe des Dateinames kann neben der Pfadangabe auch die Laufwerksbezeichnung enthalten. Die Pfadangabe richtet sich nach DOS-Konventionen. Das numerische Suffix bei STORe<1|2> ist bei diesem Befehl ohne Bedeutung. Eine Liste der verwendeten Extensions ist unter MMEMory:LOAD:STATe enthalten.

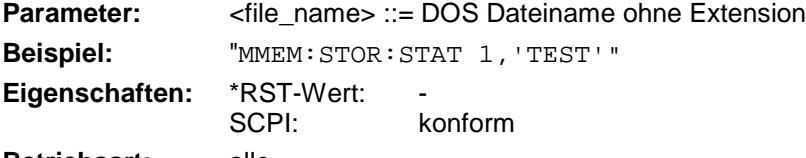

**Betriebsart:** alle

Dieser Befehl ist ein "Event" und hat daher keinen \*RST-Wert und keine Abfrage.

#### **MMEMory:STORe<1|2>:TRACe** 1...3,<file\_name>

Dieser Befehl speichert die mit 1...3 ausgewählte Meßkurve im mit STORe<1|2> angegebenen Meßfenster (Screen A bzw. B) in eine Datei im ASCII-Format. Das Dateiformat ist in Kapitel 4 im Menü "TRACE" bei Softkey *ASCII-FILE EXPORT* beschrieben.

Das Dezimaltrennzeichen (Dezimalpunkt oder Komma) für in der Datei enthaltene Gleitkommazahlen wird mit dem Befehl FORMat:DEXPort:DSEParator festgelegt.

Die Angabe des Dateinames kann neben der Pfadangabe auch die Laufwerksbezeichnung enthalten. Die Pfadangabe richtet sich nach DOS-Konventionen.

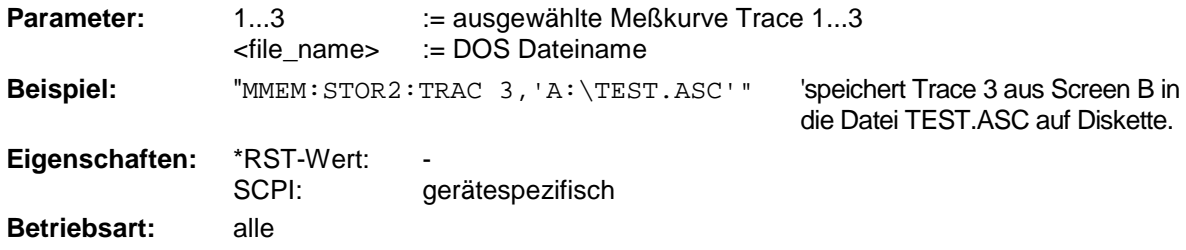

Dieser Befehl ist ein "Event" und hat daher keinen \*RST-Wert und keine Abfrage.

#### **MMEMory:CLEar:STATe** 1,<file\_name>

Dieser Befehl löscht die mit <file\_name> bezeichnete Geräteeinstellung. Dabei werden alle zugehörigen Dateien auf dem Massenspeicher gelöscht. Eine Liste der verwendeten Extensions ist unter MMEMory:LOAD:STATe enthalten.

Die Angabe des Dateinames kann neben der Pfadangabe auch die Laufwerksbezeichnung enthalten. Die Pfadangabe richtet sich nach DOS-Konventionen.

**Parameter:** <file\_name> ::= DOS Dateiname ohne Extension

**Beispiel:** "MMEM:CLE:STAT 1,'TEST'"

### *MMEMory - Subsystem FSP*

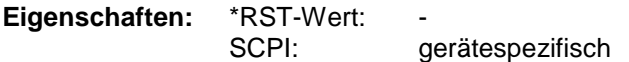

#### **Betriebsart:** alle

Dieser Befehl ist ein "Event" und hat daher keinen \*RST-Wert und keine Abfrage.

#### **MMEMory:CLEar:ALL**

Dieser Befehl löscht alle Geräteeinstellungen im aktuellen Verzeichnis. Das aktuelle Verzeichnis kann mit MMEM:CDIR ausgewählt werden. Das Default-Verzeichnis ist D:\.

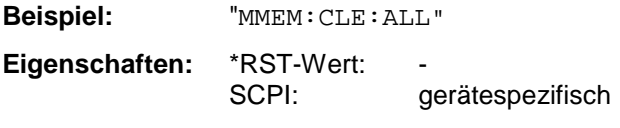

**Betriebsart:** alle

Dieser Befehl ist ein "Event" und hat daher keinen \*RST-Wert und keine Abfrage.

#### **MMEMory:SELect[:ITEM]:HWSettings** ON | OFF

Dieser Befehl nimmt die Hardware-Settings in die Liste der abzuspeichernden / zu ladenden Teildatensätze einer Geräteeinstellung auf. Die Hardware-Settings enthalten:

- die aktuelle Konfiguration allgemeiner Geräteparameter (General Setup)
- die aktuelle Einstellung der Meßhardware incl. Marker
- die eingeschalteten Grenzwertlinien: Ein Datensatz kann je Meßfenster max. 8 Grenzwertlinien enthalten. Darin enthalten sind in jedem Fall die eingeschalteten Grenzwertlinien und zusätzlich - sofern vorhanden - die zuletzt benutzten ausgeschalteten Grenzwertlinien. Demzufolge hängt beim Befehl MMEM:LOAD die Kombination der restaurierten, nicht eingeschalteten Grenzwertlinien von der Reihenfolge der Benutzung ab.
- die benutzerdefinierte Farbeinstellung
- die Konfiguration für die Druckausgabe
- **Mitlaufgeneratoreinstellungen**

(nur mit Option Mitlaufgenerator B9 oder externe Generatorsteuerung B10)

• Korrektur-Daten für Source Calibration (nur mit Option Mitlaufgenerator B9 oder externe Generatorsteuerung B10)

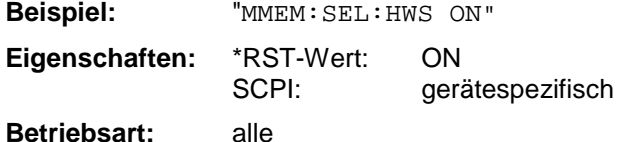

#### **MMEMory:SELect[:ITEM]:TRACe[:ACTive]** ON | OFF

Dieser Befehl nimmt die aktiven Meßkurven in die Liste der abzuspeichernden / zu ladenden Geräteeinstellungen auf. "Aktiv" sind alle Meßkurven, deren Zustand nicht BLANK ist.

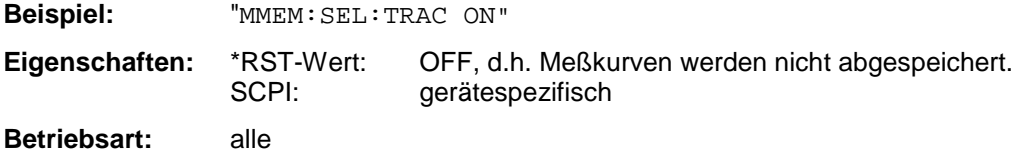

#### **MMEMory:SELect[:ITEM]:LINes:ALL** ON | OFF

Dieser Befehl nimmt alle Grenzwertlinien (eingeschaltete und ausgeschaltete) in die Liste der abzuspeichernden / zu ladenden Geräteeinstellungen auf.

**Beispiel:** "MMEM:SEL:LIN:ALL ON" **Eigenschaften:** \*RST-Wert: ON SCPI: gerätespezifisch **Betriebsart:** alle

#### **MMEMory:SELect[:ITEM]:SCData** ON | OFF

Dieser Befehl nimmt die Korrekturdaten der Mitlaufgenerator-Kalibrierung in die Liste der abzuspeichernden / zu ladenden Geräteeinstellungen auf.

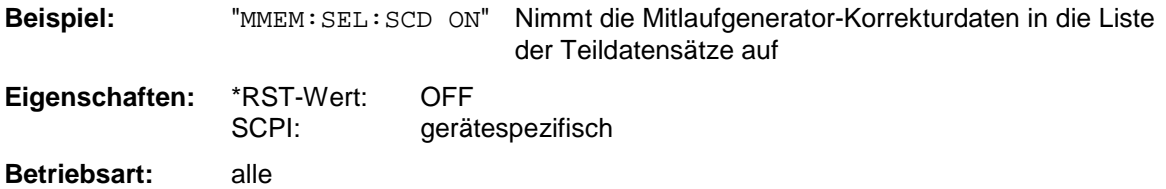

Dieser Befehl ist nur in Verbindung mit der Option Mitlaufgenerator B9 oder ext. Generatorsteuerung B10 verfügbar.

#### **MMEMory:SELect[:ITEM]:TRANsducer:ALL** ON | OFF

Dieser Befehl nimmt alle Transducerfaktoren und Transducer-Sets in die Liste der abzuspeichernden / zu ladenden Teildatensätze einer Geräteeinstellung auf. Die Auswahl MMEM:SEL:TRAN:ACT wird dadurch ausgeschaltet.

**Beispiel:** "MMEM:SEL:TRAN:ALL ON" **Eigenschaften:** \*RST-Wert: ON

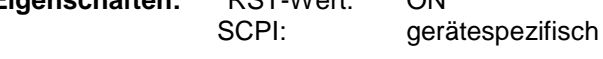

**Betriebsart:** alle

Dieser Befehl ist erst ab Firmware-Version 1.40 verfügbar.

#### **MMEMory:SELect[:ITEM]:ALL**

Dieser Befehl nimmt alle Teildatensätze in die Liste der abzuspeichernden / zu ladenden Geräteeinstellungen auf.

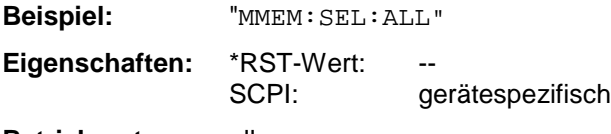

**Betriebsart:** alle

Dieser Befehl ist ein Event und besitzt daher keinen \*RST-Wert.

### *MMEMory - Subsystem FSP*

#### **MMEMory:SELect[:ITEM]:NONE**

Dieser Befehl löscht alle Teildatensätze aus der Liste der abzuspeichernden / zu ladenden Geräteeinstellungen.

**Beispiel:** "MMEM:SEL:NONE" **Eigenschaften:** \*RST-Wert: SCPI: gerätespezifisch **Betriebsart:** alle

Dieser Befehl ist ein Event und besitzt daher keinen \*RST-Wert.

#### **MMEMory:SELect[:ITEM]:DEFault**

Dieser Befehl stellt die Default-Liste der abzuspeichernden / zu ladenden Geräteeinstellungen ein. Diese enthält:

- die aktuelle Konfiguration allgemeiner Geräteparameter (General Setup)
- die aktuelle Einstellung der Meßhardware incl. Marker
- die eingeschalteten Grenzwertlinien
- die benutzerdefinierte Farbeinstellung
- die Konfiguration für die Druckausgabe
- eingeschaltete Meßwandler (Transducer)
- Mitlaufgeneratoreinstellungen (nur mit Option Mitlaufgenerator B9 oder externe Generatorsteuerung B10)
- Korrektur-Daten für Source Calibration (nur mit Option Mitlaufgenerator B9 oder externe Generatorsteuerung B10)

Nicht enthalten sind Tracedaten, nicht benutzte Transducer-Faktoren und nicht benutzte Grenzwertlinien.

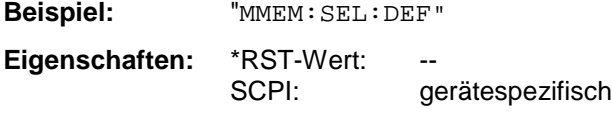

**Betriebsart:** alle

Dieser Befehl ist ein Event und besitzt daher keinen \*RST-Wert.

#### **MMEMory:COMMent** <string>

Dieser Befehl definiert einen Kommentar zu einer abzuspeichernden Geräteeinstellung. Für den Kommentar stehen maximal 60 Zeichen zur Verfügung.

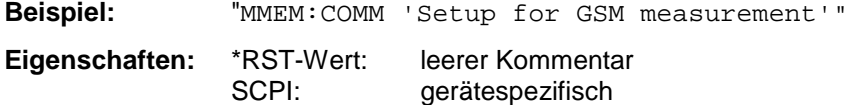

**Betriebsart:** alle

# **OUTPut - Subsystem**

Das OUTPut-Subsystem steuert die Eigenschaften der Ausgänge des Gerätes.

Bei der Split-Screen-Darstellung wird bei Ausstattung mit Option Tracking Generator zwischen OUTPut1 (Screen A) und OUTPut2 (Screen B) unterschieden.

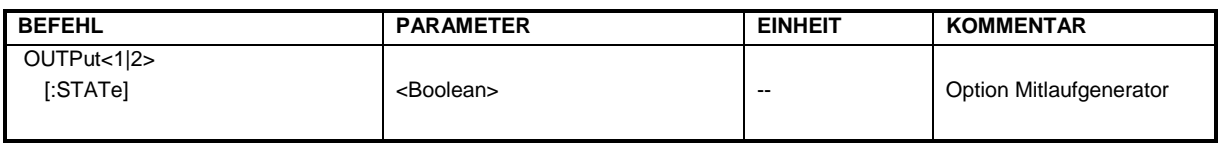

#### **OUTPut<1|2>[:STATe]** ON | OFF

Dieser Befehl schaltet den Mitlaufgenerator ein bzw. aus.

- *Hinweise:* **-** *Mit dem Einschalten des Mitlaufgenerators wird die maximale Stoppfrequenz begrenzt auf 3GHz. Diese Obergrenze verändert sich automatisch um einen eingestellten Frequenzoffset des Generators.*
	- Für datenhaltige Messungen mit eingeschaltetem Mitlaufgenerator muß die Startfrequenz ≥ 3 x Auflösebandbreite sein.
	- Ebenso beträgt die minimale Sweepzeit für datenhaltige Messungen im Frequenzbereich (Span > 0) 100 ms. Wird diese Grenze unterschritten, so wird das Sweepzeit-Anzeigefeld SWT mit einem roten Sternchen versehen und zusätzlich die Meldung UNCAL angezeigt.
	- Bei eingeschaltetem Mitlaufgenerator sind die FFT-Filter (BAND: MODE: FFT) nicht verfügbar.

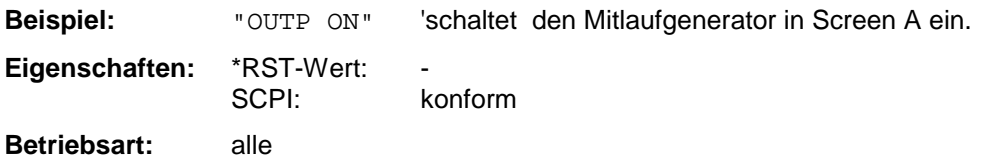

Dieser Befehl ist nur in Verbindung mit der Option Mitlaufgenerator B9 gültig.

# **READ - Subsystem**

Das READ-Subsystem enthält Befehle zum Auslösen komplexer Meßabläufe und nachfolgender Abfrage der Ergebnisse, wie sie in der Betriebsart GSM/EDGE (FS-K5) enthalten sind. Das READ-Subsystem ist eng verknüpft mit den Funktionen der CONFigure- und FETCh-Subsysteme, in denen die Meßsequenzen konfiguriert bzw. die Ergebnisse der Meßabläufe abgefragt werden ohne eine Messung neu zu starten.

## **READ:AUTO - Subsystem**

Dieses Subsystem enthält die Befehle zum Starten automatischer Messroutinen der Betriebsart GSM/EDGE Analyzer (Option FS-K5), die den Analyzer automatisch auf das anliegende Signal einstellen.

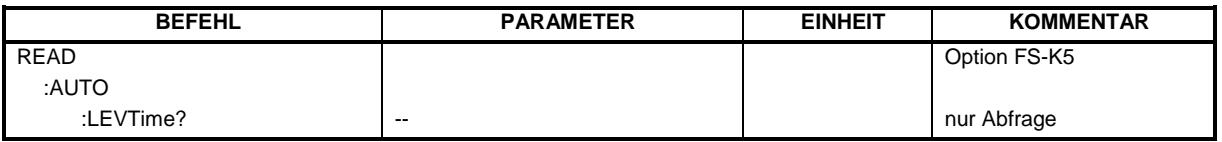

#### **READ:AUTO:LEVTime?**

Dieser Befehl startet eine Meßsequenz, die autmatisch den Pegel und das Trigger Timing des Analyzers auf das anliegende Signal einstellt.

Voraussetzung ist eine korrekte Centerfrequenz und die Auswahl des zu vermessenden GSM Triggers. (siehe Befehl TRIG:SEQ:SYNC:ADJ , für den zeitlichen Abstand des Triggers vom Slotanfang sollte 0s bei diesem Befehl verwendet werden).

Die Ergebnisse werden als Liste von durch ',' getrennten Teil-Ergebnisstrings in folgendem Format in ASCII ausgegeben:

<Status>,<Signal Power>,<Zeit von Trigger zu Slotanfang>,<Trigger Level>,<Reserved>

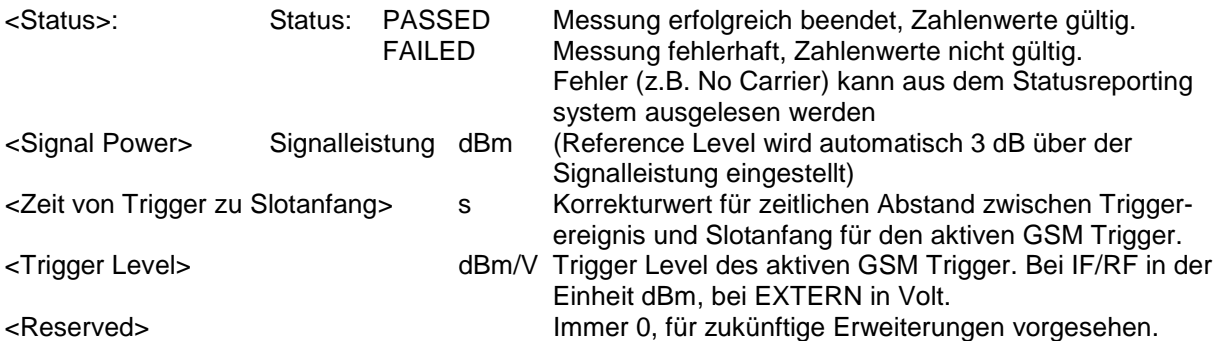

Nach der Sequenz muß eine GSM Messung mit CONFigure neu ausgewählt werden. Die Referenzmessungen für Power versus Time wird bei Auto Level & Time implizit mit ausgeführt. Eine Modulation Spectrum Referenzmessung muß jedoch erneut ausgeführt werden. Der Befehl ist nur bei Option GSM/EDGE Analyzer FS-K5 verfügbar.

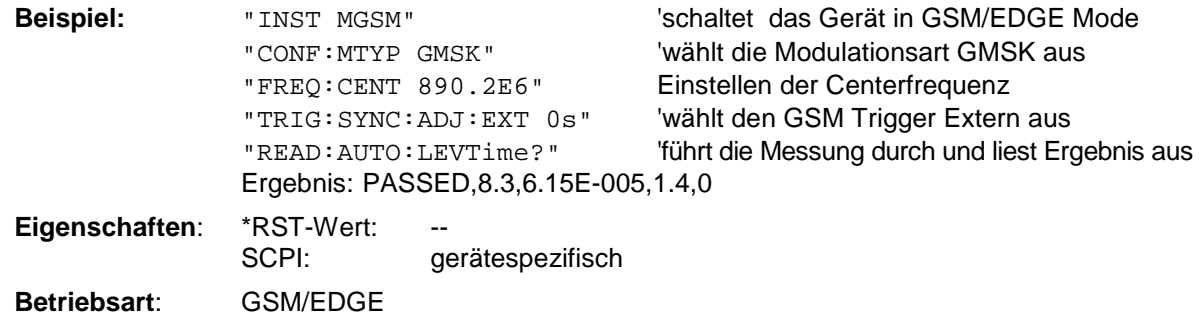

Dieser Befehl ist ein reiner Abfragebefehl und besitzt daher keinen \*RST-Wert.

## **READ:BURSt - Subsystem**

Dieses Subsystem enthält die Befehle zum Starten der Messungen der BetriebsartGSM/EDGE Analyzer (Applikation FS-K5), die auf einzelnen Bursts durchgeführt werden, und nachfolgendem Auslesen der Meßergebnisse:

Phasen-/Frequenzfehler - Phase-Frequency Error (PFE) Trägerleistung über der Zeit - Power vs. Time (PVT)

Modulationsgenauigkeit - Modulation Accuracy (MAC)

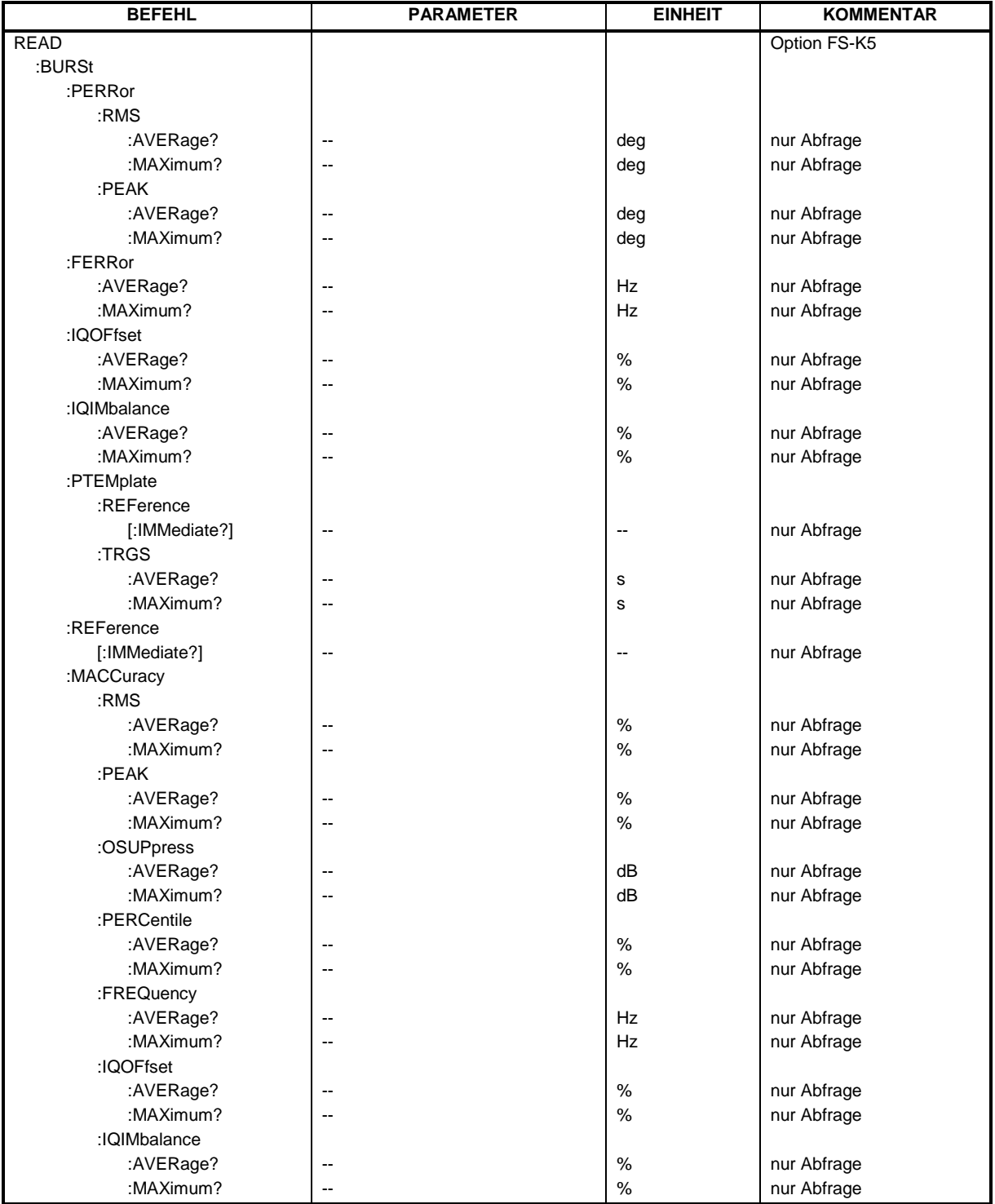

**READ:BURSt:PERRor:RMS:AVERage?**

Dieser Befehl löst die Messung des Phasen- und Frequenzfehlers (PFE) der Basisstation oder des Mobiles aus und gibt den Mittelwert der RMS-Messung des Phasenfehlers über die eingestellte Anzahl von Bursts aus.

Mit dem Auslösen der Messung wird automatisch in den Single Sweep-Betrieb umgeschaltet. Weitere Ergebnisse der Phasen-/Frequenzfehler-Messung können anschließend ohne Neustart der Messung über das FETCh: BURSt-Subsystem abgefragt werden.

Eine laufende Messung kann mit dem Befehl ABORt abgebrochen werden.

Der Befehl ist nur im GSM/EDGE-Modus (FS-K5) bei Auswahl der Messung des Phasen- /Frequenzfehlers (PFE) verfügbar (s. CONFigure:BURSt:PFERror).

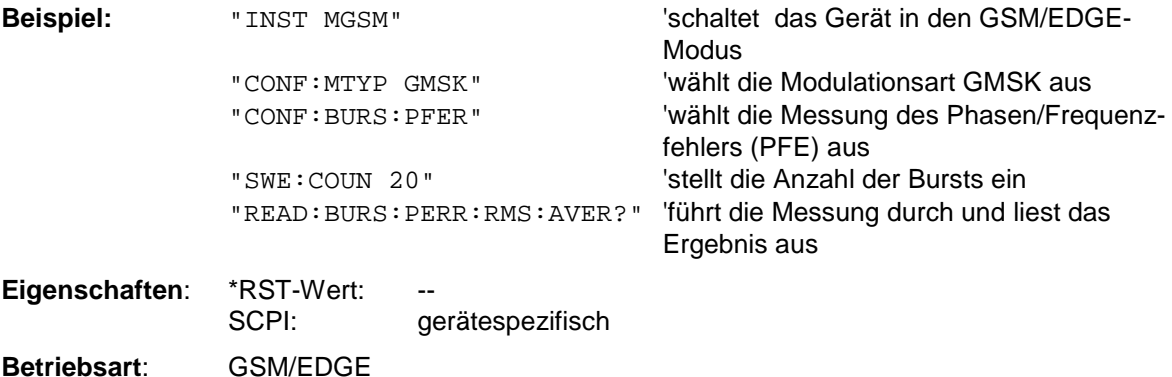

Dieser Befehl ist ein reiner Abfragebefehl und besitzt daher keinen \*RST-Wert.

#### **READ:BURSt:PERRor:RMS:MAXimum?**

Dieser Befehl löst die Messung des Phasen- und Frequenzfehlers (PFE) der Basisstation oder des Mobiles aus und gibt das Maximum der RMS-Messung des Phasenfehlers bei der eingestellten Anzahl von Bursts aus.

Mit dem Auslösen der Messung wird automatisch in den Single Sweep-Betrieb umgeschaltet. Weitere Ergebnisse der Phasen-/Frequenzfehler-Messung können anschließend ohne Neustart der Messung über das FETCh: BURSt-Subsystem abgefragt werden.

Eine laufende Messung kann mit dem Befehl ABORt abgebrochen werden. Der Befehl ist nur im GSM/EDGE-Modus (FS-K5) bei Auswahl der Messung des Phasen-

/Frequenzfehlers (PFE) verfügbar (s. CONFigure:BURSt:PFERror).

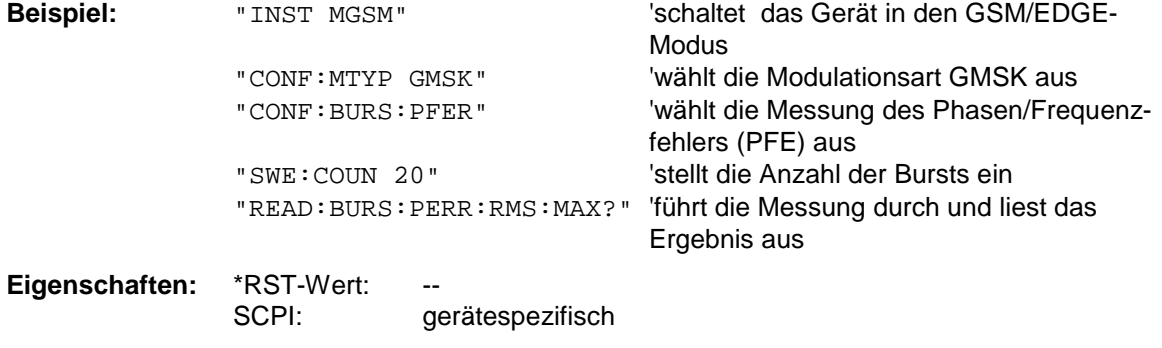

**Betriebsart**: GSM/EDGE

Dieser Befehl ist ein reiner Abfragebefehl und besitzt daher keinen \*RST-Wert.
#### **READ:BURSt:PERRor:PEAK:AVERage?**

Dieser Befehl löst die Messung des Phasen- und Frequenzfehlers (PFE) der Basisstation oder des Mobiles aus und gibt den Mittelwert der Peak-Messung des Phasenfehlers über die eingestellte Anzahl von Bursts aus.

Mit dem Auslösen der Messung wird automatisch in den Single Sweep-Betrieb umgeschaltet. Weitere Ergebnisse der Phasen-/Frequenzfehler-Messung können anschließend ohne Neustart der Messung über das FETCh: BURSt-Subsystem abgefragt werden.

Eine laufende Messung kann mit dem Befehl ABORt abgebrochen werden.

Der Befehl ist nur im GSM/EDGE-Modus (FS-K5) bei Auswahl der Messung des Phasen- /Frequenzfehlers (PFE) verfügbar (s. CONFigure:BURSt:PFERror).

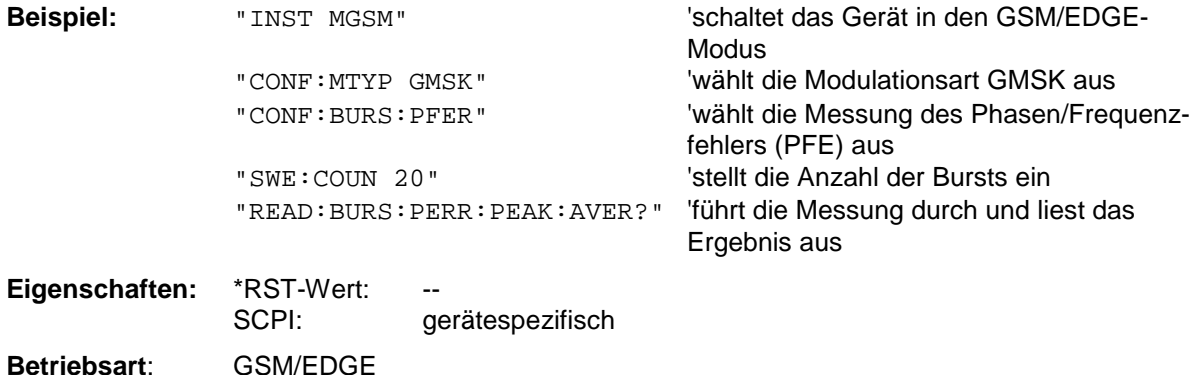

Dieser Befehl ist ein reiner Abfragebefehl und besitzt daher keinen \*RST-Wert.

### **READ:BURSt:PERRor:PEAK:MAXimum?**

Dieser Befehl löst die Messung des Phasen- und Frequenzfehlers (PFE) der Basisstation oder des Mobiles aus und gibt das Maximum der Peak-Messung des Phasenfehlers bei der eingestellten Anzahl von Bursts aus.

Mit dem Auslösen der Messung wird automatisch in den Single Sweep-Betrieb umgeschaltet. Weitere Ergebnisse der Phasen-/Frequenzfehler-Messung können anschließend ohne Neustart der Messung über das FETCh:BURSt-Subsystem abgefragt werden.

Eine laufende Messung kann mit dem Befehl ABORt abgebrochen werden.

Der Befehl ist nur im GSM/EDGE-Modus (FS-K5) bei Auswahl der Messung des Phasen- /Frequenzfehlers (PFE) verfügbar (s. CONFigure:BURSt:PFERror).

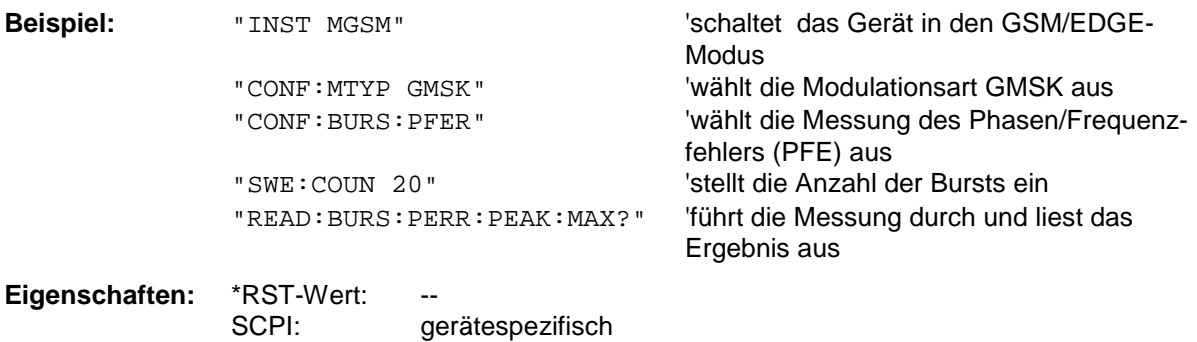

**Betriebsart**: GSM/EDGE

# *READ:BURSt - Subsystem FSP*

#### **READ:BURSt:FERRor:AVERage?**

Dieser Befehl löst die Messung des Phasen- und Frequenzfehlers (PFE) der Basisstation oder des Mobiles aus und gibt den Mittelwert der Messung des Frequenzfehlers über die eingestellte Anzahl von Bursts aus.

Mit dem Auslösen der Messung wird automatisch in den Single Sweep-Betrieb umgeschaltet. Weitere Ergebnisse der Phasen-/Frequenzfehler-Messung können anschließend ohne Neustart der Messung über das FETCh: BURSt-Subsystem abgefragt werden.

Eine laufende Messung kann mit dem Befehl ABORt abgebrochen werden.

Der Befehl ist nur im GSM/EDGE-Modus (FS-K5) bei Auswahl der Messung des Phasen- /Frequenzfehlers (PFE) verfügbar (s. CONFigure:BURSt:PFERror).

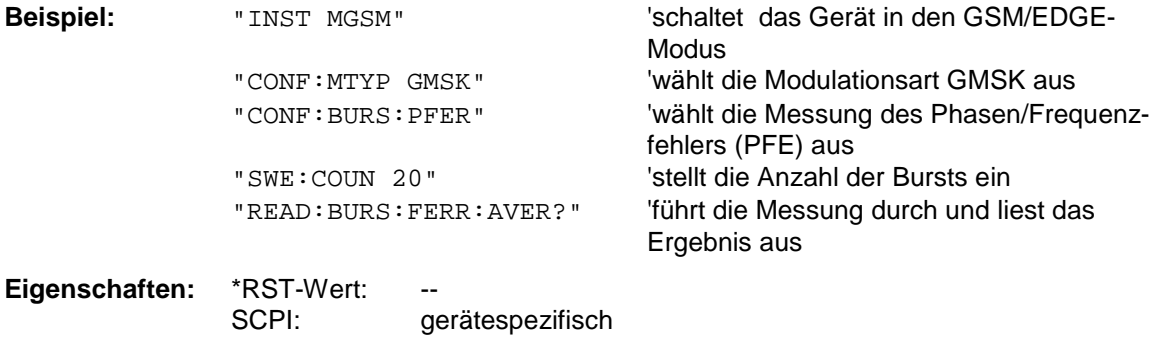

**Betriebsart**: GSM/EDGE

Dieser Befehl ist ein reiner Abfragebefehl und besitzt daher keinen \*RST-Wert.

#### **READ:BURSt:FERRor:MAXimum?**

Dieser Befehl löst die Messung des Phasen- und Frequenzfehlers (PFE) der Basisstation oder des Mobiles aus und gibt das Maximum der Messung des Frequenzfehlers über die eingestellte Anzahl von Bursts aus.

Mit dem Auslösen der Messung wird automatisch in den Single Sweep-Betrieb umgeschaltet. Weitere Ergebnisse der Phasen-/Frequenzfehler-Messung können anschließend ohne Neustart der Messung über das FETCh:BURSt-Subsystem abgefragt werden.

Eine laufende Messung kann mit dem Befehl ABORt abgebrochen werden.

Der Befehl ist nur im GSM/EDGE-Modus (FS-K5) bei Auswahl der Messung des Phasen- /Frequenzfehlers (PFE) verfügbar (s. CONFigure:BURSt:PFERror).

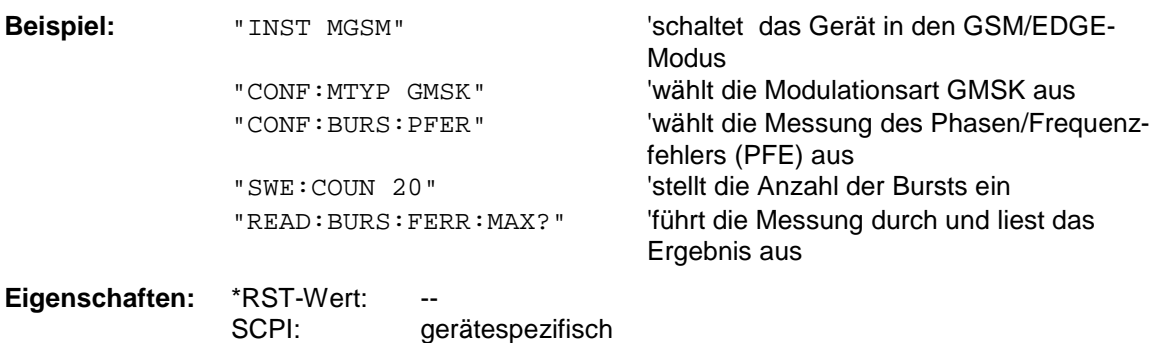

**Betriebsart**: GSM/EDGE

# **READ:BURSt:IQOFfset:AVERage?**

Dieser Befehl löst die Messung des Phasen- und Frequenzfehlers (PFE) der Basisstation oder des Mobiles aus und gibt den Mittelwert der Messung des IQ DC-Offsets in % über die eingestellte Anzahl von Bursts aus.

Mit dem Auslösen der Messung wird automatisch in den Single Sweep-Betrieb umgeschaltet. Weitere Ergebnisse der Phasen-/Frequenzfehler-Messung können anschließend ohne Neustart der Messung über das FETCh: BURSt-Subsystem abgefragt werden.

Eine laufende Messung kann mit dem Befehl ABORt abgebrochen werden.

Der Befehl ist nur im GSM/EDGE-Modus (FS-K5) bei Auswahl der Messung des Phasen- /Frequenzfehlers (PFE) verfügbar (s. CONFigure:BURSt:PFERror).

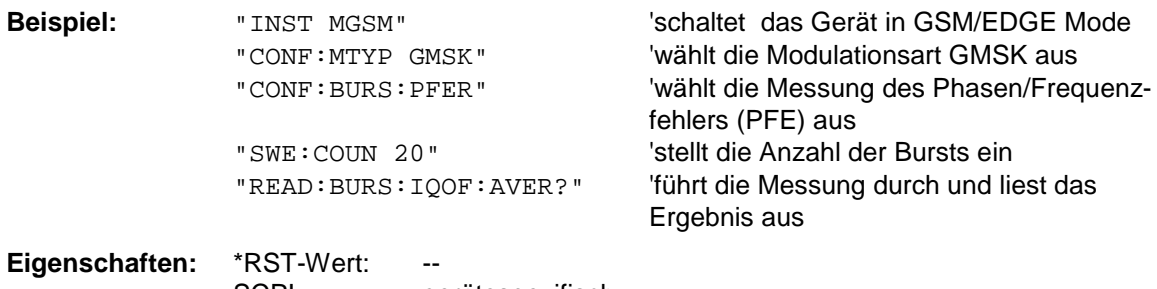

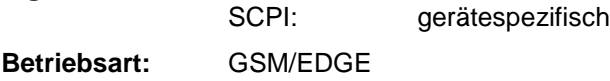

Wurde noch keine Messung durchgeführt, so wird ein Query Error ausgelöst. Dieser Befehl ist ein reiner Abfragebefehl und besitzt daher keinen \*RST-Wert.

#### **READ:BURSt:IQOFfset:MAXimum?**

Dieser Befehl löst die Messung des Phasen- und Frequenzfehlers (PFE) der Basisstation oder des Mobiles aus und gibt das Maximum der Messung des IQ DC-Offsets in % bei der eingestellten Anzahl von Bursts aus.

Mit dem Auslösen der Messung wird automatisch in den Single Sweep-Betrieb umgeschaltet. Weitere Ergebnisse der Phasen-/Frequenzfehler-Messung können anschließend ohne Neustart der Messung über das FETCh:BURSt-Subsystem abgefragt werden.

Eine laufende Messung kann mit dem Befehl ABORt abgebrochen werden. Der Befehl ist nur im GSM/EDGE-Modus (FS-K5) bei Auswahl der Messung des Phasen- /Frequenzfehlers (PFE) verfügbar (s. CONFigure:BURSt:PFERror).

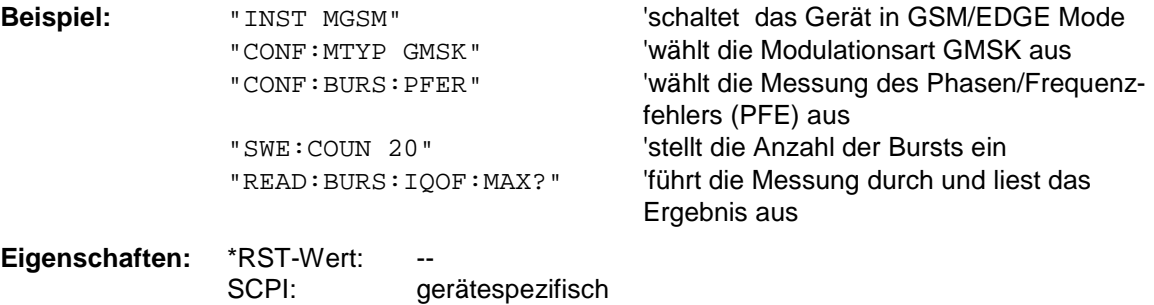

**Betriebsart:** GSM/EDGE

Wurde noch keine Messung durchgeführt, so wird ein Query Error ausgelöst. Dieser Befehl ist ein reiner Abfragebefehl und besitzt daher keinen \*RST-Wert.

# *READ:BURSt - Subsystem FSP*

#### **READ:BURSt:IQIMbalance:AVERage?**

Dieser Befehl löst die Messung des Phasen- und Frequenzfehlers (PFE) der Basisstation oder des Mobiles aus und gibt den Mittelwert der Messung der IQ Imbalance in % über die eingestellte Anzahl von Bursts aus.

Mit dem Auslösen der Messung wird automatisch in den Single Sweep-Betrieb umgeschaltet. Weitere Ergebnisse der Phasen-/Frequenzfehler-Messung können anschließend ohne Neustart der Messung über das FETCh: BURSt-Subsystem abgefragt werden.

Eine laufende Messung kann mit dem Befehl ABORt abgebrochen werden.

Der Befehl ist nur im GSM/EDGE-Modus (FS-K5) bei Auswahl der Messung des Phasen- /Frequenzfehlers (PFE) verfügbar (s. CONFigure:BURSt:PFERror).

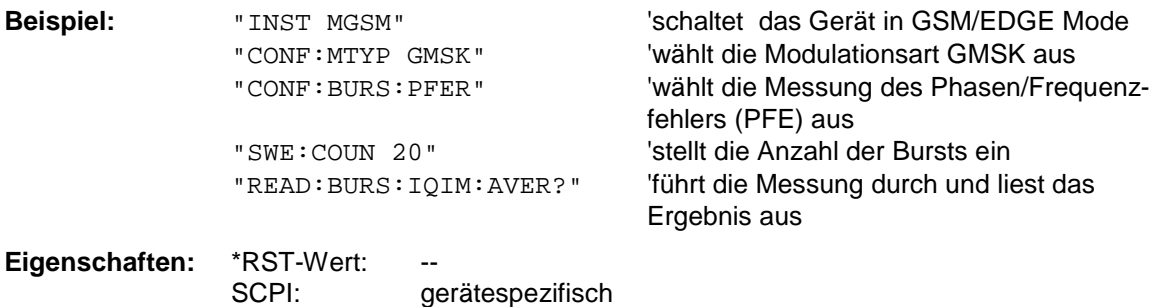

#### **Betriebsart:** GSM/EDGE

Wurde noch keine Messung durchgeführt, so wird ein Query Error ausgelöst. Dieser Befehl ist ein reiner Abfragebefehl und besitzt daher keinen \*RST-Wert.

#### **READ:BURSt:IQIMbalance:MAXimum?**

Dieser Befehl löst die Messung des Phasen- und Frequenzfehlers (PFE) der Basisstation oder des Mobiles aus und gibt das Maximum der Messung der IQ Imbalance in % bei der eingestellten Anzahl von Bursts aus.

Mit dem Auslösen der Messung wird automatisch in den Single Sweep-Betrieb umgeschaltet. Weitere Ergebnisse der Phasen-/Frequenzfehler-Messung können anschließend ohne Neustart der Messung über das FETCh:BURSt-Subsystem abgefragt werden.

Eine laufende Messung kann mit dem Befehl ABORt abgebrochen werden. Der Befehl ist nur im GSM/EDGE-Modus (FS-K5) bei Auswahl der Messung des Phasen- /Frequenzfehlers (PFE) verfügbar (s. CONFigure:BURSt:PFERror).

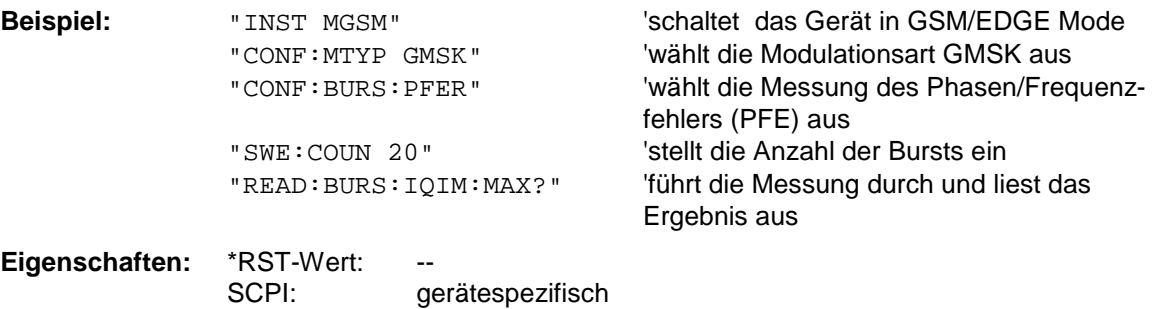

**Betriebsart:** GSM/EDGE

Wurde noch keine Messung durchgeführt, so wird ein Query Error ausgelöst. Dieser Befehl ist ein reiner Abfragebefehl und besitzt daher keinen \*RST-Wert.

### **READ:BURSt:PTEMplate:REFerence[:IMMediate]?**

Dieser Befehl startet die Vormessung der Tragerleistung über die Zeit (PVT) der Basisstation oder des Mobiles und gibt das Ergebnis aus.

Das Meßergebnis wird als Liste in folgendem Format in ASCII ausgegeben. Die Ergebnisse sind durch ein Komma ',' getrennt:

<Pegel1>,<Pegel2>,<RBW>

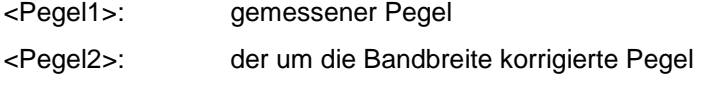

<RBW>: Bandbreite

Der Befehl ist nur im GSM/EDGE-Modus (FS-K5) bei Auswahl der Messung POWER VS TIME verfügbar (s. CONFigure:BURSt:PTEMPlate).

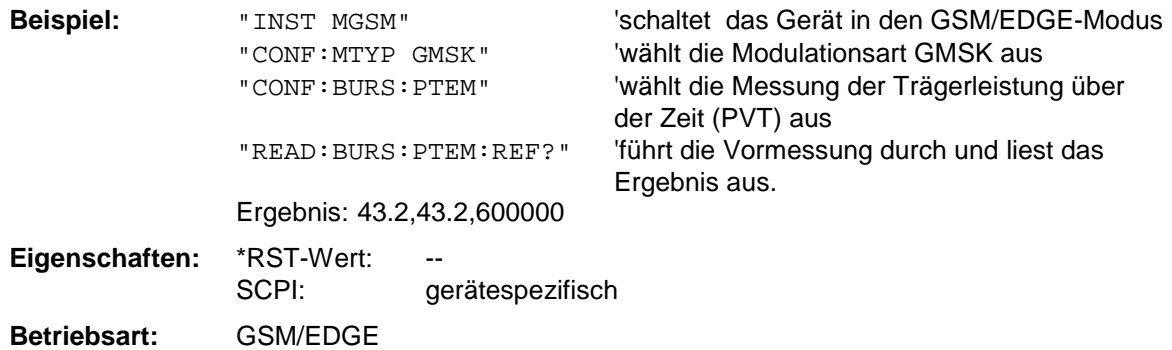

Dieser Befehl ist ein reiner Abfragebefehl und besitzt daher keinen \*RST-Wert.

#### **READ:BURSt:PTEMplate:TRGS:AVERage?**

Dieser Befehl löst die Messung der Power vs Time (PVT) der Basisstation oder des Mobiles aus und gibt den Mittelwert der absoluten Zeit zwischen externem Triggerereignis und Beginn des ersten Symbol der Trainingssequenze (Midamble) in s über die eingestellte Anzahl von Bursts aus. (TRGS: TRiGger to Start symbol of midamble)

Er ist nur im GSM/EDGE-Modus (FS-K5) bei Auswahl der Messung POWER VS TIME verfügbar (s. CONFigure:BURSt:PTEMplate). Zusätzlich muß entweder FULL BURST (default) oder TOP HIGH RESOLUTION ausgewählt sein. (s.CONFigure:BURSt:PTEMplate:SELect). Der GSM Trigger muß auf extern eingestellt sein. (Siehe TRIG:SEQ:SYN:ADJ:EXT).

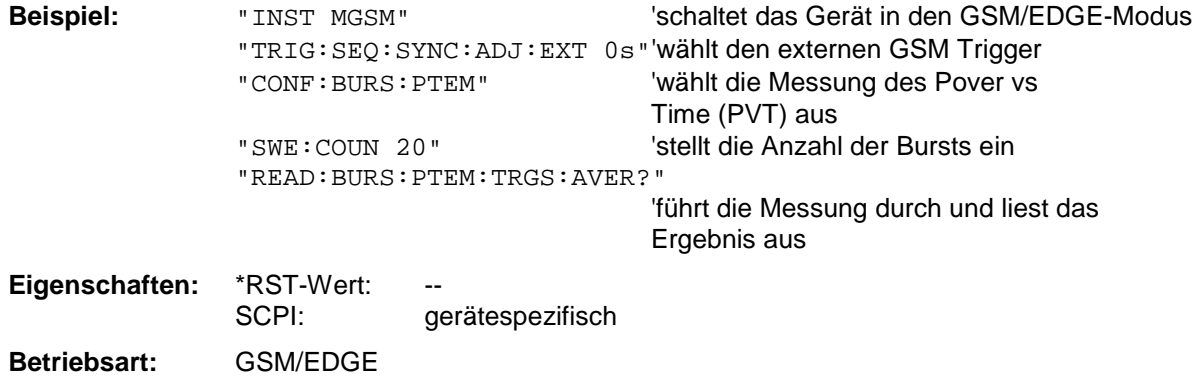

Wurde noch keine Messung durchgeführt, so wird ein Query Error ausgelöst. Dieser Befehl ist ein reiner Abfragebefehl und besitzt daher keinen \*RST-Wert.

#### **READ:BURSt:PTEMplate:TRGS:MAXimum?**

Dieser Befehl löst die Messung der Power vs Time (PVT) der Basisstation oder des Mobiles aus und gibt das Maximum der absoluten Zeit zwischen externem Triggerereignis und Beginn des ersten Symbol der Trainingssequenze (Midamble) in s über die eingestellte Anzahl von Bursts vorzeichenbehaftet aus. (TRGS: TRiGger to Start symbol of midamble) Er ist nur im GSM/EDGE-Modus (FS-K5) bei Auswahl der Messung POWER VS TIME verfügbar (s. CONFigure:BURSt:PTEMplate).Zusätzlich muß entweder FULL BURST (default) oder TOP HIGH RESOLUTION ausgewählt sein. (s.CONFigure:BURSt:PTEMplate:SELect). Der GSM Trigger muß auf extern eingestellt sein. (Siehe TRIG:SEQ:SYN:ADJ:EXT).

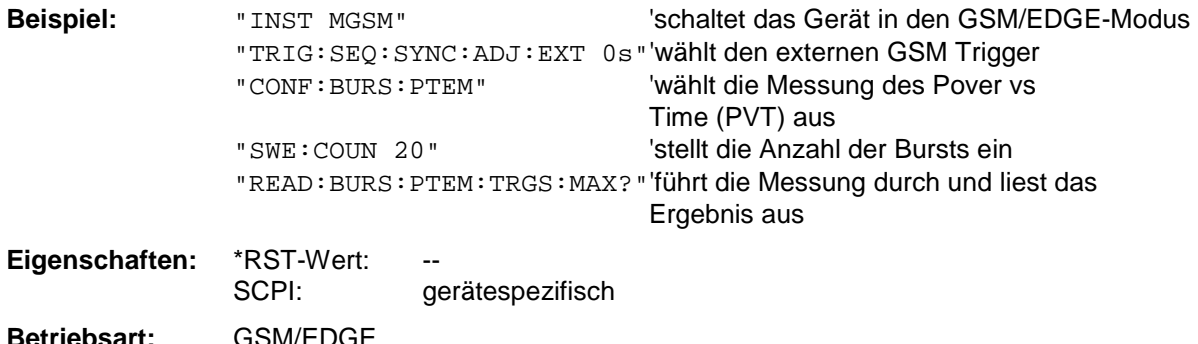

Wurde noch keine Messung durchgeführt, so wird ein Query Error ausgelöst. Dieser Befehl ist ein reiner Abfragebefehl und besitzt daher keinen \*RST-Wert.

#### **READ:BURSt:REFerence[:IMMediate]?**

Dieser Befehl startet die Vormessung der Trägerleitung über der Zeit (PVT) der Basisstation oder des Mobiles und gibt den gemessenen Pegel in dBm aus. Der Befehl ist nur im GSM/EDGE-Modus (FS-K5) bei Auswahl der Messung POWER VS TIME verfügbar (s. CONFigure:BURSt:PTEMPlate).

*Hinweis: Dieser Befehl wurde nur aus Kompatibilitätsgründen zu FSE-K10 übernommen. Es sollte stattdessen der Befehl* READ:BURSt:PTEMplate:REFerence[IMM]? *verwendet werden, welcher das konforme Ausgabeformat der Vormessungs-Abfragebefehle aufweist. Siehe genaue Befehlsbeschreibung bei Befehl* READ:BURSt:PTEMplate:REFerence [:IMMediate]?*.*

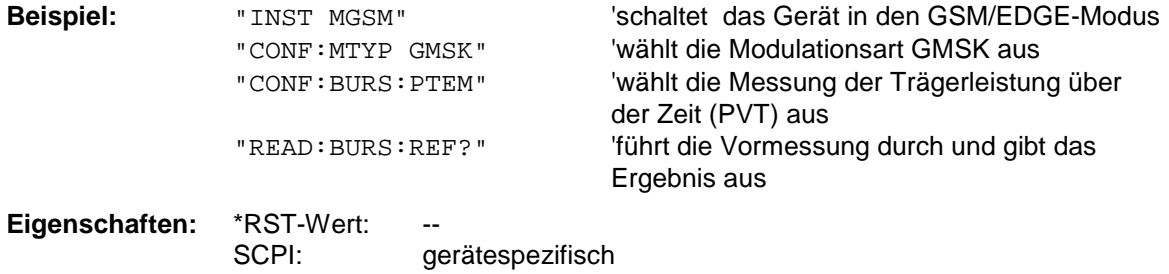

**Betriebsart:** GSM/EDGE

### **READ:BURSt:MACCuracy:RMS:AVERage?**

Dieser Befehl löst die Messung der Modulation Accuracy der Basisstaion oder des Mobiles aus und gibt den Mittelwert der RMS-Messung des Error Vector Magnitude über die eingestellte Anzahl von Bursts aus.

Mit dem Auslösen der Messung wird automatisch in den Single Sweep-Betrieb umgeschaltet. Weitere Ergebnisse der Modulation Accuracy-Messung können anschließend ohne Neustart der Messung über das FETCh: BURSt-Subsystem abgefragt werden.

Eine laufende Messung kann mit dem Befehl ABORt abgebrochen werden.

Der Befehl ist nur mit Option GSM/EDGE Analyzer FS-K5 bei Auswahl der Messung der Modulation Accuracy verfügbar (CONFigure:BURSt:MACCuracy[:IMMediate]).

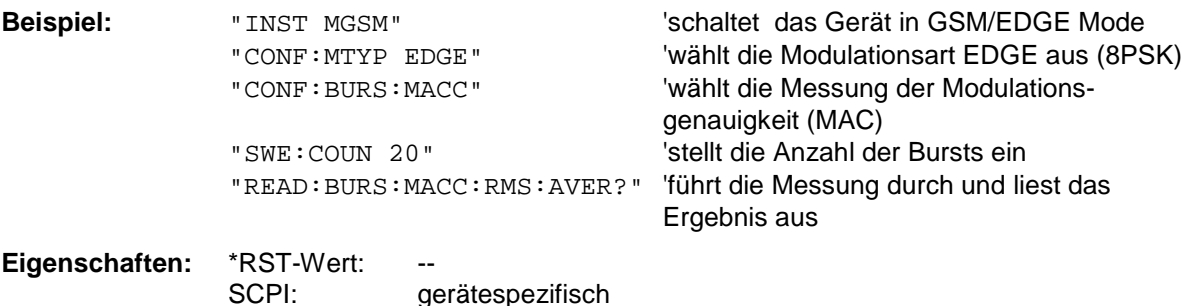

**Betriebsart:** GSM/EDGE

Dieser Befehl ist ein reiner Abfragebefehl und besitzt daher keinen \*RST-Wert.

#### **READ:BURSt:MACCuracy:RMS:MAXimum?**

Dieser Befehl löst die Messung der Modulation Accuracy der Basisstaion oder des Mobiles aus und gibt das Maximum der RMS-Messung des Error Vector Magnitude über die eingestellte Anzahl von Bursts aus.

Mit dem Auslösen der Messung wird automatisch in den Single Sweep-Betrieb umgeschaltet. Weitere Ergebnisse der Modulation Accuracy-Messung können anschließend ohne Neustart der Messung über das FETCh: BURSt-Subsystem abgefragt werden.

Eine laufende Messung kann mit dem Befehl ABORt abgebrochen werden.

Der Befehl ist nur mit Option GSM/EDGE Analyzer FS-K5 bei Auswahl der Messung der Modulation Accuracy verfügbar (CONFigure:BURSt:MACCuracy[:IMMediate]).

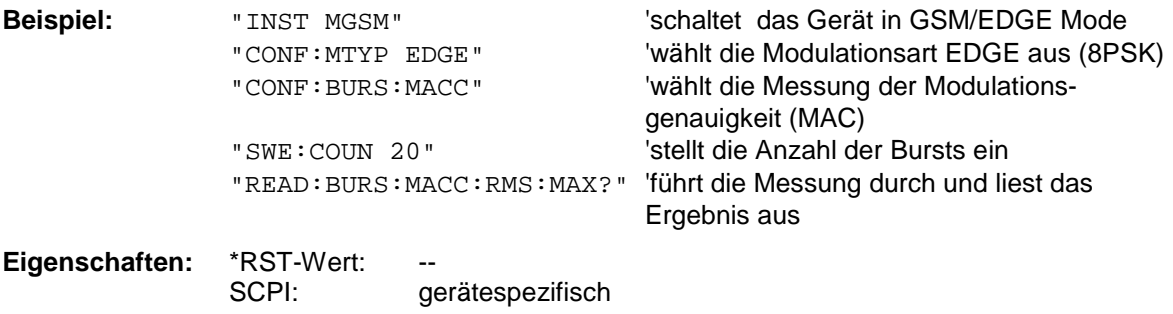

**Betriebsart:** GSM/EDGE

# *READ:BURSt - Subsystem FSP*

#### **READ:BURSt:MACCuracy:PEAK:AVERage?**

Dieser Befehl löst die Messung der Modulation Accuracy der Basisstaion oder des Mobiles aus und gibt den Mittelwert der PEAK-Messung des Error Vector Magnitude über die eingestellte Anzahl von Bursts aus.

Mit dem Auslösen der Messung wird automatisch in den Single Sweep-Betrieb umgeschaltet. Weitere Ergebnisse der Modulation Accuracy-Messung können anschließend ohne Neustart der Messung über das FETCh: BURSt-Subsystem abgefragt werden.

Eine laufende Messung kann mit dem Befehl ABORt abgebrochen werden.

Der Befehl ist nur mit Option GSM/EDGE Analyzer FS-K5 bei Auswahl der Messung der Modulation Accuracy verfügbar (CONFigure:BURSt:MACCuracy[:IMMediate]).

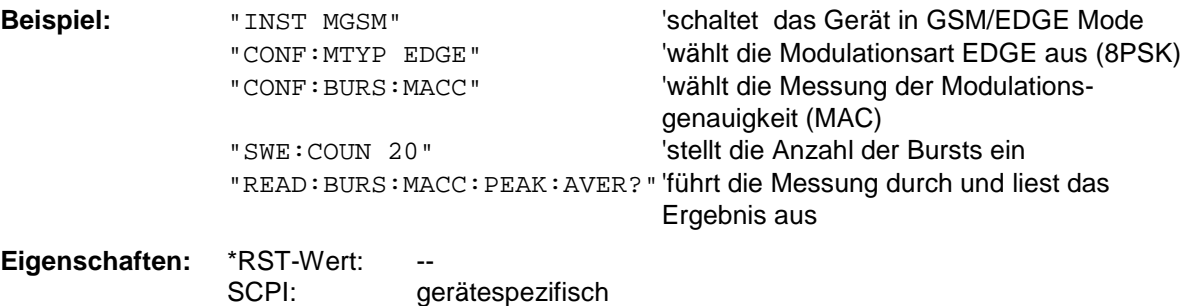

**Betriebsart:** GSM/EDGE

Dieser Befehl ist ein reiner Abfragebefehl und besitzt daher keinen \*RST-Wert.

#### **READ:BURSt:MACCuracy:PEAK:MAXimum?**

Dieser Befehl löst die Messung der Modulation Accuracy der Basisstaion oder des Mobiles aus und gibt das Maximum der PEAK-Messung des Error Vector Magnitude über die eingestellte Anzahl von Bursts aus.

Mit dem Auslösen der Messung wird automatisch in den Single Sweep-Betrieb umgeschaltet. Weitere Ergebnisse der Modulation Accuracy-Messung können anschließend ohne Neustart der Messung über das FETCh: BURSt-Subsystem abgefragt werden.

Eine laufende Messung kann mit dem Befehl ABORt abgebrochen werden.

Der Befehl ist nur mit Option GSM/EDGE Analyzer FS-K5 bei Auswahl der Messung der Modulation Accuracy verfügbar (CONFigure:BURSt:MACCuracy[:IMMediate]).

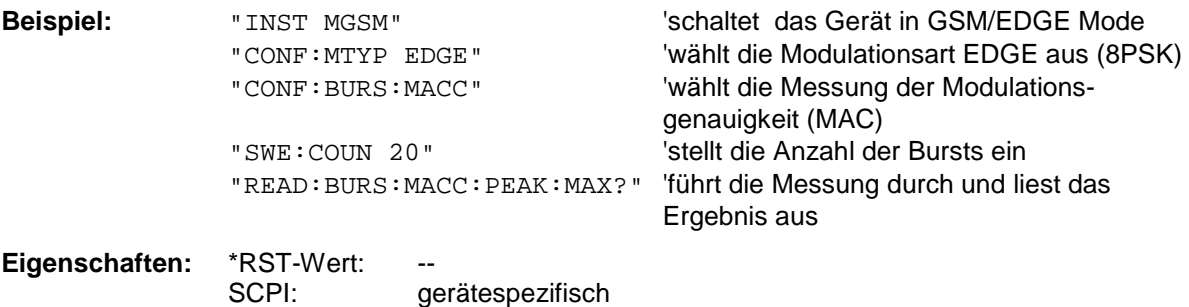

**Betriebsart:** GSM/EDGE

# **READ:BURSt:MACCuracy:OSUPpress:AVERage?**

Dieser Befehl löst die Messung der Modulation Accuracy der Basisstaion oder des Mobiles aus und gibt den Mittelwert der original Offset Supression-Messung über die eingestellte Anzahl von Bursts aus.

Mit dem Auslösen der Messung wird automatisch in den Single Sweep-Betrieb umgeschaltet. Weitere Ergebnisse der Modulation Accuracy-Messung können anschließend ohne Neustart der Messung über das FETCh: BURSt-Subsystem abgefragt werden.

Eine laufende Messung kann mit dem Befehl ABORt abgebrochen werden.

Der Befehl ist nur mit Option GSM/EDGE Analyzer FS-K5 bei Auswahl der Messung der Modulation Accuracy verfügbar (CONFigure:BURSt:MACCuracy[:IMMediate]).

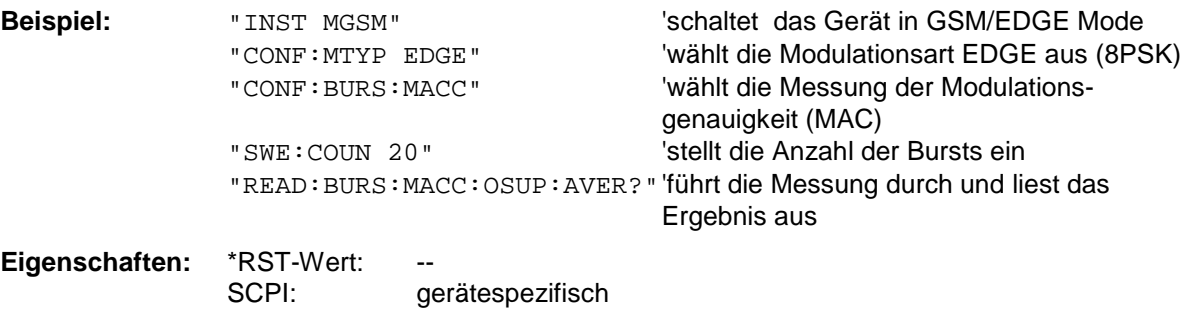

**Betriebsart:** GSM/EDGE

Dieser Befehl ist ein reiner Abfragebefehl und besitzt daher keinen \*RST-Wert.

# **READ:BURSt:MACCuracy:OSUPpress:MAXimum?**

Dieser Befehl löst die Messung der Modulation Accuracy der Basisstaion oder des Mobiles aus und gibt das Maximum der original Offset Supression-Messung über die eingestellte Anzahl von Bursts aus.

Mit dem Auslösen der Messung wird automatisch in den Single Sweep-Betrieb umgeschaltet. Weitere Ergebnisse der Modulation Accuracy-Messung können anschließend ohne Neustart der Messung über das FETCh: BURSt-Subsystem abgefragt werden.

Eine laufende Messung kann mit dem Befehl ABORt abgebrochen werden.

Der Befehl ist nur mit Option GSM/EDGE Analyzer FS-K5 bei Auswahl der Messung der Modulation Accuracy verfügbar (CONFigure:BURSt:MACCuracy[:IMMediate]).

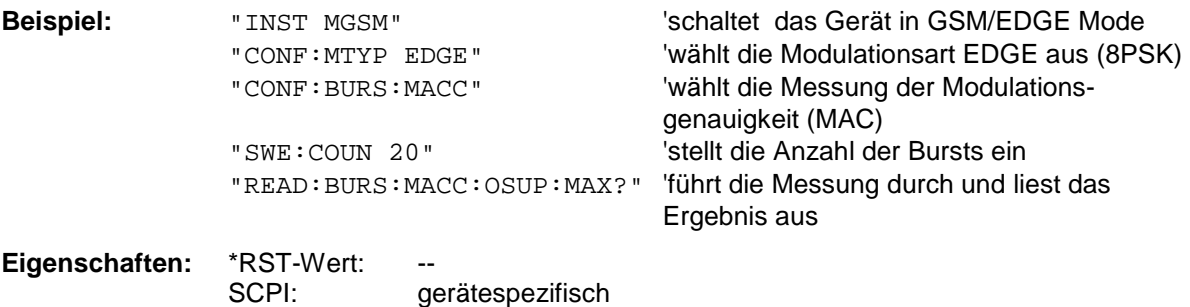

**Betriebsart:** GSM/EDGE

# *READ:BURSt - Subsystem FSP*

#### **READ:BURSt:MACCuracy:PERCentile:AVERage?**

Dieser Befehl löst die Messung der Modulation Accuracy der Basisstaion oder des Mobiles aus und gibt den Mittelwert der 95% Percentile-Messung über die eingestellte Anzahl von Bursts aus. Mit dem Auslösen der Messung wird automatisch in den Single Sweep-Betrieb umgeschaltet. Weitere Ergebnisse der Modulation Accuracy-Messung können anschließend ohne Neustart der Messung über das FETCh: BURSt-Subsystem abgefragt werden.

Eine laufende Messung kann mit dem Befehl ABORt abgebrochen werden.

Der Befehl ist nur mit Option GSM/EDGE Analyzer FS-K5 bei Auswahl der Messung der Modulation Accuracy verfügbar (CONFigure:BURSt:MACCuracy[:IMMediate]).

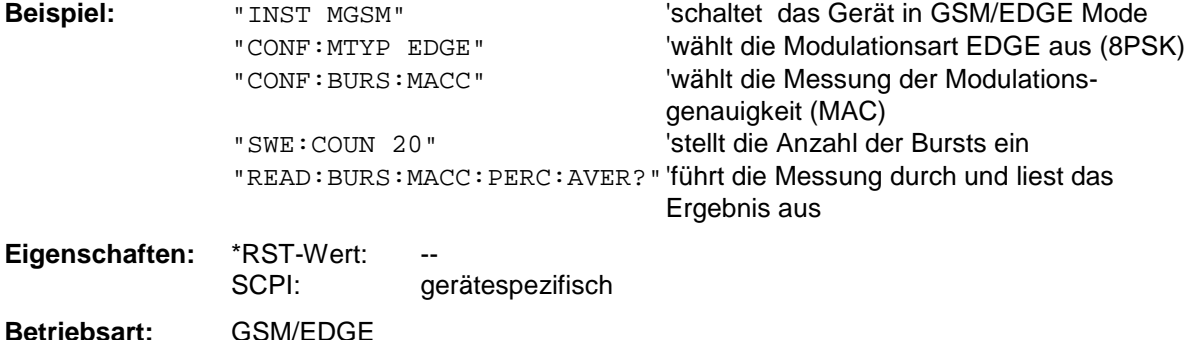

Dieser Befehl ist ein reiner Abfragebefehl und besitzt daher keinen \*RST-Wert.

#### **READ:BURSt:MACCuracy:PERCentile:MAXimum?**

Dieser Befehl löst die Messung der Modulation Accuracy der Basisstaion oder des Mobiles aus und gibt das Maximum der 95% Percentile-Messung über die eingestellte Anzahl von Bursts aus. Mit dem Auslösen der Messung wird automatisch in den Single Sweep-Betrieb umgeschaltet. Weitere Ergebnisse der Modulation Accuracy-Messung können anschließend ohne Neustart der Messung über das FETCh: BURSt-Subsystem abgefragt werden.

Eine laufende Messung kann mit dem Befehl ABORt abgebrochen werden.

Der Befehl ist nur mit Option GSM/EDGE Analyzer FS-K5 bei Auswahl der Messung der Modulation Accuracy verfügbar (CONFigure:BURSt:MACCuracy[:IMMediate]).

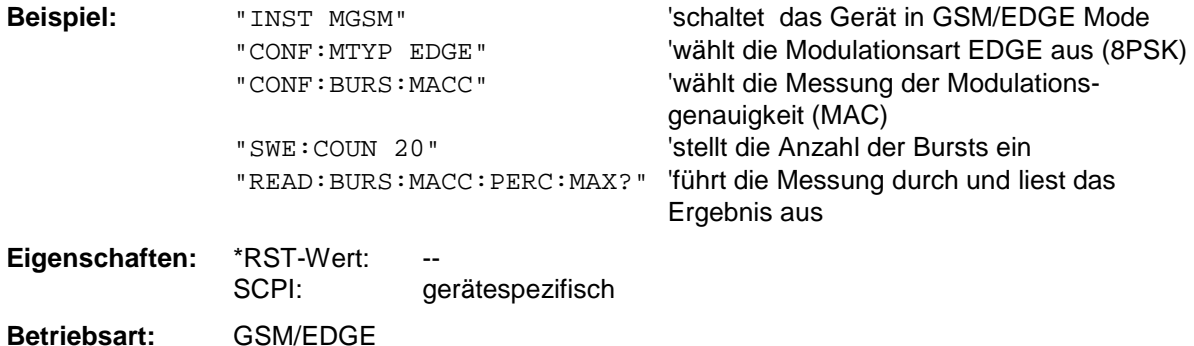

# **READ:BURSt:MACCuracy:FREQuency:AVERage?**

Dieser Befehl löst die Messung der Modulation Accuracy der Basisstaion oder des Mobiles aus und gibt den Mittelwert der Frequenz Fehler-Messung über die eingestellte Anzahl von Bursts aus. Mit dem Auslösen der Messung wird automatisch in den Single Sweep-Betrieb umgeschaltet. Weitere Ergebnisse der Modulation Accuracy-Messung können anschließend ohne Neustart der Messung über das FETCh: BURSt-Subsystem abgefragt werden.

Eine laufende Messung kann mit dem Befehl ABORt abgebrochen werden. Der Befehl ist nur mit Option GSM/EDGE Analyzer FS-K5 bei Auswahl der Messung der Modulation Accuracy verfügbar (CONFigure:BURSt:MACCuracy[:IMMediate]).

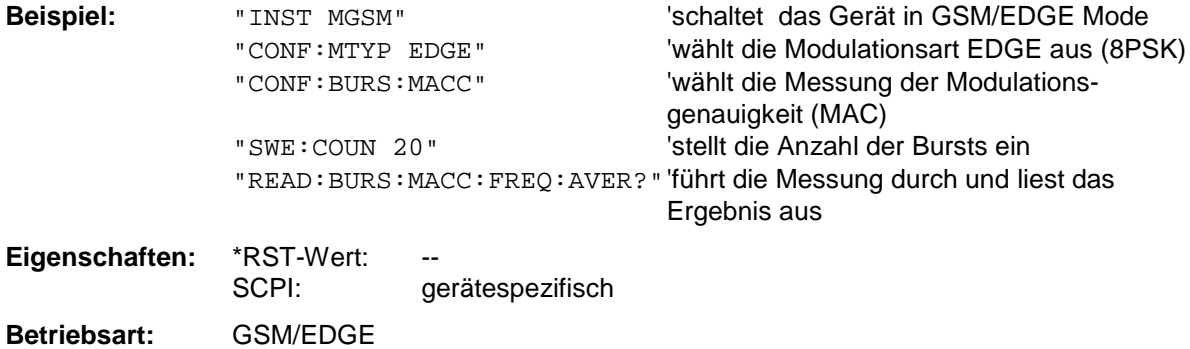

Dieser Befehl ist ein reiner Abfragebefehl und besitzt daher keinen \*RST-Wert.

# **READ:BURSt:MACCuracy:FREQuency:MAXimum?**

Dieser Befehl löst die Messung der Modulation Accuracy der Basisstaion oder des Mobiles aus und das Maximum der Frequenz Fehler-Messung über die eingestellte Anzahl von Bursts aus. Mit dem Auslösen der Messung wird automatisch in den Single Sweep-Betrieb umgeschaltet. Weitere Ergebnisse der Modulation Accuracy-Messung können anschließend ohne Neustart der Messung über das FETCh: BURSt-Subsystem abgefragt werden.

Eine laufende Messung kann mit dem Befehl ABORt abgebrochen werden.

Der Befehl ist nur mit Option GSM/EDGE Analyzer FS-K5 bei Auswahl der Messung der Modulation Accuracy verfügbar (CONFigure:BURSt:MACCuracy[:IMMediate]).

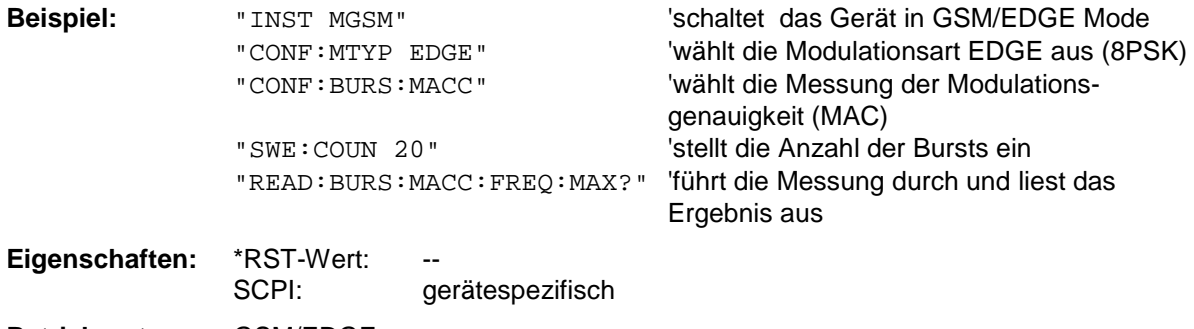

**Betriebsart:** GSM/EDGE

# *READ:BURSt - Subsystem FSP*

#### **READ:BURSt:MACCuracy:IQOFfset:AVERage?**

Dieser Befehl löst die Messung der Modulation Accuracy der Basisstation oder des Mobiles aus und gibt den Mittelwert der Messung des IQ DC-Offsets in % über die eingestellte Anzahl von Bursts aus.

Mit dem Auslösen der Messung wird automatisch in den Single Sweep-Betrieb umgeschaltet. Weitere Ergebnisse der Modulation Accuracy-Messung können anschließend ohne Neustart der Messung über das FETCh: BURSt-Subsystem abgefragt werden.

Eine laufende Messung kann mit dem Befehl ABORt abgebrochen werden.

Der Befehl ist nur mit Option GSM/EDGE Analyzer FS-K5 bei Auswahl der Messung der Modulation Accuracy verfügbar (CONFigure:BURSt:MACCuracy[:IMMediate]).

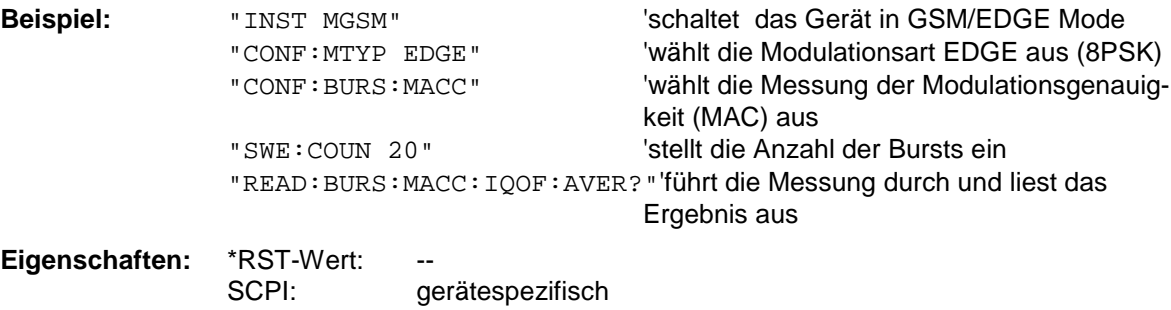

#### **Betriebsart:** GSM/EDGE

Wurde noch keine Messung durchgeführt, so wird ein Query Error ausgelöst. Dieser Befehl ist ein reiner Abfragebefehl und besitzt daher keinen \*RST-Wert.

### **READ:BURSt:MACCuracy:IQOFfset:MAXimum?**

Dieser Befehl löst die Messung der Modulation Accuracy der Basisstation oder des Mobiles aus und gibt das Maximum der Messung des IQ DC-Offsets in % bei der eingestellten Anzahl von Bursts aus.

Mit dem Auslösen der Messung wird automatisch in den Single Sweep-Betrieb umgeschaltet. Weitere Ergebnisse der Modulation Accuracy-Messung können anschließend ohne Neustart der Messung über das FETCh:BURSt-Subsystem abgefragt werden.

Eine laufende Messung kann mit dem Befehl ABORt abgebrochen werden.

Der Befehl ist nur mit Option GSM/EDGE Analyzer FS-K5 bei Auswahl der Messung der Modulation Accuracy verfügbar (CONFigure:BURSt:MACCuracy[:IMMediate]).

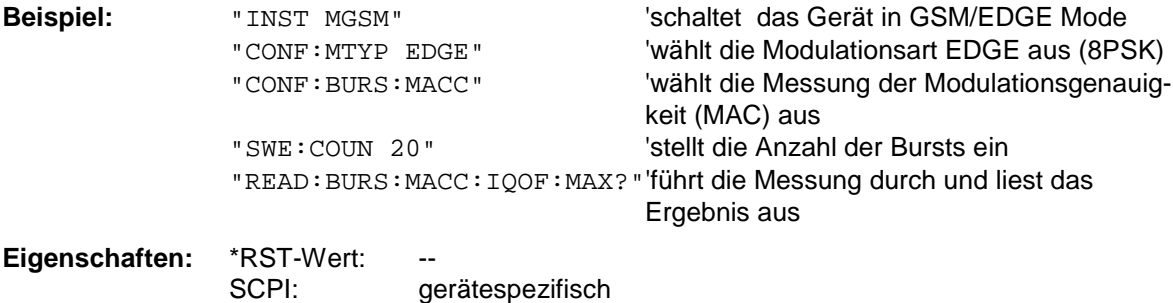

**Betriebsart:** GSM/EDGE

Wurde noch keine Messung durchgeführt, so wird ein Query Error ausgelöst. Dieser Befehl ist ein reiner Abfragebefehl und besitzt daher keinen \*RST-Wert.

### **READ:BURSt:MACCuracy:IQIMbalance:AVERage?**

Dieser Befehl löst die Messung der Modulation Accuracy der Basisstation oder des Mobiles aus und gibt den Mittelwert der Messung der IQ Imbalance in % über die eingestellte Anzahl von Bursts aus. Mit dem Auslösen der Messung wird automatisch in den Single Sweep-Betrieb umgeschaltet. Weitere Ergebnisse der Modulation Accuracy-Messung können anschließend ohne Neustart der Messung über das FETCh: BURSt-Subsystem abgefragt werden.

Eine laufende Messung kann mit dem Befehl ABORt abgebrochen werden.

Der Befehl ist nur mit Option GSM/EDGE Analyzer FS-K5 bei Auswahl der Messung der Modulation Accuracy verfügbar (CONFigure:BURSt:MACCuracy[:IMMediate]).

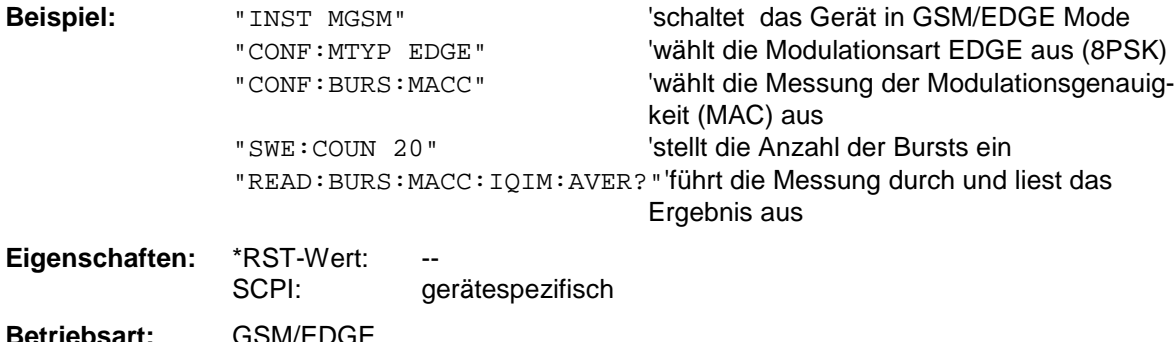

Wurde noch keine Messung durchgeführt, so wird ein Query Error ausgelöst. Dieser Befehl ist ein reiner Abfragebefehl und besitzt daher keinen \*RST-Wert.

#### **READ:BURSt:MACCuracy:IQIMbalance:MAXimum?**

Dieser Befehl löst die Messung der Modulation Accuracy der Basisstation oder des Mobiles aus und gibt das Maximum der Messung der IQ Imbalance in % bei der eingestellten Anzahl von Bursts aus. Mit dem Auslösen der Messung wird automatisch in den Single Sweep-Betrieb umgeschaltet. Weitere Ergebnisse der Modulation Accuracy-Messung können anschließend ohne Neustart der Messung über das FETCh: BURSt-Subsystem abgefragt werden.

Eine laufende Messung kann mit dem Befehl ABORt abgebrochen werden. Der Befehl ist nur mit Option GSM/EDGE Analyzer FS-K5 bei Auswahl der Messung der Modulation Accuracy verfügbar (CONFigure:BURSt:MACCuracy[:IMMediate]).

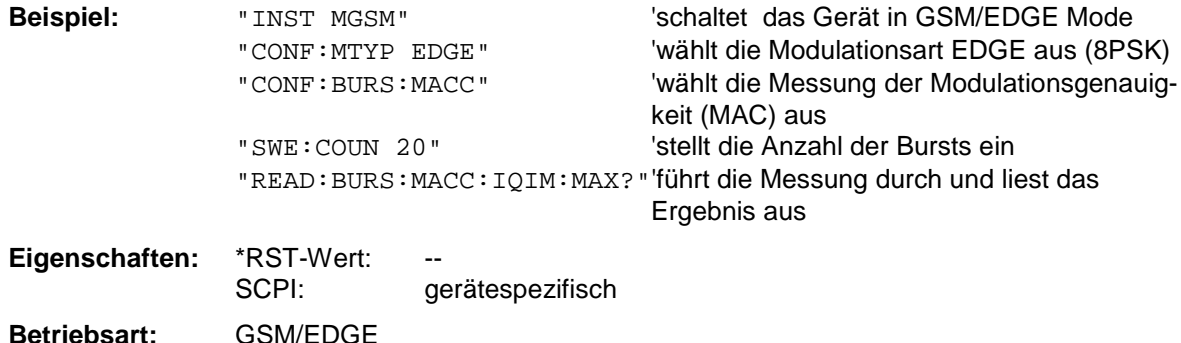

Wurde noch keine Messung durchgeführt, so wird ein Query Error ausgelöst. Dieser Befehl ist ein reiner Abfragebefehl und besitzt daher keinen \*RST-Wert.

# **READ:SPECtrum - Subsystem**

Dieses Subsystem enthält die Befehle zum Starten der GSM/EDGE-Messungen (FS-K5), mit denen die Leistung der Spektralanteile aufgrund von Modulation und Schaltvorgängen gemessen wird, und nachfolgendem Auslesen der Meßergebnisse:

Messung des Modulationsspektrums - Modulation Spectrum (MOD) Messung des Transientenspektrums- Transient Spectrum (TRA)

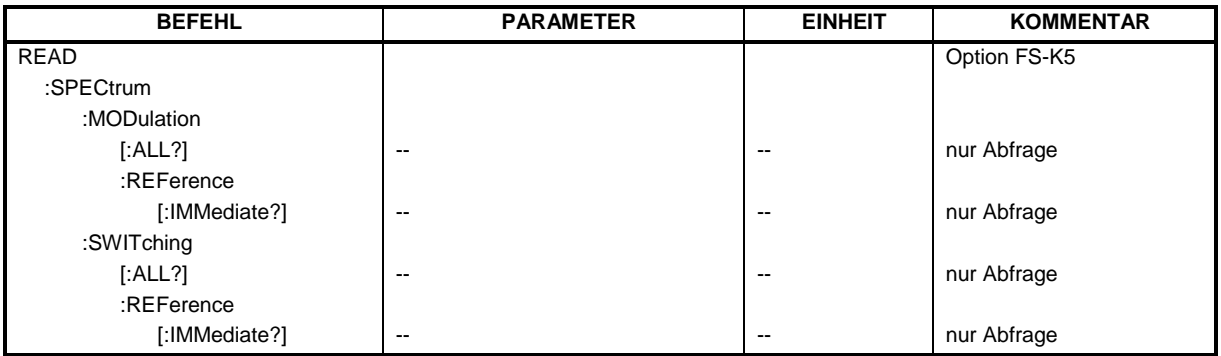

#### **READ:SPECtrum:MODulation[:ALL]?**

Dieser Befehl löst die Messung des Modulationsspektrums der Basisstation oder des Mobiles aus und gibt das Ergebnis aus. Es wird dabei im Frequenzband  $ARFCN \pm 1.8$  MHz gemessen. Das Meßergebnis wird als Liste von durch ',' getrennten Teil-Ergebnisstrings in folgendem Format in ASCII ausgegeben:

<Index>,<Freq1>,<Freq2>,<Level>,<Limit>, <Abs/Rel>,<Status> [, <Index>,<Freq1>,<Freq2>,<Level>,<Limit>, <Abs/Rel>,<Status>]...

wobei der in '[...]' gesetzte Inhalt einen Teilergebnisstring kennzeichnet, der n-mal wiederholt werden kann.

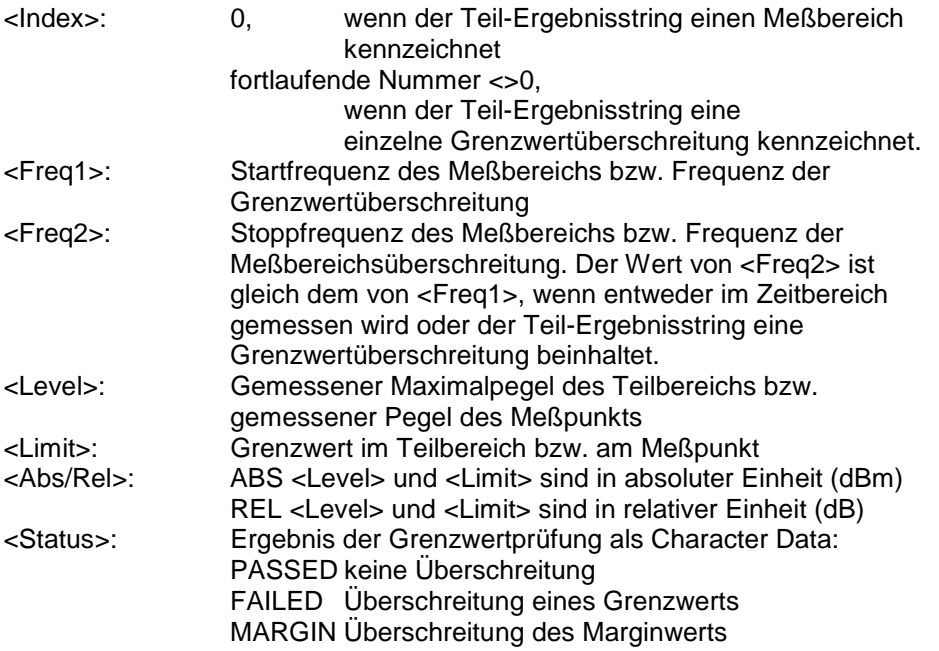

Die Frequenzen <Freq1> und <Freq2> sind stets absolut, d.h. nicht relativ zur Trägerfrequenz.

Mit dem Befehl ABORt wird eine laufende Messung abgebrochen. Der Befehl ist nur imGSM/EDGE-Modus (FS-K5) bei Auswahl der Messung des Modulationsspektrums (MOD) verfügbar (s. CONFigure:SPECtrum:MODulation).

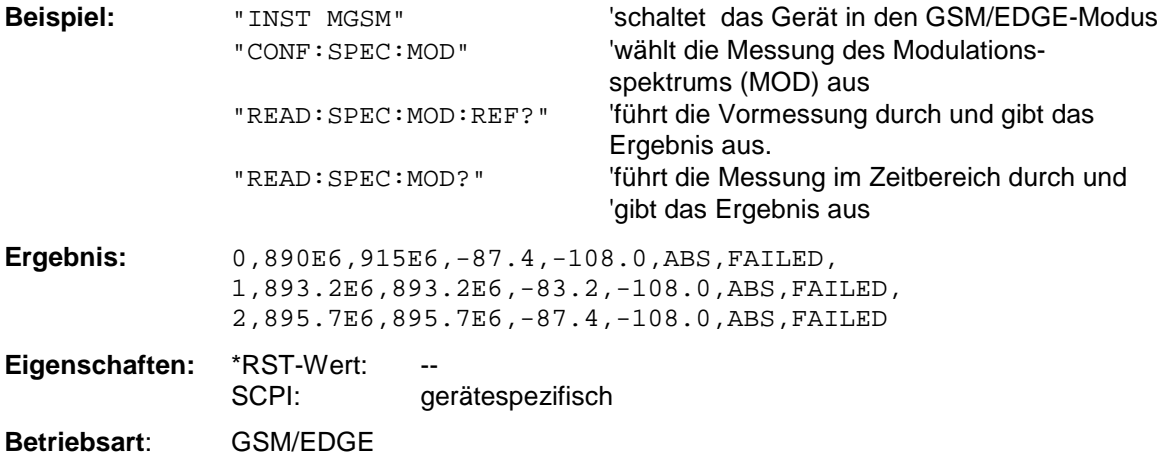

Dieser Befehl ist ein reiner Abfragebefehl und besitzt daher keinen \*RST-Wert.

#### **READ:SPECtrum:MODulation:REFerence[:IMMediate]?**

Dieser Befehl löst die Vormessung zur Modulationsspektrum-Messung (MOD) aus und gibt das Ergebnis aus.

Das Meßergebnis wird als Liste in folgendem Format in ASCII ausgegeben. Die Ergebnisse sind durch ein Komma ',' getrennt:

<Pegel1>,<Pegel2>,<RBW>

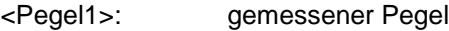

<Pegel2>: der um die Bandbreite korrigierte Pegel

<RBW>: Bandbreite

Mit dem Befehl ABORt wird eine laufende Messung abgebrochen. Der Befehl ist nur im GSM/EDGE-Modus (FS-K5) bei Auswahl der Messung des Modulationsspektrums (MOD) verfügbar (s. CONFigure: SPECtrum: MODulation).

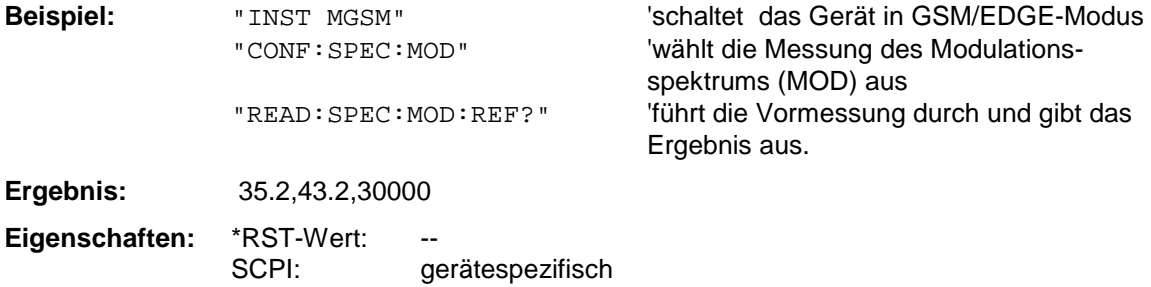

**Betriebsart:** GSM/EDGE

Wurde noch keine Messung durchgeführt, so wird ein Query Error ausgelöst. Dieser Befehl ist ein reiner Abfragebefehl und besitzt daher keinen \*RST-Wert.

#### **READ:SPECtrum:SWITching[:ALL]?**

Dieser Befehl löst die Messung des Transientenspektrums (TRA) der Basisstation oder des Mobiles aus und gibt das Ergebnis aus.

Das Meßergebnis wird als Liste von durch ',' getrennten Teil-Ergebnisstrings im selben Format wie bei READ:SPECtrum:MODulation[:ALL?] ausgegeben.

Mit dem Befehl ABORt wird eine laufende Messung abgebrochen. Der Befehl ist nur im GSM/EDGE-Modus (FS-K5) bei Auswahl der Messung des Transientenspektrums (TRA) verfügbar (s. CONFigure:SPECtrum:SWITCHing).

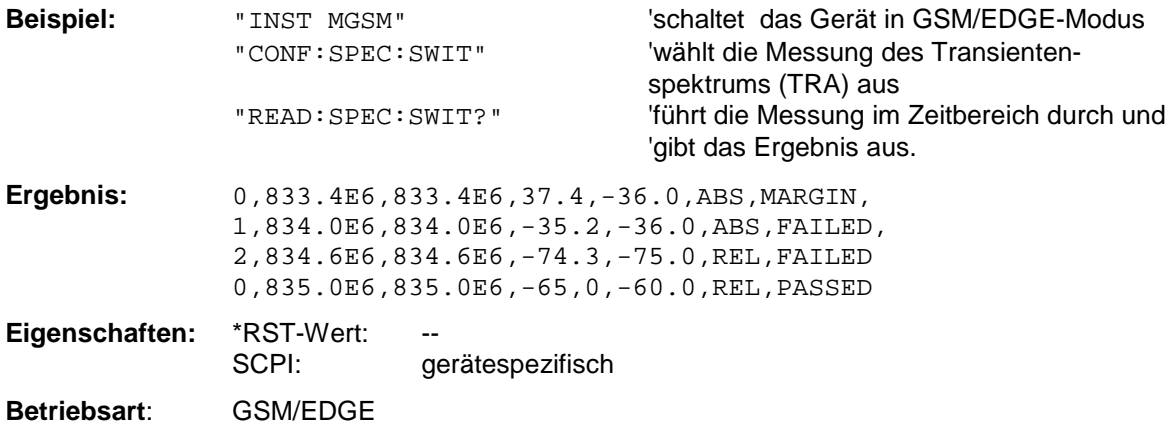

Dieser Befehl ist ein reiner Abfragebefehl und besitzt daher keinen \*RST-Wert.

# **READ:SPECtrum:SWITching:REFerence[:IMMediate]?**

Dieser Befehl löst die Vormessung zur Transientenspektrums (TRA) aus und gibt das Ergebnis aus. Die Vormessung wird nur bei relativen Grenzwertüberprüfung benötigt. (Siehe Befehl CONF:SPEC:SWIT:LIM)

Das Meßergebnis wird als Liste in folgendem Format in ASCII ausgegeben. Die Ergebnisse sind durch ein Komma ',' getrennt:

<Pegel1>,<Pegel2>,<RBW>

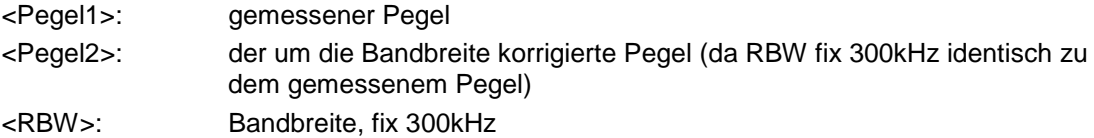

Mit dem Befehl ABORt wird eine laufende Messung abgebrochen.

Der Befehl ist nur im GSM/EDGE-Modus (FS-K5) bei Auswahl der Messung des Transientenspektrums (TRA) verfügbar (s. CONFigure:SPECtrum:SWITching).

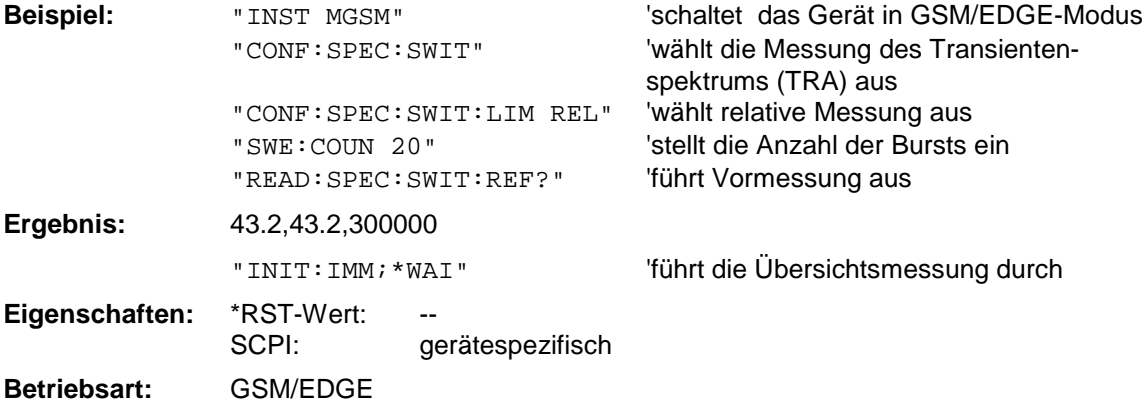

Wurde noch keine Messung durchgeführt, so wird ein Query Error ausgelöst. Dieser Befehl ist ein reiner Abfragebefehl und besitzt daher keinen \*RST-Wert.

# **SENSe - Subsystem**

Das SENSe-Subsystem gliedert sich in mehrere Untersysteme. Die Befehle dieser Untersysteme steuern direkt gerätespezifische Einstellungen und beziehen sich nicht auf die Signaleigenschaften des Meßsignals.

Das SENSe-Subsystem steuert die wesentlichen Parameter des Analysators. Daher ist das Schlüsselwort "SENSe" gemäß der SCPI-Norm optional, d.h. die Angabe des SENSe-Knotens in den Befehlssequenzen kann entfallen.

Die Auswahl des Meßfensters erfolgt mit SENSe1 (SCREEN A) und SENSe2 (SCREEN B).

SENSe1 = Veränderung der Einstellungen von Screen A SENSe2 = Veränderung der Einstellungen von Screen B.

Bei fehlender Ziffer 1 bzw. 2 wird automatisch Screen A ausgewählt.

# **[SENSe:]ADEMod - Subsystem**

Das Ziel der nachfolgend definierten Befehle ist, das Gerät so für die Messung von FM-, PM- und AMmodulierten Signalen zu konfigurieren, daß soviele Meßergebnisse wie möglich mit einem einzigen aufgenommenen Datensatz ermittelt werden können.

Zu diesem Zweck ist das Gerät mit einem Demodulator ausgerüstet, der sowohl FM-, PM- als auch AM-Demodulation gleichzeitig durchführen kann. Zusätzlich können Maximum, Minimum, Mittelwert oder aktuelle Meßwerte über eine vorgegebene Anzahl an Messungen parallel ermittelt werden.

Um den Demodulator auch bei gepulsten Signalen verwenden zu können sind Pretrigger-Zeit, Meßrate (Sample Rate) und Aufzeichnungslänge eingestellbar.

#### *Hinweise:*

*Die Demodulation wird offline durchgeführt, d.h. mit Signalen, die vor der Auswertung in den Speicher geschrieben wurden. Der dafür verfügbare I/Q-Speicher ist 2 x 128 k Meßwerte. Die Meßdatenrate kann im Bereich von 15.625 kHz bis 32 MHz gewählt werden.*

#### **Beispiel:**

Bei einem Bluetooth-Signal ist das betrachtete Signal schematisch im folgenden Diagramm beschrieben:

Frequenz über der Zeit:

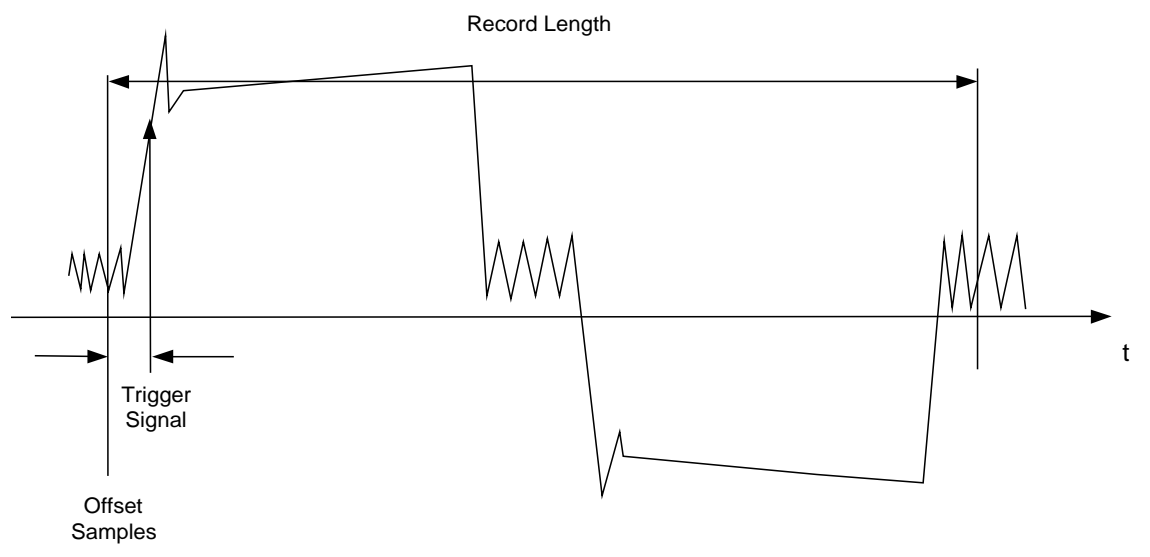

Die gewünschten Meßergebnisse sind:

- **FM Offset**
- FM Hub (Maximum und Minimum) für ein ausschließlich mit Einsen moduliertes Signal
- FM Hub (maximum and minimum) für ein ausschließlich mit Nullen moduliertes Signal
- AM Modulationsgrad für die positive und negative Signalflanke.

Diese Meßergebnisse können durch Berechnung auf einem externen Steuerrechner aus dem Frequenz- oder Amplitudenverlauf über der Zeit ermittelt werden. Der FSP liefert zu diesem Zweck folgende Meßdaten:

- Demoduliertes FM-Signal (aktuelle Werte, wahlweise auch gemittelt, oder mit Maxhold oder Minhold beaufschlagt)
- Demoduliertes AM-Signal (aktuelle Werte, wahlweise auch gemittelt, oder mit Maxhold oder Minhold beaufschlagt)
- FM Offset (aktuelle Werte, wahlweise auch gemittelt)

Folgende Einstellungen sind dafür am FSP nötig:

- Gleichzeitig durchzuführende Arten der Demodulation (AM/FM)
- **Meßrate**
- Aufzeichnungslänge
- Triggerquelle (Free Run/Extern)
- Pretrigger Samples
- Anzahl der Messungen, die für Mittelwert/Maxhold/Minhold verwendet werden

Zusätzlich müssen für jede Demodulationsart die benötigten Meßergebnisse konfiguriert werden. Der FSP kann gleichzeitig zwei Demodulationsarten mit maximal 3 unterschiedlichen Ergebnistypen gleichzeitig ermitteln. Für die Ergebnistypen ist folgende Auswahl möglich:

- WRITe Die aktuellen Meßergebnisse werden ermittelt
- AVERage Die Meßergebnisse werden über eine vorgegebene Anzahl von Messungen gemittelt
- MAXHold Das Maximum der Meßergebnisse wird über eine vorgegebene Anzahl von Messungen ermittelt
- MINHold Das Minimum der Meßergebnisse wird über eine vorgegebene Anzahl von Messungen ermittelt

In der Praxis werden die nachfolgend definierten Befehle wie folgt eingesetzt:

Zunächst wird das Gerät eingestellt. Anschließend wird eine Messung gestartet und die Ergebnisliste nach der Synchronisierung auf das Ende der Messung eingelesen. Mit dieser Methode kann der Steuerrechner andere Aufgaben übernehmen, während der FSP die Messung durchführt.

#### *Hinweis:*

*Die analoge Demodulation ist nur für Screen A verfügbar. Daher ist die Angabe "SENSe2..." für die Befehle des SENSe:ADEMod-Subsystems nicht zulässig.*

# *[SENSe:]ADEMod - Subsystem FSP*

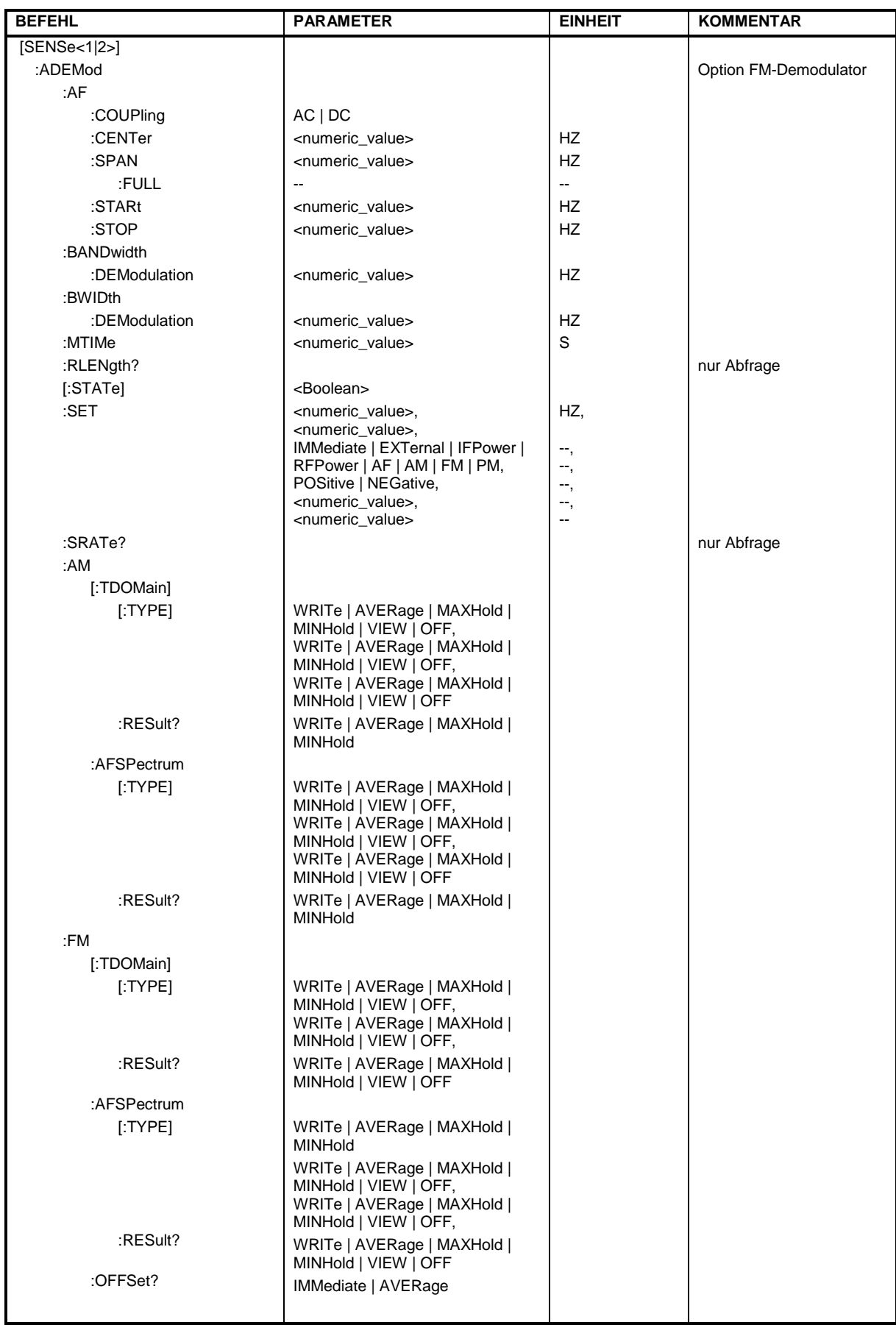

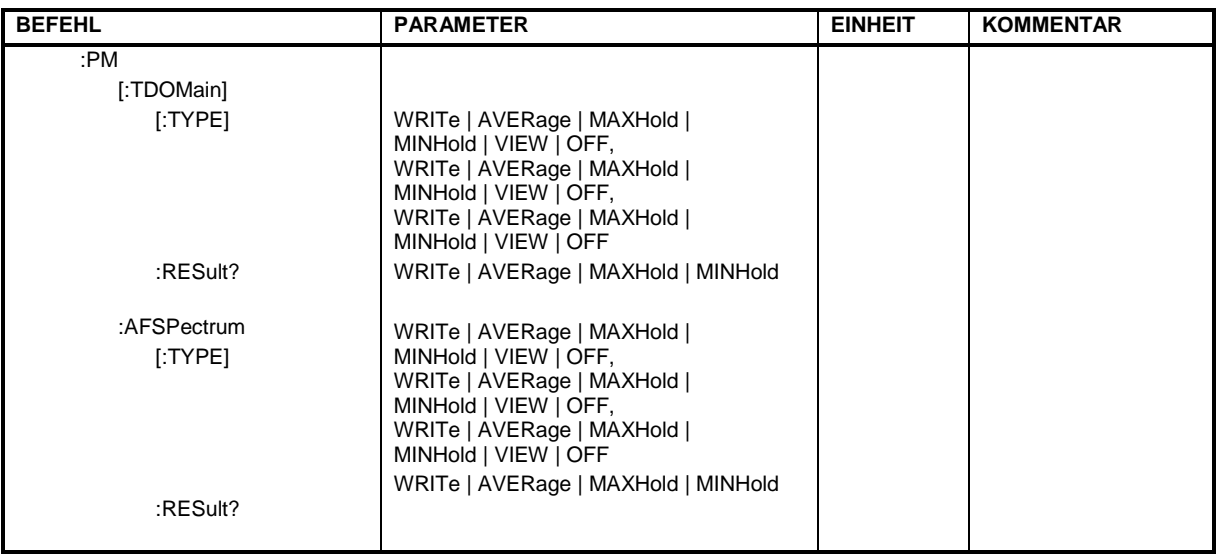

# **[SENSe:]ADEMod:AF:COUPling** AC | DC

Dieser Befehl wählt die Kopplung des NF-Zweigs aus.

**Beispiel:** "ADEM:AF:COUP DC" 'schaltet die DC-Kopplung ein.

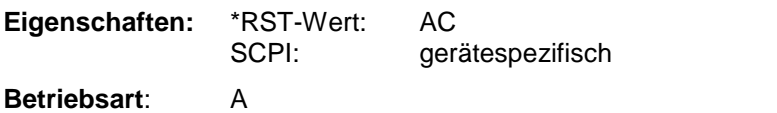

Der Befehl ist nur mit Option FS-K7 (FM-Demodulator) verfügbar.

# **[SENSe:]ADEMod:BANDwidth | BWIDth:DEModulation** <numeric\_value>

Dieser Befehl stellt die Meßbandbreite für die analoge Demodulation ein. In Abhängigkeit von der ausgewählten Demodulationsbandbreite wählt das Gerät die benötigte Samplingrate aus. Die verfügbaren Werte der Demodulationsbandbreiten werden durch die vorhandenden Samplingraten vorgegeben.

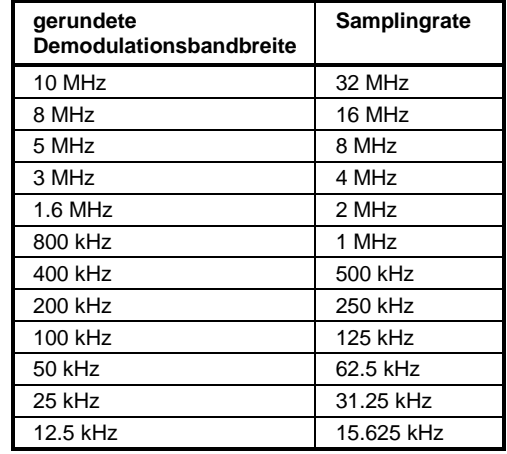

**Beispiel:** "ADEM:BAND:DEM 1MHz"'stellt die Meßbandbreite 1 MHz ein.

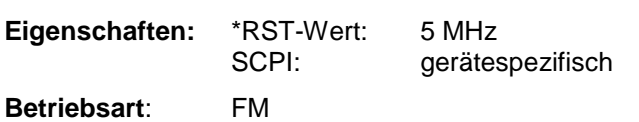

# *[SENSe:]ADEMod - Subsystem FSP*

#### **[SENSe:]ADEMod:MTIMe** <numeric\_value>

Dieser Befehl stellt die Meßzeit für die analoge Demodulation ein.

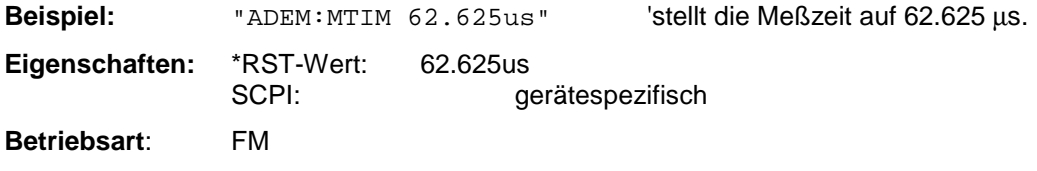

Der Befehl ist nur mit Option FS-K7 (FM-Demodulator) verfügbar.

# **[SENSe:]ADEMod:RLENgth?**

Dieser Befehl liest die aktuell eingestellte Speichertiefe (Record Length) für die analoge Demodulation aus.

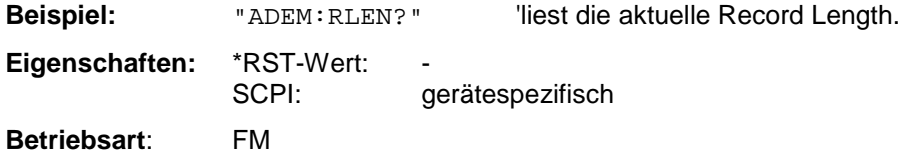

Der Befehl ist nur mit Option FS-K7 (FM-Demodulator) verfügbar.

#### **[SENSe:]ADEMod:AF:SPAN** <numeric\_value>

Dieser Befehl stellt den Span für die Darstellung des AF-Spektrums ein.

Der Span ist auf die halbe Meßbandbreite der analogen Demodulation (SENS:ADEM:BAND) begrenzt.

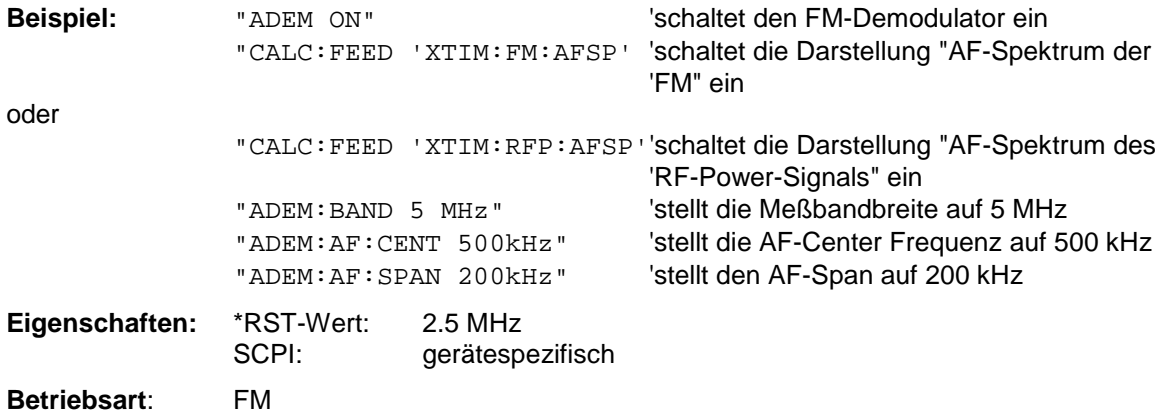

# **[SENSe:]ADEMod:AF:SPAN:FULL**

Dieser Befehl stellt den maximalen Span für die Darstellung des AF-Spektrums ein. Der maximale Span entspricht der halben Meßbandbreite der analogen Demodulation (SENS:ADEM:BAND).

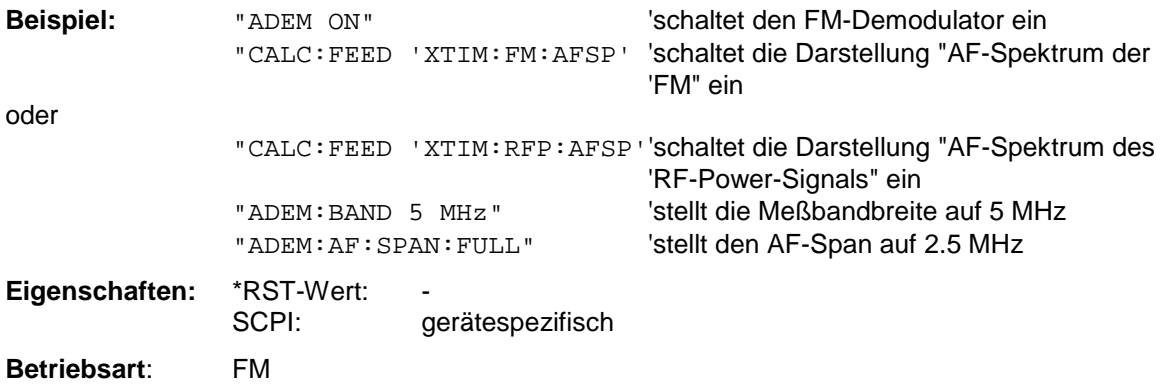

Der Befehl ist nur mit Option FS-K7 (FM-Demodulator) verfügbar.

### **[SENSe:]ADEMod:AF:CENTer** <numeric\_value>

Dieser Befehl stellt die Mittenfrequenz für die Darstellung des AF-Spektrums ein.

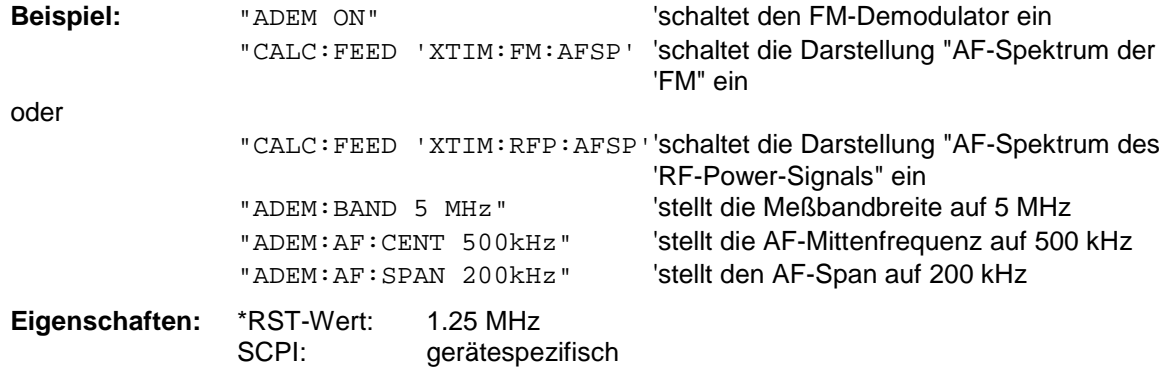

**Betriebsart**: FM

Der Befehl ist nur mit Option FS-K7 (FM-Demodulator) verfügbar.

#### **[SENSe:]ADEMod:AF:STARt** <numeric\_value>

Dieser Befehl stellt die Startfrequenz für die Darstellung des AF-Spektrums ein.

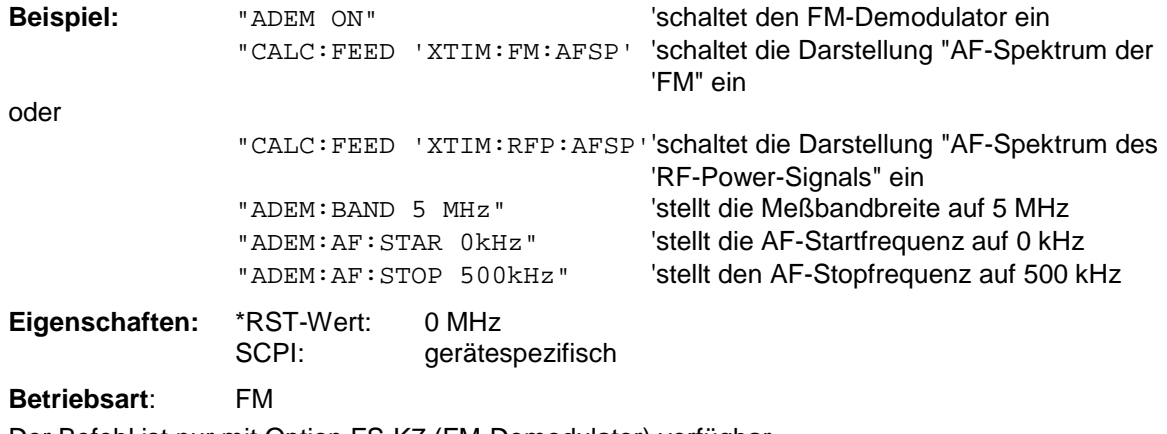

#### **[SENSe:]ADEMod:AF:STOP** <numeric\_value>

Dieser Befehl stellt die Stopfrequenz für die Darstellung des AF-Spektrums ein.

Die Stopfrequenz ist auf die halbe Meßbandbreite der analogen Demodulation (SENS:ADEM:BAND) begrenzt.

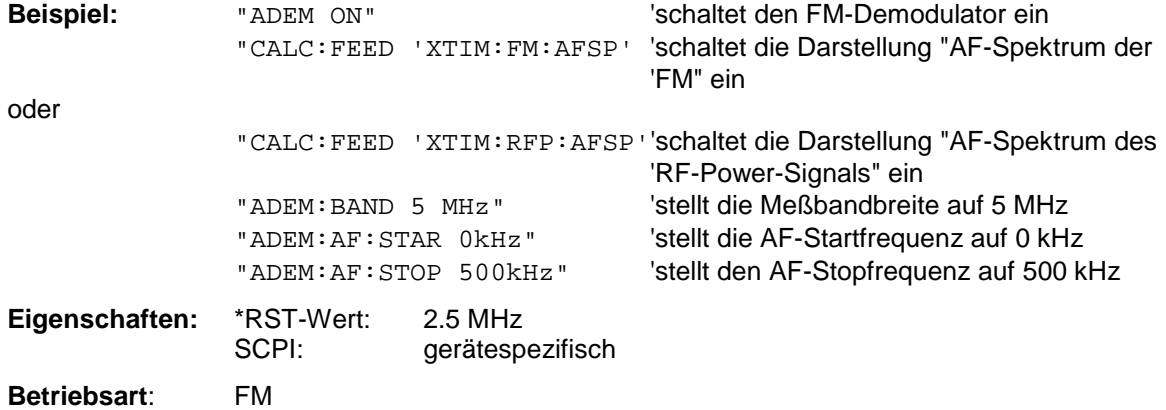

Der Befehl ist nur mit Option FS-K7 (FM-Demodulator) verfügbar.

# **[SENSe:]ADEMod[:STATe]** ON | OFF

Dieser Befehl aktiviert den FM-Demodulator des Gerätes. Das Gerät wird dabei stets im Zeitbereich (Span = 0) auf der aktuellen Mittenfrequenz betrieben. Der Detektor wird auf SAMPle umgeschaltet; der Demodulator selbst wird entsprechend den Einstellungen des Befehls [SENSe:]ADEMod:SET konfiguriert.

#### *Hinweis:*

*Die Messung erfolgt stets in Screen A. Der Split Screen Betrieb wird beim Einschalten des Demodulators ausgeschaltet.*

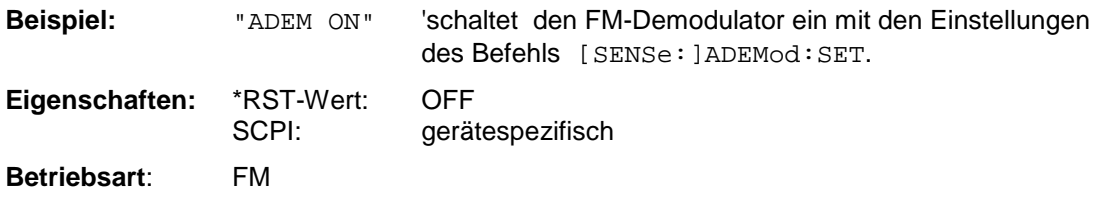

Der Befehl ist nur mit Option FS-K7 (FM-Demodulator) verfügbar.

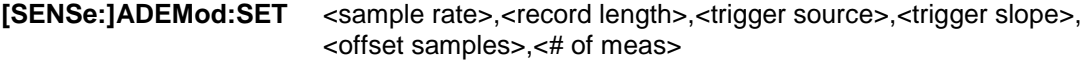

Dieser Befehl konfiguriert den FM-Demodulator des FSP.

#### **Parameter:**

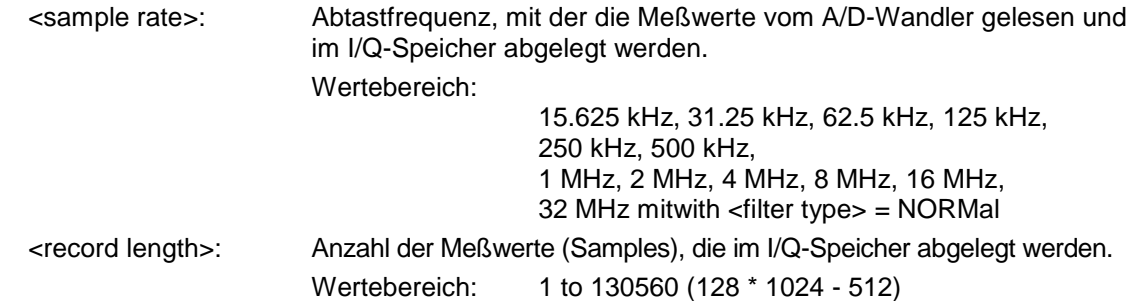

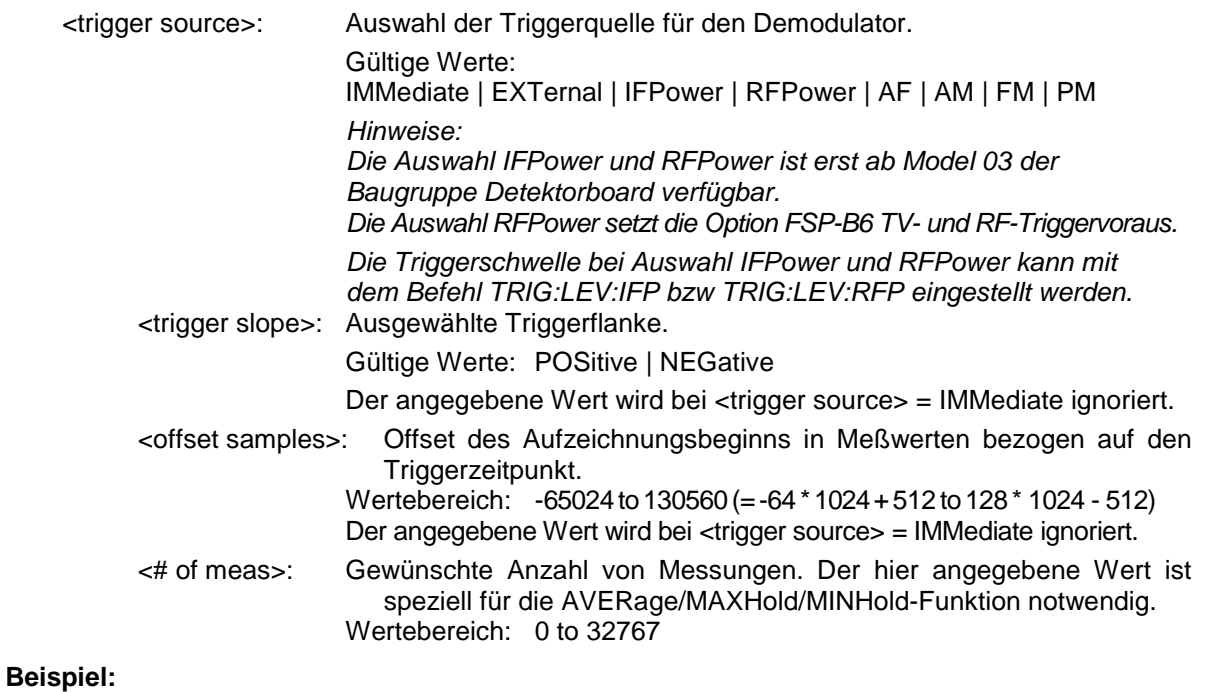

ADEM:SET 8MHz,32000,EXT,POS,-500,30

'führt eine Messung mit folgender Einstellung durch:

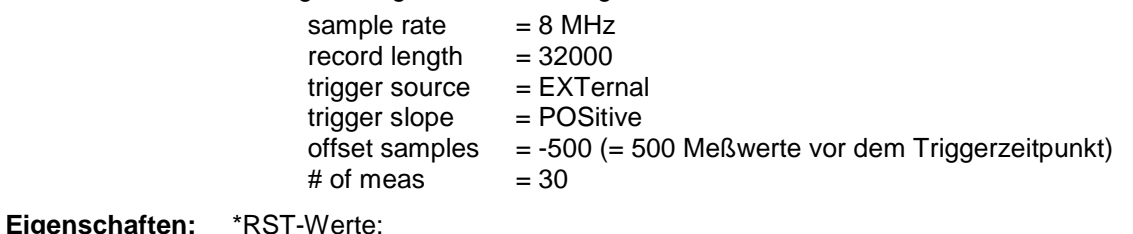

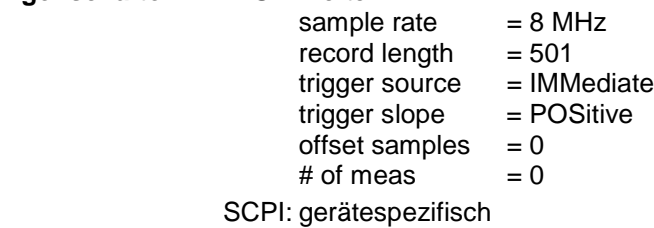

**Mode**: FM

Der Befehl ist nur mit Option FS-K7 (FM-Demodulator) verfügbar.

# **[SENSe:]ADEMod:SRATe?**

Dieser Befehl liest die aktuell eingestellte Abtastrate für die analoge Demodulation aus.

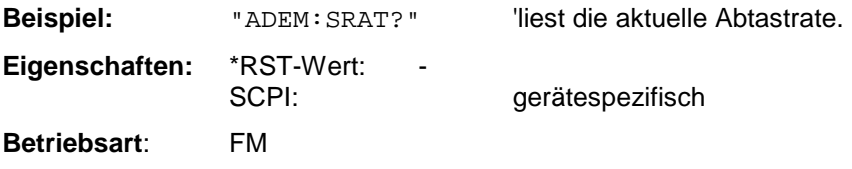

#### **[SENSe:]ADEMod:AM[:TDOMain][:TYPE]** <result type 1>,<result type 2>,<result type 3>

Dieser Befehl wählt die gleichzeitig zu messenden Ergebnistypen bei AM-Demodulation aus.

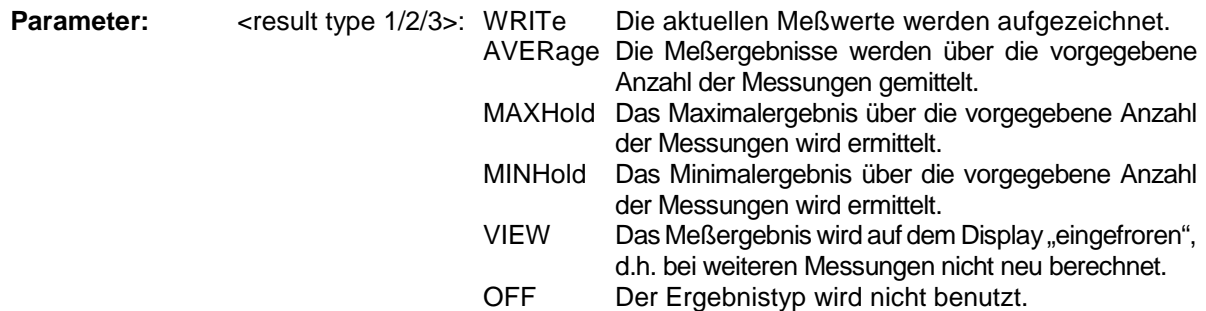

#### *Hinweise:*

*Einstellungen verschieden von OFF können nur einem Ergebnistyp gleichzeitig zugewiesen werden. Werden alle Ergebnistypen auf OFF gestellt, so wird der AM-Demodulator abgeschaltet.*

#### **Beispiele:**

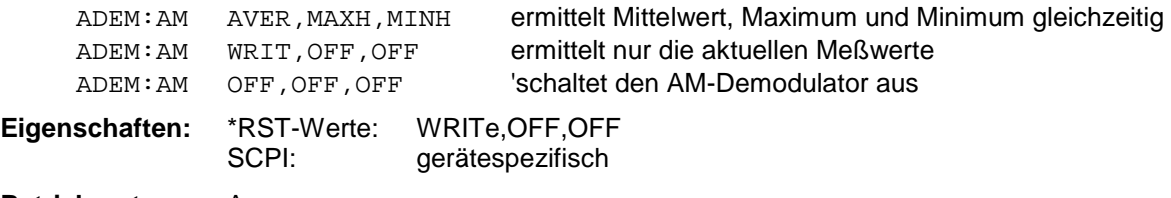

# **Betriebsart:** A

Der Befehl ist nur mit Option FS-K7 (FM-Demodulator) verfügbar.

#### **[SENSe:]ADEMod:AM[:TDOMain]:RESult?** <result type>

Der Befehl liest die Ergebnisdaten der AM-Demodulation aus, und zwar jeweils den angegebenen Ergebnistyp. Das Datenformat der Ausgabedaten wird mit dem FORMat-Befehl festgelegt. *Hinweis: Die Abfrage von Traces mit Zustand VIEW ist nicht möglich.*

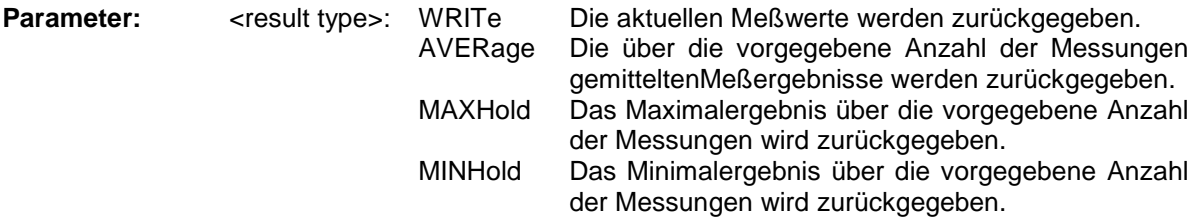

*Hinweis: Der angegebene Ergebnistyp muß einer derjenigen sein, die mit dem Befehl [SENSe:] ADEMod:AM[:TDOMain][:TYPE] konfiguriert wurden. Ansonsten wird ein Query Error generiert.*

#### **Rückgabewerte:**

#### **ASCII-Format (FORMat ASCII):**

In diesem Fall gibt der Befehl eine durch Komma getrennte Liste (Comma Separated Values = CSV) der Meßwerte im Floating-Point-Format zurück. Die Ausgabeeinheit ist dBm bei logarithmischer Darstellung und Volt bei linearer Darstellung.

#### **Binary-Format (FORMat REAL,32):**

In diesem Fall gibt der Befehl Binärdaten (Definite Length Block Data gemäß IEEE 488.2) zurück, wobei jeder Meßwert im 32 Bit IEEE 754 Floating-Point-Format angegeben ist. Schematisch ist der Aufbau des Antwortstrings wie folgt:

#41024<value1><value2>...<value n> mit #4 Stellenzahl der nachfolgenden Anzahl an Datenbytes (im Beispiel 4)

1024 Anzahl der nachfolgenden Datenbytes (*# of DataBytes*, im Beispiel 1024)

<value x> 4-Byte-Floating Point Value

#### **Beispiele:**

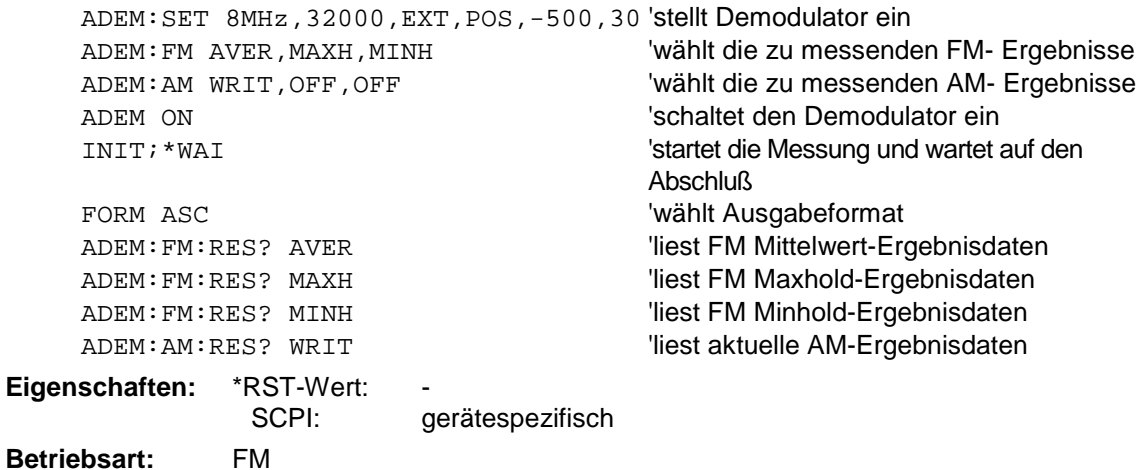

Der Befehl ist nur mit Option FS-K7 (FM-Demodulator) verfügbar.

**[SENSe:]ADEMod:AM:AFSPectrum[:TYPE]** <result type 1>,<result type 2>,<result type 3>

Dieser Befehl wählt die gleichzeitig zu messenden AF Spektrum Ergebnistypen des AM-demodulierten Signals aus.

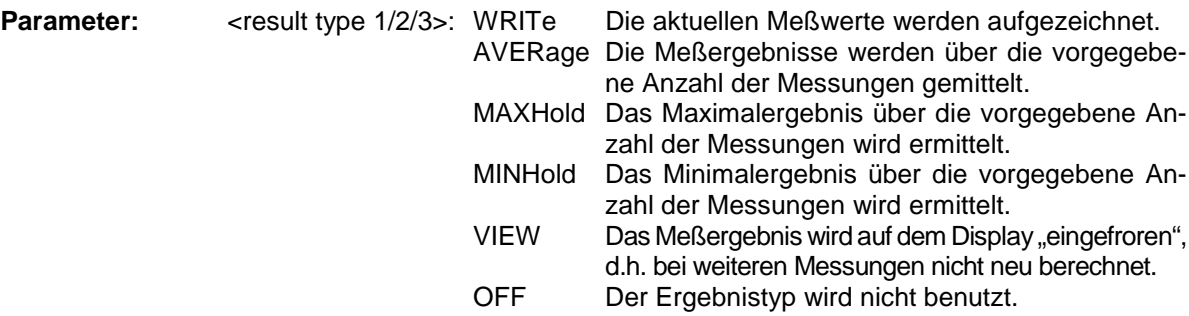

# *Hinweise:*

*Einstellungen verschieden von OFF können nur einem Ergebnistyp gleichzeitig zugewiesen werden.*

*Werden alle Ergebnistypen auf OFF gestellt, so wird kein AF Spektrum des AMdemodulierten Signals berechnet.*

*Der Ergebnistyp AF Spektrum des AM demodulierten Signals kann nicht gleichzeitig mit dem AF-Spektrum des FM oder PM demodulierten Signals aktiviert werden.*

# **Beispiele:**

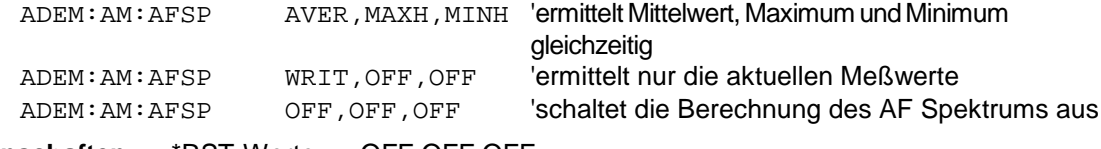

**Eigenschaften:** \*RST-Werte: OFF,OFF,OFF SCPI: gerätespezifisch

#### **Betriebsart:** A

#### **[SENSe:]ADEMod:AM:AFSPectrum:RESult?** <result type>

Der Befehl liest die Ergebnisdaten des AF-Spektrums des AM demodulierten Signals aus, und zwar jeweils den angegebenen Ergebnistyp. Das Datenformat der Ausgabedaten wird mit dem FORMat-Befehl festgelegt.

#### *Hinweis: Die Abfrage von Traces mit Zustand VIEW ist nicht möglich.*

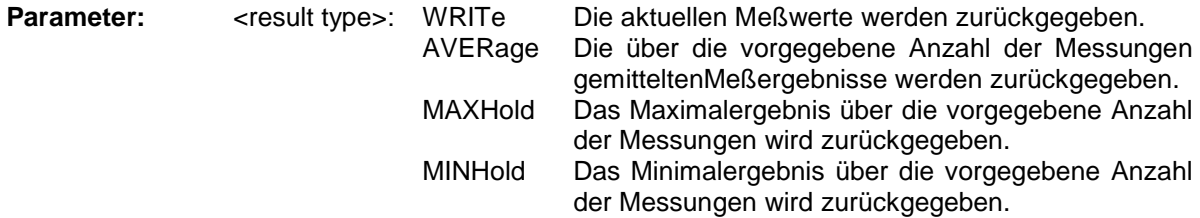

# *Hinweis:*

*Der angegebene Ergebnistyp muß einer derjenigen sein, die mit dem Befehl [SENSe:]ADEMod :AM:AFSPectrum[:TYPE] konfiguriert wurden. Ansonsten wird ein Query Error generiert.*

#### **Rückgabewerte:**

# **ASCII-Format (FORMat ASCII):**

In diesem Fall gibt der Befehl eine durch Komma getrennte Liste (Comma Separated Values = CSV) der Meßwerte im Floating-Point-Format zurück. Die Ausgabeeinheit ist dBm bei logarithmischer Darstellung und Volt bei linearer Darstellung.

# **Binary-Format (FORMat REAL,32):**

In diesem Fall gibt der Befehl Binärdaten (Definite Length Block Data gemäß IEEE 488.2) zurück, wobei jeder Meßwert im 32 Bit IEEE 754 Floating-Point-Format angegeben ist. Schematisch ist der Aufbau des Antwortstrings wie folgt:

#41024<value1><value2>...<value n>

mit

#4 Stellenzahl der nachfolgenden Anzahl an Datenbytes (im Beispiel 4)

1024 Anzahl der nachfolgenden Datenbytes (*# of DataBytes*, im Beispiel 1024)

<value x> 4-Byte-Floating Point Value

#### **Beispiele:**

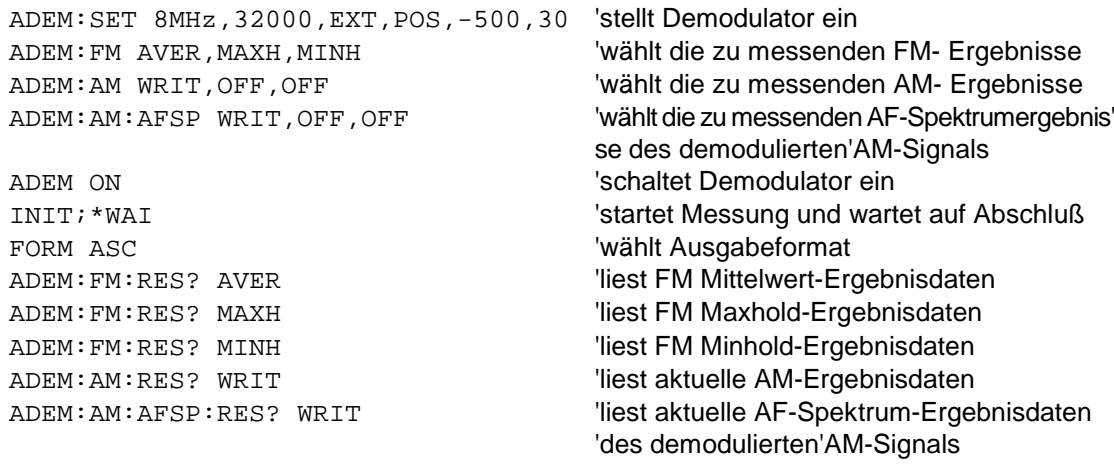

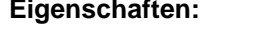

SCPI: gerätespezifisch

#### **Betriebsart:** FM

Der Befehl ist nur mit Option FS-K7 (FM-Demodulator) verfügbar.

**Eigenschaften:** \*RST-Wert: -

Dieser Befehl wählt die gleichzeitig zu messenden Ergebnistypen bei FM-Demodulation aus.

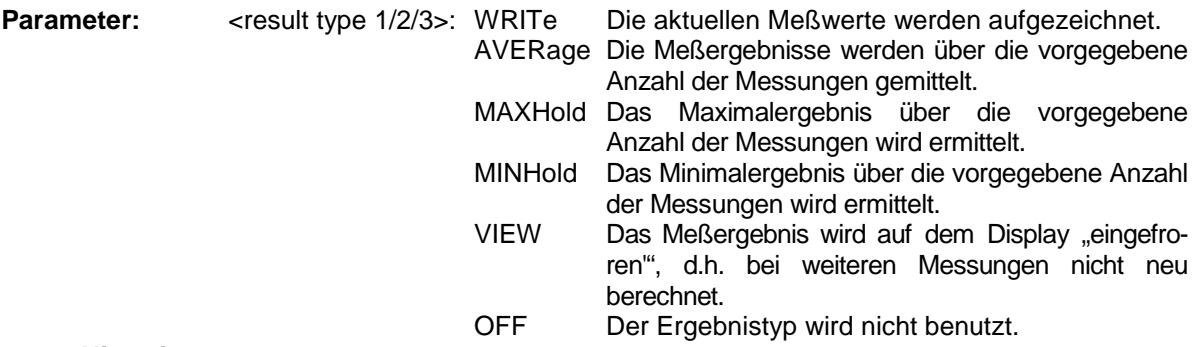

#### *Hinweise:*

*Einstellungen verschieden von OFF können nur einem Ergebnistyp gleichzeitig zugewiesen werden.*

*Werden alle Ergebnistypen auf OFF gestellt, so wird der FM-Demodulator abgeschaltet.*

#### **Beispiele:**

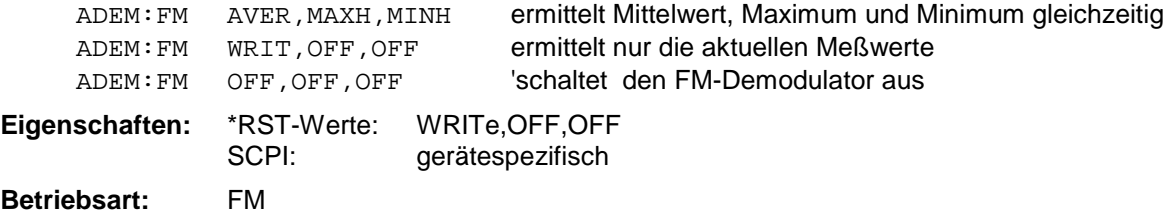

Der Befehl ist nur mit Option FS-K7 (FM-Demodulator) verfügbar.

#### **[SENSe:]ADEMod:FM[:TDOMain]:RESult?**<result type>

Der Befehl liest die Ergebnisdaten der FM-Demodulation aus, und zwar jeweils den angegebenen Ergebnistyp. Das Datenformat der Ausgabedaten wird mit dem FORMat-Befehl festgelegt. *Hinweis: Die Abfrage von Traces mit Zustand VIEW ist nicht möglich.*

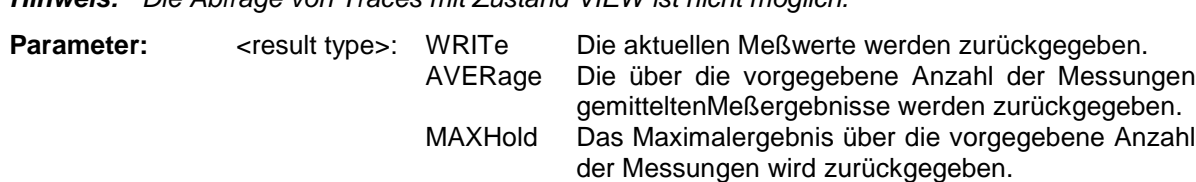

MINHold Das Minimalergebnis über die vorgegebene Anzahl der Messungen wird zurückgegeben.

*Hinweis: Der angegebene Ergebnistyp muß einer derjenigen sein, die mit dem Befehl [SENSe:] ADEMod:FM[:TDOMain][:TYPE] konfiguriert wurden. Ansonsten wird ein Query Error generiert.*

#### **Rückgabewerte:**

#### **ASCII-Format (FORMat ASCII):**

In diesem Fall gibt der Befehl eine durch Komma getrennte Liste (Comma Separated Values = CSV) der Meßwerte im Floating-Point-Format zurück. Die Ausgabeeinheit ist Hz.

#### **Binary-Format (FORMat REAL,32):**

In diesem Fall gibt der Befehl Binärdaten (Definite Length Block Data gemäß IEEE 488.2) zurück, wobei jeder Meßwert im 32 Bit IEEE 754 Floating-Point-Format angegeben ist. Schematisch ist der Aufbau des Antwortstrings wie folgt:

#41024<value1><value2>...<value n>

- mit
- #4 Stellenzahl der nachfolgenden Anzahl an Datenbytes (im Beispiel 4)

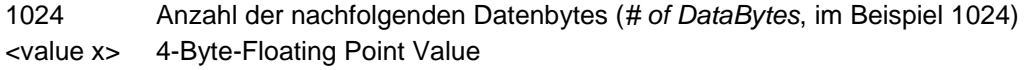

#### **Beispiele:**

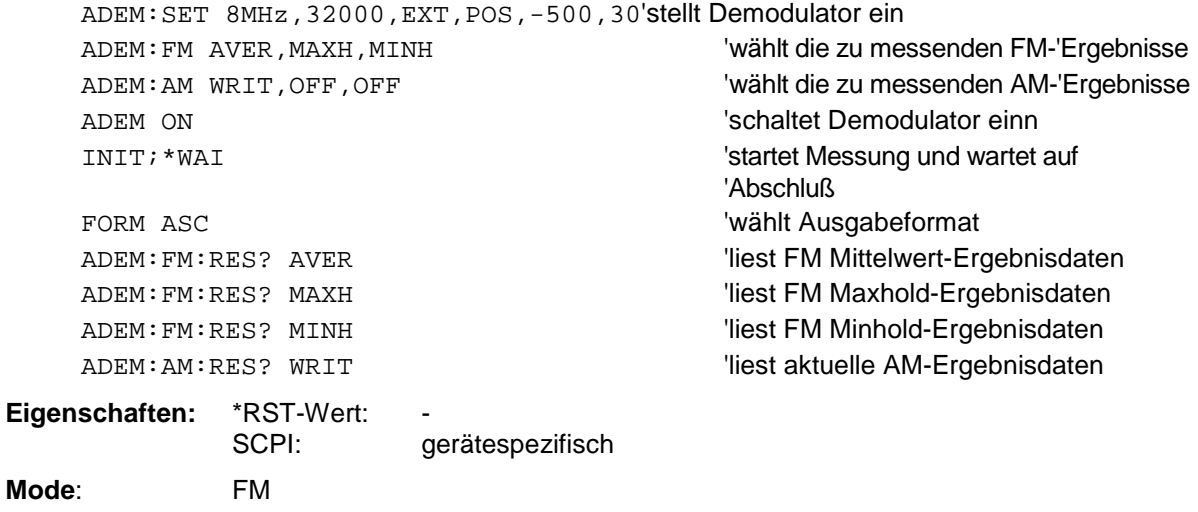

Der Befehl ist nur mit Option FS-K7 (FM-Demodulator) verfügbar.

#### **[SENSe:]ADEMod:FM:AFSPectrum[:TYPE]** <result type 1>,<result type 2>,<result type 3>

Dieser Befehl wählt die gleichzeitig zu messenden AF-Spektrum-Ergebnistypen des FM-demodulierten Signals aus.

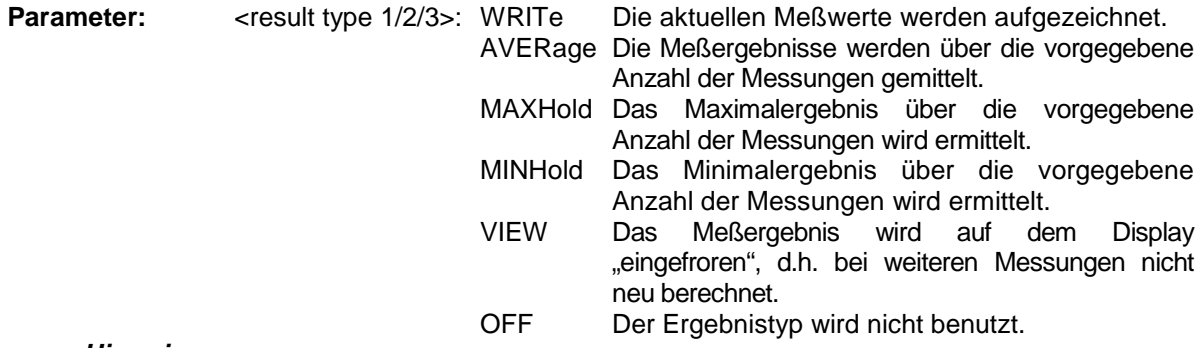

#### *Hinweise:*

*Einstellungen verschieden von OFF können nur einem Ergebnistyp gleichzeitig zugewiesen werden. Werden alle Ergebnistypen auf OFF gestellt, so wird kein AF Spektrum des FM-demodulierten Signals berechnet.*

*Der Ergebnistyp AF Spektrum des FM demodulierten Signals kann nicht gleichzeitig mit dem AF Spektrum des AM oder PM demodulierten Signals aktiviert werden.*

#### **Beispiele:**

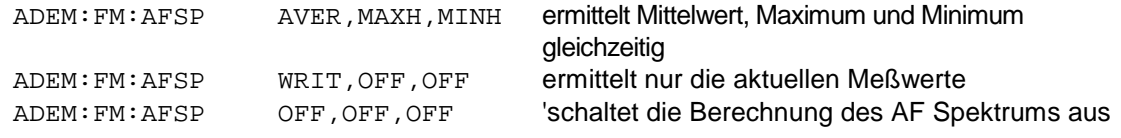

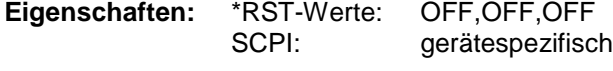

# **Betriebsart:** A

#### **[SENSe:]ADEMod:FM:AFSPectrum:RESult?** <result type>

Der Befehl liest die Ergebnisdaten des AF Spektrums des FM demodulierten Signals aus, und zwar jeweils den angegebenen Ergebnistyp. Das Datenformat der Ausgabedaten wird mit dem FORMat-Befehl festgelegt.

*Hinweis: Die Abfrage von Traces mit Zustand VIEW ist nicht möglich.*

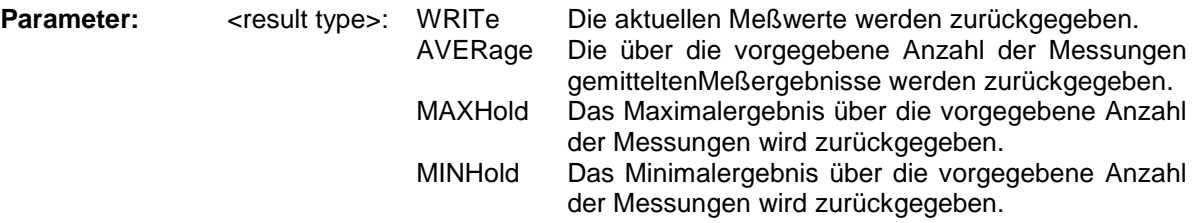

*Hinweis: Der angegebene Ergebnistyp muß einer derjenigen sein, die mit dem Befehl [SENSe:]ADEMod :FM:AFSPectrum[:TYPE] konfiguriert wurden. Ansonsten wird ein Query Error generiert.*

#### **Rückgabewerte:**

# **ASCII-Format (FORMat ASCII):**

In diesem Fall gibt der Befehl eine durch Komma getrennte Liste (Comma Separated Values = CSV) der Meßwerte im Floating-Point-Format zurück. Die Ausgabeeinheit ist dBm bei logarithmischer Darstellung und Volt bei linearer Darstellung.

#### **Binary-Format (FORMat REAL,32):**

In diesem Fall gibt der Befehl Binärdaten (Definite Length Block Data gemäß IEEE 488.2) zurück, wobei jeder Meßwert im 32 Bit IEEE 754 Floating-Point-Format angegeben ist. Schematisch ist der Aufbau des Antwortstrings wie folgt:

#41024<value1><value2>...<value n> mit

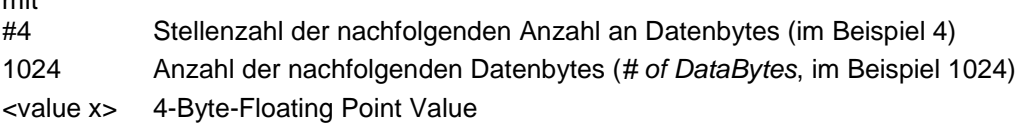

#### **Beispiele:**

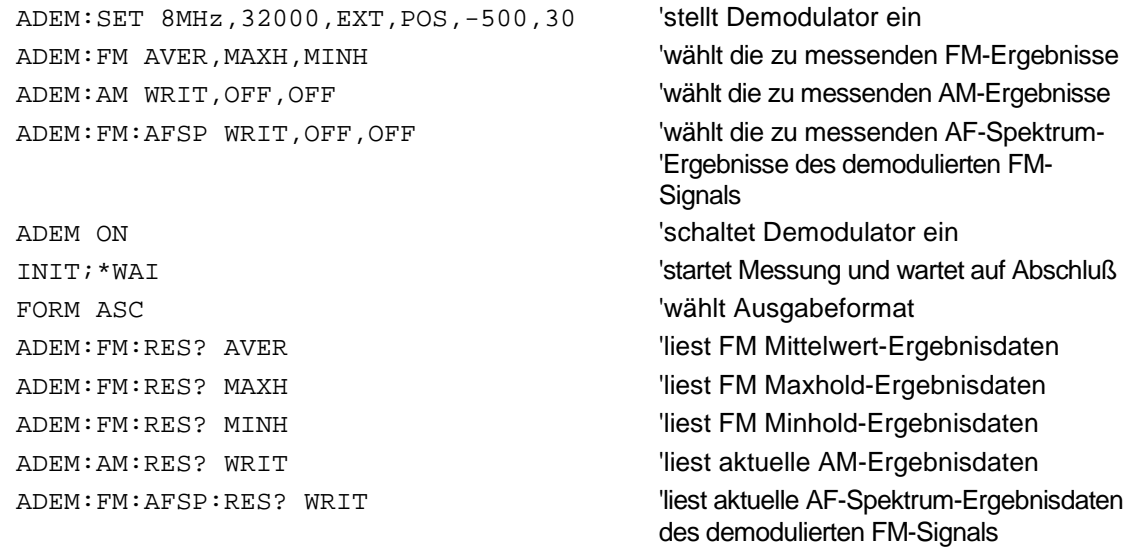

# Eigenschaften: \*RST-Wert:<br>SCPI:

aerätespezifisch

# **Betriebsart:** FM

#### **[SENSe:]ADEMod:FM:OFFSet?**<result type>

Dieser Befehl berechnet den FM-Offset des aktuellen Meßdatensatzes.

Wurde vor der Datenaufnahme die Mittelwertbildung eingeschaltet (mittels Befehl [SENSe: ]ADEMod: FM [:TYPE]), so kann auch der mittlere FM-Offset abgefragt werden, indem <result type> = AVERage gesetzt wird. Der so ermittelte mittlere FM-Offset unterscheidet sich von dem im Befehl CALC: MARK: FUNC: ADEM: FERR? errechneten, weil dort zur Ermittlung der Frequenzabweichung die Modulation mittels Tiefpaßfilter entfernt wird, was prinzipbedingt zu anderen Ergebnissen als eine Mittelwertbildung führt.

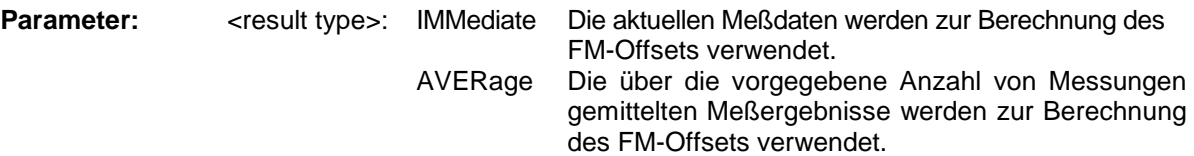

#### *Hinweis:*

*Wenn keine Mittelwertmessung bei der letzten Meßsequenz aktiv war, so liefert nur der Befehl [SENSe:]ADEMod:FM:OFFSet? IMMediate ein gültiges Ergebnis (die zur Ermittlung des FM-Offsets nötigen Daten werden dem letzten gemessenen Datensatz entnommen). [SENSe:]ADEMod:FM:OFFSet? AVERage führt in diesem Fall zu einem Query Error.*

#### **Beispiel:**

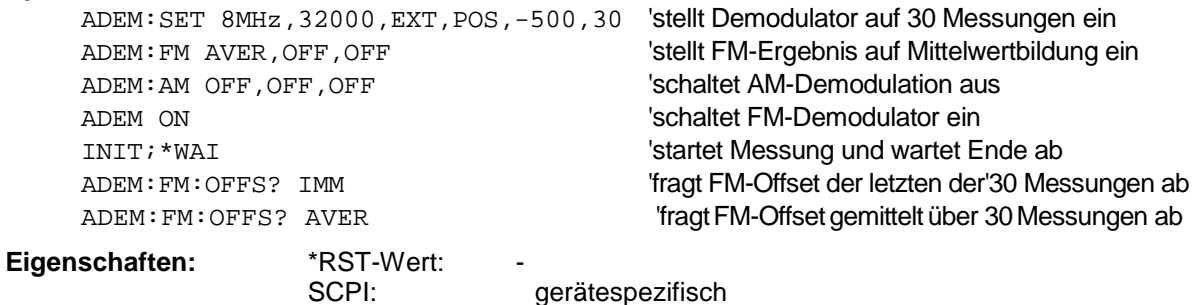

**Betriebsart:** FM

Der Befehl ist nur mit Option FS-K7 (FM-Demodulator) verfügbar.

**[SENSe:]ADEMod:PM[:TDOMain][:TYPE]**<result type 1>,<result type 2>,<result type 3>

Dieser Befehl wählt die gleichzeitig zu messenden Ergebnistypen bei PM-Demodulation aus.

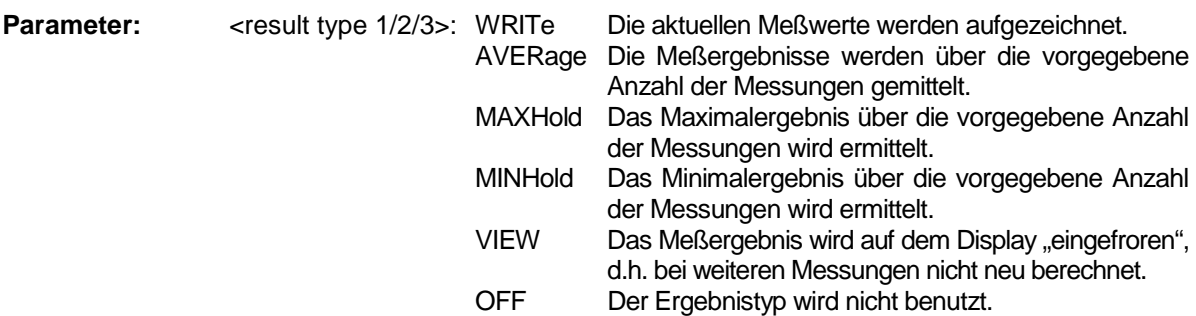

#### *Hinweise:*

*Einstellungen verschieden von OFF können nur einem Ergebnistyp gleichzeitig zugewiesen werden. Werden alle Ergebnistypen auf OFF gestellt, so wird der PM-Demodulator abgeschaltet.*

#### **Beispiele:**

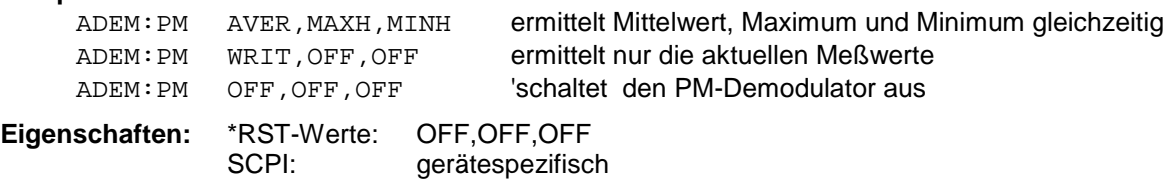

# **Betriebsart:** FM

Der Befehl ist nur mit Option FS-K7 (FM-Demodulator) verfügbar.

#### **[SENSe:]ADEMod:PM[:TDOMain]:RESult?**<result type>

Der Befehl liest die Ergebnisdaten der PM-Demodulation aus, und zwar jeweils den angegebenen Ergebnistyp. Das Datenformat der Ausgabedaten wird mit dem FORMat-Befehl festgelegt.

*Hinweis: Die Abfrage von Traces mit Zustand VIEW ist nicht möglich.*

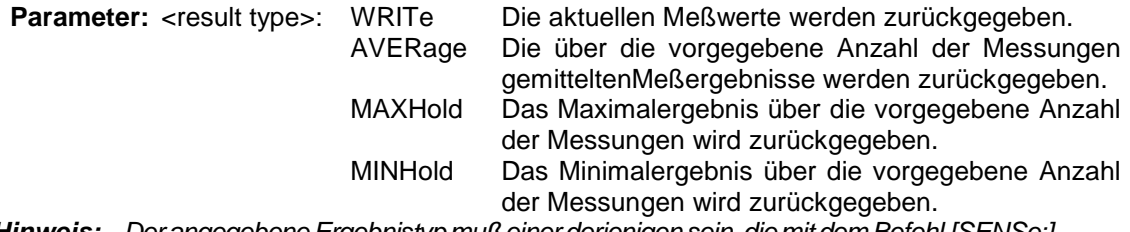

*Hinweis: Der angegebene Ergebnistyp muß einer derjenigen sein, die mit dem Befehl [SENSe:] DEMod:PM[:TDOMain][:TYPE] konfiguriert wurden. Ansonsten wird ein Query Error generiert.*

# **Rückgabewerte:**

#### **ASCII-Format (FORMat ASCII):**

In diesem Fall gibt der Befehl eine durch Komma getrennte Liste (Comma Separated Values = CSV) der Meßwerte im Floating-Point-Format zurück. Die Ausgabeeinheit ist Hz.

#### **Binary-Format (FORMat REAL,32):**

In diesem Fall gibt der Befehl Binärdaten (Definite Length Block Data gemäß IEEE 488.2) zurück, wobei jeder Meßwert im 32 Bit IEEE 754 Floating-Point-Format angegeben ist. Schematisch ist der Aufbau des Antwortstrings wie folgt:

#41024<value1><value2>...<value n>

mit

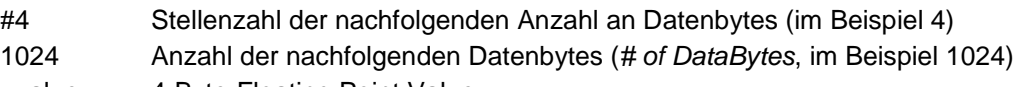

<value x> 4-Byte-Floating Point Value

#### **Beispiele:**

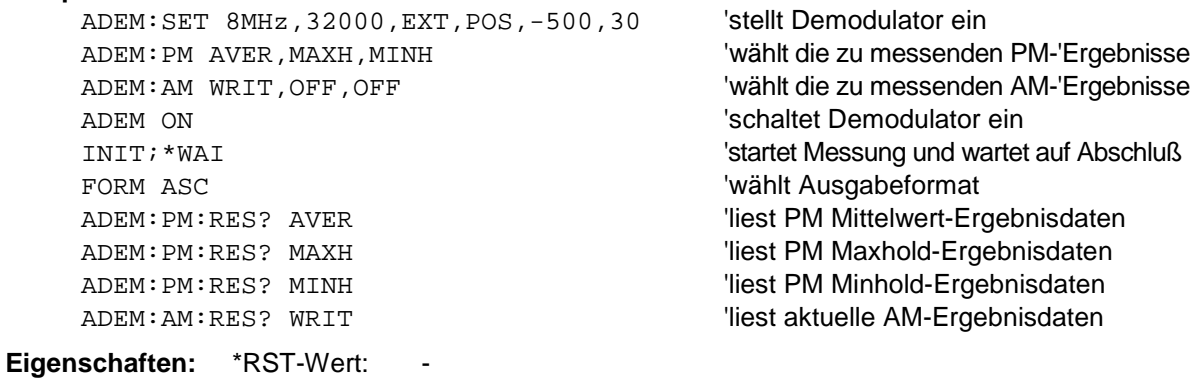

SCPI: gerätespezifisch

**Mode**: FM

### **[SENSe:]ADEMod:PM:AFSPectrum[:TYPE]** <result type 1>,<result type 2>,<result type 3>

Dieser Befehl wählt die gleichzeitig zu messenden AF Spektrum Ergebnistypen des PM demodulierten Signals aus.

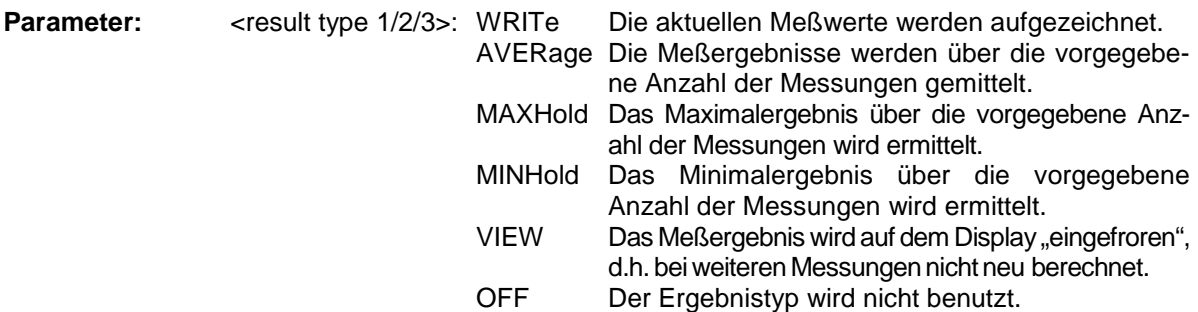

#### *Hinweise:*

*Einstellungen verschieden von OFF können nur einem Ergebnistyp gleichzeitig zugewiesen werden. Werden alle Ergebnistypen auf OFF gestellt, so wird kein AF Spektrum des PM demodulierten Signals berechnet.*

*Der Ergebnistyp AF Spektrum des PM demodulierten Signals kann nicht gleichzeitig mit dem AF Spektrum des FM oder AM demodulierten Signals aktiviert werden.*

#### **Beispiele:**

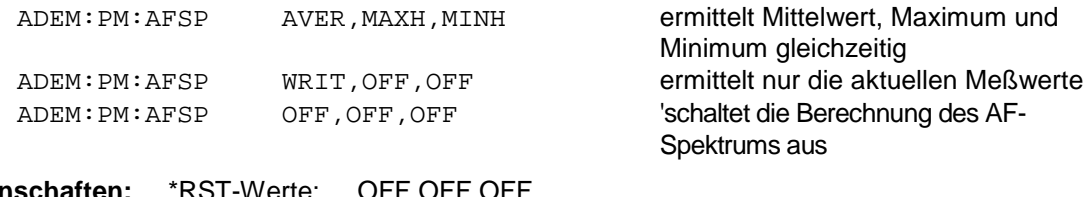

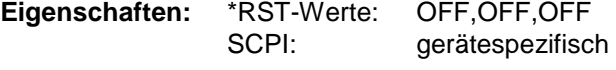

# **Betriebsart:** A

Der Befehl ist nur mit Option FS-K7 (FM-Demodulator) verfügbar.

# **[SENSe:]ADEMod:PM:AFSPectrum:RESult?** <result type>

Der Befehl liest die Ergebnisdaten des AF-Spektrums des PM-demodulierten Signals aus, und zwar jeweils den angegebenen Ergebnistyp. Das Datenformat der Ausgabedaten wird mit dem FORMat-Befehl festgelegt.

*Hinweis: Die Abfrage von Traces mit Zustand VIEW ist nicht möglich.*

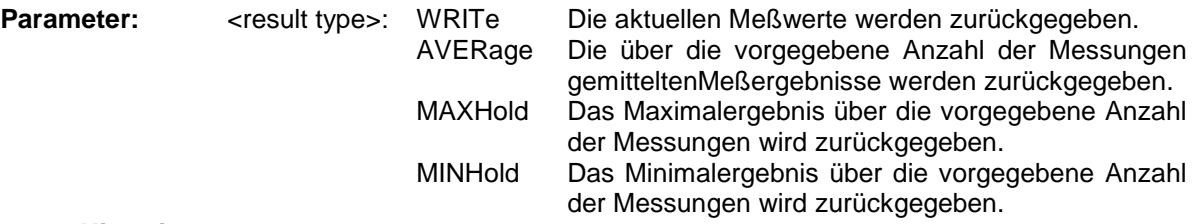

#### *Hinweis:*

*Der angegebene Ergebnistyp muß einer derjenigen sein, die mit dem Befehl [SENSe:]ADEMod: PM:AFSPectrum[:TYPE] konfiguriert wurden. Ansonsten wird ein Query Error generiert.*

#### **Rückgabewerte:**

# **ASCII-Format (FORMat ASCII):**

In diesem Fall gibt der Befehl eine durch Komma getrennte Liste (Comma Separated Values = CSV) der Meßwerte im Floating-Point-Format zurück. Die Ausgabeeinheit ist dBm bei logarithmischer Darstellung und Volt bei linearer Darstellung.

### **Binary-Format (FORMat REAL,32):**

In diesem Fall gibt der Befehl Binärdaten (Definite Length Block Data gemäß IEEE 488.2) zurück, wobei jeder Meßwert im 32 Bit IEEE 754 Floating-Point-Format angegeben ist. Schematisch ist der Aufbau des Antwortstrings wie folgt:

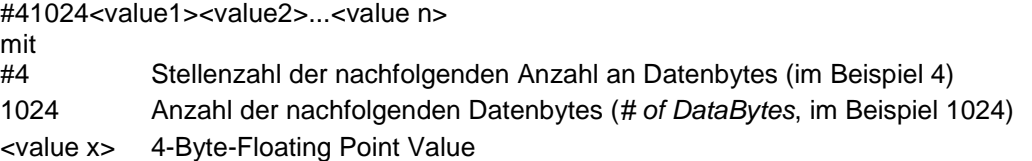

#### **Beispiele:**

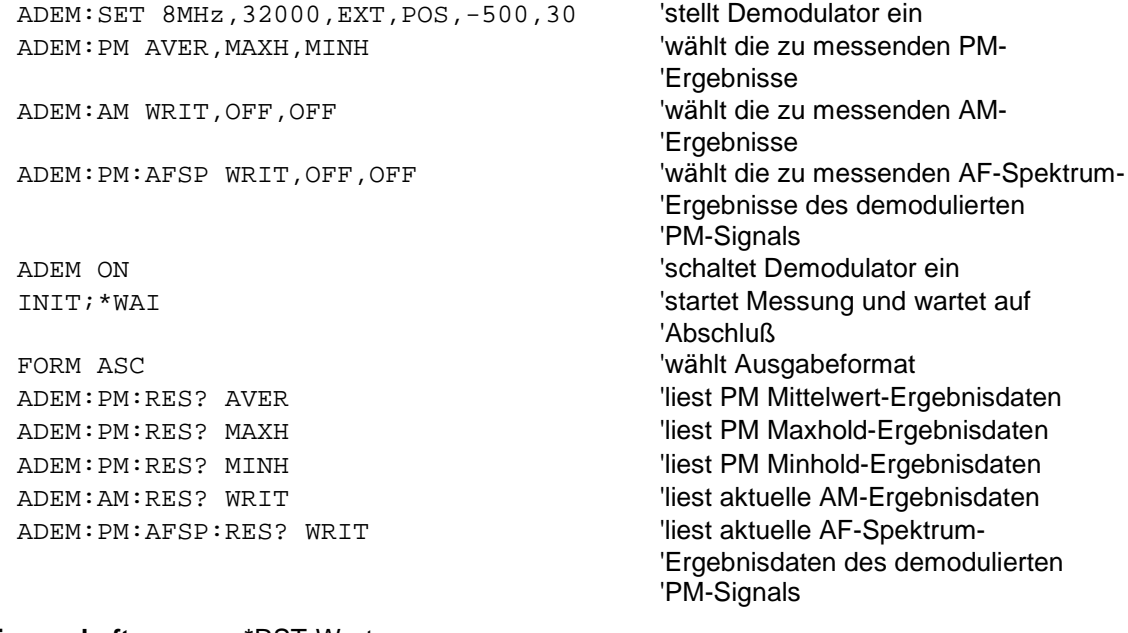

# **Eigenschaften:** \*RST-Wert:

SCPI: gerätespezifisch

# **Betriebsart:** FM

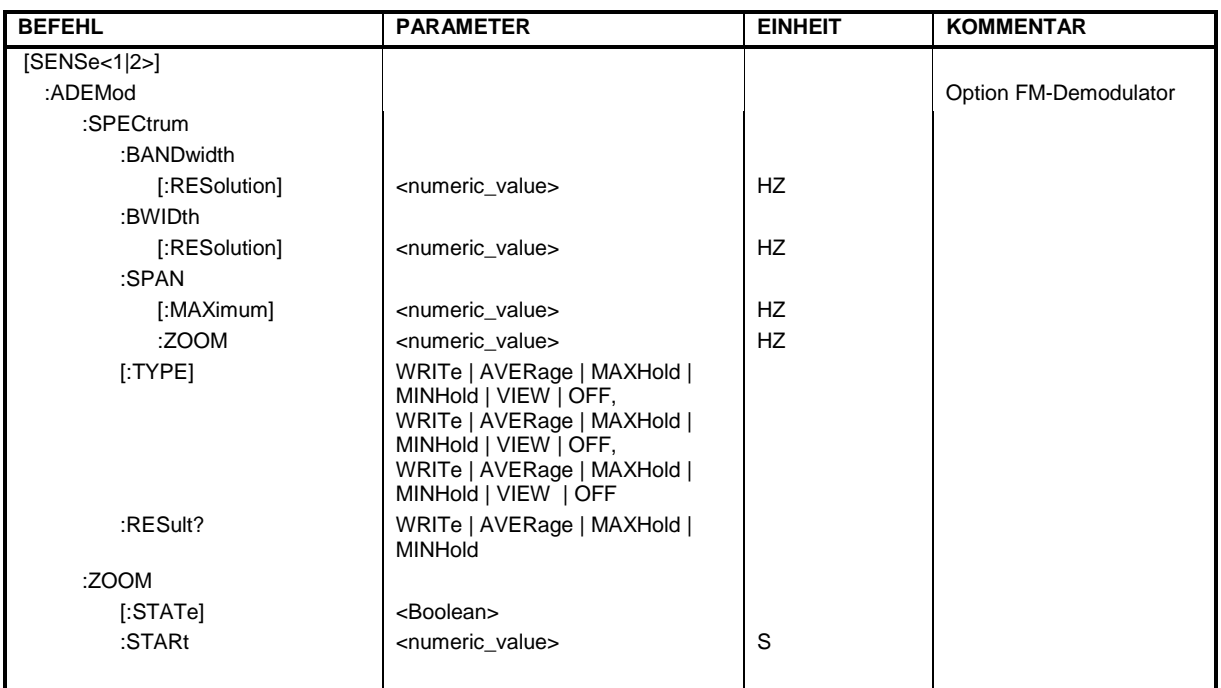

# **[SENSe:]ADEMod:SPECtrum:BANDwidth|BWIDth[:RESolution] 1 Hz to 10 MHz**

Dieser Befehl stellt die Auflösebandbreite für die Spektrum-Darstellungen aus den Daten der analogen Demodulation ein.

Aus der über ADEM:SPEC:SPAN:MAX oder ADEM:BAND indirekt eingestellten Abtastrate wird die benötigte Aufzeichnungslänge berechnet. Falls die vorhandene Aufzeichnunglänge für die gegebene Bandbreite nicht ausreicht, wird die Aufzeichnungslänge auf das Maximum gesetzt und die Auflösebandbreite auf die daraus resultierende Bandbreite vergrößert.

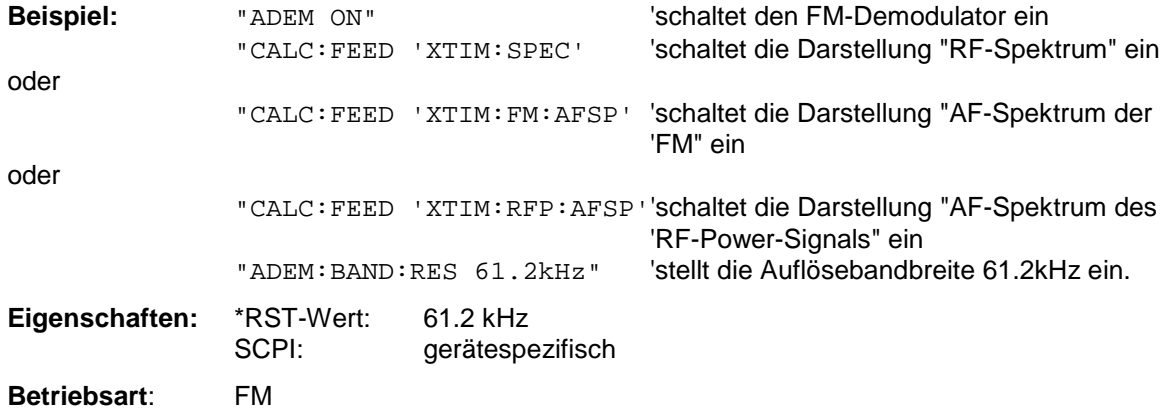
### **[SENSe:]ADEMod:SPECtrum:SPAN[:MAXimum]** <numeric\_value>

Dieser Befehl stellt den maximalen Frequenzbereich für die Darstellung des HF-Spektrums, das aus den Daten der FM-Demodulation ermittelt wurde, ein. Der maximale Frequenzbereich ist gleichbedeutend mit der Meßbandbreite der analogen Demodulation (SENS:ADEM:BAND). Aufgrund der diskreten verfügbaren Abtastraten sind auch nur diskrete Werte für den Span möglich:

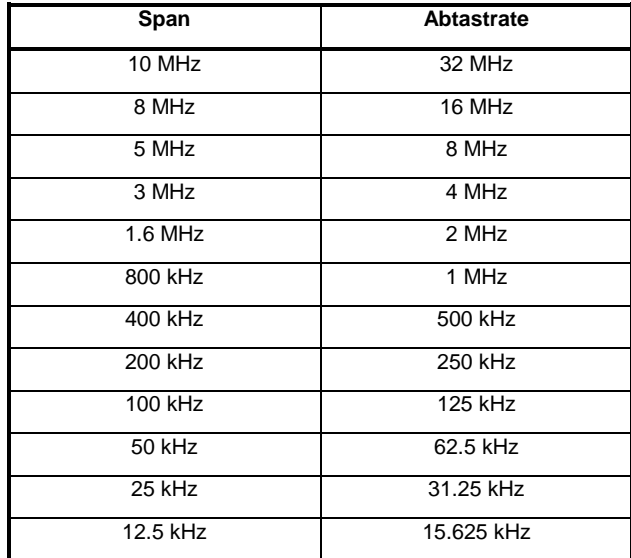

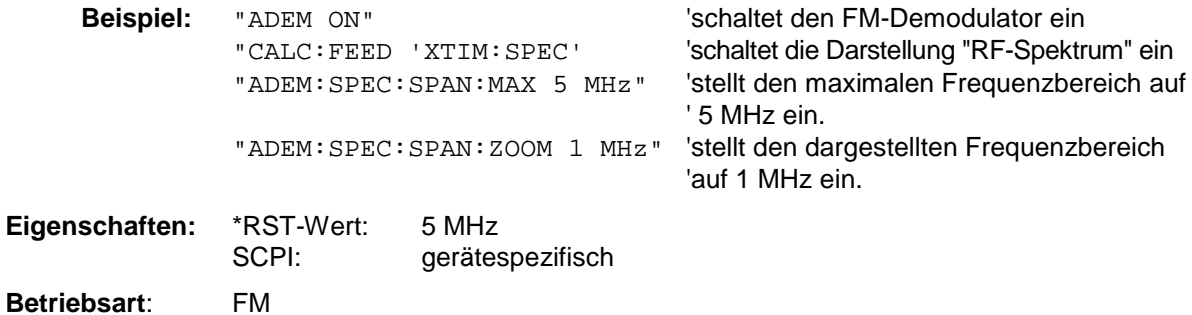

Der Befehl ist nur mit Option FS-K7 (FM-Demodulator) verfügbar.

# **[SENSe:]ADEMod:SPECtrum:SPAN:ZOOM** <numeric\_value>

Dieser Befehl stellt den Frequenzbereich für die Darstellung des HF-Spektrums, das aus den Daten der FM-Demodulation ermittelt wurde, ein. Der Frequenzbereich für die Darstellung ist auf den maximalen Span (SENS:ADEM:SPEC:SPAN:MAX) bzw. die Meßbandbreite der analogen Demodulation (SENS:ADEM:BAND) begrenzt.

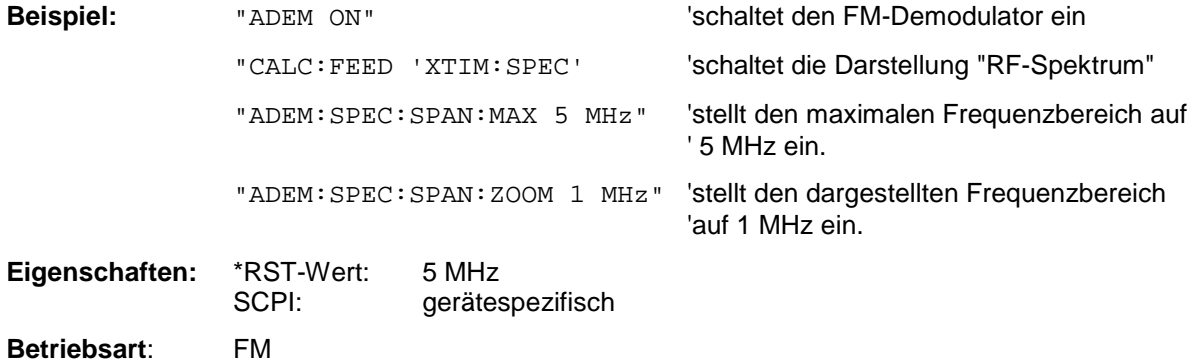

Der Befehl ist nur mit Option FS-K7 (FM-Demodulator) verfügbar.

Dieser Befehl wählt die gleichzeitig zu messenden Ergebnistypen bei Darstellung des HF-Spektrums aus.

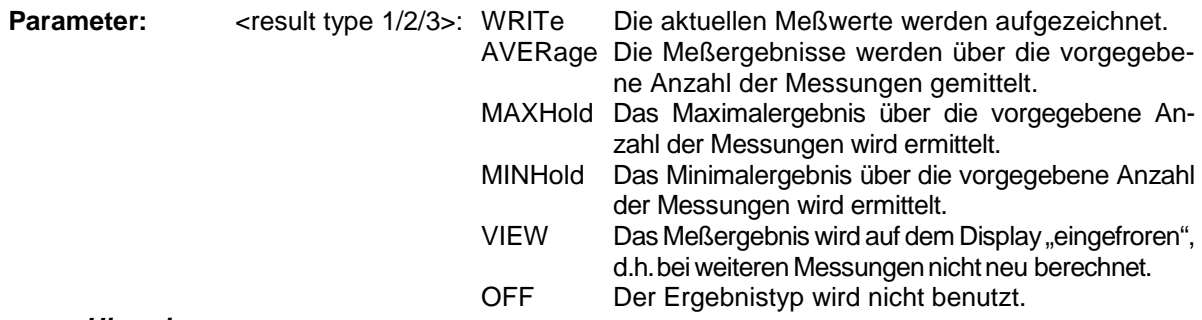

#### *Hinweise:*

*Einstellungen verschieden von OFF können nur einem Ergebnistyp gleichzeitig zugewiesen werden.*

#### **Beispiele:**

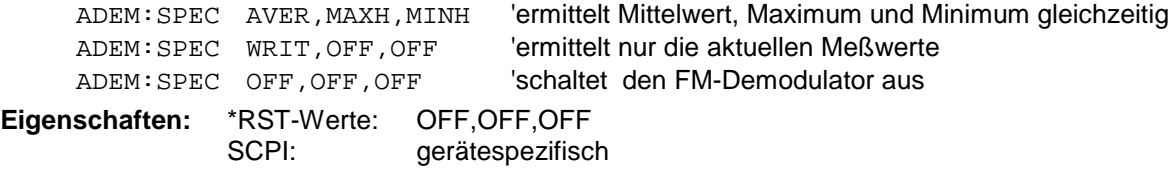

**Betriebsart:** FM

Der Befehl ist nur mit Option FS-K7 (FM-Demodulator) verfügbar.

#### **[SENSe:]ADEMod:SPECtrum:RESult?**<result type>

Der Befehl liest die Ergebnisdaten des HF-Spektrums aus, und zwar jeweils den angegebenen Ergebnistyp. Das Datenformat der Ausgabedaten wird mit dem FORMat-Befehl festgelegt. *Hinweis: Die Abfrage von Traces mit Zustand VIEW ist nicht möglich.*

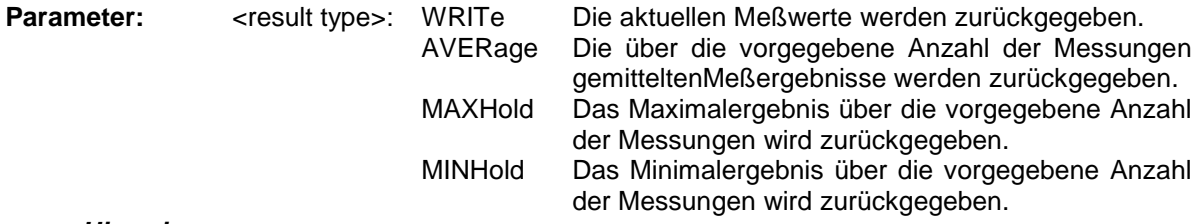

#### *Hinweis:*

*Der angegebene Ergebnistyp muß einer derjenigen sein, die mit dem Befehl [SENSe:]ADEMod: SPEC[:TYPE] konfiguriert wurden. Ansonsten wird ein Query Error generiert.*

#### **Rückgabewerte:**

#### **ASCII-Format (FORMat ASCII):**

In diesem Fall gibt der Befehl eine durch Komma getrennte Liste (Comma Separated Values = CSV) der Meßwerte im Floating-Point-Format zurück. Die Ausgabeeinheit ist dBm.

#### **Binary-Format (FORMat REAL,32):**

In diesem Fall gibt der Befehl Binärdaten (Definite Length Block Data gemäß IEEE 488.2) zurück, wobei jeder Meßwert im 32 Bit IEEE 754 Floating-Point-Format angegeben ist. Schematisch ist der Aufbau des Antwortstrings wie folgt:

#41024<value1><value2>...<value n>

- mit
- #4 Stellenzahl der nachfolgenden Anzahl an Datenbytes (im Beispiel 4)
- 1024 Anzahl der nachfolgenden Datenbytes (*# of DataBytes*, im Beispiel 1024)

<value x> 4-Byte-Floating Point Value

### **Beispiele:**

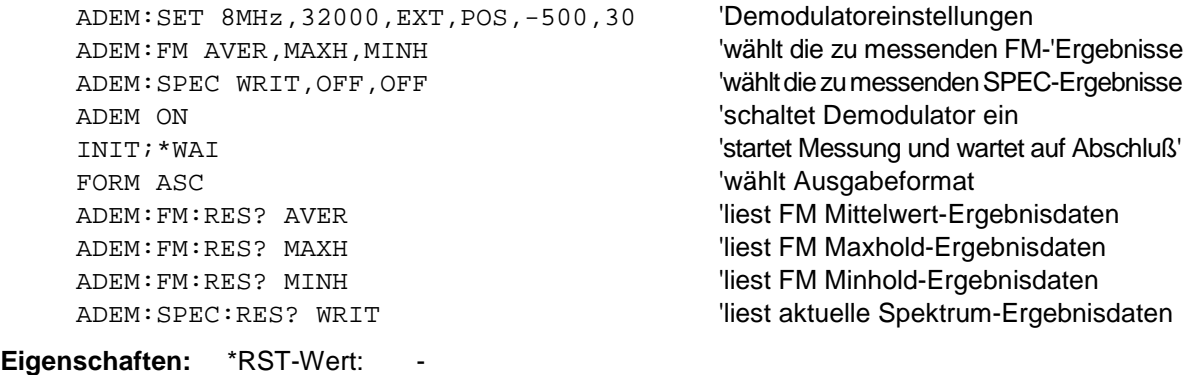

**Mode**: FM

Der Befehl ist nur mit Option FS-K7 (FM-Demodulator) verfügbar.

SCPI: gerätespezifisch

# **[SENSe<1|2>:]ADEMod:ZOOM[:STATe>]** ON | OFF

Der Befehl schaltet die Zoomfunktion für die Meßdaten des FM-Demodulators ein oder aus. Abhängig von der ausgewählten Meßzeit und Demodulationsbandbreite werden mehr Meßpunkte aufgenommen als auf dem Display dargestellt werden können.

Bei eingeschalteter Zoomfunktion werden ab dem mit [SENS:]ADEM:ZOOM:STARt festgelegten Zeitpunkt genau 501 Meßpunkte aus dem Meßwertspeicher dargestellt.

Bei ausgeschalteter Zoomfunktion werden alle Meßpunkte mittels Datenreduktion zu der auf dem Display verfügbaren Punktezahl zusammengefasst.

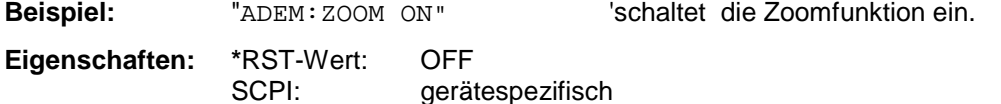

**Betriebsart:** FM

Der Befehl ist nur mit Option FS-K7 (FM-Demodulator) verfügbar.

# **[SENSe<1|2>:]ADEMod:ZOOM:STARt** 0s...Messzeit

Der Befehl wählt den Startzeitpunkt für die Darstellung der Einzelmesswerte des FM-Demodulators aus. Der maximal mögliche Wert hängt von der im Gerät eingestellten Meßzeit ab, die mit dem Befehl [SENSe]:ADEMod:MTIMe? abgefragt werden kann.

Bei eingeschalteter Zoomfunktion werden 501 Meßpunkte ab dem eingestellten Startzeitpunkt dargestellt.

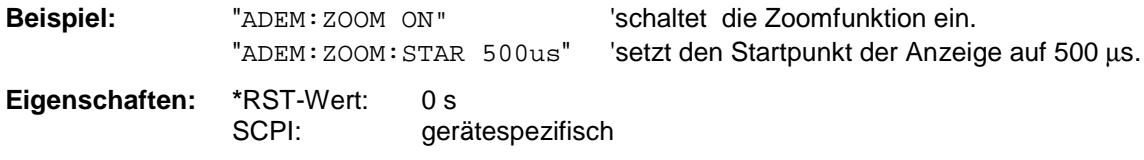

**Betriebsart:** FM

Der Befehl ist nur mit Option FS-K7 (FM-Demodulator) verfügbar.

# **SENSe:AVERage - Subsystem**

Das SENSe:AVERage - Subsystem führt eine Mittelwertbildung auf den erfaßten Daten durch. Mehrere aufeinanderfolgende Messungen werden zu einem neuen Meßergebnis zusammengefaßt.

Es gibt zwei Arten von Mittelwertbildung: logarithmisch und linear. Bei logarithmischer Mittelwertbildung (mit VIDeo bezeichnet) wird der Mittelwert der gemessenen Pegel gebildet, bei linearer Mittelwertbildung wird die Leistung gemittelt, bevor durch Logarithmieren der Pegel bestimmt wird.

Die Auswahl des Meßfensters erfolgt mit SENSe1 (SCREEN A) und SENSe2 (SCREEN B).

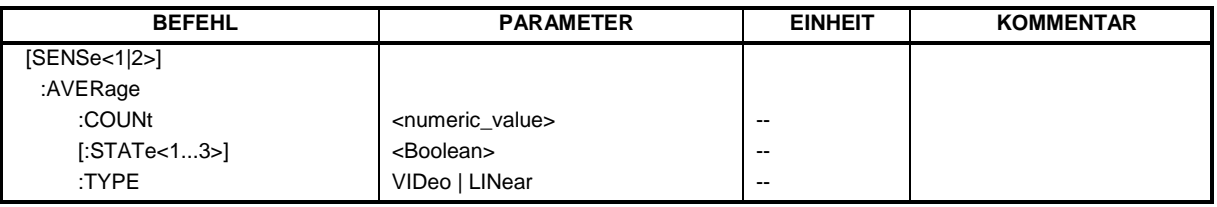

# **[SENSe<1|2>:]AVERage:COUNt** 0 .. 32767

Der Befehl definiert die Anzahl der Messungen, über die der Mittelwert gebildet wird.

Zu beachten ist, daß bei Continuous Sweep nach Erreichen der angegebenen Anzahl zu fortlaufender Mittelwertbildung übergegangen wird.

Bei Single Sweep wird die angegebene Anzahl an Messungen (Sweeps) durchlaufen und anschließend angehalten. Eine Synchronisierung auf das Ende der angegebenen Anzahl an Messungen ist nur im Single Sweep-Betrieb möglich.

Der Befehl [SENSe: ]AVERage: COUNt ist gleichbedeutend mit dem Befehl [SENSe: ]SWEep: COUNt. Die Anzahl der Messungen wird bei beiden unabhängig davon festgelegt, ob die Mittelwertbildung aktiv ist oder nicht.

Die Anzahl der Messungen gilt für alle Meßkurven im angegebenen Meßfenster.

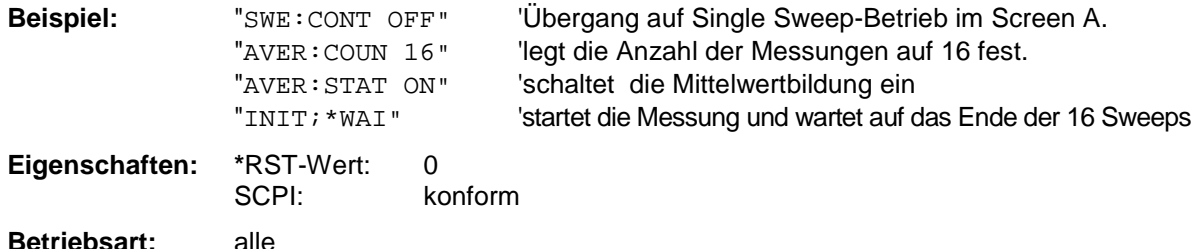

# **[SENSe<1|2>:]AVERage[:STATe<1...3>]** ON | OFF

Der Befehl schaltet die Mittelwertbildung für die ausgewählte Meßkurve <1...3> im ausgewählten Meßfenster ein bzw. aus.

**Beispiel:** "AVER OFF" 'schaltet die Mittelwertbildung für Trace 1 in Screen A aus. "SENS2:AVER:STAT3 ON" 'schaltet die Mittelwertbildung für Trace 3 in Screen B ein.

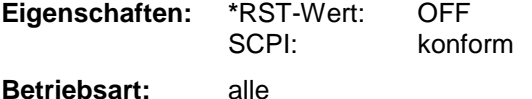

# **[SENSe<1|2>:]AVERage:TYPE** VIDeo | LINear

Der Befehl wählt die Art der Mittelwertbildung aus: Bei Auswahl VIDeo werden die logarithmierten Pegel gemittelt, bei Auswahl LINear werden die Leistungen gemittelt, bevor sie in Pegel umgerechnet werden. Die Art der Mittelwertbildung wird für alle Meßkurven in einem Meßfenster gleich eingestellt.

**Beispiel:** "AVER: TYPE LIN" 'schaltet Screen A auf lineare Mittelwertbildung um.

**Eigenschaften: \***RST-Wert: VIDeo SCPI: gerätespezifisch

**Betriebsart:** A, GSM/EDGE

# **SENSe:BANDwidth - Subsystem**

Dieses Subsystem steuert die Einstellung der Filterbandbreiten des Analysators. Die Befehle BANDwidth und BWIDth sind in ihrer Bedeutung gleichwertig. Die Auswahl des Meßfensters erfolgt mit SENSe1 (SCREEN A) und SENSe2 (SCREEN B).

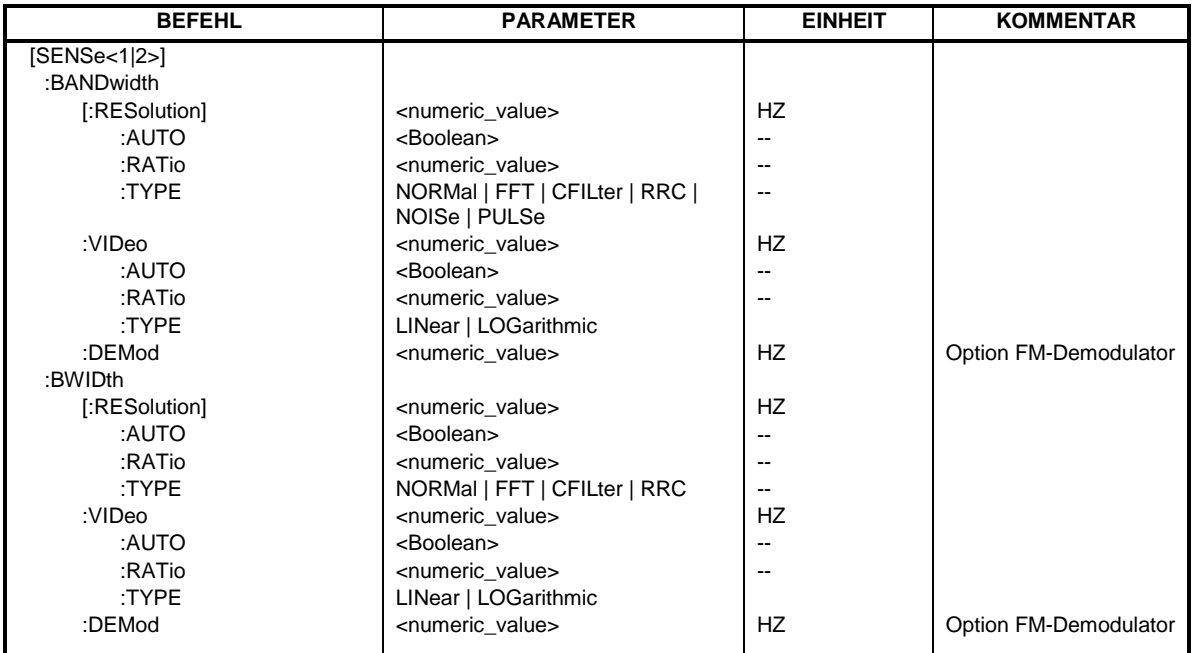

# **[SENSe<1|2>:]BANDwidth|BWIDth[:RESolution]** <numeric\_value>

Dieser Befehl stellt die Auflösebandbreite des Analysators ein. In der Betriebsart FM DEMOD entspricht diese der ZF-Bandbreite (IF Bandwidth) des Demodulators.

Zur Verfügung stehen analoge Auflösefilter von 10 Hz bis 10 MHz in 1, 3, 10-Stufung. Diese Filter sind im Bereich von 300 kHz...10 MHz als LC-Filter mit 4 Kreisen realisiert, im Bereich von 10 Hz bis 100 kHz als digitale Filter mit analoger Charakteristik.

Zusätzlich stehen die EMI-Bandbreiten 200 Hz, 9 kHz und 120 kHz zur Verfügung (jeweils 6dB-Bandbreiten). Diese Bandbreiten können nur über die Eingabe der Zahlenwerte erreicht werden, nicht jedoch über die INCrement und DECrement-Befehle.

Daneben stehen im Frequenzbereich (Span > 0) für schnelle Messungen an periodischen Signalen FFT-Filter von 1 Hz...30 kHz zur Verfügung (jeweils 3dB-Bandbreite). Oberhalb von 30 kHz wird automatisch auf analoge Filter umgeschaltet.

Schließlich können ab Firmware Version 1.10 auch eine Reihe von besonders steilflankigen Kanalfiltern ausgewählt werden, sofern beim Befehl BAND:TYPE die Parameter CFILter oder RRC angegeben wurden. Die zulässigen Kombinationen aus Filtertyp und Filterbandbreite sind in der Tabelle im Kapitel "Einstellung der Bandbreiten und der Sweepzeit – Taste BW" in der "Liste der verfügbaren Kanalfilter" enthalten.

In der Betriebsart SPECTRUM wird bei Veränderung der Auflösebandbreite die Kopplung an den Span automatisch abgeschaltet.

In der Betriebsart FM DEMOD wird bei Veränderung der Auflösebandbreite die Kopplung an die Demodulationsbandbreite automatisch abgeschaltet.

*Hinweis: Dieser Befehl ist bei den GSM/EDGE-Messungen Modulationsgenauigkeit (MAC), Phasen-/Frequenzfehler (PFE) und Trägerleistung über der Zeit (PVT) nicht verfügbar. Dort findet die Bandbreiteneinstellung gemäß GSM-Standard statt.*

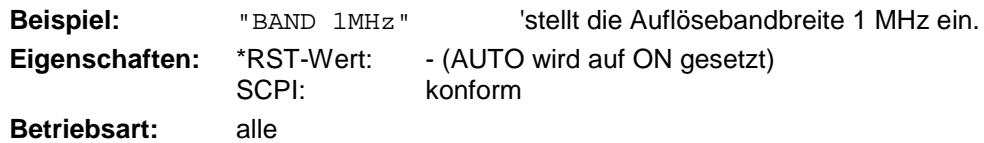

# **[SENSe<1|2>:]BANDwidth|BWIDth[:RESolution]:AUTO** ON | OFF

Dieser Befehl koppelt die Auflösebandbreite des Analysators in der Betriebsart SPECTRUM automatisch an den Frequenzdarstellbereich (Span) bzw. hebt diese Kopplung auf. In der Betriebsart FM DEMOD bezieht sich die Kopplung auf die Demodulationsbandbreite (BW<sub>RBW</sub> = 10 \* BW<sub>Demod</sub>). In der Betriebsart FM DEMOD bezieht sich die Kopplung auf die Demodulationsbandbreite (BW $_{\text{PRW}}$  $= 10 * BW_{Demod}$ .

Die automatische Kopplung paßt die Auflösebandbreite in Abhängigkeit vom momentan eingestellten Frequenzdarstellbereich gemäß dem Verhältnis aus Frequenzdarstellbereich zu Auflösebandbreite an. Die 6dB-Bandbreiten 200 Hz, 9 kHz und 120 kHz sowie die ab Firmware Version 1.10 verfügbaren Kanalfilter werden durch die automatische Kopplung nicht eingestellt.. Das Verhältnis Auflösebandbreite/Span kann über den Befehl

[SENSe<1|2>:]BANDwidth[:RESolution]:RATio verändert werden.

*Hinweis: Dieser Befehl ist bei den GSM/EDGE-Messungen Modulationsgenauigkeit (MAC), Phasen-/Frequenzfehler (PFE) und Trägerleistung über der Zeit (PVT) nicht verfügbar.*

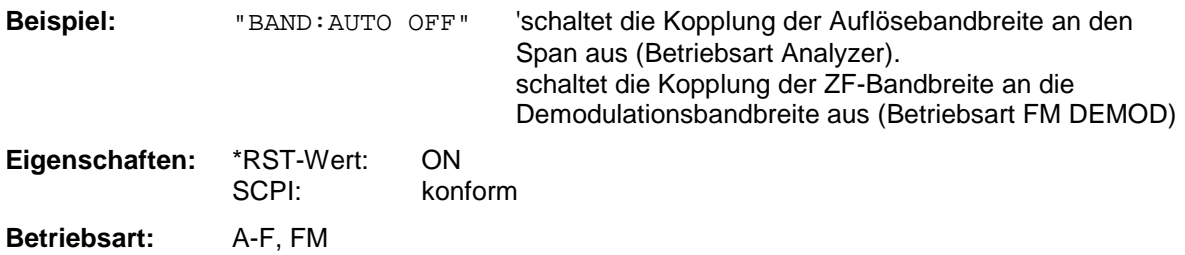

#### **[SENSe<1|2>:]BANDwidth|BWIDth[:RESolution]:RATio** 0.0001...1

Dieser Befehl stellt das Verhältnis von Resolution Bandwidth (Hz) / Span (Hz) ein. Das einzugebende Verhältnis ist reziprok zum Verhältnis SPAN/RBW der Handbedienung.

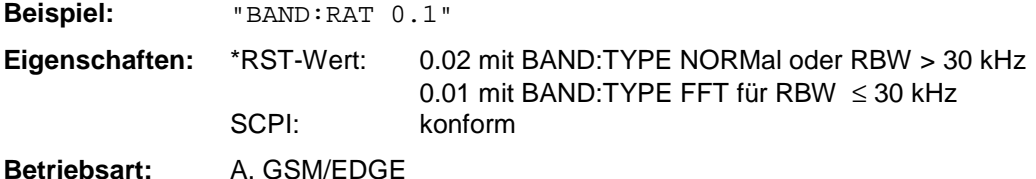

# **[SENSe<1|2>:]BANDwidth|BWIDth[:RESolution]:TYPE** NORMal | FFT | CFILter | RRC

Dieser Befehl schaltet den Filtertyp für die Auflösebandbreite um zwischen den "normalen" Analogbzw. FIR-Filtern in 1, 3, 10-Stufung und der FFT-Filterung für Bandbreiten < 100 kHz. Der Vorteil der FFT-Filterung liegt in der höheren Meßgeschwindigkeit gegenüber den digitalen Filtern mit analoger Filtercharakteristik. Allerdings sind FFT-Filter nur für periodische Signale geeignet und nur im Frequenzbereich (Span > 0 Hz) verfügbar.

Ab Firmware Version 1.10 können zusätzlich besonders steilflankige Kanalfilter und Filter mit RRC- (Root Raised Cosine-) Charakteristik ausgewählt werden. Die zulässigen Kombinationen aus Kanalfiltertyp und Filterbandbreite sind in der Tabelle "Liste der verfügbaren Kanalfilter" im Kapitel "Einstellung der Bandbreiten und der Sweepzeit – Taste *BW*" enthalten.

*Hinweise: - Beim Wechsel zwischen den Filterarten wird jeweils die nächstgrößere Filterbandbreite ausgewählt, wenn die gleiche Filterbandbreite beim neuen Filtertyp nicht verfügbar ist.*

*- Dieser Befehl ist bei den GSM/EDGE-Messungen Modulationsgenauigkeit (MAC), Phasen- /Frequenzfehler (PFE), Trägerleistung über der Zeit (PVT) und Trägerleistung (CPW) nicht verfügbar.*

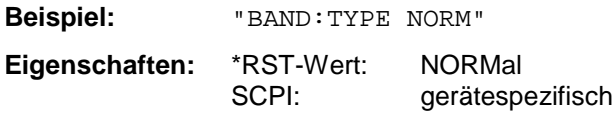

**Betriebsart:** all

#### **[SENSe<1|2>:]BANDwidth|BWIDth:VIDeo** 1Hz...10MHz

Dieser Befehl stellt die Videobandbreite des Analysators ein. Zur Verfügung stehen Bandbreiten von 10 Hz bis 10 MHz in 1, 3, 10-Stufung.Der Befehl ist nicht verfügbar, wenn die FFT-Filterung eingeschaltet und die eingestellte Bandbreite ≤ 30 kHz ist oder der Quasipeak-Detektor eingeschaltet ist.

*Hinweise: Dieser Befehl ist bei den GSM/EDGE-Messungen Modulationsgenauigkeit (MAC), Phasen-/Frequenzfehler (PFE) und Trägerleistung über der Zeit (PVT) nicht verfügbar.*

**Beispiel:** "BAND:VID 10kHz"

**Eigenschaften:** \*RST-Wert: - (AUTO wird auf ON gesetzt) SCPI: konform

**Betriebsart:** A, GSM/EDGE

#### **[SENSe<1|2>:]BANDwidth|BWIDth:VIDeo:AUTO** ON | OFF

Dieser Befehl koppelt die Videobandbreite des Analysators automatisch an die Auflösebandbreite bzw. hebt diese Kopplung auf.

Das Verhältnis Videobandbreite/Auflösebandbreite kann über den Befehl [SENSe<1|2>:]BANDwidth:VIDeo:RATio verändert werden.

*Hinweis: Dieser Befehl ist bei den GSM/EDGE-Messungen Modulationsgenauigkeit (MAC), Phasen-/Frequenzfehler (PFE) und Trägerleistung über der Zeit (PVT) nicht verfügbar.*

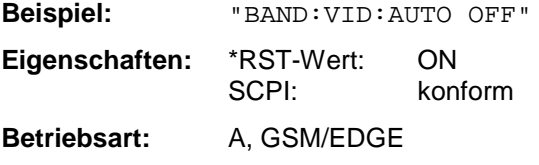

# **[SENSe<1|2>:]BANDwidth|BWIDth:VIDeo:RATio** 0.01...1000

Dieser Befehl stellt das Verhältnis von Videobandbreite / Auflösebandbreite ein.

Das einzugebende Verhältnis ist reziprok zum Verhältnis RBW/VBW der Handbedienung.

*Hinweis: Dieser Befehl ist bei den GSM/EDGE-Messungen Modulationsgenauigkeit (MAC), Phasen-/Frequenzfehler (PFE) und Trägerleistung über der Zeit (PVT) nicht verfügbar.*

**Beispiel:** "BAND:VID:RAT 3" 'setzt die Kopplung der Videobandbreite auf Videobandbreite = 3\*Auflösebandbreite

**Eigenschaften:** \*RST-Wert: 3 SCPI: konform **Betriebsart:** A, GSM/EDGE

# **[SENSe<1|2>:]BANDwidth|BWIDth:VIDeo:TYPE** LINear | LOGarithmic

Dieser Befehl wählt die Anordnung des Videofilters im Signalpfad aus, sofern die Auflösebandbreite ≤ 100 kHz ist:

- Bei Auswahl LINear wird das Videofilter vor den Logarithmierer geschaltet (Default)
- Bei Auswahl LOGarithmic wird das Videofilter hinter den Logarithmierer geschaltet

Der wesentliche Unterschied zwischen den beiden Betriebsarten besteht im Einschwingverhalten an fallenden Signalflanken:

Bei Auswahl LINear wird die fallende Flanke bei logarithmischer Pegelskalierung "flacher" als bei Auswahl LOGarithmic gemessen.

Dieses Verhalten ergibt sich aus der Umrechnung von linearer Leistung in logarithmischen Pegel: Eine Halbierung der linearen Leistung entspricht nur einem Pegelabfall von 3 dB.

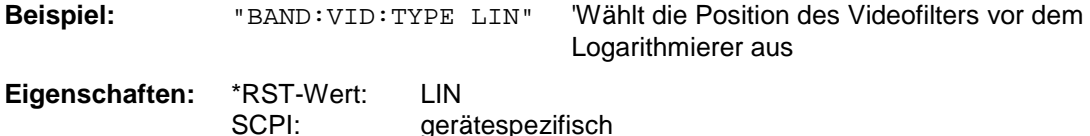

**Betriebsart:** A

Dieser Befehl ist erst ab Firmware-Version 1.40 verfügbar.

#### **[SENSe<1|2>:]BANDwidth|BWIDth:DEMod** <numeric\_value>

Dieser Befehl stellt die Meßbandbreite für die analoge Demodulation ein. In Abhängigkeit von der ausgewählten Demodlationsbandbreite wählt das Gerät die benötigte Samplingrate aus.

Die verfügbaren Werte der Demodulationsbandbreiten werden durch die vorhandenden Samplingraten vorgegeben.

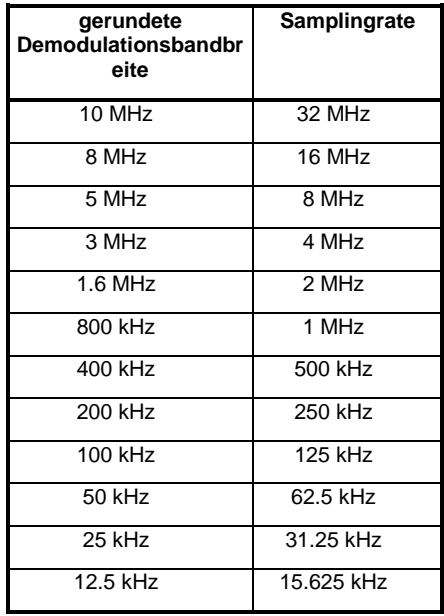

**Beispiel:** "BAND:DEM 1MHz" 'stellt die Meßbandbreite 1 MHz ein.

**Eigenschaften:** \*RST-Wert: 5 MHz SCPI: gerätespezifisch

**Betriebsart**: FM

Der Befehl ist nur mit Option FS-K7 (FM-Demodulator) verfügbar.

# **SENSe:CDPower – Subsystem**

Dieses Subsystem steuert die Parameter für die Code-Domain-Power-Messungen der Betriebsarten WCDMA 3G FDD BTS und UE (FS-K72/K73), cdma2000 BTS (FS-K82) sowie 1xEV-DO (FS-K84). Das numeric Suffix bei SENSe<1|2> ist für dieses Subsystem ohne Bedeutung und wird ignoriert.

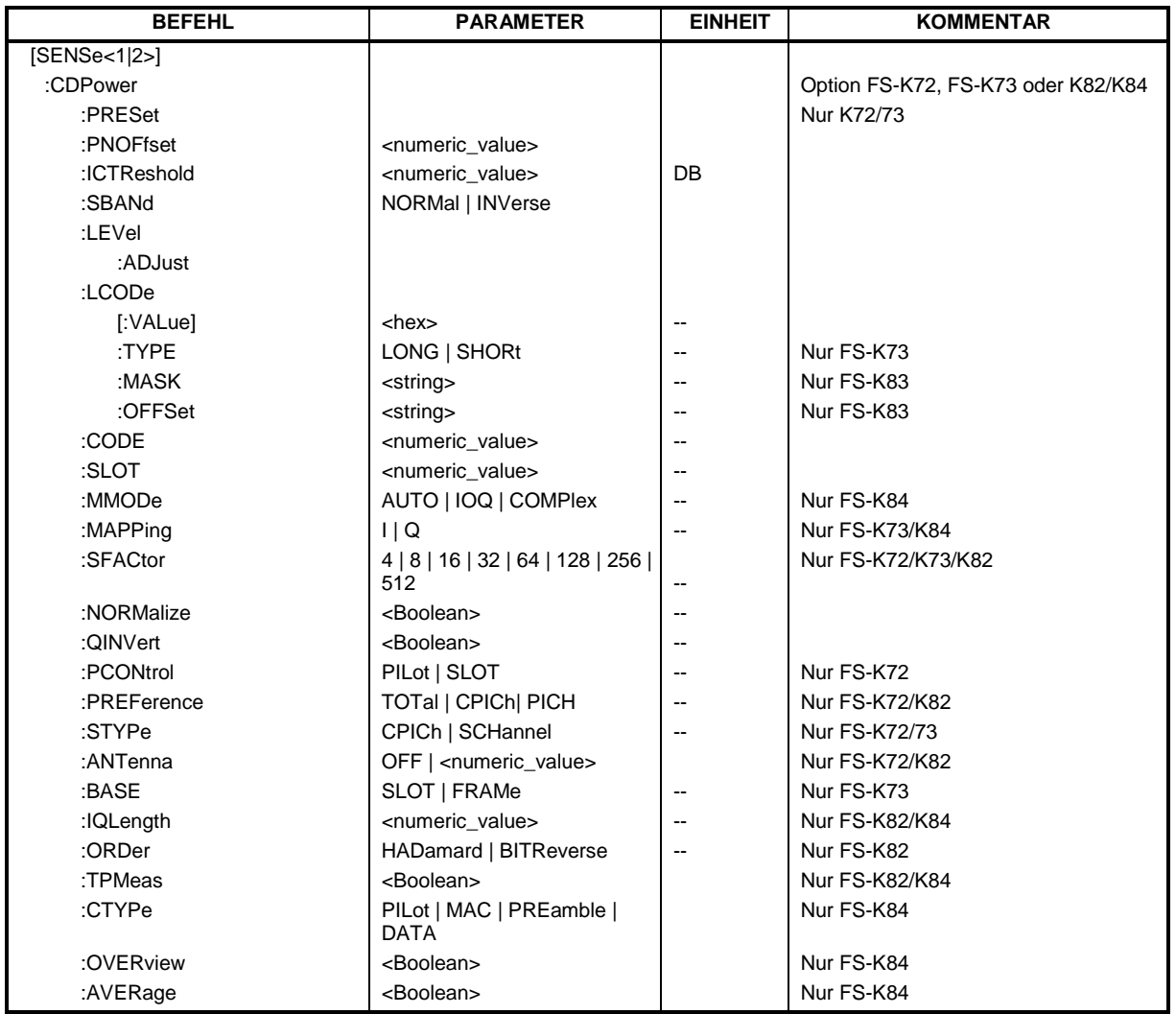

# **[SENSe<1|2>:]CDPower:PRESet**

Dieser Befehl führt eine Voreinstellung der Code Domain Power Messung durch.

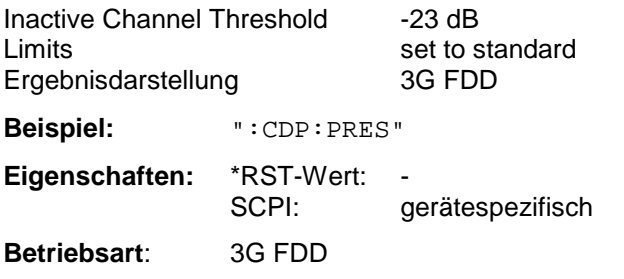

Dieser Befehl ist ein "Event" und hat daher keinen \*RST-Wert und keine Abfrage.

#### **Befehl für Option FS-K72/K73 WCDMA 3G FDD BTS/UE: Befehl für Optionen FS-K82 cdma2000 BTS und FS-K84 1xEV-DO BTS: :[SENSe:]CDPower:PNOFfset** 0...511

Dieser Befehl stellt den PN-Offset der Basisstation ein in Vielfachen zu 64 Chips.

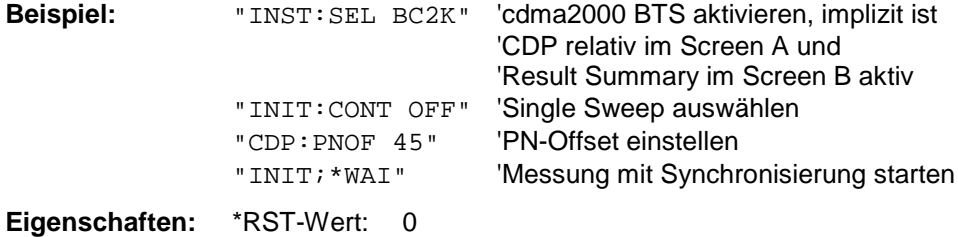

SCPI: gerätespezifisch

**Betriebsart:** cdma2000 BTS, 1xEV-DO BTS **[SENSe<1|2>:]CDPower:ICTReshold** –100...10dB

Dieser Befehl stellt den Schwellwert im Code Domain Power-Diagramm ein, ab dem ein Kanal als aktiv betrachtet wird. Der Pegel bezieht sich auf die Signalgesamtleistung.

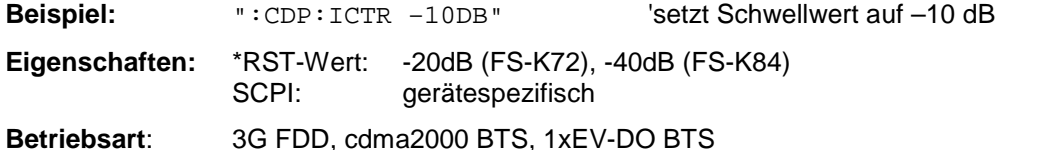

#### **[SENSe<1|2>:]CDPower:SBANd** NORMal | INVerse

Dieser Befehl dient zum Vertauschen des linken und rechten Seitenbandes.

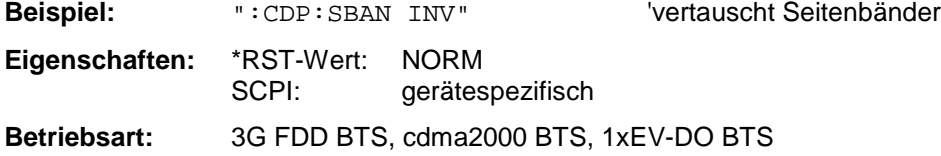

#### **[SENSe<1|2>:]CDPower:LEVel:ADJust**

Dieser Befehl bewirkt eine automatische Einstellung der HF-Dämpfung und ZF-Verstärkung auf den Pegel des angelegten Signals. Um HF-Dämpfung und ZF-Verstärkung unabhängig voneinander auf optimale Werte einzustellen wird das Gerät in den Modus *ATTEN MANUAL* versetzt. Dieser Modus bleibt auch nach Wechsel von der Betriebsart Code Domain-Messungen zu den Betriebsarten Analyzer oder Vector Analyzer erhalten.

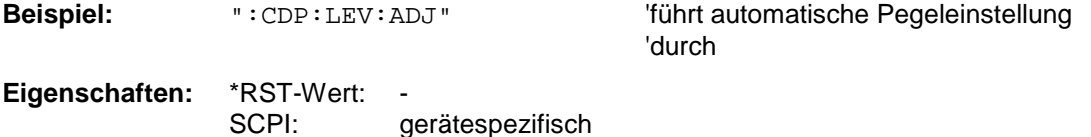

**Betriebsart:** 3G FDD BTS, cdma2000 BTS, 1xEV-DO BTS

Dieser Befehl ist ein "Event" und hat daher keinen \*RST-Wert und keine Abfrage.

### **[SENSe<1|2>:]CDPower:LCODe[:VALue]** <hex>

Dieser Befehl definiert den Long Code (Scrambling Code). Der Long Code wird im Hex-Format angegeben.

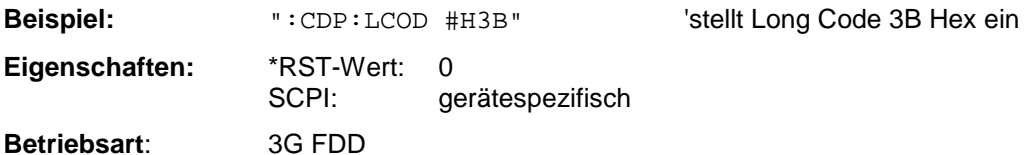

# **[SENSe<1|2>:]CDPower:LCODe:TYPE** LONG | SHOR**t**

Dieser Befehl schaltet zwischen langem und kurzem Scrambling Code um..

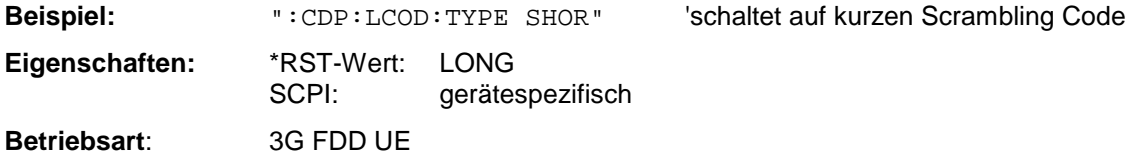

# **Befehle für Option FS-K72/K73 WCDMA 3G FDD BTS/UE:**

 **[SENSe<1|2>:]CDPower:CODE** 0...511<numeric\_value>

Dieser Befehl definiert die Code Nummer. Die Code Nummer ist auf die Code Klasse 9 bezogen.

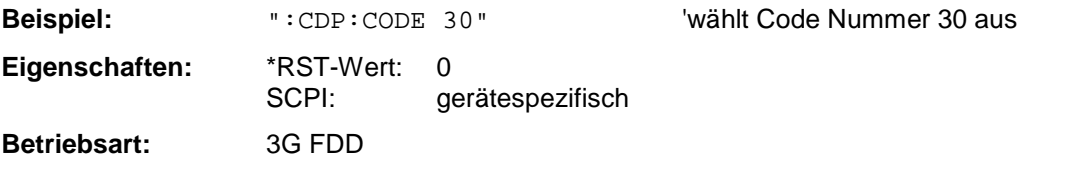

# **[SENSe<1|2>:]CDPower:SLOT** 0...14

Dieser Befehl definiert die Slot Nummer.

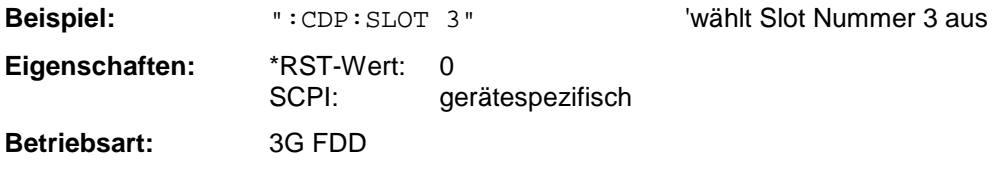

#### **Befehl für Option FS-K82 cdma2000 BTS: :[SENSe:]CDPower:CODE** 0 ... 127

Dieser Befehl wählt die Code-Nummer aus. Der maximale Wert hängt vom Base-Spreading-Faktor ab.

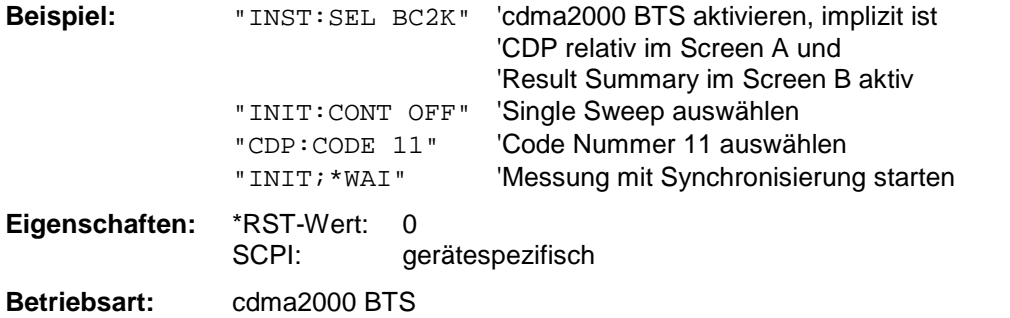

# **Befehl für Option FS-K84 1xEV-DO BTS:**

**:[SENSe:]CDPower: CODE** <numeric value>

Dieser Befehl wählt die Code-Nummer aus. Der maximale Wert hängt vom Spreading-Faktor des Kanaltyps ab. PILOT/PREAMBLE: 0..31, DATA: 0..15, MAC: 0..63.

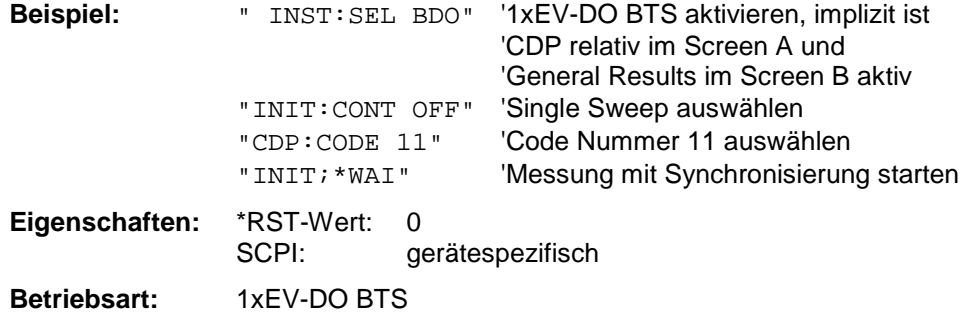

#### **:[SENSe:]CDPower:SLOT** 0 ...IQLength-1

Dieser Befehl wählt die Power-Control-Group (PCG) aus.

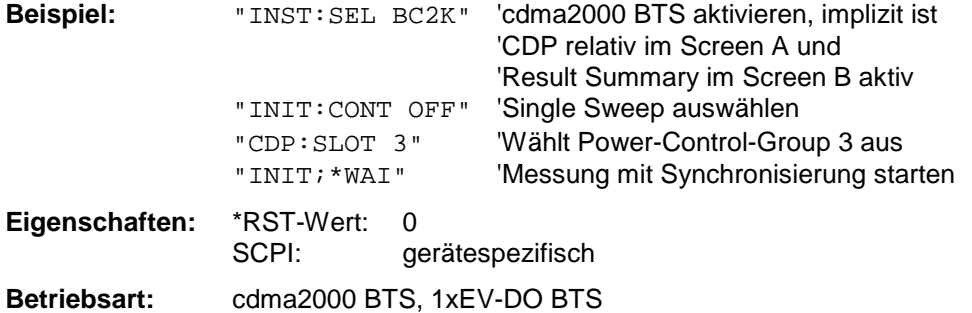

**:[SENSe:]CDPower:MMODe** AUTO | IOQ | COMPlex

Dieser Befehl definiert den Mapping-Modus. Bei AUTO wird intern mit dem Mapping-Modus "komplex" für den Kanaltyp DATA und "I- oder Q" für die Kanaltypen PILOT, MAC und PREAMBLE gearbeitet. Über diesen Befehl kann man jeden Mapping Modus für alle Kanaltypen selbst bestimmen oder wieder in AUTO zurückschalten.

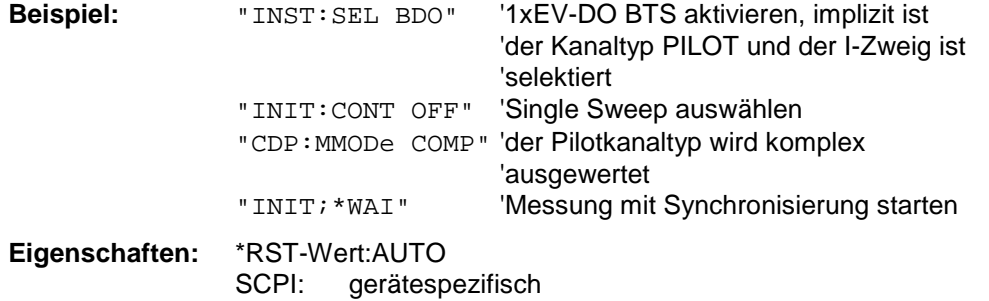

# **[SENSe<1|2>:]CDPower:MAPPing** I | Q

Dieser Befehl definiert das Mapping des CDP Signals.

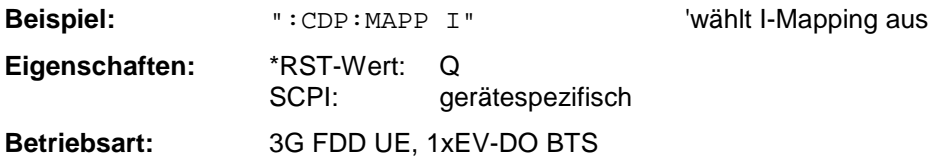

#### **Befehl für Option FS-K72/K73 WCDMA 3G FDD BTS/UE: [SENSe<1|2>:]CDPower:SFACtor** 4 | 8 | 16 | 32 | 64 | 128 | 256 | 512

Dieser Befehl definiert den Spreading Faktor.

#### *Hinweis:*

*Bei Mobile Station Messungen (FS-K73) ist die Einstellung 512 nicht möglich.*

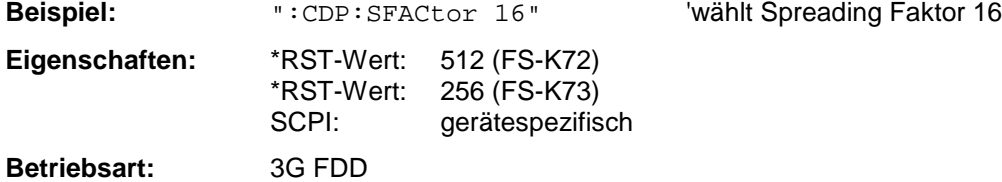

# **Befehl für Option FS-K82 cdma2000 BTS:**

:[SENSe:]CDPower:SFACtor 64 | 128

Dieser Befehl definiert den Base-Spreading-Faktor. Der Base-Spreading-Faktor sollte auf 128 eingestellt werden, wenn Kanäle der Code-Klasse 7 (Spreading Faktor 128) vorliegen, da sonst bei der Code Domain Power Analyse Alias-Leistungen gemessen werden.

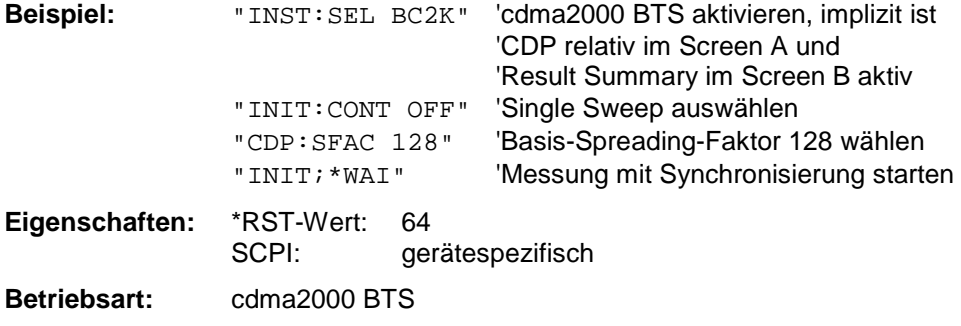

#### **[SENSe<1|2>:]CDPower:NORMalize** ON | OFF

Dieser Befehl schaltet die Normalisierung des Einheitskreises mit dem IQ-Offset ein bzw. aus.

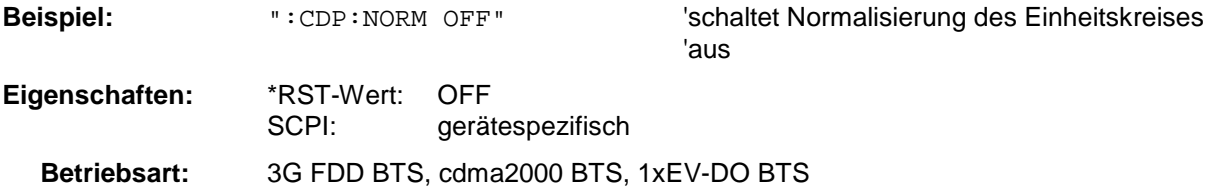

# **[SENSe<1|2>:]CDPower:QINVert** ON | OFF

Dieser Befehl invertiert das Vorzeichen des Q-Anteils des Signals.

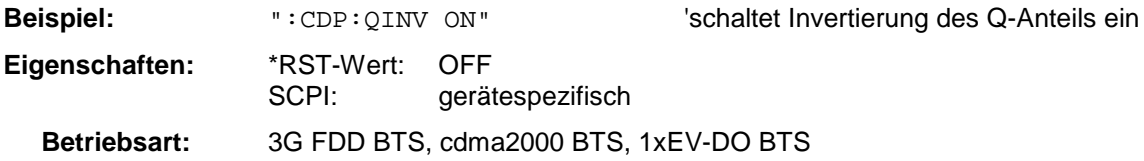

# **[SENSe<1|2>:]CDPower:PCONtrol PILot | SLOT**

Dieser Befehl stellt die Position der Leistungsregelung fein. Es wird unterschieden zwischen dem sog. *Compressed Mode* mit Leistungsregelung an der Slotgrenze (SLOT) und einer Leistungsregelung zu Beginn der Pilot-Symbole (PILot).

*Hinweis: Um bei aktivem Compressed Mode korrekte Messergebnisse zu erhalten, muß eine vordefinierte Kanalkonfiguration ausgewählt und eingeschaltet werden.*

**Beispiel:** ":CONF:WCDP:CTAB ON" 'schaltet die Nutzung vordefinierter 'Kanaltabellen ein ":CONF:WCDP:CTAB:SEL "CTAB\_1" 'wählt die Kanaltabelle mit Namen 'CTAB\_1 aus

":CDP:PCON SLOT" 'schaltet den Compressed Mode ein

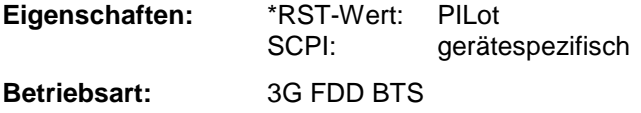

# **Befehl für Option FS-K72/K73 WCDMA 3G FDD BTS/UE: [SENSe<1|2>:]CDPower:PREFerence TOTal | CPICh**

Dieser Befehl wählt als Bezug für die relativen CDP-Messwerte entweder die Gesamtleistung oder die CPICH Leistung.

**Beispiel:** ":CDP:PREF CPIC" 'wählt Bezug CPICH für die relativen CDP-

Messwerte

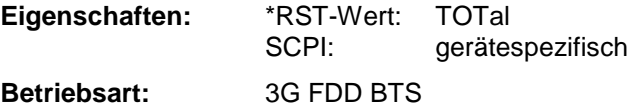

#### **Befehl für Option FS-K82 cdma2000 BTS: :[SENSe:]CDPower:PREFerence** TOTal | PICH

Dieser Befehl stellt den Bezug für die relativen CDP-Messwerte auf die Gesamtleistung oder die PICH Leistung (bei Antenne 2 wird die TDPICH Leistung verwendet) .

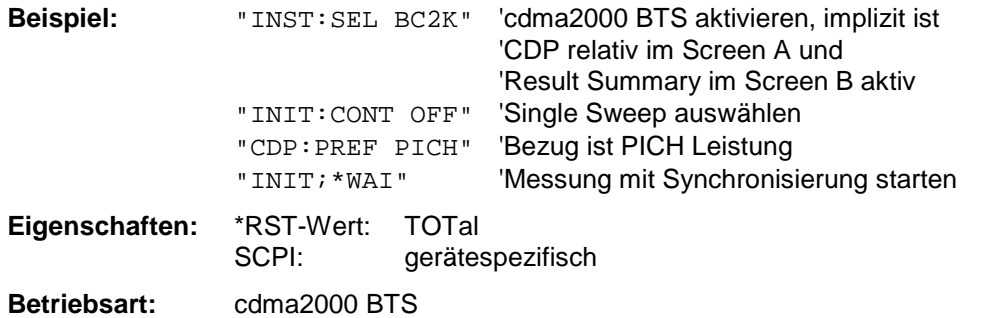

#### **:[SENSe<1|2>:]CDPower:STYPe CPICh | SCHannel**

Der Befehl wählt die Art der Synchronisation aus. Bei CPICh wird auf den CPICH synchronisiert, der für diese Art der Synchronisation im Signal enthalten sein muß. Bei SCH wird eine Synchronisation ohne den CPICH vorgenommen (notwendig für Test Model 4 ohne CPICH).

**Beispiel:** ":CDP:STYP SCH" 'Wählt die Synchronisierung ohne CPICH aus **Eigenschaften:** \*RST-Wert: CPICh SCPI: gerätespezifisch **Betriebsart:** 3G FDD

#### **:[SENSe<1|2>:]CDPower:ANTenna** OFF | <numeric\_value>

Der Befehl schaltet Antenna Diversity ein bzw. aus und wählt die benutzte Antenne aus. Bei OFF geht das Gerät davon aus, daß keine Antenna Diversity verwendet wird. Bei Eingabe der Werte 1 bzw. 2 werden die speziellen Eigenschaften der Signale von Antenne 1 bzw. 2 berücksichtigt.

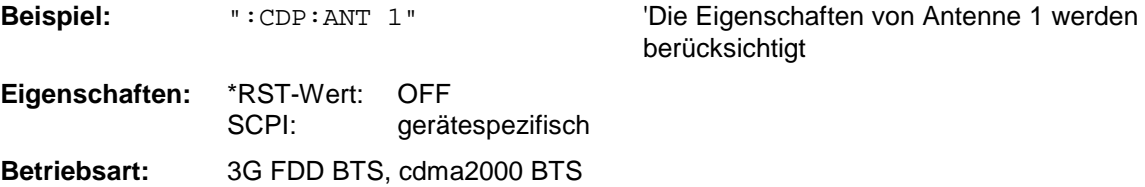

#### **:[SENSe<1|2>:]CDPower:BASE** SLOT | FRAMe

Der Befehl wählt bei FS-K73 aus, ob als Basis für die CDP-Messungen der gesamte Frame oder nur ein Slot verwendet werden soll.

Bei FS-K72 ist dieser Befehl nicht verfügbar.

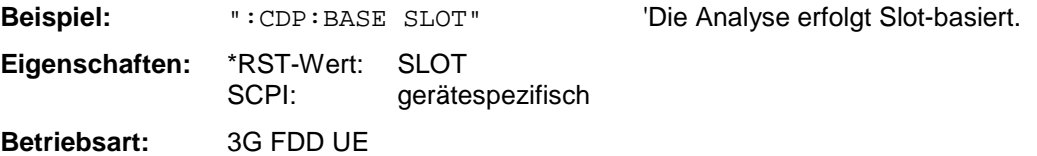

#### **Befehl für Option FS-K82 cdma2000 BTS und FS-K84 1xEV-DO BTS: :[SENSe:]CDPower:IQLength** FSU: 2...50, FSP: 2..12

Dieser Befehl stellt die Aufzeichnungslänge (IQ-Capture-Length) in Vielfachen der Power-Control-Group ein. Der Wertebereich ist von 2 bis 50 für den Analyzer R&S FSU und von 2 bis 12 für den Analyzer R&S FSP.

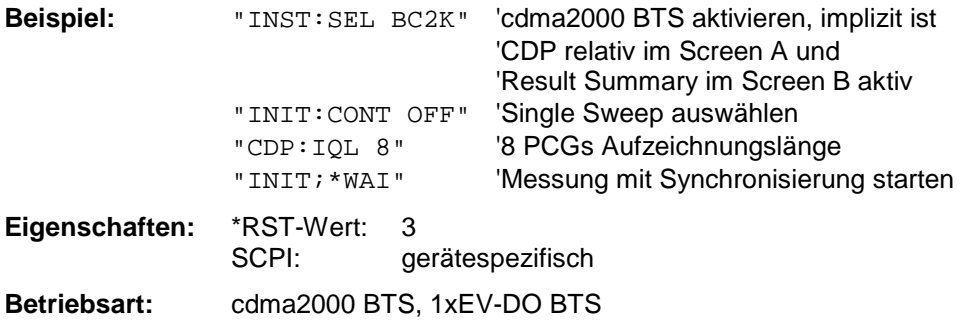

#### **Befehl für Option FS-K82 cdma2000 BTS: :[SENSe:]CDPower:ORDer** HADamard | BITReverse

Dieser Befehl stellt die Ordnung der Code Domain Auswertung ein. Enweder werden die Codes in der Hadamard-Ordnung oder in der BitReverse-Ordnung sortiert.

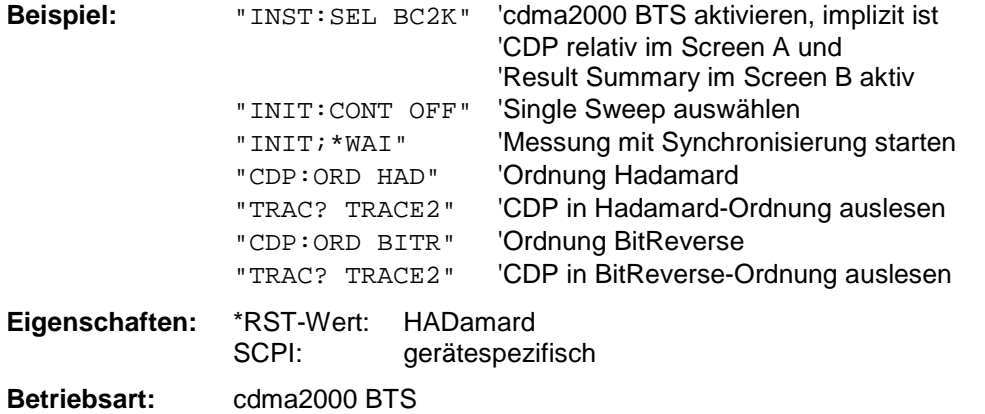

#### **Befehl für Option FS-K82 cdma2000 BTS und FS-K84 1xEV-DO BTS: :[SENSe:]CDPower:TPMeas** ON | OFF

Dieser Befehl erlaubt das gezielte An- bzw. Abschalten der Timing- und Phasen-Offset Auswertung der Kanäle zum Pilotkanal. Ist der Wert OFF oder sind mehr als 50 Kanäle aktiv, werden bei dem Befehl TRACe? TRACe1 und CALC:MARK:FUNC:CDP:RES? bei Timing- und Phasen-Offset der Wert '9' als Ergebnis zurückgegeben. Ist der Wert ON werden die Timig- und Phasen-Offsets berechnet und zurückgegeben.

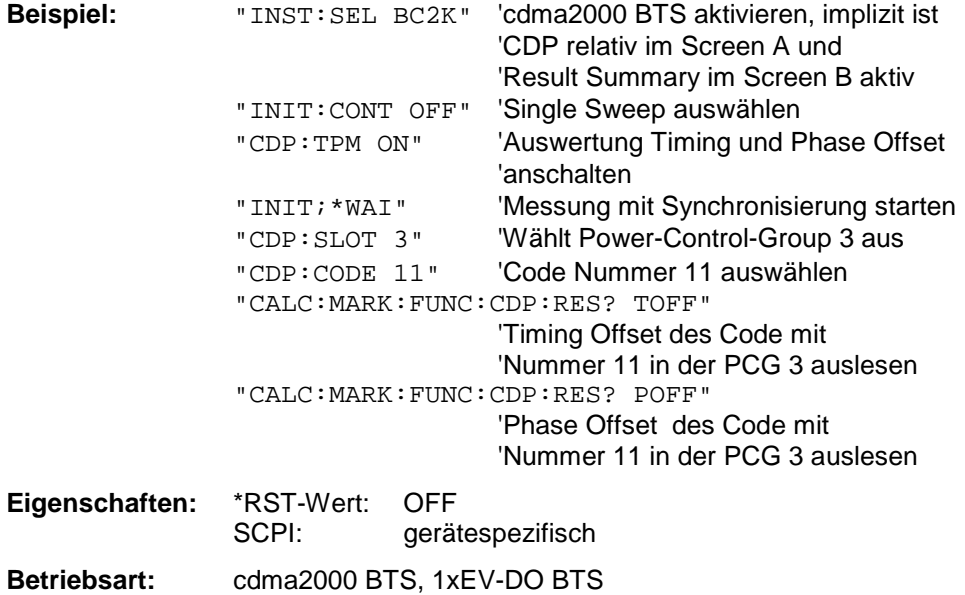

#### **Befehle für Option FS-K84 1xEV-DO BTS: :[SENSe:]CDPower:CTYPe** PILot | MAC | PREamble | DATA

Mit diesem Befehl wird der Kanaltyp ausgewählt. Daraufhin verändern sich bei den meisten Auswertungen, wie zum Bespiel Code-Domain-Power, Symbol EVM oder Bitstream, die Anzahl der Ergebnisse, weil entweder ein anderer Spreading-Faktor oder eine andere Anzahl von Symbolen für die Auswertung zur Verfügung stehen.

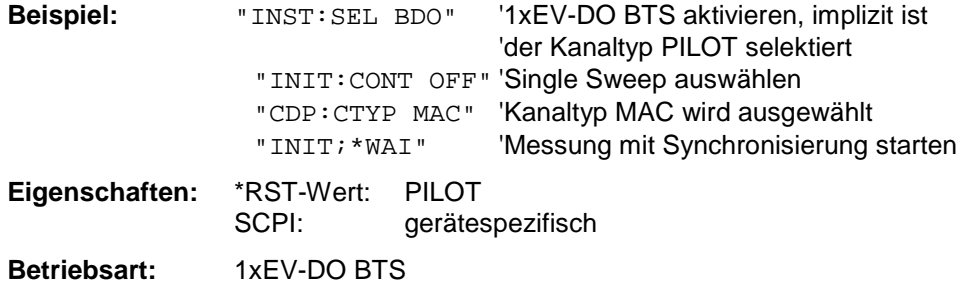

#### **:[SENSe:]CDPower:OVERview** ON | OFF

Dieser Befehl kann genau dann mittels ON eingeschaltet werden, wenn entweder die Code-Domain-Power oder die Code-Domain-Error-Power-Auswertung aktiv ist. (Siehe Befehl CALC1:FEED). Im Overviewmodus wird generell der I-Zweig des Signals im Screen A und der Q-Zweig des Signales im Screen B bei der CDP/CDEP angezeigt. Die Zweige sind getrennt über den TRAC:DATA? TRACE1 und TRAC:DATA? TRACE2 auslesbar.

Beim Verlassen des Overviewmodus werden die vorigen Auswertungen wieder aktiv.

Wird eine andere Auswertung als Code-Domain-Power oder Code-Domain-Error-Power bei aktivem Overviewmodus ausgewählt, wird der Overviewmodus verlassen, im anderen Screen wird die vorige Auswertung wieder eingestellt.

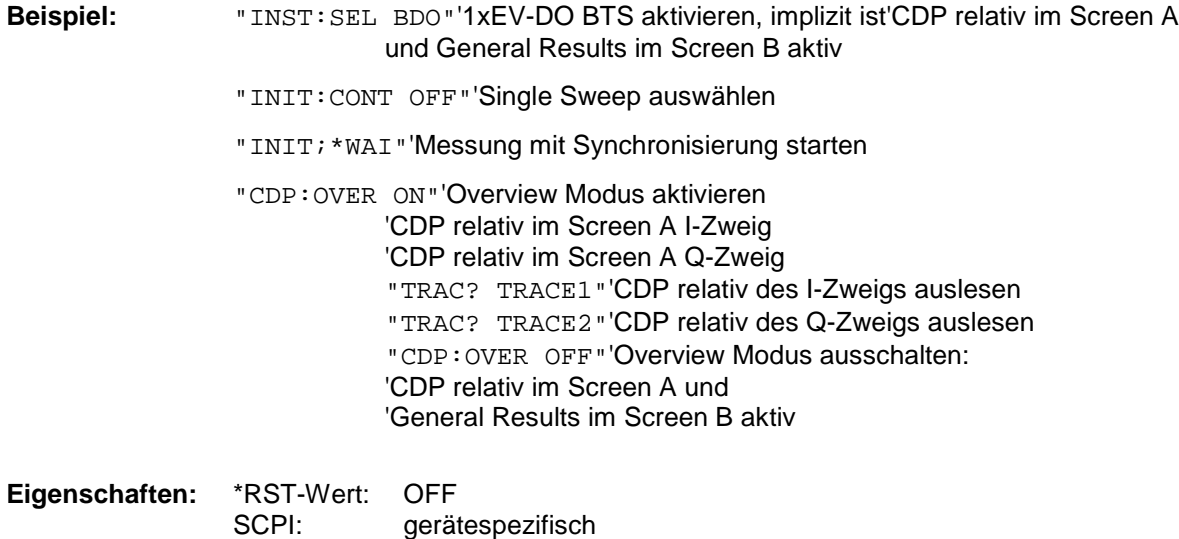

**Betriebsart:** 1xEV-DO BTS

# **:[SENSe:]CDPower:AVERage** ON | OFF

Dieser Befehl kann genau dann mittels ON eingeschaltet werden, wenn die Code-Domain-Power Auswertung aktiv ist. (Siehe Befehl CALC1:FEED). Ist das Mitteln aktiv, so wird die CDP über alle Slots gemittelt berechnet und dargestellt, so wie es der 1xEV-DO Standard vorschreibt.

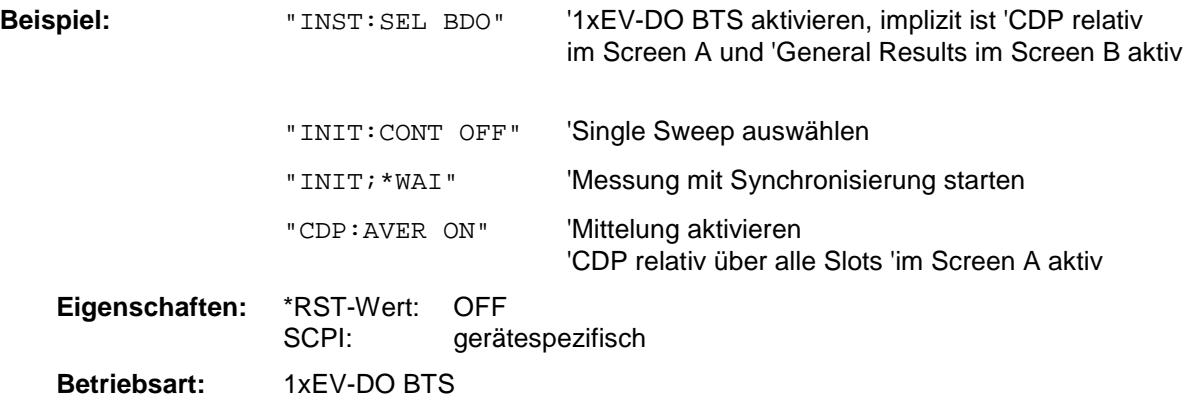

# **SENSe:CORRection – Subsystem**

Das Subsystem steuert die Kalibrierung und Normalisierung im Betrieb mit Mitlaufgenerator (Optionen B9/B10). Die Auswahl des Meßfensters erfolgt mit SENSe1 (SCREEN A) und SENSe2 (SCREEN B).

*Hinweis: Die Funktionen dieses Subsystems sind bei GSM Messungen nicht verfügbar.*

| <b>BEFEHL</b> | <b>PARAMETER</b>                | <b>EINHEIT</b> | <b>KOMMENTAR</b>        |
|---------------|---------------------------------|----------------|-------------------------|
| [SENSe<1 2>]  |                                 |                |                         |
| :CORRection   |                                 |                | Option Mitlaufgenerator |
| :METHod       | TRANsmission   REFLexion        |                |                         |
| :COLLect      |                                 |                |                         |
| [:ACQuire]    | THRough   OPEN                  |                | keine Abfrage           |
| [:STATE]      | <boolean></boolean>             |                |                         |
| :RECall       |                                 |                | keine Abfrage           |
| :EGAin        |                                 |                | Option FS-K8            |
| :INPut        |                                 |                |                         |
| [:MAGnitude]  | <numeric_value></numeric_value> | DB             |                         |
| :TRANsducer   |                                 |                |                         |
| :SELect       | $<$ name $>$                    |                |                         |
| :UNIT         | <string></string>               |                |                         |
| :SCALing      | LINear LOGarithmic              |                |                         |
| :COMMent      | <string></string>               |                |                         |
| :DATA         | <freq>, <level></level></freq>  | $HZ, -$        |                         |
| [:STATE]      | <boolean></boolean>             |                |                         |
| :DELete       |                                 | --             | keine Abfrage           |
| :VIEW         | <boolean></boolean>             |                |                         |
|               |                                 |                |                         |
|               |                                 |                |                         |
| :YIG          |                                 |                |                         |
| :TEMPerature  |                                 |                |                         |
| [:AUTO]       | <boolean></boolean>             |                |                         |

# **[SENSe<1|2>:]CORRection[:STATe]** ON | OFF

Dieser Befehl schaltet bei aktivem Mitlaufgenerator im ausgewählten Meßfenster die Normalisierung der Meßwerte ein oder aus. Der Befehl ist nur verfügbar, wenn vorher für die ausgewählte Art der Messung (Transmission/Reflexion) eine Referenzkurve aufgenommen wurde (s. Befehl [SENSe<1|2>:]CORRection:COLLect[:ACQuire]**).**

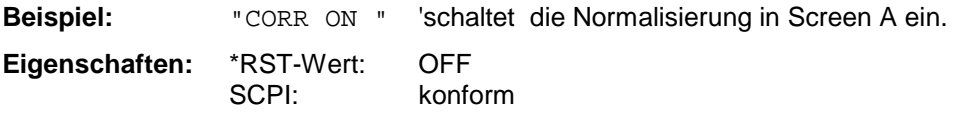

**Betriebsart**: A

Dieser Befehl ist nur in Verbindung mit der Option Mitlaufgenerator/ext. Generator (B9/B10) gültig.

# **[SENSe<1|2>:]CORRection:METHod** TRANsmission | REFLexion

Dieser Befehl wählt im ausgewählten Meßfenster die Art der Messung bei aktivem Mitlaufgenerator aus (Transmissions-/Reflexionsmessung)..

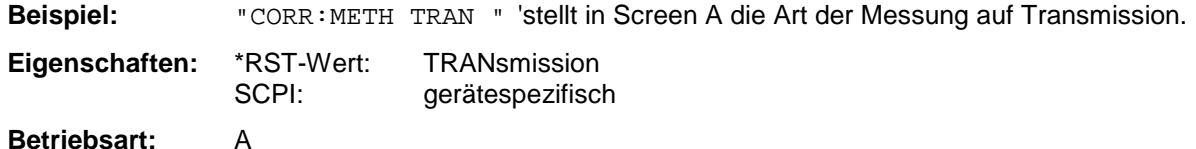

Dieser Befehl ist nur in Verbindung mit der Option Mitlaufgenerator/ext. Generator (B9/B10) gültig.

# **[SENSe<1|2>:]CORRection:COLLect[:ACQuire]** THRough | OPEN

Dieser Befehl bestimmt bei aktivem Mitlaufgenerator die Art der Meßwertaufnahme für die Referenzmessung der Normalisierung und startet die entsprechende Messung:

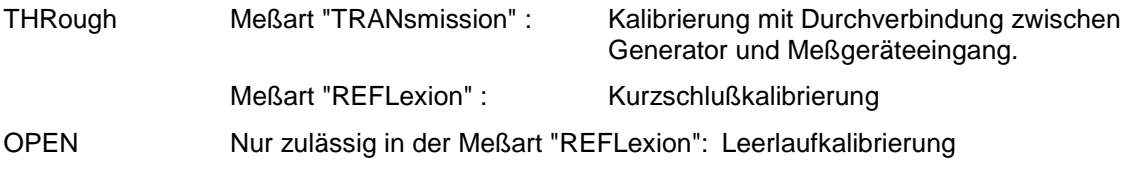

Für eine gültige Referenzmessung muß ein kompletter Sweep mit Synchronisierung auf das Sweepende durchgeführt worden sein. Dies ist nur im Single Sweep-Betrieb möglich.

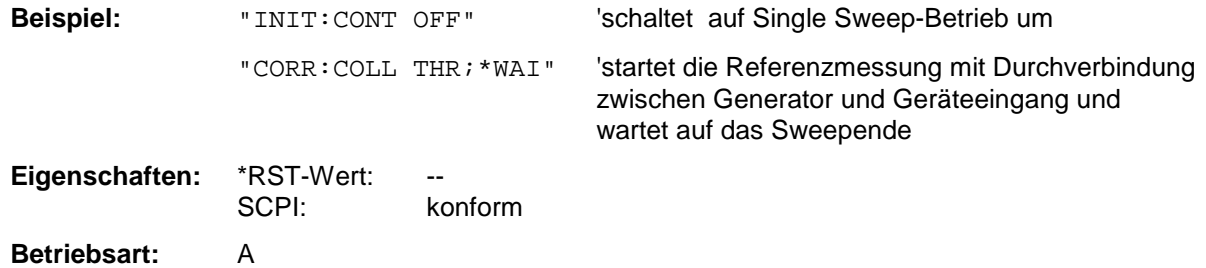

Der Befehl ist ein "Event" und besitzt daher keinen \*RST-Wert und keine Abfrage. Er ist nur in Verbindung mit der Option Mitlaufgenerator/ext. Generator (B9/B10) gültig.

# **[SENSe<1|2>:]CORRection:RECall**

Dieser Befehl restauriert bei aktivem Mitlaufgenerator die Einstellung, mit der die Referenzdaten für die Normalisierung aufgenommen wurden.

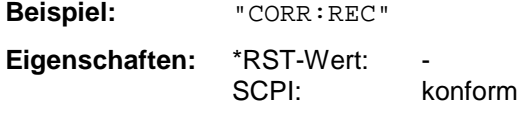

**Betriebsart:** A

Der Befehl ist ein "Event" und besitzt daher keinen \*RST-Wert und keine Abfrage. Er ist nur in Verbindung mit der Option Mitlaufgenerator/ext. Generator (B9/B10) gültig.

# **[SENSe<1|2>:]CORRection:EGAin:INPut[:MAGNitude]** -200...200dB

Mit diesem Befehl wird eine externe Vorverstärkung dem Gerät bekanntgemacht und anschließend bei der Meßwertdarstellung berücksichtigt. Damit lassen sich z.B. der Gewinn einer Antenne oder die Verstärkung eines externen Vorverstärkers im Messergebnis berücksichtigen.

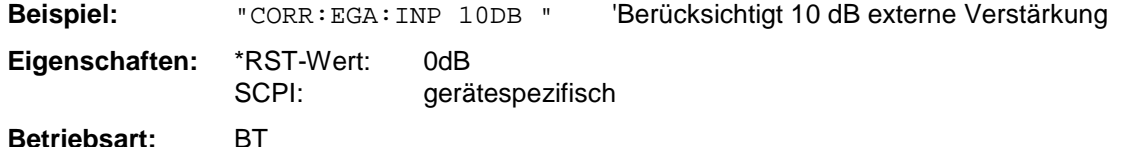

#### **[SENSe<1|2>:]CORRection:TRANsducer:SELect** <name>

Dieser Befehl wählt den mit <name> bezeichneten Transducerfaktor aus. Ist <name> noch nicht vorhanden, so wird ein neuer Transducerfaktor angelegt.

#### *Hinweis:*

*Dieser Befehl muß vor den nachfolgenden Befehlen zum Verändern/Aktivieren von Transducerfaktoren gesendet werden!*

**Parameter:** <name>::= Name des Transducer Faktors als String-Data mit max. 8 Zeichen.

**Beispiel:** "CORR:TRAN:SEL 'FACTOR1'"

**Eigenschaften:** \*RST-Wert:<br>SCPI: gerätespezifisch

**Betriebsart:** A

Dieser Befehl ist erst ab Firmware-Version 1.40 verfügbar.

#### **[SENSe<1|2>:]CORRection:TRANsducer:UNIT** <string>

Dieser Befehl legt die Einheit des ausgewählten Transducerfaktors fest.

#### *Hinweis:*

*Vor diesem Befehl muß der Befehl* SENS:CORR:TRAN:SEL *gesendet worden sein.*

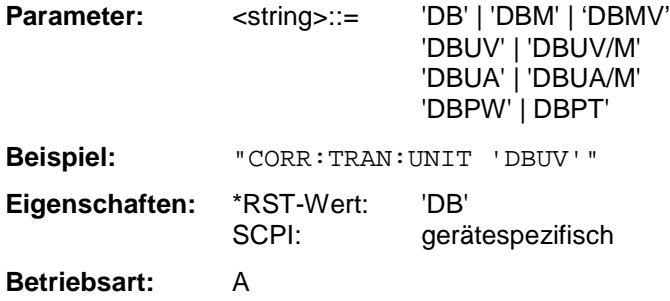

Dieser Befehl ist erst ab Firmware-Version 1.40 verfügbar.

# **[SENSe<1|2>:]CORRection:TRANsducer:SCALing** LINear| LOGarithmic

Dieser Befehl legt die Frequenzskalierung des Transducerfaktors fest (linear oder logarithmisch).

#### *Hinweis:*

*Vor diesem Befehl muß der Befehl* SENS:CORR:TRAN:SEL *gesendet worden sein.*

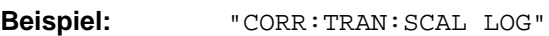

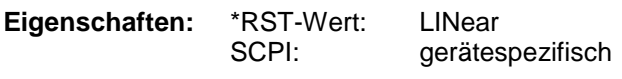

### **Betriebsart:** A

Dieser Befehl ist erst ab Firmware-Version 1.40 verfügbar.

### **:[SENSe<1|2>:]CORRection:TRANsducer:COMMent** <string>

Dieser Befehl definiert einen Kommentar zum ausgewählten Transducerfaktor.

#### *Hinweis:*

*Vor diesem Befehl muß der Befehl* SENS:CORR:TRAN:SEL *gesendet worden sein.*

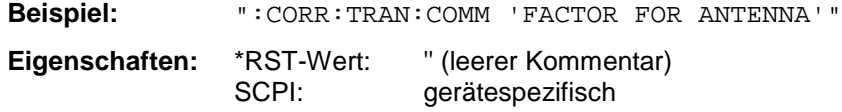

### **Betriebsart:** A

Dieser Befehl ist erst ab Firmware-Version 1.40 verfügbar.

#### **[SENSe<1|2>:]CORRection:TRANsducer:DATA** <freq>,<level>..

Dieser Befehl definiert die Stützwerte des ausgewählten Transducerfaktors. Die Werte werden als Folge von Frequenz-/Pegelpaaren eingegeben, wobei die Frequenen in aufsteigender Reihenfolge zu senden sind.

#### *Hinweis:*

*Vor diesem Befehl muß der Befehl* SENS:CORR:TRAN:SEL *gesendet worden sein. Die Pegelwerte werden ohne Einheit übergeben; die Einheit wird über den Befehl* SENS:CORR:TRAN:UNIT *festgelegt.*

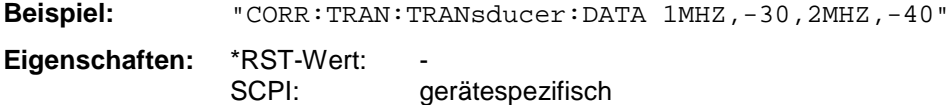

**Betriebsart:** A

Dieser Befehl ist erst ab Firmware-Version 1.40 verfügbar.

# **[SENSe<1|2>:]CORRection:TRANsducer[:STATe]** ON | OFF

Dieser Befehl schaltet den ausgewählten Transducerfaktor ein oder aus.

*Hinweis: Vor diesem Befehl muß der Befehl* SENS:CORR:TRAN:SEL *gesendet worden sein.*

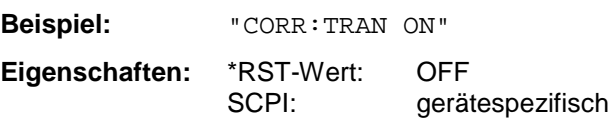

#### **Betriebsart:** A

Dieser Befehl ist erst ab Firmware-Version 1.40 verfügbar.

# **[SENSe<1|2>:]CORRection:TRANsducer:DELete**

Dieser Befehl löscht den ausgewählten Transducerfaktor.

*Hinweis: Vor diesem Befehl muß der Befehl* SENS:CORR:TRAN:SEL *gesendet worden sein.*

**Beispiel:** "CORR:TRAN:DEL"

**Eigenschaften:** \*RST-Wert: SCPI: gerätespezifisch

**Betriebsart:** A

Dieser Befehl ist ein "Event" und hat daher keinen \*RST-Wert. Dieser Befehl ist erst ab Firmware-Version 1.40 verfügbar.

### **:[SENSe<1|2>:]CORRection:TRANsducer:VIEW** ON | OFF

Dieser Befehl schaltet die Darstellung des aktiven Transducer-Faktors oder -Sets ein.

*Hinweis: Vor diesem Befehl muß der Befehl* SENS:CORR:TRAN:SEL *gesendet worden sein.*

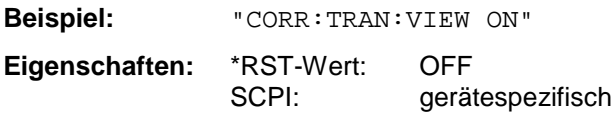

**Betriebsart:** A

Dieser Befehl ist erst ab Firmware-Version 1.40 verfügbar.

# **:[SENSe<1|2>:]CORRection:YIG:TEMPerature:AUTO** ON | OFF

Dieser Befehl schaltet die automatische Korrektur der YIG-Filter Frequenzdrift ein oder aus. Bei eingeschalteter Korrektur wird 1 mal pro Minute geprüft, ob sich die Temperatur am YIG-Filter um mehr als 5K geändert hat. Wenn ja wird am Ende der nächsten Messung die Frequenzeinstellung des YIG-Filters entsprechend der neuen Temperatur eingestellt. Dieser Vorgang verändert das Zeitverhalten des Meßvorgangs und kann daher bei Bedarf abgeschaltet werden.

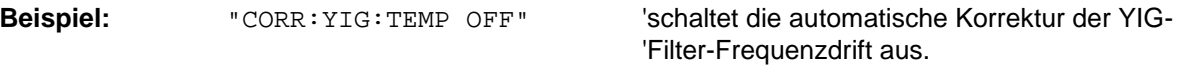

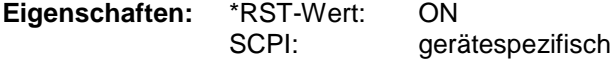

#### **Betriebsart:** alle

Dieser Befehl ist erst ab Firmware-Version 1.60 verfügbar. Der Parameter "ON" ist nur verfügbar, sofern die Baugruppe MW CONV UNIT einen der folgenden Änderungszustände hat:

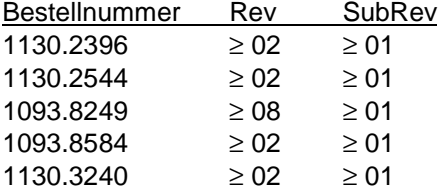

# **SENSe:DETector - Subsystem**

Das SENSe:DETector-Subsystem steuert die Meßwertaufnahme über die Auswahl des Detektors für die jeweilige Meßkurve. Die Auswahl des Meßfensters erfolgt mit SENSe1 (SCREEN A) und SENSe2 (SCREEN B).

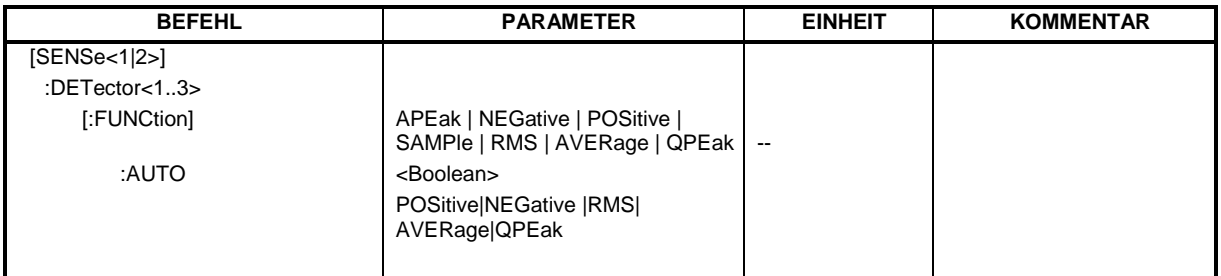

### **[SENSe<1|2>:]DETector<1..3>[:FUNCtion]** APEak | NEGative | POSitive | SAMPle | RMS | AVERage | QPEak

Dieser Befehl stellt im angegebenen Meßfenster den Detektor zur Meßwertaufnahme für den ausgewählten Trace ein.

- Der Detektor "APEak" (AutoPeak) stellt bei Rauschen sowohl den positiven als auch den negativen Spitzenwert dar. Bei einem erkannten Signal wird nur der positive Spitzenwert dargestellt.
- Detektor "POSitive" bzw. "NEGative" stellt nur den positiven bzw. negativen Spitzenwert dar.
- Bei Detektor "Sample" wird der Augenblickswert zum Zeitpunkt der Meßwertaufnahme angezeigt, während bei Detektor "RMS" der Effektivwert der in jedem Meßpunkt gemessenen Leistung dargestellt wird.
- Detektor "AVERage" stellt den Mittelwert der Leistung in jedem Meßpunkt dar.
- Detektor "QPEak" führt eine Signalbewertung für die EMV-Meßtechnik durch.

Bei Auswahl QPEak wird automatisch das Videofilter abgeschaltet. Außerdem werden die Kopplungen zwischen Span und RBW sowie zwischen RBW und Sweepzeit abgeschaltet und erst bei Auswahl eines anderen Detektors wiederhergestellt. Die Sweepzeit ist dementsprechend so groß zu wählen, daß der Quasipeak-Detektor bei jedem Meßpunkt voll einschwingen kann.

Der Trace wird als numerisches Suffix bei DETector angegeben.

*Hinweis: Die Detektoren APEak und QPEak sind bei den GSM/EDGE-Messungen Modulationsgenauigkeit (MAC), Phasen-/Frequenzfehler (PFE) und Trägerleistung über der Zeit (PVT) nicht verfügbar.*

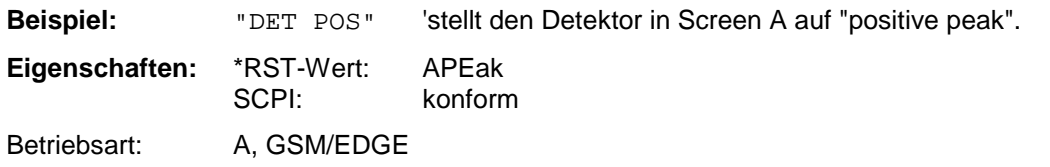

#### **[SENSe<1|2>:]DETector<1...3>[:FUNCtion]:AUTO** ON | OFF

Dieser Befehl koppelt den Detektor im angegebenen Meßfenster an die ausgewählte Trace-Einstellung bzw. schaltet die Kopplung aus. Der Trace wird als numerisches Suffix bei Detector angegeben.

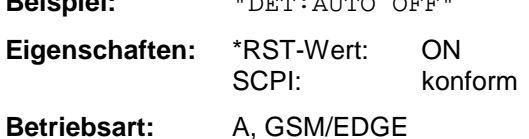

**Beispiel:** "DET:AUTO OFF"

# **SENSe:DDEMod - Subsystem**

Dieses Subsystem steuert die Parameter für digitale Demodulationen.

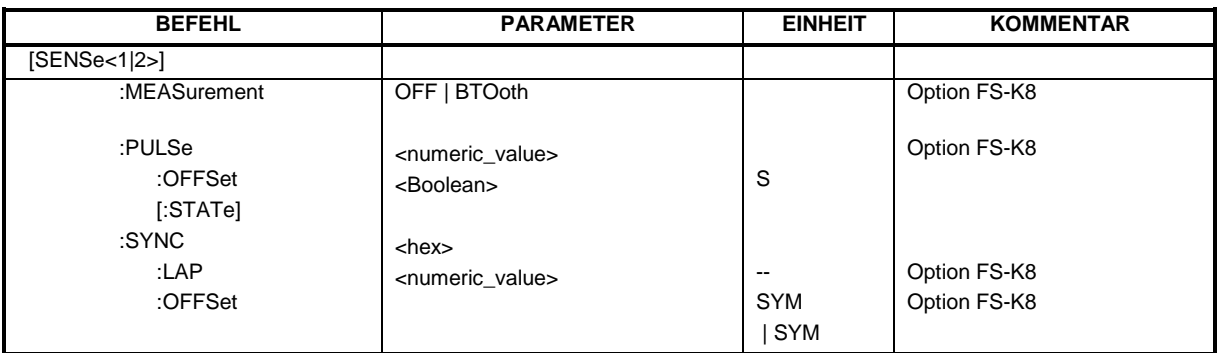

# **:[SENSe<1|2>:]DDEMod:FILTer:MEASurement** OFF | BTOoth

Dieser Befehl wählt das Empfangsfilter für das Meßsignal aus.

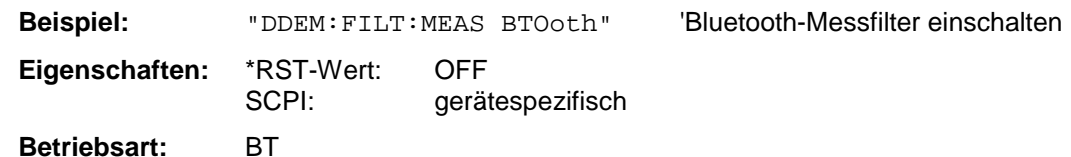

# **:[SENSe<1|2>:]DDEMod:SEARch:PULSe:OFFSet** <numeric\_value>

Definiert die Zeit, die vor dem Auftreten des erkannten Signalbursts aufgezeichnet werden soll. Der zulässige Wertebereich ist 0 bis ± 10 ms.

**Beispiel:** "DDEM:SEAR:PULSe:OFFS 1MS" 'Burst Offset = 1ms vor Beginn des Bursts **Eigenschaften:** \*RST-Wert: 0 gerätespezifisch

**Betriebsart:** BT

# **:[SENSe<1|2>:]DDEMod:SEARch:PULSe[:STATe]** ON | OFF

Dieser Befehl schaltet die Suche nach einem Signalburst ein bzw. aus.

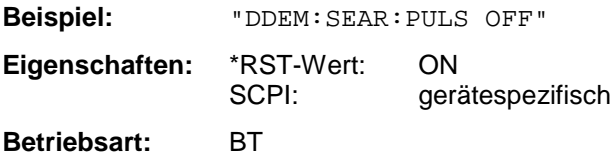

# **[SENSe<1|2>:]DDEMod:SEARch:SYNC:LAP** <hex>

Mit diesem Befehl werden die niederwertigen 24 Bit (LAP) der 'Bluetooth Device Address' des untersuchten Messobjekts festgelegt. Aus diesen 24 Bit wird das Synchronisierungsmuster zur Bestimmung des Beginns eines Pakets ermittelt. Der Wertebereich ist damit 0 ... FFFFFF Hex.

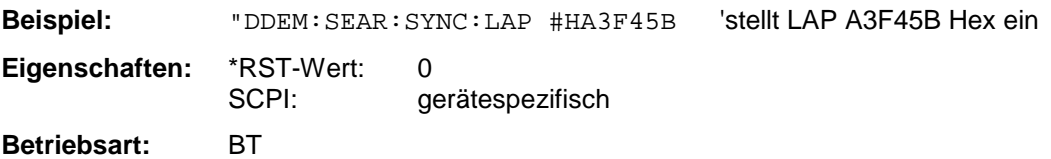

# **:[SENSe<1|2>:]DDEMod:SEARch:SYNC:OFFSet** <numeric\_value>

Definiert die Anzahl an Bits, die vor dem Auftreten des ersten Preamble Bits aufgezeichnet werden soll.

Der zulässige Wertebereich ist 0 bis ± 10000.

Dieser Befehl schaltet definiert den Offset der Anzeige bezogen auf die Synchronisierungsfolge.

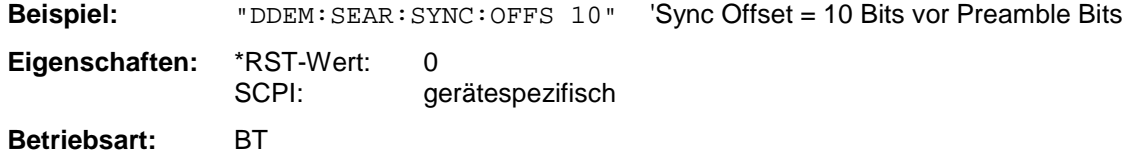

# **:[SENSe<1|2>:]DDEMod:SEARch:SYNC[:STATe]** ON | OFF

Dieser Befehl schaltet die Suche nach einer Synchronisierungsfolge ein bzw. aus.

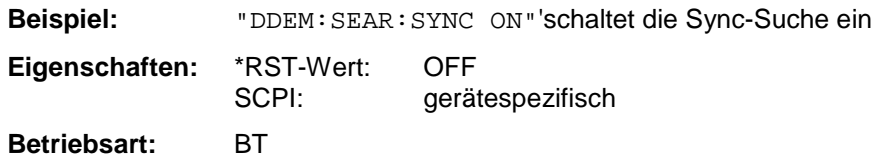

Dieser Befehl schaltet auf manuelle Einstellung der Aufzeichnungslänge um und legt die Aufzeichnungslänge, in der das Sync Word bzw. der Burst gesucht wird, fest. Die Eingabe der Aufzeichnungslänge erfolgt in Sekunden.

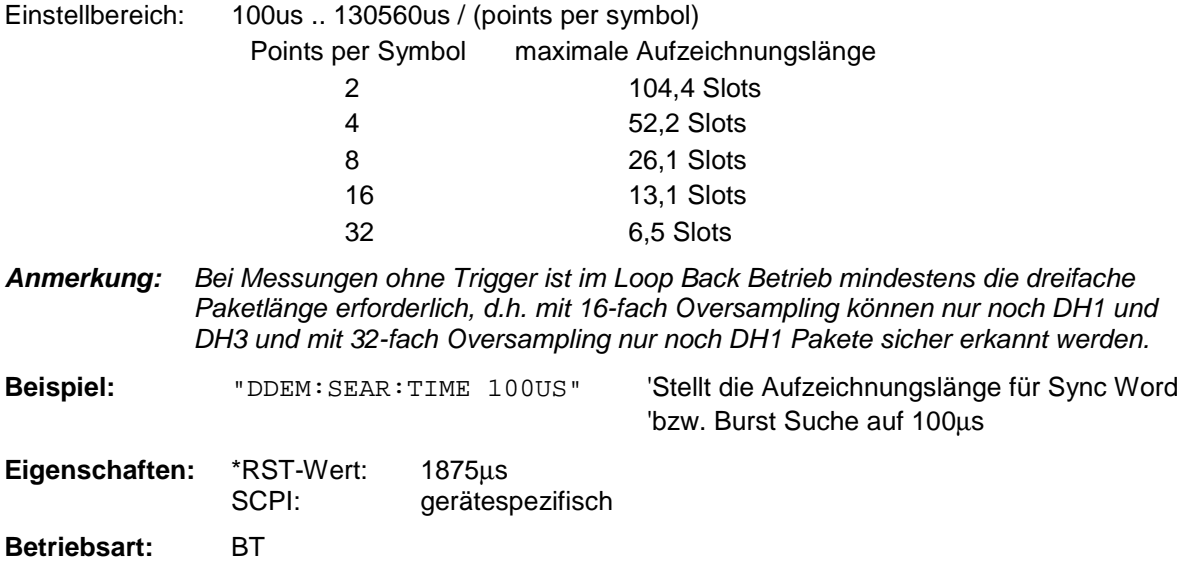

**:[SENSe<1|2>:]DDEMod:SEARch:TIME:AUTO** ON | OFFDieser Befehl aktiviert die automatische Einstellung der Aufzeichnungslänge für die Sync Word bzw. Burst Suche, abhängig vom ausgewählten Pakettyp. Die automatische Aufzeichnungslänge wird wie folgt bestimmt: Free Run Trigger: Search Length = 3 \* Packetlänge + Abs(Sync Offset) oder Search Length = 3 \* Packetlänge + Abs(Burs Offset) alle anderen Triggerarten: Search Length = 1 \* Packetlänge + 1 Slot + Abs(Sync Offset) oder Search Length = 1 \* Packetlänge + 1 Slot + Abs(Burst Offset) Falls die eingestellte MEAS TIME größer als die Paketlänge ist, so wird zusätzlich die Differenz MEAS TIME - Paketlänge zur Aufzeichnungslänge hinzuaddiert. **Beispiel:** "DDEM:SEAR:TIME:AUTO OFF" 'schaltet die manuelle Eingabe der 'Aufzeichnungslänge ein **Eigenschaften:** \*RST-Wert: ON SCPI: gerätespezifisch

**Betriebsart:** BT

# **SENSe:FREQuency - Subsystem**

Das SENSe:FREQuency-Subsystem steuert die Frequenzachse des aktiven Meßfensters. Die Frequenzachse kann wahlweise über Start-/Stoppfrequenz oder über Mittenfrequenz und Span definiert werden. Die Auswahl des Meßfensters erfolgt mit SENSe1 (SCREEN A) und SENSe2 (SCREEN B).

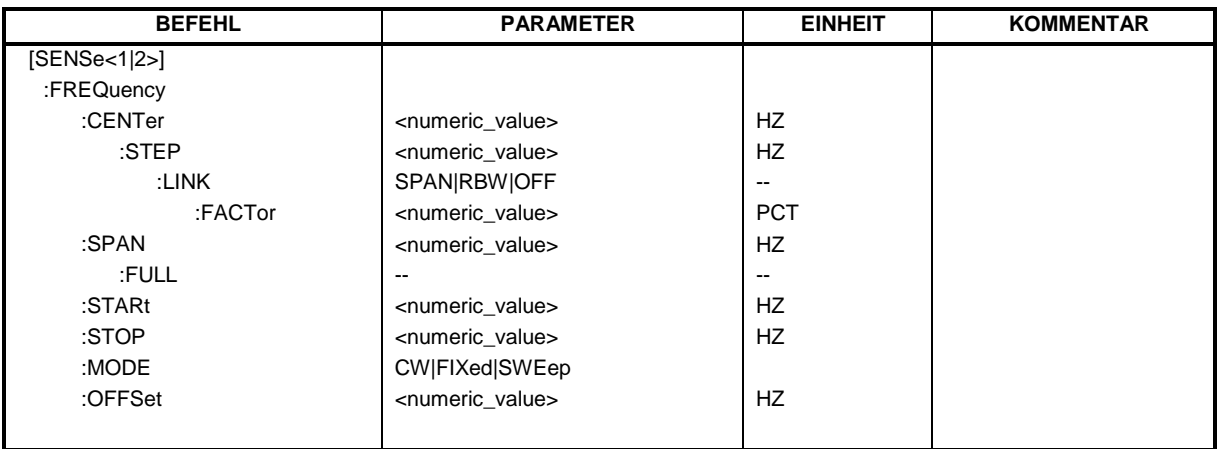

# **[SENSe<1|2>:]FREQuency:CENTer 0 .. fmax**

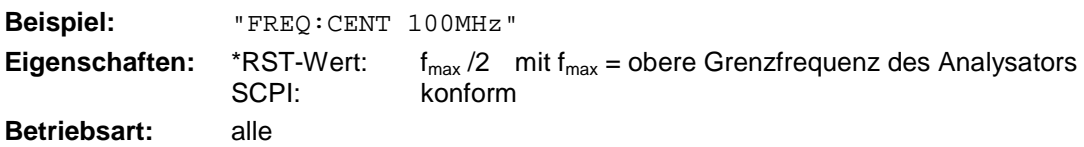

# **[SENSe<1|2>:]FREQuency:CENTer:STEP** 0 .. fmax

Dieser Befehl bestimmt die Schrittweite der Mittenfrequenz.

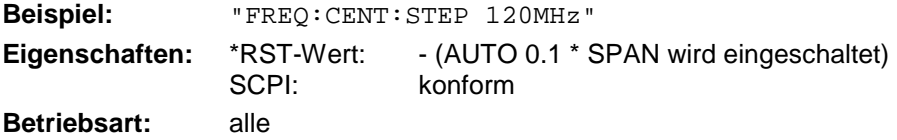

# **[SENSe<1|2>:]FREQuency:CENTer:STEP:LINK** SPAN | RBW | OFF

Dieser Befehl koppelt die Schrittweite der Mittenfrequenz an:

- SPAN = Frequenzdarstellbereich (für Span > 0)
- RBW = Auflösebandbreite (für Span =  $0$ )
- OFF = manuelle Eingabe.

```
Hinweis: Dieser Befehl ist bei den GSM/EDGE-Messungen Modulationsgenauigkeit (MAC),
Phasen-/Frequenzfehler (PFE) und Trägerleistung über der Zeit (PVT) nicht verfügbar.
```
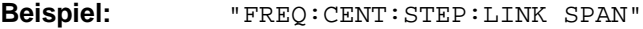

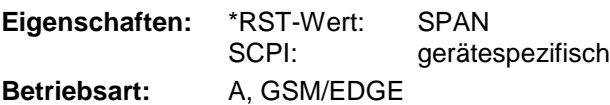

### **[SENSe<1|2>:]FREQuency:CENTer:STEP:LINK:FACTor** 1 ... 100 PCT

Dieser Befehl stellt den Faktor für den Zusammenhang der Schrittweite der Mittenfrequenz mit dem Frequenzdarstellbereich (Span > 0) oder an die Auflösebandbreite (Span = 0) ein.

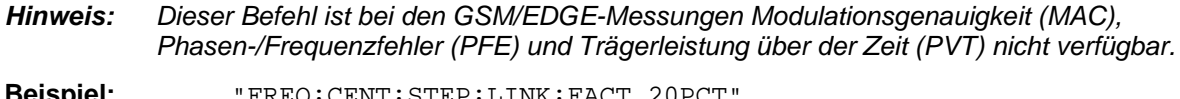

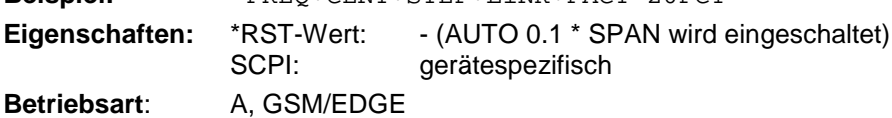

# **[SENSe<1|2>:]FREQuency:SPAN** 0 .. f<sub>max</sub>

Dieser Befehl definiert den Frequenzdarstellbereich in der Betriebsart Analyzer ein.

*Hinweis: Dieser Befehl ist bei den GSM/EDGE-Messungen Modulationsgenauigkeit (MAC), Phasen-/Frequenzfehler (PFE), Trägerleistung über der Zeit (PVT) und Trägerleistung (CPW) nicht verfügbar.*

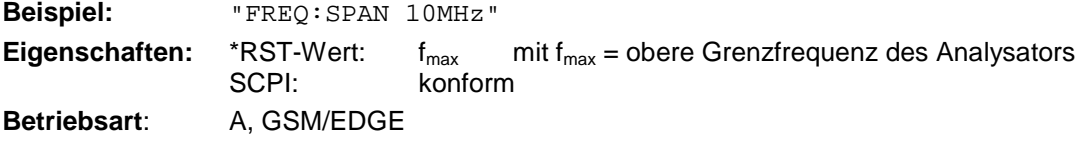

# **[SENSe<1|2>:]FREQuency:SPAN:FULL**

Dieser Befehl stellt den maximalen Frequenzdarstellbereich in der Betriebsart Analyzer ein.

*Hinweis: Dieser Befehl ist bei den GSM/EDGE-Messungen Modulationsgenauigkeit (MAC), Phasen-/Frequenzfehler (PFE), Trägerleistung über der Zeit (PVT) und Trägerleistung (CPW) nicht verfügbar.*

**Beispiel:** "FREQ:SPAN:FULL"

**Eigenschaften:** \*RST-Wert:<br>SCPI:

konform

**Betriebsart:** A, GSM/EDGE

Dieser Befehl ist ein "Event" und hat daher keinen \*RST-Wert und keine Abfrage.

# **[SENSe<1|2>:]FREQuency:STARt** 0 .. f<sub>max</sub>

Dieser Befehl definiert die Startfrequenz des Analysators. Der Befehl ist nur im Frequenzsweep (Span > 0) verfügbar.

*Hinweis: Dieser Befehl ist bei den GSM/EDGE-Messungen Modulationsgenauigkeit (MAC), Phasen-/Frequenzfehler (PFE), Trägerleistung über der Zeit (PVT) und Trägerleistung (CPW) nicht verfügbar.*

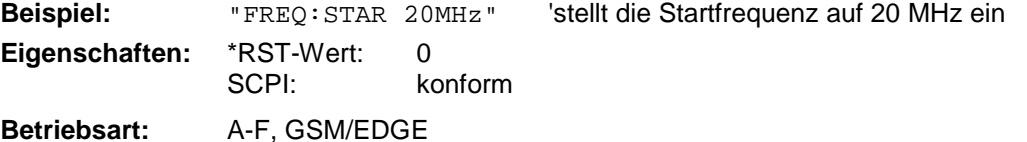

# **[SENSe<1|2>:]FREQuency:STOP** 0 .. f<sub>max</sub>

Dieser Befehl definiert die Stoppfrequenz des Analysators. Der Befehl ist nur im Frequenzsweep (Span > 0) verfügbar.

*Hinweis: Dieser Befehl ist bei den GSM/EDGE-Messungen Modulationsgenauigkeit (MAC), Phasen-/Frequenzfehler (PFE), Trägerleistung über der Zeit (PVT) und Trägerleistung (CPW) nicht verfügbar.*

**Beispiel:** "FREQ:STOP 2000MHz" stellt die Stoppfrequenz auf 2 GHz ein

**Eigenschaften:** \*RST-Wert: f<sub>max</sub> SCPI: konform

**Betriebsart:** A-F, GSM/EDGE

# **[SENSe<1|2>:]FREQuency:MODE** CW | FIXed | SWEep

Dieser Befehl schaltet im Analyzer Modus zwischen Frequenz- (SWEep) und Zeitbereich (CW | FIXed) um.

Dieser Befehl schaltet in der Betriebsart Empfänger zwischen Einzelmessung (CW) und Scan (SCAN) um. In der Betriebsart Signalanalyse schaltet er zwischen Frequenz- (SWEep) und Zeitbereich (CW | FIXed) um.

Bei CW und FIXed wird die Frequenzeinstellung durch den Befehl FREQuency:CENTer vorgenommen. Im SWEep-Modus wird die Einstellung durch die Befehle FREQuency:STARt, STOP, CENTer und SPAN durchgeführt.

Im SCAN-Modus erfolgt die Frequenzeinstellung durch die Befehle FREQuency:STARt und FREQuency:STOP im SENSe:SCAN-Subsystem.

*Hinweis: Dieser Befehl ist bei den GSM/EDGE-Messungen Modulationsgenauigkeit (MAC), Phasen-/Frequenzfehler (PFE), Trägerleistung über der Zeit (PVT), Trägerleistung (CPW) und Nebenaussendungen (SPU) nicht verfügbar.*

**Beispiel:** "FREQ:MODE SWE"

**Eigenschaften:** \*RST-Wert: SWEep SCPI: konform

**Betriebsart:** A, GSM/EDGE

# **[SENSe<1|2>:]FREQuency:OFFSet** <numeric\_value>

Dieser Befehl definiert den Frequenzoffset des Analysators.

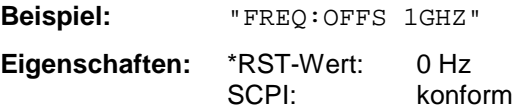

**Betriebsart**: A, GSM/EDGE, FM

# **SENSe:LIST - Subsystem**

Die Befehle dieses Subsystems dienen zur Messung der Leistung an einer Liste von Frequenzpunkten mit unterschiedlichen Geräteeinstellungen. Die Messung erfolgt stets im Zeitbereich (Span = 0 Hz).

Für jeden Meßpunkt wird ein eigenes Triggerereignis benötigt (Ausnahme: Trigger FREE RUN).

Die Meßergebnisse werden als Liste in der Reihenfolge der eingegebenen Frequenzpunkte ausgegeben. Dabei richtet sich die Anzahl der Meßergebnisse pro Meßpunkt nach der Anzahl der gleichzeitig aktiven Messungen (Peak/RMS/Average).

Die Auswahl der gleichzeitig aktiven Messungen erfolgt ebenso wie die Einstellung der für die gesamte Messung konstanten Parameter über ein eigenes Konfigurationskommando (SENSe:LIST:POWer:SET). Darin enthalten sind u.a. die Einstellung für Trigger- und Gate-Parameter.

Folgende Einstellparameter können für jeden Frequenzpunkt unabhängig gewählt werden:

- Analyzerfrequenz
- Referenzpegel
- HF-Dämpfung
- HF-Dämpfung el. Eichleitung (nur mit Option B25)
- Auflösefiltertyp
- Auflösebandbreite
- Videobandbreite
- **Meßzeit**
- **Detektor**

Die Anzahl der Frequenzen ist auf max. 100 Einträge begrenzt.

Die Befehle des Subsystems können dabei auf zwei Arten verwendet werden:

- 1. Geräteeinstellung, Messung und Ergebnisabfrage in einem Kommando: Diese Methode verursacht die geringste Verzögerung zwischen Messung und Meßwertausgabe, erfordert aber, daß der Steuerrechner aktiv auf die Antwort des Gerätes wartet.
- 2. Einstellung des Gerätes und Abfrage der Ergebnisliste am Ende der Messung: Mit dieser Methode kann der Steuerrechner während der Messung für andere Aktivitäten verwendet werden, allerdings zu Lasten der für die Synchronisierung via Service Request benötigten zusätzlichen Zeit.
	- *Hinweis: Einstellungen, die nicht direkt in den Befehlen dieses Subsystems enthalten sind, können durch Aufruf der betreffenden Befehle vor denen des SENSe:LIST-Subsystems durchgeführt werden.*
		- *Zu beachten ist, daß Einstellungen des Triggerpegels im Zeitbereich (Span = 0 Hz) durchgeführt werden müssen.*
		- *- Die Befehle dieses Subsystems sind bei den GSM/EDGE-Messungen Modulationsgenauigkeit (MAC), Phasen-/Frequenzfehler (PFE) und Trägerleistung über der Zeit (PVT) nicht verfügbar.*

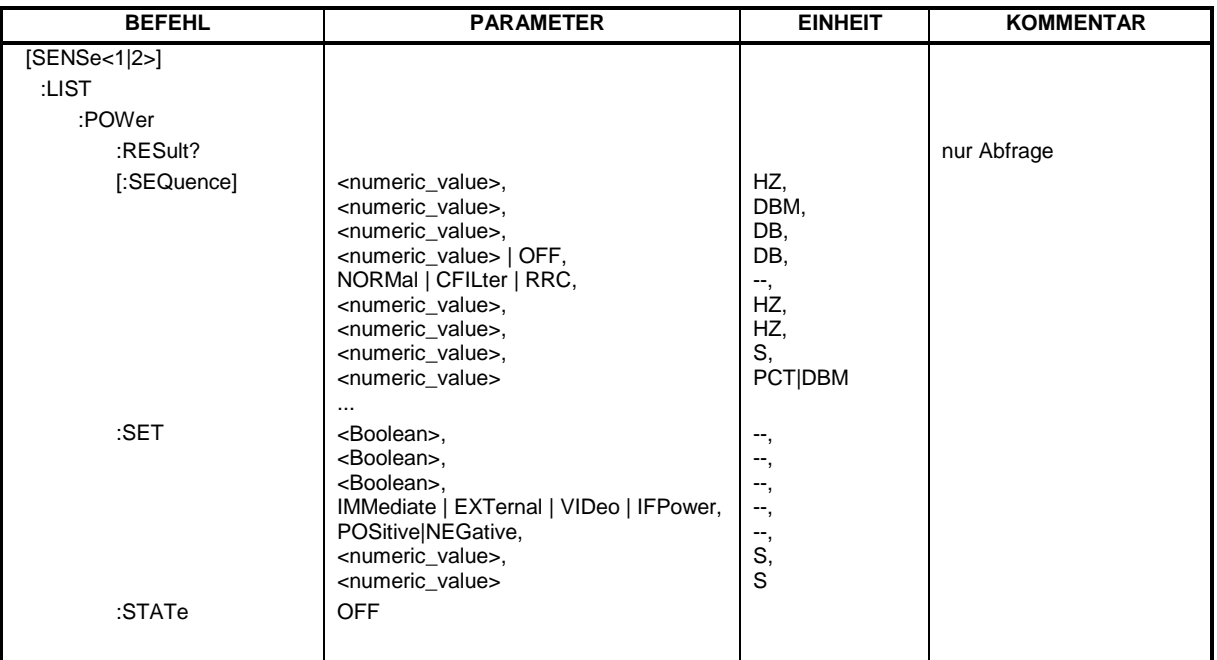

**[SENSe<1|2>:]LIST:POWer[:SEQuence]** <analyzer freq>,<ref level>,<rf att>,<el att>, <filter type>,<rbw>,<vbw>,<meas time>,<trigger level>,...

Dieser Befehl konfiguriert die Liste der Einstellungen (max. 100 Einträge) für die Mehrfachleistungsmessung und startet eine Meßsequenz. Bei Synchronisierung mit \*OPC wird ein Service Request generiert, sobald alle Frequenzpunkte abgearbeitet und jeweils die angegebene Anzahl von Einzelmessungen erreicht ist.

Zur Verringerung der Einstellzeit wird die Geräteeinstellung an jedem Meßpunkt für alle angegebenen Parameter gleichzeitig durchgeführt.

Die Abfrageform des Befehls arbeitet die Liste ab und liefert unmittelbar die Liste der Meßergebnisse zurück. Dabei hängt die Anzahl der Meßergebnisse pro Meßpunkt von den Einstellungen des Befehls "SENSe:LIST:POWer:SET" ab.

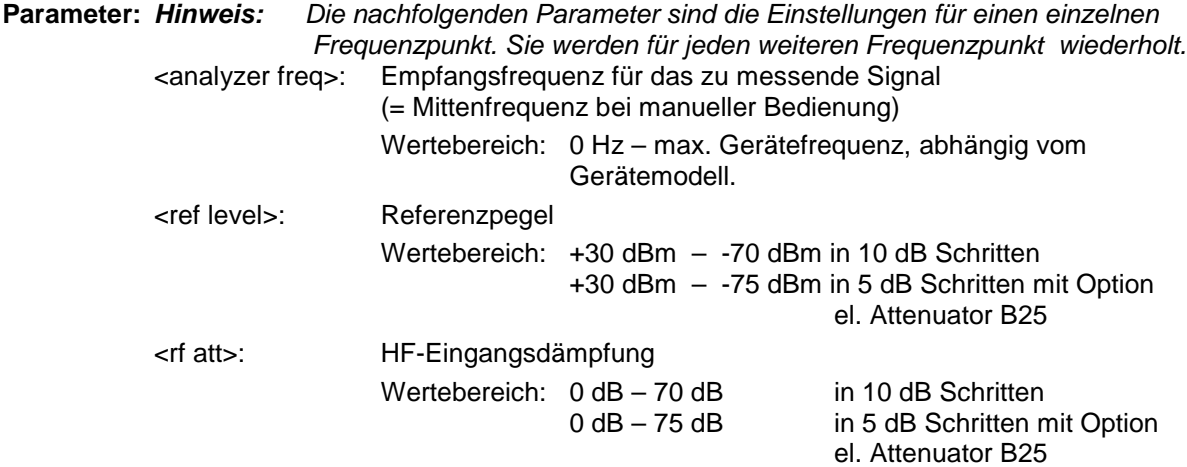

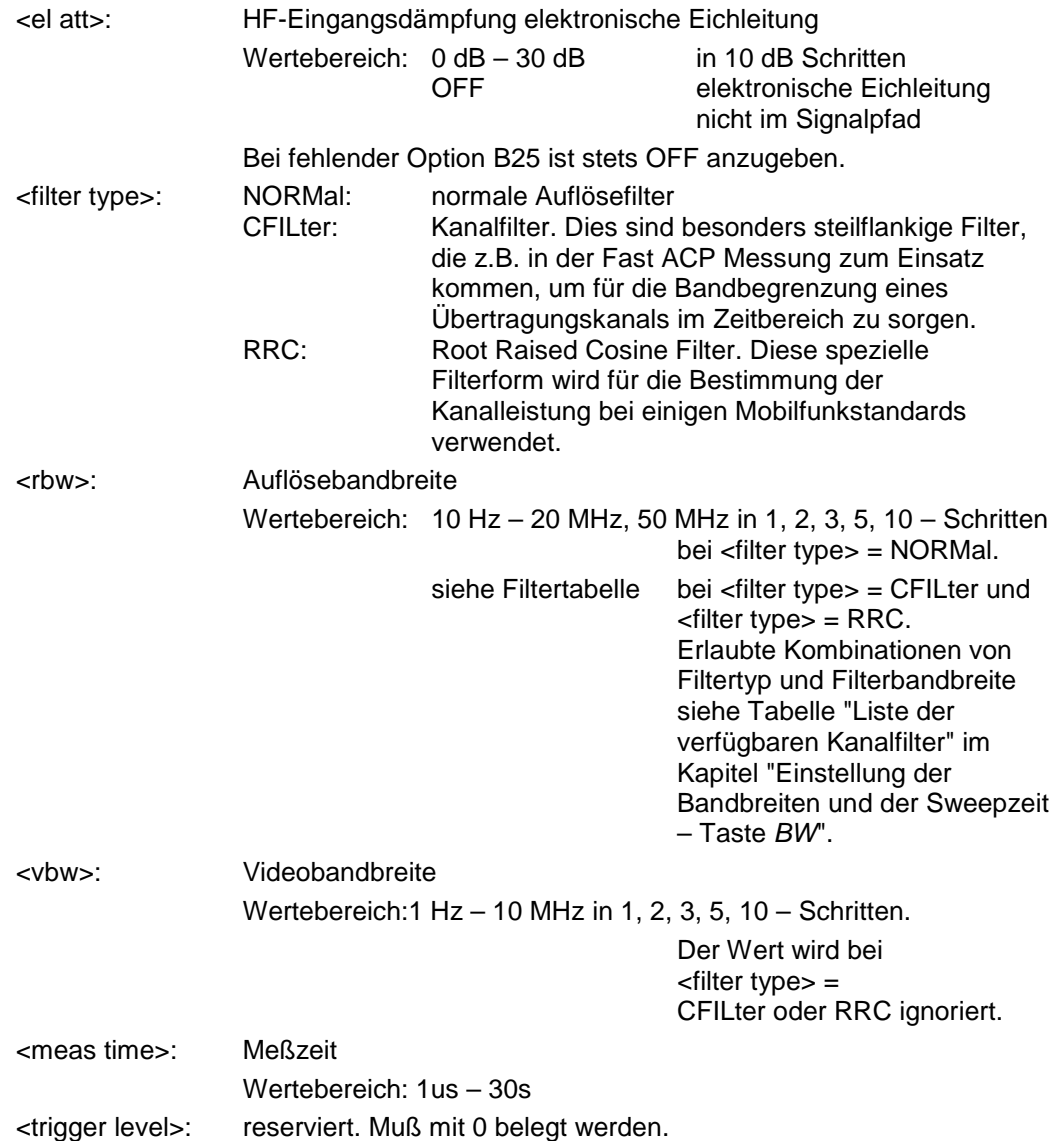

# **Rückgabewerte:**

Das Abfragekommando gibt eine durch Komma getrennte Liste (Comma Separated Values = CSV) der gemessenen Leistungswerte im Floating-Point-Format zurück. Die Einheit ist abhängig von der Einstellung mit CALC:UNIT.

Damit gibt der Befehl

```
"SENSe:LIST:POWer? 935.2MHz,-20dBm,10dB,OFF,NORM,1MHz,3MHz,434us,0,
        935.4MHz,-20dBm,10dB,10dB,NORM,30kHz,100kHz,434us,0,
       935.6MHz,-20dBm,10dB,20dB,NORM,30kHz,100kHz,434us,0"
```
zum Beispiel folgende Liste zurück:

-28.3,-30.6,-38.1

Wird die Befehlsfolge erweitert auf:

"SENSe:LIST:POWer:SET ON,ON,ON,IMM,POS,0,0"

"SENSe:LIST:POWer? 935.2MHz,-20dBm,10dB,OFF,NORM,1MHz,3MHz,434us,0, 935.4MHz,-20dBm,10dB,10dB,NORM,30kHz,100kHz,434us,0, 935.6MHz,-20dBm,10dB,20dB,NORM,30kHz,100kHz,434us,0"

so wird die Ergebnisliste auf 3 Ergebnisse pro Frequenzpunkt (Peak, RMS und Average) erweitert: -28.3, -29.6, 1.5, -30.6, -31.9, 0.9, -38.1, -40.0, 2.3

#### **Beispiele:**

"SENSe:LIST:POWer 935.2MHz,-20dBm,10dB,OFF,NORM,1MHz,3MHz,434us,0, 935.4MHz,-20dBm,10dB,10dB,CFIL,30kHz,100kHz,434us,0, 935.6MHz,-20dBm,10dB,20dB,CFIL,30kHz,100kHz,434us,0"

führt eine Meßsequenz mit folgenden Einstellungen durch:

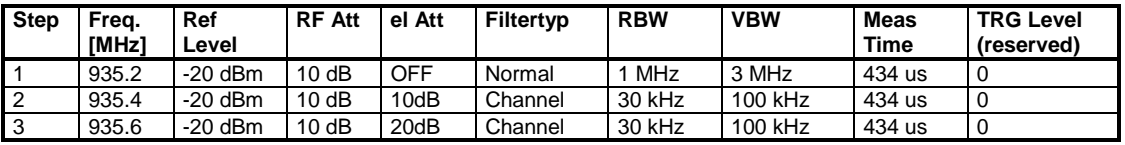

"SENSe:LIST:POWer? 935.2MHz,-20dBm,10dB,OFF,NORM,1MHz,3MHz,434us,0, 935.4MHz,-20dBm,10dB,10dB,CFIL,30kHz,100kHz,434us,0, 935.6MHz,-20dBm,10dB,20dB,CFIL,30kHz,100kHz,434us,0"

führt die gleiche Messung aus und gibt die Ergebnisliste unmittelbar nach dem letzten Frequenzpunkt zurück.

#### *Hinweise: - Die Messung erfolgt im Zeitbereich (Span = 0 Hz); ggf. wird automatisch in diese Betriebsart umgeschaltet. Wird der Zeitbereich verlassen, so wird die Funktion automatisch abgeschaltet.*

- *Die Messung ist nicht verträglich mit anderen Messungen, speziell in Bezug auf Marker, Nachbarkanalleistungsmessung oder Statistics. Die betreffenden Befehle schalten die Funktion daher automatisch aus.*
- *Die Funktion ist nur bei IECBUS-Betrieb verfügbar. Sie wird beim Übergang auf LOCAL abgeschaltet.*
- *Dieser Befehl ist bei den GSM/EDGE-Messungen Modulationsgenauigkeit (MAC), Phasen-/Frequenzfehler (PFE) und Trägerleistung über der Zeit (PVT) nicht verfügbar.*

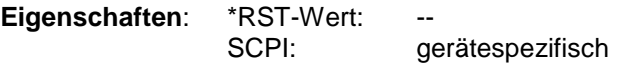

**Betriebsart**: A-F, A-Z, GSM/EDGE

#### **[SENSe<1|2>:]LIST:POWer:SET** <PEAK meas>,<RMS meas>,<AVG meas>,

<trigger mode>,<trigger slope>,<trigger offset>,<gate length>

Dieser Befehl definiert die konstanten Einstellungen für die Liste bei der Mehrfachleistungsmessung.

Die Parameter <PEAK meas>, <RMS meas> und <AVG meas> legen fest, welche Messungen gleichzeitig an jedem Frequenzpunkt durchgeführt werden. Dementsprechend werden beim Kommando SENS:LIST:POW? ein, zwei oder drei Meßergebnisse pro Frequenzpunkt zurückgegeben. Werden alle drei Parameter auf OFF gesetzt, so erzeugt der Befehl einen Execution Error.

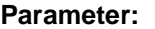

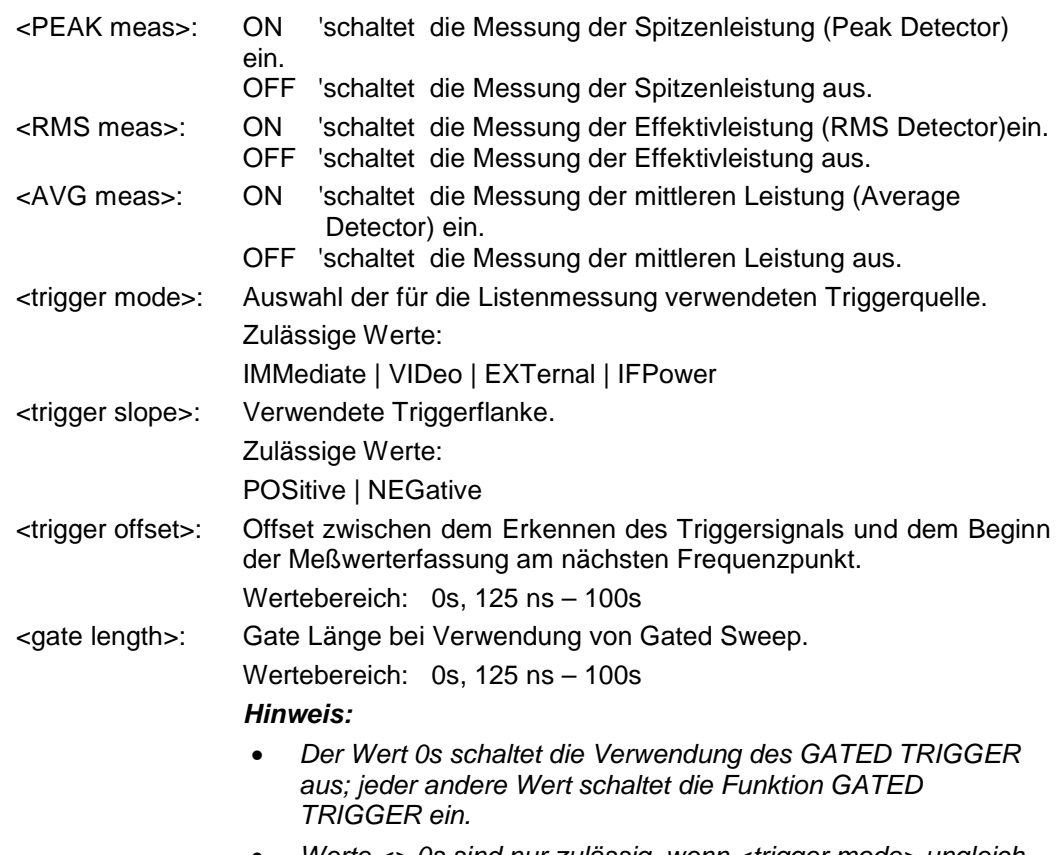

• *Werte <> 0s sind nur zulässig, wenn <trigger mode> ungleich IMMediate ist. Ansonsten wird ein Execution Error ausgelöst.*

### **Rückgabewerte:**

Das Abfragekommando gibt eine durch Komma getrennte Liste (Comma Separated Values = CSV) der eingestellten Werte zurück, also z.B.

ON,ON,ON,IMM,POS,0,0

wenn die Konfiguration mit dem Kommando

"SENSe:LIST:POWer:SET ON,ON,ON,IMM,POS,0,0"

erfolgt ist.

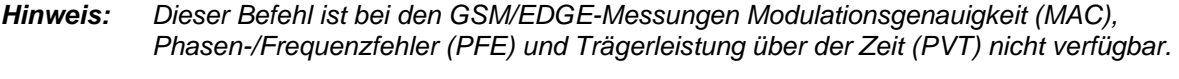

**Beispiele:** "SENSe:LIST:POWer:SET ON,OFF,OFF,EXT,POS,10US,434US" "SENSe:LIST:POWer:SET ON,ON,ON,VID,NEG,10US,0"

**Eigenschaften**: \*RST-Wert: ON,OFF,OFF,IMM,POS,0S,0S SCPI: gerätespezifisch

**Betriebsart**: A-F, A-Z, GSM/EDGE
### **[SENSe<1|2>:]LIST:POWer:RESult?**

Dieser Befehl frägt das Ergebnis einer vorhergehenden Listenmessung ab, die mit SENSe:LIST:POWer[:SEQuence] konfiguriert und ausgelöst wurde. Die gemessenen Werte werden in einer durch Komma getrennten Liste von Floating Point Werten ausgegeben. Die Einheit der Ergebnisse hängt von der Voreinstellung mit dem Befehl CALC:UNIT ab.

Der Befehl kann benutzt werden, um die Meßwerte asynchron auszulesen, indem der Service Request Mechanismus zur Synchronisierung mit dem Ende der Messung verwendet wird.

Sind keine Meßwerte verfügbar, so führt der Befehl zu einem Query Error.

*Hinweis: Dieser Befehl ist bei den GSM/EDGE-Messungen Modulationsgenauigkeit (MAC), Phasen-/Frequenzfehler (PFE) und Trägerleistung über der Zeit (PVT) nicht verfügbar.*

### **Beispiel:**

```
'Konfiguration des Status Reporting Systems für
'Erzeugung eines SRQ bei Operation Complete
*ESE 1
*SRE 32
'Messung konfigurieren und starten
"SENSe:LIST:POWer 935.2MHz,-20dBm,10dB,OFF,NORM,1MHz,3MHz,434us,0,
                      935.4MHz,-20dBm,10dB,10dB,NORM,30kHz,100kHz,434us,0,
                      935.6MHz,-20dBm,10dB,20dB,NORM,30kHz,100kHz,434us,0;
                      *OPC"
'Weitere Aktionen des Steuerrechners waehrend der Messung
...
'Reaktion auf Service Request
On SRQ:
SENSe:LIST:POWer:RESult?
Eigenschaften: *RST-Wert:
              SCPI: gerätespezifisch
Betriebsart: A-F, A-Z, GSM/EDGE
```
### **[SENSe<1|2>:]LIST:POWer:STATe OFF**

Dieser Befehl schaltet die Listenmessung ab.

*Hinweis: Dieser Befehl ist bei den GSM/EDGE-Messungen Modulationsgenauigkeit (MAC), Phasen-/Frequenzfehler (PFE) und Trägerleistung über der Zeit (PVT) nicht verfügbar.*

**Beispiel:** SENSe:LIST:POWer:STATe OFF

**Eigenschaften**: \*RST-Wert: --

SCPI: gerätespezifisch

**Betriebsart**: A-F, A-Z, GSM/EDGE

## **SENSe:MPOWer - Subsystem**

Die Befehle dieses Subsystems dienen zur Bestimmung der mittleren Leistung oder Spitzenleistung bei gepulsten Signalen für eine vorgegebene Anzahl von Pulsen und zur Ausgabe der Ergebnisse in einer Meßwertliste. Durch die Zusammenfassung der für die Messung notwendigen Einstellungen in einem Kommando wird die Meßgeschwindigkeit gegenüber Einzelbefehlen erheblich gesteigert.

Zur Erfassung der Signalpulse wird die Funktion GATED SWEEP im Zeitbereich eingesetzt, wobei die Steuerung des Gate entweder von einem externen Triggersignal oder dem Videosignal übernommen wird. Für jeden zu messenden Einzelpuls ist dabei ein eigenes Triggerereignis notwendig. Im Falle des externen Triggersignals ist die Ansprechschwelle dabei fest auf TTL-Pegel gelegt, bei Verwendung des Videosignals ist die Ansprechschwelle einstellbar.

Die nachfolgende Grafik verdeutlicht den Zusammenhang zwischen Triggerzeitpunkt, Triggeroffset (für verzögertes Öffnen des Gate) und Meßzeit:

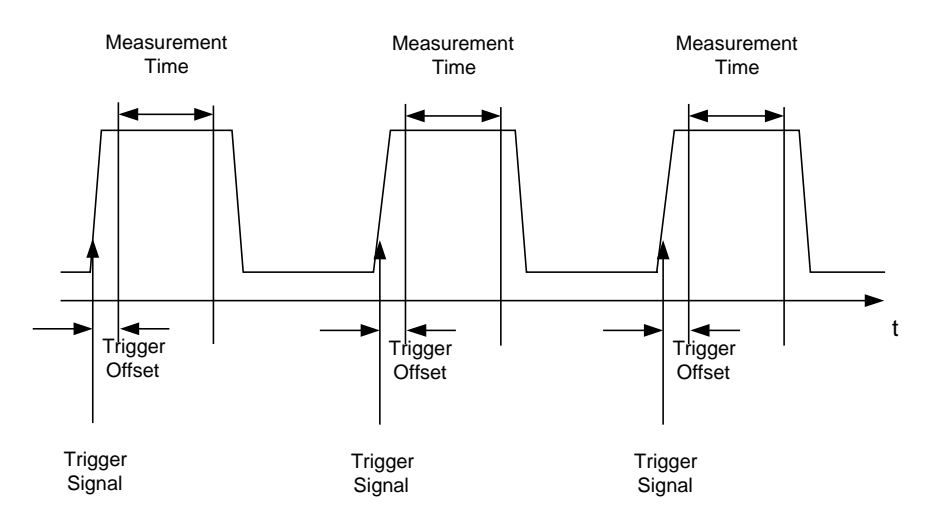

Die Meßdatenerfassung erfolgt abhängig von der gewählten Einstellung mit dem RMS-Detektor für die effektive Leistung oder dem PEAK-Detektor für die Spitzenleistung. Die Funktion verwendet dabei stets TRACE 1 im ausgewählten Screen.

Die Einstellparameter für diese Messung sind:

- Analyzerfrequenz
- Auflösebandbreite
- Meßzeit bezogen auf den Einzelpuls
- **Triggerquelle**
- **Triggerschwelle**
- **Triggeroffset**
- Art der Leistungsmessung (PEAK, MEAN)
- Anzahl der zu messenden Pulse

Die Befehle des Subsystems können dabei auf zwei Arten verwendet werden:

- 1. Geräteeinstellung, Messung und Ergebnisabfrage in einem Kommando: Diese Methode verursacht die geringste Verzögerung zwischen Messung und Meßwertausgabe, erfordert aber, daß der Steuerrechner aktiv auf die Antwort des Gerätes wartet.
- 2. Einstellung des Gerätes und Abfrage der Ergebnisliste am Ende der Messung: Mit dieser Methode kann der Steuerrechner während der Messung für andere Aktivitäten verwendet werden, allerdings zu Lasten der für die Synchronisierung via Service Request benötigten zusätzlichen Zeit.

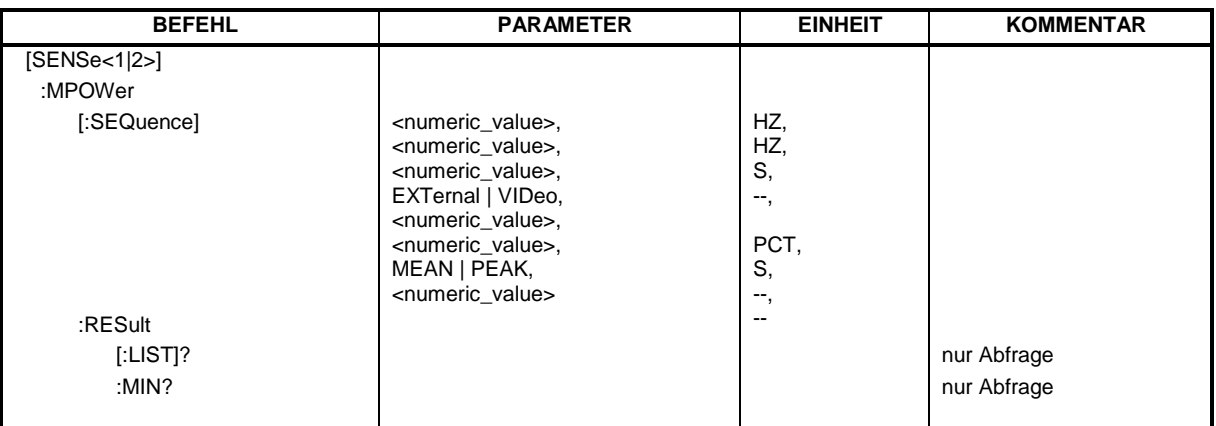

## **[SENSe<1|2>:]MPOWer[:SEQuence]**<analyzer freq>,<rbw>,<meas time>,<trigger source>,

<trigger level>,<trigger offset>,<type of meas>,<# of meas>

Dieser Befehl konfiguriert die Geräteeinstellung für die Mehrfachleistungsmessung und startet eine Meßsequenz. Bei Synchronisierung mit \*OPC wird ein Service Request generiert, sobald die angegebene Anzahl von Einzelmessungen (# of meas) erreicht ist.

Zur Verringerung der Einstellzeit wird die Geräteeinstellung für alle angegebenen Parameter gleichzeitig durchgeführt.

Die Abfrageform des Befehls führt die Geräteeinstellung und die angegebene Anzahl an Messungen durch und liefert unmittelbar die Liste der Meßergebnisse zurück.

### **Parameter:**

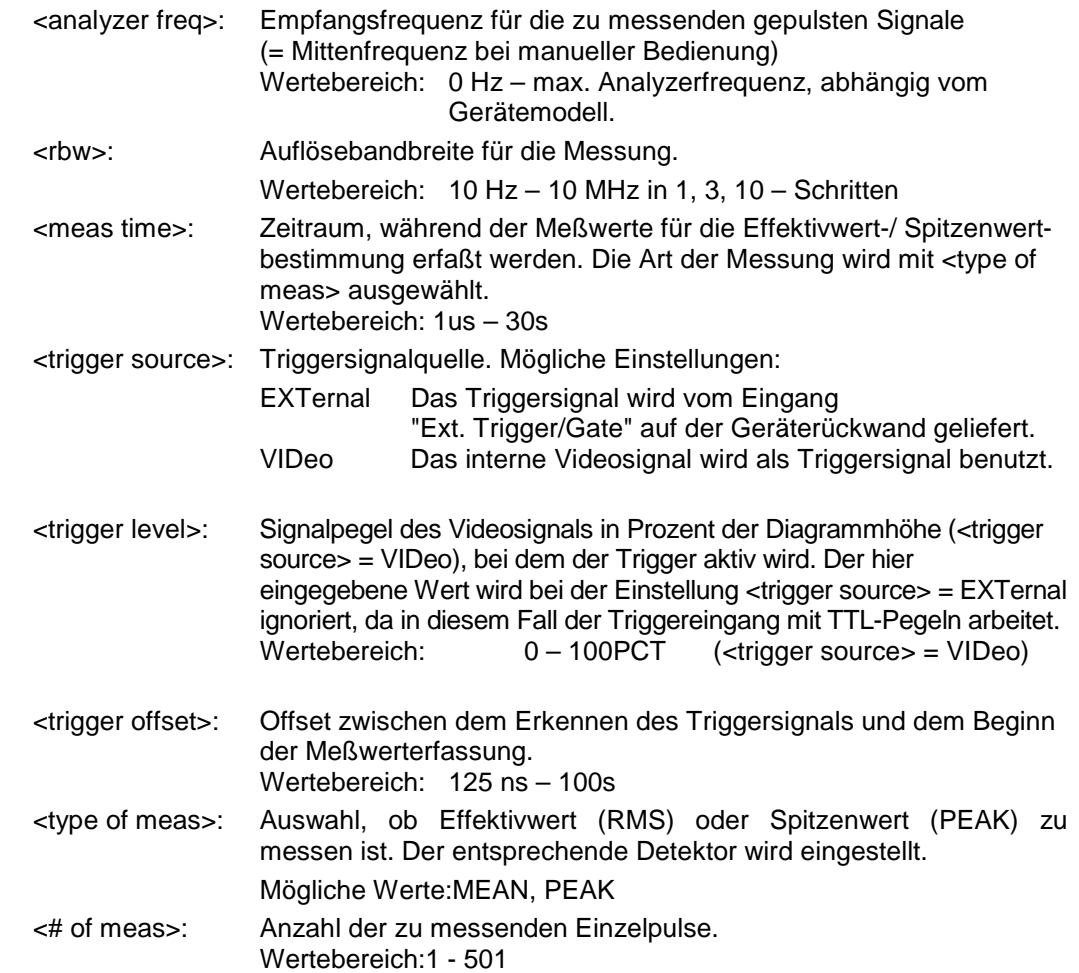

### **Rückgabewerte:**

Der Abfragebefehl gibt eine durch Komma getrennte Liste (Comma Separated Values = CSV) der gemessenen Leistungswerte im Floating-Point-Format zurück. Die Einheit der Rückgabewerte ist immer dBm.

Damit gibt der Befehl

"SENSe:MPOWer? 935.2MHz,1MHz,434us,VIDEO,50PCT,5us,MEAN,20"

zum Beispiel folgende Liste zurück:

18.3,18.6,18.1,18.0,17.9,18.3,18.6,18.1,18.0,17.9,18.3,18.6,18.1,18.0,17.9,18.3,18.6,18.1,18.0,17.9

### *Hinweis: Dieser Befehl ist bei den GSM/EDGE-Messungen Modulationsgenauigkeit (MAC), Phasen-/Frequenzfehler (PFE) und Trägerleistung über der Zeit (PVT) nicht verfügbar.*

**Beispiele:** "SENSe:MPOWer 935.2MHz,1MHz,434us,VIDEO,50PCT,5us,MEAN,20" 'führt eine Meßsequenz mit folgenden Einstellungen durch:

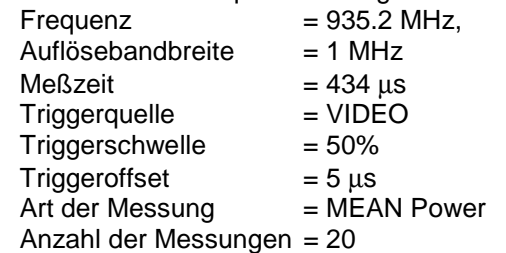

"SENSe:MPOWer? 935.2MHz,1MHz,434us,VIDEO,50PCT,5us,MEAN,20"

'führt die gleiche Messung aus und gibt die Ergebnisliste unmittelbar nach der letzten Messung zurück.

- *Hinweise: Die Funktion verwendet stets Trace 1 im angegebenen Screen und aktiviert den angegebenen Screen.*
	- *Bei wiederholtem Aufruf des Befehls ohne Parameteränderung (d.h. gleiche Meßeinstellung) wird die Messung weiter beschleunigt, weil die vorherigen Geräteeinstellungen zwischengespeichert und zusätzliche Berechnungen damit verhindert werden.*
	- *Die Messung ist nicht verträglich mit anderen Messungen, speziell in Bezug auf Marker, Nachbarkanalleistungsmessung oder Statistics. Die betreffenden Befehle schalten die Funktion daher automatisch aus.*
	- *Die Funktion ist nur bei IECBUS-Betrieb verfügbar. Sie wird beim Übergang auf LOCAL abgeschaltet.*

**Eigenschaften:** \*RST-Wert: SCPI: gerätespezifisch

**Betriebsart**: A-F, A-Z, GSM/EDGE

### **[SENSe<1|2>:]MPOWer:RESult[:LIST]?**

Dieser Befehl frägt das Ergebnis einer Mehrfachpegelmessung ab, die mit SENSe:MPOWer[:SEQuence] konfiguriert und ausgelöst wurde. Die gemessenen Werte werden in einer durch Komma getrennten Liste von Floating Point Werten ausgegeben. Die Einheit der Ergebnisse ist immer dBm.

Der Befehl kann benutzt werden, um die Meßwerte asynchron auszulesen, indem der Service Request Mechanismus zur Synchronisierung mit dem Ende der Messung verwendet wird.

Sind keine Meßwerte verfügbar, so führt der Befehl zu einem Query Error.

*Hinweis: Dieser Befehl ist bei den GSM/EDGE-Messungen Modulationsgenauigkeit (MAC), Phasen-/Frequenzfehler (PFE) und Trägerleistung über der Zeit (PVT) nicht verfügbar.*

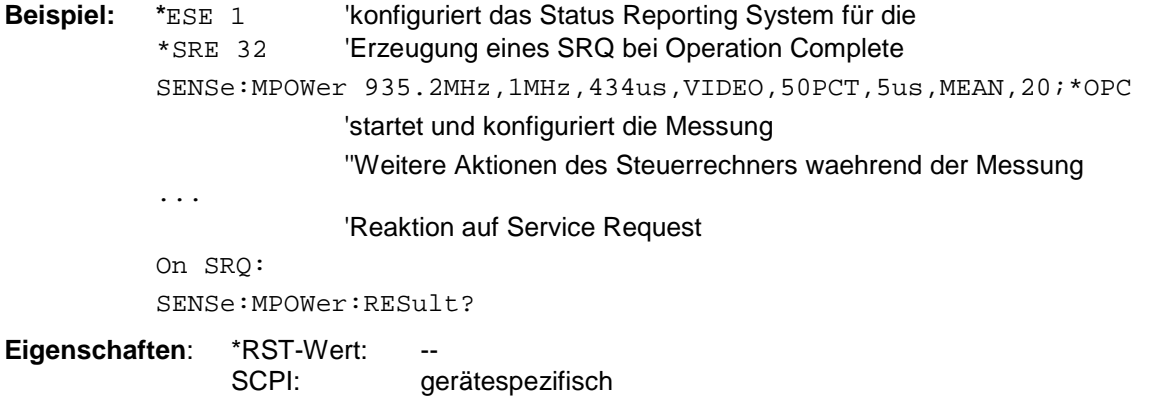

**Betriebsart**: A-F, A-Z, GSM/EDGE

### **[SENSe<1|2>:]MPOWer:RESult:MIN?**

Dieser Befehl frägt die minimale gemessene Leistung einer vorangegangenen Mehrfachpegelmessung ab, die mit SENSe:MPOWer[:SEQuence] konfiguriert und ausgelöst wurde. Die Einheit des Ergebnisses ist immer dBm. Sind keine Meßwerte verfügbar, so führt der Befehl zu einem Query Error. *Hinweis: Dieser Befehl ist bei den GSM/EDGE-Messungen Modulationsgenauigkeit (MAC), Phasen-/Frequenzfehler (PFE) und Trägerleistung über der Zeit (PVT) nicht verfügbar.* **Beispiel:** \*ESE 1 'konfiguriert das Status Reporting System für die \*SRE 32 'Erzeugung eines SRQ bei Operation Complete SENSe:MPOWer 935.2MHz,1MHz,434us,VIDEO,50PCT,5us,MEAN,20;\*OPC 'startet und konfiguriert die Messung ''Weitere Aktionen des Steuerrechners waehrend der Messung ... 'Reaktion auf Service Request On SRQ: SENSe:MPOWer:RESult:MIN? **Eigenschaften:** \*RST-Wert: SCPI: gerätespezifisch **Betriebsart**: A-F, A-Z, GSM/EDGE

## **SENSe:POWer - Subsystem**

Dieses Subsystem steuert die Einstellungen des Gerätes für die Kanal- und Nachbarkanal-Leistungsmessungen. Die Auswahl des Meßfensters erfolgt mit SENSe1 (SCREEN A) und SENSe2 (SCREEN B).

*Hinweis: Die Funktionen dieses Subsystems sind bei GSM Messungen nicht verfügbar..*

| <b>BEFEHL</b>   | <b>PARAMETER</b>                                                  | <b>EINHEIT</b> | <b>KOMMENTAR</b> |
|-----------------|-------------------------------------------------------------------|----------------|------------------|
| [SENSe<1 2>]    |                                                                   |                |                  |
| :POWer          |                                                                   |                |                  |
| :ACHannel       |                                                                   |                |                  |
| :SPACing        |                                                                   |                |                  |
| :CHANnel        | <numeric_value></numeric_value>                                   | HZ             |                  |
| [:ACHannel]     | <numeric_value></numeric_value>                                   | <b>HZ</b>      |                  |
| :ALTernate<1 2> | <numeric_value></numeric_value>                                   | HZ             |                  |
| :TXCHannel      |                                                                   |                |                  |
| :COUNt          | 1   2   3   4                                                     |                |                  |
| :ACPairs        | 0 1 2 3                                                           |                |                  |
| :BANDwidth      |                                                                   |                |                  |
| [:CHANnel]      | <numeric_value></numeric_value>                                   | HZ             |                  |
| :ACHannel       | <numeric_value></numeric_value>                                   | HZ             |                  |
| :ALTernate<1 2> | <numeric_value></numeric_value>                                   | HZ             |                  |
| :BWIDth         |                                                                   |                |                  |
| [:CHANnel]      | <numeric_value></numeric_value>                                   | <b>HZ</b>      |                  |
| :ACHannel       | <numeric_value></numeric_value>                                   | HZ             |                  |
| :ALTernate<1 2> | <numeric_value></numeric_value>                                   | HZ             |                  |
| :MODE           | ABSolute   RELative                                               |                |                  |
| :REFerence      |                                                                   |                |                  |
| :AUTO           | <b>ONCE</b>                                                       |                | keine Abfrage    |
| :TXCHannel      |                                                                   |                |                  |
| :AUTO           | MINimum   MAXimum   LHIGhest                                      |                | keine Abfrage    |
| :MANUAL         | 1 2 3 4                                                           |                | keine Abfrage    |
| :PRESet         | ACPower   CPOWer   MCACpower  <br>OBANdwidth   OBWidth   CN   CN0 |                |                  |
| :RLEVel         |                                                                   |                |                  |
| :BANDwidth      | <numeric_value></numeric_value>                                   | <b>PCT</b>     |                  |
| :BWIDth         | <numeric_value></numeric_value>                                   | <b>PCT</b>     |                  |
| :HSPeed         | <boolean></boolean>                                               |                |                  |
| :NCORrection    | <boolean></boolean>                                               |                |                  |
| :TRACe          | <numeric_value></numeric_value>                                   |                |                  |
|                 |                                                                   |                |                  |

### **[SENSe<1|2>:]POWer:ACHannel:SPACing:CHANnel** 100 Hz ... 2000 MHz

Dieser Befehl definiert den Kanalabstand der Trägersignale.

Der Befehl ist nur im Frequenzbereich (Span > 0) verfügbar.

**Beispiel**: "POW:ACH:SPAC:CHAN 25kHz"

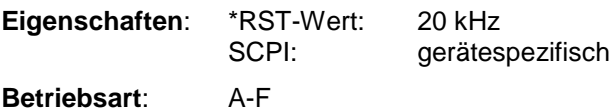

### **[SENSe<1|2>:]POWer:ACHannel:SPACing[:ACHannel]** 100 Hz ... 2000 MHz

Dieser Befehl definiert den Kanalabstand des Nachbarkanals zum Trägersignal. Gleichzeitig wird der Kanalabstand der Alternate-Nachbarkanäle 1 und 2 auf das doppelte bzw. das dreifache des eingegebenen Wertes gesetzt.

Der Befehl ist nur im Frequenzbereich (Span > 0) verfügbar.

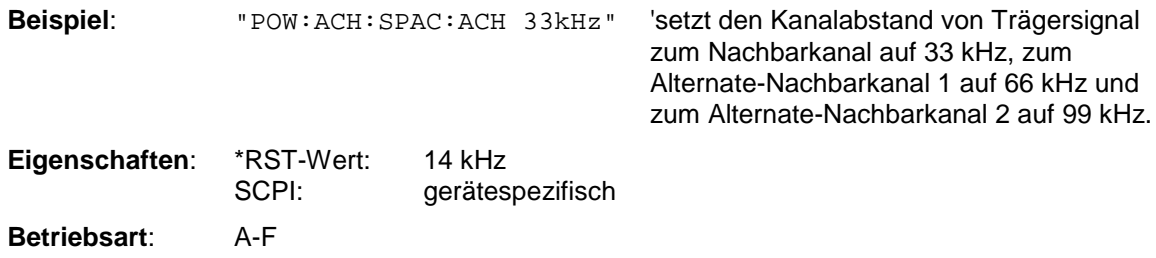

### **[SENSe<1|2>:]POWer:ACHannel:SPACing:ALTernate<1|2>** 100 Hz ... 2000 MHz

Dieser Befehl definiert den Kanalabstand des ersten bzw. zweiten Alternate-Nachbarkanals zum Trägersignal. Bei Veränderung des Kanalabstands zum Alternate-Nachbarkanal ALTernate1 wird der Kanalabstand zum Alternate-Nachbarkanal 2 auf das 1,5-fache des eingegebenen Wertes gesetzt. Der Befehl ist nur im Frequenzbereich (Span > 0) verfügbar.

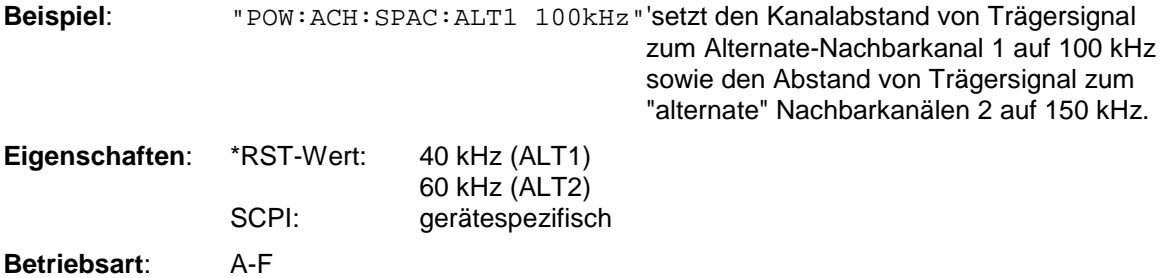

### **[SENSe<1|2>:]POWer:ACHannel:TXCHannel:COUNt** 1 | 2 | 3 | 4

Dieser Befehl wählt die Anzahl der Trägersignale aus. Der Befehl ist nur bei ausgewählter Kanal-/Nachbarkanalleistungsmessung für mehrere Trägersignale (CALC:MARK:FUNC:POW:SEL MCAC) im Frequenzbereich (Span > 0) verfügbar.

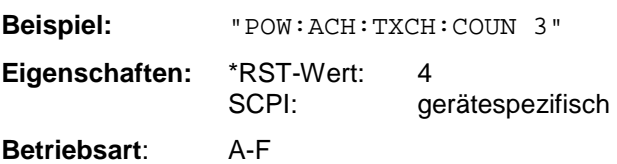

### **[SENSe<1|2>:]POWer:ACHannel:ACPairs** 0 | 1 | 2 | 3

Dieser Befehl wählt die Anzahl der Nachbarkanäle aus, wobei 1 Nachbarkanal jeweils aus unterem und oberem Kanal besteht. Die Anzahl 0 bedeutet reine Kanalleistungsmessung. Der Befehl ist nur im Frequenzbereich (Span > 0) verfügbar.

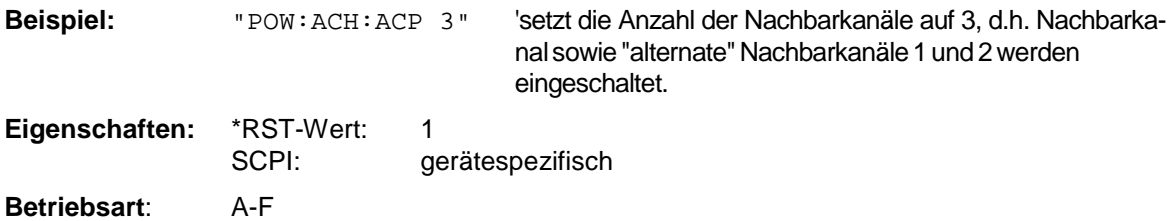

## *SENSe:POWer - Subsystem FSP*

### **[SENSe<1|2>:]POWer:ACHannel:BANDwidth|BWIDth[:CHANnel]** 100 Hz ... 1000 MHz

Dieser Befehl definiert die Bandbreite des Hauptkanals des Funkübertragungssystems. Die Bandbreiten der Nachbarkanäle werden - abweichend vom Verhalten der FSE-Familie - von dieser Änderung nicht beeinflußt.

Bei SENS:POW:HSP ON sind die steilflankigen Kanalfilter aus der Tabelle "Liste der verfügbaren Kanalfilter" im Kapitel "Einstellung der Bandbreiten und der Sweepzeit – Taste *BW*" verfügbar.

Beispiel: "POW: ACH: BWID 30kHz" Setzt die Bandbreite des Hauptkanals auf 30 kHz.

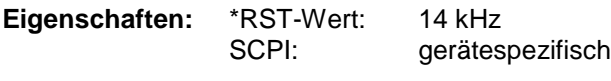

**Betriebsart**: A-F

### **[SENSe<1|2>:]POWer:ACHannel:BANDwidth|BWIDth:ACHannel** 100 Hz ... 1000 MHz

Dieser Befehl definiert die Bandbreite des Nachbarkanals des Funkübertragungssystems. Bei Veränderung der Kanalbandbreite des Nachbarkanals werden automatisch die Bandbreiten aller "alternate" Nachbarkanäle auf den gleichen Wert gesetzt.

Bei SENS: POW: HSP ON sind die steilflankigen Kanalfilter aus der Tabelle "Liste der verfügbaren Kanalfilter" im Kapitel "Einstellung der Bandbreiten und der Sweepzeit – Taste *BW*"verfügbar.

**Beispiel:** "POW:ACH:BWID:ACH 30kHz" 'setzt die Bandbreite aller Nachbarkanäle auf 30 kHz. **Eigenschaften:** \*RST-Wert: 14 kHz SCPI: gerätespezifisch **Betriebsart**: A-F

### **[SENSe<1|2>:]POWer:ACHannel:BANDwidth|BWIDth:ALTernate<1|2>** 100 Hz ... 1000 MHz

Dieser Befehl definiert die Bandbreite des ersten/zweiten Alternate-Nachbarkanals des Funkübertragungssystems. Bei Veränderung der Kanalbandbreite des Alternate-Nachbarkanals 1 wird automatisch die Bandbreite des Alternate-Nachbarkanals 2 auf den gleichen Wert gesetzt. Bei SENS: POW: HSP OFF sind die Analog- und FIR-Filter im Bereich von 10 Hz – 10 MHz verfügbar. Bei SENS: POW: HSP ON sind die steilflankigen Kanalfilter aus der Tabelle "Liste der verfügbaren Kanalfilter" im Kapitel "Einstellung der Bandbreiten und der Sweepzeit – Taste *BW*" verfügbar.

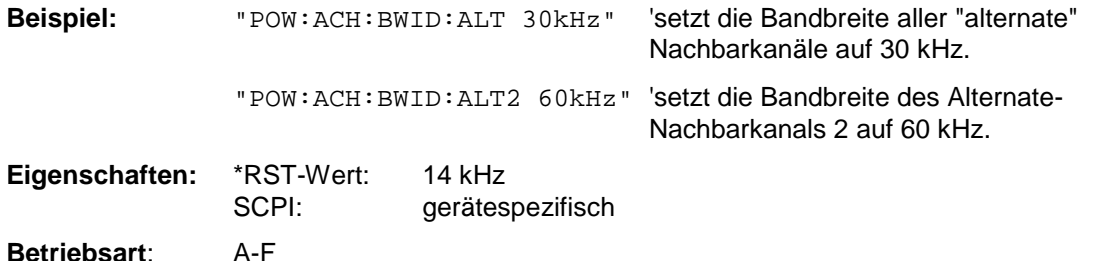

### **[SENSe<1|2>:]POWer:ACHannel:MODE** ABSolute | RELative

Dieser Befehl schaltet zwischen absoluter und relativer Nachbarkanalleistungsmessung um. Als Bezugswert für die relative Messung wird der aktuelle Wert der Kanalleistung mit dem Befehl SENSe:POWer:ACHannel:REFerence:AUTO ONCE bestimmt.

Der Befehl ist nur im Frequenzbereich (Span > 0) verfügbar.

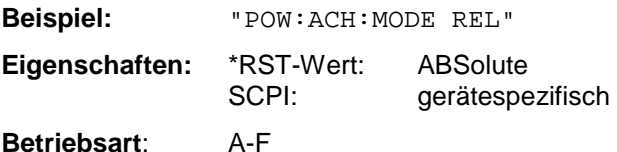

### **[SENSe<1|2>:]POWer:ACHannel:REFerence:AUTO** ONCE

Dieser Befehl bestimmt die aktuell gemessene Leistung im Kanal als Referenzwert für die relative Messung. Der Befehl ist nur im Frequenzbereich (Span > 0) verfügbar.

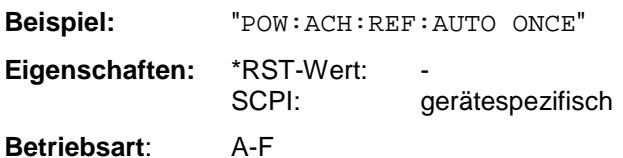

Dieser Befehl ist ein "Event" und hat daher auch keinen \*RST-Wert und keine Abfrage.

### **[SENSe<1|2>:]POWer:ACHannel:REFerence:TXCHannel:AUTO** MINimum | MAXimum | LHIGhest

Mit diesem Befehl wird die automatische Auswahl eines Referenzkanals für die Berechnung der relativen Nachbarkanalleistungen aktiviert.

Als Referenzkanal kann der Nutzkanal mit der minimalen oder maximalen Leistung oder der Nutzkanal mit der geringsten Entfernung zu einem Nachbarkanal festgelegt werden.

Der Befehl ist nur bei ausgewählter Kanal-/Nachbarkanalleistungsmessung für mehrere Trägersignale (CALC:MARK:FUNC:POW:SEL MCAC) im Frequenzbereich (Span > 0) verfügbar.

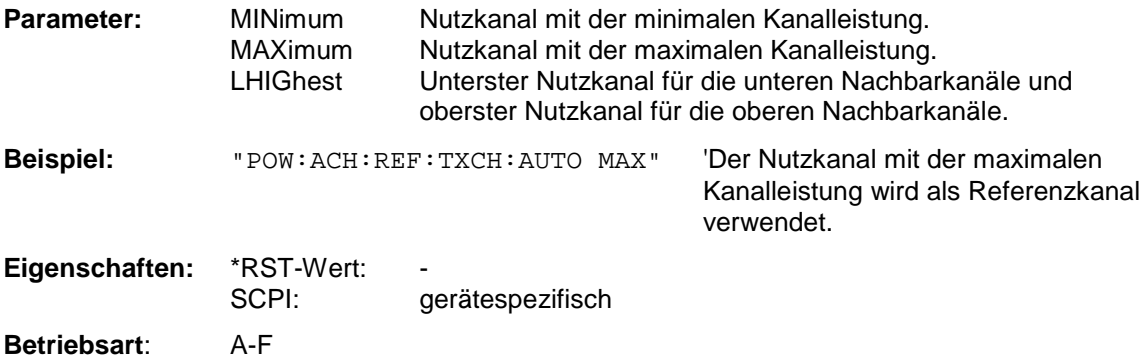

### **[SENSe<1|2>:]POWer:ACHannel:REFerence:TXCHannel:MANual** 1 | 2 | 3 | 4

Mit diesem Befehl wird ein Referenzkanal für die Berechnung der relativen Nachbarkanalleistungen festgelegt.

Der Befehl ist nur bei ausgewählter Kanal-/Nachbarkanalleistungsmessung für mehrere Trägersignale (CALC:MARK:FUNC:POW:SEL MCAC) im Frequenzbereich (Span > 0) verfügbar.

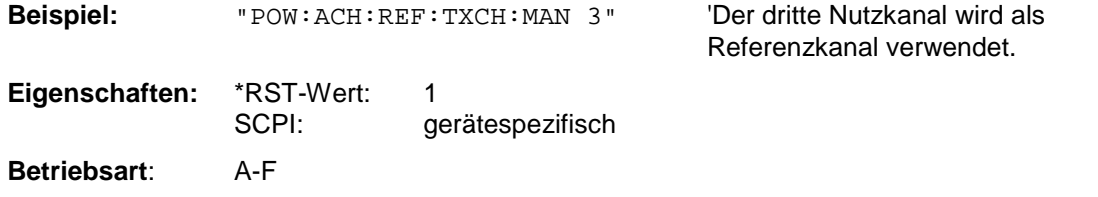

 **[SENSe<1|2>:]POWer:ACHannel:PRESet** ACPower | CPOWer | MCACpower | OBANdwidth | OBWidth | CN | CN0

Dieser Befehl paßt den Frequenzbereich (Span), Meßbandbreiten und Detektor an die Kanalzahl, Kanalbandbreiten und Kanalabstände der aktiven Leistungsmessung an und schaltet ggf. vorher die Nachbarkanalleistungsmessung ein.

Zur Sicherstellung gültiger Meßergebnisse muß nach der Einstellung ein kompletter Sweep durchgeführt und auf das Sweepende synchronisiert werden. Die Synchronisierung ist nur bei Single Sweep Betrieb möglich.

Die Ergebnisabfrage erfolgt über CALCulate:MARKer:FUNCtion:POWer:RESult?. Der Befehl ist nur im Frequenzbereich (Span > 0) verfügbar.

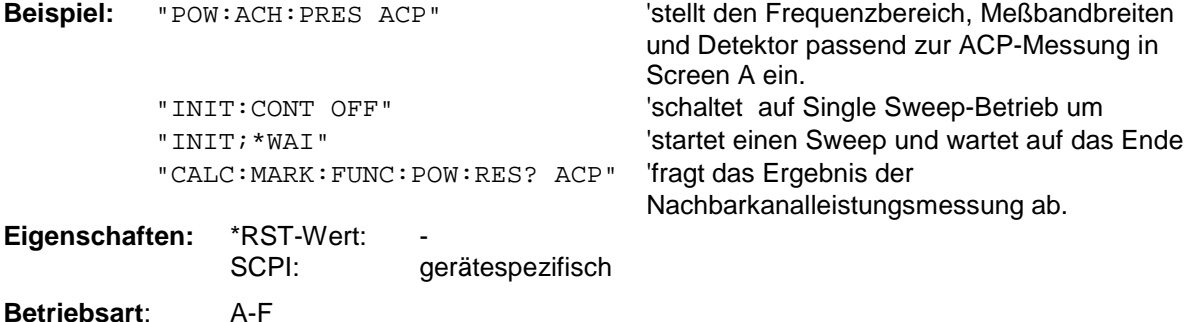

### **[SENSe<1|2>:]POWer:ACHannel:PRESet:RLEVel**

Dieser Befehl paßt den Referenzpegel an die gemessene Kanalleistung an und schaltet ggf. vorher die Nachbarkanalleistungsmessung ein. Damit wird sichergestellt, daß der Signalpfad des Gerätes nicht übersteuert wird. Da die Meßbandbeite bei den Kanalleistungsmessungen deutlich geringer ist als die Signalbandbreite, kann der Signalzweig übersteuert werden, obwohl sich die Meßkurve noch deutlich unterhalb des Referenzpegels befindet. Wenn die gemessene Kanalleistung gleich dem Referenzpegel ist, wird der Signalzweig nicht übersteuert.

Der Befehl ist nur im Frequenzbereich (Span > 0) verfügbar.

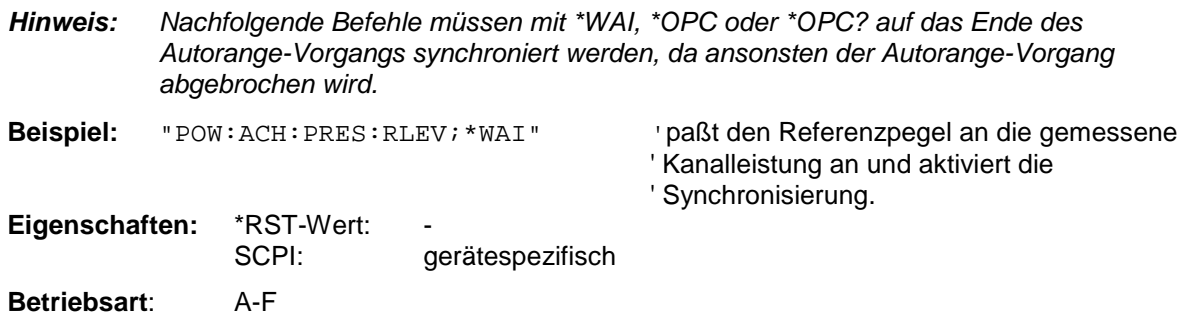

### **[SENSe<1|2>:]POWer:BANDwidth|BWIDth** 10...99.9PCT

Dieser Befehl definiert den prozentualen Anteil der Leistung bezogen auf die Gesamtleistung als Basis für die Messung der belegten Bandbreite. Der Befehl ist nur im Frequenzbereich (Span > 0) verfügbar.

**Beispiel:** "POW:BWID 95PCT" **Eigenschaften:** \*RST-Wert: 99PCT SCPI: gerätespezifisch

**Betriebsart**: A-F

### **[SENSe<1|2>:]POWer:HSPeed** ON | OFF

Dieser Befehl schaltet die schnelle Kanal-/Nachbarkanalleistungsmessung ein bzw. aus. Dabei erfolgt die Messung selbst im Zeitbereich auf den Mittenfrequenzen der einzelnen Kanäle; die Umschaltung auf den Zeitbereich und zurück erfolgt durch den Befehl automatisch. Zur Bandbegrenzung werden abhängig vom ausgewählten Mobilfunkstandard Bewertungsfilter mit √cos-Charakteristik oder besonders steilflankige Kanalfilter verwendet. Der Befehl ist nur im Frequenzbereich (Span > 0) verfügbar.

*Hinweis: Beim Ausschalten der schnellen Leistungsmessung wird die Kanal-/Nachbarkanalleistungsmessung insgesamt ausgeschaltet.*

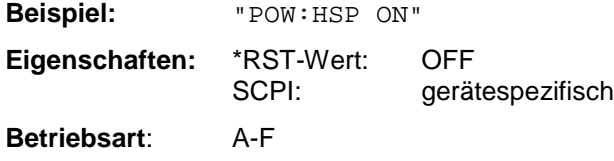

### **[SENSe<1|2>:]POWer:NCORrection** ON | OFF

Dieser Befehl schaltet die Korrektur des Eigenrauschens des Gerätes bei Kanalleistungsmessung ein bzw. aus. Beim Einschalten der Funktion wird zunächst eine Referenzmessung des Eigenrauschens des Gerätes vorgenommen. Die gemessene Rauschleistung wird anschließend von der Leistung im betrachteten Kanal subtrahiert.

Bei jeder Veränderung von Mittenfrequenz, Auflösebandbreite, Sweepzeit und Pegeleinstellung wird die Korrektur abgeschaltet.

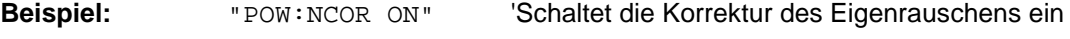

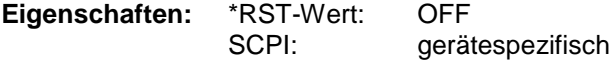

**Betriebsart:** A

Dieser Befehl ist erst ab Firmware-Version 1.40 verfügbar.

### **[SENSe<1|2>:]POWer:TRACe** 1...3

Dieser Befehl ordnet die Kanal-/Nachbarkanalleistungsmessung der angegebenen Meßkurve im angegebenen Meßfenster zu. Die betreffende Meßkurve muß aktiv, d.h. ihr Zustand ungleich "BLANK" sein.

*Hinweis: Die Messung der belegten Bandbreite (OBW) wird auf dem Trace durchgeführt, auf dem Marker 1 sitzt. Um einen anderen Trace auszuwerten, muß Marker 1 mit* CALCulate:MARKer:TRACe *auf einen anderen Trace gesetzt werden.*

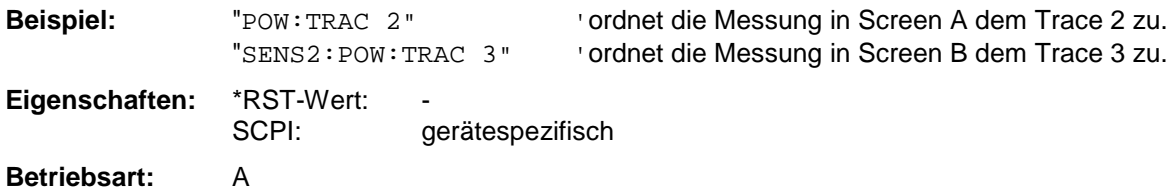

## **SENSe:ROSCillator - Subsystem**

Dieses Subsystem steuert den Referenzoszillator. Das numerische Suffix bei SENSe ist für die Befehle dieses Subsystems ohne Bedeutung.

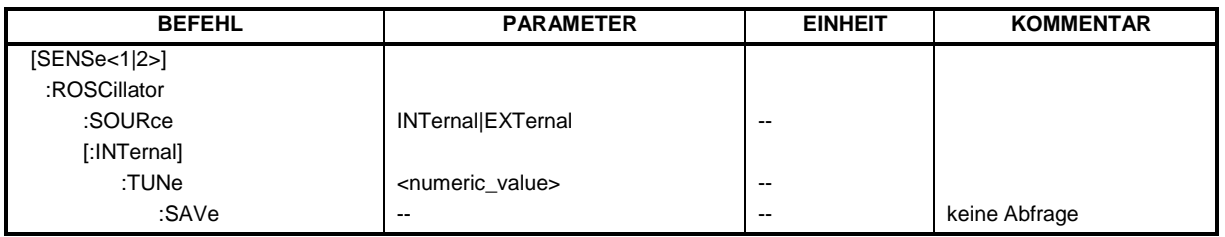

### **[SENSe<1|2>:]ROSCillator:SOURce** INTernal|EXTernal

Dieser Befehl steuert die Auswahl des Referenzoszillators zwischen dem eingebauten und einem externen Oszillator.

Bei der Auswahl EXT muß das externe Referenzsignal an der Geräterückseite angelegt werden.

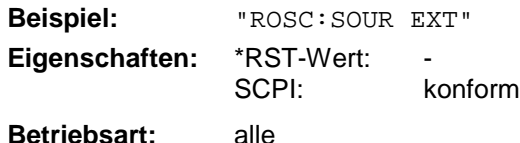

### **[SENSe<1|2>:]ROSCillator[:INTernal]:TUNe** 0...4095

Dieser Befehl erlaubt den Abgleich der Frequenzgenauigkeit des internen Referenzoszillators. Der Abgleich der Frequenzgenauigkeit sollte nur durchgeführt werden, wenn vorher bei der Überprüfung der Frequenzgenauigkeit ein Fehler festgestellt wurde. Nach Aus- und Einschalten des Analysators wird die werksseitige Voreinstellung der Referenzfrequenz bzw. der zuletzt programmierte Wert wiederhergestellt.

*Hinweis: Der Befehl ist nur mit Service Level 1 verfügbar*

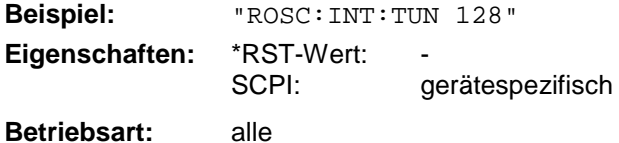

### **[SENSe<1|2>:]ROSCillator[:INTernal]:TUNe:SAVe**

Dieser Befehl speichert den Abgleichwert der Frequenzgenauigkeit dauerhaft in einem EEPROM im Gerät. Dabei geht die werksseitige Voreinstellung des Wertes verloren.

*Hinweis: Der Befehl ist nur mit Service Level 1 verfügbar*

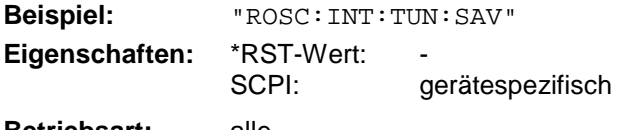

**Betriebsart:** alle

## **SENSe:SWEep - Subsystem**

Dieses Subsystem steuert die Parameter für den Sweepablauf. Die Auswahl des Meßfensters erfolgt mit SENSe1 (SCREEN A) und SENSe2 (SCREEN B).

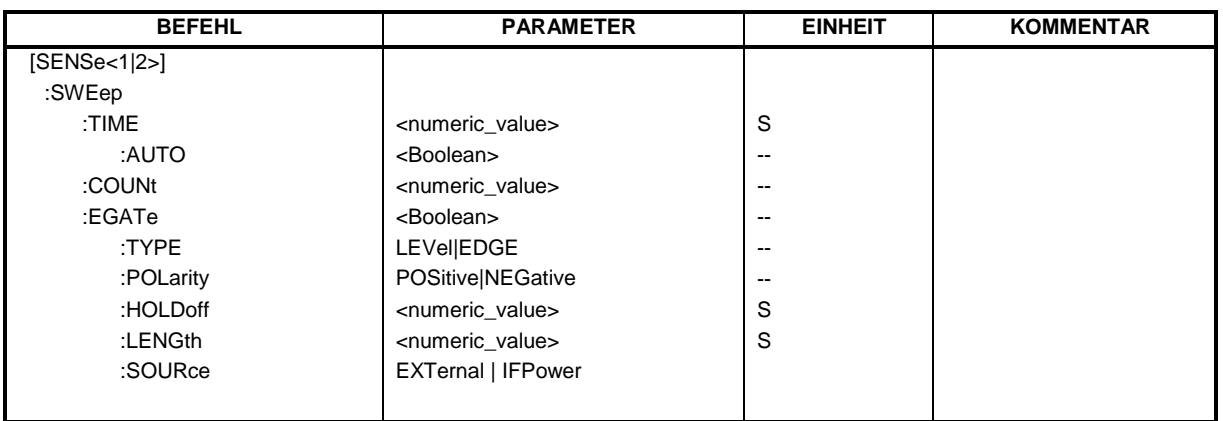

**[SENSe<1|2>:]SWEep:TIME** 2,5ms ... 16000s (Frequenzbereich) | 1µs... 16000s (Zeitbereich) **[SENSe<1|2>:]SWEep:TIME** 100µs ... 100s | 15 sec (Empfänger) | 2,5ms ... 16000s (Frequenzbereich) | 1µs... 16000s (Zeitbereich)

Dieser Befehl definiert die Dauer des Sweepablaufes. Die einstellbaren Zeiten sind im Frequenzbereich (2,5 ms...16000s bei Span > 0) und im Zeitbereich (1µs... 16000s bei Span = 0) unterschiedlich.

Bei direkter Programmierung von SWEep:TIME wird die automatische Kopplung an die Auflöse- und Videobandbreite ausgeschaltet.

*Hinweis: Dieser Befehl ist bei den GSM/EDGE-Messungen Modulationsgenauigkeit (MAC), Phasen-/Frequenzfehler (PFE), Trägerleistung über der Zeit (PVT) und Trägerleistung (CPW) nicht verfügbar.*

**Beispiel:** "SWE:TIME 10s"

Eigenschaften: \*RST-Wert: - (AUTO wird auf ON gesetzt) SCPI: konform

**Betriebsart:** A, GSM/EDGE, FM

### **[SENSe<1|2>:]SWEep:TIME:AUTO** ON | OFF

Dieser Befehl steuert die automatische Kopplung der Sweepablaufzeit an Frequenzdarstellbereich und Bandbreiteneinstellungen.

Bei direkter Programmierung von SWEep:TIME wird die automatische Kopplung ausgeschaltet.

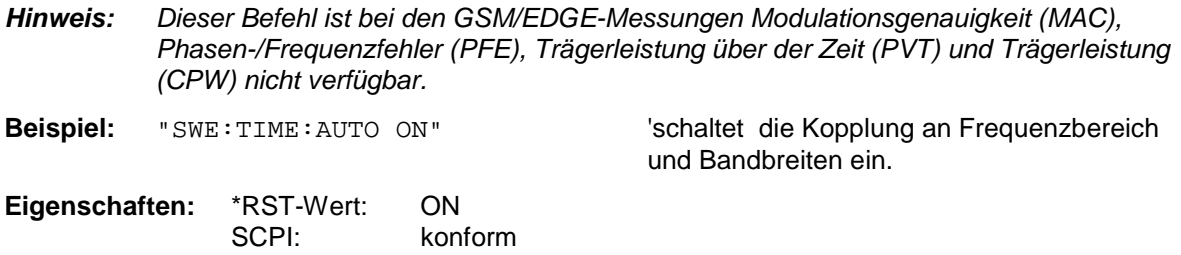

**Betriebsart**: A, GSM/EDGE

### **[SENSe<1|2>:]SWEep:COUNt** 0 ... 32767

Der Befehl definiert die Anzahl von Sweepabläufen, die über "Single Sweep" gestartet werden und z.B. zur Mittelwertbildung oder Maximumbildung herangezogen werden. Der Wert 0 definiert im Average-Modus eine gleitende Mittelung der Meßdaten über 10 Sweeps.

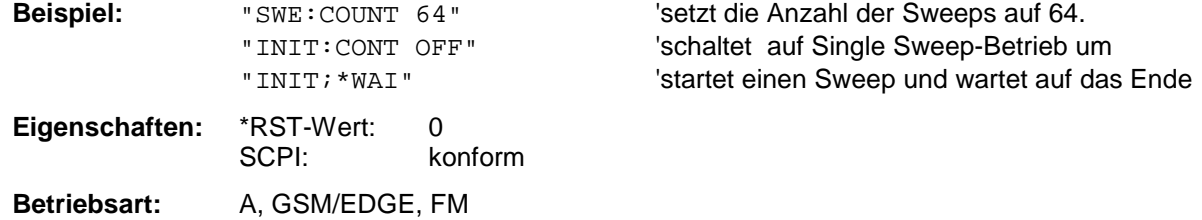

### **[SENSe<1|2>:]SWEep:EGATe** ON | OFF

Dieser Befehl schaltet den Sweepablauf mit externem Gate-Signal ein bzw. aus. Beim Umschalten auf externes Gate wird auch der Trigger auf EXTernal umgeschaltet.

Bei Messung mit externem Gate werden solange Meßwerte aufgenommen, wie das Gate "geöffnet" ist. Dafür gibt es zwei Möglichkeiten:

- 1. Das Gate ist flankengetriggert ("SWEep:EGATe:TYPE EDGE"): Das Gate bleibt nach Erkennung der eingestellten Gate-Signal-Flanke so lange geöffnet, bis die Gate-Delay-Zeit (SWEep:EGATe:HOLDoff)abgelaufen ist.
- 2. Das Gate ist pegelgetriggert ("SWEep:EGATe:TYPE LEVel"): Das Gate bleibt nach Erkennung des Gate-Signals solange geöffnet, bis das Gate-Signal wieder verschwindet.

Dabei kann über SWEep:EGATe:HOLDoff eine Verzögerung zwischen dem Anlegen des Gate-Signals und dem Start der Meßwertaufnahme festgelegt werden. Während eines Sweepablaufs kann somit das Gate mehrmals geöffnet und geschlossen werden. Die Synchronisierungsmechanismen mit \*OPC, \*OPC? und \*WAI bleiben davon völlig unberührt.

Das Sweepende wird erkannt, wenn die benötigte Anzahl an Meßpunkten (im Analyzer-Betrieb 501) aufgenommen worden ist.

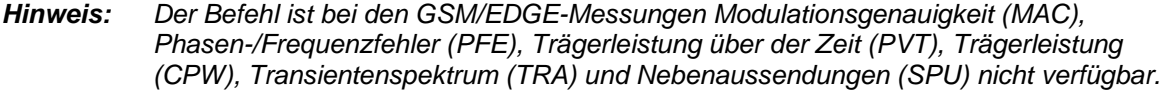

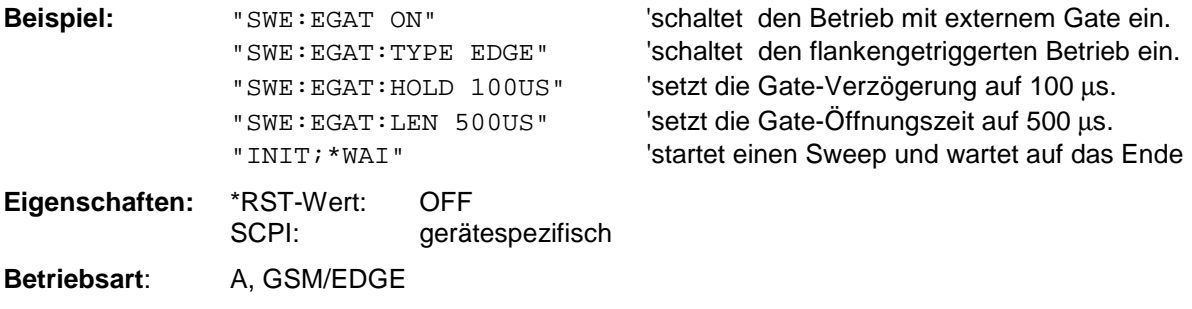

### **[SENSe<1|2>:]SWEep:EGATe:TYPE** LEVel | EDGE

Dieser Befehl stellt die Art der Triggerung - pegel - oder flankengetriggert - durch das externe Gate-Signal ein.

Bei Pegeltriggerung kann die Gate-Öffnungszeit nicht über den Parameter EGATe:LENGth festgelegt werden; das Gate wird geschlossen, wenn das Gate-Signal verschwindet.

*Hinweis: Der Befehl ist bei den GSM/EDGE-Messungen Modulationsgenauigkeit (MAC), Phasen-/Frequenzfehler (PFE), Trägerleistung über der Zeit (PVT), Trägerleistung (CPW), Transientenspektrum (TRA) und Nebenaussendungen (SPU) nicht verfügbar.*

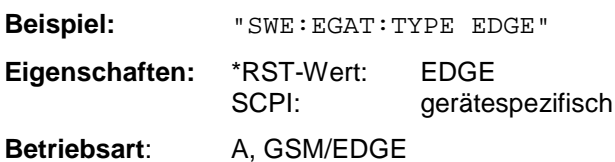

### **[SENSe<1|2>:]SWEep:EGATe:POLarity** POSitive | NEGative

Dieser Befehl bestimmt die Polarität des externen Gate-Signals. Die Einstellung gilt sowohl für die Flanke bei flankengetriggertem Signal, als auch den Pegel bei pegelgetriggertem Signal.

*Hinweis: Der Befehl ist bei den GSM/EDGE-Messungen Modulationsgenauigkeit (MAC), Phasen-/Frequenzfehler (PFE), Trägerleistung über der Zeit (PVT), Trägerleistung (CPW), Transientenspektrum (TRA) und Nebenaussendungen (SPU) nicht verfügbar.*

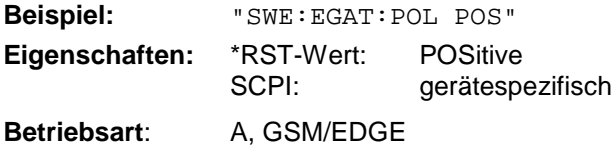

### **[SENSe<1|2>:]SWEep:EGATe:HOLDoff** 125ns ... 100s

Dieser Befehl definiert die Verzögerungszeit zwischen dem externen Gate-Signal und der Fortsetzung des Sweepablaufes.

*Hinweis: Der Befehl ist bei den GSM/EDGE-Messungen Modulationsgenauigkeit (MAC), Phasen-/Frequenzfehler (PFE), Trägerleistung über der Zeit (PVT), Trägerleistung (CPW), Transientenspektrum (TRA) und Nebenaussendungen (SPU) nicht verfügbar.*

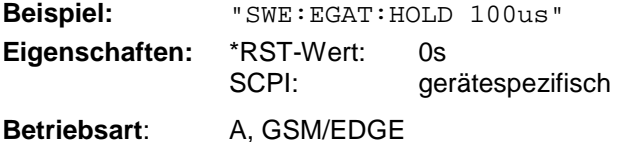

### **[SENSe<1|2>:]SWEep:EGATe:LENGth** 0 ... 100s

Dieser Befehl bestimmt bei Flankentriggerung das Zeitintervall, in dem der Analysator sweept.

*Hinweis: Der Befehl ist bei den GSM/EDGE-Messungen Modulationsgenauigkeit (MAC), Phasen-/Frequenzfehler (PFE), Trägerleistung über der Zeit (PVT), Trägerleistung (CPW), Transientenspektrum (TRA) und Nebenaussendungen (SPU) nicht verfügbar.*

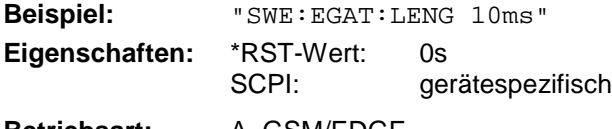

**Betriebsart:** A, GSM/EDGE

### **[SENSe<1|2>:]SWEep:EGATe:SOURce** EXTernal | IFPower | RFPower

Dieser Befehl schaltet zwischen externem Gate-Signal und dem IF-Power- / RF-Power-Signal als Signalquelle für den Gate-Betrieb um. Bei Verwendung des IF- / RF-Power-Signals wird das Gate geöffnet, sobald innerhalb der Bandbreite des ZF-Pfads (10 MHz) ein Signal über der Triggerschwelle erkannt wird.

*Hinweise: Die Auswahl RFPower ist nur mit Option FSP- B6 (TV- und RF-Trigger) verfügbar.*

*Der Befehl ist bei den GSM/EDGE-Messungen Modulationsgenauigkeit (MAC), Phasen-/Frequenzfehler (PFE), Trägerleistung über der Zeit (PVT), Trägerleistung (CPW), Transientenspektrum (TRA) und Nebenaussendungen (SPU) nicht verfügbar.*

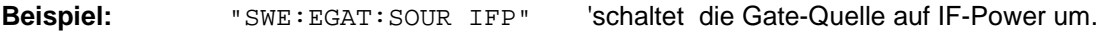

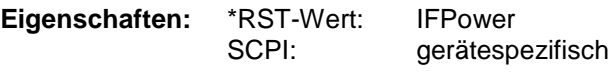

**Betriebsart**: A

### **[SENSe<1|2>:]SWEep:POINts** 125 ... 8001

Dieser Befehl definiert die Anzahl von Meßpunkten für einen Sweepablauf.

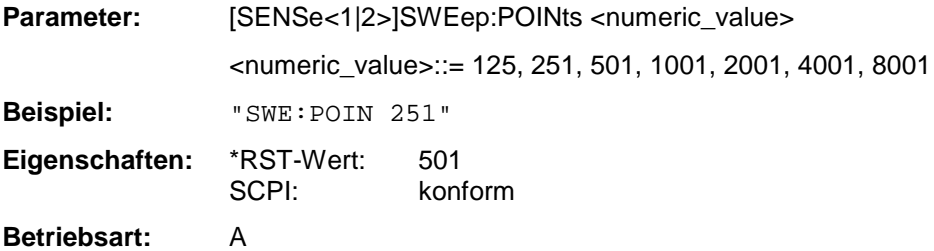

## **SENSe:TV - Subsystem**

Dieses Subsystem steuert den TV-Trigger der Option FSP-B6 (TV- und RF-Trigger). Die Konfiguration der einzelnen Triggerparameter erfolgt im *TRIGger* - Subsystem.

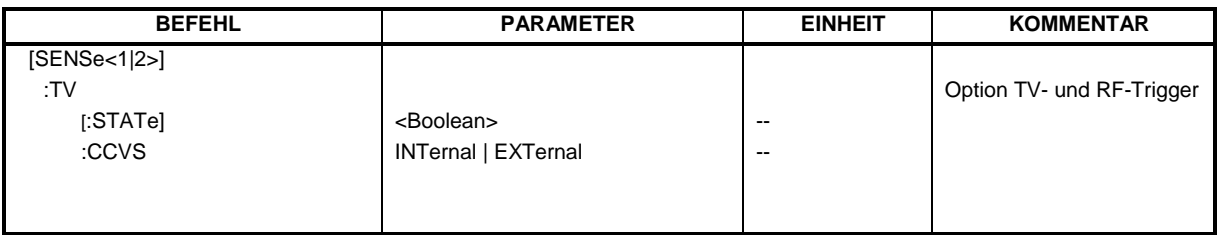

## **[SENSe<1|2>:]TV[:STATe]**ON | OFF

Dieser Befehl schaltet den optionalen TV-Trigger ein bzw. aus.

**Beispiel:** "TV ON"

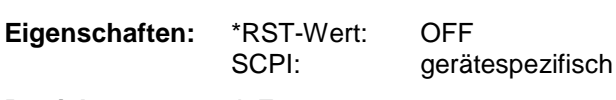

**Betriebsart**: A-Z

Der Befehl ist nur mit Option FSP-B6 (TV- und RF-Trigger) verfügbar.

### **[SENSe<1|2>:]TV:CCVS** INTernal | EXTernal

Dieser Befehl schaltet zwischen internem und externem FBAS-Signal als Eingangssignal für den TV-Demodulator um.

**Beispiel:** "TV:CCVS EXT"

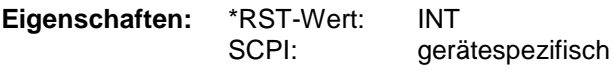

**Betriebsart**: A-Z

Der Befehl ist nur mit Option FSP-B6 (TV- und RF-Trigger) verfügbar.

## **SOURce - Subsystem**

Das SOURce-Subsystem steuert die Ausgangssignale des Gerätes bei einer Ausstattung mit der Option Mitlaufgenerator (B9) oder Ext. Generatorsteuerung (B10). Die Befehle gelten nur für das ausgewählte Meßfenster, wobei SOURce1 die Einstellung in Screen A und Source2 die Einstellung in Screen B verändert.

## **Interner Mitlaufgenerator**

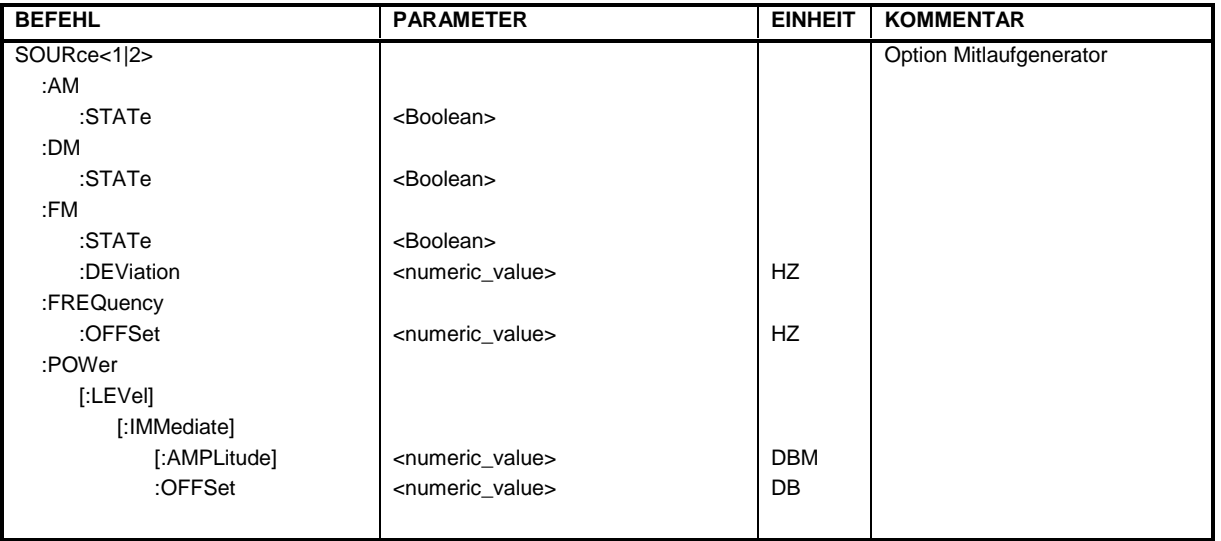

### **SOURce<1|2>:AM:STATe** ON | OFF

Dieser Befehl schaltet die externe Amplitudenmodulation des Mitlaufgenerators für das angegebene Meßfenster ein bzw. aus. Die externe I/Q-Modulation wird - falls aktiv - ausgeschaltet.

**Beispiel:** "SOUR:AM:STAT ON " 'schaltet die externe Amplitudenmodulation des Mitlaufgenerators für Screen A ein

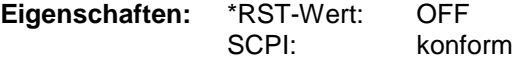

**Betriebsart**: alle

Dieser Befehl ist nur in Verbindung mit Option Mitlaufgenerator B9 gültig.

### **SOURce<1|2>:DM:STATe** ON | OFF

Dieser Befehl schaltet die externe I/Q-Modulation des Mitlaufgenerators im angegebenen Meßfenster ein bzw. aus. Externe AM und externe FM werden - falls aktiv - ausgeschaltet.

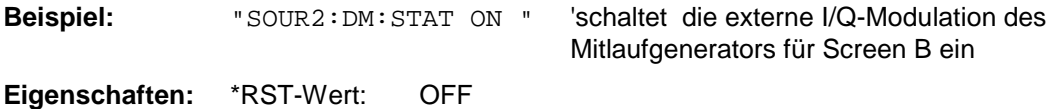

SCPI: konform

**Betriebsart**: alle

Dieser Befehl ist nur in Verbindung mit Option Mitlaufgenerator B9 gültig.

### **SOURce<1|2>:FM:STATe** ON | OFF

Dieser Befehl schaltet die externe Frequenzmodulation des Mitlaufgenerators für das angegebene Meßfenster ein bzw. aus. Die externe I/Q-Modulation wird - falls aktiv - ausgeschaltet.

**Beispiel:** "SOUR:FM:STAT ON " 'schaltet die externe Frequenzmodulation des Mitlaufgenerators für Screen A ein **Eigenschaften:** \*RST-Wert: OFF SCPI: konform **Betriebsart**: alle

Dieser Befehl ist nur in Verbindung mit Option Mitlaufgenerator B9 gültig.

### **SOURce<1|2>:FM:DEViation** 100Hz...10MHz

Dieser Befehl definiert den maximalen Frequenzhub bei 1V Eingangsspannung am FM-Eingang des Tracking-Generators.

Der zulässige Wertebereich ist 100 Hz bis 10 MHz in Stufen von jeweils einer Dekade.

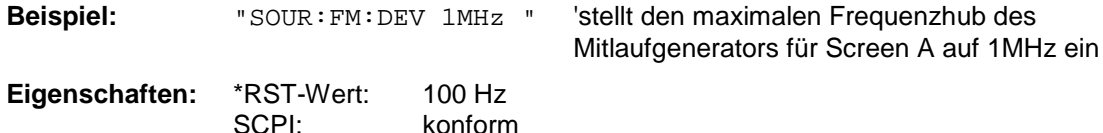

**Betriebsart**: alle

Dieser Befehl ist nur in Verbindung mit Option Mitlaufgenerator B9 gültig.

### **SOURce<1|2>:FREQuency:OFFSet** -150MHz .. 150MHz

Dieser Befehl definiert einen Offset des Mitlaufgenerators zur aktuellen Analysatorfrequenz im angegebenen Meßfenster. Mit dieser Einstellung können frequenzumsetzende Meßobjekte vermessen werden.

Der zulässige Wertebereich ist -150 MHz bis 150 MHz. Dabei muß darauf geachtet werden, daß Startfrequenz - Tracking-Frequenzoffset und Stopfrequenz - Tracking-Frequenzoffset beide > 1 kHz oder beide < -1 kHz sind.

Externe I/Q-Modulation wird - falls aktiv - ausgeschaltet. Dieser Befehl ist nur in Verbindung mit Option Mitlaufgenerator B9 gültig.

**Beispiel:** "SOUR:FREQ:OFFS 10MHz" 'stellt den Frequenzoffset des Mitlaufgenerators für Screen A auf 10 MHz ein

**Eigenschaften:** \*RST-Wert: 0 Hz SCPI: konform

**Betriebsart**: alle

## **SOURce - Subsystem FSP**

Dieser Befehl bestimmt den Ausgangspegel des Mitlaufgenerators im aktuellen Meßfenster.

Er ist nur in Verbindung mit Option Mitlaufgenerator B9 gültig.

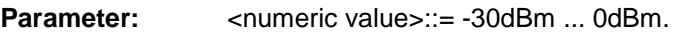

Beispiel: "SOUR: POW -20dBm" 'stellt den Pegel des Mitlaufgenerators im Screen A auf -20 dBm.

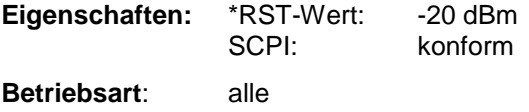

### **SOURce<1|2>:POWer[:LEVel][:IMMediate]:OFFSet** -200dB ... +200dB

Dieser Befehl definiert einen Pegeloffset für den Mitlaufgeneratorpegel. Damit können z.B. dem Mitlaufgenerator nachgeschaltete Dämpfungsglieder oder Verstärker bei der Einstellung berücksichtigt werden.

Der Befehl ist nur in Verbindung mit der Option Mitlaufgenerator B9 gültig.

**Beispiel:** "SOUR: POW: OFFS -10dB" 'stellt den Pegeloffset des Mitlaufgenerators im Screen A auf - 20 dBm.

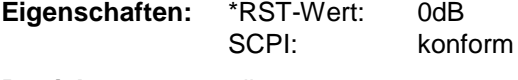

**Betriebsart**: alle

## **SOURce:EXTernal - Subsystem**

Das SOURce:EXTernal-Subsystem steuert die den Betrieb des Gerätes bei Verwendung der Option Ext. Generatorsteuerung (B10). Die Befehle gelten nur für das ausgewählte Meßfenster, wobei SOURce1 die Einstellung in Screen A und SOURce2 die Einstellung in Screen B verändert.

Die Auswahl des externen Generators 1 bzw. 2 erfolgt über EXTernal<1|2>.

*Ist kein externer Generator ausgewähltt, die IECBUS-Adresse nicht korrekt oder der Generator nicht betriebsbereit, so führt dies beim ausgewählten Befehl zu einem Execution Error.*

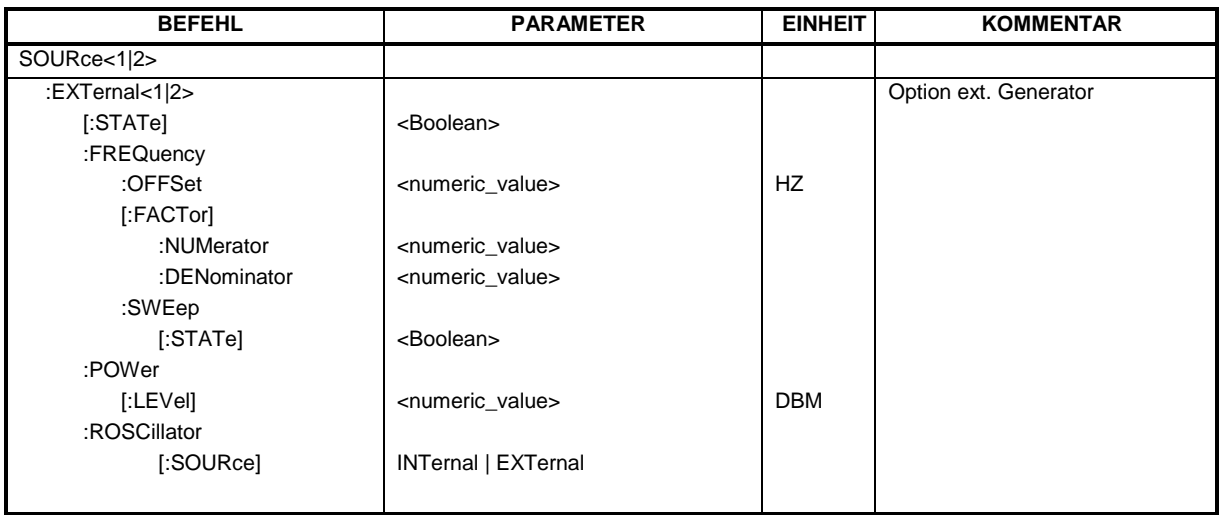

### **SOURce<1|2>:EXTernal<1|2>[:STATe]** ON | OFF

Dieser Befehl schaltet den mit SOUR:EXT<1|2>:FREQ:SWE ON ausgewählten externen Generator im ausgewählten Meßfenster ein bzw. aus.

Das Suffix bei EXTernal ist für diesen Befehl ohne Bedeutung.

Dieser Befehl ist nur in Verbindung mit Option ext. Generatorsteuerung B10 gültig.

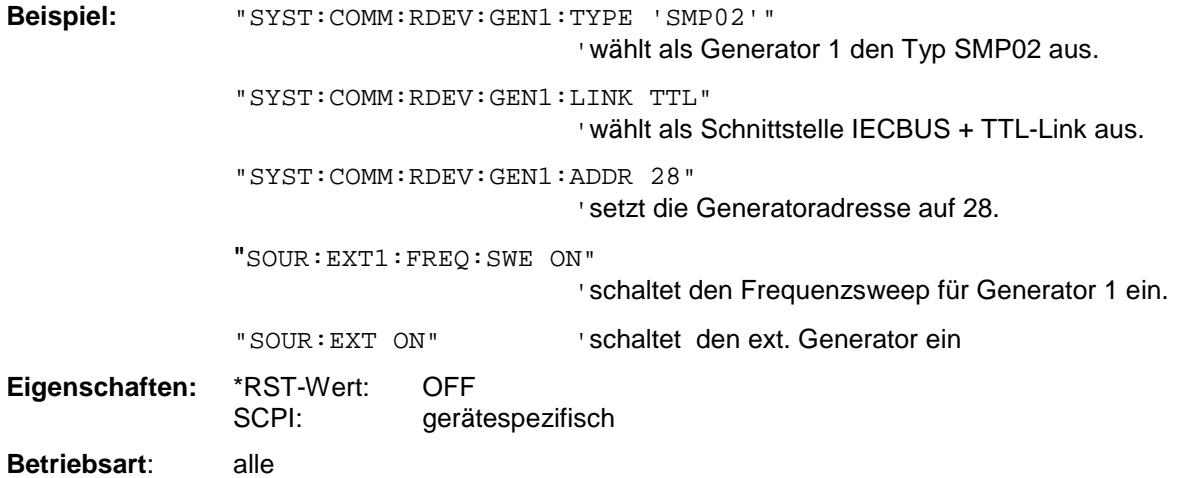

*Hinweis: Die Befehle des SOURce:EXTernal – Subsystems setzen voraus, daß der angesprochene Generator mit den Befehlen des Subsystems* SYSTem:COMMunicate:GPIB:RDEVice:GENerator *korrekt konfiguriert wurde.*

### **SOURce<1|2>:EXTernal<1|2>:FREQuency[:FACTor]:DENominator** <numeric\_value>

Dieser Befehl definiert den Nenner des Faktors, mit dem die Analysatorfrequenz multipliziert wird, um die Sendefrequenz des ausgewählten Generators 1 bzw. 2 im ausgewählten Meßfenster zu erhalten.

*Hinweis: Der Vervielfachungsfaktor ist so zu wählen, daß der Frequenzbereich des Generators bei Anwendung der Formel*

 $F_{Generator} = F_{Analyzer} * \frac{Numerator}{Denominator} + F_{Office}$ 

*auf die Start- bzw. Stoppfrequenz des Analyzers nicht überschritten wird.*

Dieser Befehl ist nur in Verbindung mit Option ext. Generatorsteuerung B10 gültig.

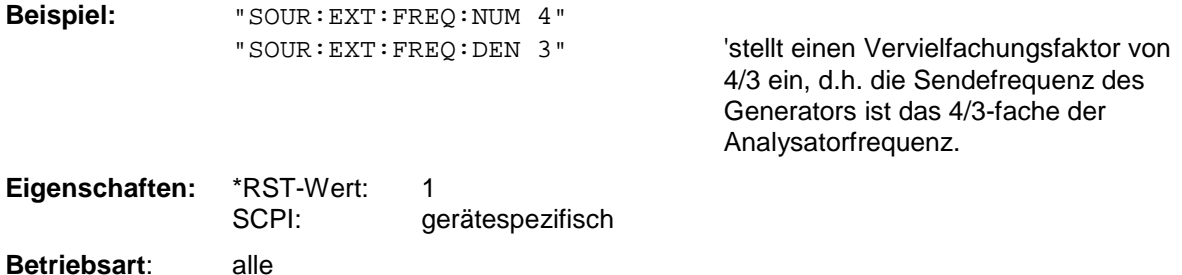

### **SOURce<1|2>:EXTernal<1|2>:FREQuency[:FACTor]:NUMerator** <numeric\_value>

Dieser Befehl definiert den Zähler des Faktors, mit dem die Analysatorfrequenz multipliziert wird, um die Sendefrequenz des ausgewählten Generators 1 bzw. 2 im ausgewählten Meßfenster zu erhalten.

*Hinweis: Der Vervielfachungsfaktor ist so zu wählen, daß der Frequenzbereich des Generators bei Anwendung der Formel*

 $F_{Generator} = F_{Analyzer} * \frac{Numerator}{Denominator} + F_{Office}$ 

auf die Start- bzw. Stoppfrequenz des Analyzers nicht überschritten wird.

Dieser Befehl ist nur in Verbindung mit Option ext. Generatorsteuerung B10 gültig.

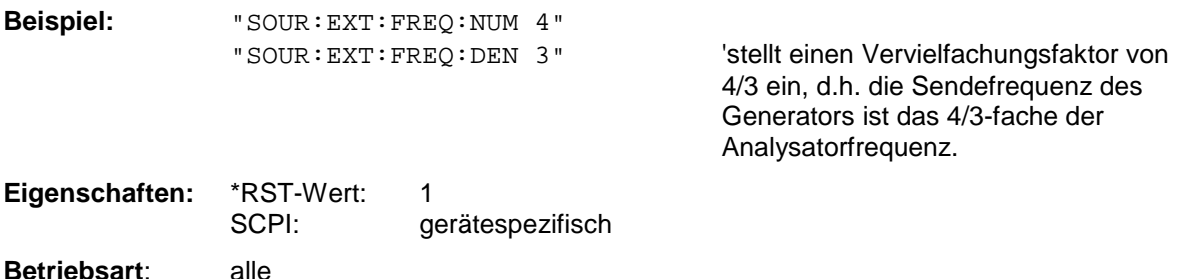

### **SOURce<1|2>:EXTernal<1|2>:FREQuency:OFFSet** <numeric\_value>

Dieser Befehl definiert den Frequenzoffset des ausgewählten Generators 1 bzw 2 gegenüber der Empfangsfrequenz im ausgewählten Meßfenster.

### *Hinweis:*

*Der Frequenzoffset des Generators ist so zu wählen, daß der Frequenzbereich des Generators bei Anwendung der Formel*

 $F_{Generator} = F_{Analyzer} * \frac{Numerator}{Denominator} + F_{offset}$ 

*auf die Start- bzw. Stoppfrequenz des Analyzers nicht überschritten wird.*

*Dieser Befehl ist nur in Verbindung mit Option ext. Generatorsteuerung B10 gültig.*

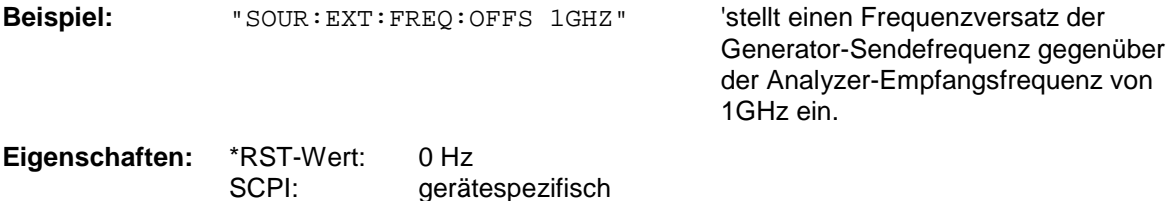

### **SOURce<1|2>:EXTernal<1|2>:FREQuency:SWEep[:STATe]** ON | OFF

Dieser Befehl schaltet den Frequenzsweep für Generator 1 bzw. 2 im ausgewählten Meßfenster ein bzw. aus.

Dieser Befehl ist nur in Verbindung mit Option ext. Generatorsteuerung B10 gültig.

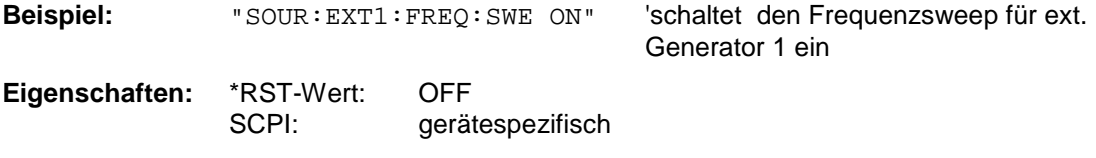

**Betriebsart**: alle

**Betriebsart**: alle

### SOURce<1|2>:EXTernal<1|2>:POWer[:LEVel] <numeric\_value>

Dieser Befehl stellt den Ausgangspegel des ausgewählten Generators 1 bzw 2 im ausgewählten Meßfenster ein.

Dieser Befehl ist nur in Verbindung mit Option ext. Generatorsteuerung B10 gültig.

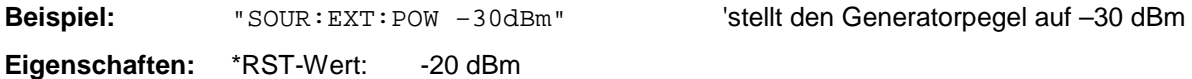

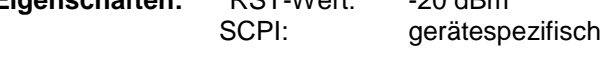

**Betriebsart**: alle

### **SOURce<1|2>:EXTernal<1|2>:ROSCillator[:SOURce]** INTernal | EXTernal

Dieser Befehl schaltet den Referenzoszillator für die Frequenzaufbereitung der externen Generatoren 1 und 2 um zwischen internem und externem Oszillator.

Der Befehl wirkt immer auf beide Generatoren. Das numerische Suffix bei EXTernal wird daher ignoriert.

Dieser Befehl ist nur in Verbindung mit Option ext. Generatorsteuerung B10 gültig.

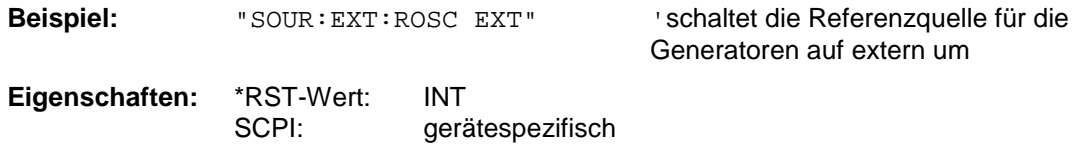

**Betriebsart**: alle

Dieser Befehl ist erst ab Firmware-Version 1.40 verfügbar.

# **STATus - Subsystem**

Das STATus-Subsystem enthält die Befehle zum Status-Reporting-System. (siehe Kapitel 5, Abschnitt "Status-Reporting System"). \*RST hat keinen Einfluß auf die Status-Register.

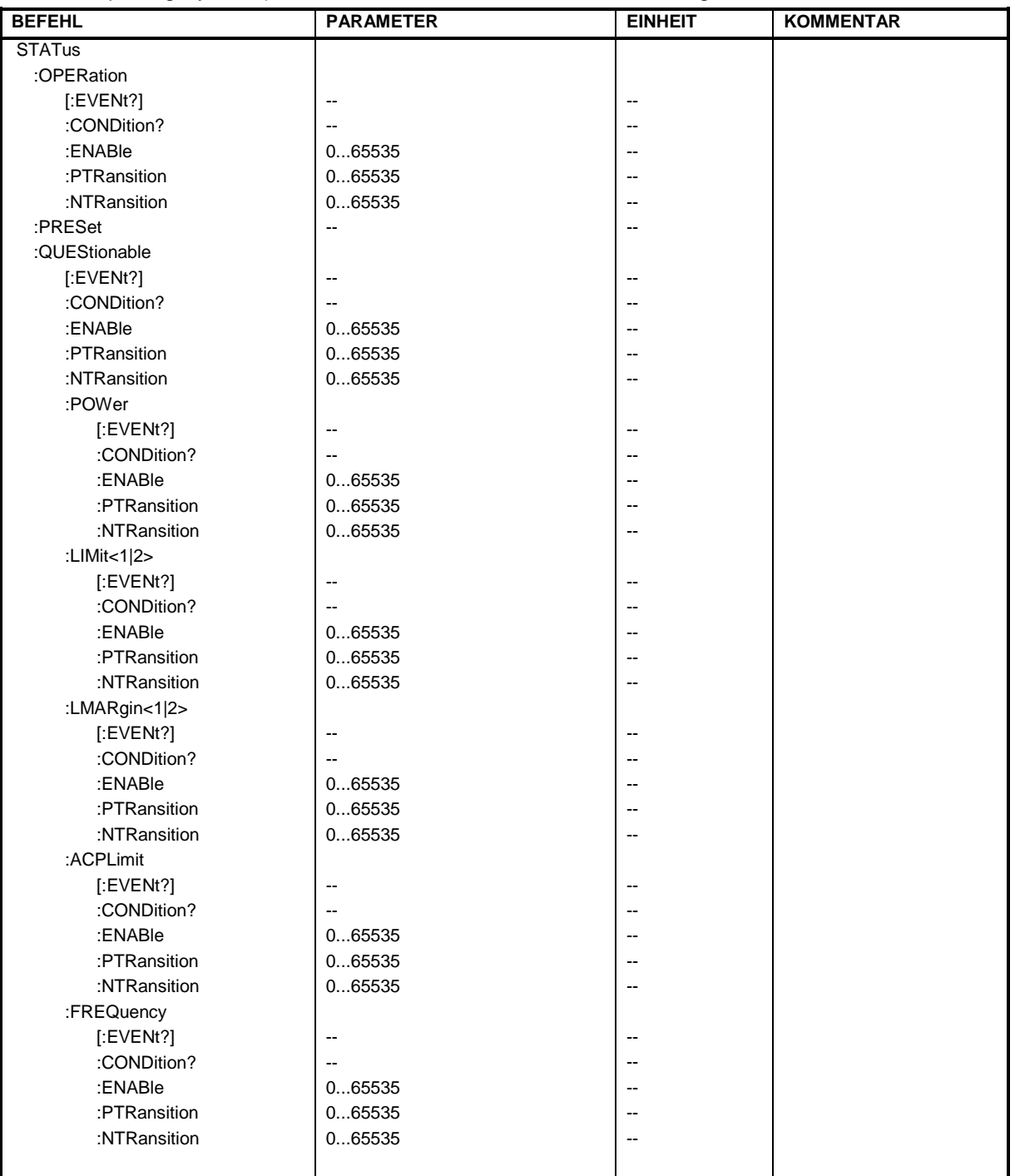

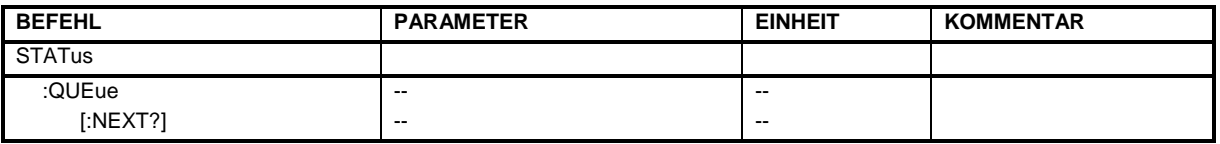

### **STATus:OPERation[:EVENt?]**

Dieser Befehl fragt den Inhalt des EVENt-Teils des STATus:OPERation-Registers ab.

Beim Auslesen wird der Inhalt des EVENt-Teils gelöscht.

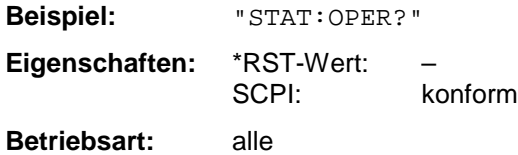

### **STATus:OPERation:CONDition?**

Dieser Befehl fragt den CONDition-Teil des STATus:OPERation-Registers ab.

Beim Auslesen wird der Inhalt des CONDition-Teils nicht gelöscht. Der zurückgegebene Wert spiegelt direkt den aktuellen Hardwarezustand wieder.

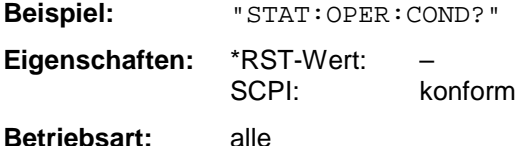

### **STATus:OPERation:ENABle** 0...65535

Dieser Befehl setzt die Bits des ENABle-Teils des STATus:OPERation-Registers.

Das ENABle-Register gibt die einzelnen Ereignisse des dazugehörigen EVENt-Teils selektiv für das Summen-Bit im Status-Byte frei.

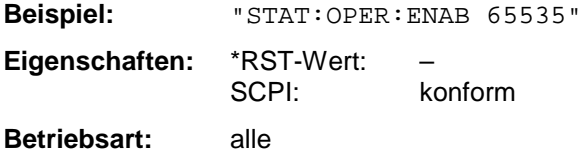

## **STATus:OPERation:PTRansition** 0...65535

Dieser Befehl setzt die Flankendetektoren aller Bits des STATus:OPERation-Registers für die Übergänge des CONDition-Bits von 0 nach 1.

**Beispiel:** "STAT:OPER:PTR 65535" **Eigenschaften:** \*RST-Wert: –

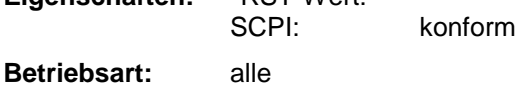

### **STATus:OPERation:NTRansition** 0...65535

Dieser Befehl setzt die Flankendetektoren aller Bits des STATus:OPERation-Registers für die Übergänge des CONDition-Bits von 1 nach 0.

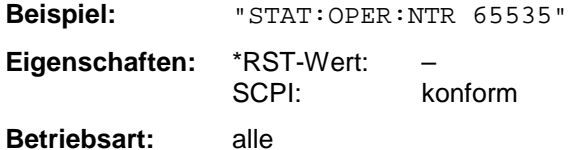

### **STATus:PRESet**

Dieser Befehl setzt die Flankendetektoren und die ENABle-Teile aller Register auf einen definierten Wert zurück. Alle PTRansition-Teile werden auf FFFFh gesetzt, d.h., alle Übergänge von 0 nach 1 werden entdeckt. Alle NTRansition-Teile werden auf 0 gesetzt, d.h., ein Übergang von 1 nach 0 in einem CONDition-Bit wird nicht entdeckt. Die ENABle-Teile vonSTATus:OPERation and STATus:QUEStionable werden auf 0 gesetzt, d.h., alle Ereignisse in diesen Registern werden nicht weitergemeldet.

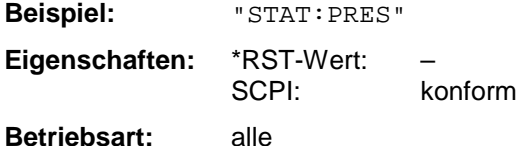

### **STATus:QUEStionable[:EVENt]?**

Dieser Befehl fragt den Inhalt des EVENt-Teils des STATus:QUEStionable-Registers ab.

Beim Auslesen wird der Inhalt des EVENt-Teils gelöscht.

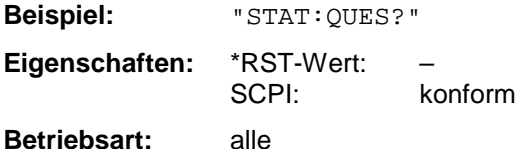

### **STATus:QUEStionable:CONDition?**

Dieser Befehl fragt den CONDition-Teil des STATus:QUEStionable-Registers ab.

Beim Auslesen wird der Inhalt des CONDition-Teils nicht gelöscht.

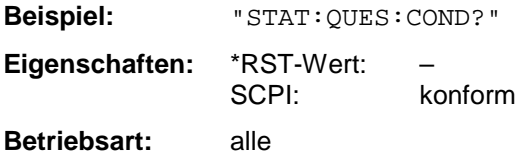

### **STATus:QUEStionable:ENABle** 0...65535

Dieser Befehl setzt die Bits des ENABle-Teils des STATus:QUEStionable-Registers.

Das ENABle-Register gibt die einzelnen Ereignisse des dazugehörigen EVENt-Teils selektiv für das Summen-Bit im Status-Byte frei.

**Beispiel:** "STAT:QUES:ENAB 65535"

**Eigenschaften:** \*RST-Wert: – SCPI: konform

**Betriebsart:** alle

## **STATus - Subsystem FSP**

### **STATus:QUEStionable:PTRansition** 0...65535

Dieser Befehl setzt die Flankendetektoren aller Bits des STATus:QUEStionable-Registers für die Übergänge des CONDition-Bits von 0 nach 1.

**Beispiel:** "STAT:QUES:PTR 65535" **Eigenschaften:** \*RST-Wert: – konform **Betriebsart:** alle

### **STATus:QUEStionable:NTRansition** 0...65535

Dieser Befehl setzt die Flankendetektoren aller Bits des STATus:QUEStionable-Registers für die Übergänge des CONDition-Bits von 1 nach 0.

**Beispiel:** "STAT:QUES:NTR 65535" **Eigenschaften:** \*RST-Wert: – SCPI: konform **Betriebsart:** alle

### **STATus:QUEStionable:POWer[:EVENt]?**

Dieser Befehl fragt den Inhalt des EVENt-Teils des STATus:QUEStionable:POWer-Registers ab.Beim Auslesen wird der Inhalt des EVENt-Teils gelöscht.

**Beispiel:** "STAT:QUES:POW?" **Eigenschaften:** \*RST-Wert: – SCPI: konform

**Betriebsart:** alle

### **STATus:QUEStionable:POWer:CONDition?**

Dieser Befehl fragt den CONDition-Teil des STATus:QUEStionable:POWer-Registers ab.Beim Auslesen wird der Inhalt des CONDition-Teils nicht gelöscht.

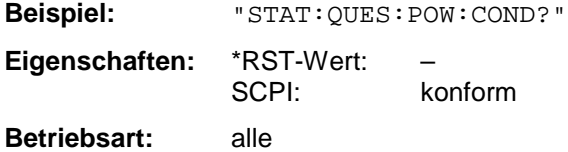

### **STATus:QUEStionable:POWer:ENABle** 0...65535

Dieser Befehl setzt die Bits des ENABle-Teils des STATus:QUEStionable:POWer -Registers.Das ENABle-Register gibt die einzelnen Ereignisse des dazugehörigen EVENt-Teils selektiv für das Summen-Bit frei.

**Beispiel:** "STAT:QUES:POW:ENAB 65535"

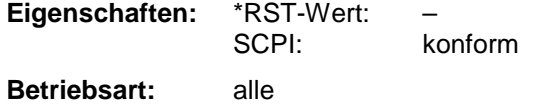

### **STATus:QUEStionable:POWer:PTRansition** 0...65535

Dieser Befehl setzt die Flankendetektoren aller Bits des STATus:QUEStionable:POWer-Registers für die Übergänge des CONDition-Bits von 0 nach 1.

**Beispiel:** "STAT:QUES:POW:PTR 65535" **Eigenschaften:** \*RST-Wert: – SCPI: konform

**Betriebsart:** alle

### **STATus:QUEStionable:POWer:NTRansition** 0...65535

Dieser Befehl setzt die Flankendetektoren aller Bits des STATus:QUEStionable:POWer-Registers für die Übergänge des CONDition-Bits von 1 nach 0.

**Beispiel:** "STAT:QUES:POW:NTR 65535"

**Eigenschaften:** \*RST-Wert: – SCPI: konform **Betriebsart:** alle

### **STATus:QUEStionable:LIMit<1|2>[:EVENt]?**

Dieser Befehl fragt den Inhalt des EVENt-Teils des STATus:QUEStionable:LIMit-Registers ab.Beim Auslesen wird der Inhalt des EVENt-Teils gelöscht.

**Beispiel:** "STAT:QUES:LIM?" **Eigenschaften:** \*RST-Wert: – SCPI: gerätespezifisch

**Betriebsart:** alle

### **STATus:QUEStionable:LIMit<1|2>:CONDition?**

Dieser Befehl fragt den CONDition-Teil des STATus:QUEStionable:LIMit-Registers ab.Beim Auslesen wird der Inhalt des CONDition-Teils nicht gelöscht.

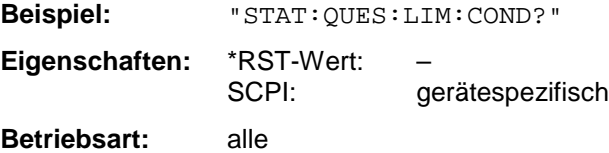

### **STATus:QUEStionable:LIMit<1|2>:ENABle** 0...65535

Dieser Befehl setzt die Bits des ENABle-Teils des STATus-QUEStionable-Registers.Das ENABle-Register gibt die einzelnen Ereignisse des dazugehörigen EVENt-Teils selektiv für das Summen-Bit frei.

**Beispiel:** "STAT:QUES:LIM:ENAB 65535"

**Eigenschaften:** \*RST-Wert: – SCPI: gerätespezifisch

**Betriebsart:** alle

## **STATus - Subsystem FSP**

### **STATus:QUEStionable:LIMit<1|2>:PTRansition** 0...65535

Dieser Befehl setzt die Flankendetektoren aller Bits des STATus:QUEStionable:LIMit-Registers für die Übergänge des CONDition-Bits von 0 nach 1.

**Beispiel:** "STAT:QUES:LIM:PTR 65535" **Eigenschaften:** \*RST-Wert: – SCPI: gerätespezifisch **Betriebsart:** alle

### **STATus:QUEStionable:LIMit<1|2>:NTRansition** 0...65535

Dieser Befehl setzt die Flankendetektoren aller Bits des STATus:QUEStionable:LIMit-Registers für die Übergänge des CONDition-Bits von 1 nach 0.

**Beispiel:** "STAT:QUES:LIM:NTR 65535" **Eigenschaften:** \*RST-Wert: – SCPI: gerätespezifisch

**Betriebsart:** alle

### **STATus:QUEStionable:LMARgin<1|2>[:EVENt]?**

Dieser Befehl fragt den Inhalt des EVENt-Teils des STATus:QUEStionable:LMARgin-Registers ab.Beim Auslesen wird der Inhalt des EVENt-Teils gelöscht.

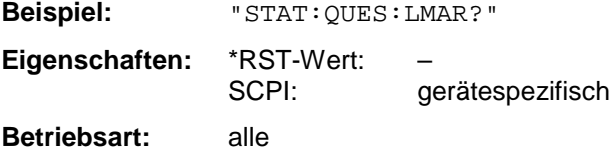

### **STATus:QUEStionable:LMARgin<1|2>:CONDition?**

Dieser Befehl fragt den CONDition-Teil des STATus:QUEStionable:LMARgin-Registers ab.Beim Auslesen wird der Inhalt des CONDition-Teils nicht gelöscht.

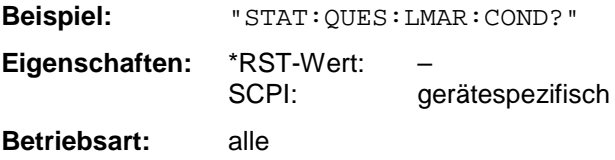

### **STATus:QUEStionable:LMARgin<1|2>:ENABle** 0...65535

Dieser Befehl setzt die Bits des ENABle-Teils des STATus:QUEStionable:LMARgin-Registers.Das ENABle-Register gibt die einzelnen Ereignisse des dazugehörigen EVENt-Teils selektiv für das Summen-Bit frei.

**Beispiel:** "STAT:QUES:LMAR:ENAB 65535" **Eigenschaften:** \*RST-Wert: –

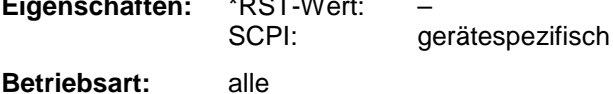

### **STATus:QUEStionable:LMARgin<1|2>:PTRansition** 0...65535

Dieser Befehl setzt die Flankendetektoren aller Bits des STATus:QUEStionable:LMARgin-Registers für die Übergänge des CONDition-Bits von 0 nach 1.

**Beispiel:** "STAT:QUES:LMAR:PTR 65535" **Eigenschaften:** \*RST-Wert: – SCPI: gerätespezifisch **Betriebsart:** alle

### **STATus:QUEStionable:LMARgin<1|2>:NTRansition** 0...65535

Dieser Befehl setzt die Flankendetektoren aller Bits des STATus:QUEStionable:LMARgin-Registers für die Übergänge des CONDition-Bits von 1 nach 0.

**Beispiel:** "STAT:QUES:LMAR:NTR 65535"

**Eigenschaften:** \*RST-Wert: – SCPI: gerätespezifisch **Betriebsart:** alle

### **STATus:QUEStionable:SYNC[:EVENt]?**

Dieser Befehl frägt den Inhalt des EVENt-Teils des STATus:QUEStionable:SYNC-Registers ab.Beim Auslesen wird der Inhalt des EVENt-Teils gelöscht.

**Beispiel:** "STAT:QUES:SYNC?" **Eigenschaften:** \*RST-Wert: – SCPI: gerätespezifisch

**Betriebsart:** alle

### **STATus:QUEStionable:SYNC:CONDition?**

Dieser Befehl frägt den CONDition-Teil des STATus:QUEStionable:SYNC-Registers ab.Beim Auslesen wird der Inhalt des CONDition-Teils nicht gelöscht.

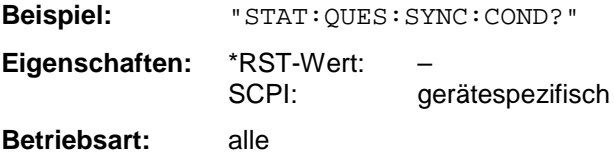

### STATus:QUEStionable:SYNC:ENABle 0...65535

Dieser Befehl setzt die Bits des ENABle-Teils des STATus:QUEStionable:SYNC-Registers.Das ENABle-Register gibt die einzelnen Ereignisse des dazugehörigen EVENt-Teils selektiv für das Summen-Bit im Status-Byte frei.

**Beispiel:** "STAT:QUES:SYNC:ENAB 65535" **Eigenschaften:** \*RST-Wert: – SCPI: gerätespezifisch **Betriebsart:** alle

## *STATus - Subsystem FSP*

### **STATus:QUEStionable:SYNC:PTRansition** 0...65535

Dieser Befehl setzt die Flankendetektoren aller Bits des STATus:QUEStionable:SYNC-Registers für die Übergänge des CONDition-Bits von 0 nach 1.

**Beispiel:** "STAT:QUES:SYNC:PTR 65535" **Eigenschaften:** \*RST-Wert: – SCPI: gerätespezifisch **Betriebsart:** alle

### **STATus:QUEStionable:SYNC:NTRansition** 0...65535

Dieser Befehl setzt die Flankendetektoren aller Bits des STATus:QUEStionable:SYNC-Registers für die Übergänge des CONDition-Bits von 1 nach 0.

**Beispiel:** "STAT:QUES:SYNC:NTR 65535" **Eigenschaften:** \*RST-Wert: –

SCPI: gerätespezifisch **Betriebsart:** alle

### **STATus:QUEStionable:ACPLimit[:EVENt]?**

Dieser Befehl fragt den Inhalt des EVENt-Teils des STATus:QUEStionable:ACPLimit-Registers ab.Beim Auslesen wird der Inhalt des EVENt-Teils gelöscht.

**Beispiel:** "STAT:QUES:ACPL?" **Eigenschaften:** \*RST-Wert: – SCPI: gerätespezifisch

**Betriebsart:** alle

### **STATus:QUEStionable:ACPLimit:CONDition?**

Dieser Befehl fragt den CONDition-Teil des STATus:QUEStionable:ACPLimit-Registers ab.Beim Auslesen wird der Inhalt des CONDition-Teils nicht gelöscht.

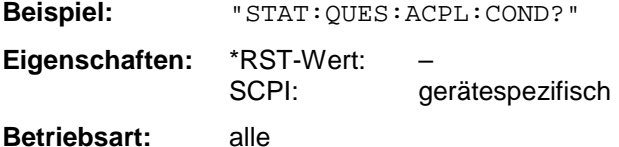

### **STATus:QUEStionable:ACPLimit:ENABle** 0...65535

Dieser Befehl setzt die Bits des ENABle-Teils des STATus:QUEStionable:ACPLimit-Registers.Das ENABle-Register gibt die einzelnen Ereignisse des dazugehörigen EVENt-Teils selektiv für das Summen-Bit frei.

**Beispiel:** "STAT:QUES:ACPL:ENAB 65535" **Eigenschaften:** \*RST-Wert: – SCPI: gerätespezifisch **Betriebsart:** alle

### **STATus:QUEStionable:ACPLimit:PTRansition** 0...65535

Dieser Befehl setzt die Flankendetektoren aller Bits des STATus:QUEStionable:ACPLimit-Registers für die Übergänge des CONDition-Bits von 0 nach 1.

**Beispiel:** "STAT:QUES:ACPL:PTR 65535" **Eigenschaften:** \*RST-Wert: – SCPI: gerätespezifisch **Betriebsart:** alle

### **STATus:QUEStionable:ACPLimit:NTRansition** 0...65535

Dieser Befehl setzt die Flankendetektoren aller Bits des STATus:QUEStionable:ACPLimit-Registers für die Übergänge des CONDition-Bits von 1 nach 0.

**Beispiel:** "STAT:QUES:ACPL:NTR 65535"

**Eigenschaften:** \*RST-Wert: – SCPI: gerätespezifisch **Betriebsart:** alle

### **STATus:QUEStionable:FREQuency[:EVENt]?**

Dieser Befehl fragt den Inhalt des EVENt-Teils des STATus:QUEStionable:FREQuency-Registers ab.Beim Auslesen wird der Inhalt des EVENt-Teils gelöscht.

**Beispiel:** "STAT:QUES:FREQ?" **Eigenschaften:** \*RST-Wert: – SCPI: gerätespezifisch

**Betriebsart:** alle

### **STATus:QUEStionable:FREQuency:CONDition?**

Dieser Befehl fragt den CONDition-Teil des STATus:QUEStionable:FREQuency-Registers ab.Beim Auslesen wird der Inhalt des CONDition-Teils nicht gelöscht.

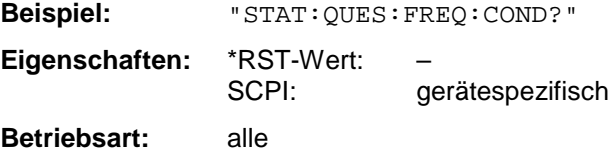

### **STATus:QUEStionable:FREQuency:ENABle** 0...65535

Dieser Befehl setzt die Bits des ENABle-Teils des STATus:QUEStionable:FREQuency-Registers.Das ENABle-Register gibt die einzelnen Ereignisse des dazugehörigen EVENt-Teils selektiv für das Summen-Bit frei.

**Beispiel:** "STAT:QUES:FREQ:ENAB 65535"

**Eigenschaften:** \*RST-Wert: – SCPI: gerätespezifisch **Betriebsart:** alle

## **STATus - Subsystem FSP**

### **STATus:QUEStionable:FREQuency:PTRansition** 0...65535

Dieser Befehl setzt die Flankendetektoren aller Bits des STATus:QUEStionable:FREQuency-Registers für die Übergänge des CONDition-Bits von 0 nach 1.

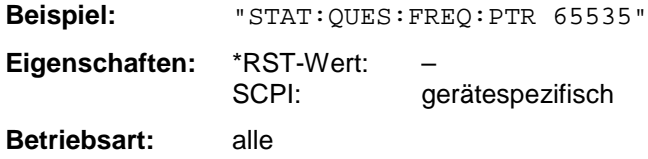

### **STATus:QUEStionable:FREQuency:NTRansition** 0...65535

Dieser Befehl setzt die Flankendetektoren aller Bits des STATus:QUEStionable:FREQuency-Registers für die Übergänge des CONDition-Bits von 1 nach 0.

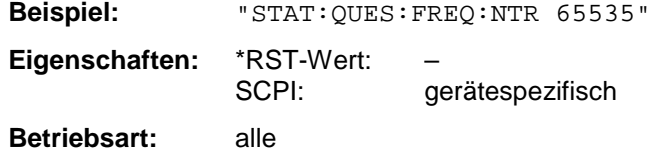

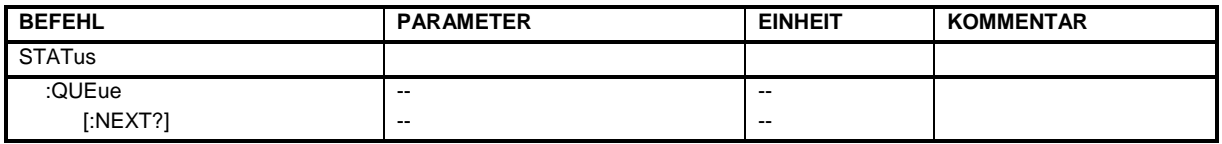

### **STATus:QUEue[:NEXT?]**

Dieser Befehl fragt den ältesten Eintrag der Error Queue ab und löscht ihn dadurch.

Positive Fehlernummern bezeichnen gerätespezifische Fehler, negative Fehlernummern von SCPI festgelegte Fehlermeldungen (siehe Kapitel 5). Wenn die Error Queue leer ist, dann wird die Fehlernummer 0, "No error", zurückgegeben. Dieser Befehl ist identisch mit dem Befehl SYSTem:ERRor.

**Beispiel:** "STAT:QUE?"

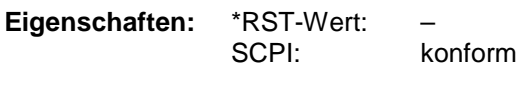

**Betriebsart:** alle

# **SYSTem - Subsystem**

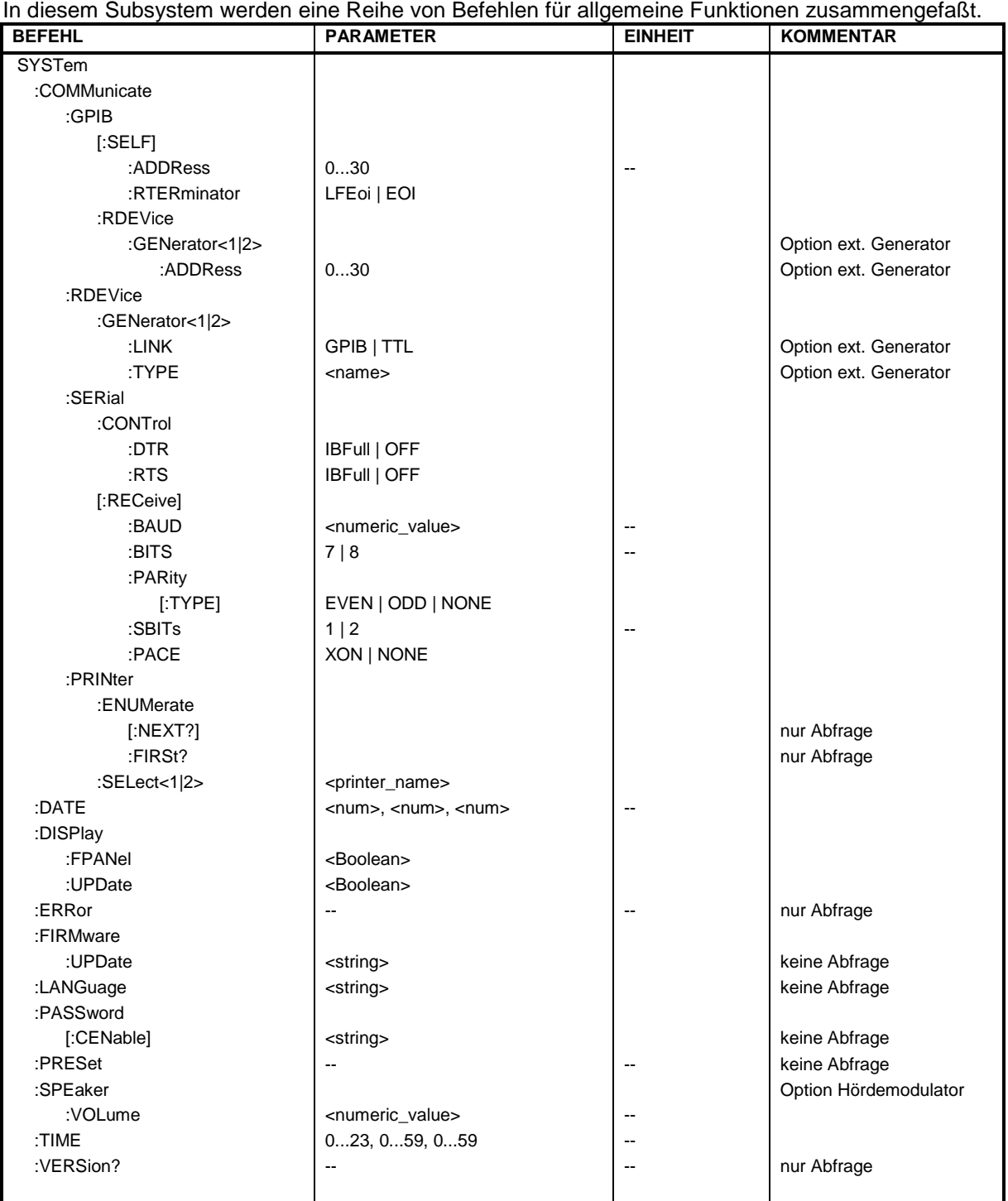

## **SYSTem - Subsystem FSP**

### **SYSTem:COMMunicate:GPIB[:SELF]:ADDRess** 0...30

Dieser Befehl ändert die IECBUS-Adresse des Gerätes. **Beispiel:** "SYST:COMM:GPIB:ADDR 18" **Eigenschaften:** \*RST-Wert: - (kein Einfluß auf diesen Parameter; Factory Default: 20) SCPI: konform **Betriebsart:** alle

### **SYSTem:COMMunicate:GPIB[:SELF]:RTERminator** LFEOI | EOI

Dieser Befehl ändert das Empfangsschlußzeichen des Gerätes. Gemäß Norm ist dieses Schlußzeichen bei ASCII-Daten <LF> und/oder <EOI>. Bei Binärdatenübertragung (z.B. Tracedaten) zum Gerät kann der für <LF> verwendete Binärcode (0AH) im Binärdatenblock enthalten sein, darf aber in diesem Fall nicht als Schlußzeichen interpretiert werden. Dies kann durch ändern des Empfangsschlußzeichens auf EOI allein erreicht werden.

Zum Auslesen von Binärdaten aus dem Gerät ist die Umstellung des Empfangsschlußzeichens nicht notwendig.

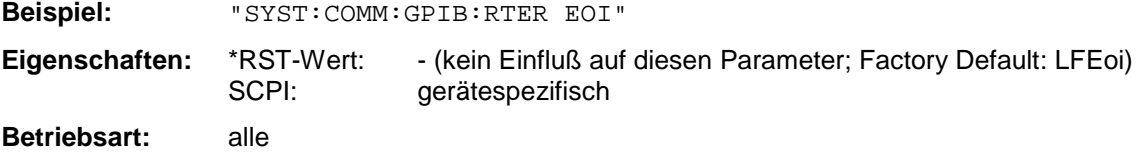

### **SYSTem:COMMunicate:GPIB:RDEVice:GENerator<1|2>:ADDRess** 0...30

Dieser Befehl ändert die IEC-Bus-Adresse des Gerätes, das als externer Generator 1 bzw. 2 ausgewählt ist.

*Hinweis: Werden zwei Generatoren gleichzeitig am IECBUS 2 angeschlossen, so ist sicherzustellen, daß die Adressen der Generatoren voneinander verschieden sind.*

*Der Befehl ist nur mit Option ext. Generatorsteuerung (B10) verfügbar.*

**Beispiel:** "SYST:COMM:GPIB:RDEV:GEN1:ADDR 19" 'ändert die IECBUS-Adresse von Generator 1 auf 19

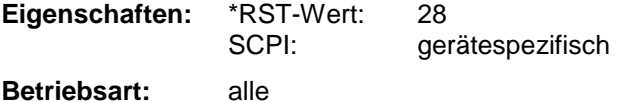
### **SYSTem:COMMunicate:RDEVice:GENerator<1|2>:LINK** GPIB | TTL

Dieser Befehl wählt den Schnittstellentyp des externen Generators 1 bzw. 2 aus. Zur Auswahl stehen dabei

• IECBUS allein (= GPIB, für alle Generatoren anderer Hersteller und einige Rohde & Schwarz-Geräte)

oder

• IECBUS und TTL-Schnittstelle zur Synchronisierung (= TTL, für die meisten Rohde & Schwarz-Generatoren, siehe Tabelle beim Befehl SYSTem:COMMunicate:RDEVice:GENerator:TYPE).

Der Unterschied zwischen den beiden Betriebsarten liegt in der Geschwindigkeit der Ansteuerung: Während beim reinen IECBUS-Betrieb jede einzustellende Frequenz einzeln zum Generator übertragen werden muß, kann bei zusätzlicher Verwendung der TTL-Schnittstelle eine ganze Frequenzliste auf ein Mal programiert und anschließend per TTL-Handshake die Frequenzfortschaltung durchgeführt werden, was natürlich zu erheblichen Geschwindigkeitsvorteilen führt.

*Hinweis: Es kann jeweils nur einer der beiden Generatoren gleichzeitig mit TTL-Schnittstelle betrieben werden. Der jeweils andere Generator muß auschließlich auf IECBUS (GPIB) konfiguriert werden.*

*Der Befehl ist nur mit Option ext. Generatorsteuerung (B10) verfügbar.*

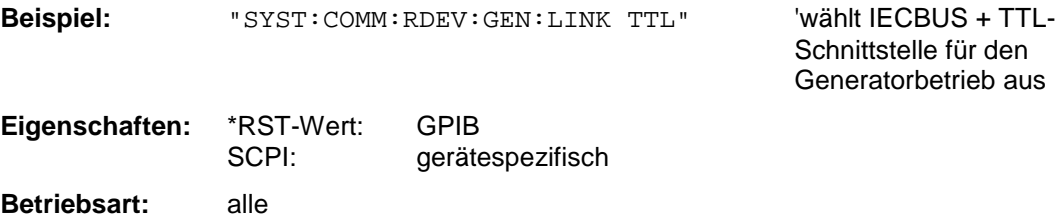

## **SYSTem - Subsystem FSP**

#### **SYSTem:COMMunicate:RDEVice:GENerator<1|2>:TYPE** <name>

Dieser Befehl wählt den Typ des externen Generators 1 bzw. 2 aus. Die nachfolgende Tabelle zeigt die verfügbaren Generatortypen samt zugehöriger Schnittstelle:

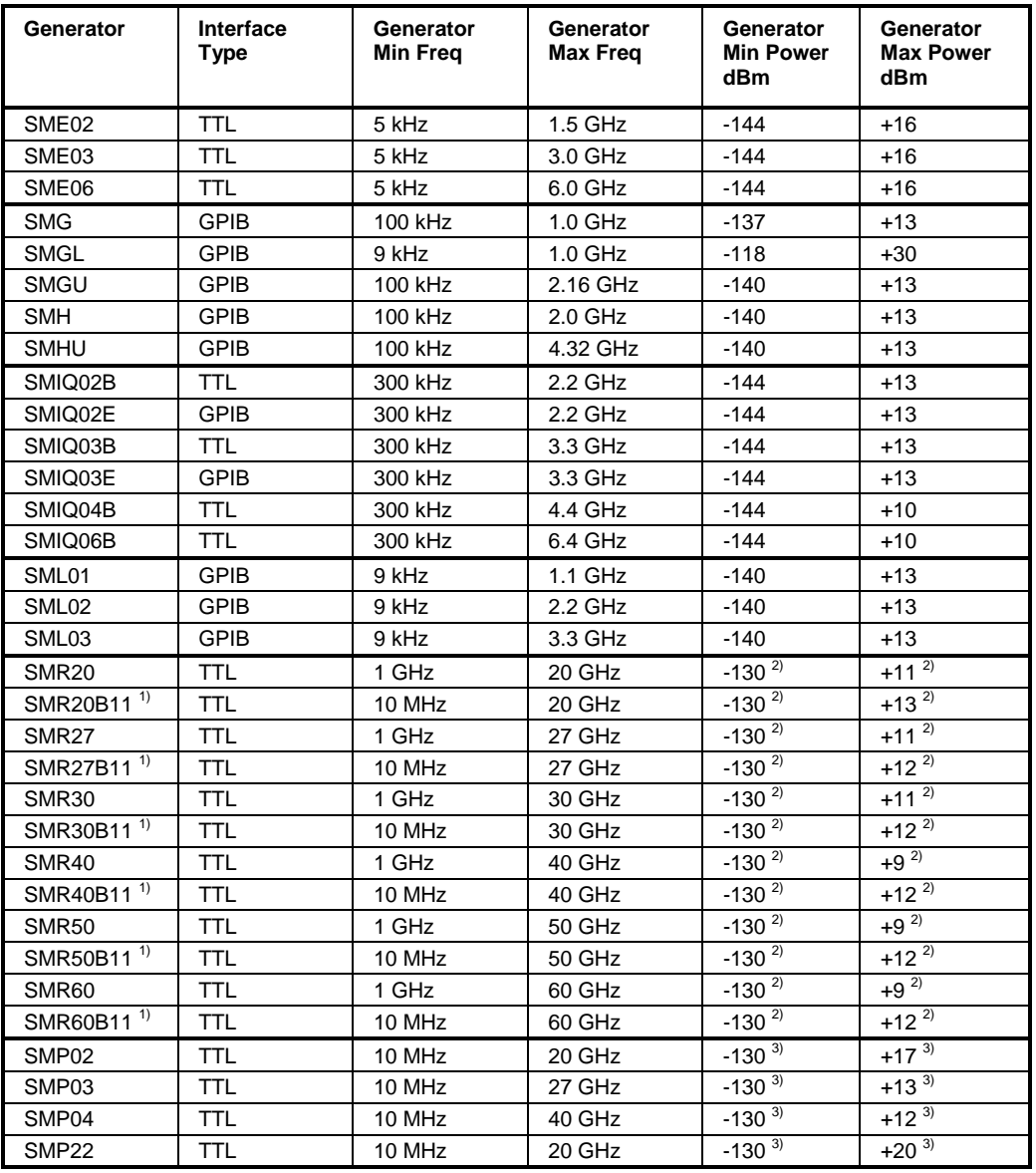

<sup>1)</sup> Erfordert Einbau der Option SMR-B11.<br><sup>2)</sup> Maximum/Minimum Power hängt vom \

2) Maximum/Minimum Power hängt vom Vorhandensein der Option SMR-B15/-B17 und vom eingestellten Frequenzbereich ab. Näheres dazu siehe SMR-Datenblatt.

 $3$  Maximum/Minimum Power hängt vom Vorhandensein der Option SMP-B15/-B17 und vom eingestellten Frequenzbereich ab. Näheres dazu siehe SMP-Datenblatt.

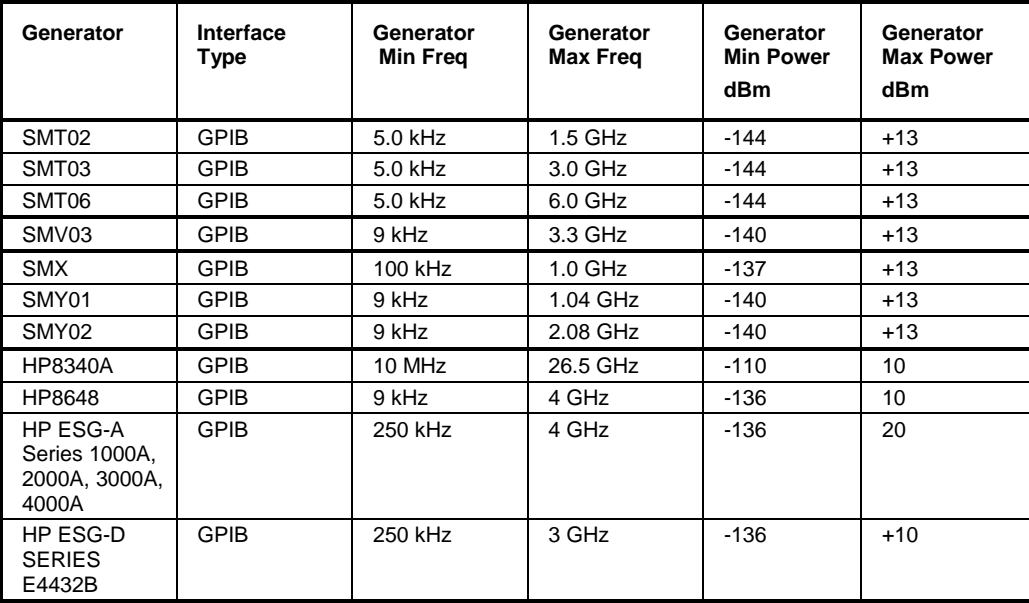

#### *Hinweise: Generatoren, die über die TTL-Schnittstelle verfügen, können auch mit Auswahl IECBUS (= GPIB) allein betrieben werden.*

*Die Auswahl NONE deaktiviert die Benutzung des betreffenden Generators 1 bzw. 2. Der Befehl ist nur mit Option ext. Generatorsteuerung (B10) verfügbar.*

**Beispiel:** "SYST:COMM:RDEV:GEN2:TYPE 'SME02'" 'wählt als Generator 2 den Typ SME02 aus.

**Eigenschaften:** \*RST-Wert: NONE

SCPI: gerätespezifisch

#### **SYSTem:COMMunicate:SERial:CONTrol:DTR** IBFull | OFF **SYSTem:COMMunicate:SERial:CONTrol:RTS** IBFull | OFF

Diese Befehle schalten das Hardware-Handshakeverfahren für die serielle Schnittstelle (COM) aus (OFF) bzw. ein (IBFull).

**Beispiel:** "SYST:COMM:SER:CONT:DTR OFF" "SYST:COMM:SER:CONT:RTS IBF"

**Eigenschaften:** \*RST-Wert: - (kein Einfluss auf diesen Parameter; Factory Default: OFF) SCPI: konform

**Betriebsart:** alle

Die Bedeutung beider Befehle ist gleich.

**SYSTem:COMMunicate:SERial[:RECeive]:BAUD** 110 | 300 | 600 | 1200 | 2400 | 9600 | 19200

Dieser Befehl stellt die Übertragungsgeschwindigkeit für die serielle Schnittstelle (COM) ein.

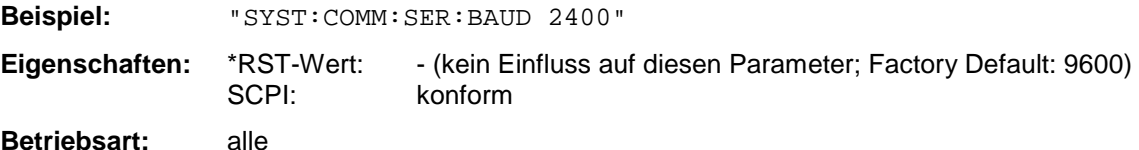

## **SYSTem - Subsystem FSP**

#### **SYSTem:COMMunicate:SERial[:RECeive]:BITS** 7 | 8

Dieser Befehl legt die Anzahl der Datenbits pro Datenwort für die serielle Schnittstelle (COM) fest.

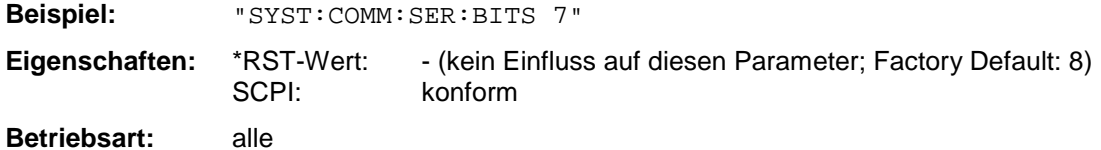

#### **SYSTem:COMMunicate:SERial[:RECeive]:PARity[:TYPE]** EVEN | ODD | NONE

Dieser Befehl definiert die Paritätsprüfung für die serielle Schnittstelle (COM).

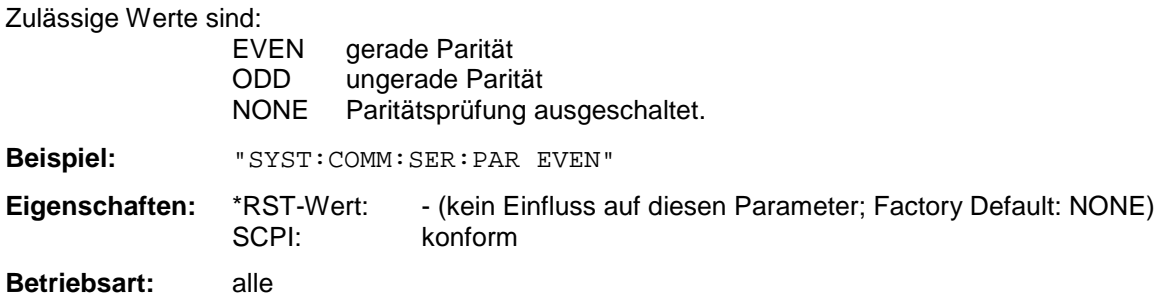

#### **SYSTem:COMMunicate:SERial[:RECeive]:SBITs** 1|2

Dieser Befehl legt die Anzahl der Stopbits pro Datenwort für die serielle Schnittstelle (COM) fest.

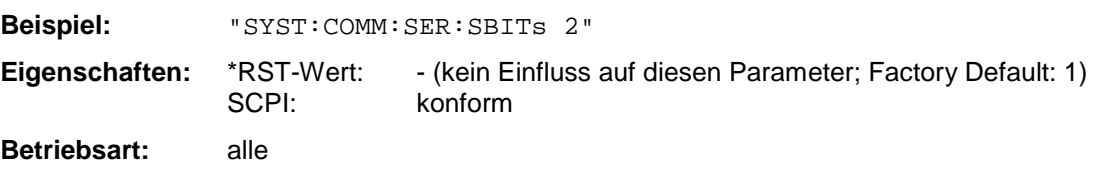

#### **SYSTem:COMMunicate:SERial[:RECeive]:PACE** XON | NONE

Dieser Befehl schaltet das Software-Handshake für die serielle Schnittstelle (COM) ein/aus.

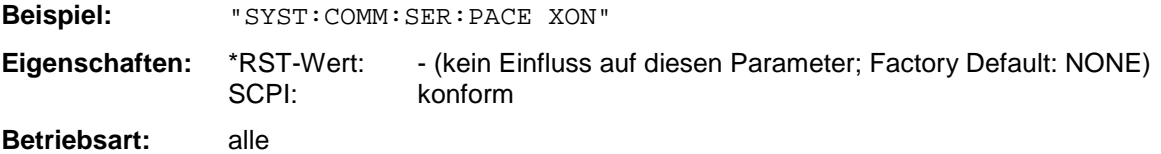

#### **SYSTem:COMMunicate:PRINter:ENUMerate:FIRSt?**

Dieser Befehl fragt den Namen des ersten unter Windows NT konfigurierten Druckers ab.

Die Namen weiterer Drucker können mit dem Befehl

SYSTem:COMMunicate:PRINter:ENUMerate:NEXT?

abgefragt werden.

Sind keine Drucker konfiguriert, so wird ein Leerstring ausgegeben

**Beispiel:** "SYST:COMM:PRIN:ENUM:FIRS?"

**Eigenschaften:** \*RST-Wert: NONE SCPI: gerätespezifisch

**Betriebsart:** alle

#### **SYSTem:COMMunicate:PRINter:ENUMerate:NEXT?**

Dieser Befehl fragt den Namen des nächsten unter Windows NT konfigurierten Druckers ab.

Diesem Befehl muß der Befehl

SYSTem:COMMunicate:PRINter:ENUMerate:FIRSt? vorausgegangen sein, um zum Anfang der Druckerliste zu gelangen.

Der Name des ersten Druckers wird mit FIRSt? abgefragt. Anschließend können die Namen weiterer Drucker mit NEXT? abgefragt werden.

Nach der Ausgabe aller vorhandenen Druckernamen wird bei der nächsten Abfrage einmalig ein Leerstring in Form von zwei aufeinanderfolgenden, einzelnen Hochkommas ('')ausgegeben. Weitere Abfragen werden mit Query Error beantwortet.

**Beispiel:** "SYST:COMM:PRIN:ENUM:NEXT?" **Eigenschaften:** \*RST-Wert: NONE SCPI: gerätespezifisch **Betriebsart:** alle

#### **SYSTem:COMMunicate:PRINter:SELect<1|2> <printer\_name>**

Wählt einen unter Windows NT konfigurierten Drucker samt zugehöriger Ausgabeschnittstelle aus.

Als Druckername wird ein String angegeben, der mit den Befehlen SYSTem:COMMunicate:PRINter:ENUMerate:FIRSt? und SYSTem:COMMunicate:PRINter:ENUMerate:NEXT? abgefragt wurde.

*Hinweis:Soll eine andere als die voreingestellte Ausgabeschnittstelle gewählt werden, so erfolgt dies über den Befehl* HCOPy:DESTination*.*

**Beispiel:** "SYST:COMM:PRIN:SEL2 'LASER on LPT1'" 'wählt Drucker und Ausgabemedium für Device 2

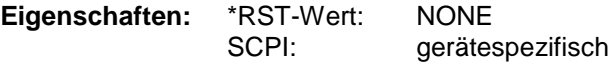

**Betriebsart:** alle

#### **SYSTem:DATE** 1980...2099, 1...12, 1...31

Dieser Befehl gibt das Datum für den geräteinternen Kalender ein. Die Eingabe erfolgt in der Reihenfolge Jahr, Monat, Tag.

**Beispiel:** "SYST:DATE 2000,6,1" **Eigenschaften:** \*RST-Wert: – SCPI: konform **Betriebsart:** alle

#### **SYSTem:DISPlay:FPANel** ON | OFF

Dieser Befehl schaltet die Darstellung der Frontplattentasten auf dem Bildschirm ein oder aus.

Bei eingeschalteter Darstellung kann das Gerät am Bildschirm per Maus durch Drücken der entsprechenden Buttons bedient werden. Dies ist besonders dann nützlich, wenn das Gerät in einer abgesetzten Station über ein Fernsteuerprogramm wie z.B. PCANYWHERE betrieben wird.

*Hinweise: Bei eingeschalteter Darstellung der Frontplattentasten wird die Bildschirmauflösung des Gerätes umgestellt auf 1024x768. Dadurch ist auf dem internen LCD-Display nur noch ein Teilausschnitt des Gesamtbildschirms sichtbar, der je nach Mausbewegung verschoben wird.*

> *Zur vollständigen Darstellung der Bedienoberfläche ist der Anschluß eines externen Monitors an der dafür vorgesehenen Rückwandbuchse erforderlich.*

*Beim Ausschalten der Tastendarstellung wird wieder die ursprüngliche Bildschirmauflösung restauriert.*

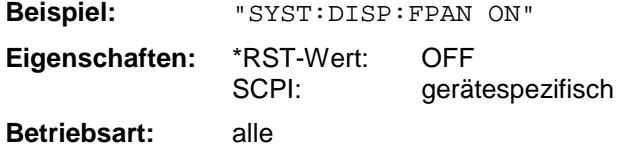

#### **SYSTem:DISPlay:UPDate** ON | OFF

Dieser Befehl schaltet die Aktualisierung aller Bildschirmelemente während des Fernsteuerbetriebs ein bzw. aus.

*Hinweis: Die beste Performance im Gerät wird erreicht, wenn die Bildschirmausgabe während des Fernsteuerbetriebs ausgeschaltet ist.*

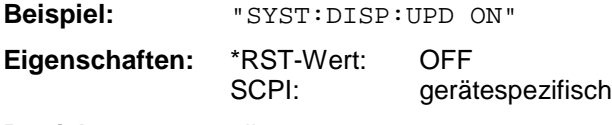

**Betriebsart:** alle

#### **SYSTem:ERRor?**

Dieser Befehl fragt den ältesten Eintrag der Error Queue ab und löscht ihn dadurch.

Positive Fehlernummern bezeichnen gerätespezifische Fehler, negative Fehlernummern von SCPI festgelegte Fehlermeldungen (siehe Kapitel 9). Wenn die Error Queue leer ist, dann wird die Fehlernummer 0, "No error", zurückgegeben. Dieser Befehl ist identisch mit dem Befehl STATus:QUEue:NEXT?. Der Befehl ist nur eine Abfrage und hat daher keinen \*RST-Wert

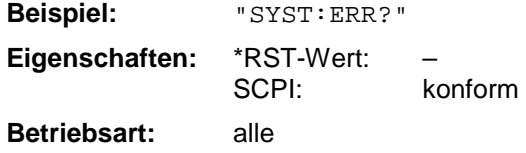

#### **SYSTem:ERRor:LIST?**

Dieser Befehl liest alle System Messages aus, wobei eine Liste von durch Komma getrennten Strings zurückgegeben wird. Jeder String entspricht dabei einem Eintrag in der Tabelle SYSTEM MESSAGES.

Ist die Fehlerliste leer, so wird ein Leerstring "" zurückgegeben.

Der Befehl ist nur eine Abfrage und hat daher keinen \*RST-Wert

**Beispiel:** "SYST:ERR:LIST?" **Eigenschaften:** \*RST-Wert: – SCPI: gerätespezifisch

**Betriebsart:** alle

#### **SYSTem:ERRor:CLEar:ALL**

Dieser Befehl löscht alle Einträge in der Tabelle SYSTEM MESSAGES.

Der Befehl ist ein Event und besitzt daher weder Abfrage noch \*RST-Wert

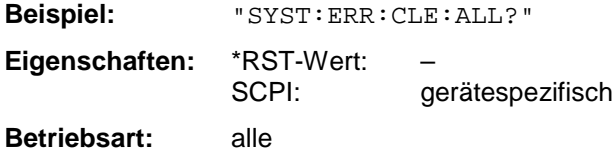

#### **SYSTem:FIRMware:UPDate** <path>

Dieser Befehl startet einen Firmware-Update mit dem Datensatz aus dem angegebenen Verzeichnis. Die für den Update notwendigen Dateien müssen vorher mit dem Befehl MMEM:DATA in folgenden Unterverzeichnissen abgelegt werden:

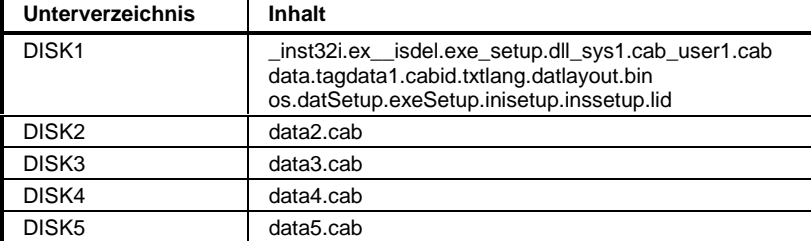

**Beispiel:** "SYST:FIRM:UPD 'D:\USER\FWUPDATE'"

'Startet den Firmware-Update 'aus dem Verzeichnis 'D:\USER\FWUPDATE mit den 'Unterverzeichnissen DISK1 bis 'DISK5

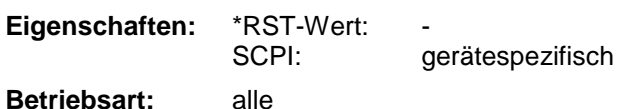

Der Befehl ist ein Event und besitzt daher weder Abfrage und noch \*RST-Wert

## **SYSTem:LANGuage** 'SCPI' | '8566A' | '8566B' | '8568A' | '8568B' | '8594E'

Dieser Befehl aktiviert die Emulation verschiedener Spektrumanalysatoren, wobei 'SCPI' der Default-Befehlssatz des Analyzers ist.

Zur Auswahl stehen:

- SCPI
- 8566A
- 8566B
- 8568A
- 8568B
- 8594E

#### *Hinweise:*

- *Bei Auswahl "SCPI" ist zusätzlich der 8566B/8568B/8594E-Befehlssatz verfügbar.*
- *Bei Auswahl "8566A", "8566B", "8568A" und "8568B" sind immer A- und B-Befehlssatz soweit unterstützt - verfügbar.*

Beim Umschalten der Auswahl werden folgende Einstellungen verändert:

**SCPI:**

*Das Gerät führt einen PRESET durch.*

#### **8566A/B, 8568A/B, 8594E:**

*Das Gerät führt einen PRESET durch.*

*Folgende Geräteeinstellungen werden anschließend verändert:*

| Model   | # of Trace    | <b>Start Freg.</b> | Stop Freq. | Input    |
|---------|---------------|--------------------|------------|----------|
|         | <b>Points</b> |                    |            | Coupling |
| 8566A/B | 1001          | 2 GHz              | 22 GHz     | DC (FSU) |
|         |               |                    |            | AC (FSP) |
| 8568A/B | 1001          | 0 Hz               | $1.5$ GHz  | АC       |
| 8594E   | 625 (FSU)     | 0 Hz               | 3 GHz      | AC       |
|         | 501 (FSP)     |                    |            |          |

#### *Hinweise zur Auswahl 8566A/B und 8568A/B:*

- *Die Einstellungen der # of Trace Points, Start Freq., Stop Freq. und Input Coupling wird auch bei den Befehlen IP und KST vorgenommen.*

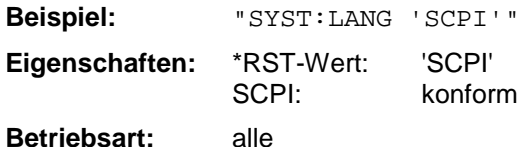

Der Befehl hat keine Abfrage.

#### **SYSTem:PASSword[:CENable]** 'Paßwort'

Dieser Befehl schaltet mit dem Paßwort den Zugang zu den Service-Funktionen frei.

**Beispiel:** "SYST:PASS 'XXXX'" **Eigenschaften:** \*RST-Wert: – SCPI: konform

**Betriebsart:** alle

Der Befehl hat keine Abfrage.

#### **SYSTem:PRESet**

Dieser Befehl löst einen Geräte-Reset aus.

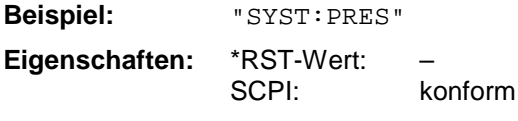

**Betriebsart:** alle

Der Befehl hat die gleiche Wirkung wie die Taste *PRESET* oder wie der Befehl \*RST.

## **SYSTem:SPEaker:VOLume** 0 .. 1

Dieser Befehl stellt die Lautstärke des eingebauten Lautsprechers für demodulierte Signale ein. Der Wert 0 ist die kleinste Lautstärke, der Wert 1 die maximale Lautstärke.

**Beispiel:** "SYST:SPE:VOL 0.5" **Eigenschaften:** \*RST-Wert: 0<br>SCPI: 0 aerätespezifisch

**Betriebsart:** A

Der Befehl ist nur mit Option Hördemodulator (FSP-B3) verfügbar.

## **SYSTem:TIME** 0...23, 0...59, 0...59

Dieser Befehl stellt die geräteinterne Uhr ein.Die Eingabe erfolgt in der Reihenfolge Stunde, Minute, Sekunde.

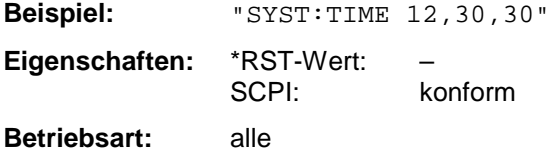

## **SYSTem:VERSion?**

Dieser Befehl fragt die SCPI-Versionsnummer ab, zu der der implementierte Befehlssatz des Gerätes konform ist.

**Beispiel:** "SYST:VERS?" **Eigenschaften:** \*RST-Wert: – konform

**Betriebsart:** alle

Der Befehl ist nur eine Abfrage und hat daher keinen \*RST-Wert

# **TRACe - Subsystem**

Das TRACe-Subsystem steuert den Zugriff auf die im Gerät vorhandenen Meßwertspeicher.

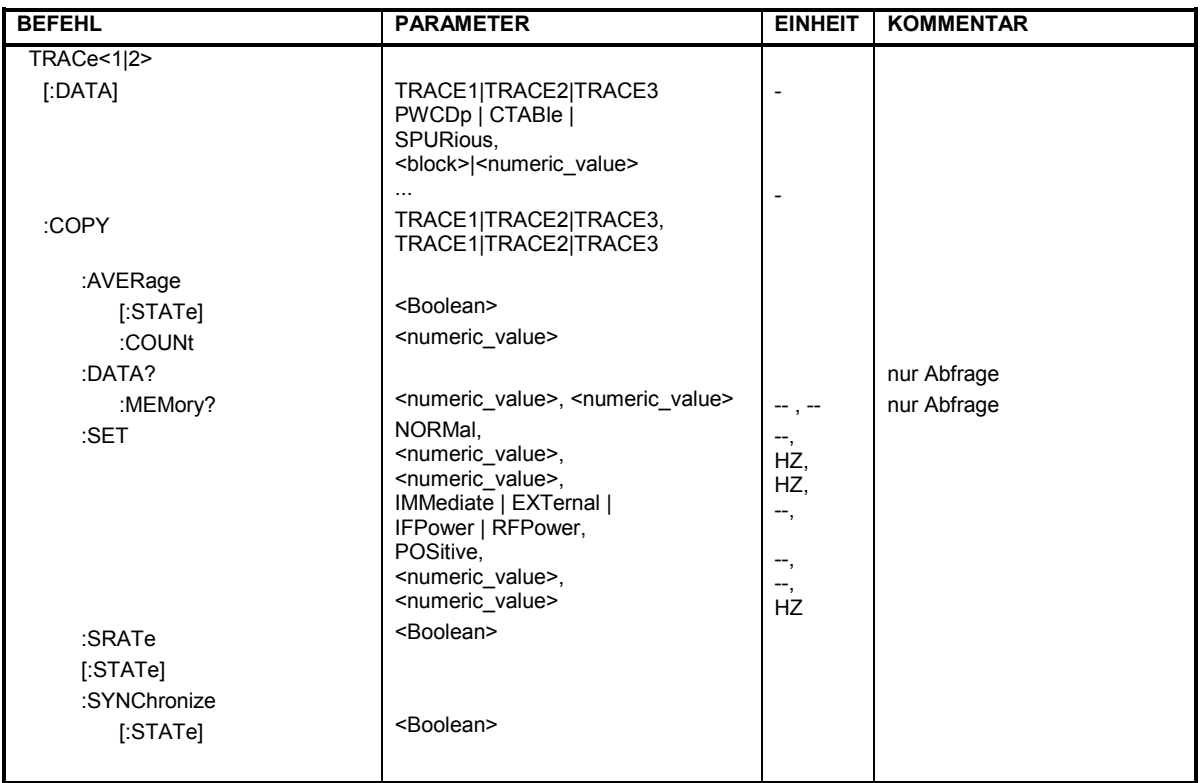

## **Allgemeine Trace - Befehle**

**TRACe<1|2>[:DATA]** TRACE1| TRACE2| TRACE3 | PWCDp | CTABle | SPURious, <block> | <numeric\_value>

Dieser Befehl transferiert Tracedaten vom Controller zum Gerät, das Abfragekommando liest Tracedaten aus dem Gerät aus. Die Auswahl des zugehörigen Meßfensters erfolgt über das numerische Suffix von TRACe<1|2>.

#### *Hinweis:*

*Bei aktivem FM-Demodulator (Option FS-K7) werden nur die angezeigten Kurvendaten ausgelesen und zurückgeladen. Ein Teil der mittels Marker abfragbaren Meßdaten wird jedoch aus den Roh-Meßdaten berechnet. Diese Meßergebnisse sind nach dem Zurückladen einer Meßkurve nicht mehr verfügbar; die entsprechenden Abfragebefehle führen zu einem Query Error.* 

**Beispiel:** "TRAC TRACE1, "+A\$ (A\$: Datenliste im aktuellen Format) "TRAC2? TRACE1"

#### **Rückgabewerte:**

Die Daten sind in der aktuell eingestellten Pegeleinheit skaliert.Beim Auslesen von FM-modulierten Daten mit aktiver Option FS-K7 (FM-Demodulator) sind die Meßdaten in Hz skaliert.

#### **ASCII-Format (FORMat ASCII):**

In diesem Fall gibt der Befehl eine durch Komma getrennte Liste (Comma Separated Values = CSV) der Meßwerte zurück.

Die Anzahl der Meßpunkte beträgt 501.

#### **Binär-Format (FORMat REAL,32):**

In diesem Fall gibt der Befehl Binärdaten (Definite Length Block Data gemäß IEEE 488.2) zurück, in denen die Meßwerte in hintereinander angeordneten Listen von I- und Q-Daten im 32 Bit IEEE 754 Floating-Point-Zahlen angeordnet sind. Schematisch ist der Aufbau des Antwortstrings wie folgt:

#42004<meas value 1><meas value value2>...<meas value 501>

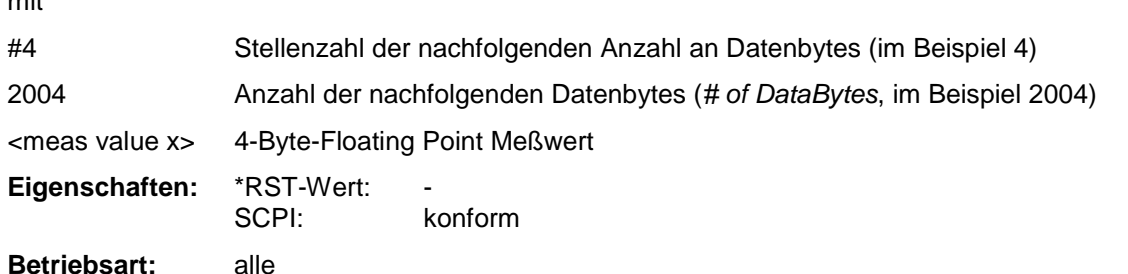

#### **Speichern und Laden:**

Das Speichern bzw. Laden von Meßdaten zusammen mit den Geräteeinstellungen auf die geräteinterne Harddisk oder auf die Diskette wird über den Befehl "MMEMory:STORe:STATe" bzw. "MMEMory:LOAD:STATe" gesteuert. Die Auswahl der Tracedaten erfolgt dabei über "MMEMory:SELect[:ITEM]:ALL" or "MMEMory:SELect[:ITEM]:TRACe". Der Export von

Tracedaten im ASCII-Format (ASCII FILE EXPORT) erfolgt mit dem Befehl "MMEM: STORe: TRACe".

#### **Transferformat:**

Die Meßdaten werden im aktuellen Format (entsprechend der Einstellung mit dem Befehl FORMat ASCii | REAL) übertragen. Die geräteinternen Meßwertspeicher werden über die Tracenamen 'TRACE1' ... 'TRACE3' angesprochen.

Die Übertragung von Meßdaten vom Controller zum Gerät erfolgt unter Angabe des Tracenamens, daran schließen die zu übertragenden Daten an. Im ASCII-Format sind diese Daten kommaseparierte Werte. Bei der Übertragung im Realformat (REAL,32) werden die Daten im Blockformat übertragen.

Das Abfragekommando hat als Parameter den Tracenamen (TRACE1 ... TRACE3), er gibt den auszulesenden Meßwertspeicher an.

Das Speichern bzw. Laden von Meßdaten zusammen mit den Geräteeinstellungen auf die geräteinterne Harddisk oder auf die Diskette wird über den Befehl "MMEMory:STORe:STATe" bzw. "MMEMory:LOAD:STATe" gesteuert. Die Auswahl der Tracedaten erfolgt dabei über "MMEMory:SELect[:ITEM]:ALL" or "MMEMory:SELect[:ITEM]:TRACe". Der Export von Tracedaten im ASCII-Format (ASCII FILE EXPORT) erfolgt mit dem Befehl "MMEM: STORe: TRACe".

mit.<br>T

## **Anzahl und Format der Meßwerte bei verschiedenen Betriebsarten**

Die Anzahl der Meßwerte richtet sich nach der Geräteeinstellung:

## **Analyzer (Span >0 und Zerospan):**

Es werden 501 Meßwerte in der eingestellten Anzeigeeinheit übergeben.

*Hinweis: Bei Detektor AUTO PEAK können nur die positiven Spitzenwerte ausgelesen werden. Das Schreiben von Tracedaten in das Gerät ist bei logarithmischer*

*Darstellung nur in dBm, bei linearer Darstellung nur in Volt möglich.*

Als Format-Einstellung für Binärübertragung ist FORMat REAL,32 zu verwenden, für ASCII-Übertragung FORMat ASCii.

## **GSM/EDGE Analyzer:**

Bei der Power vs. Time Messung (PVT) ist die Anzahl der Meßwerte abhängig von der Anzahl der aktiven Slots (definiert durch den Multislot Befehl CONF:CHAN:SLOT:MULT) und ist desweitern abhängig von der Anzahl der Abtastwerte pro Symbol(definiert durch den Befehl CONF:CHAN:PRAT).

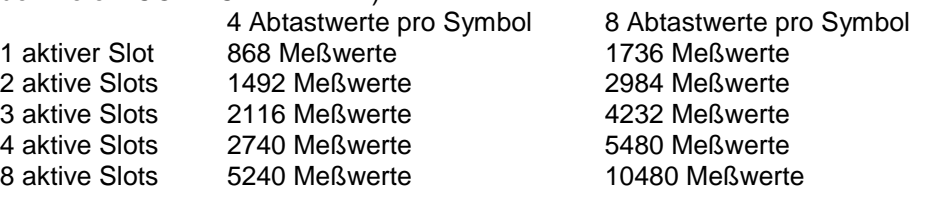

Bei der Phasen/Frequenzfehler (PFE) ist die Anzahl der Meßwerte abhängig von der Anzahl der Abtastwerte pro Symbol(definiert durch den Befehl CONF:CHAN:PRAT).

4 Abtastwerte pro Symbol 8 Abtastwerte pro Symbol<br>588 Meßwerte 1176 Meßwerte 1176 Meßwerte

Bei der Modulation Accuracy Messung (MAC) ist die Anzahl der Meßwerte abhängig von der Anzahl der Abtastwerte pro Symbol(definiert durch den Befehl CONF:CHAN:PRAT). 4 Abtastwerte pro Symbol 8 Abtastwerte pro Symbol

568 Meßwerte 1136 Meßwerte Bei den anderen GSM Messungen haben die Traces die gleiche Länge wie im

SPECTRUM Mode.

## **WCDMA 3G FDD:Code Domain Power, Basisstations- (FS-K72) und Mobilstationstests (FS-K73)**

Abhängig von der ausgewählten Darstellart kann TRACE1/2, CTABle oder PWCDp ausgelesen werden. PWCDp ist nur bei FS-K72, Basisstationstests, verfügbar.

**ABITstream** Kann nur bei Auswahl CALC2:FEED "XTIM:CDP:BSTReam" (im unteren Fenster Bitstream) eingestellt werden. Der Befehl liefert die Bitstreams aller 15 Slots hintereinander, das Ausgabeformat kann REAL, UINT oder ASCii sein

**CTABle** Kann nur bei Auswahl CODE PWR ABSOLUTE / RELATIVE , CHANNEL TABLE für Trace 1 eingestellt werden. Es werden die gleichen Daten wie bei TRACE1 geliefert, zusätzlich wird als sechster Wert die Pilotlänge (FS-K72) bzw. 0 (FS-K73) und als siebter Wert active/inactive (1/0) ausgegeben.

> FS-K72: Für alle belegten Kanäle werden somit 7 Werte übertragen: <Klasse>,<Kanal Nummer>,<absoluter Pegel>,<relativer Pegel>,<Timing-Offset>,<Pilot Length>,<active/inactive>....

FS-K73: Für alle belegten Kanäle werden somit 7 Werte übertragen: <Klasse>,<Kanal Nummer>,<absoluter Pegel>,<relativer Pegel>,<I/Q-Mapping>,0, <active/inactive>,...

Die Angabe der Pilot Length erfolgt in Bits.

**PWCDp** kann nur für Basisstationstests (FS-K72) ausgewählt werden, wenn als Auswahl CODE PWR ABSOLUTE / RELATIVE , CHANNEL TABLE für Trace 1 eingestellt wurde. Es werden die gleichen Daten wie bei TRACE1 geliefert, zusätzlich wird als sechster Wert die Pilotlänge ausgegeben.

> Für alle belegten Kanäle werden somit 6 Werte übertragen: <Klasse>,<Kanal Nummer>,<absoluter Pegel>,<relativer Pegel>,<Timing-Offset>,<Pilot Length>,...

Die Angabe der Pilot Length erfolgt in Bits.

#### **TRACE1/TRACE2:**

Die Trace-Daten sind bei den unterschiedlichen Darstellungen folgendermaßen formatiert:

#### **CODE PWR ABSOLUTE / RELATIVE , CHANNEL TABLE (TRACE1)**

Jeder Kanal ist durch die Klasse, die Kanalnummer, den absoluten Pegel, den relativen Pegel und dem Zeitversatz (FS-K72) bzw. dem I/Q-Mapping (FS-K73) bestimmt. Die Klasse gibt dabei den Spreading-Faktor des Kanals an:

Bei Basisstationstests entspricht Klasse 9 dem höchsten Spreading-Faktor (512, Symbolrate 7.5 ksps), bei Mobilsstationstest Klasse 8 (256, Symbolrate 7.5 ksps). Klasse 2 entspricht dem niedrigsten zugelassenen Spreading-Faktor (4, Symbolrate 960 ksps).

Für alle belegten Kanäle werden somit fünf Werte übertragen:

 $FS-K72$ 

<Klasse>,<Kanal Nummer>,<absoluter Pegel>,<relativer Pegel>,<Timing-Offset<sub>>....</sub>

Für CODE PWR ABSOLUTE / RELATIVE werden die Kanäle entsprechend ihrer Codenummer ausgegeben, d.h. so, wie sie auf dem Bildschirm erscheinen würden.

Für CHANNEL TABLE werden die Kanäle aufsteigend nach Code-Klassen sortiert, d.h. die nicht belegten Codes erscheinen am Ende der Liste.

Der absolute Pegel wird in dBm, der relative in dB bezogen auf den CPICH angegeben.

Die Angabe des Timing-Offsets erfolgt in Chips.

FS-K73:

<Klasse>,<Kanal Nummer>,<absoluter Pegel>,<relativer Pegel>,<I/Q-Mapping>,...

Für CODE PWR ABSOLUTE / RELATIVE werden die Kanäle entsprechend ihrer Codenummer ausgegeben, d.h. so, wie sie auf dem Bildschirm erscheinen würden.

Für CHANNEL TABLE werden die Kanäle aufsteigend nach Code-Klassen sortiert, d.h. die nicht belegten Codes erscheinen am Ende der Liste.

Der absolute Pegel wird in dBm, der relative in dB bezogen auf die Gesamtleistung angegeben.

Die Angabe 1 für das I/Q-Mapping bedeutet I-Mapping, die Angabe 0 Q-Mapping (FS-K73).

Folgendes Beispiel zeigt die Ergebnisse der Abfrage für drei belegte Kanäle mit folgender Konfiguration:

Basisstationstests (FS-K72):

- 1. Kanal: Spreading-Faktor 512, Kanalnummer 7, Timing-Offset 0
- 2. Kanal: Spreading-Faktor 4, Kanalnummer 1, Timing-Offset 256 Chips
- 3. Kanal: Spreading-Faktor 128, Kanalnummer 127, Timing-Offset 2560 Chips.

Ergebnis der Abfrage: 9, 7,-40,-20,0,2,1,-40,-20,256,7,127,-40,-20,2560

Die Kanäle sind dabei in der Reihenfolge geordnet, wie sie im CDP-Diagramm erscheinen, d.h. nach ihrer Lage in der Code-Ebene von Spreading-Faktor 512.

Mobilstationstests (FS-K73):

- 1. Kanal: Spreading-Faktor 256, Kanalnummer 0, Q-Mapped
- 2. Kanal: Spreading-Faktor 4, Kanalnummer 1, I-Mapped

3. Kanal: Spreading-Faktor 4, Kanalnummer 1, Q-Mapped

Ergebnis der Abfrage: 8,0,-40,-20,0,2,1,-40,-20,1,2,1,-40,-20,0

#### **RESULT SUMMARY (TRACE2)**

Die Ergebnisse der RESULT SUMMARY werden in folgender Reihenfolge ausgegeben:

<Modulation Accuracy>,<Peak CDE>,<Carr Freq Error>,<Chip Rate Error>,

<Total Power>,<Trg to Frame>,<EVM Peak Kanal>,<EVM mean Kanal>,

<Klasse>,<Kanalnummer>,<Power abs. Kanal>,<Power rel. Kanal>,<Timing-Offset (FS-K72) / I/Q-Mapping (FS-K73)>,<Pilot Length (FS-K73)>, <IQ-Offset>,<IQ Imbalance>

EVM Peak Kanal, EVM mean Kanal und Modulation Accuracy werden in % angegeben, Peak CDE in dB.

Die Angabe des Carr Freg Error erfolgt in Hz, die des Chip Rate Error in ppm.

Total Power (Gesamtleistung des Signals) und Power abs. Kanal werden in dBm angegeben, Power rel. Kanal in dB bezogen auf den CPICH (FS-K72) bzw. bezogen auf die Gesamtleistung des Signals (FS-K73).

Die Angabe des Timing-Offsets erfolgt in Chips, der Wert Trg to Frame wird in µs angegeben.

#### **POWER VS SLOT (TRACE2)**

FS-K72:

Es werden immer 16 Wertepaare (für 16 Slots) bestehend aus Slot-Nummer des CPICH und Pegelwert übertragen:

<Slotnummer>, <Pegelwert in dB>,<Slotnummer>,<Pegelwert in dB>,.....

FS-K73:

Es werden immer 15 Wertepaare (für 15 Slots) bestehend aus Slot-Nummer und Pegelwert übertragen:

<Slotnummer>, <Pegelwert in dB>,<Slotnummer>,<Pegelwert in dB>,.....

#### **SYMBOL EVM (TRACE2)**

Die Anzahl der Pegelwerte ist abhängig vom Spreading-Faktor.

Spreading-Faktor 512 : 5 Werte Spreading-Faktor 256 : 10 Werte Spreading-Faktor 128 : 20 Werte Spreading-Faktor 64 : 40 Werte Spreading-Faktor 32 : 80 Werte Spreading-Faktor 16 : 160 Werte Spreading-Faktor 8 : 320 Werte Spreading-Faktor 4 : 640 Werte

## **PK CODE DOMAIN ERR und MODULATION ACCURACY (TRACE2)**

Es werden immer 15 Wertepare von Slot und Pegelwert übertragen.

PK CODE DOMAIN ERROR:<Slotnummer>, <Pegelwert in dB>, .....; MODULATION ACCURACY:<Slotnummer>, <Pegelwert in %>, .....;

### **SYMBOL CONST (TRACE2)**

Die Anzahl der Pegelwerte ist abhängig vom Spreading-Factor.

Spreading-Faktor 512 : 5 Werte Spreading-Faktor 256 : 10 Werte Spreading-Faktor 128 : 20 Werte Spreading-Faktor 64 : 40 Werte Spreading-Faktor 32 : 80 Werte Spreading-Faktor 16 : 160 Werte Spreading-Faktor 8 : 320 Werte Spreading-Faktor 4 : 640 Werte

#### **Bitstream (TRACE2)**

Der Bitstream eines Slots wird ausgegeben. Pro Bit wird ein Wert ausgegeben (Wertebereich: 0,1). Die Anzahl der Symbole ist nicht konstant und kann bei jedem Sweep unterschiedlich sein. Im Bitstream können bestimmte Symbole ungültig sein (FS-K72: abhängig vom Kanaltyp und von der Symbolrate / FS-K73: für unbelegte Kanäle). Die zugehörigen ungültigen Bitssind durch "9" gekennzeichnet. Beispiel für Bitstream Trace FS-K72: 1,0,0,9,0,1 / FS-K73: 0,1,0,0,1,1,0 (belegte Kanäle) und 9,9,9,9,9,9,9,9,9,9 (unbelegte Kanäle)

## **cdma2000 BTS Basisstationstests- (FS-K82)**

Es kann TRACE1, TRACE2 ausgelesen werden, abhängig von der Darstellung.

Die Trace-Daten (TRACE1 | TRACE2) sind bei den unterschiedlichen Darstellungen folgendermaßen formatiert:

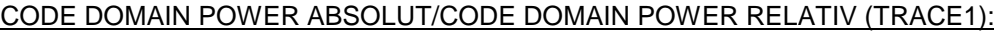

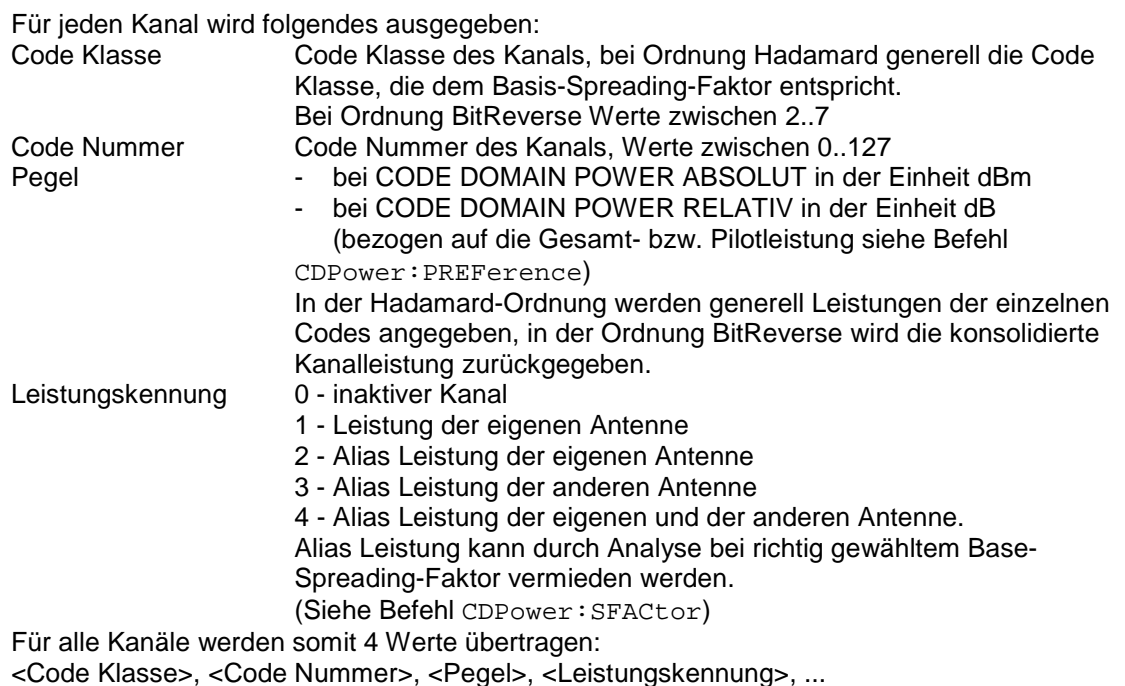

Für die Sortierung der Kanäle und das Zusammenfassen ist die Ordnung Hadamard oder BitReverse (siehe Befehl CDPower:ORDer) wichtig.

Bei Hadamard werden die einzelnen Codes aufsteigend sortiert mit ihrer Code Leistung ausgegeben. Die Anzahl der ausgegebenen Codes entspricht dem Base-Spreading-Faktor. Bei BitReverse liegen Codes die zu einem Kanal gehören nebeneinander und werden deshalb in der Klasse des Kanals mit Ausgabe der Kanalleitsung ausgegeben. Die maximale Anzahl der ausgegebenen Codes bzw. Kanäle kann maximal dem Base-Spreading-Faktor entsprechen, nimmt aber mit jedem gebündelten Kanal ab.

#### **Beispiel:**

Das Beispiel zeigt die Ergebnisse der Abfrage für 5 Kanäle mit folgender Konfiguration:

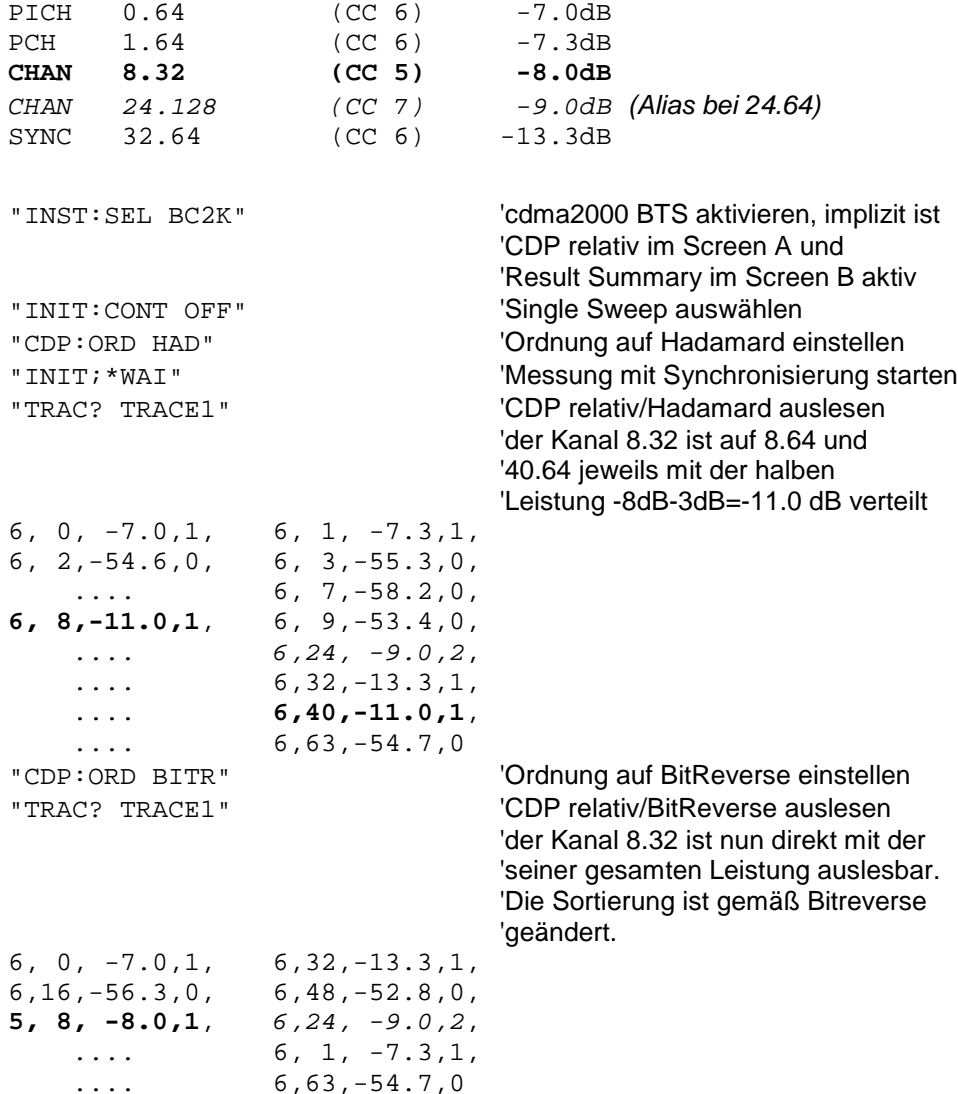

#### CODE DOMAIN ERROR POWER (TRACE1):

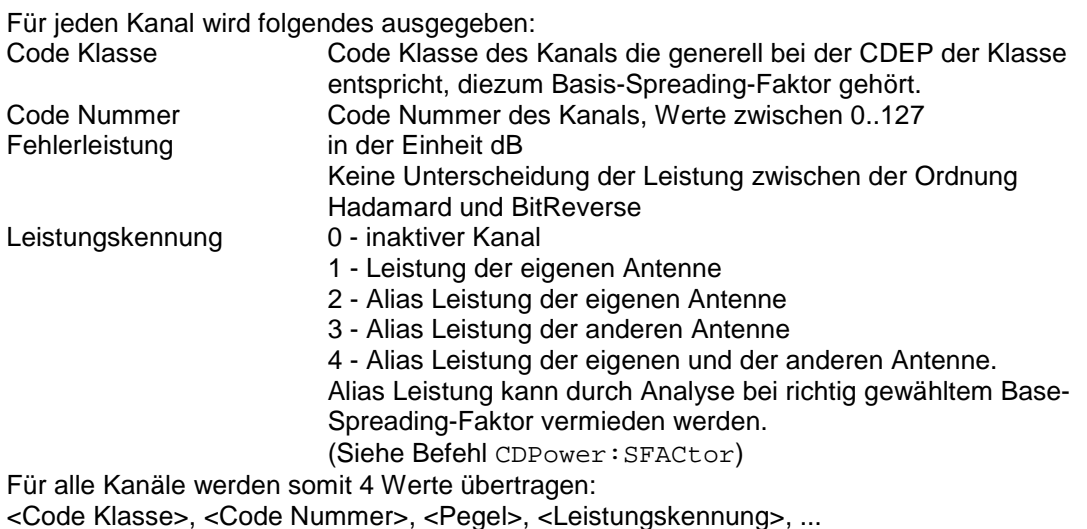

Für die Sortierung der Kanäle ist die Ordnung Hadamard oder BitReverse (siehe Befehl CDPower:ORDer) wichtig.

Bei Hadamard werden die einzelnen Codes aufsteigend sortiert ausgegeben.

Bei BitReverse liegen Codes die zu einem Kanal gehören nebeneinander.

Weil bei der Code Domain Error Power eine Fehlerleistung ausgegeben wird, ist eine Konsolidierung der Leistungswerte nicht sinnvoll.

Die Anzahl der ausgegebenen Codes entspricht deshalb generell dem Base-Spreading-Faktor.

#### **Beispiel:**

Das Beispiel zeigt die Ergebnisse der Abfrage für 5 Kanäle mit folgender Konfiguration:

> 'CDP relativ im Screen A und 'Result Summary im Screen B aktiv

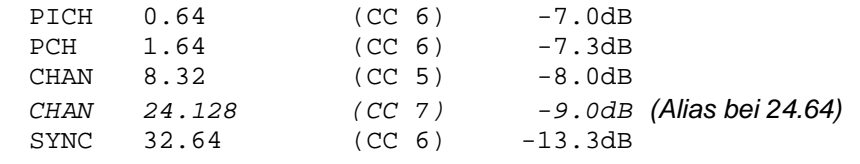

"INST:SEL BC2K" 'cdma2000 BTS aktivieren, implizit ist

"INIT: CONT OFF" 'Single Sweep auswählen "CALC2:FEED 'XTIM:CDEP'" Code Domain Error Power Auswertung "INIT; \*WAI" 'Messung mit Synchronisierung starten<br>"TRAC?" TRACE1" 'CDEP Hadamard auslesen  $'CDEP$  Hadamard auslesen<br>6, 1, -60.1, 1, 6,  $0,-52.6,1$ , 6, 2,-54.6,0, 6, 3,-55.3,0,  $\ldots$  6, 7, -58.2,0, **6, 8,-51.9,1**, 6, 9,-53.4,0,  $\ldots$  6,24, -55.7,2,  $\ldots$  6,32,-58.6,1, .... **6,40,-60.5,1**,

 $\ldots$  6,63, -54.7,0

#### CHANNEL TABLE (TRACE1):

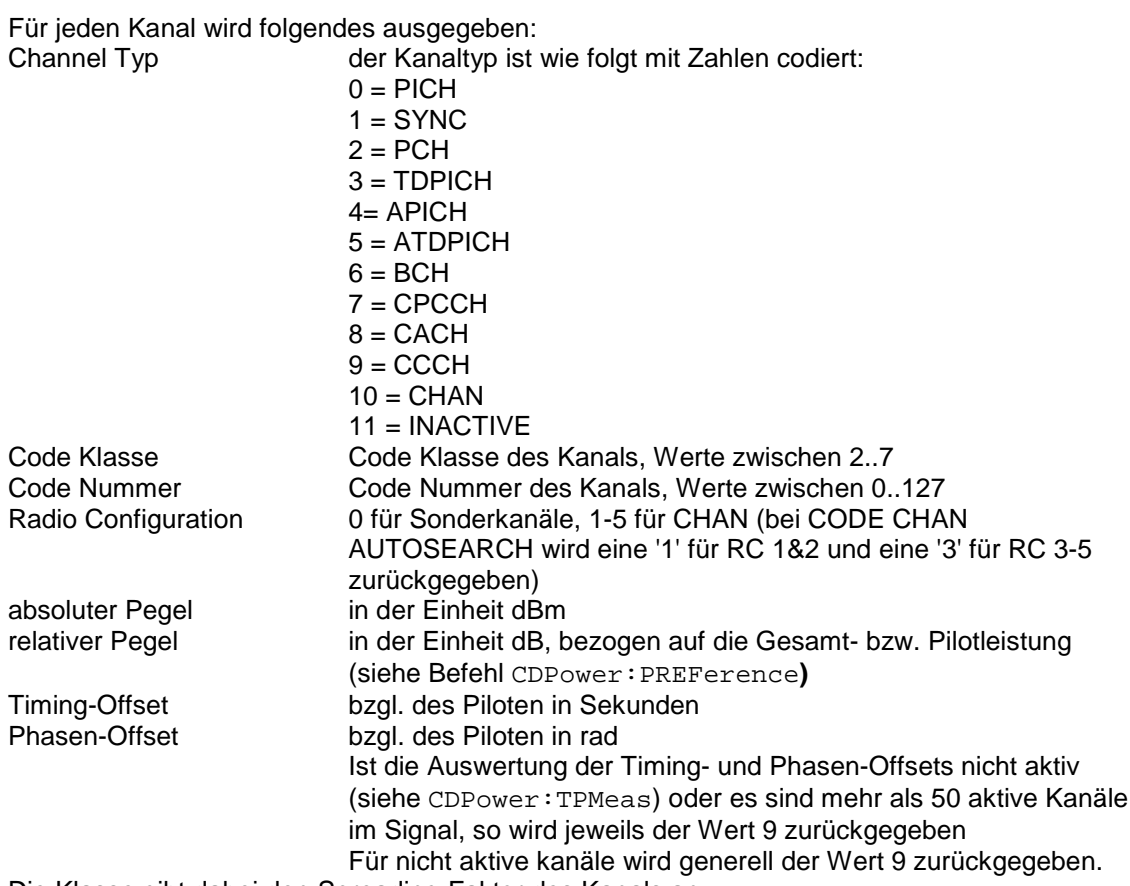

Die Klasse gibt dabei den Spreading-Faktor des Kanals an: Klasse 7 entspricht dem höchsten Spreading-Faktor (128, Symbolrate 9.6 ksps), Klasse 2 dem niedrigsten zugelassenen Spreading-Faktor (4, Symbolrate 307.2 ksps).

Für alle Kanäle werden somit 8 Werte übertragen: <Channel Typ>, <Code Klasse>, <Code Nummer>, <Radio Configuration>, <absoluter Pegel>, <relativer Pegel>, <Timing-Offset>, <Phasen-Offset>, ...

Es werden zuerst alle erkannten Soderkanäle und dann die Datenkanäle aufsteigend nach Code-Klassen und innerhalb der Code-Klasse aufsteigen nach Code-Nummer sortiert. Die nicht belegten Codes erscheinen am Ende der Liste mit der Code-Klasse des Base-Spreading-Faktors.

#### **Beispiel:**

Das Beispiel zeigt die Ergebnisse der Abfrage für 5 Kanäle mit folgender Konfiguration:

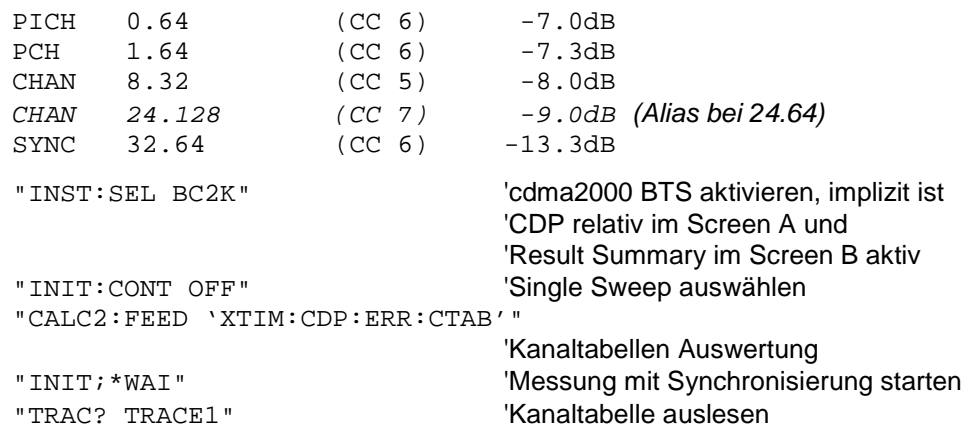

0 , 6, 0, 0, 0.0, -7.0, 9, 9, 1 , 6, 32, 0, -6.3, -13.3, 9, 9, 2 , 6, 1, 0, -0.3, -7.3, 9, 9, **10, 5, 8, 3, -1.0, -8.0, 9, 9**, 10, 7, 24, 3, -2.0, -9.0, 9, 9, 11, 6, 2, 3, -47.6, -54.6, 9, 9, .... 11, 6, 63, 3, -47.7, -54.7, 9, 9

#### RESULT SUMMARY (TRACE2):

Die Ergebnisse der RESULT SUMMARY werden in folgender Reihenfolge ausgegeben:

<SLOT>, <PTOTal>, <PPICh>, <RHO>, <MACCuracy>, <PCDerror>, <ACTive>, <FERRor>, <FERPpm>, <TFRame>, <CERRor>, <IQOFfset>, <IQIMbalance>, <SRATe>, <CHANnel>, <SFACtor>, <TOFFset>, <POFFset>, <CDPRelative>, <CDPabsolute>, <EVMRms>, <EVMPeak>

Hierbei haben die Ergebnisse folgende Bedeutung und Einheit:

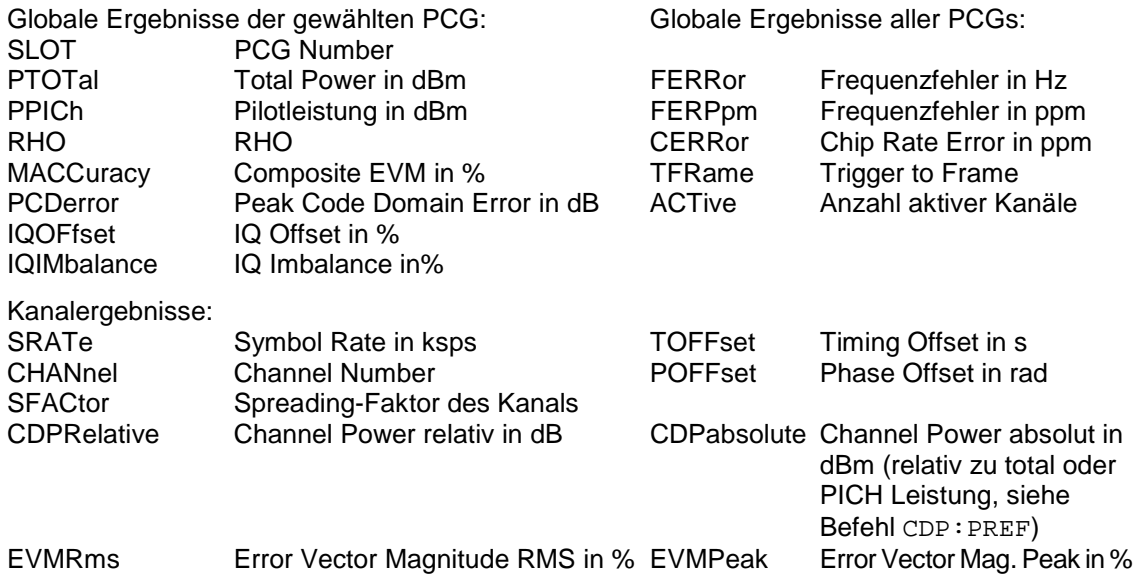

*Hinweis:*

*Der Wert Trigger to Frame (*TFRame*) liefert eine '9', falls der Trigger auf FREE RUN steht. Die Werte Timing/Phase Offset (*TOFFset/POFFset*) liefern eine '9', falls Timing und Phase Messung ausgeschaltet ist (siehe* CDP:TPM*) oder die Anzahl der aktiven Kanäle 50 überschreitet.*

POWER VS PCG, PEAK CODE DOMAIN ERR und COMPOSITE EVM (TRACE2):

Die Anzahl der zurückgegebenen Wertepaare entspricht der IQ-Capture-Length. (Siehe Befehl CDPower:IQLength).

POWER VS PCG: <Slotnummer>,<Pegelwert in dB>, <Slotnummer>, <Pegelwert in dB>,.....; PEAK CODE DOMAIN ERROR: <Slotnummer>, <Pegelwert in dB>, .....; COMPOSITE EVM: <Slotnummer>, <Wert in %>, .....;

#### SYMBOL EVM (TRACE2):

Die Anzahl der Werte ist abhängig vom Spreading-Faktor:

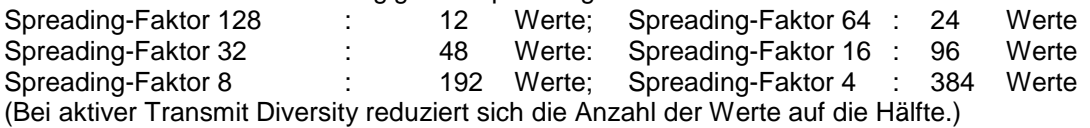

<Wert in % Symbol 0>, <Wert in % Symbol 1>,.....;

#### POWER VS SYMBOL (TRACE2):

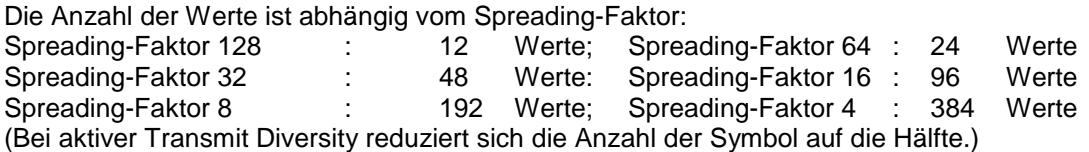

<Wert in dBm Symbol 0>, <Wert in dBm Symbol 1>,.....;

#### SYMBOL CONST (TRACE2):

Die Anzahl der Wertepaare ist abhängig vom Spreading-Faktor: Spreading-Faktor 128 : 12 Paare; Spreading-Faktor 64 : 24 Paare<br>Spreading-Faktor 32 : 48 Paare: Spreading-Faktor 16 : 96 Paare Spreading-Faktor 32 : 48 Paare: Spreading-Faktor 16 : 96 Paare Spreading-Faktor 8 : 192 Paare; Spreading-Faktor 4 : 384 Paare (Bei aktiver Transmit Diversity reduziert sich die Anzahl der Wertepaare auf die Hälfte.)

Es wird Real- und Imaginärteil als Wertepaar übergeben. <re 0>,<im 0>,<re 1>,<im 1>,.....<re n>, <im n>

#### COMPOSITE CONST (TRACe2):

Die Anzahl der Werte entspricht der Chipanzahl von 1536 Chips in einer Power Control Group.

<Chip 0>, <Chip 1>,.....;

#### BITSTREAM (TRACE2):

Der Bitstream eines Slots wird ausgegeben. Pro Bit wird ein Wert ausgegeben (Wertebereich 0,1), jedes Symbol besteht aus 2 Bits bei QPSK Kanälen und aus einem Bit bei BPSK Kanälen.

Die Anzahl der Werte ist abhängig vom Spreading-Faktor bei QPSK:

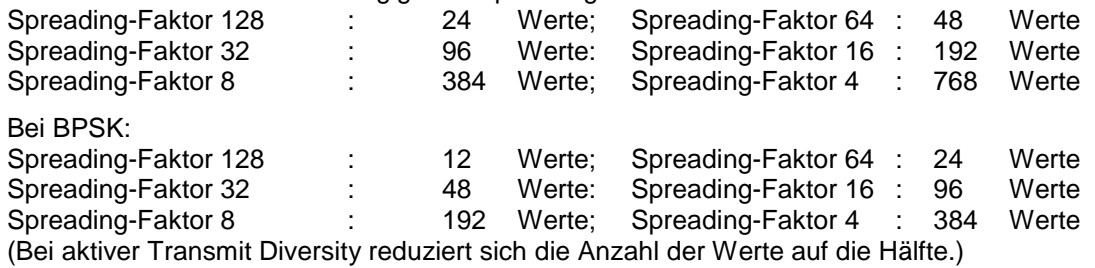

Ist ein Kanal als inaktiv erkannt werden im Bitstream die ungültigen Bits durch "9" gekennzeichnet.

Beispiel für Bitstream Trace: 0, 0, 1, 0 , 1, 1, 0 ....

## **1xEV-DO BTS Basisstationstests- (FS-K84)**

Es kann TRACE1, TRACE2 ausgelesen werden, abhängig von der Darstellung.

Die Trace-Daten (TRACE1 | TRACE2) sind bei den unterschiedlichen Darstellungen wie folgt aufgeführt formatiert. Die Anzahl der Werte nimmt Bezug auf folgende Tabelle:

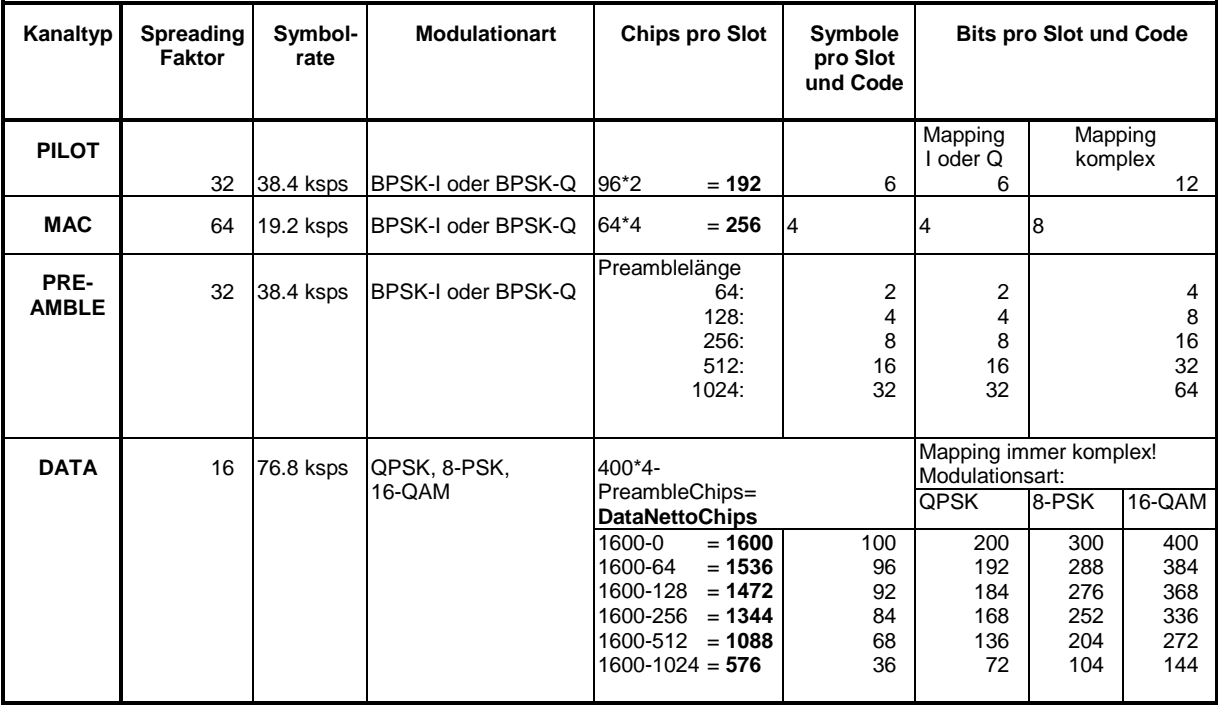

#### CODE DOMAIN POWER ABSOLUT/CODE DOMAIN POWER RELATIV (TRACE1/TRACE2):

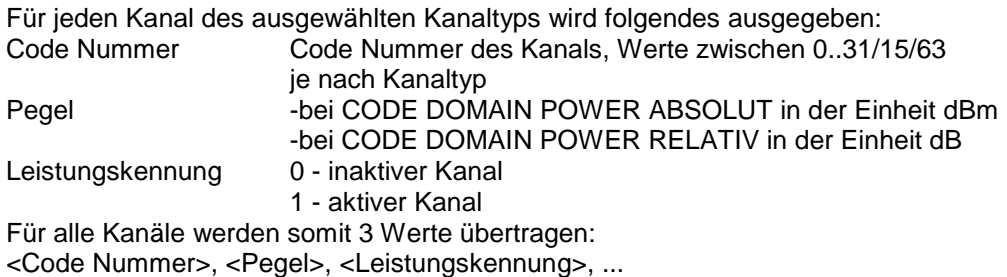

Die Anzahl der ausgegebenen Codes entspricht dem Spreading-Faktor, der vom Kanaltyp abhängt: PILOT/PREAMBLE: 32, DATA: 16, MAC: 64. (Siehe Tabelle oben) Abhängig von den Mapping-Einstellungen wird der I- oder Q-Zweig oder das komplexe Signal zurückgegeben. Bei Code-Domain Overview wird immer der I-Zweig im TRACE1 und immer der Q-Zweig im TRACE2 zurückgegeben.

## **Beispiel:**

Das Beispiel zeigt die Ergebnisse der Abfrage für den Kanaltyp PILOT, in dem nur der Code 0.32 auf BPSK-I mit 0 dB Leistung aktiv ist:

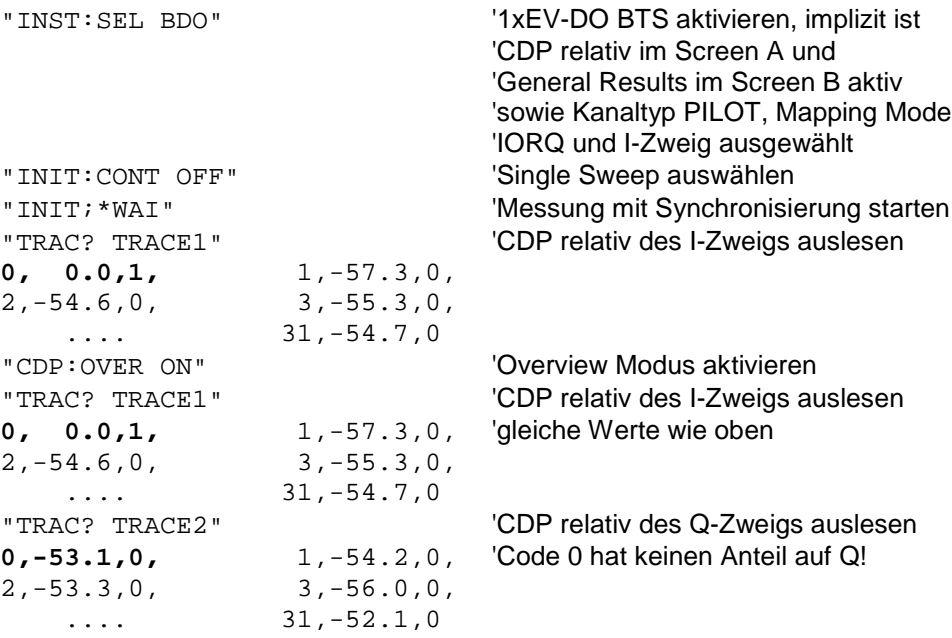

#### CODE DOMAIN ERROR POWER (TRACE1/TRACE2):

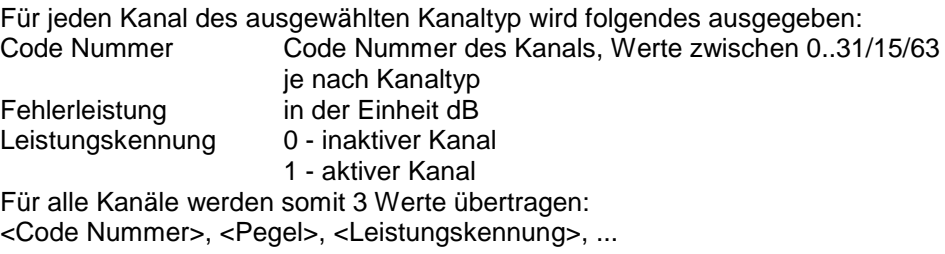

Die Anzahl der ausgegebenen Codes entspricht dem Spreading-Faktor, der vom Kanaltyp abhängt: PILOT/PREAMBLE: 32, DATA: 16, MAC: 64. (Siehe Tabelle oben) Abhängig von den Mapping-Einstellungen wird der I- oder Q-Zweig oder das komplexe Signal zurückgegeben. Bei Code-Domain Overview wird immer der I-Zweig im TRACE1 und immer der Q-Zweig im TRACE2 zurückgegeben.

#### **Beispiel:**

Das Beispiel zeigt die Ergebnisse der Abfrage für den Kanaltyp PILOT, in dem nur der Code 0.32 auf BPSK-I mit 0 dB Leistung aktiv ist:

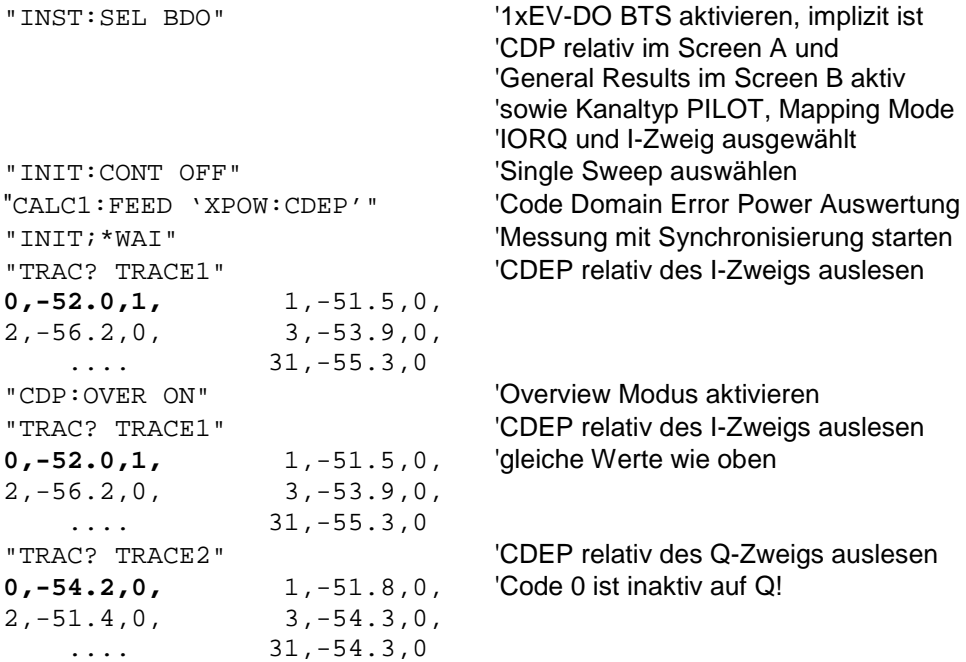

### CHANNEL TABLE (TRACE1):

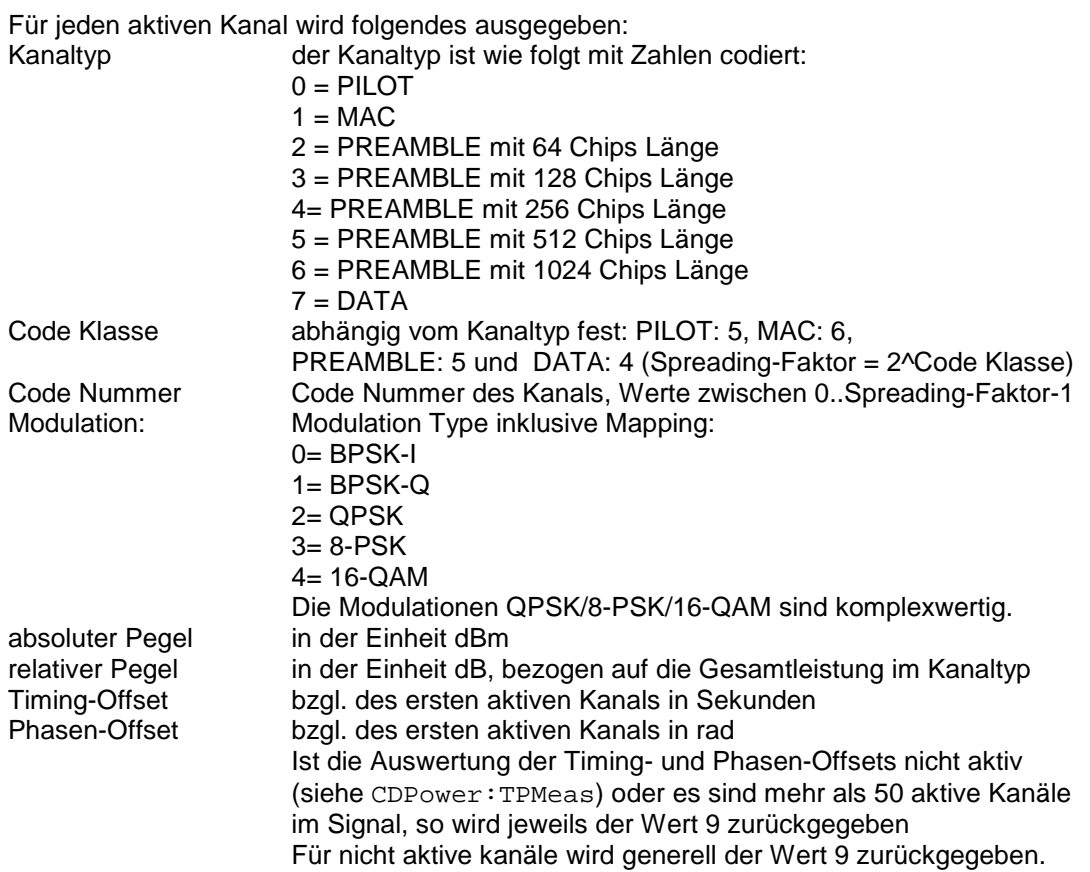

Für alle aktiven Kanäle werden somit 8 Werte übertragen: <Kanaltyp>, <Code Klasse>, <Code Nummer>, <Modulation>, <absoluter Pegel>, <relativer Pegel>, <Timing-Offset>, <Phasen-Offset>, ...

Die Kanäle werden nach folgender Kanaltypreihenfolge gelistet: PILOT, MAC, PREAMBLE, DATA. Innerhalb der Kanaltypen sind die Kanäle nach Codenummern aufsteigend sortiert.

#### **Beispiel:**

Das Beispiel zeigt die Ergebnisse der Abfrage für folgende Konfiguration:

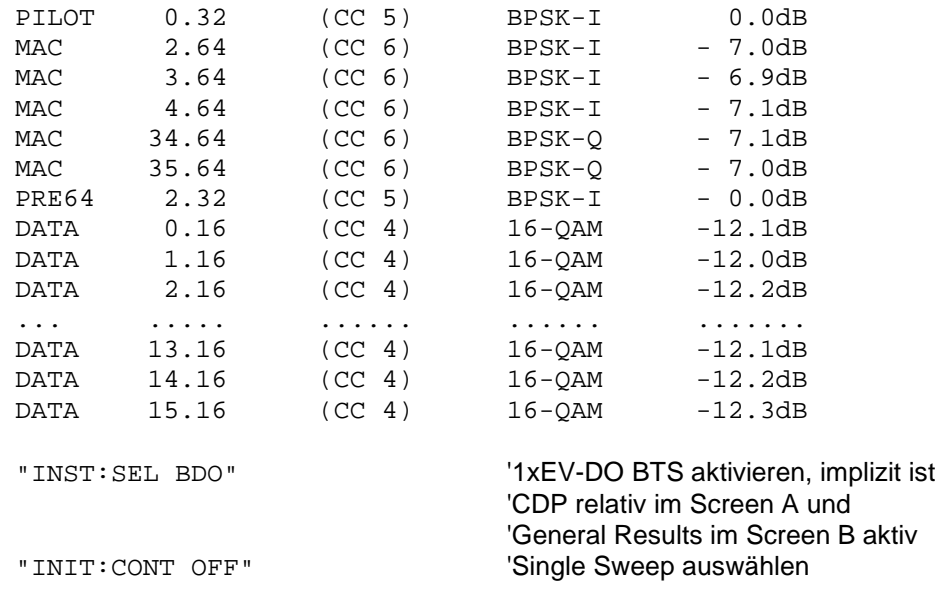

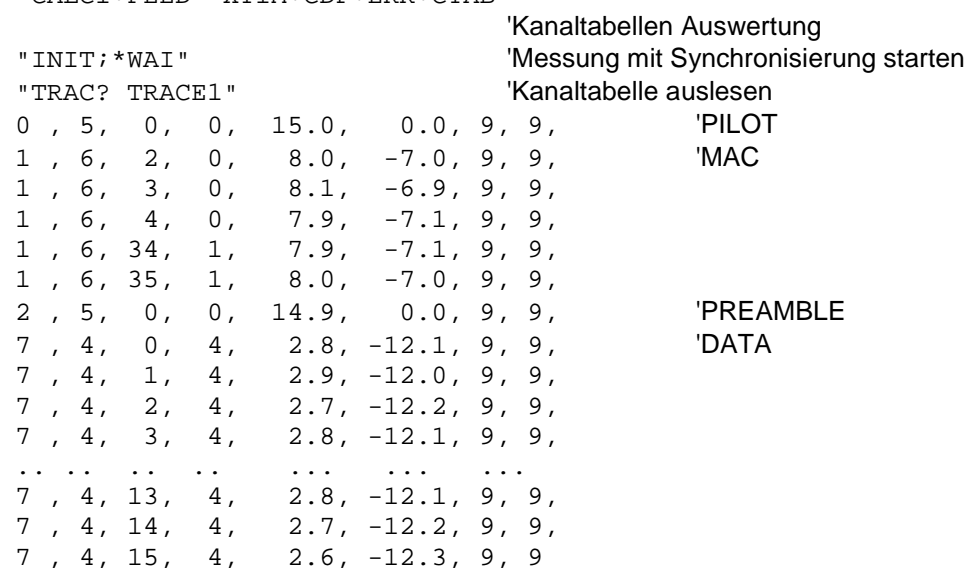

"CALC1:FEED 'XTIM:CDP:ERR:CTAB'"

#### GENERAL RESULTS/CHANNEL RESULTS (TRACE2):

Die Ergebnisse der GENERAL RESULTS bzw. CHANNEL RESULTS werden in folgender Reihenfolge ausgegeben:

<FERRor>, <FERPpm>, <CERRor>, <TFRame>, <RHOPilot>, <RHO1>, <RHO2>, <PPILot>, <PMAC>, <PDATa>, <PPReamble>, <MACCuracy>, <DMTYpe>, <MACTive>, <DACTive>, <PLENGth>, <RHO>, <PCDerror> , <IQIMbalance>, <IQOFfset>, <SRATe>, <CHANnel>, <SFACtor> <TOFFset>, <POFFset>, <CDPRelative>, <CDPabsolute>, <EVMRms>, <EVMPeak>, <MTYPe>

Hierbei haben die Ergebnisse folgende Bedeutung und Einheit:

Globale Ergebnisse für alle Slots:

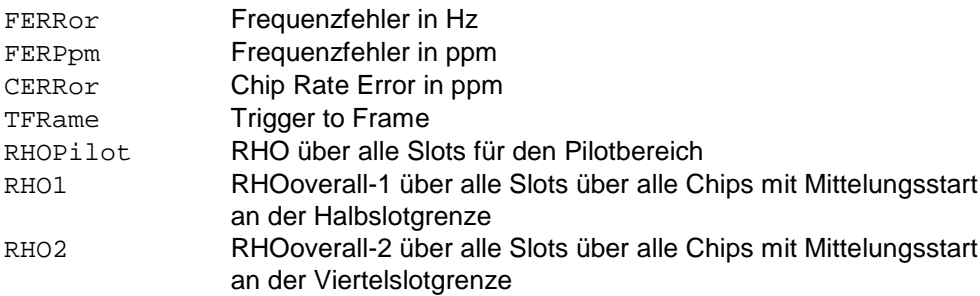

Ergebnisse für den ausgewählten Slot:

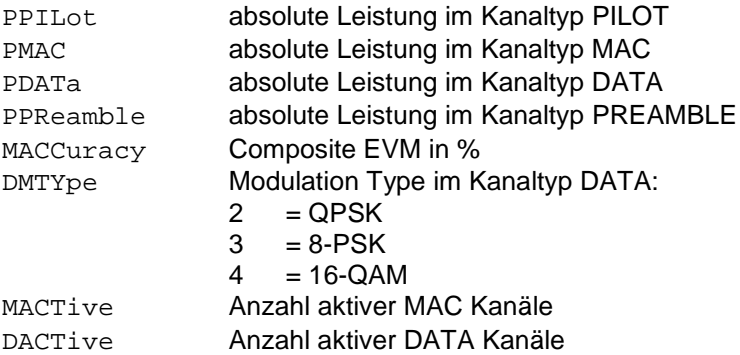

## *TRACe - Subsystem FSP*

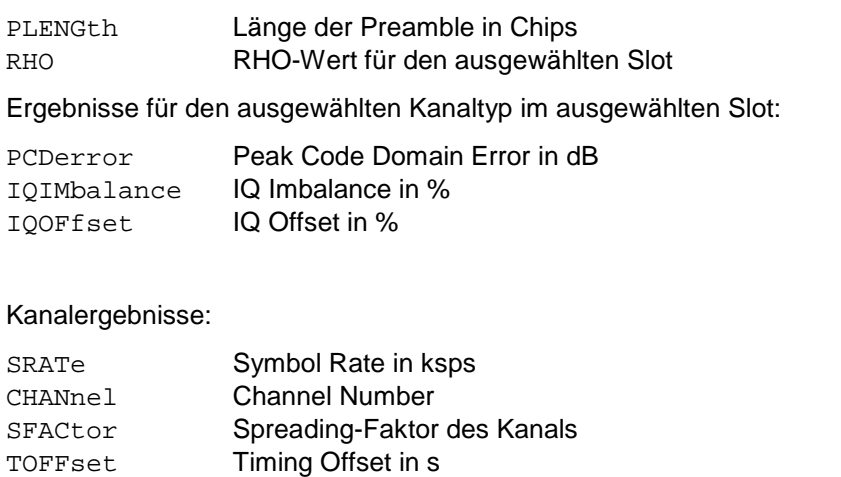

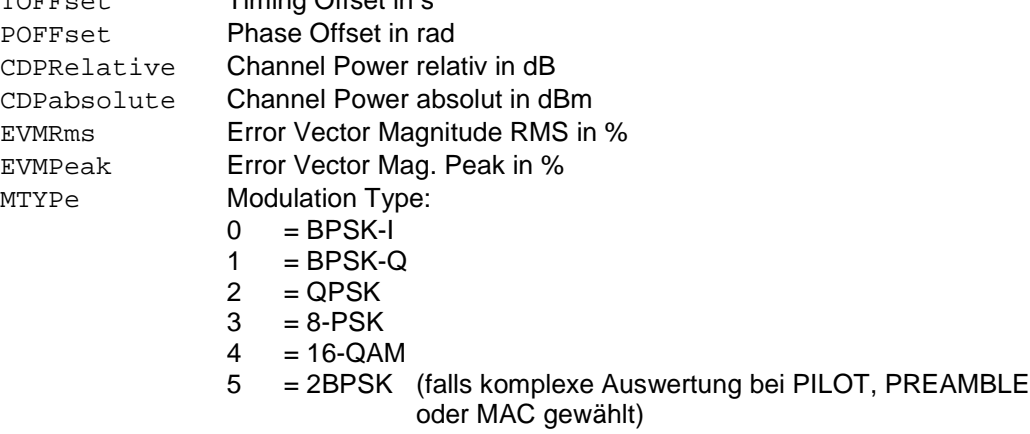

#### *Hinweis:*

*Der Wert Trigger to Frame (*TFRame*) liefert eine '9', falls der Trigger auf FREE RUN steht. Die Werte Timing/Phase Offset (*TOFFset/POFFset*) liefern eine '9', falls Timing und Phase Messung ausgeschaltet ist (siehe* CDP:TPM*) oder die Anzahl der aktiven Kanäle 50 überschreitet.*

#### POWER VS CHIP:

Die Anzahl der zurückgegebenen Werte ist 2048, da jeweils ein Pegelwerte pro Chip vorliegt.

POWER VS CHIP: <Pegelwert in dBm>, <Pegelwert in dBm>,.....;

#### PEAK CODE DOMAIN ERR und COMPOSITE EVM (TRACE2):

Die Anzahl der zurückgegebenen Wertepaare entspricht der IQ-Capture-Length. (Siehe Befehl CDPower:IQLength).

PEAK CODE DOMAIN ERROR: <Slotnummer>, <Pegelwert in dB>, .....; COMPOSITE EVM: <Slotnummer>, <Wert in %>, .....;

#### SYMBOL EVM (TRACE2):

Die Anzahl der Werte ist abhängig von der Anzahl der Symbole und liegt zwischen 2 und 100. Siehe dazu oben in der Tabelle die Spalte 'Anzahl Symbole pro Slot und Code'. <Wert in % Symbol 0>, <Wert in % Symbol 1>,.....;

#### POWER VS SYMBOL (TRACE2):

Die Anzahl der Werte ist abhängig von der Anzahl der Symbole und liegt zwischen 2 und 100. Siehe dazu oben in der Tabelle die Spalte 'Anzahl Symbole pro Slot und Code'.

<Wert in dBm Symbol 0>, <Wert in dBm Symbol 1>,.....;

#### SYMBOL CONST (TRACE2):

Die Anzahl der Wertepaare ist abhängig von der Anzahl der Symbole und liegt zwischen 2 und 100. Siehe dazu oben in der Tabelle die Spalte 'Anzahl Symbole pro Slot und Code'.

Es wird Real- und Imaginärteil als Wertepaar übergeben. <re 0>,<im 0>,<re 1>,<im 1>,.....<re n>, <im n>

#### COMPOSITE CONST (TRACe2):

Die Anzahl der Wertepaare entspricht der Chipanzahl für den Kanaltyp. Der Wert liegt zwischen 64 und 1600 Chips pro Slot. Siehe dazu in der Tabelle oben die Spalte 'Chips pro Slot'.  $\le$ re Chip 0>,  $\le$ im Chip 0>,  $\le$ re Chip 1>,  $\le$ im Chip 1>,.....;

#### BITSTREAM (TRACE2):

Der Bitstream eines Slots wird ausgegeben. Pro Bit wird ein Wert ausgegeben (Wertebereich 0,1), jedes Symbol besteht aus 1 bit bei BPSK-I/BPSK-Q, 2 bits bei QPSK und 2BPSK (komplexe BPSK-I/BPSK-Q-Auswertung), 3 bits bei 8-PSK und 4 bits bei 16-QAM. Dementsprechend unterschiedlich lang ist der Bitstream pro Slot. Siehe dazu in der obigen Tabelle in der Spalte 'Bits pro Slot und Code'. Die Bitanzahl liegt zwischen 2 und 400. Ist ein Kanal als inaktiv erkannt werden im Bitstream die ungültigen Bits durch "9" gekennzeichnet.

Beispiel für Bitstream Trace: 0, 0, 1, 0 , 1, 1, 0 ....

#### **TRACe<1|2>:COPY** TRACE1| TRACE2| TRACE3 , TRACE1| TRACE2| TRACE3

Dieser Befehl kopiert die Daten von einem Trace in einen anderen. Dabei definiert der zweite Operand die Quelle, der erste Operand das Ziel des Kopiervorgangs. Die Auswahl des zugehörigen Meßfensters erfolgt über das numerische Suffix von TRACe<1|2>.

Beispiel: "TRAC:COPY TRACE1, TRACE2"

**Eigenschaften:** \*RST-Wert: - konform

**Betriebsart:** A, GSM/EDGE

Dieser Befehl ist ein Event und hat daher keine Abfrage und keinen RST\*-Wert.

## **TRACe:IQ-Subsystem**

Die Befehle dieses Subsystems dienen zur Aufnahme und Ausgabe von IQ-Meßdaten. Hierfür steht im Gerät ein Meßspeicher mit jeweils 128k Worten für I- und Q-Daten zur Verfügung. Die Messung erfolgt stets im Zeitbereich (Span = 0 Hz) auf der eingestellten Mittenfrequenz, wobei die Anzahl der aufzunehmenden Meßwerte (Samples) einstellbar ist. Die Abtastrate kann im Bereich von 15.625 kHz bis 32 MHz eingestellt werden; bei der Verwendung von Kanalfiltern ist die Abtastrate fest an das jeweilige Filter geknüpft und kann über einen eigenen Befehl abhängig von der jeweiligen Einstellung ermittelt werden. Vor dem Abspeichern oder Auslesen werden die Meßdaten durch geeignete Entzerrfilter vom Frequenzgang her korrigiert.

*Hinweis: Die Funktionen dieses Subsystems sind bei GSM Messungen nicht verfügbar.*

Abhängig von der gewählten Abtastrate können folgende maximalen Bandbreiten bei der Messung erreicht werden:

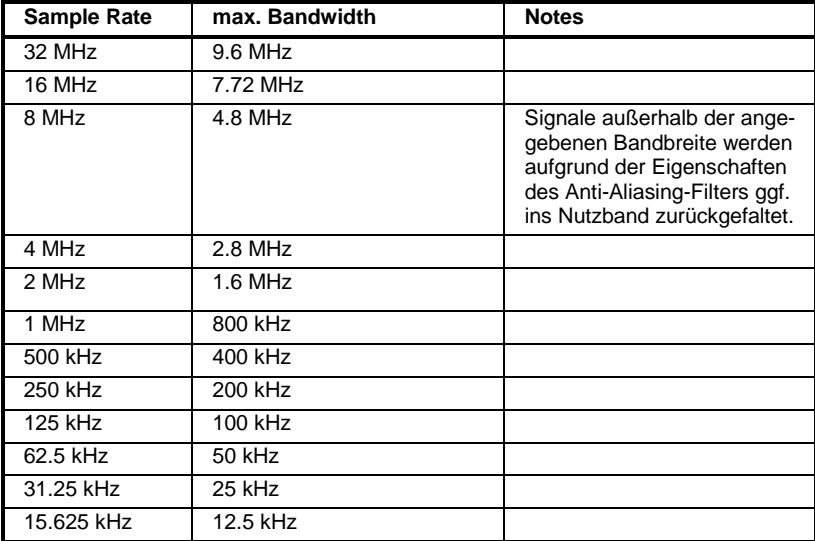

Aufgrund des Abtastkonzepts des Gerätes (21.4 MHz ZF, 32 MHz Abtastrate) wird die Spiegelfrequenz nur durch das analoge 10 MHz-Filter bandbegrenzt. Wird ein Eingangssignal am Rand des 10 MHz-Bandes ( + 5 MHz oberhalb der Mittenfrequenz) eingespeist, so erscheint das Spiegelsignal 800 kHz über dem Eingangssignal.

Die Spiegelfrequenz in MHz berechnet sich wie folgt:

 $f_{image} = 2 \cdot (f_{center} + 5.4 \text{ MHz}) - f_{signal}$ mit

 $f<sub>image</sub>$  = Spiegelfrequenz in MHz

 $f_{center}$  = Mittenfrequenz in MHz

 $f_{signal}$  = Frequenz des zu messenden Signals in MHz

Für korrekte Messungen muß das HF-Eingangssignal bandbegrenzt sein. Signale mit einem Abstand von mehr als 5.4 MHz von der Mittenfrequenz werden in den Durchlassbereich des 10 MHz-Filters gespiegelt.

Zur zusätzlichen Bandbegrenzung der Meßdaten stehen die analogen Vorfilter (Bandbreite ≥ 300 kHz) zur Verfügung.

Das nachfolgende Bild zeigt die Hardware des Analysators von der ZF bis zum Prozessor. Das ZF-Filter ist das Auflösefilter des Spektrumanalysators, einstellbar von 300 kHz bis 10 MHz. Der A/D-Wandler tastet die ZF (20.4 MHz) mit 32 MHz ab.

## *TRACe - Subsystem FSP*

Nach dem Abmischen ins komplexe Basisband wird tiefpassgefiltert und die Abtastrate reduziert. Die Ausgangsabtastrate wird in 2er-Potenzen zwischen 15,625 kHz und 32 MHz eingestellt. Bei kleineren Bandbreiten wird dadurch nutzloses Überabtasten vermieden, was Rechenzeit spart und die maximale Aufzeichnungszeit erhöht.

Die I/Q-Daten werden in je einen 128k-Worte (mit Option FSP-B70: 512k-Worte) umfassenden Speicher geschrieben. Die Hardwaretriggerung steuert den Speicher.

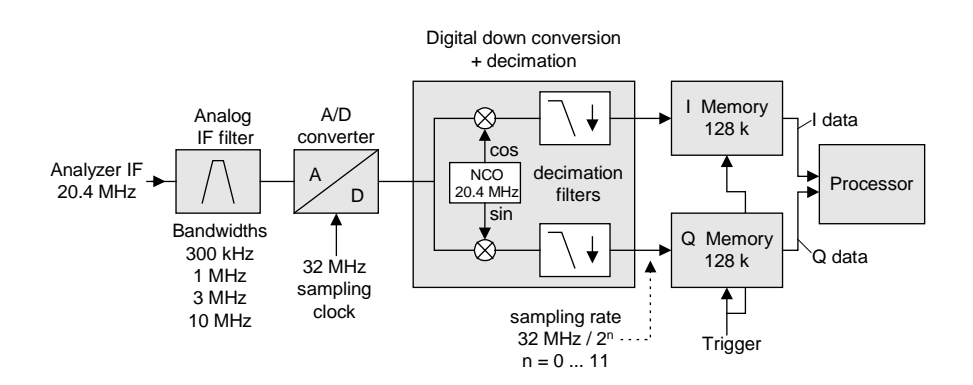

Data aquisition hardware

Blockschaltbild der Signalverarbeitung des Analyzers

Für die Triggerung stehen alle Triggerquellen außer VIDeo zur Verfügung. Bei allen verfügbaren Quellen außer FREE RUN kann die Anzahl der vor dem Triggerzeitpunkt aufzunehmenden Meßpunkte eingestellt werden (bei FREE RUN ist dieser Wert stets mit 0 zu belegen)

Die Meßergebnisse werden als Liste ausgegeben, wobei sich im Ausgabepuffer die Liste der I-Daten und die Liste der Q-Daten unmittelbar aneinander anschließen. Über den FORMAT-Befehl kann dabei zwischen binärer Ausgabe (32 Bit IEEE 754 Floating-Point-Zahlen) und Ausgabe im ASCII-Format gewählt werden.

Die Befehle des Subsystems können dabei auf zwei Arten verwendet werden:

- 1. Messung und Ergebnisabfrage in einem Kommando: Diese Methode verursacht die geringste Verzögerung zwischen Messung und Meßwertausgabe, erfordert aber, daß der Steuerrechner aktiv auf die Antwort des Gerätes wartet.
- 2. Einstellung des Gerätes, Start der Messung mit "INIT" und Abfrage der Ergebnisliste am Ende der Messung:

Mit dieser Methode kann der Steuerrechner während der Messung für andere Aktivitäten verwendet werden, allerdings zu Lasten der für die Synchronisierung via Service Request benötigten zusätzlichen Zeit.

## **TRACe<1|2>:IQ:AVERage[:STATe] ON|OFF**

Dieser Befehl schaltet die Mittelung der aufgenommenen I/Q-Meßdaten ein. Voraussetzung ist, daß vorher die I/Q-Meßdatenaufnahme mittels TRAC:IQ ON eingeschaltet wurde und die Abtastrate für die Messdatenaufnahme 32 MHz beträgt.

*Hinweis:Bei Abtastraten <> 32 MHz oder Trigger Offset < 0 wird die Mittelwertbildung nicht unterstützt.*

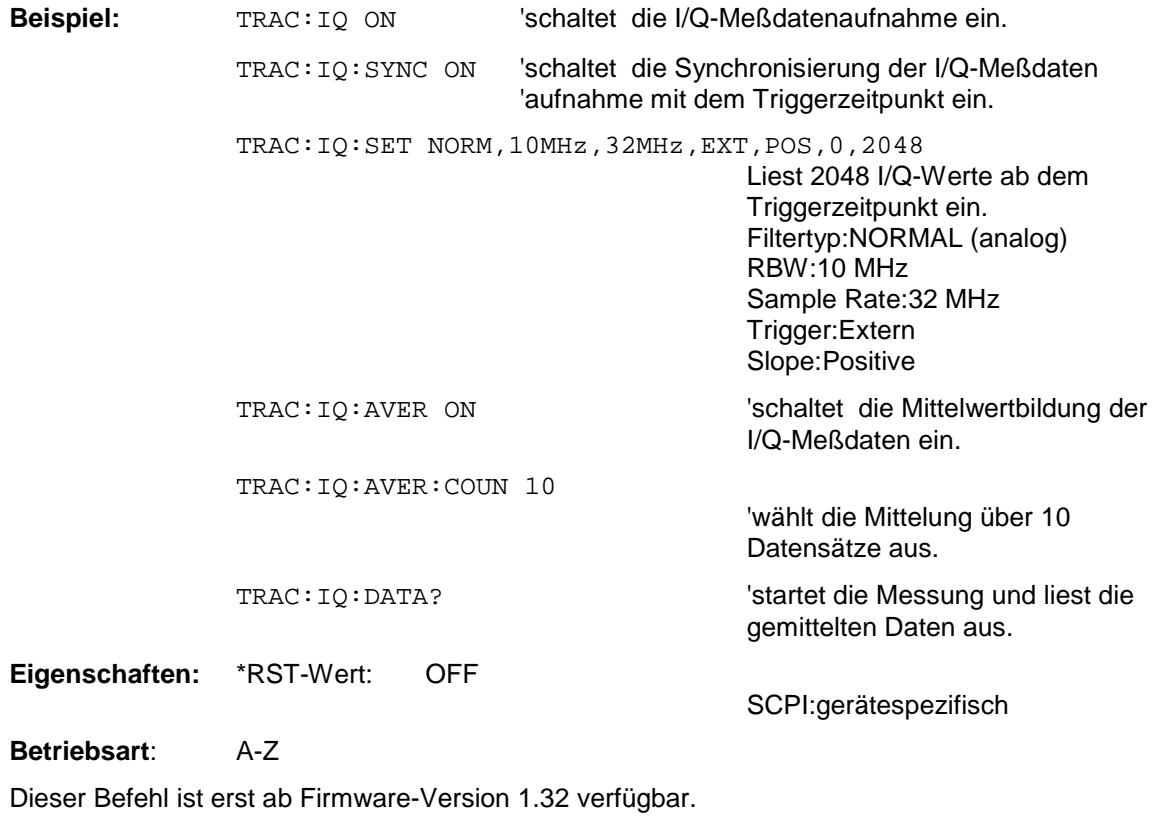

#### **TRACe<1|2>:IQ:AVERage:COUNt** 0 .. 32767

Der Befehl definiert die Anzahl der I/Q-Datensätze, über die der Mittelwert gebildet wird.

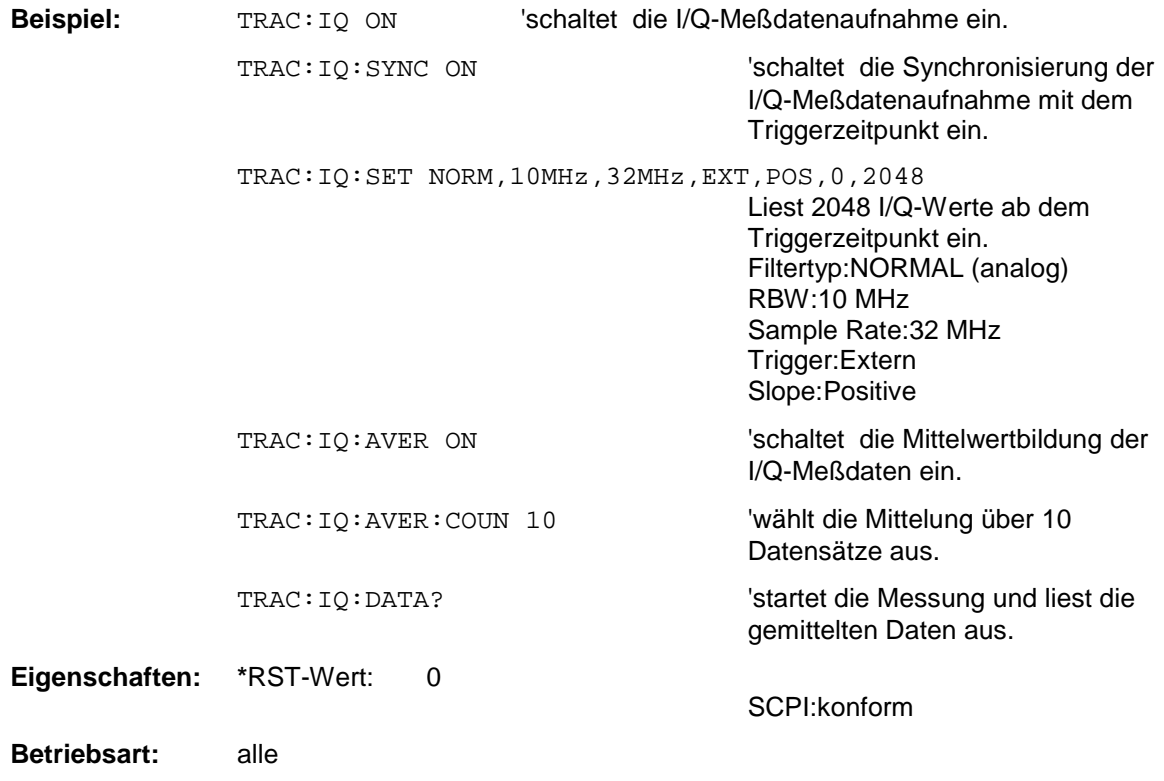

Dieser Befehl ist erst ab Firmware-Version 1.32 verfügbar.

#### **TRACe<1|2>:IQ:DATA?**

Dieser Befehl startet eine Messung mit der über TRACe:IQ:SET vorgegebenen Einstellung und liefert unmittelbar die Liste der bezüglich Frequenzgang korrigierten Meßergebnisse zurück. Die Anzahl der Meßergebnisse hängt von den Vorgaben des Befehls TRACe:IQ:SET ab, das Ausgabeformat von der Voreinstellung über das FORMat – Subsystem.

*Hinweis: Der Befehl erfordert, daß alle angeforderten Meßdaten komplett abgeholt werden, bevor das Gerät weitere Befehle akzeptiert.*

#### Parameter: keine

#### **Beispiel:**

"TRAC:IQ:STAT ON" 'schaltet die I/Q-Meßdatenaufnahme ein

```
"TRAC:IQ:SET NORM,10MHz,32MHz,EXT,POS,0,4096"
                                  'konfiguriert die Messung:
                                              'Filtertyp:Normal
                                              'RBW:10 MHz
                                              'Sample Rate:32 MHz
                                              'Trigger Source:External
                                              'Trigger Slope:Positive
                                              'Pretrigger Samples:0
                                              '# of Samples:4096
"FORMat REAL,32"' 'legt das Format der Antwortdaten fest
"TRAC:IQ:DATA?" 'Startet die Messung und liest die Ergebnisse aus
```
#### **Rückgabewerte:**

Die Daten sind unabhängig vom gewählten Ausgabeformat linear in der Einheit *Volt* skaliert und entsprechen der Spannung am HF-Eingang des Gerätes.

#### **ASCII-Format (FORMat ASCII):**

In diesem Fall gibt der Befehl eine durch Komma getrennte Liste (Comma Separated Values = CSV) der gemessenen Spannungswerte im Floating-Point-Format zurück. Die Anzahl der zurückgegebenen Daten ist dabei 2 \* Anzahl der Samples, wobei die erste Hälfte die I-Werte, die zweite Hälfte die Q-Werte enthält.

#### **Binär-Format (FORMat REAL,32):**

In diesem Fall gibt der Befehl Binärdaten (Definite Length Block Data gemäß IEEE 488.2) zurück, in denen die Meßwerte in hintereinander angeordneten Listen von I- und Q-Daten im 32 Bit IEEE 754 Floating-Point-Zahlen angeordnet sind. Schematisch ist der Aufbau des Antwortstrings wie folgt:

#41024<I-value1><I-value2>...<I-value128k><Q-value1><Q-value2>...<Q-value128k>

mit

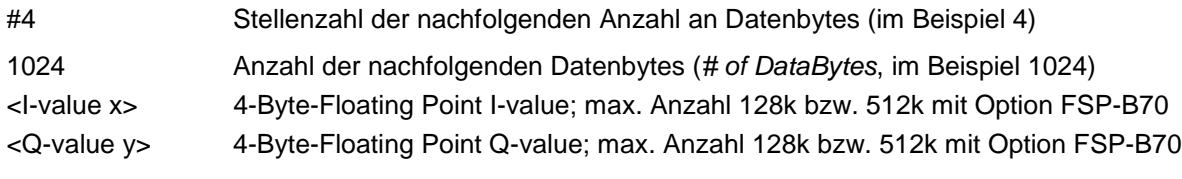

Die Anzahl an I- bzw. Q-Werten läßt sich dabei wie folgt berechnen:

# of 
$$
I - Data
$$
 = # of  $Q - Data$  =  $\frac{\text{# of Databases}}{8}$ 

Der Offset der Q-Daten im Ausgabepuffer berechnet sich damit wie folgt:

$$
Q-Data-Offset = \frac{(\text{# of DataBytes})}{2} + LengthIndicationDigits
$$

wobei LengthIndicatorDigits die Anzahl der Zeichen der Längenangabe ist (einschließlich '#'). Im obigen Beispiel (#41024...) ergibt sich damit der Wert 6 für LengthIndicatorDigits und der Offset 512 + 6 = 518 für die Q-Daten im Ausgabepuffer.

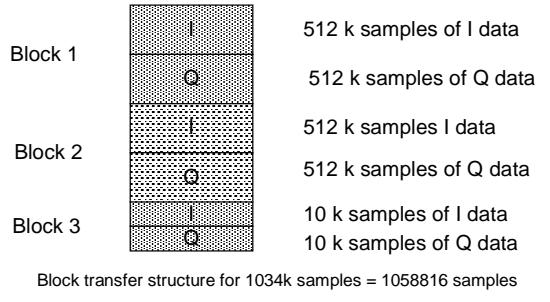

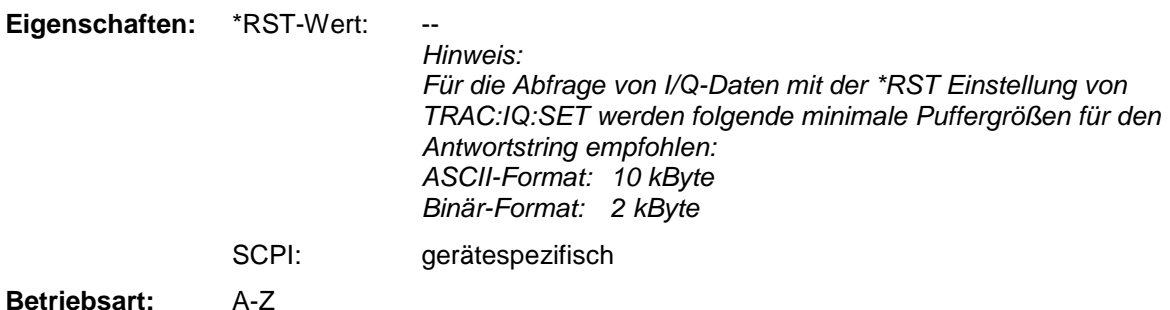

#### TRACe<1|2>:IQ:DATA:MEMory? <offset samples>,<# of samples>

Dieser Befehl erlaubt das Auslesen bereits aufgenommener (und frequenzgangkorrigierter) I/Q-Daten aus dem Speicher unter Angabe des Offsets zum Aufzeichnungsbeginn und der Anzahl der Meßwerte. Damit kann ein einmal aufgenommener Datensatz in kleineren Portionen ausgelesen werden. Die maximal verfügbare Anzahl der Meßergebnisse hängt von den Vorgaben des Befehls TRACe:IQ:SET ab, das Ausgabeformat von der Voreinstellung über das FORMat – Subsystem.

*Hinweis: Der Befehl erfordert, daß alle angeforderten Meßdaten komplett abgeholt werden, bevor das Gerät weitere Befehle akzeptiert.*

> *Sind keine I/Q-Daten im Speicher verfügbar, weil die zugehörige Messung noch nicht gestartet wurde, so erzeugt der Befehl einen Query Error.*

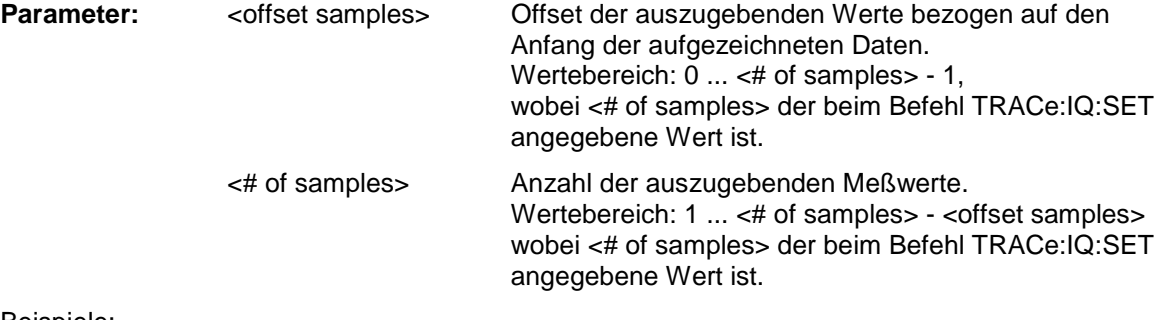

#### Beispiele:

"TRAC:IQ:STAT ON" 'schaltet die I/Q-Meßdatenaufnahme ein

"TRAC:IQ:SET NORM,10MHz,32MHz,EXT,POS,100,4096"

'konfiguriert die Messung:

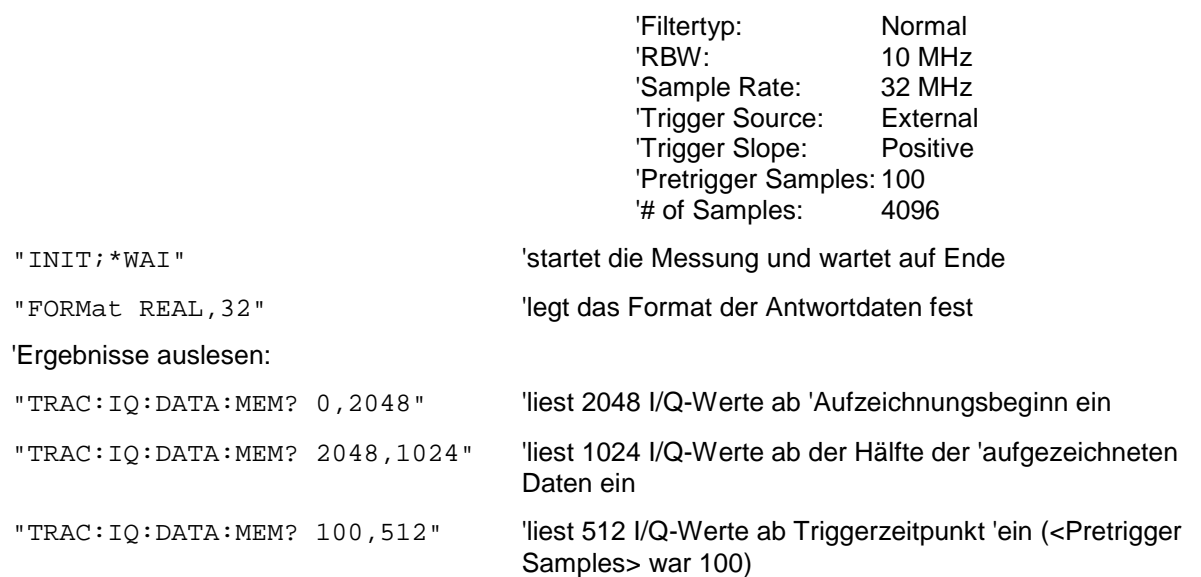

#### **Rückgabewerte:**

Die Daten sind unabhängig vom gewählten Ausgabeformat linear in der Einheit 'V' skaliert und entsprechen der Spannung am HF-Eingang des Gerätes.

Der Aufbau des Rückgabepuffers entspricht dem beim Befehl TRACe: IQ: DATA?

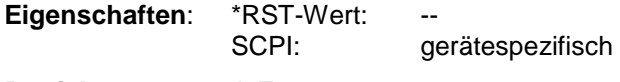

**Betriebsart:** A-Z

#### **TRACe<1|2>:IQ:SET <filter type>,<rbw>,<sample rate>,<trigger source>,<trigger slope>, <pretrigger samples>,<# of samples>**

Dieser Befehl definiert die Voreinstellungen der Analysatorhardware für die Aufnahme von I/Q-Daten. Damit wird die Bandbreite für die analoge Filterung des Eingangssignals vor der Abtastung, die Abtastrate, Triggereinstellung sowie die Aufzeichnungslänge festgelegt.

*Hinweis: Fehlt die Konfiguration der betreffenden Parameter über diesen Befehl, so werden die aktuellen Analysatoreinstellungen verwendet.*

## **Parameter:**

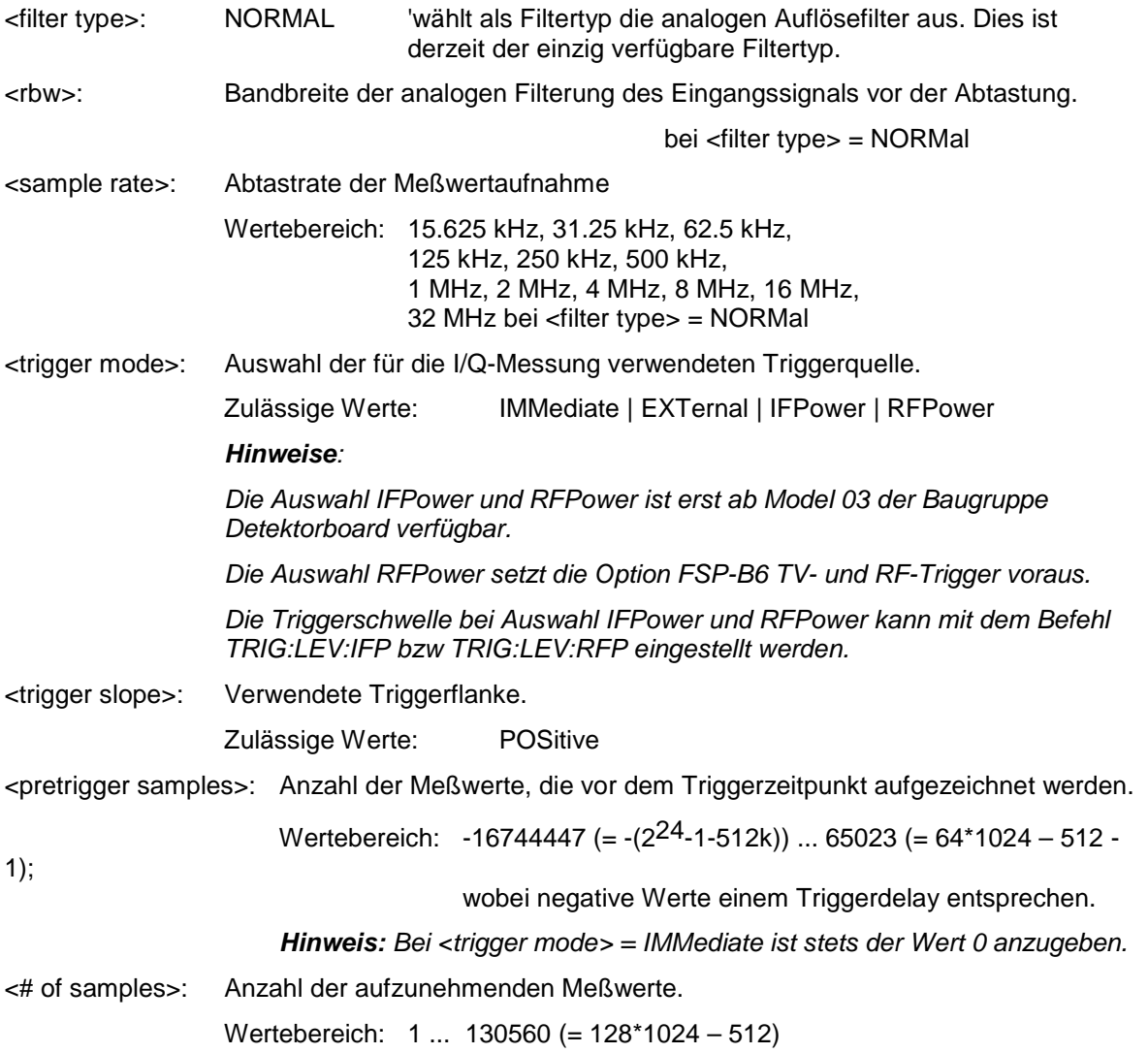

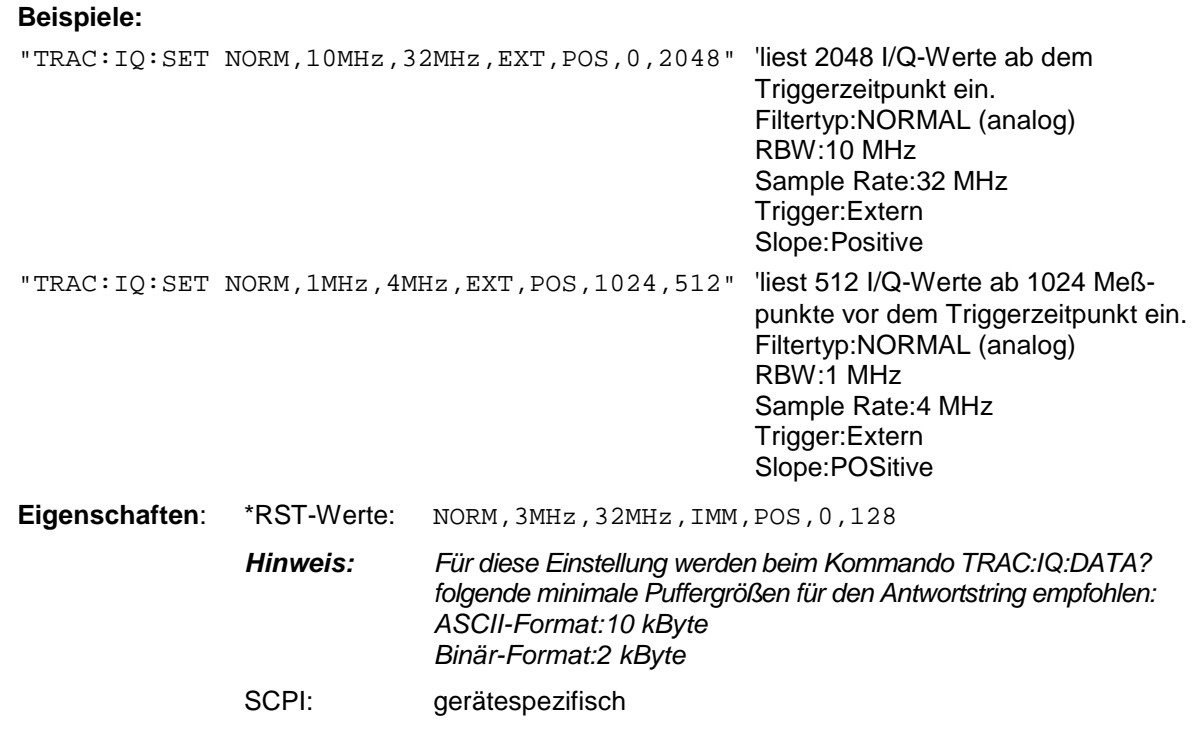

**Betriebsart**: A-Z

Die Auswahl der Triggerquellen IFPower und RFPower ist erst ab Firmware-Version 1.40 verfügbar.

#### **TRACe<1|2>:IQ:SRATe** 15.625kHz...32MHz

Dieser Befehl stellt die Abtastrate für die I/Q-Meßdatenaufnahme ein. Damit kann die Abtastrate auch nachträglich geändert werden, ohne die anderen Einstellungen zu beeinflussen.

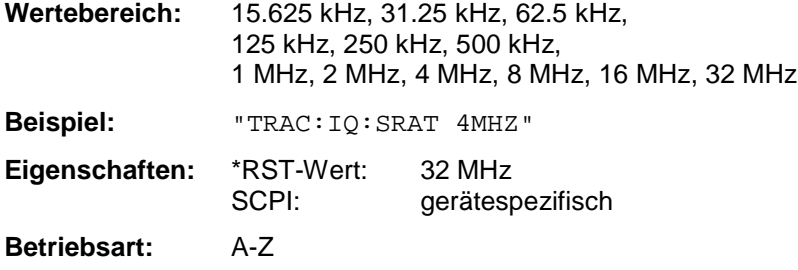

### **TRACe<1|2>:IQ[:STATe]** ON|OFF

Dieser Befehl schaltet die I/Q-Meßdatenaufnahme ein oder aus.

*Hinweis: Die I/Q-Meßdatenaufnahme ist mit anderen Meßfunktionen nicht verträglich. Daher werden beim Einschalten der I/Q-Datenaufnahme alle anderen Meßfunktionen ausgeschaltet. Ebenso ist eine Meßkurvendarstellung in dieser Betriebsart nicht möglich. Es werden daher alle Traces auf "BLANK" gestellt. Schließlich wird die Split Screen-Betriebsart beim Einschalten der Funktion automatisch abgeschaltet.*

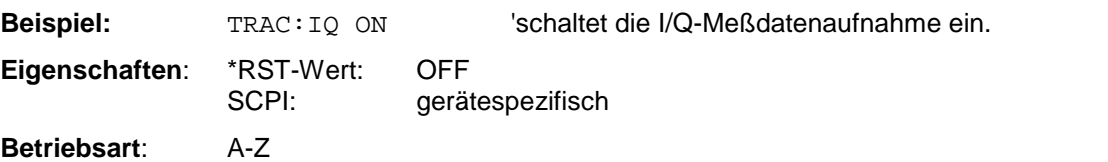
#### **TRACe<1|2>:IQ:SYNChronize[:STATe] ON|OFF**

Dieser Befehl schaltet die Synchronisierung des Starts der I/Q-Meßdatenaufnahme mit dem Triggerzeitpunkt ein. Voraussetzung ist, daß vorher die I/Q-Meßdatenaufnahme mittels TRAC:IQ ON eingeschaltet wurde und die Abtastrate für die Messdatenaufnahme 32 MHz beträgt.

Durch die Synchronisierung wird sichergestellt, daß die Meßdatenaufnahme immer mit gleichem Phasenbezug zum Triggerzeitpunkt gestartet wird. Der konstante Phasenbezug ist Voraussetzung für korrekte Funktionsweise der I/Q-Mittelwertbildung.

#### *Hinweis:*

Bei Abtastraten <> 32 MHz wird diese Funktion nicht unterstützt.

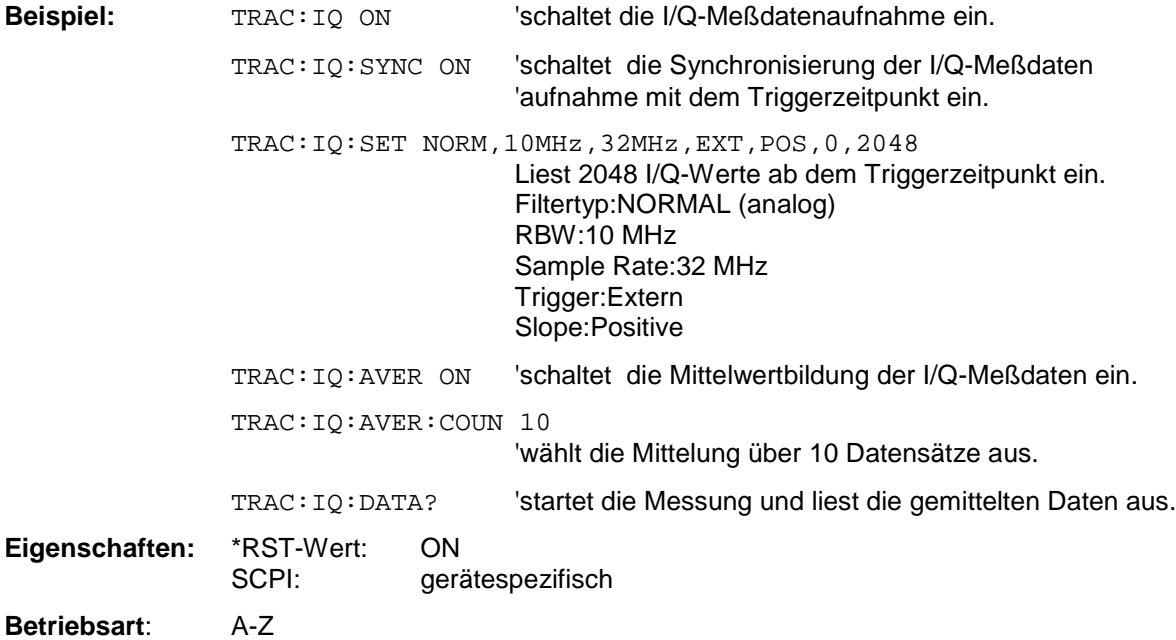

Dieser Befehl ist erst ab Firmware-Version 1.40 verfügbar.

### *TRACe - Subsystem* FSP

#### **TRACe<1|2>:IQ:ONLine[:STATe] ON|OFF**

Dieser Befehl schaltet die Online-Meßdatenausgabe von I/Q-Meßdaten über das optionale LVDS-Interface (Option B17) an der Rückseite des Analyzers ein oder aus. Voraussetzung ist, daß vorher die I/Q-Meßdatenaufnahme mittels TRAC:IQ ON eingeschaltet wurde. Die für die Meßdatenaufbereitung notwendigen Einstellungen werden mit dem Befehl TRAC:IQ:SET durchgeführt.

Die Umschaltung zwischen Einzelmessung (Grundeinstellung) und kontinuierlicher Meßdatenausgabe erfolgt mittels INIT:CONT OFF bzw. INIT:CONT ON. Einzelmessungen werden mittels INIT ausgelöst.

Das Format der Ausgabedaten ist im Kapitel "Option FSP-B17 – IQ Online Interface" im Handbedienungsteil beschrieben.

Das Format der Ausgabedaten ist im Kapitel "Option FSU-B17 – IQ Online Interface" im Handbedienungsteil beschrieben.

Für Abtastraten > 2 MHz ist folgendes zu beachten:

- ➘ Es wird keine Frequenzgangkorrektur der Ausgangsdaten durchgeführt.
- ➘ Bei Einzelmessung werden gegenüber den Einstellungen mit TRAC:IQ:SET zusätzliche Meßdaten aufgenommen, und zwar vor dem Triggerzeitpunkt und nach der angegebenen Anzahl von Meßpunkten. Die Anzahl der zusätzlichen Meßdaten (I- und Q-Paare) ist abhängig von der Abtastrate und entspricht folgender Tabelle:

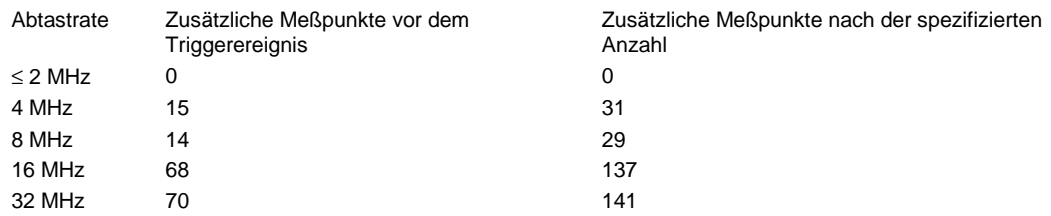

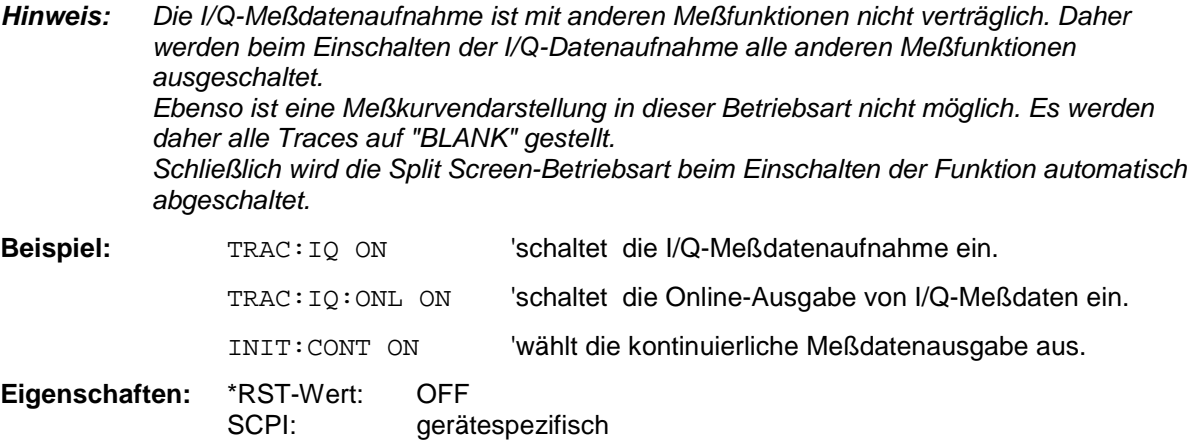

**Betriebsart:** A-Z

**TR**ACe<1|2>:IQ:ONLine:SFACtor:I? TRACe<1|2>:IQ:ONLine:SFACtor:Q?

Dieser Befehl liest die bei der aktuellen Geräteeinstellung gültigen Skalierungsfaktoren für die gemessenen I/Q-Daten aus. Abhängig von der gewählten Geräteeinstellung sind die Skalierungsfaktoren für I- und Q-Daten unterschiedlich.

Die I/Q-Daten, die über das LVDS-Interface der Option B17 ausgegeben werden (Value<sub>LVDS</sub>), bestehen aus Rohdaten des A/D-Wandlers. Die physikalischen Messdaten Value<sub>Volt</sub> in der Einheit Volt berechnen sich aus den ausgelesenen Werten des LVDS-Interface Value<sub>LVDS</sub> über den Skalierungsfaktor SFact gemäß folgenden Formeln für den I- bzw. Q-Zweig:

if (Value<sub>LVDS</sub>[I] < 4096)

 $Value_{Vol}$ [I] = Value<sub>l VDS</sub>[I] \* SFact[I]

else

 $Value_{Volt}$ [I] = (Value<sub>LVDS</sub>[I] – 8192) \* SFact[I]

if (Value $_{LVDS}[Q] < 4096$ )

 $Value_{Volt}[Q] = Value_{LVDS}[Q] * SFact[Q]$ 

else

 $Value_{Volf}[Q] = (Value_{LVDS}[Q] - 8192) * SFact[Q]$ 

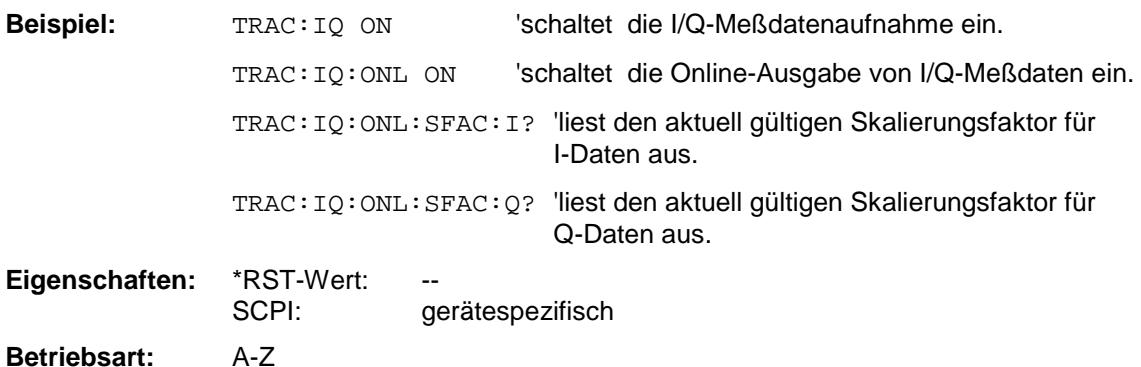

# **TRIGger - Subsystem**

Das Trigger-Subsystem synchronisiert Geräteaktionen mit Ereignissen. Damit kann der Start eines Sweep-Ablaufes gesteuert und synchronisiert werden. Ein externes Triggersignal kann über die Buchse an der Geräterückwand angelegt werden. Bei Split-Screen-Darstellung wird zwischen TRIGger1 (Meßfenster A) und TRIGger2 (Meßfenster B) unterschieden.

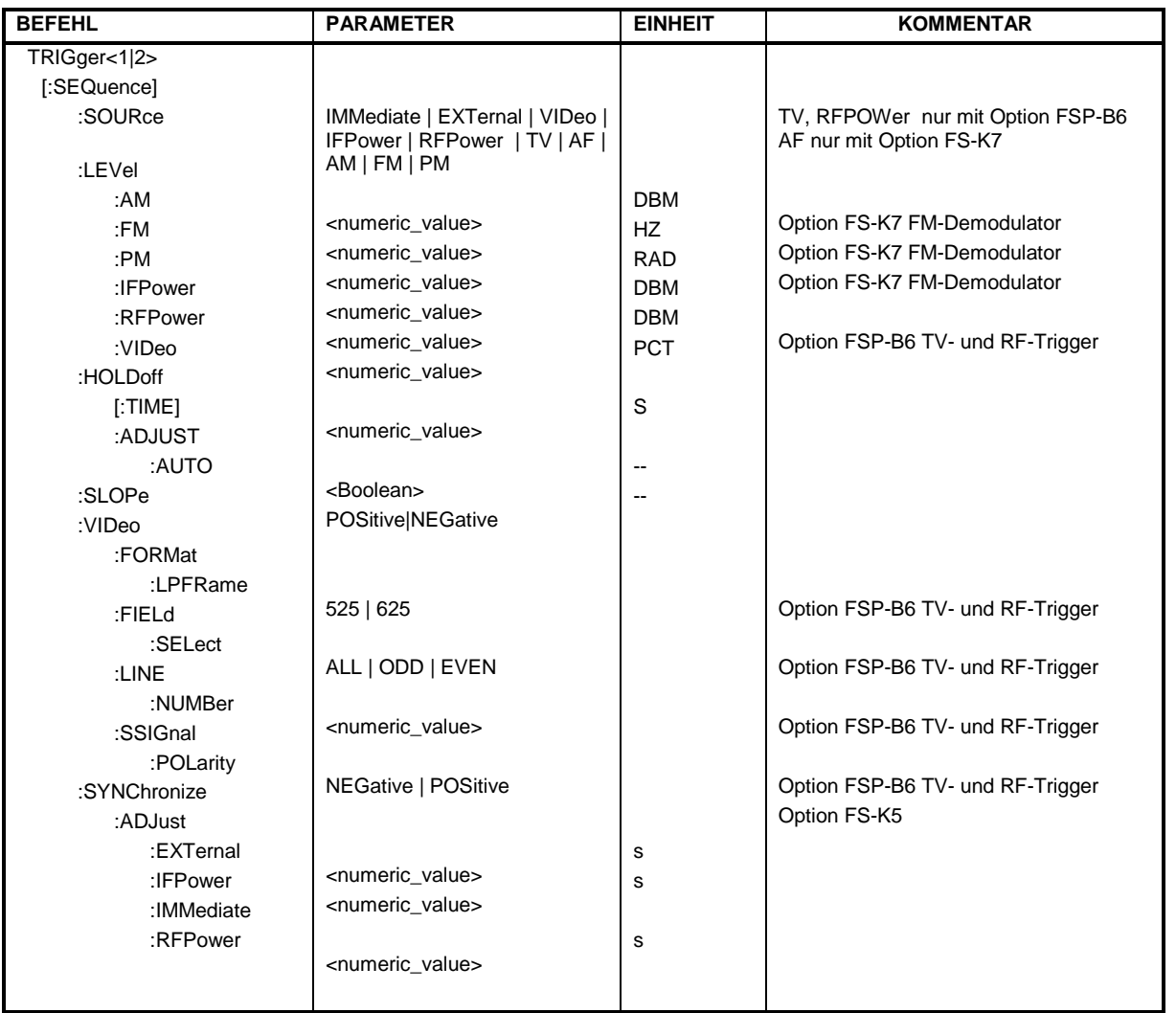

#### **TRIGger<1|2>[:SEQuence]:SOURce** IMMediate | EXTernal | VIDeo | IFPower | RFPower | TV | AF | FM | AM | PM

Dieser Befehl wählt die Triggerquelle zum Start eines Meßablaufes aus:

*Hinweise: Der Befehl ist bei aktiver GSM Messung nicht verfügbar. Die Trigger Source Auswahl erfolgt über das Kommando TRIGger<1|2>[:SEQuence]:SYNChronize:ADJust.*

> *Die Auswahl RFPower und TV ist nur mit Option FSP-B6 (TV- und RF-Trigger) verfügbar.*

*Die Auswahl AF, AM,FM und PM ist nur mit Option FS-K7 (FM-Demodulator) verfügbar.*

#### **Parameter:** IMMediate = automatisches Triggern der nächsten Messung am Ende der vorherigen. Der Parameter entspricht der Einstellung "FREE RUN".

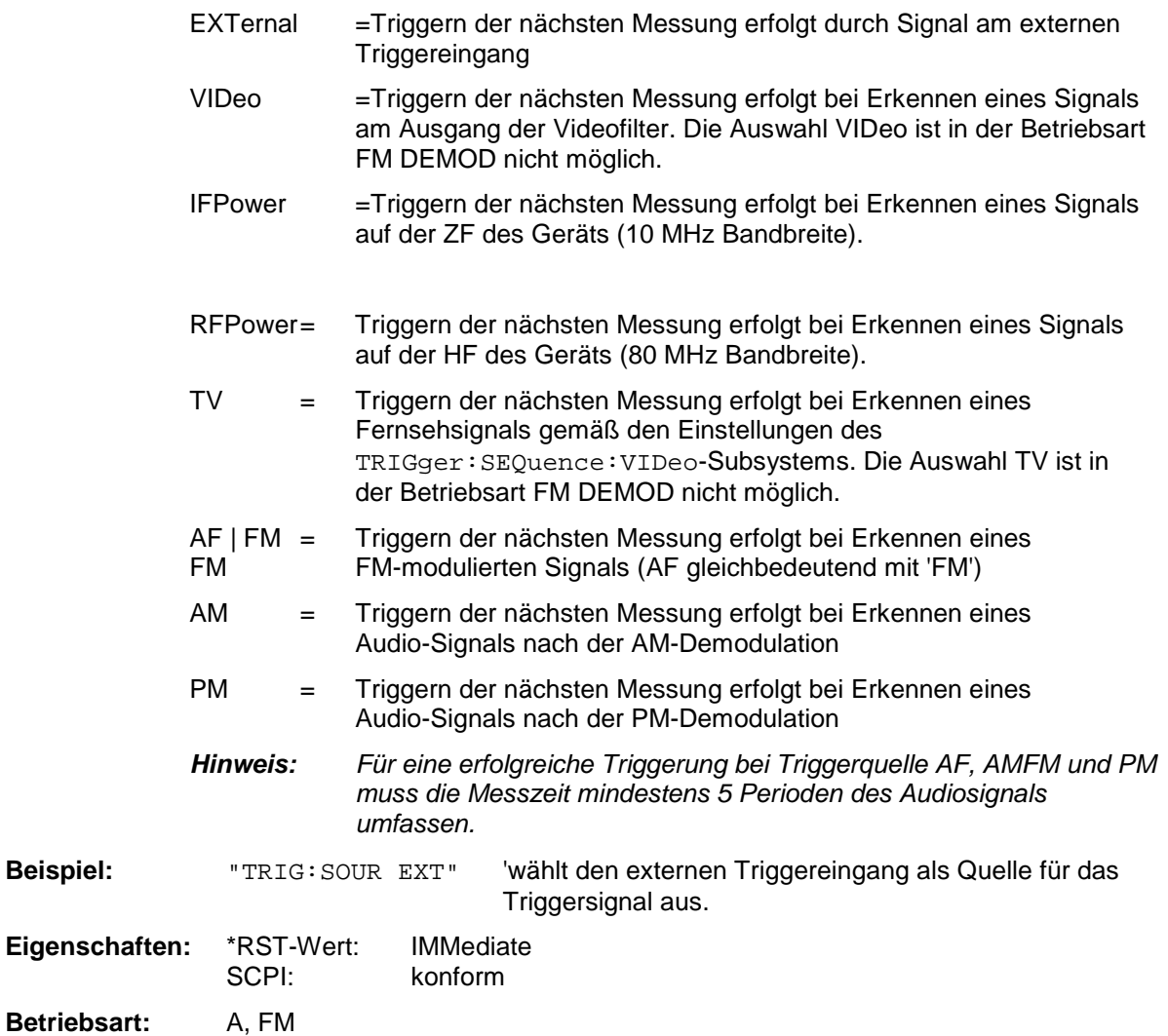

#### **TRIGger<1|2>[:SEQuence]:LEVel:AM** -100...+30dBm

Dieser Befehl stellt den Pegel ein, wenn AM-modulierte Signale als Triggerquelle benutzt werden.

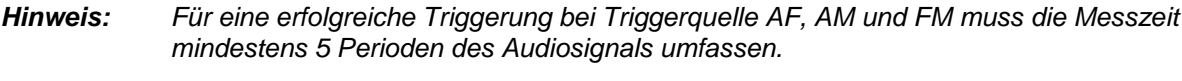

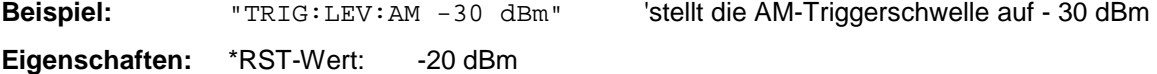

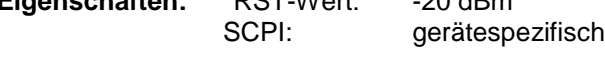

**Betriebsart:** FM

Dieser Befehl ist nur mit Option FS-K7 (FM-Demodulator) verfügbar.

#### **TRIGger<1|2>[:SEQuence]:LEVel:AF** -10...+10MHz **TRIGger<1|2>[:SEQuence]:LEVel:FM** -10...+10MHz

Dieser Befehl stellt den Pegel ein, wenn FM-modulierte Signale als Triggerquelle benutzt werden.

*Hinweis: Für eine erfolgreiche Triggerung bei Triggerquelle AF, AM und FM muss die Messzeit mindestens 5 Perioden des Audiosignals umfassen.*

Beispiel: "TRIG:LEV:FM 10 kHz" 'stellt die FM-Triggerschwelle auf 10 KHz **Eigenschaften:** \*RST-Wert: 0 Hz SCPI: gerätespezifisch

**Betriebsart:** FM

Dieser Befehl ist nur mit Option FS-K7 (FM-Demodulator) verfügbar.

#### **TRIGger<1|2>[:SEQuence]:LEVel:PM** -1000...+1000RAD

Dieser Befehl stellt den Pegel ein, wenn PM-modulierte Signale als Triggerquelle benutzt werden.

*Hinweis: Für eine erfolgreiche Triggerung bei Triggerquelle AF, AM, FM und PM muss die Messzeit mindestens 5 Perioden des Audiosignals umfassen.*

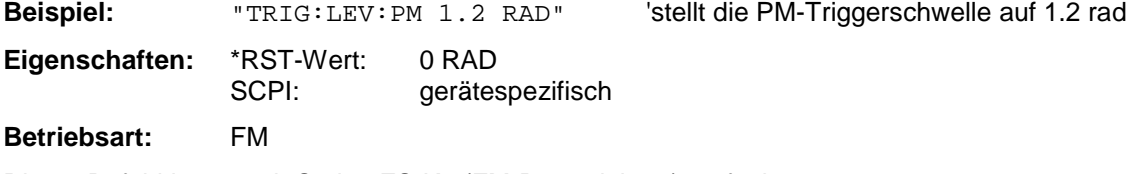

Dieser Befehl ist nur mit Option FS-K7 (FM-Demodulator) verfügbar.

#### **TRIGger<1|2>[:SEQuence]:LEVel[:EXTernal]** -5.0...+5.0V

Dieser Befehl stellt den Pegel für die externe Triggerquelle ein.

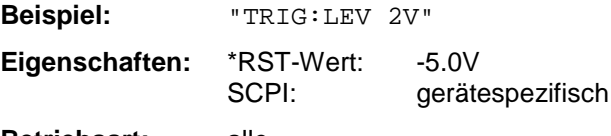

**Betriebsart:** alle

#### **TRIGger<1|2>[:SEQuence]:LEVel:IFPower** -30...-10DBM

Dieser Befehl stellt den Pegel für die IF-Power-Triggerquelle ein.

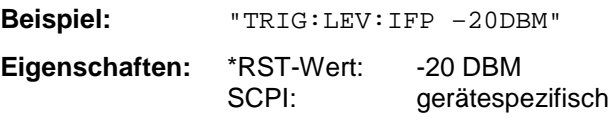

**Betriebsart:** alle außer FM

Dieser Befehl ist erst ab Geräte-Firmware Version 1.20 verfügbar.

#### **TRIGger<1|2>[:SEQuence]:LEVel:RFPower** -50...-10DBM

Dieser Befehl stellt den Pegel für die RF-Power-Triggerquelle ein.

**Beispiel:** "TRIG:LEV:RFP –20DBM" Eigenschaften: \*RST-Wert: -20 DBM SCPI: gerätespezifisch

**Betriebsart:** alle außer FM

Dieser Befehl ist nur in Verbindung mit Option TV- und RF-Trigger FSP-B6 verfügbar.

#### **TRIGger<1|2>[:SEQuence]:LEVel:VIDeo** 0...100PCT

Dieser Befehl stellt den Pegel für die Video-Triggerquelle ein.

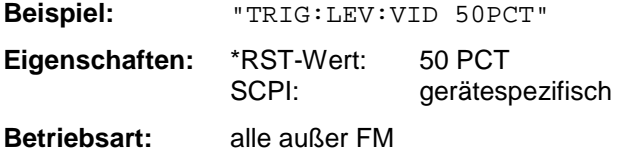

#### **TRIGger<1|2>[:SEQuence]:HOLDoff** -100...+100s

Dieser Befehl definiert die Länge des Trigger-Delay.

Eine negative Delay-Zeit (Pre-Trigger) kann nur im Zeitbereich (SPAN = 0 Hz) eingestellt werden.

**Beispiel:** "TRIG:HOLD 500us" **Eigenschaften:** \*RST-Wert: 0s SCPI: konform

**Betriebsart:** alle

#### **TRIGger<1|2>[:SEQuence]:SLOPe** POSitive|NEGative

Dieser Befehl wählt die Flanke des Triggersignals aus. Die Auswahl der Triggerflanke gilt für alle Triggersignalquellen.

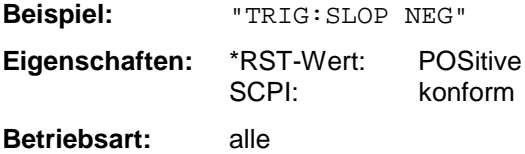

#### **TRIGger<1|2>[:SEQuence]:VIDeo:FORMat:LPFRame** 525 | 625

Dieser Befehl definiert das verwendete Zeilensystem (525 bzw. 625 Zeilen) bei ausgewähltem TV-Trigger.

**Beispiel:** "TRIG:VID:FORM:LPFR 525"

**Eigenschaften:** \*RST-Wert: SCPI: konform

**Betriebsart**: A-Z

Dieser Befehl ist nur in Verbindung mit Option TV- und RF-Trigger FSP-B6 verfügbar.

### *TRIGger - Subsystem FSP*

#### **TRIGger<1|2>[:SEQuence]:VIDeo:LINE:NUMBer** <numeric\_value>

Dieser Befehl stellt bei ausgewähltem TV-Trigger den Trigger auf das horizontale Synchronisationsignal ein.

Die Triggerung erfolgt auf die angegebene Zeile.

**Beispiel:** "TRIG:VID:LINE:NUMB 17" **Eigenschaften:** \*RST-Wert: SCPI: konform **Betriebsart**: A-Z

Dieser Befehl ist nur in Verbindung mit Option TV- und RF-Trigger FSP-B6 verfügbar.

#### **TRIGger<1|2>[:SEQuence]:VIDeo:FIELd:SELect** ALL | ODD | EVEN

Dieser Befehl stellt bei ausgewähltem TV-Trigger den Trigger auf das vertikale Synchronisationsignal ein.

Die Triggerung erfolgt mit dem Parameter ALL auf den Bildwechsel ohne Unterscheidung der Halbbilder. Mit ODD wird die Triggerung auf das erste Halbbild, mit EVEN auf das zweite Halbbild ausgewählt.

**Beispiel:** "TRIG:VID:FIEL:SEL ALL"

**Eigenschaften:** \*RST-Wert: SCPI: konform **Betriebsart**: A-Z

Dieser Befehl ist nur in Verbindung mit Option TV- und RF-Trigger FSP-B6 verfügbar.

#### **TRIGger<1|2>[:SEQuence]:VIDeo:SSIGnal:POLarity** NEGative | POSitive

Dieser Befehl legt bei ausgewähltem TV-Trigger die Polarität des Video-Synchronisationssignals fest.

**Beispiel:** "TRIG:VID:SSIG:POL NEG " **Eigenschaften:** \*RST-Wert: SCPI: konform

**Betriebsart**: A-Z

Dieser Befehl ist nur in Verbindung mit Option TV- und RF-Trigger FSP-B6 verfügbar.

#### **TRIGger[:SEQuence]:SYNChronize:ADJust:EXTernal** -460µs...8s

Dieser Befehl vereinigt 2 Befehle:

Zum einen wird mit diesem Befehl der GSM-Trigger 'Extern' ausgewählt. Für alle GSM-Messungen, die ein Triggersignal benötigen und bei denen ein externer Trigger möglich ist, wird die Triggereinstellung EXTernal verwendet. Ist der externe Trigger nicht möglich, wird die Triggereinstellung IMMediate verwendet (siehe Beschreibung zur Option)

Zusätzlich wird mit dem Befehl der Korrekturwert für den zeitlichen Abstand des externen Triggers vom Slotanfangs (Begin of Slot) des ersten aktiven Slots definiert (siehe Beschreibung zur Option). Dieser Korrekturwert ist notwendig, um bei fehlender Midamble-Triggerung den exakten Zeitbezug zwischen Triggerereignis und Slotanfang (Begin of Slot) zu erhalten. Der jeweilige Korrekturwert für das verwendete Meßobjekt kann im Menü *GENERAL SETTINGS* mit Softkey *TRIGGER OFFSET* ermittelt werden.

Dieser Befehl ist nur mit der Applikations Firmware GSM Mobilsstationtest FS-K5 verfügbar.

#### **Hinweise:** - Steht der Analyzer bei Aktivieren des GSM/EDGE-Modus (durch *INST: SEL MGSM*) *auf externem Trigger, so wird der GSM-Trigger Extern verwendet, steht er auf*

*RF Power so wird der GSM Trigger RF Power verwendet, ansonsten wird der GSM-Trigger IF Power (Default) ausgewählt.*

*- Beim Wechsel von GSM/EDGE-Modus in die Betriebsart Analyzer wird die GSM/EDGE-Triggereinstellung übernommen, d.h., IF Power, RF Power, oder externer Trigger.*

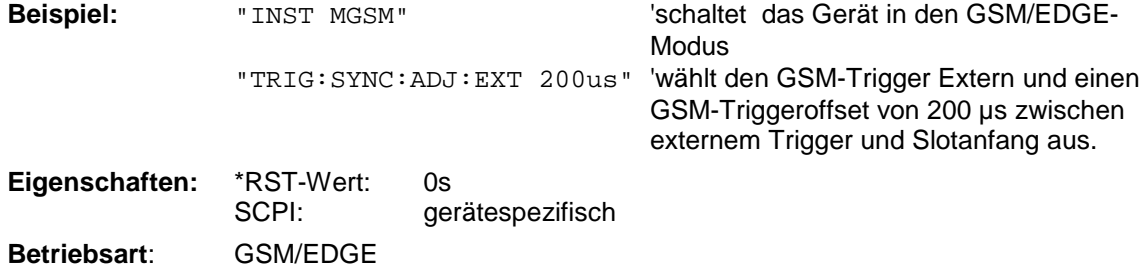

#### **TRIGger[:SEQuence]:SYNChronize:ADJust:IFPower** -460µs...8s

Dieser Befehl vereinigt 2 Befehle:

Zum einen wird mit diesem Befehl der GSM-Trigger 'IF Power' ausgewählt. Für alle GSM-Messungen, bei denen ein IF Power-Trigger möglich ist, wird die Triggereinstellung IFPower verwendet. Ist der IF Power-Trigger nicht möglich, wird die Triggereinstellung IMMediate verwendet (siehe Beschreibung zur Option)

Zusätzlich wird mit dem Befehl der Korrekturwert für den zeitlichen Abstand des IF Power-Triggers vom Slotanfangs (Begin of Slot) des ersten aktiven Slots definiert (siehe Beschreibung zur Option). Dieser Korrekturwert ist notwendig, um bei fehlender Midamble-Triggerung den exakten Zeitbezug zwischen Triggerereignis und Slotanfang (Begin of Slot) zu erhalten. Der jeweilige Korrekturwert für das verwendete Meßobjekt kann im Menü GENERAL SETTINGS mit Softkey TRIGGER OFFSET ermittelt werden.

Dieser Befehl ist nur mit der Applikation GSM/EDGE FS-K5 verfügbar.

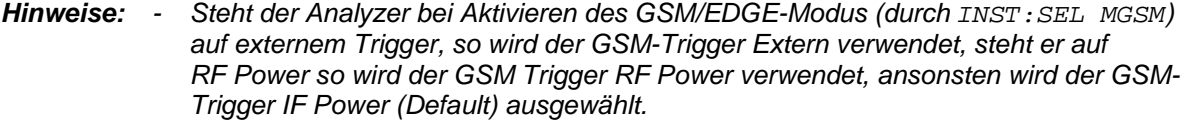

*- Beim Wechsel von GSM/EDGE-Modus in die Betriebsart Analyzer wird die GSM/EDGE-Triggereinstellung übernommen, d.h., IF Power, RF Power, oder externer Trigger.*

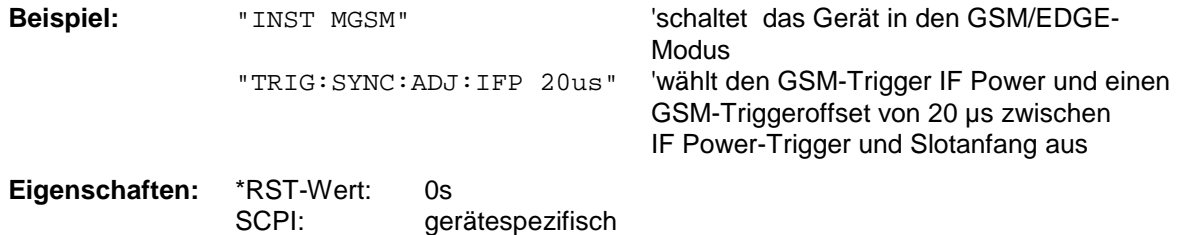

**Betriebsart**: GSM/EDGE

#### **TRIGger[:SEQuence]:SYNChronize:ADJust:IMMediate**

Mit diesem Befehl wird der GSM Trigger Free Run ausgewählt. Für alle GSM Messungen, die im Free Run Mode ausgeführt werden können, wird der Trigger Mode Free Run verwendet. (Siehe dazu auch die Tabelle der verwendeten Trigger im FS-K5 Bedienhandbuch.) Dieser Befehl ist nur mit den Optionen GSM/EDGEFS-K5 verfügbar.

#### *TRIGger - Subsystem* FSP

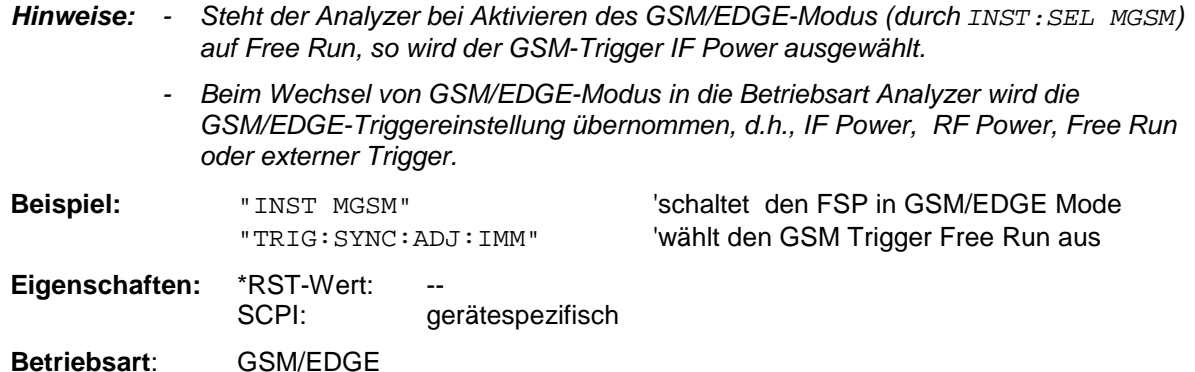

#### **TRIGger[:SEQuence]:SYNChronize:ADJust:RFPower** -460µs...8s

Dieser Befehl vereinigt 2 Kommandos:

Zum einen wird mit diesem Befehl der GSM Trigger 'RF Power' ausgewählt. Für alle GSM Messungen, die mit einem RF Power Triggersignal zusammenarbeiten können, wird der RF Power Trigger verwendet. (Siehe dazu auch die Tabelle der verwendeten Trigger im FS-K5 Bedienhandbuch.) Zusätzlich wird mit dem Befehl der Korrekturwert für den zeitlichen Abstand des RF Power Triggers vom Slotanfangs (Begin of Slot) des ersten aktiven Slots definiert. Dieser Korrekturwert ist notwendig, um bei fehlender Midamble-Triggerung den exakten Zeitbezug zwischen Triggerereignis und des betreffenden Slotanfangs (Begin of Slot) zu erhalten. Dieser Befehl ist nur mit den Optionen GSM/EDGEFS-K5 verfügbar.

**Hinweise:** - Steht der Analyzer bei Aktivieren des GSM/EDGE-Modus (durch *INST*: SEL MGSM) *auf externem Trigger, so wird der GSM-Trigger Extern verwendet, steht er auf RF Power so wird der GSM Trigger RF Power verwendet, ansonsten wird der GSM-Trigger IF Power (Default) ausgewählt.*

> *- Beim Wechsel von GSM/EDGE-Modus in die Betriebsart Analyzer wird die GSM/EDGE-Triggereinstellung übernommen, d.h., IF Power, RF Power, oder externer Trigger.*

*Der Befehl ist nur mit Option FSP- B6 (TV- und RF-Trigger) verfügbar.*

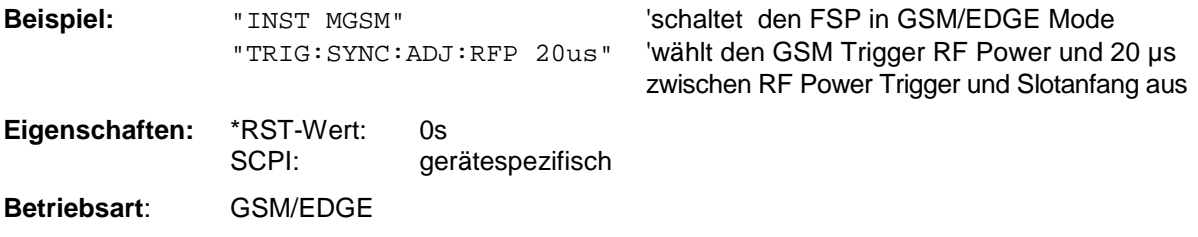

# **UNIT - Subsystem**

Das Unit-Subsystem wird zum Umschalten der Grundeinheit von Einstellparametern verwendet. Bei Split-Screen-Darstellung wird zwischen UNIT1 (ScreenA) und UNIT2 (ScreenB) unterschieden.

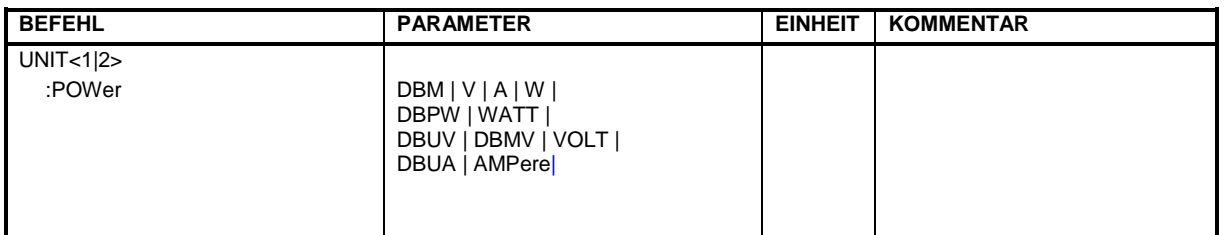

**UNIT<1|2>:POWer** DBM | DBPW | WATT | DBUV | DBMV | VOLT | DBUA | AMPere | V | A | W

Dieser Befehl wählt die Einheit für Leistung für das ausgewählte Meßfenster aus.

*Hinweis: Die Funktion ist bei aktiven GSM Messungen nicht verfügbar. Bei aktiver GSM Messung ist die Einheit fest vorgeschrieben, und zwar entweder dBm (Leistungsmessung) oder deg (Phasenfehlermessung).*

Beispiel: "UNIT: POW DBM" 'setzt die Leistungseinheit für Screen A auf dBm

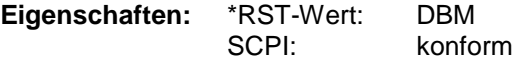

Betriebsart: A

# **IEC-Bus-Befehle der HP-Modelle 856xE, 8566A/B, 8568A/B und 8594E**

## **Einführung**

Die FSP-Familie unterstützt eine Untermenge der IEC-Bus-Befehle der HP-Modelle 8560E, 8561E, 8562E, 8563E, 8564E, 8565E, 8566A, 8566B, 8568A, 8568B und 8594E.

Trotz der Unterschiede in der Systemarchitektur und in den Eigenschaften der Geräte sind die unterstützten Befehle so realisiert, daß ein möglichst hohes Maß an Übereinstimmung mit dem Original erreicht wird.

Dazu gehört, daß nicht nur die Syntaxregeln der neueren Gerätefamilien (B- und E-Modelle) unterstützt werden, sondern auch die der älteren A-Familie.

Die Auswahl der vom FSP unterstützten Befehle genügt dabei in vielen Fällen, um ein bestehendes IEC-Bus-Programm ohne Anpassung ablaufen zu lassen.

Die Auswahl des zu emulierenden Gerätemodells erfolgt in der Handbedienung über die Tastenfolge *SETUP - GENERAL SETUP - GPIB - GPIB LANGUAGE*, über IEC-Bus mit dem Befehl *SYSTem:LANGuage*.

Um auch Gerätemodelle emulieren zu können, die nicht in der Auswahlliste des Softkey GPIB LANGUAGE enthalten sind, kann der Identifizierungsstring als Antwort auf das ID-Kommando verändert werden (Tastenfolge *SETUP - GENERAL SETUP - GPIB - ID STRING USER*). Damit lassen sich alle Gerätemodelle emulieren, deren Befehlssatz zu einem der unterstützten Gerätemodelle kompatibel ist.

### **Befehlssatz der Modelle 8560E, 8561E, 8562E, 8563E, 8564E, 8565E, 8566A/B, 8568A/B und 8594E**

Wie bei den Original-Geräten ist auch beim FSP im Befehlssatz der B-Modelle der Befehlssatz der A-Modelle enthalten.

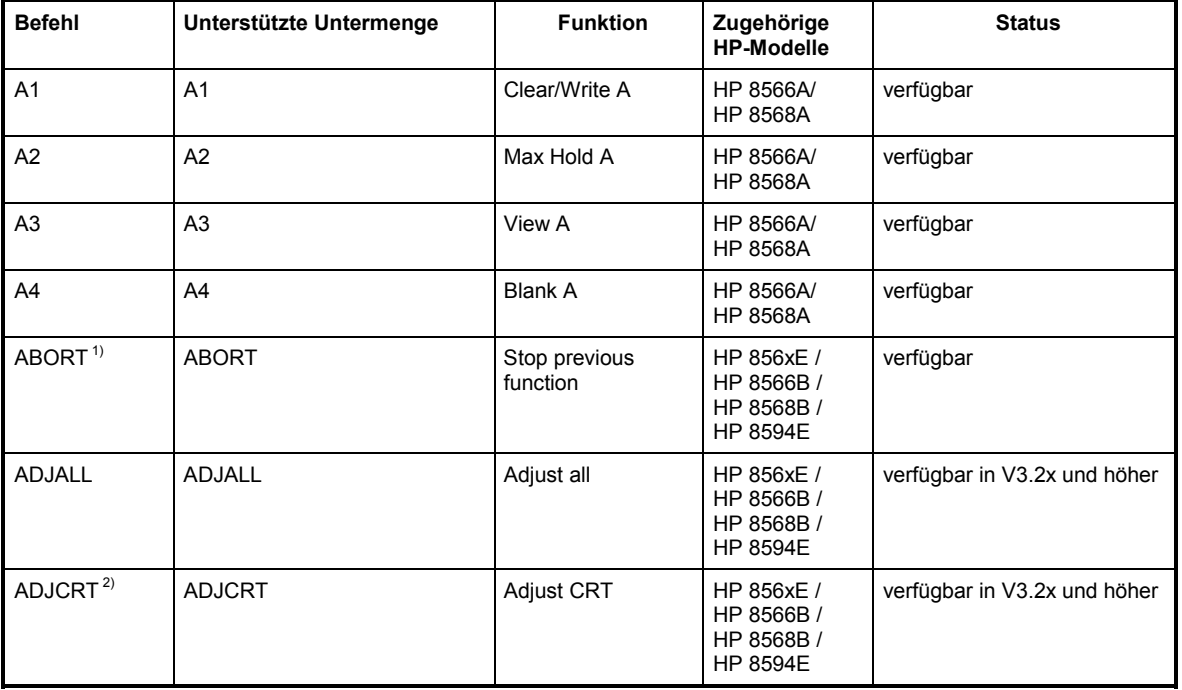

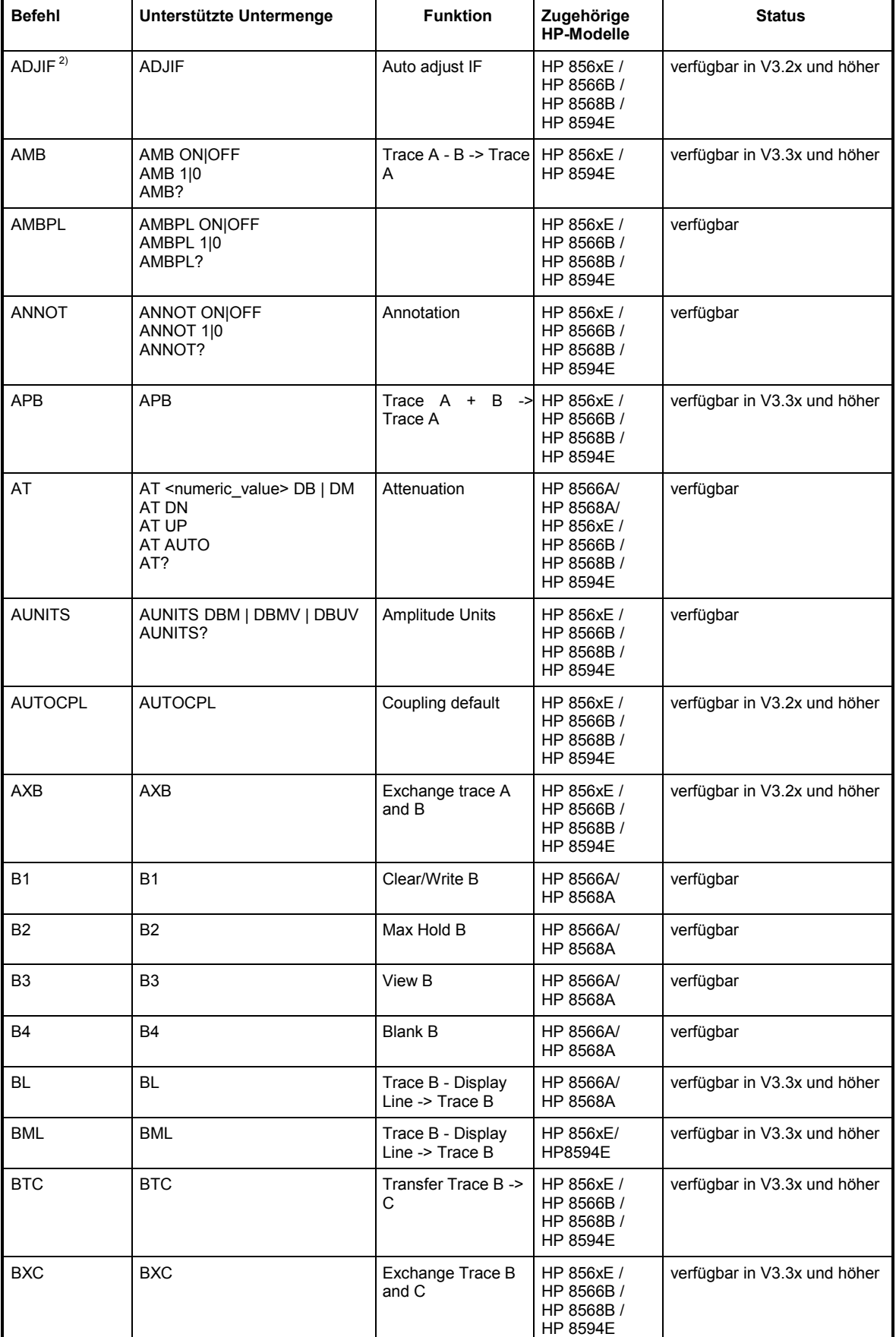

## *FSP IEC-Bus-Befehle der HP-Modelle 856xE, 8566A/B, 8568A/B und 8594E*

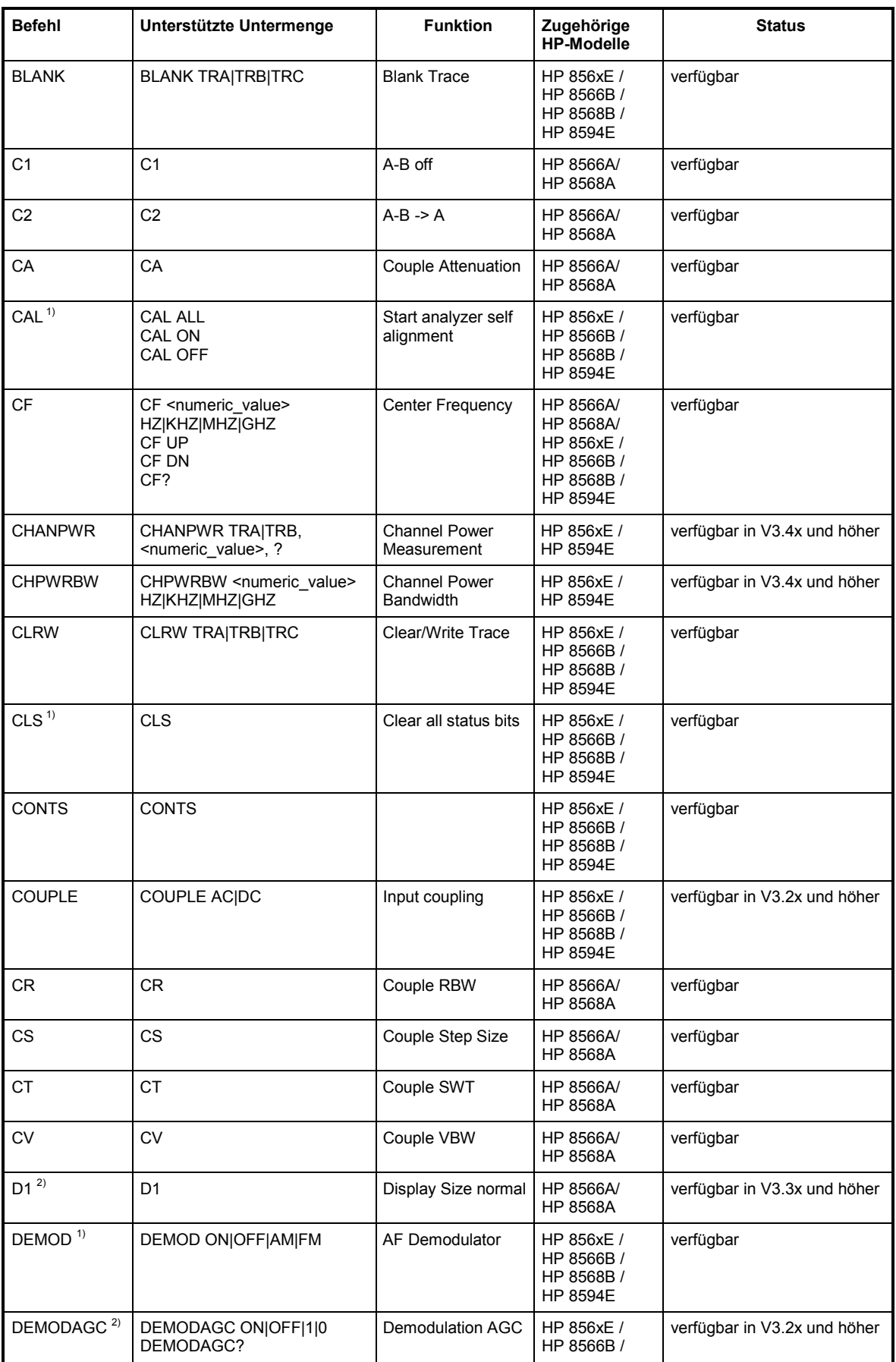

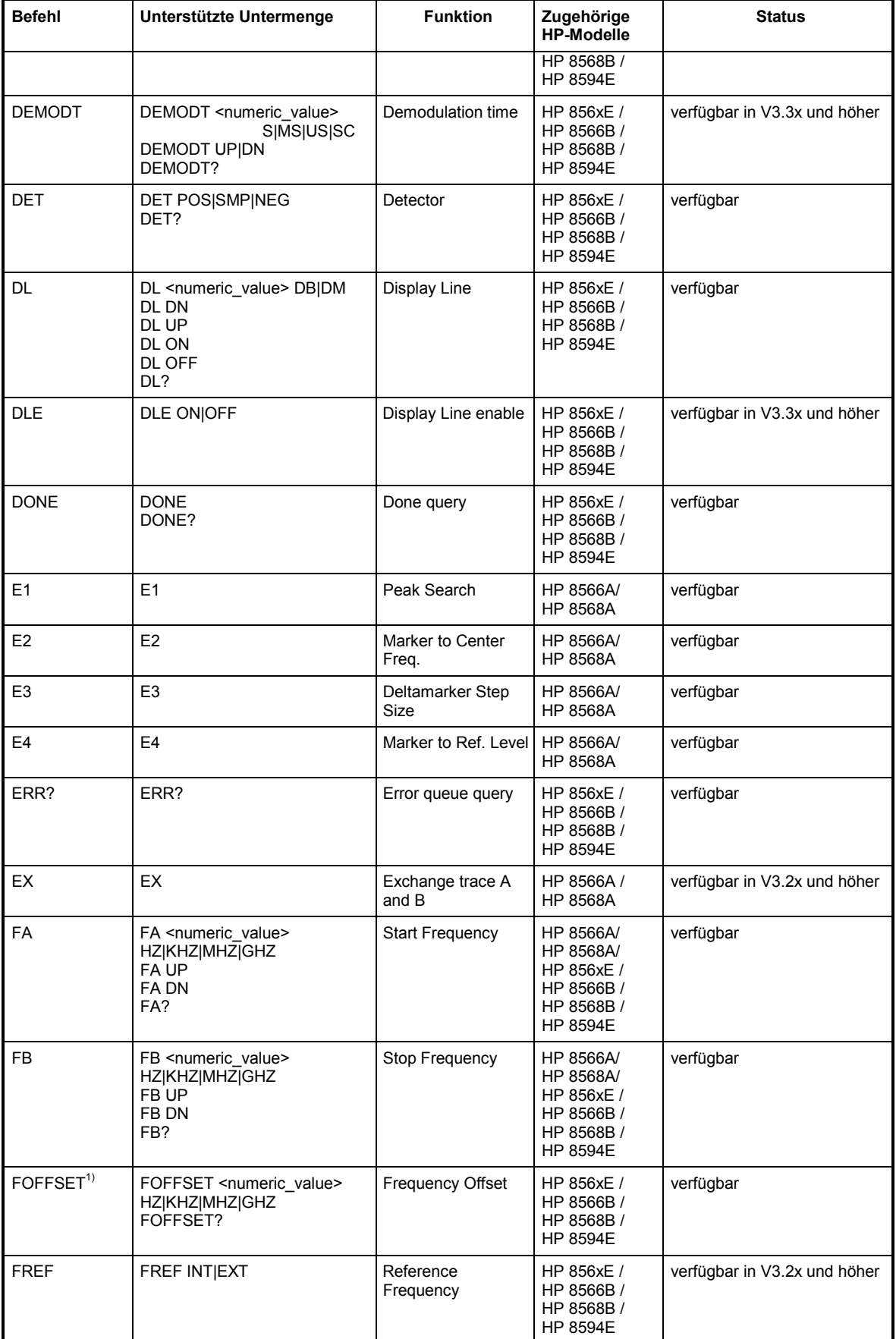

### *FSP IEC-Bus-Befehle der HP-Modelle 856xE, 8566A/B, 8568A/B und 8594E*

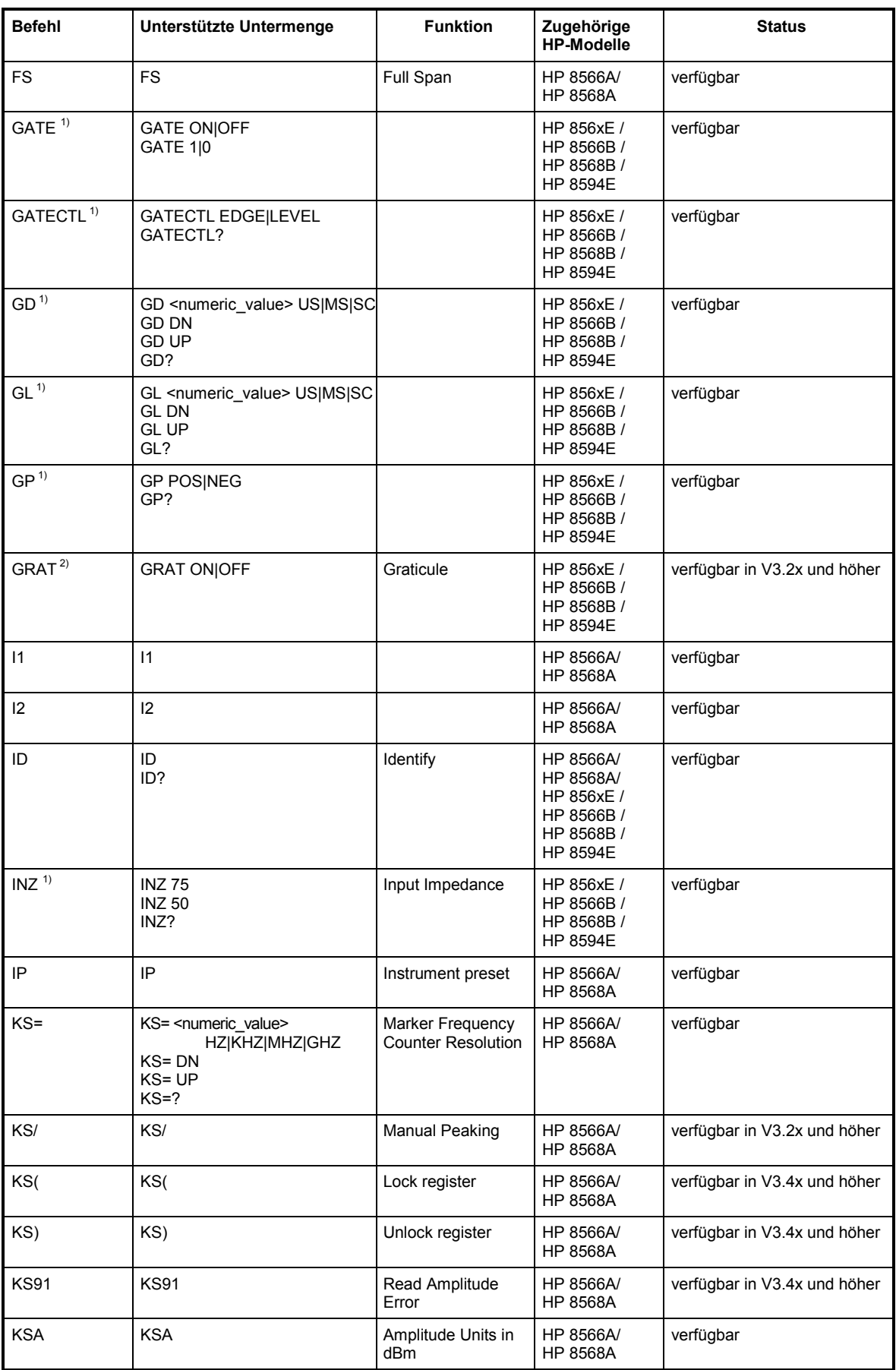

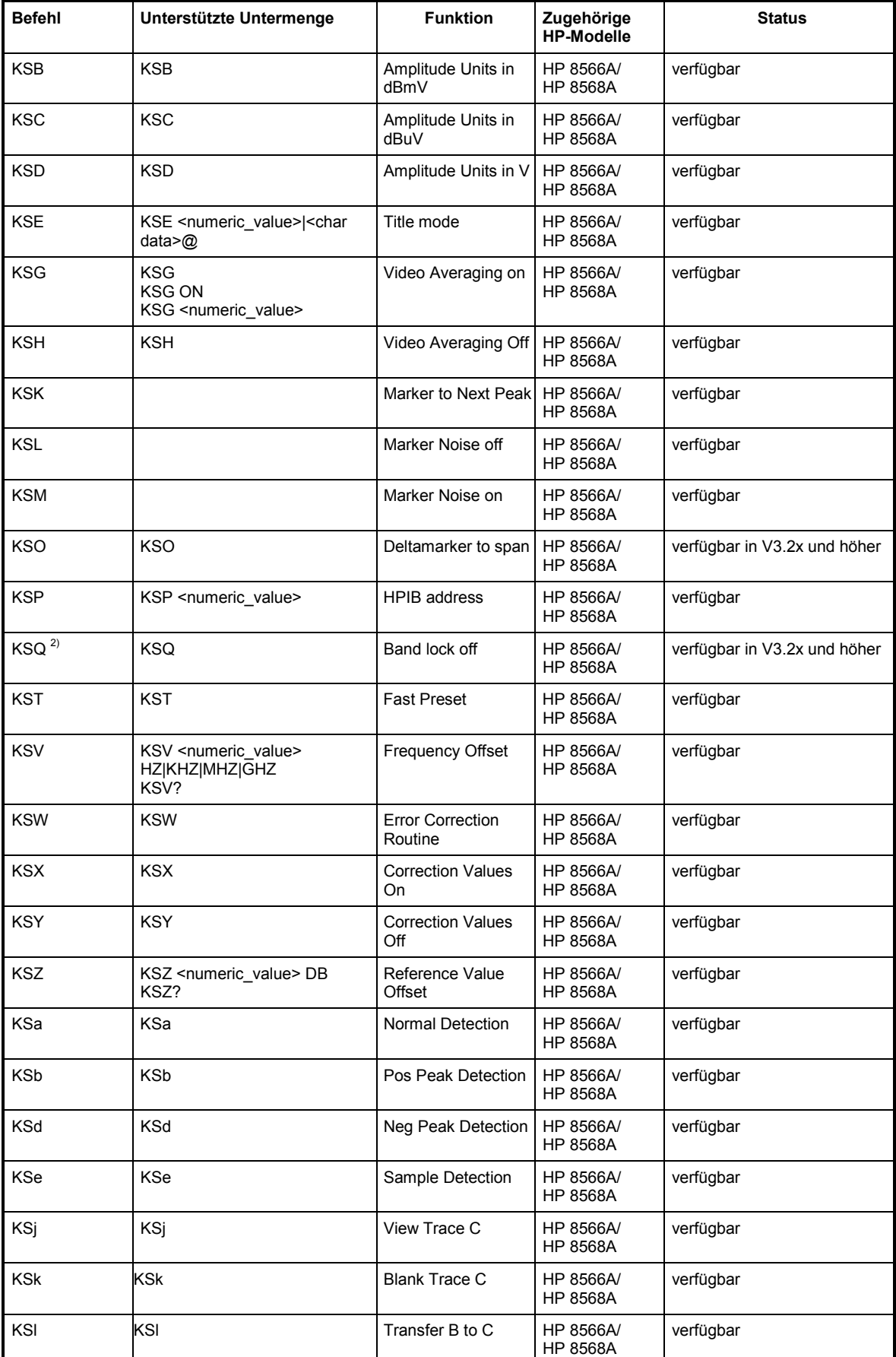

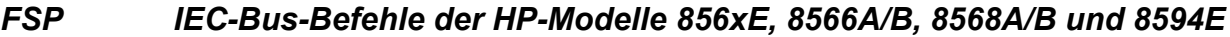

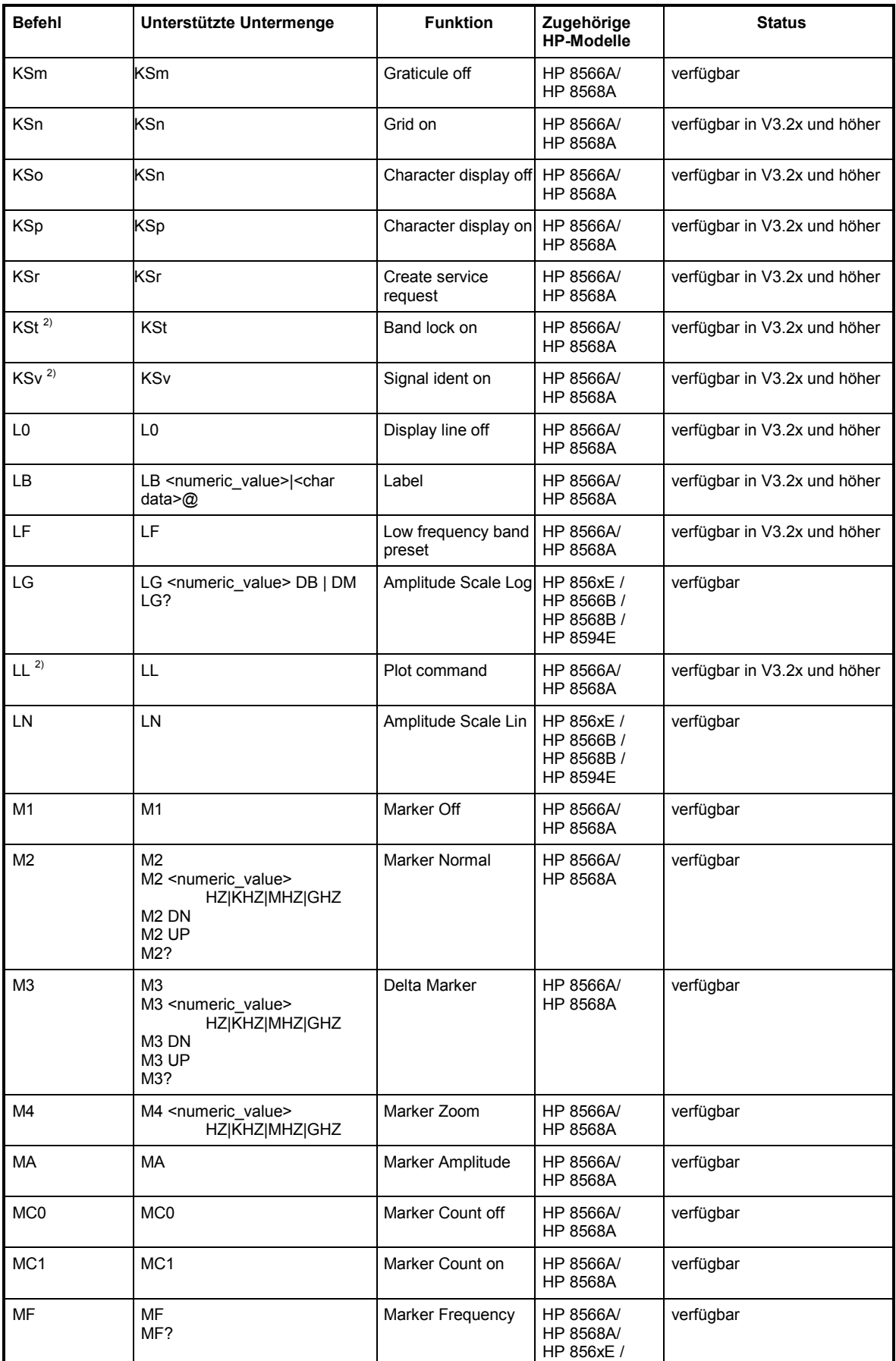

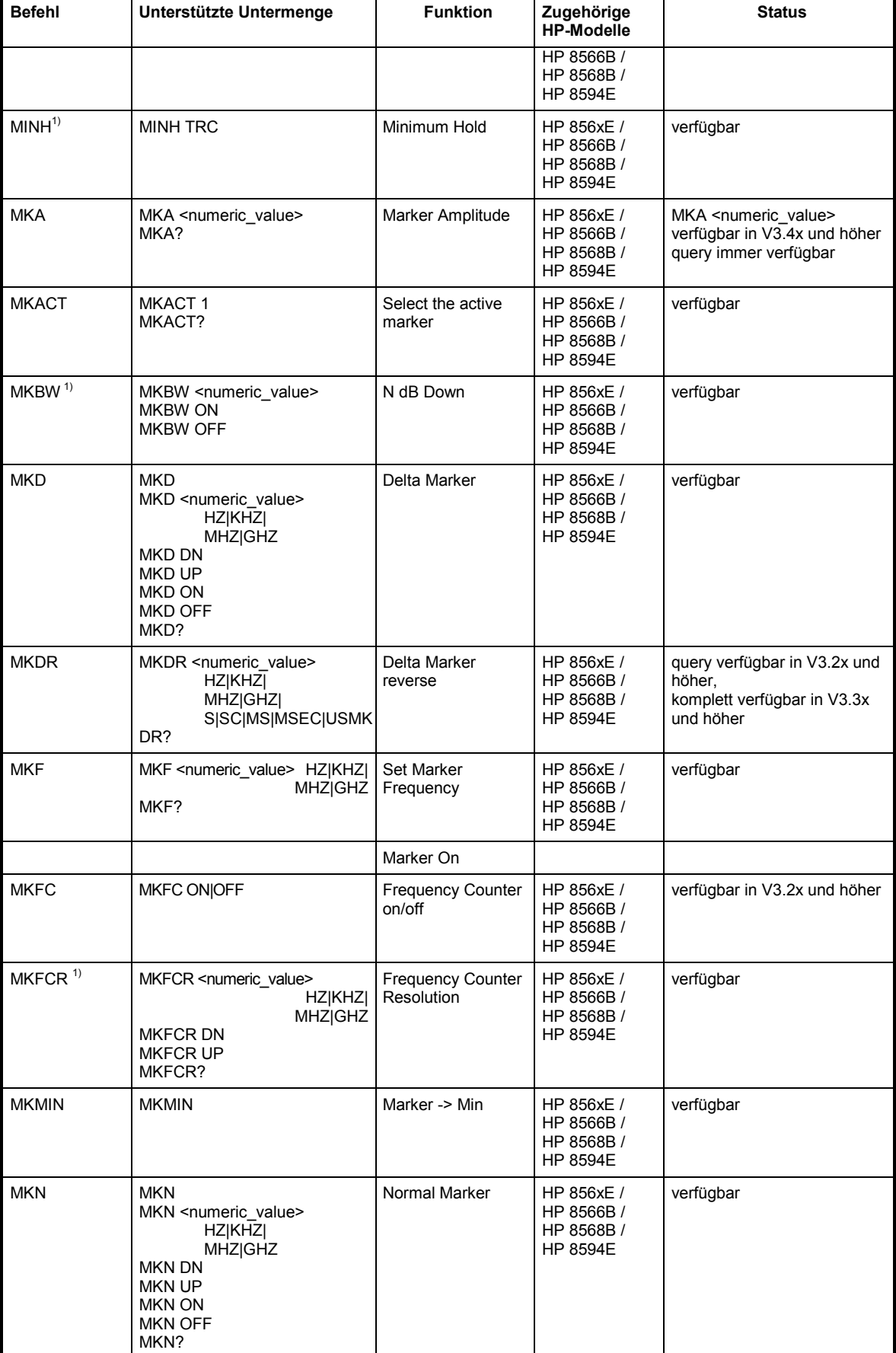

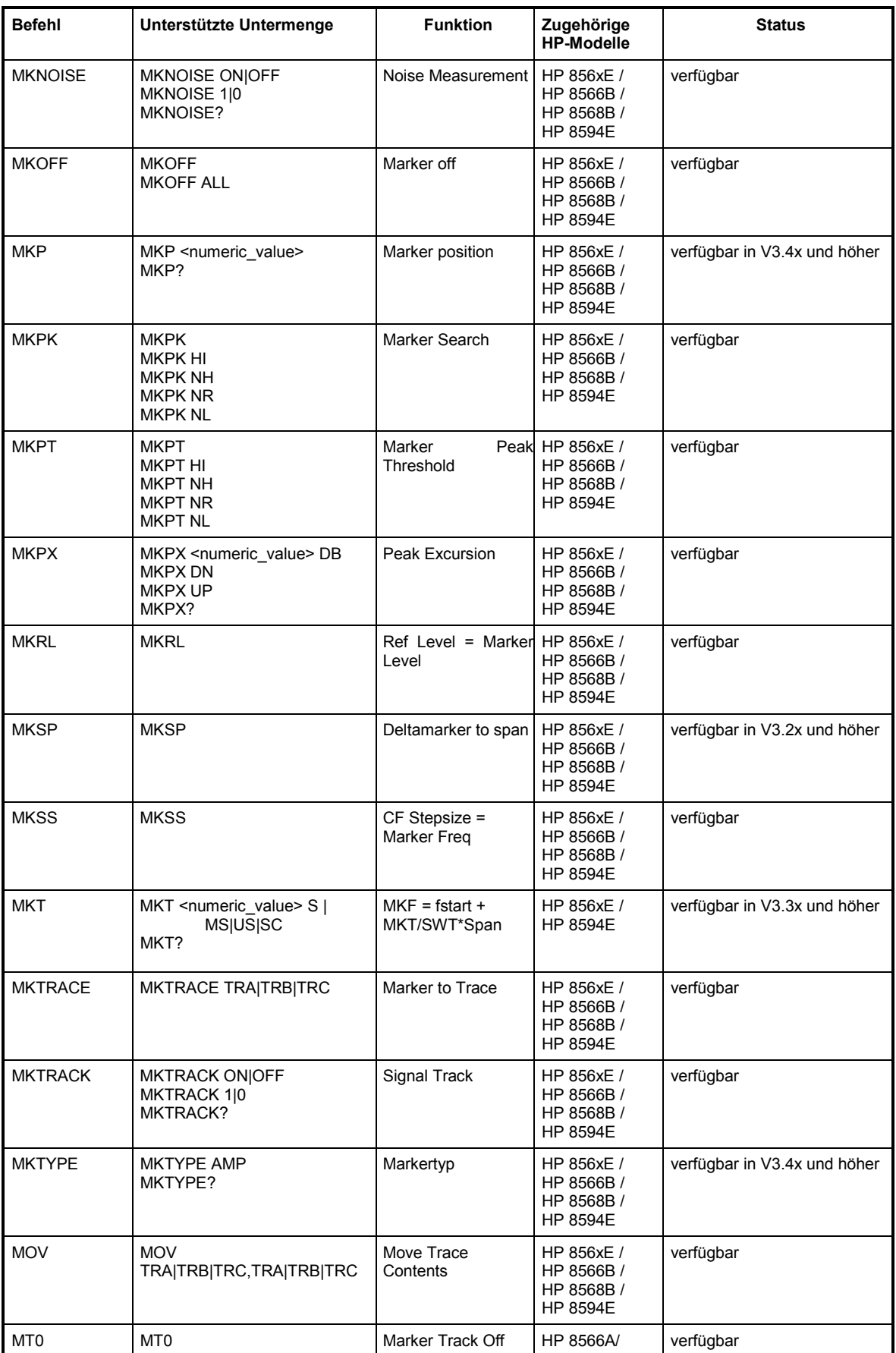

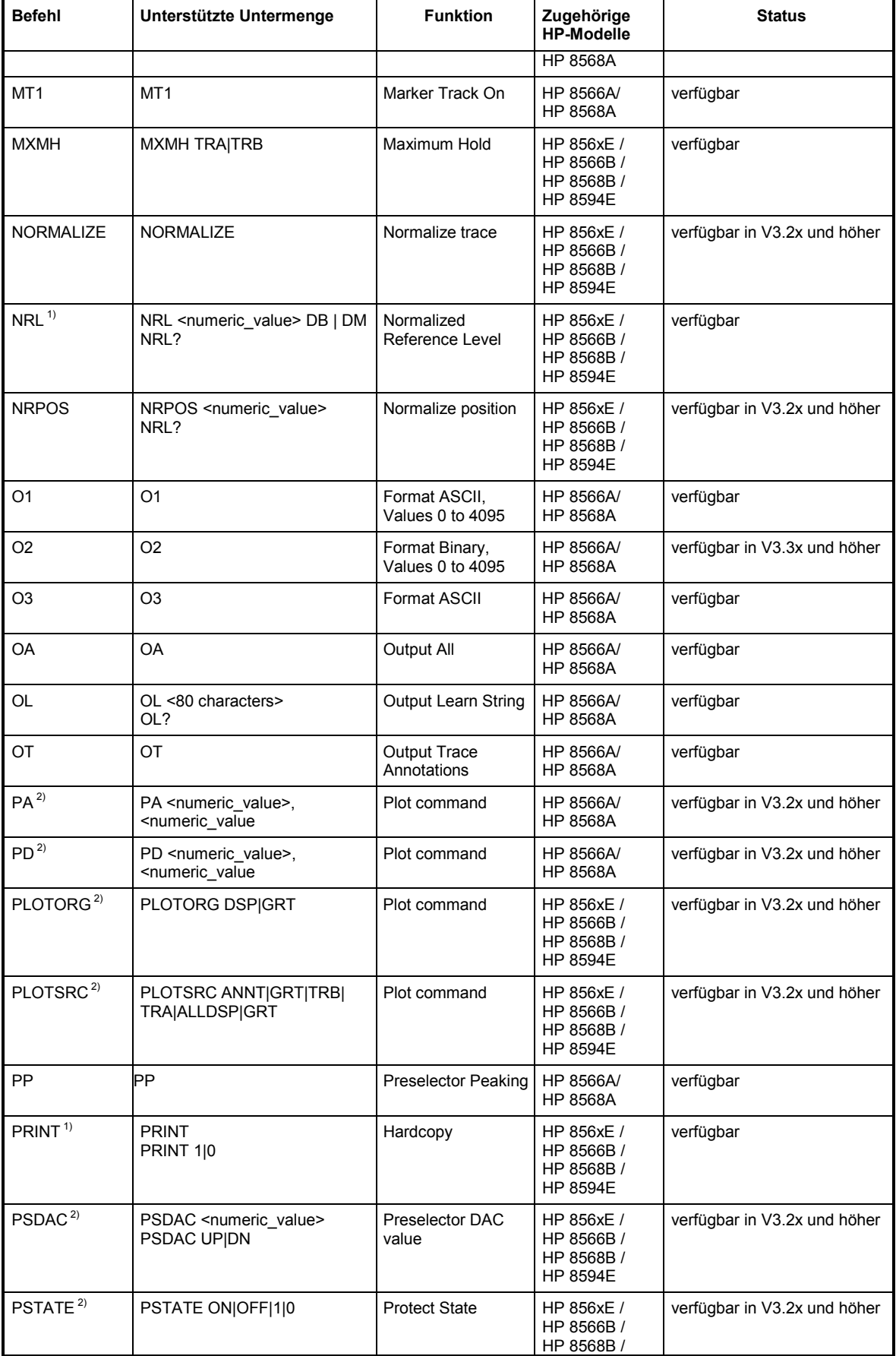

П

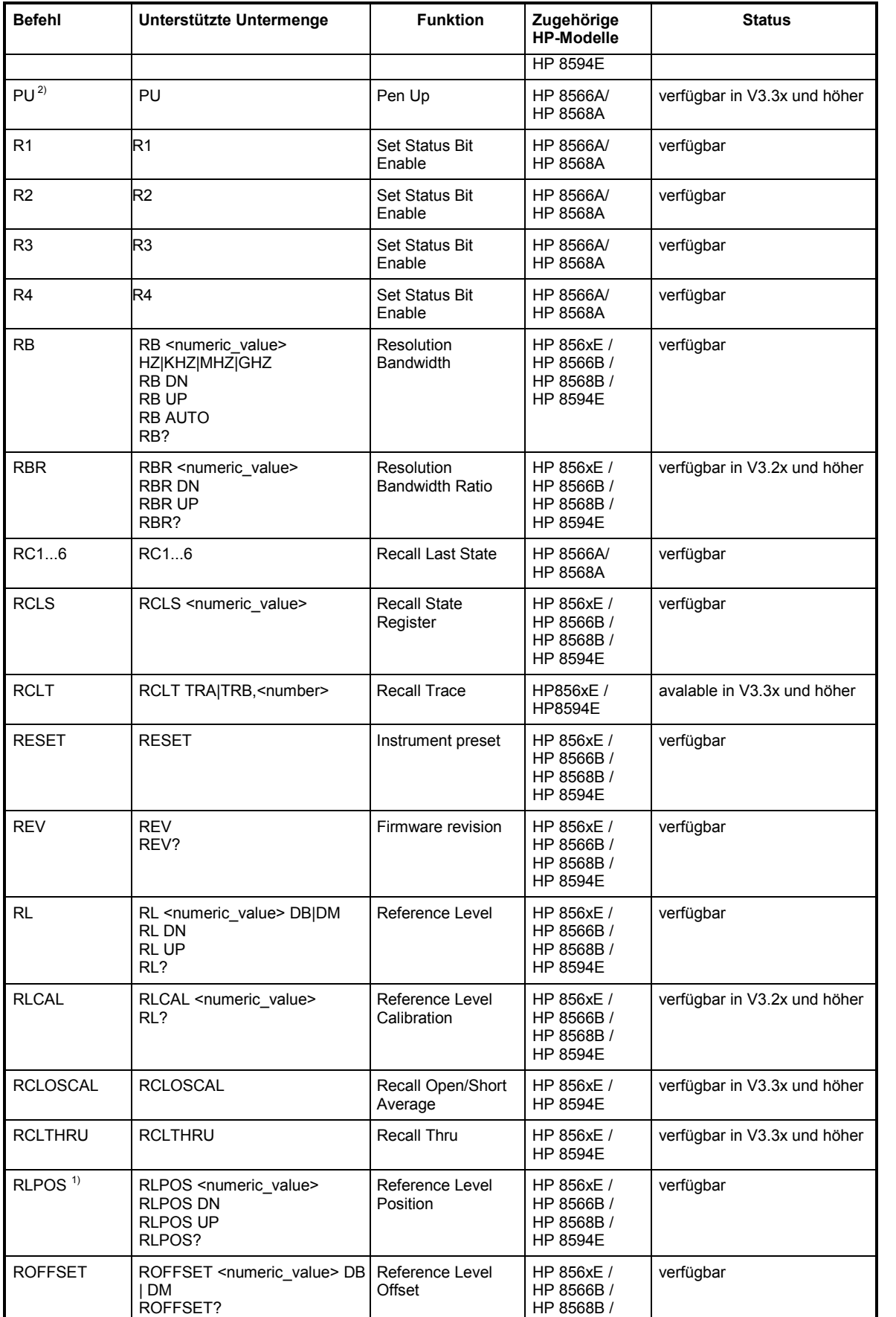

### *FSP IEC-Bus-Befehle der HP-Modelle 856xE, 8566A/B, 8568A/B und 8594E*

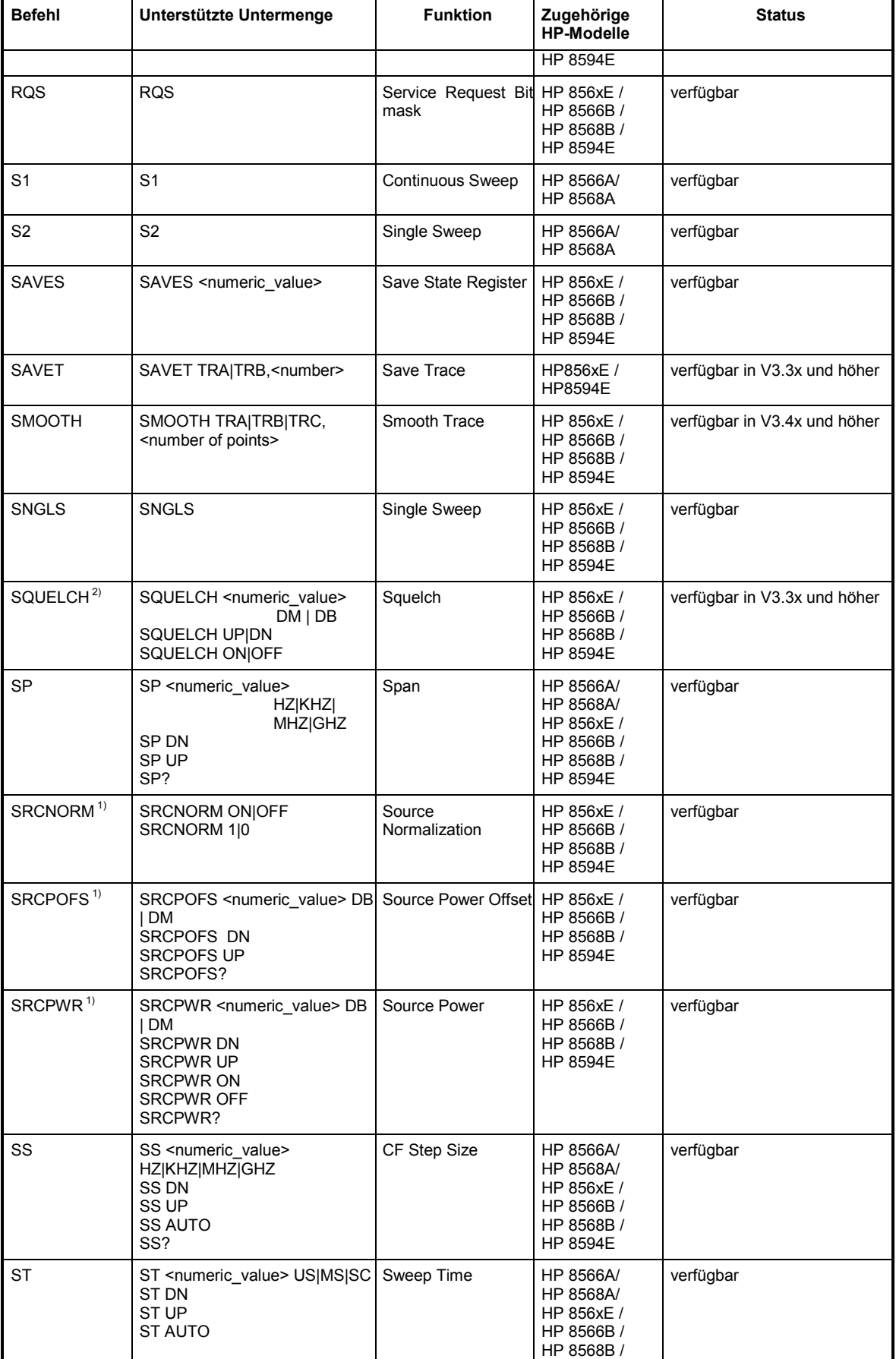

# *FSP IEC-Bus-Befehle der HP-Modelle 856xE, 8566A/B, 8568A/B und 8594E*

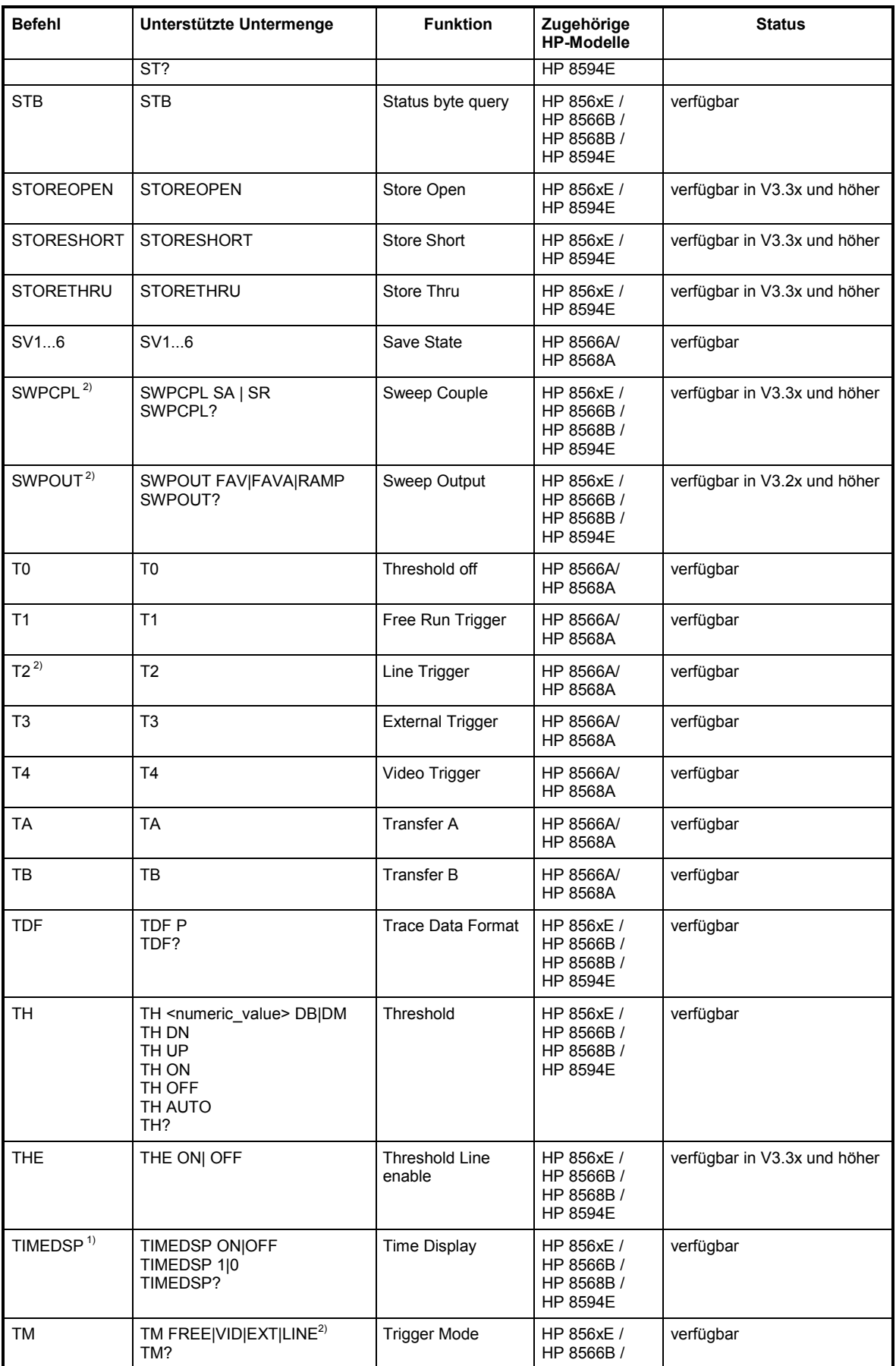

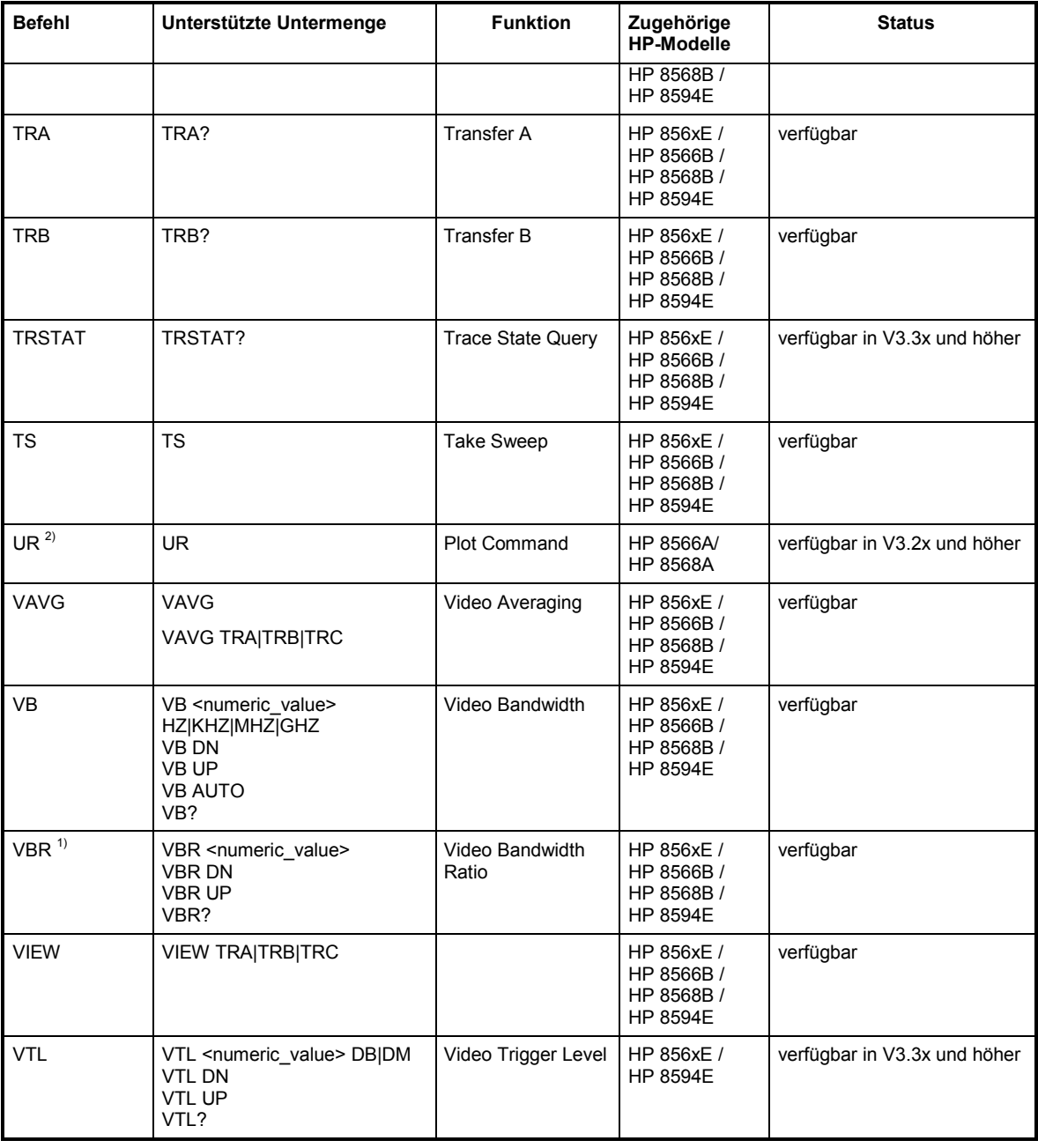

1) nur HP 8594E

2) Befehl wird ohne Fehlermeldung akzeptiert, aber ignoriert

l

<sup>1)</sup> Nur HP 8594E

<sup>1)</sup> Nur HP 8594E

<sup>1)</sup> Nur HP 8594E

<sup>1)</sup> Nur HP 8594E

<sup>1)</sup> Nur HP 8594E

<sup>1)</sup> Nur HP 8594E

<sup>1164.4556.11 6.2-14</sup> D-2

### **Besonderheiten der Befehlserkennung der Modelle 8566A und 8568A**

Die Syntax der A-Modelle unterscheidet sich wesentlich von der der B- und E-Modelle. Sowohl die Namen für gleiche Gerätefunktionen als auch der Aufbau der Fernsteuerbefehle ist grundlegend verschieden.

Die Befehle der A-Modelle sind wie folgt aufgebaut: <command> ::= <command code>[<SPC>][<data>|<step>][<SPC>][<delimiter>][<command code>]...<delimiter> <data> ::= <value>[<SPC>][<units code>][<SPC>][<delimiter>][<SPC>][<data>]... <step> ::= UP|DN mit <command code> = siehe Tabelle "Unterstützte Befehle" <value> = Integer oder Gleitkommazahl  $\le$ units code> = DM | -DM | DB | HZ | KZ | MZ | GZ | MV | UV | SC | MS | US  $\le$  delimiter> =  $\le$  CR>  $|\le$  F>  $|\le$ ,>  $|\le$   $|$   $\le$  FTX>  $<$ SPC $>$  = 32<sub>10</sub>

```
\epsilonETX> = 3_{10}
```
In [ ] geschriebene Befehlsteile sind optional.

Aufgrund der unterschiedlichen IEC-Bus-Hardware ist beim FSP folgende Einschränkung notwendig: Als Abschlußzeichen, das von der IEC-Bus-Hardware erkannt wird, wird unverändert <LF>| <EOI> verwendet. Die anderen Trennzeichen werden bei der Syntaxanalyse erkannt und ausgewertet.

### **Besonderheiten der Befehle**

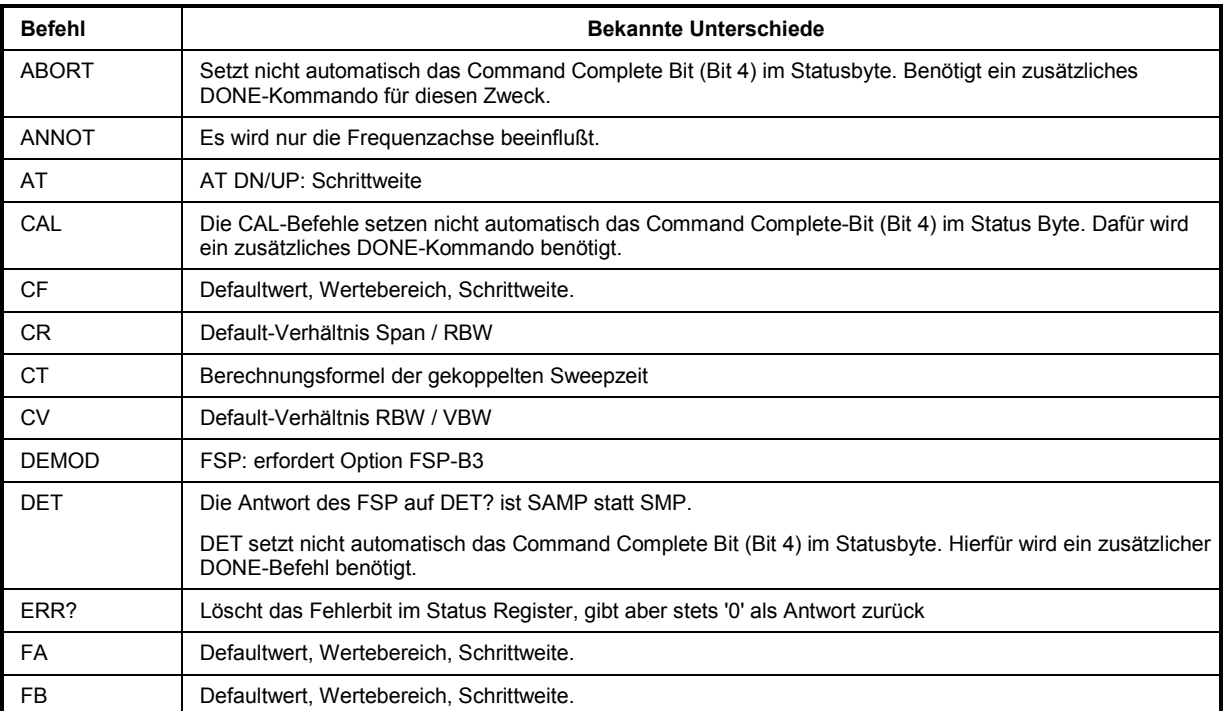

## *IEC-Bus-Befehle der HP-Modelle 856xE, 8566A/B, 8568A/B und 8594E FSP*

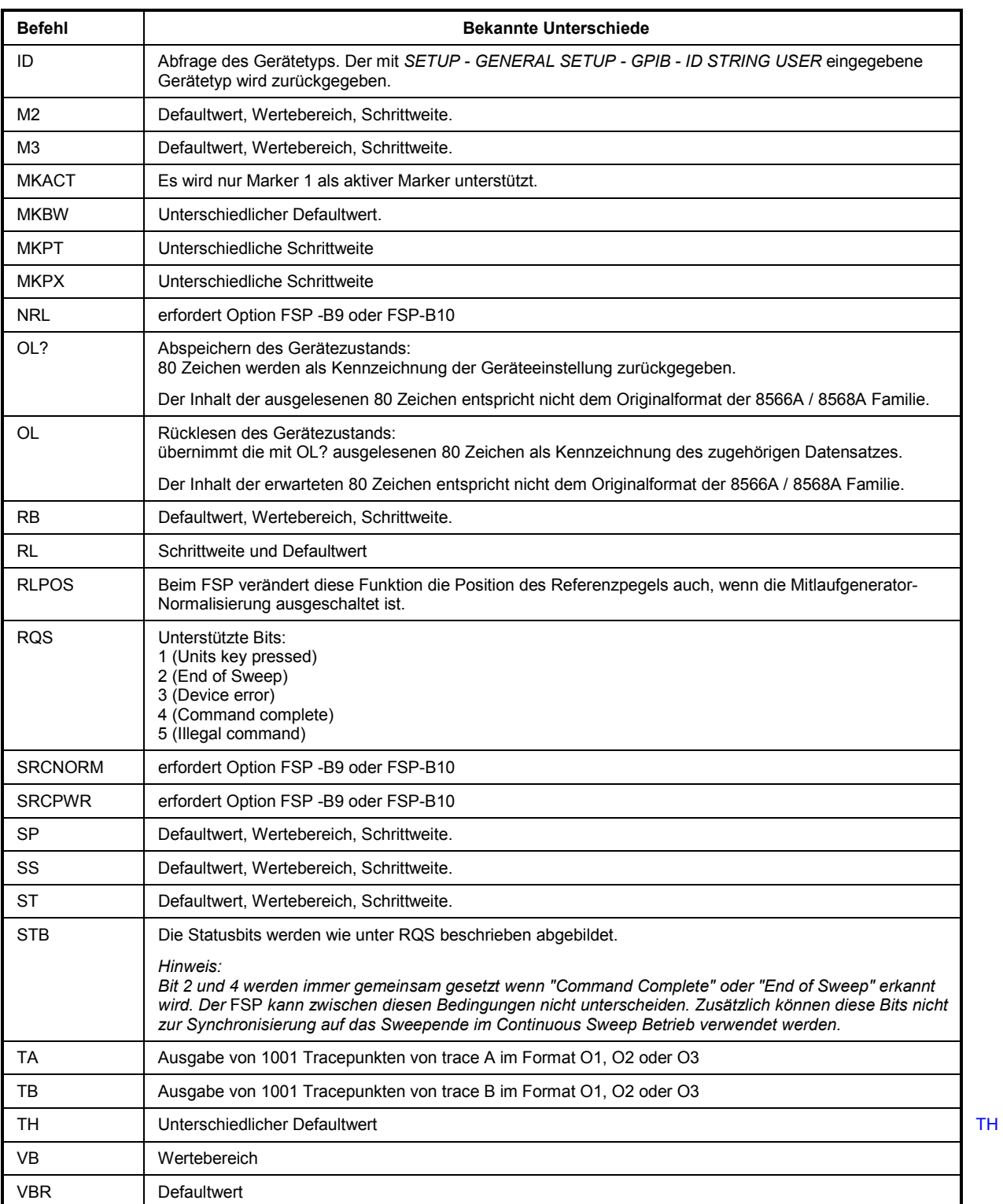

### **Modellabhängige Default-Einstellungen**

Beim Umschalten der IEC-Bus-Sprache auf ein 85xx-Modell wird die IEC-Bus-Adresse automatisch auf 18 umgestellt, sofern noch Default-Adresse des FSP (20) eingestellt ist. Ist ein anderer Wert eingestellt, so bleibt dieser erhalten. Bei der Rückkehr nach SCPI bleibt die Adresse unverändert.

Die nachfolgende Tabelle zeigt die Default-Einstellungen, die nach Umschaltung der IEC-Bus-Sprache und bei den Befehlen IP, KST und RESET eingestellt werden:

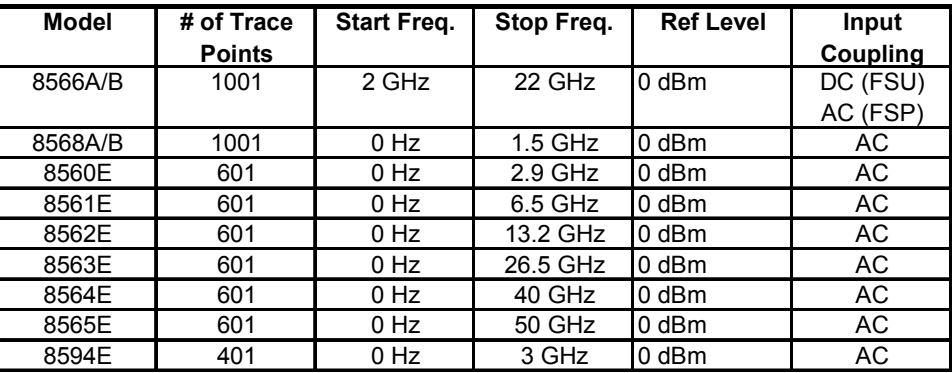

#### *Hinweise zur eingestellten Stoppfrequenz:*

*Die in der Tabelle angegebene Stoppfrequenz wird ggf. auf den jeweiligen Frequenzbereich des* FSP *begrenzt.* 

*Beim Befehl LF wird die Stoppfrequenz beim 8566A/B auf 2 GHz eingestellt.* 

#### *Hinweis zur Anzahl der Messpunkte:*

*Die Umschaltung der # of Trace Points erfolgt erst beim Übergang in den REMOTE-Zustand.* 

### **Daten-Ausgabeformate**

Während bei den Standards SCPI und IEEE488.2 die Ausgabeformate für numerische Daten in weiten Bereichen flexibel sind, ist das Ausgabeformat der HP Geräte bezüglich Stellenzahl sehr genau festgelegt. Bei Fernsteuerprogrammen für diese Gerätetypen wurden die Speicherbereiche für das Einlesen von Gerätedaten dementsprechend angepasst.

Der FSP verwendet daher bei Abfragebefehlen den gleichen Aufbau für die Antwortdaten wie die Originalgeräte, insbesondere was die Anzahl der ausgegebenen Zeichen betrifft.

Bei der Ausgabe von Tracedaten werden drei Formate unterstützt: Display Units (Befehl O1) und physikalische Werte (Befehl O2 und O3 bzw. TDF P). Beim Format "Display Units" werden die Pegeldaten des FSP auf Wertebereich und Auflösung der 8566/8568-Serie umgerechnet. Der FSP wird beim Übergang in den *REMOTE*-Zustand so umkonfiguriert, daß seine Messpunktezahl der der 85xx-Familien entspricht (1001 bei 8566A/B und 8568A/B, 601 bei 8560E bis 8565E, 401 bei 8594E).

### **IEC-Bus-Statusverwaltung**

Die Belegung der Statusbits durch die Befehle R1, R2, R3, R4, RQS wird ab Firmwareversion 1.80 unterstützt. Der Befehl STB und der Serial Poll liefern als Antwort einen 8 Bit Wert mit folgender Bitbelegung:

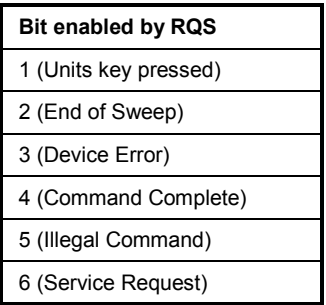

Die Bits 0 und 7 sind unbenutzt und haben stets den Wert 0.

Zu beachten ist, daß der FSP jede auf der Frontplatte gedrückte Taste meldet, wenn Bit 1 freigeschaltet wurde, anstatt nur die Unit-Tasten.

Ein weiterer Unterschied besteht in der Behandlung von Bit 6 des Status Byte. Dieses Bit gibt beim HP Analyzer den Zustand der SRQ-Leitung am Bus wieder. Beim FSP ist dies nicht möglich. Daher wird dieses Bit gesetzt, sobald eines der Bits 1 bis 5 gesetzt ist. Allerdings wird beim FSP Bit 6 durch einen Serial Poll nicht rückgesetzt.

# **Unterschiede im IECBUS-Verhalten zwischen der FSQ- und FSE-Gerätefamilie**

Die nachfolgende Liste von IECBUS-Kommandos enthält die Unterschiede sowohl in der Befehlssyntax, als auch im Verhalten zwischen den Befehlssätzen der Grundgeräte der FSQ- und der FSE-Analysatorfamilie. Firmware-Optionen wie FS-K5 oder FSE-K10 sind in diesem Bedienhandbuch nicht berücksichtigt; die zugehörigen Befehle sind im Grundgerät nicht verfügbar und entsprechend gekennzeichnet.

In der Spalte "Gerät" verkörpert der Eintrag "FSE" ohne Zusatz die komplette Gerätefamilie einschließlich FSE, FSIQ, FSET und ESI, sofern in der Spalte "Hinweise" keine anderen Angaben gemacht sind.

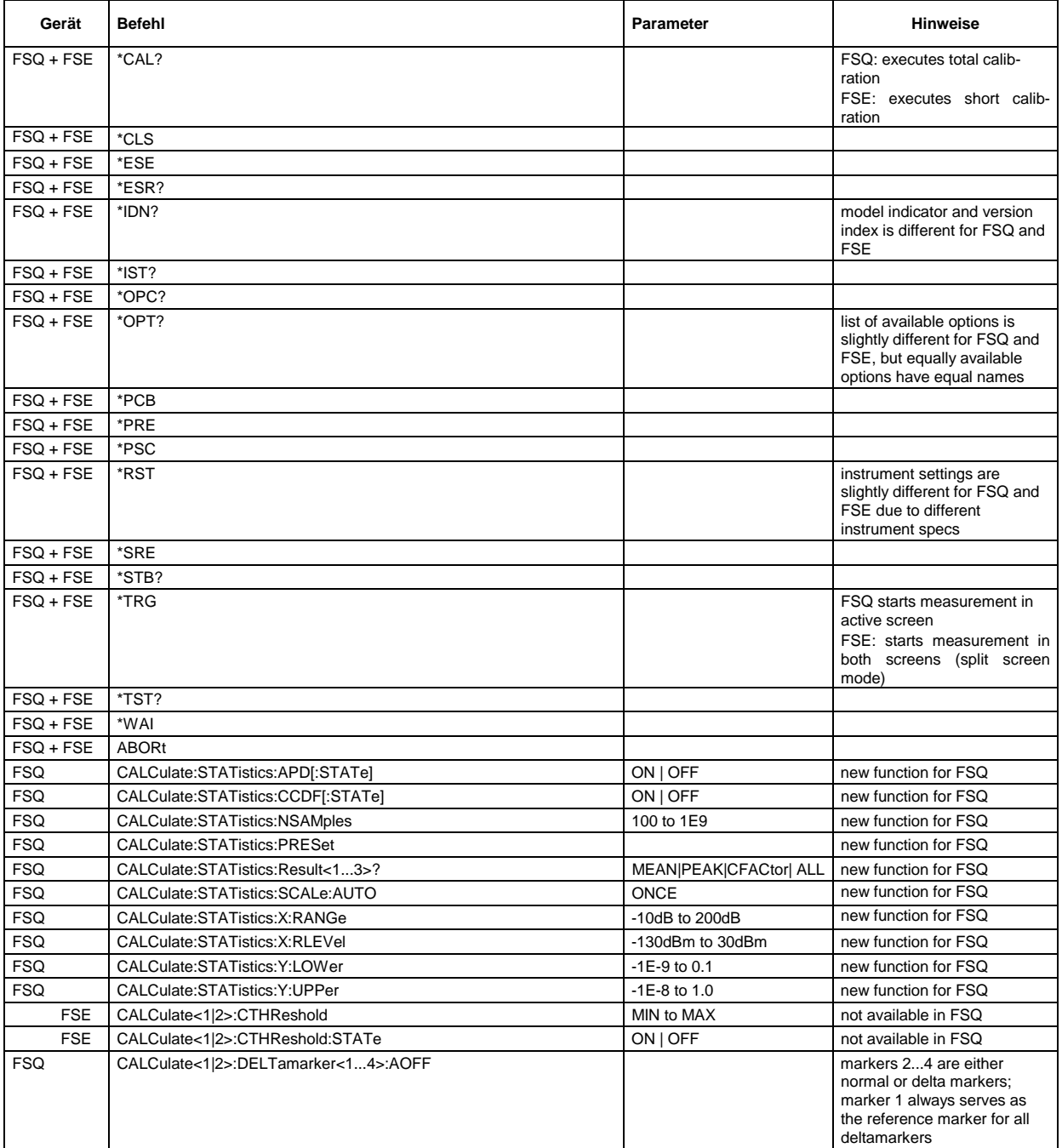

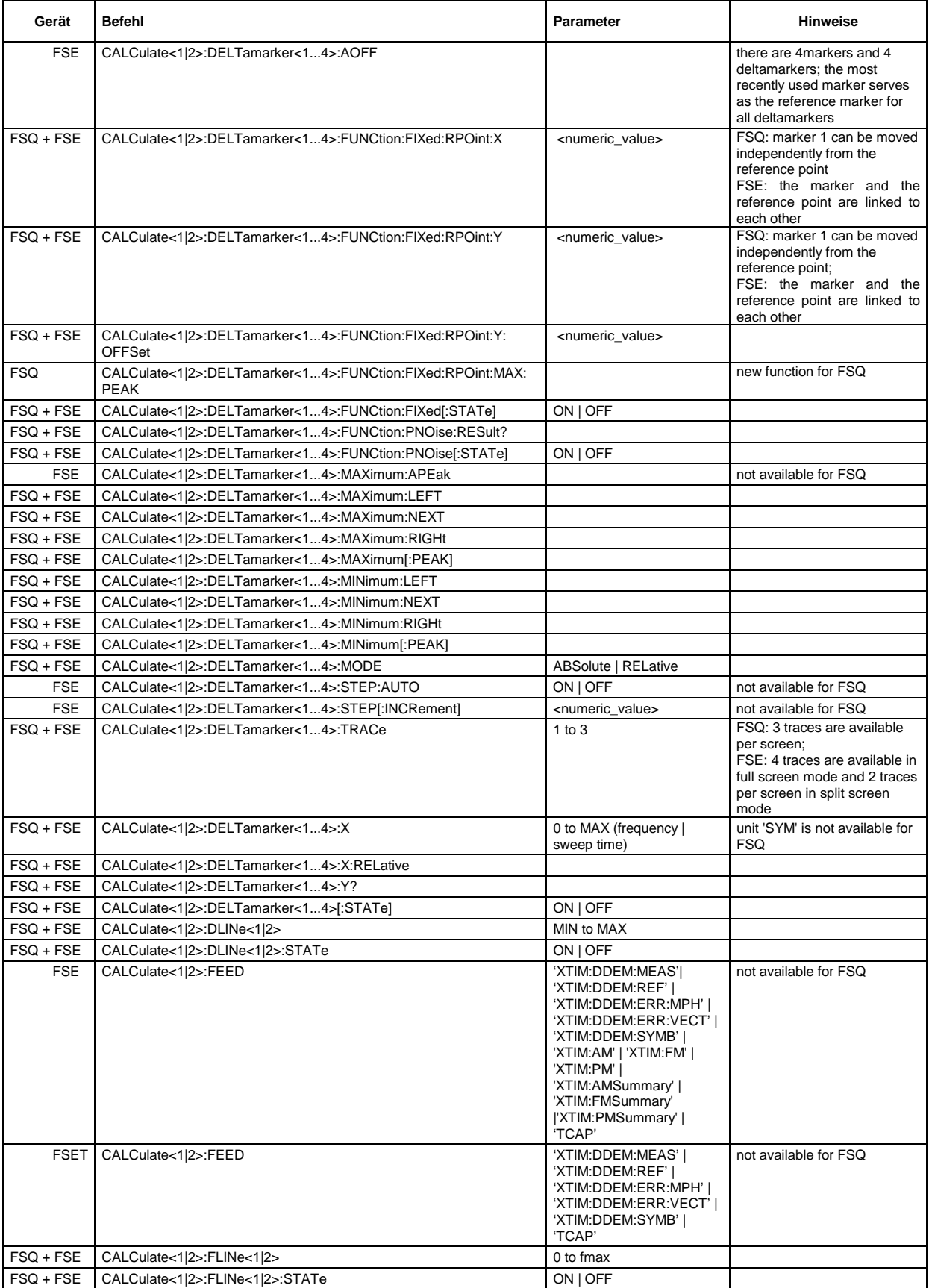

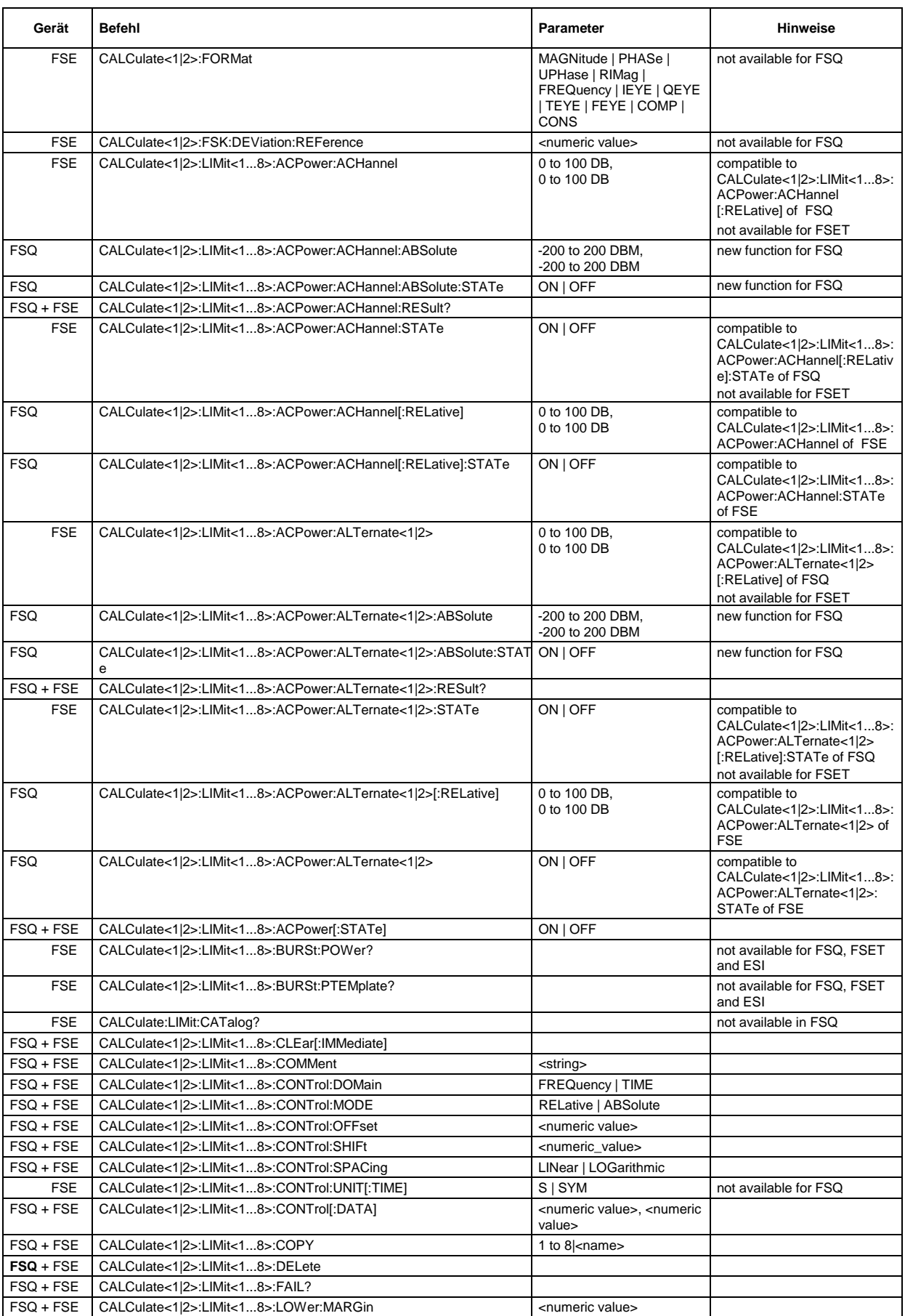

### *FSQ Unterschiede der FSQ- und FSE-Befehle*

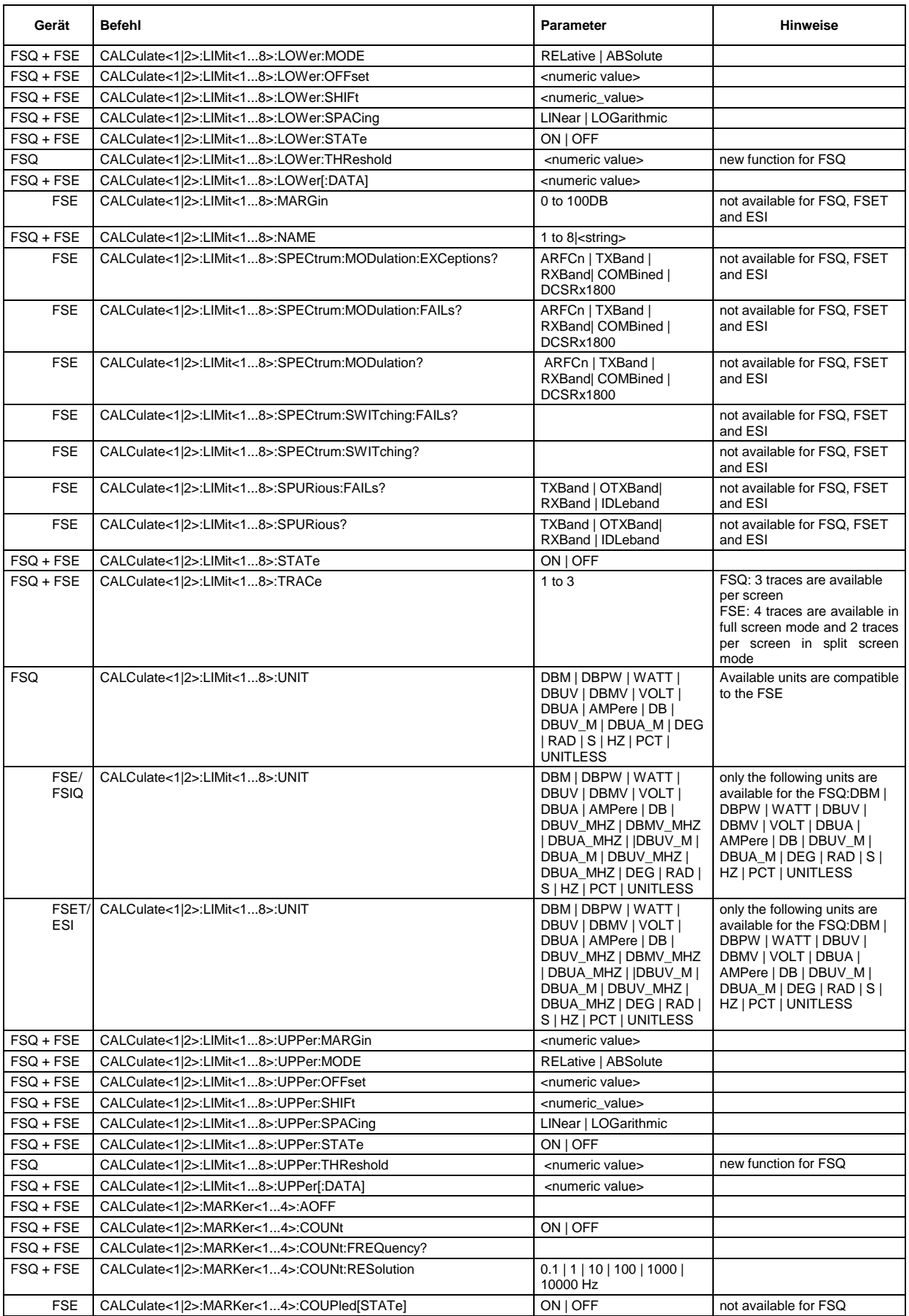

### Unterschiede der FSQ- und FSE-Befehle FSQ

#### **Gerät Befehl Parameter Hinweise** FSE CALCulate<1|2>:MARKer<1...4>:FUNCtion:ADEMod http://www.india.com/india.com/india.com/india.com/india.com/india.com/india.com/india.com/india.com/india.com/india.com/india.com/india.com/india.com/india.com/india.com/in FSET FSE CALCulate<1|2>:MARKer<1.4>:FUNCtion:ADEMod:AM[:RESult]? PPEak | MPEak | MIDDle | RMS not available for FSQ and FSET FSE CALCulate<1|2>:MARKer<1...4>:FUNCtion:ADEMod:CARRier | not available for FSQ and FSET FSE CALCulate<1|2>:MARKer<1...4>:FUNCtion:ADEMod:FERRor | not available for FSQ and FSET FSE CALCulate<1|2>:MARKer<1...4>:FUNCtion:ADEMod:FM PPEak | MPEak | MIDDle | RMS | RDEV not available for FSQ and FSET FSE CALCulate<1|2>:MARKer<1...4>:FUNCtion:ADEMod:PM PPEak | MPEak | MIDDle | RMS not available for FSQ and FSET FSE CALCulate<1|2>:MARKer<1...4>:FUNCtion:ADEMod:SINad:RESult? not available for FSQ and FSET FSE CALCulate<1|2>:MARKer<1...4>:FUNCtion:ADEMod:SINad ON | OFF not available for FSQ and FSET FSQ + FSE CALCulate<1|2>:MARKer<1...4>:FUNCtion:CENTer FSQ + FSE CALCulate<1|2>:MARKer<1...4>:FUNCtion:CSTep FSE CALCulate<1|2>:MARKer<1...4>:FUNCtion:DDEMod:RESult? MERM | MEPK | MEPK | MEPS | PERM PEPK | PEPS | EVRM | EVPK | EVPS IQOF | IQIM |ADR | FERR | FEPK | RHO | DEV | FSRM | FSQK | FSQS | DTTS not available for FSQ FSQ CALCulate<1|2>:MARKer<1...4>:FUNCtion:DEModulation: **CONTinuous** new function for FSQ FSQ + FSE CALCulate<1|2>:MARKer<1...4>:FUNCtion:DEModulation:HOLDoff 10ms to 1000s FSQ + FSE CALCulate<1|2>:MARKer<1...4>:FUNCtion:DEModulation:SELect | AM | FM FSQ + FSE CALCulate<1|2>:MARKer<1...4>:FUNCtion:DEModulation[:STATe] ON | OFF FSQ CALCulate<1|2>:MARKer<1...4>:FUNCtion:FPEaks[:IMMediate] <numeric value> new function for FSQ FSQ CALCulate<1|2>:MARKer<1...4>:FUNCtion:FPEaks:COUNt? new function for FSQ<br>FSO CALCulate<1|2>:MARKer<1 4>:FUNCtion:FPEaks:X? new function for FSQ FSQ CALCulate<1|2>:MARKer<1...4>:FUNCtion:FPEaks:X? new function for FSQ culate<1|2>:MARKer<1 4>-FUNCtion:FPEaks:X? new function for FSQ FSQ CALCulate<1|2>:MARKer<1...4>:FUNCtion:FPEaks:Y? FSQ CALCulate<1|2>:MARKer<1...4>:FUNCtion:FPEaks:SORT X | Y new function for FSQ FSQ CALCulate<1|2>:MARKer<1...4>:FUNCtion:MDEPth:RESult? new function for FSQ FSQ CALCulate<1|2>:MARKer<1...4>:FUNCtion:MDEPth[:STATe] new function for FSQ FSQ CALCulate<1|2>:MARKer<1...4>:FUNCtion:MSUMmary? <numeric value>, <numeric value>, <numeric value>, <numeric value> new function for FSQ FSE CALCulate<1l2>:MARKer<1...4>:FUNCtion:MSTep not available for FSQ FSQ + FSE CALCulate<1|2>:MARKer<1...4>:FUNCtion:NDBDown <numeric value> FSQ + FSE CALCulate<1|2>:MARKer<1...4>:FUNCtion:NDBDown:FREQuency? FSQ + FSE CALCulate<1|2>:MARKer<1...4>:FUNCtion:NDBDown:RESult? FSQ + FSE CALCulate<1|2>:MARKer<1...4>:FUNCtion:NDBDown:STATe ON | OFF FSQ + FSE CALCulate<1|2>:MARKer<1...4>:FUNCtion:NOISe:RESult? FSQ + FSE CALCulate<1|2>:MARKer<1...4>:FUNCtion:NOISe:STATe ON | OFF FSE CALCulate<1|2>:MARKer<1...4>:FUNCtion:POWer:CFILter ON | OFF | not available for FSQ FSQ + FSE CALCulate<1|2>:MARKer<1...4>:FUNCtion:POWer:PRESet NADC | TETRA | PDC | PHS | CDPD | FWCDma | RWCDma | F8CDma | R8CDma | F19Cdma | R19Cdma | FW3Gppcdma RW3Gppcdma | D2CDma | S2CDma | M2CDma | **NONE** available standards are compatible to the FSE FSQ CALCulate<1/2>:MARKer<1...4>:FUNCtion:POWer:RESult:PHZ ON I OFF new function for FSQ FSQ + FSE CALCulate<1|2>:MARKer<1...4>:FUNCtion:POWer:RESult? ACPower | CPOWer OBANdwidth | OBWidth | **MCACpower** MCACpower is not available on the FSE MCACpower, ACPower and CPOWer are not available on the FSET FSQ + FSE CALCulate<1|2>:MARKer<1...4>:FUNCtion:POWer:SELect? ACPower | CPOWer | OBANdwidth | OBWidth | CN | CN0 | MCACpower MCACpower is not available on the FSE MCACpower, ACPower and CPOWer are not available on the FSET FSQ + FSE CALCulate<1|2>:MARKer<1...4>:FUNCtion:POWer[:STATe] OFF FSQ + FSE CALCulate<1|2>:MARKer<1...4>:FUNCtion:REFerence

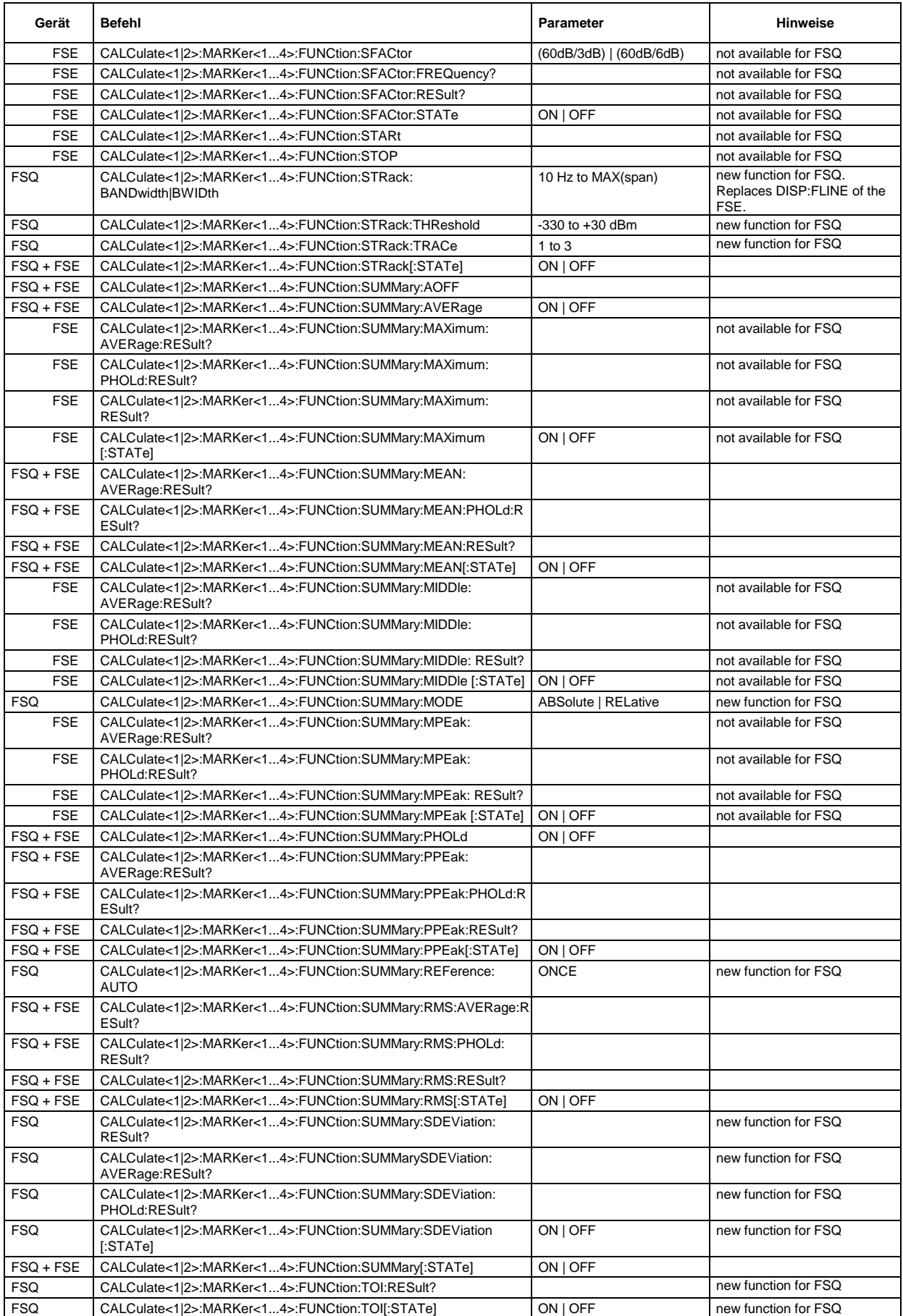
#### **Gerät Befehl Parameter Hinweise** FSQ + FSE CALCulate<1/2>:MARKer<1...4>:FUNCtion:ZOOM <numeric value> FSQ: function uses always marker 1 as its reference marker; FSE: all available markers can be used as a reference marker FSQ + FSE CALCulate<1|2>:MARKer<1...4>:LOEXclude ON | OFF FSE CALCulate<1|2>:MARKer<1...4>:MAXimum:APEak not available for FSQ FSQ + FSE CALCulate<1|2>:MARKer<1...4>:MAXimum:LEFT FSQ + FSE CALCulate<1|2>:MARKer<1...4>:MAXimum:NEXT FSQ + FSE CALCulate<1|2>:MARKer<1...4>:MAXimum:RIGHt FSQ + FSE CALCulate<1|2>:MARKer<1...4>:MAXimum[:PEAK] FSQ + FSE CALCulate<1|2>:MARKer<1...4>:MINimum:LEFT FSQ + FSE CALCulate<1|2>:MARKer<1...4>:MINimum:NEXT FSQ + FSE CALCulate<1|2>:MARKer<1...4>:MINimum:RIGHt FSQ + FSE CALCulate<1|2>:MARKer<1...4>:MINimum[:PEAK] FSQ + FSE CALCulate<1|2>:MARKer<1...4>:PEXCursion <numeric value> FSE CALCulate<1|2>:MARKer<1...4>:READout MPHase | RIMaginary not available for FSQ FSE CALCulate<1|2>:MARKer<1...4>:SCOupled[STATe] ON | OFF | not available for FSQ FSE CALCulate<1|2>:MARKer<1...4>:STEP:AUTO ON | OFF not available for FSQ FSE CALCulate<1|2>:MARKer<1...4>:STEP[:INCRement] <numeric\_value> not available for FSQ FSQ + FSE CALCulate<1/2>:MARKer<1...4>:TRACe 1 to 3 FSQ: 3 traces are available per screen FSE: 4 traces are available in full screen mode and 2 traces per screen in split screen mode FSQ + FSE CALCulate<1|2>:MARKer<1...4>:X 0 to MAX (frequency| sweep time) additional unit SYM is available for FSE FSQ CALCulate<1|2>:MARKer<1...4>:X:SLIMits:LEFT 0 to MAX (frequency|sweep time) new function for FSQ. Replaces DISP:FLIN and DISP:TLIN commands of the FSE FSQ CALCulate<1|2>:MARKer<1...4>:X:SLIMits:RIGHt 0 to MAX (frequency|sweep time) new function forFSQ. Replaces DISP:FLIN and DISP:TLIN commands of the FSE FSQ + FSE CALCulate<1|2>:MARKer<1...4>:X:SLIMits[:STATe] ON | OFF FSQ + FSE CALCulate<1|2>:MARKer<1...4>:Y? FSQ CALCulate<1|2>:MARKer<1...4>:Y:PERCent <numeric\_value> new function for FSQ FSQ + FSE CALCulate<1|2>:MARKer<1...4>[:STATe] ON | OFF FSQ CALCulate<1|2>:MATH:MODE LINear | LOGarithmic affects all traces on the FSQ; therefore the numeric suffix :MATH<1...4> is not allowed for the FSQ<br>for FSE, only the trace FSE CALCulate<1|2>:MATH<1...4>:MODE LINear | LOGarithmic indicated by a numeric suffix is affected FSQ CALCulate<1|2>:MATH:POS -100PCT to 200PCT new function for FSQ; replacement for CALC:RLINe of the FSE<br>for FSQ, traces can only be FSQ + FSE CALCulate<1|2>:MATH:STATe ON | OFF subtracted from trace 1; therefore there is no numeric suffix behind :MATH FSQ + FSE CALCulate<1|2>:MATH[:EXPRession][:DEFine] <expr> for FSQ, traces can only be subtracted from trace 1; therefore there is no numeric suffix behind :MATH and <expr> may only consist of (TRACE1-TRACE2) or (TRACE1-TRACE3) FSE CALCulate<1|2>:RLINe MIN to MAX not available for FSQ (replaced by CALC:MATH:POS) FSE CALCulate<1|2>:RLINe:STATe ON | OFF not available for FSQ (replaced by CALC:MATH:POS) FSQ + FSE CALCulate<1|2>:THReshold MIN to MAX

FSQ + FSE CALCulate<1|2>:THReshold:STATe ON | OFF

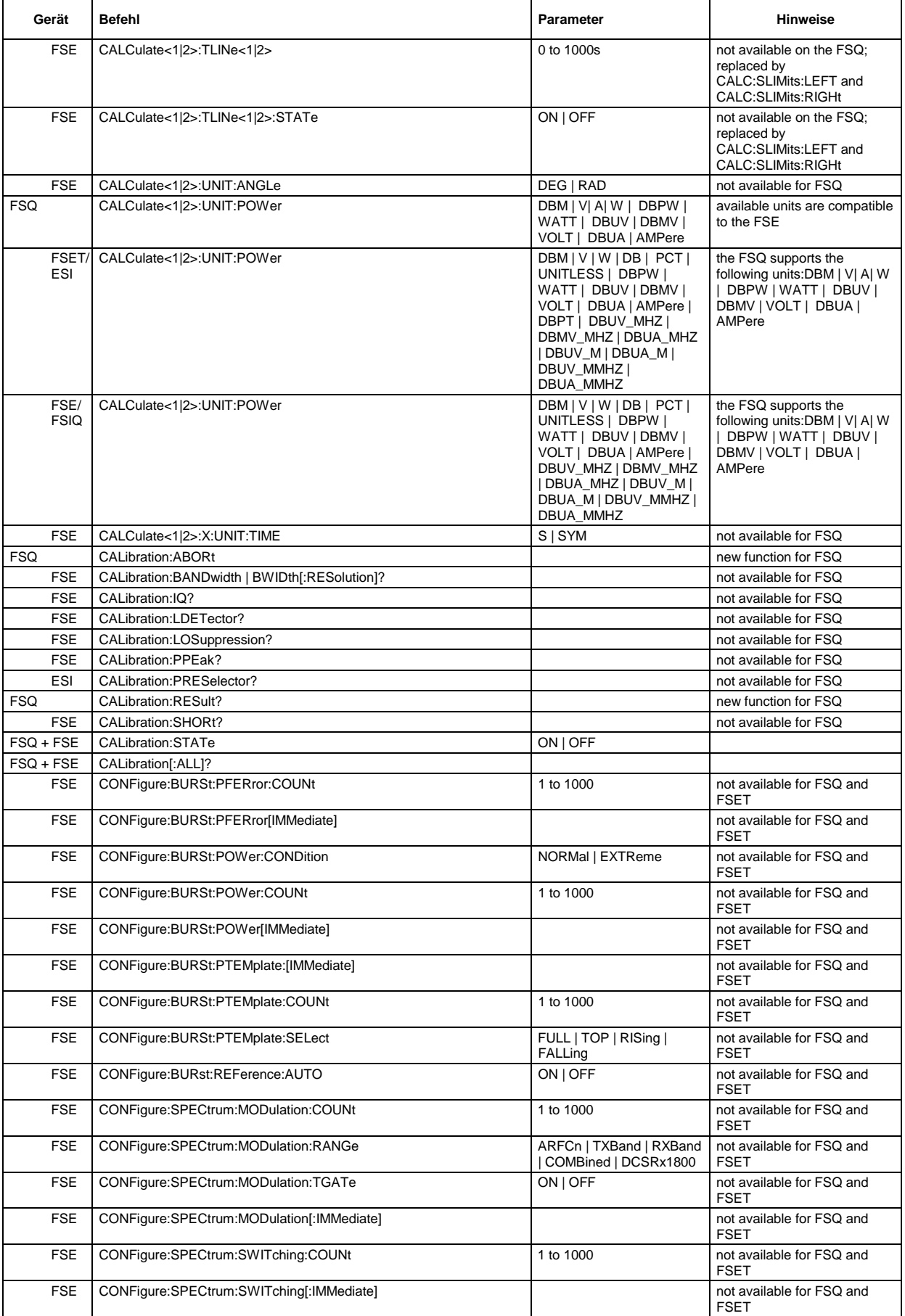

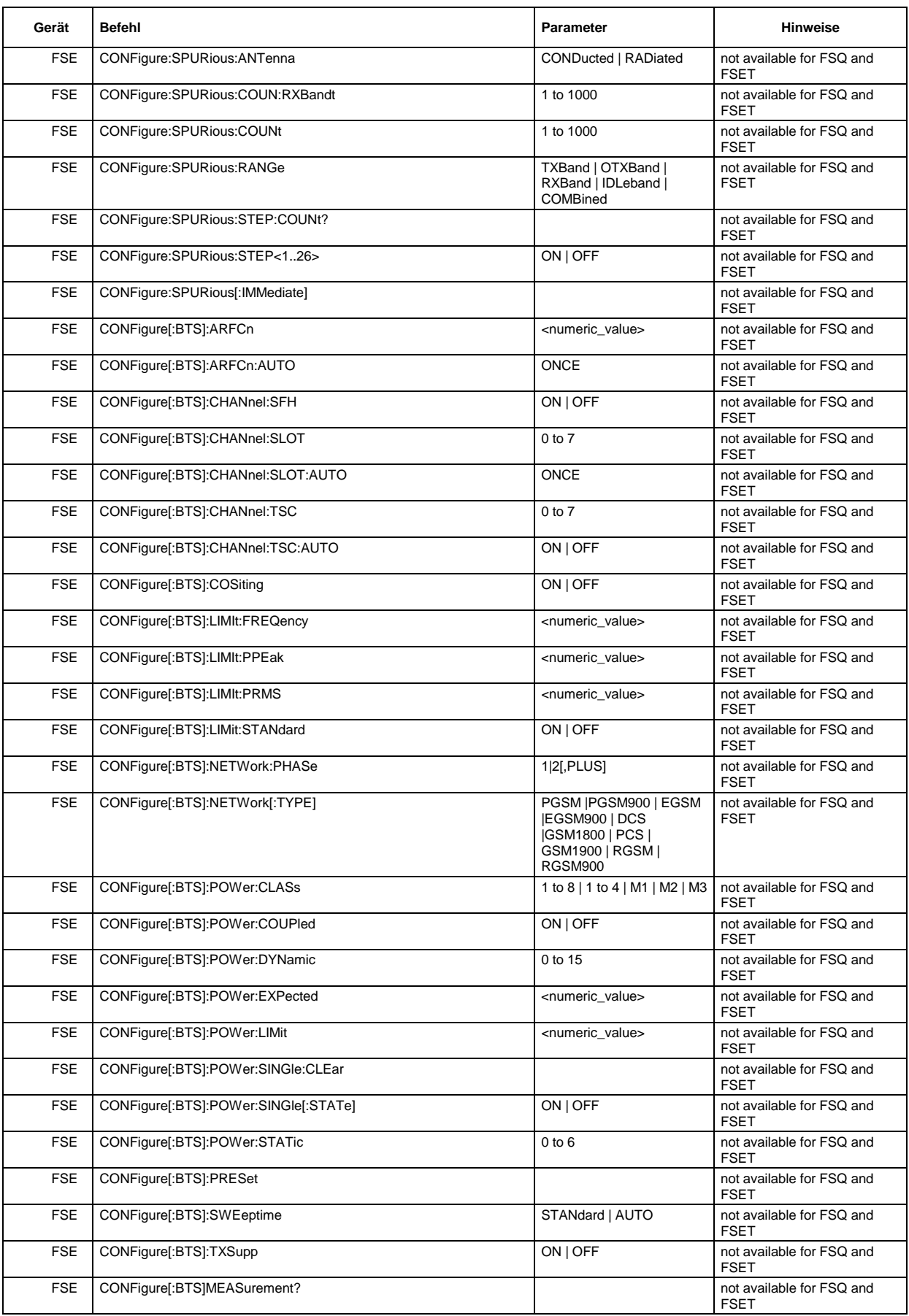

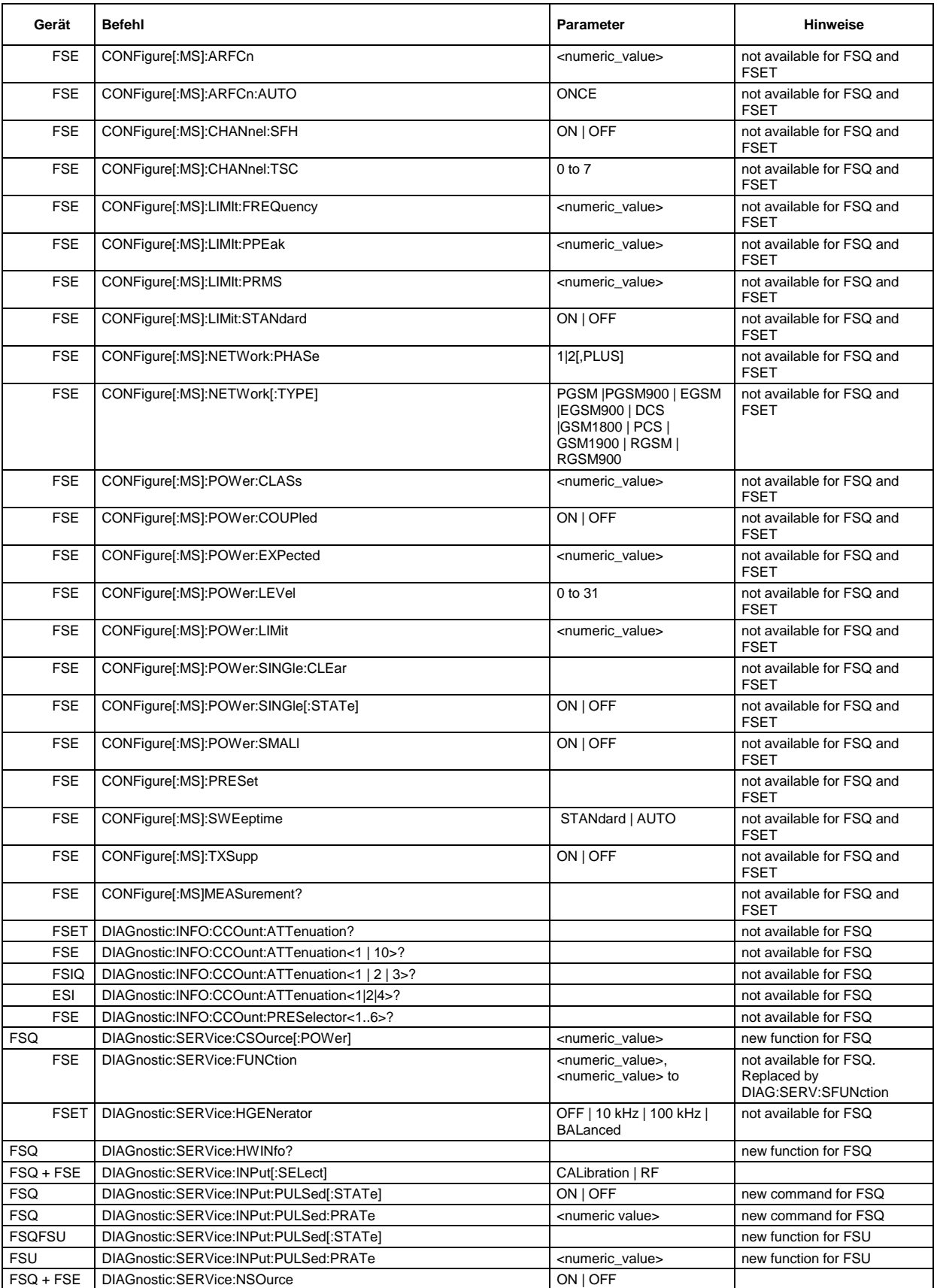

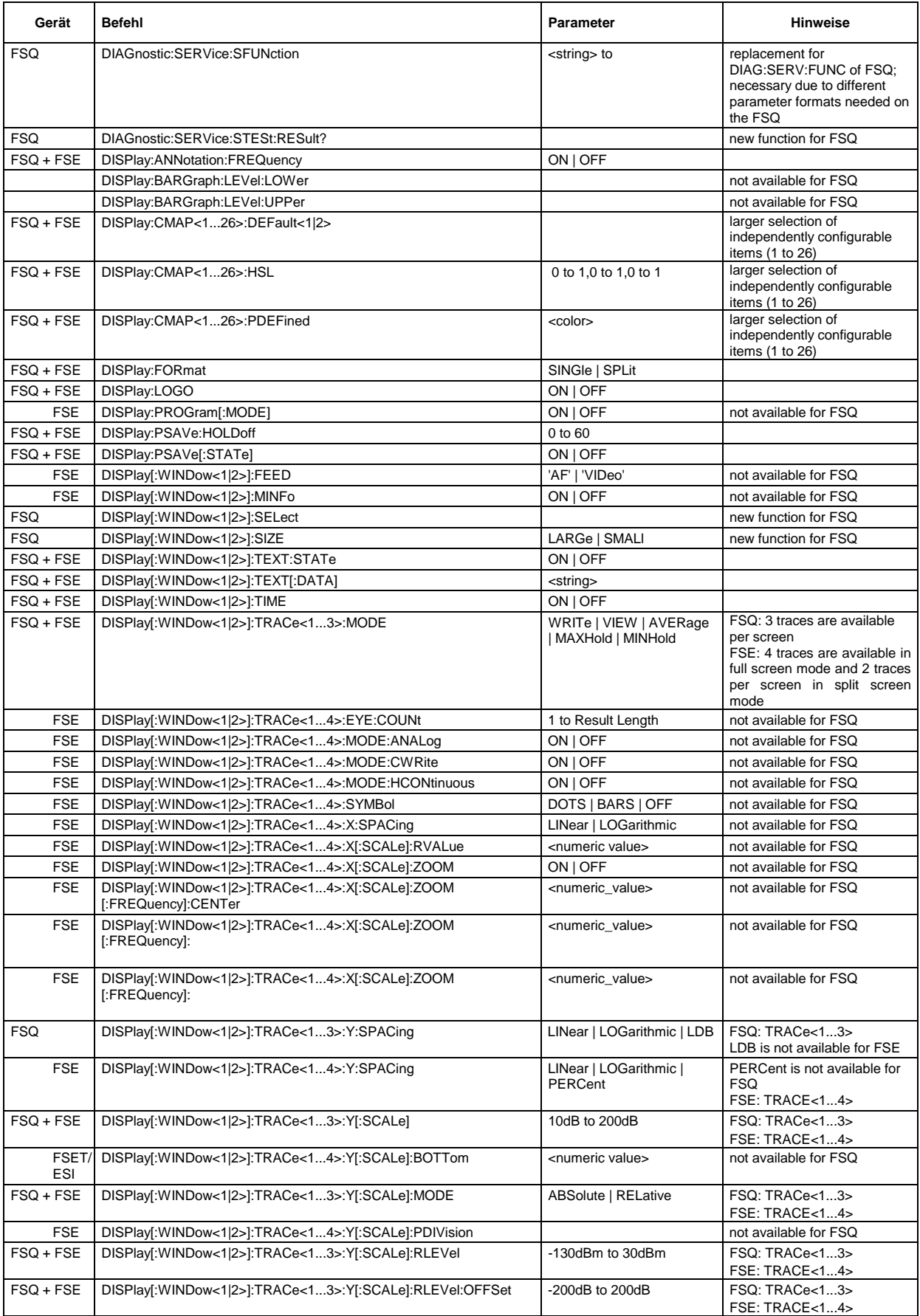

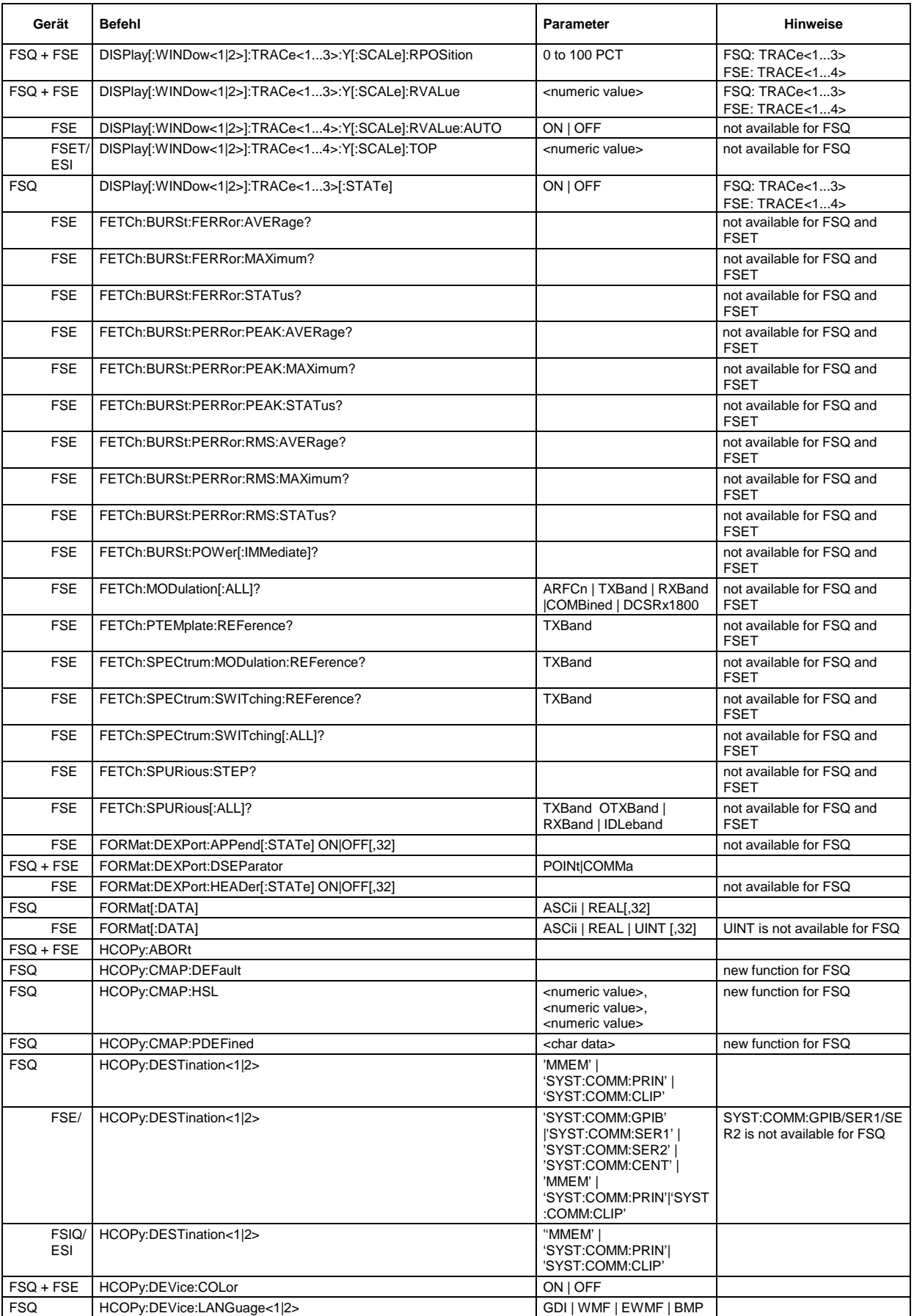

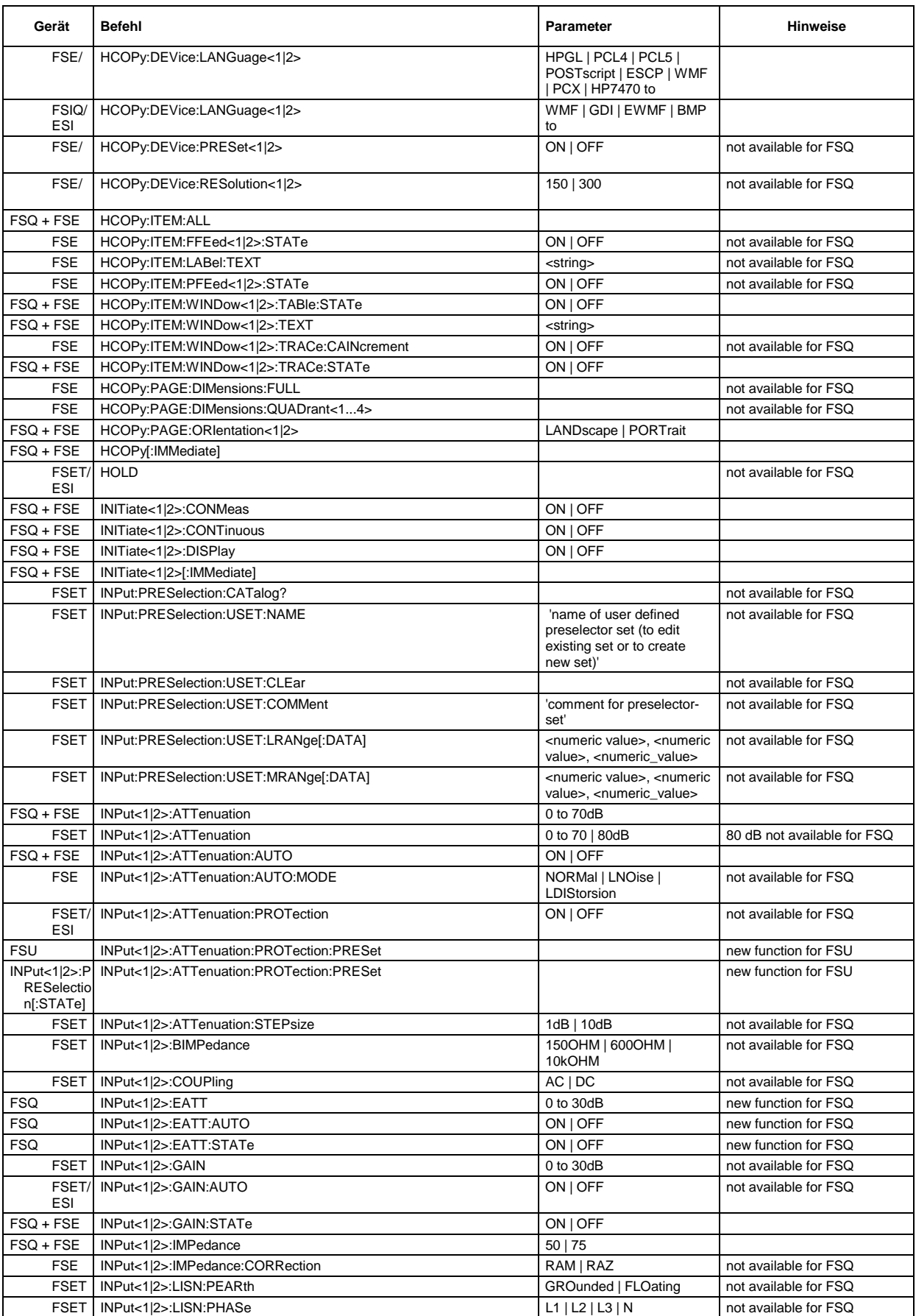

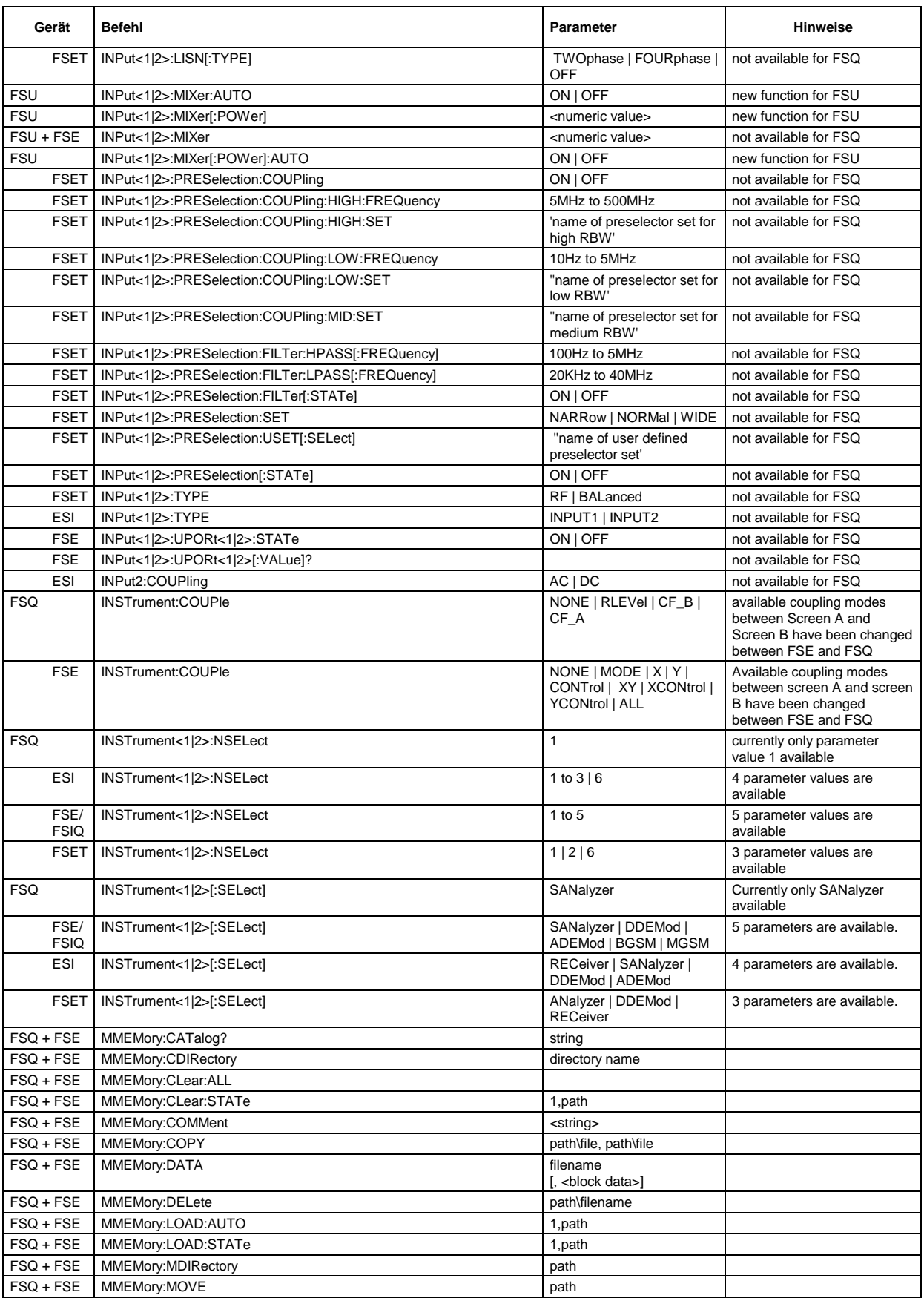

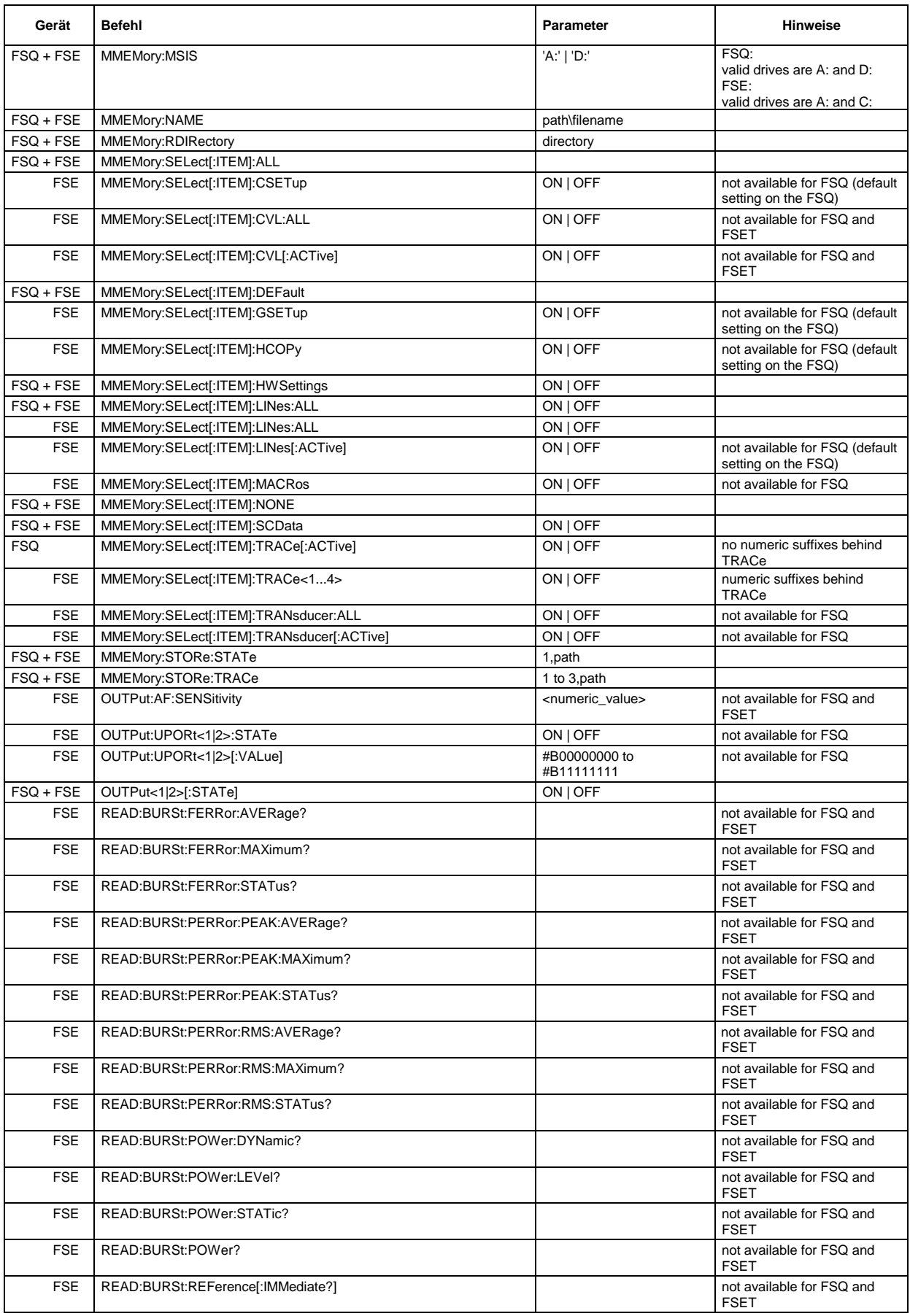

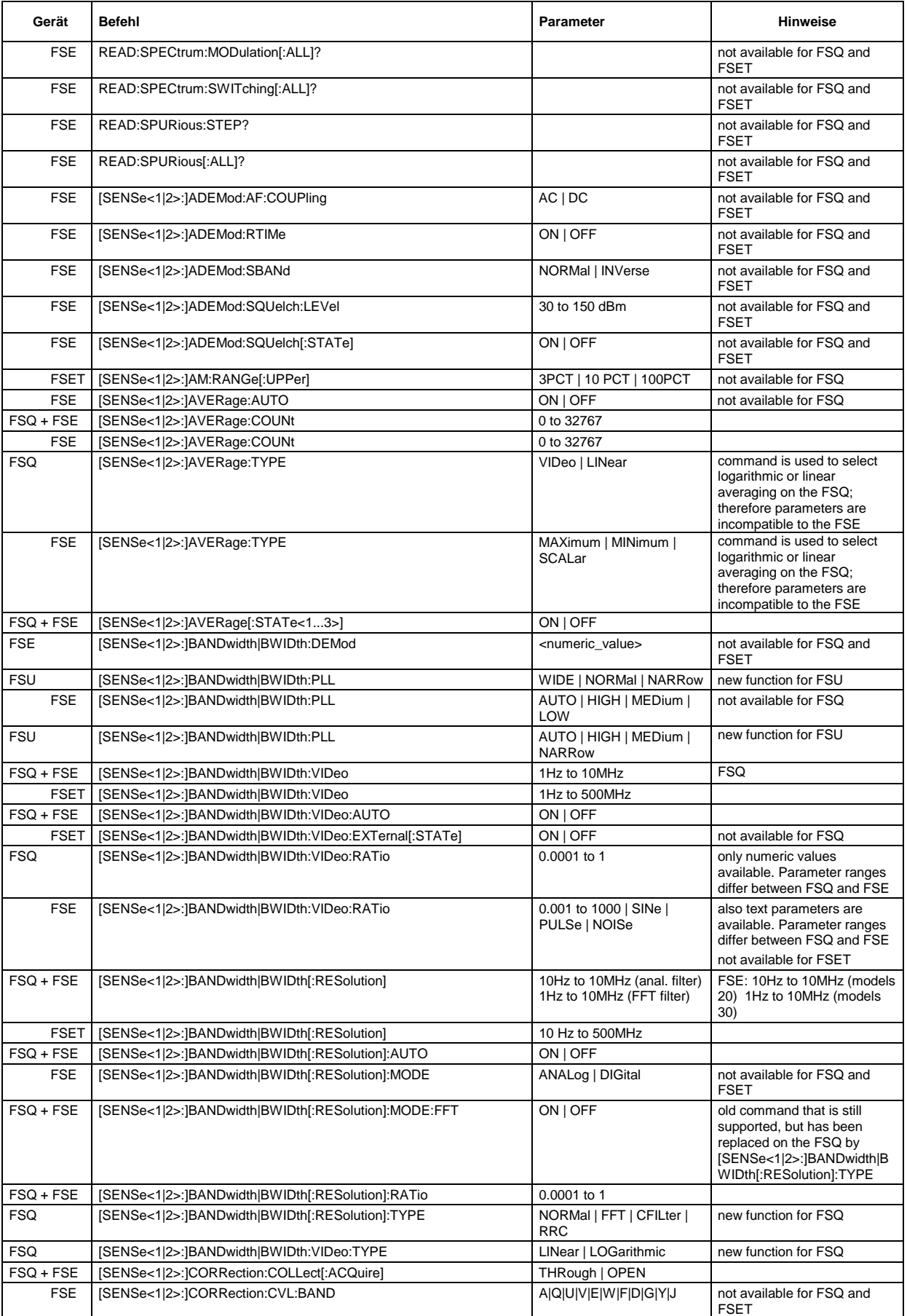

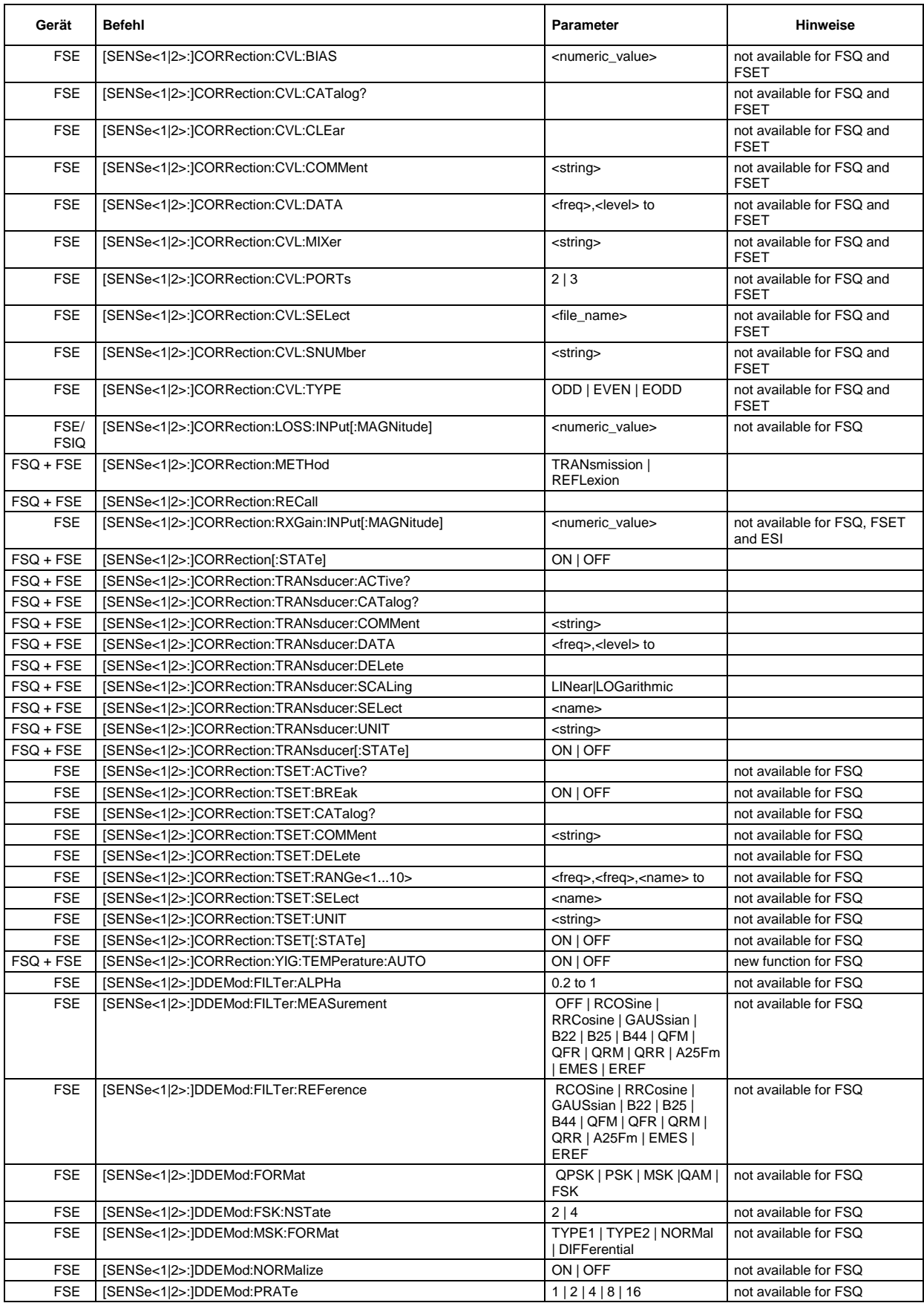

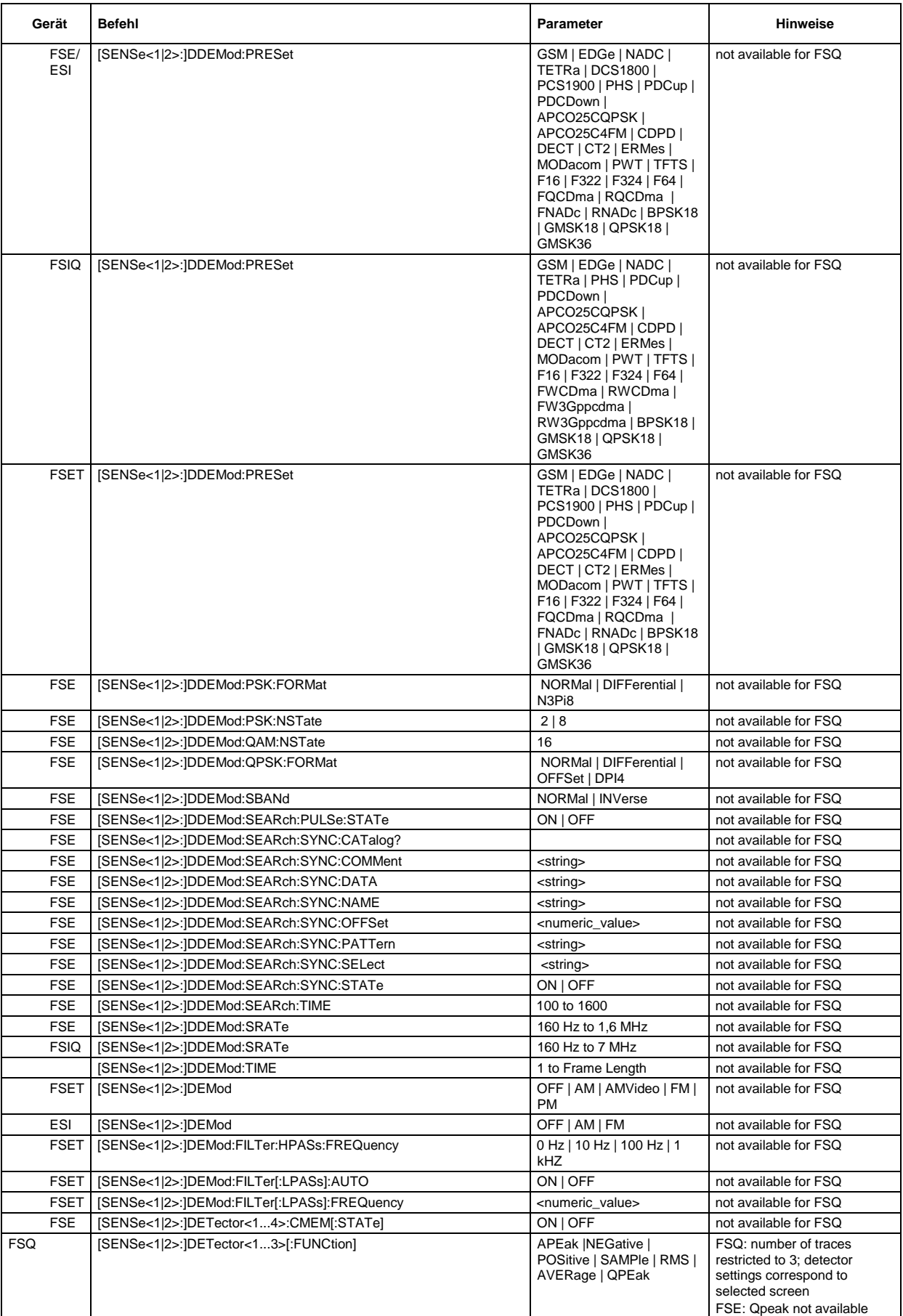

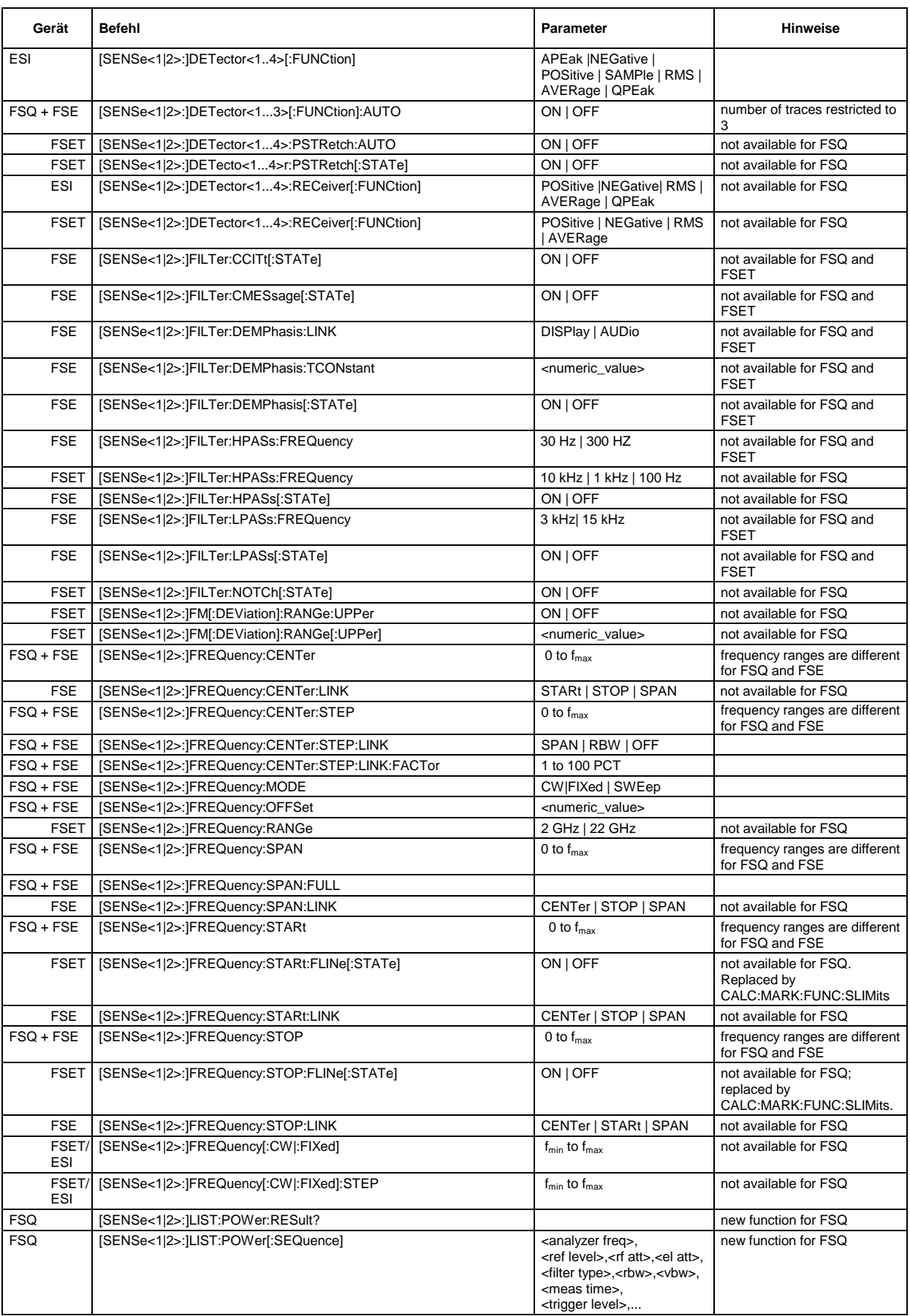

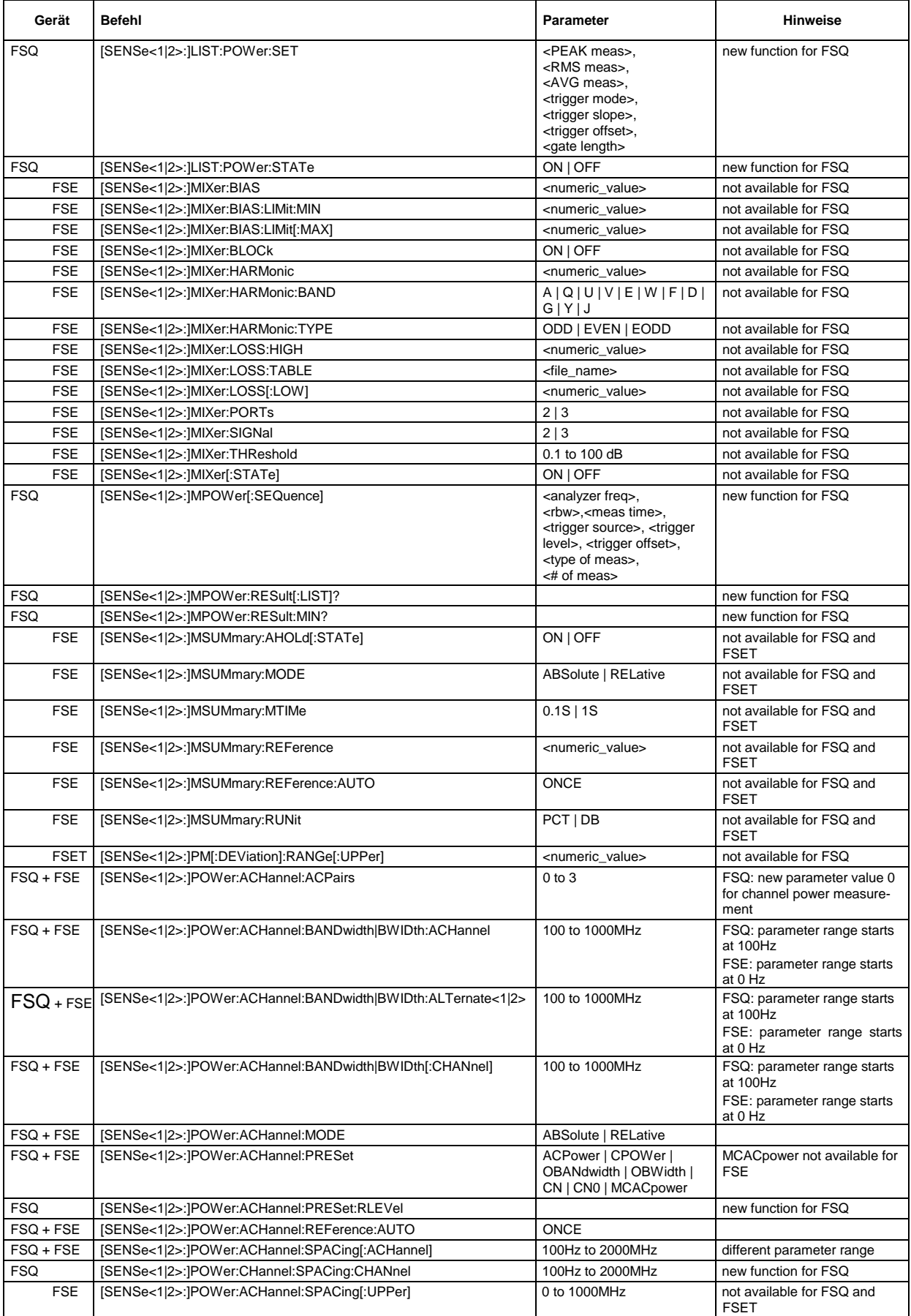

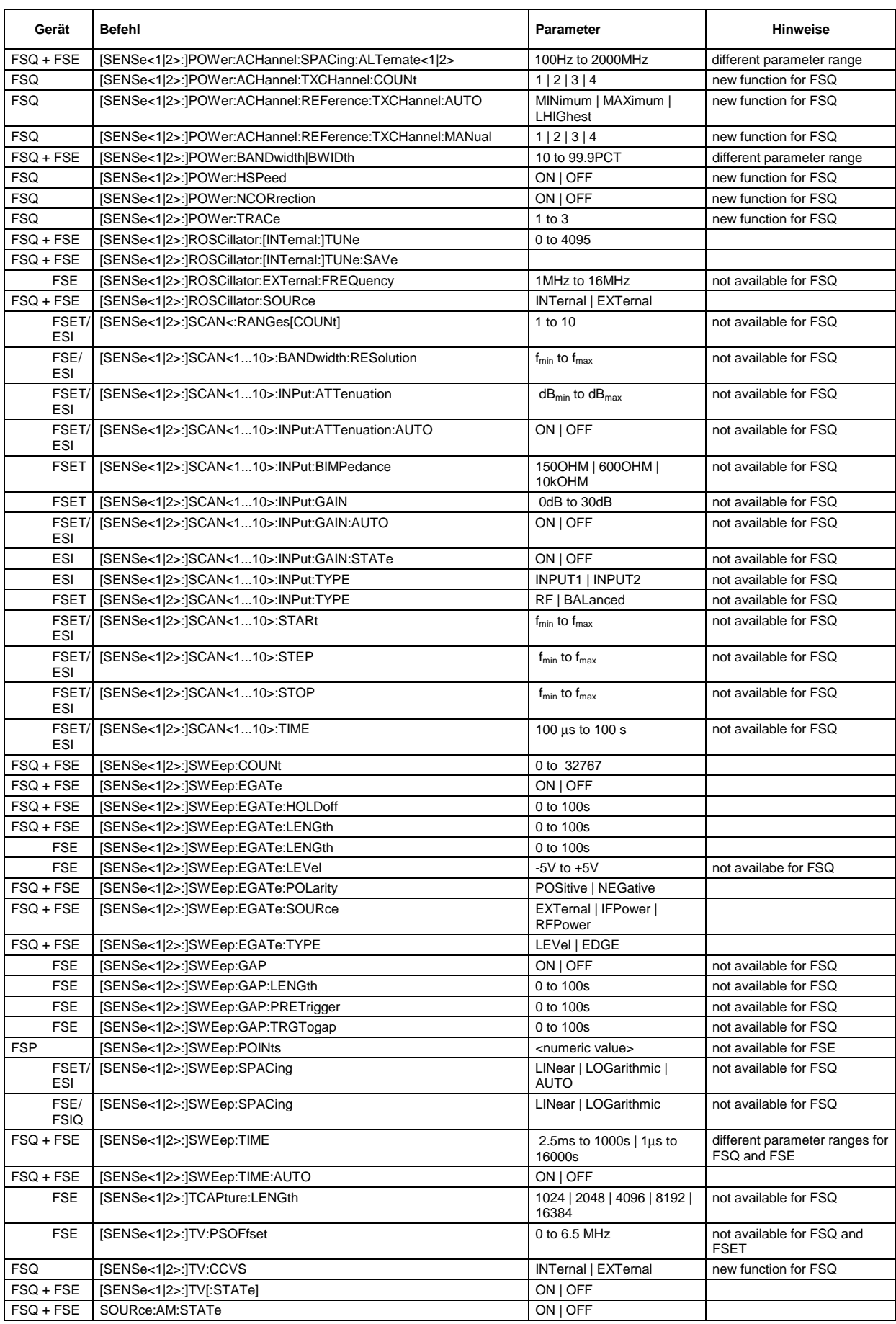

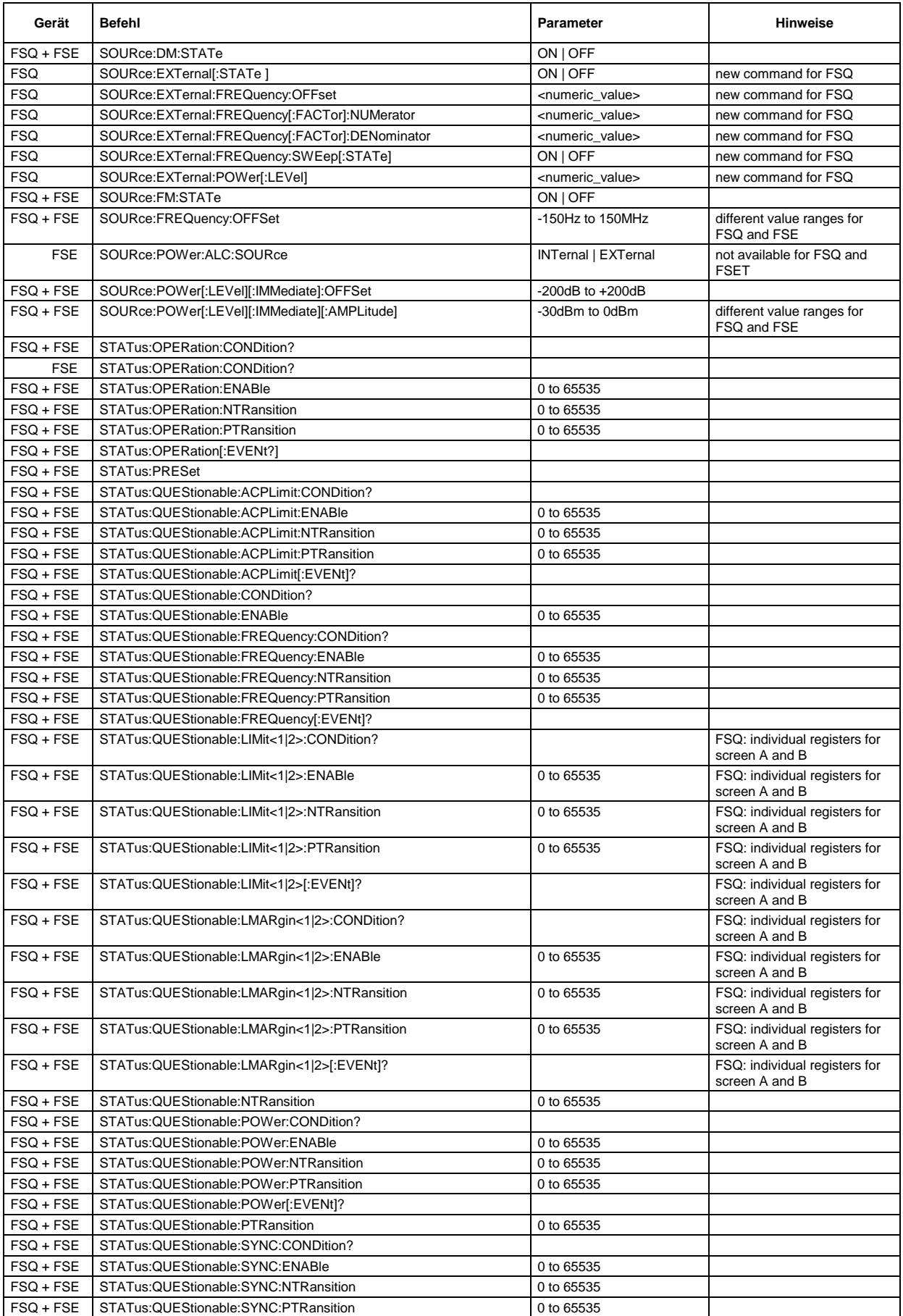

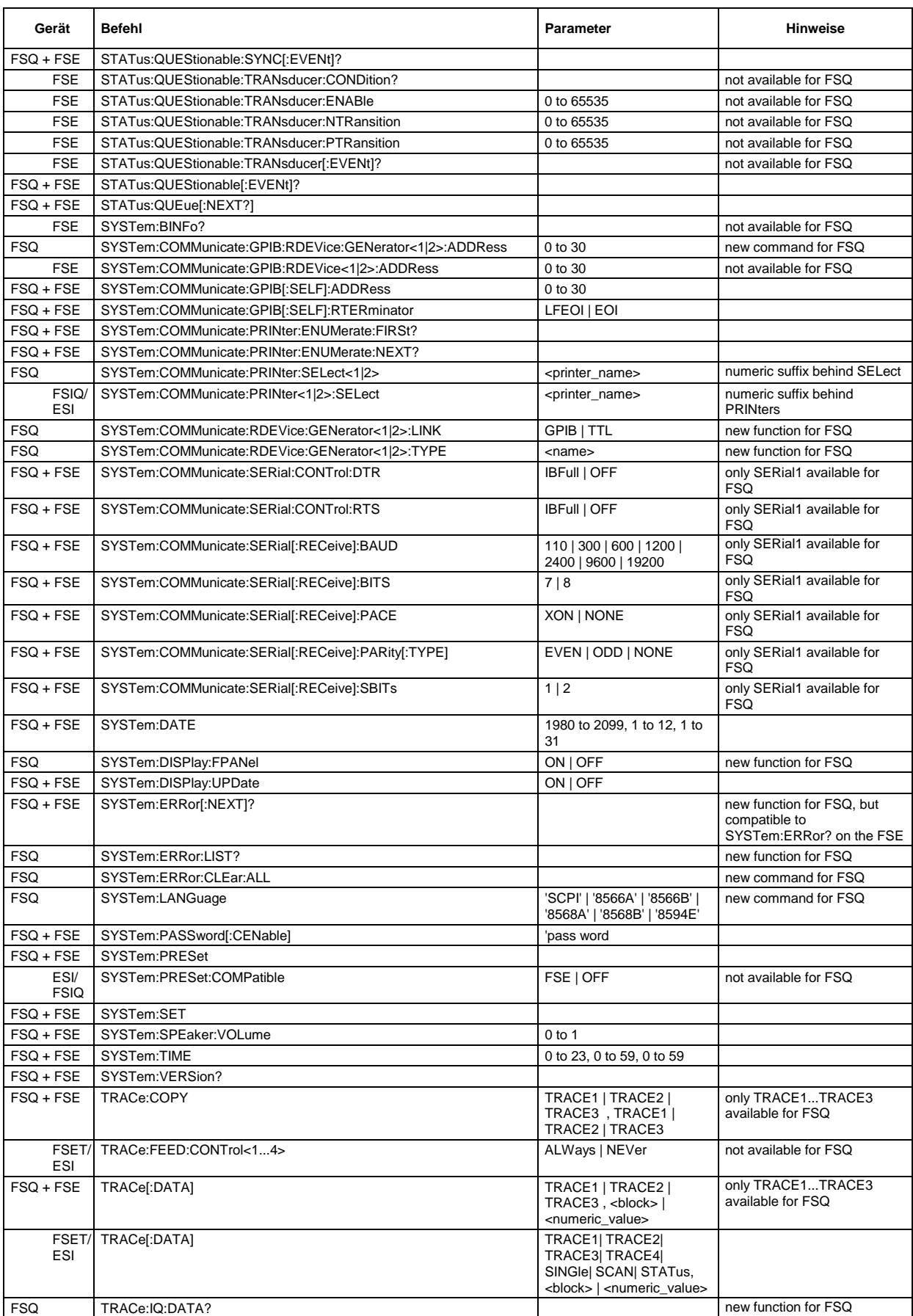

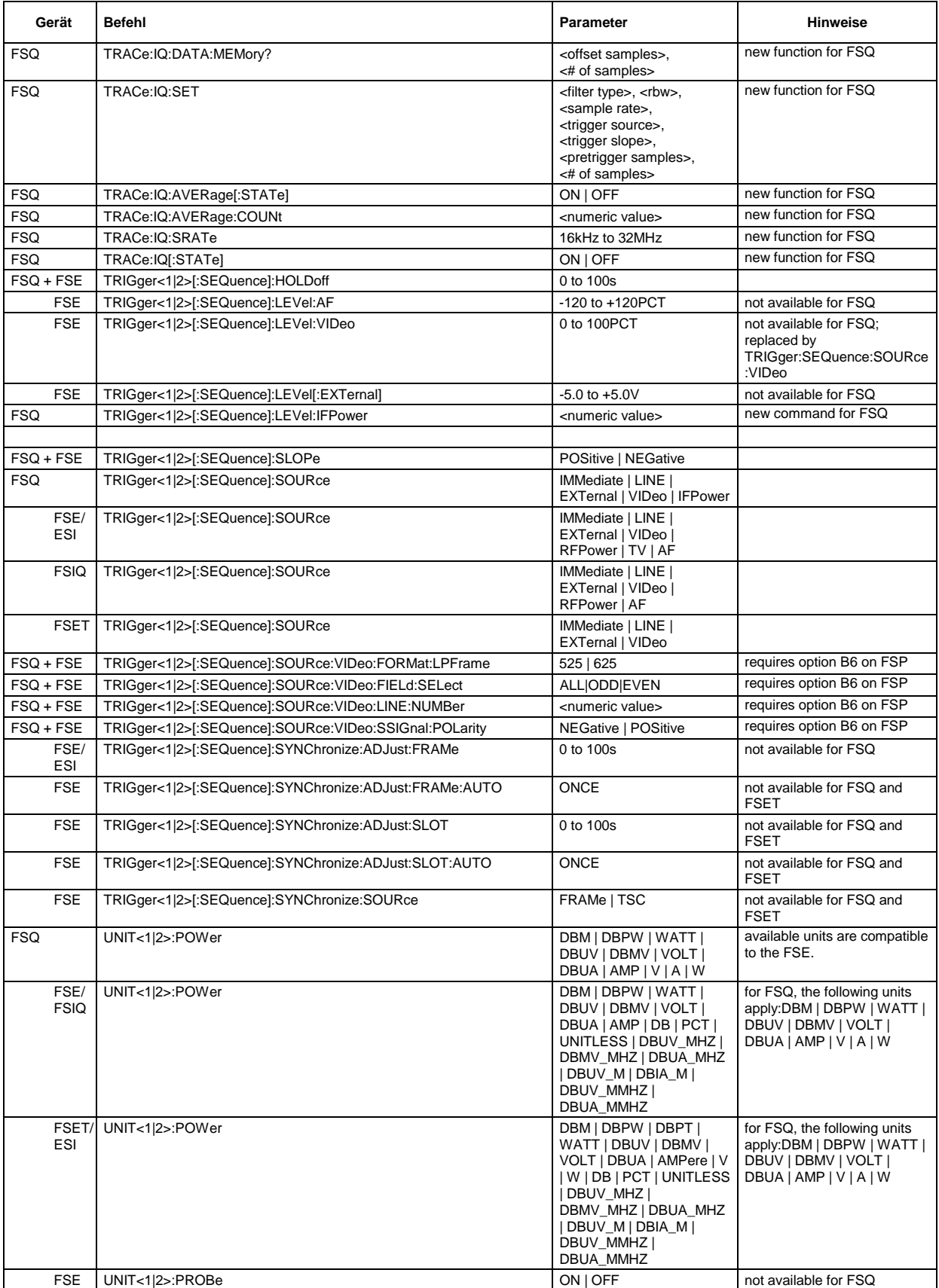

**Tabelle der Softkeys und Hotkeys mit Zuordnung der IEC-Befehle**

# **Taste FREQUENCY**

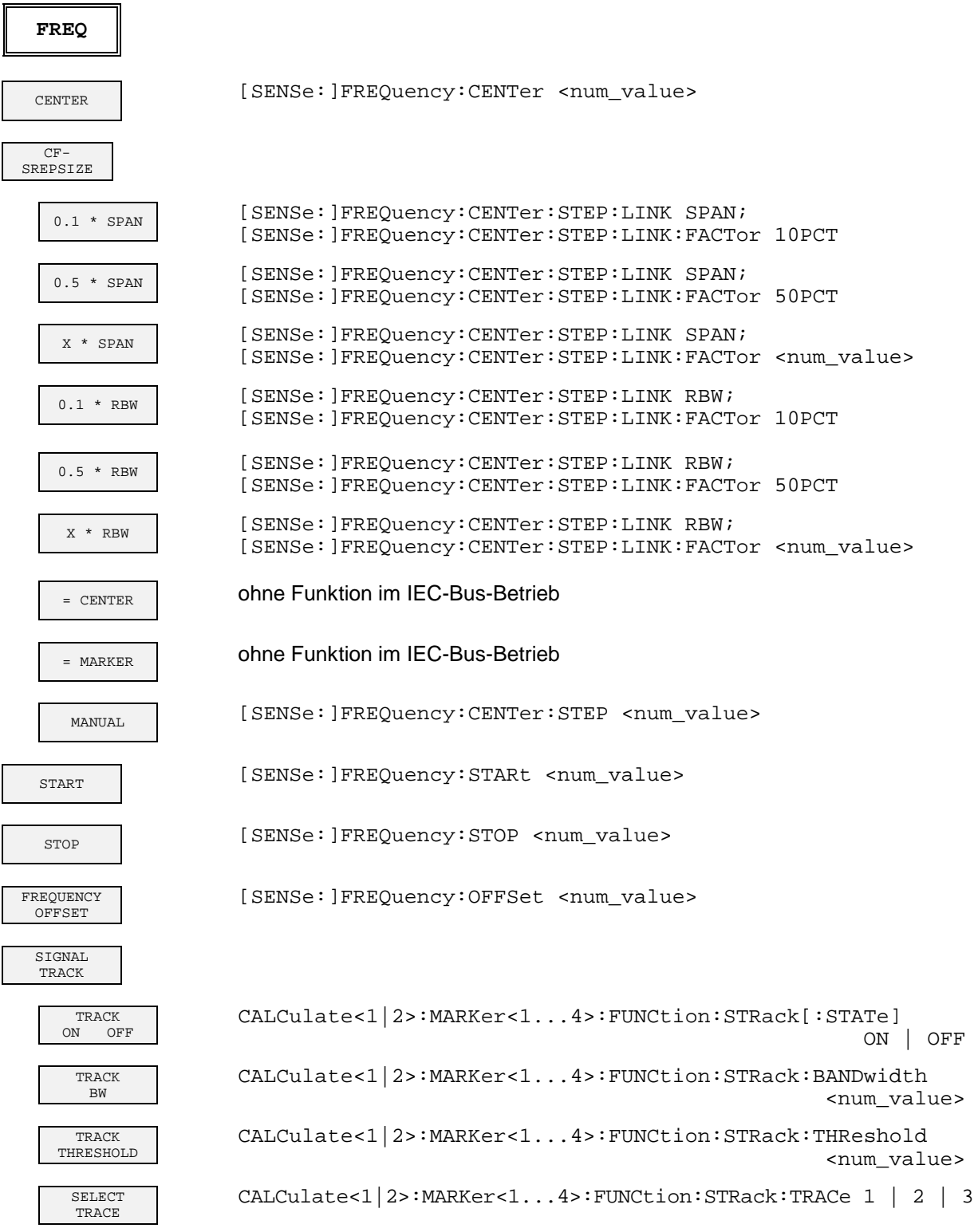

## **Taste SPAN**

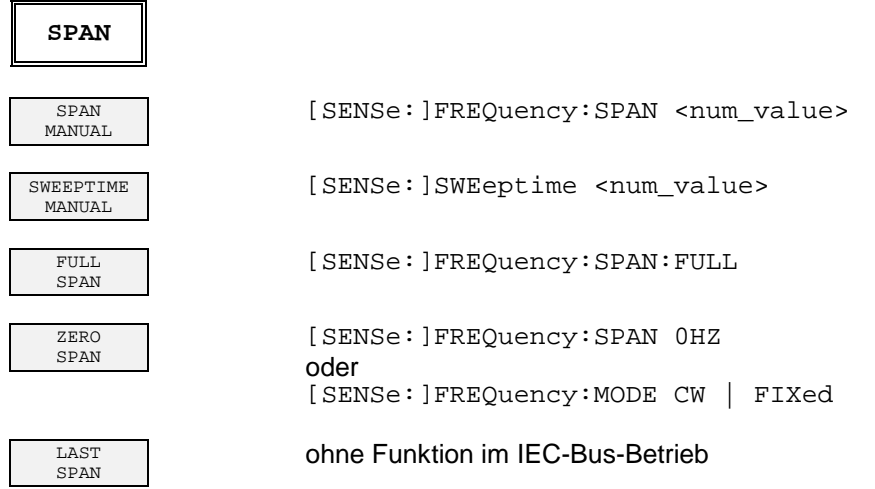

### **Taste AMPT**

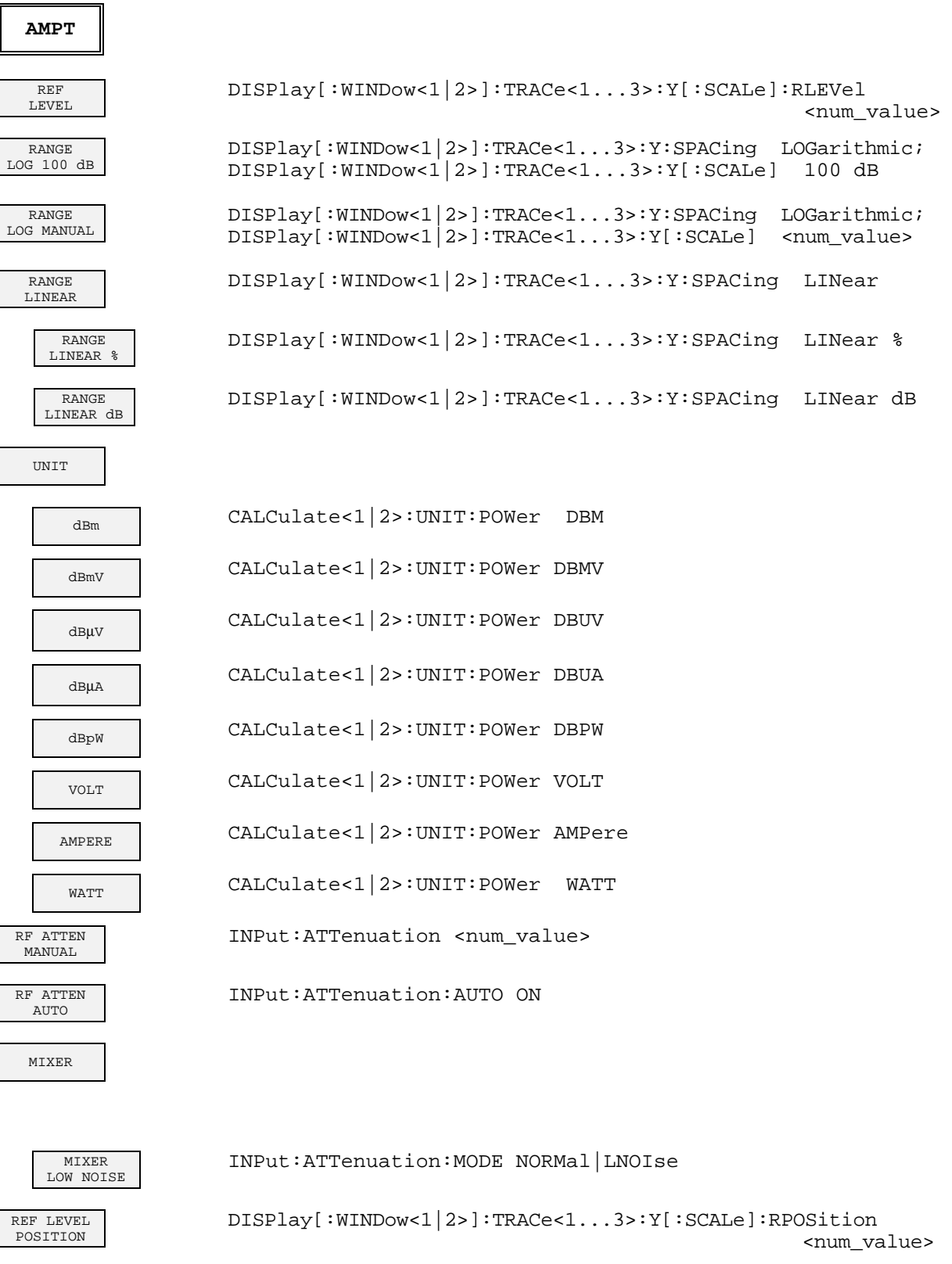

OFFSET DISPlay[:WINDow<1|2>]:TRACe<1...3>:Y[:SCALe]:RLEVel:OFFSet <num\_value>

REF LEVEL<br>OFFSET

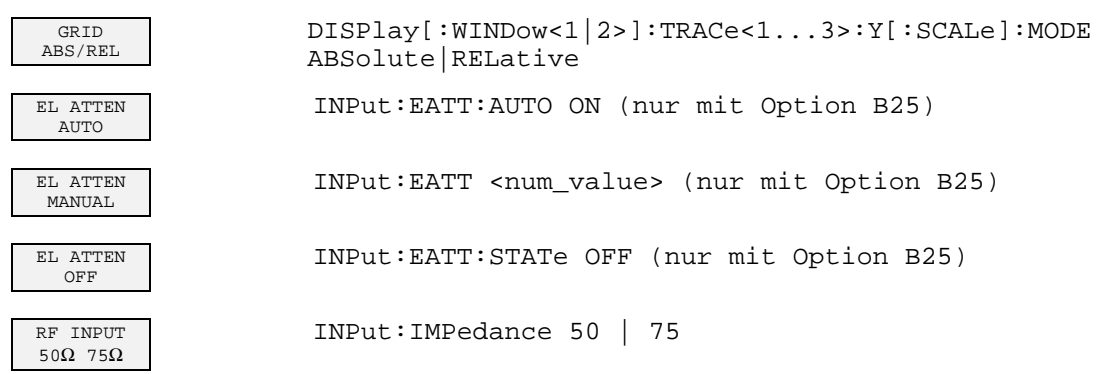

## **Taste MKR**

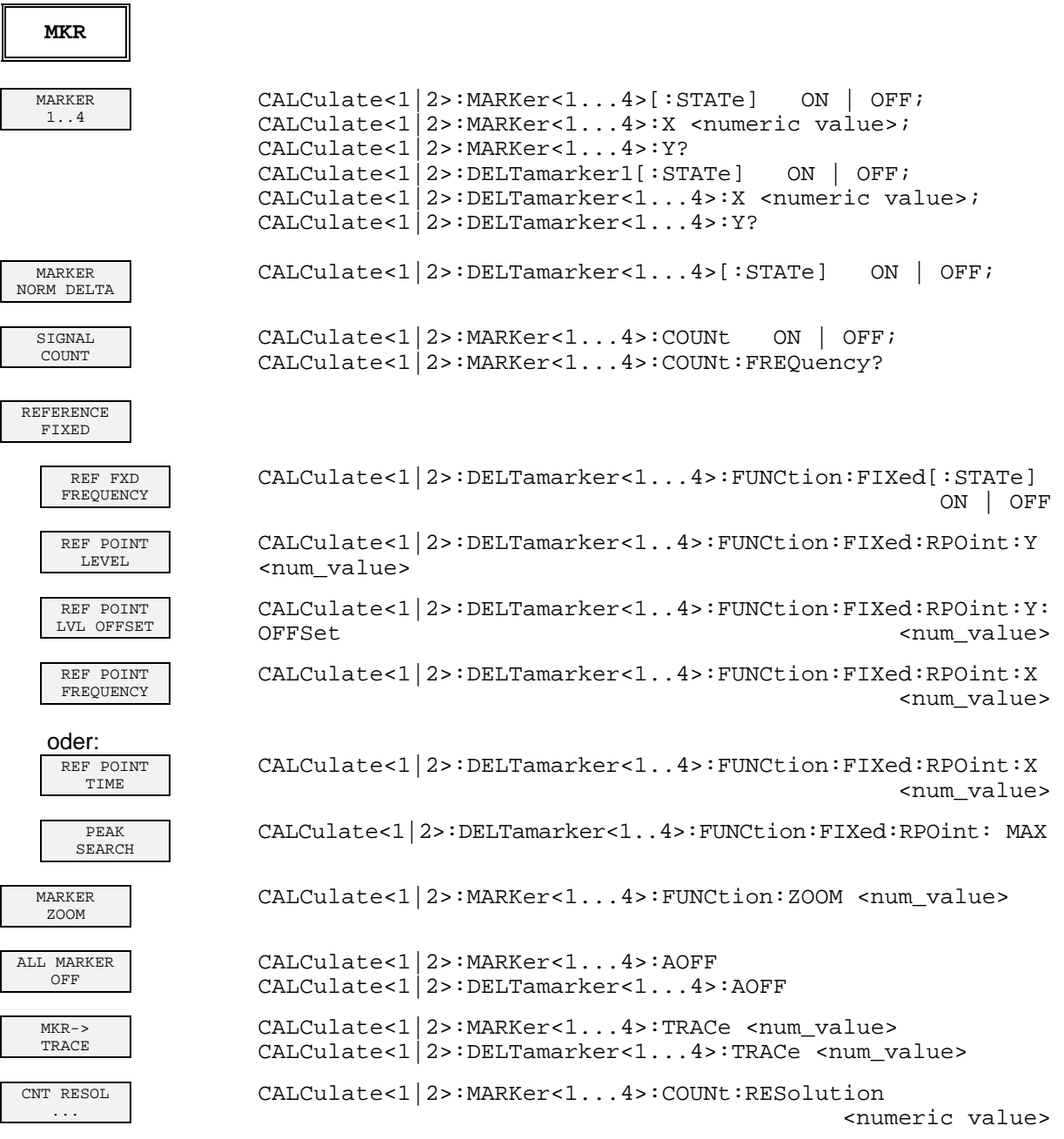

## **Taste MKR->**

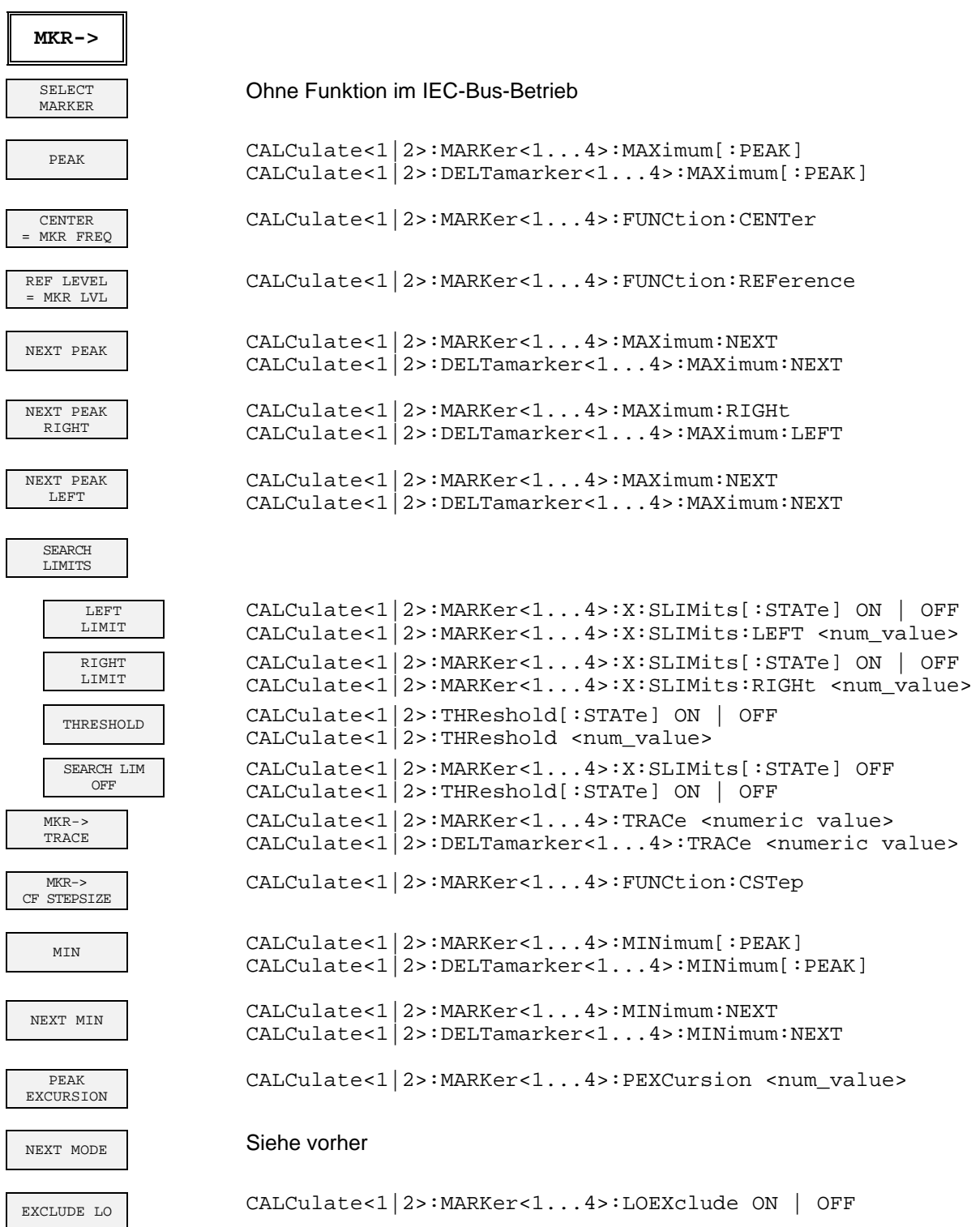

### **Taste MKR FCTN**

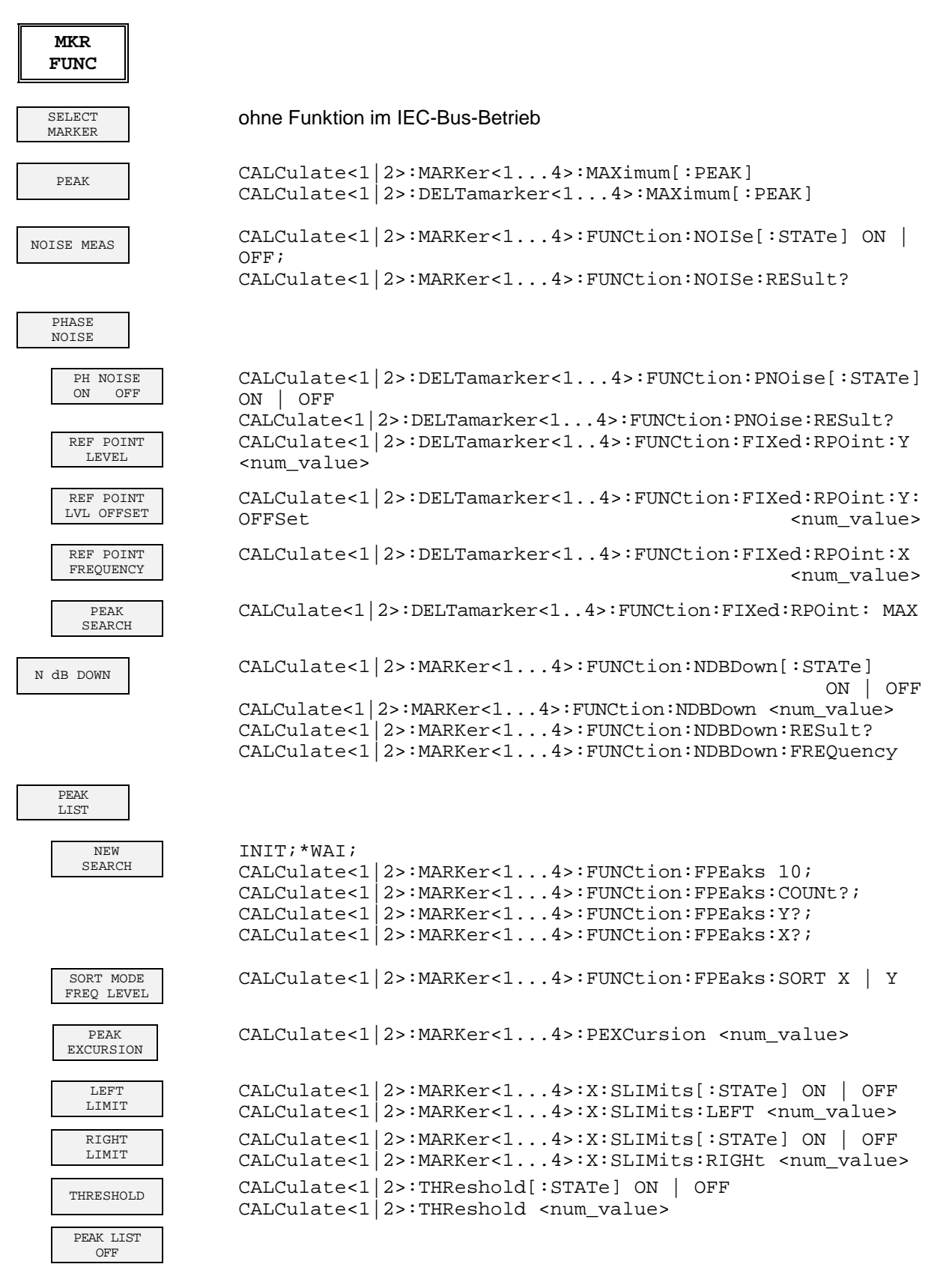

#### **Softkey - IEC-Befehl FSP**

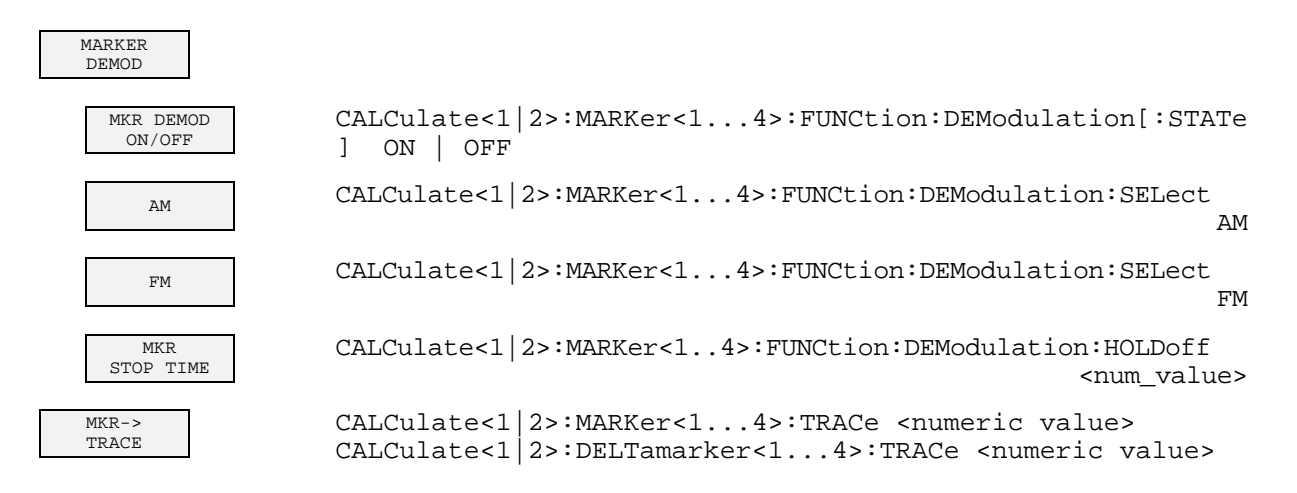

## **Taste BW**

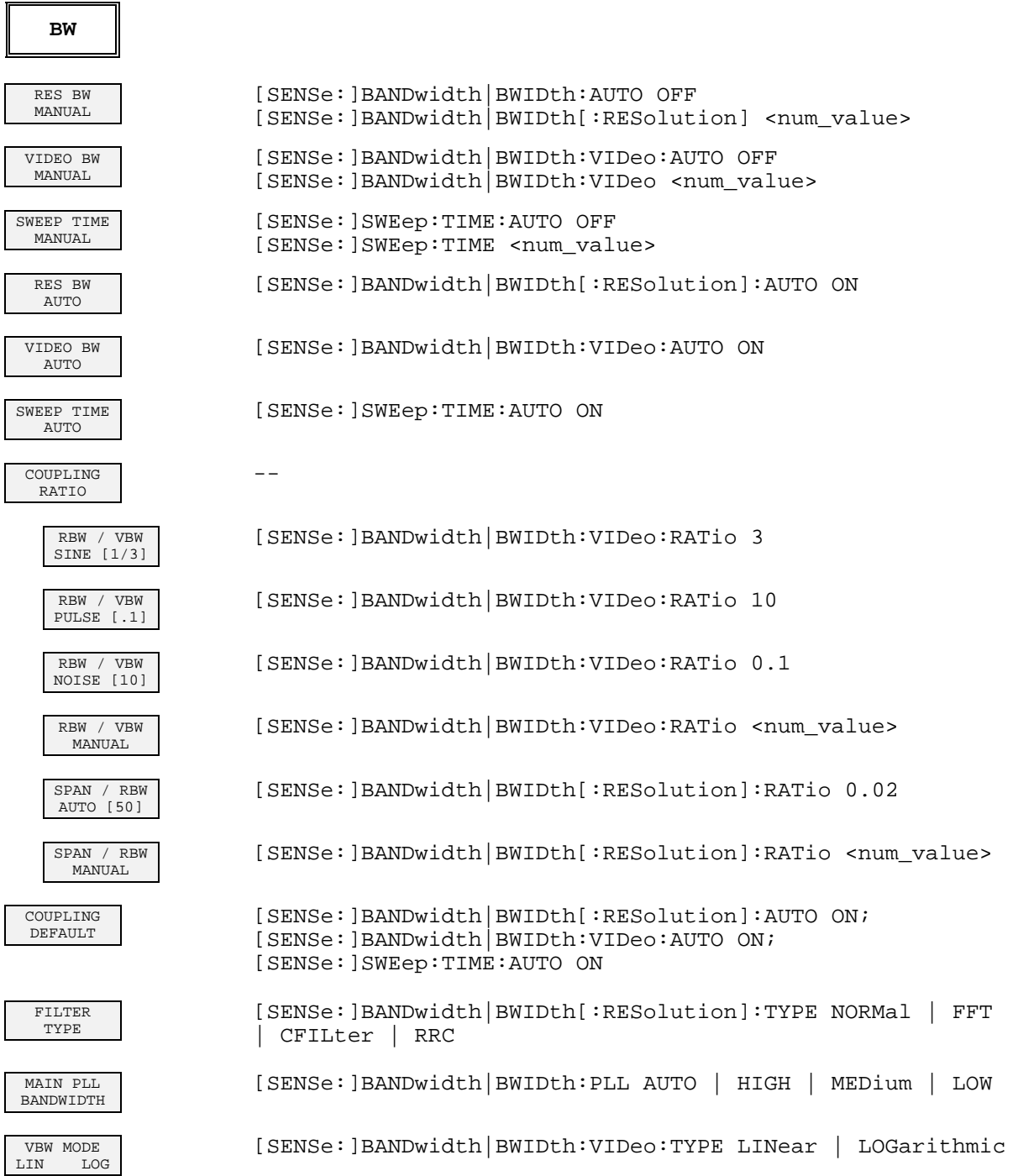

 $\mathbf{I}$ 

L

I

 $\mathbf{I}$ 

 $\mathbf{I}$ 

## **Taste SWEEP**

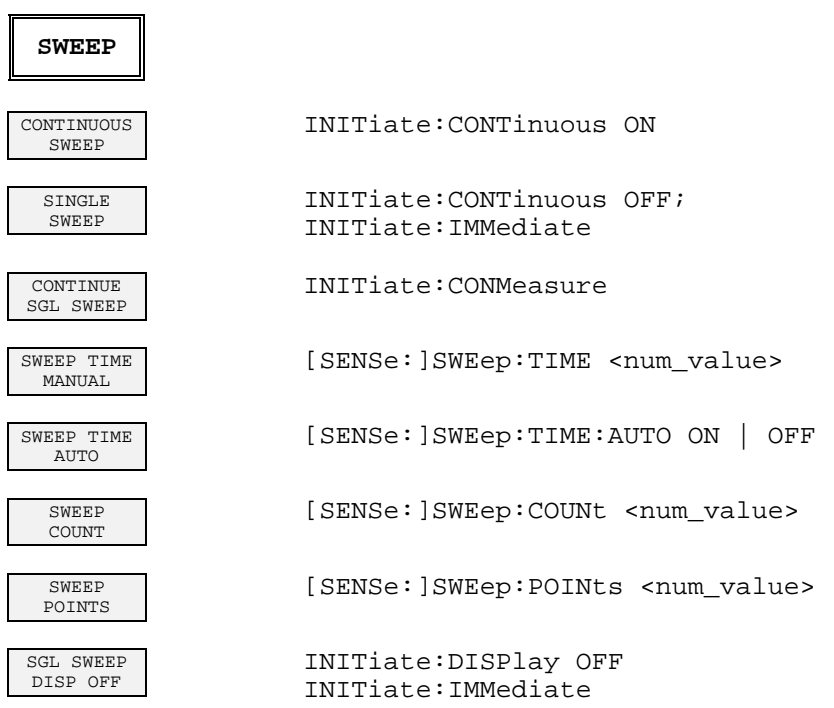

## **Taste MEAS**

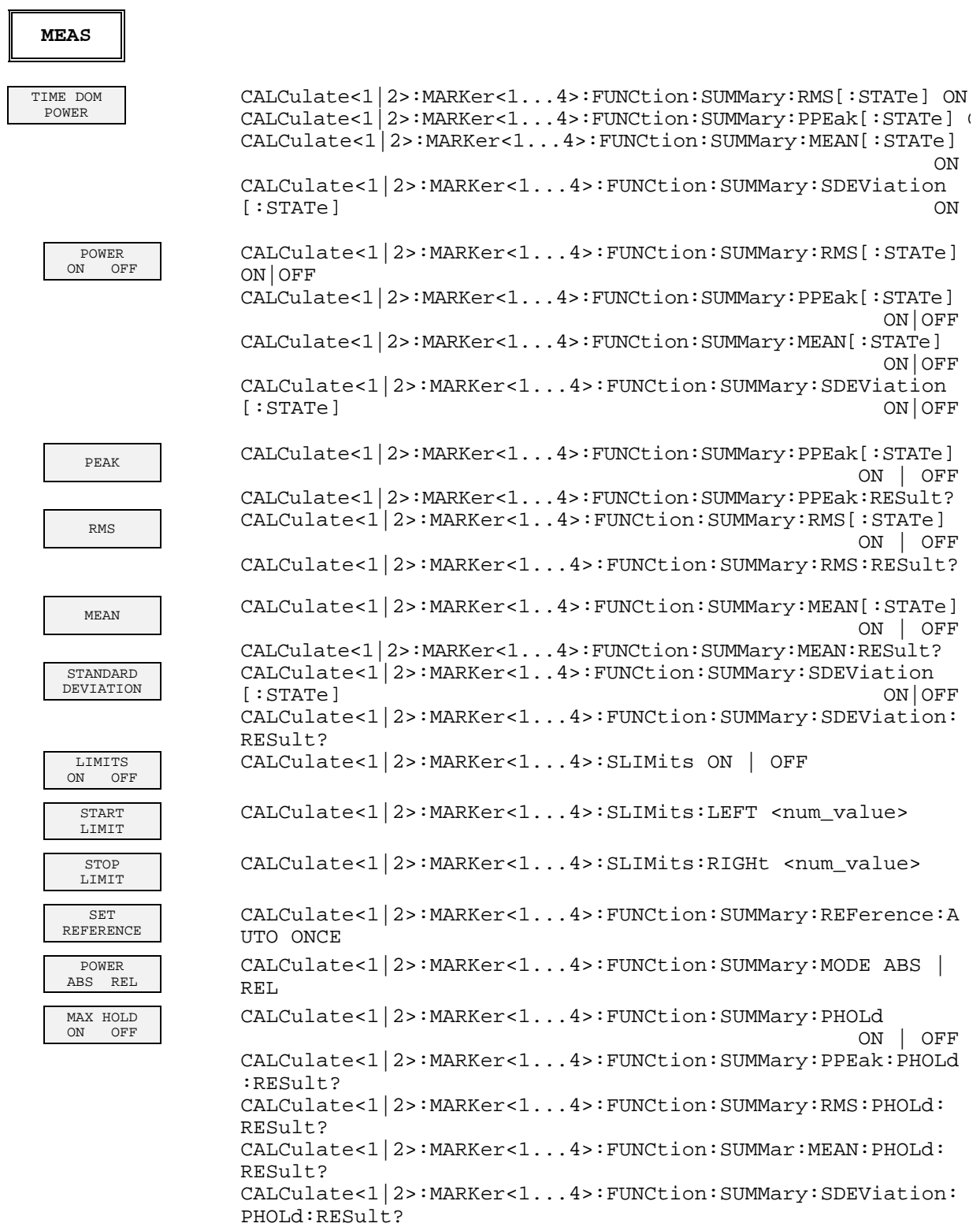

#### **Softkey - IEC-Befehl FSP**

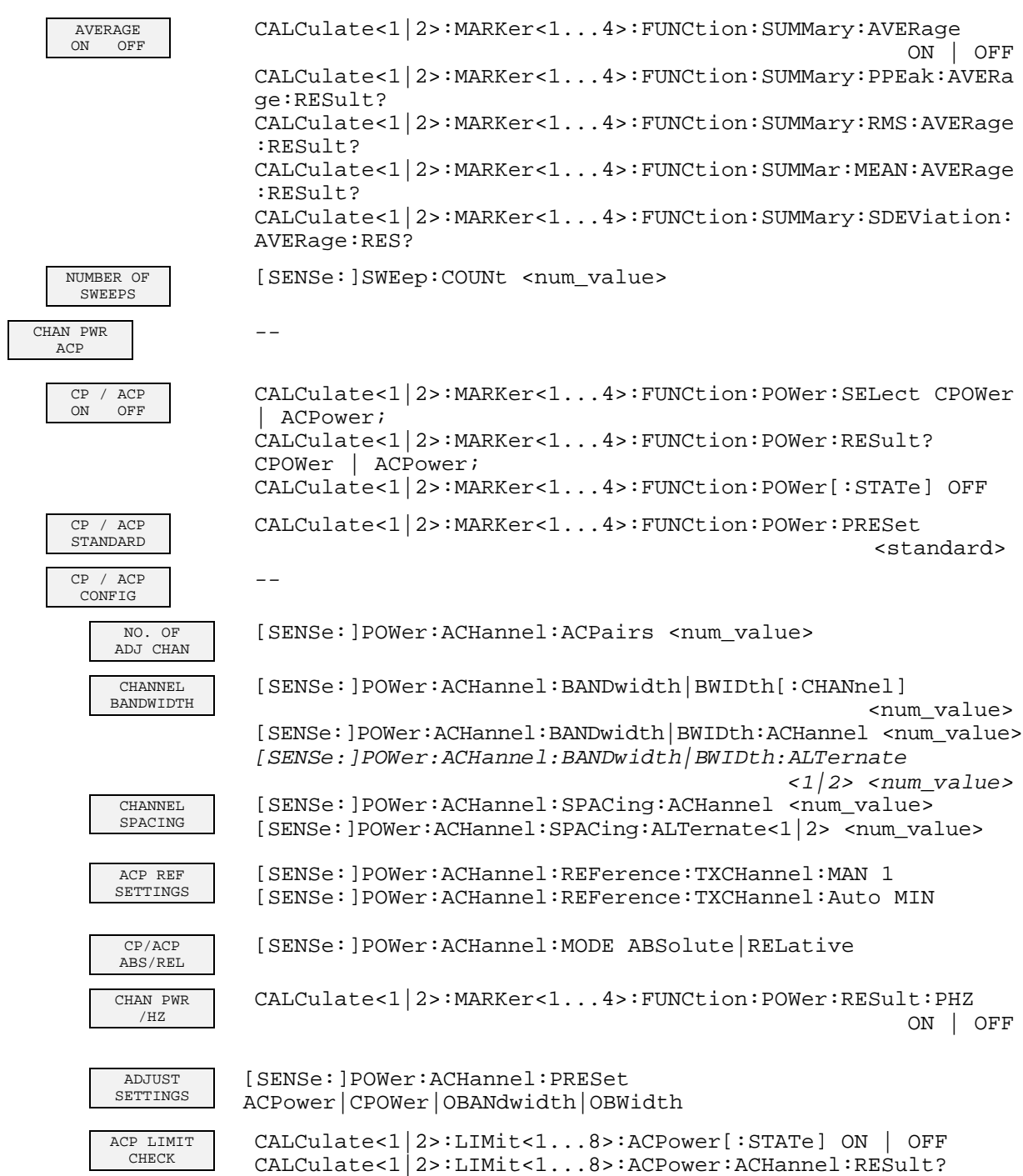

CALCulate<1|2>:LIMit<1...8>:ACPower:ALTernate<1|2>:RESult?

## *FSP Softkey - IEC-Befehl*

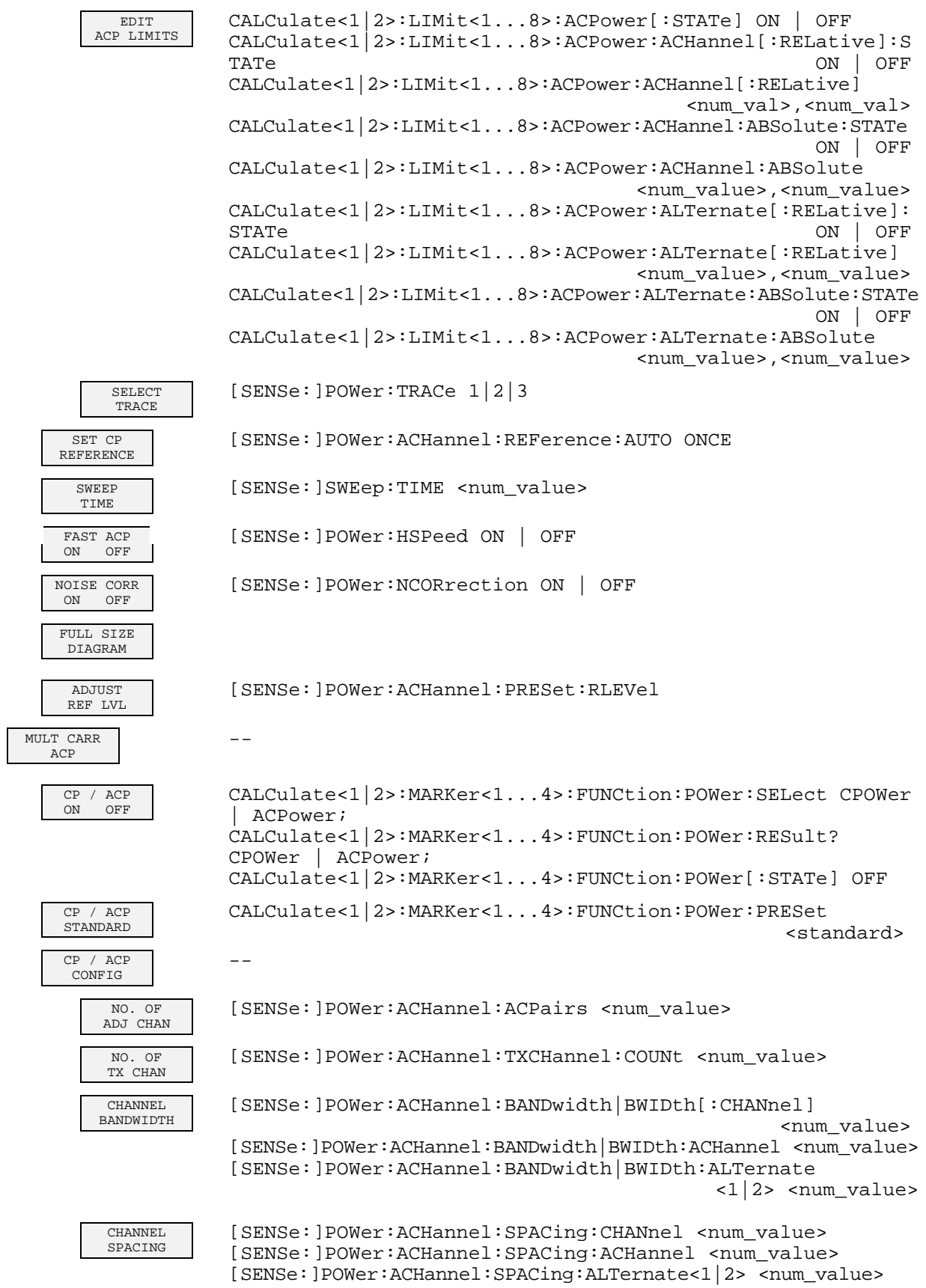

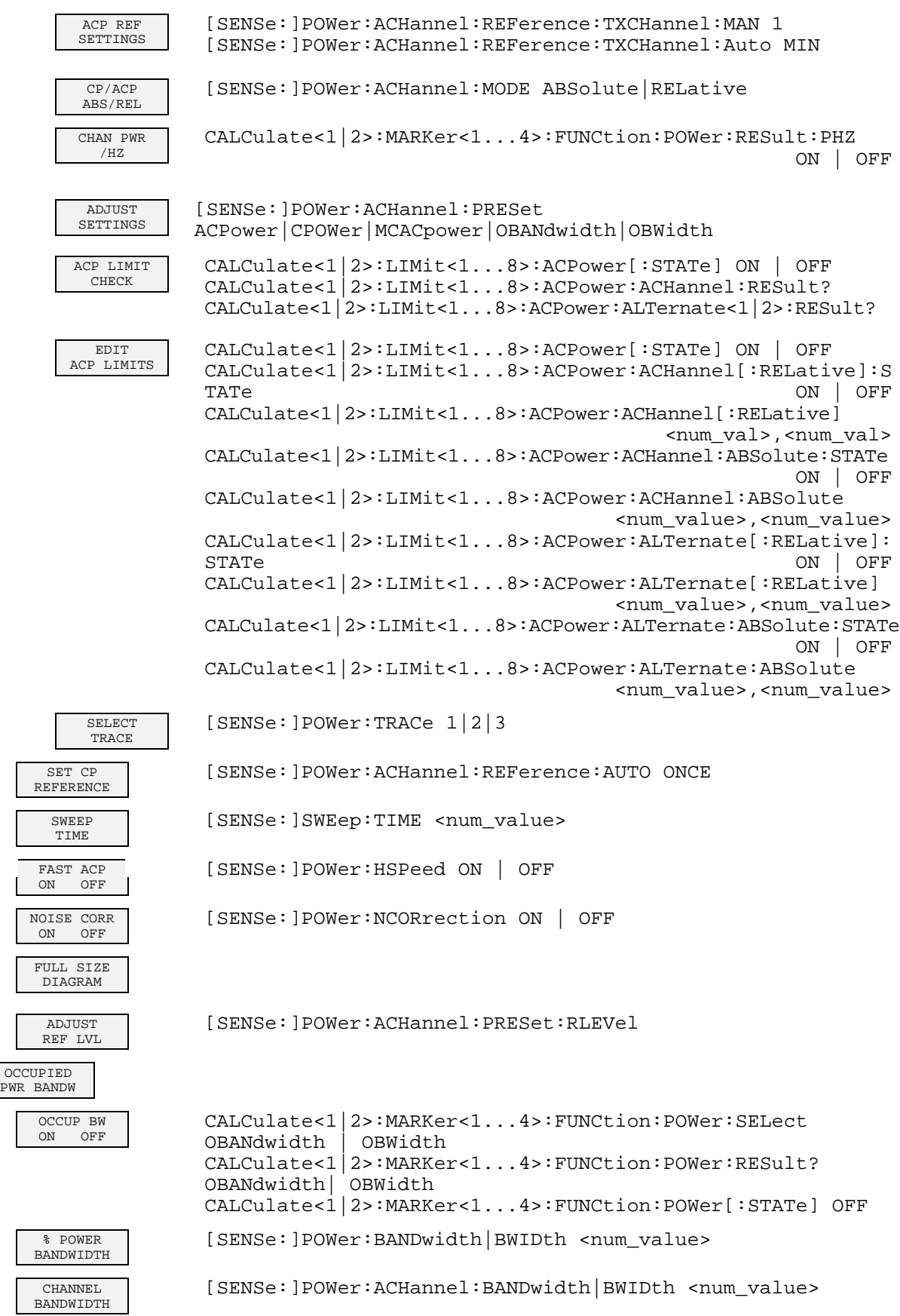

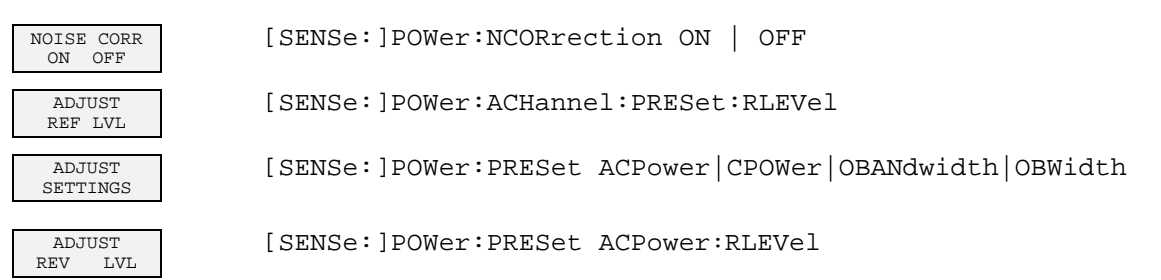

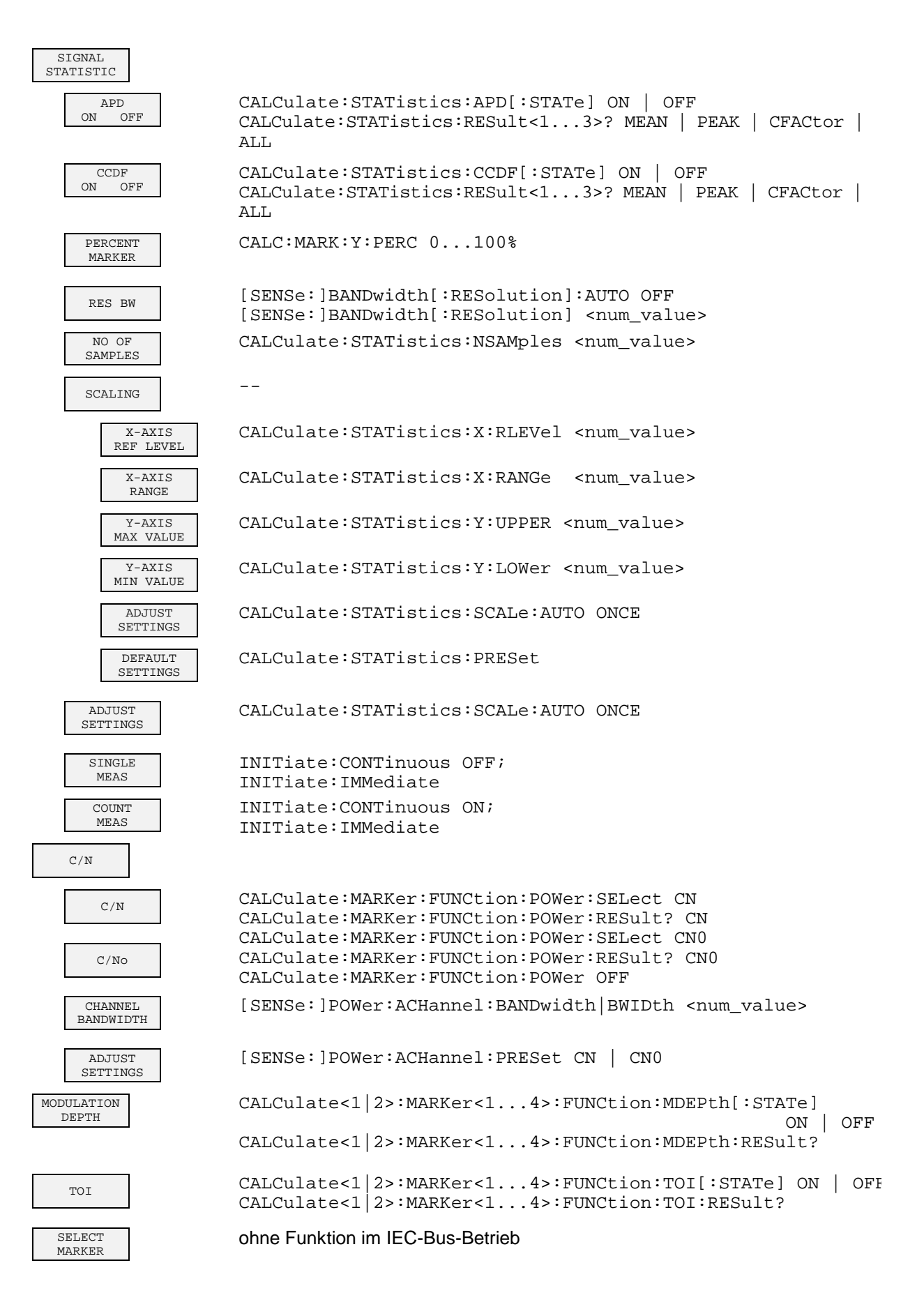

## **Taste TRIG**

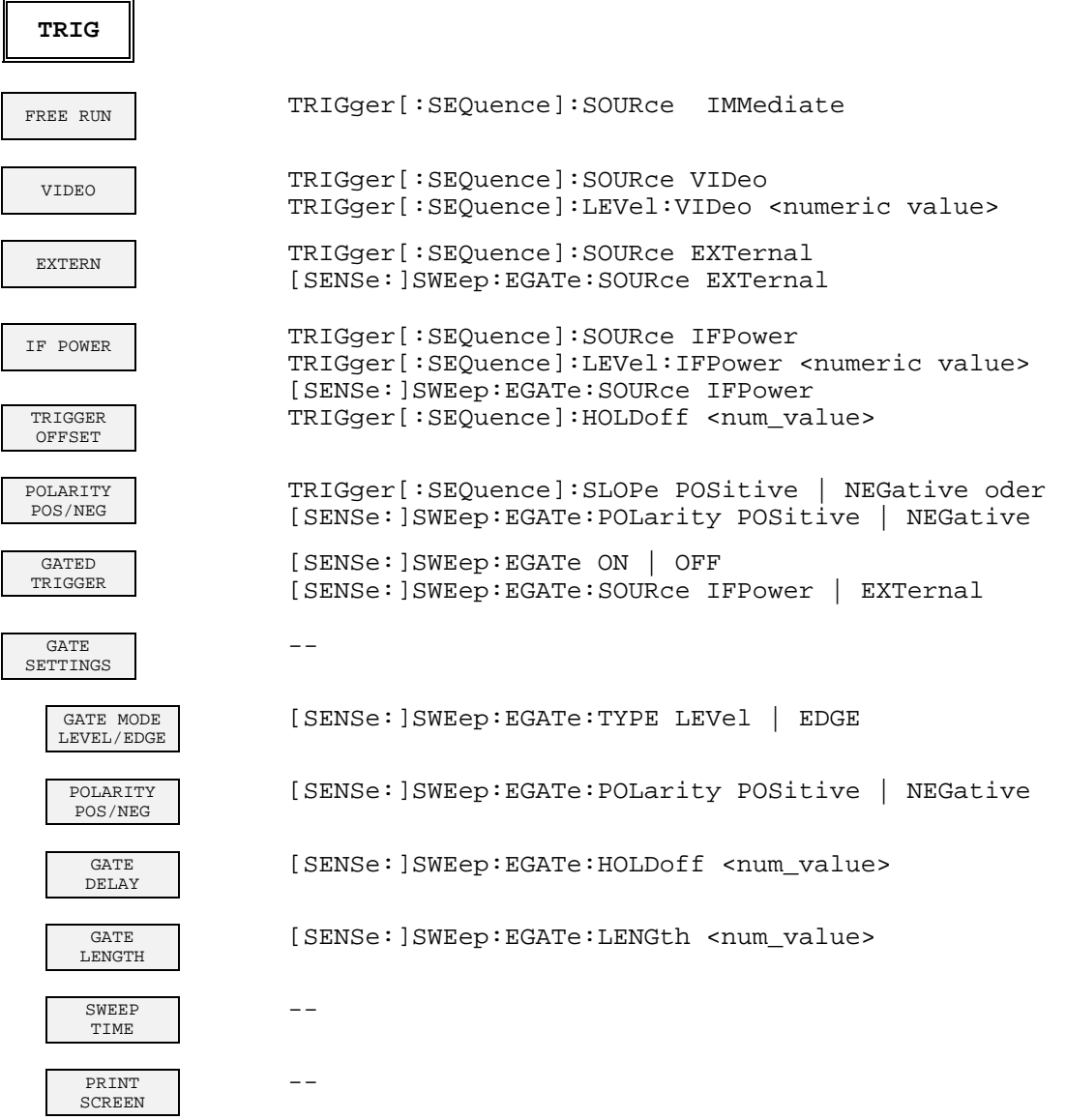

## **Taste TRACE**

 $\mathbf{I}$ 

 $\mathsf{I}$ 

 $\mathsf{I}$ 

 $\mathbf{I}$ 

 $\overline{\phantom{a}}$ 

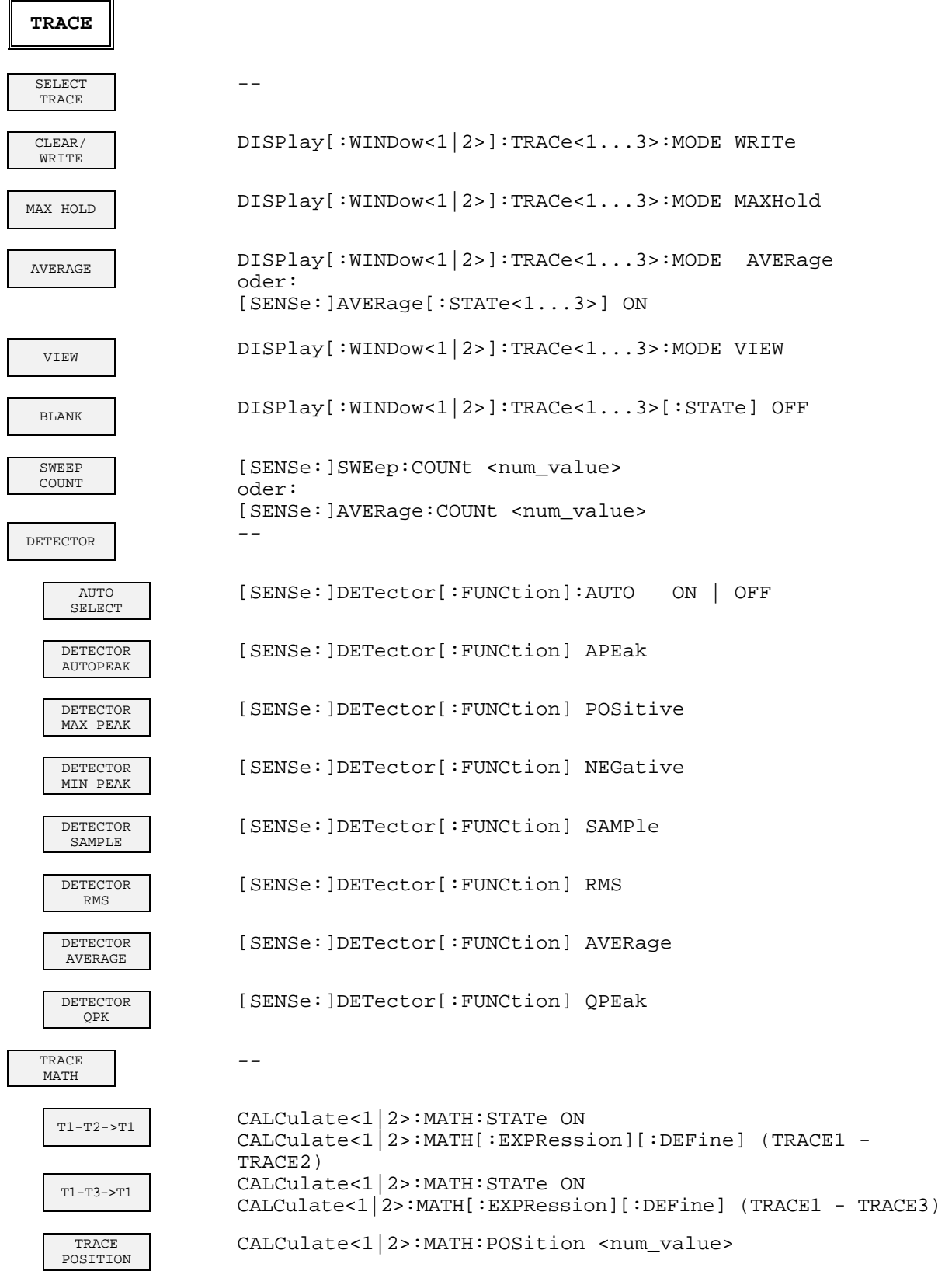
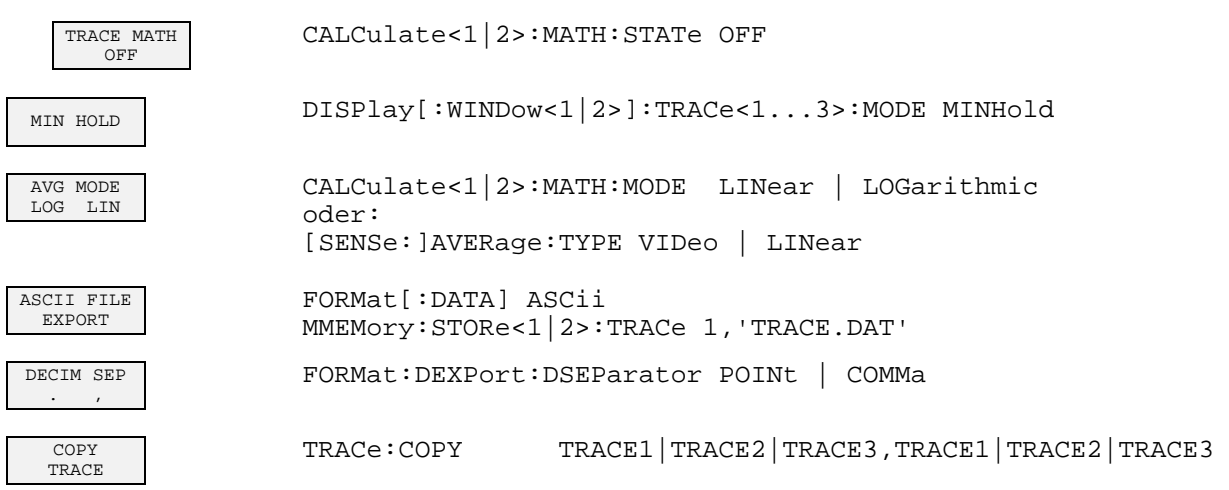

# **Taste LINES**

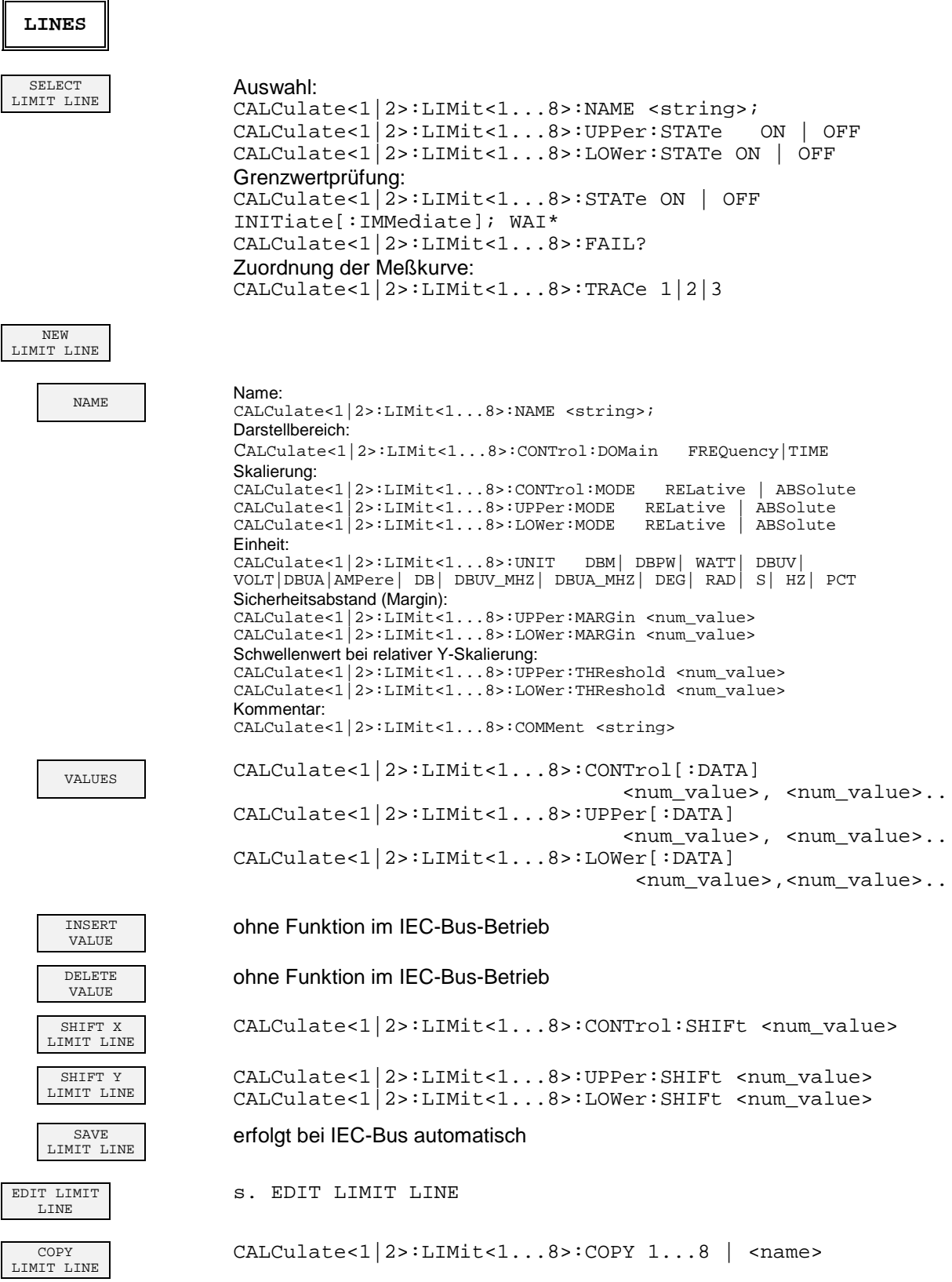

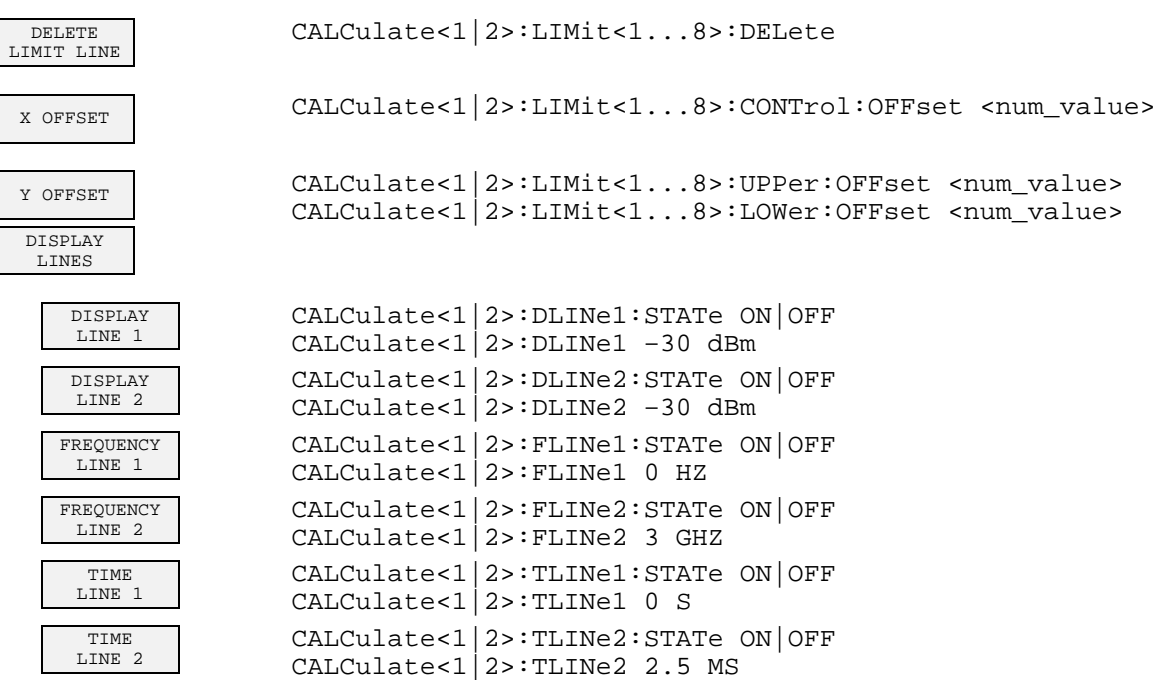

# **Taste DISP**

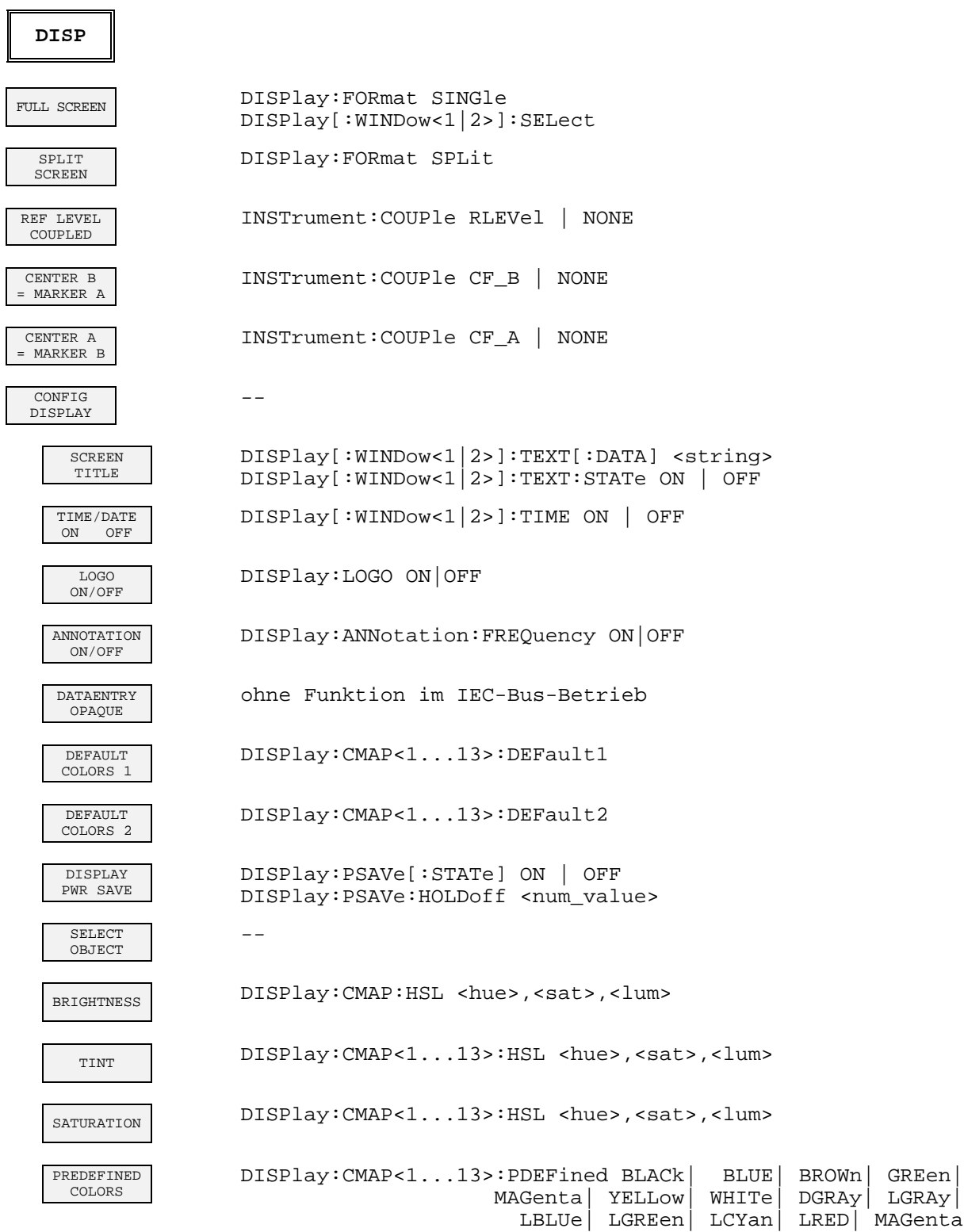

# **Taste FILE**

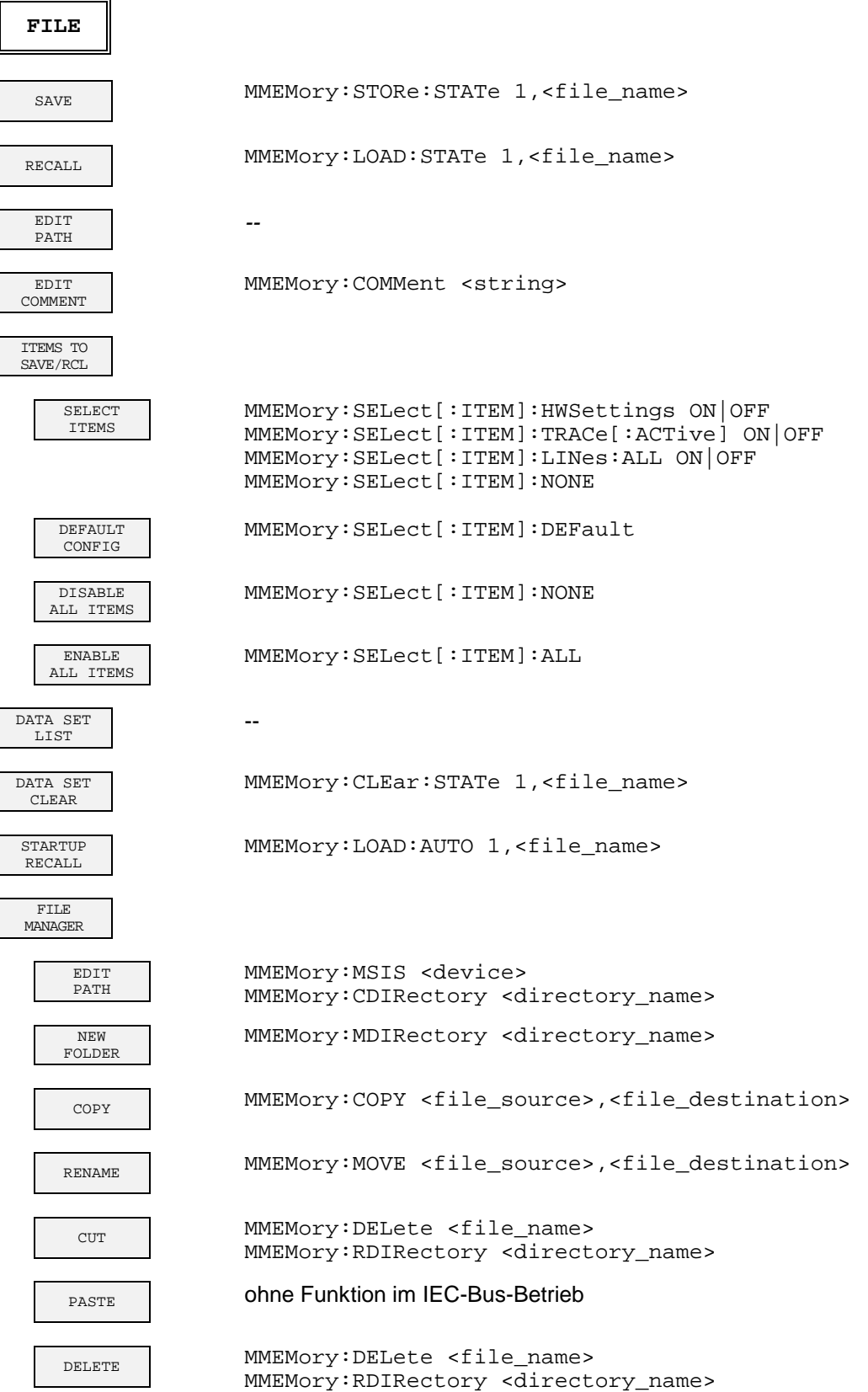

L

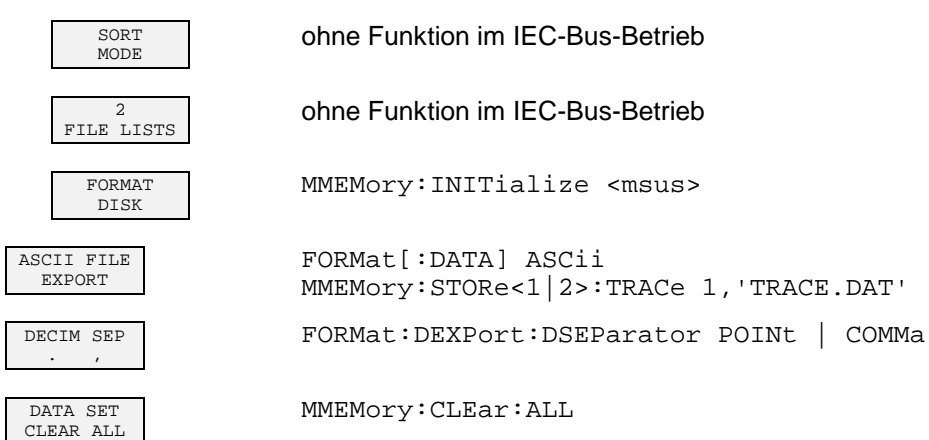

# **Taste CAL**

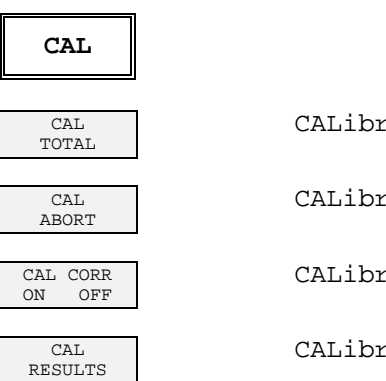

CALibration[:ALL]?

CALibration: ABORt

CALibration: STATe ON | OFF

CALibration: RESults?

## **Taste SETUP**

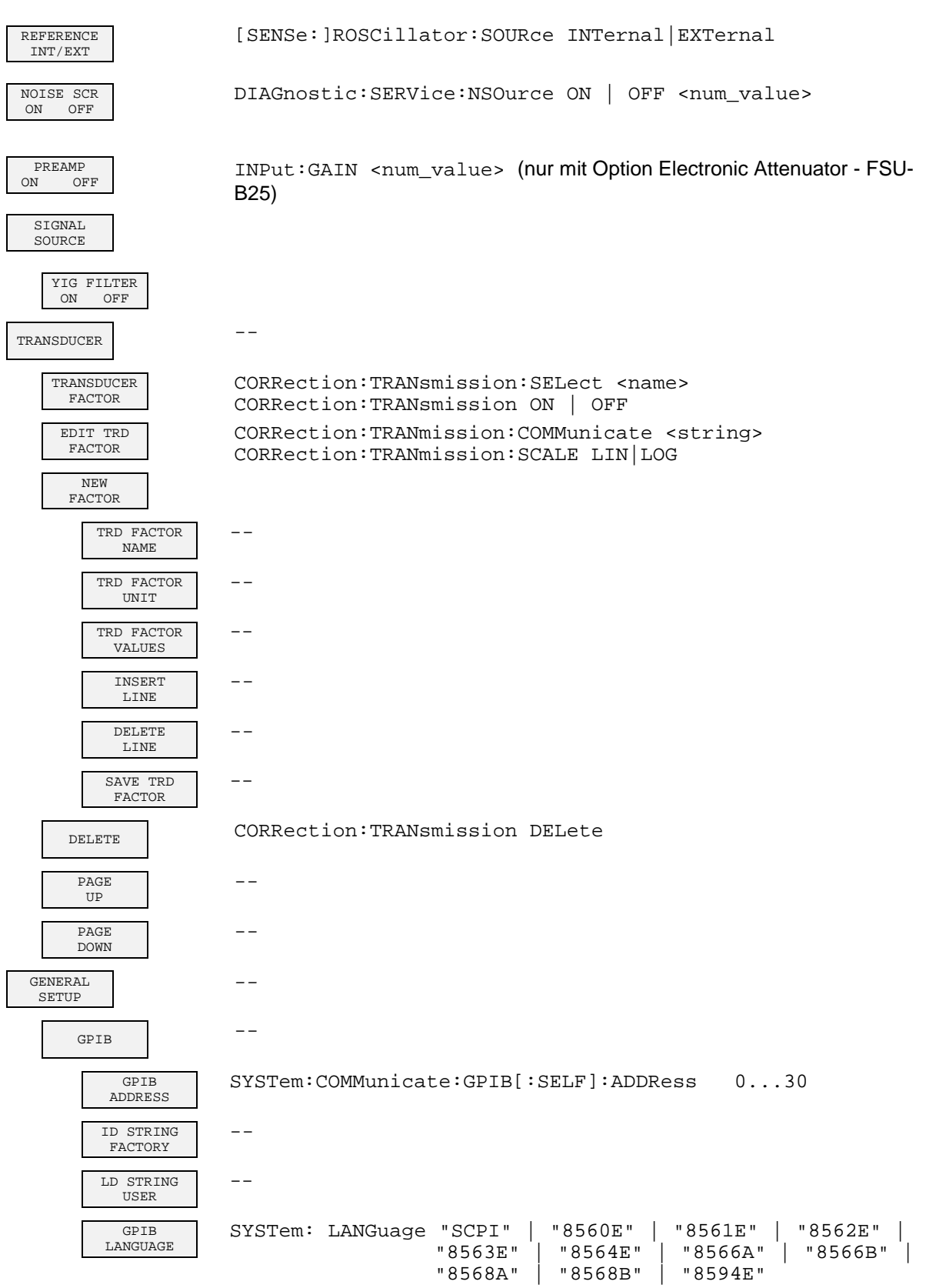

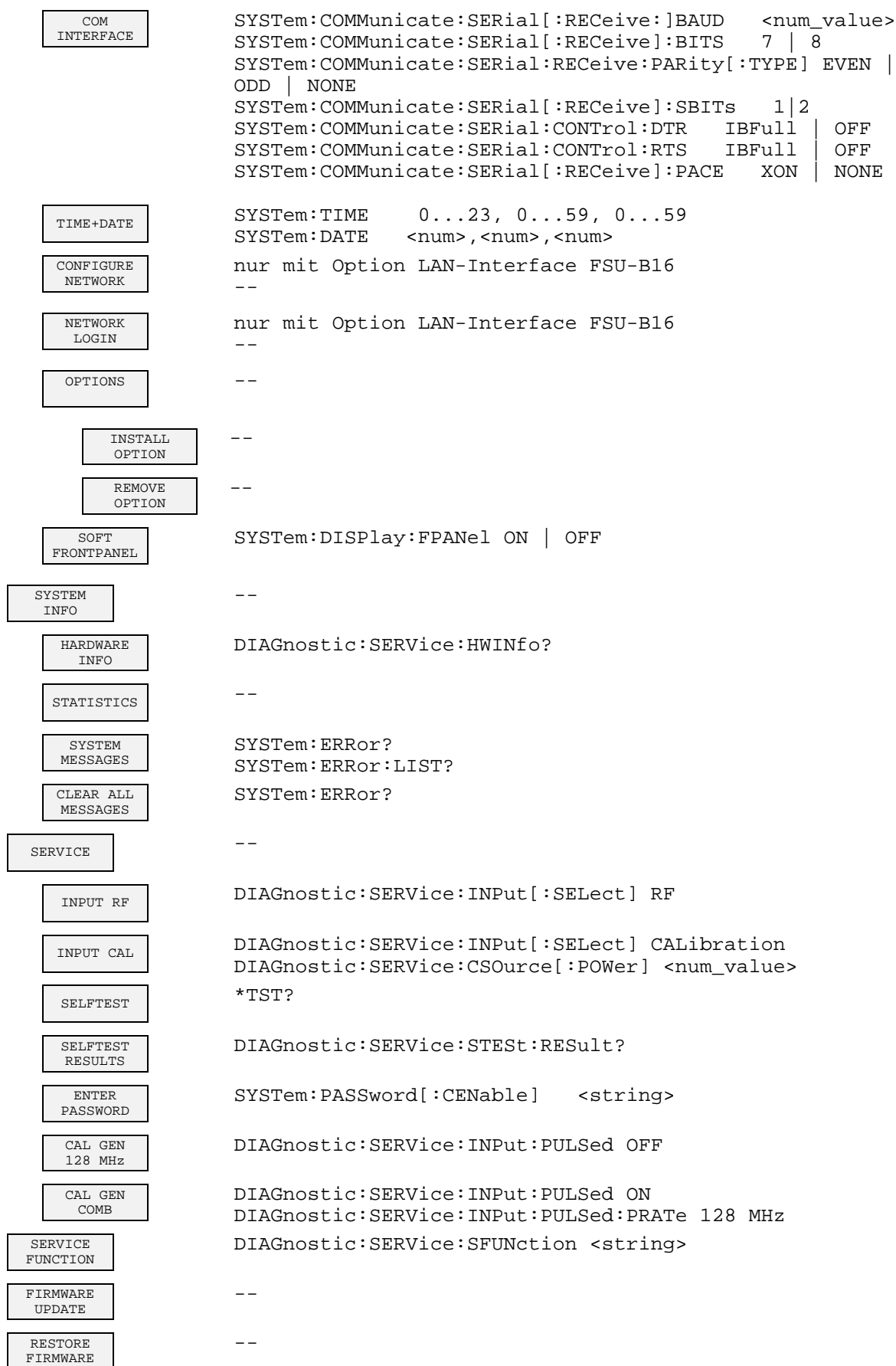

# **Taste HCOPY**

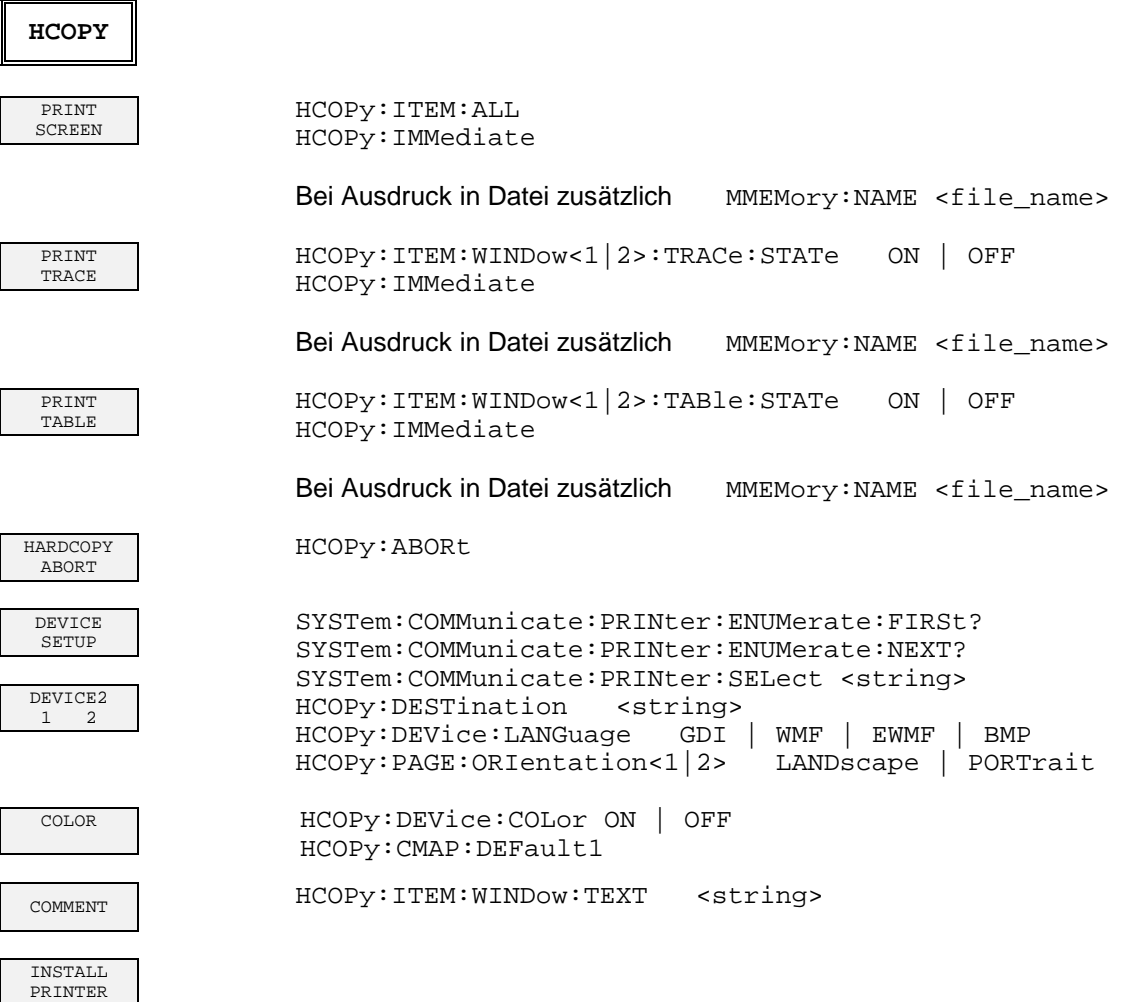

# **Hotkeyleiste**

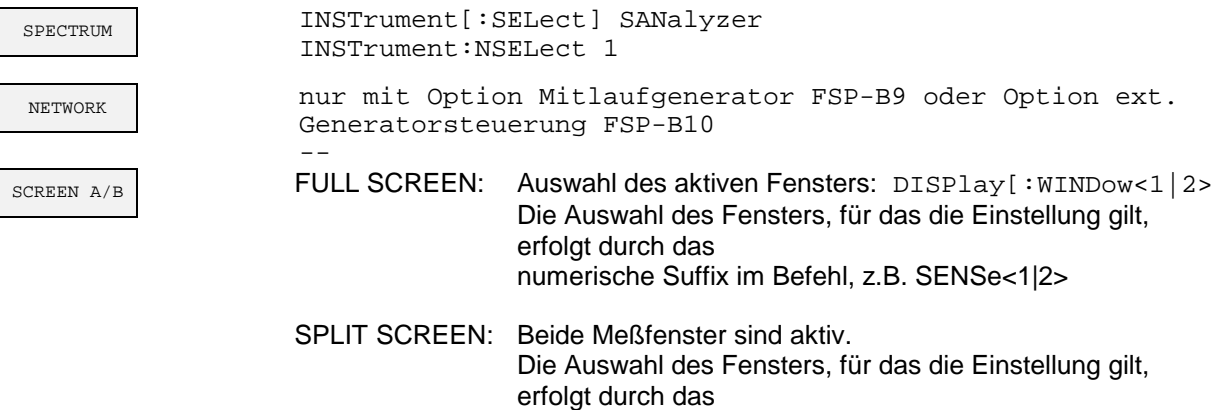

numerische Suffix im Befehl, z.B. SENSe<1|2>

# **Hotkey NETWORK**

 $\lceil$ 

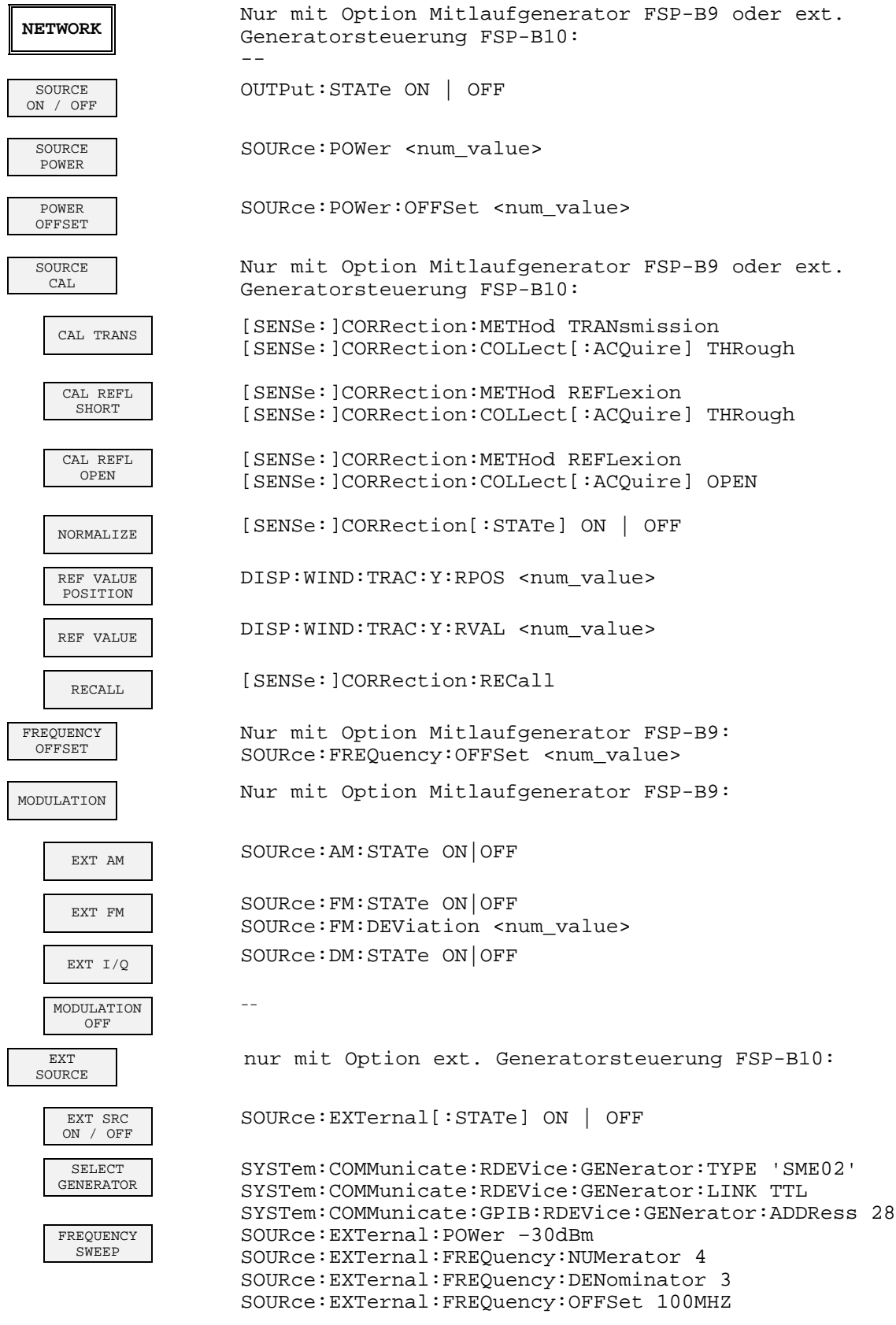

# **Inhaltsverzeichnis - Kapitel 7 "Fernbedienung - Programmbeispiele"**

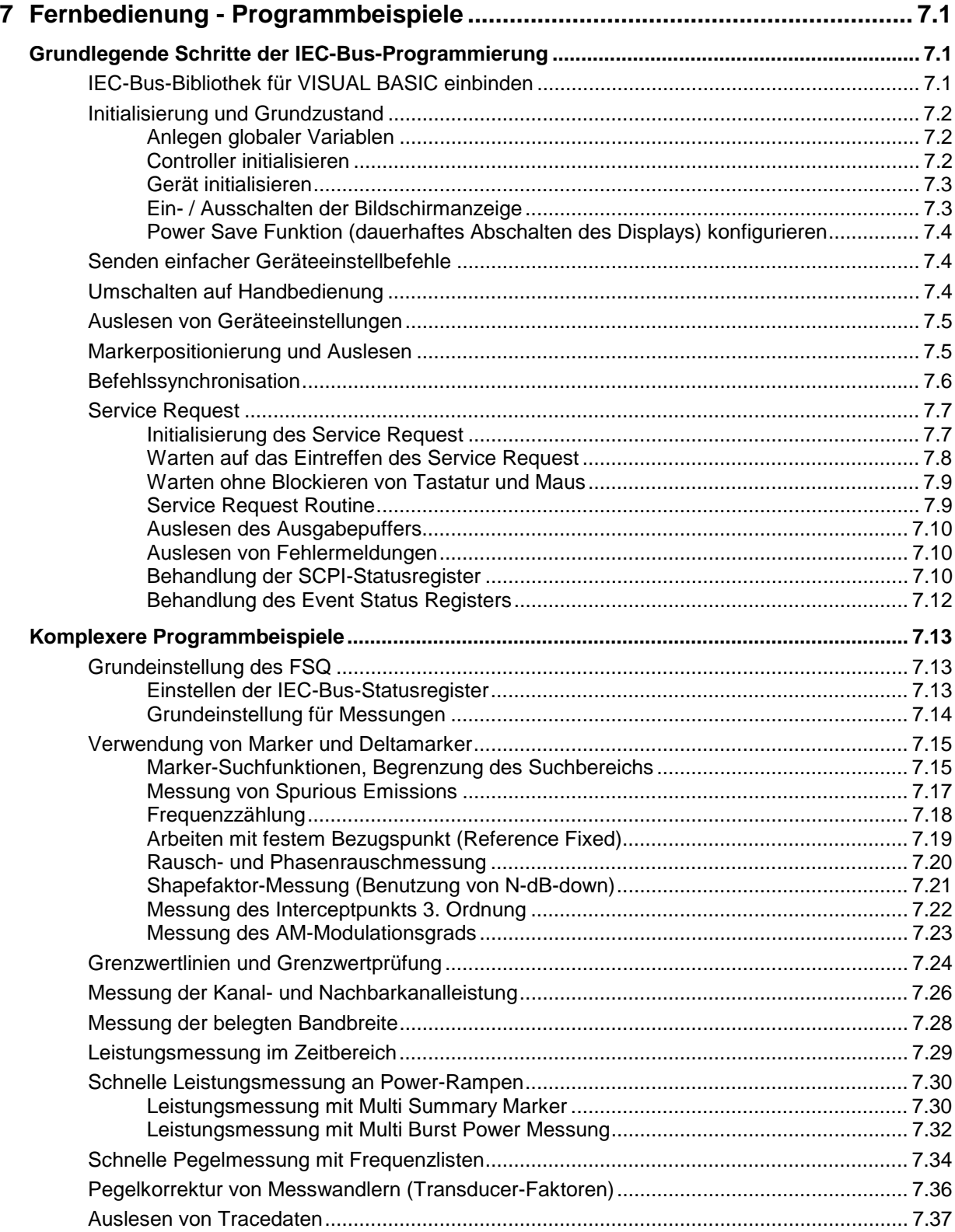

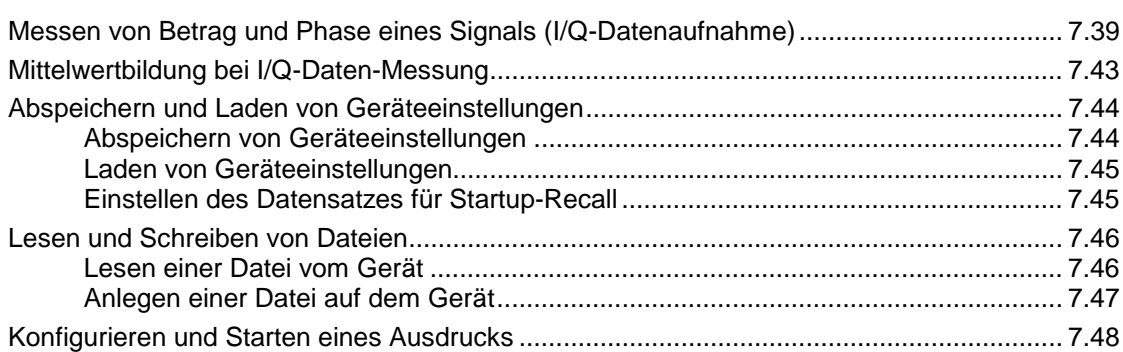

# <span id="page-482-0"></span>**7 Fernbedienung - Programmbeispiele**

Die nachfolgenden Programmbeispiele sind hierarchisch aufgebaut, d.h. spätere Beispiele setzen auf vorhergehenden auf. Auf diese Weise läßt sich ein funktionstüchtiges Programm sehr einfach aus dem Baukasten der Programmbeispiele heraus zusammensetzen.

# **Grundlegende Schritte der IEC-Bus-Programmierung**

Die Beispiele erläutern das Programmieren des Gerätes und dienen als Grundlage für die Lösung komplexerer Programmieraufgaben.

Als Programmiersprache wurde VISUAL BASIC verwendet. Es ist jedoch möglich, die Programme auf andere Sprachen zu übertragen.

## **IEC-Bus-Bibliothek für VISUAL BASIC einbinden**

#### **Programmierhinweise:**

• **Ausgabe von Texten mittels der Funktion "Print"**

Die nachfolgenden Programmbeispiele gehen davon aus, daß alle Unterprogramme als Bestandteil eines Forms (Datei-Extension: .FRM) angelegt werden. In diesem Fall ist die Schreibweise

#### **Print "Text"**

zulässig.

Werden die Unterprogramme dagegen als sog. Modul (Datei-Extension: .BAS) angelegt, so muß der Print-Anweisung der Name eines Forms vorangestellt werden, der über die notwendige Print-Methode verfügt. Existiert z.B. ein Form mit Namen "Main", so ist die zugehörige Print-Anweisung wie folgt:

**Main.Print "Text".**

#### • **Zugriff auf die Funktionen der GPIB.DLL**

Zum Erstellen von Visual Basic-Steueranwendungenen wird die Datei GPIB.BAS (ab VB 6.0 VBIB-32.BAS) zu einem Projekt hinzugefügt, damit die Funktionen der RSIB.DLL aufgerufen werden können. Zusätzlich wird die Datei NIGLOBAL.BAS zum Projekt hinzugefügt. Diese Datei enthält Konstanten und Definitionen für Fehlerbehandlung, Timeoutwerte usw.

#### • **Deklaration der DLL-Funktionen als Prozeduren**

Die Funktionen liefern alle einen Integerwert zurück. Deshalb sind die Funktionen in der Datei GPIB.BAS alle wie folgt deklariert:

**Declare Function xxx Lib "gpib.dll" ( ... ) As Integer**

Der Funktionswert mit der Statusvariablen ibsta muß bei jedem Aufruf einer Variablen zugewiesen werden. Da dieser Wert aber auch über einen Referenzparameter der Funktionen zurückgeliefert wird, können die Funktionen auch wie folgt als Prozeduren deklariert werden:

**Declare Sub xxx Lib "rsib.dll" ( ... )**

#### <span id="page-483-0"></span>• **Erzeugen eines Antwortbuffers**

Da die DLL bei Antworten nullterminierte Strings zurückliefert, muß vor dem Aufruf der Funktionen ibrd() und ilrd() ein String mit ausreichender Länge erzeugt werden, da Visual Basic den Strings eine Längenangabe voranstellt, die von der DLL nicht aktualisiert wird. Zur Erzeugung der Längenangabe eines Strings stehen die beiden folgenden Möglichkeiten zur Verfügung:

- **Dim Rd as String \* 100**
- **Dim Rd as String**
- **Rd = Space\$(100)**

## **Initialisierung und Grundzustand**

Zu Beginn eines jeden Programms müssen die von allen Unterprogrammen verwendeten globalen Variablen angelegt werden.

Anschließend werden sowohl der IEC-Bus als auch die Einstellungen des Gerätes in einen definierten Grundzustand gebracht. Dazu werden die Unterprogramme "InitController" und "InitDevice" verwendet.

#### **Anlegen globaler Variablen**

Globale Variablen werden in Visual Basic in sogenannten "Modulen" (Datei-Extension: .BAS) untergebracht. Es muß daher zumindest ein Modul (z.B. "GLOBALS.BAS) angelegt werden, das die von allen Unterprogrammen gemeinsam verwendeten Variablen, wie z.B. die vom IEC-Bus-Treiber verwendeten Variablen für die Geräteadressen, enthält. Für die nachfolgenden Beispielprogramme muß die Datei folgende Anweisungen enthalten:

**Global analyzer As Integer**

**Global boardId As Integer**

#### **Controller initialisieren**

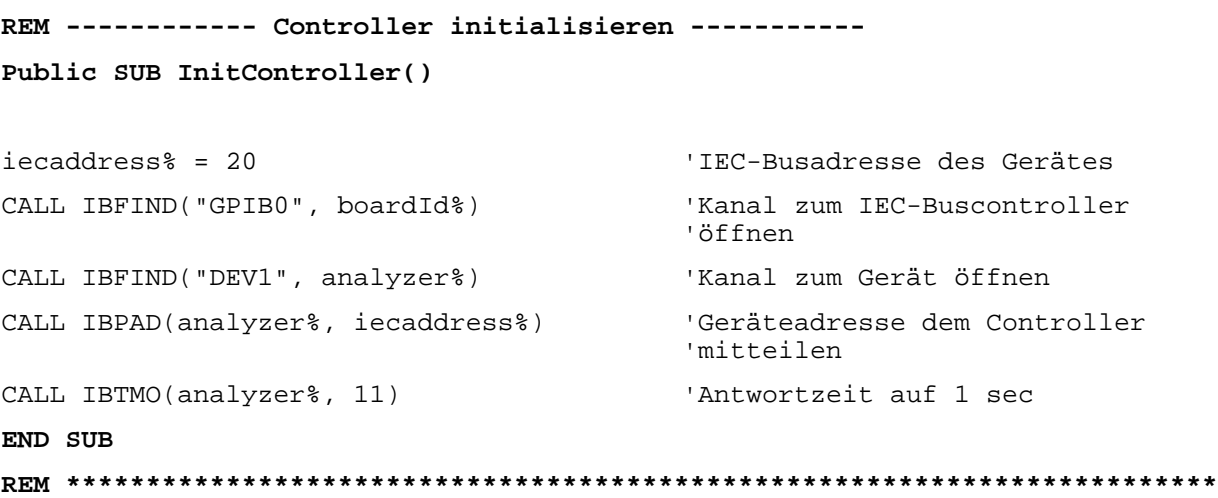

#### Grundlegende Schritte der IEC-Bus-Programmierung

#### Gerät initialisieren

Die IEC-Bus-Status-Register und Geräteeinstellungen des Gerätes werden in den Grundzustand gebracht.

```
REM ----------- Gerät initialisieren --------------
Public SUB InitDevice()
CALL IBWRT(analyzer%, "*CLS")
                             'Status-Register zurücksetzen
CALL IBWRT(analyzer%, "*RST")
                             'Gerät zurücksetzen
END SUB
```
#### Ein- / Ausschalten der Bildschirmanzeige

In der Grundeinstellung werden alle Fernsteuerbefehle mit ausgeschalteter Bildschirmanzeige durchgeführt, um die optimale Meßgeschwindigkeit zu erzielen. Während der Entwicklungsphase von Fernsteuerprogrammen wird aber häufig die Bildschirmanzeige benötigt, um die Programmierung der Einstellungen und die Messergebnisse optisch kontrollieren zu können. Die nachfolgenden Beispiele zeigen Funktionen, mit denen die Bildschirmanzeige im Fernsteuerbetrieb ein bzw. ausgeschaltet werden kann:

```
REM ------------ Bildschirmanzeige einschalten --------------
Public SUB DisplayOn()
END SUB
REM ----------- Bildschirmanzeige ausschalten -------------
Public SUB DisplayOff()
CALL IBWRT(analyzer%, "SYST:DISP:UPD OFF")  'Bildschirmanzeige ausschalten
END SUB
```
<span id="page-484-0"></span>**FSP** 

#### <span id="page-485-0"></span>**Power Save Funktion (dauerhaftes Abschalten des Displays) konfigurieren**

Während des IEC-BUS-Betriebs wird die Anzeige der Meßergebnisse auf dem Bildschirm häufig nicht benötigt. Der Befehl "SYSTem:DISPlay:UPDate OFF" schaltet zwar die Darstellung der Meßergebnisse ab, was zu erheblichen Geschwindigkeitsvorteilen im Fernsteuerbetrieb führt, das Display selbst und speziell die Hintergrundbeleuchtung bleibt allerdings bei diesem Befehl immer noch eingeschaltet.

Soll auch das Display selbst abgeschaltet werden, so muß dies über die Power-Save-Funktion erfolgen, wobei hier vor dem Aktivieren die Ansprechzeit in Minuten eingestellt werden muß.

*Hinweis: Das Display wird sofort wieder eingeschaltet, wenn eine Taste auf der Frontplatte des Gerätes gedrückt wird.*

**REM ------- Power Save Funktion konfigurieren -----------**

```
Public SUB PowerSave()
```

```
CALL IBWRT(analyzer%, "SYSTem:PSAVe:HOLDoff 1") 'Ansprechzeit auf 1 Minute
                                              'einstellen
CALL IBWRT(analyzer%, "SYSTem:PSAVe ON") 'Power-Save-Funktion
                                               'einschalten
END SUB
```
**REM\*\*\*\*\*\*\*\*\*\*\*\*\*\*\*\*\*\*\*\*\*\*\*\*\*\*\*\*\*\*\*\*\*\*\*\*\*\*\*\*\*\*\*\*\*\*\*\*\*\*\*\*\*\*\*\*\*\*\*\*\*\*\*\*\*\*\*\*\*\*\*\*\***

## **Senden einfacher Geräteeinstellbefehle**

In diesem Beispiel werden Mittenfrequenz, Span und Referenzpegel des Gerätes eingestellt.

```
REM -------- Geräteeinstellbefehle -------------
PUBLIC SUB SimpleSettings()
```

```
CALL IBWRT(analyzer%, "FREQUENCY:CENTER 128MHz") 'Mitten-Frequenz 128 MHz
CALL IBWRT(analyzer%, "FREQUENCY:SPAN 10MHZ") 'Span auf 10 MHz stellen
CALL IBWRT(analyzer%, "DISPLAY:TRACE:Y:RLEVEL -10dBm")
```
'Referenzpegel auf -10dBm

**END SUB REM \*\*\*\*\*\*\*\*\*\*\*\*\*\*\*\*\*\*\*\*\*\*\*\*\*\*\*\*\*\*\*\*\*\*\*\*\*\*\*\*\*\*\*\*\*\*\*\*\*\*\*\*\*\*\*\*\*\*\*\*\*\*\*\*\*\*\*\*\*\*\***

## **Umschalten auf Handbedienung**

```
REM -------- Gerät auf Handbedienung umschalten -----------
CALL IBLOC(analyzer%) 'Geräte in den Local Zustand bringen
REM ***********************************************************************
```
### Auslesen von Geräteeinstellungen

Die oben vorgenommenen Einstellungen werden hier wieder ausgelesen. Dabei werden die abgekürzten Befehle verwendet.

```
REM -------- Auslesen von Geräteeinstellungen ---------
```
PUBLIC SUB ReadSettings()

<span id="page-486-0"></span>**FSP** 

```
CFfrequenz\dot{S} = SPACE\dot{S}(20)'Textvariable (20 Zeichen) bereitstellen
CALL IBWRT(analyzer%, "FREQ:CENT?") 'Mittenfrequenz anfordern
CALL IBRD(analyzer%, CFfrequenz$)
                                 'Wert einlesen
CFspan$ = SPACE$ (20)'Textvariable (20 Zeichen) bereitstellen
CALL IBWRT(analyzer%, "FREQ:SPAN?") 'Span anfordern
CALL IBRD(analyzer%, CFspan$)
                                 'Wert einlesen
RLpegel$ = SPACE$ (20)'Textvariable (20 Zeichen) bereitstellen
CALL IBWRT(analyzer%, "DISP:TRAC:Y:RLEV?")
                                 'Ref-Pegeleinstellung anfordern
CALL IBRD(analyzer%, RLpegel$)
                                 'Wert einlesen
REM -------- Werte auf dem Bildschirm anzeigen -----------
PRINT "Mitten-Frequenz: "; CFfrequenz$,
PRINT "Span:
                      "; CFspan$,
PRINT "Referenz-Pegel: "; RLpegel$,
END SUB
```
#### **Markerpositionierung und Auslesen**

```
REM -------- Beispiel zur Markerfunktion -----------
PUBLIC SUB ReadMarker()
CALL IBWRT (analyzer%, "CALC: MARKER ON; MARKER: MAX")
                              'Marker 1 aktivieren und Peak suchen
MKmark$ = SPACE$(30)
                                      'Textvariable (30 Zeichen)
                                      'bereitstellen
CALL IBWRT(analyzer%, "CALC:MARK:X?;Y?")
                                      'Abfrage Frequenz und Pegel
CALL IBRD(analyzer%, MKmark$)
                                      Wert einlesen
REM -------- Werte auf dem Bildschirm anzeigen -----------
PRINT "Marker-Frequenz/-Pegel "; MKmark$,
END SUB
```
#### <span id="page-487-0"></span>**Befehlssynchronisation**

Die im folgenden Beispiel realisierten Möglichkeiten zur Synchronisation sind im Kapitel 5, Abschnitt "Befehlsreihenfolge und Befehlssynchronisation" beschrieben.

**REM -------- Beispiele zur Befehlssynchronisation ---------**

```
PUBLIC SUB SweepSync()
```
REM Der Befehl INITiate[:IMMediate] startet einen Single-Sweep, wenn zuvor REM der Befehl INIT:CONT OFF gesendet wurde. Es soll sichergestellt werden, REM daß der nächste Befehl erst ausgeführt wird, wenn ein kompletter REM Sweep abgeschlossen ist.

CALL IBWRT(analyzer%, "INIT:CONT OFF")

**REM -------- Erste Möglichkeit: Verwendung von \*WAI --------**

CALL IBWRT(analyzer%, "ABOR;INIT:IMM; \*WAI")

**REM -------- Zweite Möglichkeit: Verwendung von \*OPC? --------** OpcOk\$ = SPACE\$(2) 'Platz für \*OPC?-Antwort bereitstellen CALL IBWRT(analyzer%, "ABOR;INIT:IMM; \*OPC?") **REM ------ hier kann der Controller andere Geräte bedienen ------** CALL IBRD(analyzer%, OpcOk\$) 'Warten auf die "1" von \*OPC?

**REM -------- Dritte Möglichkeit: Verwendung von \*OPC --------**

REM Um die Service-Request-Funktion in Verbindung mit einem GPIB-Treiber von REM National Instruments verwenden zu können, muß die Einstellung "Disable REM Auto Serial Poll" mittels IBCONF auf "yes" geändert werden!

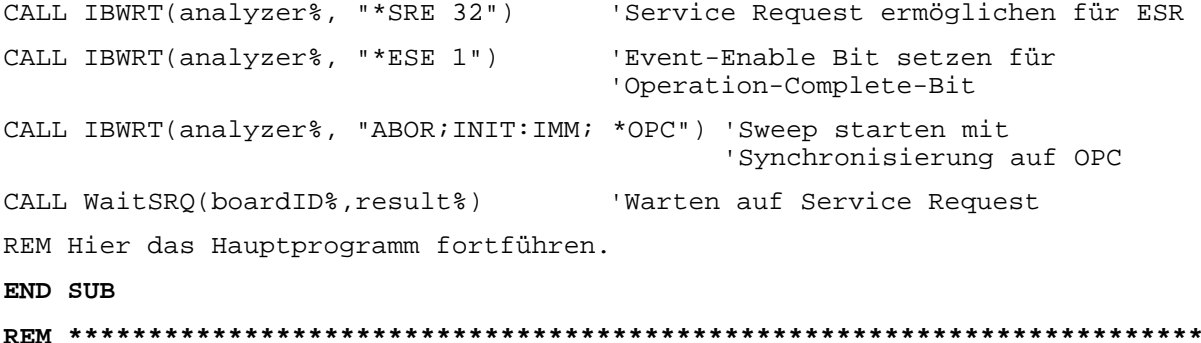

# **Service Request**

<span id="page-488-0"></span>**FSP** 

Die Service Request-Routine setzt eine erweiterte Initialisierung des Gerätes voraus, bei der die entsprechenden Bits der Transition- und Enable-Register gesetzt werden. Um die Service-Request-Funktion in Verbindung mit einem GPIB-Treiber von National Instruments verwenden zu können, muß außerdem die Einstellung "Disable Auto Serial Poll" des Treibers mittels IBCONF auf "yes" geändert werden.

#### **Initialisierung des Service Request**

```
REM ---- Beispiel zur Initialisierung des SRQ bei Fehlern ------
PUBLIC SUB SetupSRQ()
CALL IBWRT(analyzer%, "*CLS")
                                           'Status Reporting System
                                           'zurücksetzen
CALL IBWRT(analyzer%, "*SRE 168")
                                           'Service Request ermöglichen
                                           'für STAT: OPER-, STAT: QUES- und
                                           'ESR-Register
CALL IBWRT(analyzer%, "*ESE 60")
                                           'Event-Enable Bit setzen für
                                           'Command-, Execution-, Device
                                           'Dependent- und Query Error
CALL IBWRT(analyzer%, "STAT:OPER:ENAB 32767")
                                           'OPERation Enable Bit setzen
                                           'für alle Ereignisse
CALL IBWRT(analyzer%, "STAT:OPER:PTR 32767")
                                           'dazugehörige OPERation
                                           'Ptransition Bits setzen
CALL IBWRT(analyzer%, "STAT:QUES:ENAB 32767")
                                           'Questionable Enable Bits
                                           'setzen für alle Ereignisse
CALL IBWRT(analyzer%, "STAT:QUES:PTR 32767")
                                           'dazugehörige Questionable
                                           'Ptransition Bits setzen
END SUB
```
#### <span id="page-489-0"></span>**Warten auf das Eintreffen des Service Request**

Grundsätzlich gibt es zwei Methoden, um auf das Eintreffen eines Service Request zu warten:

#### **1. blockierend (keine Benutzereingabe möglich):**

Diese Methode ist immer dann geeignet, wenn die Wartezeit auf das durch SRQ zu meldende Ereignis kurz ist (kürzer als die eingestellte Timeout-Periode), während der Wartezeit keine Reaktion auf Benutzereingaben notwendig ist und – als wesentlichstes Kriterium – das Ereignis absolut zuverlässig eintrifft.

Grund:

Die verwendete Funktion WaitSRQ() läßt nach ihrem Aufruf bis zum Eintritt des erwarteten Ereignisses keine Reaktion auf Mausklicks oder Tastendrücke im Programm zu. Außerdem führt sie zum Programmabbruch, wenn das SRQ-Ereignis nicht innerhalb der vordefinierten Timeout-Periode auftritt.

Für das Warten auf Messergebnisse, speziell bei getriggerten Messungen, ist diese Methode daher nur sehr bedingt geeignet.

Folgende Funktionsaufrufe sind notwendig:

```
CALL WaitSRQ(boardID%,result%) 'Warten auf Service Request
                                   'keine Benutzereingaben waehrend der
                                   'Wartezeit moeglich!
IF (result% = 1) THEN CALL Srq 'Wenn SRQ erkannt =>
                                   'Unterprogramm zur Auswertung
```
#### **2. nicht-blockierend (Benutzereingaben möglich):**

Diese Methode wird empfohlen, wenn die Wartezeit auf das durch SRQ zu meldende Ereignis lang ist (größer als die eingestellte Timeout-Periode), während der Wartezeit Eingaben des Benutzers möglich sein sollen, oder das Ereignis nicht zuverlässig eintritt. Damit ist diese Methode die bevorzugte Wahl für das Warten auf das Ende von Messungen bzw. das Eintreffen von Messergebnissen, speziell bei getriggerten Messungen.

Benötigt wird hier eine Warteschleife, die regelmäßig den Zustand der SRQ-Leitung abprüft und, solange das erwartete Ereignis nicht eingetreten ist, die Kontrolle an das Betriebssystem zurückgibt. Dadurch wird die Reaktion auf Benutzereingaben (Mausklicks auf Buttons, Eingaben über Tastatur) während der Wartezeit möglich.

Empfehlenswert ist die Verwendung der Hilfsfunktion Hold(), die während einer einstellbaren Wartezeit die Kontrolle an das Betriebssystem abgibt (siehe Kapitel "Warten ohne Blockieren von Tastatur und Maus") und somit Benutzereingaben während des Wartens ermöglicht.

```
result<sup>2</sup> = 0For i = 1 To 10 \blacksquare 'Abbruch nach max. 10 Schleifen-
                                  'durchlaeufen
   CALL TestSRQ(boardID%,result%) 'Pruefen der Service Request Leitung
   If (result% <> 0) Then
      CALL Srq V Wenn SRQ erkannt =>
                                    'Unterprogramm zur Auswertung
   Else<br>Call Hold(20)
                                  'Aufruf des Wartezeitprogramms mit
                                  '20ms Wartezeit. Benutzereingaben
                                  'bleiben moeglich
   Endif
Next i
If result% = 0 Then
  PRINT "Timeout Error; Program aborted"' Fehlermeldung ausgeben
  STOP 'Software anhalten
Endif
```
#### Warten ohne Blockieren von Tastatur und Maus

Ein häufiges Problem bei Fernsteuerprogrammen mit Visual Basic ist Wartezeiten einzufügen, ohne dabei Tastatur und Maus zu blockieren.

Soll das Programm während des Ablaufs einer Wartezeit weiterhin vom Benutzer bedienbar sein, so muß die Kontrolle über die Programmereignisse ans Betriebssystem zurückgegeben werden. In Visual Basic erfolgt dies durch Aufruf der Funktion DoEvents. Diese Funktion sorgt dafür, daß Tastatur- und Mausereignisse zu den angewählten Bedienelementen gelangen, so daß z.B. während des Wartens auf den Abschluß einer Geräteeinstellung die Bedienung von Buttons und Eingabefeldern möglich ist.

Das nachfolgende Programmbeispiel zeigt die Funktion Hold(), mit der die Kontrolle an das Betriebssystem zurückgegeben wird, während sie eine in Millisekunden einstellbare Wartezeit abwartet.

```
Rem Die nachfolgende Wartefunktion erwartet die Uebergabe der gewuenschten
Rem Wartezeit in Millisekunden. Waehrend des Wartens bleiben Tastatur und
Rem Maus frei fuer die Steuerung von Bedienelementen
Public Sub Hold(delayTime As Single)
                'Timerstand beim Funktionsaufruf retten
  Start = TimerDo While Timer < Start + delayTime / 1000 'Timer ueberpruefen
    DoEvents
                'Rueckgabe der Kontrolle ans Betriebssystem
                'zur Steuerung von Bedienelementen, solange
                'Timer nicht abgelaufen ist
  LOOD
End Suh
```
Die Warteprozedur wird ganz einfach durch den Aufruf Hold(<Wartezeit in Millisekunden>) aktiviert.

#### **Service Request Routine**

Ein Service Request wird in der Service Request Routine abgearbeitet. Hinweis: Die Variablen TeilnehmerN% und TeilnehmerM% müssen sinnvoll vorbelegt werden!

REM ----------- Service Request Routine ----------

```
Public SUB Srq()
```

```
ON ERROR GOTO noDevice
                                              'Kein Teilnehmer vorhanden
CALL IBRSP(analyzer%, STB%)
                                              'Serial Poll, Status Byte lesen
IF STB% > 0 THEN
                                      'dieses Gerät hat gesetzte Bits im STB
    SROFOUND<sup>8</sup> = 1IF (STB% AND 16) > 0 THEN CALL Outputqueue
    IF (STB% AND 4)
                       > 0 THEN CALL ErrorOueueHandler
    IF (STB% AND 8)
                       > 0 THEN CALL Ouestionablestatus
    IF (STB% AND 128) > 0 THEN CALL Operationstatus
    IF (STB% AND 32) > 0 THEN CALL Esrread
```
<span id="page-490-0"></span>**FSP** 

<span id="page-491-0"></span>END IF noDevice: END SUB 'Ende der SRQ-Routine 

Das Auslesen der Status-Event-Register, des Ausgabepuffer und der Fehler-/Ereignis-Warteschlange erfolgt in Unterprogrammen.

#### **Auslesen des Ausgabepuffers**

```
REM -------- Unterprogramme für die einzelnen STB-Bits ------
Public SUB Outputqueue()
                                  'Lesen des Ausgabepuffers
                                  'Platz für Antwort schaffen
results = SPACES(100)CALL IBRD(analyzer%, result$)
PRINT "Contents of Output Queue : "; result$
END SUB
```
#### Auslesen von Fehlermeldungen

```
REM ------- Unterprogramm zur Auswertung der Fehlergueue ------
Public SUB ErrorQueueHandler()
ERRORS = SPACES(100)'Platz für Fehlervariable schaffen
CALL IBWRT(analyzer%, "SYSTEM:ERROR?")
CALL IBRD(analyzer%, ERROR$)
PRINT "Error Description : "; ERROR$
END SUB
```
#### Behandlung der SCPI-Statusregister

```
REM --- Unterprogramm zur Auswertung Questionable-Status-Register ----
Public SUB Questionablestatus()
Ques\ = SPACE\S(20)
                             'Textvariable mit Leerzeichen vorbelegen
CALL IBWRT(analyzer%, "STATus:OUEStionable:EVENt?")
CALL IBRD(analyzer%, Oues$)
PRINT "Ouestionable Status: "; Oues$
END SUB
```
REM --- Unterprogramm zur Auswertung Operation-Status-Register ----

```
Public SUB Operationstatus()
```
**FSP** 

```
Oper$ = SPACE$(20)'Textvariable mit Leerzeichen vorbelegen
CALL IBWRT(analyzer%, "STATus:OPERation:EVENt?")
CALL IBRD(analyzer%, Oper$)
PRINT "Operation Status: "; Oper$
END SUB
```
#### <span id="page-493-0"></span>**Behandlung des Event Status Registers**

```
REM --- Unterprogramm zur Auswertung Event-Status-Register ----
Public SUB Esrread()
                            'Textvariable mit Leerzeichen vorbelegen
Esr\dot{S} = SPACE\dot{S}(20)'ESR lesen
CALL IBWRT(analyzer%, "*ESR?")
CALL IBRD(analyzer%, Esr$)
IF (VAL(Esr$) AND 1) > 0 THEN PRINT "Operation complete"
IF (VAL(Esr$) AND 2) > 0 THEN PRINT "Request Control"
IF (VAL(Esr$) AND 4) > 0 THEN PRINT "Query Error"
IF (VAL(Esr$) AND 8) > 0 THEN PRINT "Device dependent error"
IF (VAL(Est) AND 16) > 0 THEN
   PRINT "Execution Error; Program aborted" Fehlermeldung ausgeben
   STOP
                                            'Software anhalten
   END TF
IF (VAL(Esr$) AND 32) > 0 THEN
   PRINT "Command Error; Program aborted" Fehlermeldung ausgeben
   STOP
                                           'Software anhalten
   END IF
IF (VAL(Esr$) AND 64) > 0 THEN PRINT "User request"
IF (VAL(Esr$) AND 128) > 0 THEN PRINT "Power on"
END SUB
```
# <span id="page-494-0"></span>**Komplexere Programmbeispiele**

# **Grundeinstellung des FSP**

Die nachfolgenden Einstellungen zeigen beispielhaft die Möglichkeiten zur Veränderung der Grundeinstellung des FSP.

Zu beachten ist, daß abhängig vom Anwendungsbeispiel nur ein Teil der Einstellungen notwendig ist. Speziell die Einstellung von Auflösebandbreite, Videobandbreite und Sweepzeit kann häufig entfallen, da diese Parameter in der Grundeinstellung bei Veränderung des Frequenzbereichs (Span) automatisch berechnet werden. Ebenso wird in der Grundeinstellung die Eingangsdämpfung automatisch abhängig vom Referenzpegel berechnet. Schließlich sind die Pegeldetektoren in der Grundeinstellung an den ausgewählten Trace-Modus gekoppelt.

Die in der Grundeinstellung automatisch berechneten Einstellungen sind im nachfolgenden Programmbeispiel mit (\*) gekennzeichnet.

#### **Einstellen der IEC-Bus-Statusregister**

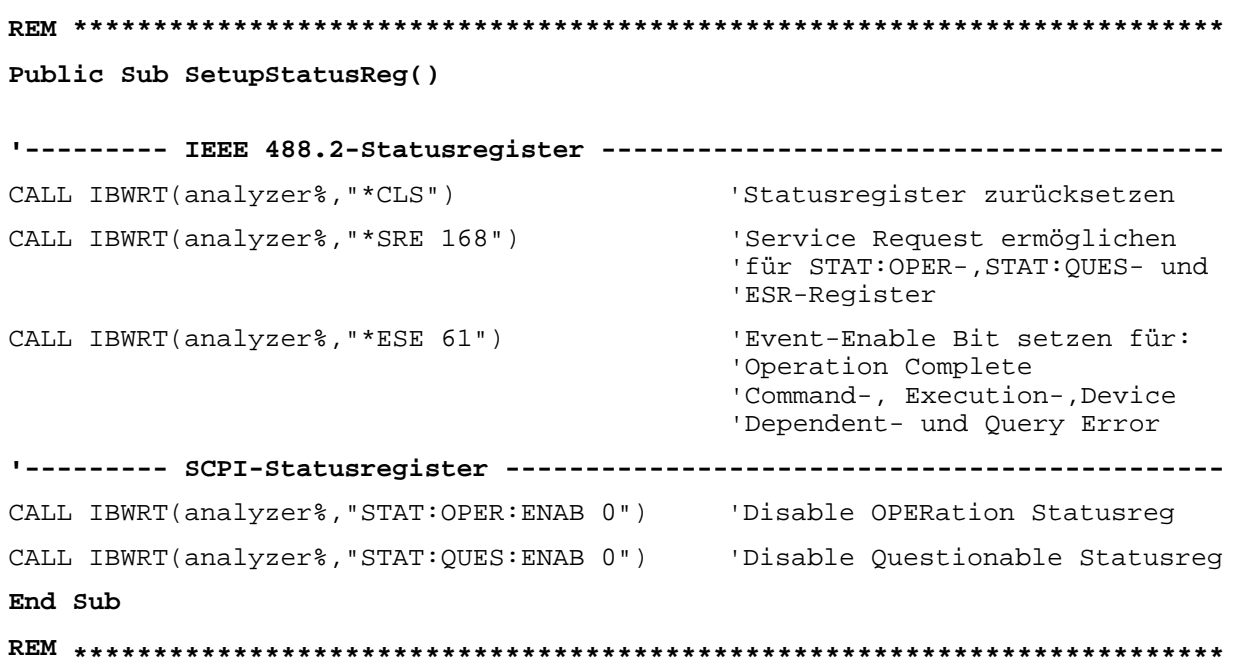

#### <span id="page-495-0"></span>**Grundeinstellung für Messungen**

```
REM ************************************************************************
Public Sub SetupInstrument()
'--------- Grundeinstellung FSP ---------------------------------------
CALL SetupStatusReg 'Statusregister konfigurieren
CALL IBWRT(analyzer%,"*RST") 'Gerät zurücksetzen
CALL IBWRT(analyzer%,"SYST:DISP:UPD ON") 'ON: Bildschirmdarstellung ein
                                           'OFF: aus(verbesserte
                                                    ' Performance)
CALL IBWRT(analyzer%,"DISP:FORM SINGle") 'Full Screen-Darstellung
CALL IBWRT(analyzer%,"DISP:WIND1:SEL") 'Active Screen A
CALL IBWRT(analyzer%,"INIT:CONT OFF") 'Single Sweep Betrieb
'--------- Frequenzeinstellung ---------------------------------------------
CALL IBWRT(analyzer%,"FREQUENCY:CENTER 100MHz") 'Mitten-Frequenz
CALL IBWRT(analyzer%, "FREQ: SPAN 1 MHz") 							 'Frequenzbereich
'--------- Pegeleinstellung ------------------------------------------------
CALL IBWRT(analyzer%,"DISP:WIND:TRAC:Y:RLEV –20dBm") 'Referenzpegel
CALL IBWRT(analyzer%,"INP:ATT 10dB") 'Eingangsdämpfung (*)
'--------- Pegelskalierung -------------------------------------------------
CALL IBWRT(analyzer%,"DISP:WIND:TRAC:Y:SPAC LOG") 'log Pegelachse
CALL IBWRT(analyzer%,"DISP:WIND:TRAC:Y:SCAL 100dB") 'Pegelbereich
CALL IBWRT(analyzer%,"DISP:WIND:TRAC:Y:SCAL:MODE ABS") 'absolute Skalierung
CALL IBWRT(analyzer%,"CALC:UNIT:POW DBM") 'y-Meßeinheit
'--------- Trace- und Detektoreinstellung ----------------------------------
CALL IBWRT(analyzer%,"DISP:WIND:TRAC1:MODE AVER") 'Trace1 Average
CALL IBWRT(analyzer%,"AVER:TYPE VID") 'Average Mode Video;
                                                    '"LIN" für linear
CALL IBWRT(analyzer%, "SWE:COUN 10") 				 'Sweep Count
CALL IBWRT(analyzer%, "DISP:WIND:TRAC2:STAT OFF")                             'Trace2 Blank
CALL IBWRT(analyzer%,"DISP:WIND:TRAC3:STAT OFF")                             'Trace3 Blank<br>CALL IBWRT(analyzer%,"CALC:MATH:STAT OFF")                                'Trace-Mathematik aus
CALL IBWRT(analyzer%, "CALC:MATH: STAT OFF")
CALL IBWRT(analyzer%,"DETECTOR1 RMS") 'Detektor Trace1 (*)
CALL IBWRT(analyzer%,"DET2:AUTO ON") 'Detektor Trace2 (*)
CALL IBWRT(analyzer%,"DET3:AUTO ON") 'Detektor Trace3 (*)
'--------- Bandbreiten und Sweepzeit ---------------------------------------
CALL IBWRT(analyzer%,"BAND:RES 100KHz") 'Auflösebandbreite (*)
CALL IBWRT(analyzer%,"BAND:VID 1MHz") 'Videobandbreite (*)
CALL IBWRT(analyzer%,"SWE:TIME 100ms") 'Sweepzeit (*)
END SUB
```
**REM \*\*\*\*\*\*\*\*\*\*\*\*\*\*\*\*\*\*\*\*\*\*\*\*\*\*\*\*\*\*\*\*\*\*\*\*\*\*\*\*\*\*\*\*\*\*\*\*\*\*\*\*\*\*\*\*\*\*\*\*\*\*\*\*\*\*\*\*\*\*\*\***

## <span id="page-496-0"></span>**Verwendung von Marker und Deltamarker**

#### **Marker-Suchfunktionen, Begrenzung des Suchbereichs**

Das folgende Beispiel geht von einem AM-modulierten Signal bei 100 MHz mit folgenden Eigenschaften aus:

- Trägersignalpegel: –30 dBm NF-Frequenz: 100 kHz
- Modulationsgrad: 50 %

Es werden nacheinander Marker 1 und Deltamarker 2 auf die größten Maxima der Meßkurve gesetzt und anschließend Frequenz und Pegel ausgelesen. Für die nachfolgenden Messungen kann die Grundeinstellung des Gerätes für Messungen (SetupInstrument) verwendet werden.

**REM \*\*\*\*\*\*\*\*\*\*\*\*\*\*\*\*\*\*\*\*\*\*\*\*\*\*\*\*\*\*\*\*\*\*\*\*\*\*\*\*\*\*\*\*\*\*\*\*\*\*\*\*\*\*\*\*\*\*\*\*\*\*\*\*\*\*\*\*\*\*\*\* Public Sub MarkerSearch()**  $result$ = Space$(100)$ CALL SetupInstrument 'Grundeinstellung **'--------- Peak-Suche ohne Suchbereichsgrenzen -----------------------------** CALL IBWRT(analyzer%,"INIT:CONT OFF") 'Umschalten auf Single Sweep CALL IBWRT(analyzer%,"CALC:MARK:PEXC 6DB") 'Peak Excursion festlegen CALL IBWRT(analyzer%,"CALC:MARK:STAT ON") 'Marker 1 einschalten CALL IBWRT(analyzer%, "CALC:MARK:TRAC 1") CALL IBWRT(analyzer%,"INIT;\*WAI") 'Sweep durchführen mit Sync CALL IBWRT(analyzer%, "CALC:MARK:MAX;X?;Y?") 'Marker to Peak; Frequenz und CALL IBRD(analyzer%, result\$) 'Pegel auslesen Print "Marker 1: ";result\$ CALL IBWRT(analyzer%,"CALC:DELT2:STAT ON;MAX;MAX:LEFT") 'Deltamarker 2 einschalten, auf 'Peak und dann auf Next Peak 'Left setzen CALL IBWRT(analyzer%,"CALC:DELT2:X?;Y?") 'Deltamarker 2 Frequenz und 'Pegel auslesen CALL IBRD(analyzer%, result\$) Print "Delta 2: "; result\$ **'--------- Peak-Suche mit Suchbereichsgrenze in x-Richtung -----------------** CALL IBWRT(analyzer%,"CALC:MARK:X:SLIM:STAT ON;LEFT 0Hz;RIGHt 100.05MHz") 'Search Limit einschalten und 'rechts unterhalb NF setzen CALL IBWRT(analyzer%,"CALC:DELT3:STAT ON;MAX;MAX:RIGHt") 'Deltamarker 3 einschalten, auf 'Peak und dann auf Next Peak 'Right setzen CALL IBWRT(analyzer%,"CALC:DELT3:X:REL?;:CALC:DELT3:Y?") 'Deltamarker 3 Frequenz und 'Pegel auslesen; beide müssen

```
CALL IBRD(analyzer%, result$) 'den Wert 0 haben
Print "Delta 3: ";result$
```
'--------- Peak-Suche mit Suchbereichsgrenze in y-Richtung ----------------CALL IBWRT(analyzer%, "CALC:THR:STAT ON")<br>CALL IBWRT(analyzer%, "CALC:THR -35DBM") 'Threshold einschalten und 'oberhalb der NF setzen CALL IBWRT(analyzer%, "CALC: DELT3: STAT ON; MAX; MAX: NEXT") 'Deltamarker 3 einschalten, auf 'Peak und dann auf Next Peak 'setzen => wird nicht gefunden CALL IBWRT(analyzer%, "CALC: DELT3: X: REL?; : CALC: DELT3: Y?") CALL IBRD(analyzer%, result\$) 'Deltamarker 3 Frequenz und 'Pegel abfragen und auslesen; 'beide müssen den Wert 0 haben Print "Delta 3: ";result\$

'---- Setzen von Mittenfrequenz und Referenzpegel mittels Marker -----------CALL IBWRT(analyzer%, "CALC:MARK2:FUNC:CENT") 'Deltamarker 2 -> Marker und 'Mittenfrequenz = Marker 2 CALL IBWRT(analyzer%, "CALC: MARK2: FUNC: REF") 'Ref Level = Marker 2 Call ibwrt(analyzer%, "INIT; \*WAI") 'Sweep with Sync END SUB 

#### <span id="page-498-0"></span>**Messung von Spurious Emissions**

In der Übertragungstechnik ist es häufig notwendig, einen größeren Frequenzbereich nach unerwünschten Nebenaussendungen zu durchsuchen.

Der FSP besitzt hierfür die Funktion LIST PEAKS, die in dem vorher eingestellten Frequenzbereich bis zu max. 50 Peaks sucht und als Liste ausgibt. Der Suchbereich kann dabei sowohl im Frequenz- als auch im Pegelbereich vorgegeben werden, ebenso die Anzahl der zu suchenden Peakwerte.

Das folgende Beispiel durchsucht einen vorher eingestellten Frequenzbereich nach den größten 10 Maxima. Da nur Signale > -60 dBm im Bereich ± 400 kHz um die Mittenfrequenz interessieren sollen, wird der Suchbereich entsprechend eingeschränkt. Die gefundenen Signale werden nach aufsteigenden Frequenzen sortiert und in dieser Reihenfolge ausgegeben.

**REM \*\*\*\*\*\*\*\*\*\*\*\*\*\*\*\*\*\*\*\*\*\*\*\*\*\*\*\*\*\*\*\*\*\*\*\*\*\*\*\*\*\*\*\*\*\*\*\*\*\*\*\*\*\*\*\*\*\*\*\*\*\*\*\*\*\*\*\*\*\*\*\***

```
Public Sub SpuriousSearch()
powerlist$ = Space$(1000)freqlist$ = Space$(1000)
count$ = Space$(30)
'--------- Grundeinstellung FSP ---------------------------------------
CALL SetupInstrument 'Grundeinstellung
CALL IBWRT(analyzer%,"INIT:CONT OFF") 'Umschalten auf Single Sweep
'--------- Festlegung des Suchbereichs ---------------------------------
CALL IBWRT(analyzer%,"CALC:MARK:X:SLIM:STAT ON")
CALL IBWRT(analyzer%,"CALC:MARK:X:SLIM:LEFT 99.6MHz;RIGHt 100.4MHz")
                                        'Search Limit einschalten und
                                         'auf ±400 kHz um die Center
                                         'frequenz einstellen
CALL IBWRT(analyzer%,"CALC:THR:STAT ON")
CALL IBWRT(analyzer%,"CALC:THR –60DBM") 'Threshold einschalten und
                                        'auf –60 dBm setzen
'--------- Spurious-Suche aktivieren ------------------------------------
CALL IBWRT(analyzer%,"CALC:MARK:FUNC:FPE:SORT X") 'nach Frequenzen
                                                 'sortieren
CALL IBWRT(analyzer%,"INIT;*WAI") 'Sweep durchführen mit Sync
CALL IBWRT(analyzer%,"CALC:MARK:FUNC:FPE 10") 'die höchsten 10
                                                 'Signale suchen
CALL IBWRT(analyzer%,"CALC:MARK:FUNC:FPE:COUN?") 'zur Überprüfung
                                                 'Anzahl der Peaks
                                                 'anfordern,
CALL IBRD(analyzer%, count$) 'und einlesen
CALL IBWRT(analyzer%,"CALC:MARK:FUNC:FPE:X?") 'Frequenzliste abfragen
CALL IBRD(analyzer%, freqlist$) 'und einlesen
CALL IBWRT(analyzer%,"CALC:MARK:FUNC:FPE:Y?") 'Pegelliste abfragen
CALL IBRD(analyzer%, powerlist$) 'und einlesen
Print "# of spurious: ";count$ 'Anzahl ausgeben
Print "Frequencies: ";freqlist$ 'Frequenzliste ausgeben
Print "Power: ";powerlist$ 'Pegelliste ausgeben
END SUB
REM ************************************************************************
```
#### <span id="page-499-0"></span>**Frequenzzählung**

Das folgende Beispiel geht von einem Signal bei 100 MHz mit einem Pegel von –30 dBm aus. Damit kann auch für diese Messung die Grundeinstellung des Gerätes für Messungen (SetupInstrument) verwendet werden. Ziel der Frequenzzählung ist, die exakte Frequenz des Signals bei 100 MHz zu ermitteln.

```
REM ************************************************************************
```
**Public Sub MarkerCount()**

```
result$ = Space$(100)CALL SetupInstrument 'Grundeinstellung
'--------- Signalfrequenz mit Frequenzzähler bestimmen ---------------------
CALL IBWRT(analyzer%,"INIT:CONT OFF") 'Umschalten auf Single Sweep
CALL IBWRT(analyzer%,"CALC:MARK:PEXC 6DB") 'Peak Excursion festlegen
CALL IBWRT(analyzer%,"CALC:MARK:STAT ON") 'Marker 1 einschalten
CALL IBWRT(analyzer%, "CALC:MARK:TRAC 1")<br>CALL IBWRT(analyzer%, "CALC:MARK:TRAC 1") 'Marker 1 auf Trace 1 setzen<br>CALL IBWRT(analyzer%, "CALC:MARK:X 100MHz") 'Marker 1 auf 100MHz setzen
CALL IBWRT(analyzer%, "CALC:MARK:X 100MHz")
CALL IBWRT(analyzer%,"CALC:MARK:COUNT:RES 1HZ") 'Zählauflösung 1Hz einstellen
CALL IBWRT(analyzer%,"CALC:MARK:COUNT ON") 'Frequenzzähler einschalten
CALL IBWRT(analyzer%,"INIT;*WAI") 'Sweep durchführen mit Sync
CALL IBWRT(analyzer%,"CALC:MARK:COUNT:FREQ?") 'Gemessene Frequenz abfragen<br>CALL IBRD(analyzer%, result$) 'und auslesen
CALL IBRD(analyzer%, result$)
Print "Marker Count Freq: ";result$
END SUB
REM ************************************************************************
```
### Arbeiten mit festem Bezugspunkt (Reference Fixed)

Das folgende Beispiel geht von einem Signal bei 100 MHz mit einem Pegel von -20 dBm aus. Die Oberwellen des Signals liegen damit bei 200 MHz, 300 MHz usw. Bei qualitativ hochwertigen Signalguellen liegen diese Oberwellen u.U. außerhalb des Dynamikbereichs des FSP. Um dennoch den Oberwellenabstand messen zu können, muß die Pegeleinstellung bei Messung der Oberwellen in Richtung höherer Empfindlichkeit verändert werden, wobei der Träger u.U. durch ein Notchfilter unterdrückt werden muß, um die Übersteuerung des HF-Eingangs des FSP zu vermeiden.

Im nachfolgenden Beispiel werden daher zwei Messungen mit verschiedenen Pegeleinstellungen durchgeführt: Zunächst mit hohem Referenzpegel auf der Trägerfreguenz, anschließend mit niedrigem Referenzpegel auf der Frequenz der 3. Oberwelle.

Die Grundeinstellung des FSP für Messungen (SetupInstrument) wird auch hier als Ausgangspunkt verwendet und anschließend Anpassungen für die Messung vorgenommen.

#### 

#### Public Sub RefFixed()

 $result$ \$ = Space\$(100) 'Grundeinstellung CALL SetupInstrument CALL IBWRT(analyzer%, "INIT:CONT OFF") 'Umschalten auf Single Sweep CALL IBWRT(analyzer%,"CALC:MARK:PEXC 6DB")<br>CALL IBWRT(analyzer%,"CALC:MARK:STAT ON")<br>CALL IBWRT(analyzer%,"CALC:MARK:TRAC 1") 'Peak Excursion festlegen 'Marker 1 einschalten 'Marker 1 auf Trace 1 setzen CALL IBWRT(analyzer%, "INIT; \*WAI") 'Sweep durchführen mit Sync CALL IBWRT(analyzer%, "CALC:MARK:MAX") 'Marker 1 auf 100MHz setzen CALL IBWRT(analyzer%, "CALC:DELT:FUNC:FIX ON") 'Bezugspunkt festlegen '----- Frequenz, Pegel und Bandbreite für Oberwellenmessung einstellen -----CALL IBWRT(analyzer%, "FREQ:CENT 400MHz; Span 1MHz") 'Freq der 3. Oberwelle und CALL IBWRT(analyzer%, "BAND:RES 1kHz") 'passende RBW einstellen CALL IBWRT (analyzer%, "SWEEP: TIME: AUTO ON") 'Sweeptime koppeln CALL IBWRT(analyzer%, "INP:ATT:AUTO ON") 'empfindlichere Pegel-CALL IBWRT(analyzer%, "DISP:WIND:TRAC:Y:RLEV -50dBm") 'einstellung wählen CALL IBWRT(analyzer%, "INIT; \*WAI") 'Sweep durchführen mit Sync CALL IBWRT(analyzer%, "CALC: DELT: MAX; X: REL?; Y?") 'Deltamarker auslesen Call ibrd(analyzer%, result\$) 'Frequenz und Pegel auslesen Print "Deltamarker 1: "; result\$ **END SITR** 

<span id="page-500-0"></span>**FSP** 

#### <span id="page-501-0"></span>**Rausch- und Phasenrauschmessung**

Bei der Phasenrauschmessung wird die Rauschleistung bezogen auf 1 Hz Bandbreite ins Verhältnis zur Leistung eines benachbarten Trägersignals gesetzt. Ein häufig verwendeter Abstand zwischen gemessener Frequenz und Trägerfrequenz ist 10 kHz.

Bei der Rauschmessung wird der gemessene Absolutpegel auf 1 Hz Bandbreite bezogen.

Das folgende Beispiel geht wieder von einem Signal bei 100 MHz mit einem Pegel von –30 dBm aus. Es werden mit zwei Markern sowohl Rauschen als auch Phasenrauschen in 10 kHz Abstand vom Trägersignal ermittelt.

**REM \*\*\*\*\*\*\*\*\*\*\*\*\*\*\*\*\*\*\*\*\*\*\*\*\*\*\*\*\*\*\*\*\*\*\*\*\*\*\*\*\*\*\*\*\*\*\*\*\*\*\*\*\*\*\*\*\*\*\*\*\*\*\*\*\*\*\*\*\*\*\*\***

**Public Sub Noise()**  $result$ = Space$(100)$ **'--------- Grundeinstellung FSP ---------------------------------------** CALL SetupStatusReg 
statusregister konfigurieren CALL IBWRT(analyzer%,"\*RST") 'Gerät zurücksetzen CALL IBWRT(analyzer%,"INIT:CONT OFF") 'Single Sweep Betrieb **'--------- Frequenzeinstellung ---------------------------------------------** CALL IBWRT(analyzer%,"FREQUENCY:CENTER 100MHz") 'Mitten-Frequenz CALL IBWRT(analyzer%,"FREQ:SPAN 100 kHz") 'Frequenzbereich **'--------- Pegeleinstellung ------------------------------------------------** CALL IBWRT(analyzer%,"DISP:WIND:TRAC:Y:RLEV –20dBm") 'Referenzpegel CALL IBWRT(analyzer%,"INIT;\*WAI") 'Sweep durchführen mit Sync **'--------- Bezugspunkt einstellen ------------------------------------------** CALL IBWRT(analyzer%,"CALC:MARK:PEXC 6DB") 'Peak Excursion festlegen CALL IBWRT(analyzer%,"CALC:MARK:STAT ON") 'Marker 1 einschalten CALL IBWRT(analyzer%,"CALC:MARK:TRAC 1") 'Marker 1 auf Trace 1 setzen CALL IBWRT(analyzer%,"CALC:MARK:MAX") 'Marker 1 auf 100MHz setzen CALL IBWRT(analyzer%,"CALC:DELT:FUNC:PNO ON") 'Phase Noise Bezugspunkt 'festlegen **'--------- Phasenrauschen messen -------------------------------------------** CALL IBWRT(analyzer%,"CALC:DELT:X 10kHz") 'Deltamarker positionieren CALL IBWRT(analyzer%,"CALC:DELT:FUNC:PNO:RES?")'Phase Noise Ergebnis Call ibrd(analyzer%, result\$) ' abfragen und ausgeben Print "Phase Noise [dBc/Hz]: "; result\$ **'--------- Rauschen messen -------------------------------------------------** CALL IBWRT(analyzer%,"CALC:MARK:X 99.96MHz") 'Marker 1 positionieren CALL IBWRT(analyzer%,"CALC:MARK:FUNC:NOIS:RES?")'Ergebnis abfragen Call ibrd(analyzer%, result\$) Print "Noise [dBm/Hz]: "; result\$ **END SUB REM \*\*\*\*\*\*\*\*\*\*\*\*\*\*\*\*\*\*\*\*\*\*\*\*\*\*\*\*\*\*\*\*\*\*\*\*\*\*\*\*\*\*\*\*\*\*\*\*\*\*\*\*\*\*\*\*\*\*\*\*\*\*\*\*\*\*\*\*\*\*\*\***

#### <span id="page-502-0"></span>**Shapefaktor-Messung (Benutzung von N-dB-down)**

Zur Ermittlung des Shapefaktors eines Filters (Verhältnis der Bandbreiten bei 60 dB und 3 dB unterhalb des Filtermaximums) wird die n-dB-down-Funktion des FSP zweimal nacheinander angewandt.

Das folgende Beispiel geht wieder von einem Signal bei 100 MHz mit einem Pegel von –30 dBm aus. Der Shapefaktor wird für die Auflösebandbreite 30 kHz bestimmt. Die Grundeinstellung des FSPfür Messungen (SetupInstrument) wird übernommen.

```
REM ************************************************************************
Public Sub ShapeFactor()
result$ = Space$(100)'--------- Grundeinstellung FSP ---------------------------------------
CALL SetupInstrument 'Grundeinstellung
CALL IBWRT(analyzer%,"INIT:CONT OFF") 'Single Sweep Betrieb
'--------- Frequenzeinstellung ---------------------------------------------
CALL IBWRT(analyzer%, "FREQ: SPAN 1MHz") 	'Frequenzbereich
CALL IBWRT(analyzer%,"BAND:RES 30kHz") 'Auflösebandbreite
CALL IBWRT(analyzer%,"INIT;*WAI") 'Sweep durchführen mit Sync
'--------- 60 dB-Wert messen -----------------------------------------------
CALL IBWRT(analyzer%,"CALC:MARK:PEXC 6DB") 'Peak Excursion festlegen
CALL IBWRT(analyzer%,"CALC:MARK:STAT ON") 'Marker 1 einschalten
CALL IBWRT(analyzer%,"CALC:MARK:TRAC 1") 'Marker 1 auf Trace 1 setzen
CALL IBWRT(analyzer%,"CALC:MARK:MAX") 'Marker 1 auf 100MHz setzen
CALL IBWRT(analyzer%,"CALC:MARK:FUNC:NDBD 60dB")'Bandbreite bei 60dB messen
CALL IBWRT(analyzer%,"CALC:MARK:FUNC:NDBD:RES?")'und auslesen
CALL IBRD(analyzer%,result$)
result60 = Val(result$)'--------- 3 dB-Wert messen ------------------------------------------------
CALL IBWRT(analyzer%,"CALC:MARK:FUNC:NDBD 3dB")'Bandbreite bei 60dB messen
CALL IBWRT(analyzer%,"CALC:MARK:FUNC:NDBD:RES?")'und auslesen
CALL IBRD(analyzer%,result$)
result3 = Val(result$)
'--------- Shapefaktor ausgeben --------------------------------------------
Print "Shapefaktor 60dB/3dB: ";result60/result3
END SUB
REM ************************************************************************
```
#### <span id="page-503-0"></span>Messung des Interceptpunkts 3. Ordnung

Der Interceptpunkt 3. Ordnung ist der (virtuelle) Pegel zweier benachbarter Nutzsignale, bei dem die Intermodulationsprodukte 3. Ordnung den gleichen Pegel haben wie die Nutzsignale selbst. Das Intermodulationsprodukt bei fs2 entsteht durch Mischung mit der ersten Oberwelle des Nutzsignals  $P_{N2}$  mit dem Signal  $P_{N1}$ , das Intermodulationsprodukt bei  $f_{S1}$  durch Mischung der ersten Oberwelle des Nutzsignals  $P_{N1}$  mit dem Signal  $P_{N2}$ .

$$
f_{S1} = 2 \times f_{n1} - f_{n2}(1)
$$

 $f_{S2} = 2 \times f_{n2} - f_{n1}(2)$ 

Das folgende Beispiel geht von zwei benachbarten Signalen bei 100 MHz und 110 MHz mit einem Pegel von jeweils -30 dBm aus. Die Intermodulationsprodukte liegen gemäß obiger Formel bei 90 MHz bzw. 120 MHz. Die Frequenzeinstellung wird so gewählt, daß die betrachteten Mischprodukte im Diagramm dargestellt werden. Ansonsten wird die Grundeinstellung des FSP für Messungen (SetupInstrument) verwendet.

```
Public Sub TOI()
```

```
result\ = Space$(100)
```

```
CALL SetupStatusReq
                             'Statusregister konfigurieren
CALL IBWRT(analyzer%, "*RST")
                             'Gerät zurücksetzen
CALL IBWRT(analyzer%, "INIT:CONT OFF")
                             'Single Sweep Betrieb
CALL IBWRT(analyzer%, "SYST:DISP:UPD ON")
                             'ON: Bildschirmdarstellung ein
                             'OFF: aus
CALL IBWRT(analyzer%, "FREQ: STARt 85MHz; STOP 125 MHz") 'Frequenzbereich
CALL IBWRT(analyzer%, "DISP:WIND:TRAC:Y:RLEV -20dBm")                    'Referenzpegel
CALL IBWRT(analyzer%, "INIT; *WAI")
                              'Sweep durchführen mit Sync
CALL IBWRT(analyzer%, "CALC:MARK: PEXC 6DB")
                              'Peak Excursion festlegen
CALL IBWRT(analyzer%, "CALC:MARK: FUNC:TOI ON") TOI Messung einschalten
CALL IBWRT(analyzer%, "CALC: MARK: FUNC: TOI: RES?") 'und Ergebnis auslesen
CALL IBRD(analyzer%, result$)
Print "TOI [dBm]: ";result$
END SITE
```
#### **Messung des AM-Modulationsgrads**

Das folgende Beispiel geht von einem AM-modulierten Signal bei 100 MHz mit folgenden Eigenschaften aus:

- Trägersignalpegel: –30 dBm
- NF-Frequenz: 100 kHz
- Modulationsgrad: 50 %

**Public Sub AMMod()**

Für die nachfolgend beschriebenen Messungen kann die Grundeinstellung des FSP für Messungen (SetupInstrument) verwendet werden.

**REM \*\*\*\*\*\*\*\*\*\*\*\*\*\*\*\*\*\*\*\*\*\*\*\*\*\*\*\*\*\*\*\*\*\*\*\*\*\*\*\*\*\*\*\*\*\*\*\*\*\*\*\*\*\*\*\*\*\*\*\*\*\*\*\*\*\*\*\*\*\*\*\***

```
result$ = Space$(100)CALL SetupInstrument 'Grundeinstellung
'--------- Peak-Suche ------------------------------------------------------
CALL IBWRT(analyzer%,"INIT:CONT OFF") 'Umschalten auf Single Sweep
CALL IBWRT(analyzer%, "INIT; *WAI")
CALL IBWRT(analyzer%,"CALC:MARK:PEXC 6DB") 'Peak Excursion festlegen
CALL IBWRT(analyzer%,"CALC:MARK:STAT ON") 'Marker 1 einschalten
CALL IBWRT(analyzer%,"CALC:MARK:TRAC 1") 'Marker 1 auf Trace 1 setzen
'--------- Modulationsgrad messen ------------------------------------------
CALL IBWRT(analyzer%,"CALC:MARK:MAX;FUNC:MDEP ON") 'Marker to Peak;
CALL IBWRT(analyzer%,"CALC:MARK:FUNC:MDEP:RES?") 'Modulationsmessung ein
CALL IBRD(analyzer%, result$)
'--------- Ergebnis ausgeben -----------------------------------------------
Print "AM Mod Depth [%]: ";result$
END SUB
REM ************************************************************************
```
### **Grenzwertlinien und Grenzwertprüfung**

Das folgende Beispiel zeigt die Definition und Benutzung einer neuen Grenzwertlinie 5 für Trace 1 im Screen A und Trace 2 im Screen B mit folgenden Eigenschaften:

- obere Grenzwertlinie
- absolute x-Achse im Frequenzbereich
- 5 Stützwerte: 120 MHz / -70 dB, 126 MHz/-40 dB, 127 MHz/-40 dB, 128 MHz/-10 dB, 129 MHz/-40 dB, 130 MHz/-40 dB, 136 MHz / - 70 dB
- relative y-Achse mit Einheit dB
- absoluter Schwellwert bei -75 dBm
- kein Sicherheitsabstand

Zum Test der Grenzwertprüfung wird das Signal der eingebauten Kalibrierquelle (128 MHz, -30 dBm) verwendet.

**REM \*\*\*\*\*\*\*\*\*\*\*\*\*\*\*\*\*\*\*\*\*\*\*\*\*\*\*\*\*\*\*\*\*\*\*\*\*\*\*\*\*\*\*\*\*\*\*\*\*\*\*\*\*\*\*\*\*\*\*\*\*\*\*\*\*\*\*\*\*\*\*\* Public Sub LimitLine()**  $result$ = Space$(100)$ **'--------- Grundeinstellung FSP ---------------------------------------** CALL SetupInstrument 'Grundeinstellung CALL IBWRT(analyzer%,"FREQUENCY:CENTER 128MHz;Span 10MHz")'Frequenzbereich Call ibwrt(analyzer%,"Diag:Serv:Inp Cal;CSO -30dBm") 'Kalibriersignal ein **'--------- Definition der Linieneigenschaften ------------------------------** CALL IBWRT(analyzer%, "CALC:LIM5:NAME 'TEST1'") | Festlegung des Namens CALL IBWRT(analyzer%,"CALC:LIM5:COMM 'Upper limit'") 'Eingabe Kommentar CALL IBWRT(analyzer%,"CALC1:LIM5:TRAC 1") 'Zugehörige Kurve in Screen A CALL IBWRT(analyzer%, "CALC2:LIM5:TRAC 2") CALL IBWRT(analyzer%,"CALC:LIM5:CONT:DOM FREQ") 'Festlegung x-Achsen-Bereich CALL IBWRT(analyzer%,"CALC:LIM5:CONT:MODE ABS") 'Festlegung x-Achsen- 'Skalierung CALL IBWRT(analyzer%,"CALC:LIM5:UNIT DB") 'Festlegung y-Achsen-Einheit CALL IBWRT(analyzer%,"CALC:LIM5:UPP:MODE REL") 'Festlegung y-Achsen- 'Skalierung **'--------- Definition von Stützwerten und Schwellwert ---------------------**  $xlimits = "CALC: LIMS:CONT 120MHz, 126MHz, 127MHz, 128MHz, 129MHz, 130MHz, 136MHz"$ CALL IBWRT(analyzer%, xlimit\$) 'x-Achsen-Werte festlegen CALL IBWRT(analyzer%,"CALC:LIM5:UPP –70,-40,-40,-20,-40,-40,-70") 'y-Achsen-Werte festlegen CALL IBWRT(analyzer%,"CALC:LIM5:UPP:THR -75DBM") 'Festlegung des y- 'Schwellwerts (nur bei 'relativer y-Achse möglich) **'---------------------------------------------------------------------------** 'Die Festlegung des Sicherheitsabstands sowie die Verschiebung in

'x- und/oder y-Richtung kann ab hier erfolgen.

```
'----------- Einschalten und Auswerten der Linie in Screen A ---------------
CALL IBWRT(analyzer%,"CALC1:LIM5:UPP:STAT ON") 'Einschalten der Linie in
                                             'Screen A
CALL IBWRT(analyzer%,"CALC1:LIM5:STAT ON") 'Einschalten der Grenzwert-
                                             'prüfung in Screen A
CALL IBWRT(analyzer%,"INIT;*WAI") 'Sweep durchführen mit Sync
CALL IBWRT(analyzer%,"CALC1:LIM5:FAIL?") 'Abfrage des Ergebnisses der
                                             'Grenzwertprüfung
CALL IBRD(analyzer%, result$) 'Ergebnis: 1 (= FAIL)
'--------- Ergebnis ausgeben -----------------------------------------------
Print "Limit Result Line 5: ";result$
'----------- Auswerten der Linie in Screen A via Statusregister ------------
CALL IBWRT(analyzer%,"*CLS") 'Status-Register zurücksetzen
'--------- Messung durchführen ---------------------------------------------
CALL IBWRT(analyzer%,"INIT;*OPC") 'Sweep durchführen mit Sync
CALL WaitSRQ(boardID%,status%) 'Warten auf Service Request
'--------- Ergebnis ausgeben -----------------------------------------------
IF (status<sup>2</sup> = 1) THEN
 CALL IBWRT(analyzer%,"STAT:QUES:LIM1:COND?")'Limit Statusregister auslesen
 CALL IBRD(analyzer%, result$)
 IF ((Val(result$) And 16) <> 0) THEN
     Print "Limit5 failed"
 ELSE
     Print "Limit5 passed"
 END IF
END IF
END SUB
REM ************************************************************************
```
### **Messung der Kanal- und Nachbarkanalleistung**

Im nachfolgenden Beispiel wird zunächst die Kanal- und Nachbarkanalleistung an einem Signal bei 800 MHz mit 0 dBm Pegel gemäß IS95 gemessen. Anschließend wird die Kanal- und Nachbarkanalleistung an einem GSM-Signal bei 935,2 MHz mit schneller ACP-Messung (FAST ACP) gemessen. Schließlich wird zusätzlich die Grenzwertprüfung aktiviert.

```
REM ************************************************************************
```

```
Public Sub ACP()
```
 $result$ = Space$(100)$ **'--------- Grundeinstellung FSP ---------------------------------------** CALL SetupStatusReg 'Statusregister konfigurieren CALL IBWRT(analyzer%,"\*RST") 'Gerät zurücksetzen CALL IBWRT(analyzer%,"INIT:CONT OFF") 'Single Sweep Betrieb CALL IBWRT(analyzer%,"SYST:DISP:UPD ON") 'ON: Bildschirmdarstellung ein 'OFF: aus **'--------- Frequenzeinstellung ---------------------------------------------** CALL IBWRT(analyzer%,"FREQ:CENT 800MHz") 'Frequenzeinstellung **'--------- Pegeleinstellung ------------------------------------------------** CALL IBWRT(analyzer%,"DISP:WIND:TRAC:Y:RLEV 10dBm") 'Referenzpegel **'--------- Beispiel 1: CP/ACP für Standard CDMA konfigurieren --------------** CALL IBWRT(analyzer%,"CALC2:MARK:FUNC:POW:SEL ACP") 'ACP-Messung einschalten CALL IBWRT(analyzer%,"CALC:MARK:FUNC:POW:PRES F8CDMA") 'Standard CDMA800 FWD 'auswählen CALL IBWRT(analyzer%,"SENS:POW:ACH:ACP 2") '2 Nachbarkanäle auswählen CALL IBWRT(analyzer%,"SENS:POW:ACH:PRES ACP") 'Einstellung optimieren CALL IBWRT(analyzer%,"SENS:POW:ACH:PRES:RLEV;\*WAI") 'Ref.Pegel optimieren CALL IBWRT(analyzer%,"SENS:POW:ACH:MODE ABS") 'Absolute Messung auswählen<br>CALL IBWRT(analyzer%,"SENS:POW:HSP ON") 'Schnelle Messung auswählen CALL IBWRT(analyzer%, "SENS: POW: HSP ON") **'--------- Messung durchführen und Ergebnis abfragen -----------------------** CALL IBWRT(analyzer%,"INIT;\*WAI") 'Sweep durchführen mit Sync CALL IBWRT(analyzer%,"CALC2:MARK:FUNC:POW:RES? ACP") 'Ergebnis abfragen CALL IBRD(analyzer%, result\$) **'--------- Ergebnis ausgeben -----------------------------------------------** Print "Result (CP, ACP low, ACP up, Alt low, Alt up): " Print result\$

**'--------- Beispiel 2: CP/ACP manuell für GSM konfigurieren ---------------**  $result$ = Space$(100)$ CALL IBWRT(analyzer%,"FREQ:CENT 935.2MHz") 'Frequenzeinstellung CALL IBWRT(analyzer%,"CALC:MARK:FUNC:POW:SEL ACP") 'ACP-Messung einschalten CALL IBWRT(analyzer%,"SENS:POW:ACH:ACP 1") '1 Nachbarkanal CALL IBWRT(analyzer%,"SENS:POW:ACH:BAND 200KHZ") 'Kanalbandbreite 200kHz CALL IBWRT(analyzer%,"SENS:POW:ACH:BAND:ACH 200KHZ")'Nachbarkanalbandbreite '200 kHz<br>'Kanalabstand 200kHz CALL IBWRT(analyzer%, "SENS: POW: ACH: SPAC 200KHZ") CALL IBWRT(analyzer%,"SENS:POW:ACH:PRES ACP") 'Einstellung optimieren CALL IBWRT(analyzer%,"SENS:POW:ACH:PRES:RLEV;\*WAI") 'Ref.Pegel optimieren CALL IBWRT(analyzer%,"SENS:POW:ACH:MODE ABS") 'Absolute Messung auswählen '--------- **Messung durchführen und Ergebnis abfragen** ----------------------- CALL IBWRT(analyzer%,"INIT;\*WAI") 'Sweep durchführen mit Sync CALL IBWRT(analyzer%,"CALC:MARK:FUNC:POW:RES? ACP") 'Ergebnis abfragen CALL IBRD(analyzer%, result\$) **'--------- Ergebnis ausgeben -----------------------------------------------** Print "Result (CP, ACP low, ACP up): " Print result\$ **'--------- Grenzwertprüfung aktivieren ------------------------------------**  $result$ = Space$(100)$ CALL IBWRT(analyzer%,"CALC:LIM:ACP:ACH 30DB, 30DB") 'relativen Grenzwert 'festlegen CALL IBWRT(analyzer%,"CALC:LIM:ACP:ACH:ABS –35DBM,-35DBM") 'absoluten Grenzwert 'festlegen CALL IBWRT(analyzer%,"CALC:LIM:ACP:ACH:STAT ON") 'rel. Grenzwertprüfung 'einschalten CALL IBWRT(analyzer%,"CALC:LIM:ACP:ACH:ABS:STAT ON") 'abs. Grenzwertprüfung 'einschalten<br>'Grenzwertprüfung ein CALL IBWRT(analyzer%, "CALC:LIM:ACP ON") **'--------- Messung durchführen und Ergebnis abfragen -----------------------** CALL IBWRT(analyzer%,"INIT;\*WAI") 'Sweep mit Sync CALL IBWRT(analyzer%,"CALC:LIM:ACP:ACH:RES?") 'Ergebnis Grenzwert-CALL IBRD(analyzer%, result\$) **'--------- Ergebnis ausgeben -----------------------------------------------** Print "Result Limit Check: ";result\$ **END SUB REM \*\*\*\*\*\*\*\*\*\*\*\*\*\*\*\*\*\*\*\*\*\*\*\*\*\*\*\*\*\*\*\*\*\*\*\*\*\*\*\*\*\*\*\*\*\*\*\*\*\*\*\*\*\*\*\*\*\*\*\*\*\*\*\*\*\*\*\*\*\*\*\***

### **Messung der belegten Bandbreite**

Im folgenden Beispiel soll die Bandbreite ermittelt werden, in der 95 % der Leistung eines GSM-Signals gesendet werden. Das Signal liege bei 935,2 MHz; die Kanalbandbreite ist 200 kHz.

```
REM ************************************************************************
Public Sub OBW()
result$ = Space$(100)'--------- Grundeinstellung FSP ---------------------------------------
CALL SetupStatusReg 'Statusregister konfigurieren
CALL IBWRT(analyzer%,"*RST") 'Gerät zurücksetzen
CALL IBWRT(analyzer%,"INIT:CONT OFF") 'Single Sweep Betrieb
CALL IBWRT(analyzer%,"SYST:DISP:UPD ON") 'ON: Bildschirmdarstellung ein
                                             'OFF: aus
'--------- Analyzer für OBW bei GSM konfigurieren --------------------------
CALL IBWRT(analyzer%, "FREQ:CENT 935.2MHz") 'Frequenzeinstellung
CALL IBWRT(analyzer%,"CALC:MARK:FUNC:POW:SEL OBW") 'OBW-Messung einschalten
CALL IBWRT(analyzer%,"SENS:POW:ACH:BAND 200KHZ") 'Kanalbandbreite 200kHz
CALL IBWRT(analyzer%,"SENS:POW:BWID 95PCT") 'Prozentsatz der gesuchten
                                               'Leistung einstellen
CALL IBWRT(analyzer%,"SENS:POW:ACH:PRES OBW")  'Frequenzeinstellung und<br>CALL IBWRT(analyzer%,"SENS:POW:ACH:PRES:RLEV;*WAI")  'Ref.Peqel optimieren
CALL IBWRT(analyzer%, "SENS: POW: ACH: PRES: RLEV; *WAI")
CALL IBWRT(analyzer%,"SENS:POW:NCOR OFF") 'Korrektur des Eigenrauschens
                                               'OFF: ausschalten
                                               'ON: einschalten
'--------- Messung durchführen und Ergebnis abfragen -----------------------
CALL IBWRT(analyzer%,"INIT;*WAI") 'Sweep durchführen mit Sync
CALL IBWRT(analyzer%,"CALC:MARK:FUNC:POW:RES? OBW") 'Ergebnis abfragen
CALL IBRD(analyzer%, result$)
Print result$
END SUB
```
**REM \*\*\*\*\*\*\*\*\*\*\*\*\*\*\*\*\*\*\*\*\*\*\*\*\*\*\*\*\*\*\*\*\*\*\*\*\*\*\*\*\*\*\*\*\*\*\*\*\*\*\*\*\*\*\*\*\*\*\*\*\*\*\*\*\*\*\*\*\*\*\*\***

### **Leistungsmessung im Zeitbereich**

Im folgenden Beispiel soll die mittlere Trägerleistung eines Signals bei 100 MHz mit 300 kHz Bandbreite ermittelt werden. Zusätzlich werden Spitzenleistung, Effektivwert und Standardabweichung gemessen. Dazu werden die Time-Domain-Power-Meßfunktionen im Zeitbereich verwendet.

```
REM ************************************************************************
```

```
Public Sub TimeDomainPower()
```
 $result$ \$ = Space\$(100)

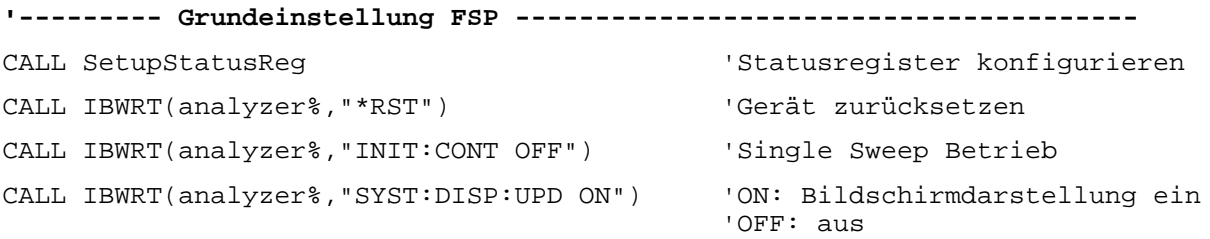

```
'--------- FSP für Leistungsmessung im Zeitbereich konfigurieren ------
CALL IBWRT(analyzer%,"FREQ:CENT 100MHz;SPAN 0Hz") 'Frequenzeinstellung
CALL IBWRT(analyzer%,"BAND:RES 300kHz") 'Auflösebandbreite
CALL IBWRT(analyzer%,"SWE:TIME 200US") 'Sweepzeit
CALL IBWRT(analyzer%,"CALC:MARK:FUNC:SUMM:PPE ON") 'Peak-Messung ein
CALL IBWRT(analyzer%, "CALC:MARK:FUNC:SUMM:MEAN ON") 'Mittelwert-Messung ein<br>CALL IBWRT(analyzer%, "CALC:MARK:FUNC:SUMM:RMS ON") 'RMS-Messung ein
CALL IBWRT(analyzer%, "CALC:MARK: FUNC: SUMM: RMS ON")
CALL IBWRT(analyzer%,"CALC:MARK:FUNC:SUMM:SDEV ON") 'Standardabweichung ein
'--------- Messung durchführen und Ergebnisse abfragen ---------------------
CALL IBWRT(analyzer%,"INIT;*WAI") 'Sweep durchführen mit Sync
                                                          'Ergebnisse abfragen:<br>'Peak-Messung
query$ = " CALC: MARK: FUNCTION:SUMM: PPE:RES?; "query$ = query$ + ":CALC:MARK:FUNC:SUMM:MEAN:RES?;" 'Mittelwert-Messung
query$ = query$ + ":CALC:MARK:FUNC:SUMM:RMS:RES?;" 'RMS-Messung<br>query$ = query$ + ":CALC:MARK:FUNC:SUMM:SDEV:RES?" 'Standardabweichung
query$ = ququery$ + ":CALC:MARK:FUNC:SUMM:SDEV:RES?"
Call IBWRT(analyzer%, query$)
CALL IBRD(analyzer%, result$)
Print result$
```
**END SUB**

```
REM ************************************************************************
```
### **Schnelle Leistungsmessung an Power-Rampen**

In der Mobilfunktechnik ist eine häufige Aufgabenstellung die möglichst schnelle Messung einer Reihe von unterschiedlichen Leistungsstufen eines Meßobjekts. Der FSP stellt hierfür zwei Messfunktionen zur Verfügung, die je nach Beschaffenheit des Messsignals eingesetzt werden können. Die folgenden beiden Beispiele stellen die beiden Methoden mit ihren Eigenschaften vor.

### **Leistungsmessung mit Multi Summary Marker**

Die Multi Summary Markerfunktion ist geeignet zur Bestimmung der Leistung einer Folge von Signalpulsen mit folgenden Eigenschaften:

- gleicher zeitlicher Abstand, wie es z.B. für die Slots eines GSM Signals typisch ist
- der Pegel des ersten Signals der Folge überschreitet zuverlässig die Triggerschwelle
- die Pegel der nachfolgenden Signalpulse sind beliebig

Die Funktion verwendet den ersten Puls zur Triggerung. Die Leistung der nachfolgenden Pulse wird ausschließlich über das eingestellte zeitliche Raster ermittelt. Damit ist die Funktion geeignet für Abgleichvorgänge, bei denen die Ausgangsleistung des Messobjekts stark schwankt und nicht zuverlässig über der Triggerschwelle liegt.

Die Genauigkeit der Messung wird bestimmt durch das Verhältnis von Pulsdauer zu Gesamtmesszeit; dieses sollte 1:50 nicht unterschreiten.

Die Funktion verwendet stets TRACE 1 im ausgewählten Screen.

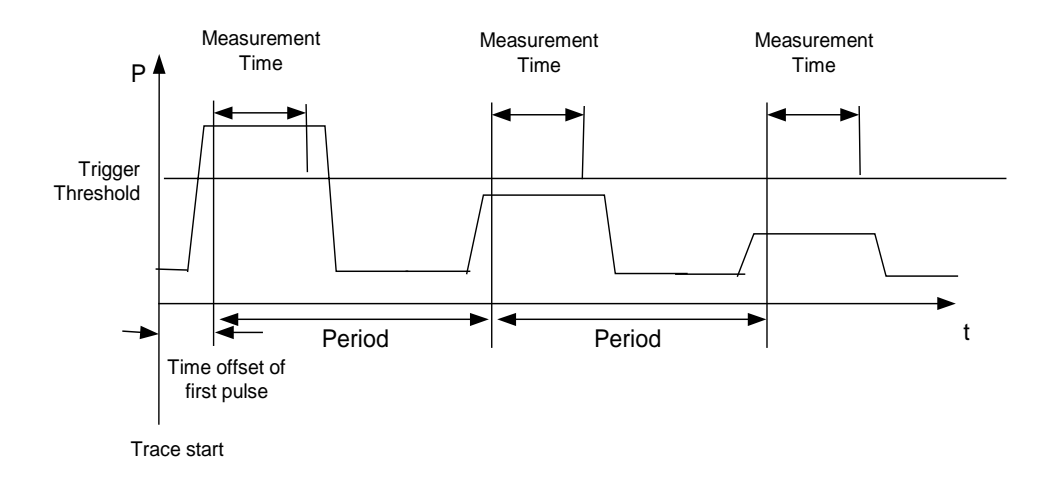

Bild 7-1 Signalverlauf und Zeitverhältnisse des zu messenden Signals

Im nachfolgenden Beispiel wird eine Folge von 8 Pulsen mit 50 us Offset des ersten Pulses, 450 us Messzeit/Puls und 576.9 µs Periodendauer vermessen:

```
REM ************************************************************************
Public Sub MultiSumMarker()
result$ = Space$(200)'--------- Grundeinstellung FSP ---------------------------------------
CALL SetupStatusReg 
statusregister konfigurieren
CALL IBWRT(analyzer%,"*RST") 'Gerät zurücksetzen
CALL IBWRT(analyzer%, "INIT:CONT OFF") Single Sweep Betrieb
CALL IBWRT(analyzer%,"SYST:DISP:UPD ON") 'ON: Bildschirmdarstellung ein
                                         'OFF: aus
'--------- FSP für Leistungsmessung im Zeitbereich konfigurieren ------
CALL IBWRT(analyzer%,"FREQ:CENT 935.2MHz;SPAN 0Hz") 'Frequenzeinstellung
CALL IBWRT(analyzer%,"DISP:WIND:TRAC:Y:RLEV 10dBm") 'stellt den Referenz-
                                                 'pegel auf 10 dB ein
CALL IBWRT(analyzer%,"INP:ATT 30 dB") 'stellt die Eingangsdämpfung
                                           'auf 30 dB ein
CALL IBWRT(analyzer%,"BAND:RES 1MHz;VID 3MHz") 'Bandbreiteneinstellung
CALL IBWRT(analyzer%,"DET RMS") 'RMS-Detektor einstellen
CALL IBWRT(analyzer%,"TRIG:SOUR VID") 'Triggerquelle: Video
CALL IBWRT(analyzer%, "TRIG:LEV:VID 50 PCT")
CALL IBWRT(analyzer%,"SWE:TIME 50ms") 'Sweepzeit ≥ 1 Frame
'--------- Messung durchführen und Ergebnisse abfragen ---------------------
CALL IBWRT(analyzer%,"INIT;*WAI") 'Sweep durchführen mit Sync
                                         'Ergebnisse abfragen:
cmd$ = "CALC:MARK:FUNC:MSUM? "
cmd$ = cmd$ + "50US," 'Offset erster Puls
cmd$ = cmd$ + "450US," 'Messzeit
cmd≑ = cmd$ + "576.9US," 'Periodendauer
cmd$ = cmd$ + "8" '# of Bursts
CALL IBWRT(analyzer%,cmd$)
CALL IBRD(analyzer%, result$) 'Ergebnisse einlesen
Print result$
END SUB
REM ************************************************************************
```
#### **Leistungsmessung mit Multi Burst Power Messung**

Die Multi Burst Power Messung ist geeignet zur Bestimmung der Leistung einer Folge von Signalpulsen mit folgenden Eigenschaften:

- variabler zeitlicher Abstand
- der Pegel aller Signale der Folge überschreiten zuverlässig die Triggerschwelle oder ein externes Triggersignal ist verfügbar

Die Funktion benötigt ein Triggerereignis pro Puls, d.h. bei Verwendung von Videotrigger oder IF Power Trigger muß die Leistung aller Pulse über der Triggerschwelle liegen.

Die Funktion ist damit besonders geeignet zum Nachmessen bereits abgeglichener Messobjekte, bei denen die Ausgangsleistung im spezifizierten Bereich liegt. Die Messung ist im Gegenzug optimiert auf minimalen Overhead gegenüber der eigentlichen Meßzeit.

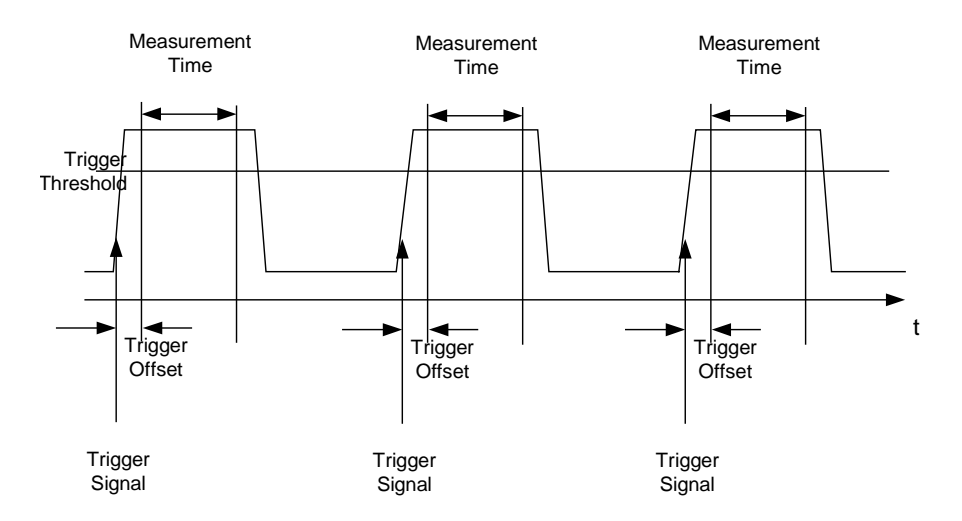

Bild 7-2 Signalverlauf und Zeitverhältnisse des zu messenden Signals

Die Meßdatenerfassung erfolgt abhängig von der gewählten Einstellung mit dem RMS-Detektor für die effektive Leistung oder dem PEAK-Detektor für die Spitzenleistung. Die Funktion verwendet dabei stets TRACE 1 im ausgewählten Screen.

Die Einstellparameter für diese Messung sind:

- Analyzerfrequenz
- Auflösebandbreite
- Meßzeit bezogen auf den Einzelpuls
- **Triggerquelle**
- **Triggerschwelle**
- **Triggeroffset**
- Art der Leistungsmessung (PEAK, MEAN)
- Anzahl der zu messenden Pulse

Während der Messung wird jeder Puls auf einen Bildpunkt des Bildschirms abgebildet, d.h. Veränderungen der Meßkurve sind lediglich am linken Bildschirmrand zu erkennen. Die optimale Messgeschwindigkeit wird jedoch – wie immer – bei abgeschaltetem Bildschirm erreicht.

Im nachfolgenden Beispiel wird eine GSM-Pulsfolge von 8 Pulsen mit 5 µs Triggeroffset, 434 µs Messzeit/Puls, Videotrigger mit 50% Triggerschwelle und Peak-Detektor vermessen:

```
REM ************************************************************************
Public Sub MultiBurstPower()
result$ = Space$(200)'--------- Grundeinstellung FSP ---------------------------------------
CALL SetupStatusReg <a>
GALL SetupStatusReg<br/>
\, 'Statusregister konfigurieren
CALL IBWRT(analyzer%,"*RST") 'Gerät zurücksetzen
CALL IBWRT(analyzer%, "INIT:CONT OFF") Single Sweep Betrieb
CALL IBWRT(analyzer%,"SYST:DISP:UPD OFF") 'OFF: Bildschirmdarstellung aus
'--------- Messung durchführen und Ergebnisse abfragen ---------------------
cmd$ = "MPOW? "cmd = cmd + '935.2 MHZ, '' 'Center Frequency
cmd$ = cmd$ + "1MHZ," 'Resolution Bandwidth
cmd$ = cmd$ + "434US," 'Meas Time
cmd$ = cmd$ + "VID," 'Trigger Source
cmd$ = cmd$ + "50PCT," 'Trigger Level
cmd$ = cmd$ + "1US," Trigger Offset, muss > 125 ns sein
cmd$ = cmd$ + "PEAK," 'Detector Peak
cmds = cmds + "8" '# of BurstsCALL IBWRT(analyzer%, cmd$)
CALL IBRD(analyzer%, result$) 'Ergebnisse einlesen
Print result$
END SUB
REM ************************************************************************
```
### **Schnelle Pegelmessung mit Frequenzlisten**

Eine typische Aufgabenstellung für den FSP ist die Messung von Leistungen an einer Reihe von Frequenzpunkten, z.B. Vielfachen einer Grundfrequenz (Oberwellenmessung) oder an durch einen Mobilfunkstandard festgelegten Frequenzen (z.B. das Transientenspektrum bei ± 200 kHz, ± 400 kHz ... um die Trägerfrequenz eines GSM-Signals). In vielen Fällen sind an den einzelnen Frequenzpunkten zusätzlich unterschiedliche Pegel- und Bandbreiteneinstellungen notwendig, um den Anforderungen an Dynamik und Kanalraster gerecht zu werden.

Speziell für diese Einsatzgebiete besitzt der FSP mit den Befehlen des SENSe:LIST-Subsystems eine Reihe von Fernsteuerfunktionen, die die Pegelmessung an einer Frequenzliste mit unterschiedlichen Geräteeinstellungen ermöglichen. Neben der Programmierung der Frequenzliste erlauben diese auch die Einstellung der gleichzeitig zu ermittelnden Meßwerte (Peak, RMS, AVG).

Das nachfolgende Beispiel zeigt die Messung der Oberwellen eines Dual-Band-Verstärkers. Im allgemeinen sinkt der Pegel der Oberwellen mit zunehmender Frequenz. Um mit höherer Empfindlichkeit zu messen wird daher ab der zweiten Oberwelle der Referenzpegel um 10 dB abgesenkt.

Folgende Einstellsequenz wird verwendet:

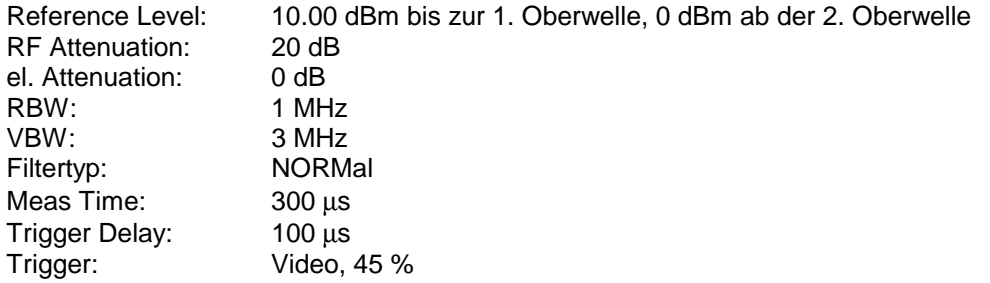

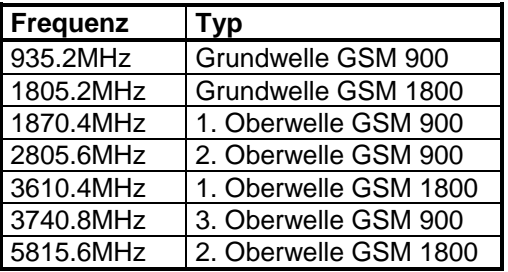

Die Frequenzen werden in aufsteigender Reihenfolge angefahren, um die systembedingten Wartezeiten beim Frequenzwechsel zu minimieren.

An jedem Frequenzpunkt wird die Spitzenleistung und der Effektivwert gemessen. Im Antwortspeicher liegen damit Spitzenleistung und Effektivwerte abwechselnd hintereinander.

```
REM ************************************************************************
Public Sub FrequencyList()
result$ = Space$(500)'--------- Grundeinstellung FSP ---------------------------------------
CALL SetupStatusReg 
statusregister konfigurieren
CALL IBWRT(analyzer%,"*RST") 'Gerät zurücksetzen
CALL IBWRT(analyzer%, "INIT:CONT OFF") Single Sweep Betrieb
CALL IBWRT(analyzer%,"SYST:DISP:UPD OFF") 'Bildschirmdarstellung aus
'--------- FSP für Leistungsmessung mit Frequenzliste konfigurieren ------
Call IBWRT(analyzer%, "TRIG:LEV:VID 45PCT") 'Schwelle fuer Videotrigger
Call IBWRT(analyzer%, "LIST:POWer:SET ON,ON,OFF,VID,POS,100us,0")
'--------- Messung durchführen und Ergebnisse abfragen ---------------------
cmd$ = "LIST:POWer? "
cmd$ = cmd$ + "935.2MHZ,10dBm,20dB,OFF,NORM,1MHz,3MHz,300us,0,"
cmd$ = cmd$ + "1805.2MHZ,10dBm,20dB,OFF,NORM,1MHz,3MHz,300us,0,"
cmd$ = cmd$ + "1870.4MHZ,10dBm,20dB,OFF,NORM,1MHz,3MHz,300us,0,"
cmd$ = cmd$ + "2805.6MHZ,0dBm,20dB,OFF,NORM,1MHz,3MHz,300us,0,"
cmd$ = cmd$ + "3610.4MHz,10dBm,20dB,OFF,NORM,1MHz,3MHz,300us,0,"
cmd$ = cmd$ + "3740.8MHz,0dBm,20dB,OFF,NORM,1MHz,3MHz,300us,0,"
cmd$ = cmd$ + "5815.6MHz,0dBm,20dB,OFF,NORM,1MHz,3MHz,300us,0"
Call IBWRT(analyzer%, cmd$)
Call IBRD(analyzer%, result$)
Print result$
END SUB
REM ************************************************************************
```
### **Pegelkorrektur von Messwandlern (Transducer-Faktoren)**

Bei komplexeren Meßsystemen ist es unumgänglich, den Frequenzgang des Messaufbaus bei der Messung von Leistungswerten zu berücksichtigen, um zusätzliche Messfehler, die nicht vom Messobjekt kommen, von vornherein zu eliminieren.

Der FSP bietet zu diesem Zweck die Möglichkeit, einen frequenzabhängigen Dämpfungskorrekturwert (Transducer Faktor) zu definieren.

Im nachfolgenden Beispiel wird ein Faktor mit folgenden Eigenschaften definiert:

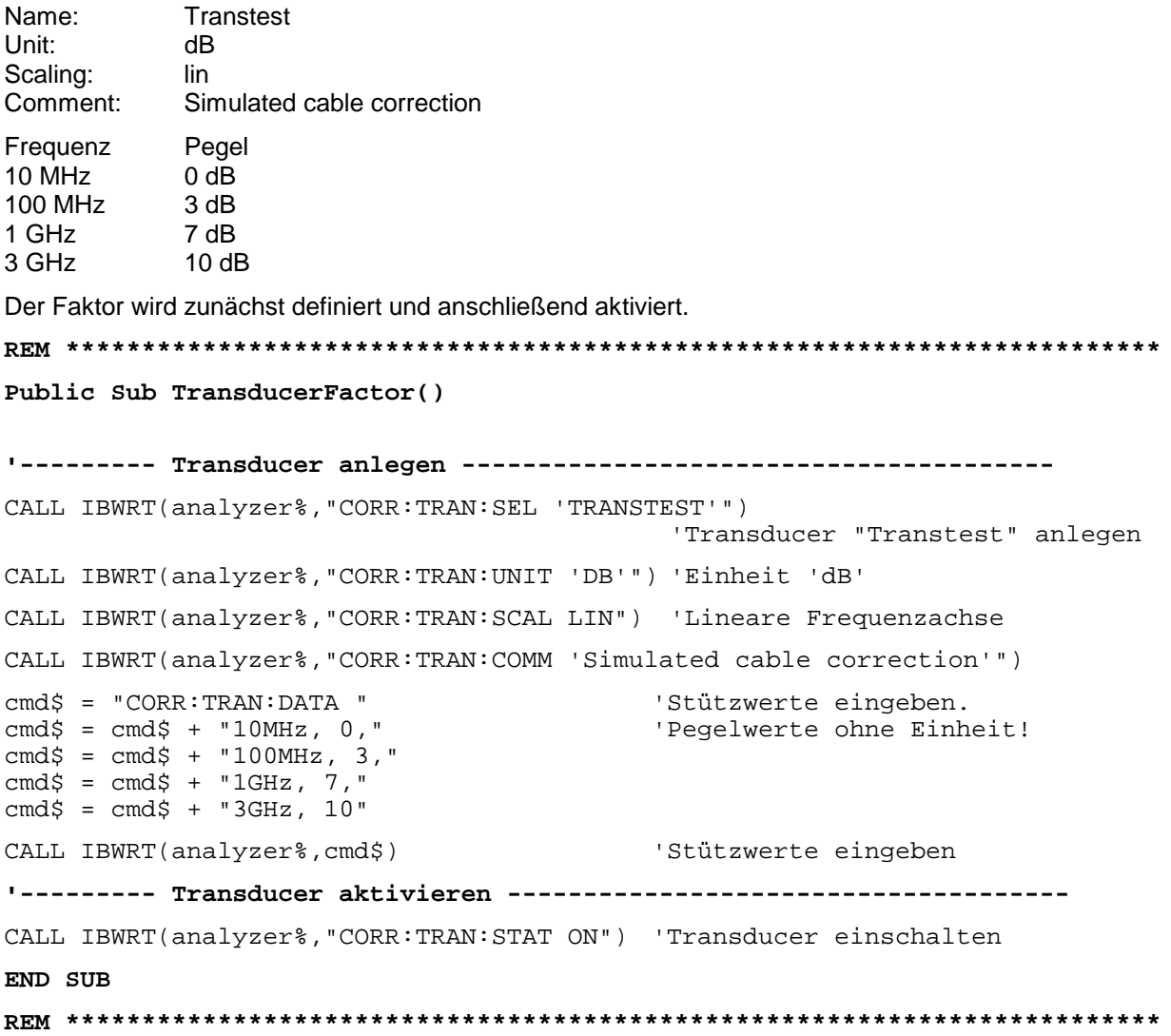

### **Auslesen von Tracedaten**

Im folgenden Beispiel werden die Tracedaten, die mit der Grundeinstellung aufgenommen werden, aus dem Gerät ausgelesen und in einer Liste auf dem Bildschirm dargestellt. Das Auslesen wird nacheinander im Binär- und im ASCII-Format durchgeführt, einmal bei Span > 0 und einmal bei Span = 0.

Im Binärformat wird der Kopfteil der Meldung mit der Längenangabe ausgewertet und zur Berechnung der x-Achsenwerte verwendet.

Im ASCII-Format wird lediglich die Liste der Pegelwerte ausgegeben.

Das Auslesen von Binärdaten erfolgt in 3 Schritten:

- 1. Auslesen der Stellenzahl der Längenangabe
- 2. Auslesen der Längenangabe selbst
- 3. Auslesen der Tracedaten selbst

Diese Vorgehensweise ist bei Programmiersprachen notwendig, die nur Strukturen mit gleichartigen Datentypen (Arrays) unterstützen (wie z.B. Visual Basic), da die Datentypen von Kopfteil und Datenteil bei Binärdaten unterschiedlich sind.

*Hinweis: Die Arrays für die Meßdaten sind so dimensioniert, daß die Tracedaten des* FSP *(501 Meßpunkte) darin Platz finden.*

**REM \*\*\*\*\*\*\*\*\*\*\*\*\*\*\*\*\*\*\*\*\*\*\*\*\*\*\*\*\*\*\*\*\*\*\*\*\*\*\*\*\*\*\*\*\*\*\*\*\*\*\*\*\*\*\*\*\*\*\*\*\*\*\*\*\*\*\*\*\*\*\*\***

**Public Sub ReadTrace()**

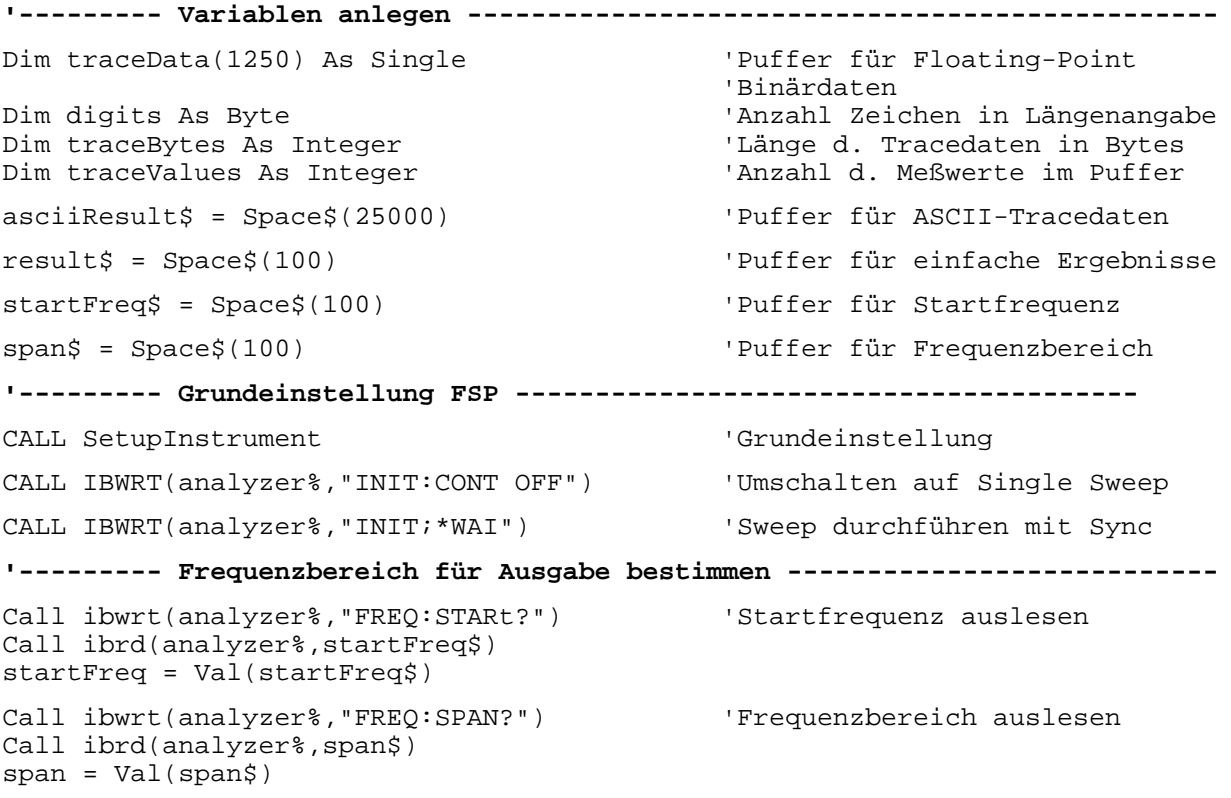

```
'--------- Auslesen im Binärformat -----------------------------------------
Call ibwrt(analyzer%, "FORMAT REAL,32") 'Binärformat einstellen
Call ibwrt(analyzer%, "TRAC1? TRACE1") 'Trace 1 auslesen
Call ilrd(analyzer%, result$, 2) 'Zeichenzahl Längenangabe lesen
digits = Val(Mid$(result$, 2, 1))<br>result$ = Space$(100)
                                           'Puffer neu initialisieren
Call ilrd(analyzer%, result$, digits) 'Längenangabe lesen
traceBytes = Val(Left\% (result\% , digits))Call ibrd32(analyzer%, traceData(0), traceBytes) 'Tracedaten in Puffer lesen
Call ilrd(analyzer%, result$, 1) 'Schlusszeichen <NL> einlesen
'--------- Ausgabe der Binärdaten als Frequenz-/Pegelpaare -----------------
traceValues = traceBytes/4 'Single Precision = 4 Bytes
stepsize = span/traceValues 'Frequenzschrittweite berechnen
For i = 0 To traceValues - 1
  Print "Value["; i; "] = "; startFreq+stepsize*i; ", "; traceData(i)
Next i
'--------- Grundeinstellung Zeitbereich ------------------------------------
Call ibwrt(analyzer%,"FREQ:SPAN 0Hz") 'Umschalten in Zeitbereich
CALL IBWRT(analyzer%,"INIT;*WAI") 'Sweep durchführen mit Sync
'--------- Auslesen im ASCII-Format ----------------------------------------
Call ibwrt(analyzer%,"FORMAT ASCII") 'ASCII-Format einstellen
CALL ibwrt(analyzer%,"TRAC1? TRACE1") 'Trace 1 auslesen
CALL ibrd(analyzer%, asciiResult$)
Print "Contents of Tracel: ", asciiResult$ 'und ausgeben
END SUB
REM ************************************************************************
```
### **Messen von Betrag und Phase eines Signals (I/Q-Datenaufnahme)**

Aufgrund seiner internen Architektur ist der FSP in der Lage, neben Leistungswerten auch Betrag und Phase eines Signals zu ermitteln und auszugeben. Damit stehen dem Anwender alle Möglichkeiten für weitergehende Analysen (FFT, Demodulation etc.) offen.

Bild 7-3 zeigt die Hardware des Analysators von der ZF bis zum Prozessor. Das ZF-Filter ist das Auflösefilter des Spektrumanalysators, einstellbar von 300 kHz bis 10 MHz. Der A/D-Wandler tastet die ZF (20.4 MHz) mit 32 MHz ab.

Nach dem Abmischen ins komplexe Basisband wird tiefpassgefiltert und die Abtastrate reduziert. Die Ausgangsabtastrate wird in 2er-Potenzen zwischen 15,625 kHz und 32 MHz eingestellt. Bei kleineren Bandbreiten wird dadurch nutzloses Überabtasten vermieden, was Rechenzeit spart und die maximale Aufzeichnungszeit erhöht.

Die I/Q-Daten werden in je einen 128-k-Worte umfassenden Speicher geschrieben. Die Hardwaretriggerung steuert den Speicher.

Die I/Q -Daten werden in je einen 16M-Worte umfassenden Speicher geschrieben. Von dort können sie in 512k-Worte großen Blöcken ausgelesen werden. Die Hardwaretriggerung steuert den Speicher.

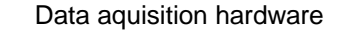

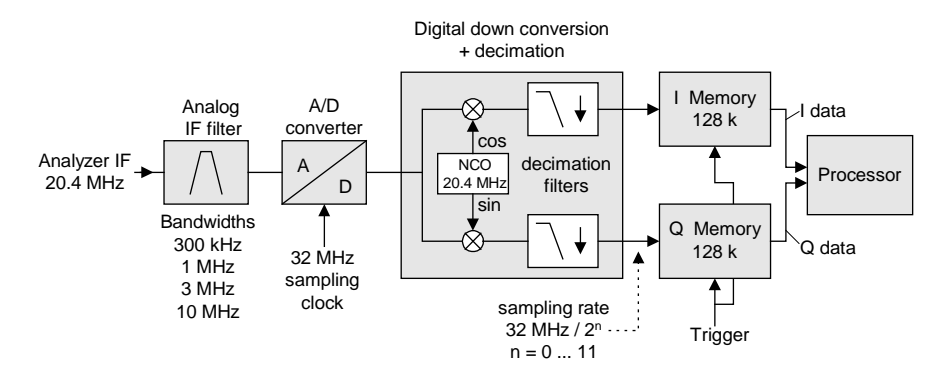

Bild 7-3 Blockschaltbild der Signalverarbeitung des Analyzers

Abhängig von der gewählten Abtastrate können folgende maximale Bandbreiten bei der Messung erreicht werden:

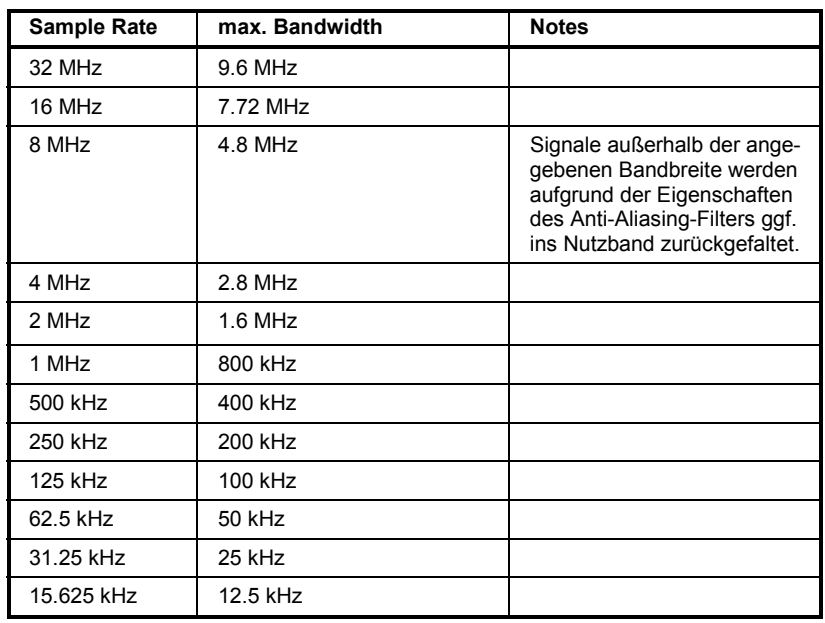

Aufgrund des Abtastkonzepts des Gerätes (21.4 MHz ZF, 32 MHz Abtastrate) wird die Spiegelfrequenz nur durch das analoge 10 MHz-Filter bandbegrenzt. Wird ein Eingangssignal am Rand des 10 MHz-Bandes ( + 5 MHz oberhalb der Mittenfrequenz) eingespeist, so erscheint das Spiegelsignal 800 kHz über dem Eingangssignal.

Die Spiegelfrequenz in MHz berechnet sich wie folgt:

 $f_{\text{image}} = 2 \cdot (f_{\text{center}} + 5.4 \text{ MHz}) - f_{\text{signal}}$ mit

 $f<sub>image</sub>$  = Spiegelfrequenz in MHz

 $f_{center}$  = Mittenfrequenz in MHz

 $f_{\text{signal}}$  = Frequenz des zu messenden Signals in MHz

Für korrekte Messungen muß das HF-Eingangssignal bandbegrenzt sein. Signale mit einem Abstand von mehr als 5.4 MHz von der Mittenfrequenz werden in den Durchlassbereich des 10 MHz-Filters gespiegelt.

Zur zusätzlichen Bandbegrenzung der Meßdaten stehen die analogen Vorfilter (Bandbreite ≥ 300 kHz) zur Verfügung.

Das folgende Beispiel zeigt die notwendigen Schritte, um die Daten mit vorgegebener Abtastrate aufzunehmen und aus dem I/Q-Speicher auszulesen.

Die Ausgabe der Daten erfolgt in Spannungswerten bezogen auf den Eingang des Analysators.

Das Auslesen ist wahlweise im Binär- oder ASCII-Format möglich. Im Binärformat wird der Kopfteil der Meldung mit der Längenangabe ausgewertet und zur Berechnung der x-Achsenwerte verwendet.

Im ASCII-Format wird lediglich die Liste der Spannungswerte ausgegeben. Das Auslesen von Binärdaten erfolgt in 3 Schritten:

- 1. Auslesen der Stellenzahl der Längenangabe
- 2. Auslesen der Längenangabe selbst
- 3. Auslesen der Tracedaten selbst

Diese Vorgehensweise ist bei Programmiersprachen notwendig, die nur Strukturen mit gleichartigen Datentypen (Arrays) unterstützen (wie z.B. Visual Basic), da die Datentypen von Kopfteil und Datenteil bei Binärdaten unterschiedlich sind.

*Hinweis: Die Arrays für die Meßdaten sind so dimensioniert, daß die I/Q-Daten des* FSP *(2 \* 128 k \* 4 Byte) darin Platz finden.* 

**REM \*\*\*\*\*\*\*\*\*\*\*\*\*\*\*\*\*\*\*\*\*\*\*\*\*\*\*\*\*\*\*\*\*\*\*\*\*\*\*\*\*\*\*\*\*\*\*\*\*\*\*\*\*\*\*\*\*\*\*\*\*\*\*\*\*\*\*\*\*\*\*\*** 

```
Public Sub ReadIQData()
```

```
'--------- Variablen anlegen ----------------------------------------------- 
Dim IData(131072) As Single 'Puffer für Floating-Point 
                                           'I-Daten (= 128*1024 Bytes) 
Dim QData(131072) As Single 'Puffer für Floating-Point
                                           'Q-Daten (= 128*1024 Bytes) 
                                           'Hinweis: 
                                            'Visual Basic kann keine 
                                            'groesseren Datenmengen 
                                            'als 128k Worte einlesen! 
Dim digits As Byte<br>
Dim IQBytes As Long<br>
VLänge d. Tracedaten in Bytes
Dim IQBytes As Long<br>
Dim IQValues As Long<br>
Vanzahl d. Meßwerte im Puffer
                                          'Anzahl d. Meßwerte im Puffer
asciiResult$ = Space$(6553600) 'Puffer für ASCII-I/Q-Daten 
                                          ' (= 25*2*1024 Bytes)
result$ = Space$(100) 'Puffer für einfache Ergebnisse 
'--------- Grundeinstellung FSP --------------------------------------- 
CALL SetupInstrument 'Grundeinstellung 
CALL IBWRT(analyzer%,"TRAC:IQ:STAT ON") 'I/Q-Datenaufnahmemodus 
                                           'einschalten; 
                                            'muss vor TRAC:IQ:SET erfolgen! 
'Anzahl der Messpunkte (= 128 * 1024 – 512) einstellen bei RBW 10 MHz, 
'Sample Rate 32 MHz, Trigger Free Run, pos. Triggerflanke und 0s Trigger 
'Delay. 
CALL IBWRT(analyzer%,"TRAC:IQ:SET NORM,10MHz,32MHz,IMM,POS,0,130560") 
'--------- Auslesen im Binärformat ----------------------------------------- 
Call ibwrt(analyzer%, "FORMAT REAL,32") 'Binärformat einstellen 
Call ibwrt(analyzer%, "TRAC:IQ:DATA?") 'I/Q-Daten messen + auslesen 
Call ilrd(analyzer%, result$, 2) 'Zeichenzahl Längenangabe 
lesen 
digits = Val(Mid$(result$, 2, 1)) \qquad 'und abspeichern<br>result$ = Space$(100) \qquad 'Puffer neu init:
                                             'Puffer neu initialisieren
Call ilrd(analyzer%, result$, digits) 'Längenangabe lesen 
IQBytes = Val(Left$(result$, digits)) 'und abspeichern 
IQBytes = IQBytes / 2 'Anzahl pro Puffer halbieren 
Call ibrd32(analyzer%, IData(0), IQBytes) 'I-Daten in Puffer lesen 
Call ibrd32(analyzer%, QData(0), IQBytes) 'Q-Daten in Puffer lesen 
Call ilrd(analyzer%, result$, 1) 'Schlusszeichen <NL> einlesen
```
#### *Komplexere Programmbeispiele* FSP *FSP*

```
'--------- Ausgabe der Binärdaten als Frequenz-/Pegelpaare ----------------- 
IQValues = IQBytes/4 'Single Precision = 4 Bytes 
For i = 0 To IQValues - 1
  Print "I-Value["; i; "] = "; IData(i)
  Print "Q-Value["; i; "] = "; QData(i)
Next i 
'--------- Auslesen im ASCII-Format ---------------------------------------- 
Call ibwrt(analyzer%,"FORMAT ASCII") 'ASCII-Format einstellen 
Call ibwrt(analyzer%, "TRAC:IQ:DATA?") 'I/Q-Daten neu messen und
                                            'auslesen 
CALL ibrd(analyzer%, asciiResult$) 
CALL IBWRT(analyzer%, "TRAC: IQ: STAT OFF") 'I/Q-Datenaufnahmemodus
                                            'ausschalten, wenn keine 
                                            'weitere Messung mehr 
erfolgen 
 'soll 
END SUB
```
**REM \*\*\*\*\*\*\*\*\*\*\*\*\*\*\*\*\*\*\*\*\*\*\*\*\*\*\*\*\*\*\*\*\*\*\*\*\*\*\*\*\*\*\*\*\*\*\*\*\*\*\*\*\*\*\*\*\*\*\*\*\*\*\*\*\*\*\*\*\*\*\*\*** 

### **Mittelwertbildung bei I/Q-Daten-Messung**

Der FSP bietet auch bei I/Q-Datenmessung die Möglichkeit der Mittelwertbildung über mehrere Messdurchläufe, jedoch sind hier einige Randbedingungen zu beachten:

- 1. Für die Meßdatenaufnahme muß ein externes Triggersignal zur Verfügung stehen, das phasenstarr mit dem zu messenden Signal verknüpft ist.
- 2. Das Messobjekt und der FSP müssen mit dem selben Referenzfrequenzsignal betrieben werden.
- 3. Die Abtastrate muß 32 MHz betragen, da nur bei dieser Abtastfrequenz die Messung phasensynchron zum Triggersignal erfolgt.

Sind alle diese Bedingungen erfüllt, dann treten zwischen aufeinanderfolgenden Meßdurchläufen keine Phasenverschiebungen auf, die das gemittelte Ergebnis verfälschen können (im Extremfall wird sonst der Mittelwert zu 0).

Die Grundeinstellung des Gerätes ist dann gegenüber dem Auslesen ohne Mittelwertbildung wie folgt abzuändern:

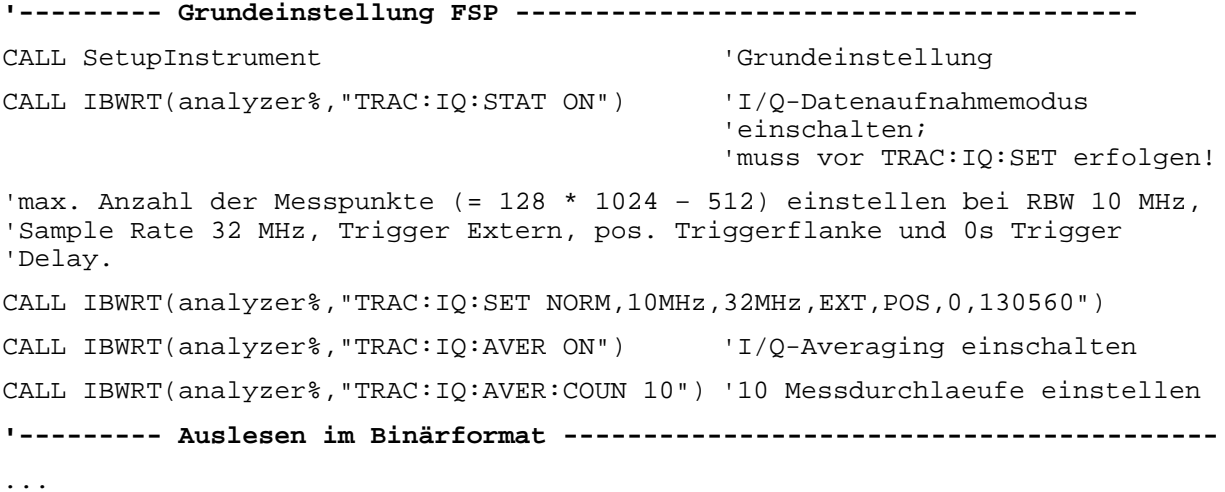

### **Abspeichern und Laden von Geräteeinstellungen**

#### **Abspeichern von Geräteeinstellungen**

Im nachfolgenden Beispiel werden zunächst die abzuspeichernden Einstellungen / Meßdaten festgelegt, wobei lediglich die Hardwaresettings abgespeichert werden. Die Auswahlbefehle für die anderen Einstellungen sind jedoch der Vollständigkeit halber mit Zustand "OFF" angegeben.

**REM \*\*\*\*\*\*\*\*\*\*\*\*\*\*\*\*\*\*\*\*\*\*\*\*\*\*\*\*\*\*\*\*\*\*\*\*\*\*\*\*\*\*\*\*\*\*\*\*\*\*\*\*\*\*\*\*\*\*\*\*\*\*\*\*\*\*\*\*\*\*\*\***

#### **Public Sub StoreSettings()**

'Dieses Unterprogramm wählt die abzuspeichernden Einstellungen aus und legt 'den Datensatz "TEST1" im Verzeichnis D:\USER\DATA an. Es verwendet dabei 'die Grundeinstellung und setzt das Gerät nach dem Abspeichern der 'Einstellung zurück.

**'--------- Grundeinstellung FSP ---------------------------------------** Call SetupInstrument CALL IBWRT(analyzer%,"INIT:CONT OFF") 'Umschalten auf Single Sweep CALL IBWRT(analyzer%,"INIT;\*WAI") 'Sweep durchführen mit Sync **'--------- Auswahl der abzuspeichernden Einstellungen ----------------------** CALL IBWRT(analyzer%,"MMEM:SEL:HWS ON") 'Hardware-Settings abspeichern CALL IBWRT(analyzer%,"MMEM:SEL:TRAC OFF") 'Keine Traces abspeichern CALL IBWRT(analyzer%,"MMEM:SEL:LIN:ALL OFF") 'Nur die eingeschalteten 'Grenzwertlinien abspeichern **'--------- Kommentar eingeben ----------------------------------------------** CALL IBWRT(analyzer%,"MMEM:COMM 'Test Setup'") **'--------- Abspeichern auf dem Gerät ---------------------------------------** CALL IBWRT(analyzer%,"MMEM:STOR:STAT 1,'D:\USER\DATA\TEST1'") **'--------- Gerät rücksetzen ------------------------------------------------** CALL IBWRT(analyzer%,"\*RST") **END SUB REM \*\*\*\*\*\*\*\*\*\*\*\*\*\*\*\*\*\*\*\*\*\*\*\*\*\*\*\*\*\*\*\*\*\*\*\*\*\*\*\*\*\*\*\*\*\*\*\*\*\*\*\*\*\*\*\*\*\*\*\*\*\*\*\*\*\*\*\*\*\*\*\***

#### **Laden von Geräteeinstellungen**

Im folgenden Beispiel wird der unter D:\USER\DATA abgespeicherte Datensatz "TEST1" wieder ins Gerät zurückgeladen:

**REM \*\*\*\*\*\*\*\*\*\*\*\*\*\*\*\*\*\*\*\*\*\*\*\*\*\*\*\*\*\*\*\*\*\*\*\*\*\*\*\*\*\*\*\*\*\*\*\*\*\*\*\*\*\*\*\*\*\*\*\*\*\*\*\*\*\*\*\*\*\*\*\* Public Sub LoadSettings()** 'Dieses Unterprogramm laedt 'den Datensatz "TEST1" im Verzeichnis 'D:\USER\DATA. **'--------- Grundeinstellung Statusregister ---------------------------------** Call SetupStatusReg 'Statusregister konfigurieren **'--------- Datensatz laden -------------------------------------------------** CALL IBWRT(analyzer%,"MMEM:LOAD:STAT 1,'D:\USER\DATA\TEST1'") **'--------- Messung mit geladenem Datensatz durchfuehren --------------------** CALL IBWRT(analyzer%,"DISP:TRAC1:MODE WRITE") 'Trace auf Clr/Write stellen CALL IBWRT(analyzer%, "INIT; \*WAI") 'Sweep starten **END SUB REM \*\*\*\*\*\*\*\*\*\*\*\*\*\*\*\*\*\*\*\*\*\*\*\*\*\*\*\*\*\*\*\*\*\*\*\*\*\*\*\*\*\*\*\*\*\*\*\*\*\*\*\*\*\*\*\*\*\*\*\*\*\*\*\*\*\*\*\*\*\*\*\***

#### **Einstellen des Datensatzes für Startup-Recall**

Im folgenden Beispiel wird zunächst der FSP in den Grundzustand versetzt. Anschließend wird der unter D:\USER\DATA abgespeicherte Datensatz "TEST1" für die Funktion STARTUP RECALL ausgewählt, d.h. der Datensatz wird anschließend bei jedem \*RST, PRESET und jedem Gerätestart eingestellt. Zur Demonstration wird der Befehl "\*RST" nochmals ausgeführt.

```
REM ************************************************************************
Public Sub StartupRecallSettings()
'--------- FSP ruecksetzen --------------------------------------------
CALL IBWRT(analyzer%,"*RST")
'--------- Grundeinstellung Statusregister ---------------------------------
Call SetupStatusReg 'Statusregister konfigurieren
'--------- Startup-Recall Datensatz auswaehlen -----------------------------
CALL IBWRT(analyzer%,"MMEM:LOAD:AUTO 1,'D:\USER\DATA\TEST1'")
'--------- Startup-Recall Datensatz aktivieren -----------------------------
CALL IBWRT(analyzer%,"*RST")
END SUB
REM ************************************************************************
```
### **Lesen und Schreiben von Dateien**

#### **Lesen einer Datei vom Gerät**

Im folgenden Beispiel wird die unter D:\USER\DATA abgespeicherte Datei "TEST1.SET" aus dem Gerät ausgelesen und auf dem Steuerrechner abgespeichert.

**REM \*\*\*\*\*\*\*\*\*\*\*\*\*\*\*\*\*\*\*\*\*\*\*\*\*\*\*\*\*\*\*\*\*\*\*\*\*\*\*\*\*\*\*\*\*\*\*\*\*\*\*\*\*\*\*\*\*\*\*\*\*\*\*\*\*\*\*\*\*\*\*\* Public Sub ReadFile() '--------- Variablen anlegen -----------------------------------------------** Dim digits As Byte 'Anzahl Zeichen in Längenangabe Dim fileBytes As Long 'Länge d. Datei mit Tracedaten 'in Bytes result\$ = Space\$(100) 'Puffer für einfache Ergebnisse **'--------- Grundeinstellung Statusregister ---------------------------------** Call SetupStatusReg 'Statusregister konfigurieren **'--------- Auslesen der Datei -----------------------------------------** Call ibwrt(analyzer%, "MMEM:DATA? 'D:\USER\DATA\TEST1.SET'") 'Datei auswählen Call ilrd(analyzer%, result\$, 2) 'Zeichenzahl Längenangabe lesen digits = Val(Mid\$(result\$, 2, 1)) Call ilrd(analyzer%, result\$, digits) 'Längenangabe lesen fileBytes = Val(Left $$$ (result $$$ , digits)) FileBuffer\$ = Space\$(fileBytes) 'Dateipuffer vorbelegen Call ilrd(analyzer%, FileBuffer, fileBytes) 'Datei in Puffer lesen **Call ilrd(analyzer%, result\$, 1) 'Schlusszeichen <NL> einlesen '--------- Datei auf Steuerrechner ablegen ---------------------------------** Open "TEST1.SET" For Output As #1 Print #1, FileBuffer;  $\qquad \qquad$  '; um einen Linefeed am Dateiende zu vermeiden Close #1 **END SUB REM \*\*\*\*\*\*\*\*\*\*\*\*\*\*\*\*\*\*\*\*\*\*\*\*\*\*\*\*\*\*\*\*\*\*\*\*\*\*\*\*\*\*\*\*\*\*\*\*\*\*\*\*\*\*\*\*\*\*\*\*\*\*\*\*\*\*\*\*\*\*\*\***

#### **Anlegen einer Datei auf dem Gerät**

Im folgenden Beispiel wird die auf dem Steuerrechner vorhandene Datei "TEST1.SET" auf dem Gerät unter D:\USER\DATA\DUPLICAT.SET abgelegt.

**REM \*\*\*\*\*\*\*\*\*\*\*\*\*\*\*\*\*\*\*\*\*\*\*\*\*\*\*\*\*\*\*\*\*\*\*\*\*\*\*\*\*\*\*\*\*\*\*\*\*\*\*\*\*\*\*\*\*\*\*\*\*\*\*\*\*\*\*\*\*\*\*\* Public Sub WriteFile() '--------- Variablen anlegen -----------------------------------------------** FileBuffer\$ = Space\$(100000) 'Puffer für eingelesene Datei Dim digits As Long<br>
Dim fileBytes As Long<br>
Vange der Datei in Bytes 'Länge der Datei in Bytes<br>'Dateilänge als String  $filesize$  =  $Space$  (100) result\$ = Space\$(100) 'Puffer für einfache Ergebnisse **'--------- Grundeinstellung Statusregister ---------------------------------** Call SetupStatusReg 'Statusregister konfigurieren **'--------- Vorbereiten der definite Length Blockdaten ---------------------** fileBytes = FileLen("H:\work\vb\test1.set") 'Dateilänge bestimmen fileSize\$ = Str\$(fileBytes) digits = Len(fileSize\$) – 1 'Stellenanzahl d. Längenangabe fileSize $$ =$  Right $$$ (fileSize $$$ , digits) FileBuffer\$ = "#" + Right\$(Str\$(digits), 1) + fileSize\$ 'Längenangabe in Dateipuffer 'ablegen **'--------- Datei vom Steuerrechner lesen -----------------------------------** Open "H:\work\vb\TEST1.SET" For Binary As #1 FileBuffer\$ = FileBuffer\$ + Left\$(Input(fileBytes, #1), fileBytes) Close #1 **'--------- Schreiben der Datei ---------------------------------------------** Call ibwrt(analyzer%, "SYST:COMM:GPIB:RTER EOI") 'Receive Terminator 'am Gerät einstellen Call ibwrt(analyzer%, "MMEM:DATA 'D:\USER\DATA\DUPLICAT.SET'," + 'Datei auswählen **END SUB REM \*\*\*\*\*\*\*\*\*\*\*\*\*\*\*\*\*\*\*\*\*\*\*\*\*\*\*\*\*\*\*\*\*\*\*\*\*\*\*\*\*\*\*\*\*\*\*\*\*\*\*\*\*\*\*\*\*\*\*\*\*\*\*\*\*\*\*\*\*\*\*\***

### **Konfigurieren und Starten eines Ausdrucks**

Das folgende Beispiel zeigt die Konfiguration von Ausgabeformat und Ausgabegerät für den Ausdruck eines Meßbildschirms.

Dabei wird in folgender Reihenfolge vorgegangen:

- 1. Einstellung der für den Ausdruck gewünschten Messung
- 2. Abfrage der am Gerät verfügbaren Ausgabegeräte
- 3. Auswahl eines Ausgabegerätes
- 4. Auswahl der Ausgabeschnittstelle
- 5. Konfiguration des Ausgabeformates
- 6. Starten des Ausdrucks mit Synchronisierung auf das Ende

Als Wunscheinstellung wird von einem Signal bei 100 MHz mit –20 dBm Leistung ausgegangen. Außerdem wird angenommen, daß von den ausgelesenen verfügbaren Druckern der 6. Drucker der gewünschte ist. Der Ausdruck erfolgt zunächst auf den ausgewählten Drucker, anschließend in eine Datei.

**REM \*\*\*\*\*\*\*\*\*\*\*\*\*\*\*\*\*\*\*\*\*\*\*\*\*\*\*\*\*\*\*\*\*\*\*\*\*\*\*\*\*\*\*\*\*\*\*\*\*\*\*\*\*\*\*\*\*\*\*\*\*\*\*\*\*\*\*\*\*\*\*\* Public Sub HCopy()**

```
DIM Devices(100) as string 'Puffer für Druckernamen
                                          'anlegen
FOR i = 0 TO 49
 Devices$(i) = Space$(50) 'Puffer für Druckernamen
                                          'vorbelegen
NEXT i
'--------- Grundeinstellung FSP ---------------------------------------
CALL SetupStatusReg 'Statusregister konfigurieren
CALL IBWRT(analyzer%,"*RST") 'Gerät zurücksetzen
CALL IBWRT(analyzer%,"INIT:CONT OFF") 'Single Sweep Betrieb
CALL IBWRT(analyzer%,"SYST:DISP:UPD ON") 'Bildschirmdarstellung ein
'--------- Einstellung der Messung -----------------------------------------
CALL IBWRT(analyzer%,"FREQ:CENT 100MHz;SPAN 10MHz") 'Frequenzeinstellung
CALL IBWRT(analyzer%,"DISP:WIND:TRAC:Y:RLEV -10dBm") 'Referenzpegel
CALL IBWRT(analyzer%,"INIT;*WAI") 'Messung durchführen
'--------- Abfrage der verfügbaren Ausgabegeräte ---------------------------
CALL IBWRT(analyzer%,"SYST:COMM:PRIN:ENUM:FIRSt?") 'Erstes Ausgabegerät
CALL IBRD(analyzer%,Devices$(0)) 'auslesen und
PRINT "Drucker 0: "+Devices$(0)
For i = 1 to 99
 CALL IBWRT(analyzer%,"SYST:COMM:PRIN:ENUM:NEXT?") 'Nächste Druckernamen
 CALL IBRD(analyzer%,Devices$(i)) 'auslesen
 IF Left$(Devices$(i),2) = "''" THEN GOTO SelectDevice 'Abbruch am
                                                  'Listenende
 PRINT "Drucker"+Str$(i)+": " Devices$(i) 'Druckernamen anzeigen
NEXT i
```
SelectDevice: **'---- Auswahl von Ausgabegerät, Druckersprache und Ausgabeschnittstelle ----** CALL IBWRT(analyzer%,"SYST:COMM:PRIN:SEL "+ Devices(6))'Auswahl Drucker #6 7 CALL IBWRT(analyzer%,"HCOP:DEST 'SYST:COMM:PRIN'") 'Konfiguration: '"Ausdruck auf 'Druckerschnittstelle" CALL IBWRT(analyzer%,"HCOP:DEV:LANG GDI") 'Drucker benötigen 'Druckersprache 'GDI' **'----- Auswahl Ausrichtung (Portrait/Landscape) und Farbe/SW ---------------** CALL IBWRT(analyzer%, "HCOP: PAGE: ORI PORTrait") ' Ausrichtung Portrait CALL IBWRT(analyzer%, "HCOP:DEV:COL OFF") | Schwarzweiß-Ausdruck **'----- Konfiguration und Start des Ausdrucks -------------------------------** CALL IBWRT (analyzer%,"HCOP:ITEM:ALL") 'gesamter Bildschirminhalt 'CALL IBWRT (analyzer%,"HCOP:ITEM:WIND1:TRACE:STAT ON") 'alternativ: nur 'CALL IBWRT (analyzer%,"HCOP:ITEM:WIND2:TRACE:STAT ON") 'Meßkurven in Screen 'A/B CALL IBWRT (analyzer%,"\*CLS") 'Statusverwaltung rücksetzen CALL IBWRT (analyzer%,"HCOP:IMMediate;\*OPC") 'Ausdruck starten CALL WaitSRQ(boardID%,result%) 'Warten auf Service Request IF (result% = 1) THEN CALL Srq 'Wenn SRQ erkannt => 'Unterprogramm zur Auswertung **'---- Ausdruck im WMF-Format (BMP-Format) in Datei -------------------------** CALL IBWRT(analyzer%,"HCOP:DEST 'MMEM'") 'Konfiguration: '"Ausdruck in Datei" CALL IBWRT(analyzer%,"HCOP:DEV:LANG WMF") 'Dateiformat WMF 'CALL IBWRT(analyzer%,"HCOP:DEV:LANG BMP") 'Dateiformat BMP CALL IBWRT(analyzer%,"MMEM:NAME 'D:\USER\DATA\PRINT1.WMF'") 'Dateinamen 'festlegen CALL IBWRT (analyzer%,"\*CLS") 'Statusverwaltung rücksetzen CALL IBWRT (analyzer%,"HCO"P:IMMediate;\*OPC") 'Ausdruck starten CALL WaitSRQ(boardID%,result%) 'Warten auf Service Request IF (result% = 1) THEN CALL Srq 'Unterprogramm zur Auswertung **END SUB**

**REM \*\*\*\*\*\*\*\*\*\*\*\*\*\*\*\*\*\*\*\*\*\*\*\*\*\*\*\*\*\*\*\*\*\*\*\*\*\*\*\*\*\*\*\*\*\*\*\*\*\*\*\*\*\*\*\*\*\*\*\*\*\*\*\*\*\*\*\*\*\*\*\***

# Inhaltsverzeichnis - Kapitel 8 "Wartung und Geräteschnittstellen"

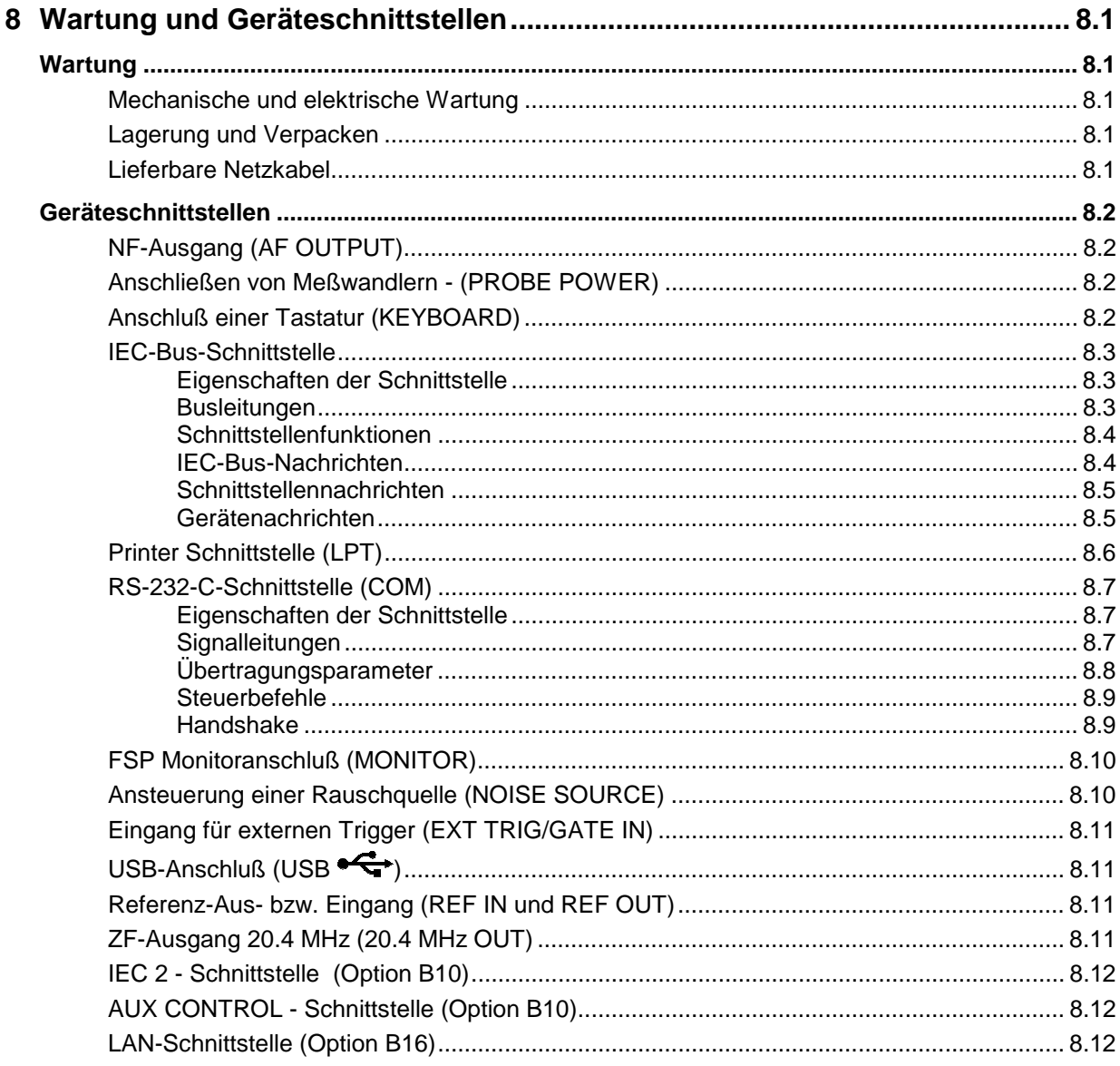

# <span id="page-534-0"></span>**8 Wartung und Geräteschnittstellen**

Das folgende Kapitel enthält Hinweise für die Wartung des FSP sowie die Beschreibung der Geräteschnittstellen.

Der Austausch einer Baugruppe und die Bestellung von Ersatzteilen ist im Servicehandbuch beschrieben. Dort befinden sich auch alle für die Ersatzteilbestellung notwendigen Identnummern.

Die Anschrift unseres Support-Centers und eine Liste der Rohde & Schwarz-Servicestellen befindet sich am Anfang dieses Handbuchs.

Weitergehende Informationen, insbesondere zur Fehlersuche, zur Instandsetzung des Geräts, zum Tausch der Baugruppen und zur Kalibrierung, finden sich ebenfalls im Servicehandbuch.

### **Wartung**

### **Mechanische und elektrische Wartung**

Der FSP benötigt keine besondere Wartung. Im Falle einer Verschmutzung ist das Gerät mit einem weichen Lappen abzuputzen. Die Lüftungsöffnungen sind frei zu halten.

### **Lagerung und Verpacken**

Der Lagertemperaturbereich des FSP beträgt -40°C ... +70°C. Bei längerer Lagerung ist das Gerät gegen Staub zu schützen.

Für den Transport oder Versand ist die Originalverpackung, insbesondere die beiden Schutzkappen für Front- und Rückseite, von Vorteil. Steht die Originalverpackung nicht mehr zur Verfügung, verwenden Sie bitte einen stabilen Karton in passender Größe schützen Sie das Gerät durch sorgfältiges Einwickeln gegen mechanische Beschädigung.

### **Lieferbare Netzkabel**

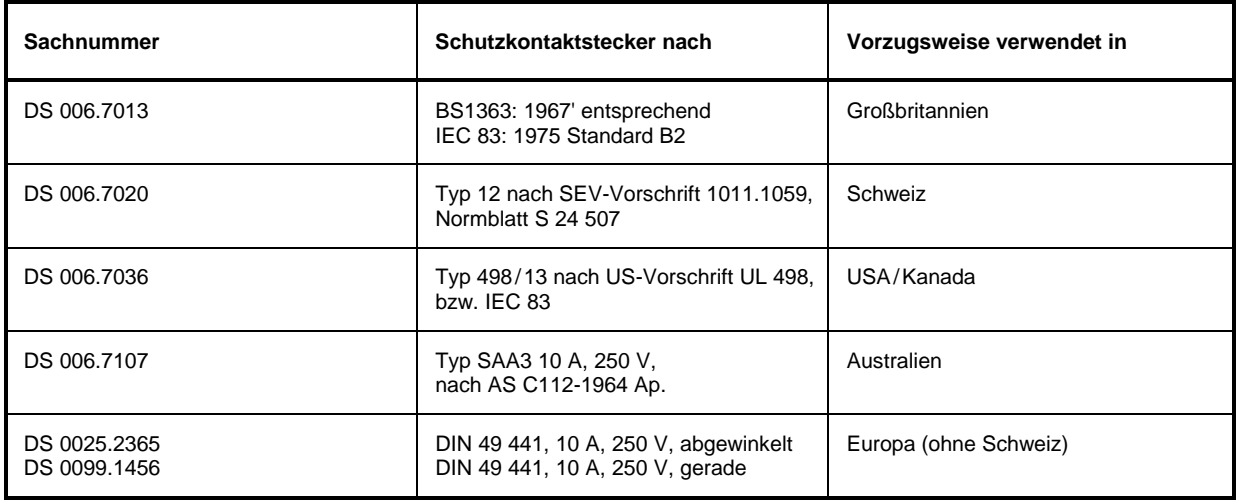

Tabelle 8-1 Lieferbare Netzkabel

## <span id="page-535-0"></span>**Geräteschnittstellen**

### **NF-Ausgang (AF OUTPUT)**

An die Buchse AF OUTPUT kann mit einem Miniatur Klinkenstecker ein externer Lautsprecher, ein Kopfhörer oder z.B. ein NF-Voltmeter angeschlossen werden. Der Innenwiderstand ist 10 Ω, die Ausgangsspannung kann mit den Lautstärkeregler links neben der Buchse eingestellt werden. Wenn ein Stecker angeschlossen ist, wird der interne Lautsprecher automatisch abgeschaltet.

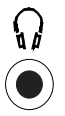

### **Anschließen von Meßwandlern - (PROBE POWER)**

Zum Anschluß von Meßwandlern anderer Hersteller stellt der FSP die Versorgungsbuchse PROBE POWER zur Verfügung.

Der 3polige Anschluß liefert die Versorgungsspannungen +15 V und –12,6 V und Masse. Der Anschluß ist auch geeignet zur Versorgung hochohmiger Tastköpfe der Firma Hewlett Packard.

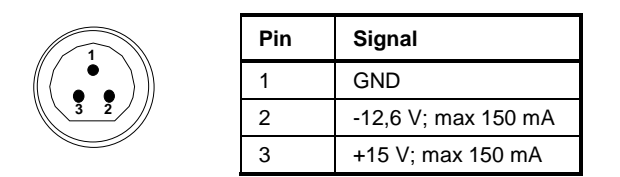

Bild 8-1 Belegung der Buchse PROBE POWER

### **Anschluß einer Tastatur (KEYBOARD)**

Zum Anschluß einer Tastatur ist in der Frontplatte die 6polige PS/2-Buchse KEYBOARD vorgesehen. Es wird empfohlen die Tastatur PSP-Z1 (Best. Nr. 1091.4000.02, deutsch) oder PSP-Z2 (Best. Nr. 1091.4100.02, englisch) zu verwenden. Diese beinhaltet neben der PC-Tastatur zusätzlich einen Trackball zur Maus-Steuerung.

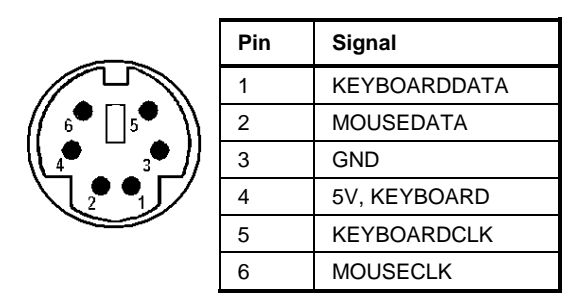

Bild 8-3 Belegung der Buchse KEYBOARD

### <span id="page-536-0"></span>**IEC-Bus-Schnittstelle**

Das Gerät ist serienmäßig mit einem IEC-Bus-Anschluß ausgestattet. Die Anschlußbuchse nach IEEE 488 befindet sich an der Geräterückseite. Über die Schnittstelle kann ein Controller zur Fernsteuerung angeschlossen werden. Der Anschluß erfolgt mit einem geschirmten Kabel.

### **Eigenschaften der Schnittstelle**

- 8-bit-parallele Datenübertragung
- bidirektionale Datenübertragung
- Dreidraht-Handshake
- hohe Datenübertragungsrate
- bis zu 15 Geräte anschließbar
- maximale Länge der Verbindungskabel 15 m (Einzelverbindung 2m)
- Wired-Or-Verknüpfung bei Parallelschaltung mehrerer Geräte.

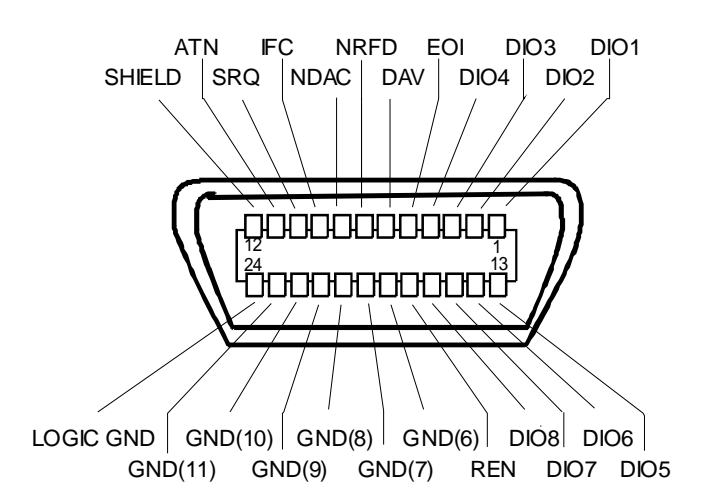

Bild 8-4 Pinbelegung der IEC-Bus-Schnittstelle

### **Busleitungen**

#### **1. Datenbus mit 8 Leitungen DIO 1...DIO 8**

Die Übertragung erfolgt bitparallel und byteseriell im ASCII/ISO-Code. DIO1 ist das niedrigstwertige und DIO8 das höchstwertige Bit.

#### **2. Steuerbus mit 5 Leitungen**

#### **IFC** (Interface Clear), aktiv LOW setzt die Schnittstellen der angeschlossenen Geräte in die Grundeinstellung zurück.

#### **ATN** (Attention),

aktiv LOW meldet die Übertragung von Schnittstellennachrichten. inaktiv HIGH meldet die Übertragung von Gerätenachrichten.

#### **SRQ** (Service Request),

aktiv LOW ermöglicht dem angeschlossenen Gerät, einen Bedienungsruf an den Controller zu senden.

<span id="page-537-0"></span>**REN** (Remote Enable),

aktiv LOW ermöglicht das Umschalten auf Fernsteuerung.

**EOI** (End or Identify),

hat in Verbindung mit ATN zwei Funktionen: ATN = HIGHaktiv LOW kennzeichnet das Ende einer Datenübertragung. ATN = LOW aktiv LOW löst Parallelabfrage (Parallel Poll) aus .

#### **3. Handshake Bus mit drei Leitungen**

```
DAV (Data Valid),
aktiv LOW meldet ein gültiges Datenbyte auf dem Datenbus.
```
**NRFD** (Not Ready For Data),

aktiv LOW meldet, daß eines der angeschlossenen Geräte zur Datenübernahme nicht bereit ist .

**NDAC** (Not Data Accepted),

aktiv LOW, solange das angeschlossene Gerät die am Datenbus anliegenden Daten übernimmt.

#### **Schnittstellenfunktionen**

Über IEC-Bus fernsteuerbare Geräte können mit unterschiedlichen Schnittstellenfunktionen ausgerüstet sein. Die folgende Tabelle führt die für FSP zutreffenden Schnittstellenfunktionen auf.

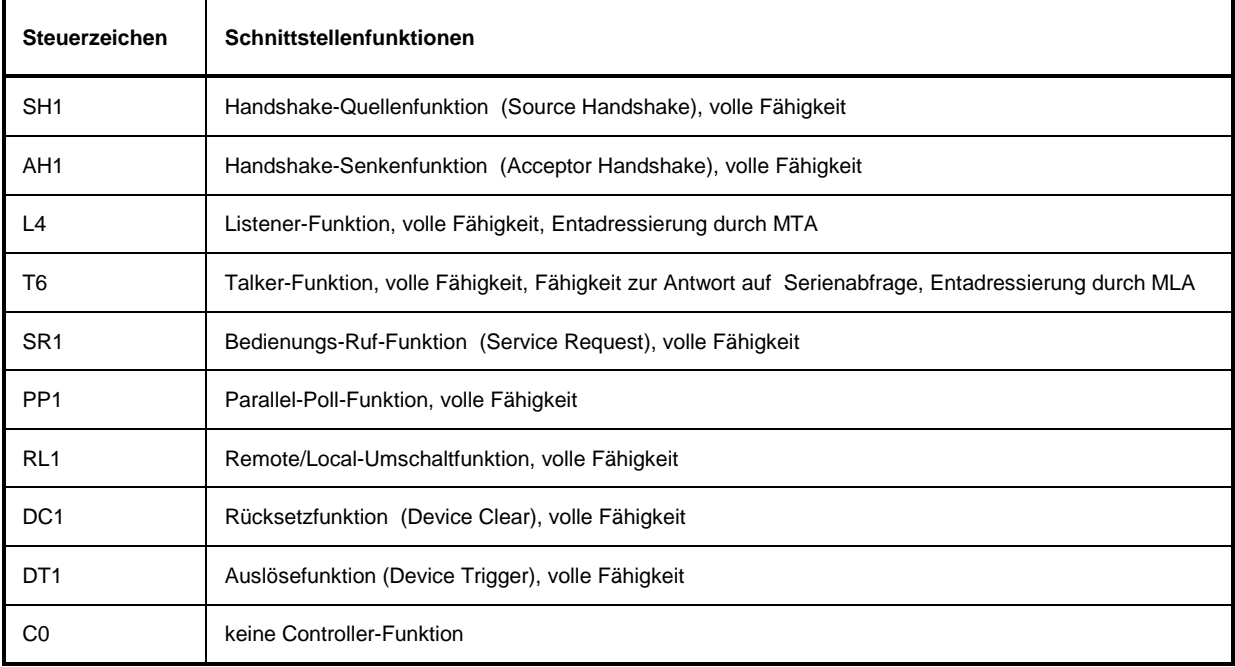

#### Tabelle 8-2 Schnittstellenfunktionen

#### **IEC-Bus-Nachrichten**

Die Nachrichten, die auf den Datenleitungen des IEC-Bus übertragen werden, lassen sich in zwei Gruppen einteilen:

- **Schnittstellennachrichten** und
- **Gerätenachrichten.**

### **Schnittstellennachrichten**

Schnittstellennachrichten werden auf den Datenleitungen zum Gerät übertragen, wobei die Steuerleitung Attention "ATN" aktiv (LOW) ist. Sie dienen der Kommunikation zwischen Steuerrechner und Gerät und können nur von einem Steuerrechner, der die Controllerfunktion am IEC-Bus hat , gesendet werden.

#### **Universalbefehle**

Die Universalbefehle liegen im Code-Bereich 10...1F Hex. Sie wirken ohne vorhergehende Adressierung auf alle an den Bus angeschlossenen Geräte.

| <b>Befehl</b> |                             | <b>VISUAL BASIC-Befehl</b>     | Wirkung auf das Gerät                                                                                                    |
|---------------|-----------------------------|--------------------------------|----------------------------------------------------------------------------------------------------|
| DCL           | (Device Clear)              | IBCMD (controller%, CHR\$(20)) | Bricht die Bearbeitung der gerade empfangenen<br>Befehle ab und setzt die Befehlsbearbeitungs-<br>Software in einen definierten Anfangszustand.<br>Verändert die Geräteeinstellung nicht. |
| <b>IFC</b>    | (Interface Clear)           | IBSIC (controller%)            | Setzt die Schnittstellen in die Grundeinstellung<br>zurück.                                                                                                    |
| LLO           | (Local Lockout)             | IBCMD (controller%, CHR\$(17)) | Die manuelle LOCAL-Umschaltung wir gesperrt.                                                                                                    |
| <b>SPE</b>    | (Serial Poll Enable)        | IBCMD (controller%, CHR\$(24)) | Bereit zur Serienabfrage                                                                                                    |
| <b>SPD</b>    | (Serial Poll Disable)       | IBCMD (controller%, CHR\$(25)) | Ende der Serienabfrage                                                                                                    |
| <b>PPU</b>    | (Parallel Poll Unconfigure) | IBCMD (controller%, CHR\$(21)) | Ende des Parallel-Poll-Abfragestatus                                                                                                    |

Tabelle 8-3 Universalbefehle

#### **Adressierte Befehle**

Die adressierten Befehle liegen im Code-Bereich 00...0F hex. Sie wirken nur auf Geräte, die als Listener adressiert sind.

Tabelle 8-4 Adressierte Befehle

| <b>Befehl</b> |                           | <b>VISUAL BASIC-Befehl</b> | Wirkung auf das Gerät                                                                                                    |
|---------------|---------------------------|----------------------------|----------------------------------------------------------------------------------------------------|
| <b>SDC</b>    | (Selected Device Clear)   | IBCLR (device%)            | Bricht die Bearbeitung der gerade empfangenen<br>Befehle ab und setzt die Befehlsbearbeitungs-<br>Software in einen definierten Anfangszustand.<br>Verändert die Geräteeinstellung nicht. |
| GTL           | (Go to Local)             | IBLOC (device%)            | Ubergang in den Zustand "Local" (Handbedienung)                                                                                                    |
| <b>PPC</b>    | (Parallel Poll Configure) | IBPPC (device%, data%)     | Gerät für Parallelabfrage konfigurieren. Der VISUAL<br>BASIC-Befehl führt zusätzlich PPE / PPD aus.                                                                                       |

### **Gerätenachrichten**

Gerätenachrichten werden auf den Datenleitungen des IEC-Bus übertragen, wobei die Steuerleitung Attention "ATN" nicht aktiv (HIGH) ist. Es wird der ASCII/ISO-Code verwendet. In Kapitel 5 sind Aufbau und Syntax der Gerätenachrichten beschrieben. In Kapitel 6 sind die Befehle aufgelistet und ausführlich erläutert.

<span id="page-538-0"></span>

### <span id="page-539-0"></span>**Printer Schnittstelle (LPT)**

Die 25polige Buchse LPT an der Rückwand des FSPs ist für den Anschluß eines Druckers vorgesehen. Die Schnittstelle ist kompatibel zur CENTRONICS-Schnittstelle.

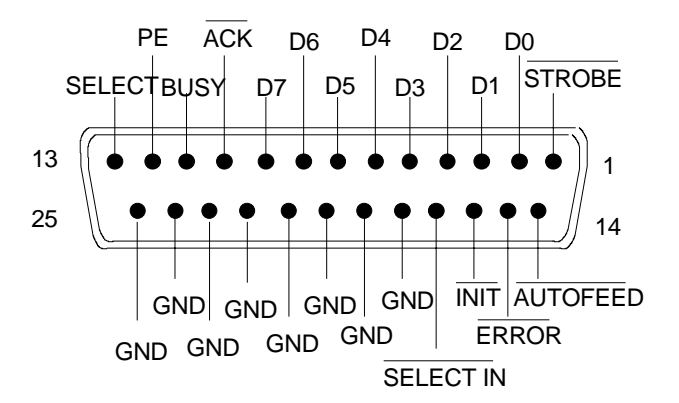

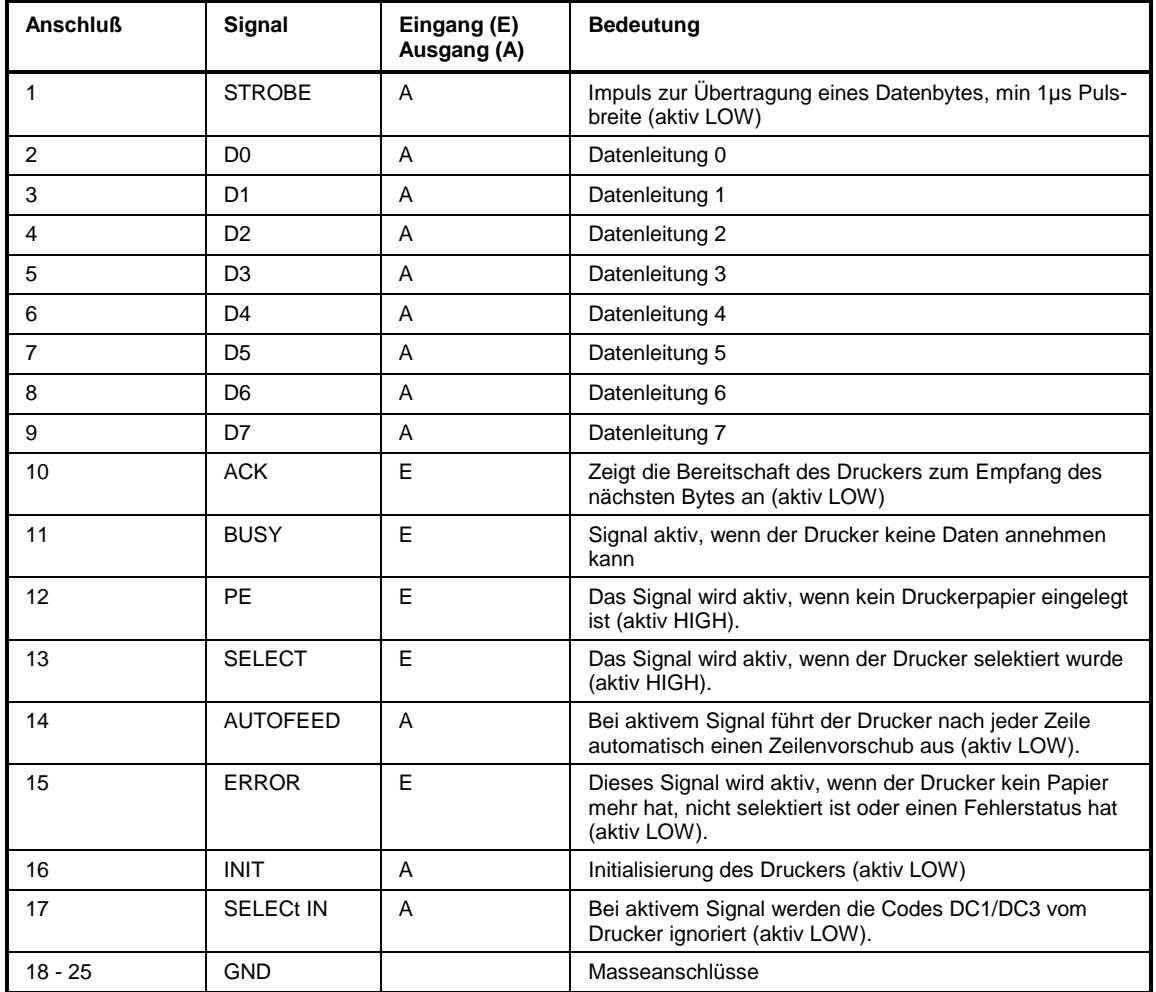

Bild 8-5 Belegung der Buchse LPT
# **RS-232-C-Schnittstelle (COM)**

Das Gerät verfügt serienmäßig über eine RS-232-C-Schnittstelle. Die Schnittstelle kann manuell im Menü *SETUP-GENERAL SETUP* in der Tabelle *COM PORT* für die Fernbedienung aktiviert und konfiguriert werden (Auswahl *OWNER = INSTRUMENT*) Die aktive Schnittstelle ist dem COM-Anschluß an der Geräterückseite zugeordnet.

### **Eigenschaften der Schnittstelle**

- serielle Datenübertragung im Asynchron-Mode
- bidirektionale Datenübertragung über zwei separate Leitungen
- wählbare Übertragungsgeschwindigkeit von 110...19200 Baud
- Signalpegel logisch '0' von +3V bis +15V
- Signalpegel logisch '1' von -15V bis -3V
- ein externes Gerät (Controller) anschließbar

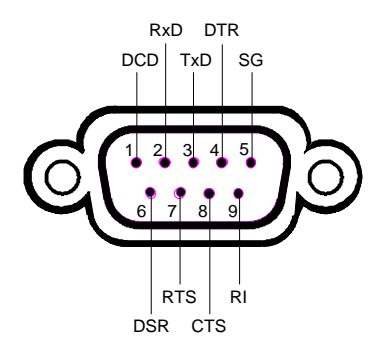

Bild 8-6 Pinbelegung der RS-232-Schnittstelle

#### **Signalleitungen**

- **DCD** (Data Carrier Detector),
	- *Wird im GERÄT nicht genutzt.*

Eingang (log. '0' = aktiv); An diesem Signal erkennt ein Datenendgerät, daß das Modem von der Gegenstation gültige Signale mit ausreichendem Pegel empfängt. DCD wird benutzt, um den Empfänger im Datenendgerät zu sperren und damit das Einlesen falscher Daten zu unterbinden, wenn das Modem die Signale der Gegenstation nicht deuten kann.

**RxD** (Receive Data),

Datenleitung; Übertragungsrichtung von der Gegenstation zum Gerät.

**TxD** (Transmit Data),

Datenleitung; Übertragungsrichtung vom Gerät zur Gegenstation.

**DTR** (Data terminal ready),

Ausgang (log. '0' = aktiv); Mit DTR teilt das Gerät mit, daß er bereit ist, Daten zu empfangen.

**GND**,

Schnittstellenmasse, mit der Gerätemasse verbunden.

**DSR** (Data set ready),

Eingang (log. '0' = aktiv); DSR teilt dem Gerät mit, daß die Gegenstation bereit ist, Daten zu empfangen.

**RTS** (Request to send),

Ausgang (log. '0' = aktiv); RTS teilt der Gegenstation mit, daß das Gerät bereit zur Datenübertragung ist. Die Leitung RTS bleibt solange aktiv, wie die serielle Schnittstelle aktiv ist.

**CTS** (Clear to send),

Eingang (log. '0' = aktiv); CTS teilt dem Gerät mit, daß die Gegenstation bereit ist, Daten zu empfangen.

**RI** (Ring indicator),

*Wird vom Gerät nicht genutzt.*

Eingang; Mit RI meldet ein Modem, daß eine Gegenstation mit ihm Verbindung aufnehmen will.

#### **Übertragungsparameter**

Für eine fehlerfreie und korrekte Datenübertragung müssen bei Gerät und Controller die Übertragungsparameter gleich eingestellt werden. Die Einstellungen erfolgen im Menü *SETUP-GENERAL SETUP*.

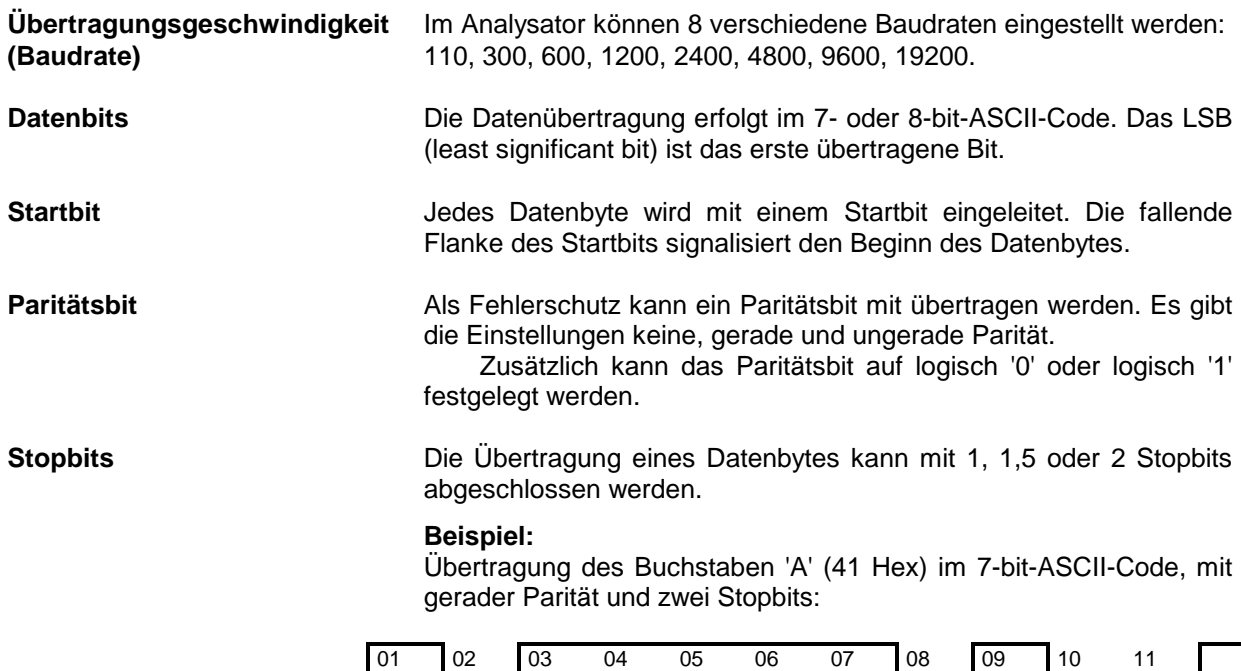

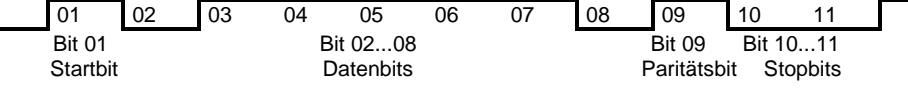

#### **Steuerbefehle**

Zur Steuerung der Schnittstelle sind einige Strings definiert bzw. Steuerzeichen reseviert, die in Anlehnung an die IEC-Bussteuerung definiert sind.

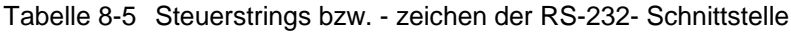

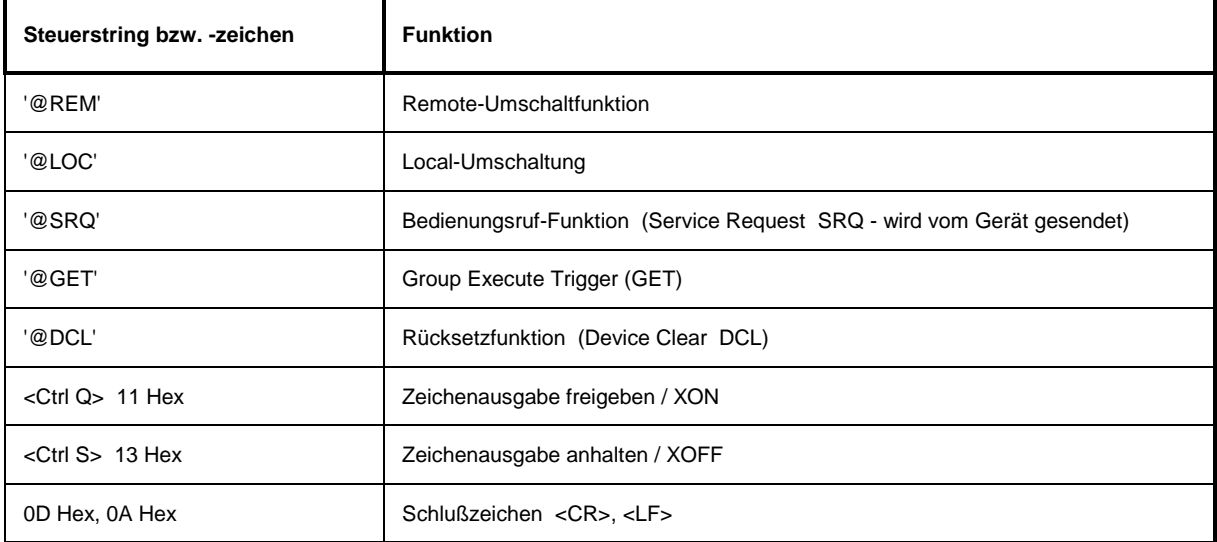

#### **Handshake**

#### **Software-Handshake**

Bei Software-Handshake wird die Datenübertragung mit den beiden Steuerzeichen XON / XOFF gesteuert:

Das Gerät meldet seine Empfangsbereitschaft über das Steuerzeichen XON.

Ist der Empfangspuffer voll, schickt er das Zeichen XOFF über die Schnittstelle zum Controller. Der Controller unterbricht daraufhin die Datenausgabe so lange, bis er vom Gerät wieder ein XON empfängt.

Der Controller signalisiert seine Empfangsbereitschaft dem Gerät auf die gleiche Weise.

#### **Kabel für lokale Rechnerkopplung bei Software-Handshake**

Die Verbindung des Analysators mit einem Controller bei Software-Handshake erfolgt durch Kreuzen der Datenleitungen. Der folgende Verdrahtungsplan gilt für einen Controller mit 9-Pol- oder 25-Pol-Ausführung.

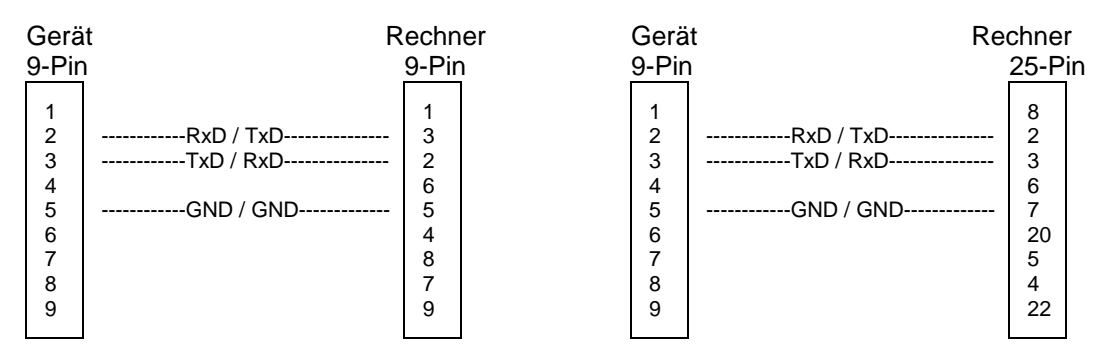

Bild 8-7 Verdrahtung der Datenleitungen für Software-Handshake

#### **Hardware-Handshake**

Beim Hardware-Handshake meldet der Analysator seine Empfangsbereitschaft über die Leitungen DTR und RTS. Eine logische '0' auf beiden Leitungen bedeutet 'bereit' und eine logische '1' bedeutet 'nicht bereit'. Die Leitung RTS ist dabei immer aktiv (logisch '0'), solange die serielle Schnittstelle eingeschaltet ist. Die Leitung DTR steuert damit die Empfangsbereitschaft des Analysators.

Die Empfangsbereitschaft der Gegenstation wird dem Gerät über die Leitung CTS und DSR mitgeteilt. Eine logische '0' auf beiden Leitungen aktiviert die Datenausgabe und eine logische '1' auf beiden Leitungen stoppt die Datenausgabe des Analysators. Die Datenausgabe erfolgt über die Leitung TxD.

#### **Kabel für lokale Rechnerkopplung bei Hardware-Handshake**

Die Verbindung des Analysators mit einem Controller erfolgt mit einem sogenannten Nullmodem-Kabel. Bei diesem Kabel müssen die Daten-, Steuer- und Meldeleitungen gekreuzt werden. Der folgende Verdrahtungsplan gilt für einen Controller mit 9-Pol- oder 25-Pol-Ausführung.

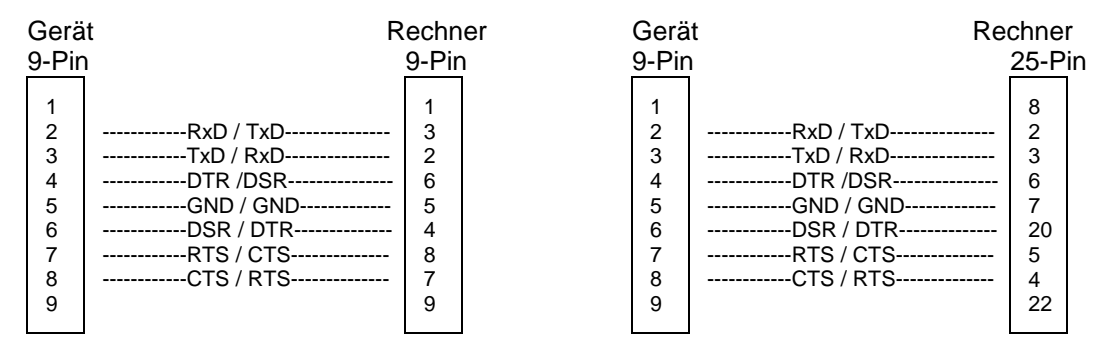

Bild 8-8 Verdrahtung der Daten-, Steuer- und Meldeleitungen für Hardware-Handshake

# **FSP Monitoranschluß (MONITOR)**

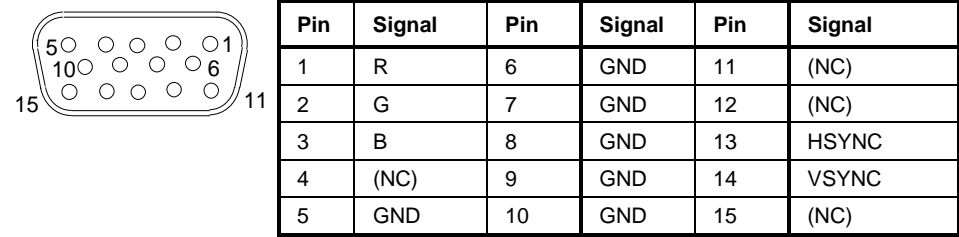

Bild 8-9 Belegung der Buchse MONITOR

# **Ansteuerung einer Rauschquelle (NOISE SOURCE)**

Mit der Buchse NOISE SOURCE kann eine externe Rauschquelle ein- und ausgeschaltet werden, um z.B. die Messung des Rauschmaßes von Meßobjekten durchzuführen.

Übliche Rauschquellen benötigen eine Spannung von +28 V, um eingeschaltet zu werden, bei 0 V sind sie ausgeschaltet. Diese Schaltspannungen liefert die Buchse. Der Ausgang ist belastbar mit 100 mA.

# **Eingang für externen Trigger (EXT TRIG/GATE IN)**

Die Buchse EXT TRIG/GATE IN dient zur Steuerung des Meßablaufs durch ein externes Signal. Die Spannungspegel sind TTL-Pegel (Low < 0,7 V, High > 1,4 V), typ. Eingangsimpedanz ist 10 kOhm.

# USB-Anschluß (USB  $\leftarrow$ )

Der FSP besitzt an der Rückwand eine USB-Buchse zum Anschluß von zwei USB-Geräten (USB 1.1). :

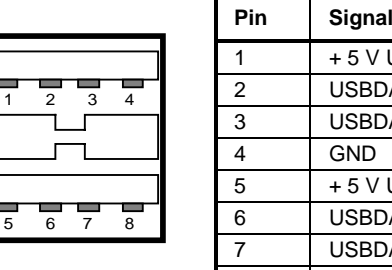

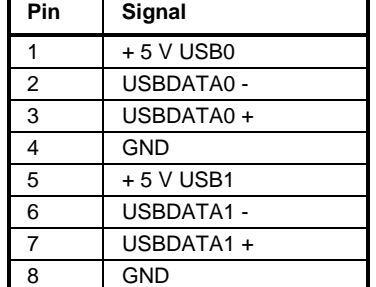

Bild 8-10 Belegung der USB-Buchse

*Hinweis: Passive USB-Verbindungskabel sollten nicht länger als 1 m sein.*

# **Referenz-Aus- bzw. Eingang (REF IN und REF OUT)**

Bei Betrieb mit externer Referenz wird der interne Referenzoszillator auf das an der Buchse REF IN anliegende 10 MHz-Referenzsignal synchronisiert. Der notwendige Eingangspegel ist ≥ 0 dBm.

Am Anschluß EXT REF OUT steht das 10-MHz-Signal der internen Referenz zur Verfügung, um z.B. Zusatzgeräte auf den FSP zu synchronisieren. Der Ausgangspegel beträgt 0 dBm.

Das Umschalten zwischen interner und externer Referenz erfolgt im Menü *SETUP*.

# **ZF-Ausgang 20.4 MHz (20.4 MHz OUT)**

An der BNC-Buchse 20.4 MHz OUT steht das ZF-Signal 20,4 MHz des FSP zur Verfügung. Die Bandbreite entspricht für Auflösebandbreiten zwischen 100 kHz und 10 MHz der gewählten Bandbreite. Bei Auflösebandbreiten unter 100 kHz ist die Bandbreite des Ausgangs gleich 2,6 \* Auflösebandbreite, minimal aber 2,6 kHz (nicht-FFT). In der Betriebsart Analysator ist der Pegel am ZF-Ausgang bei Signal auf Referenzpegel 0 dBm bei Auflösebandbreiten ≥100 kHz; bei Auflösebandbreiten <100 kHz ist er –10 dBm (für Mischerpegel ≥- 60 dBm.

# **IEC 2 - Schnittstelle (Option B10)**

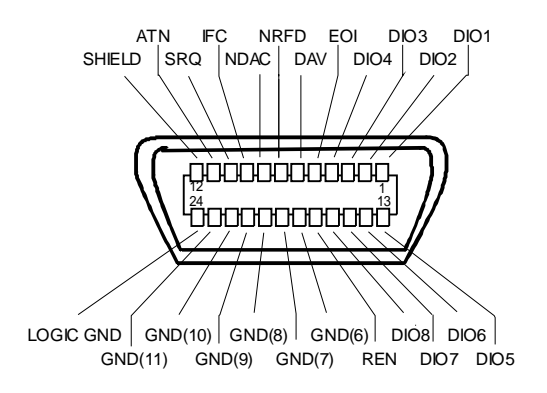

Bild 8-11 Pinbelegung der IEC 2-Schnittstelle

# **AUX CONTROL - Schnittstelle (Option B10)**

Die Option B10 dient zur Ansteuerung eines externen Genetrators. Die Spannungspegel sind TTL-Pegel  $(Low < 0.4 V, High > 2 V).$ 

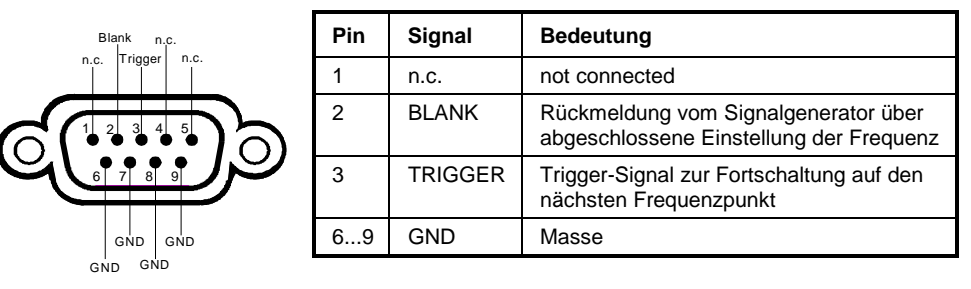

Bild 8-12 Belegung der Buchse AUX CONTROL

# **LAN-Schnittstelle (Option B16)**

Die optionale LAN-Schnittstelle ermöglicht die Verbindung zu lokalen Netzwerken. Die Belegung des RJ45-Steckers unterstützt doppelt gepaarte Category 5 UTP/STP-Kabel in Sternkonfiguration. (UTP steht für"Unshielded Twisted-Pair", STP steht für "Shielded Twisted-Pair").

# **Inhaltsverzeichnis - Kapitel 9 "Fehlermeldungen"**

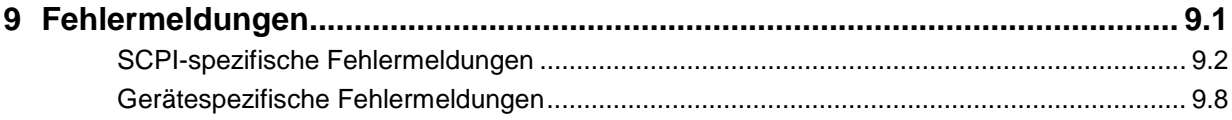

# <span id="page-548-0"></span>**9 Fehlermeldungen**

Fehlermeldungen werden im Fernsteuerbetrieb in die Error/Event-Queue des Status Reporting Systems eingetragen und können über den Befehl SYSTem:ERRor? abgefragt werden. Das Antwortformat des FSP auf dieses Kommando ist dabei wie folgt:

> <Fehlercode>, "<Fehlertext bei Queue-Abfrage>; <Betroffener Fernsteuerbefehl>"

wobei die Angabe des betroffenen Fernsteuerbefehls samt vorangestelltem Strichpunkt optional ist.

Beispiel:

Der Befehl "TEST:COMMAND" führt zu folgender Antwort auf den Befehl SYSTem:ERRor? :

-113,"Undefined header;TEST:COMMAND"

Die nachfolgende Aufstellung enthält die Beschreibung der Fehlertexte für im Gerät auftretende Fehlermeldungen.

Dabei ist zu unterscheiden zwischen von SCPI festgelegten Fehlermeldungen, die durch negative Fehlercodes gekennzeichnet sind, und den gerätespezifischen Fehlermeldungen, für die positive Fehlercodes verwendet werden.

Die nachfolgenden Tabellen enthalten in der rechten Spalte fettgedruckt den Fehlertext, der in der Error/Event-Queue eingetragen ist und mit dem Befehl SYSTem:ERRor? ausgelesen werden kann. Darunter befindet sich eine kurze Erklärung der Ursache für den betreffenden Fehler. Die linke Spalte enthält den zugehörigen Fehlercode.

# <span id="page-549-0"></span>**SCPI-spezifische Fehlermeldungen**

#### **Kein Fehler**

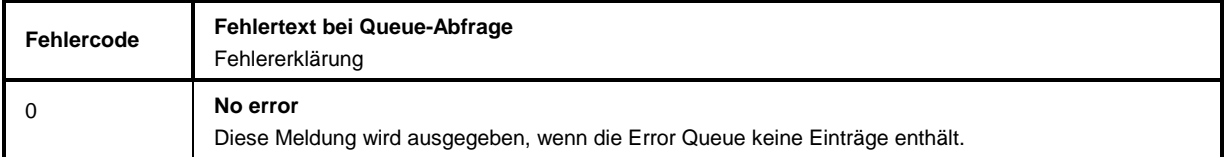

#### **Command Error - Fehlerhafter Befehl; setzt Bit 5 im ESR-Register**

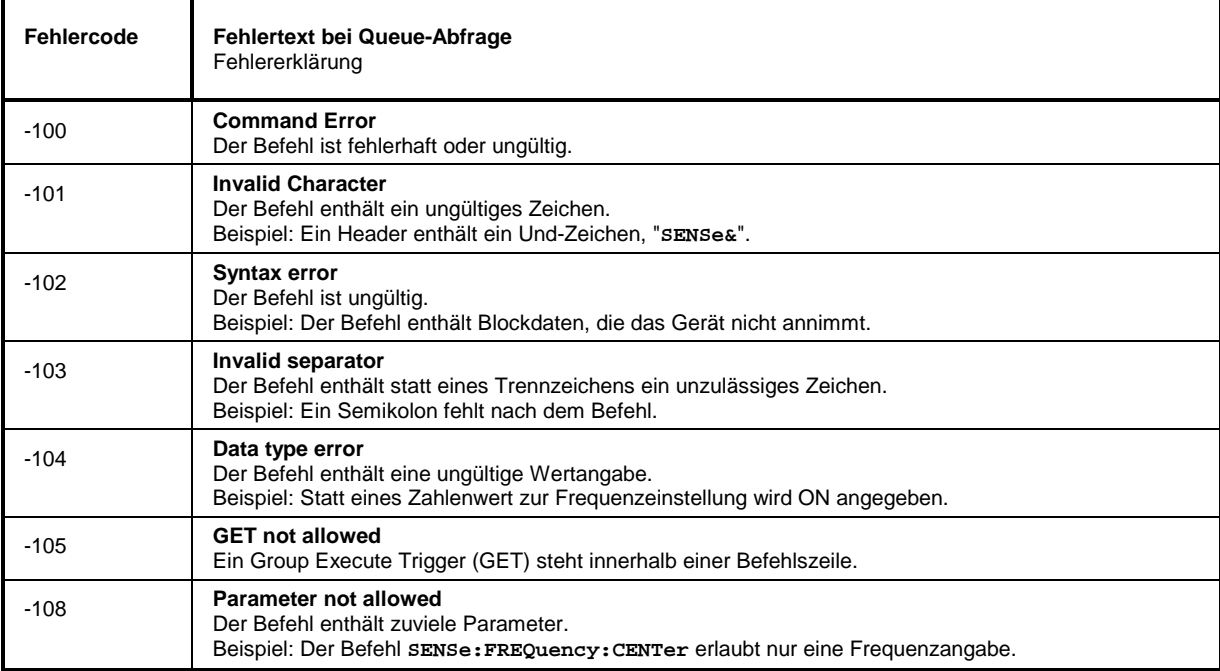

j.

#### **Fortsetzung: Command Error**

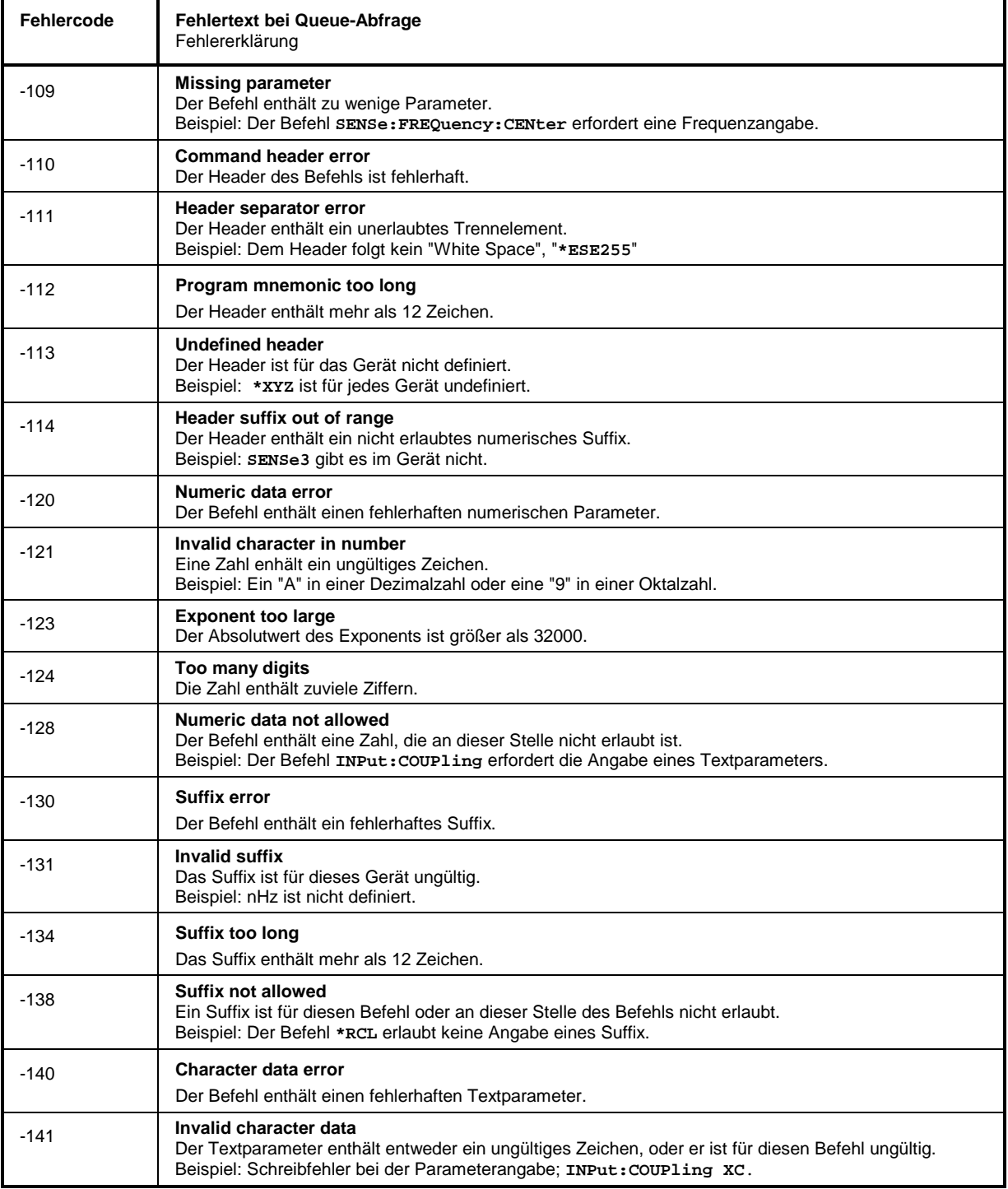

#### **Fortsetzung: Command Error**

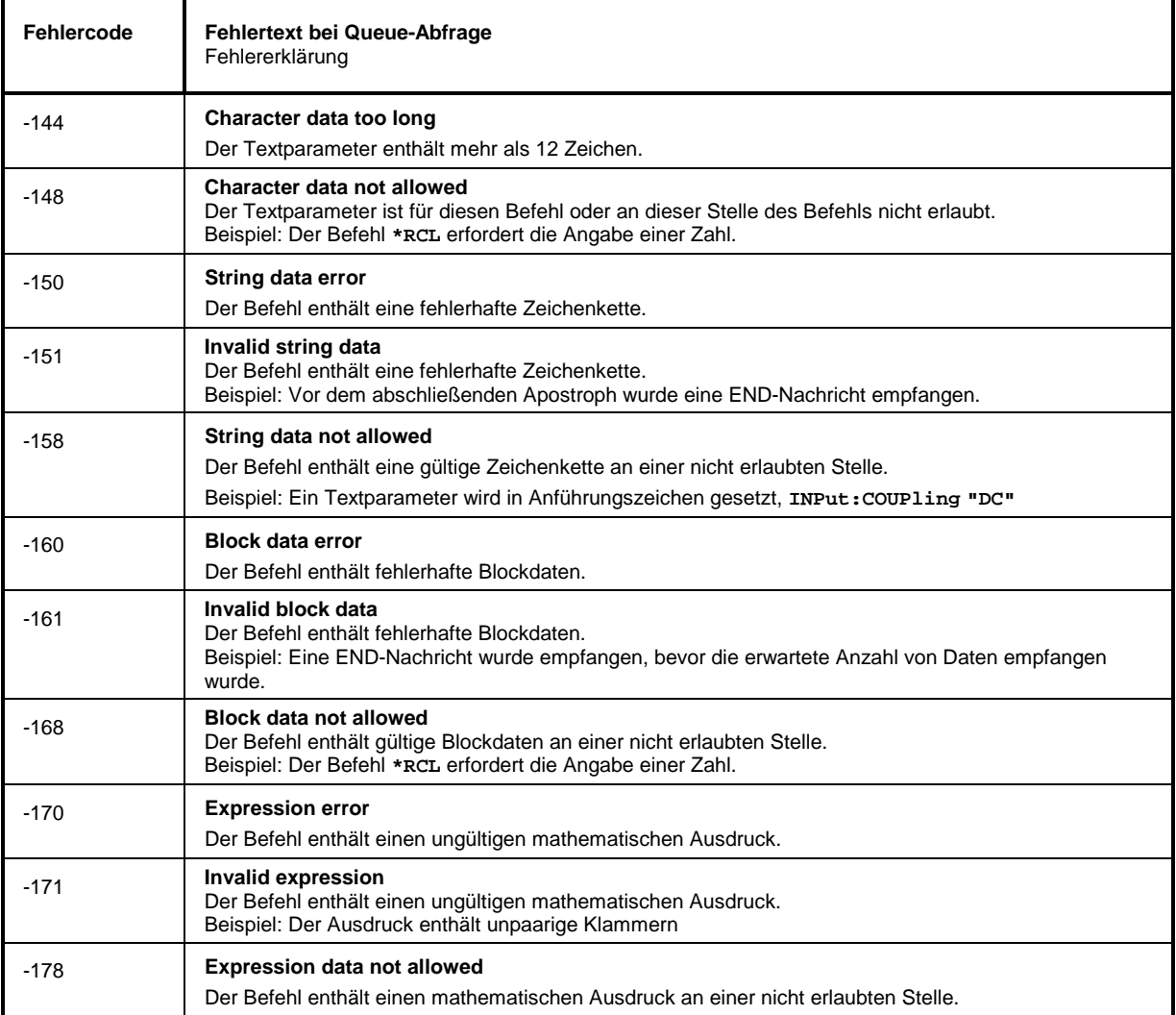

### **Execution Error - Fehler bei der Ausführung des Befehls; setzt Bit 4 im ESR-Register**

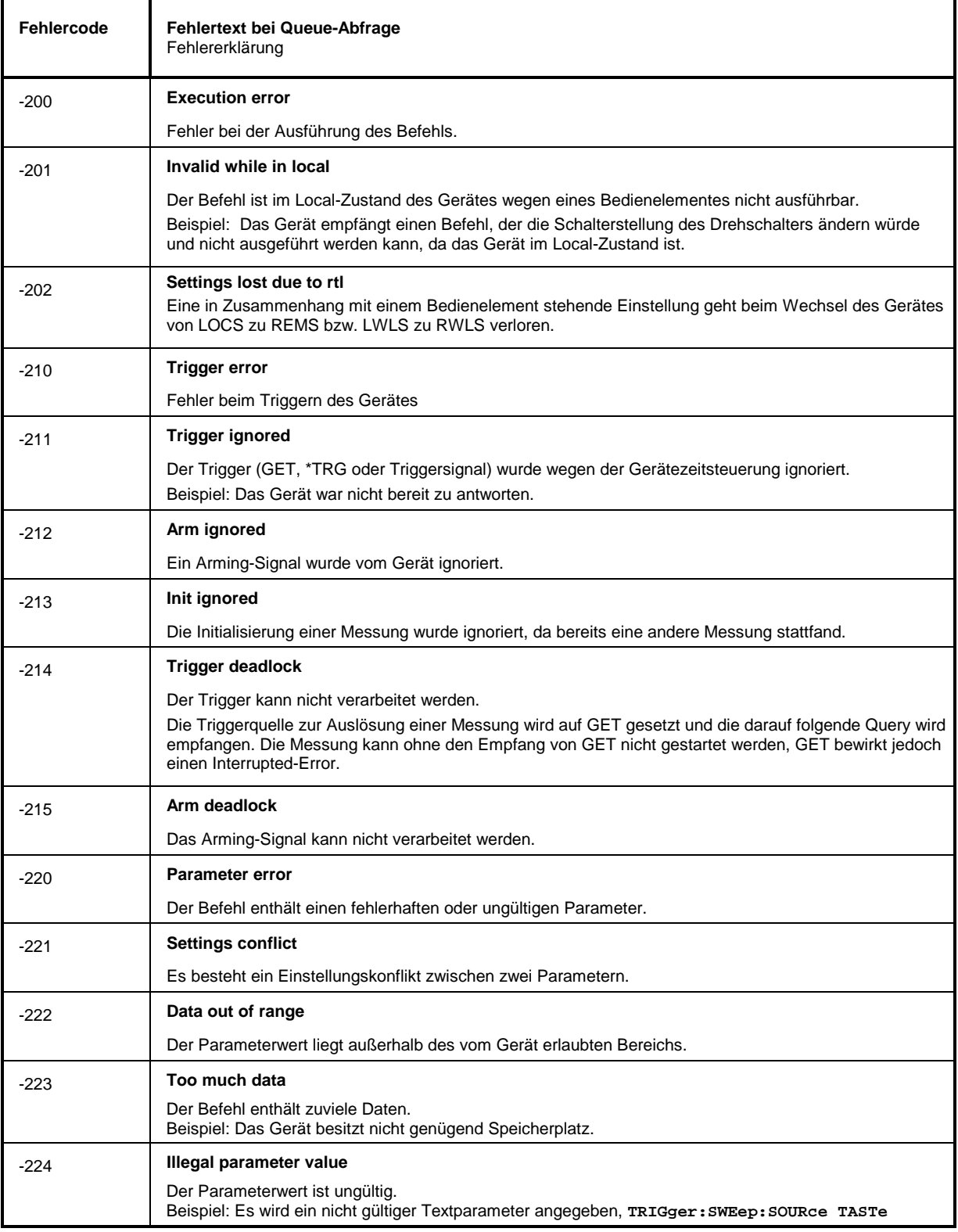

#### **Fortsetzung: Execution Error**

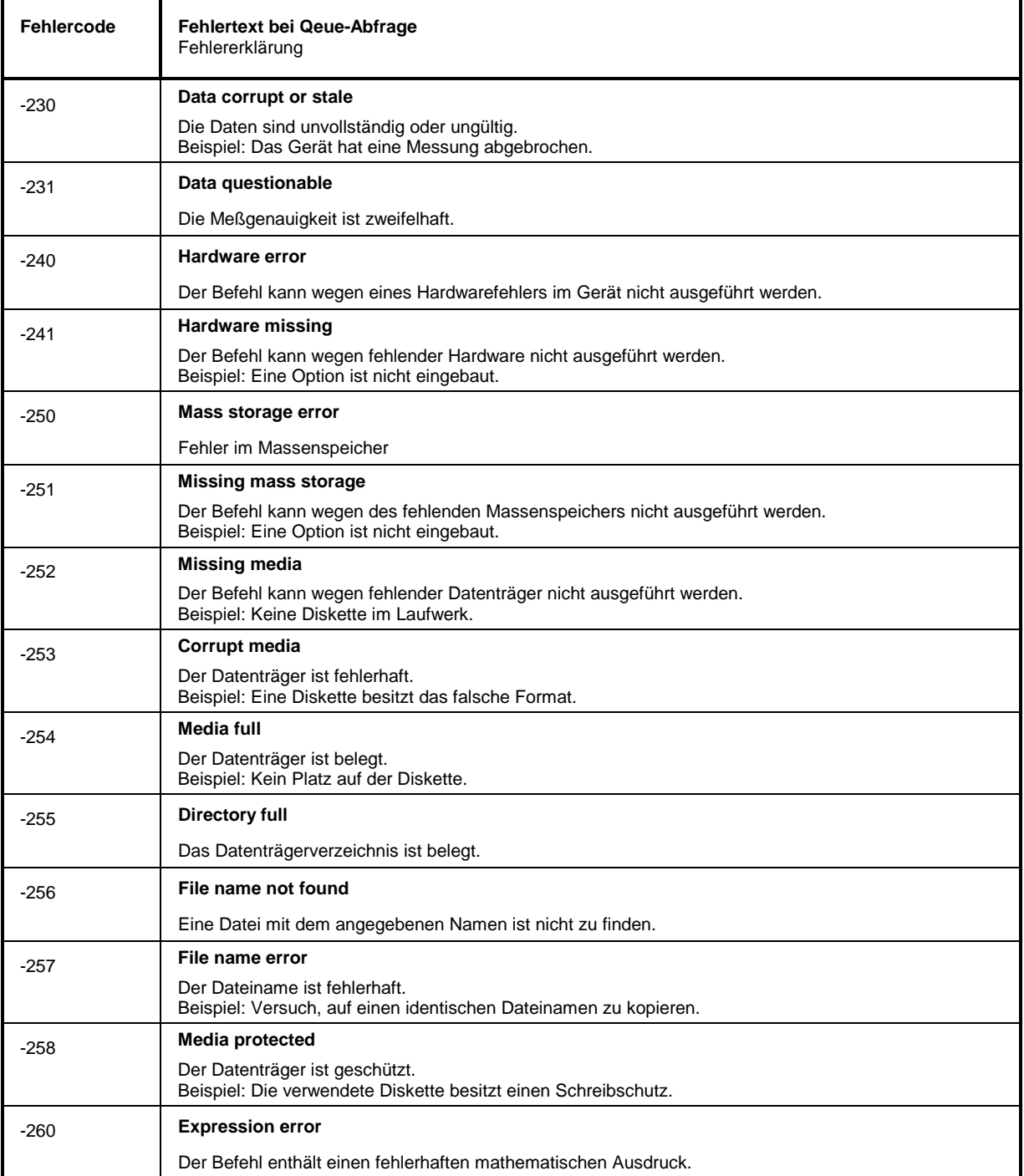

L,

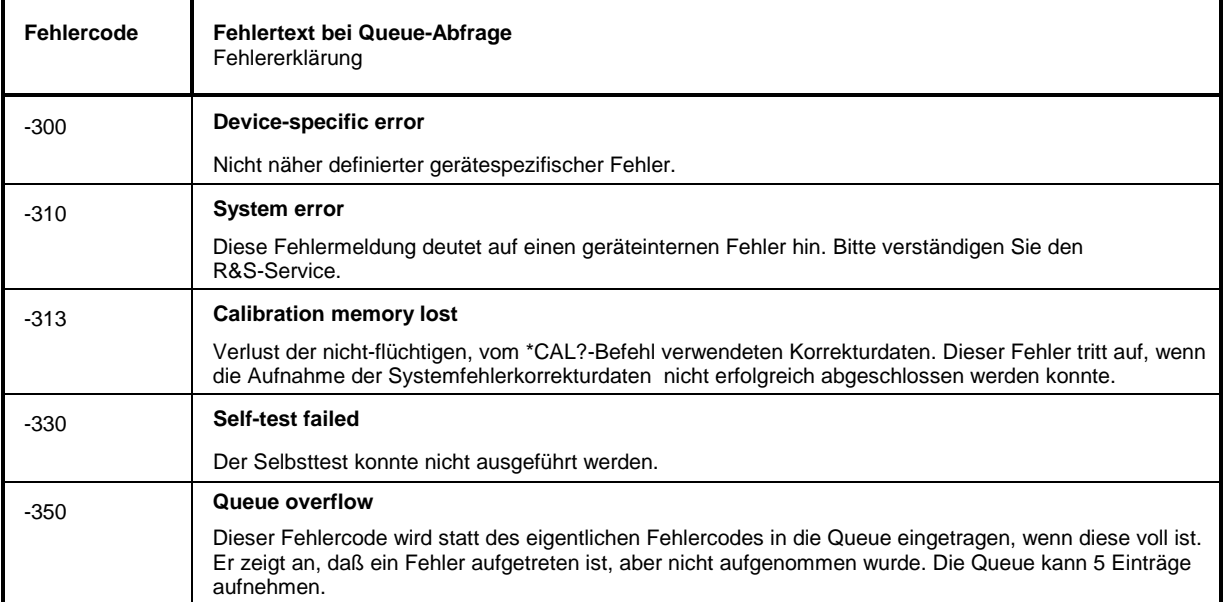

#### **Device Specific Error - gerätespezifischer Fehler; setzt Bit 3 im ESR-Register**

#### **Query Error - Fehler bei Datenanforderung; setzt Bit 2 im ESR-Register**

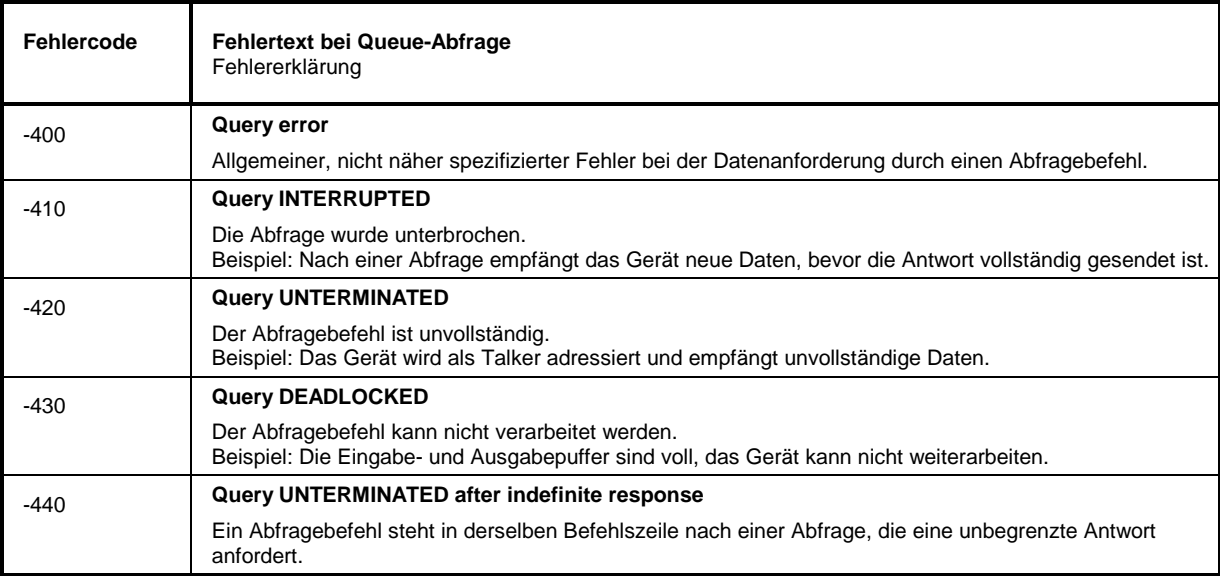

# <span id="page-555-0"></span>**Gerätespezifische Fehlermeldungen**

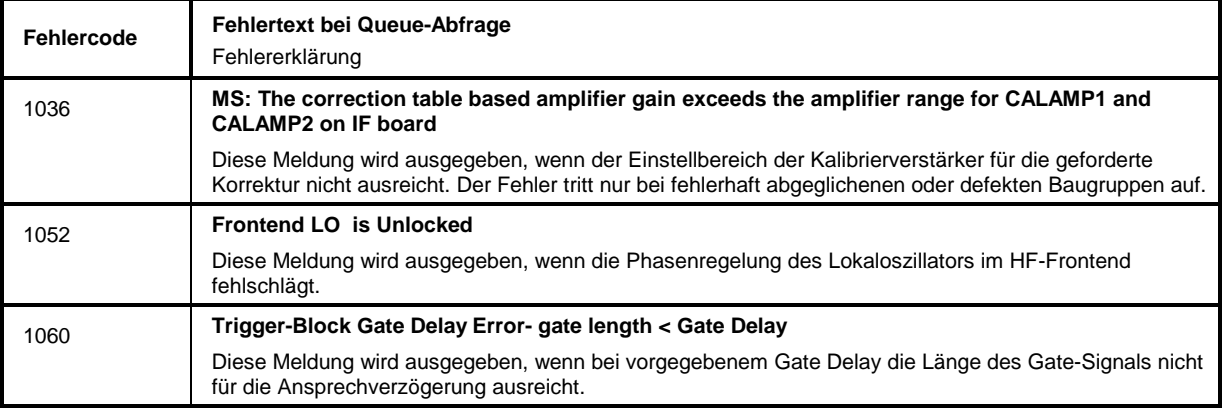

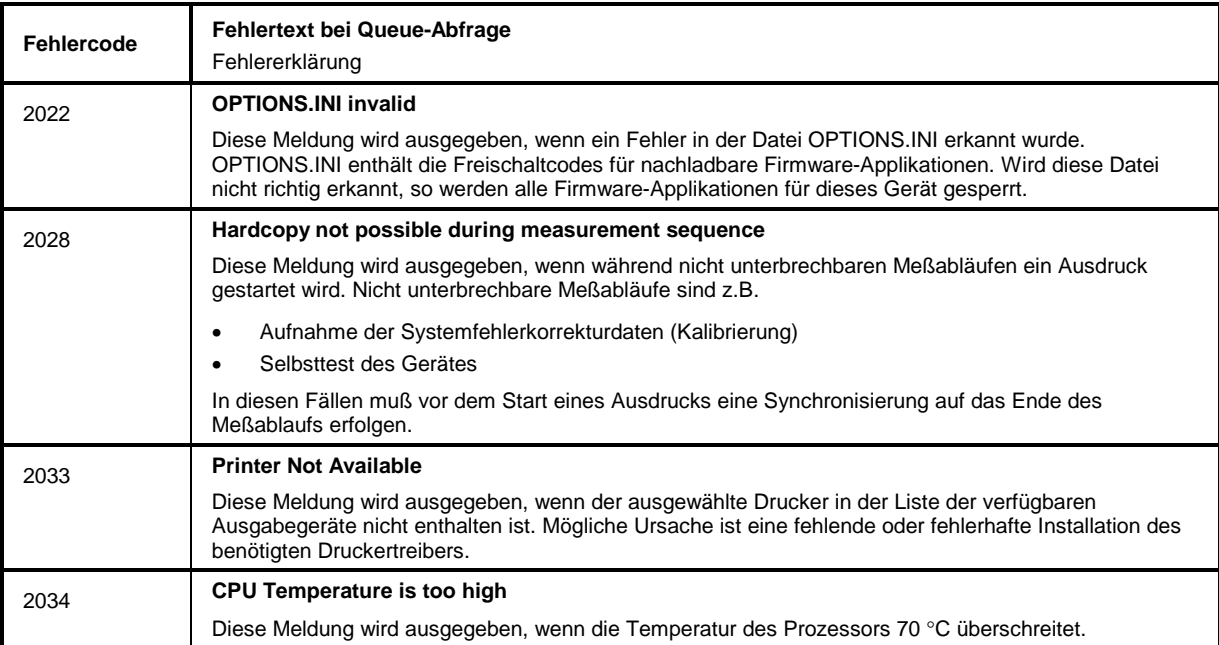

# **10 Index**

#### *Hinweise:*

**\***

*Die Softkeys sind alphabetisch unter dem Stichwort "Softkey" aufgelistet.*

*Zu jedem Softkey ist zusätzlich noch die Seite in Kapitel 6 angegeben, auf der sich die Beschreibung des zugehörigen IEC-Bus-Befehls befindet.*

*Die Zuordnung IEC-Bus-Befehl(e) zu Softkey ist aus Kapitel 4 ersichtlich, in dem zu jedem Softkey der dazugehörige IEC-Bus-Befehl angegeben ist. Zusätzlich sind in Kapitel 6, Abschnitt "Tabelle der Softkeys mit Zuordnung der IEC-Bus-Befehle" zu den jeweiligen Softkeys die IEC-Bus-Befehle tabellarisch aufgelistet. Kapitel 6 enthält außerdem eine alphabetische Liste der IEC-Bus-Befehle.*

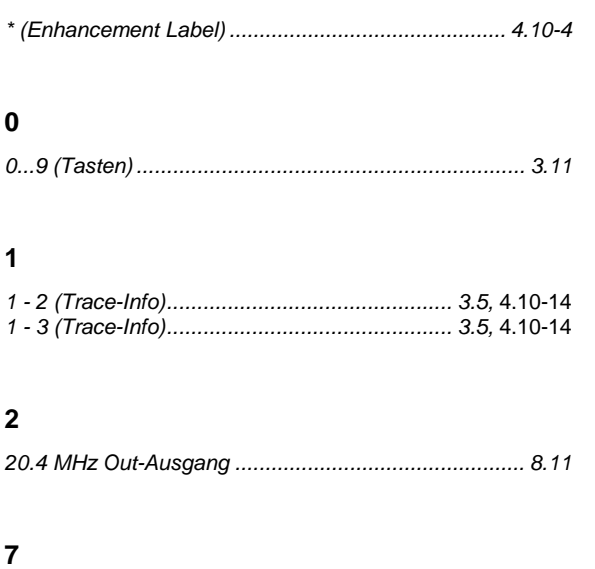

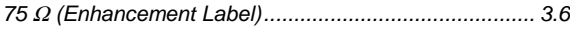

#### **8**

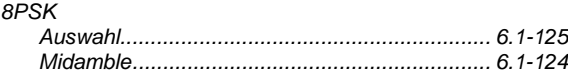

#### **A**

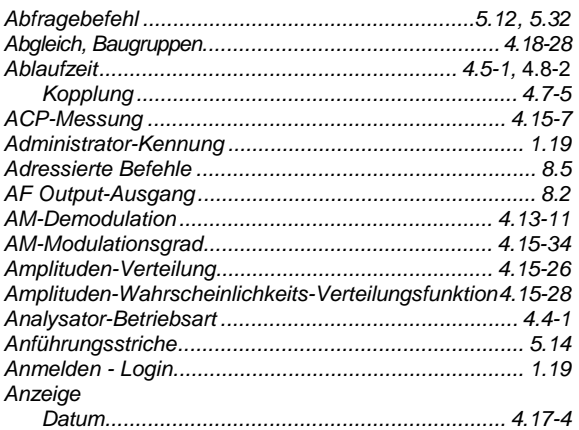

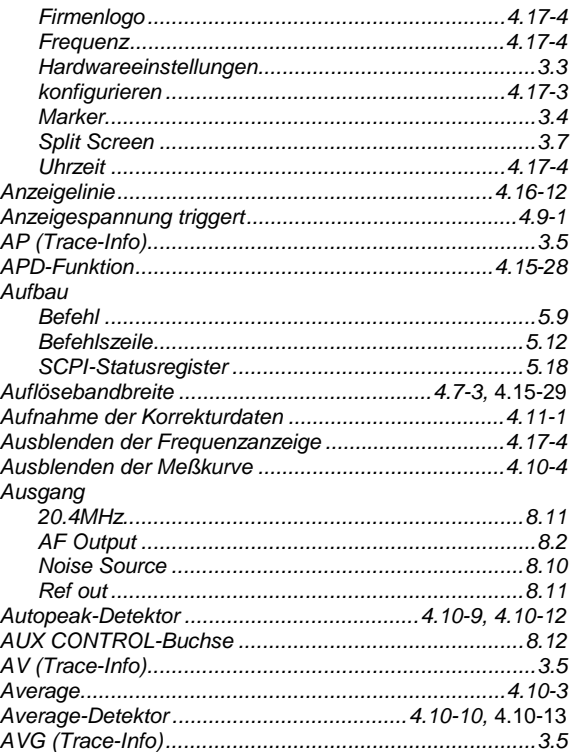

#### **B**

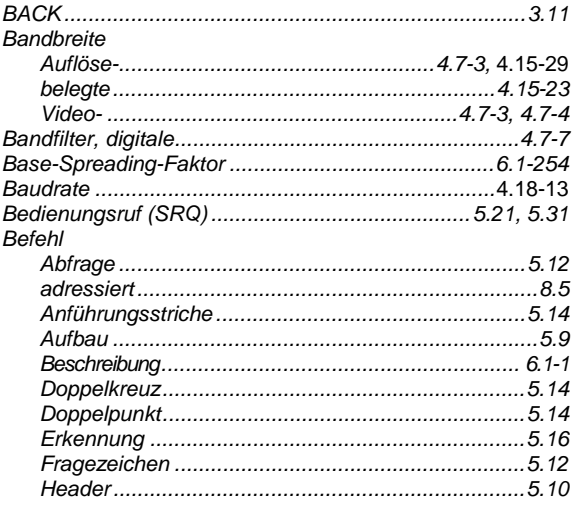

#### **Index**

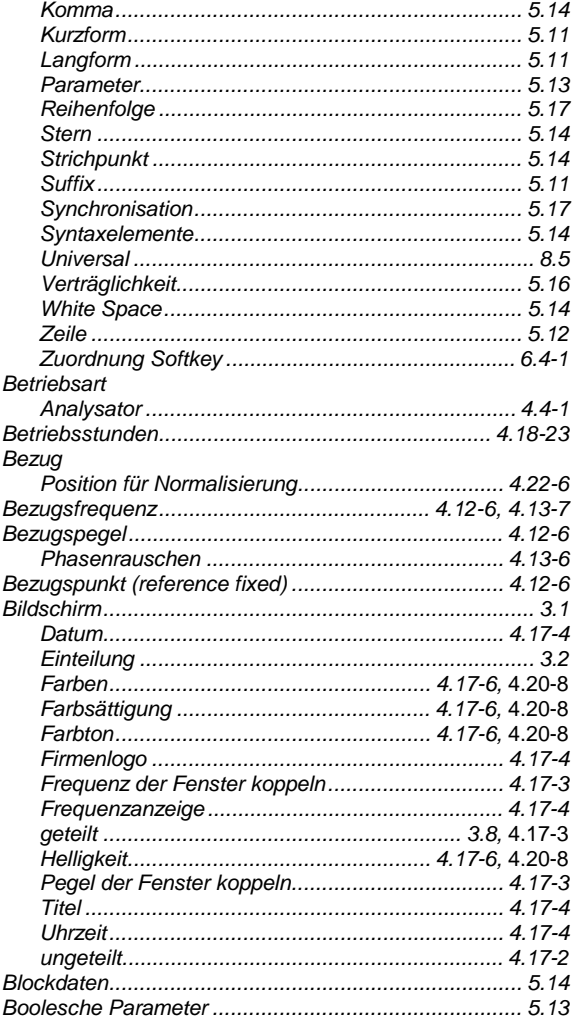

## $\mathbf c$

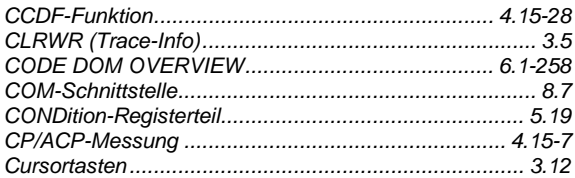

#### D

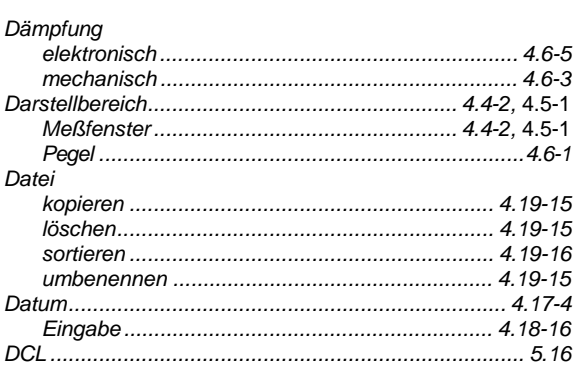

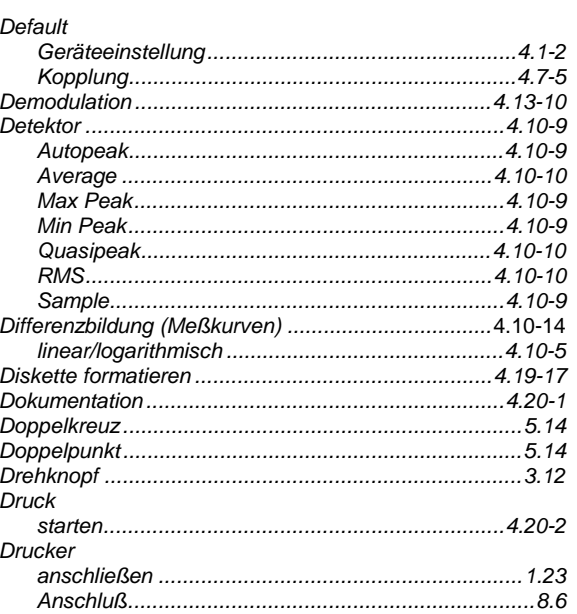

#### $\mathsf E$

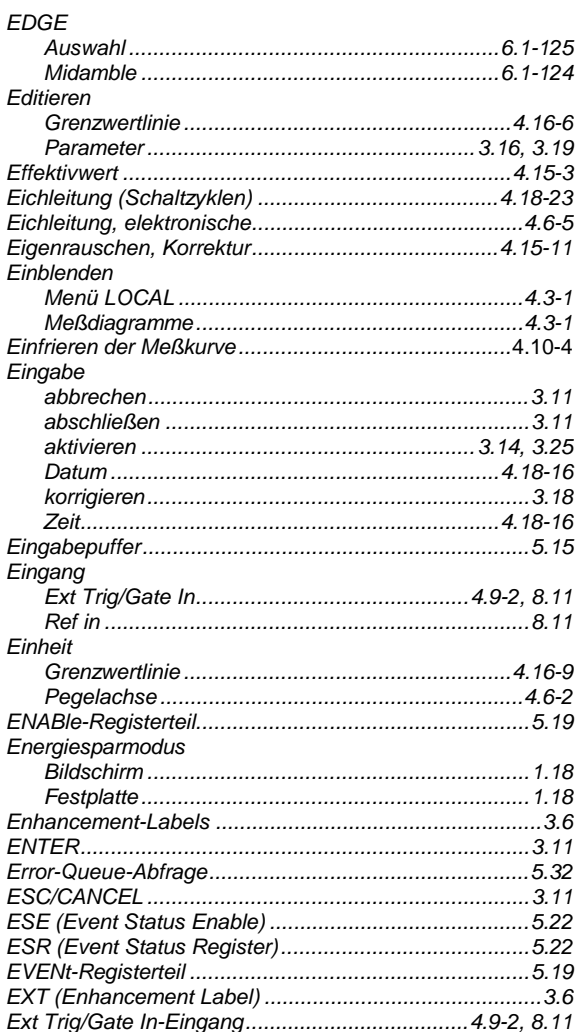

#### **FSP**

#### F

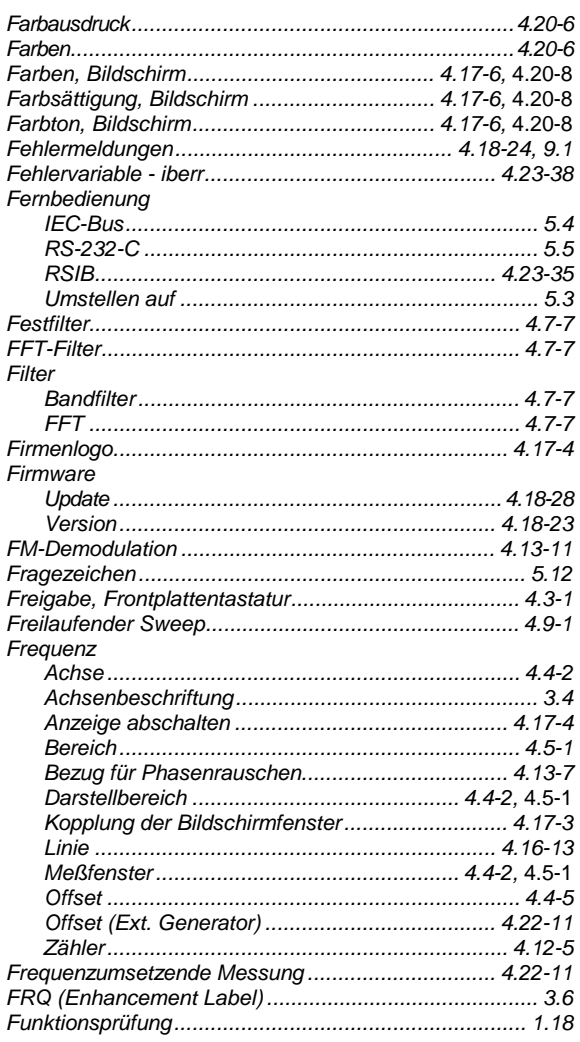

#### G

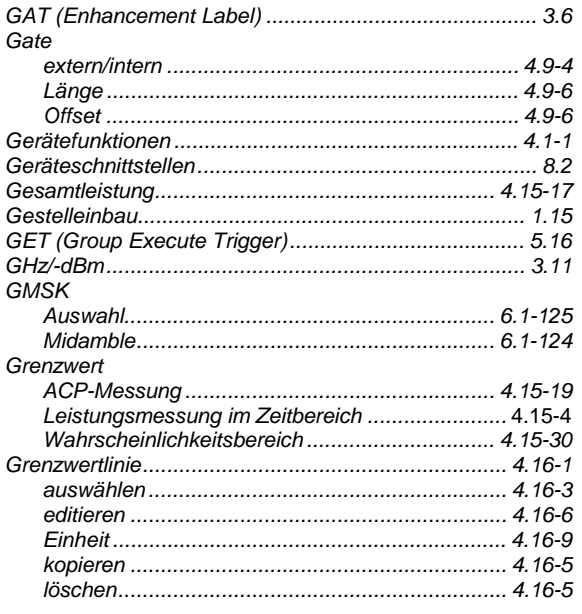

#### Grundeinstellung Skalierung der X- und Y-Achse ............................ 4.15-30

#### $\overline{H}$

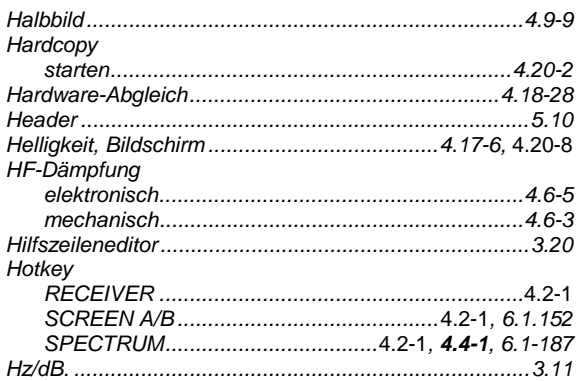

#### $\overline{1}$

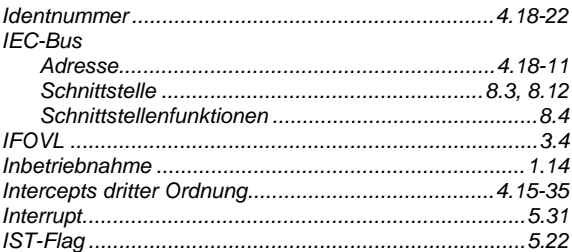

#### K

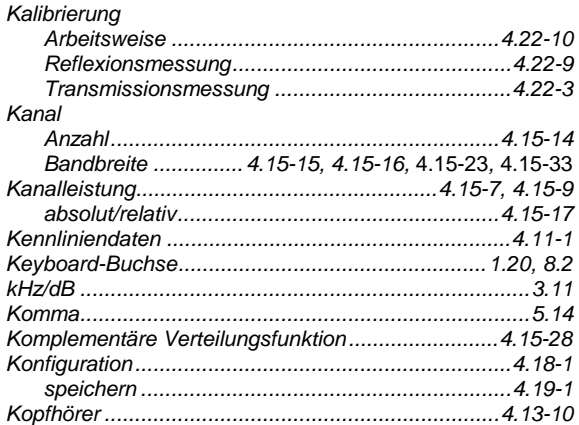

#### **Index**

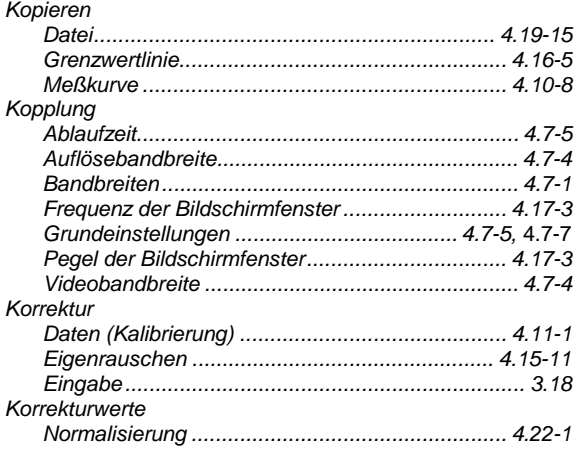

### $\overline{\mathbf{L}}$

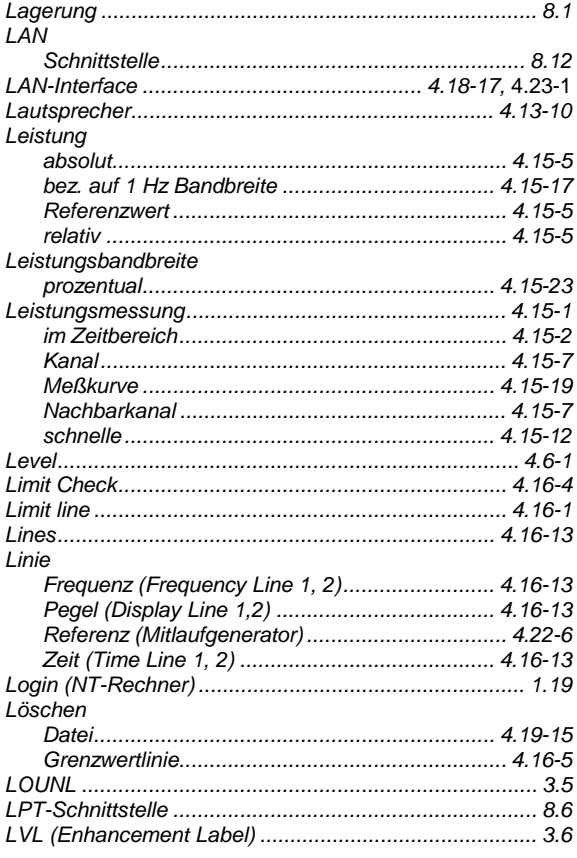

#### $\mathsf{M}$

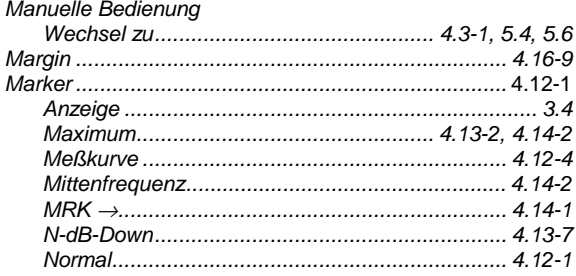

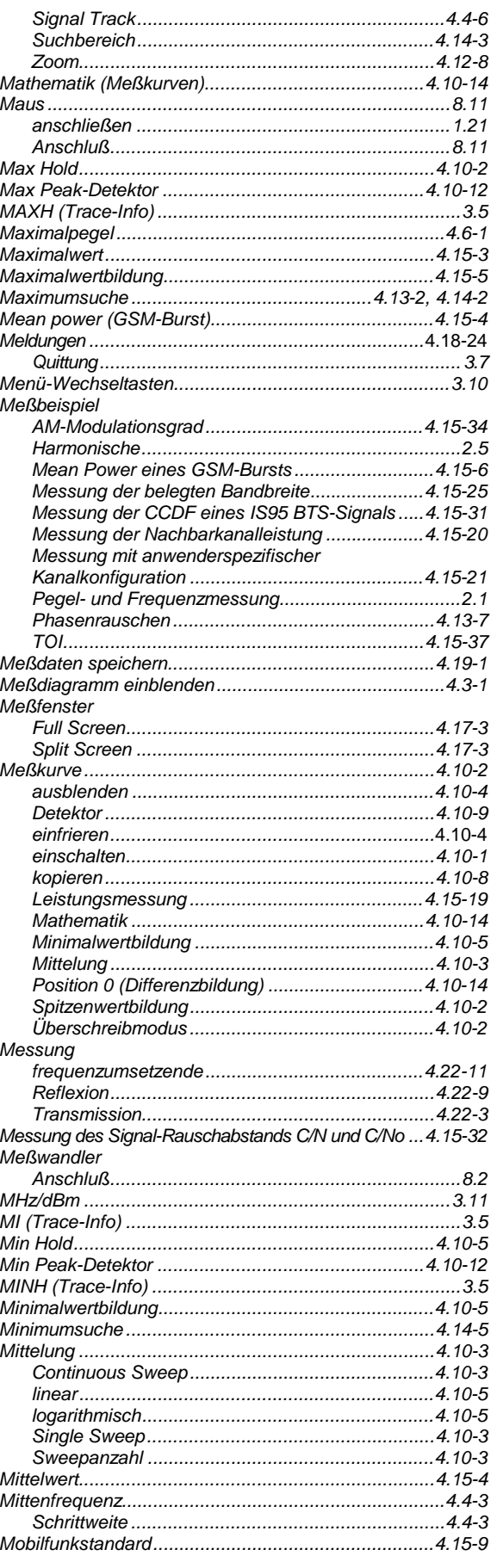

## **FSP**

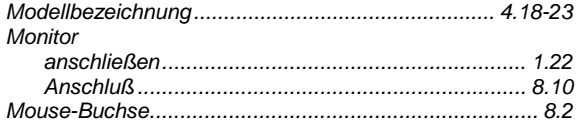

#### $\overline{\mathsf{N}}$

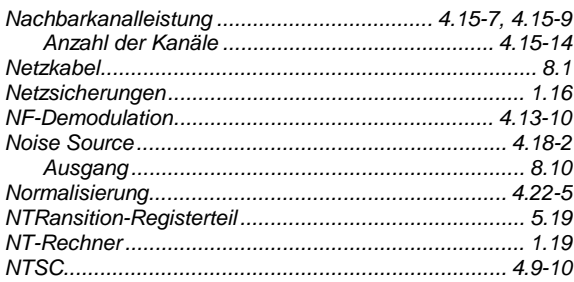

# $\mathbf{o}$

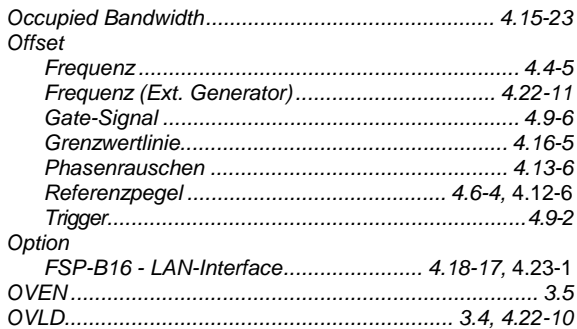

#### $\mathsf{P}$

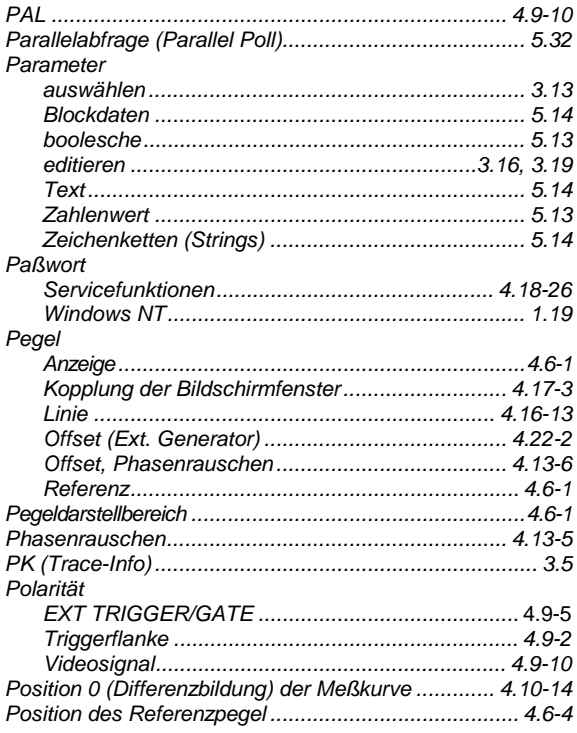

#### **Index**

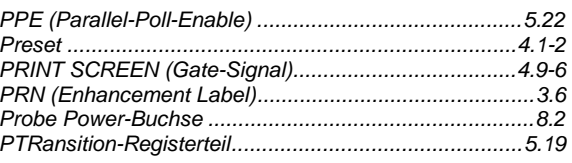

# $\mathsf Q$

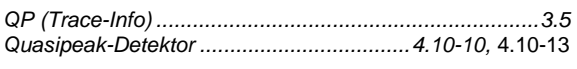

#### ${\sf R}$

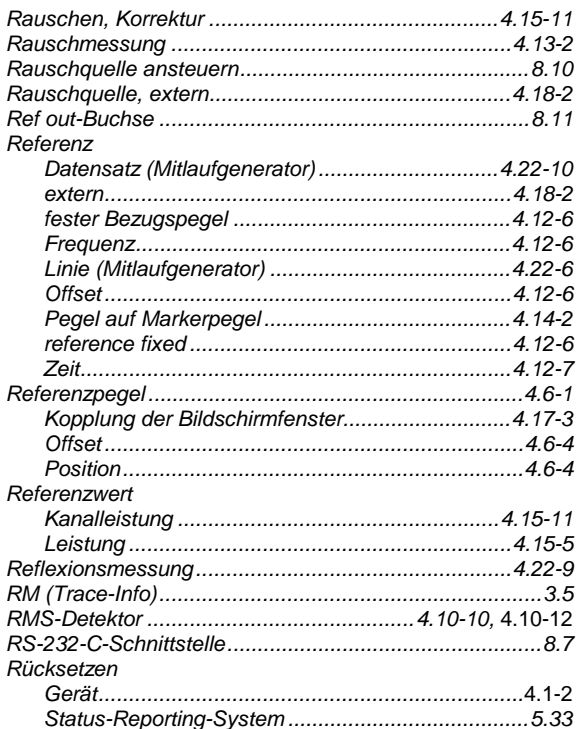

# $\mathbf{s}$

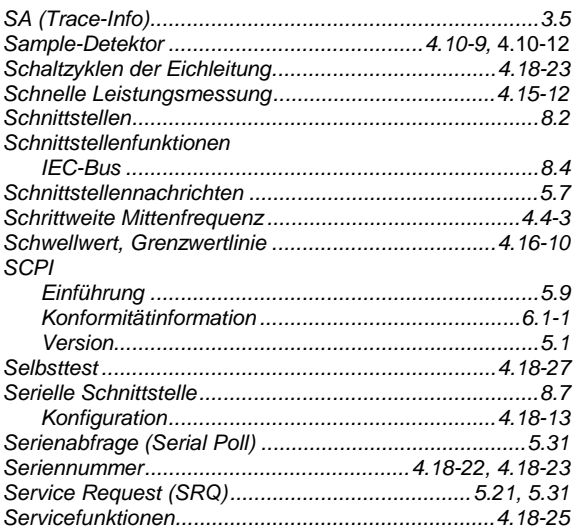

#### *Index FSP*

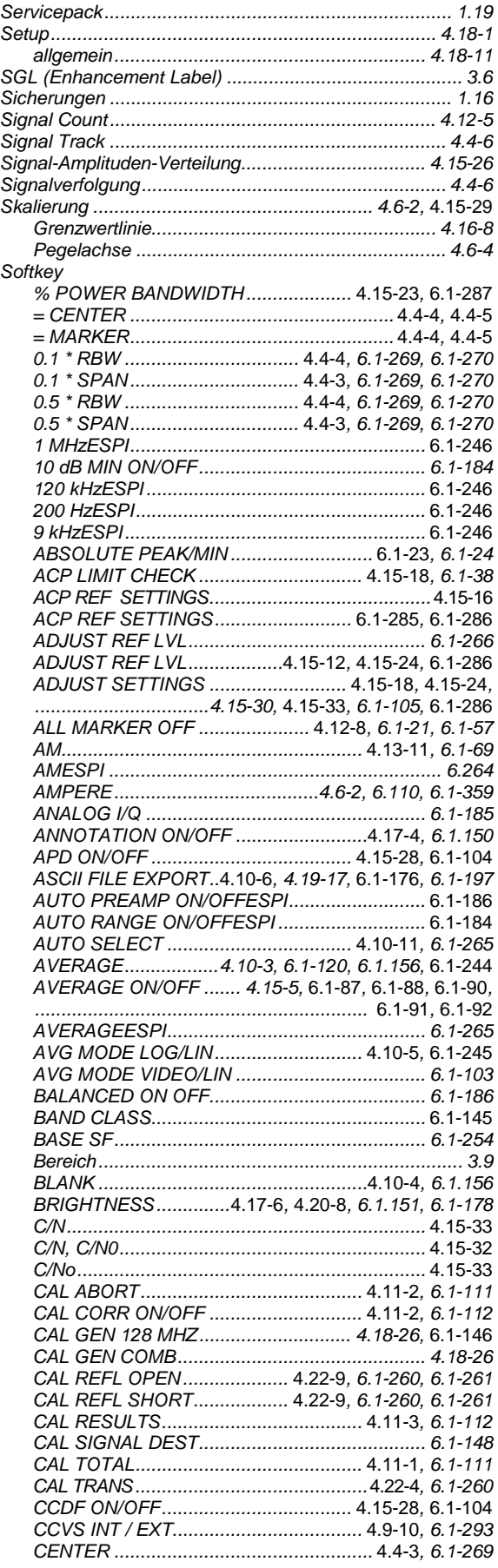

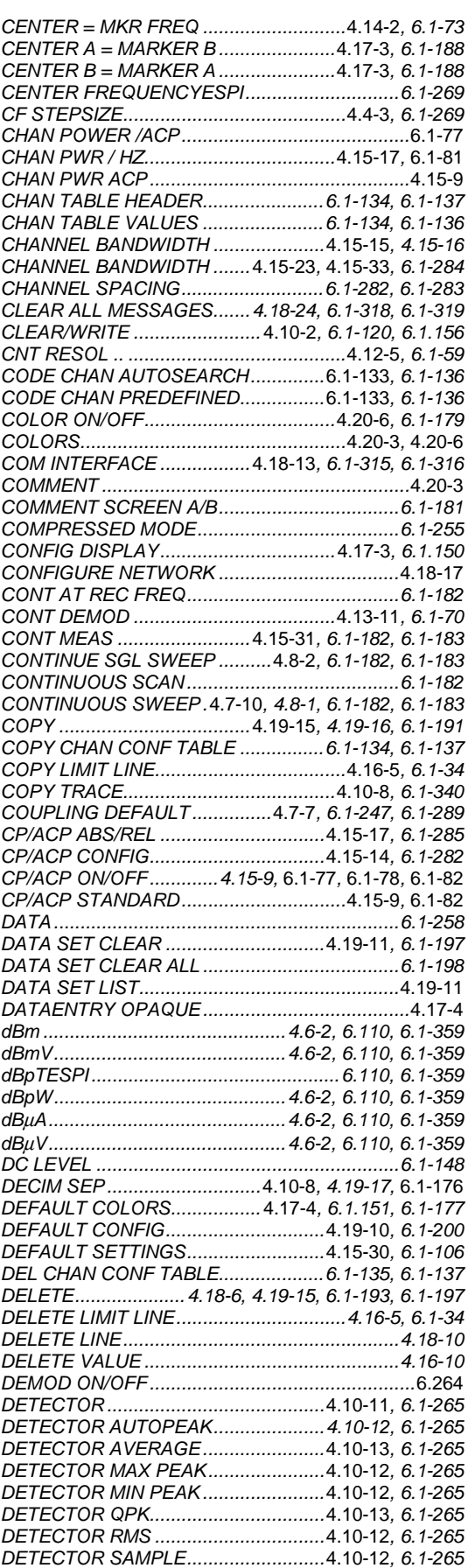

### **FSP**

#### **Index**

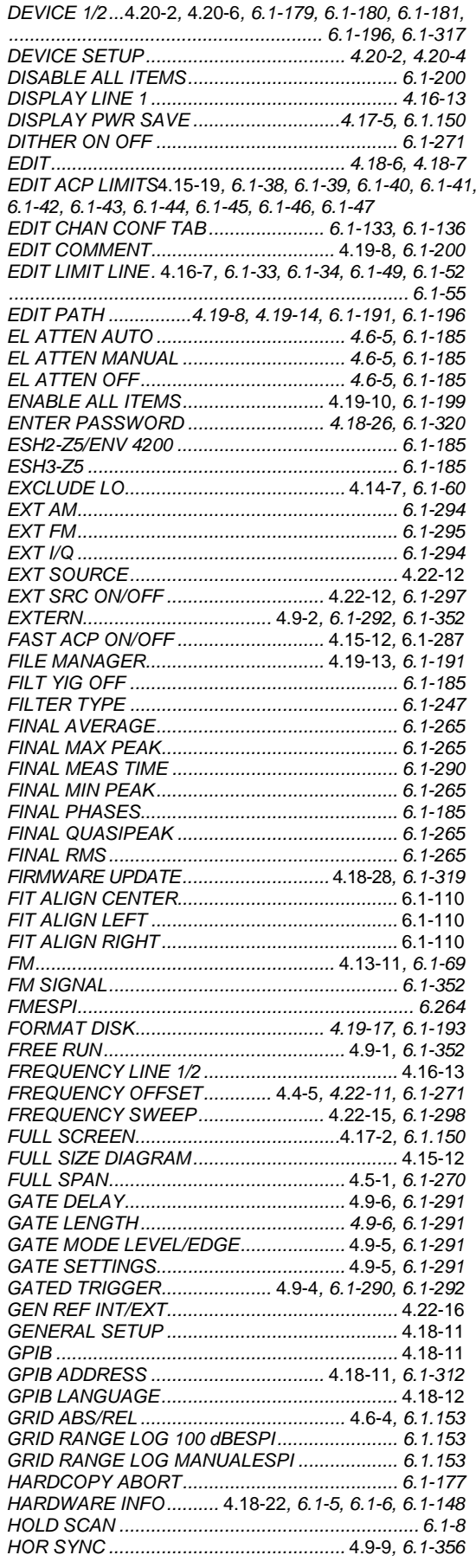

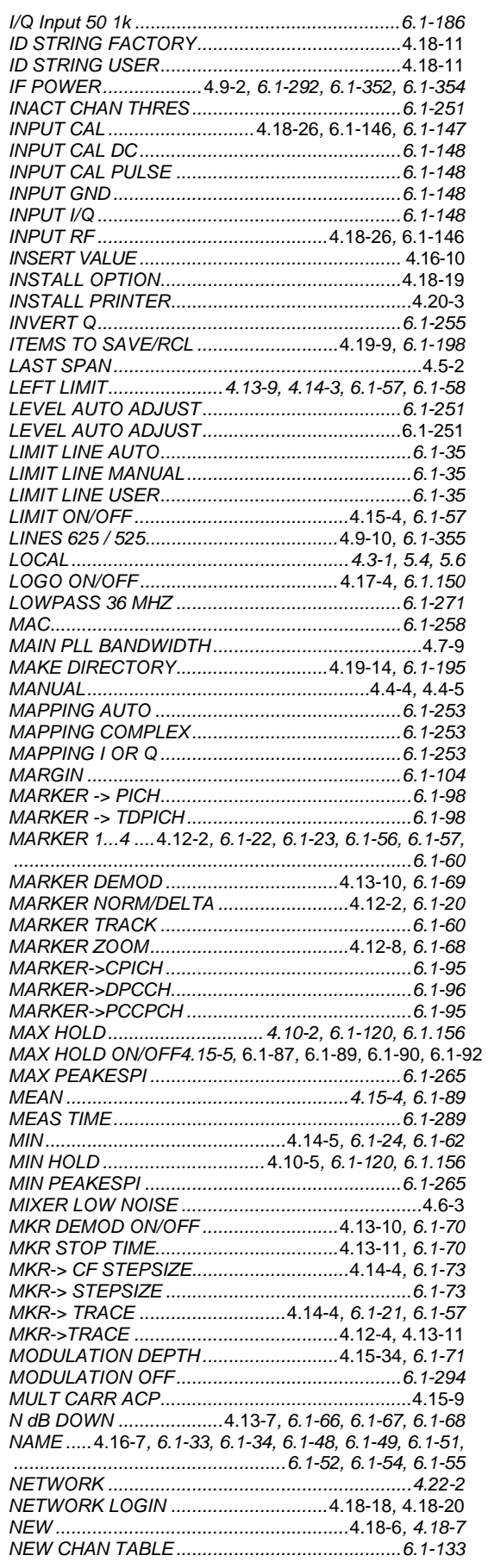

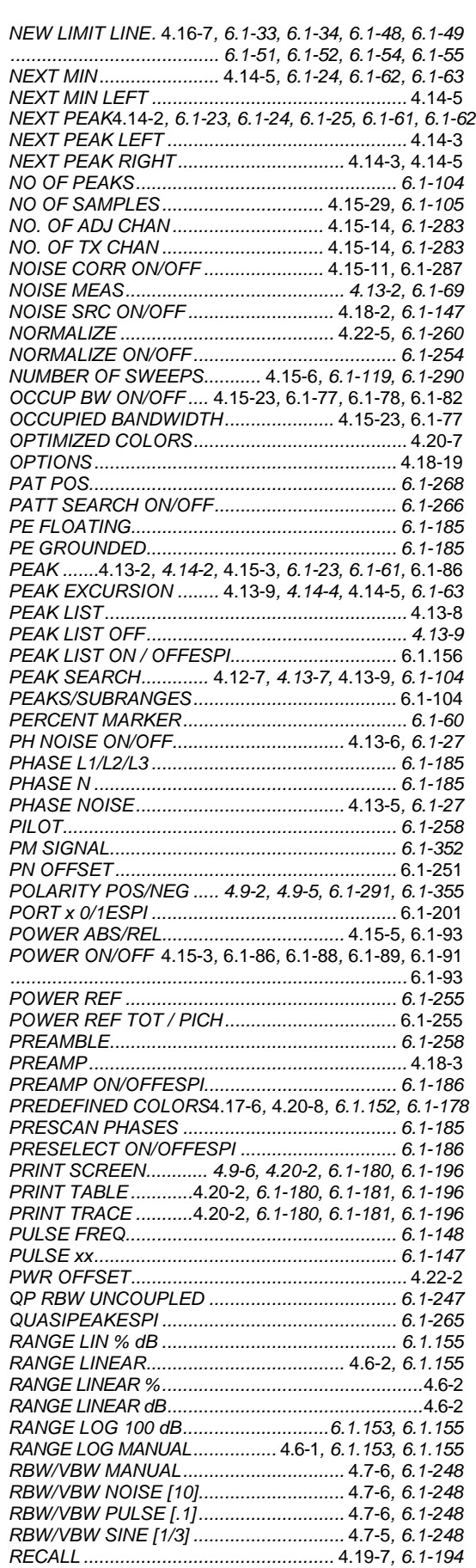

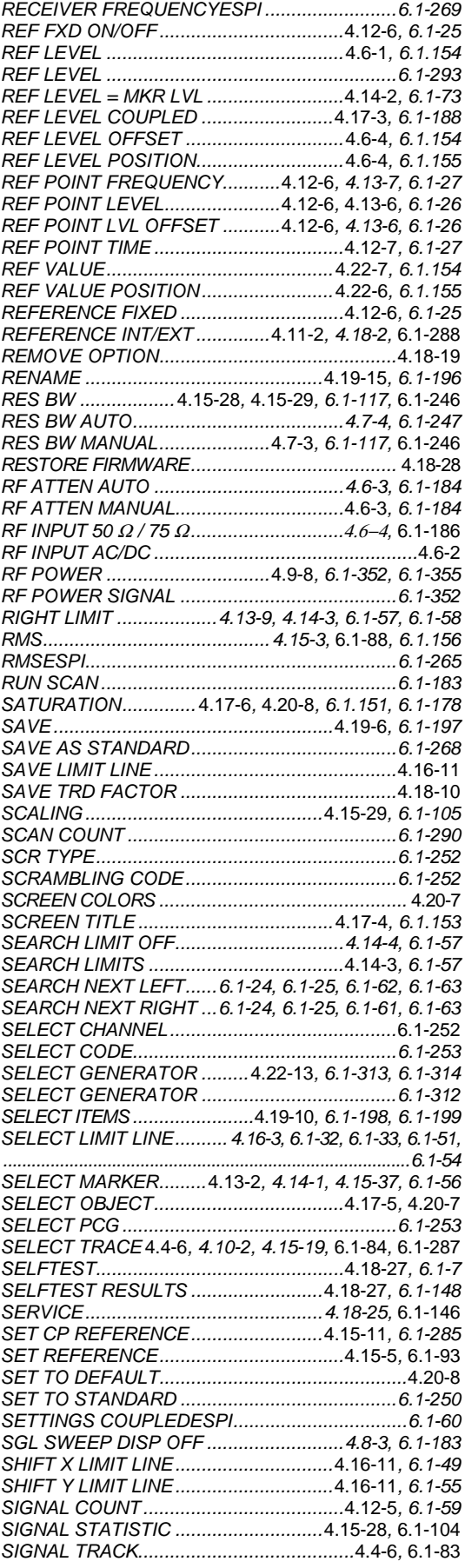

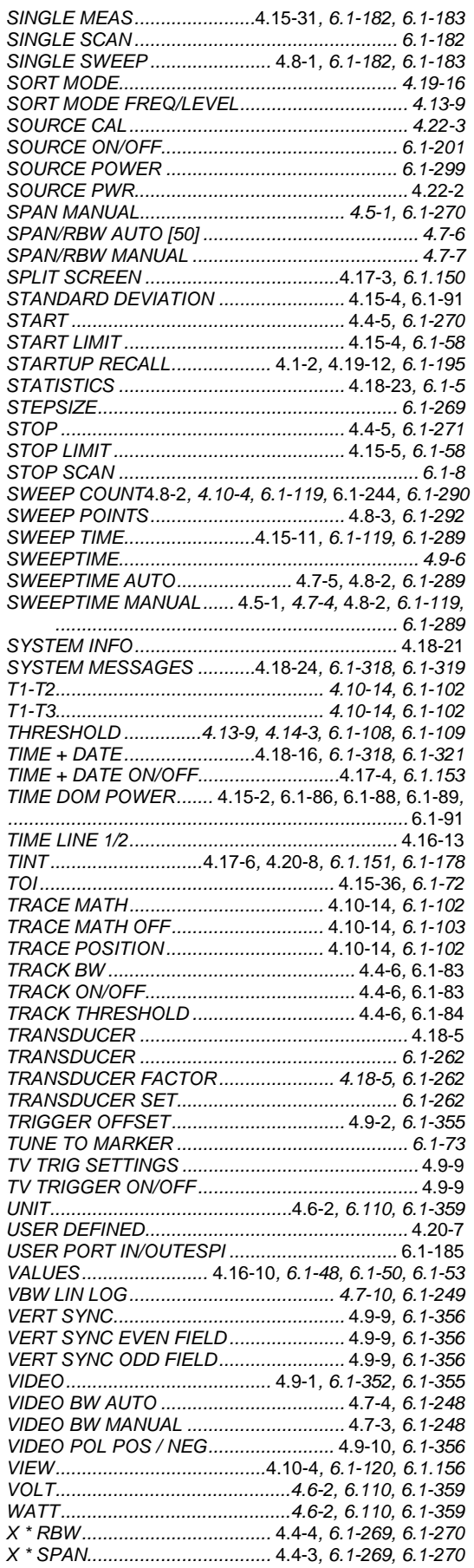

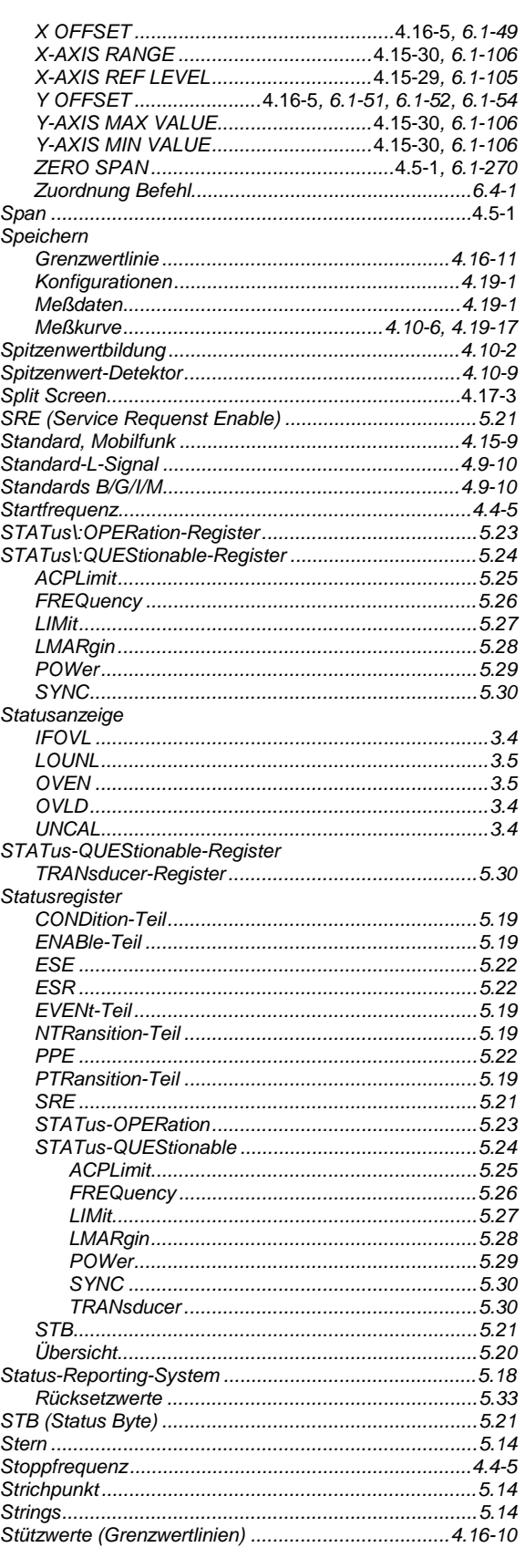

#### **Index**

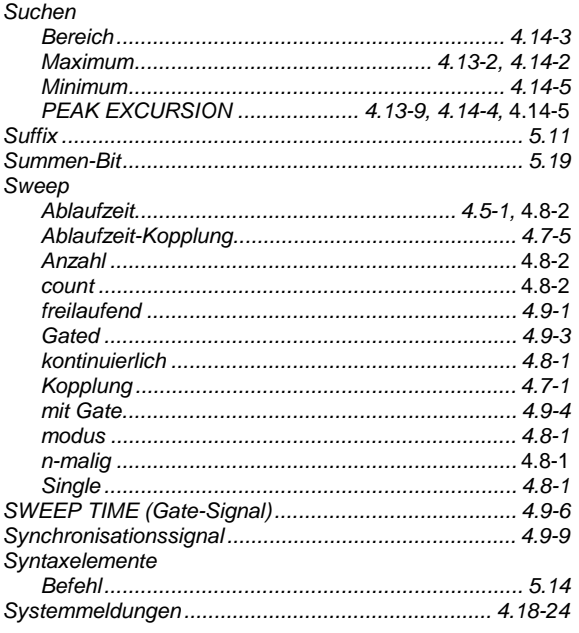

# $\mathbf{r}$

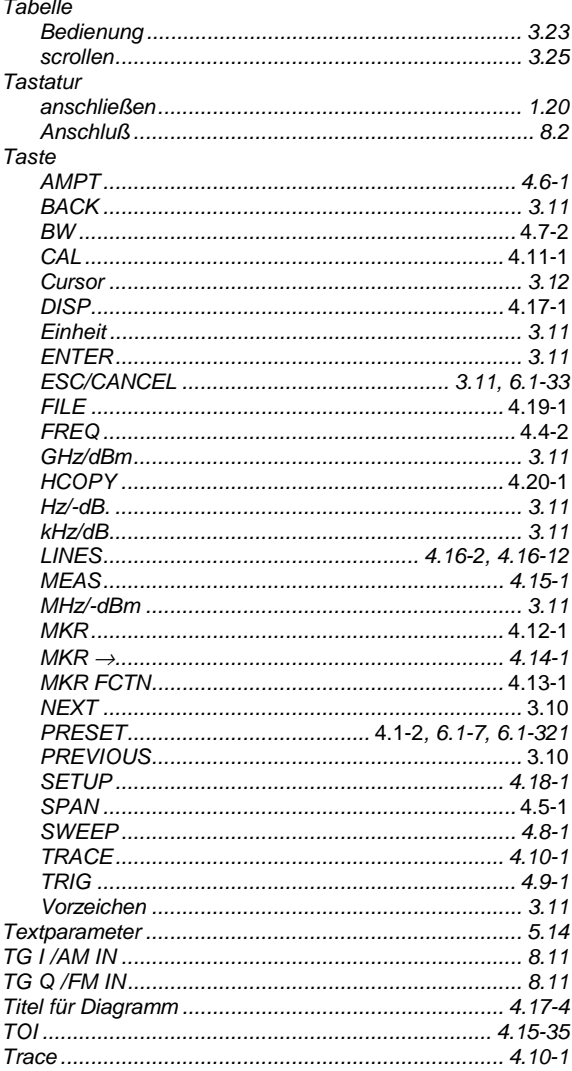

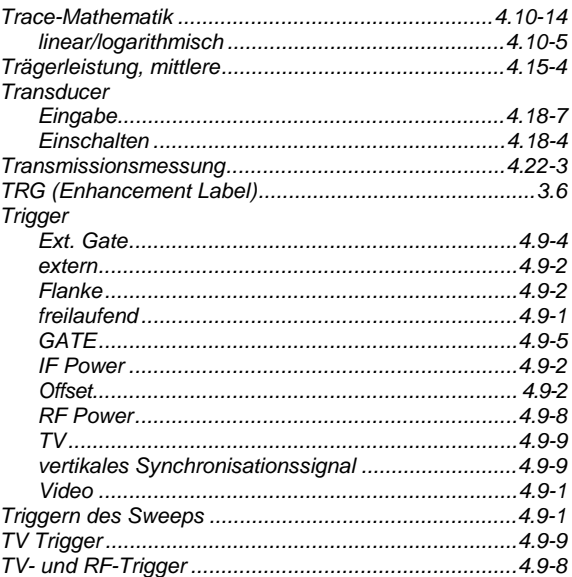

## Ü

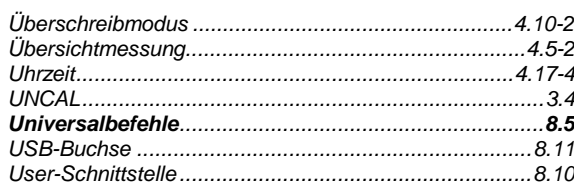

#### $\mathsf{V}$

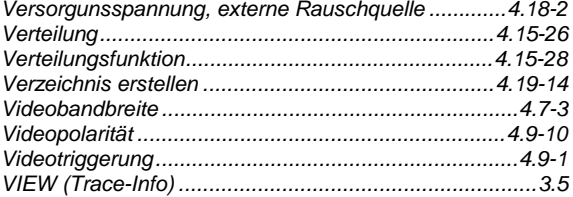

#### W

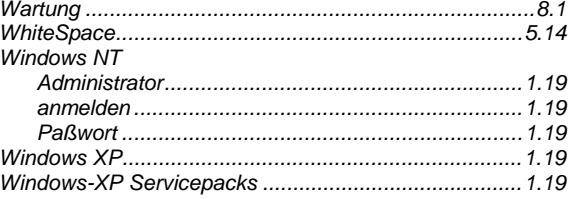

## $\mathsf{z}$

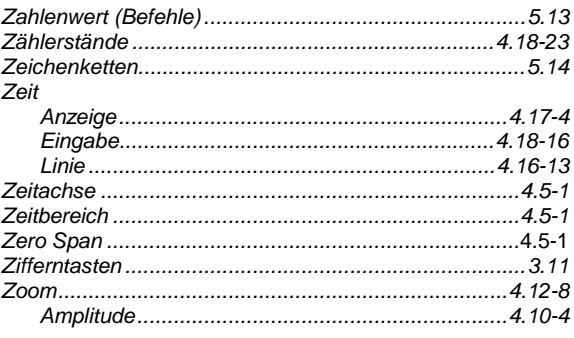

#### **FSP**